# **BAB I PENDAHULUAN**

#### **A. Latar Belakang**

Pada era globalisasi ini kemajuan di bidang teknologi informasi semakin pesat memberikan pengaruh yang sangat besar terhadap berbagai aspek kehidupan manusia. Salah satu yang mendukung kemajuan teknologi informasi pada saat ini yaitu peningkatan kualitas pelayanan informasi dalam menyajikan informasi dan komunikasi secara luas. Banyak investasi waktu dan ruang dalam pengembangan aplikasi mobile sebagai salah satu penyajian informasi yang paling berkembang. Hal ini memberikan peluang bagi perusahaan untuk berkomunikasi secara efektif dengan pengguna dan menyampaikan informasi dengan cara yang lebih mudah diakses, interaktif, dan personal.

Aplikasi Mobile adalah sebuah aplikasi yang dirancang dan dikembangkan untuk proses kegiatan bisnis yang terjadi melalui perangkat mobile. Hal tersebut dapat memudahkan pengguna dalam mendapatkan berita atau hal lain yang mereka inginkan dengan cara yang lebih mudah dan cepat, yaitu dengan menginstal aplikasi komersial tersebut. Aplikasi ini bisa diunduh dan diinstal dari toko aplikasi resmi, seperti Google Play Store untuk Android.

Aplikasi mobile bagi suatu perusahaan dapat membantu perusahaan dalam meningkatkan produktivitas, kolaborasi tim, manajemen waktu, mobilitas kerja, dan pengumpulan data lapangan. PT. Cakra Agro Indonesia merupakan sebuah perusahaan swasta yang bergerak di bidang penjualan produk pertanian yang berlokasi di Indramayu, Jawa Barat. Proses pengumpulan data pada perusahaan tersebut masih dilakukan secara manual dan untuk produk yang ditawarkan oleh perusahaan pada website yang telah ada masih kurang menarik perhatian konsumen , sehingga diperlukan strategi penyelesaian yang efektif.

Sebagai penawaran solusi dalam permasalahan tersebut maka diibuatlah sebuah aplikasi mobile untuk perusahaan PT. Cakra Agro Indonesia. Pada aplikasi mobile ini terdapat informasi tentang perusahaan, deskripsi produk yang dibuat, laporan pengumpulan data di lapangan oleh beberapa staff ke staff yang dituju. Dari aplikasi mobile ini diharapkan dapat mempermudah staff perusahaan dalam

12

melaporkan data di lapangan dan menarik perhatian konsumen dalam melihat informasi mengenai produk.

#### **B. Personel yang terlibat**

Tim Manajemen Tugas Proyek "Pembuatan Aplikasi Komersial berbasis mobile" beranggotakan 7 orang dengan tugasnya masing-masing sesuai dengan tabel 1.1

| Nama                     | <b>NIM</b> | Jabatan                       |
|--------------------------|------------|-------------------------------|
| Vintya Dewi Anjani       | 2000018209 | Project Manager               |
| Tatik Nafiaturohamah     | 2000018344 | Sekretaris & Tester           |
| Duwi Oktoviyanti         | 2000018206 | Bendahara & Digital Marketing |
| Miftaqul Fiqi Firmansyah | 2000018232 | Programmer                    |
| Hikmatuz Zahra           | 2000018180 | <b>Business Analyst</b>       |
| Nizhaambiq Elbanny       | 2000018238 | Programmer & Tester           |
| Taufiq Aditya Putra      | 2000018201 | UI/UX                         |

Tabel 1. 1 Anggota Tim Brocode

#### **C. Proses mendapatkan proyek**

Adapun proses mendapatkan proyek untuk Manajemen Proyek Teknologi Informasi (MPTI) ini adalah didapatkan dari Bapak Fajar Anugrah yang merupakan pemilik dari PT. Cakra Agro Indonesia yang berlokasi di Indramayu, Jawa Barat. Pada saat itu perusahaan tersebut ingin mengembangkan website perusahaan menjadi aplikasi yang berbasis mobile. Kami mendapatkan informasi mengenai perusahaan tersebut dari rekan tim kami yang bertempat tinggal di Indramayu. Selanjutnya marketing dari tim kami mencoba untuk menghubungi dan mengajukan proposal kepada PT. Cakra Agro Indonesia, lalu tim kami melakukan diskusi terkait proposal yang kami ajukan kepada perusahaan dan proyek tersebut di setujui oleh pihak klien. Kemudian tim kami menghubungi Kembali pihak klien dan berdiskusi secara online terkait dengan sistem dan proses dari system yang akan dibuat dapat selesai sesuai dengan waktu yang telah ditentukan. Tim kami menyetujui adanya Kerjasama proyek ini, maka dibuatlah aplikasi komersial PT. Cakra Agro Indonesia berbasis mobile.

#### **D. Deskripsi perencanaan proyek**

Berdasarkan rapat koordinasi yang telah dilakukan bersama klien secara online, maka "Pembuatan Aplikasi Komersial PT. Cakra Agro Indonesia Berbasis Mobile" dirancang dan dikembangkan untuk proses kegiatan bisnis yang terjadi melalui perangkat mobile. Pada pembuatan aplikasi ini terdapat beberapa fitur yang akan dibuat.

a. Login

Login adalah suatu proses identifikasi diri untuk masuk ke dalam suatu aplikasi.

- b. CRUD (Create, Read, Update, dan Delete) CRUD digunakan untuk membuat, membaca, menyisipkan, memanipulasi, mengedit, dan menghapus data.
- b. Searching Searching adalah sebuah metode pencarian guna menemukan data atau informasi yang sedang dicari di dalam sebuah aplikasi.
- c. Logout

Logout adalah proses keluar dari akun atau layanan aplikasi tersebut.

## **BAB II**

## **GAMBARAN MITRA/KLIEN**

#### **A. Gambaran Umum**

1. Sejarah

PT. Cakra Agro Indonesia merupakan perusahaan formulator pestisida yang berkualitas dan terjangkau untuk mendukung kesuksesan para petani Indonesia.

- 2. Visi dan Misi
	- a) Visi

*"Terwujudnya perusahaan PT. Cakra Agro Indonesia yang menjalin kerjasama agribisnis yang hebat dan berkesinambungan."*

- b) Misi
	- 1) Mewujudkan kemitraan yang saling menguntungkan antara perusahaan dengan seluruh Stakeholder.
	- 2) Menjual produk yang inovatif solutif dan efisien bagi petani.
	- 3) Menciptakan etos kerja yang disiplin dan penuh tanggung jawab.
	- 4) Menerapkan Cashflow yang disiplin dan singkat dalam *Collection.*
	- 5) Menerapkan pola efisiensi dan efektifitas dalam setiap aktivitas sales dan marketing.
	- 6) Manajemen Marketing Development yang baik dan hebat.
	- 7) Mampu beradaptasi dan berinovasi dalam kondisi bisnis apapun.
	- 8) Membangun perusahaan *holding* yang berkesinambungan.
- 3. Alamat dan Kontak
	- Alamat : Jl. Raya Sanca Blok Manangga RT 002/001, Sanca, Kec. Gantar, Kabupaten Indramayu, Jawa Barat 45264
	- Kontak : 081286888202

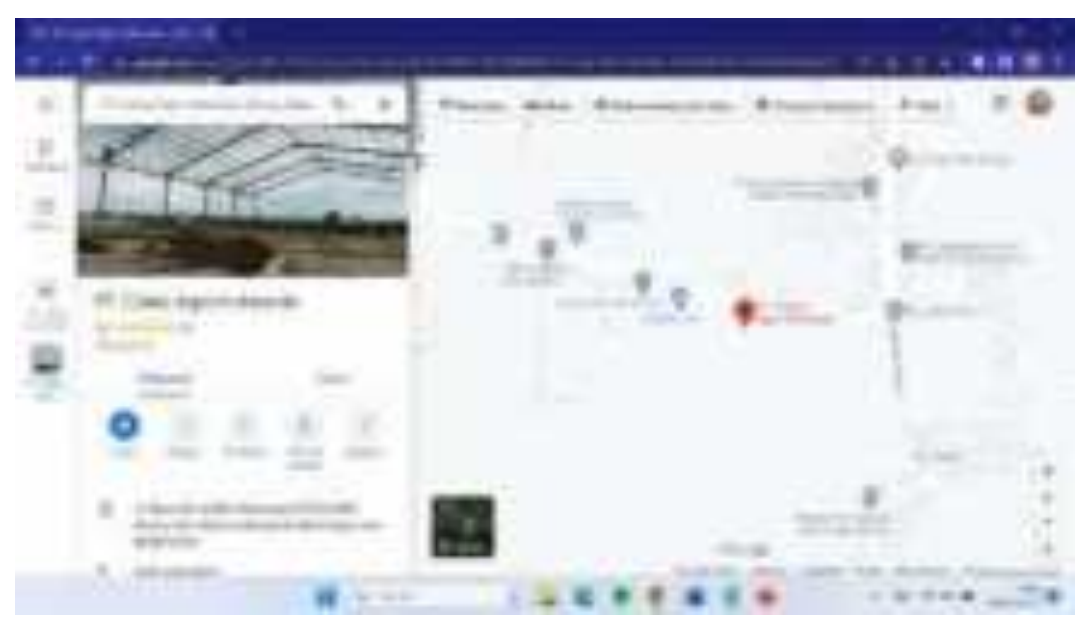

Peta Lokasi :<https://goo.gl/maps/FGQ19LtVBU1QcvMX9>

Gambar 2. 1 Lokasi PT. Cakra Agro Indonesia

## **B. Struktur Organisasi Perusahaan**

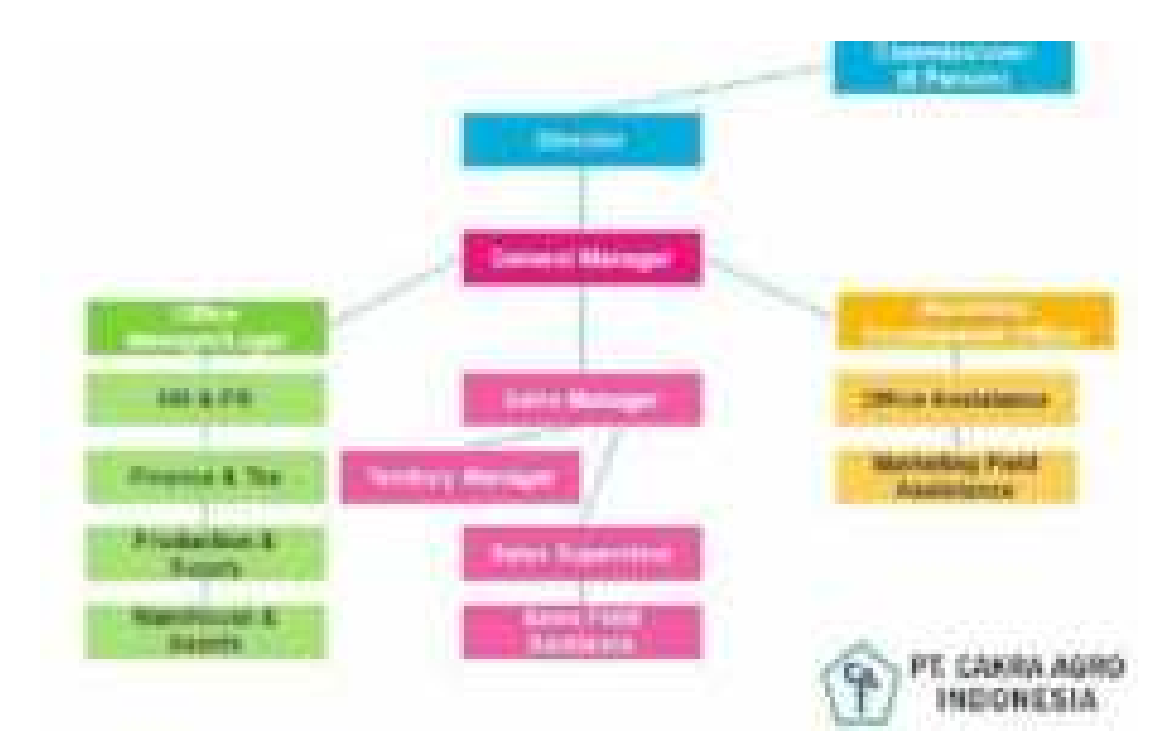

Gambar 2. 2 Struktur organisasi Perusahaan

#### **C. Proses Bisnis pada Klien saat ini**

Proses bisnis merupakan satu aktivitas yang terkait dengan menentukan bagaimana suatu pekerjaan tersebut dapat berjalan. Proses bisnis juga salah satu cara untuk mengkoordinasikan pekerjaan supaya berjalan dengan baik.

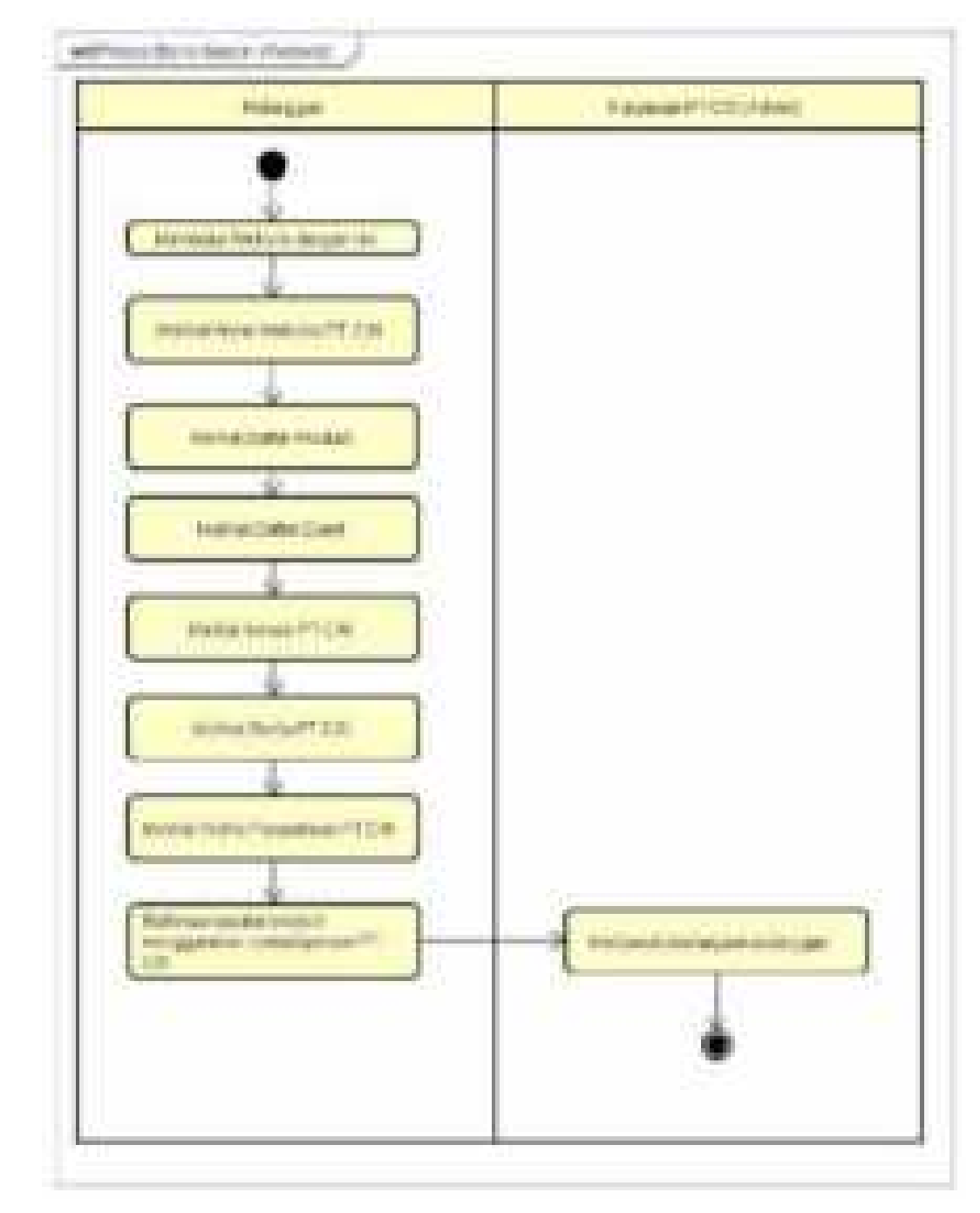

Gambar 2. 3 Proses Bisnis Saat Ini (Website)

## **BAB III**

## **RENCANA MPTI**

#### **A. Rencana Pembagian Tugas**

Berikut deskripsi rencana pembagian tugas pada anggota tim problem solver dalam proyek pembuatan sistem rekapitulasi data pasien adalah sebagai berikut :

1. *Project Manager*

Nama : Vintya Dewi Anjani

- NIM : 2000018209
- Tugas :
- a) Membentuk tim.
- b) Memimpin rapat.
- c) Membagi tugas setiap anggota.
- d) Memantau kerja anggota.
- e) Menyetujui dan menandatangi proposal dan surat perjanjian kerjasama.
- f) Bertanggung jawab terhadap tim.
- g) Mengawasi dan mengevaluasi pelaksanaan pengerjaan proyek.
- 2. Sekretaris dan *Tester*

Nama : Tatik Nafiaturohmah

NIM : 2000018344

Tugas :

- a) Menyusun proposal proyek.
- b) Menyusun surat perjanjian kerjasama antara tim dan klien.
- c) Menyiapkan logbook.
- d) Membuat notulensi rapat.
- e) Mengumpulkan data setiap anggota ke dalam *Drive* kelompok.
- f) Membuat laporan pengerjaan proyek.
- 3. Bendahara & *Digital Marketing*
	- Nama : Duwi Oktoviyanti
	- NIM : 2000018206

Tugas :

- a) Merancang anggara dana proyek dalam proposal.
- b) Merancang gaji setiap anggota dan didiskusikan dengan *project manager*.
- c) Mengelola keuangan dalam pembuatan proyek.
- d) Membuat laporan pemasukan dan pengeluaran keuangan.
- e) Membuat strategi penawaran produk.
- f) Menawarkan proposal kepada klien.
- 4. *Programmer*

Nama : Miftaqul Fiqi Firmansyah

#### NIM : 2000018232

Tugas :

- a) Membuat Mengimplementasi ui menjadi program.
- b) Membuat Membuat struktur program.
- c) Menghubungkan database ke program.
- d) Konsumsi API.
- e) Implementasi method GET.
- f) Bekerja sama dengan UI/UX designer.
- g) Bekerja sama dengan sesama programmer.
- 5. *Business Analyst*
	- Nama : Hikmatuz Zahra
	- NIM : 2000018180

Tugas :

a) Melakukan wawancara dengan klien.

- b) Pembuatan proses bisnis.
- c) Menganalisis proses bisnis.
- d) Menganalisis kebutuhan fungsional dan non-fungsional.
- e) Membuat ERD, use case diagram, dan diagram activity.
- 6. *Programmer & Tester*

Nama : Nizhaambiq Elbanny

- NIM : 2000018238 Tugas :
- a) Membuat database
- b) Bekerja sama dengan sesama *programmer.*
- c) Menyediakan API.
- d) Melakukan testing berkala.
- e) Menganalisa hasil testing.
- f) Membuat dokumentasi.
- 7. UI/UX

Nama : Taufiq Aditya Putra

NIM : 2000018201

Tugas :

- a) Pembuatan UI Desain
- b) Pembuatan *Prototype*
- c) Pembuatan Mockup
- d) Bekerja sama dengan programmer

### **B. Perancangan Sistem**

Tujuan adanya perancangan sistem secara umum yaitu untuk memberikan gambaran umum kepada user tentang sistem yang akan di buat dan supaya meminimalisir kesalahpahaman terhadap pembuatan sistem. Berikut perancangan sistem pada aplikasi mobile yang akan dibuat :

## 1. Analisa

a. Kebutuhan Fungsional

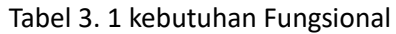

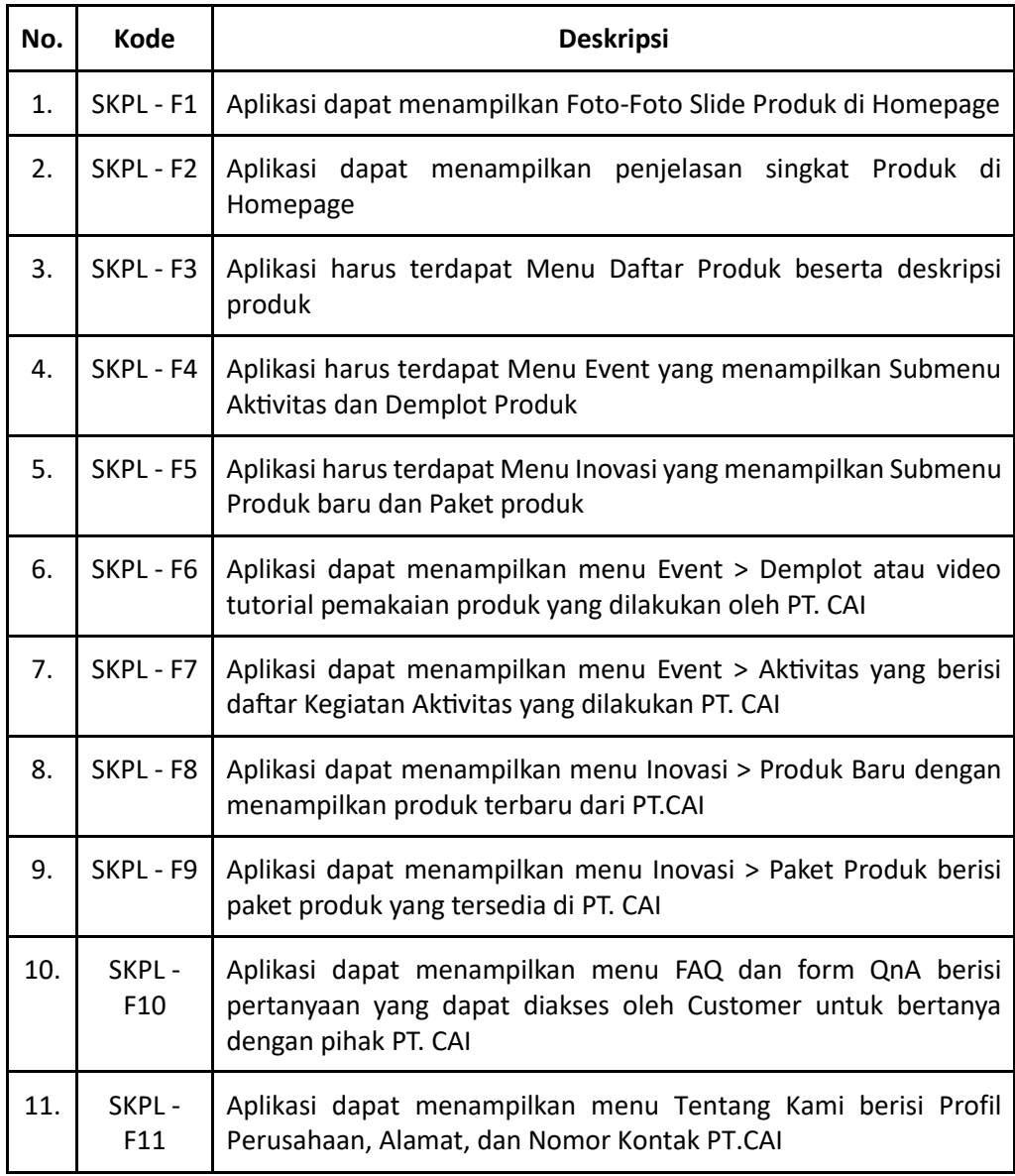

b. Kebutuhan Non Fungsional

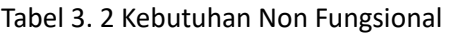

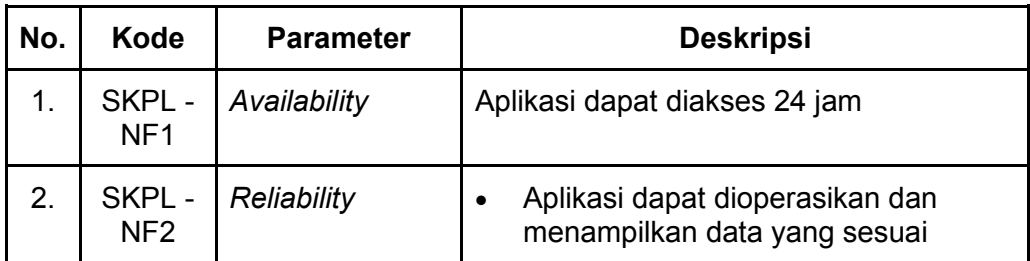

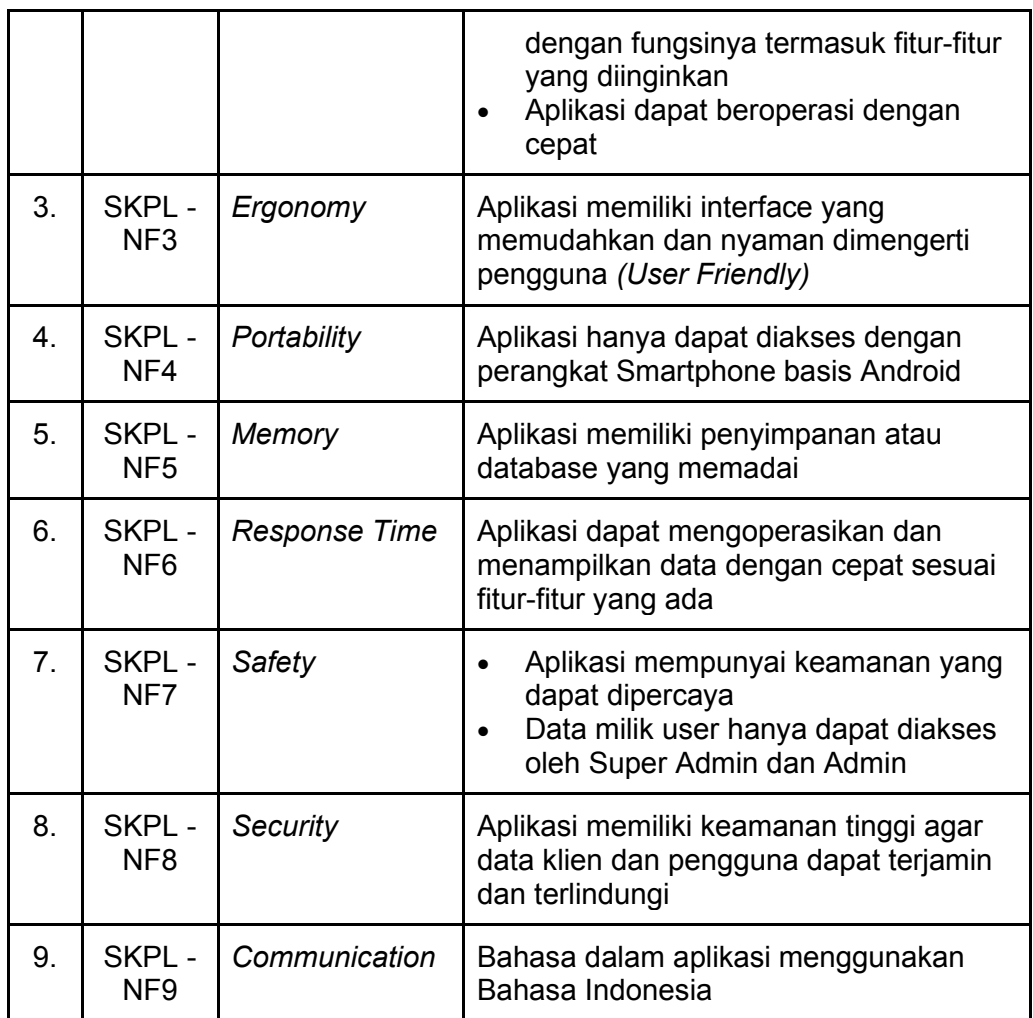

## 2. Perancangan

a. Proses Bisnis Aplikasi Mobile

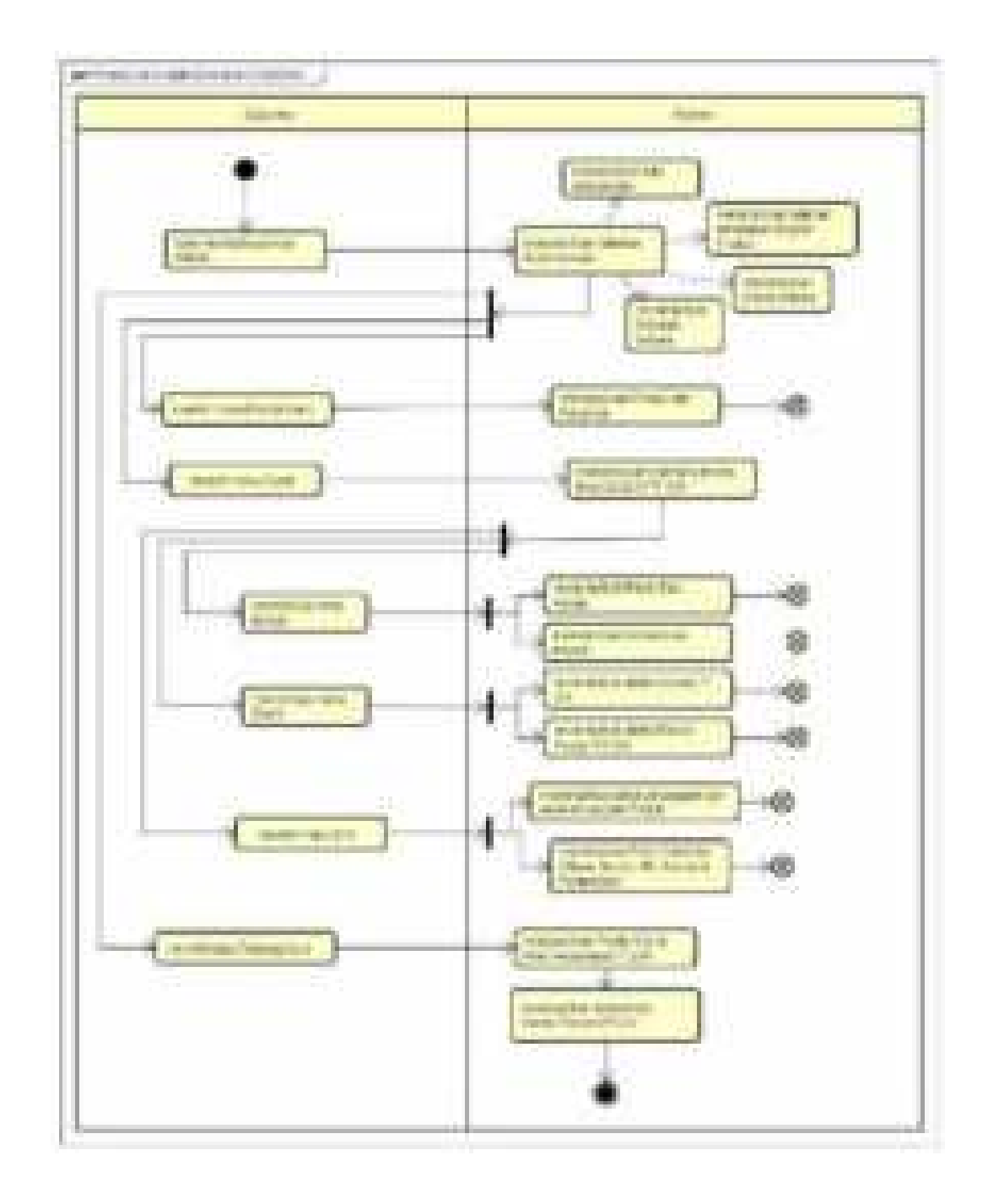

Gambar 3. 1 Proses Bisnis Aplikasi Mobile (Customer)

b. Rancangan Entity Relationship Diagram (ERD)

Entity Relationship Diagram (ERD) adalah suatu diagram yang digunakan untuk merancang suatu basis data, dipergunakan untuk memperlihatkan hubungan atau relasi antar entitas atau objek yang terlihat beserta atributnya.

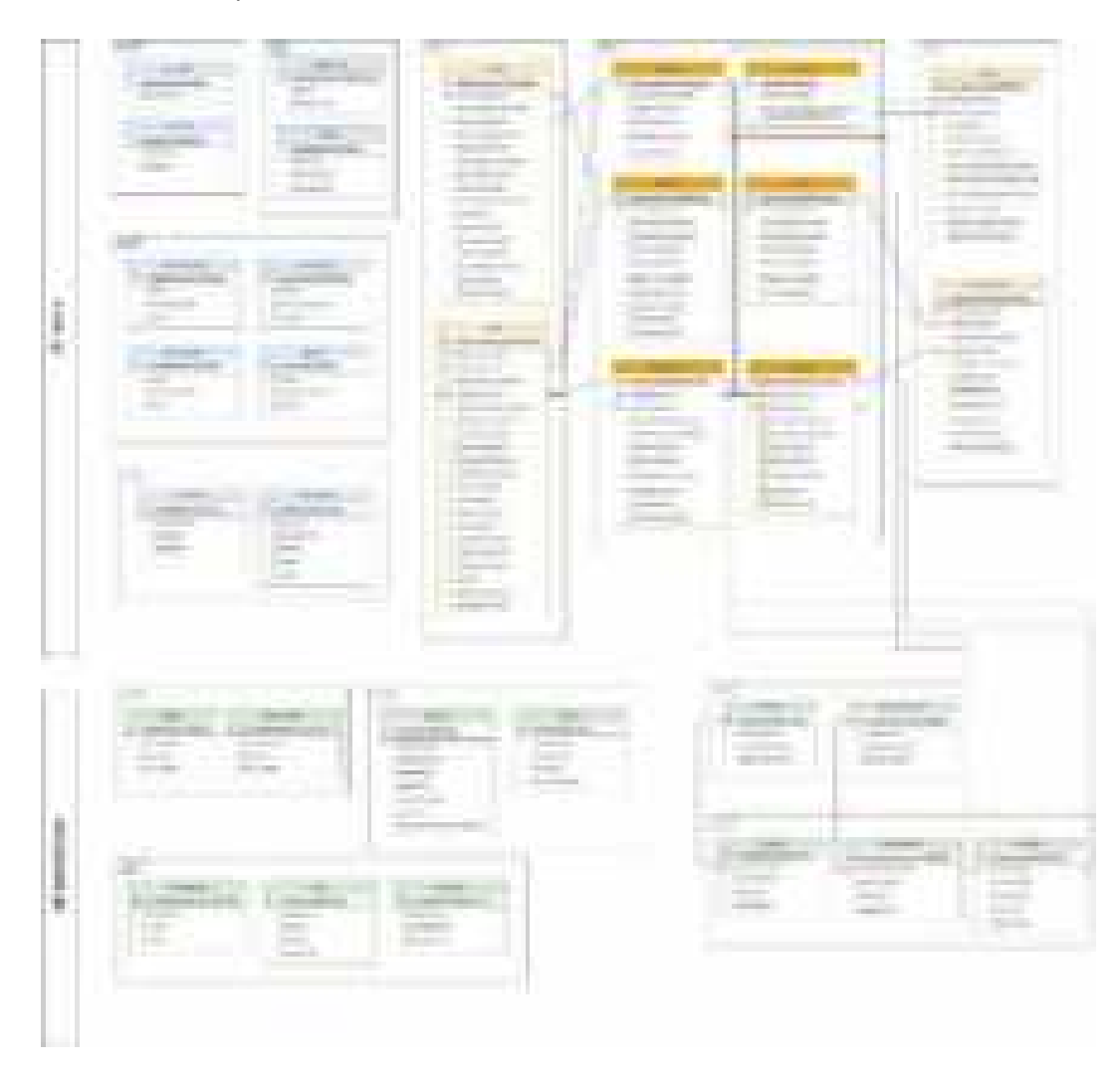

Gambar 3. 2 Entity Relatioship Design (ERD

c. *Use Case* Diagram

Use case digunakan untuk menggambarkan fungsi dasar dari sebuah sistem informasi. Use case mendeskripsikan cara sistem bisnis berinteraksi dengan lingkungannya.

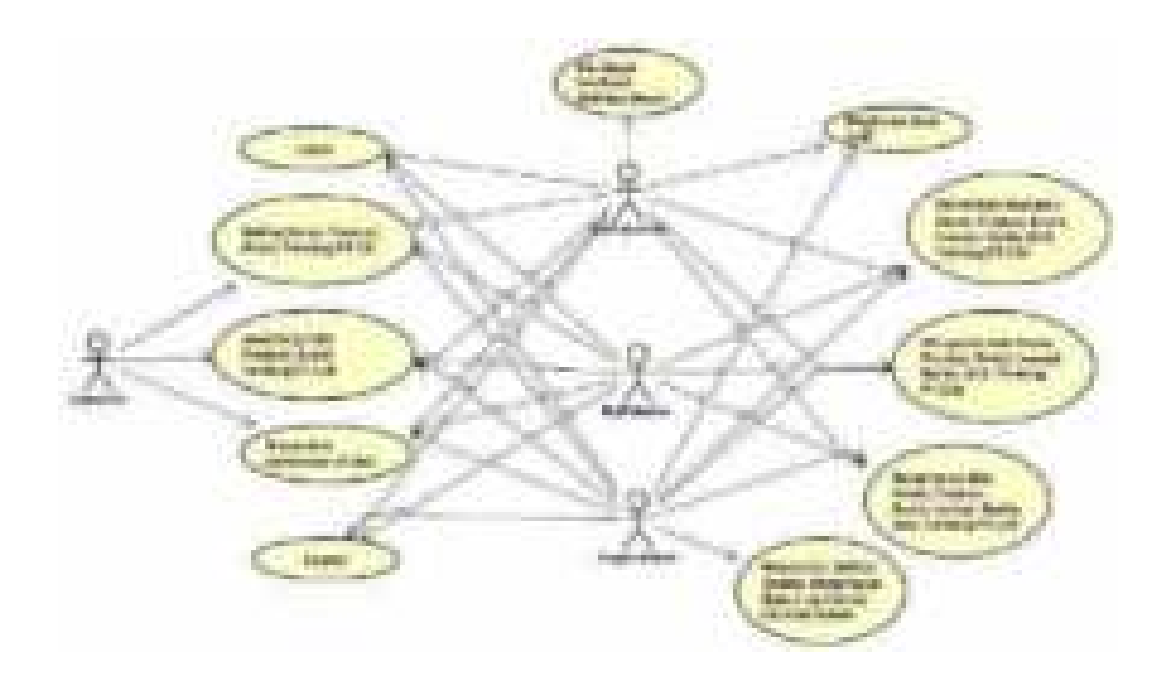

Gambar 3. 3 Use Case Diagram

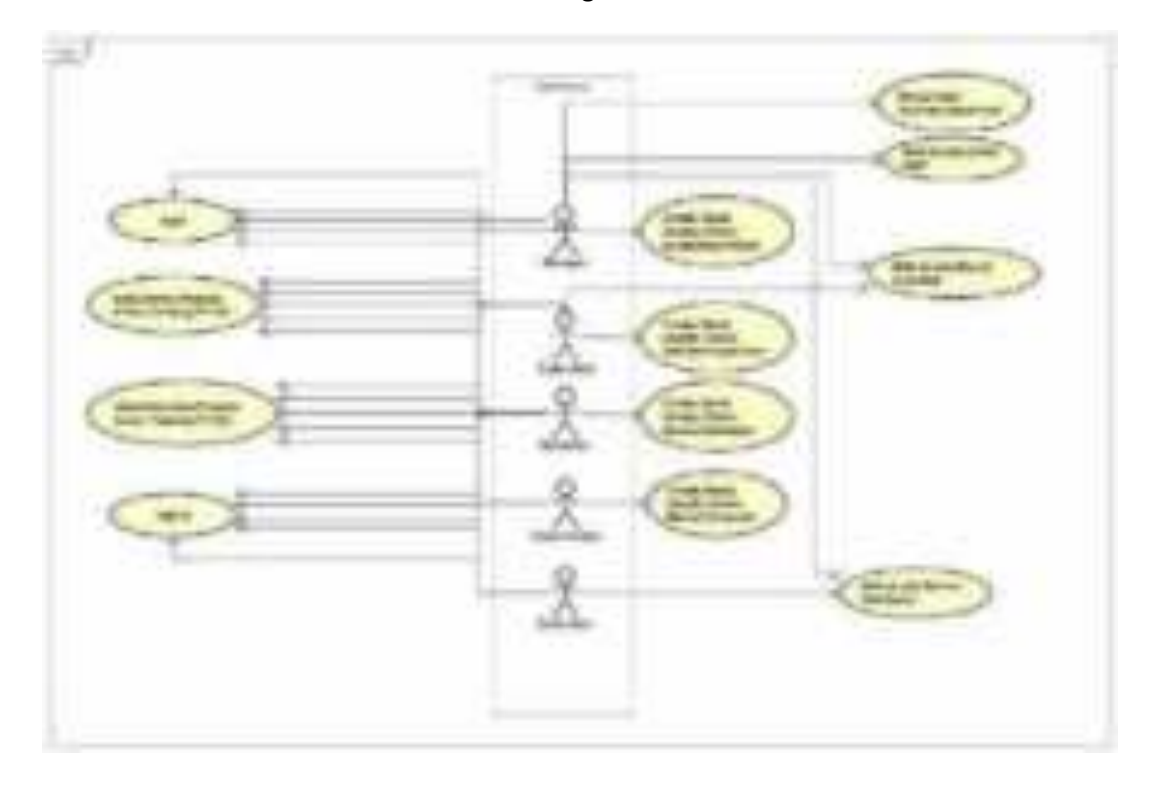

Gambar 3. 4 Use Case Diagram

- d. Activity Diagram
	- 1) Activity Diagram Product

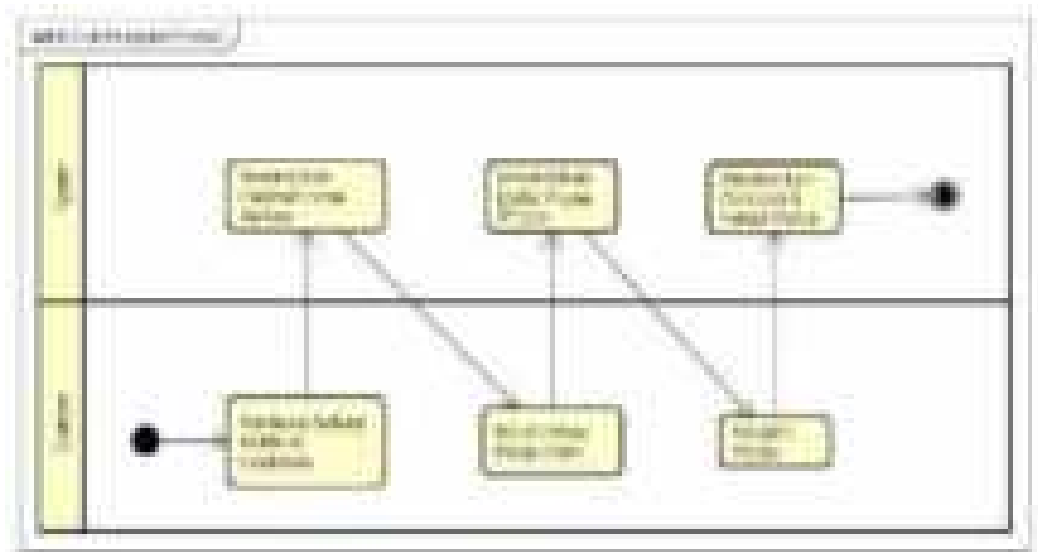

Gambar 3. 5 Activity Diagram Product

2) Activity Diagram Event

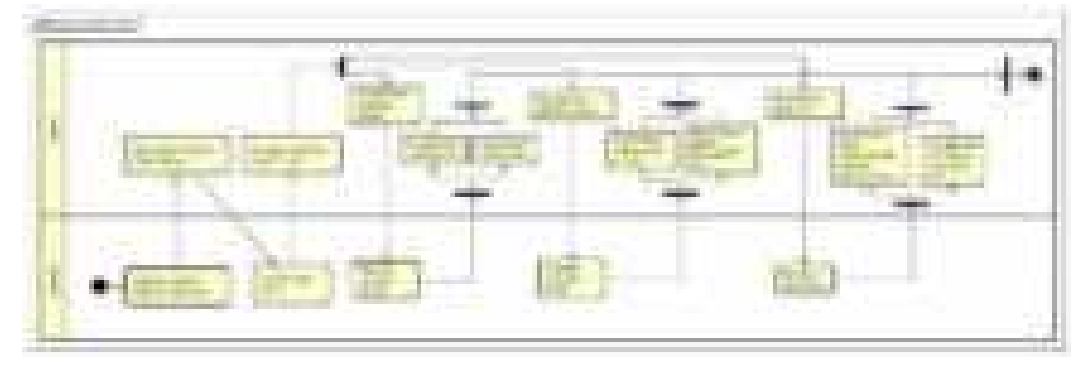

Gambar 3. 6 Activity Diagram Event

## 3) Activity Diagram Tentang Kami

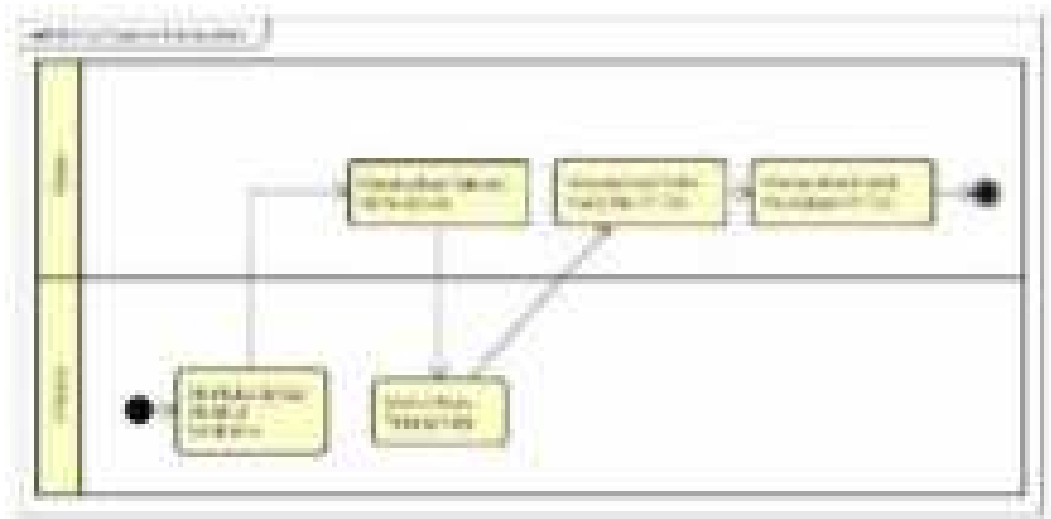

Gambar 3. 7 Activity Diagram Tentang Kami

4) Activity Diagram Tambah Staff

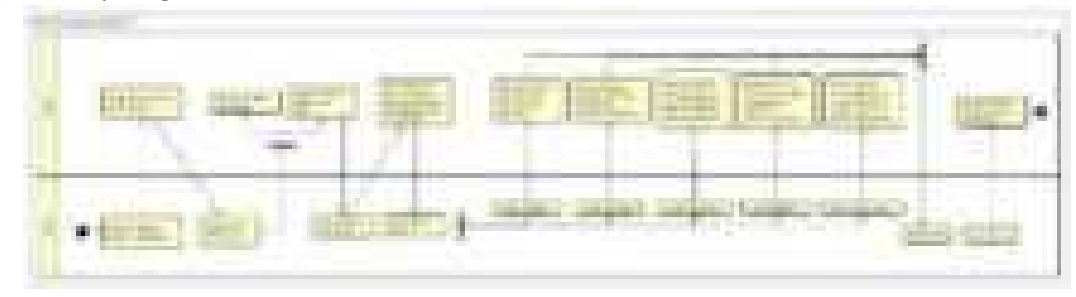

Gambar 3. 8 Activity Diagram Tambah Staff

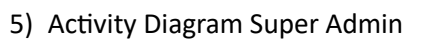

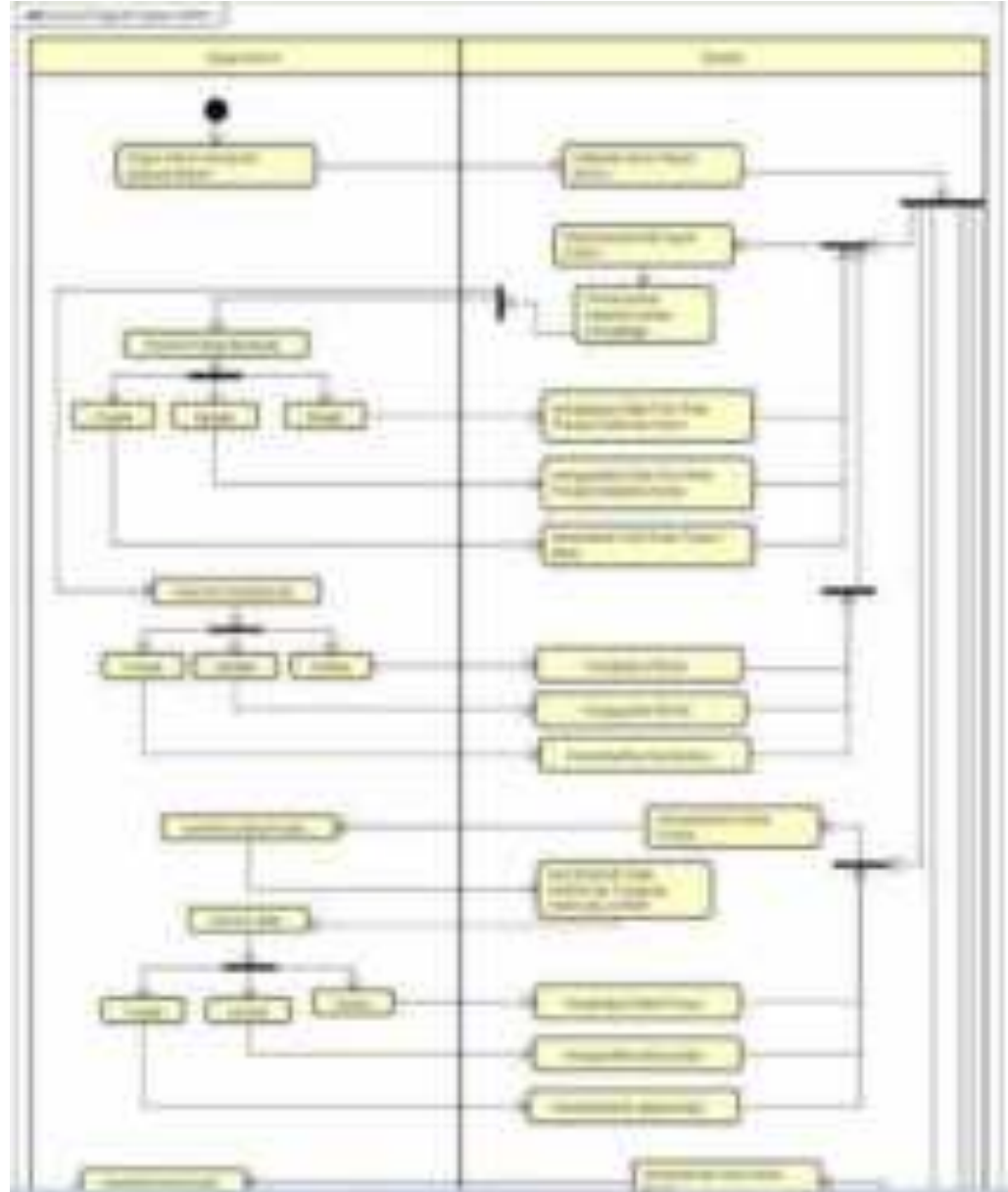

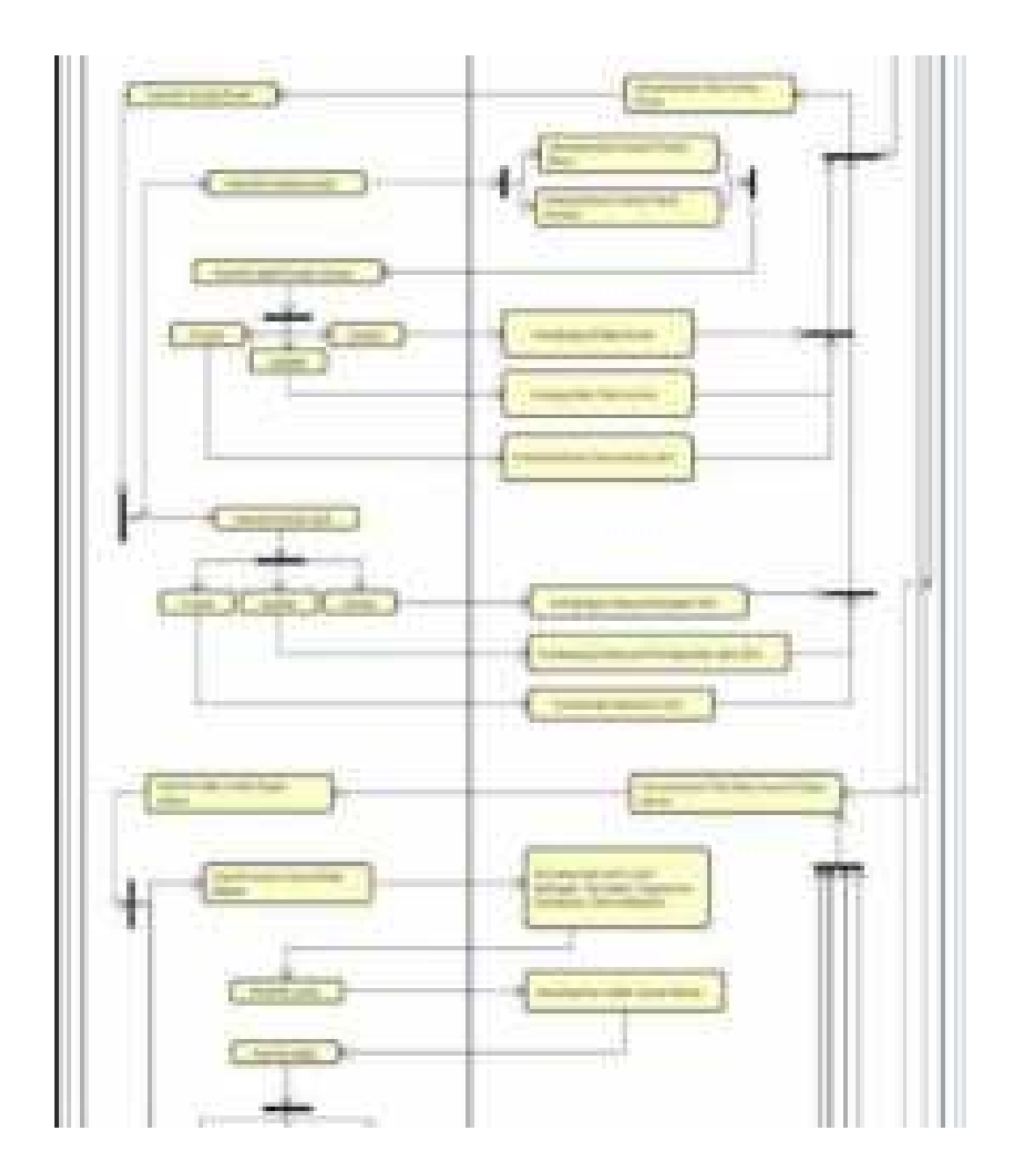

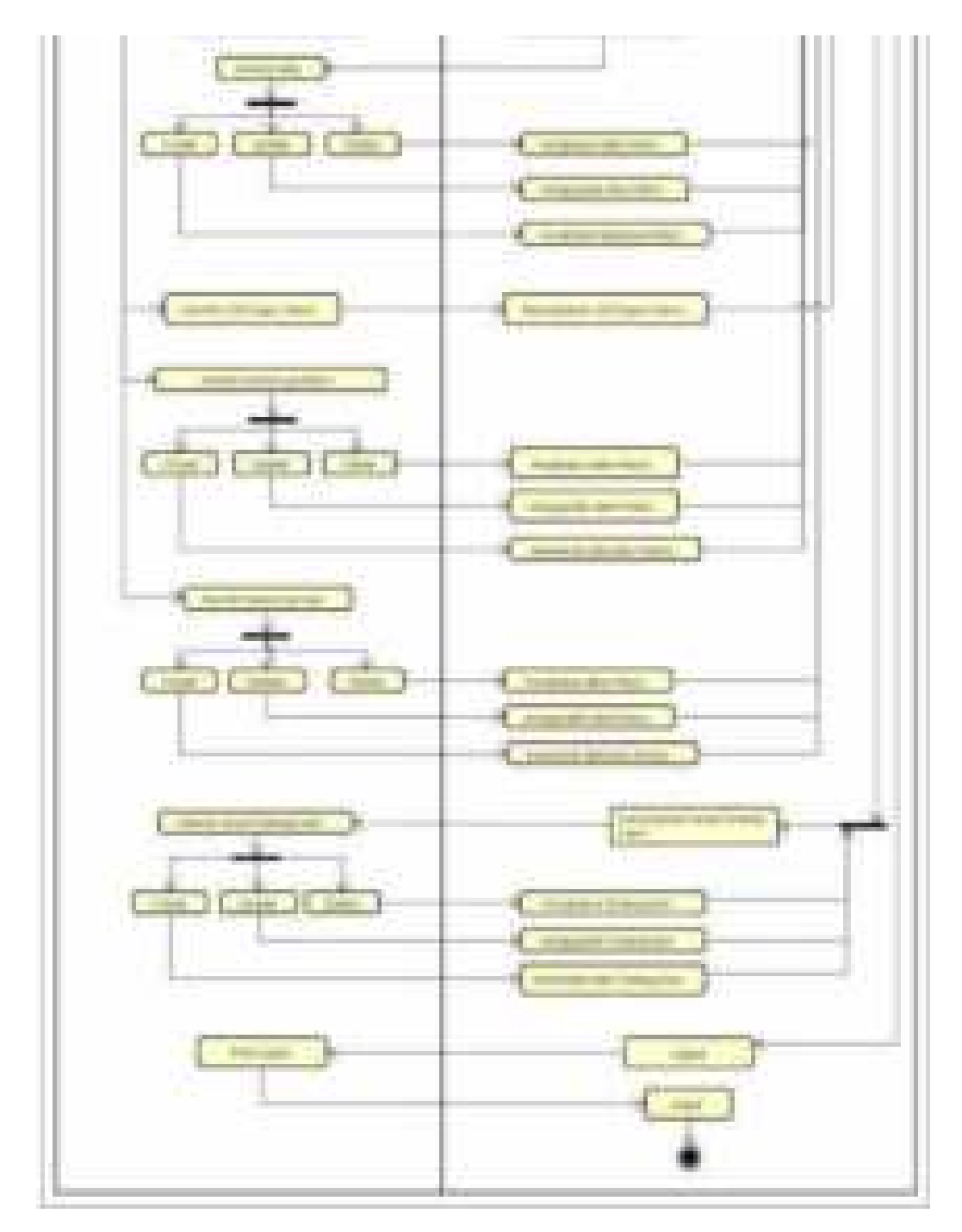

Gambar 3. 9 Activity Diagram Super Admin

## 6) Activity Diagram Admin

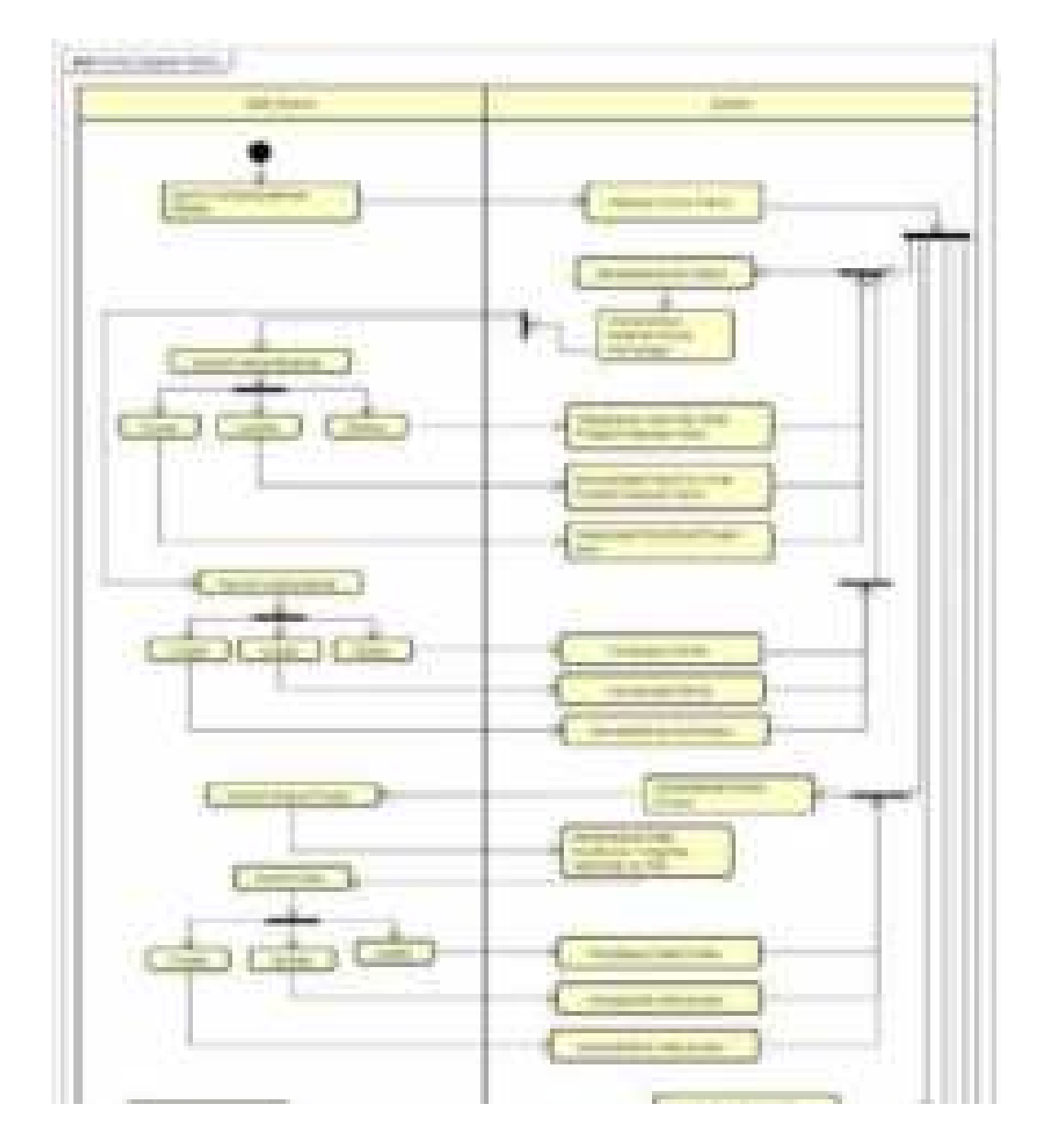

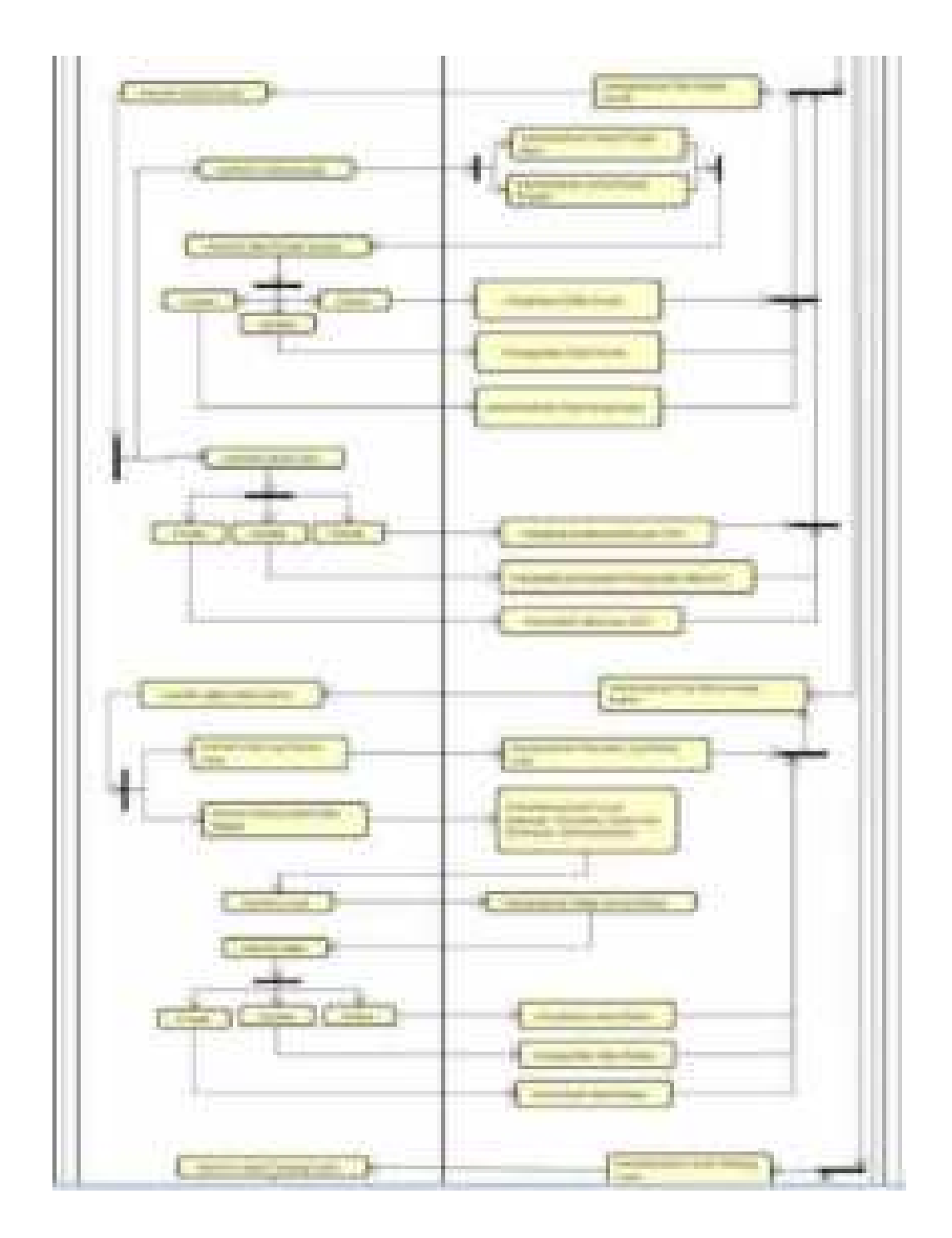

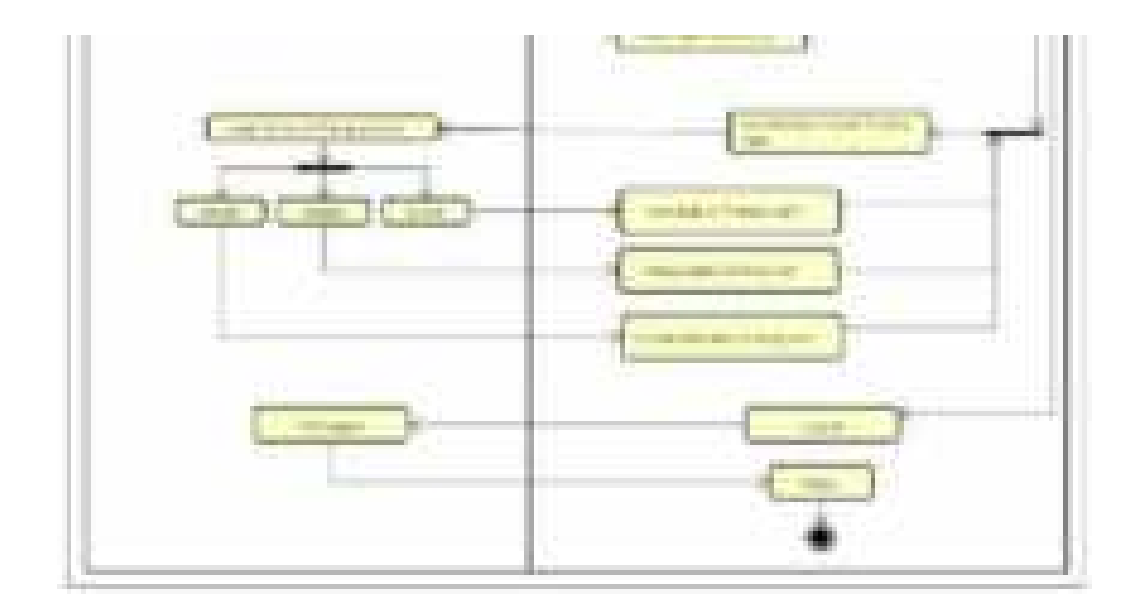

Gambar 3. 10 Activity Diagram Admin

7) Activity Diagram Manager

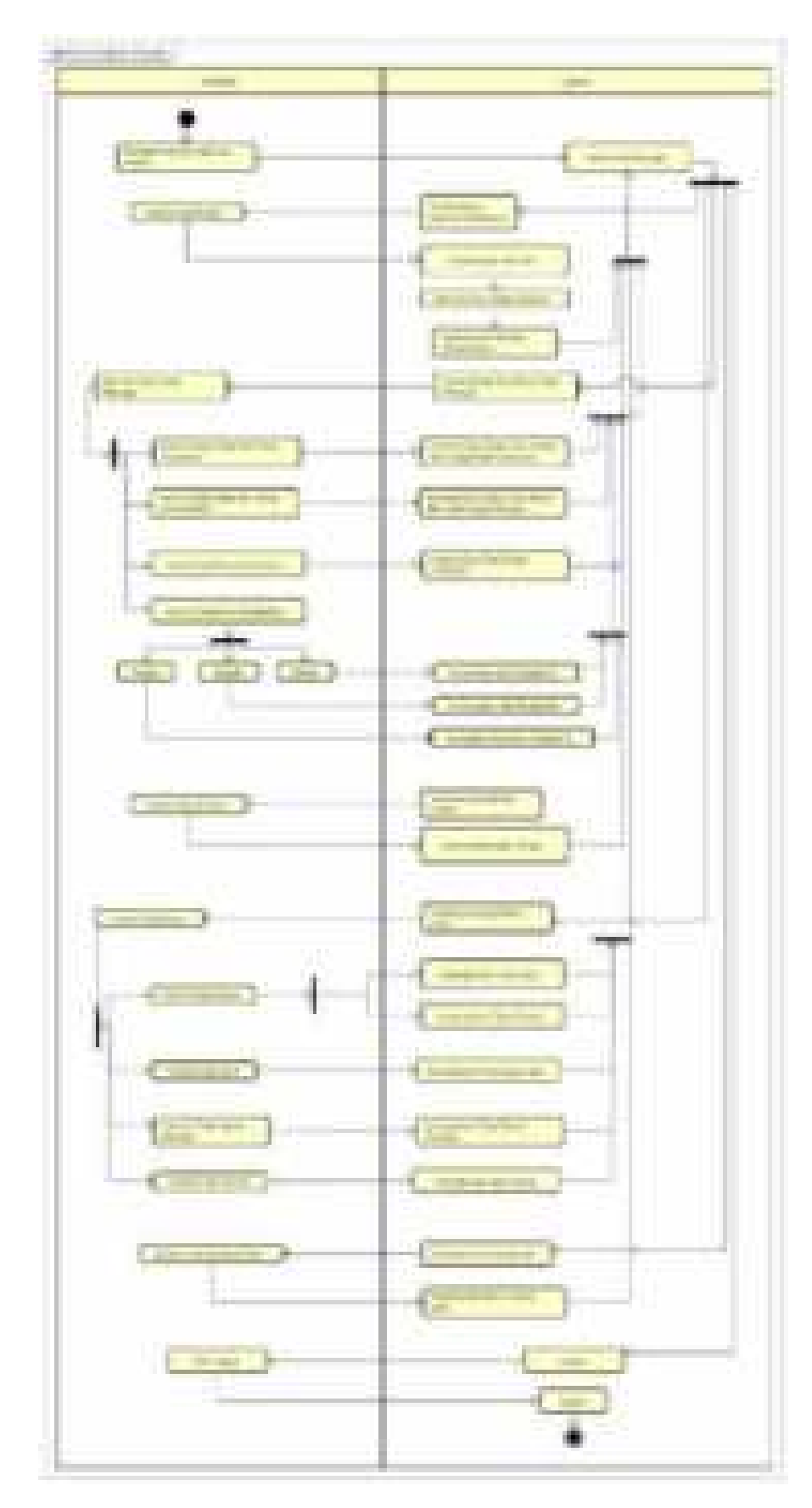

Gambar 3. 11 Activity Diagram Manager

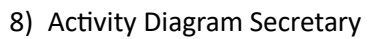

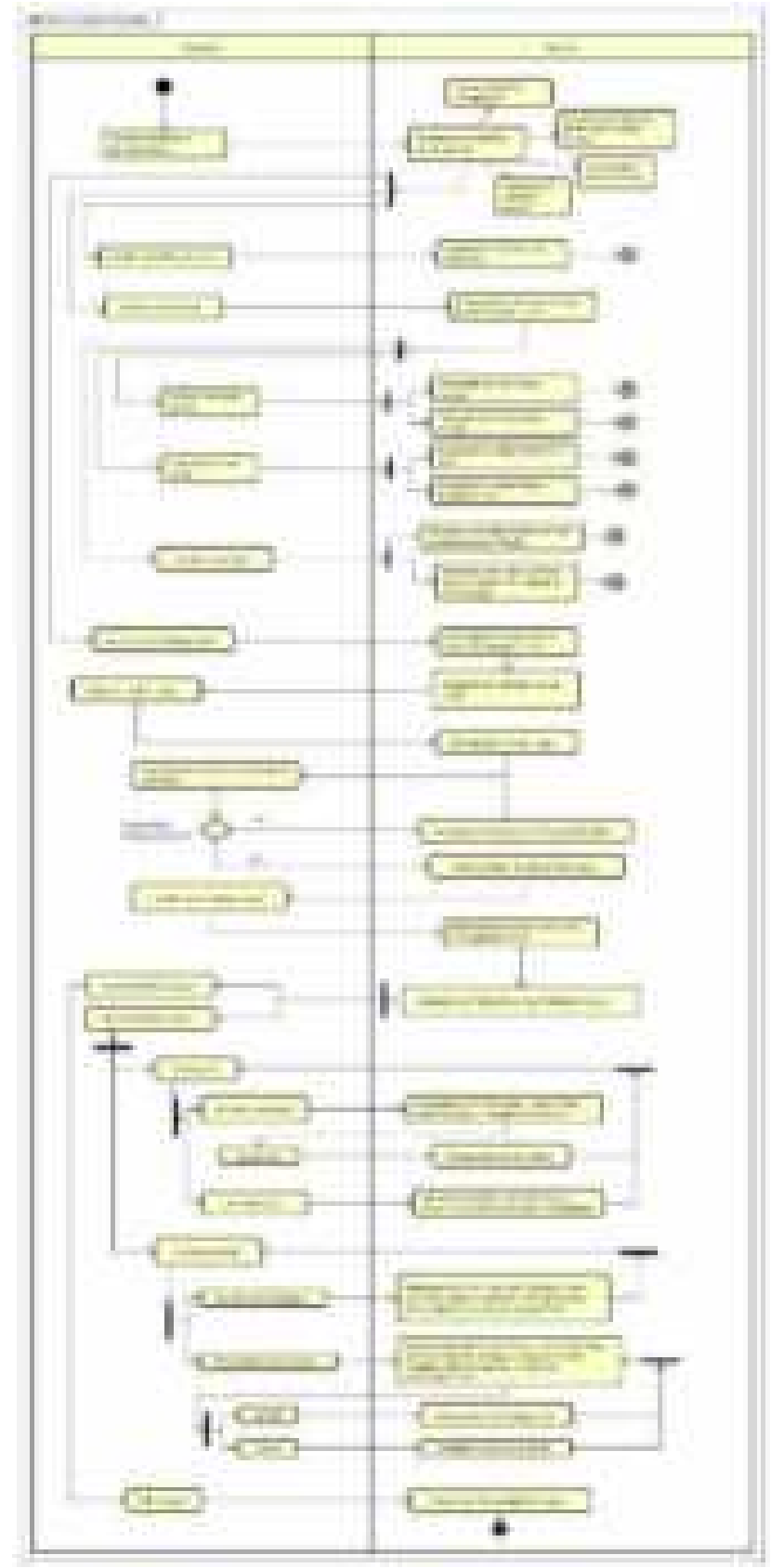

Gambar 3. 12 Activity Diagram Secretary

9) Activity Diagram Supervisor

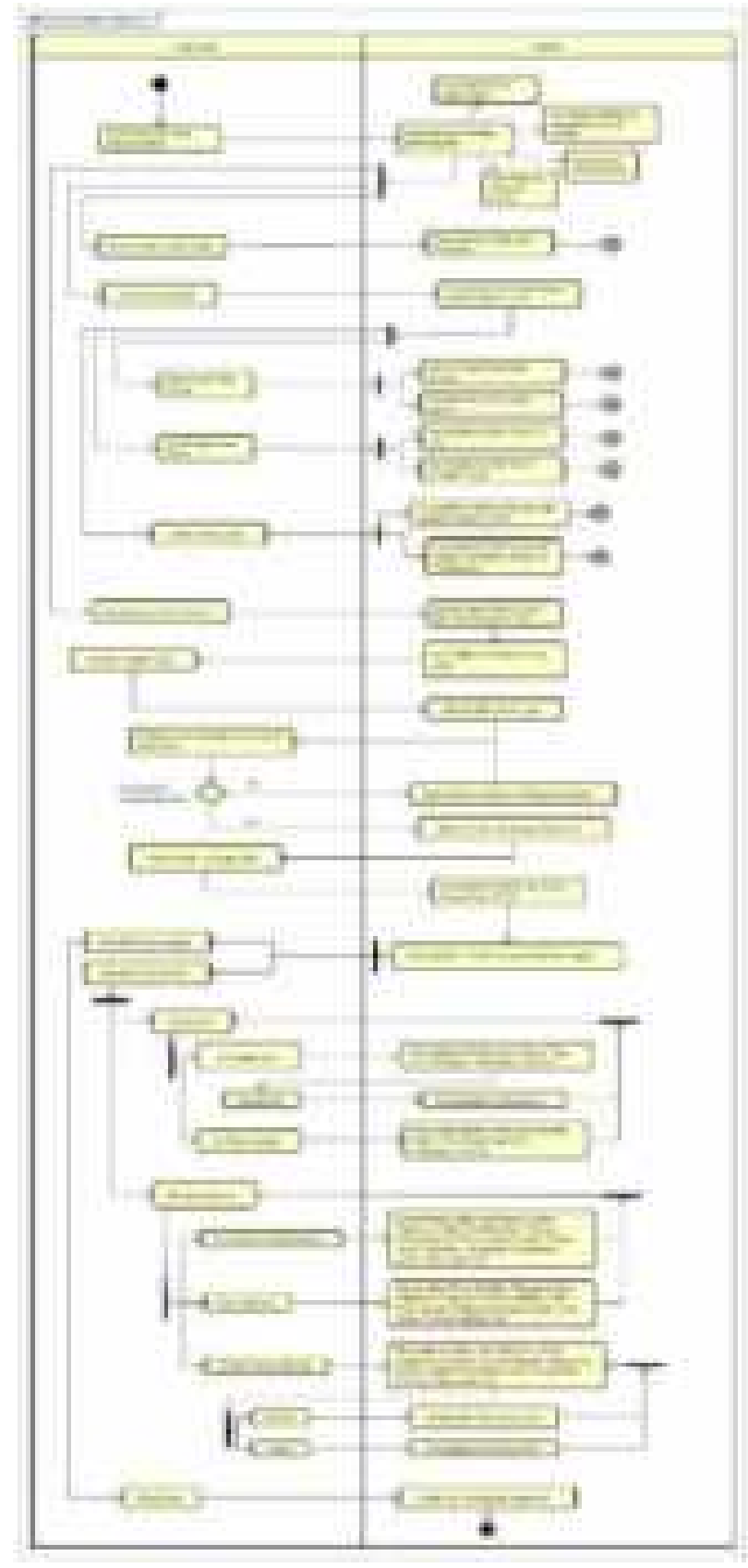

Gambar 3. 13 Activity Diagram Supervisor

10)Activity Diagram Distributor

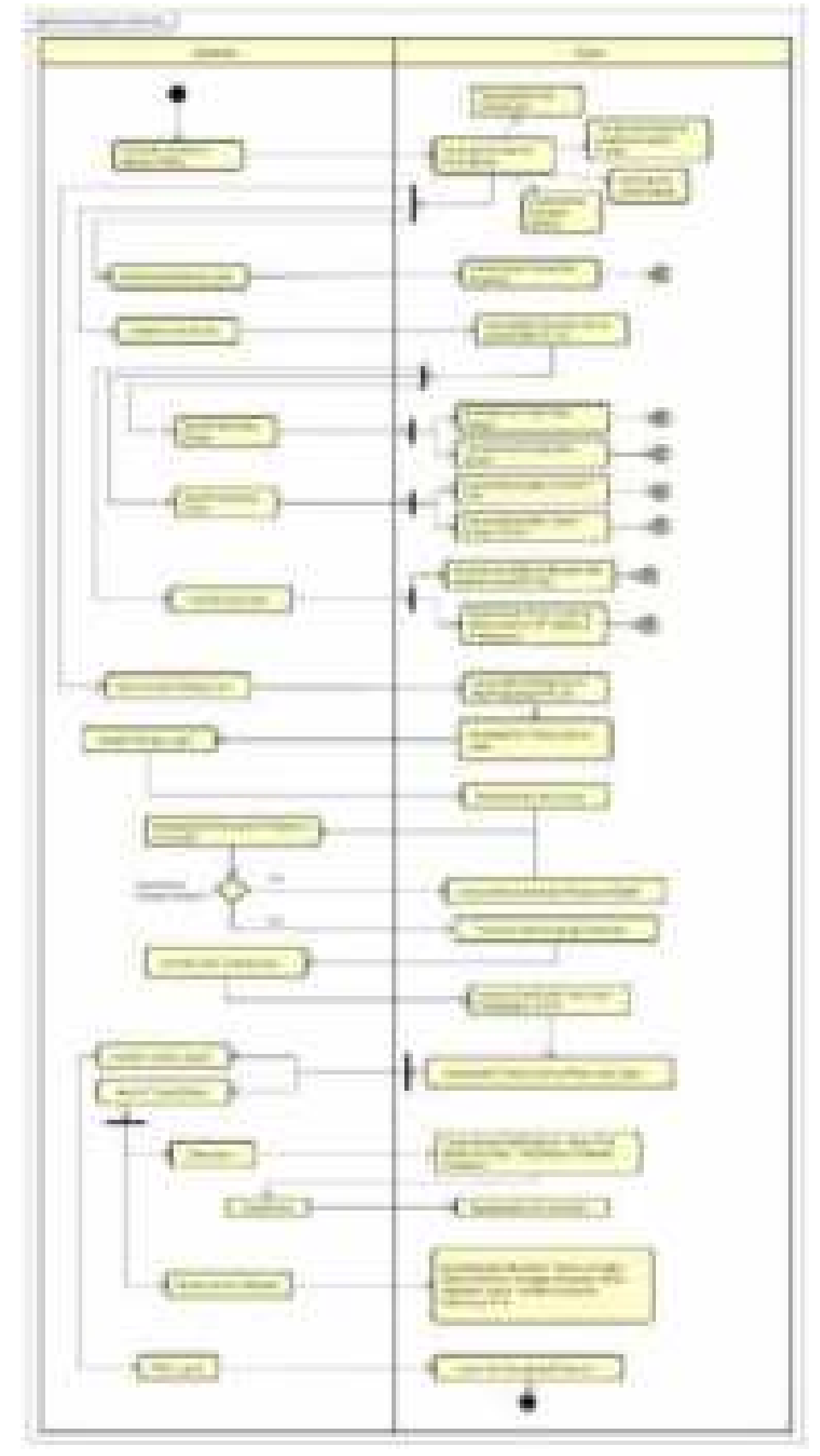

Gambar 3. 14 Activity Diagram Distributor

11)Activity Diagram Demonstrator

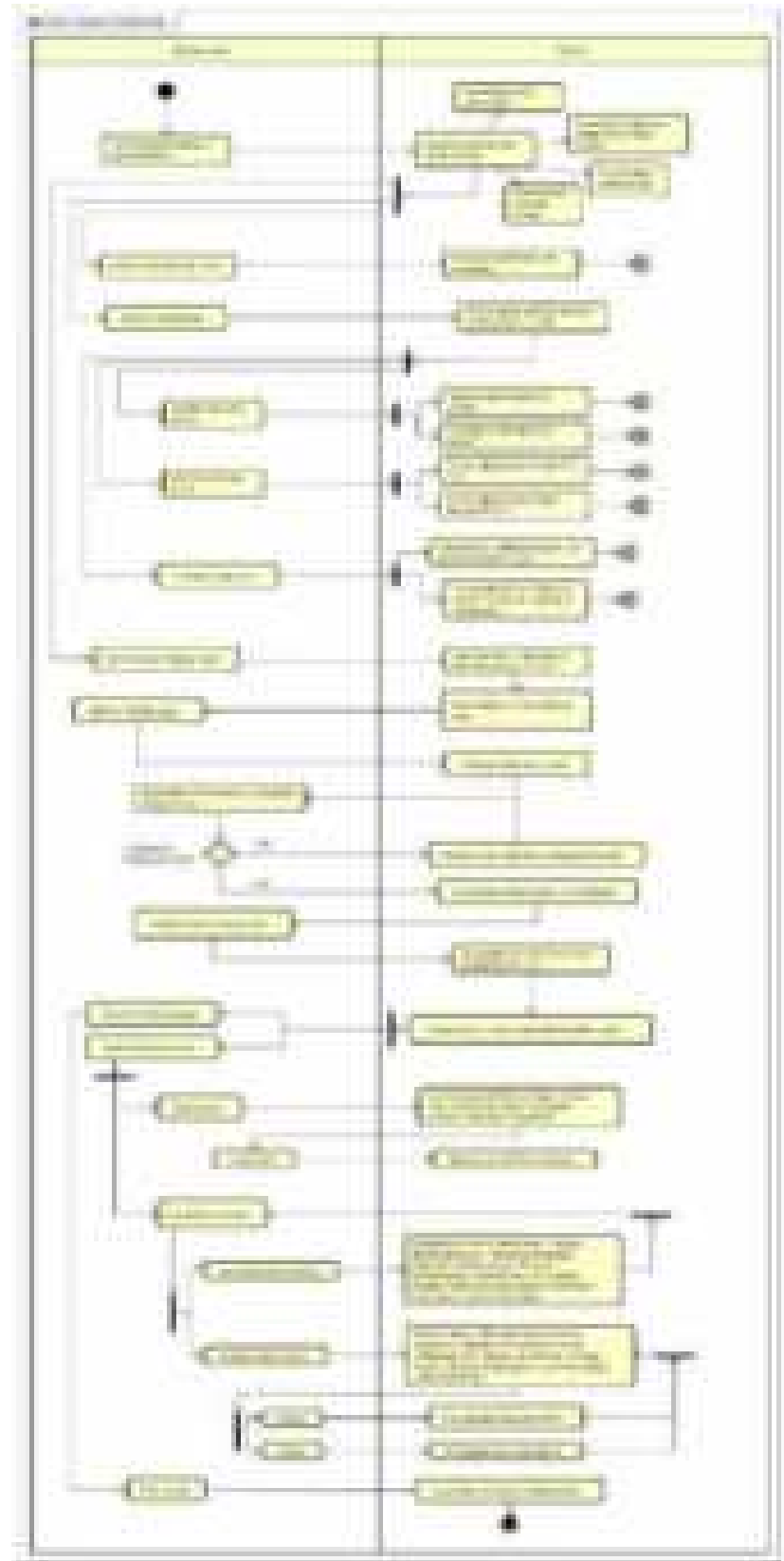

Gambar 3. 15 Activity Diagram Demonstrator

#### 12)Activity Diagram QnA

|   | .<br>2010                                                                                                    |
|---|----------------------------------------------------------------------------------------------------|
| ī | m tu<br>m<br><b>STORY</b><br>ba.                                                                                                |
|   | an.<br>■ ■<br><b>BERTH COMPANY</b><br>E<br>. .<br>and the<br><b>CORPORATION</b><br>m<br>بشتاء<br>a na<br>$\sim$<br><b>STATE</b> |
|   | $\mathbb{R}^n$<br>.<br>Æ<br><b>STAR</b><br>77<br>$\sim$<br>e <del>m</del><br>$\sim$                                             |

Gambar 3. 16 Activity Diagram QnA

- e. Rancangan Aplikasi Mobile
	- 1) Tampilan Awal Aplikasi Pada tampilan awal aplikasi bisa masuk menggunakan google atau email. Bisa juga bisa daftar terlebih dahulu.

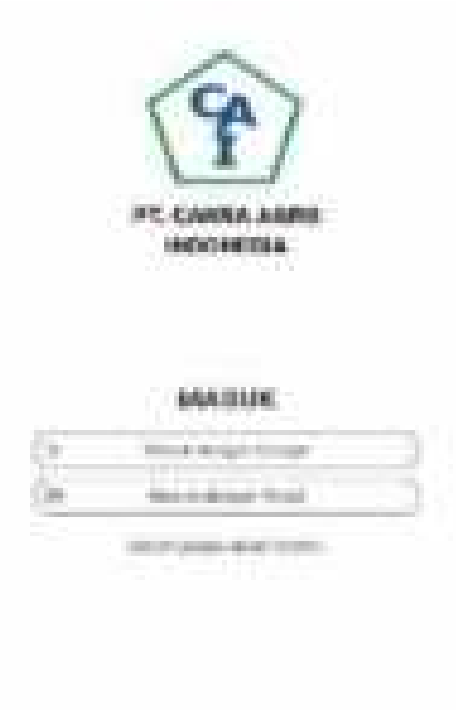

Gambar 3. 17 Tampilan Awal Aplikasi

2) Tampilan Daftar

Pada tampilan daftar, terdapat form untuk mengisi data.

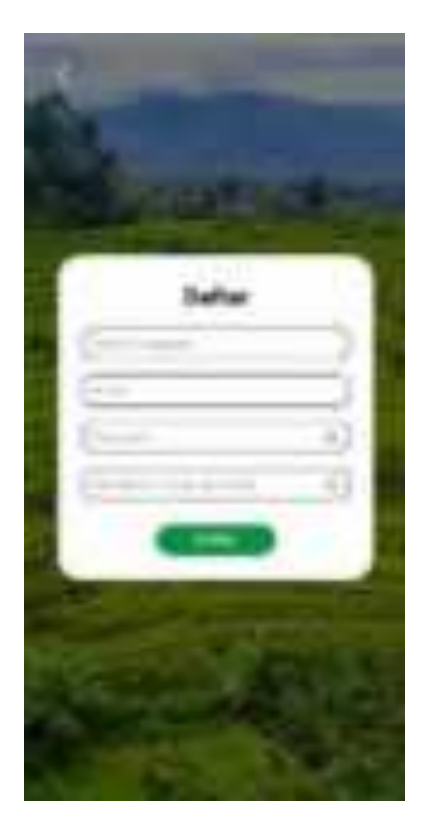

Gambar 3. 18 Tampilan Daftar Akun

3) Tampilan Login

Pada halaman login terdapat masukkan email dan password untuk masuk ke dalam aplikasi.

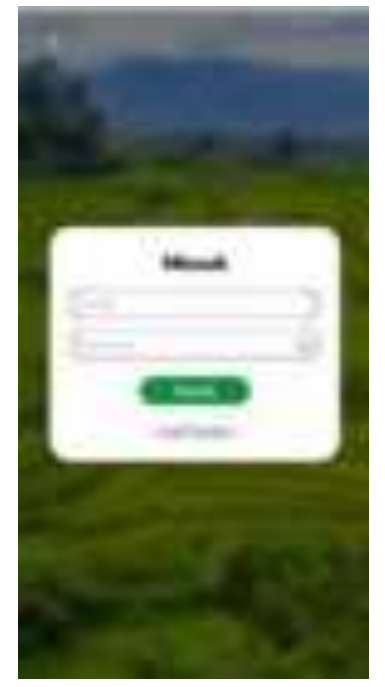

Gambar 3. 19 Tampilan Login

#### 4) Tampilan Lupa password

Jika sudah mempunyai akun tetapi lupa password maka bisa menggunakan email untuk mengatur ulang kata sandi.

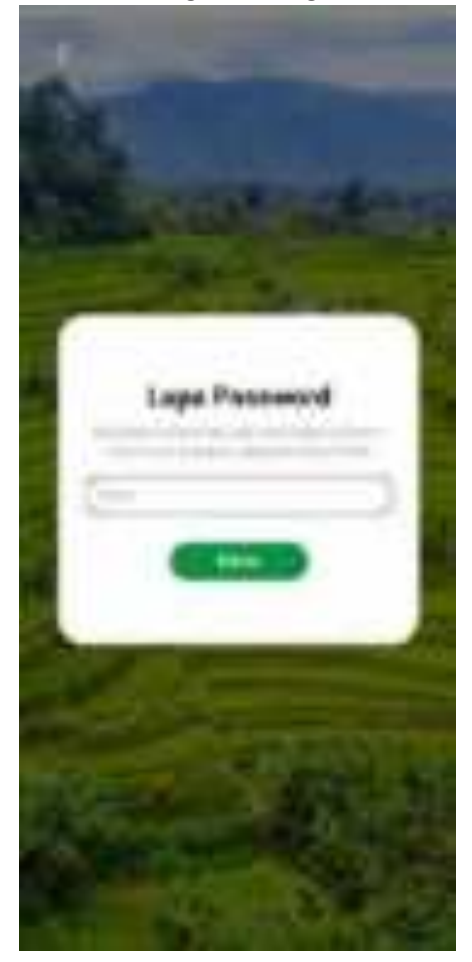

Gambar 3. 20 Tampilan Lupa Password

5) Tampilan Home Page

Fitur yang terdapat dihalaman ini adalah halaman depan dan deskripsi, beberapa tampilan slide produk dan deskripsi, beberapa contoh demplot dan sample berita.

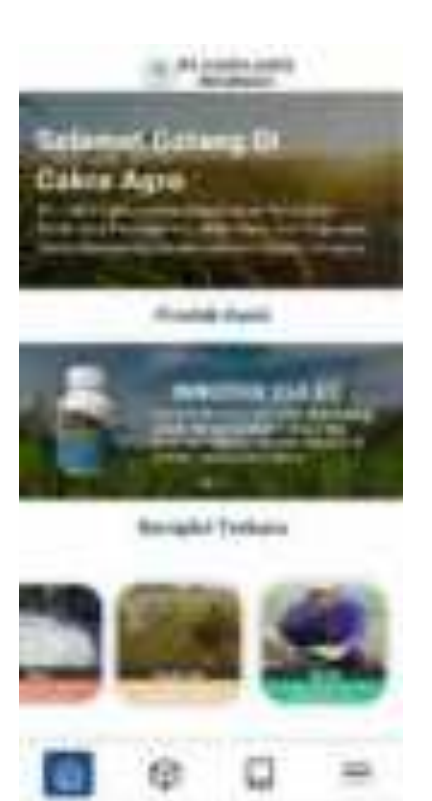

Gambar 3. 21 Tampilan Home Page

6) Tampilan Jenis Produk

Fitur yang terdapat di halam ini adalah beberapa tombol jenis produk.

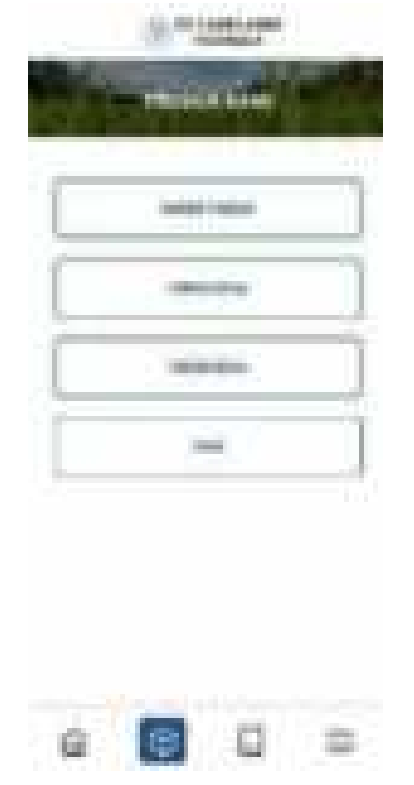

Gambar 3. 22 Tampilan Jenis Produk

7) Macam Produk (halaman ini muncul saat salah satu jenis produk di klik) Fitur yang terdapat di halaman ini adalah menampilkan macam produk dari jenisnya.

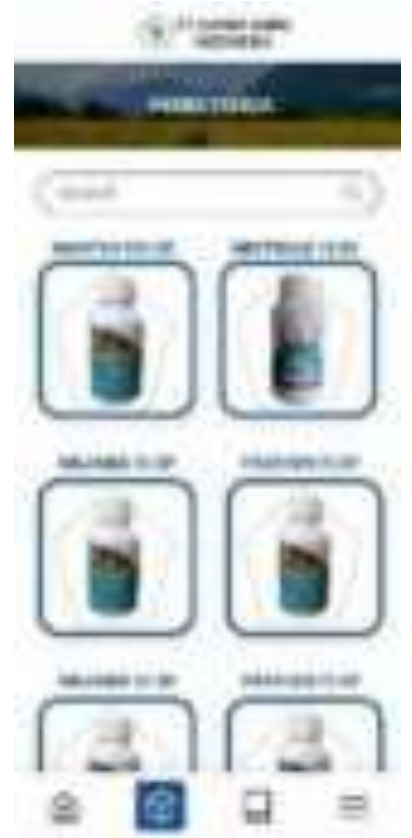

Gambar 3. 23 Tampilan Macam Produk

8) Detail Produk

Fitur yang terdapat di halaman ini adalah detail produk seperti gambar, nama produk, kandungan, deskripsi.

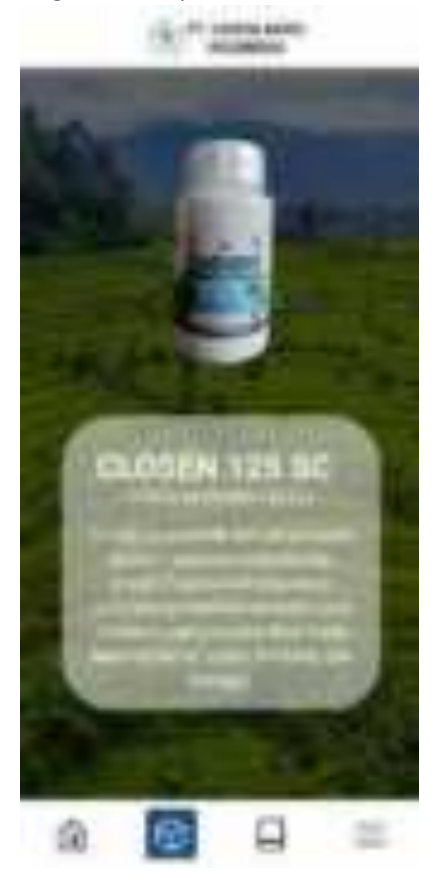

Gambar 3. 24 Tampilan Detail Produk

9) Tampilan Menu Aktivitas

Fitur yang terdapat di halaman ini adalah kolom Event yang berisikan tombol Aktivitas dan Demplot, Kolom Inovasi yang berisikan tombol produk baru dan paket produk, Tombol menuju FAQ.

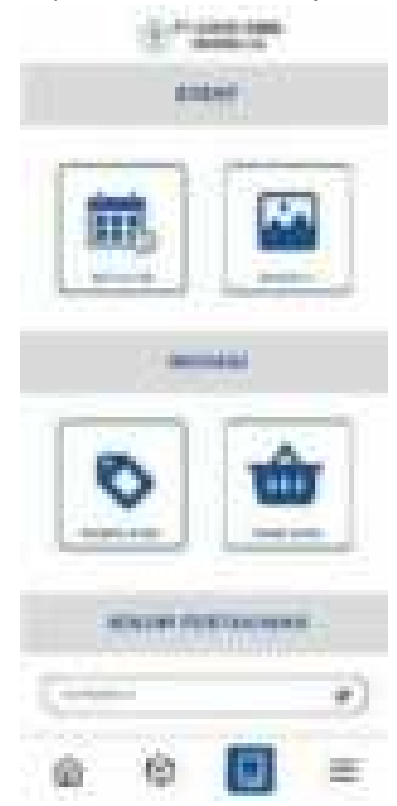

Gambar 3. 25 Tampilan Menu Aktivitas

10) Demplot

Fitur yang terdapat di halamna ini adalah bebrapa laporan demplot meliputi nama, kota, dan tanggal.

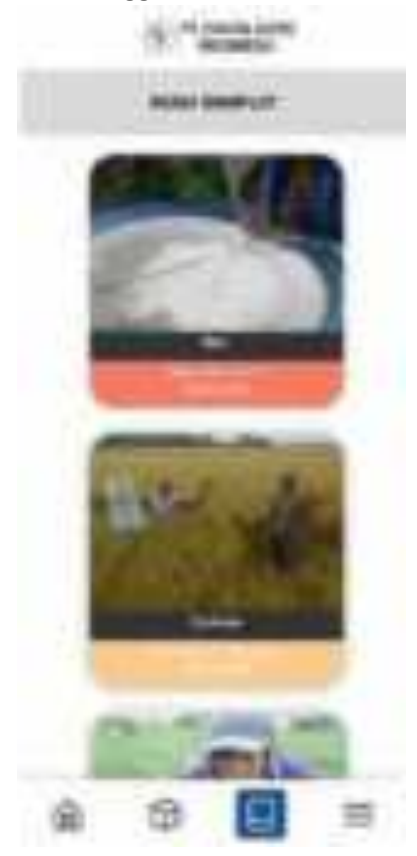

Gambar 3. 26 Tampilan Demplot

11) Halaman Kolom Pertanyaan

Fitur yang terdapat di halaman ini yaitu pertanyaan dari customer yang dapat di jawab oleh admin dan tombol ketik pertanyaan untuk menambahkan pertanyaan ke admin.

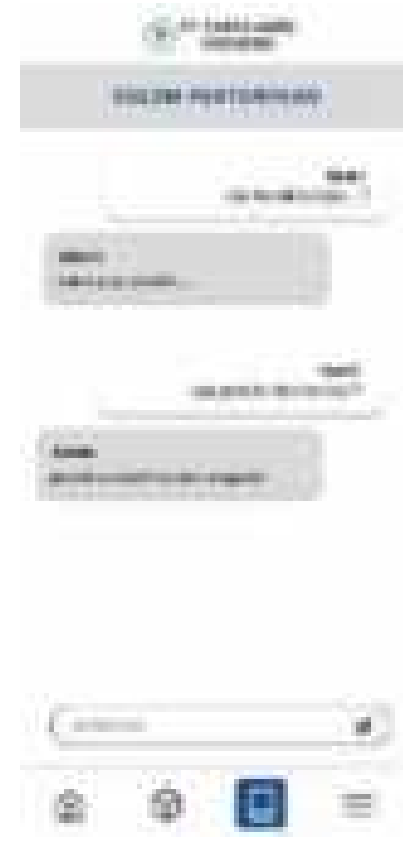

Gambar 3. 27 Tampilan Kolom pertanyaan

12) Tentang Perusahaan

Fitur yang terdapat di halaman ini yaitu Logo dan nama perusahaan, deskripsi, visi dan misi, foto dan alamat, tombol untuk menuju sosial media, dan tombol login untuk admin.

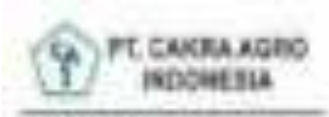

71 (olive age anti-root-line-chief presentation per substitution principal materials

#### **MM**

The Constitution of the Constitution Processes Independent collect executivity mistular per creer inquery

#### mu.

**PLOAN-MAANGUINE COMMERCIAL COMMERCIAL**<br>SALUTARY SAN COMMERCIAL<br>COMMERCIAL COMMERCIAL COMMERCIAL

#### **NAMES**

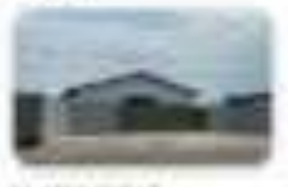

#### *AMERIC PUSAE*

IT LEASE ART HER DIESEL IT REACHESED RANGE AND REST World Chevy Assigned minerales, date for a 950M **Secure - April 1964 MAIL** 

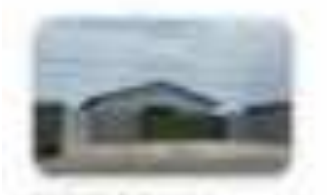

*KANTON CARANIELY* IP SHIPLASTOWERING A three innocrace lammage of Hildfillers fatures United Nov. (And Your Old N) Resume Lind by Palamental .

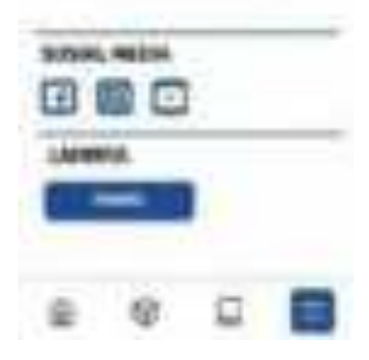

Gambar 3. 28 Tampilan Tentang Perusahaan
#### 13) Halaman Logout

Pada halaman logout berisikan tampilan logout untuk keluar aplikasi.

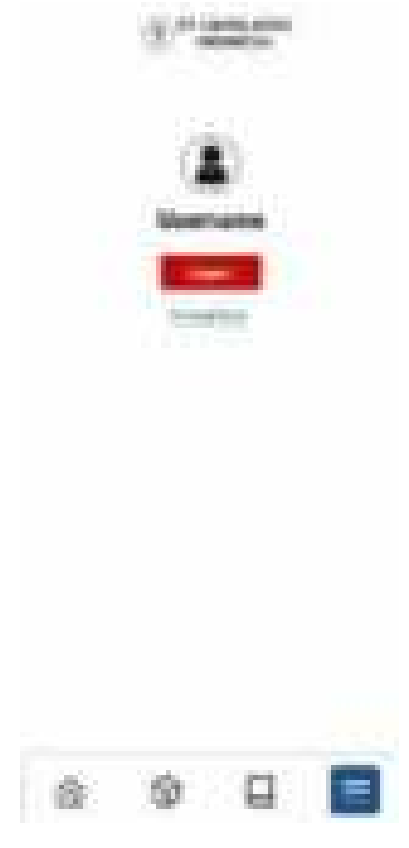

Gambar 3. 29 Tampilan Logout

f. Pengujian

Tahap terakhir dalam proses pembuatan aplikasi komersial PT. Cakra Agro Indonesia adalah pengujian, dimana pada tahap ini pengguna atau user akan melakukan pengujian terhadap rancangan yang telah dibuat. Tujuan dari pengujian ini adalah untuk mengetahui apakah aplikasi yang telah dirancang sesuai dengan kebutuhan atau tidak.

### **C. Kesepakatan Proyek**

1. Waktu Pelaksanaan Proyek

Waktu Mulai: 14 Mei 2023

Waktu Selesai: 7 Agustus 2023

- 2. Fitur Proyek
	- a. Login

Login adalah suatu proses identifikasi diri untuk masuk ke dalam suatu aplikasi.

b. CRUD (Create, Read, Update, dan Delete)

CRUD digunakan untuk membuat, membaca, menyisipkan, memanipulasi, mengedit, dan menghapus data.

CRUD pada aplikasi ini dibagi menjadi beberapa fitur yaitu:

a) Pendaftaran akun oleh admin

Admin melakukan pendaftaran akun berupa username dan password Pendaftaran akun adalah tahap yang harus dilakukan user untuk dapat melakukan login, dengan cara mengisi data diri.

b) Upload

Upload adalah proses mengunggah file atau data (bisa berupa dokumen, foto, audio, video) ke server.

c) QnA (Questions and Answers)

QnA digunakan untuk menampilkan fitur tanya jawab dan menambahkan pertanyaan.

CRUD dalam aplikasi ini adalah sebagai berikut :

1) CRUD Super Admin

CRUD Super Admin dapat mengelola CRUD Table Admin dan CRUD Table LOG.

2) CRUD Admin

CRUD Admin dapat mengelola CRUD Table Staff, CRUD Table Produk, CRUD Table Event (Aktivitas dan Demplot), CRUD Table Inovasi (Produk Baru dan Paket Baru), CRUD Table Berita, CRUD Table Tentang Kami, CRUD Table QNA, dan CRUD Table Beranda.

- 3) CRUD Staff
	- CRUD Staff dibagi menjadi 5 bagian:
		- a. Manager

Manager dapat Read Report Secretary dan Supervisor, Read Bonus Distributor, Read Aktivitas Supervisor, dan CRUD Menu Budgeting.

b. Secretary

Secretary dapat Read Report dari Distributor dan CRUD Bonus Distributor.

c. Supervisor

Supervisor dapat Read Report dari Demonstrator dan CRUD Aktivitas.

d. Distributor

Distributor dapat Read Bonus Distributor.

e. Demonstrator

Demonstrator dapat CRUD Report.

4) CRUD Customer

CRUD Customer dapat melakukan Create dan Read QNA.

c. Searching

Searching adalah sebuah metode pencarian guna menemukan data atau informasi yang sedang dicari di dalam sebuah aplikasi.

d. Logout

Logout adalah proses keluar dari akun atau layanan aplikasi tersebut.

3. Biaya Proyek

Tabel 3. 3 Biaya Proyek

| /fitur<br>SubTotal<br><b>Banyak</b><br>Harga<br>$\overline{\mathsf{No}}$<br>Uraian |
|------------------------------------------------------------------------------------|
|------------------------------------------------------------------------------------|

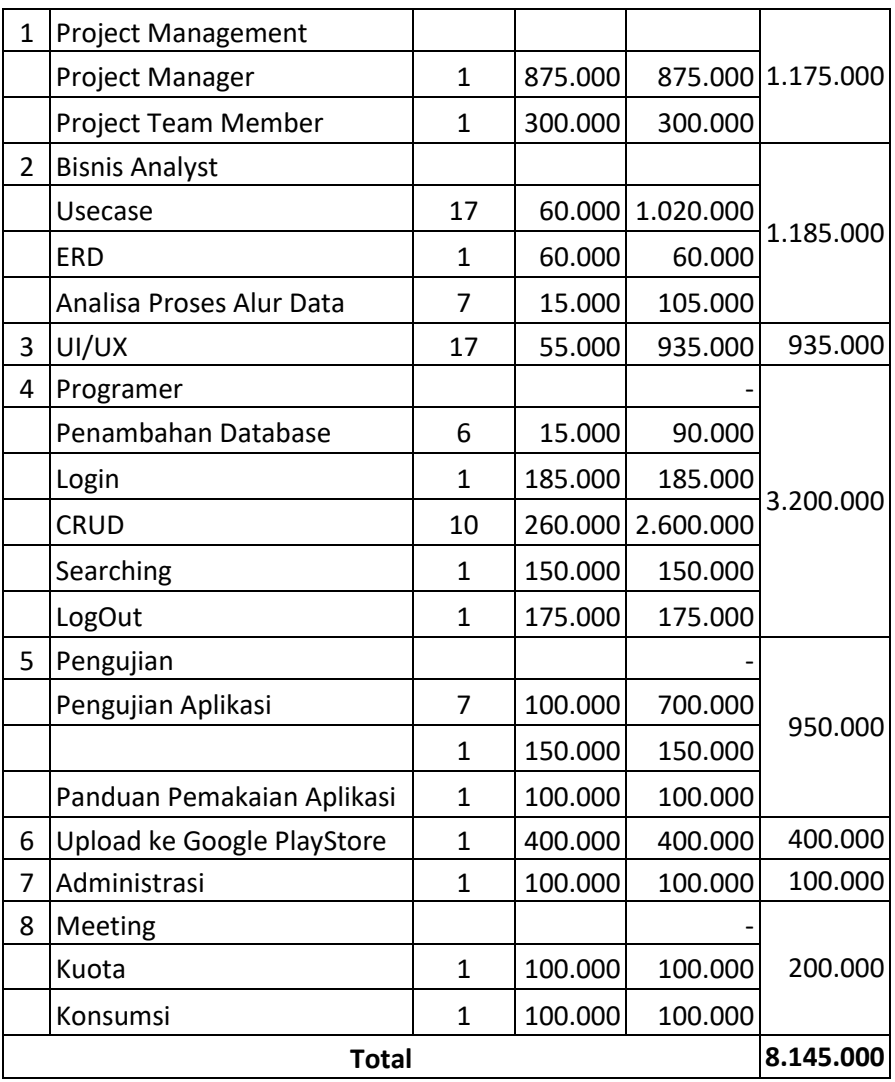

## **D. Rencana Jadwal Pelaksanaan Proyek**

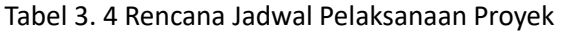

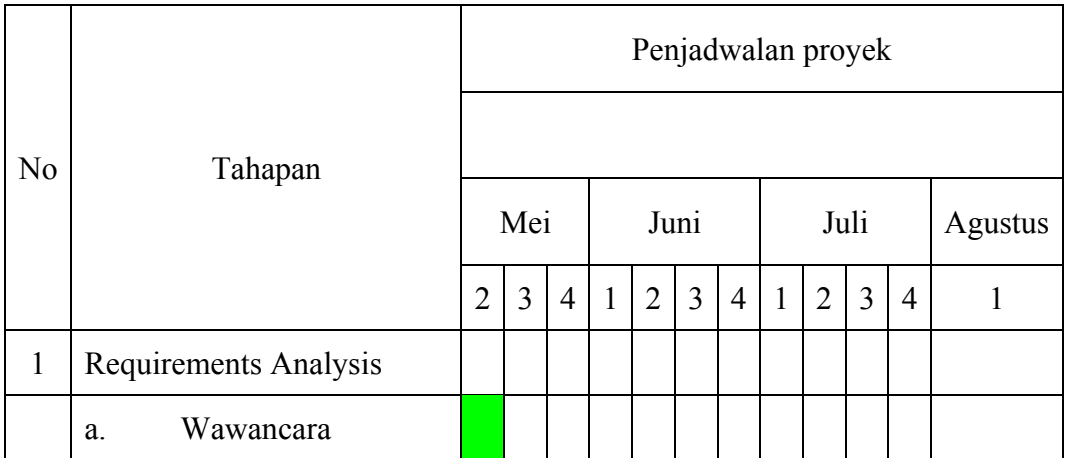

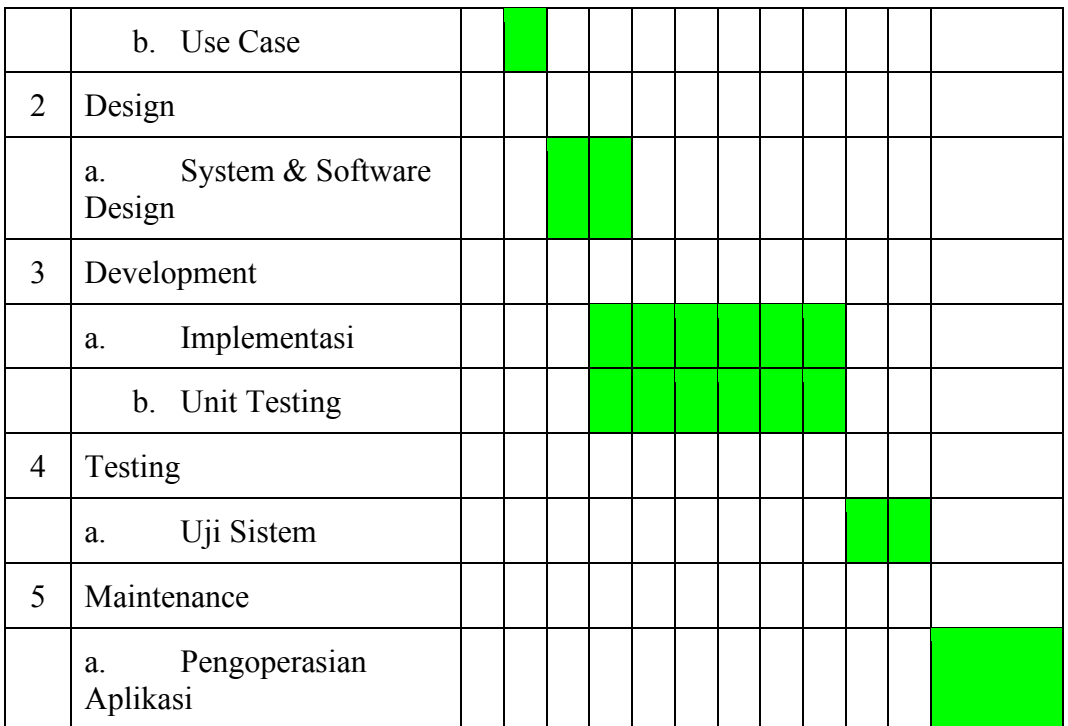

### **BAB IV**

# **PELAKSANAAN MPTI**

### **A. Realisasi Pembagian Tugas**

Realisasi pembagian tugas proyek tim brocode telah dilaksanakan oleh anggota tim sesuai dengan tugasnya masing-masing.

1. Vintya Dewi Anjani (*Project Manager*)

| <b>No</b> | Kegiatan                        | Waktu Pelaksanaan | <b>Hasil</b>  | Kendala, Rencana                 |           |
|-----------|---------------------------------|-------------------|---------------|----------------------------------|-----------|
|           |                                 | Hari, Tanggal     | <b>Durasi</b> |                                  | Perubahan |
|           |                                 |                   | (menit)       |                                  |           |
| 1.        | Melakukan<br>pencarian<br>dosen | Selasa,           | 10            | Mendapatkan dosen pembimbing     |           |
|           | pembimbing                      | 21/03/2023        | menit         |                                  |           |
| 2.        | Melaksanakan<br>ke-1<br>rapat   | Selasa,           | 90            | dan<br>jobdesc<br>Menetapkan     |           |
|           | (kelompok)                      | 14/03/2023        | menit         | pencarian klien                  |           |
| 3.        | Bimbingan<br>dengan<br>dosen    | Kamis,            | 10 menit      | Dosen pembimbing mengarahkan     |           |
|           | pembimbing terkait jobdesc      | 23/03/2023        |               | untuk mengumpulkan tiap jobdesc  |           |
|           |                                 |                   |               | pada Google Drive                |           |
| 4.        | Melaksanakan<br>ke-2<br>rapat   | Jum'at,           | 90 menit      | mendapatkan klien untuk<br>Telah |           |
|           | (kelompok)                      | 24/03/2023        |               | membuat web company profile dan  |           |
|           |                                 |                   |               | pembahasan proposal              |           |

Tabel 4. 1 Realisasi Project Manager

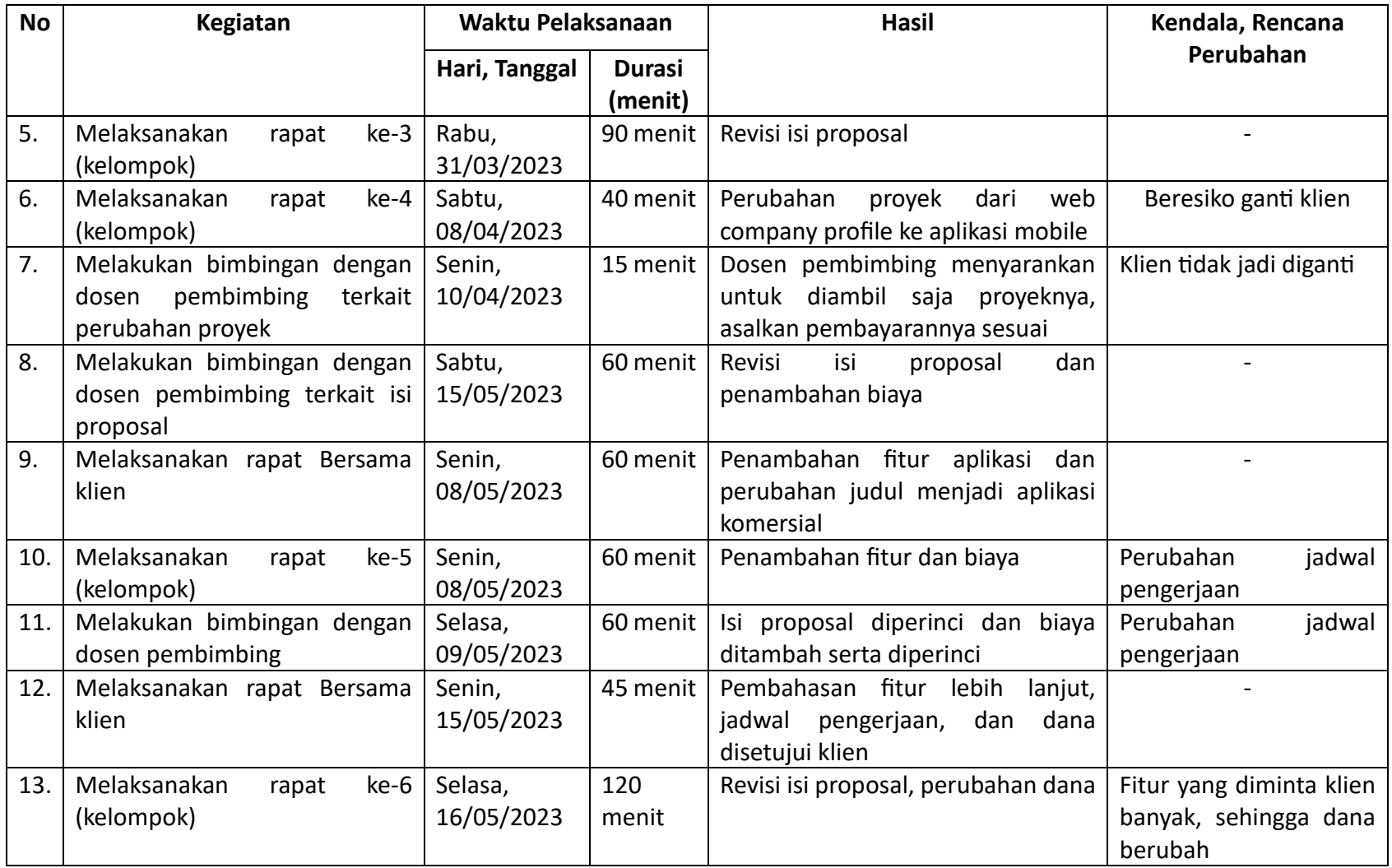

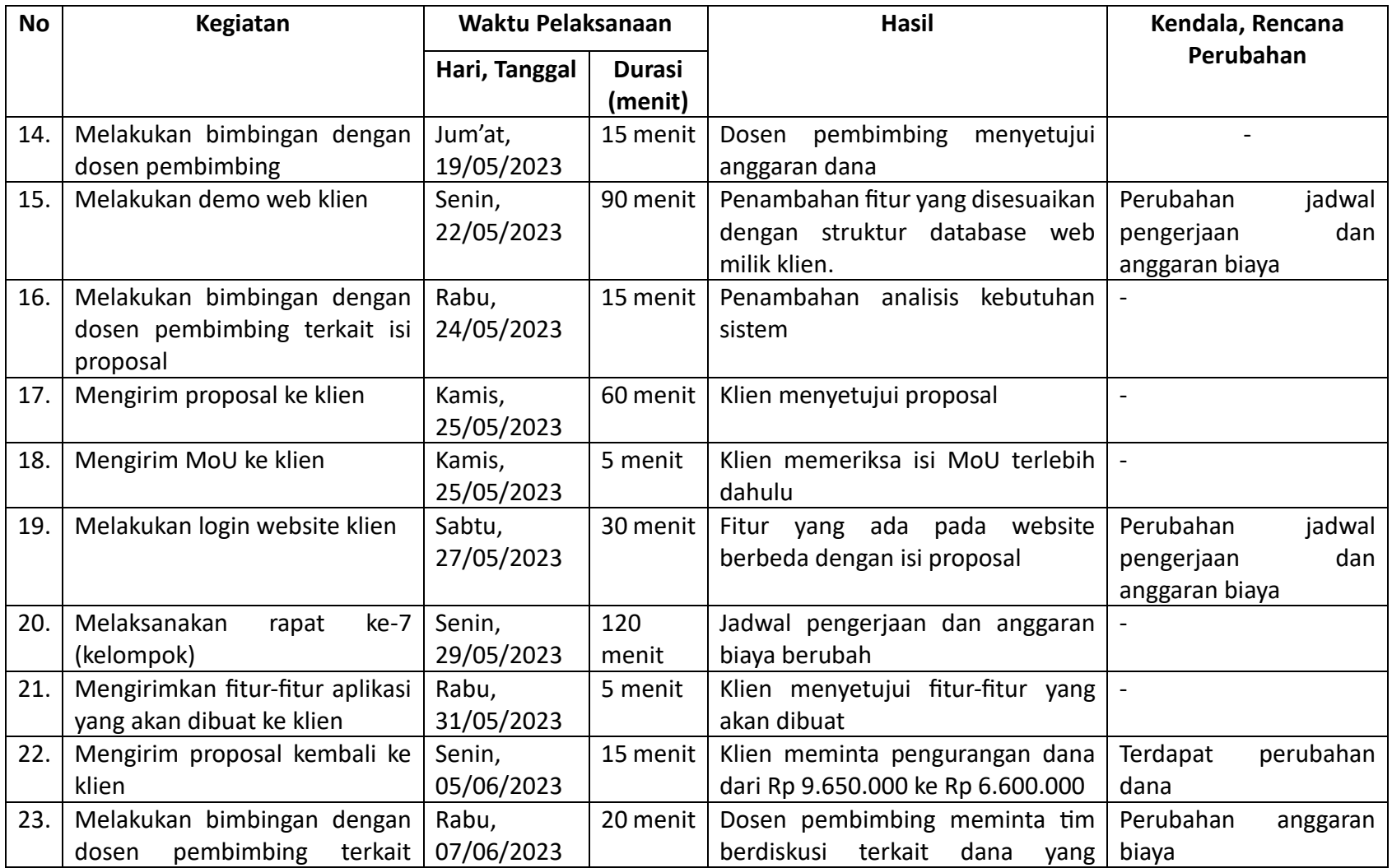

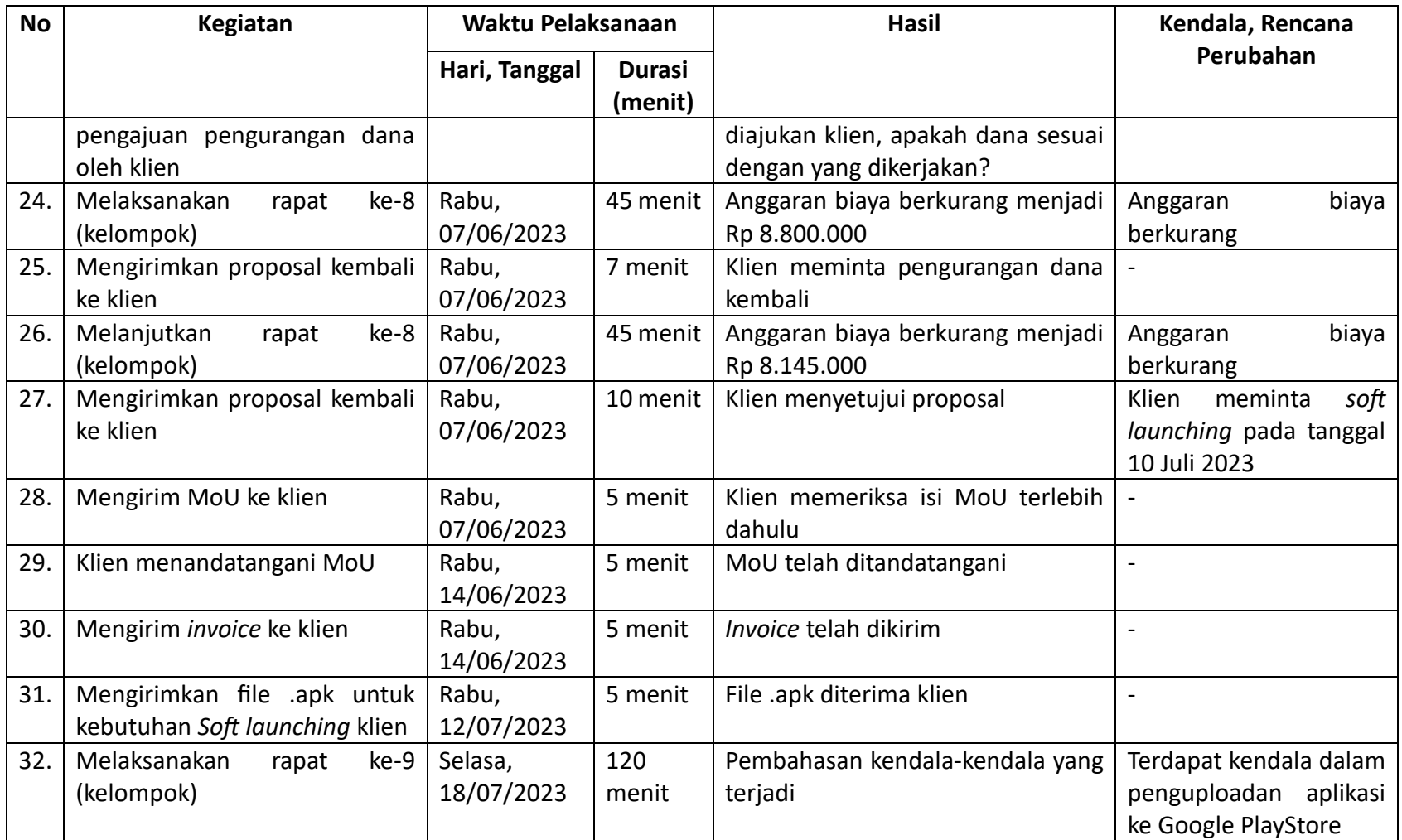

# 2. Tatik Nafiaturohmah (Sekretaris dan Tester)

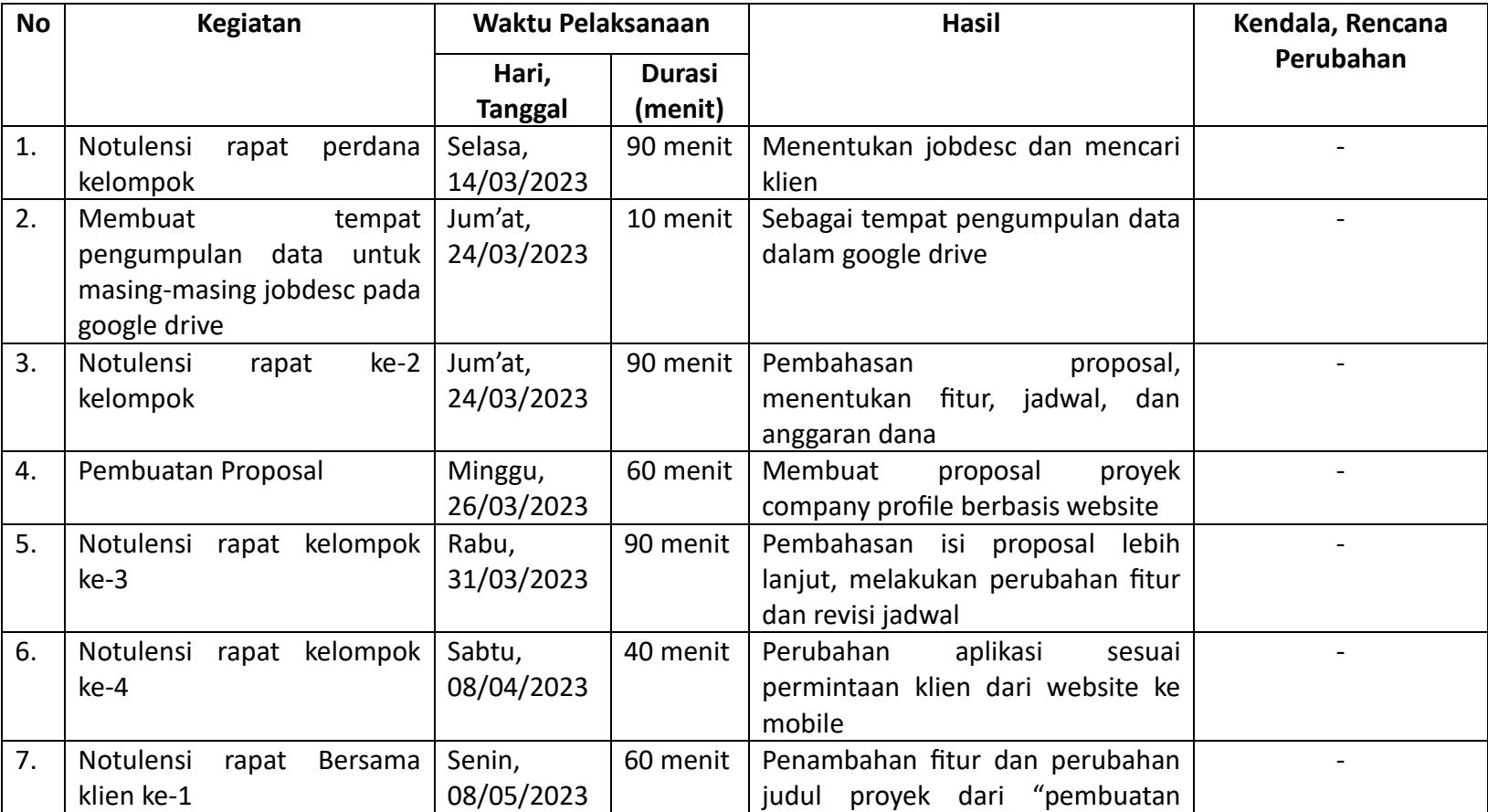

Tabel 4. 2 Realisasi Sekretaris dan Tester

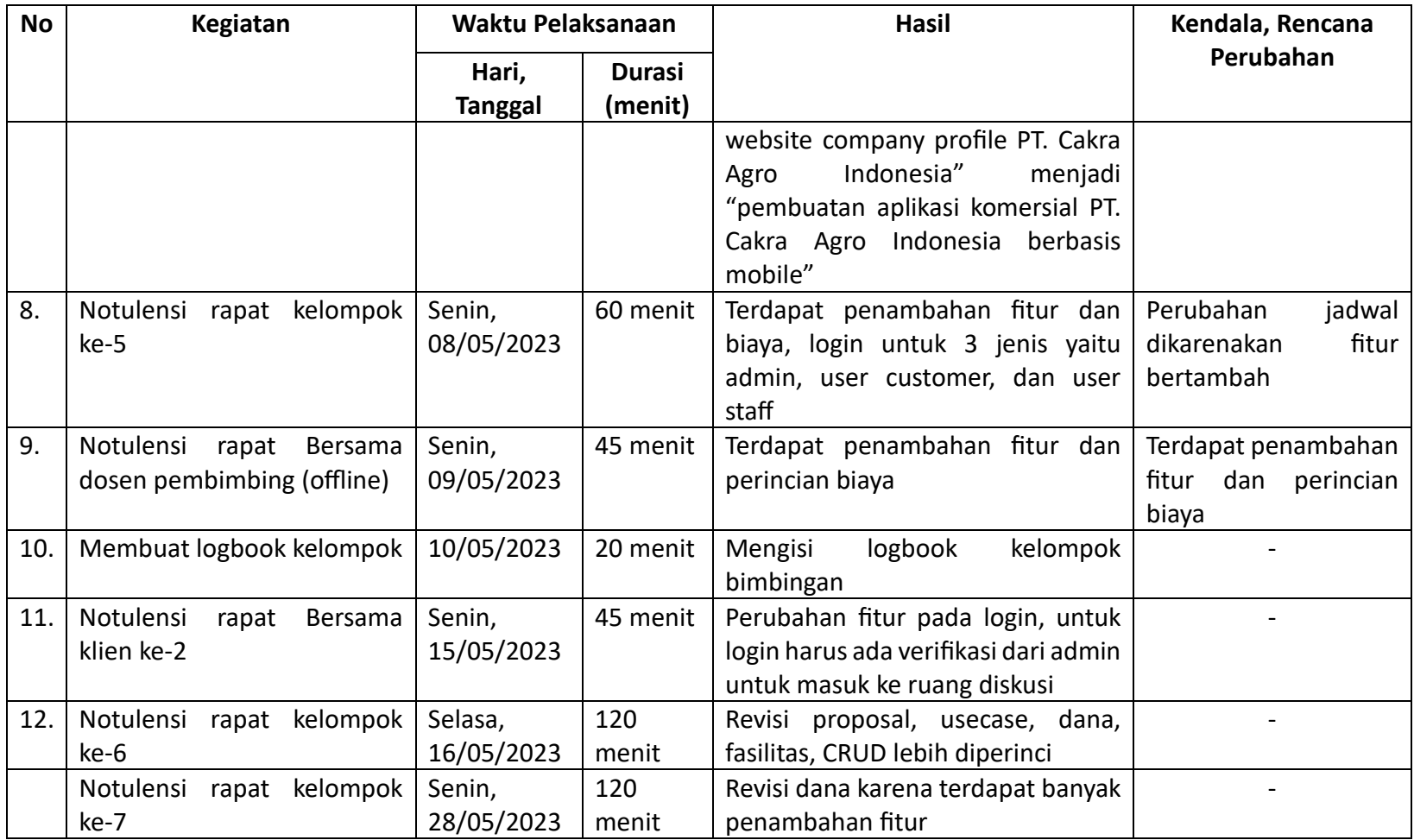

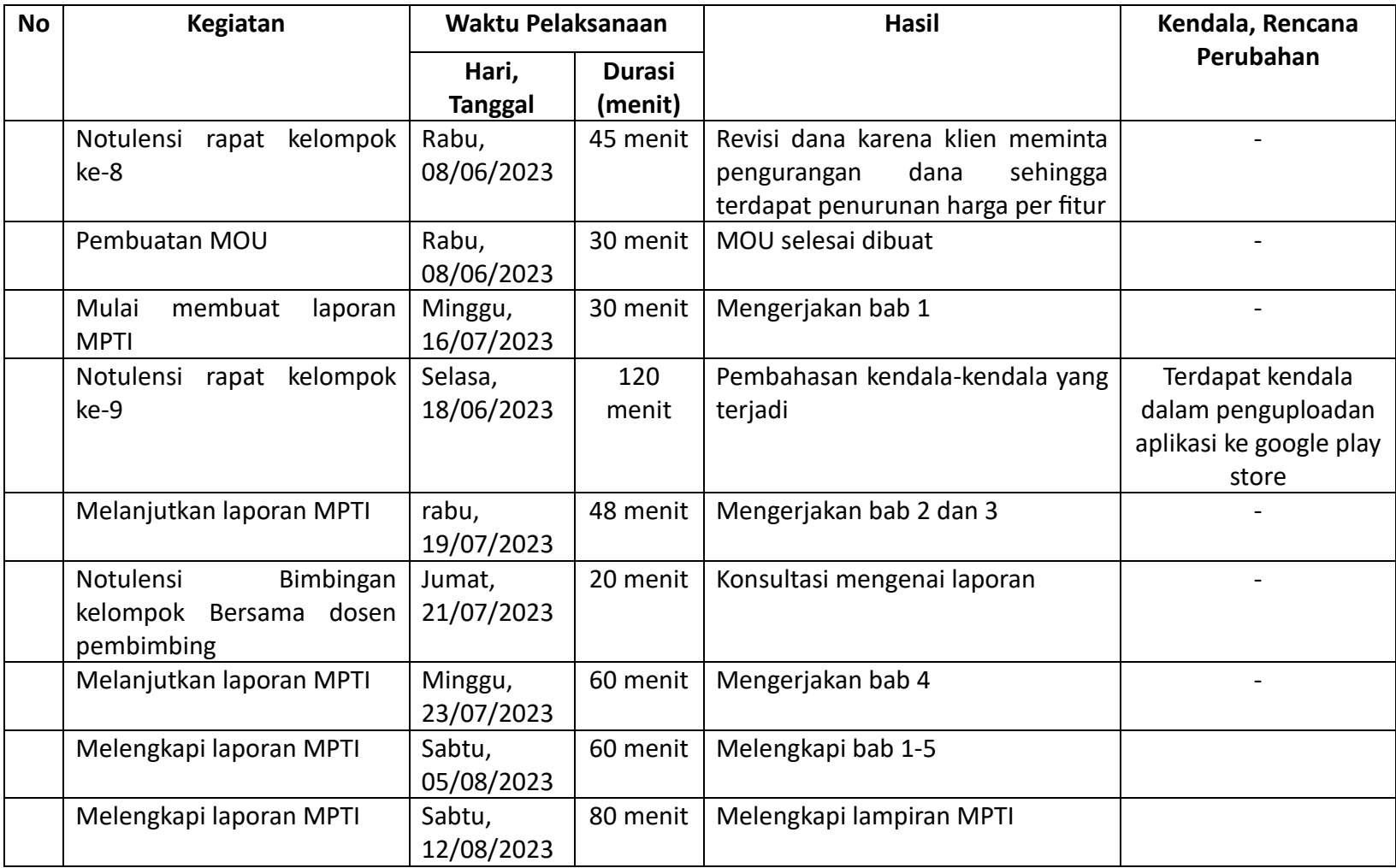

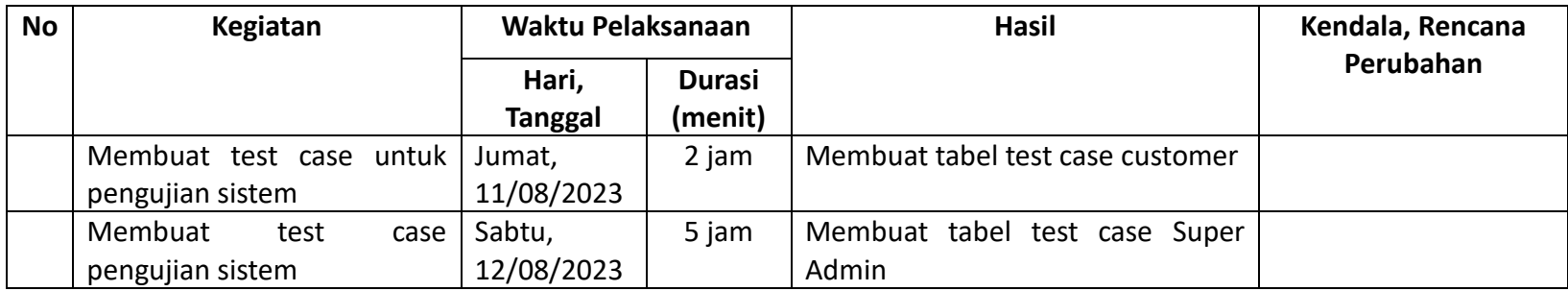

# 3. Duwi Oktoviyanti (Bendahara dan *Digital Marketing*)

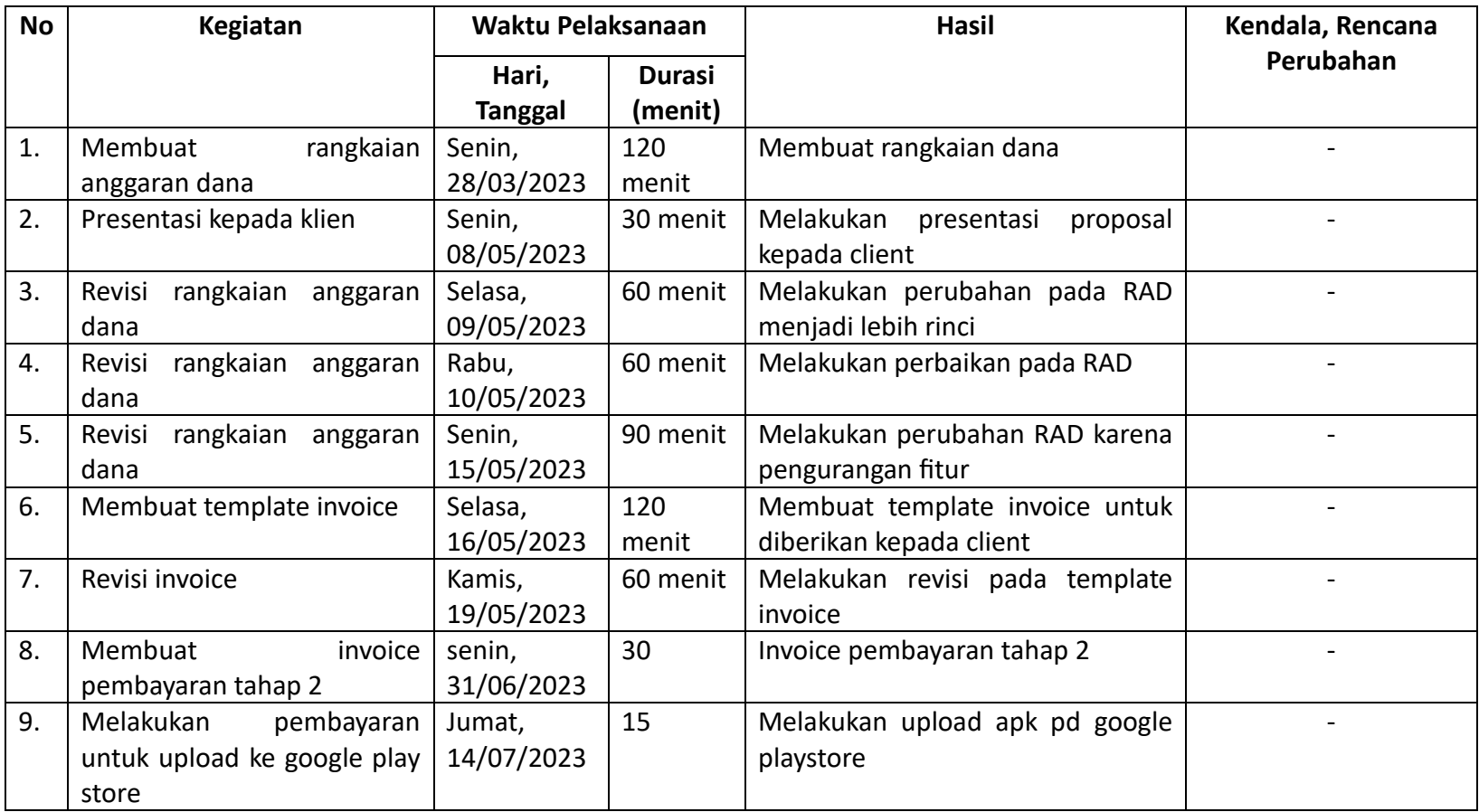

## Tabel 4. 3 Realisasi Bendahara dan Digital Marketing

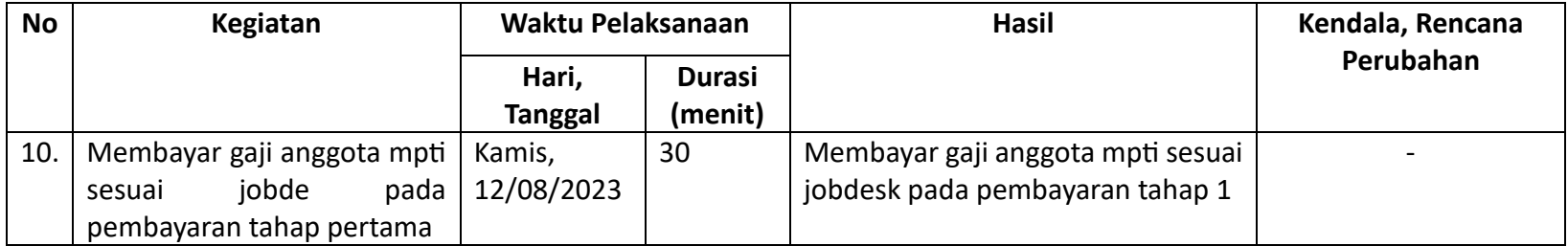

### 4. Miftaqul Fiqi Firmansyah (Programmer)

#### **No Kegiatan Waktu Pelaksanaan Hasil Kendala, Rencana Perubahan Hari, Tanggal Durasi (Jam)** 1. Implementasi UI menjadi program Senin, 15/05/2023  $2$  Jam  $\vert$  UI/UX sudah terimplementasi  $\vert$ 2. Membuat arsitektur program Senin, 22/05/2023 4 Jam Menggunakan Retrofit sebagai API - 3. Implementasi UI superadmin kedalam program Rabu, 12 Juli 2023 Berhasil Terimplementasi alam kalendar sama sendiri sebagai sertai sendiri sertai sertai sertai sertai sertai 4. consume API untuk membaca data pada database untuk super admin Jumat,  $14$ Juli 2023 s.d sabtu 15 Juli 2023 1 hari Berhasil Terimplementasi - 5. menyempurnakan superadmin UI Senin,  $17$ Juli 2023 2 jam Berhasil Terimplementasi kalender saman saman saman saman saman saman saman saman saman saman saman sama 6. membuat fungsi create data dari superadmin untuk masuk kedalam database Kamis, 20 3 Hari Juli 2023 s.d Minggu 23 Juli 2023 Berhasil Terimplementasi 7. menyempurnakan UI input data pada super admin Selasa, 25 1 jam juli 2023 Berhasil Terimplementasi alam kalendar sama sendiri sebagai sertai sendiri sendiri sertai sertai ser

#### Tabel 4. 4 Realisasi Programmer

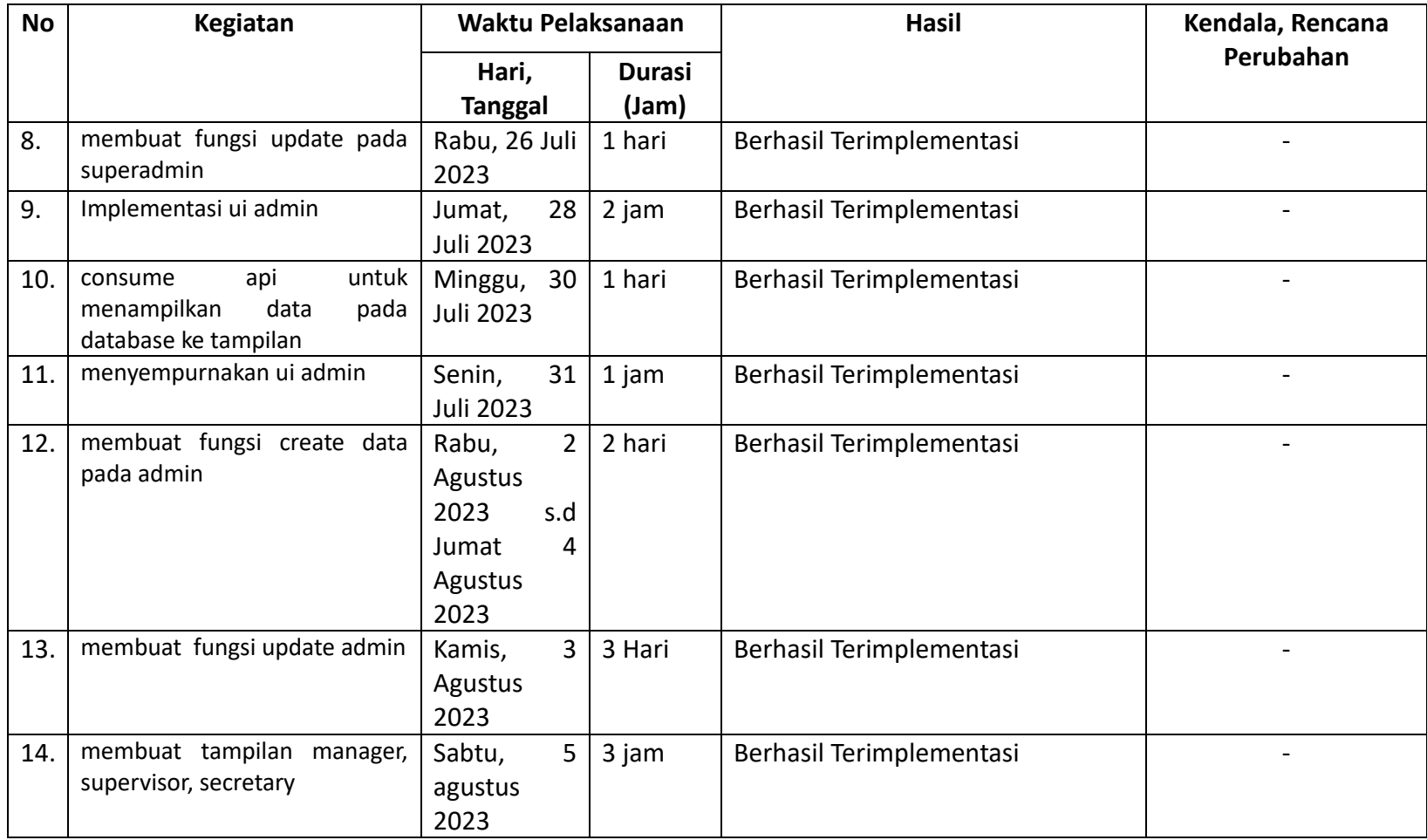

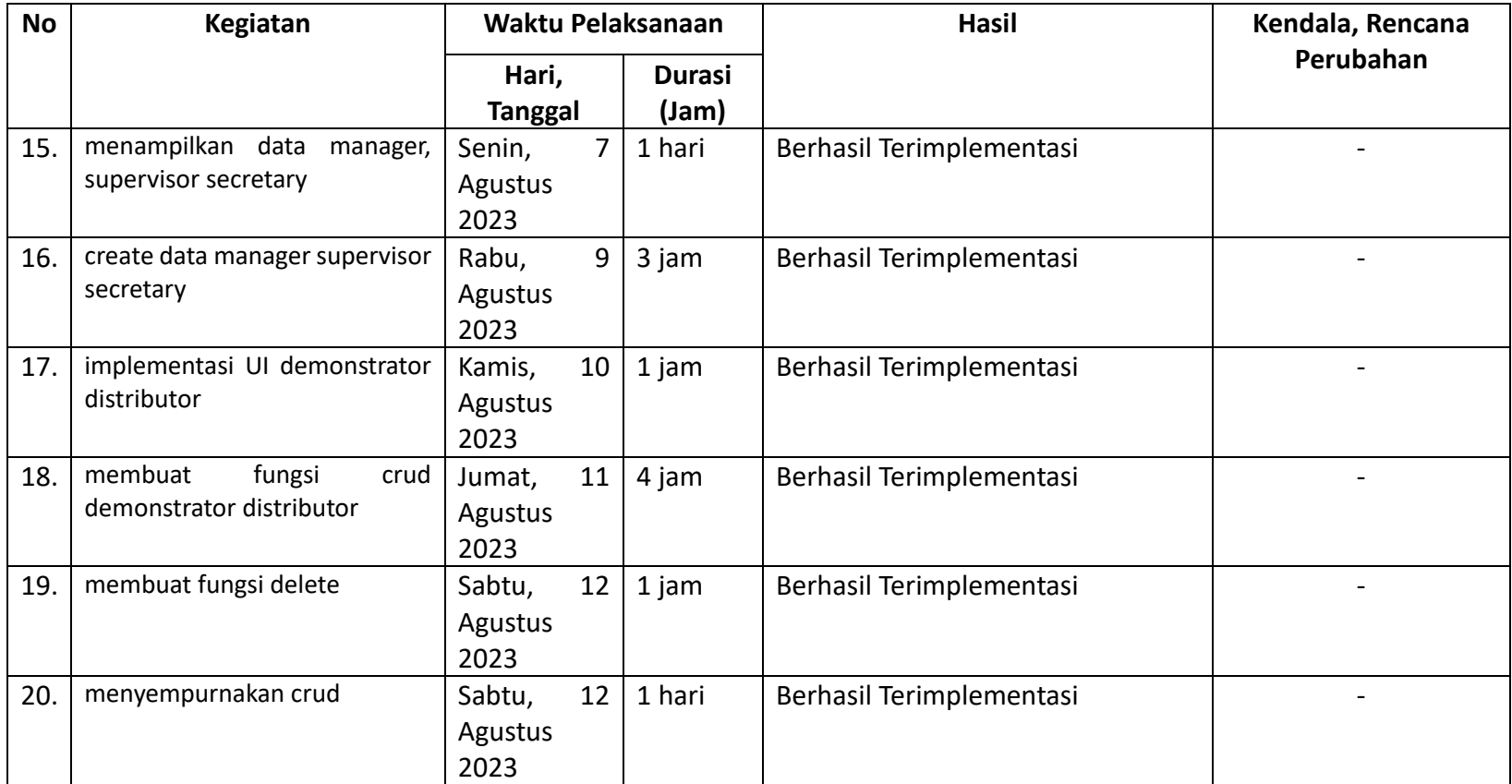

# 5. Hikmatuz Zahra (*Business Analyst*)

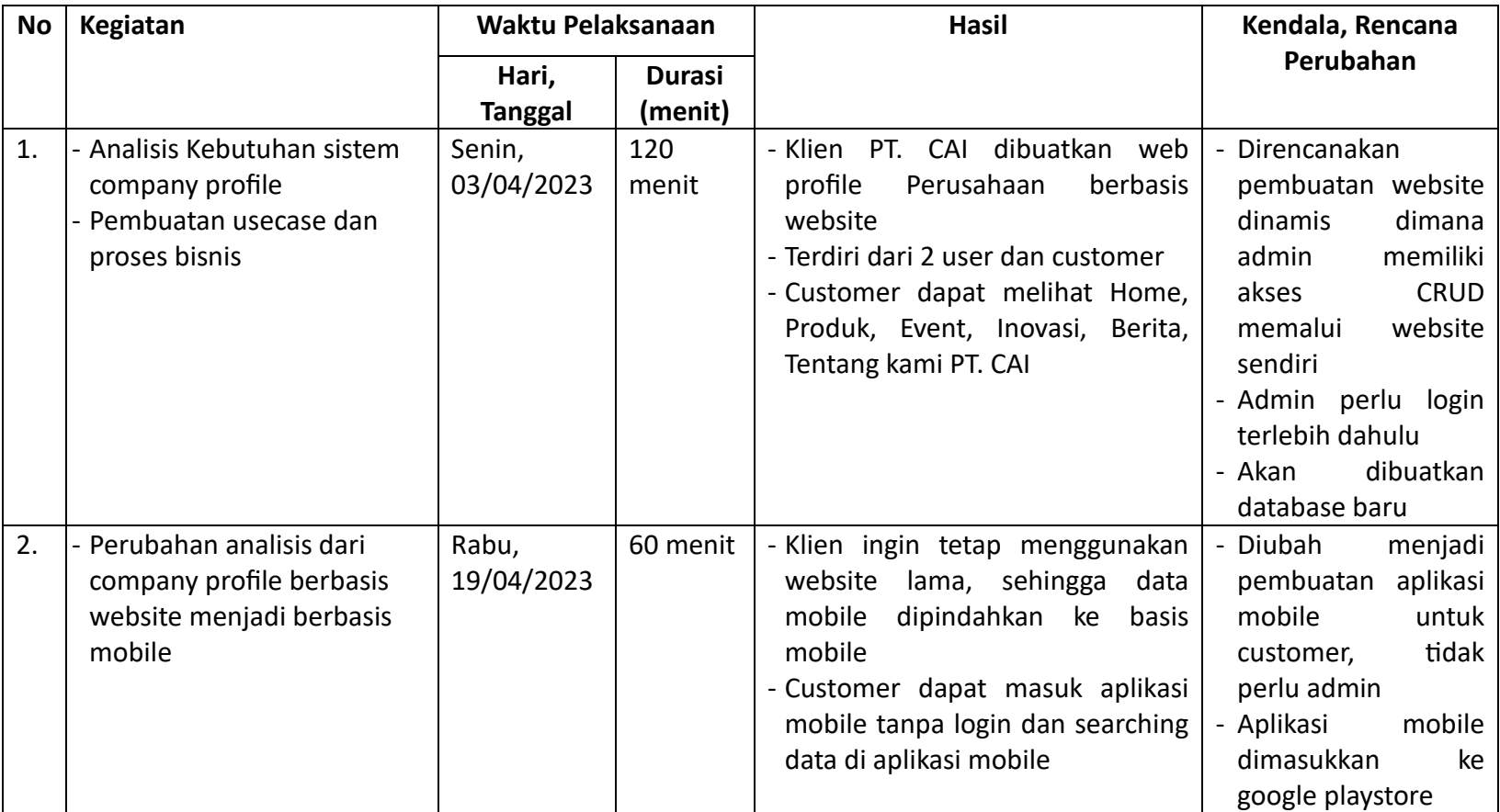

### Tabel 4. 5 Realisasi Business Analyst

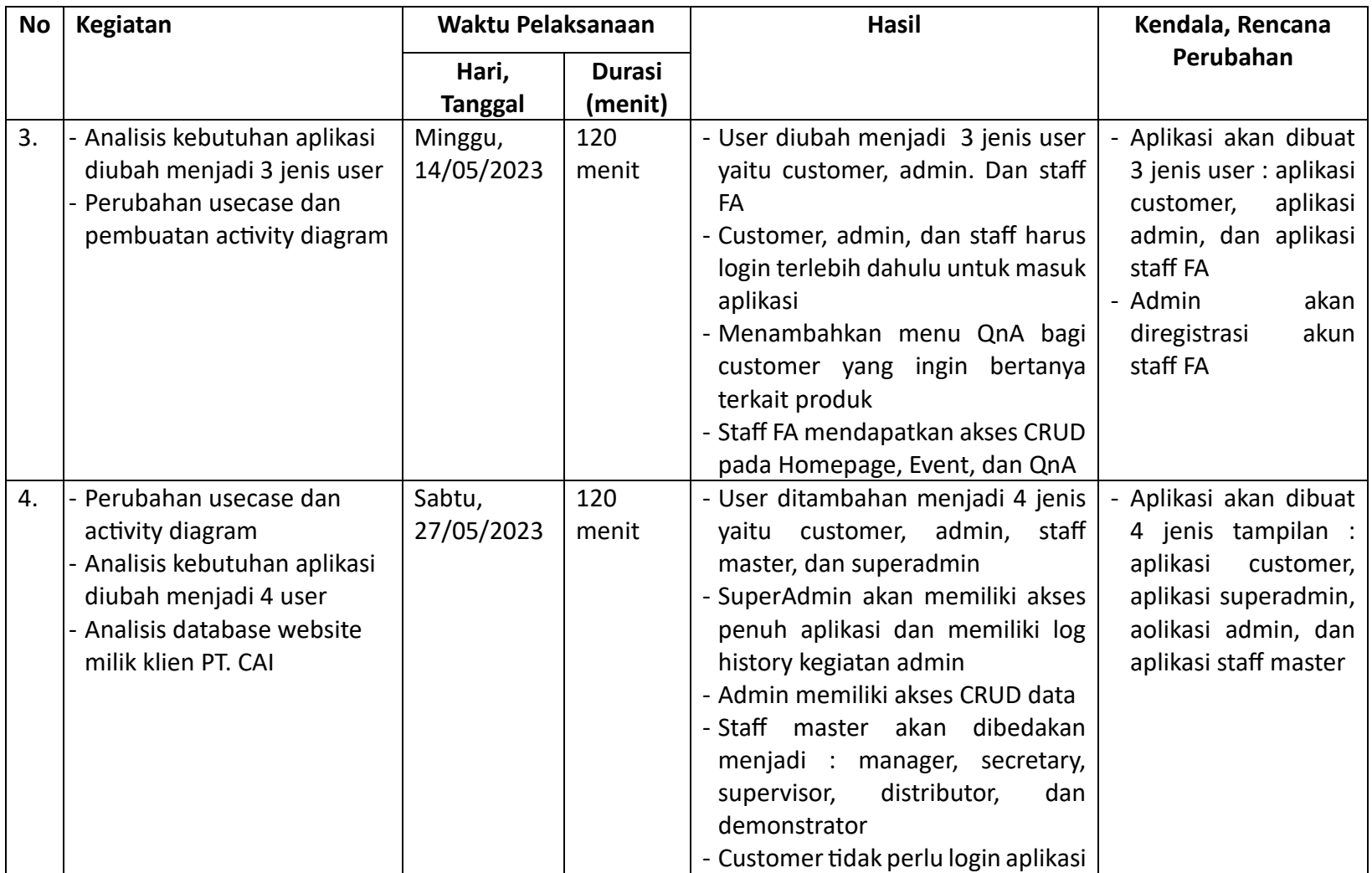

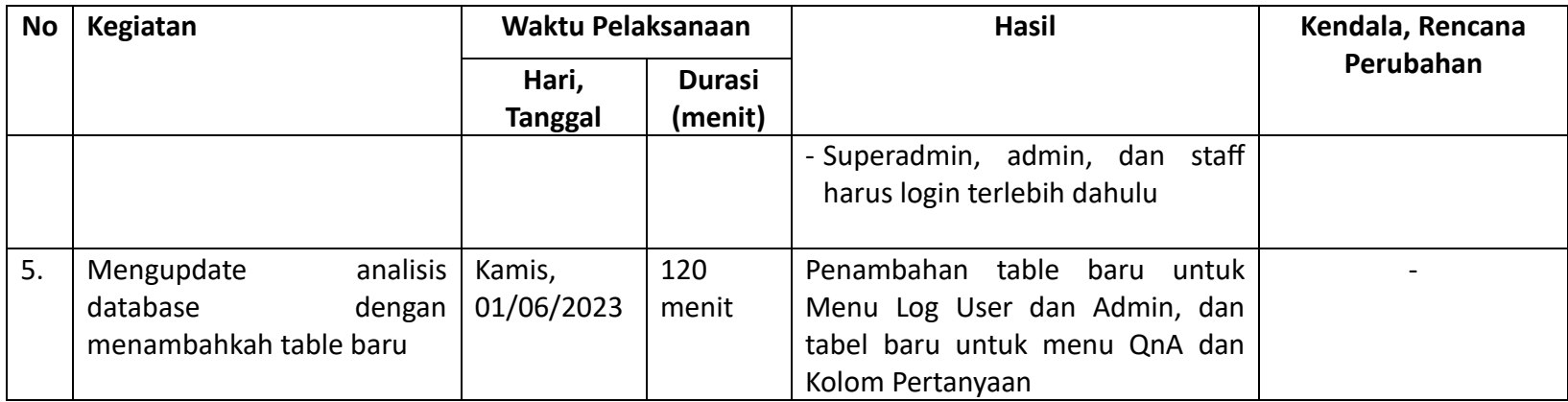

# 6. Nizhaambiq Elbanny (*Programmer* dan *Tester*)

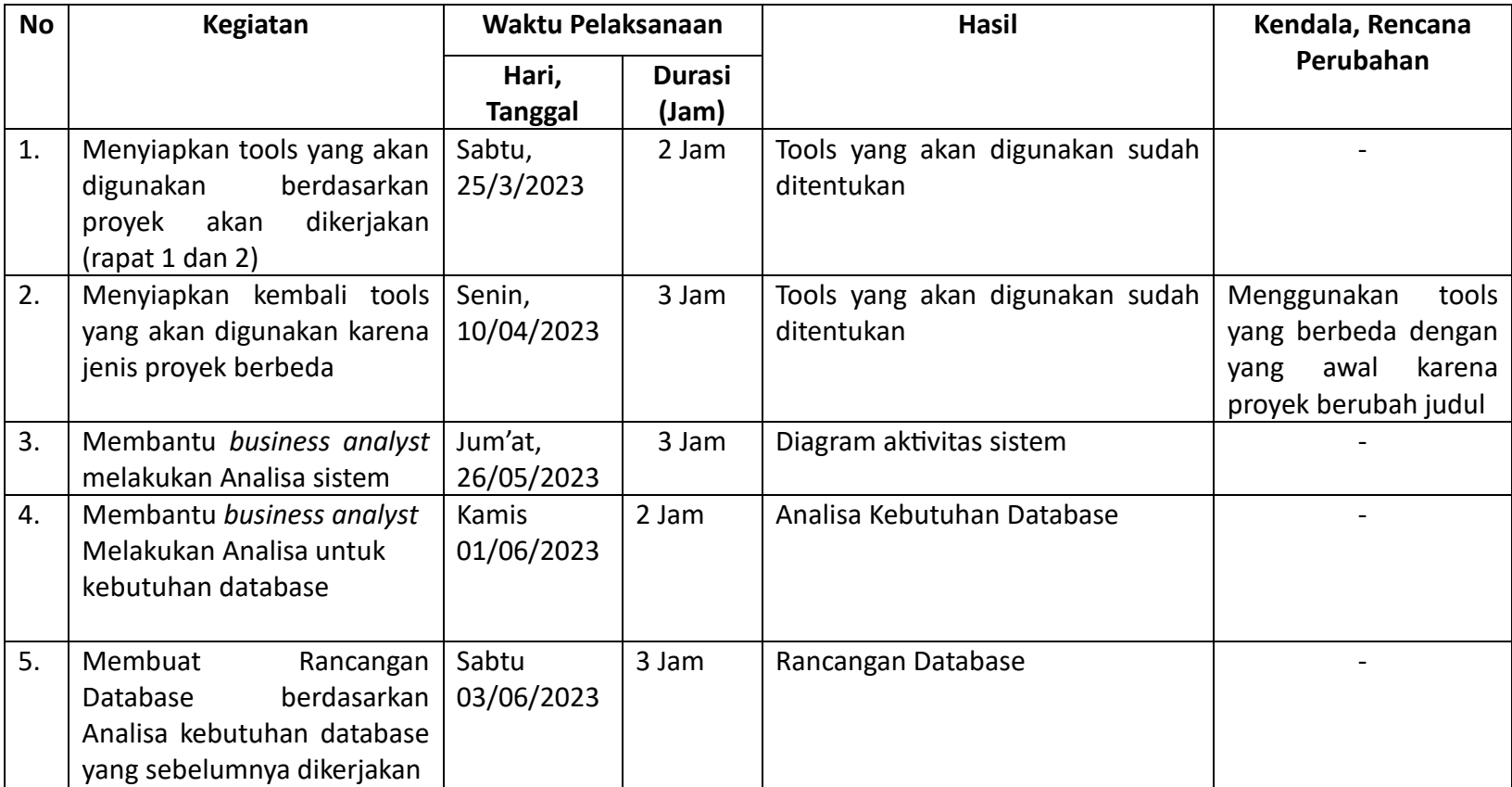

### Tabel 4. 6 Realisasi Programmer dan Tester

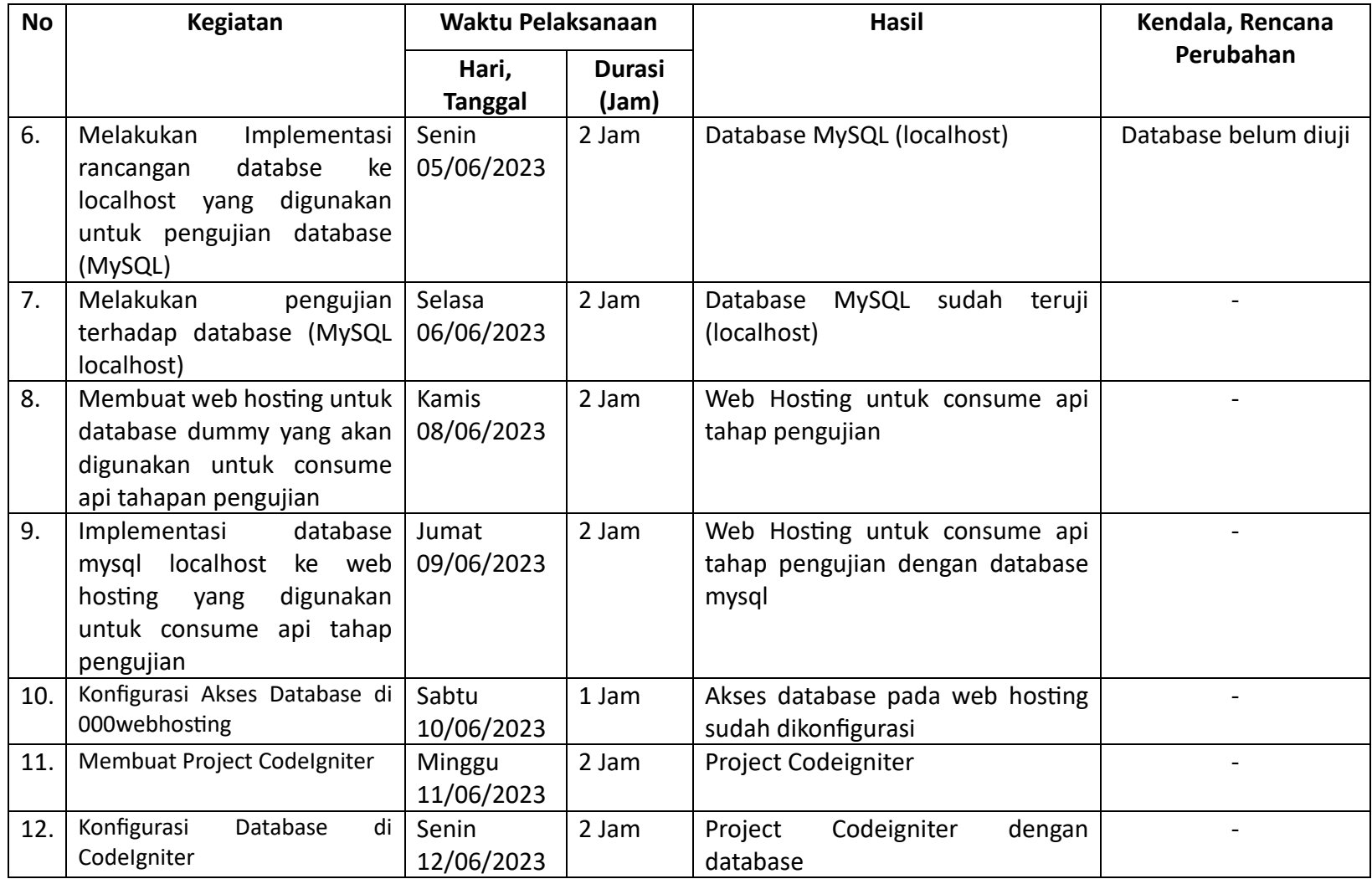

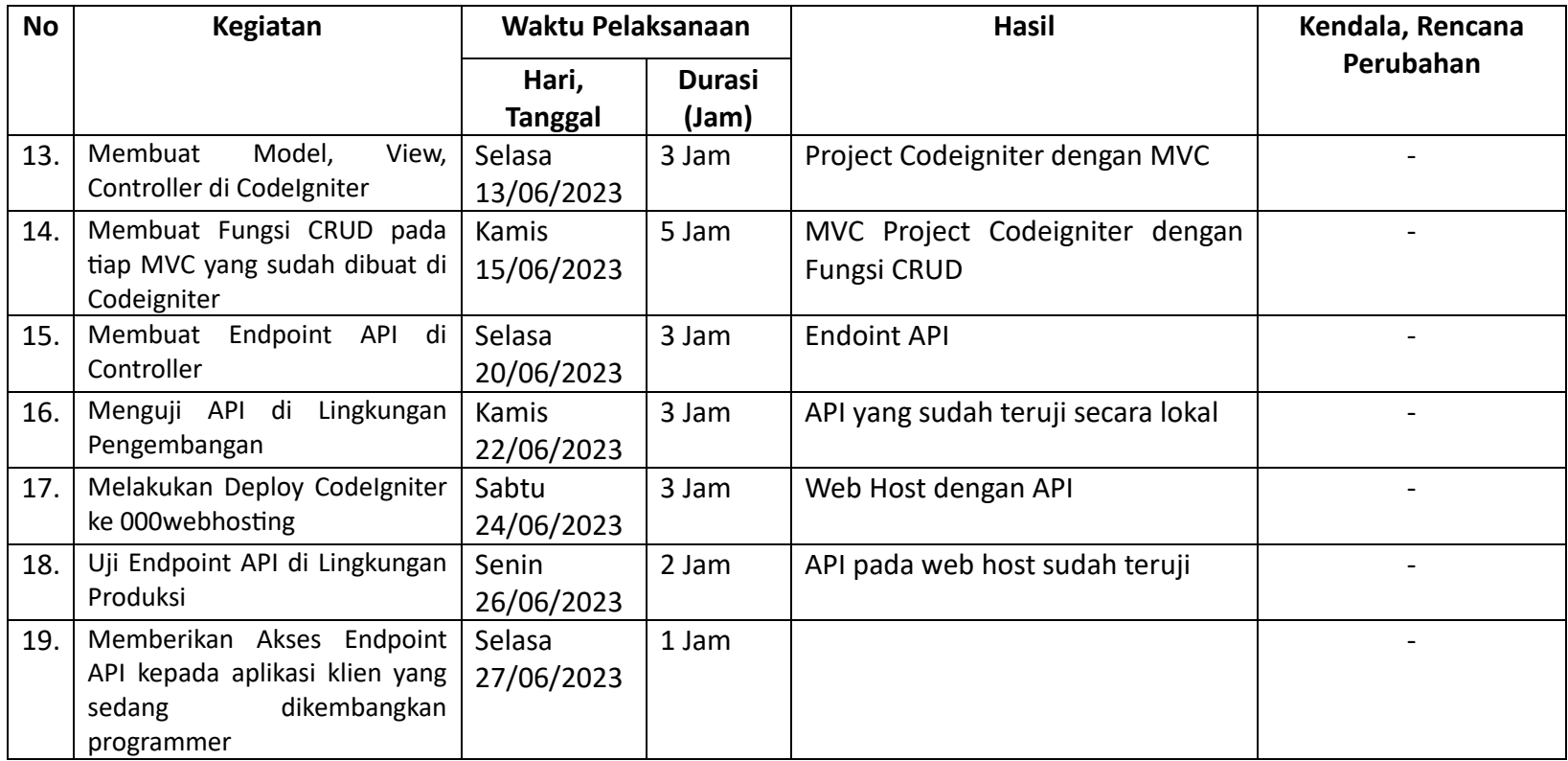

# 7. Taufiq Aditya Putra (UI/UX)

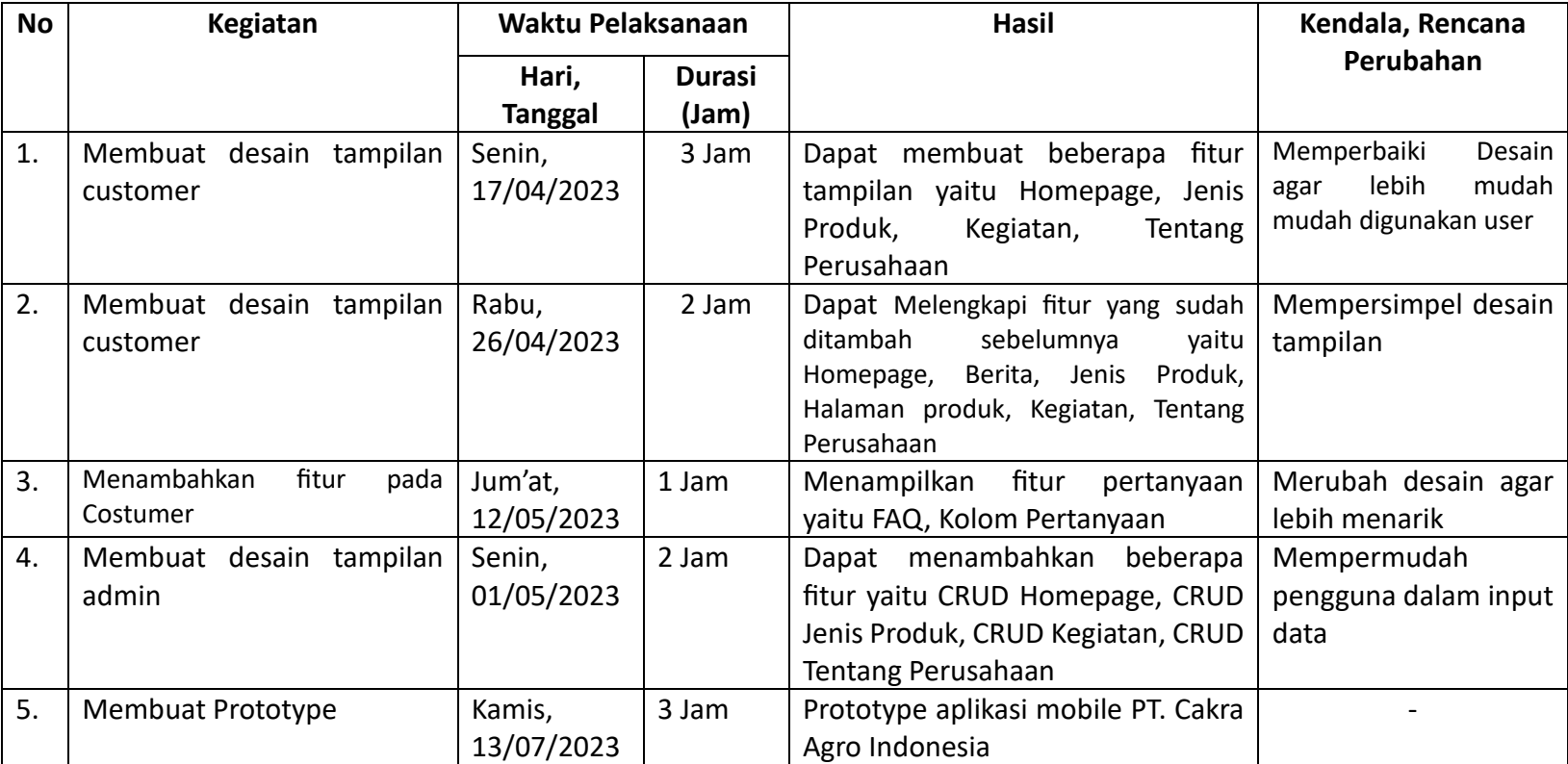

### Tabel 4. 7 Realisasi UI/UX

### **B. Realisasi Jadwal Pelaksanaan**

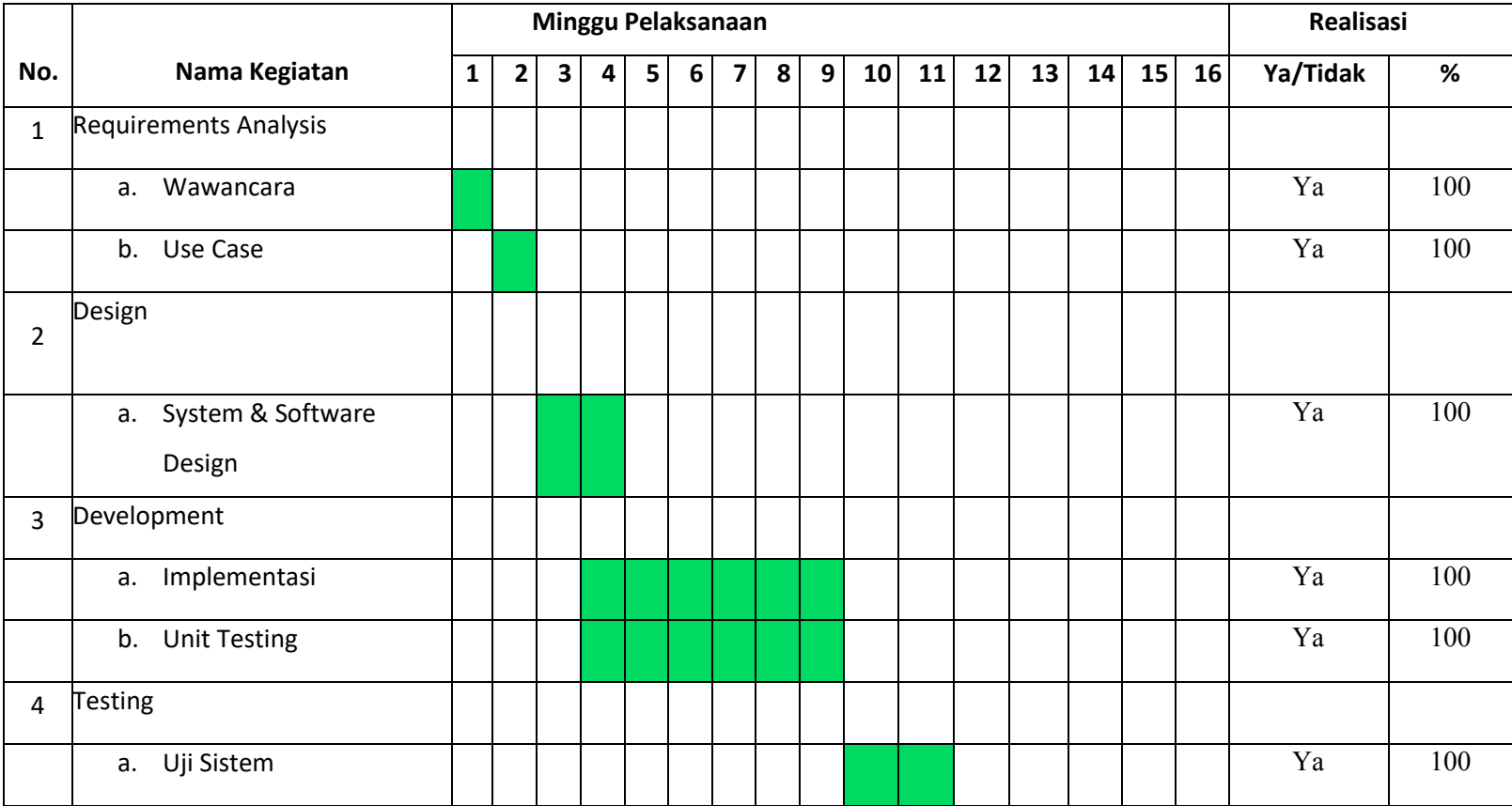

### Tabel 4. 8 Realisasi Jadwal Pelaksanaan

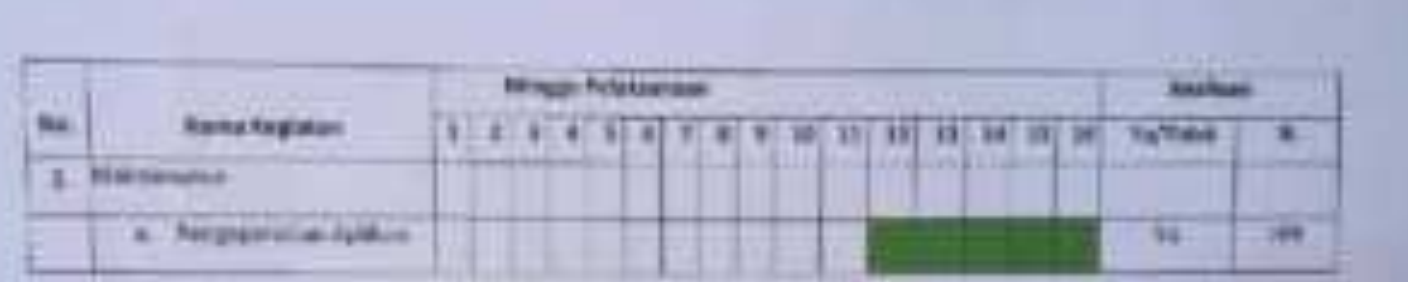

**North Street Str** 

**Wayneki Don't Ardudog UPIL** 

Continued at Mile

**Analisipates** 

右

**Killed Bull-Acar** 

### **C. Keberlanjutan Proyek**

Keberlanjutan proyek Aplikasi Komersial PT. Cakra Agro Indonesia Berbasis Mobile ini tim kami akan melaksanakan:

- 1. Melanjutkan pemrograman aplikasi yang belum terealisasikan sepenuhnya.
- 2. Melakukan hosting pada aplikasi.
- 3. Pihak mitra mendapatkan *free maintenance* selama 3 bulan.

# **BAB V**

### **PENUTUP**

#### **A. Kesimpulan**

Pada laporan Pembuatan Aplikasi PT. Cakra Agro Indonesia Berbasis Mobile, kami telah melampirkan proses pengembangan aplikasi yang masih dalam tahap pengerjaan, seperti melakukan analisis kebutuhan pengguna, merancang desain antarmuka yang responsif dan mengimplementasikan beberapa fitur inti. Namun, ada beberapa kendala yang dihadapi selama proses pengembangan.

Salah satu kendala utama adalah pengalaman dan keterbatasan waktu. Tim kami terdiri dari anggota yang masih menempuh pendidikan S1 Informatika dimana masih dalam tahap pembelajaran dan jadwal proyek yang berubah dikarenakan terdapat penambahan fitur serta menyesuaikan dengan database milik klien. Selain itu, adanya tantangan teknis dalam mengimplemtasikan komponen-komponen penting seperti sistem backend dengan antarmuka frontend yang juga mempengaruhi kemajuan proyek.

Untuk mengatasi kehambatan tersebut, kami telah meningkatkan koordinasi tim dan target penyelesaian untuk bagian-bagian yang belum terealisasi tersebut adalah dalam seminggu mendatang. Dalam rencana lanjutan, kami akan fokus pada menyelesaikan sisa pekerjaan serta melakukan uji coba menyeluruh untuk memastikan stabilitas dan kualitas aplikasi sebelum peluncuran resmi kepada pengguna.

Meskipun proses pengembangan belum selesai, kami telah belajar banyak dari tantangan-tantangan yang dihadapi. Pelajaran penting yang kami dapatkan adalah pentingnya perencanaan yang matang, komunikasi yang efektif, serta fleksibilitas dalam menyesuaikan dengan perubahan kebutuhan proyek.

#### **B. Saran**

Berikut terdapat beberapa saran dari tim BROCODE:

75

- 1. Memperbaiki perencanaan, mengevaluasi kembali perencanaan proyek untuk memastikan bahwa jadwal telah direncanakan dengan matang.
- 2. Tetap fleksibel yang berarti dalam proyek pengembangan perangkat lunak, perubahan adalah hal yang wajar. Jadilah fleksibel dan siap menyesuaikan diri dengan kebutuhan atau permintaan pelanggan serta beradaptasi dengan perkembangan teknologi terbaru.
- 3. Meninjau kembali rencana resiko yang telah disusun sebelumnya dan identifikasi potensi hambatan baru yang mungkin muncul selama sisa proses pengembangan aplikasi. Menyiapkan langkahlangkah pengurangan resiko untuk menghadapi resiko-resiko tersebut.

**LAMPIRAN**

### **i. Proposal MPTI**

Franknatura Agdilaani Komorriad PT. Catara Agre Badunaria<br/>  $\label{eq:2.1} \text{Revoliation}$ 

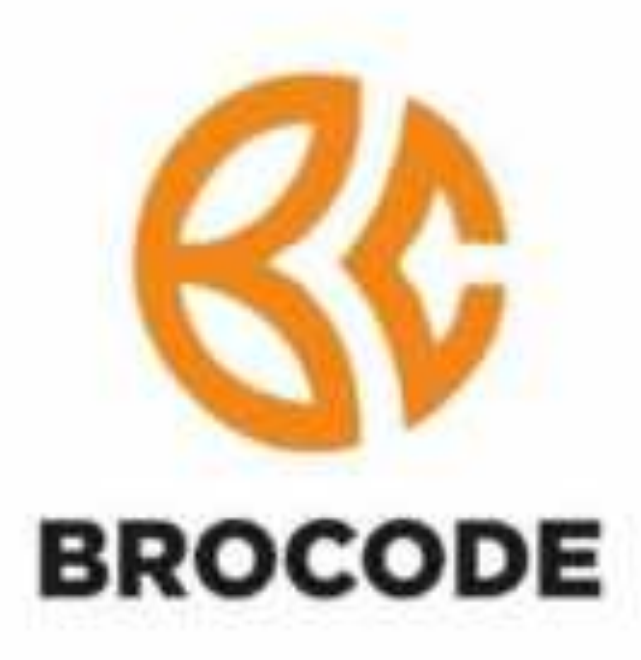

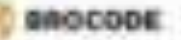

A Productor Artikovi Kemerici Berbain Mchili

tubbed financial stand relinis added long shakely the dissultcubbe and prive higher stars in the company's and and any signs and annual private mental place resigned ridge basebackers have anticled bits may payable applies. drope you sing 1046 particular right, scott-trapp congolds adjust looks and mount and

- B. Toske your Atension.
	- \*\* Final mission cultural disposition between DARADY
	- $-1.799$ 
		- of Loads

Legislated more proved described that noted move in helps comspidant.

1. FRIDATAMA, RAAL Louiso, dat Deeres

(917) Syludian cond sylving percent contributes, providentes, senanti, con perginante dino

- 4313 polk-action in division-gall interactive year.
- or Prodellman strategist deliver

Allow called that profet to no divide for springers are sold prevent of Positions also which your para from chilering our scott date. rentwickel lingin, libright-color/stategity didn't fill.

ful trained

Tylind sidds yerry revariable. By this disc film between diamet. Box and a release to write:

or BEATRISTEN GALLERYST

tall Fundee stok meanplies but took peak be the concentration of profile to the

- F.B.T.D. Alden in News can consider writings ( No liter).
- 3. CR222 legal industr

EBC33 Highst. Arizon: Hawki leads at ELCO Table. Adults dow C\$2001 Toke-1.XML

 $3.190.01$   $\pm 0.00$ 

(\$13) Johns start complete 1983) Side Indi (\$13) Take FixB&, CRIW Telm Erail: (Werner He, Unspirit, CRIW Telm. Series (Nodak State (No Fide) Steels CRITE Twice Serie: 2 BTTF Table Tenting Moon, 218101 Units GNN, also CMSM Welly Bernards

- 3. CREST Hart
	- 1953 Stiff West council 7 Noters
		- A Mandall
			- Heaven Ave Ave Root Source: Joe Scottish, Road Rore Dickmed, Enal (Allmin) Reyrous, Sta ('\$17). **View Relaction**
		- la Bassing.
		-

**GROCODE** 

low way tigat Next Agent del Distributo del CEOD Risen **Hallen** 

- a National
- Sigirian zum And Arpet zur Dizemmen der DEED. Aldrea.
- A Inschein
- Distribute days' fixed Shaws Distributor
- a Brennskiks
- Timod drive April 9030 Royce
- 14 FRODENHAM
	- EBOST Current improved design classroom by the USA.
- c. Restries
	- Europa additional and the projection of the company of the com-
	- All states prop siding \$640 & Alice which splints
- A. Lapst
- Lapse adds powerful an item doesn't benaming blue in adver-
- . B. Philips Article
	- $+$   $i$  and end bitches
- 1 9 . Topical Board Stations Applicants
	- 1. Jane power without 1. 195 mile later
	- 1. Behind Franciscope **Sales** 
		- **MAGE**
	- c. Bridgest
	- 4 Audio Edistate River
		- Bulhakekoa 6 legekoar (1961)

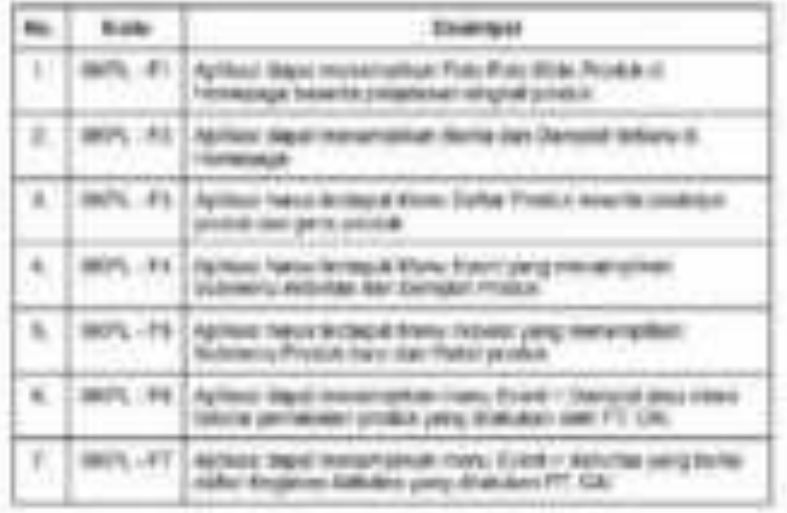

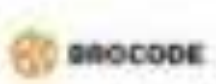

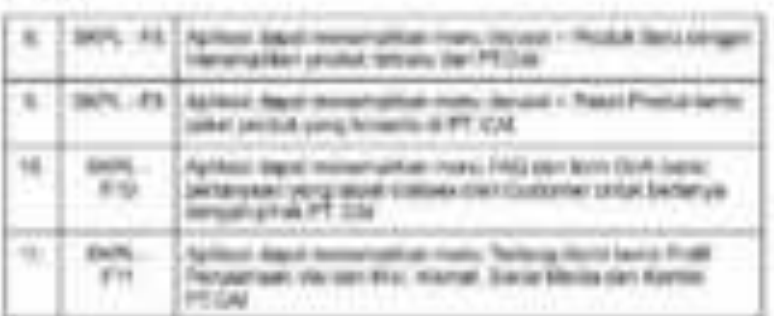

#### Synapsium Transformation (1978)

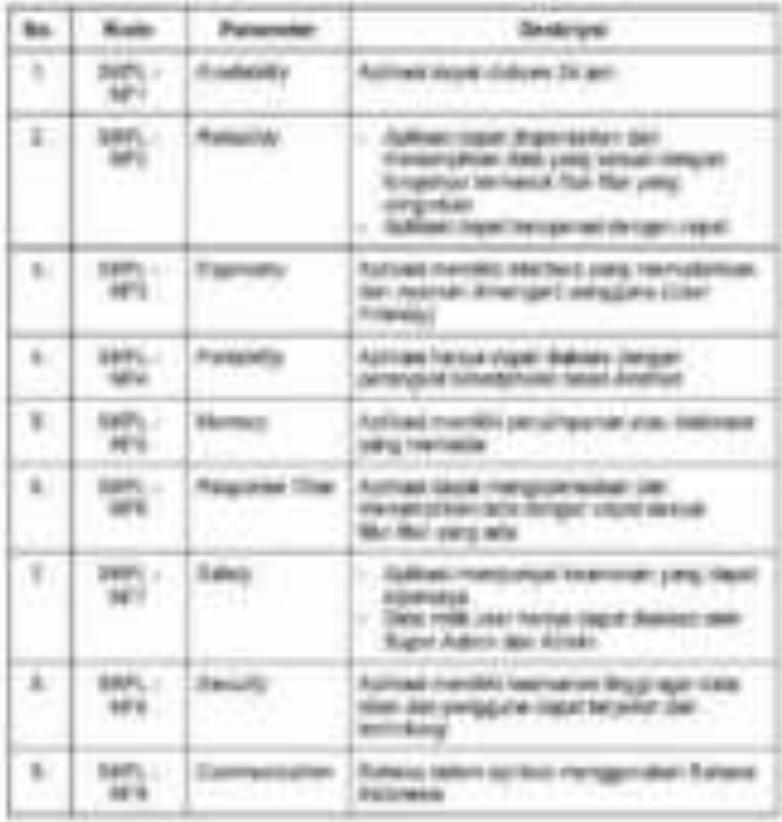

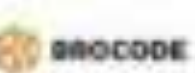

- . It factorizes proprietor
	- v. Triper Administration allows presidential brooks synthesis
	- It Anno, Corrupt its Ball Apri compared spiker bowers & Geald Harrist
	- c Artaic April (454) the presentials, thus its legislation (Max).
	- A. Adule Ape cold time (1973) (First, Yard, Yarke, on Helen).
	- r. Aluk, Pasters: de Sall Australdeba strebis;
	- E. Arbeit that foll Basic sergmaan & Dichter das Berlaus;
	- al billioni diget conjecció per income Q13 ceramet policienno Q1-5
	- 5. Adapt doct of their wrist days have your achieve.
	- a. Frances: April permittibles includes yiels sure the widelyesterd deaths pergerakan dari belal inter sepai bilang disea. dro permission programs differentiate.
	- 1. Full rised betrieder base excits distribut prosecutive date (4.6 adoks.
	- 1. In all shapes produktions of 2012) shows politically expects comparables in (as product
- 1. WOL

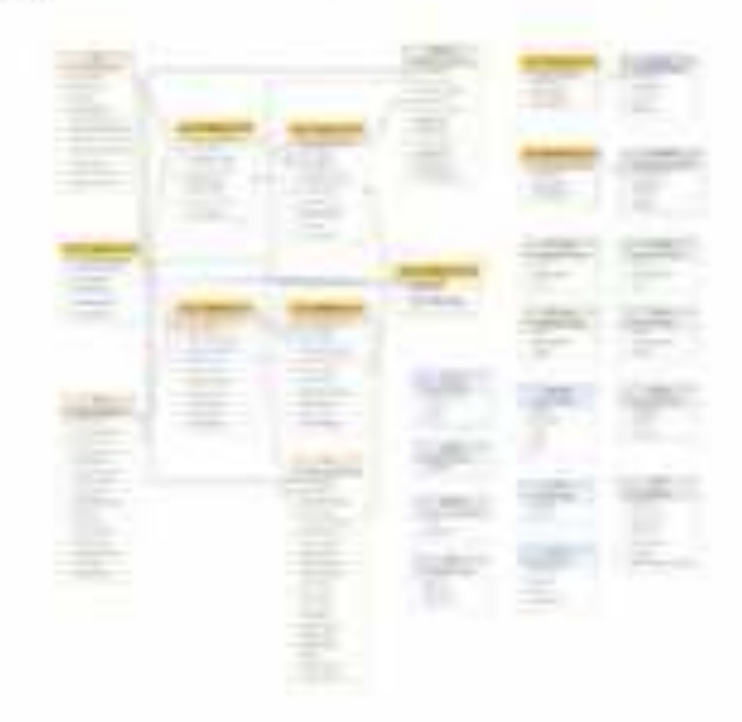

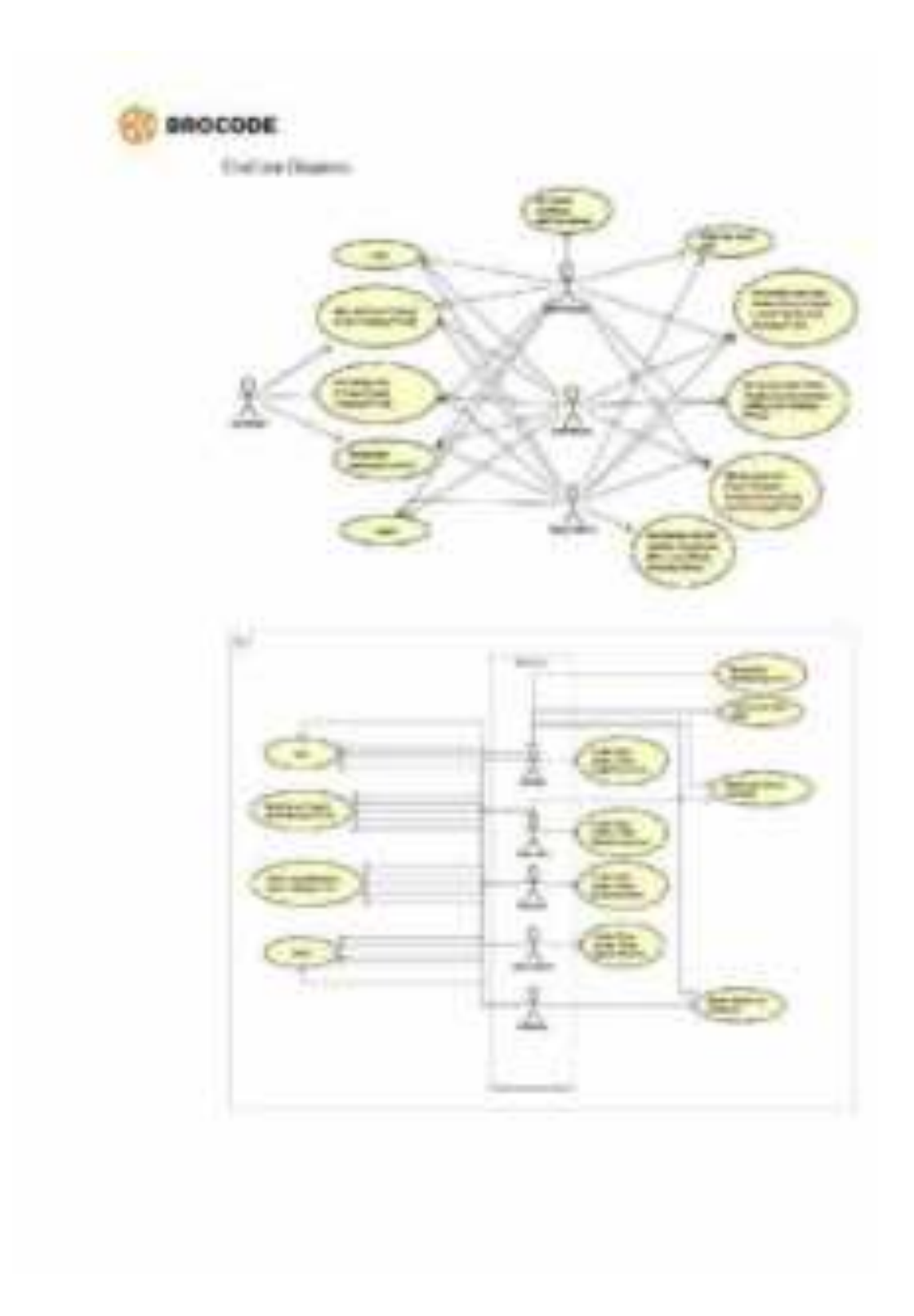

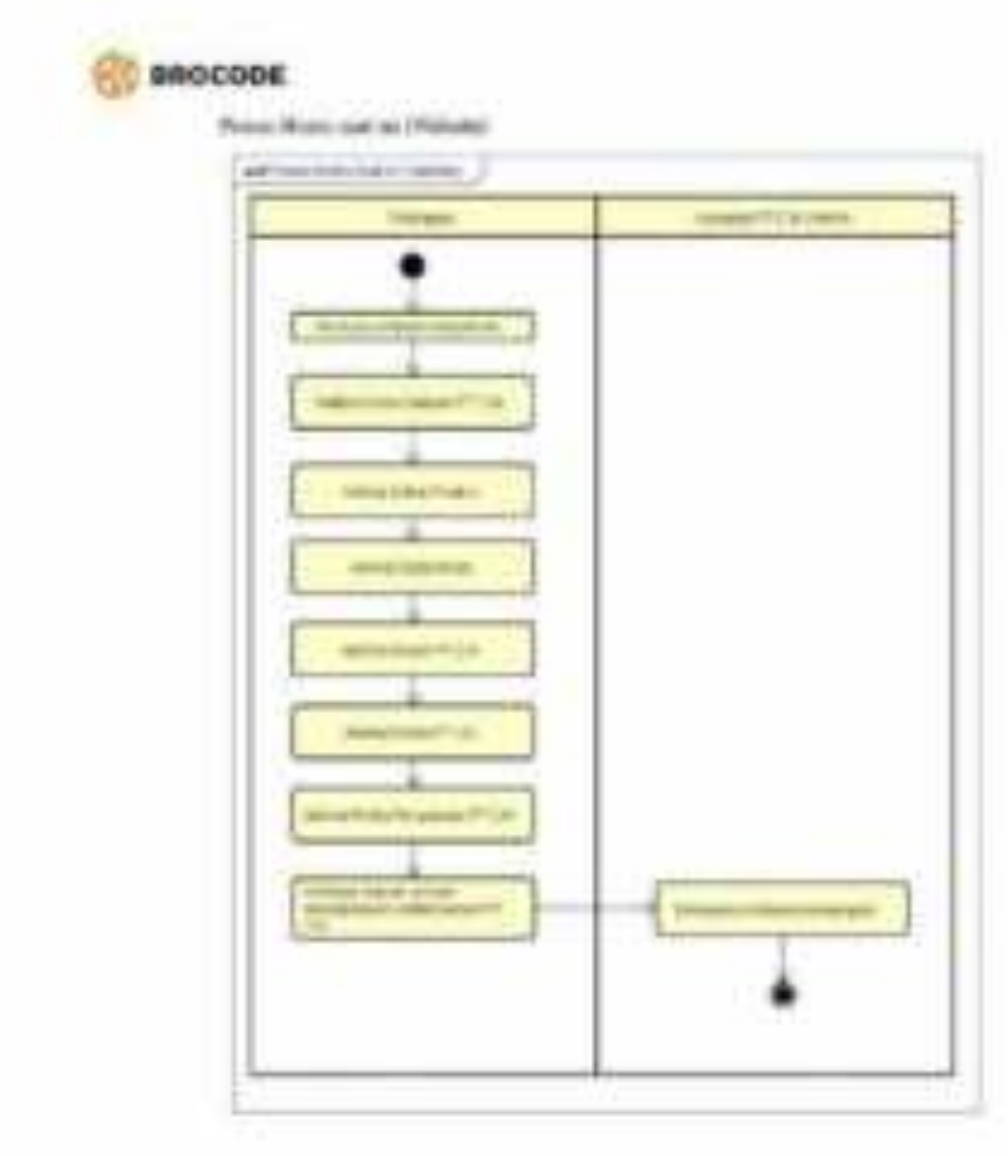
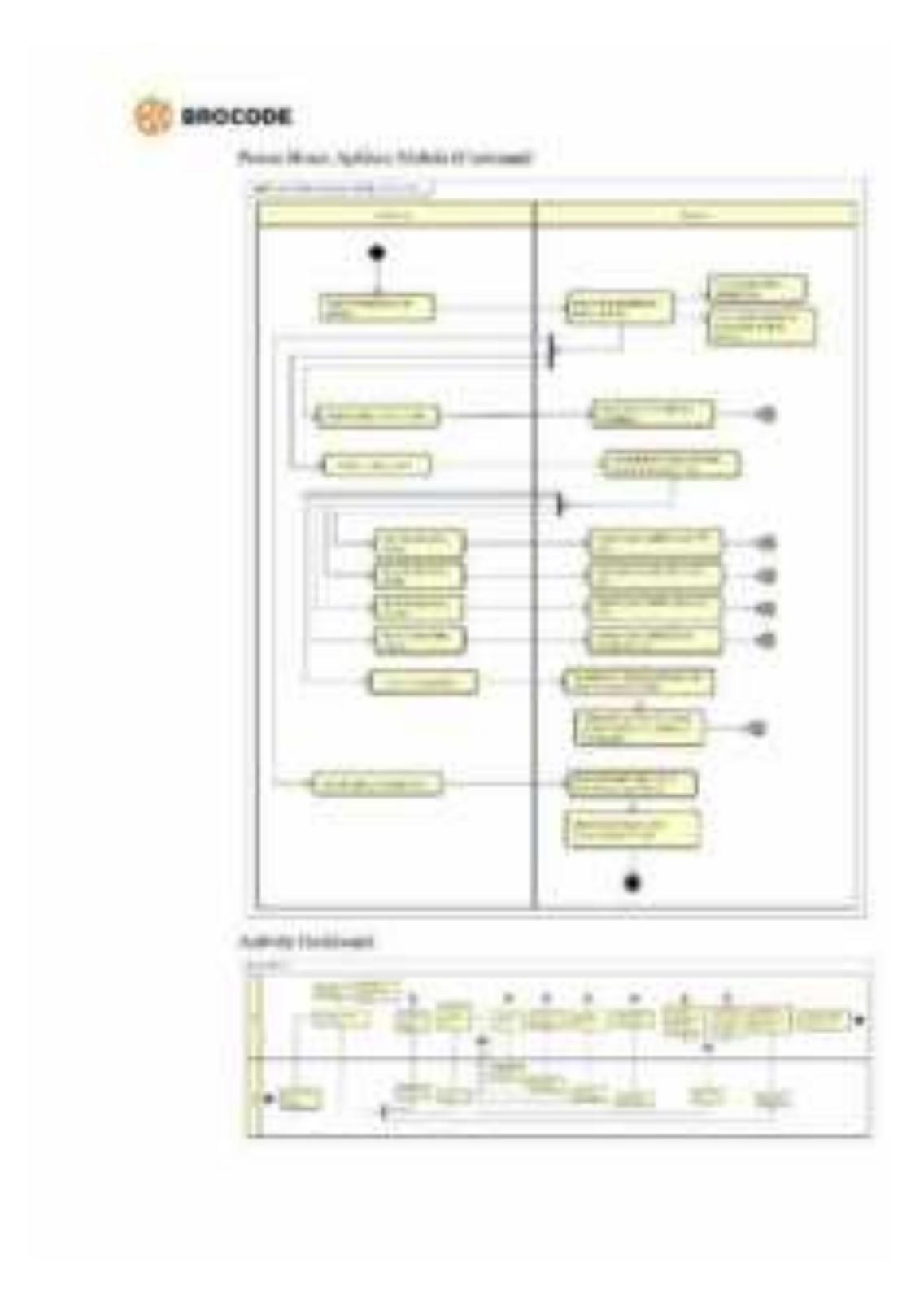

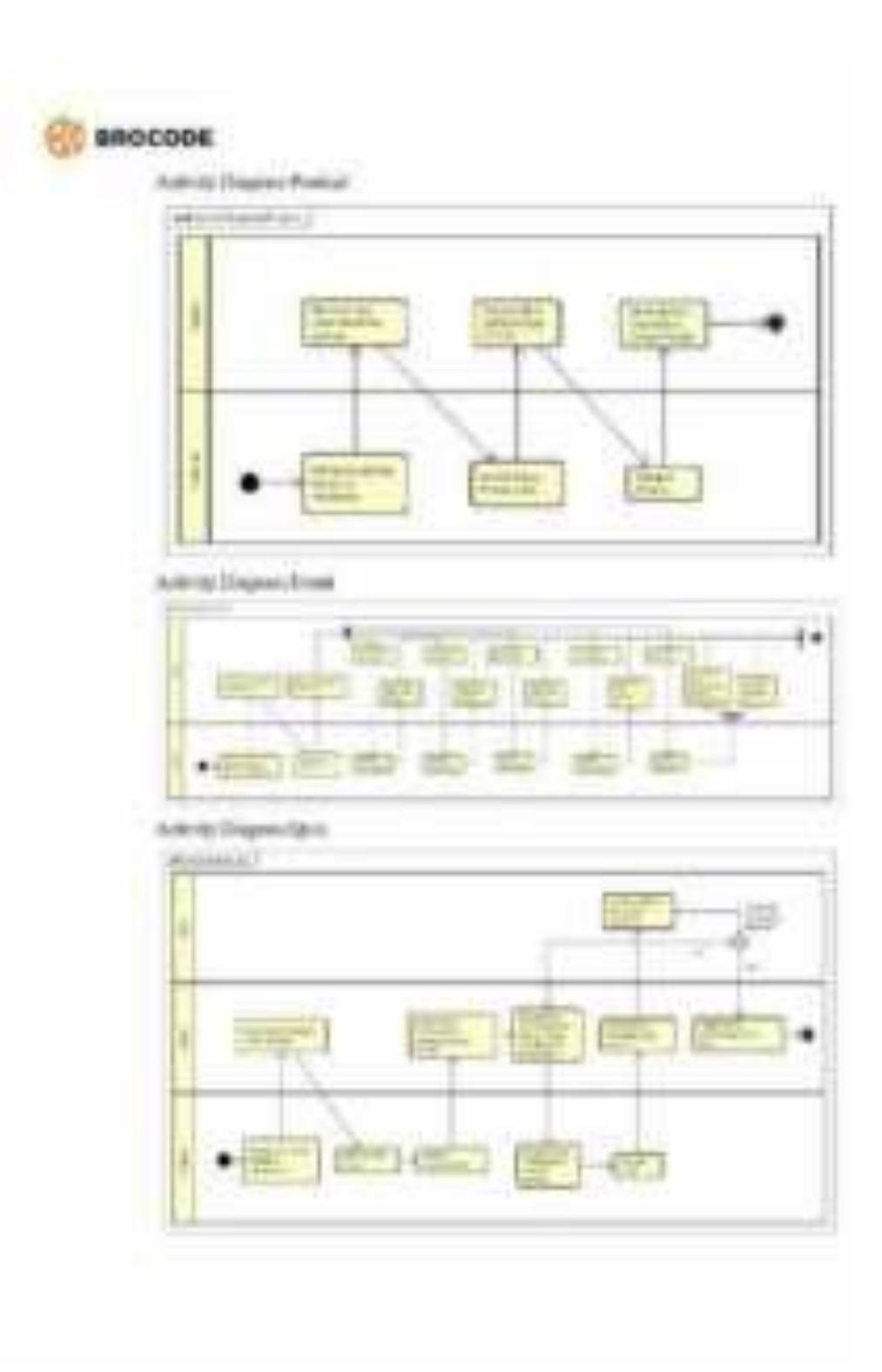

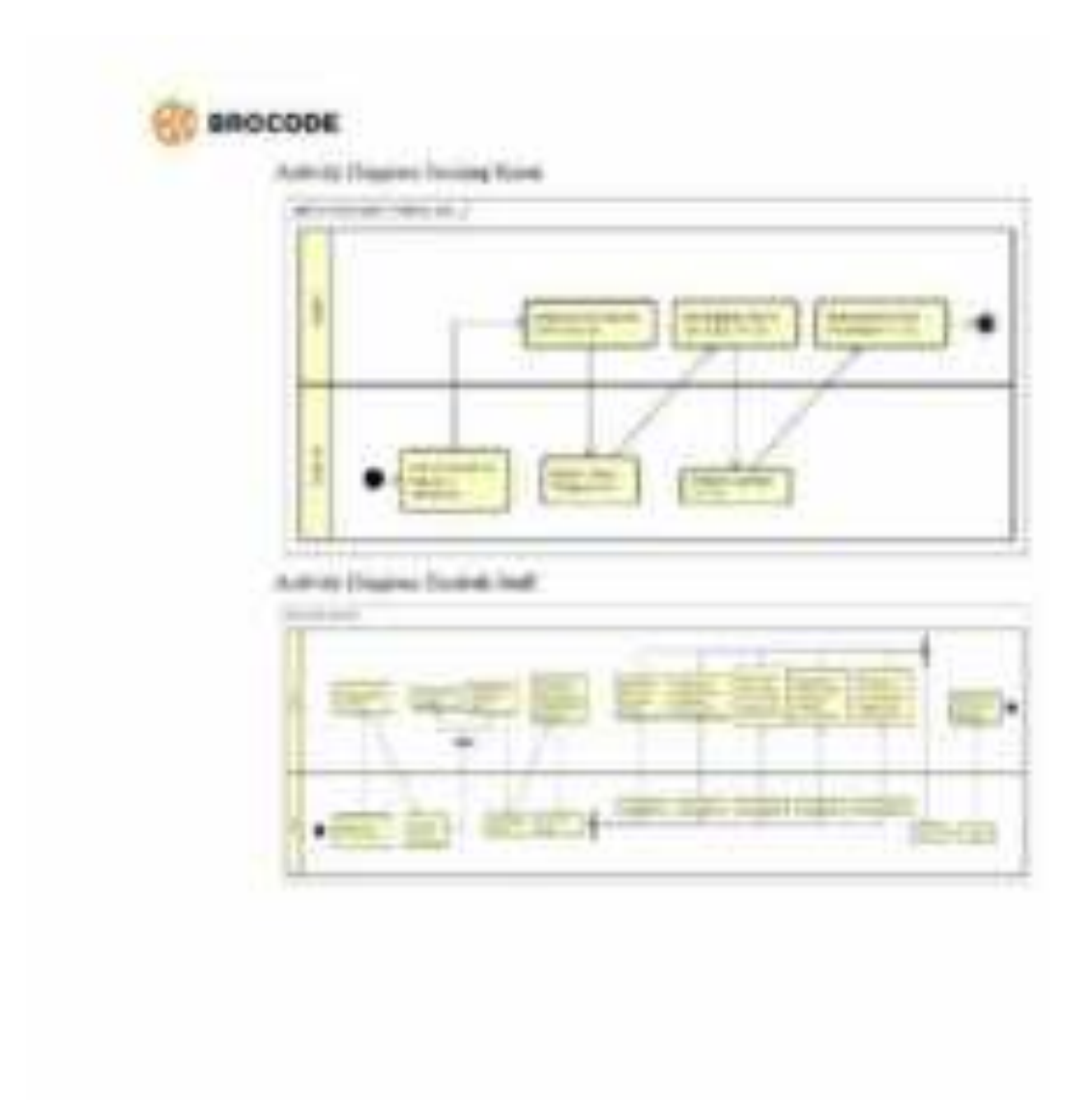

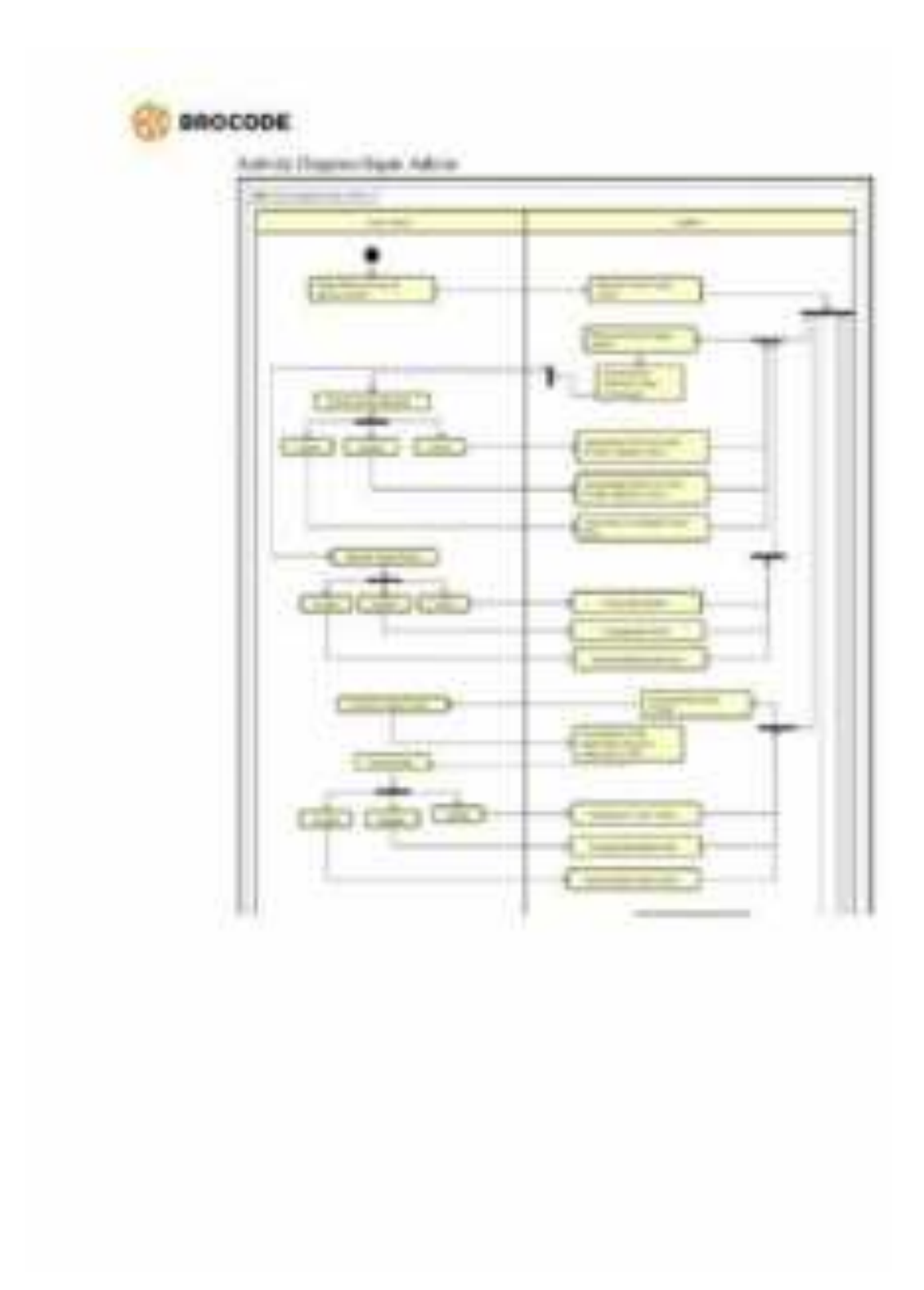

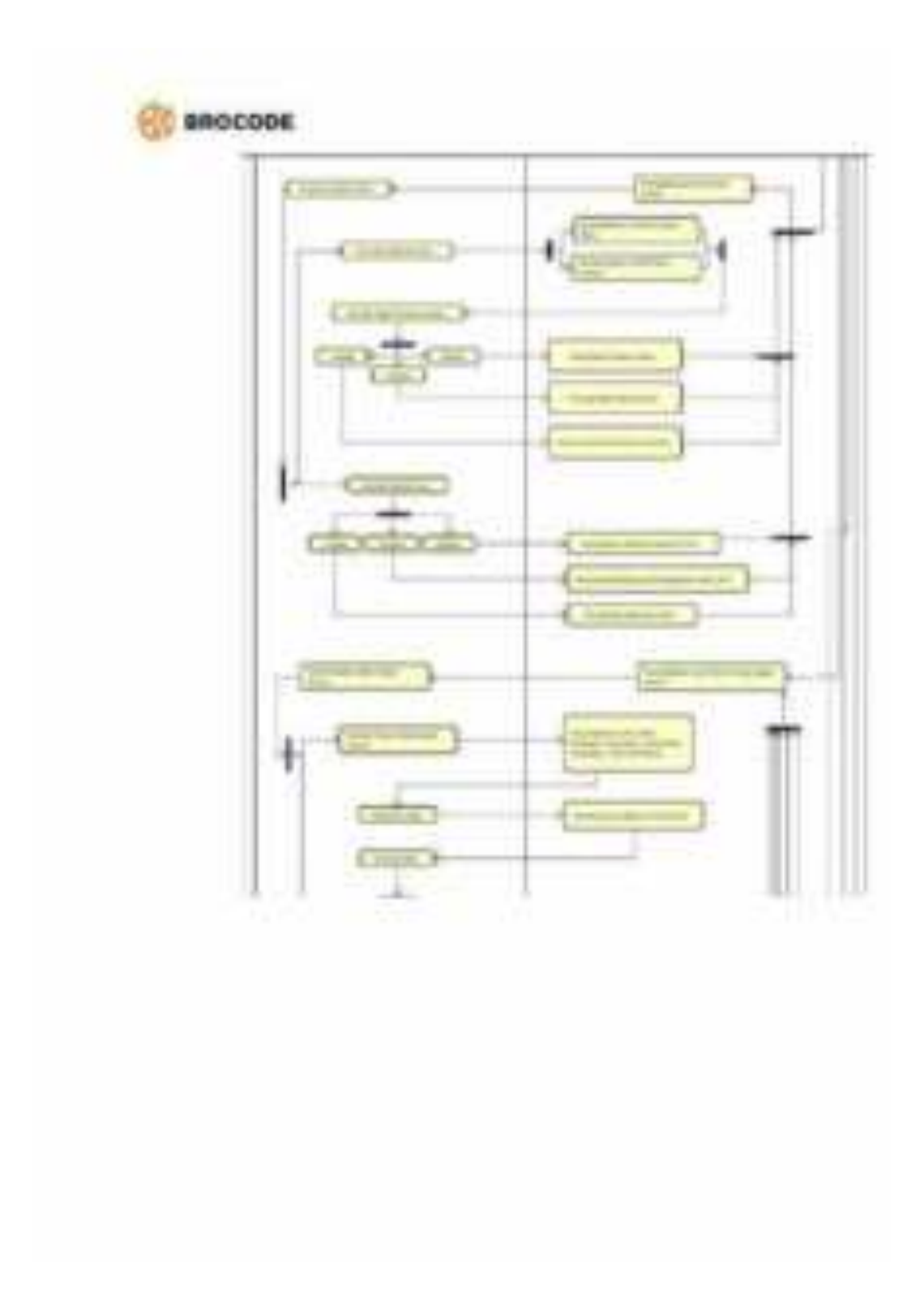

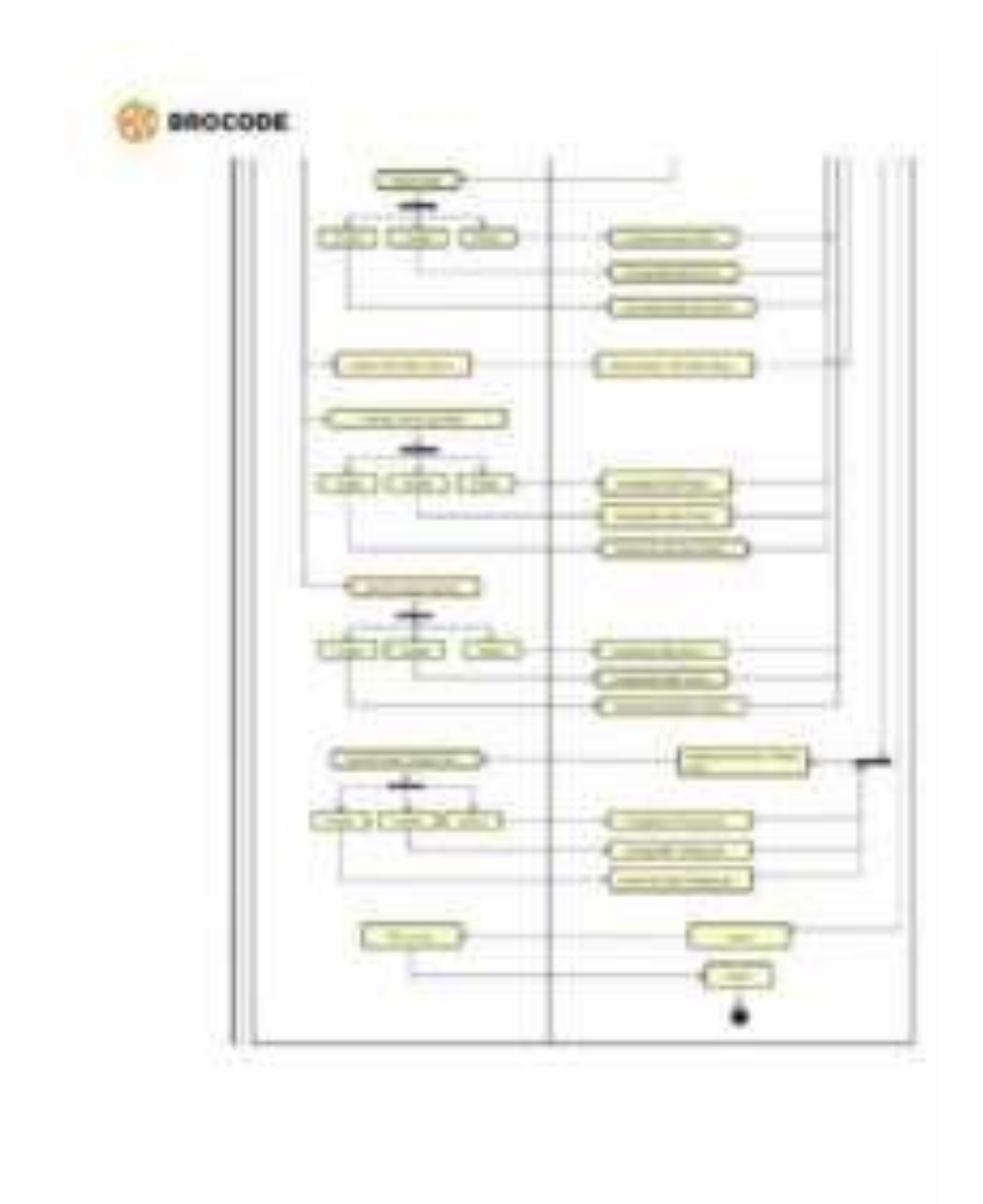

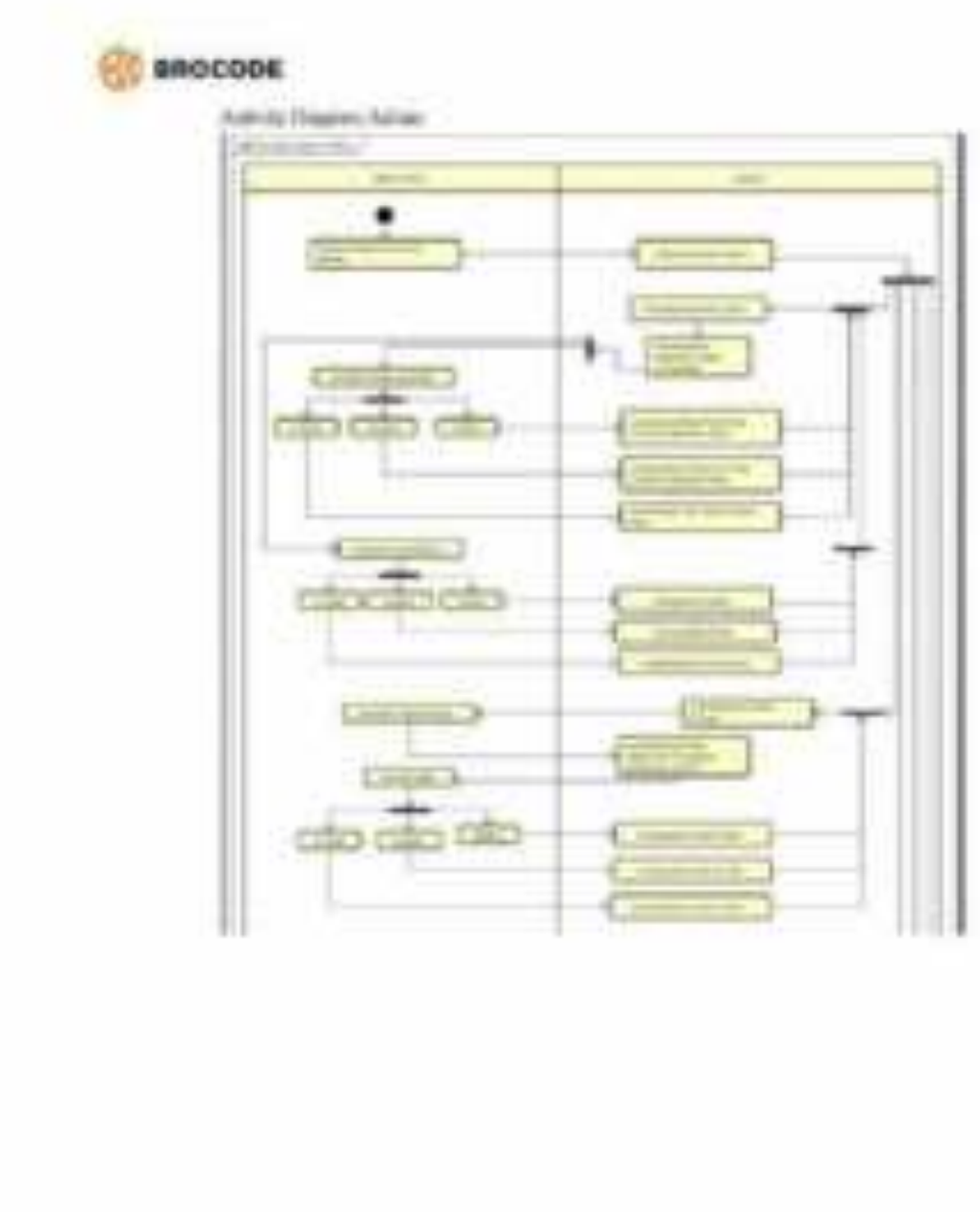

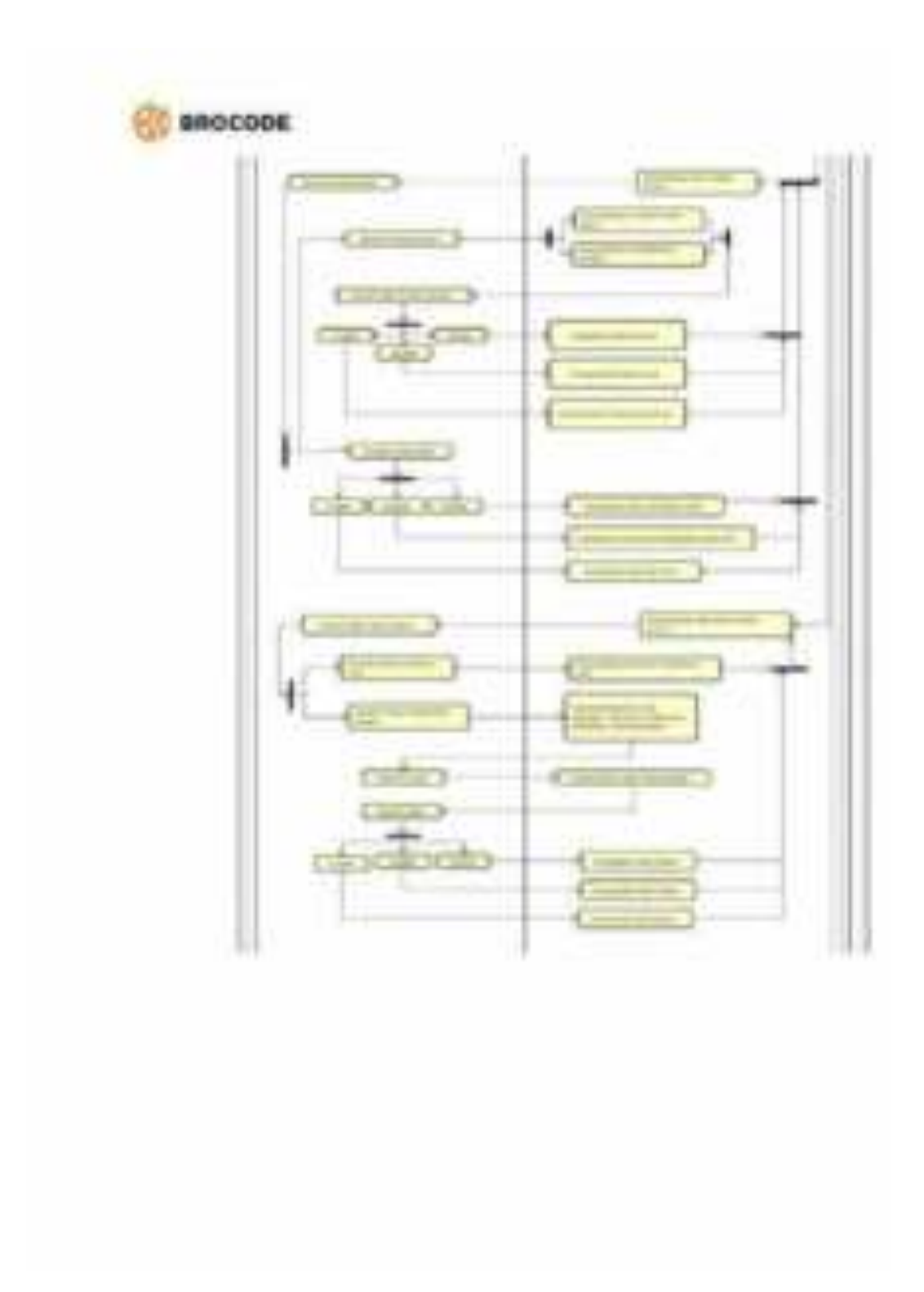

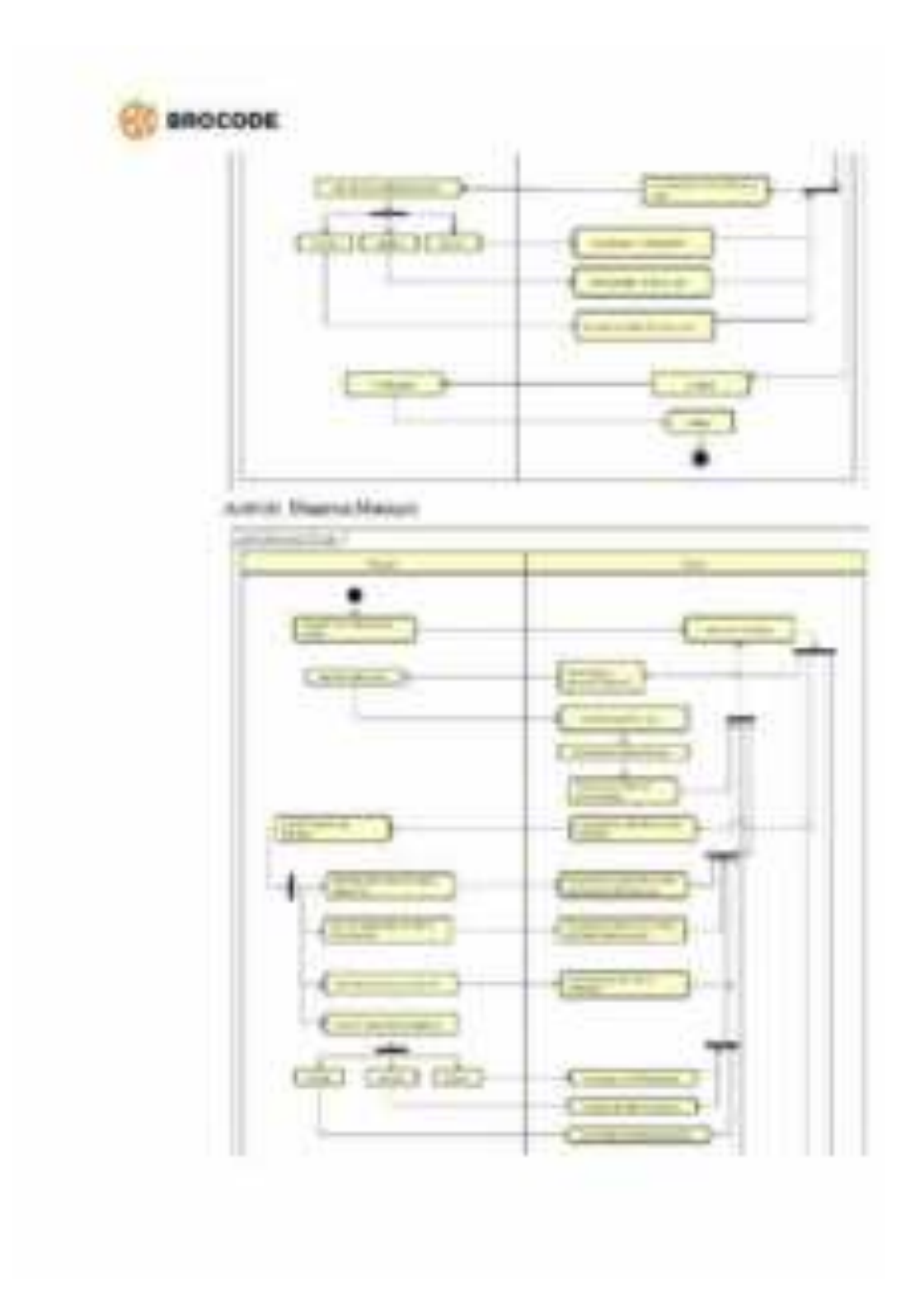

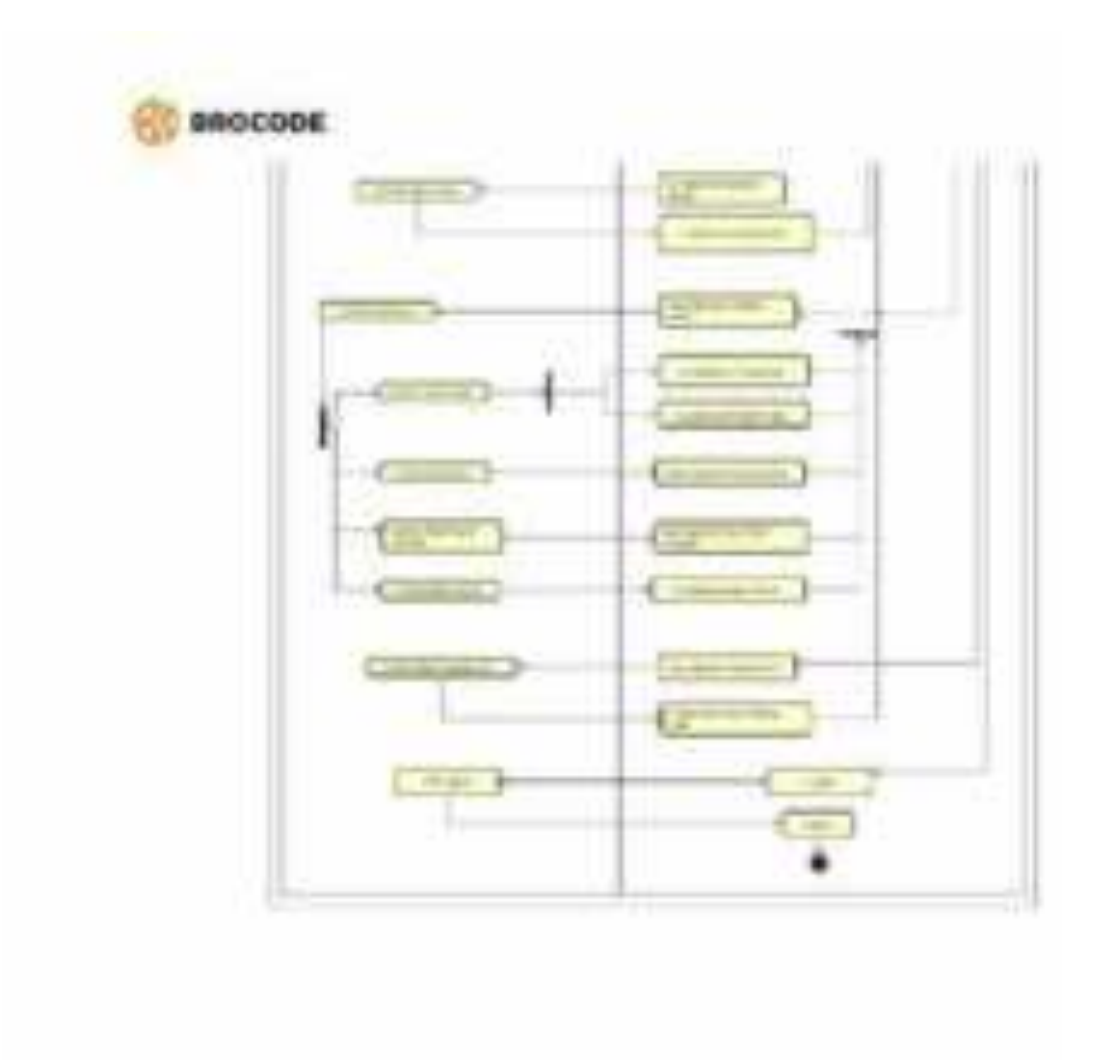

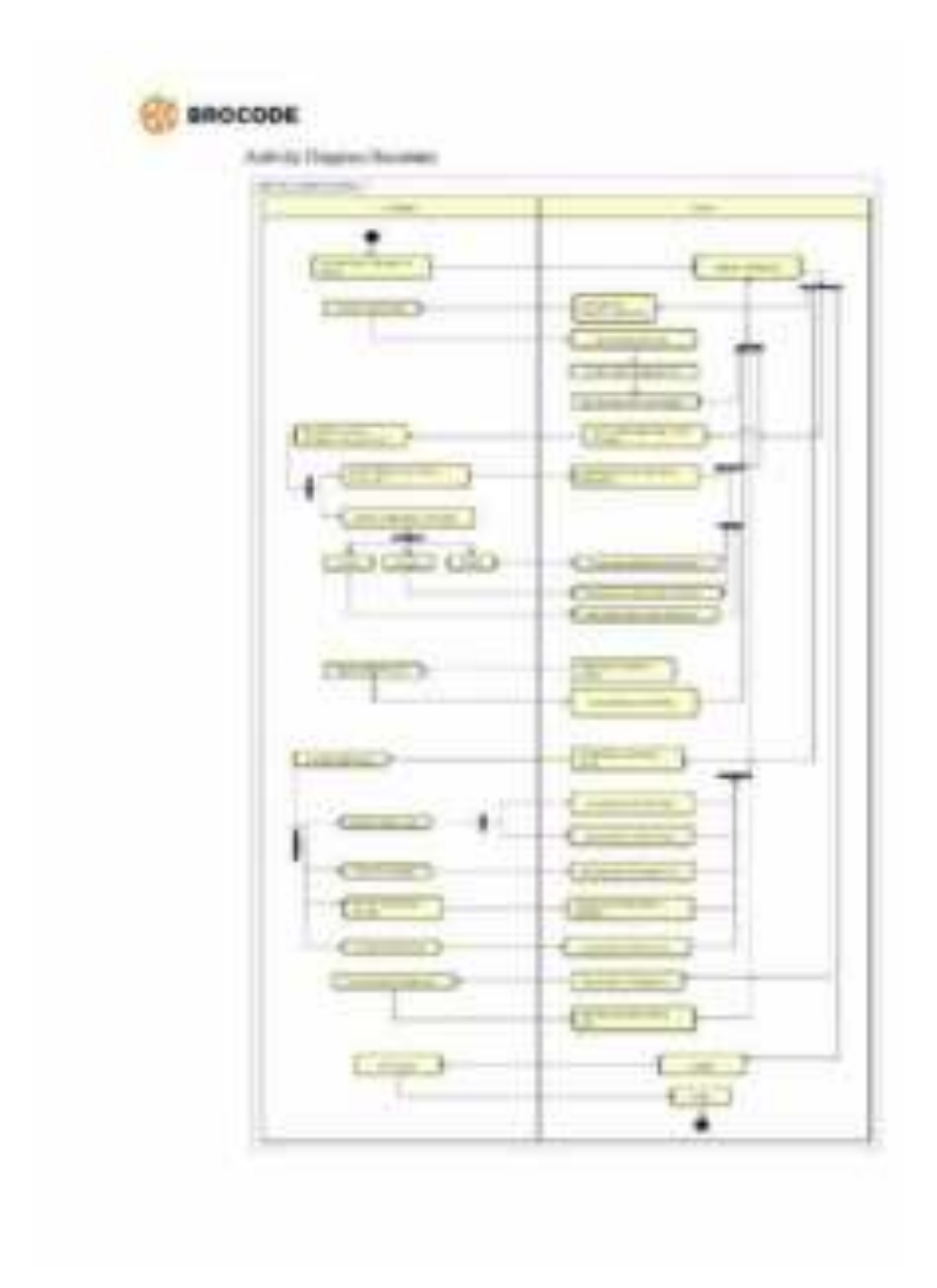

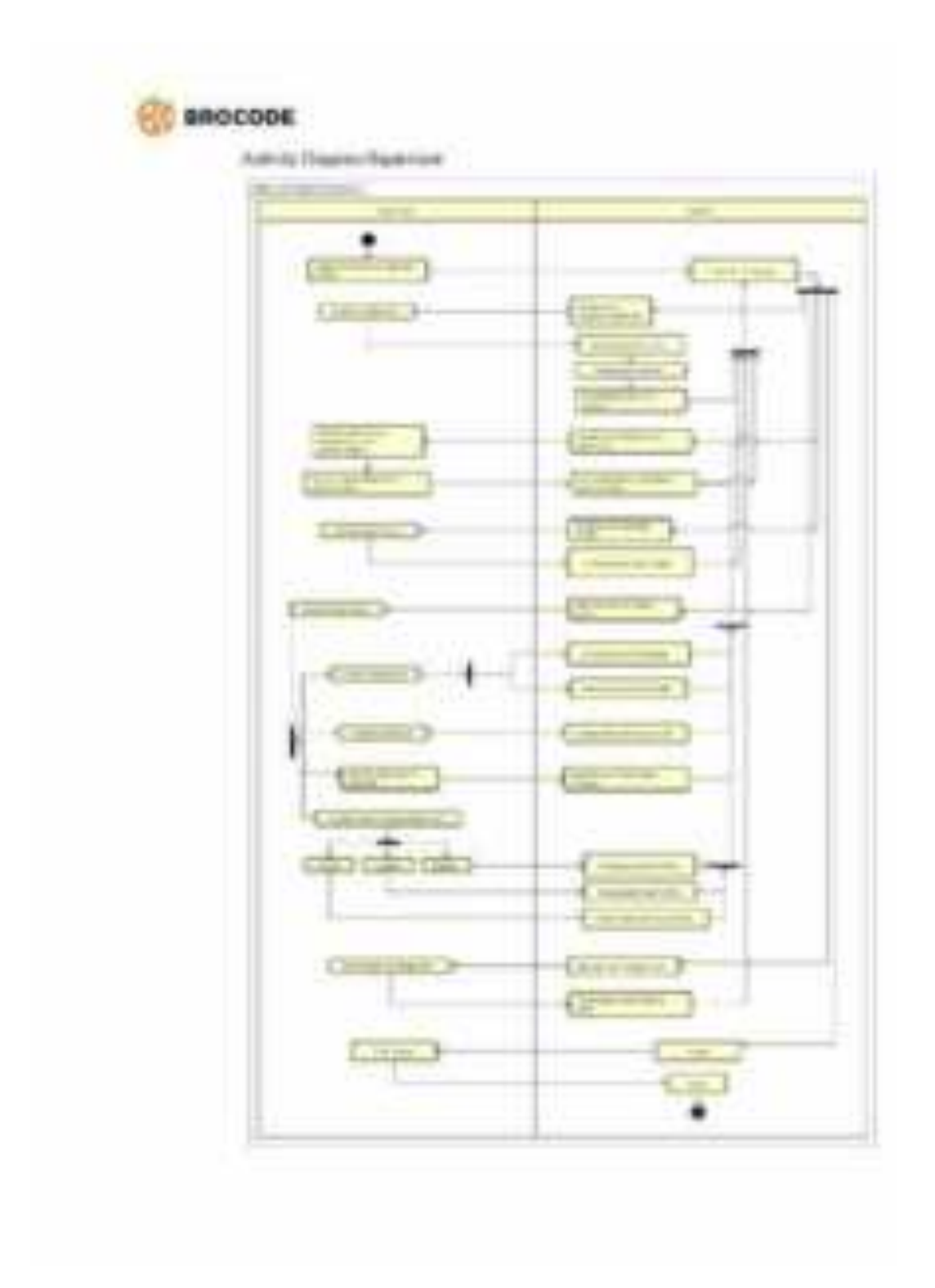

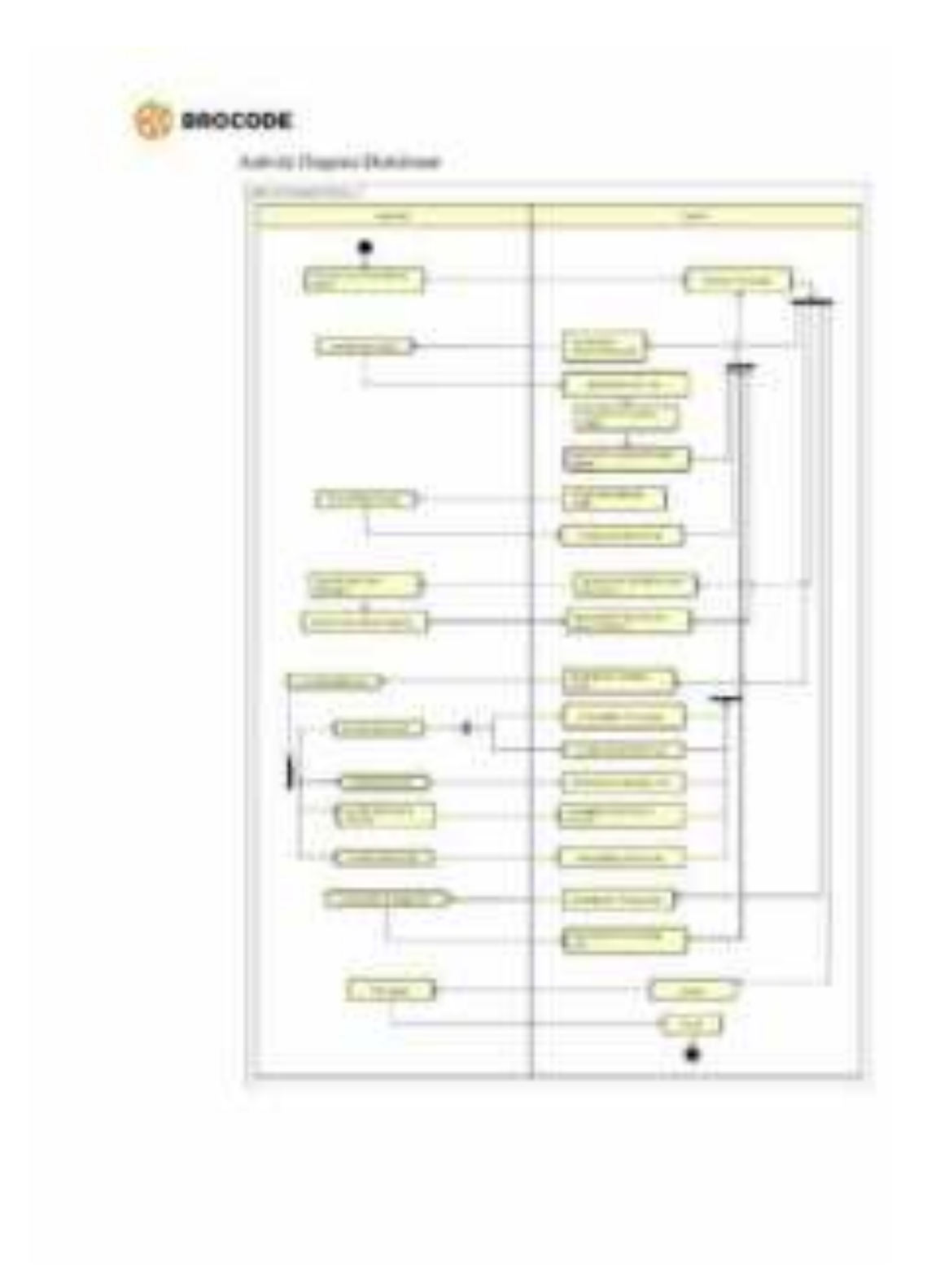

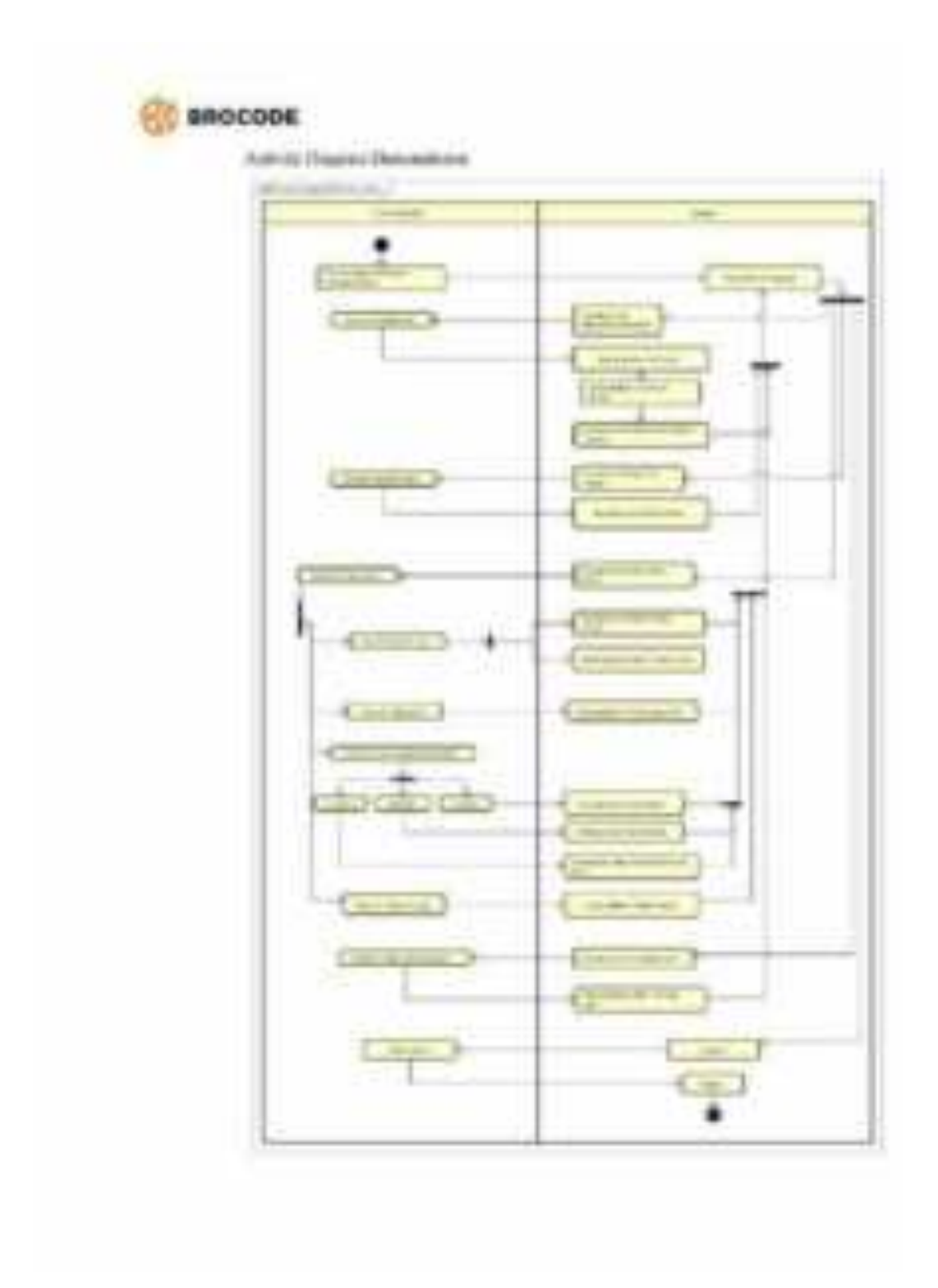

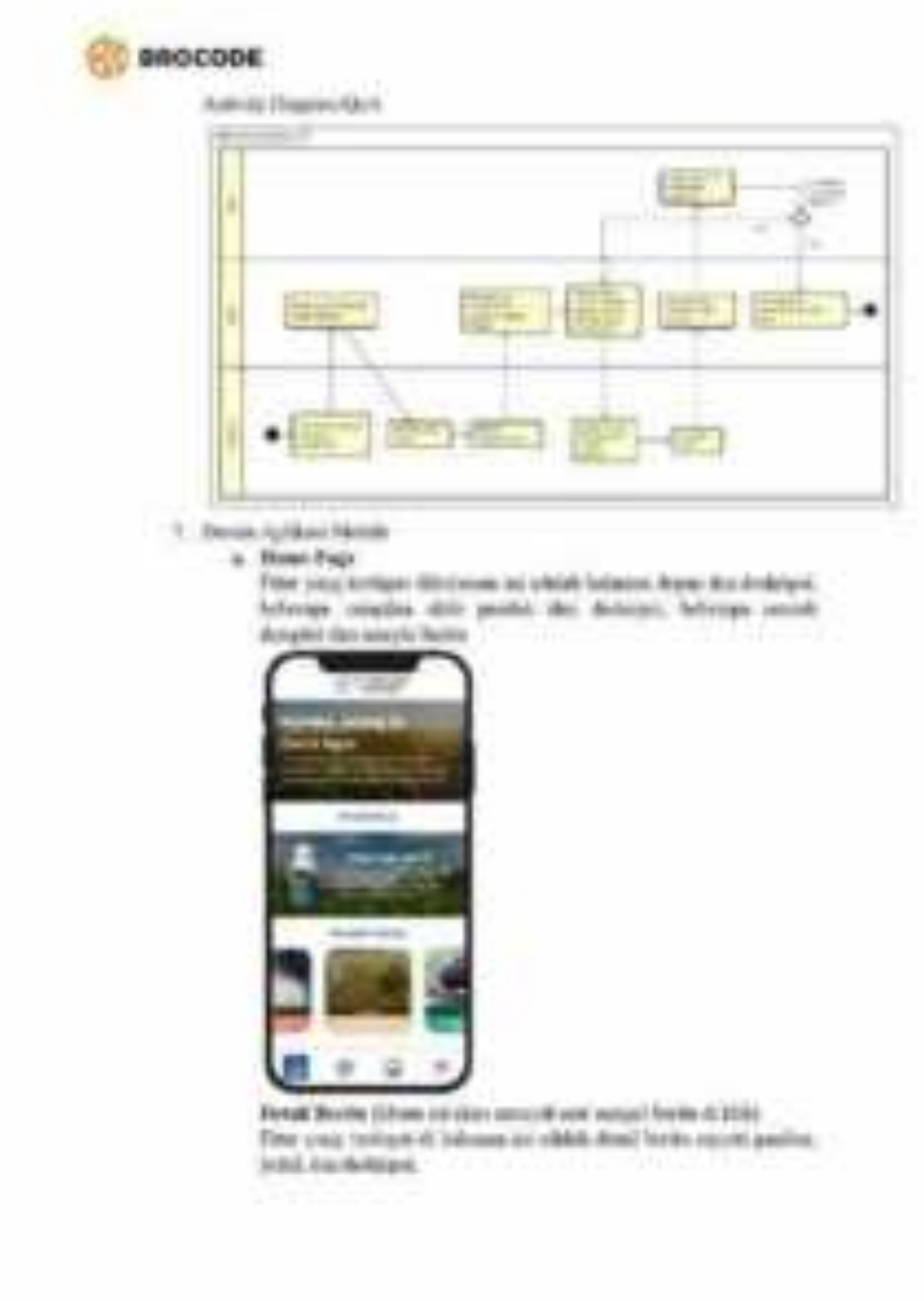

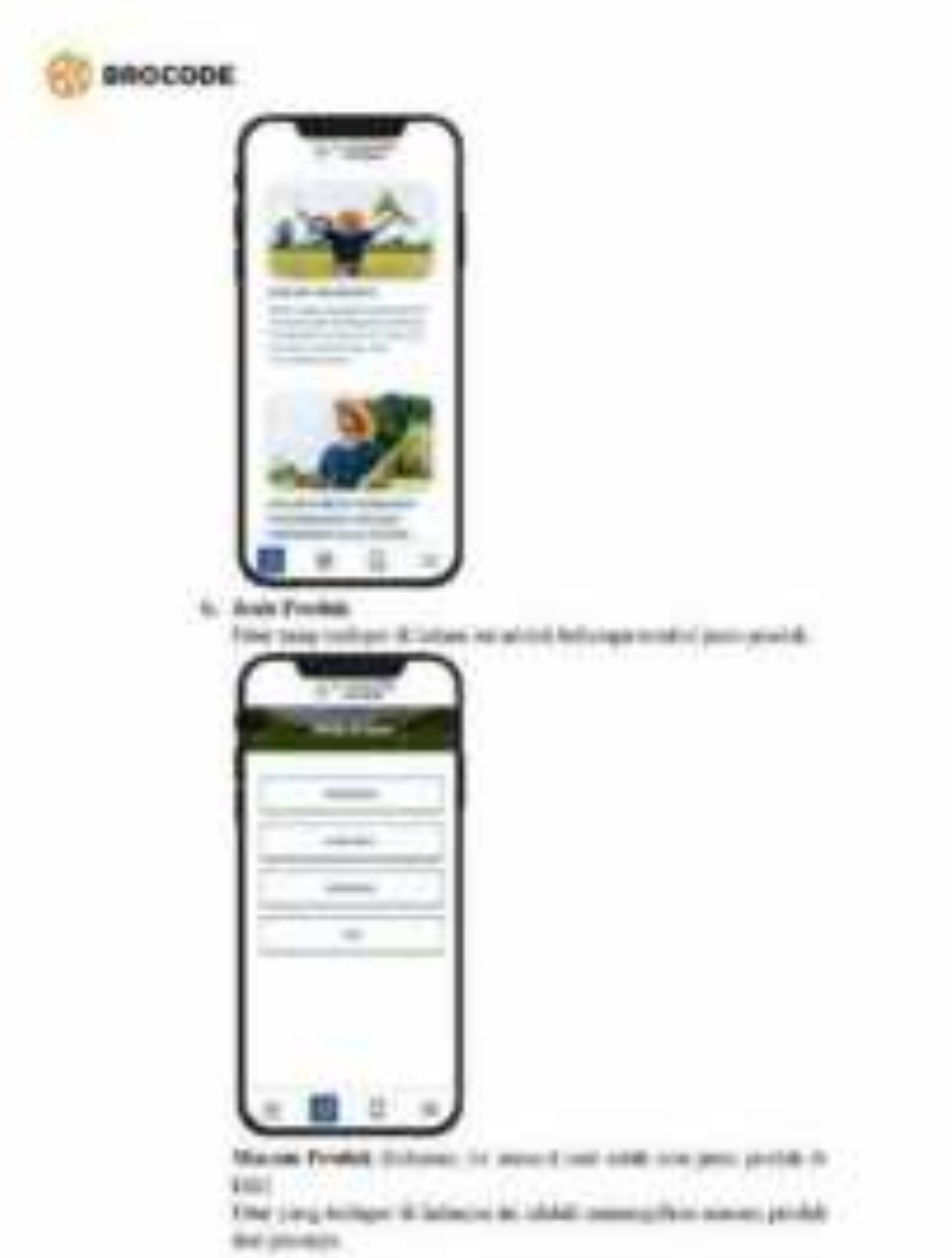

**O BROCODE** 

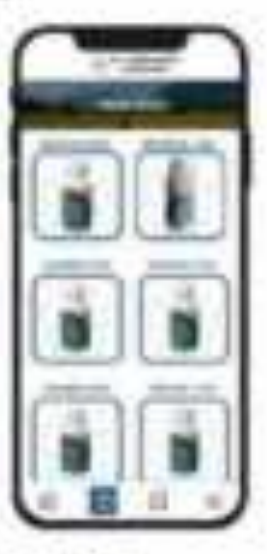

### **Fichall Precise**

Final (exc) declinest 10 for<br>decays for which detect product countries are precisely to the continuum, the<br>decays:

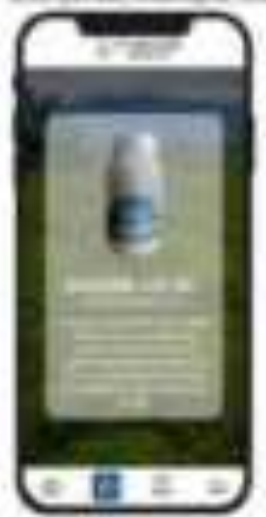

o. More nichtig

**O BROCODE** 

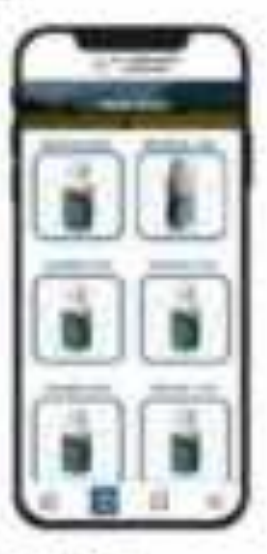

### **Firtuil Precise**

 $\Gamma$  the  $\gamma$  may decrease to the linear to which density product constraints are not product. Sending on the linear

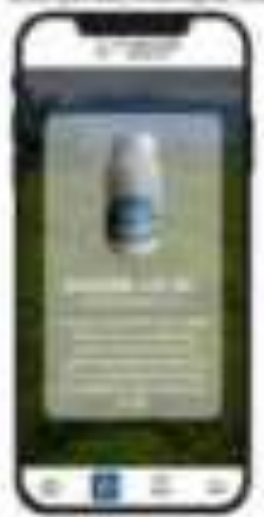

o. More nichtig

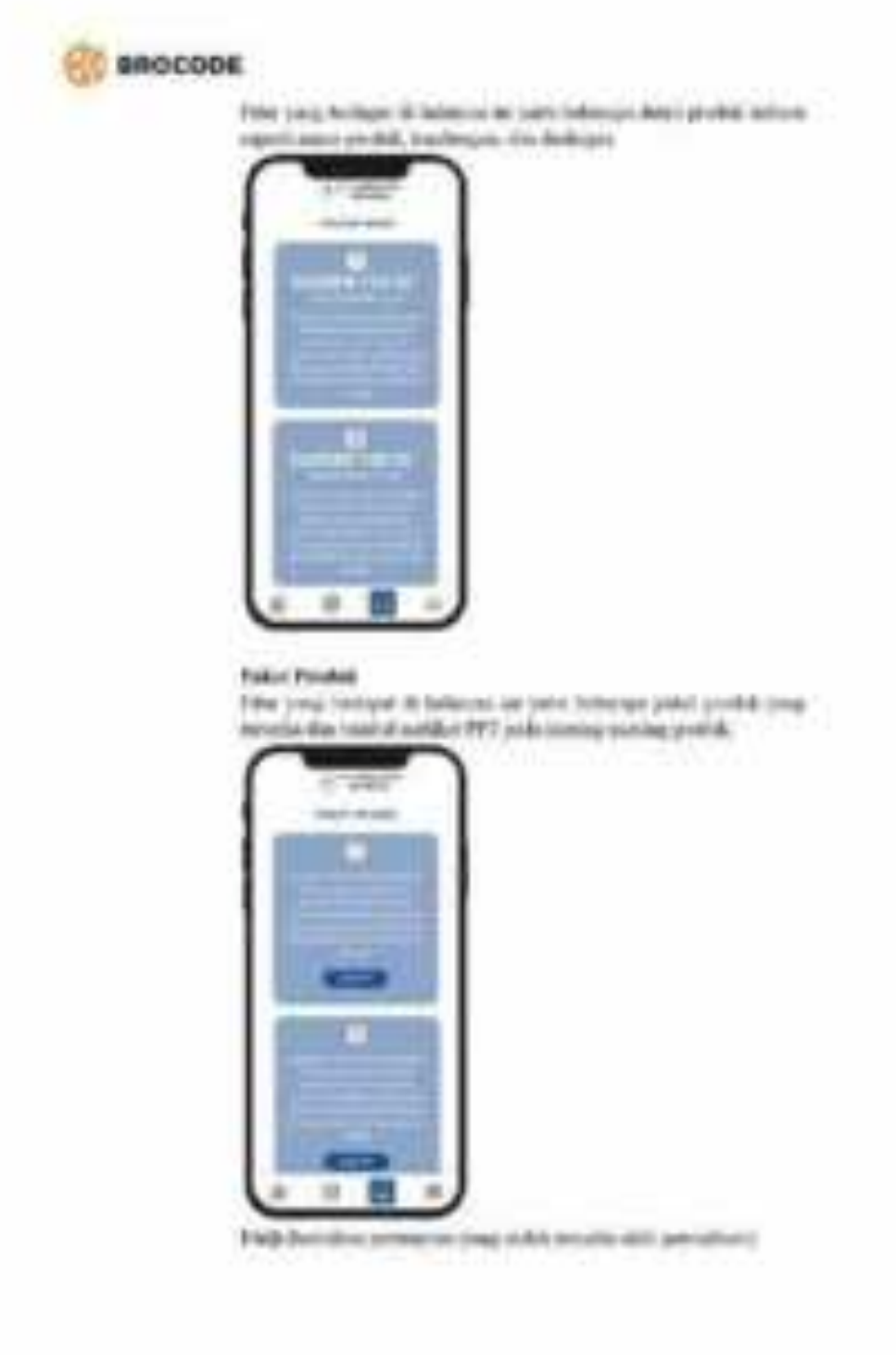

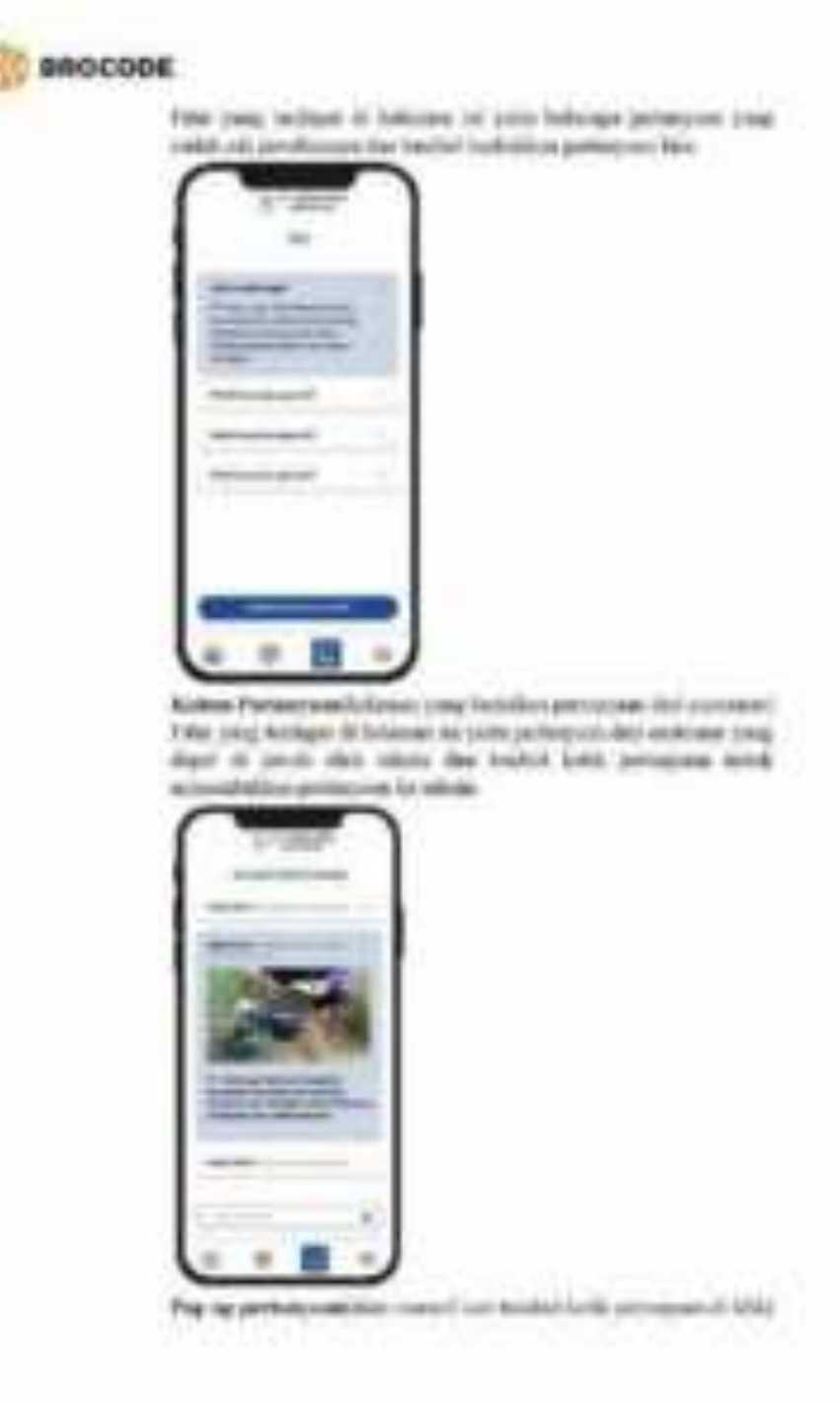

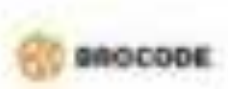

Faber (angl. buttinger) (di lindamum (ind authoristical and analysis) (and an appelled on any channel connect) (also<br>and position on a parallel connect) (also needs a position on a parallel connect) Page of Marine today and all programs produce to

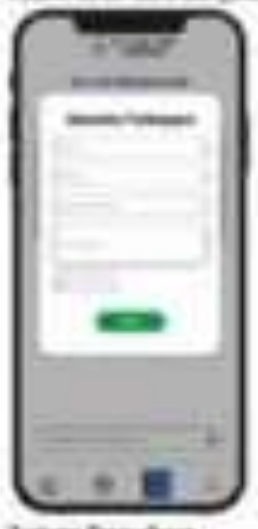

A. Transp President Principal resignition de belleven and partial augustice annual generations.<br>Medicines, two also assist their also property believe words seemed remain availa, the lostind inglo netch citizen.

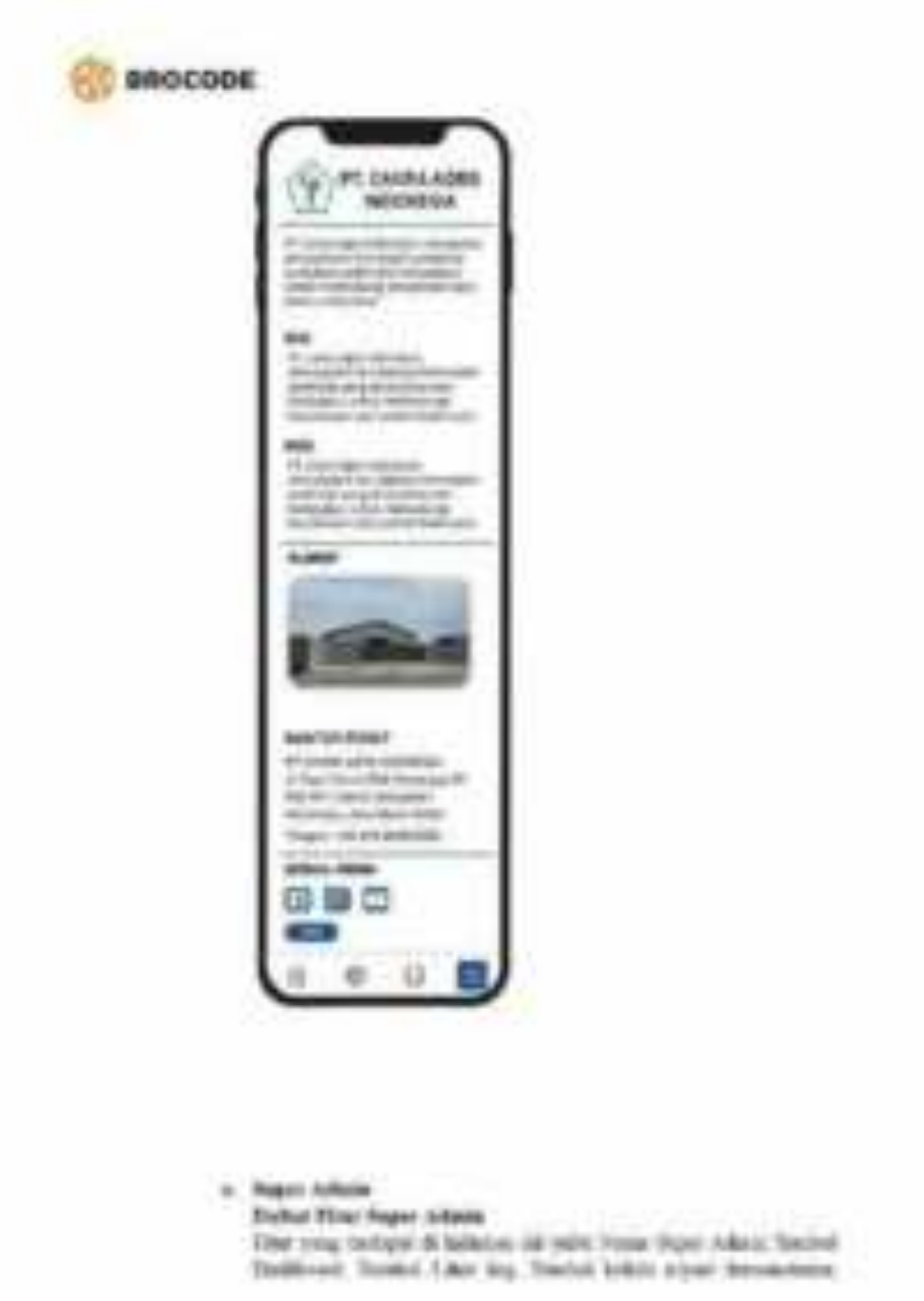

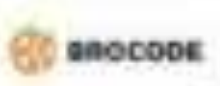

Depted Saluks Admitted Higgschool, Suid-Alabora Dige Manne, Depted Saluks Papier. Tools! Edito (sena) Fastel Edito Tomog-Kow, dan Earlief Kaleda Konisa. tan wa

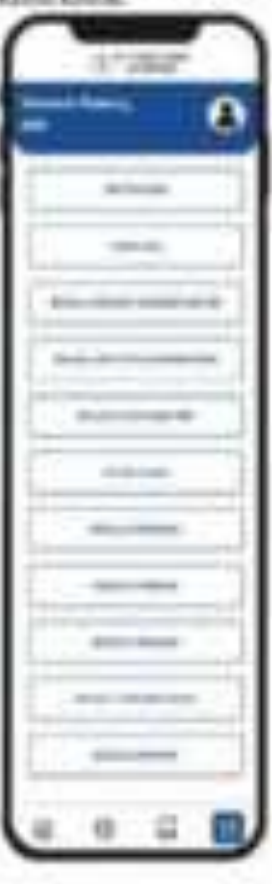

#### Hellman

Effect of the militage of Seleman Int (1994) KeV (1994) clearly thing from 1

\$1. Night Towania, Perront, AA bushel that him-

**GROCODE** 

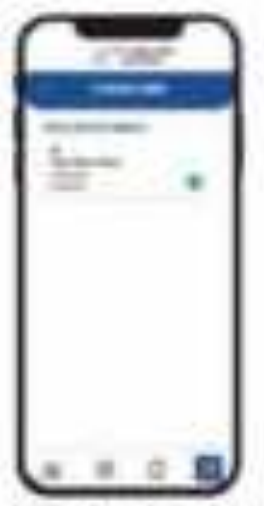

2240 capes relationships and contact memorial counts implicing Webb

The year orders it belong as you liable Film between sales M. Hegad, Toylet flat by new 4-yarge). Forte where, Tropid argument & Hildham, And Timmed Argument trans (Makingar) albiat.

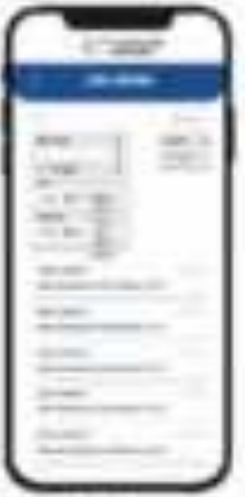

**Entre Aquist** 

The yong terlaps its fallence introduction issuer, respect fracted which is basic, the Tractor testing date

**DOODRE** 

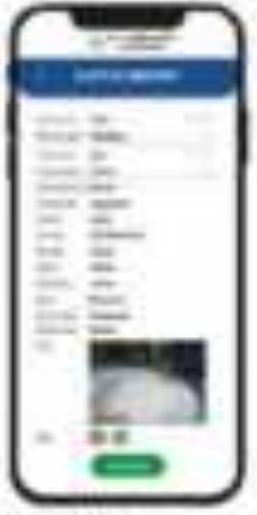

#### **Bulbar Skillmann**

First level deblast or latinum as sum (ten alwines, twapp).<br>Tradicional is been the Tradicional at the

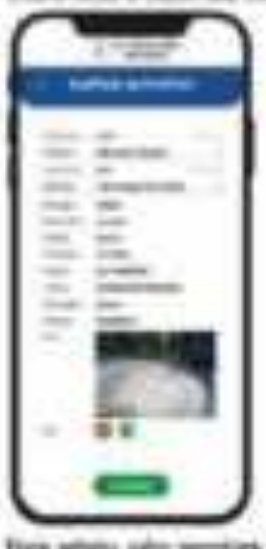

fire athis, she senior, spring, basemine database, assign

The year indiges it later on or yets Die, there exis it have, the Dietary

**OC SHOCODE** 

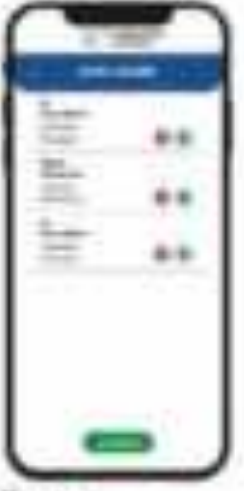

# **Homewall**

Filter's this Antileper all behaviours one content and on probabilities desimpon.<br>Applicabilities, thus touched situal.

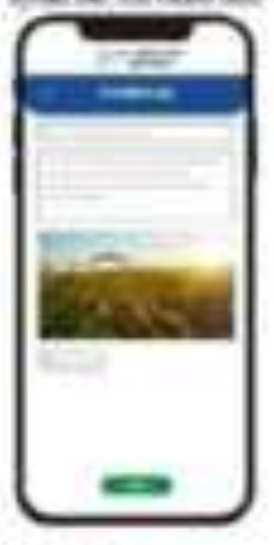

### **Substitute**

This yield better to induce the projection factorization (see that provide the product factor)

**O SHOCODE** 

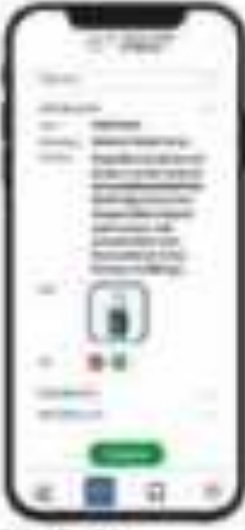

#### Fokal Fonkels

Filter (cing) rid of pain 10. Parliament case paints (from proper). Congress course the Angeles, these Rivalend School (PPT).

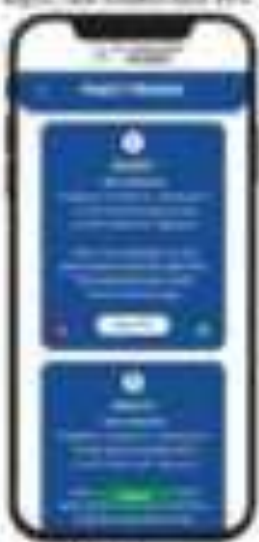

# **Banag Kent**

The Third between this latinum for your problem than the series rink. But you can be a series of the

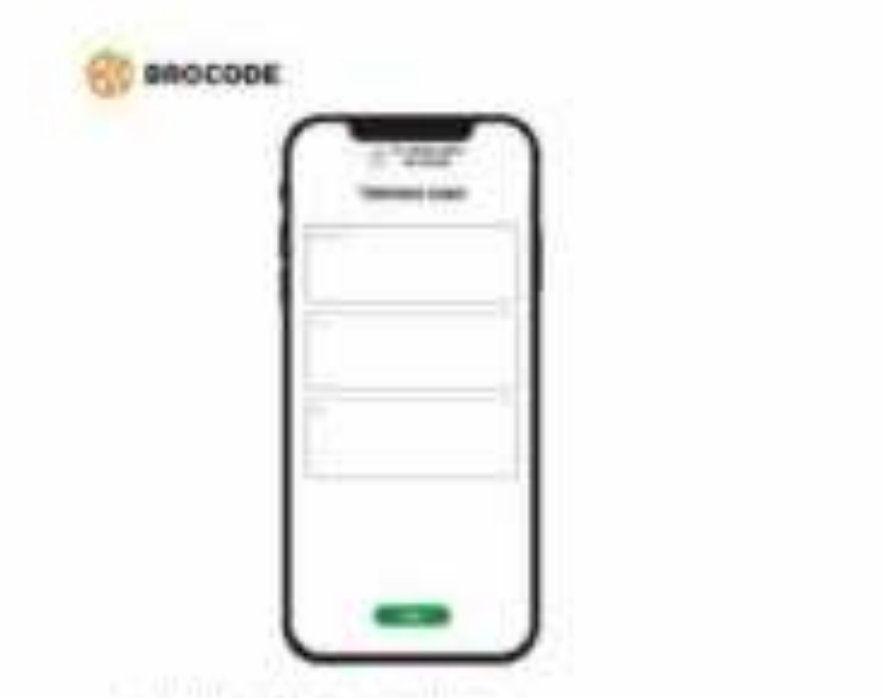

C. Wolch Houtchiers (Now two (9000)

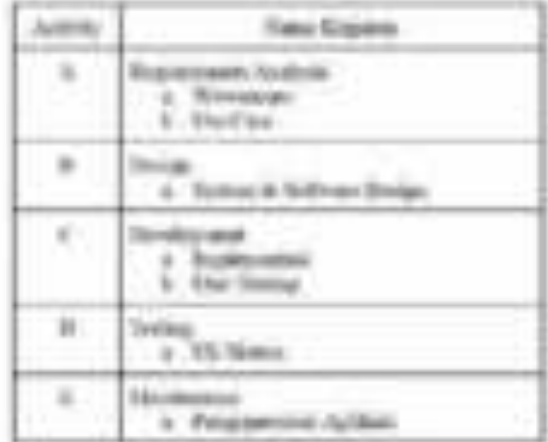

**Recommendation** 

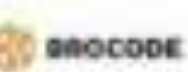

Twis provided preparating transmission in announced input care otherwise kristina progese tehning obish pengilai basi. Hokeis pagnawika información April Agendal Jacque bellego solota osta identerios, fiziosi, sincered verbit communic des afrances. Infanses you digender ktoolija Arijä da Marijos relingu Algorbis Ain art Allinov ruge implay non-prest specificate infunction preserves also provided book time allow differentiated the

#### 11 Denn: Strivia & Selvas Dennis

Public grows: paradicide, dual trima Roussianismal, Australia informational manifest poly trials list both America. EDUANscription prio density imaginitesima Poteniego: Auch Alabam despo tempo neutrote auctorius perium. hopked webgared aparting harry differential. This p he's you also constructs programmatized surroughed behinders baching injust continuus wishes or mines promuted loads parapident tilters constal productions

43 Eleisingssont

Press in European such connected to transport press that this side. blue inpose start databatummakes despite jobs the hidd also benefitser Minni debta brochte. Storestig, hit "welt Beerel jege Midsden gespielen den posedinate infantasy anno any caracteristic apitals affects apitalized properably arrange target throughout man follows.

At Serica

Palo prest. In 1984-toe percebase, the propose cross system knoblednik, sobil nanoslovniškom izvanjenim deliza internet dan internet **Ariabilist Aritas** 

a Vianono

Parks jammen ble aufstand freeze metals dark disconssistant president citie (discipline) panalikeun Westilaens propagazion pergrafing nind astabilite printed cuts until 104 (44 annual 340 seconds) administration Ponethenes surger printino bankdus, printino supercornel and icone. the control was the processing states cross tingers tylentolen.

H Athait

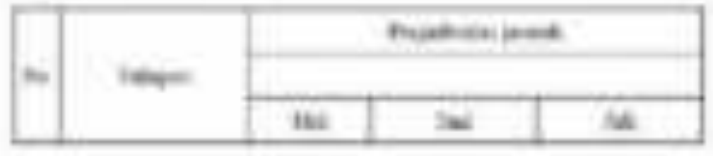

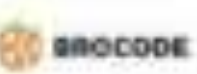

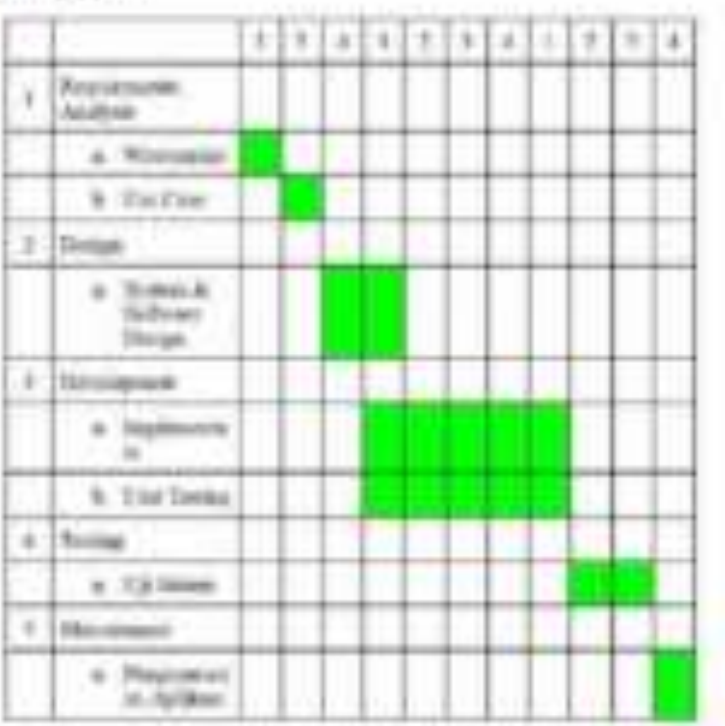

1. Angele Day

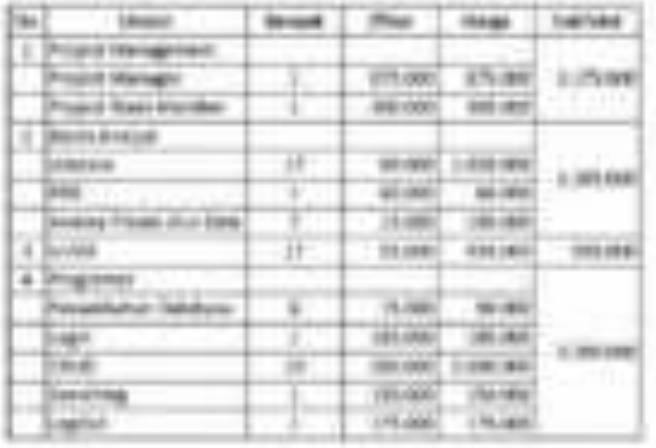

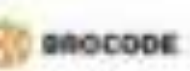

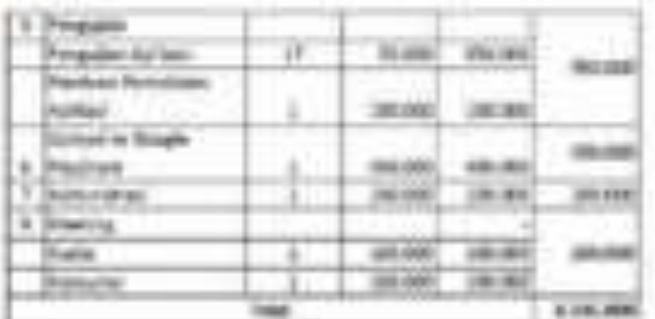

- 4. Inchepating
	- 1. Yanya Meri, Japan, Weijed Henrym-
	- 2-Yeah, Milled Bar (1919)
	- 3. bibliotecame buyers
	- A. Direct Westmann Sewell for a Art Studentown
	- 1 November 2014 Donama Hartyn'
	- A. Antoniologichero, Progressor der Inter-
	- T. Milleux Fré-Francisch, Programme

#### 17 Elias Anggres

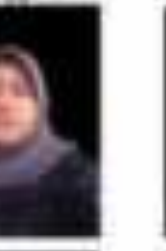

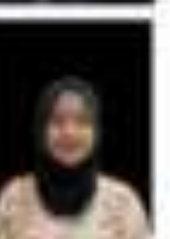

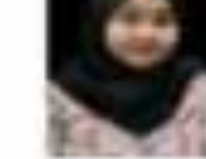

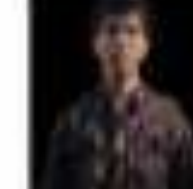

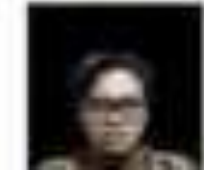

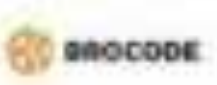

#### IL CANALE PARAMETERS CONTINUES.

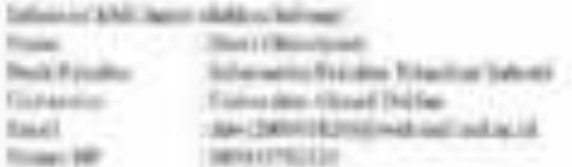

A. Polemain

Ditakin prayed presh at leat the beticake betroke year once. strapie traintic di Egregori. Storinge dosperatorial proposal lui conditor Securitism All bis startingers present be havinged detailed and the company detailers with the permission prove added knowns before policy resistant sumprise, these burgest fame introducement item to these destroys and prints provided

#### ii. Surat Kontrak/MoU Kerja MPTI dengan Mitra/Klien

#### SURAT PERJANJIAN KERJASAMA

Pada Bari Rabu, tanggal 97, Imiya Juni, tahan Das Ribo Duo Puluh Tiga (97 Juni 2023). increase an analysis sales distributed in the above to an analysis in the top produce

- Nams / Faist Annatak
- **fallotter**  $The will be$
- -327515/908960019 No KTP
- Alemat Person Maga Residence Hink A Nic.16

Bertindak atus mana pelbadi, sulargatnya disabat sebagai PBIAK PERTAMA.

- Name. : Vistos Dewi Anisoi
- **Salvators** : Propert Manager
- hip KTP 2101025560020001
- : H. Ringroad Selstan, Daerah Isterawa Yogyidarta Alamat

Bertindak atas meru gerbadi, sebejatnya disebut sebagai FIBAK KEDUA.

## **Prosedur Pelaksannen**

- 1. POIAK KEDUA skas melakukan pentruatan aplikasi komemist berbasis mendirsenik PIHAK PERTAMA sebagai dalangan dalam menjabrakan instanti.
- 2. PODAK PERTAMA alun memberar large jasé penhusian notan aplikasi mebili: termusik dengan proses spload ke Gongle Playston: kepada PHIAK KEIRIA jiku siziere aplikasi konsersial borbasiz zustele rezegach keputasan bersares.
- 3. POLAK PERTAMA akan membupat kepada PIHAK KEDUA atas JASA
	- DEYELOPMENT yang ridukukas/dikosjakan turbadap aintawa yang telah dibent.

Dirigin terge mingsreep betermen yong telak disepulari dan atas dasar ketratuan hakam yang tolah borlaks di wilayah Nogam Koustuan Republik Indonesia. Kedua belah pihak equipe until reenboat actual; Perjanjia: Kirjasuna dorgas ketemua yong iliate: dalam passi-passi herikat ini:

# **FASAL1**

## MAKSUD DAN TUJUAN

Makind dan tujuan perjanjian kerajaama ini adalah PARA PIBIAK senakai umaik melakukan karjuussa sandi perahaansa aplikasi komerulal barbasia mahila.

# **PASAL2**

## **ORIEK PERJANJIAN**

Objsk Perjanjies korjauntu irs adalah pumbuntan aplikaci kamarsial borbone mobile untuk: dihebungkan dengan website persualuan yang telah tela sesuai dengan permistaan PIHAK PERTANIA

## **PASAL 3**

#### **BELLYAGE LENGISCHIP**

Rusng lingkup perjanjian kerisuums ini adulah:

- 1. PIHAK PERTAMA sepakat babwa dalam kerjasaras ini menyediakan biaya sebesar RpR.145.000.00 (delapse juta service empat pulsh lima riba repialt).
- 2. Das FIIAK KEDUA skaa menportisedkos kenumpuan das pengulazies.

### PASAL4

#### HAK DAN KEWAHRAN PARA PIHAK

- 1. PIHAK PERTAMA bedowarbar:
	- a. Metyodiakan dara sebesar RpS.145.000,00 (delupan juta setutus entgat guluk line ribe repialt) amak pentheziat aplikasi komasial berhasis mabile.
	- b. Menherlan kecamangan kepada jelah kadas untuk receptur pembiasan produkci das penthuatan aplikasi komernial berbaris nudole.
- 2. PIBAK PERTAMA berluk
	- a Mateista kepada PIHAK KEDUA umuk melahakan perhadua spilipai kumernial borbasis mobils sciams 3 baigs senate gratis dan FIHAK PERTAMA akan dikenakan biaya araksimaane setelah melewati batas waktu tersebut sexuai dengan-

petjanjan yang telah disepskati, waktu mulai terbitangnya janilah perbaikan adabét setelah splikasi komernial rebrosi dibuat.

- h. Moskevikon prosessertuserial previouse splkosi company profile borbasis mebile dua pelatibas inquela PHIAK KEEH/A.
- 3. PIHAK KEDUA berkewajihan :
	- a. Mimbuat aplikasi konensial berbasis mobile yang akan diherikas topnia PHIAK. PERTAMA sensai dengan kesepakatan.
	- b. Milakulan pengajian terhadap aplikasi kemeraal sebelum diberikan kepada **FIEAK PERTAMA**
	- s. PBIAK KEDUA wajib melaporkan perkembangan apikasi secara Serkala kepula PIHAK PERTAMA agar PIHAK PUKTAMA hisa mengrubui apabila ada novas nals probat size terepisence.
- 4. PIHAK KEDUA bohak:
	- a. Menhapat kowenangen terhait biega operasional postbuma aplikasi komensisi herbasis middle school Rp8.145.000.00 tilelapus jack seratus emput pulleklinux ribu rupiuk).
	- b. Mandapatian fanfhack dari PBIAK PIHTAMA morgenai aplikasi komercal botwic milde.

Denkkus next in dživat das disspakati kedus belah pilah.

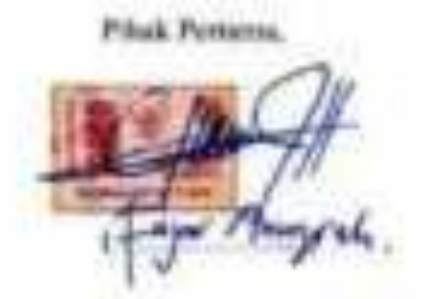

**Missa Kaskas** 

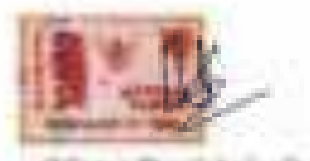

(Vintra Dewi Aqueil-

iii. Log Book sudah terisi minimal 7x

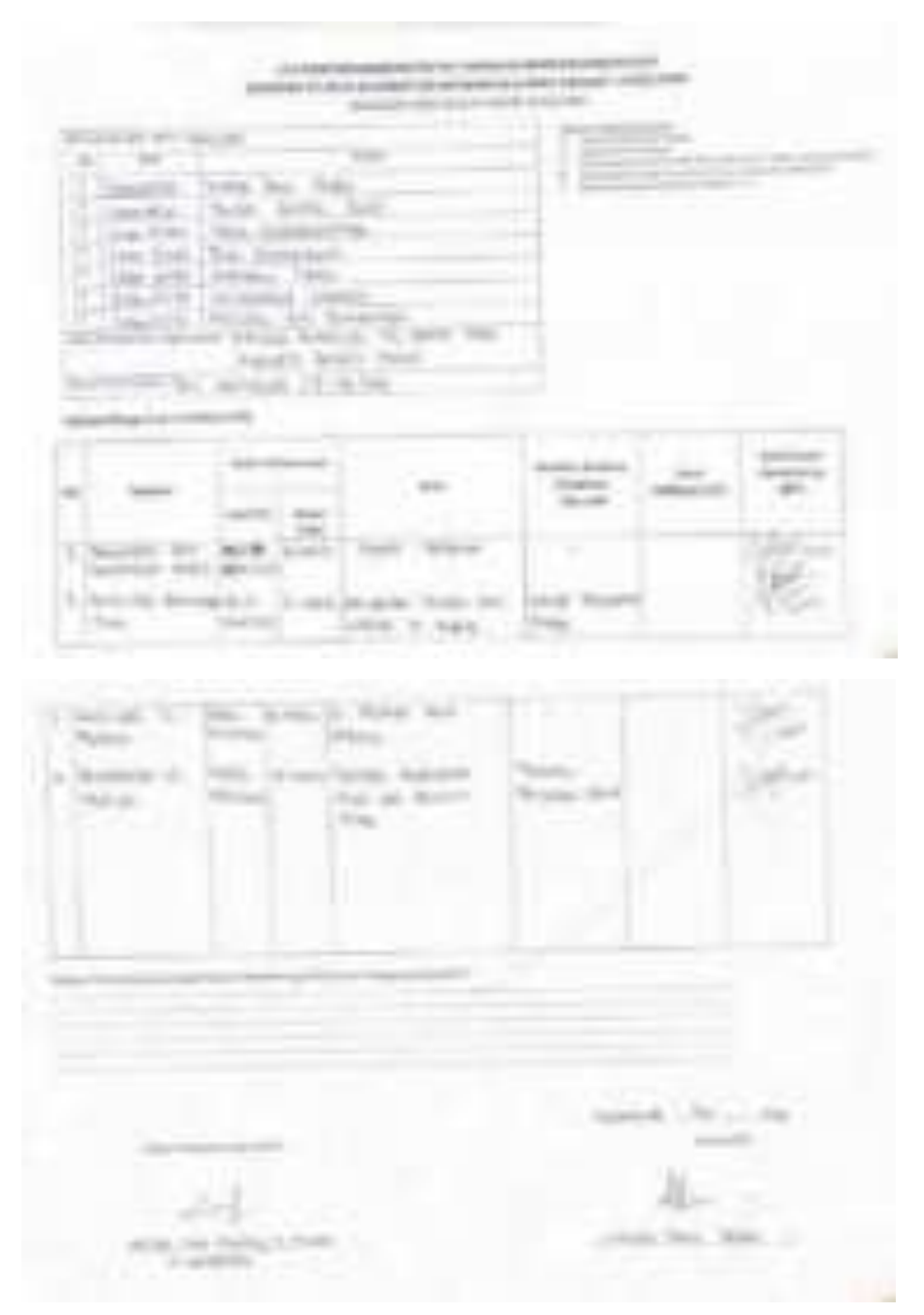

119
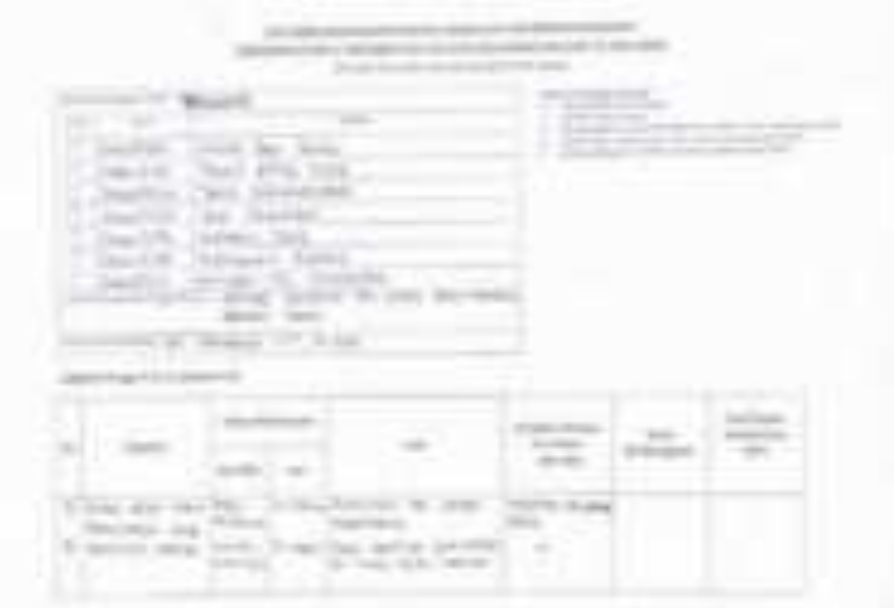

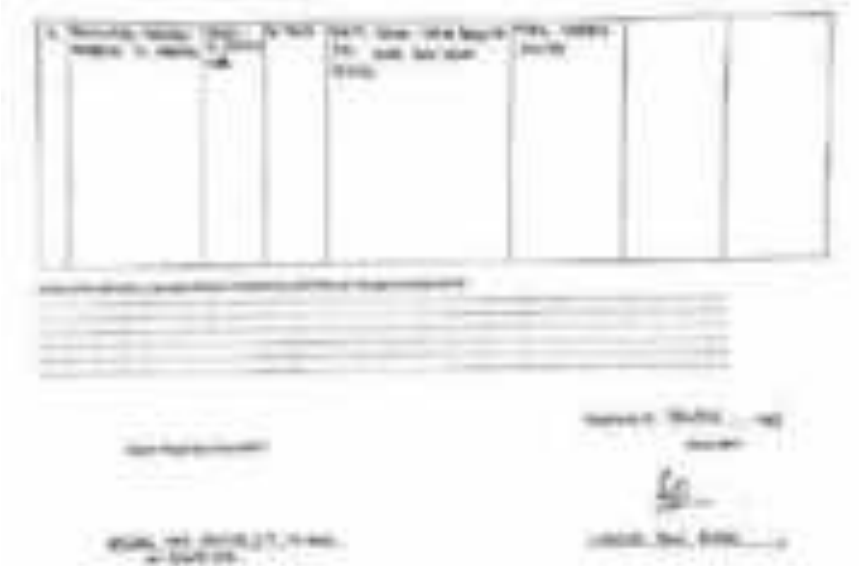

# **iv. Foto Dokumentasi Kegiatan MPTI**

Rapat #1 14 Maret 2023

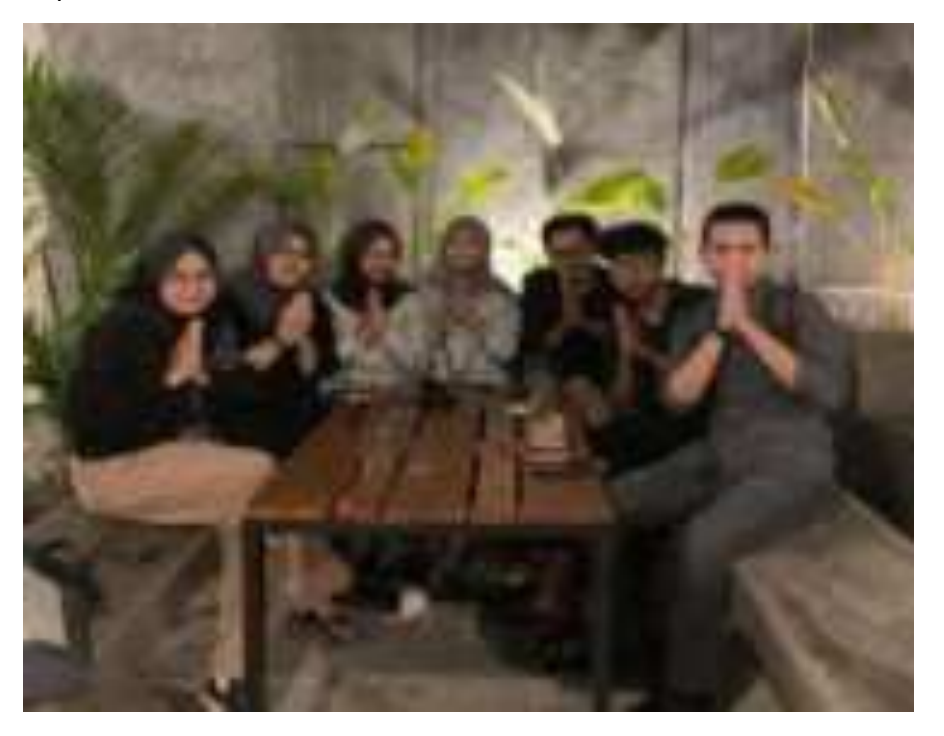

Rapat #2 24 Maret 2023

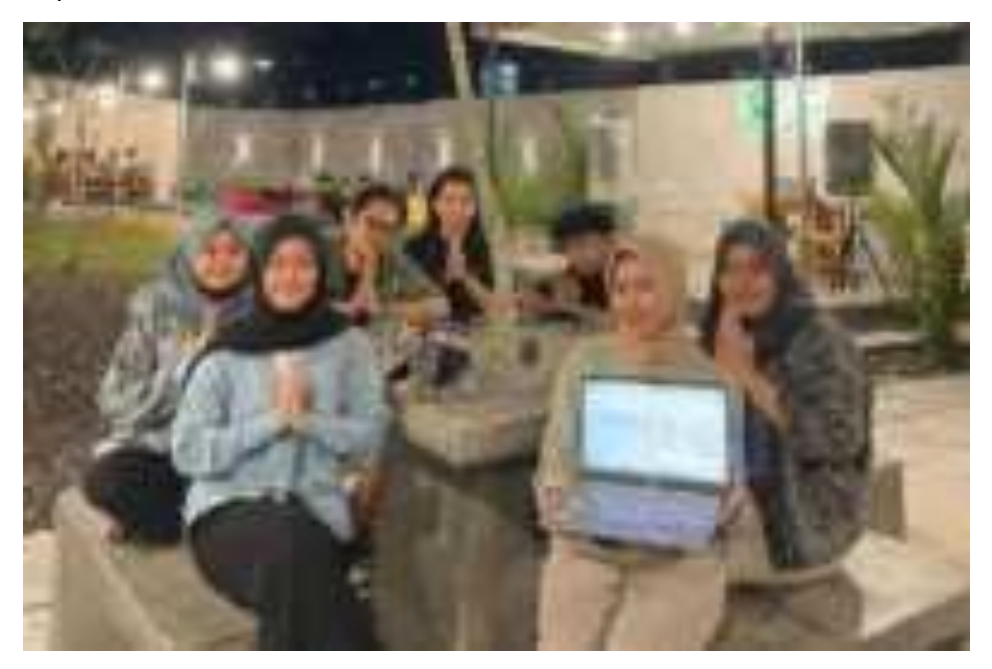

#### Rapat #3 31 Maret 2023

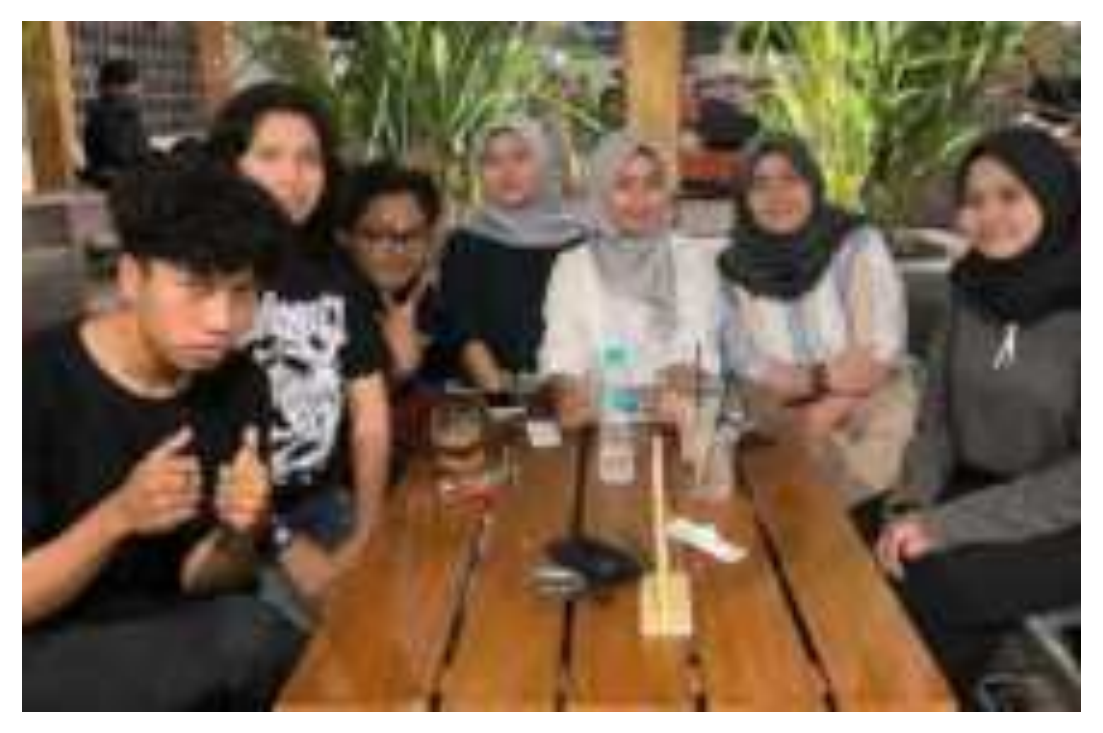

### Rapat #4 08 April 2023

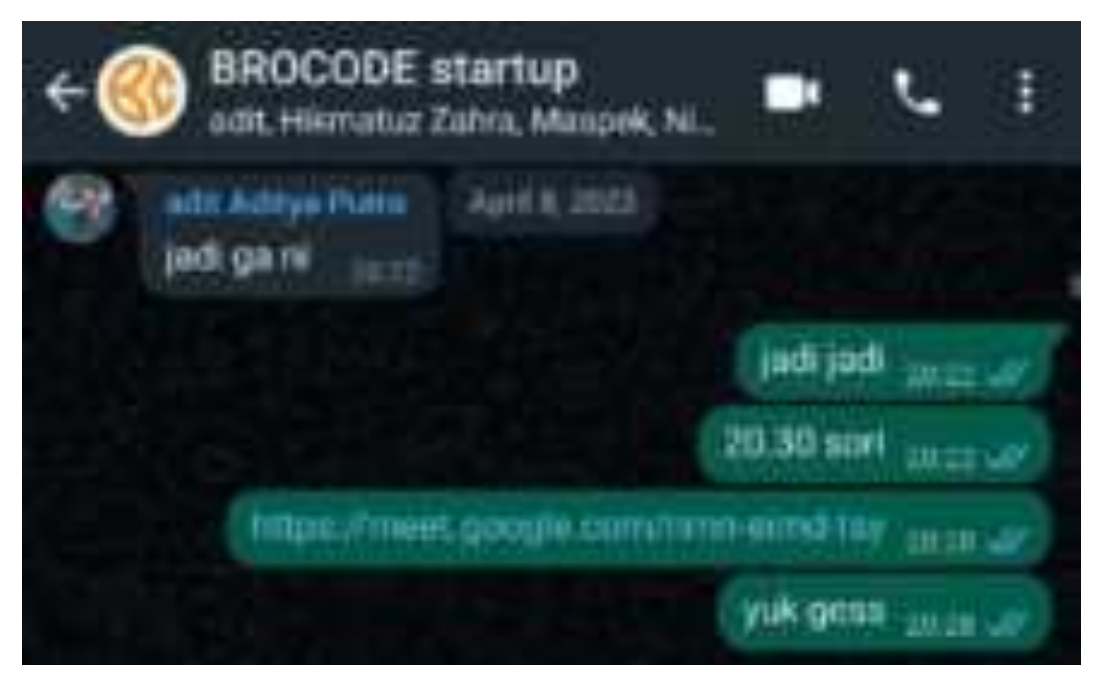

### Rapat bersama klien 8 Mei 2023

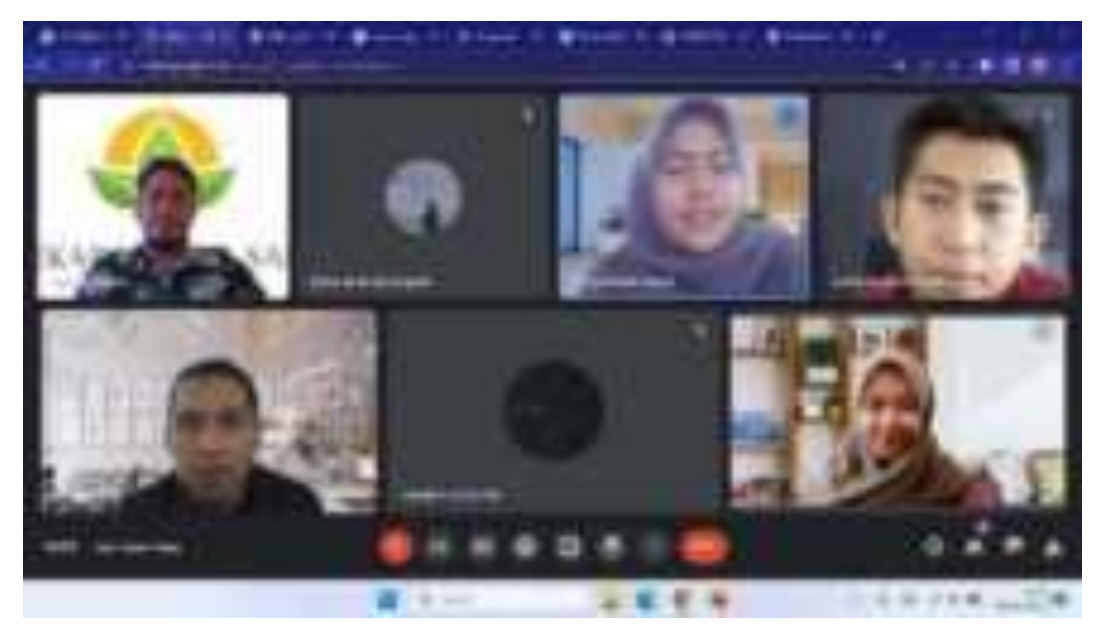

### Rapat #5 8 Mei 2023

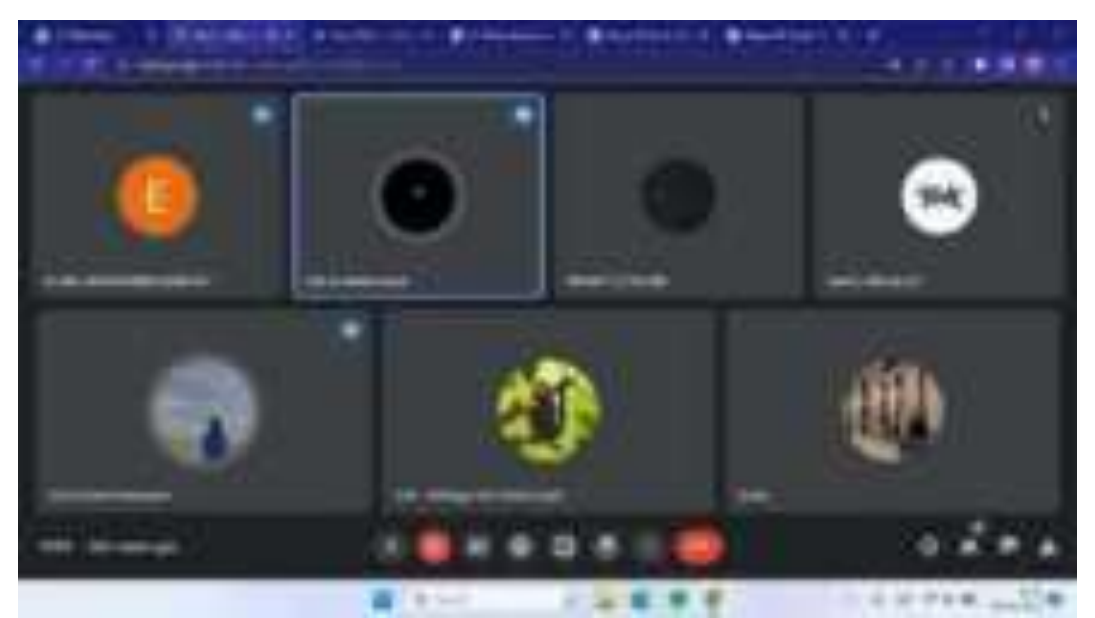

## Rapat #6 16 Mei 2023

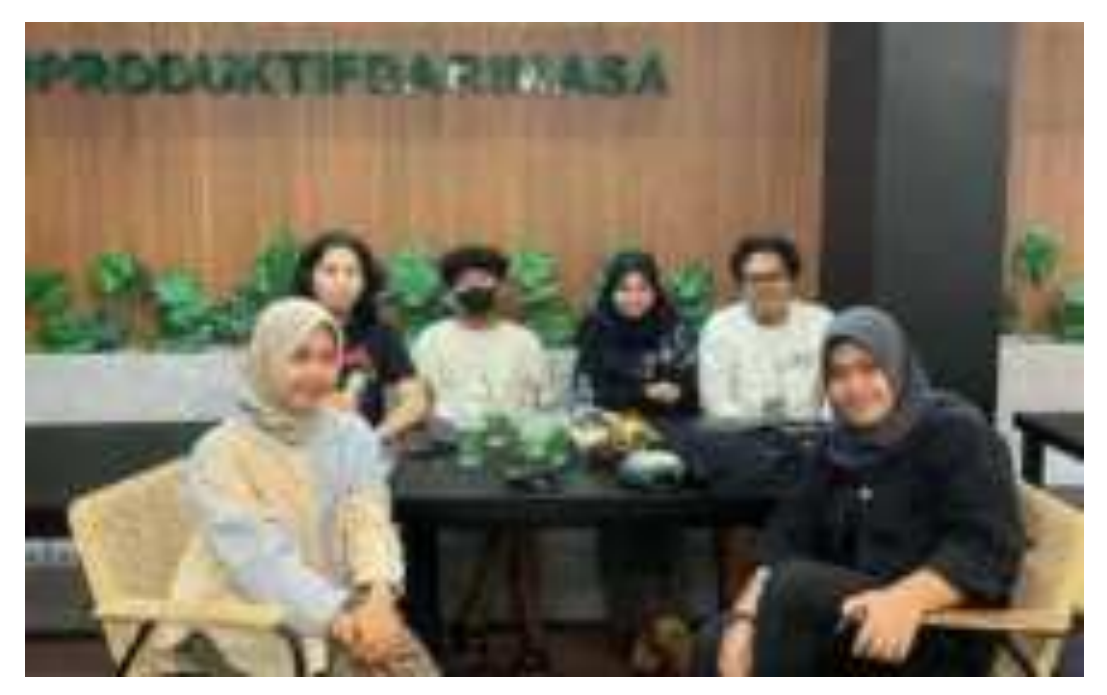

Rapat #7 29 Mei 2023

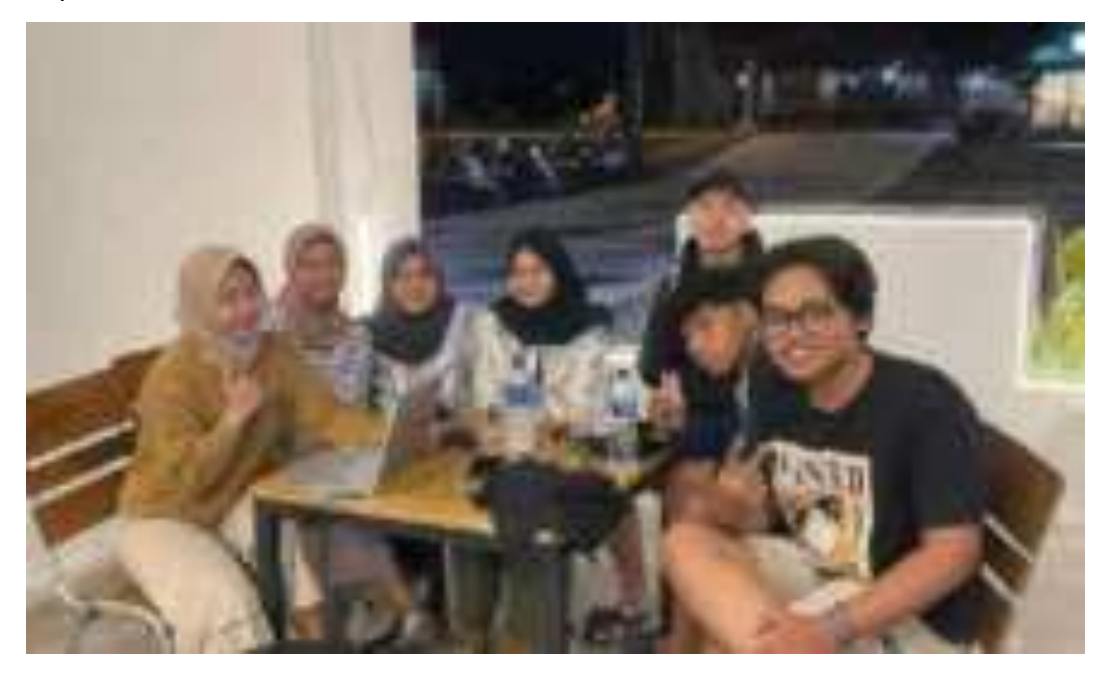

## Rapat #8 07 Juni 2023

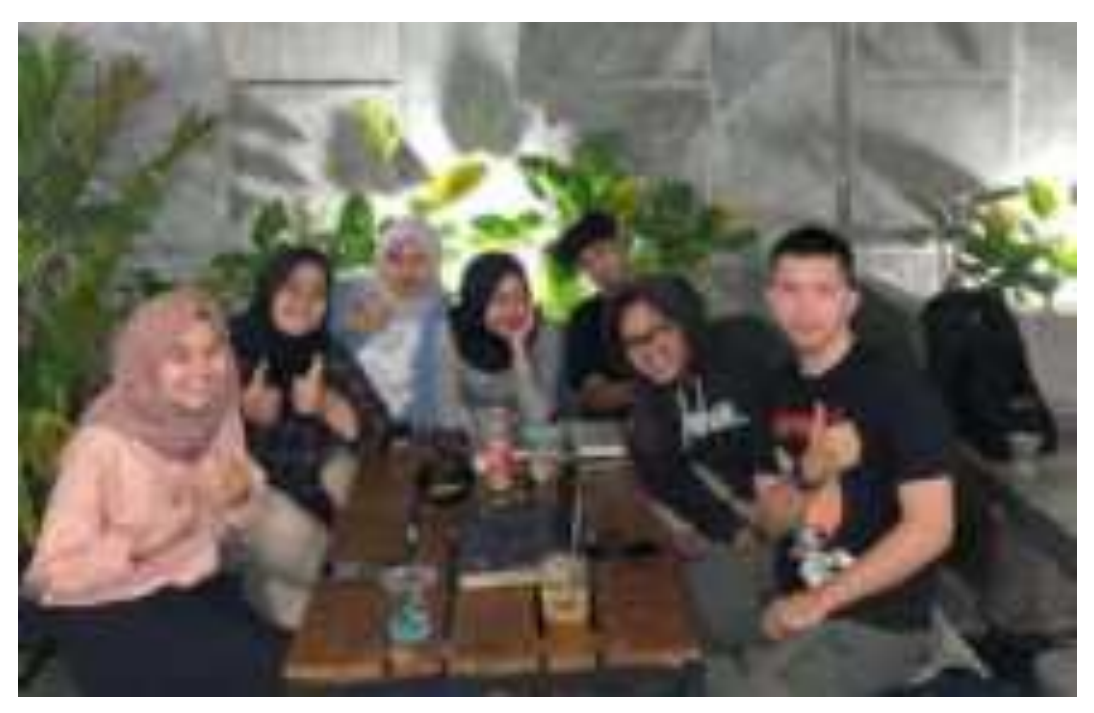

Rapat #9 18 Juli 2023

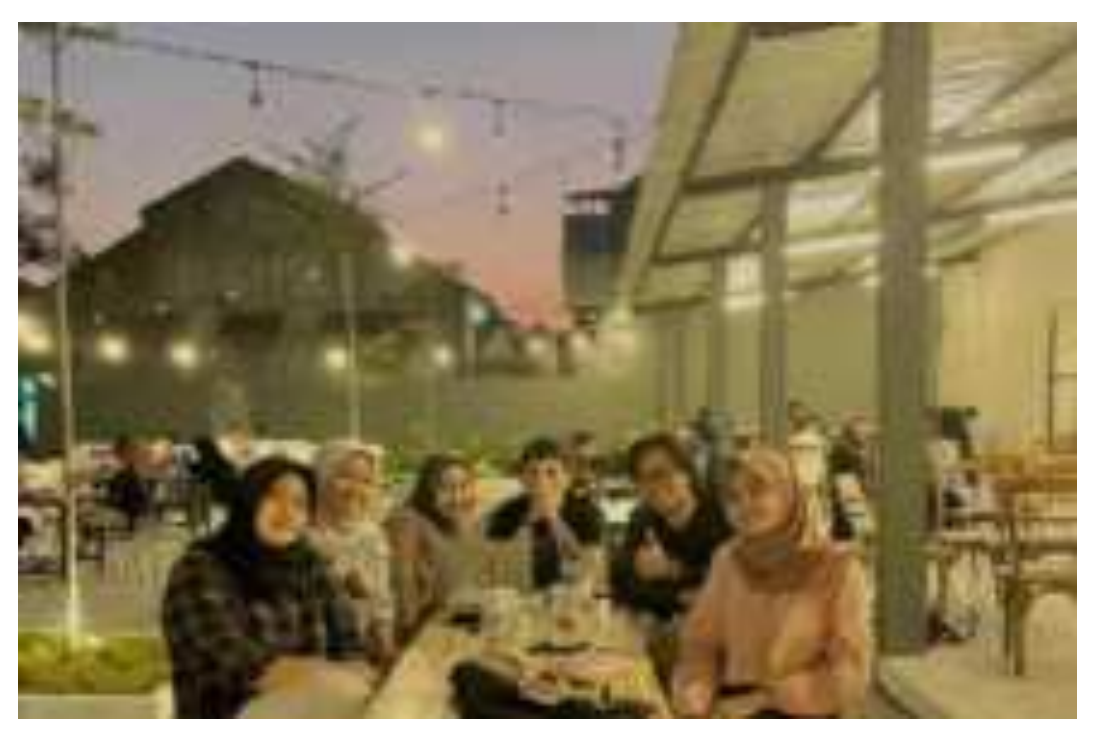

**v. Bukti Pembiayaan: pemasukan, pengeluaran, pendapatan/keuntungan & konsultan proyek** 

Invoice

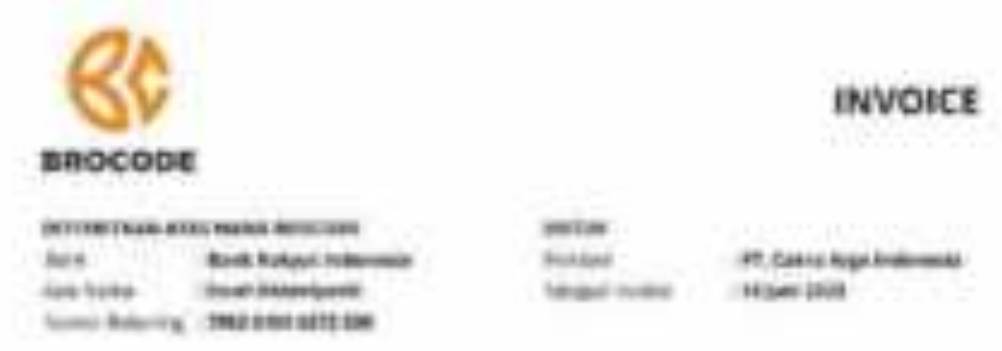

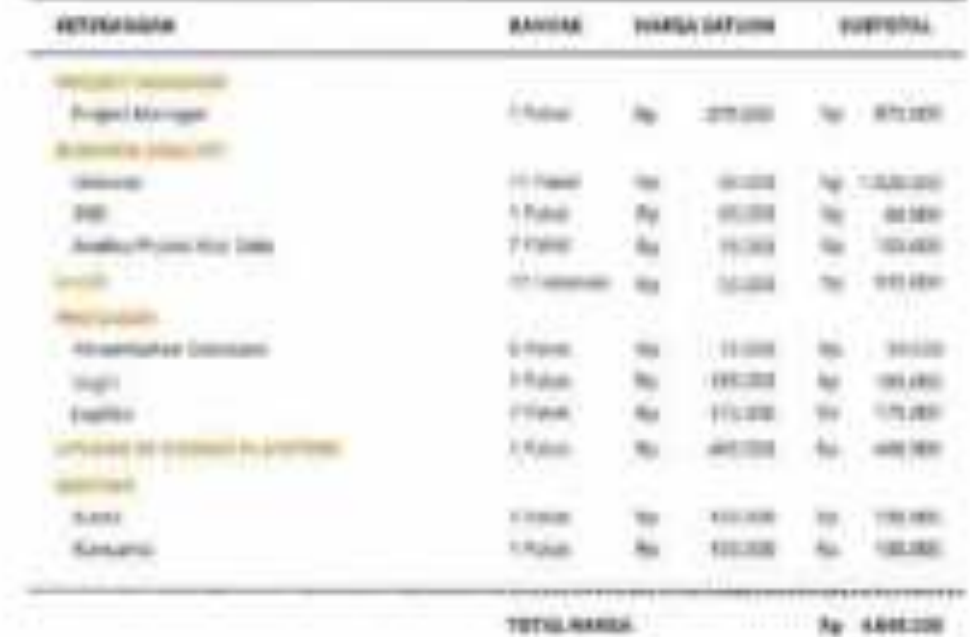

#### Pembayaran dari klien (pemasukan)

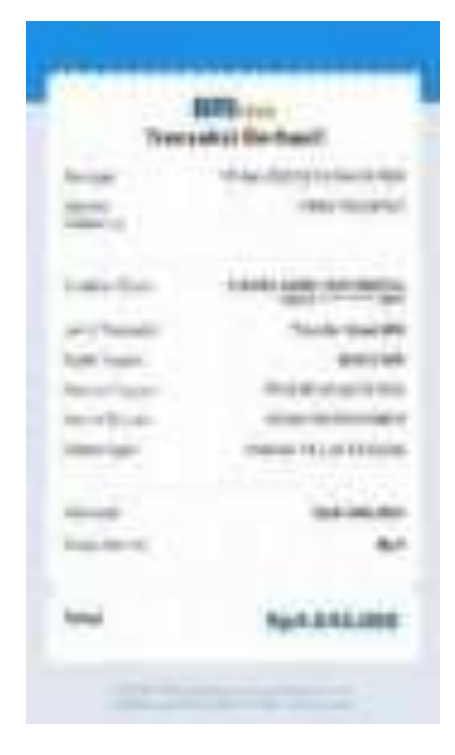

### Pembayaran ke Project Manager

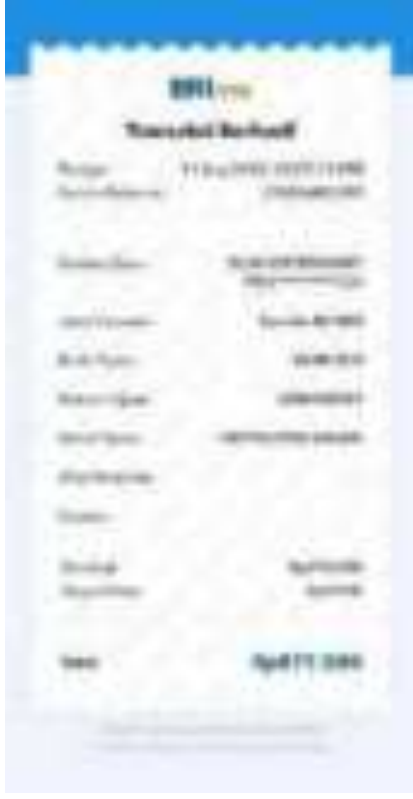

### Pembayaran ke Business Analyst

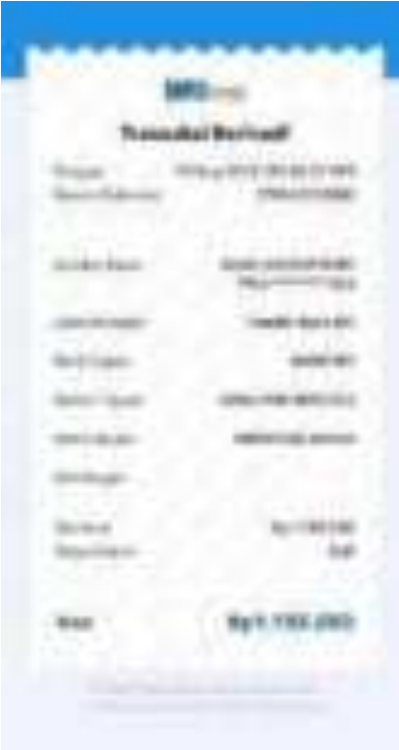

Pembayaran ke UI/UX

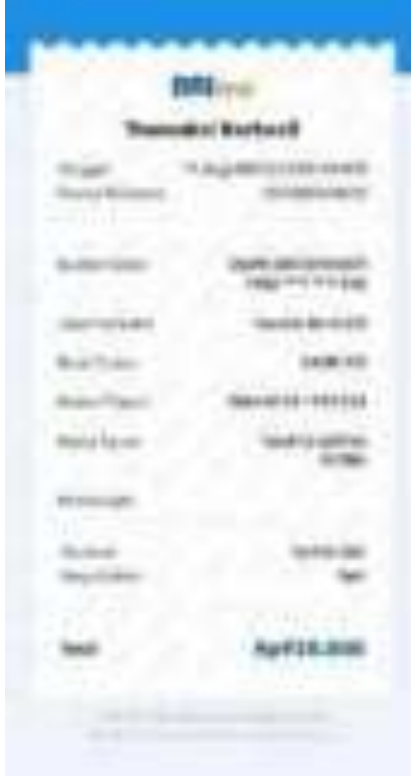

#### Pembayaran ke Programer

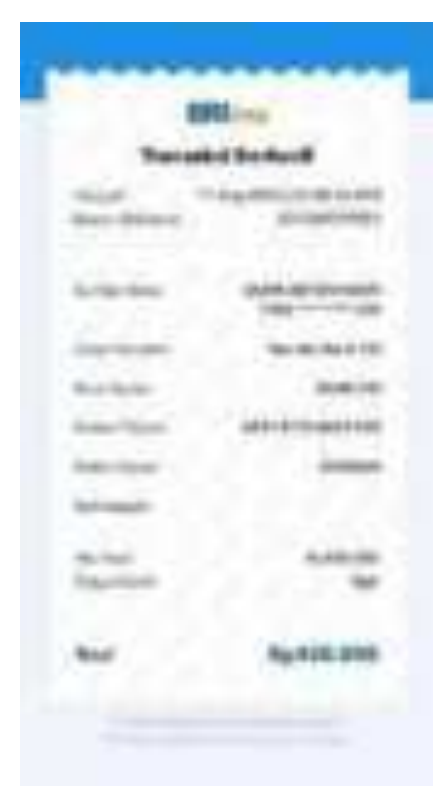

Upload ke Google PlayStore

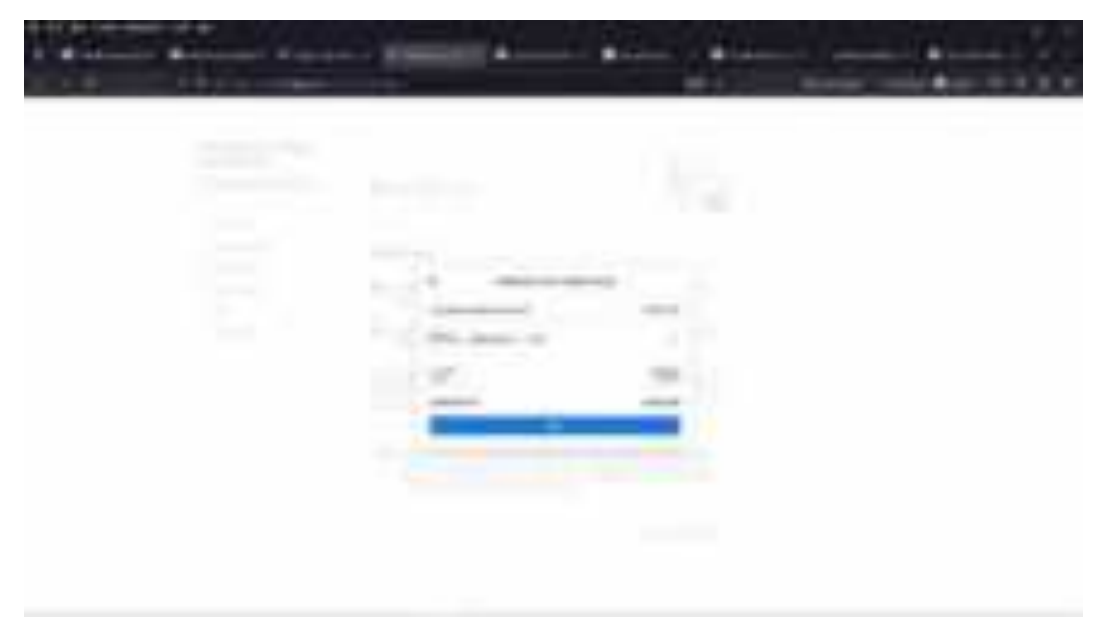

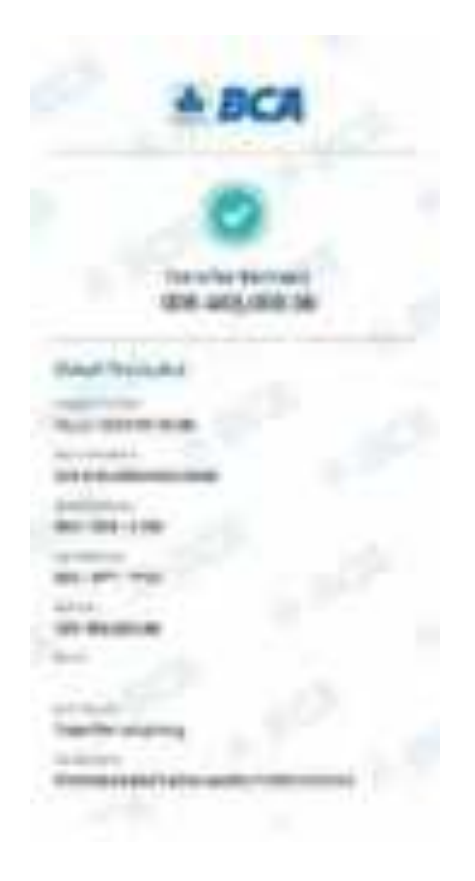

### Kuota

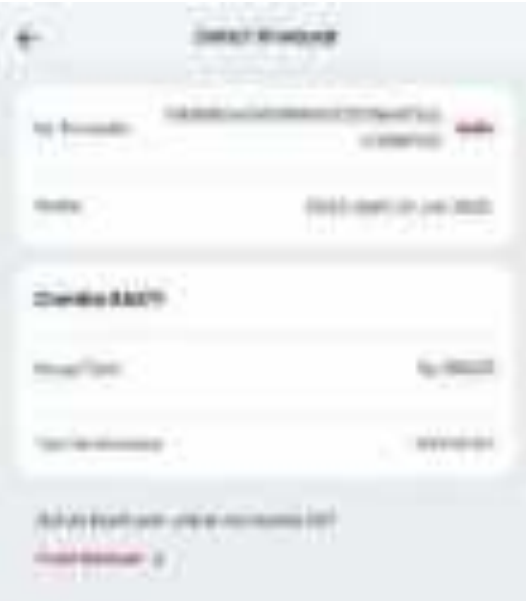

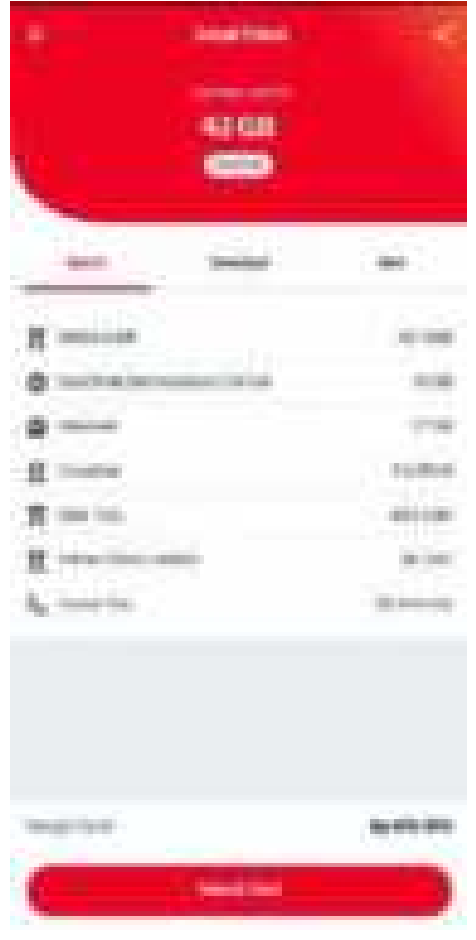

#### Konsumsi

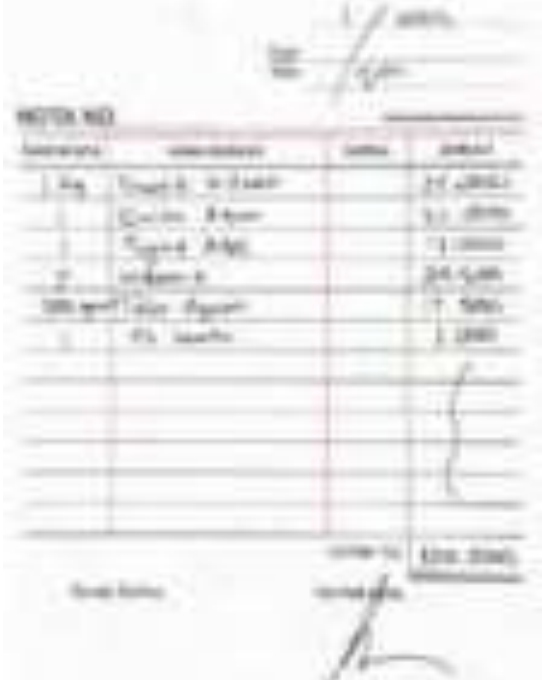

#### **vi. Wawancara Klien**

TEKS WAWANCARA KLIEN PT. CAKRA AGRO INDONESIA

Tanggal/Waktu : Senin, 8 Mei 2023, Pukul 14.00 WIB

Narasumber : Bapak Fajar Anugrah

Jabatan : Pemilik PT. Cakra Agro Indonesia

Platform : Google Meet

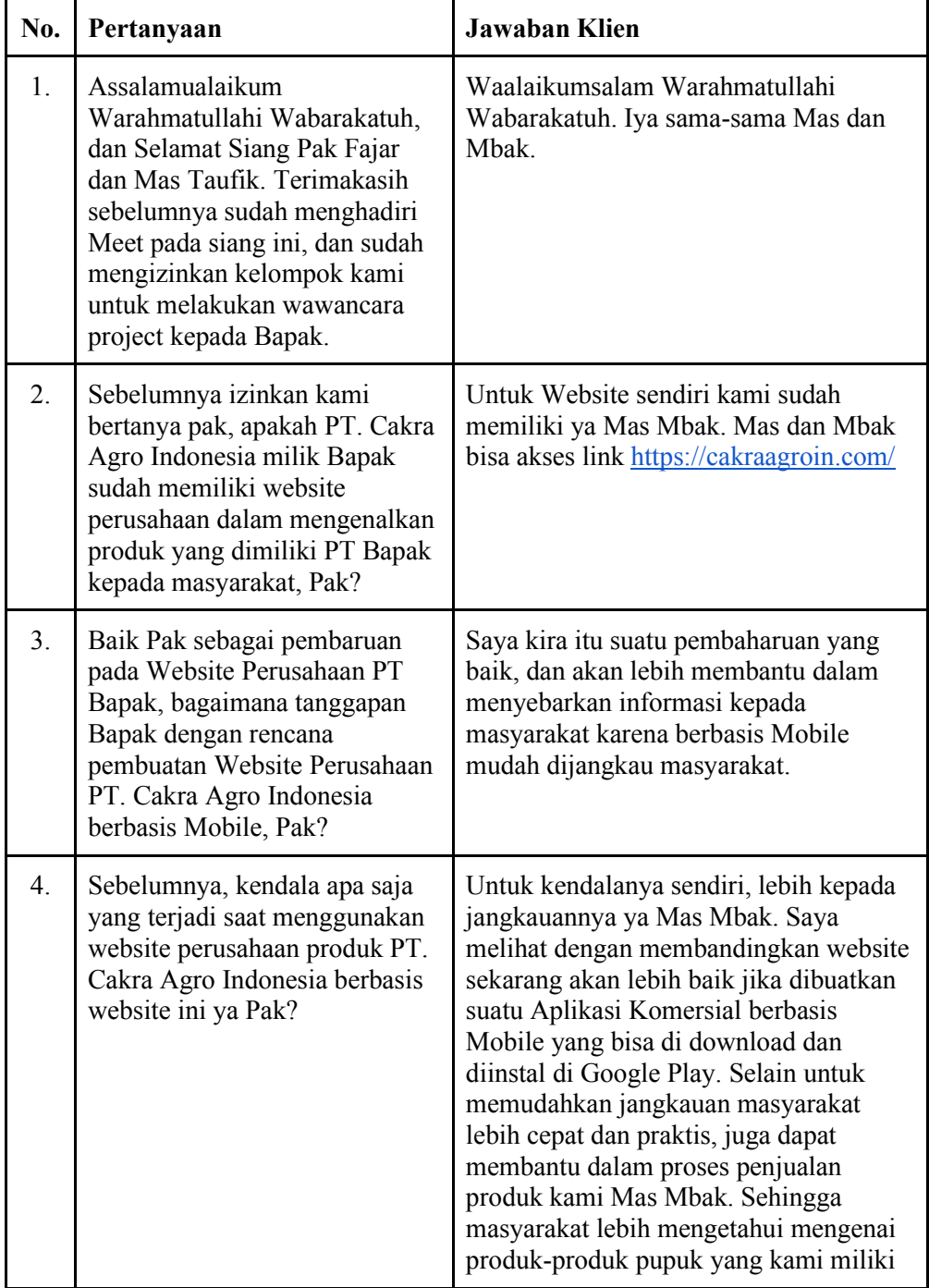

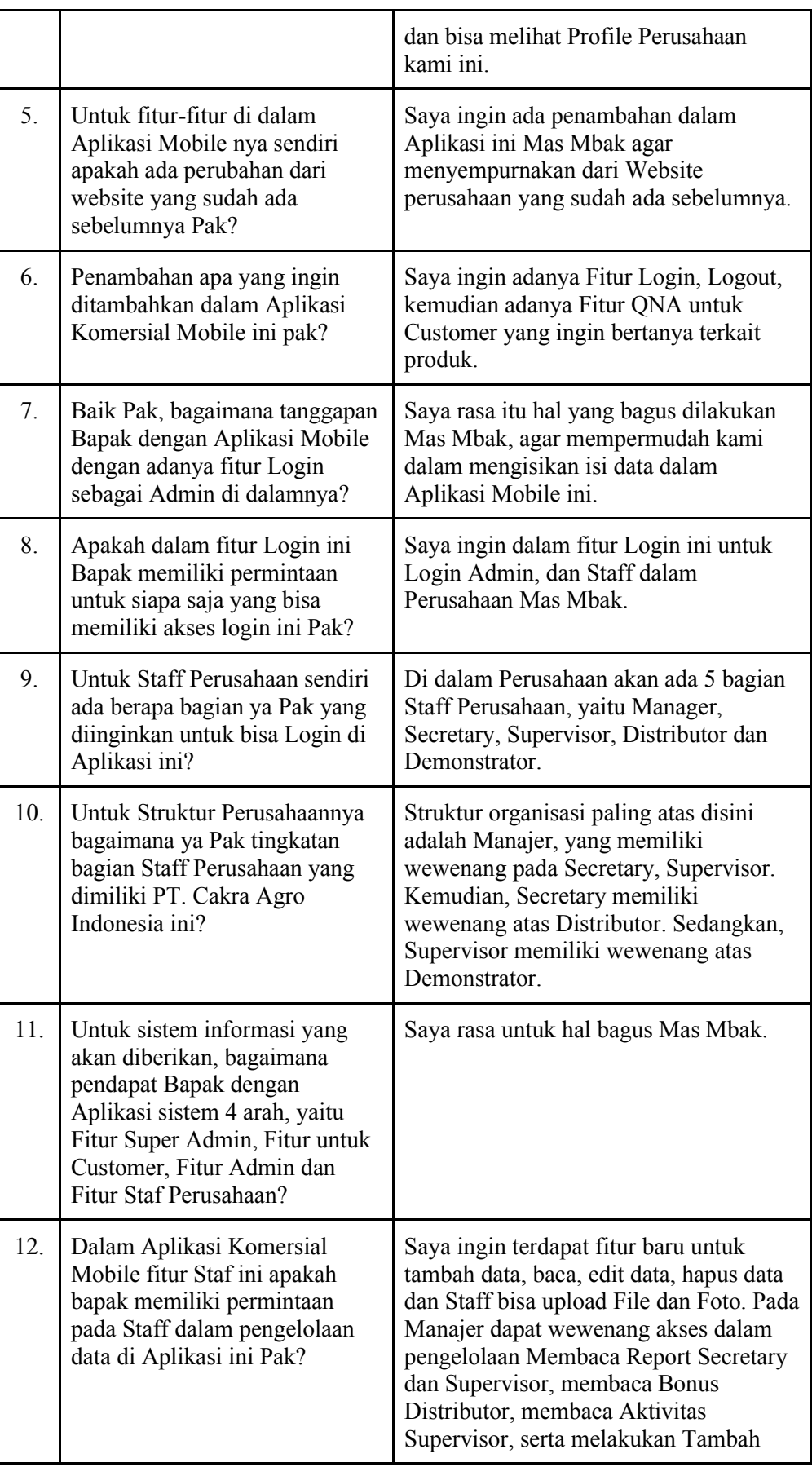

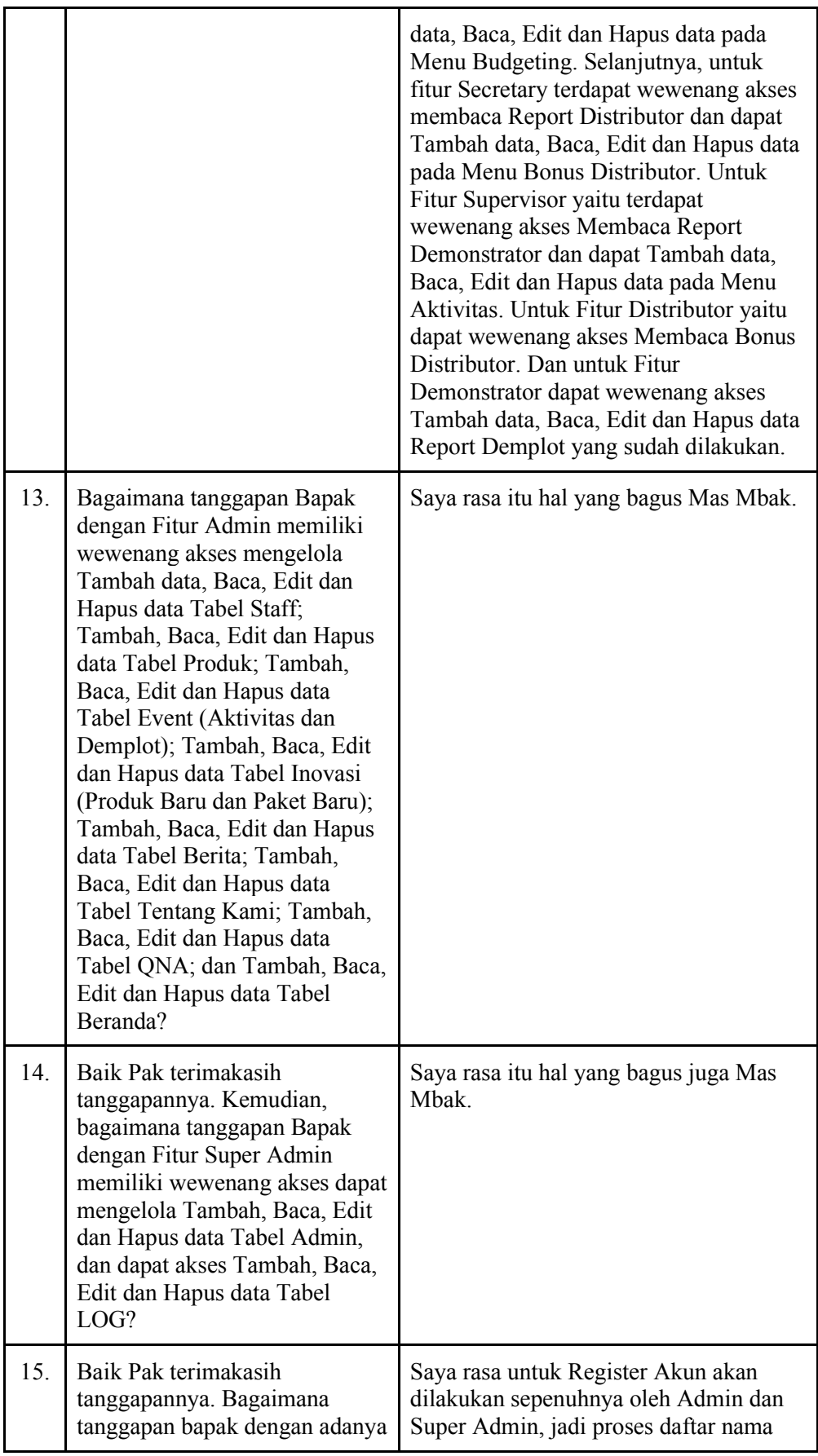

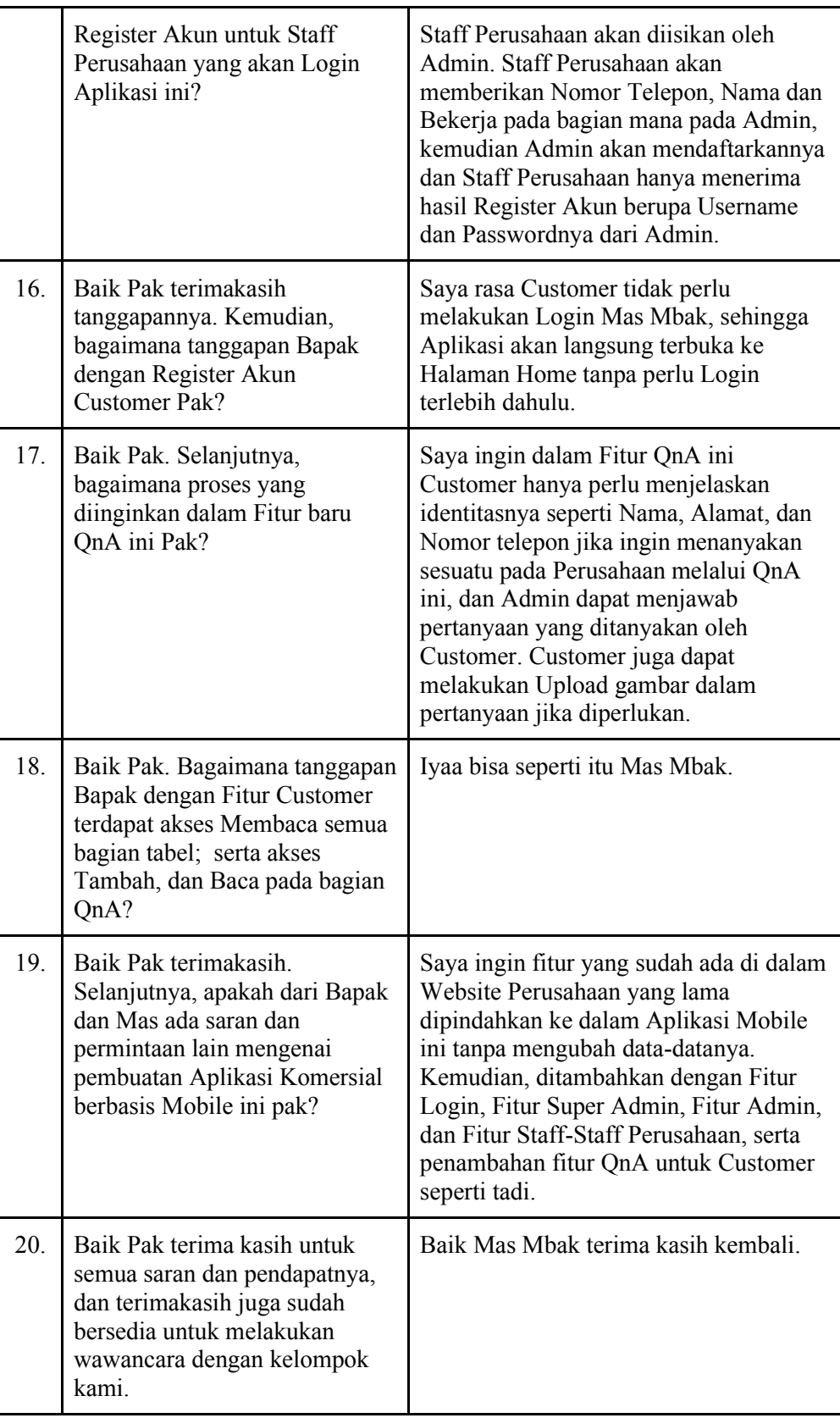

#### Dokumentasi

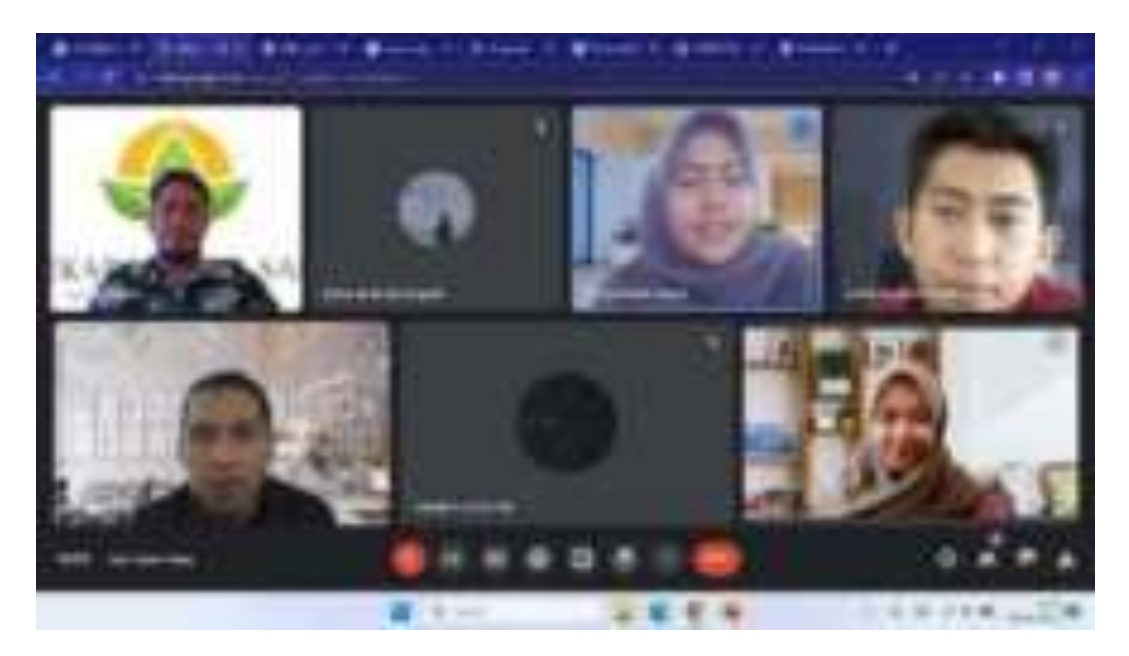

- **vii. Tools: source code, hosting, pemegang password, user manual** 
	- 1. Activity
		- a) Aktivitas
			- 1) Kelola Aktivitas

```
package com.example.cakraagroindonesia.Activity.Aktivitas; 
import android.content.Intent; 
import android.os.Bundle; 
import android.view.View; 
import android.widget.TextView; 
import androidx.appcompat.app.AppCompatActivity; 
import androidx.recyclerview.widget.LinearLayoutManager; 
import androidx.recyclerview.widget.RecyclerView; 
import com.example.cakraagroindonesia.API.RetroServer; 
import com.example.cakraagroindonesia.Adapter.DataAktivitas; 
import com.example.cakraagroindonesia.Interface.InterfaceAktivitas; 
import com.example.cakraagroindonesia.Model.ModelAktivitas; 
import com.example.cakraagroindonesia.R; 
import java.util.ArrayList; 
import retrofit2.Call; 
import retrofit2.Callback; 
import retrofit2.Response;
```

```
public class KelolaAktivitas extends AppCompatActivity { 
     private RecyclerView recyclerView; 
     private RecyclerView.Adapter adapter; 
     private RecyclerView.LayoutManager layoutManager; 
     TextView btnTambah; 
     @Override
     protected void onCreate(Bundle savedInstanceState) { 
         super.onCreate(savedInstanceState);
        setContentView(R.layout.activity daftar aktivitas);
         btnTambah = findViewById(R.id.btntambahaktivitas);
         btnTambah.setOnClickListener(new View.OnClickListener() { 
             @Override
             public void onClick(View view) { 
                 startActivity(new Intent(KelolaAktivitas.this, 
TambahAktivitas.class));
 } 
         });
     } 
     @Override
     protected void onResume() {
         super.onResume();
         recyclerView = findViewById(R.id.rv_kelolaaktivitas);
         layoutManager = new LinearLayoutManager(this, 
LinearLayoutManager.VERTICAL,false);
         recyclerView.setLayoutManager(layoutManager); 
         InterfaceAktivitas interfaceAktivitas = 
RetroServer.KonesiAPI().create(InterfaceAktivitas.class);
         Call<ModelAktivitas> tampil = 
interfaceAktivitas.getAktivitas();
         tampil.enqueue(new Callback<ModelAktivitas>() {
             @Override
             public void onResponse(Call<ModelAktivitas> call, 
Response<ModelAktivitas> response) { 
                 ArrayList<ModelAktivitas.aktivitas> listData = 
response.body().getAktivitas();
                 adapter = new DataAktivitas(KelolaAktivitas.this, 
listData);
                 recyclerView.setAdapter(adapter); 
                 adapter.notifyDataSetChanged();
             }
```
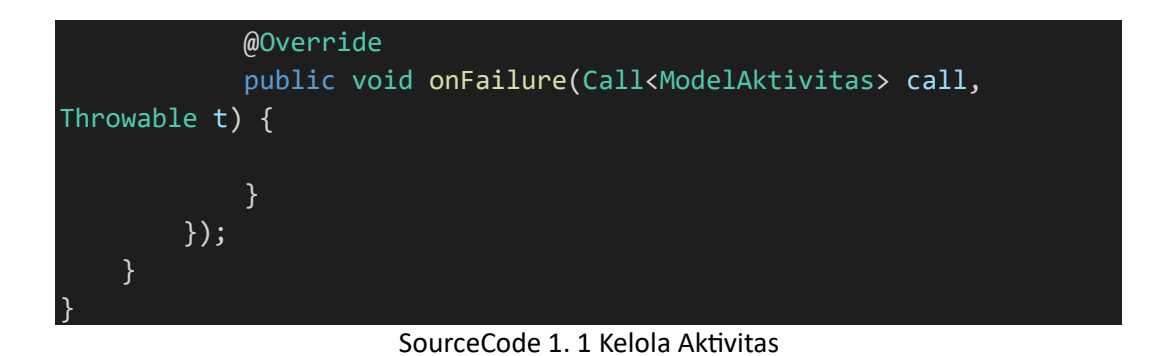

139

2) Tambah Aktivitas

Nn

```
package com.example.cakraagroindonesia.Activity.Aktivitas; 
import android.Manifest; 
import android.app.DatePickerDialog; 
import android.content.Intent; 
import android.content.pm.PackageManager; 
import android.database.Cursor; 
import android.net.Uri; 
import android.os.Bundle; 
import android.provider.MediaStore; 
import android.util.Log; 
import android.view.View; 
import android.widget.AdapterView; 
import android.widget.ArrayAdapter; 
import android.widget.EditText; 
import android.widget.ImageView; 
import android.widget.Spinner; 
import android.widget.TextView; 
import android.widget.Toast; 
import androidx.annotation.NonNull; 
import androidx.annotation.Nullable; 
import androidx.appcompat.app.AppCompatActivity; 
import androidx.core.app.ActivityCompat; 
import androidx.core.content.ContextCompat; 
import com.example.cakraagroindonesia.API.RetroServer; 
import com.example.cakraagroindonesia.Interface.InterfaceAktivitas; 
import com.example.cakraagroindonesia.Interface.InterfaceSupervisor; 
import com.example.cakraagroindonesia.Model.ModelAktivitas; 
import com.example.cakraagroindonesia.Model.ModelSupervisor;
import com.example.cakraagroindonesia.R; 
import java.io.File; 
import java.text.SimpleDateFormat; 
import java.util.ArrayList; 
import java.util.Calendar;
import java.util.List; 
import java.util.Locale; 
import okhttp3.MediaType; 
import okhttp3.MultipartBody; 
import okhttp3.RequestBody; 
import retrofit2.Call;
```

```
import retrofit2.Callback; 
import retrofit2.Response; 
public class TambahAktivitas extends AppCompatActivity { 
     private TextView btnPilihFoto,btnsubmit; 
     private EditText tanggalaktivitas, namakegiatan,statusaktivitas, 
namakios, produkaktivitas, jumlahpartisipan, budget, lokasi, 
areasales, provinsi, statusapps; 
     private Calendar calendar; 
     private String TanggalAktivitas, NamaKegiatan, StatusAktivitas, 
NamaKios, Produktivitas, JumlahPartisipan, Budget, Lokasi, 
Areasales, Provinsi, StatusApps; 
     private String namaSupervisorTerpilih, kodeSupervisorTerpilih, 
kodeManagerTerpilih, namaManagerTerpilih; 
     private Spinner spinner; 
     private ArrayAdapter spinnerAdapter; 
     private ImageView foto; 
     private Uri selectedImageUri; 
     private static final int REQUEST_CODE_PICK_IMAGE = 101; 
    private static final int PERMISSION REQUEST CODE = 102;
     @Override
     protected void onCreate(Bundle savedInstanceState) { 
         super.onCreate(savedInstanceState);
         setContentView(R.layout.activity_daftar_aktivitas_baru);
         calendar = Calendar.getInstance();
         spinner = findViewById(R.id.spinner);
         tanggalaktivitas = findViewById(R.id.tanggalaktivitas);
        btnPilihFoto = findViewById(R.id.btnPilihFoto); foto = findViewById(R.id.foto);
         namakegiatan = findViewById(R.id.namakegiatan);
         namakios = findViewById(R.id.namakios);
        produkaktivitas = findViewById(R.id.produkaktivitas); jumlahpartisipan = findViewById(R.id.jumlahpartisipan);
         budget = findViewById(R.id.budget);
         lokasi = findViewById(R.id.lokasi);
         areasales = findViewById(R.id.areasales);
         provinsi = findViewById(R.id.provinsi);
         btnsubmit = findViewById(R.id.btnsubmit);
         statusaktivitas = findViewById(R.id.statusaktivitas);
```

```
 statusapps = findViewById(R.id.statusapps);
           tanggalaktivitas.setOnClickListener(new
View.OnClickListener() { 
                @Override
                public void onClick(View view) { 
                     showDatePickerDialog();
 } 
           });
           InterfaceSupervisor interfaceSupervisor = 
RetroServer.KonesiAPI().create(InterfaceSupervisor.class);
           Call<ModelSupervisor> Spinner = 
interfaceSupervisor.getSupervisor(); 
           Spinner.enqueue(new Callback<ModelSupervisor>() { 
                @Override
               public void onResponse(Call<ModelSupervisor> call,
Response<ModelSupervisor> response) {
                    ModelSupervisor modelSupervisor = response.body();
                     ArrayList<ModelSupervisor.supervisor> supervisorList
= modelSupervisor.getSupervisor();
                    List<String> namaSupervisor = new ArrayList<>();
                     for (ModelSupervisor.supervisor nama :
supervisorList){
                          namaSupervisor.add(nama.getNama_supervisor()); 
\{ \mathcal{A} \} and \{ \mathcal{A} \} . The contribution of \{ \mathcal{A} \} , \{ \mathcal{A} \} , and \{ \mathcal{A} \} , and \{ \mathcal{A} \} , and \{ \mathcal{A} \} , and \{ \mathcal{A} \} , and \{ \mathcal{A} \} , and \{ \mathcal{A} \} , and \{ \mathcal{A} \} , and \List<String> kodeSupervisor = new ArrayList<>();
                     for (ModelSupervisor.supervisor kode :
supervisorList){
                          kodeSupervisor.add(kode.getKode_sv()); 
\{x_i\}_{i=1}^n , where \{x_i\}_{i=1}^nList<String> kodeManager = new ArrayList<>();
                     for (ModelSupervisor.supervisor kodeMG :
supervisorList){
                          kodeManager.add(kodeMG.getKode_mg()); 
\{x_i\}_{i=1}^n , where \{x_i\}_{i=1}^nList<String> namaManager = new ArrayList<>();
                     for (ModelSupervisor.supervisor namaMG :
supervisorList){
                         namaManager.add(namaMG.getNama_manager());
\{x_i\}_{i=1}^n , where \{x_i\}_{i=1}^n spinnerAdapter = new
ArrayAdapter<>(TambahAktivitas.this, 
android.R.layout.simple spinner item, namaSupervisor);
```

```
 spinnerAdapter.setDropDownViewResource(android.R.lay
out.simple spinner dropdown item);
                  spinner.setAdapter(spinnerAdapter);
                  spinner.setOnItemSelectedListener(new
AdapterView.OnItemSelectedListener() {
                      @Override
                      public void onItemSelected(AdapterView<?> 
adapterView, View view, int i, long l) {
                          namaSupervisorTerpilih = 
namaSupervisor.get(i); 
                          kodeSupervisorTerpilih = 
kodeSupervisor.get(i); 
                          kodeManagerTerpilih = kodeManager.get(i); 
                         namaManagerTerpilih = namaManager.get(i);
\{a,b,c,d\} , we have the set of \{b,c,d\} @Override
                      public void onNothingSelected(AdapterView<?> 
adapterView) {
\{a,b,c,d\} , we have the set of \{b,c,d\} });
 } 
             @Override
            public void onFailure(Call<ModelSupervisor> call,
Throwable t) { 
 } 
         });
         Log.d("MyTag", "onCreate: 
"+kodeManagerTerpilih+namaManagerTerpilih+kodeSupervisorTerpilih+nam
aManagerTerpilih);
         btnPilihFoto.setOnClickListener(new View.OnClickListener() {
             @Override
             public void onClick(View view) { 
                  checkAndRequestPermission(); 
 } 
         });
         btnsubmit.setOnClickListener(new View.OnClickListener() { 
             @Override
             public void onClick(View view) { 
                 TanggalAktivitas = 
tanggalaktivitas.getText().toString().trim();
                  NamaKegiatan = 
namakegiatan.getText().toString().trim();
```

```
 StatusAktivitas = 
statusaktivitas.getText().toString().trim(); 
                  NamaKios = namakios.getText().toString().trim(); 
                  Produktivitas = 
produkaktivitas.getText().toString().trim(); 
                  JumlahPartisipan = 
jumlahpartisipan.getText().toString().trim();
                  Budget = budget.getText().toString().trim();
                 Lokasi = lokasi.getText().toString().trim();
                  Areasales = areasales.getText().toString().trim();
                  Provinsi = provinsi.getText().toString().trim(); 
                  StatusApps = statusapps.getText().toString().trim();
                  if(!TanggalAktivitas.isEmpty() && 
!NamaKegiatan.isEmpty() && !StatusAktivitas.isEmpty() && 
!NamaKios.isEmpty() && !Produktivitas.isEmpty() && 
!JumlahPartisipan.isEmpty() && !Budget.isEmpty() && 
!Lokasi.isEmpty() && !Provinsi.isEmpty() && !StatusApps.isEmpty()){
                      if (selectedImageUri != null){
                          String imagePath = 
getRealPathFromURI(selectedImageUri); 
                          tambahData(imagePath, TanggalAktivitas, 
NamaKegiatan, NamaKegiatan, NamaKios, Produktivitas, 
JumlahPartisipan, Budget, Lokasi, Areasales, Provinsi, StatusApps);
                      }else{ 
                          Toast.makeText(TambahAktivitas.this, "Pilih 
gambar terlebih dahulu", Toast.LENGTH SHORT).show();
\{x_i\}_{i=1}^N , where \{x_i\}_{i=1}^N } else { 
                      Toast.makeText(TambahAktivitas.this, "Semua 
field harus diisi", Toast.LENGTH SHORT).show();
\{x_i\}_{i=1}^n , where \{x_i\}_{i=1}^n } 
         });
     } 
     private void showDatePickerDialog() {
         DatePickerDialog datePickerDialog = new DatePickerDialog( 
                  TambahAktivitas.this, 
                 (view, year, month, dayOfMonth) \rightarrow {
                      calendar.set(year, month, dayOfMonth); 
                      String myFormat = "yyyy-MM-dd"; // Format 
tanggal yang diinginkan
```

```
 SimpleDateFormat sdf = new
SimpleDateFormat(myFormat, Locale.getDefault());
                     tanggalaktivitas.setText(sdf.format(calendar.get
Time()));
                 },
                 calendar.get(Calendar.YEAR),
                 calendar.get(Calendar.MONTH),
                 calendar.get(Calendar.DAY_OF_MONTH) 
         );
//
          // Batasi tanggal yang bisa dipilih (opsional)
          datePickerDialog.getDatePicker().setMaxDate(System.current
TimeMillis()); // Hanya tanggal hari ini atau sebelumnya
// // 
datePickerDialog.getDatePicker().setMinDate(System.currentTimeMillis
()); // Hanya tanggal hari ini atau setelahnya
         datePickerDialog.show();
     } 
     private void checkAndRequestPermission() {
         if (ContextCompat.checkSelfPermission(this, 
Manifest.permission.READ EXTERNAL STORAGE) ==
PackageManager.PERMISSION_GRANTED) { 
             openGallery();
         } else { 
             ActivityCompat.requestPermissions(this, new
String[]{Manifest.permission.READ_EXTERNAL_STORAGE},
PERMISSION REQUEST CODE);
         } 
     } 
     private void openGallery() {
         Intent intent = new Intent(Intent.ACTION_PICK, 
MediaStore.Images.Media.EXTERNAL_CONTENT_URI);
        startActivityForResult(intent, REQUEST CODE PICK IMAGE);
     } 
     @Override
     protected void onActivityResult(int requestCode, int resultCode, 
@Nullable Intent data) {
         super.onActivityResult(requestCode, resultCode, data); 
        if (requestCode == REQUEST CODE PICK IMAGE && resultCode ==
RESULT OK && data != null) {
            selectedImageUri = data.getData();
             foto.setImageURI(selectedImageUri); 
 } 
     } 
     @Override
```

```
 public void onRequestPermissionsResult(int requestCode, @NonNull
String[] permissions, @NonNull int[] grantResults) {
         super.onRequestPermissionsResult(requestCode, permissions, 
grantResults);
         if (requestCode == PERMISSION_REQUEST_CODE) { 
            if (grantResults.length > 0 && grantResults[0] ==
PackageManager.PERMISSION GRANTED) {
                 openGallery();
             } else { 
                 Toast.makeText(this, "Izin akses galeri dibutuhkan 
untuk memilih foto", Toast.LENGTH SHORT).show();
 } 
         } 
     } 
     private String getRealPathFromURI(Uri contentUri) {
         String[] projection = {MediaStore.Images.Media.DATA};
         Cursor cursor = getContentResolver().query(contentUri, 
projection, null, null, null);
        if (cursor == null) {
             return contentUri.getPath();
         } else { 
             int columnIndex = 
cursor.getColumnIndexOrThrow(MediaStore.Images.Media.DATA);
             cursor.moveToFirst();
             String filePath = cursor.getString(columnIndex);
             cursor.close();
             return filePath; 
         } 
     } 
     private void tambahData(String imagePath,String
STanggalAktivitas,String SNamaKegiatan,String SStatusAktivitas, 
String SNamaKios, String SProduktivitas, String SJumlahPartisipan, 
String SBudget, String SLokasi, String SAreasales, String SProvinsi, 
String SStatusApps) {
        File imageFile = new File(imagePath);
         RequestBody imageRequestBody = 
RequestBody.create(MediaType.parse("image/*"), imageFile);
         MultipartBody.Part Foto = 
MultipartBody.Part.createFormData("foto kegiatan",
imageFile.getName(), imageRequestBody); 
         RequestBody Tgl = 
RequestBody.create(MediaType.parse("text/plain"), 
STanggalAktivitas);
         RequestBody Namakegiatan = 
RequestBody.create(MediaType.parse("text/plain"), SNamaKegiatan);
```

```
 RequestBody Status = 
RequestBody.create(MediaType.parse("text/plain"), SStatusAktivitas);
         RequestBody Namakios = 
RequestBody.create(MediaType.parse("text/plain"), SNamaKios);
         RequestBody Produktivitas = 
RequestBody.create(MediaType.parse("text/plain"), SProduktivitas);
         RequestBody Jumlahpartisipan = 
RequestBody.create(MediaType.parse("text/plain"), 
SJumlahPartisipan);
         RequestBody Budget = 
RequestBody.create(MediaType.parse("text/plain"), SBudget);
         RequestBody Lokasi = 
RequestBody.create(MediaType.parse("text/plain"), SLokasi);
         RequestBody Areasales = 
RequestBody.create(MediaType.parse("text/plain"), SAreasales);
         RequestBody Provinsi = 
RequestBody.create(MediaType.parse("text/plain"), SProvinsi);
         RequestBody kodeMG = 
RequestBody.create(MediaType.parse("text/plain"), 
kodeManagerTerpilih);
         RequestBody namaMG = 
RequestBody.create(MediaType.parse("text/plain"), 
namaManagerTerpilih);
         RequestBody kodeSV = 
RequestBody.create(MediaType.parse("text/plain"), 
kodeSupervisorTerpilih);
         RequestBody namaSV = 
RequestBody.create(MediaType.parse("text/plain"), 
namaSupervisorTerpilih);
         RequestBody Statusapps = 
RequestBody.create(MediaType.parse("text/plain"), SStatusApps);
         Log.d("MyTag", "onResponse: " + imagePath + 
STanggalAktivitas + SNamaKegiatan + SNamaKios + SProduktivitas + 
SJumlahPartisipan + SBudget + SLokasi + SAreasales + SProvinsi + 
kodeManagerTerpilih + namaManagerTerpilih + kodeSupervisorTerpilih + 
namaSupervisorTerpilih);
         InterfaceAktivitas interfaceAktivitas = 
RetroServer.KonesiAPI().create(InterfaceAktivitas.class);
         Call<ModelAktivitas> simpan = 
interfaceAktivitas.setAktivitas(Foto,namaSV,namaMG,kodeMG,Areasales,
Provinsi,Namakegiatan,Tgl,Jumlahpartisipan,Produktivitas,Namakios,Bu
dget,kodeSV,Lokasi,Status,Statusapps);
        simpan.enqueue(new Callback<ModelAktivitas>() {
             @Override
```

```
 public void onResponse(Call<ModelAktivitas> call, 
Response<ModelAktivitas> response) { 
                 Toast.makeText(TambahAktivitas.this, "Data Berhasil 
Disimpan", Toast.LENGTH_SHORT).show();
                 finish();
 } 
             @Override
             public void onFailure(Call<ModelAktivitas> call, 
Throwable t) { 
                 Toast.makeText(TambahAktivitas.this, "Data Gagal 
Disimpan", Toast.LENGTH_SHORT).show();
             } 
         });
     } 
                                   }
```
SourceCode 1. 2 Tambah Aktivitas

#### 3) Ubah Aktivitas

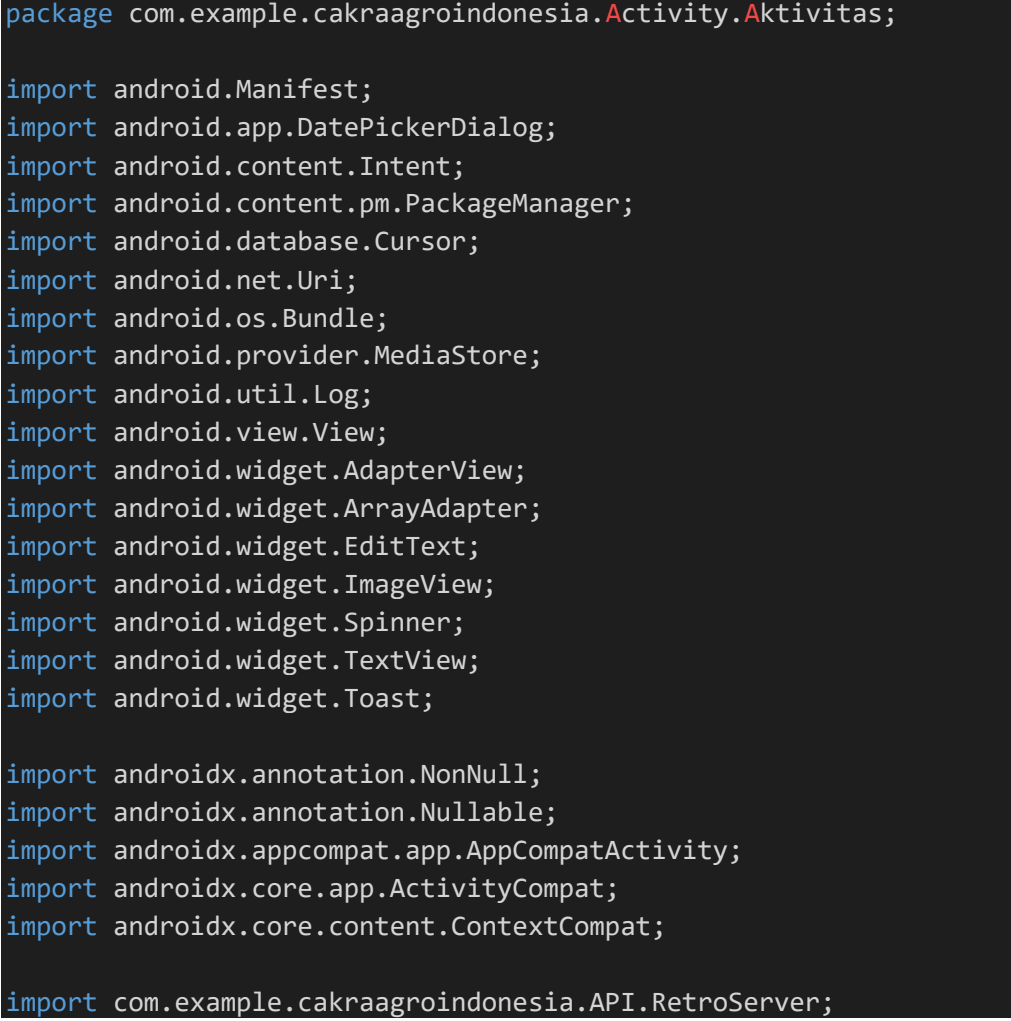

```
import com.example.cakraagroindonesia.Interface.InterfaceAktivitas; 
import com.example.cakraagroindonesia.Interface.InterfaceSupervisor; 
import com.example.cakraagroindonesia.Model.ModelAktivitas; 
import com.example.cakraagroindonesia.Model.ModelSupervisor;
import com.example.cakraagroindonesia.R; 
import java.io.File; 
import java.text.SimpleDateFormat; 
import java.util.ArrayList; 
import java.util.Calendar; 
import java.util.List; 
import java.util.Locale; 
import okhttp3.MediaType; 
import okhttp3.MultipartBody; 
import okhttp3.RequestBody; 
import retrofit2.Call; 
import retrofit2.Callback; 
import retrofit2.Response; 
public class UbahAktivitas extends AppCompatActivity { 
     private String varId, varTgl, varStatus, varNamaKegiatan, 
varNamaKios, varProduk, varJumlahPartisipan, varBudget, varLokasi, 
varAreaSales, varProvinsi, varStatusApps, varTFoto, varFoto; 
     private TextView btnPilihFoto,btnsubmit; 
     private EditText tanggalaktivitas, namakegiatan,statusaktivitas, 
namakios, produkaktivitas, jumlahpartisipan, budget, lokasi, 
areasales, provinsi, statusapps; 
     private Calendar calendar; 
     private String TanggalAktivitas, NamaKegiatan, StatusAktivitas, 
NamaKios, Produktivitas, JumlahPartisipan, Budget, Lokasi, 
Areasales, Provinsi, StatusApps; 
     private String namaSupervisorTerpilih, kodeSupervisorTerpilih, 
kodeManagerTerpilih, namaManagerTerpilih; 
     private Spinner spinner; 
     private ArrayAdapter spinnerAdapter; 
     private ImageView foto; 
     private Uri selectedImageUri; 
    private static final int REQUEST CODE PICK IMAGE = 101;
    private static final int PERMISSION REQUEST CODE = 102;
```

```
 @Override
     protected void onCreate(Bundle savedInstanceState) { 
         super.onCreate(savedInstanceState);
        setContentView(R.layout.activity daftar aktivitas ubah);
         spinner = findViewById(R.id.spinner);
         tanggalaktivitas = findViewById(R.id.tanggalaktivitas);
         calendar = Calendar.getInstance();
         btnPilihFoto = findViewById(R.id.btnPilihFoto);
         foto = findViewById(R.id.foto);
         namakegiatan = findViewById(R.id.namakegiatan);
         namakios = findViewById(R.id.namakios);
         produkaktivitas = findViewById(R.id.produkaktivitas);
         jumlahpartisipan = findViewById(R.id.jumlahpartisipan);
         budget = findViewById(R.id.budget);
         lokasi = findViewById(R.id.lokasi);
         areasales = findViewById(R.id.areasales);
         provinsi = findViewById(R.id.provinsi);
         btnsubmit = findViewById(R.id.btnsubmit);
         statusaktivitas = findViewById(R.id.statusaktivitas);
         statusapps = findViewById(R.id.statusapps);
         varId = getIntent().getStringExtra("xId");
         varTgl = getIntent().getStringExtra("xTgl");
         varStatus = getIntent().getStringExtra("xStatus");
         varNamaKegiatan = 
getIntent().getStringExtra("xNamaKegiatan");
         varNamaKios = getIntent().getStringExtra("xNamaKios");
         varProduk = getIntent().getStringExtra("xProduk");
         varJumlahPartisipan = 
getIntent().getStringExtra("xJumlahPartisipan");
         varBudget = getIntent().getStringExtra("xBudget");
         varLokasi = getIntent().getStringExtra("xLokasi");
         varAreaSales = getIntent().getStringExtra("xAreaSales");
         varProvinsi = getIntent().getStringExtra("xProvinsi");
         varStatusApps = getIntent().getStringExtra("xStatusApps");
         varTFoto = getIntent().getStringExtra("xTFoto");
         varFoto = getIntent().getStringExtra("xFoto");
         tanggalaktivitas.setText(varTgl); 
         statusaktivitas.setText(varStatus); 
         namakegiatan.setText(varNamaKegiatan); 
         namakios.setText(varNamaKios);
         produkaktivitas.setText(varProduk); 
         jumlahpartisipan.setText(varJumlahPartisipan); 
         budget.setText(varBudget);
         lokasi.setText(varLokasi);
```

```
150
```

```
 areasales.setText(varAreaSales);
           provinsi.setText(varProvinsi);
           statusapps.setText(varStatusApps);
           tanggalaktivitas.setOnClickListener(new
View.OnClickListener() { 
                @Override
                public void onClick(View view) { 
                     showDatePickerDialog();
 } 
           });
           InterfaceSupervisor interfaceSupervisor = 
RetroServer.KonesiAPI().create(InterfaceSupervisor.class);
           Call<ModelSupervisor> Spinner = 
interfaceSupervisor.getSupervisor(); 
           Spinner.enqueue(new Callback<ModelSupervisor>() { 
                @Override
               public void onResponse(Call<ModelSupervisor> call,
Response<ModelSupervisor> response) {
                     ModelSupervisor modelSupervisor = response.body();
                     ArrayList<ModelSupervisor.supervisor> supervisorList
= modelSupervisor.getSupervisor();
                    List<String> namaSupervisor = new ArrayList<>();
                     for (ModelSupervisor.supervisor nama :
supervisorList){
                         namaSupervisor.add(nama.getNama_supervisor());
\{ \mathcal{A} \} and \{ \mathcal{A} \} . The contribution of \{ \mathcal{A} \} , \{ \mathcal{A} \} , and \{ \mathcal{A} \} , and \{ \mathcal{A} \} , and \{ \mathcal{A} \} , and \{ \mathcal{A} \} , and \{ \mathcal{A} \} , and \{ \mathcal{A} \} , and \{ \mathcal{A} \} , and \List<String> kodeSupervisor = new ArrayList<>();
                     for (ModelSupervisor.supervisor kode :
supervisorList){
                          kodeSupervisor.add(kode.getKode_sv()); 
\{x_i\}_{i=1}^n , where \{x_i\}_{i=1}^nList<String> kodeManager = new ArrayList<>();
                     for (ModelSupervisor.supervisor kodeMG :
supervisorList){
                          kodeManager.add(kodeMG.getKode_mg()); 
\{x_i\}_{i=1}^n , where \{x_i\}_{i=1}^nList<String> namaManager = new ArrayList<>();
                     for (ModelSupervisor.supervisor namaMG :
supervisorList){
                         namaManager.add(namaMG.getNama_manager());
\{x_i\}_{i=1}^n , where \{x_i\}_{i=1}^n
```

```
 spinnerAdapter = new
ArrayAdapter<>(UbahAktivitas.this, 
android.R.layout.simple spinner item, namaSupervisor);
                  spinnerAdapter.setDropDownViewResource(android.R.lay
out.simple_spinner_dropdown_item);
                  spinner.setAdapter(spinnerAdapter);
                  spinner.setOnItemSelectedListener(new
AdapterView.OnItemSelectedListener() {
                      @Override
                      public void onItemSelected(AdapterView<?> 
adapterView, View view, int i, long l) {
                          namaSupervisorTerpilih = 
namaSupervisor.get(i); 
                          kodeSupervisorTerpilih = 
kodeSupervisor.get(i); 
                          kodeManagerTerpilih = kodeManager.get(i); 
                         namaManagerTerpilih = namaManager.get(i);
\{a,b,c,d\} . The contract of \{b,c,d\} @Override
                      public void onNothingSelected(AdapterView<?> 
adapterView) {
\{a,b,c,d\} , we have the set of \{b,c,d\} });
 } 
             @Override
             public void onFailure(Call<ModelSupervisor> call, 
Throwable t) { 
 } 
         });
         Log.d("MyTag", "onCreate: 
"+kodeManagerTerpilih+namaManagerTerpilih+kodeSupervisorTerpilih+nam
aManagerTerpilih);
         btnPilihFoto.setOnClickListener(new View.OnClickListener() {
             @Override
             public void onClick(View view) { 
                  checkAndRequestPermission(); 
 } 
         });
         btnsubmit.setOnClickListener(new View.OnClickListener() { 
             @Override
             public void onClick(View view) {
```

```
 TanggalAktivitas = 
tanggalaktivitas.getText().toString().trim();
                  NamaKegiatan = 
namakegiatan.getText().toString().trim();
                  StatusAktivitas = 
statusaktivitas.getText().toString().trim(); 
                  NamaKios = namakios.getText().toString().trim(); 
                  Produktivitas = 
produkaktivitas.getText().toString().trim(); 
                  JumlahPartisipan = 
jumlahpartisipan.getText().toString().trim();
                  Budget = budget.getText().toString().trim();
                  Lokasi = lokasi.getText().toString().trim();
                  Areasales = areasales.getText().toString().trim();
                  Provinsi = provinsi.getText().toString().trim(); 
                  StatusApps = statusapps.getText().toString().trim();
                  if(!TanggalAktivitas.isEmpty() && 
!NamaKegiatan.isEmpty() && !StatusAktivitas.isEmpty() && 
!NamaKios.isEmpty() && !Produktivitas.isEmpty() && 
!JumlahPartisipan.isEmpty() && !Budget.isEmpty() && 
!Lokasi.isEmpty() && !Provinsi.isEmpty() && !StatusApps.isEmpty()){
                      if (selectedImageUri != null){
                          String imagePath = 
getRealPathFromURI(selectedImageUri); 
                          varFoto = 
getRealPathFromURI(selectedImageUri); 
                          varTFoto = 
getRealPathFromURI(selectedImageUri); 
                          tambahData(imagePath, TanggalAktivitas, 
NamaKegiatan, NamaKegiatan, NamaKios, Produktivitas, 
JumlahPartisipan, Budget, Lokasi, Areasales, Provinsi, StatusApps);
                      }else{ 
                          Toast.makeText(UbahAktivitas.this, "Pilih 
gambar terlebih dahulu", Toast.LENGTH_SHORT).show();
\{x_i\}_{i=1}^N , where \{x_i\}_{i=1}^N } else { 
                      Toast.makeText(UbahAktivitas.this, "Semua field 
harus diisi", Toast.LENGTH_SHORT).show();
\{x_i\}_{i=1}^n , where \{x_i\}_{i=1}^n } 
         });
     }
```

```
 private void showDatePickerDialog() {
         DatePickerDialog datePickerDialog = new DatePickerDialog( 
                 UbahAktivitas.this, 
                 (view, year, month, dayOfMonth) \rightarrow {
                      calendar.set(year, month, dayOfMonth); 
                      String myFormat = "yyyy-MM-dd"; // Format 
tanggal yang diinginkan
                      SimpleDateFormat sdf = new
SimpleDateFormat(myFormat, Locale.getDefault());
                      tanggalaktivitas.setText(sdf.format(calendar.get
Time()));
                  },
                  calendar.get(Calendar.YEAR),
                  calendar.get(Calendar.MONTH),
                  calendar.get(Calendar.DAY_OF_MONTH) 
         );
          // Batasi tanggal yang bisa dipilih (opsional)
          datePickerDialog.getDatePicker().setMaxDate(System.current
TimeMillis()); // Hanya tanggal hari ini atau sebelumnya
// // 
datePickerDialog.getDatePicker().setMinDate(System.currentTimeMillis
()); // Hanya tanggal hari ini atau setelahnya
         datePickerDialog.show();
     } 
     private void checkAndRequestPermission() {
         if (ContextCompat.checkSelfPermission(this, 
Manifest.permission.READ EXTERNAL STORAGE) ==
PackageManager.PERMISSION GRANTED) {
             openGallery();
         } else { 
             ActivityCompat.requestPermissions(this, new
String[]{Manifest.permission.READ_EXTERNAL_STORAGE},
PERMISSION REQUEST_CODE);
         } 
     } 
     private void openGallery() {
         Intent intent = new Intent(Intent.ACTION_PICK, 
MediaStore.Images.Media.EXTERNAL_CONTENT_URI);
        startActivityForResult(intent, REQUEST CODE PICK IMAGE);
     } 
     @Override
     protected void onActivityResult(int requestCode, int resultCode, 
@Nullable Intent data) {
         super.onActivityResult(requestCode, resultCode, data);
```

```
 if (requestCode == REQUEST_CODE_PICK_IMAGE && resultCode == 
RESULT OK && data != null) {
            selectedImageUri = data.getData();
             foto.setImageURI(selectedImageUri); 
         } 
     } 
     @Override
     public void onRequestPermissionsResult(int requestCode, @NonNull
String[] permissions, @NonNull int[] grantResults) {
         super.onRequestPermissionsResult(requestCode, permissions, 
grantResults);
         if (requestCode == PERMISSION_REQUEST_CODE) { 
            if (grantResults.length > 0 && grantResults[0] ==
PackageManager.PERMISSION_GRANTED) { 
                 openGallery();
             } else { 
                 Toast.makeText(this, "Izin akses galeri dibutuhkan 
untuk memilih foto", Toast.LENGTH SHORT).show();
 } 
 } 
 } 
     private String getRealPathFromURI(Uri contentUri) {
        String[] projection = {MediaStore.Images.Media.DATA};
         Cursor cursor = getContentResolver().query(contentUri, 
projection, null, null, null);
        if (cursor == null) {
             return contentUri.getPath();
         } else { 
             int columnIndex = 
cursor.getColumnIndexOrThrow(MediaStore.Images.Media.DATA);
             cursor.moveToFirst();
             String filePath = cursor.getString(columnIndex);
             cursor.close();
             return filePath; 
         } 
     } 
     private void tambahData(String imagePath,String
STanggalAktivitas,String SNamaKegiatan,String SStatusAktivitas, 
String SNamaKios, String SProduktivitas, String SJumlahPartisipan, 
String SBudget, String SLokasi, String SAreasales, String SProvinsi, 
String SStatusApps) {
        File imageFile = new File(imagePath);
         RequestBody imageRequestBody = 
RequestBody.create(MediaType.parse("image/*"), imageFile);
```
```
 MultipartBody.Part Foto = 
MultipartBody.Part.createFormData("foto kegiatan",
imageFile.getName(), imageRequestBody); 
         RequestBody Tgl = 
RequestBody.create(MediaType.parse("text/plain"), 
STanggalAktivitas);
         RequestBody Namakegiatan = 
RequestBody.create(MediaType.parse("text/plain"), SNamaKegiatan); 
         RequestBody Status = 
RequestBody.create(MediaType.parse("text/plain"), SStatusAktivitas);
         RequestBody Namakios = 
RequestBody.create(MediaType.parse("text/plain"), SNamaKios);
         RequestBody Produktivitas = 
RequestBody.create(MediaType.parse("text/plain"), SProduktivitas);
         RequestBody Jumlahpartisipan = 
RequestBody.create(MediaType.parse("text/plain"), 
SJumlahPartisipan);
         RequestBody Budget = 
RequestBody.create(MediaType.parse("text/plain"), SBudget);
         RequestBody Lokasi = 
RequestBody.create(MediaType.parse("text/plain"), SLokasi);
         RequestBody Areasales = 
RequestBody.create(MediaType.parse("text/plain"), SAreasales);
         RequestBody Provinsi = 
RequestBody.create(MediaType.parse("text/plain"), SProvinsi);
         RequestBody kodeMG = 
RequestBody.create(MediaType.parse("text/plain"), 
kodeManagerTerpilih);
         RequestBody namaMG = 
RequestBody.create(MediaType.parse("text/plain"), 
namaManagerTerpilih);
         RequestBody kodeSV = 
RequestBody.create(MediaType.parse("text/plain"), 
kodeSupervisorTerpilih);
         RequestBody namaSV = 
RequestBody.create(MediaType.parse("text/plain"), 
namaSupervisorTerpilih);
         RequestBody Statusapps = 
RequestBody.create(MediaType.parse("text/plain"), SStatusApps);
         Log.d("MyTag", "onResponse: " + imagePath + 
STanggalAktivitas + SNamaKegiatan + SNamaKios + SProduktivitas + 
SJumlahPartisipan + SBudget + SLokasi + SAreasales + SProvinsi + 
kodeManagerTerpilih + namaManagerTerpilih + kodeSupervisorTerpilih + 
namaSupervisorTerpilih);
```
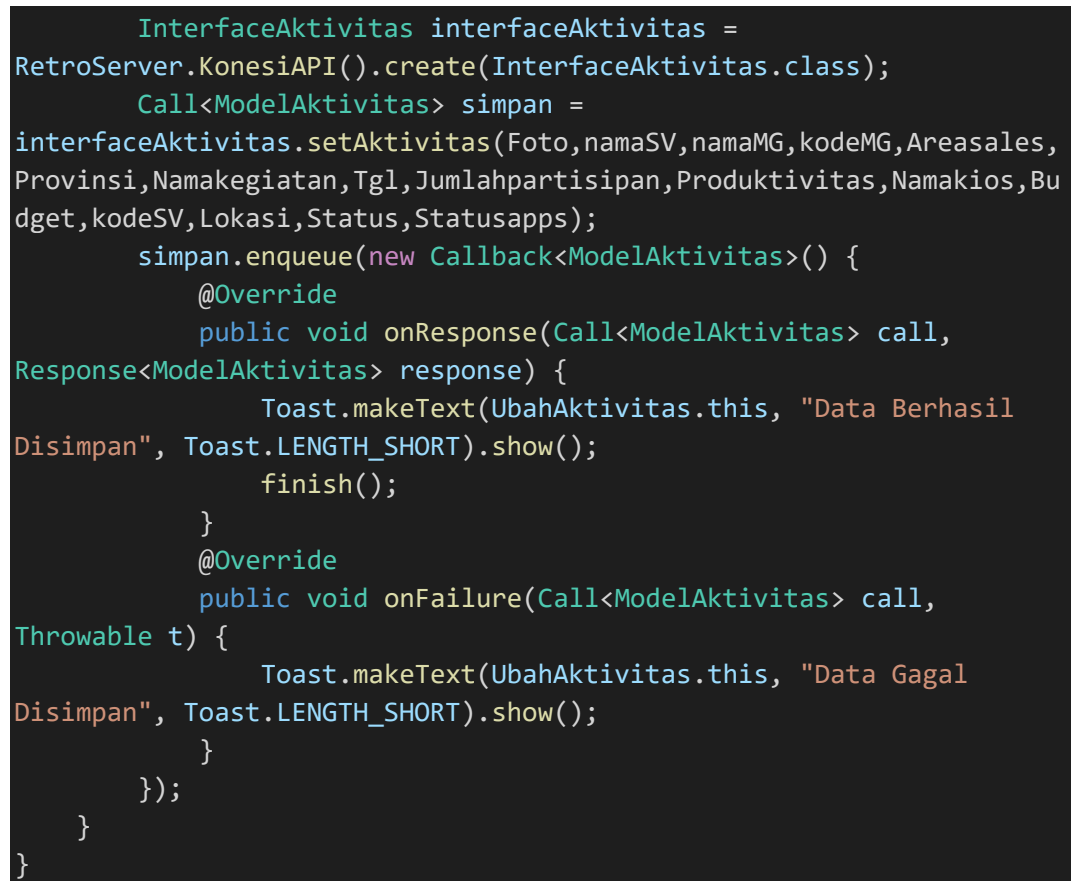

#### SourceCode 1. 3 Ubah Aktivitas

#### b) Beranda

1) Homepage

```
package com.example.cakraagroindonesia.Activity.Beranda; 
import android.Manifest; 
import android.content.Intent; 
import android.content.pm.PackageManager; 
import android.database.Cursor; 
import android.net.Uri; 
import android.os.Bundle; 
import android.provider.MediaStore; 
import android.util.Log; 
import android.view.View; 
import android.widget.EditText; 
import android.widget.ImageView; 
import android.widget.TextView; 
import android.widget.Toast; 
import androidx.annotation.NonNull;
```

```
import androidx.annotation.Nullable; 
import androidx.appcompat.app.AppCompatActivity; 
import androidx.core.app.ActivityCompat; 
import androidx.core.content.ContextCompat; 
import com.bumptech.glide.Glide; 
import com.example.cakraagroindonesia.API.RetroServer; 
import com.example.cakraagroindonesia.Interface.InterfaceBeranda; 
import com.example.cakraagroindonesia.Model.ModelBeranda;
import com.example.cakraagroindonesia.R; 
import java.io.File; 
import okhttp3.MediaType; 
import okhttp3.MultipartBody; 
import okhttp3.RequestBody; 
import retrofit2.Call; 
import retrofit2.Callback; 
import retrofit2.Response; 
public class Homepage extends AppCompatActivity { 
     private EditText judulBeranda, deskripsiBeranda; 
     private TextView btnUbah, btnPilihFoto; 
     private String judul, deskripsi; 
     private ImageView foto; 
     private Uri selectedImageUri; 
    private static final int REQUEST CODE PICK IMAGE = 101;
     private static final int PERMISSION_REQUEST_CODE = 102; 
     @Override
     protected void onCreate(Bundle savedInstanceState) { 
         super.onCreate(savedInstanceState);
        setContentView(R.layout.activity homepage);
        judulBeranda = findViewById(R.id.judulberanda);
         deskripsiBeranda = findViewById(R.id.deksripsiberanda);
         btnUbah = findViewById(R.id.btnubah);
         foto = findViewById(R.id.foto);
         btnPilihFoto = findViewById(R.id.btnPilihFoto);
         InterfaceBeranda interfaceBeranda = 
RetroServer.KonesiAPI().create(InterfaceBeranda.class);
         Call<ModelBeranda> call = interfaceBeranda.getBeranda(3);
         call.enqueue(new Callback<ModelBeranda>() {
             @Override
```

```
public void onResponse(Call<ModelBeranda> call,
Response<ModelBeranda> response) {
                  ModelBeranda modelBeranda = response.body();
                  judulBeranda.setText(modelBeranda.getJudul());
                  deskripsiBeranda.setText(modelBeranda.getDeskripsi()
);
                  Glide.with(Homepage.this).load(modelBeranda.getFoto(
)).into(foto); 
                  selectedImageUri = 
Uri.parse(modelBeranda.getFoto());
 } 
             @Override
              public void onFailure(Call<ModelBeranda> call, Throwable
t) {
 } 
         });
         btnPilihFoto.setOnClickListener(new View.OnClickListener() {
             @Override
              public void onClick(View view) { 
                  checkAndRequestPermission(); 
 } 
         });
         btnUbah.setOnClickListener(new View.OnClickListener() {
             @Override
              public void onClick(View view) { 
                  judul = judulBeranda.getText().toString().trim(); 
                  deskripsi = 
deskripsiBeranda.getText().toString().trim();
                  if (!judul.isEmpty() && !deskripsi.isEmpty()){
                      if (selectedImageUri != null){
                           String imagePath = 
getRealPathFromURI(selectedImageUri); 
                          uploadImage(imagePath,judul,deskripsi);
                      }else { 
                           Toast.makeText(Homepage.this, "Pilih Foto 
Terlebih dahulu", Toast.LENGTH_SHORT).show();
\{x_i\}_{i=1}^N , where \{x_i\}_{i=1}^N\{a_1, a_2, \ldots, a_n\} . The set of \{a_1, a_2, \ldots, a_n\} ,
```
}

```
 });
     } 
     private void checkAndRequestPermission() {
         if (ContextCompat.checkSelfPermission(this, 
Manifest.permission.READ EXTERNAL STORAGE) ==
PackageManager.PERMISSION GRANTED) {
             openGallery();
         } else { 
             ActivityCompat.requestPermissions(this, new
String[]{Manifest.permission.READ_EXTERNAL_STORAGE},
PERMISSION REQUEST CODE);
\{\hspace{.8cm},\hspace{.8cm}\} .
     } 
     private void openGallery() {
         Intent intent = new Intent(Intent.ACTION_PICK, 
MediaStore.Images.Media.EXTERNAL_CONTENT_URI);
        startActivityForResult(intent, REQUEST CODE PICK IMAGE);
     } 
     @Override
     protected void onActivityResult(int requestCode, int resultCode, 
@Nullable Intent data) {
         super.onActivityResult(requestCode, resultCode, data); 
        if (requestCode == REQUEST CODE PICK IMAGE && resultCode ==
RESULT OK && data != null) {
            selectedImageUri = data.getData();
             foto.setImageURI(selectedImageUri); 
         } 
     } 
     @Override
     public void onRequestPermissionsResult(int requestCode, @NonNull
String[] permissions, @NonNull int[] grantResults) {
         super.onRequestPermissionsResult(requestCode, permissions, 
grantResults);
        if (requestCode == PERMISSION REQUEST CODE) {
            if (grantResults.length > 0 && grantResults[0] ==
PackageManager.PERMISSION GRANTED) {
                 openGallery();
             } else { 
                  Toast.makeText(this, "Izin akses galeri dibutuhkan 
untuk memilih foto", Toast.LENGTH_SHORT).show();
 } 
 } 
     }
```

```
 private String getRealPathFromURI(Uri contentUri) {
        String[] projection = {MediaStore.Images.Media.DATA};
         Cursor cursor = getContentResolver().query(contentUri, 
projection, null, null, null);
        if (cursor == null) {
             return contentUri.getPath();
         } else { 
             int columnIndex = 
cursor.getColumnIndexOrThrow(MediaStore.Images.Media.DATA);
             cursor.moveToFirst();
            String filePath = cursor.getString(columnIndex);
             cursor.close();
             return filePath; 
         } 
     } 
     private void uploadImage(String imagePath, String Judul, String
Deskripsi) {
        File imageFile = new File(imagePath);
         RequestBody imageRequestBody = 
RequestBody.create(MediaType.parse("image/*"), imageFile);
         MultipartBody.Part Foto = 
MultipartBody.Part.createFormData("foto", imageFile.getName(), 
imageRequestBody);
         RequestBody judul = 
RequestBody.create(MediaType.parse("text/plain"), Judul);
         RequestBody deskripsi = 
RequestBody.create(MediaType.parse("text/plain"), Deskripsi);
         Log.d("MyTag", "uploadImage: "+imageFile+Judul+Deskripsi); 
         InterfaceBeranda interfaceBeranda = 
RetroServer.KonesiAPI().create(InterfaceBeranda.class);
         Call<ModelBeranda> call = interfaceBeranda.setBeranda(3, 
Foto, judul, deskripsi);
         call.enqueue(new Callback<ModelBeranda>() {
             @Override
             public void onResponse(Call<ModelBeranda> call, 
Response<ModelBeranda> response) {
                 Toast.makeText(Homepage.this,"Data Berhasil Disimpan 
", Toast.LENGTH_SHORT).show();
                 finish();
 } 
             @Override
             public void onFailure(Call<ModelBeranda> call, Throwable
t) {
```

```
161
```
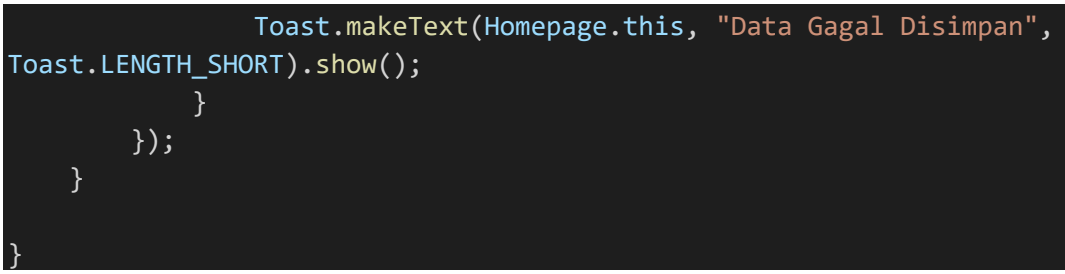

SourceCode 1. 4 Homepage

## 2) Kelola Beranda

```
package com.example.cakraagroindonesia.Activity.Beranda; 
import android.content.Intent; 
import android.os.Bundle; 
import android.view.View; 
import android.widget.TextView; 
import androidx.appcompat.app.AppCompatActivity; 
import com.example.cakraagroindonesia.R; 
public class KelolaBeranda extends AppCompatActivity { 
     TextView btnHomepage, btnProdukHomepage, btnBerita; 
     @Override
     protected void onCreate(Bundle savedInstanceState) { 
         super.onCreate(savedInstanceState);
        setContentView(R.layout.activity kelola beranda);
         btnHomepage = findViewById(R.id.btnHomepage);
         btnProdukHomepage = findViewById(R.id.btnProdukHomepage);
         btnBerita = findViewById(R.id.btnBerita);
         btnHomepage.setOnClickListener(new View.OnClickListener() {
             @Override
             public void onClick(View view) { 
                 startActivity(new Intent(KelolaBeranda.this, 
Homepage.class));
 } 
         });
         btnProdukHomepage.setOnClickListener(new
View.OnClickListener() { 
             @Override
             public void onClick(View view) { 
                 startActivity(new Intent(KelolaBeranda.this, 
KelolaProdukHomepage.class));
```
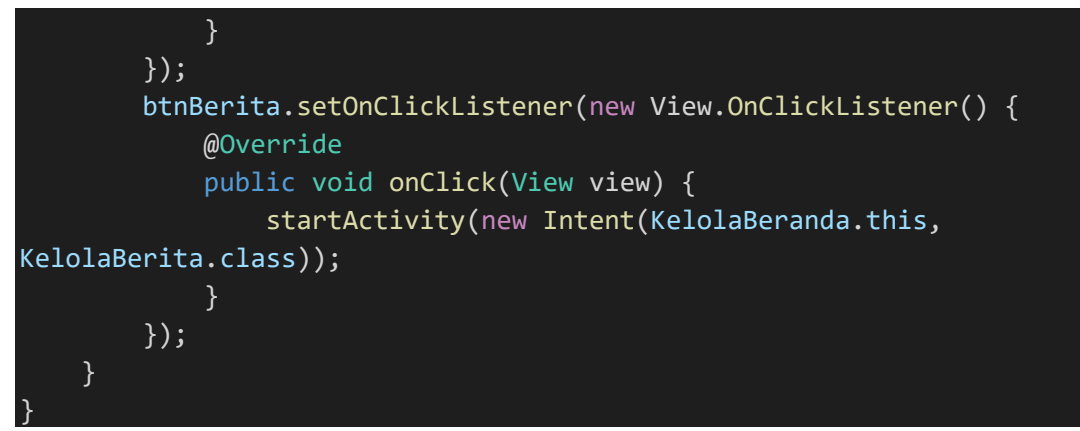

SourceCode 1. 5 Kelola Beranda

## 3) Kelola Berita

```
package com.example.cakraagroindonesia.Activity.Beranda; 
import android.content.Intent; 
import android.os.Bundle; 
import android.view.View; 
import android.widget.TextView; 
import androidx.appcompat.app.AppCompatActivity; 
import androidx.recyclerview.widget.LinearLayoutManager; 
import androidx.recyclerview.widget.RecyclerView;
import com.example.cakraagroindonesia.API.RetroServer; 
import com.example.cakraagroindonesia.Adapter.DataKelolaBerita; 
import com.example.cakraagroindonesia.Interface.InterfaceBerita; 
import com.example.cakraagroindonesia.Model.ModelBerita;
import com.example.cakraagroindonesia.R; 
import java.util.ArrayList; 
import java.util.Collections; 
import retrofit2.Call; 
import retrofit2.Callback; 
import retrofit2.Response; 
public class KelolaBerita extends AppCompatActivity { 
     TextView btnTambahBerita; 
     private RecyclerView rvBerita; 
     private RecyclerView.Adapter adBerita; 
     private RecyclerView.LayoutManager lmBerita; 
     @Override
     protected void onCreate(Bundle savedInstanceState) {
```

```
 super.onCreate(savedInstanceState);
        setContentView(R.layout.activity berita);
         btnTambahBerita = findViewById(R.id.btntambah);
         btnTambahBerita.setOnClickListener(new
View.OnClickListener() { 
             @Override
             public void onClick(View view) { 
                 startActivity(new Intent(KelolaBerita.this, 
TambahBerita.class));
 } 
         });
         //TAMPIL BERITA
         //Deklarasi
         rvBerita = findViewById(R.id.rv_kelolaberita);
         lmBerita = new LinearLayoutManager(this, 
LinearLayoutManager.VERTICAL,false);
         rvBerita.setLayoutManager(lmBerita); 
     } 
     @Override
     protected void onResume() {
         super.onResume();
         InterfaceBerita interfaceBerita = 
RetroServer.KonesiAPI().create(InterfaceBerita.class);
         Call<ModelBerita> tampilBerita = 
interfaceBerita.getBerita();
         tampilBerita.enqueue(new Callback<ModelBerita>() { 
             @Override
             public void onResponse(Call<ModelBerita> call, 
Response<ModelBerita> response) {
                ArrayList<ModelBerita.data berita> listBerita=
response.body().getData_berita();
                 adBerita = new
DataKelolaBerita(KelolaBerita.this,listBerita);
                 Collections.reverse(listBerita); 
                 rvBerita.setAdapter(adBerita); 
                 adBerita.notifyDataSetChanged();
 } 
             @Override
             public void onFailure(Call<ModelBerita> call, Throwable
t) {}
         });
```
SourceCode 1. 6 Kelola Berita

```
4) Kelola Produk Homepage
```

```
package com.example.cakraagroindonesia.Activity.Beranda; 
import android.content.Intent; 
import android.os.Bundle; 
import android.view.View;
import android.widget.TextView; 
import androidx.appcompat.app.AppCompatActivity; 
import androidx.recyclerview.widget.LinearLayoutManager; 
import androidx.recyclerview.widget.RecyclerView; 
import com.example.cakraagroindonesia.API.RetroServer; 
import
com.example.cakraagroindonesia.Adapter.DataKelolaProdukHomepage;
import
com.example.cakraagroindonesia.Interface.InterfaceProdukHomepage;
import com.example.cakraagroindonesia.Model.ModelProdukHomepage; 
import com.example.cakraagroindonesia.R; 
import java.util.ArrayList; 
import java.util.Collections; 
import retrofit2.Call; 
import retrofit2.Callback; 
import retrofit2.Response; 
public class KelolaProdukHomepage extends AppCompatActivity { 
     private RecyclerView recyclerView; 
     private RecyclerView.Adapter adapter; 
     private RecyclerView.LayoutManager layoutManager; 
     TextView btnTambah; 
     @Override
     protected void onCreate(Bundle savedInstanceState) { 
         super.onCreate(savedInstanceState);
         setContentView(R.layout.activity_produk_homepage);
         btnTambah = findViewById(R.id.btntambah);
         btnTambah.setOnClickListener(new View.OnClickListener() {
```
 } }

```
 @Override
             public void onClick(View view) { 
                  startActivity(new Intent(KelolaProdukHomepage.this, 
TambahProdukHomepage.class));
 } 
        \overline{\});
     } 
     @Override
     protected void onResume() {
         super.onResume();
         recyclerView = findViewById(R.id.rv_kelolaprodukhomepage);
         layoutManager = new LinearLayoutManager(this, 
LinearLayoutManager.VERTICAL,false);
         recyclerView.setLayoutManager(layoutManager); 
         InterfaceProdukHomepage interfaceProdukHomepage = 
RetroServer.KonesiAPI().create(InterfaceProdukHomepage.class);
         Call<ModelProdukHomepage> tampil = 
interfaceProdukHomepage.getProdukHomepage(); 
         tampil.enqueue(new Callback<ModelProdukHomepage>() {
             @Override
             public void onResponse(Call<ModelProdukHomepage> call, 
Response<ModelProdukHomepage> response) {
                ArrayList<ModelProdukHomepage.produk beranda>
listData = response.body().getProduk_beranda();
                 adadapter = new
DataKelolaProdukHomepage(KelolaProdukHomepage.this, listData); 
                 Collections.reverse(listData); 
                  recyclerView.setAdapter(adapter); 
                  adapter.notifyDataSetChanged();
             } 
             @Override
             public void onFailure(Call<ModelProdukHomepage> call, 
Throwable t) { 
 } 
         });
     } 
}
```
SourceCode 1. 7 Kelola Produk Homepage

## 5) Tambah Berita

```
package com.example.cakraagroindonesia.Activity.Beranda; 
import android.os.Bundle; 
import android.view.View; 
import android.widget.EditText; 
import android.widget.TextView; 
import android.widget.Toast; 
import androidx.appcompat.app.AppCompatActivity; 
import com.example.cakraagroindonesia.API.RetroServer; 
import com.example.cakraagroindonesia.Interface.InterfaceBerita; 
import com.example.cakraagroindonesia.Model.ModelBerita;
import com.example.cakraagroindonesia.R; 
import java.util.ArrayList; 
import retrofit2.Call; 
import retrofit2.Callback; 
import retrofit2.Response; 
public class TambahBerita extends AppCompatActivity { 
     private TextView btnTambah; 
     private EditText judulBerita, isiBerita; 
     private String judul,isi; 
     @Override
     protected void onCreate(Bundle savedInstanceState) { 
         super.onCreate(savedInstanceState);
         setContentView(R.layout.activity_tambah_berita);
         btnTambah = findViewById(R.id.btntambah);
         judulBerita = findViewById(R.id.judulberita);
         isiBerita = findViewById(R.id.isiberita);
         btnTambah.setOnClickListener(new View.OnClickListener() { 
             @Override
             public void onClick(View view) { 
                 judul = judulBerita.getText().toString(); 
                 isi = isiBerita.getText().toString();
                 tambahData();
 } 
         });
 }
```

```
 private void tambahData(){
        ModelBerita.data berita newData = new
ModelBerita.data berita();
        newData.setJudul berita(judul);
         newData.setIsi_berita(isi); 
        ArrayList<ModelBerita.data berita> listData = new
ArrayList<>(); 
         listData.add(newData); 
         ModelBerita modelBerita = new ModelBerita();
         modelBerita.setData_berita(listData);
         InterfaceBerita interfaceBerita = 
RetroServer.KonesiAPI().create(InterfaceBerita.class);
         Call<ModelBerita> simpan = 
interfaceBerita.setBerita(judul,isi);
         simpan.enqueue(new Callback<ModelBerita>() {
             @Override
             public void onResponse(Call<ModelBerita> call, 
Response<ModelBerita> response) {
                 Toast.makeText(TambahBerita.this, "Berhasil Simpan 
Data", Toast.LENGTH_SHORT).show();
                 finish();
             } 
             @Override
             public void onFailure(Call<ModelBerita> call, Throwable
t) {
                 Toast.makeText(TambahBerita.this, "Gagal Simpan 
Data", Toast.LENGTH SHORT).show();
 } 
         });
     } 
}
```
SourceCode 1. 8 Tambah Berita

## 6) Tambah Produk Homepage

```
package com.example.cakraagroindonesia.Activity.Beranda; 
import android.Manifest; 
import android.content.Intent; 
import android.content.pm.PackageManager; 
import android.database.Cursor; 
import android.net.Uri; 
import android.os.Bundle; 
import android.provider.MediaStore; 
import android.util.Log; 
import android.view.View; 
import android.widget.EditText; 
import android.widget.ImageView; 
import android.widget.TextView; 
import android.widget.Toast; 
import androidx.annotation.NonNull; 
import androidx.annotation.Nullable; 
import androidx.appcompat.app.AppCompatActivity; 
import androidx.core.app.ActivityCompat; 
import androidx.core.content.ContextCompat; 
import com.bumptech.glide.Glide; 
import com.example.cakraagroindonesia.API.RetroServer; 
import
com.example.cakraagroindonesia.Interface.InterfaceProdukHomepage;
import com.example.cakraagroindonesia.Model.ModelProdukHomepage;
import com.example.cakraagroindonesia.R; 
import java.io.ByteArrayOutputStream; 
import java.io.File; 
import java.io.IOException; 
import java.io.InputStream; 
import okhttp3.MediaType; 
import okhttp3.MultipartBody; 
import okhttp3.RequestBody; 
import retrofit2.Call; 
import retrofit2.Callback; 
import retrofit2.Response; 
public class TambahProdukHomepage extends AppCompatActivity{ 
     private EditText merkproduk, deskripsiproduk; 
     private TextView btnPilihFoto, btnsubmit;
```

```
 private ImageView foto; 
     private String merk,deskripsi; 
     private Uri selectedImageUri; 
    private static final int REQUEST CODE PICK IMAGE = 101;
    private static final int PERMISSION REQUEST CODE = 102;
     @Override
     protected void onCreate(Bundle savedInstanceState) { 
         super.onCreate(savedInstanceState);
        setContentView(R.layout.activity tambah produk homepage);
         merkproduk = findViewById(R.id.merkproduk);
         deskripsiproduk = findViewById(R.id.deskripsiproduk);
         btnPilihFoto = findViewById(R.id.btnPilihFoto);
         btnsubmit = findViewById(R.id.btnsubmit);
         foto = findViewById(R.id.foto);
         btnPilihFoto.setOnClickListener(new View.OnClickListener() {
             @Override
             public void onClick(View view) { 
                  checkAndRequestPermission(); 
 } 
         });
         btnsubmit.setOnClickListener(new View.OnClickListener() { 
             @Override
             public void onClick(View view) { 
                 merk = merkproduk.getText().toString();
                 deskripsi = deskripsiproduk.getText().toString();
                 if (!merk.isEmpty() && !deskripsi.isEmpty()){
                      File imagePath = new
File(getRealPathFromURI(selectedImageUri));
                      tambahData(imagePath, merk,deskripsi); 
                  }else{ 
                     Toast.makeText(TambahProdukHomepage.this, "Semua 
field harus diisi", Toast.LENGTH SHORT).show();
\{a_1, a_2, \ldots, a_n\} . The set of \{a_1, a_2, \ldots, a_n\} ,
 } 
         });
     }
```

```
 private void checkAndRequestPermission() {
         if (ContextCompat.checkSelfPermission(this, 
Manifest.permission.READ EXTERNAL STORAGE) ==
PackageManager.PERMISSION GRANTED) {
             openGallery();
         } else { 
             ActivityCompat.requestPermissions(this, new
String[]{Manifest.permission.READ_EXTERNAL_STORAGE},
PERMISSION REQUEST CODE);
 } 
     } 
     private void openGallery() {
         Intent intent = new Intent(Intent.ACTION_PICK, 
MediaStore.Images.Media.EXTERNAL_CONTENT_URI);
         intent.setType("image/png");
        startActivityForResult(intent, REQUEST CODE PICK IMAGE);
     } 
     @Override
     protected void onActivityResult(int requestCode, int resultCode, 
@Nullable Intent data) {
         super.onActivityResult(requestCode, resultCode, data); 
         if (requestCode == REQUEST_CODE_PICK_IMAGE && resultCode == 
RESULT_OK && data != null) {
            selectedImageUri = data.getData();
             Glide.with(this).load(selectedImageUri).into(foto);
              // tampilfoto.setImageURI(selectedImageUri);
             if (selectedImageUri != null){
                 Toast.makeText(this, "Berhasil Memilih Foto", 
Toast.LENGTH_SHORT).show();
             }else{ 
                 Toast.makeText(this, "Gagal Memilih Foto", 
Toast.LENGTH_SHORT).show();
 } 
         } 
     } 
     @Override
     public void onRequestPermissionsResult(int requestCode, @NonNull
String[] permissions, @NonNull int[] grantResults) {
         super.onRequestPermissionsResult(requestCode, permissions, 
grantResults);
        if (requestCode == PERMISSION REQUEST CODE) {
            if (grantResults.length > 0 && grantResults[0] ==
PackageManager.PERMISSION GRANTED) {
                 openGallery();
             } else {
```

```
 Toast.makeText(this, "Izin akses galeri dibutuhkan 
untuk memilih foto", Toast.LENGTH_SHORT).show();
 } 
         } 
     } 
     private String getRealPathFromURI(Uri contentUri) {
         String[] projection = {MediaStore.Images.Media.DATA};
         Cursor cursor = getContentResolver().query(contentUri, 
projection, null, null, null);
        if (cursor == null) {
             return contentUri.getPath();
         } else { 
             int columnIndex = 
cursor.getColumnIndexOrThrow(MediaStore.Images.Media.DATA);
             cursor.moveToFirst();
             String filePath = cursor.getString(columnIndex);
             cursor.close();
             return filePath; 
         } 
     } 
     private byte[] getBytesFromInputStream(InputStream inputStream) 
throws IOException { 
         ByteArrayOutputStream byteBuffer = new
ByteArrayOutputStream();
         int bufferSize = 1024; 
        byte[] buffer = new byte[bufferSize]; int len; 
        while ((len = inputStream.read(buffer)) != -1) {
             byteBuffer.write(buffer, 0, len); 
 } 
         return byteBuffer.toByteArray();
     } 
     private void tambahData(File imgFile, String merk, String
deskripsi){
         try { 
             InputStream inputStream = 
getContentResolver().openInputStream(selectedImageUri); 
             byte[] imageByte = getBytesFromInputStream(inputStream); 
             RequestBody imageRequestBody = 
RequestBody.create(MediaType.parse("image/png"), imageByte);
```

```
 MultipartBody.Part Foto = 
MultipartBody.Part.createFormData("foto",imgFile.getName(), 
imageRequestBody);
              RequestBody Merk = 
RequestBody.create(MediaType.parse("text/plain"), merk);
              RequestBody Deksripsi = 
RequestBody.create(MediaType.parse("text/plain"), deskripsi);
              Log.d("MyTag", "tambahData INSEKTISIDA: 
"+merk+deskripsi);
              InterfaceProdukHomepage interfaceProdukHomepage = 
RetroServer.KonesiAPI().create(InterfaceProdukHomepage.class);
              Call<ModelProdukHomepage> tambah = 
interfaceProdukHomepage.setProdukHomepage(Foto,Merk,Deksripsi); 
              tambah.enqueue(new Callback<ModelProdukHomepage>() { 
                   @Override
                   public void onResponse(Call<ModelProdukHomepage> 
call, Response<ModelProdukHomepage> response) {
                       Toast.makeText(TambahProdukHomepage.this, 
"Berhasil Tambah Data", Toast.LENGTH_SHORT).show();
                       finish();
\{ \mathcal{A} \} and \{ \mathcal{A} \} and \{ \mathcal{A} \} .
                   @Override
                  public void onFailure(Call<ModelProdukHomepage>
call, Throwable t) {
                       Toast.makeText(TambahProdukHomepage.this, "Gagal 
Tambah Data", Toast.LENGTH_SHORT).show();
\{ \mathcal{A} \} and \{ \mathcal{A} \} and \{ \mathcal{A} \} .
              }); 
          } catch (IOException e){
              e.printStackTrace();
              Toast.makeText(this, "Gagal Membaca Gambar", 
Toast.LENGTH_SHORT).show();
          } 
     } 
}
```
SourceCode 1. 9 Tambah Produk Homepage

## 7) Ubah Berita

```
package com.example.cakraagroindonesia.Activity.Beranda; 
import android.os.Bundle; 
import android.view.View; 
import android.widget.EditText; 
import android.widget.TextView; 
import android.widget.Toast; 
import androidx.appcompat.app.AppCompatActivity; 
import com.example.cakraagroindonesia.API.RetroServer; 
import com.example.cakraagroindonesia.Interface.InterfaceBerita; 
import com.example.cakraagroindonesia.Model.ModelBerita;
import com.example.cakraagroindonesia.R; 
import java.util.ArrayList; 
import retrofit2.Call; 
import retrofit2.Callback; 
import retrofit2.Response; 
public class UbahBerita extends AppCompatActivity { 
     private int varId; 
     private String varJudul, varDeskripsi; 
     private TextView btnTambah; 
     private EditText judulBerita, isiBerita; 
     private String judul,isi; 
     @Override
     protected void onCreate(Bundle savedInstanceState) { 
         super.onCreate(savedInstanceState);
         setContentView(R.layout.activity_tambah_berita);
         btnTambah = findViewById(R.id.btntambah);
         judulBerita = findViewById(R.id.judulberita);
         isiBerita = findViewById(R.id.isiberita);
         varId = getIntent().getIntExtra("xId", -1);
         varJudul = getIntent().getStringExtra("xJudul");
         varDeskripsi = getIntent().getStringExtra("xDeskripsi");
         judulBerita.setText(varJudul); 
         isiBerita.setText(varDeskripsi);
```

```
 btnTambah.setOnClickListener(new View.OnClickListener() { 
             @Override
             public void onClick(View view) { 
                 judul = judulBerita.getText().toString(); 
                 isi = isiBerita.getText().toString();
                 tambahData();
 } 
         });
     } 
     private void tambahData(){
         ModelBerita.data_berita newData = new
ModelBerita.data berita();
        newData.setJudul berita(judul);
        newData.setIsi berita(isi);
        ArrayList<ModelBerita.data berita> listData = new
ArrayList<>(); 
         listData.add(newData); 
         ModelBerita modelBerita = new ModelBerita();
         modelBerita.setData_berita(listData);
         InterfaceBerita interfaceBerita = 
RetroServer.KonesiAPI().create(InterfaceBerita.class);
         Call<ModelBerita> simpan = 
interfaceBerita.updateBerita(varId,judul,isi); 
         simpan.enqueue(new Callback<ModelBerita>() {
             @Override
             public void onResponse(Call<ModelBerita> call, 
Response<ModelBerita> response) {
                 Toast.makeText(UbahBerita.this, "Berhasil Simpan 
Data", Toast.LENGTH SHORT).show();
                 finish();
 } 
             @Override
             public void onFailure(Call<ModelBerita> call, Throwable
t) {
                 Toast.makeText(UbahBerita.this, "Gagal Simpan Data", 
Toast.LENGTH_SHORT).show();
 } 
         });
 } 
}
```
#### SourceCode 1. 10 Ubah Berita

#### 8) Ubah Produk Homepage

```
package com.example.cakraagroindonesia.Activity.Beranda; 
import android.Manifest; 
import android.content.Intent; 
import android.content.pm.PackageManager; 
import android.database.Cursor; 
import android.net.Uri; 
import android.os.Bundle; 
import android.provider.MediaStore; 
import android.util.Log; 
import android.view.View; 
import android.widget.EditText; 
import android.widget.ImageView; 
import android.widget.TextView; 
import android.widget.Toast; 
import androidx.annotation.NonNull; 
import androidx.annotation.Nullable; 
import androidx.appcompat.app.AppCompatActivity; 
import androidx.core.app.ActivityCompat; 
import androidx.core.content.ContextCompat; 
import com.bumptech.glide.Glide; 
import com.example.cakraagroindonesia.API.RetroServer; 
import
com.example.cakraagroindonesia.Interface.InterfaceProdukHomepage;
import com.example.cakraagroindonesia.Model.ModelProdukHomepage;
import com.example.cakraagroindonesia.R; 
import java.io.ByteArrayOutputStream; 
import java.io.File; 
import java.io.IOException; 
import java.io.InputStream; 
import okhttp3.MediaType; 
import okhttp3.MultipartBody; 
import okhttp3.RequestBody; 
import retrofit2.Call; 
import retrofit2.Callback; 
import retrofit2.Response; 
public class UbahProdukHomepage extends AppCompatActivity{
```

```
 private int varId; 
    private String varMerk, varDeskripsi; 
    private EditText merkproduk, deskripsiproduk; 
     private TextView btnPilihFoto, btnsubmit; 
    private ImageView foto; 
    private String merk,deskripsi; 
    private Uri selectedImageUri; 
   private static final int REQUEST CODE PICK IMAGE = 101;
    private static final int PERMISSION_REQUEST_CODE = 102; 
    @Override
    protected void onCreate(Bundle savedInstanceState) { 
         super.onCreate(savedInstanceState);
        setContentView(R.layout.activity ubah produk homepage);
         merkproduk = findViewById(R.id.merkproduk);
         deskripsiproduk = findViewById(R.id.deskripsiproduk);
         btnPilihFoto = findViewById(R.id.btnPilihFoto);
         btnsubmit = findViewById(R.id.btnsubmit);
         foto = findViewById(R.id.foto);
         varId = getIntent().getIntExtra("xId", -1);
         varMerk = getIntent().getStringExtra("xMerk");
         varDeskripsi = getIntent().getStringExtra("xDeskripsi");
         merkproduk.setText(varMerk);
         deskripsiproduk.setText(varDeskripsi); 
         btnPilihFoto.setOnClickListener(new View.OnClickListener() {
             @Override
             public void onClick(View view) { 
                 checkAndRequestPermission(); 
 } 
         });
         btnsubmit.setOnClickListener(new View.OnClickListener() { 
             @Override
             public void onClick(View view) { 
                 merk = merkproduk.getText().toString();
                deskripsi = deskripsiproduk.getText().toString();
                 if (!merk.isEmpty() && !deskripsi.isEmpty()){
```

```
177
```

```
File imagePath = new
File(getRealPathFromURI(selectedImageUri));
                      tambahData(imagePath, merk,deskripsi); 
                  }else{ 
                      Toast.makeText(UbahProdukHomepage.this, "Semua 
field harus diisi", Toast.LENGTH SHORT).show();
\{x_i\}_{i=1}^n , where \{x_i\}_{i=1}^n } 
         });
     } 
     private void checkAndRequestPermission() {
         if (ContextCompat.checkSelfPermission(this, 
Manifest.permission.READ_EXTERNAL_STORAGE) == 
PackageManager.PERMISSION GRANTED) {
             openGallery();
         } else { 
             ActivityCompat.requestPermissions(this, new
String[]{Manifest.permission.READ EXTERNAL STORAGE},
PERMISSION REQUEST CODE);
         } 
     } 
     private void openGallery() {
         Intent intent = new Intent(Intent.ACTION_PICK, 
MediaStore.Images.Media.EXTERNAL_CONTENT_URI);
         intent.setType("image/png");
        startActivityForResult(intent, REQUEST CODE PICK IMAGE);
     } 
     @Override
     protected void onActivityResult(int requestCode, int resultCode, 
@Nullable Intent data) {
         super.onActivityResult(requestCode, resultCode, data); 
        if (requestCode == REQUEST CODE PICK IMAGE && resultCode ==
RESULT OK && data != null) {
            selectedImageUri = data.getData();
             Glide.with(this).load(selectedImageUri).into(foto);
               // tampilfoto.setImageURI(selectedImageUri);
             if (selectedImageUri != null){
                  Toast.makeText(this, "Berhasil Memilih Foto", 
Toast.LENGTH_SHORT).show();
             }else{ 
                  Toast.makeText(this, "Gagal Memilih Foto", 
Toast.LENGTH_SHORT).show();
 }
```

```
\{\hspace{.8cm},\hspace{.8cm}\} .
     } 
     @Override
     public void onRequestPermissionsResult(int requestCode, @NonNull
String[] permissions, @NonNull int[] grantResults) {
         super.onRequestPermissionsResult(requestCode, permissions, 
grantResults);
        if (requestCode == PERMISSION REQUEST CODE) {
             if (grantResults.length > 0 && grantResults[0] ==
PackageManager.PERMISSION GRANTED) {
                  openGallery();
              } else { 
                  Toast.makeText(this, "Izin akses galeri dibutuhkan 
untuk memilih foto", Toast.LENGTH SHORT).show();
 } 
         } 
     } 
     private String getRealPathFromURI(Uri contentUri) {
         String[] projection = {MediaStore.Images.Media.DATA};
         Cursor cursor = getContentResolver().query(contentUri, 
projection, null, null, null);
        if (cursor == null) {
              return contentUri.getPath();
         } else { 
              int columnIndex = 
cursor.getColumnIndexOrThrow(MediaStore.Images.Media.DATA);
              cursor.moveToFirst();
              String filePath = cursor.getString(columnIndex);
             cursor.close();
             return filePath; 
         } 
     } 
     private byte[] getBytesFromInputStream(InputStream inputStream) 
throws IOException { 
         ByteArrayOutputStream byteBuffer = new
ByteArrayOutputStream();
         int bufferSize = 1024; 
        byte[] buffer = new byte[bufferSize]; int len; 
        while ((len = inputStream.read(buffer)) != -1) {
             byteBuffer.write(buffer, 0, len); 
         } 
         return byteBuffer.toByteArray();
 }
```

```
 private void tambahData(File imgFile, String merk, String
deskripsi){
          try { 
              InputStream inputStream = 
getContentResolver().openInputStream(selectedImageUri); 
              byte[] imageByte = getBytesFromInputStream(inputStream); 
              RequestBody imageRequestBody = 
RequestBody.create(MediaType.parse("image/png"), imageByte);
              MultipartBody.Part Foto = 
MultipartBody.Part.createFormData("foto",imgFile.getName(), 
imageRequestBody);
              RequestBody Merk = 
RequestBody.create(MediaType.parse("text/plain"), merk);
              RequestBody Deksripsi = 
RequestBody.create(MediaType.parse("text/plain"), deskripsi);
              Log.d("MyTag", "tambahData INSEKTISIDA: 
"+merk+deskripsi);
              InterfaceProdukHomepage interfaceProdukHomepage = 
RetroServer.KonesiAPI().create(InterfaceProdukHomepage.class);
              Call<ModelProdukHomepage> tambah = 
interfaceProdukHomepage.updateProdukHomepage(varId,Foto,Merk,Deksrip
si);
              tambah.enqueue(new Callback<ModelProdukHomepage>() { 
                  @Override
                   public void onResponse(Call<ModelProdukHomepage> 
call, Response<ModelProdukHomepage> response) {
                       Toast.makeText(UbahProdukHomepage.this, 
"Berhasil Tambah Data", Toast.LENGTH_SHORT).show();
                       finish();
\{a_1, a_2, \ldots, a_n\} . The set of \{a_1, a_2, \ldots, a_n\} ,
                  @Override
                  public void onFailure(Call<ModelProdukHomepage> 
call, Throwable t) {
                       Toast.makeText(UbahProdukHomepage.this, "Gagal 
Tambah Data", Toast.LENGTH_SHORT).show();
\{a_1, a_2, \ldots, a_n\} . The set of \{a_1, a_2, \ldots, a_n\} ,
              }); 
          } catch (IOException e){
              e.printStackTrace();
```

```
 Toast.makeText(this, "Gagal Membaca Gambar", 
Toast.LENGTH_SHORT).show();
         } 
     } 
}
```
SourceCode 1. 11 Ubah Produk Homepage

c) Inovasi

1) Kelola Inovasi

```
package com.example.cakraagroindonesia.Activity.Inovasi; 
import android.content.Intent; 
import android.os.Bundle; 
import android.view.View; 
import android.widget.TextView; 
import androidx.appcompat.app.AppCompatActivity; 
import com.example.cakraagroindonesia.R; 
public class KelolaInovasi extends AppCompatActivity { 
     TextView btnProdukBaru, btnPaketProduk; 
     @Override
     protected void onCreate(Bundle savedInstanceState) { 
         super.onCreate(savedInstanceState);
        setContentView(R.layout.activity kelola inovasi);
         btnProdukBaru = findViewById(R.id.btnKelolaProdukBaru);
         btnPaketProduk = findViewById(R.id.btnKelolaPaketProduk);
         btnProdukBaru.setOnClickListener(new View.OnClickListener() 
{ 
             @Override
             public void onClick(View view) { 
                 startActivity(new Intent(KelolaInovasi.this, 
KelolaProdukBaru.class));
 } 
         });
         btnPaketProduk.setOnClickListener(new View.OnClickListener() 
{ 
             @Override
             public void onClick(View view) { 
                 startActivity(new Intent(KelolaInovasi.this, 
KelolaPaketProduk.class));
```
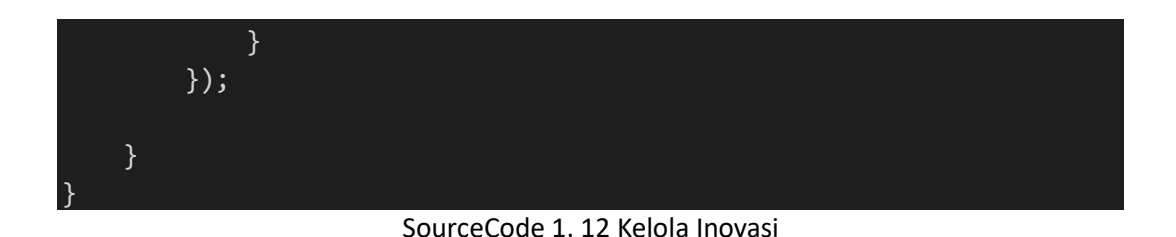

## 2) Kelola Paket Produk

```
package com.example.cakraagroindonesia.Activity.Inovasi; 
import android.content.Intent; 
import android.os.Bundle; 
import android.view.View; 
import android.widget.TextView; 
import androidx.appcompat.app.AppCompatActivity; 
import androidx.recyclerview.widget.LinearLayoutManager; 
import androidx.recyclerview.widget.RecyclerView; 
import com.example.cakraagroindonesia.API.RetroServer; 
import com.example.cakraagroindonesia.Adapter.DataKelolaPaketProduk; 
import
com.example.cakraagroindonesia.Interface.InterfacePaketProduk;
import com.example.cakraagroindonesia.Model.ModelPaketProduk;
import com.example.cakraagroindonesia.R; 
import java.util.ArrayList; 
import retrofit2.Call; 
import retrofit2.Callback; 
import retrofit2.Response; 
public class KelolaPaketProduk extends AppCompatActivity { 
     TextView btnTambah; 
     private RecyclerView recyclerView; 
     private RecyclerView.Adapter adapter; 
     private RecyclerView.LayoutManager layoutManager; 
     @Override
     protected void onCreate(Bundle savedInstanceState) { 
         super.onCreate(savedInstanceState);
         setContentView(R.layout.activity_kelola_paket_produk);
         btnTambah = findViewById(R.id.btntambah);
         btnTambah.setOnClickListener(new View.OnClickListener() {
```

```
 @Override
             public void onClick(View view) { 
                 startActivity(new Intent(KelolaPaketProduk.this, 
TambahPaketProduk.class));
 } 
         });
     } 
     @Override
     protected void onResume() {
         super.onResume();
         recyclerView = findViewById(R.id.rv_kelolapaketproduk);
         layoutManager = new LinearLayoutManager(this, 
LinearLayoutManager.VERTICAL,false);
         recyclerView.setLayoutManager(layoutManager); 
         InterfacePaketProduk interfacePaketProduk = 
RetroServer.KonesiAPI().create(InterfacePaketProduk.class);
         Call<ModelPaketProduk> tampil = 
interfacePaketProduk.getPaketProduk();
         tampil.enqueue(new Callback<ModelPaketProduk>() { 
             @Override
             public void onResponse(Call<ModelPaketProduk> call, 
Response<ModelPaketProduk> response) {
                ArrayList<ModelPaketProduk.paket produk> listData =
response.body().getPaket_produk();
                adapter = new
DataKelolaPaketProduk(KelolaPaketProduk.this, listData);
                 recyclerView.setAdapter(adapter); 
                 adapter.notifyDataSetChanged();
 } 
             @Override
             public void onFailure(Call<ModelPaketProduk> call, 
Throwable t) {} 
         });
     } 
}
```
SourceCode 1. 13 Kelola Paket Produk

3) Kelola Produk Baru

```
package com.example.cakraagroindonesia.Activity.Inovasi; 
import android.content.Intent; 
import android.os.Bundle;
```

```
import android.view.View;
import android.widget.TextView; 
import androidx.appcompat.app.AppCompatActivity; 
import androidx.recyclerview.widget.LinearLayoutManager; 
import androidx.recyclerview.widget.RecyclerView; 
import com.example.cakraagroindonesia.API.RetroServer; 
import com.example.cakraagroindonesia.Adapter.DataKelolaProdukBaru; 
import com.example.cakraagroindonesia.Interface.InterfaceProdukBaru;
import com.example.cakraagroindonesia.Model.ModelProdukBaru;
import com.example.cakraagroindonesia.R; 
import java.util.ArrayList; 
import retrofit2.Call; 
import retrofit2.Callback; 
import retrofit2.Response; 
public class KelolaProdukBaru extends AppCompatActivity { 
     TextView btnTambah; 
     private RecyclerView recyclerView; 
     private RecyclerView.Adapter adapter; 
     private RecyclerView.LayoutManager layoutManager; 
     @Override
     protected void onCreate(Bundle savedInstanceState) { 
         super.onCreate(savedInstanceState);
        setContentView(R.layout.activity kelola produk baru);
         btnTambah = findViewById(R.id.btntambah);
         btnTambah.setOnClickListener(new View.OnClickListener() { 
             @Override
             public void onClick(View view) { 
                 startActivity(new Intent(KelolaProdukBaru.this, 
TambahProdukBaru.class));
 } 
         });
     } 
     @Override
     protected void onResume() {
         super.onResume();
         recyclerView = findViewById(R.id.rv_kelolaprodukbaru);
```

```
 layoutManager = new LinearLayoutManager(this, 
LinearLayoutManager.VERTICAL,false);
         recyclerView.setLayoutManager(layoutManager); 
         InterfaceProdukBaru interfaceProdukBaru = 
RetroServer.KonesiAPI().create(InterfaceProdukBaru.class);
         Call<ModelProdukBaru> tampil = 
interfaceProdukBaru.getProdukBaru(); 
         tampil.enqueue(new Callback<ModelProdukBaru>() { 
             @Override
             public void onResponse(Call<ModelProdukBaru> call, 
Response<ModelProdukBaru> response) {
                ArrayList<ModelProdukBaru.produk baru> listData =
response.body().getProduk_baru();
                adadapter = new
DataKelolaProdukBaru(KelolaProdukBaru.this, listData);
                 recyclerView.setAdapter(adapter); 
                 adapter.notifyDataSetChanged();
 } 
             @Override
             public void onFailure(Call<ModelProdukBaru> call, 
Throwable t) {} 
         });
     } 
}
```
SourceCode 1. 14 Kelola Produk Baru

# 4) Tambah Paket Produk

```
package com.example.cakraagroindonesia.Activity.Inovasi; 
import android.Manifest; 
import android.content.Intent; 
import android.content.pm.PackageManager; 
import android.database.Cursor; 
import android.net.Uri; 
import android.os.Build; 
import android.os.Bundle; 
import android.provider.MediaStore;
import android.util.Log; 
import android.view.Display; 
import android.view.View; 
import android.widget.EditText; 
import android.widget.TextView; 
import android.widget.Toast;
```

```
import androidx.annotation.NonNull; 
import androidx.appcompat.app.AppCompatActivity; 
import androidx.core.app.ActivityCompat; 
import androidx.core.content.ContextCompat; 
import com.example.cakraagroindonesia.API.RetroServer; 
import
com.example.cakraagroindonesia.Interface.InterfacePaketProduk;
import com.example.cakraagroindonesia.Model.ModelPaketProduk;
import com.example.cakraagroindonesia.R; 
import java.io.ByteArrayOutputStream; 
import java.io.File; 
import java.io.IOException; 
import java.io.InputStream; 
import okhttp3.MediaType; 
import okhttp3.MultipartBody; 
import okhttp3.RequestBody; 
import retrofit2.Call; 
import retrofit2.Callback; 
import retrofit2.Response; 
public class TambahPaketProduk extends AppCompatActivity { 
     EditText namapaket, tanaman, deskripsipaketproduk, hasil; 
     TextView uploadppt,btntambah; 
    String Ppt, Nama, Tanaman, Deskripsi, Hasil;
     private Uri pptUri; 
    private static final int REQUEST PICK PPT FILE = 1;
     private static final int PERMISSION_REQUEST_CODE = 102; 
     @Override
     protected void onCreate(Bundle savedInstanceState) { 
         super.onCreate(savedInstanceState);
        setContentView(R.layout.activity tambah paket produk);
         namapaket = findViewById(R.id.namapaket);
         tanaman = findViewById(R.id.tanaman);
         deskripsipaketproduk = 
findViewById(R.id.deskripsipaketproduk);
         hasil = findViewById(R.id.hasil);
         uploadppt = findViewById(R.id.ppt);
         btntambah = findViewById(R.id.btntambah);
         TextView textView = findViewById(R.id.textView);
```

```
 uploadppt.setOnClickListener(new View.OnClickListener() { 
              @Override
              public void onClick(View view) { 
                  checkAndRequestPermission(); 
 } 
         });
         btntambah.setOnClickListener(new View.OnClickListener() { 
              @Override
              public void onClick(View view) { 
                  Nama = namapaket.getText().toString();
                  Tanaman = tanaman.getText().toString();
                  Deskripsi = 
deskripsipaketproduk.getText().toString();
                  Hasil = hasil.getText().toString();
                  if (!Nama.isEmpty() && !Tanaman.isEmpty() && 
!Deskripsi.isEmpty() && !Hasil.isEmpty()) { 
                      if (pptUri != null) {
                           File ppt = new
File(getFilePathFromUri(pptUri));
                           uploadData(ppt, Nama, Tanaman, Deskripsi, 
Hasil);
                       }else { 
                           Toast.makeText(TambahPaketProduk.this, 
"Pilih PPT terlebih dahulu", Toast.LENGTH_SHORT).show(); 
\{x_i\}_{i=1}^N , where \{x_i\}_{i=1}^N } else { 
                       Toast.makeText(TambahPaketProduk.this, "Semua 
field harus diisi", Toast.LENGTH SHORT).show();
\{a_1, a_2, \ldots, a_n\} . The set of \{a_1, a_2, \ldots, a_n\} ,
 } 
         });
     } 
     @Override
     protected void onActivityResult(int requestCode, int resultCode, 
Intent data) { 
         super.onActivityResult(requestCode, resultCode, data); 
        if (requestCode == REQUEST PICK PPT FILE && resultCode ==
RESULT OK && data != null) {
              pptUri = data.getData(); 
             if (pptUri != null) {
```

```
 // Ubah URI menjadi File
                  Toast.makeText(TambahPaketProduk.this, "Berhasil 
Memilih PPT", Toast.LENGTH_SHORT).show();
             }else { 
                 Toast.makeText(TambahPaketProduk.this, "Gagal 
Memilih PPT", Toast.LENGTH SHORT).show();
 } 
\{\hspace{.8cm},\hspace{.8cm}\} .
     } 
     private void checkAndRequestPermission() {
         if (ContextCompat.checkSelfPermission(this, 
Manifest.permission.READ EXTERNAL STORAGE) ==
PackageManager.PERMISSION_GRANTED) { 
             openExplorer();
         } else { 
             ActivityCompat.requestPermissions(this, new
String[]{Manifest.permission.READ_EXTERNAL_STORAGE},
PERMISSION REQUEST CODE);
 } 
     } 
     @Override
     public void onRequestPermissionsResult(int requestCode, @NonNull
String[] permissions, @NonNull int[] grantResults) {
         super.onRequestPermissionsResult(requestCode, permissions, 
grantResults);
        if (requestCode == PERMISSION REQUEST CODE) {
            if (grantResults.length > 0 && grantResults[0] ==
PackageManager.PERMISSION GRANTED) {
                 openExplorer();
             } else { 
                 Toast.makeText(this, "Izin akses dibutuhkan untuk 
memilih file", Toast.LENGTH_SHORT).show();
 } 
 } 
     } 
     private void openExplorer() {
         Intent intent = new Intent(Intent.ACTION_GET_CONTENT);
         intent.setType("application/*"); // Filter hanya file PPT
         startActivityForResult(intent, REQUEST_PICK_PPT_FILE); 
     } 
     private String getFilePathFromUri(Uri contentUri) {
         String filePath; 
         if (Build.VERSION.SDK_INT >= Build.VERSION_CODES.Q) {
             String[] projection = 
{MediaStore.Files.FileColumns.DISPLAY_NAME};
```

```
 try (Cursor cursor = 
getContentResolver().query(contentUri, projection, null, null, 
null)) {
                  if (cursor != null && cursor.moveToFirst()) {
                       int columnIndex = 
cursor.getColumnIndexOrThrow(MediaStore.Files.FileColumns.DISPLAY_NA
ME);
                      filePath = cursor.getString(columnIndex);
                  } else { 
                      filePath = contentUri.getPath();
\{a_1, a_2, \ldots, a_n\} . The set of \{a_1, a_2, \ldots, a_n\} ,
 } 
         } else { 
              filePath = contentUri.getPath(); 
         } 
         Log.d("MyTag", "Selected URI: " + pptUri.toString());
         Log.d("MyTag", "getFilePathFromUri: " + filePath);
         return filePath; 
     } 
     private byte[] getBytesFromInputStream(InputStream inputStream) 
throws IOException { 
         ByteArrayOutputStream byteBuffer = new
ByteArrayOutputStream();
         int bufferSize = 1024; 
        byte[ ] buffer = new byte[ bufferSize]; int len; 
        while ((len = inputStream.read(bluffer)) != -1) byteBuffer.write(buffer, 0, len); 
         } 
         return byteBuffer.toByteArray();
     } 
    private void uploadData(File pptFile, String Snama, String
Stanaman,String Sdeskripsi,String Shasil){
         try { 
              InputStream inputStream = 
getContentResolver().openInputStream(pptUri); 
              // Membaca file menjadi byte array
              byte[] fileBytes = getBytesFromInputStream(inputStream); 
              RequestBody requestFile = 
RequestBody.create(MediaType.parse("application/+"), fileBytes);
```

```
 MultipartBody.Part Ppt = 
MultipartBody.Part.createFormData("ppt", pptFile.getName(), 
requestFile);
              RequestBody tanaman = 
RequestBody.create(MediaType.parse("text/plain"), Stanaman);
              RequestBody paket_produk = 
RequestBody.create(MediaType.parse("text/plain"), Snama);
              RequestBody iterasi = 
RequestBody.create(MediaType.parse("text/plain"), Sdeskripsi);
             RequestBody \text{ hasil} =RequestBody.create(MediaType.parse("text/plain"), Shasil);
              Log.d("MyTag", "uploadData: 
"+fileBytes+Stanaman+Stanaman+ Sdeskripsi+Shasil);
              InterfacePaketProduk interfacePaketProduk = 
RetroServer.KonesiAPI().create(InterfacePaketProduk.class);
              Call<ModelPaketProduk> tambah = 
interfacePaketProduk.setPaketProduk(Ppt,tanaman,paket_produk,iterasi
,hasil);
              tambah.enqueue(new Callback<ModelPaketProduk>() {
                  @Override
                   public void onResponse(Call<ModelPaketProduk> call, 
Response<ModelPaketProduk> response) {
                       Toast.makeText(TambahPaketProduk.this, "Berhasil 
Simpan Data", Toast.LENGTH_SHORT).show();
                       finish();
\{a_1, a_2, \ldots, a_n\} . The set of \{a_1, a_2, \ldots, a_n\} ,
                  @Override
                  public void onFailure(Call<ModelPaketProduk> call,
Throwable t) { 
                       Toast.makeText(TambahPaketProduk.this, "Gagal 
Simpan Data", Toast.LENGTH SHORT).show();
\{a_1, a_2, \ldots, a_n\} . The set of \{a_1, a_2, \ldots, a_n\} ,
              }); 
          } catch (IOException e) {
                   e.printStackTrace(); 
                  Toast.makeText(TambahPaketProduk.this, "Gagal 
membaca file", Toast.LENGTH SHORT).show();
 } 
     } 
}
```
*SourceCode 1. 15 Tambah Paket Produk*

#### 5) Tambah Produk Baru

```
package com.example.cakraagroindonesia.Activity.Inovasi; 
import android.os.Bundle; 
import android.util.Log; 
import android.view.View; 
import android.widget.EditText; 
import android.widget.TextView; 
import android.widget.Toast; 
import androidx.appcompat.app.AppCompatActivity; 
import com.example.cakraagroindonesia.API.RetroServer; 
import com.example.cakraagroindonesia.Interface.InterfaceProdukBaru; 
import com.example.cakraagroindonesia.Model.ModelProdukBaru;
import com.example.cakraagroindonesia.R; 
import java.util.ArrayList; 
import retrofit2.Call; 
import retrofit2.Callback; 
import retrofit2.Response; 
public class TambahProdukBaru extends AppCompatActivity { 
     private TextView btntambah; 
     private EditText namabahan,formulasi,tanaman; 
     private String NamaBahan,Formulasi,Tanaman; 
     @Override
     protected void onCreate(Bundle savedInstanceState) { 
         super.onCreate(savedInstanceState);
         setContentView(R.layout.activity_tambah_produk_baru);
         namabahan = findViewById(R.id.namabahan);
         formulasi = findViewById(R.id.formulasi);
         tanaman = findViewById(R.id.tanaman);
         btntambah = findViewById(R.id.btntambah);
         btntambah.setOnClickListener(new View.OnClickListener() { 
             @Override
             public void onClick(View view) { 
                 NamaBahan = namabahan.getText().toString();
                 Formulasi = formulasi.getText().toString();
                 Tanaman = tanaman.getText().toString();
                 tambahData();
```
```
 } 
         });
     } 
     private void tambahData(){
        ModelProdukBaru.produk baru newData = new
ModelProdukBaru.produk_baru();
         newData.setNama_bahan(NamaBahan); 
         newData.setFormulasi(Formulasi); 
         newData.setTanaman(Tanaman);
        ArrayList<ModelProdukBaru.produk baru> listData = new
ArrayList<>(); 
         listData.add(newData); 
         ModelProdukBaru modelProdukBaru = new ModelProdukBaru(); 
         modelProdukBaru.setProduk_baru(listData); 
         Log.d("MyTag", "tambahData: "+NamaBahan+Formulasi+Tanaman); 
         InterfaceProdukBaru interfaceProdukBaru = 
RetroServer.KonesiAPI().create(InterfaceProdukBaru.class);
         Call<ModelProdukBaru> simpan = 
interfaceProdukBaru.setProdukBaru(NamaBahan,Formulasi,Tanaman); 
        simpan.enqueue(new Callback<ModelProdukBaru>() {
             @Override
            public void onResponse(Call<ModelProdukBaru> call,
Response<ModelProdukBaru> response) {
                 Toast.makeText(TambahProdukBaru.this, "Berhasil 
Simpan Data", Toast.LENGTH SHORT).show();
                 finish();
 } 
             @Override
             public void onFailure(Call<ModelProdukBaru> call, 
Throwable t) { 
                 Toast.makeText(TambahProdukBaru.this, "Gagal Simpan 
Data", Toast.LENGTH SHORT).show();
 } 
         });
     } 
}
```
*SourceCode 1. 16 Tambah Produk Baru*

### 6) Ubah Paket Produk

```
package com.example.cakraagroindonesia.Activity.Inovasi; 
import android.Manifest; 
import android.content.Intent; 
import android.content.pm.PackageManager; 
import android.database.Cursor; 
import android.net.Uri; 
import android.os.Build; 
import android.os.Bundle; 
import android.provider.MediaStore; 
import android.util.Log; 
import android.view.View; 
import android.widget.EditText; 
import android.widget.TextView; 
import android.widget.Toast; 
import androidx.annotation.NonNull; 
import androidx.appcompat.app.AppCompatActivity; 
import androidx.core.app.ActivityCompat; 
import androidx.core.content.ContextCompat; 
import com.example.cakraagroindonesia.API.RetroServer; 
import
com.example.cakraagroindonesia.Interface.InterfacePaketProduk;
import com.example.cakraagroindonesia.Model.ModelPaketProduk;
import com.example.cakraagroindonesia.R; 
import java.io.ByteArrayOutputStream; 
import java.io.File; 
import java.io.IOException; 
import java.io.InputStream; 
import okhttp3.MediaType; 
import okhttp3.MultipartBody; 
import okhttp3.RequestBody; 
import retrofit2.Call; 
import retrofit2.Callback; 
import retrofit2.Response; 
public class UbahPaketProduk extends AppCompatActivity { 
     private String varNamaPaket, varDeskripsi, varTanaman, varHasil; 
     private int varId; 
     EditText namapaket, tanaman, deskripsipaketproduk, hasil;
```

```
 TextView uploadppt,btntambah; 
     String Nama,Tanaman,Deskripsi,Hasil; 
     private Uri pptUri; 
    private static final int REQUEST PICK PPT FILE = 1;
     private static final int PERMISSION_REQUEST_CODE = 102; 
     @Override
     protected void onCreate(Bundle savedInstanceState) { 
         super.onCreate(savedInstanceState);
        setContentView(R.layout.activity tambah paket produk);
         namapaket = findViewById(R.id.namapaket);
         tanaman = findViewById(R.id.tanaman);
         deskripsipaketproduk = 
findViewById(R.id.deskripsipaketproduk);
         hasil = findViewById(R.id.hasil);
        uploadppt = findViewById(R.id.ppt); btntambah = findViewById(R.id.btntambah);
        varId = getInter()</math>.getIntextra("xId", -1); varNamaPaket = getIntent().getStringExtra("xNamaPaket");
         varTanaman = getIntent().getStringExtra("xDeskripsi");
         varDeskripsi = getIntent().getStringExtra("xDeskripsi");
         varHasil = getIntent().getStringExtra("xHasil");
         namapaket.setText(varNamaPaket);
         tanaman.setText(varTanaman);
         deskripsipaketproduk.setText(varDeskripsi); 
         hasil.setText(varHasil);
         uploadppt.setOnClickListener(new View.OnClickListener() { 
             @Override
             public void onClick(View view) { 
                 checkAndRequestPermission(); 
 } 
         });
         btntambah.setOnClickListener(new View.OnClickListener() { 
             @Override
             public void onClick(View view) { 
                 Nama = namapaket.getText().toString();
                 Tanaman = tanaman.getText().toString();
                 Deskripsi = 
deskripsipaketproduk.getText().toString();
                Hasi\overline{1} = hasil.getText().toString();
```

```
 if (!Nama.isEmpty() && !Tanaman.isEmpty() && 
!Deskripsi.isEmpty() && !Hasil.isEmpty()) { 
                           if (pptUri != null){
                                 File ppt = newFile(getFilePathFromUri(pptUri));
                                  uploadData(ppt, Nama, Tanaman, Deskripsi, 
Hasil);
                            } else { 
                                  InterfacePaketProduk interfacePaketProduk = 
RetroServer.KonesiAPI().create(InterfacePaketProduk.class);
                                  Call<ModelPaketProduk> ubah = 
interfacePaketProduk.update(varId,Tanaman,Nama,Deskripsi,Hasil); 
                                  ubah.enqueue(new
Callback<ModelPaketProduk>() {
                                       @Override
                                       public void
onResponse(Call<ModelPaketProduk> call, Response<ModelPaketProduk> 
response) {
                                             Toast.makeText(UbahPaketProduk.this, 
"Berhasil Simpan Data", Toast.LENGTH_SHORT).show();
                                             finish();
) and the contract of the contract \} . The contract of the contract of the contract of the contract of the contract of the contract of the contract of the contract of the contract of the contract of the contract of the
                                       @Override
                                       public void
onFailure(Call<ModelPaketProduk> call, Throwable t) {
                                             Toast.makeText(UbahPaketProduk.this, 
"Gagal Simpan Data", Toast.LENGTH_SHORT).show();
) and the contract of the contract \} . The contract of the contract of the contract of the contract of the contract of the contract of the contract of the contract of the contract of the contract of the contract of the
                                  });
\{x_i\}_{i=1}^N , where \{x_i\}_{i=1}^N } else { 
                            Toast.makeText(UbahPaketProduk.this, "Semua 
field harus diisi", Toast.LENGTH SHORT).show();
\{a_1, a_2, \ldots, a_n\} . The set of \{a_1, a_2, \ldots, a_n\} ,
 } 
            });
      } 
      @Override
      protected void onActivityResult(int requestCode, int resultCode, 
Intent data) { 
            super.onActivityResult(requestCode, resultCode, data); 
           if (requestCode == REQUEST PICK PPT FILE && resultCode ==
RESULT OK && data != null) {
```

```
pptUri = data.getData();
            if (pptUri != null) {
                 // Ubah URI menjadi File
                 Toast.makeText(UbahPaketProduk.this, "Berhasil 
Memilih PPT", Toast.LENGTH SHORT).show();
             }else { 
                 Toast.makeText(UbahPaketProduk.this, "Gagal Memilih 
PPT", Toast.LENGTH SHORT).show();
 } 
 } 
     } 
     private void checkAndRequestPermission() {
         if (ContextCompat.checkSelfPermission(this, 
Manifest.permission.READ EXTERNAL STORAGE) ==
PackageManager.PERMISSION GRANTED) {
             openExplorer();
         } else { 
             ActivityCompat.requestPermissions(this, new
String[]{Manifest.permission.READ_EXTERNAL_STORAGE},
PERMISSION REQUEST CODE);
 } 
     } 
     @Override
     public void onRequestPermissionsResult(int requestCode, @NonNull
String[] permissions, @NonNull int[] grantResults) {
         super.onRequestPermissionsResult(requestCode, permissions, 
grantResults);
         if (requestCode == PERMISSION_REQUEST_CODE) { 
            if (grantResults.length > 0 && grantResults[0] ==
PackageManager.PERMISSION GRANTED) {
                 openExplorer();
             } else { 
                 Toast.makeText(this, "Izin akses dibutuhkan untuk 
memilih file", Toast.LENGTH_SHORT).show();
 } 
 } 
     } 
     private void openExplorer() {
        Intent intent = new Intent(Intent.ACTION GET CONTENT);
         intent.setType("application/*"); // Filter hanya file PPT
        startActivityForResult(intent, REQUEST PICK PPT FILE);
     } 
     private String getFilePathFromUri(Uri contentUri) {
         String filePath;
```

```
 if (Build.VERSION.SDK_INT >= Build.VERSION_CODES.Q) {
              String[] projection = 
{MediaStore.Files.FileColumns.DISPLAY_NAME};
              try (Cursor cursor = 
getContentResolver().query(contentUri, projection, null, null, 
null)) {
                  if (cursor != null && cursor.moveToFirst()) {
                      int columnIndex = 
cursor.getColumnIndexOrThrow(MediaStore.Files.FileColumns.DISPLAY_NA
ME);
                      filePath = cursor.getString(columnIndex);
                  } else { 
                      filePath = contentUri.getPath();
\{x_i\}_{i=1}^n , where \{x_i\}_{i=1}^n } 
         } else { 
              filePath = contentUri.getPath(); 
\{\hspace{.8cm},\hspace{.8cm}\} .
         Log.d("MyTag", "Selected URI: " + pptUri.toString());
         Log.d("MyTag", "getFilePathFromUri: " + filePath);
         return filePath; 
     } 
     private byte[] getBytesFromInputStream(InputStream inputStream) 
throws IOException { 
         ByteArrayOutputStream byteBuffer = new
ByteArrayOutputStream();
         int bufferSize = 1024; 
        byte[ ] buffer = new byte[ bufferSize]; int len; 
        while ((len = inputStream.read(bluffer)) != -1) byteBuffer.write(buffer, 0, len); 
         } 
         return byteBuffer.toByteArray();
     } 
    private void uploadData(File pptFile, String Snama, String
Stanaman,String Sdeskripsi,String Shasil){
         try { 
              InputStream inputStream = 
getContentResolver().openInputStream(pptUri); 
              // Membaca file menjadi byte array
              byte[] fileBytes = getBytesFromInputStream(inputStream); 
              RequestBody requestFile = 
RequestBody.create(MediaType.parse("application/+"), fileBytes);
```

```
 MultipartBody.Part Ppt = 
MultipartBody.Part.createFormData("ppt", pptFile.getName(), 
requestFile);
              RequestBody tanaman = 
RequestBody.create(MediaType.parse("text/plain"), Stanaman);
              RequestBody paket_produk = 
RequestBody.create(MediaType.parse("text/plain"), Snama);
              RequestBody iterasi = 
RequestBody.create(MediaType.parse("text/plain"), Sdeskripsi);
             RequestBody \text{ hasil} =RequestBody.create(MediaType.parse("text/plain"), Shasil);
              Log.d("MyTag", "uploadData: 
"+fileBytes+Stanaman+Stanaman+ Sdeskripsi+Shasil);
              InterfacePaketProduk interfacePaketProduk = 
RetroServer.KonesiAPI().create(InterfacePaketProduk.class);
              Call<ModelPaketProduk> tambah = 
interfacePaketProduk.updatePaketProduk(varId,Ppt,tanaman,paket_produ
k,iterasi,hasil);
              tambah.enqueue(new Callback<ModelPaketProduk>() {
                  @Override
                   public void onResponse(Call<ModelPaketProduk> call, 
Response<ModelPaketProduk> response) {
                       Toast.makeText(UbahPaketProduk.this, "Berhasil 
Simpan Data", Toast.LENGTH_SHORT).show();
                       finish();
\{a_1, a_2, \ldots, a_n\} . The set of \{a_1, a_2, \ldots, a_n\} ,
                  @Override
                 public void onFailure(Call<ModelPaketProduk> call,
Throwable t) { 
                       Toast.makeText(UbahPaketProduk.this, "Gagal 
Simpan Data", Toast.LENGTH_SHORT).show();
\{a_1, a_2, \ldots, a_n\} . The set of \{a_1, a_2, \ldots, a_n\} ,
              }); 
          } catch (IOException e) {
              e.printStackTrace();
              Toast.makeText(UbahPaketProduk.this, "Gagal membaca 
file", Toast.LENGTH SHORT).show();
          } 
     } 
}
```
#### SourceCode 1. 17 Ubah Paket Produk

### 7) Ubah Produk Baru

```
package com.example.cakraagroindonesia.Activity.Inovasi; 
import android.os.Bundle; 
import android.util.Log; 
import android.view.View; 
import android.widget.EditText; 
import android.widget.TextView; 
import android.widget.Toast; 
import androidx.appcompat.app.AppCompatActivity; 
import com.example.cakraagroindonesia.API.RetroServer; 
import com.example.cakraagroindonesia.Interface.InterfaceProdukBaru; 
import com.example.cakraagroindonesia.Model.ModelProdukBaru;
import com.example.cakraagroindonesia.R; 
import java.util.ArrayList; 
import retrofit2.Call; 
import retrofit2.Callback; 
import retrofit2.Response; 
public class UbahProdukBaru extends AppCompatActivity { 
     private int varId; 
     private String varNamaBahan, varFormulasi, varTanaman; 
     private TextView btntambah; 
     private EditText namabahan,formulasi,tanaman; 
    private String NamaBahan, Formulasi, Tanaman;
     @Override
     protected void onCreate(Bundle savedInstanceState) { 
         super.onCreate(savedInstanceState);
         setContentView(R.layout.activity_ubah_produk_baru);
         namabahan = findViewById(R.id.namabahan);
         formulasi = findViewById(R.id.formulasi);
         tanaman = findViewById(R.id.tanaman);
         btntambah = findViewById(R.id.btntambah);
         varId = getIntent().getIntExtra("xId", -1);
         varNamaBahan = getIntent().getStringExtra("xNamaBahan");
         varFormulasi = getIntent().getStringExtra("xFormulasi");
         varTanaman = getIntent().getStringExtra("xTanaman");
```

```
 namabahan.setText(varNamaBahan);
         formulasi.setText(varFormulasi);
         tanaman.setText(varTanaman);
         btntambah.setOnClickListener(new View.OnClickListener() { 
             @Override
             public void onClick(View view) { 
                NamaBahan = namabahan.getText().toString();
                 Formulasi = formulasi.getText().toString();
                 Tanaman = tanaman.getText().toString();
                 ubahData();
 } 
         });
     } 
     private void ubahData(){
        ModelProdukBaru.produk baru newData = new
ModelProdukBaru.produk_baru();
         newData.setNama_bahan(NamaBahan); 
         newData.setFormulasi(Formulasi); 
         newData.setTanaman(Tanaman);
        ArrayList<ModelProdukBaru.produk baru> listData = new
ArrayList<>(); 
         listData.add(newData); 
         ModelProdukBaru modelProdukBaru = new ModelProdukBaru(); 
        modelProdukBaru.setProduk baru(listData);
         Log.d("MyTag", "tambahData: "+NamaBahan+Formulasi+Tanaman); 
         InterfaceProdukBaru interfaceProdukBaru = 
RetroServer.KonesiAPI().create(InterfaceProdukBaru.class);
         Call<ModelProdukBaru> simpan = 
interfaceProdukBaru.updateProdukBaru(varId,NamaBahan,Formulasi,Tanam
an);
         simpan.enqueue(new Callback<ModelProdukBaru>() { 
             @Override
             public void onResponse(Call<ModelProdukBaru> call, 
Response<ModelProdukBaru> response) {
                 Toast.makeText(UbahProdukBaru.this, "Berhasil Simpan 
Data", Toast.LENGTH SHORT).show();
                 finish();
             }
```

```
 @Override
             public void onFailure(Call<ModelProdukBaru> call, 
Throwable t) { 
                 Toast.makeText(UbahProdukBaru.this, "Gagal Simpan 
Data", Toast.LENGTH SHORT).show();
 } 
         });
     } 
}
```
SourceCode 1. 18 Ubah Produk Baru

d) Kelola Data Master

1) Kelola Data Admin

```
package com.example.cakraagroindonesia.Activity.KelolaDataMaster; 
import android.content.Intent; 
import android.os.Bundle; 
import android.view.View; 
import android.widget.TextView; 
import androidx.appcompat.app.AppCompatActivity; 
import androidx.recyclerview.widget.LinearLayoutManager; 
import androidx.recyclerview.widget.RecyclerView; 
import com.example.cakraagroindonesia.API.RetroServer; 
import com.example.cakraagroindonesia.Adapter.DataAdmin; 
import com.example.cakraagroindonesia.Interface.InterfaceAdmin; 
import com.example.cakraagroindonesia.Model.ModelAdmin; 
import com.example.cakraagroindonesia.R; 
import java.util.ArrayList; 
import retrofit2.Call; 
import retrofit2.Callback; 
import retrofit2.Response; 
public class KelolaDataAdmin extends AppCompatActivity { 
     private RecyclerView recyclerView; 
     private RecyclerView.Adapter adapter; 
     private RecyclerView.LayoutManager layoutManager; 
     TextView btnTambah; 
     @Override
```

```
 protected void onCreate(Bundle savedInstanceState) { 
         super.onCreate(savedInstanceState);
        setContentView(R.layout.activity data admin);
         btnTambah = findViewById(R.id.btntambah);
         btnTambah.setOnClickListener(new View.OnClickListener() { 
             @Override
             public void onClick(View view) { 
                 startActivity(new Intent(KelolaDataAdmin.this, 
TambahDataAdmin.class));
 } 
         });
     } 
     @Override
     protected void onResume() {
         super.onResume();
         recyclerView = findViewById(R.id.rv_admin);
         layoutManager = new LinearLayoutManager(this, 
LinearLayoutManager.VERTICAL,false);
         recyclerView.setLayoutManager(layoutManager); 
         InterfaceAdmin interfaceAdmin = 
RetroServer.KonesiAPI().create(InterfaceAdmin.class);
         Call<ModelAdmin> tampil = interfaceAdmin.getAdmin();
         tampil.enqueue(new Callback<ModelAdmin>() {
             @Override
             public void onResponse(Call<ModelAdmin> call, 
Response<ModelAdmin> response) {
                ArrayList<ModelAdmin.data_admin> listData =
response.body().getData_admin();
                 adapter = new DataAdmin(KelolaDataAdmin.this, 
listData);
                 recyclerView.setAdapter(adapter); 
                 adapter.notifyDataSetChanged();
 } 
             @Override
             public void onFailure(Call<ModelAdmin> call, Throwable
t) {
 } 
         });
     } 
}
```
SourceCode 1. 19 Kelola Data Admin

# 2) Kelola Data Demonstrator

```
package com.example.cakraagroindonesia.Activity.KelolaDataMaster; 
import android.content.Intent; 
import android.os.Bundle; 
import android.view.View; 
import android.widget.TextView; 
import androidx.appcompat.app.AppCompatActivity; 
import androidx.recyclerview.widget.LinearLayoutManager; 
import androidx.recyclerview.widget.RecyclerView; 
import com.example.cakraagroindonesia.API.RetroServer; 
import com.example.cakraagroindonesia.Adapter.DataDemonstrator; 
import
com.example.cakraagroindonesia.Interface.InterfaceDemonstrator;
import com.example.cakraagroindonesia.Model.ModelDemonstrator;
import com.example.cakraagroindonesia.R; 
import java.util.ArrayList; 
import retrofit2.Call; 
import retrofit2.Callback; 
import retrofit2.Response; 
public class KelolaDataDemonstrator extends AppCompatActivity { 
     private RecyclerView recyclerView; 
     private RecyclerView.Adapter adapter; 
     private RecyclerView.LayoutManager layoutManager; 
     TextView btnTambah; 
     @Override
     protected void onCreate(Bundle savedInstanceState) { 
         super.onCreate(savedInstanceState);
        setContentView(R.layout.activity data demonstrator);
         btnTambah = findViewById(R.id.btntambah);
         btnTambah.setOnClickListener(new View.OnClickListener() { 
             @Override
             public void onClick(View view) { 
                 startActivity(new
Intent(KelolaDataDemonstrator.this, TambahDataDemonstrator.class));
 } 
         });
     }
```

```
 @Override
     protected void onResume() {
         super.onResume();
         recyclerView = findViewById(R.id.rv_demonstrator);
         layoutManager = new LinearLayoutManager(this, 
LinearLayoutManager.VERTICAL,false);
         recyclerView.setLayoutManager(layoutManager); 
         InterfaceDemonstrator interfaceDemonstrator = 
RetroServer.KonesiAPI().create(InterfaceDemonstrator.class);
         Call<ModelDemonstrator> tampil = 
interfaceDemonstrator.getDemonstrator();
         tampil.enqueue(new Callback<ModelDemonstrator>() { 
             @Override
             public void onResponse(Call<ModelDemonstrator> call, 
Response<ModelDemonstrator> response) {
                 ArrayList<ModelDemonstrator.demonstrator> listData = 
response.body().getDemonstrator();
                adadapter = new
DataDemonstrator(KelolaDataDemonstrator.this, listData);
                 recyclerView.setAdapter(adapter); 
                 adapter.notifyDataSetChanged();
 } 
             @Override
            public void onFailure(Call<ModelDemonstrator> call,
Throwable t) { 
 } 
         });
     } 
}
```

```
SourceCode 1. 20 Kelola Data Demonstrator
```
3) Kelola Data Distributor

```
package com.example.cakraagroindonesia.Activity.KelolaDataMaster; 
import android.content.Intent; 
import android.os.Bundle; 
import android.view.View; 
import android.widget.TextView; 
import androidx.appcompat.app.AppCompatActivity; 
import androidx.recyclerview.widget.LinearLayoutManager; 
import androidx.recyclerview.widget.RecyclerView;
```

```
import com.example.cakraagroindonesia.API.RetroServer; 
import com.example.cakraagroindonesia.Adapter.DataDistributor; 
import
com.example.cakraagroindonesia.Interface.InterfaceDistributor;
import com.example.cakraagroindonesia.Model.ModelDistributor;
import com.example.cakraagroindonesia.R; 
import java.util.ArrayList; 
import retrofit2.Call; 
import retrofit2.Callback; 
import retrofit2.Response; 
public class KelolaDataDistributor extends AppCompatActivity { 
     private RecyclerView recyclerView; 
     private RecyclerView.Adapter adapter; 
     private RecyclerView.LayoutManager layoutManager; 
     TextView btnTambah; 
     @Override
     protected void onCreate(Bundle savedInstanceState) { 
         super.onCreate(savedInstanceState);
         setContentView(R.layout.activity_data_distributor);
         btnTambah = findViewById(R.id.btntambah);
         btnTambah.setOnClickListener(new View.OnClickListener() { 
             @Override
             public void onClick(View view) { 
                 startActivity(new Intent(KelolaDataDistributor.this, 
TambahDataDistributor.class));
 } 
         });
     } 
     @Override
     protected void onResume() {
         super.onResume();
         recyclerView = findViewById(R.id.rv_distributor);
         layoutManager = new LinearLayoutManager(this, 
LinearLayoutManager.VERTICAL,false);
         recyclerView.setLayoutManager(layoutManager); 
         InterfaceDistributor interfaceDistributor = 
RetroServer.KonesiAPI().create(InterfaceDistributor.class);
         Call<ModelDistributor> tampil = 
interfaceDistributor.getDistributor();
```
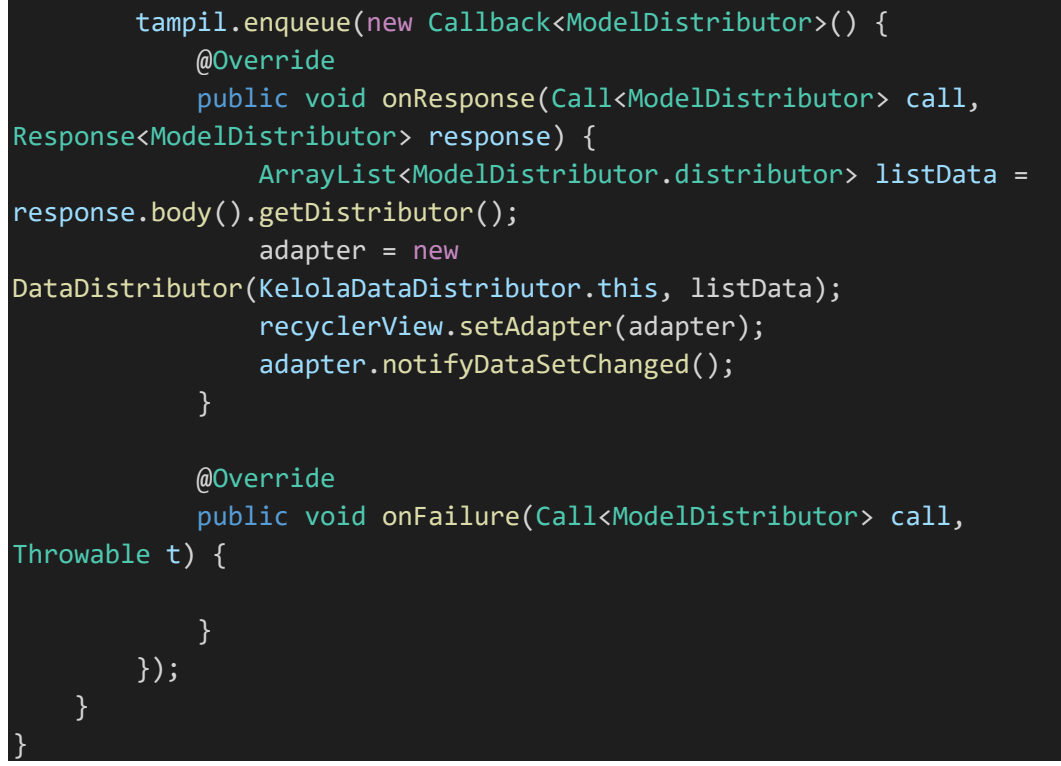

SourceCode 1. 21 Kelola Data Distributor

4) Kelola Data Manager

```
package com.example.cakraagroindonesia.Activity.KelolaDataMaster;
import android.content.Intent; 
import android.os.Bundle; 
import android.view.View; 
import android.widget.TextView; 
import androidx.appcompat.app.AppCompatActivity; 
import androidx.recyclerview.widget.LinearLayoutManager; 
import androidx.recyclerview.widget.RecyclerView; 
import com.example.cakraagroindonesia.API.RetroServer; 
import com.example.cakraagroindonesia.Adapter.DataManager;
import com.example.cakraagroindonesia.Interface.InterfaceManager; 
import com.example.cakraagroindonesia.Model.ModelManager;
import com.example.cakraagroindonesia.R; 
import java.util.ArrayList; 
import retrofit2.Call; 
import retrofit2.Callback; 
import retrofit2.Response;
```

```
public class KelolaDataManager extends AppCompatActivity { 
     private RecyclerView recyclerView; 
     private RecyclerView.Adapter adapter; 
     private RecyclerView.LayoutManager layoutManager; 
     TextView btnTambah; 
     @Override
     protected void onCreate(Bundle savedInstanceState) { 
         super.onCreate(savedInstanceState);
        setContentView(R.layout.activity data manager);
         btnTambah = findViewById(R.id.btntambah);
         btnTambah.setOnClickListener(new View.OnClickListener() { 
             @Override
             public void onClick(View view) { 
                 startActivity(new Intent(KelolaDataManager.this, 
TambahDataManager.class));
 } 
         });
     } 
     @Override
     protected void onResume() {
         super.onResume();
         recyclerView = findViewById(R.id.rv_manager);
         layoutManager = new LinearLayoutManager(this, 
LinearLayoutManager.VERTICAL,false);
         recyclerView.setLayoutManager(layoutManager); 
         InterfaceManager interfaceManager = 
RetroServer.KonesiAPI().create(InterfaceManager.class);
         Call<ModelManager> tampil = interfaceManager.getManager();
         tampil.enqueue(new Callback<ModelManager>() {
             @Override
            public void onResponse(Call<ModelManager> call,
Response<ModelManager> response) {
                 ArrayList<ModelManager.manager> listData = 
response.body().getManager();
                 adapter = new DataManager(KelolaDataManager.this, 
listData);
                 recyclerView.setAdapter(adapter); 
                 adapter.notifyDataSetChanged();
 } 
             @Override
```
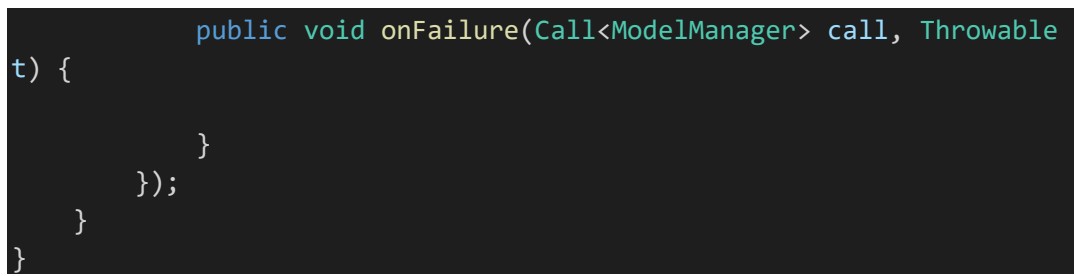

SourceCode 1. 22 Kelola Data Manager

# 5) Kelola Data Master

```
package com.example.cakraagroindonesia.Activity.KelolaDataMaster; 
import android.content.Intent; 
import android.os.Bundle; 
import android.view.View; 
import android.widget.TextView; 
import androidx.appcompat.app.AppCompatActivity; 
import com.example.cakraagroindonesia.R; 
public class KelolaDataMaster extends AppCompatActivity { 
     TextView btnDataadmin, btnDataSalesSecretary, btnDataSupervisor, 
btnDataDemonstrator, btnDataDistributor, btnDataManager; 
     @Override
     protected void onCreate(Bundle savedInstanceState) { 
         super.onCreate(savedInstanceState);
        setContentView(R.layout.activity data master);
         deklarasi();
         btnDataadmin.setOnClickListener(new View.OnClickListener() {
             @Override
             public void onClick(View view) { 
                 startActivity(new Intent(KelolaDataMaster.this, 
KelolaDataAdmin.class));
 } 
         });
         btnDataSalesSecretary.setOnClickListener(new
View.OnClickListener() { 
             @Override
             public void onClick(View view) { 
                 startActivity(new Intent(KelolaDataMaster.this, 
KelolaDataSecretary.class));
 } 
         });
```

```
 btnDataSupervisor.setOnClickListener(new
View.OnClickListener() { 
             @Override
             public void onClick(View view) { 
                 startActivity(new Intent(KelolaDataMaster.this, 
KelolaDataSupervisor.class));
 } 
         });
         btnDataDemonstrator.setOnClickListener(new
View.OnClickListener() { 
             @Override
             public void onClick(View view) { 
                 startActivity(new Intent(KelolaDataMaster.this, 
KelolaDataDemonstrator.class));
 } 
         });
         btnDataDistributor.setOnClickListener(new
View.OnClickListener() { 
             @Override
             public void onClick(View view) { 
                 startActivity(new Intent(KelolaDataMaster.this, 
KelolaDataDistributor.class));
 } 
         });
         btnDataManager.setOnClickListener(new View.OnClickListener() 
{ 
             @Override
             public void onClick(View view) { 
                 startActivity(new Intent(KelolaDataMaster.this, 
KelolaDataManager.class));
 } 
         });
     } 
     private void deklarasi() {
         btnDataadmin = findViewById(R.id.btndataadmin);
         btnDataSalesSecretary = 
findViewById(R.id.btndatasalessecetary);
         btnDataSupervisor = findViewById(R.id.btndatasupervisor);
         btnDataDemonstrator = 
findViewById(R.id.btndatademonstrator);
         btnDataDistributor = findViewById(R.id.btndatadistributor);
         btnDataManager = findViewById(R.id.btndatamanager);
     } 
}
```
#### SourceCode 1. 23 Kelola Data Master

# 6) Kelola Data Secretary

```
package com.example.cakraagroindonesia.Activity.KelolaDataMaster; 
import android.content.Intent; 
import android.os.Bundle; 
import android.view.View; 
import android.widget.TextView; 
import androidx.appcompat.app.AppCompatActivity; 
import androidx.recyclerview.widget.LinearLayoutManager; 
import androidx.recyclerview.widget.RecyclerView; 
import com.example.cakraagroindonesia.API.RetroServer; 
import com.example.cakraagroindonesia.Adapter.DataSecretary; 
import com.example.cakraagroindonesia.Interface.InterfaceSecretary; 
import com.example.cakraagroindonesia.Model.ModelSecretary;
import com.example.cakraagroindonesia.R; 
import java.util.ArrayList; 
import retrofit2.Call; 
import retrofit2.Callback; 
import retrofit2.Response; 
public class KelolaDataSecretary extends AppCompatActivity { 
     private RecyclerView recyclerView; 
     private RecyclerView.Adapter adapter; 
     private RecyclerView.LayoutManager layoutManager; 
     TextView btnTambah; 
     @Override
     protected void onCreate(Bundle savedInstanceState) { 
         super.onCreate(savedInstanceState);
         setContentView(R.layout.activity_data_secretary);
         btnTambah = findViewById(R.id.btntambah);
         btnTambah.setOnClickListener(new View.OnClickListener() { 
             @Override
             public void onClick(View view) { 
                 startActivity(new Intent(KelolaDataSecretary.this, 
TambahDataSecretary.class));
 } 
         });
     } 
     @Override
     protected void onResume() {
```

```
 super.onResume();
         recyclerView = findViewById(R.id.rv_kelolasecretary);
         layoutManager = new LinearLayoutManager(this, 
LinearLayoutManager.VERTICAL,false);
         recyclerView.setLayoutManager(layoutManager); 
         InterfaceSecretary interfaceSecretary = 
RetroServer.KonesiAPI().create(InterfaceSecretary.class);
         Call<ModelSecretary> tampil = 
interfaceSecretary.getSecretary();
         tampil.enqueue(new Callback<ModelSecretary>() {
             @Override
             public void onResponse(Call<ModelSecretary> call, 
Response<ModelSecretary> response) { 
                 ArrayList<ModelSecretary.secretary> listData = 
response.body().getSecretary();
                adadapter = new
DataSecretary(KelolaDataSecretary.this, listData); 
                 recyclerView.setAdapter(adapter); 
                 adapter.notifyDataSetChanged();
 } 
             @Override
            public void onFailure(Call<ModelSecretary> call,
Throwable t) { 
 } 
         });
     } 
}
```
SourceCode 1. 24 Kelola Data Secretary

7) Kelola Data Supervisor

```
package com.example.cakraagroindonesia.Activity.KelolaDataMaster; 
import android.content.Intent; 
import android.os.Bundle; 
import android.view.View; 
import android.widget.TextView; 
import androidx.appcompat.app.AppCompatActivity; 
import androidx.recyclerview.widget.LinearLayoutManager; 
import androidx.recyclerview.widget.RecyclerView; 
import com.example.cakraagroindonesia.API.RetroServer;
```

```
import com.example.cakraagroindonesia.Adapter.DataSupervisor; 
import com.example.cakraagroindonesia.Interface.InterfaceSupervisor; 
import com.example.cakraagroindonesia.Model.ModelSupervisor;
import com.example.cakraagroindonesia.R; 
import java.util.ArrayList; 
import retrofit2.Call; 
import retrofit2.Callback; 
import retrofit2.Response; 
public class KelolaDataSupervisor extends AppCompatActivity { 
     private RecyclerView recyclerView; 
     private RecyclerView.Adapter adapter; 
     private RecyclerView.LayoutManager layoutManager; 
     TextView btnTambah; 
     @Override
     protected void onCreate(Bundle savedInstanceState) { 
         super.onCreate(savedInstanceState);
        setContentView(R.layout.activity data supervisor);
         btnTambah = findViewById(R.id.btntambah);
         btnTambah.setOnClickListener(new View.OnClickListener() { 
             @Override
             public void onClick(View view) { 
                 startActivity(new Intent(KelolaDataSupervisor.this, 
TambahDataSupervisor.class));
 } 
         });
     } 
     @Override
     protected void onResume() {
         super.onResume();
         recyclerView = findViewById(R.id.rv_supervisor);
         layoutManager = new LinearLayoutManager(this, 
LinearLayoutManager.VERTICAL,false);
         recyclerView.setLayoutManager(layoutManager); 
         InterfaceSupervisor interfaceSupervisor = 
RetroServer.KonesiAPI().create(InterfaceSupervisor.class);
         Call<ModelSupervisor> tampil = 
interfaceSupervisor.getSupervisor(); 
         tampil.enqueue(new Callback<ModelSupervisor>() { 
             @Override
             public void onResponse(Call<ModelSupervisor> call, 
Response<ModelSupervisor> response) {
```

```
212
```
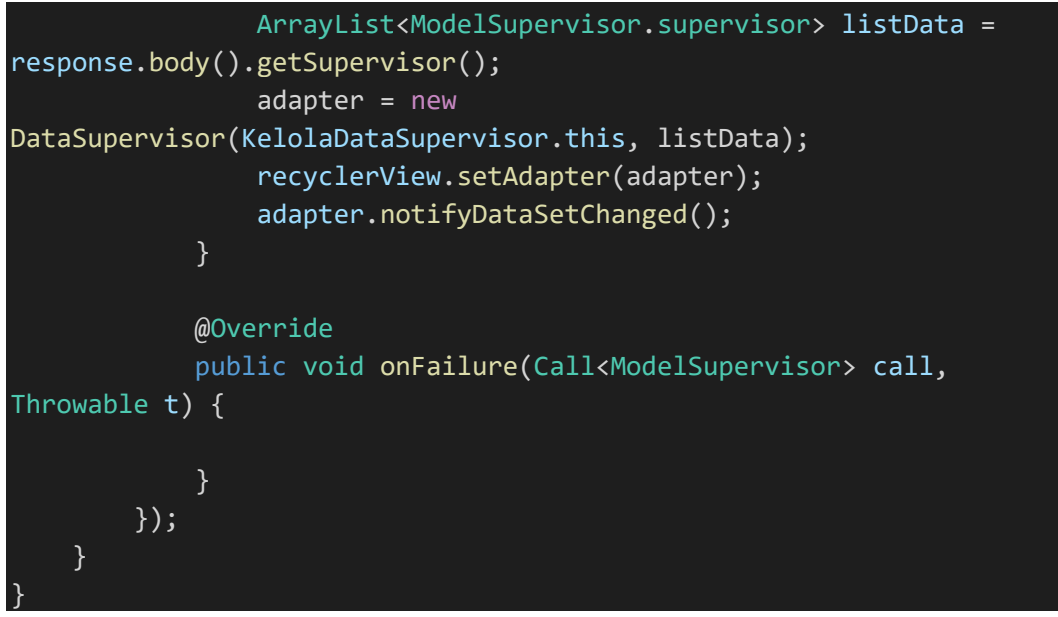

SourceCode 1. 25 kelola Data Supervisor

## 8) Tambah data Admin

```
package com.example.cakraagroindonesia.Activity.KelolaDataMaster;
import android.os.Bundle; 
import android.view.View;
import android.widget.EditText; 
import android.widget.TextView; 
import android.widget.Toast; 
import androidx.appcompat.app.AppCompatActivity; 
import com.example.cakraagroindonesia.API.RetroServer;
import com.example.cakraagroindonesia.Interface.InterfaceAdmin;
import com.example.cakraagroindonesia.Model.ModelAdmin; 
import com.example.cakraagroindonesia.R; 
import java.util.ArrayList; 
import retrofit2.Call; 
import retrofit2.Callback; 
import retrofit2.Response; 
public class TambahDataAdmin extends AppCompatActivity { 
     private TextView btnSubmit; 
     private EditText Nama, Username, Password; 
     private String nama, username, password, level;
```

```
 @Override
     protected void onCreate(Bundle savedInstanceState) { 
         super.onCreate(savedInstanceState);
         setContentView(R.layout.activity_tambah_data_admin);
         btnSubmit = findViewById(R.id.btnsubmit);
         Nama = findViewById(R.id.nama);
         Username = findViewById(R.id.username);
         Password = findViewById(R.id.password);
         btnSubmit.setOnClickListener(new View.OnClickListener() { 
             @Override
             public void onClick(View view) { 
                 nama = Nama.getText().toString();
                 username = Username.getText().toString(); 
                 password = Password.getText().toString(); 
                  level = "admin"; 
                  if (!nama.isEmpty() && !username.isEmpty() && 
!password.isEmpty()){
                     ModelAdmin.data admin newData = new
ModelAdmin.data admin();
                      newData.setNama(nama);
                      newData.setUsername(username); 
                      newData.setPassword(password); 
                      newData.setLevel(level); 
                     ArrayList<ModelAdmin.data admin> listData = new
ArrayList<>(); 
                      listData.add(newData); 
                      ModelAdmin modelAdmin = new ModelAdmin();
                     modelAdmin.setData admin(listData);
                      InterfaceAdmin interfaceAdmin = 
RetroServer.KonesiAPI().create(InterfaceAdmin.class);
                      Call<ModelAdmin> simpan = 
interfaceAdmin.setAdmin(nama,username,password,level);
                      simpan.enqueue(new Callback<ModelAdmin>() {
                          @Override
                          public void onResponse(Call<ModelAdmin> 
call, Response<ModelAdmin> response) {
                              Toast.makeText(TambahDataAdmin.this, 
"Data Berhasil Disimpan", Toast.LENGTH_SHORT).show();
```

| $finish()$ ;     |                                                                         |
|------------------|-------------------------------------------------------------------------|
|                  | }                                                                       |
|                  | @Override<br>public void onFailure(Call <modeladmin> call,</modeladmin> |
| Throwable $t)$ { |                                                                         |
|                  | Toast.makeText(TambahDataAdmin.this,                                    |
|                  | "Data Berhasil Disimpan", Toast.LENGTH_SHORT).show();                   |
|                  | $finish()$ ;                                                            |
|                  | }                                                                       |
| $\}$ );          |                                                                         |
| $\}$ else {      |                                                                         |
|                  | Toast.makeText(TambahDataAdmin.this, "Semua                             |
|                  | field harus di isi", Toast.LENGTH_SHORT).show();                        |
| $\mathbf{r}$     |                                                                         |
| }                |                                                                         |
| $\}$ );          |                                                                         |
|                  |                                                                         |
|                  |                                                                         |

SourceCode 1. 26 Tambah Data Admin

# 9) Tambah Data Demonstrator

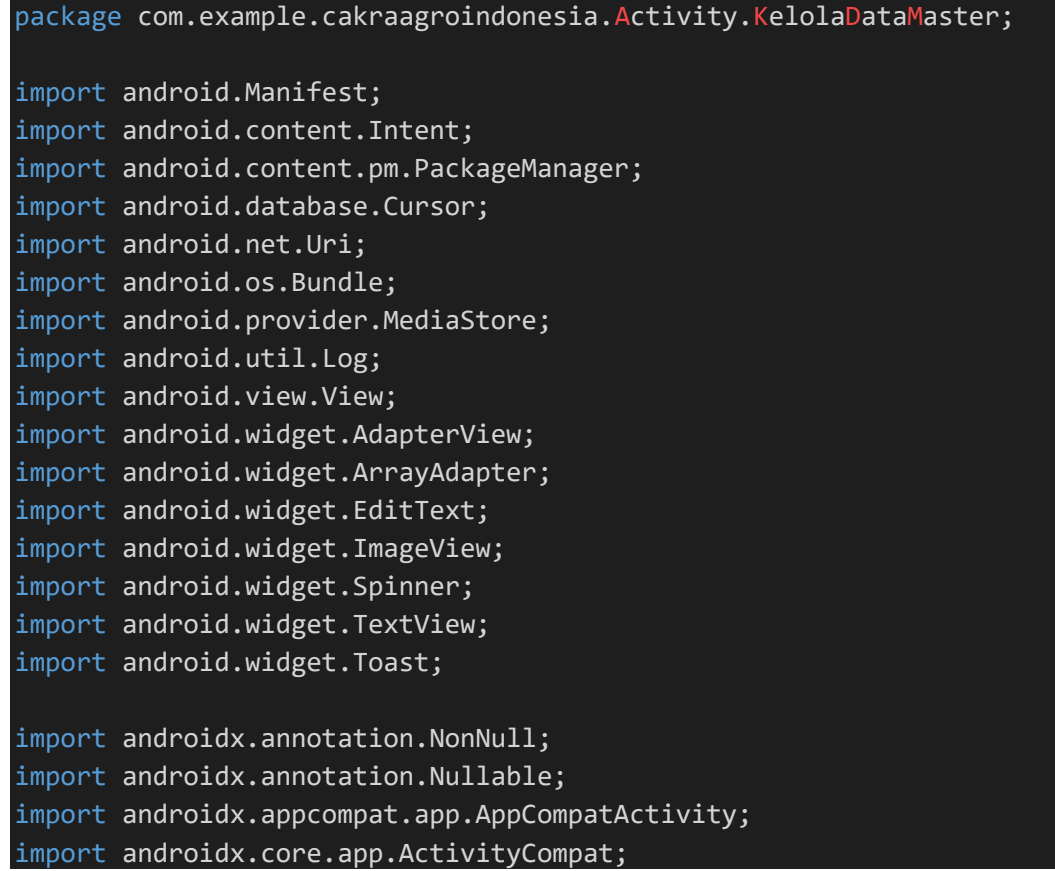

```
import androidx.core.content.ContextCompat; 
import com.example.cakraagroindonesia.API.RetroServer; 
import
com.example.cakraagroindonesia.Interface.InterfaceDemonstrator;
import com.example.cakraagroindonesia.Interface.InterfaceSupervisor;
import com.example.cakraagroindonesia.Model.ModelDemonstrator; 
import com.example.cakraagroindonesia.Model.ModelSupervisor;
import com.example.cakraagroindonesia.R; 
import java.io.File; 
import java.util.ArrayList; 
import java.util.List; 
import okhttp3.MediaType; 
import okhttp3.MultipartBody; 
import okhttp3.RequestBody; 
import retrofit2.Call; 
import retrofit2.Callback; 
import retrofit2.Response; 
public class TambahDataDemonstrator extends AppCompatActivity { 
     private TextView btnsubmit, btnPilihFoto; 
     private EditText namademonstrator, provinsi, kabupaten, 
usernamedemonstrator, passworddemonstrator; 
     private String NamaDemonstrator, Provinsi, Kabupaten, 
UsernameDemonstrator, PasswordDemonstrator; 
     private String namaSupervisorTerpilih, kodeSupervisorTerpilih, 
kodeManagerTerpilih; 
     private String level; 
     private ImageView foto; 
     private Uri selectedImageUri; 
     private Spinner spinner; 
     private ArrayAdapter spinnerAdapter; 
    private static final int REQUEST CODE PICK IMAGE = 101;
    private static final int PERMISSION REQUEST CODE = 102;
     @Override
     protected void onCreate(Bundle savedInstanceState) { 
         super.onCreate(savedInstanceState);
        setContentView(R.layout.activity tambah data demonstrator);
```

```
namademonstrator = findViewById(R.id.namademonstrator);
```

```
 provinsi = findViewById(R.id.provinsi);
          kabupaten = findViewById(R.id.kabupaten);
          usernamedemonstrator = 
findViewById(R.id.usernamedemonstrator);
          passworddemonstrator = 
findViewById(R.id.passworddemonstrator);
          btnsubmit = findViewById(R.id.btnsubmit);
          spinner = findViewById(R.id.spinner);
          btnPilihFoto = findViewById(R.id.btnPilihFoto);
          foto = findViewById(R.id.foto);
          InterfaceSupervisor interfaceSupervisor = 
RetroServer.KonesiAPI().create(InterfaceSupervisor.class);
          Call<ModelSupervisor> Spinner = 
interfaceSupervisor.getSupervisor(); 
          Spinner.enqueue(new Callback<ModelSupervisor>() { 
              @Override
              public void onResponse(Call<ModelSupervisor> call, 
Response<ModelSupervisor> response) {
                   ModelSupervisor modelSupervisor = response.body();
                   ArrayList<ModelSupervisor.supervisor> supervisorList
= modelSupervisor.getSupervisor();
                  List<String> namaSupervisor = new ArrayList<>();
                   for (ModelSupervisor.supervisor nama :
supervisorList){
                       namaSupervisor.add(nama.getNama_supervisor()); 
\{a_1, a_2, \ldots, a_n\} . The set of \{a_1, a_2, \ldots, a_n\} ,
                  List<String> kodeSupervisor = new ArrayList<>();
                   for (ModelSupervisor.supervisor kode :
supervisorList){
                       kodeSupervisor.add(kode.getKode_sv()); 
\{a_1, a_2, \ldots, a_n\} . The set of \{a_1, a_2, \ldots, a_n\} ,
                  List<String> kodeManager = new ArrayList<>();
                   for (ModelSupervisor.supervisor kodeMG :
supervisorList){
                       kodeManager.add(kodeMG.getKode_mg()); 
\{a_1, a_2, \ldots, a_n\} . The set of \{a_1, a_2, \ldots, a_n\} ,
                   spinnerAdapter = new
ArrayAdapter<>(TambahDataDemonstrator.this, 
android.R.layout.simple spinner item, namaSupervisor);
                   spinnerAdapter.setDropDownViewResource(android.R.lay
out.simple_spinner_dropdown_item);
                   spinner.setAdapter(spinnerAdapter);
```

```
 spinner.setOnItemSelectedListener(new
AdapterView.OnItemSelectedListener() {
                    @Override
                    public void onItemSelected(AdapterView<?> 
adapterView, View view, int i, long l) {
                        namaSupervisorTerpilih = 
namaSupervisor.get(i); 
                        kodeSupervisorTerpilih = 
kodeSupervisor.get(i); 
                       kodeManagerTerpilih = kodeManager.get(i);
\{x_i\}_{i=1}^N , where \{x_i\}_{i=1}^N @Override
                    public void onNothingSelected(AdapterView<?> 
adapterView) {
\{a,b,c,d\} . The contract of \{b,c,d\} });
 } 
            @Override
           public void onFailure(Call<ModelSupervisor> call,
Throwable t) { 
 } 
         });
         Log.d("MyTag", "onCreate: 
"+kodeManagerTerpilih+kodeManagerTerpilih+kodeSupervisorTerpilih);
// InterfaceDemonstrator interfaceDemonstrator = 
RetroServer.KonesiAPI().create(InterfaceDemonstrator.class);
// Call<ModelDemonstrator> newid = 
interfaceDemonstrator.getDemonstrator();
// newid.enqueue(new Callback<ModelDemonstrator>() {
// @Override
// public void onResponse(Call<ModelDemonstrator> call, 
Response<ModelDemonstrator> response) {
// ArrayList<ModelDemonstrator.demonstrator> id = 
response.body().getDemonstrator();
// String lastId = new 
DataDemonstrator(TambahDataDemonstrator.this, id).getLastId();
// String numericPart = lastId.substring(2);
                 int lastNumber = Integer.parseInt(numericPart);
                 int newNumber = lastNumber + 1;
                 // newId = "DS" + String.format("%03d", newNumber);
```

```
@Override
               public void onFailure(Call<ModelDemonstrator> call,
Throwable t) {
           // });
         btnPilihFoto.setOnClickListener(new View.OnClickListener() {
              @Override
              public void onClick(View view) { 
                  checkAndRequestPermission(); 
 } 
         });
         btnsubmit.setOnClickListener(new View.OnClickListener() { 
              @Override
              public void onClick(View view) { 
                  level = "demonstrator"; 
                  NamaDemonstrator = 
namademonstrator.getText().toString().trim();
                  Provinsi = provinsi.getText().toString().trim(); 
                  Kabupaten = kabupaten.getText().toString().trim();
                  UsernameDemonstrator = 
usernamedemonstrator.getText().toString().trim();
                  PasswordDemonstrator = 
passworddemonstrator.getText().toString().trim();
                  if(!NamaDemonstrator.isEmpty() && 
!Provinsi.isEmpty() && !Kabupaten.isEmpty() && 
!UsernameDemonstrator.isEmpty() && !PasswordDemonstrator.isEmpty()){
                       if (selectedImageUri != null){
                           String imagePath = 
getRealPathFromURI(selectedImageUri); 
                           tambahData(imagePath, 
NamaDemonstrator,Provinsi,Kabupaten,UsernameDemonstrator,PasswordDem
onstrator);
                       }else{ 
                           Toast.makeText(TambahDataDemonstrator.this, 
"Pilih gambar terlebih dahulu", Toast.LENGTH_SHORT).show();
\{x_i\}_{i=1}^N , where \{x_i\}_{i=1}^N } else { 
                           Toast.makeText(TambahDataDemonstrator.this, 
"Semua field harus diisi", Toast.LENGTH_SHORT).show();
\{a_1, a_2, \ldots, a_n\} . The set of \{a_1, a_2, \ldots, a_n\} ,
```

```
 } 
         });
     } 
     private void checkAndRequestPermission() {
         if (ContextCompat.checkSelfPermission(this, 
Manifest.permission.READ EXTERNAL STORAGE) ==
PackageManager.PERMISSION GRANTED) {
             openGallery();
         } else { 
             ActivityCompat.requestPermissions(this, new
String[]{Manifest.permission.READ EXTERNAL STORAGE},
PERMISSION REQUEST CODE);
\{\hspace{.8cm},\hspace{.8cm}\} .
     } 
     private void openGallery() {
         Intent intent = new Intent(Intent.ACTION_PICK, 
MediaStore.Images.Media.EXTERNAL_CONTENT_URI);
        startActivityForResult(intent, REQUEST CODE PICK IMAGE);
     } 
     @Override
     protected void onActivityResult(int requestCode, int resultCode, 
@Nullable Intent data) {
         super.onActivityResult(requestCode, resultCode, data); 
        if (requestCode == REQUEST CODE PICK IMAGE && resultCode ==
RESULT OK && data != null) {
            selectedImageUri = data.getData();
             foto.setImageURI(selectedImageUri); 
         } 
     } 
     @Override
     public void onRequestPermissionsResult(int requestCode, @NonNull
String[] permissions, @NonNull int[] grantResults) {
         super.onRequestPermissionsResult(requestCode, permissions, 
grantResults);
        if (requestCode == PERMISSION REQUEST CODE) {
            if (grantResults.length > 0 && grantResults[0] ==
PackageManager.PERMISSION GRANTED) {
                 openGallery();
             } else { 
                 Toast.makeText(this, "Izin akses galeri dibutuhkan 
untuk memilih foto", Toast.LENGTH SHORT).show();
 } 
 } 
     } 
     private String getRealPathFromURI(Uri contentUri) {
         String[] projection = {MediaStore.Images.Media.DATA};
```

```
 Cursor cursor = getContentResolver().query(contentUri, 
projection, null, null, null);
        if (cursor == null) {
             return contentUri.getPath();
         } else { 
             int columnIndex = 
cursor.getColumnIndexOrThrow(MediaStore.Images.Media.DATA);
             cursor.moveToFirst();
            String filePath = cursor.getString(columnIndex);
             cursor.close();
             return filePath; 
         } 
     } 
     private void tambahData(String imagePath, String
SNamaDemonstrator, String SProvinsi, String SKabupaten, String
SUsernameDemonstrator, String SPasswordDemonstrator) {
        File imageFile = new File(imagePath);
         RequestBody imageRequestBody = 
RequestBody.create(MediaType.parse("image/*"), imageFile);
         MultipartBody.Part Foto = 
MultipartBody.Part.createFormData("fotodemonstrator", 
imageFile.getName(), imageRequestBody); 
         RequestBody Nama = 
RequestBody.create(MediaType.parse("text/plain"), 
SNamaDemonstrator);
         RequestBody Provinsi = 
RequestBody.create(MediaType.parse("text/plain"), SProvinsi);
         RequestBody Kabupaten = 
RequestBody.create(MediaType.parse("text/plain"), SKabupaten);
         RequestBody Username = 
RequestBody.create(MediaType.parse("text/plain"), 
SUsernameDemonstrator);
         RequestBody Password = 
RequestBody.create(MediaType.parse("text/plain"), 
SPasswordDemonstrator);
         RequestBody Supervisor = 
RequestBody.create(MediaType.parse("text/plain"), 
namaSupervisorTerpilih);
         RequestBody KDsupervisor = 
RequestBody.create(MediaType.parse("text/plain"), 
kodeSupervisorTerpilih);
         RequestBody KDManager = 
RequestBody.create(MediaType.parse("text/plain"), 
kodeManagerTerpilih);
         RequestBody Level = 
RequestBody.create(MediaType.parse("text/plain"), level);
```

```
 Log.d("MyTag", "onResponse: " + imagePath + 
SNamaDemonstrator + SProvinsi + SKabupaten + SUsernameDemonstrator + 
SPasswordDemonstrator + namaSupervisorTerpilih + 
kodeSupervisorTerpilih + kodeManagerTerpilih + level);
         InterfaceDemonstrator interfaceDemonstrator = 
RetroServer.KonesiAPI().create(InterfaceDemonstrator.class);
         Call<ModelDemonstrator> simpan = 
interfaceDemonstrator.setDemonstrator(Foto,Nama,Username,Password,Su
pervisor,KDsupervisor,Kabupaten,KDManager,Provinsi,Level);
         simpan.enqueue(new Callback<ModelDemonstrator>() { 
             @Override
             public void onResponse(Call<ModelDemonstrator> call, 
Response<ModelDemonstrator> response) {
                 Toast.makeText(TambahDataDemonstrator.this, "Data 
Berhasil Disimpan", Toast.LENGTH_SHORT).show();
                 finish();
 } 
             @Override
            public void onFailure(Call<ModelDemonstrator> call,
Throwable t) { 
                 Toast.makeText(TambahDataDemonstrator.this, "Data 
Gagal Disimpan", Toast.LENGTH_SHORT).show(); 
 } 
         });
     } 
}
```
SourceCode 1. 27 Tambah Data Demonstrator

10) Tambah Data Distributor

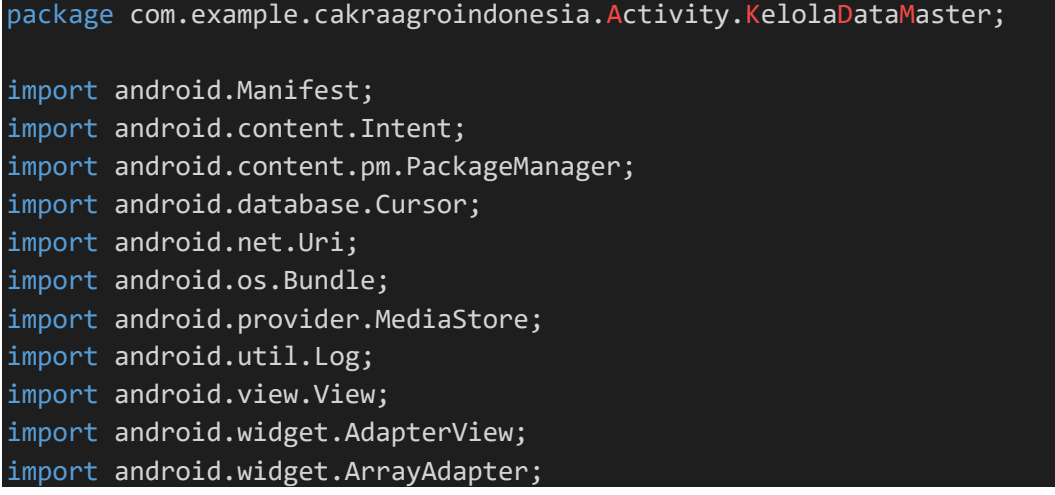

```
import android.widget.EditText; 
import android.widget.ImageView; 
import android.widget.Spinner; 
import android.widget.TextView; 
import android.widget.Toast; 
import androidx.annotation.NonNull; 
import androidx.annotation.Nullable; 
import androidx.appcompat.app.AppCompatActivity; 
import androidx.core.app.ActivityCompat; 
import androidx.core.content.ContextCompat; 
import com.example.cakraagroindonesia.API.RetroServer; 
import
com.example.cakraagroindonesia.Interface.InterfaceDistributor;
import com.example.cakraagroindonesia.Interface.InterfaceSecretary;
import com.example.cakraagroindonesia.Model.ModelDistributor; 
import com.example.cakraagroindonesia.Model.ModelSecretary; 
import com.example.cakraagroindonesia.R; 
import java.io.File; 
import java.util.ArrayList; 
import java.util.List; 
import okhttp3.MediaType;
import okhttp3.MultipartBody; 
import okhttp3.RequestBody; 
import retrofit2.Call; 
import retrofit2.Callback; 
import retrofit2.Response; 
public class TambahDataDistributor extends AppCompatActivity { 
     private TextView btnsubmit, btnPilihFoto; 
     private EditText
namadistributor,perusahaan,usernamedistributor,passworddistributor; 
     private String NamaDistributor, Perusahaan, Username, Password, 
KDmg; 
     private String namaSecretaryTerpilih, kodeSecretaryTerpilih, 
kodeManagerTerpilih, newId, level; 
     private Spinner spinner; 
     private ArrayAdapter spinnerAdapter; 
     private ImageView foto; 
     private Uri selectedImageUri;
```

```
 private static final int REQUEST_CODE_PICK_IMAGE = 101; 
    private static final int PERMISSION REQUEST CODE = 102;
     @Override
     protected void onCreate(Bundle savedInstanceState) { 
          super.onCreate(savedInstanceState);
         setContentView(R.layout.activity tambah data distributor);
          namadistributor = findViewById(R.id.namadistributor);
          perusahaan = findViewById(R.id.perusahaan);
          usernamedistributor = 
findViewById(R.id.usernamedistributor);
          passworddistributor = 
findViewById(R.id.passworddistributor);
         spinner = findViewById(R.id.springframework); foto = findViewById(R.id.foto);
          btnsubmit = findViewById(R.id.btnsubmit);
          btnPilihFoto = findViewById(R.id.btnPilihFoto);
          InterfaceSecretary interfaceSecretary = 
RetroServer.KonesiAPI().create(InterfaceSecretary.class);
          Call<ModelSecretary> Spinner = 
interfaceSecretary.getSecretary();
          Spinner.enqueue(new Callback<ModelSecretary>() { 
              @Override
              public void onResponse(Call<ModelSecretary> call, 
Response<ModelSecretary> response) { 
                   ModelSecretary modelSecretary = response.body(); 
                   ArrayList<ModelSecretary.secretary> secretaryList = 
modelSecretary.getSecretary();
                  List<String> namaSecretary = new ArrayList<>();
                   for (ModelSecretary.secretary nama : secretaryList){ 
                      namaSecretary.add(nama.getNama secretary());
\{a_1, a_2, \ldots, a_n\} . The set of \{a_1, a_2, \ldots, a_n\} ,
                  List<String> kodeSecretary = new ArrayList<>();
                   for (ModelSecretary.secretary kode : secretaryList){ 
                       kodeSecretary.add(kode.getKode_sc()); 
\{a_1, a_2, \ldots, a_n\} . The set of \{a_1, a_2, \ldots, a_n\} ,
                  List<String> kodeManager = new ArrayList<>();
                   for (ModelSecretary.secretary kodeMg :
secretaryList){
                       kodeManager.add(kodeMg.getKode_mg()); 
\{a_1, a_2, \ldots, a_n\} . The set of \{a_1, a_2, \ldots, a_n\} ,
```

```
 spinnerAdapter = new
ArrayAdapter<>(TambahDataDistributor.this, 
android.R.layout.simple spinner item, namaSecretary);
                 spinnerAdapter.setDropDownViewResource(android.R.lay
out.simple spinner dropdown item);
                 spinner.setAdapter(spinnerAdapter);
                 spinner.setOnItemSelectedListener(new
AdapterView.OnItemSelectedListener() {
                     @Override
                     public void onItemSelected(AdapterView<?> 
adapterView, View view, int i, long l) {
                         namaSecretaryTerpilih = 
namaSecretary.get(i);
                         kodeSecretaryTerpilih = 
kodeSecretary.get(i);
                        kodeManagerTerpilih = kodeManager.get(i);
\{a,b,c,d\} . The contract of \{b,c,d\} @Override
                     public void onNothingSelected(AdapterView<?> 
adapterView) {
\{a,b,c,d\} . The contract of \{b,c,d\} });
 } 
            @Override
             public void onFailure(Call<ModelSecretary> call, 
Throwable t) { 
 } 
         });
// InterfaceDistributor interfaceDistributor = 
RetroServer.KonesiAPI().create(InterfaceDistributor.class);
// Call<ModelDistributor> newid = 
interfaceDistributor.getDistributor();
// newid.enqueue(new Callback<ModelDistributor>() {
// @Override
// public void onResponse(Call<ModelDistributor> call, 
Response<ModelDistributor> response) {
// ArrayList<ModelDistributor.distributor> id = 
response.body().getDistributor();
                 String lastId = newDataDistributor(TambahDataDistributor.this, id).getLastId();
                 // String numericPart = lastId.substring(2);
                 int lastNumber = Integer.parseInt(numericPart);
```

```
int newNumber = lastNumber + 1;
                   newId = "DT" + String.format("%03d", newNumber);
              @Override
              public void onFailure(Call<ModelDistributor> call,
Throwable t) {
\frac{1}{1} });
         btnPilihFoto.setOnClickListener(new View.OnClickListener() {
             @Override
             public void onClick(View view) { 
                  checkAndRequestPermission(); 
 } 
         });
         btnsubmit.setOnClickListener(new View.OnClickListener() { 
             @Override
             public void onClick(View view) { 
                  level = "distributor"; 
                 NamaDistributor = 
namadistributor.getText().toString().trim();
                 Perusahaan = perusahaan.getText().toString().trim();
                  Username = 
usernamedistributor.getText().toString().trim();
                  Password = 
passworddistributor.getText().toString().trim();
                  if(!NamaDistributor.isEmpty() && 
!Perusahaan.isEmpty() && !Username.isEmpty() && 
!Password.isEmpty()){
                      if (selectedImageUri != null){
                          String imagePath = 
getRealPathFromURI(selectedImageUri); 
                          tambahData(NamaDistributor,Username,Password
,level,kodeSecretaryTerpilih,namaSecretaryTerpilih,imagePath,kodeMan
agerTerpilih,Perusahaan);
                      }else{ 
                          Toast.makeText(TambahDataDistributor.this, 
"Pilih gambar terlebih dahulu", Toast.LENGTH_SHORT).show();
\{x_i\}_{i=1}^N , where \{x_i\}_{i=1}^N } else {
```

```
 Toast.makeText(TambahDataDistributor.this, 
'Semua field harus diisi", Toast.LENGTH_SHORT).show();
\{a_1, a_2, \ldots, a_n\} . The set of \{a_1, a_2, \ldots, a_n\} ,
 } 
         });
     } 
     private void checkAndRequestPermission() {
         if (ContextCompat.checkSelfPermission(this, 
Manifest.permission.READ EXTERNAL STORAGE) ==
PackageManager.PERMISSION GRANTED) {
             openGallery();
         } else { 
             ActivityCompat.requestPermissions(this, new
String[]{Manifest.permission.READ_EXTERNAL_STORAGE}, 
PERMISSION REQUEST CODE);
 } 
     } 
     private void openGallery() {
         Intent intent = new Intent(Intent.ACTION_PICK, 
MediaStore.Images.Media.EXTERNAL_CONTENT_URI);
        startActivityForResult(intent, REOUEST CODE PICK IMAGE);
     } 
     @Override
     protected void onActivityResult(int requestCode, int resultCode, 
@Nullable Intent data) {
         super.onActivityResult(requestCode, resultCode, data); 
         if (requestCode == REQUEST_CODE_PICK_IMAGE && resultCode == 
RESULT OK && data != null) {
            selectedImageUri = data.getData();
             foto.setImageURI(selectedImageUri); 
 } 
     } 
     @Override
     public void onRequestPermissionsResult(int requestCode, @NonNull
String[] permissions, @NonNull int[] grantResults) {
         super.onRequestPermissionsResult(requestCode, permissions, 
grantResults);
        if (requestCode == PERMISSION REQUEST CODE) {
            if (grantResults.length > 0 && grantResults[0] ==
PackageManager.PERMISSION_GRANTED) { 
                 openGallery();
             } else { 
                 Toast.makeText(this, "Izin akses galeri dibutuhkan 
untuk memilih foto", Toast.LENGTH SHORT).show();
 } 
         } 
 }
```
```
 private String getRealPathFromURI(Uri contentUri) {
        String[] projection = {MediaStore.Images.Media.DATA};
         Cursor cursor = getContentResolver().query(contentUri, 
projection, null, null, null);
        if (cursor == null) {
             return contentUri.getPath();
         } else { 
             int columnIndex = 
cursor.getColumnIndexOrThrow(MediaStore.Images.Media.DATA);
             cursor.moveToFirst();
            String filePath = cursor.getString(columnIndex);
             cursor.close();
             return filePath; 
         } 
     } 
     private void tambahData(String SNamaDistributor, String
SUsername, String SPassword, String Slevel, String
SkodeSecretaryTerpilih, String SnamaSecretaryTerpilih, String
imagePath, String SkodeManagerTerpilih, String SPerusahaan) {
        File imageFile = new File(imagePath);
         RequestBody imageRequestBody = 
RequestBody.create(MediaType.parse("image/*"), imageFile);
         MultipartBody.Part Foto = 
MultipartBody.Part.createFormData("fotodistributor", 
imageFile.getName(), imageRequestBody); 
         RequestBody Nama = 
RequestBody.create(MediaType.parse("text/plain"), SNamaDistributor);
         RequestBody Username = 
RequestBody.create(MediaType.parse("text/plain"), SUsername);
         RequestBody Password = 
RequestBody.create(MediaType.parse("text/plain"), SPassword);
         RequestBody Level = 
RequestBody.create(MediaType.parse("text/plain"), Slevel);
         RequestBody KodeSC = 
RequestBody.create(MediaType.parse("text/plain"), 
SkodeSecretaryTerpilih);
         RequestBody NamaSC = 
RequestBody.create(MediaType.parse("text/plain"), 
SnamaSecretaryTerpilih);
         RequestBody KodeMG = 
RequestBody.create(MediaType.parse("text/plain"), 
SkodeManagerTerpilih);
         RequestBody Perusahaan = 
RequestBody.create(MediaType.parse("text/plain"), SPerusahaan);
```

```
 Log.d("MyTag", "onResponse: " + imageRequestBody + 
SNamaDistributor + SPerusahaan + SUsername + SPassword + 
SnamaSecretaryTerpilih + SkodeSecretaryTerpilih + Slevel + 
SkodeManagerTerpilih);
         InterfaceDistributor interfaceDistributor = 
RetroServer.KonesiAPI().create(InterfaceDistributor.class);
        Call<ModelDistributor> simpan =
interfaceDistributor.setDistributor(Foto,Nama,Username,Password,Leve
l,KodeSC,NamaSC,Perusahaan,KodeMG);
         simpan.enqueue(new Callback<ModelDistributor>() { 
             @Override
             public void onResponse(Call<ModelDistributor> call, 
Response<ModelDistributor> response) {
                 Toast.makeText(TambahDataDistributor.this, "Data 
Berhasil Disimpan", Toast.LENGTH_SHORT).show();
                 finish();
             } 
             @Override
            public void onFailure(Call<ModelDistributor> call,
Throwable t) { 
                 Toast.makeText(TambahDataDistributor.this, "Data 
Gagal Disimpan", Toast.LENGTH_SHORT).show(); 
 } 
         });
     } 
}
```
SourceCode 1. 28 Tambah Data Distributor

11) Tambah Data Manager

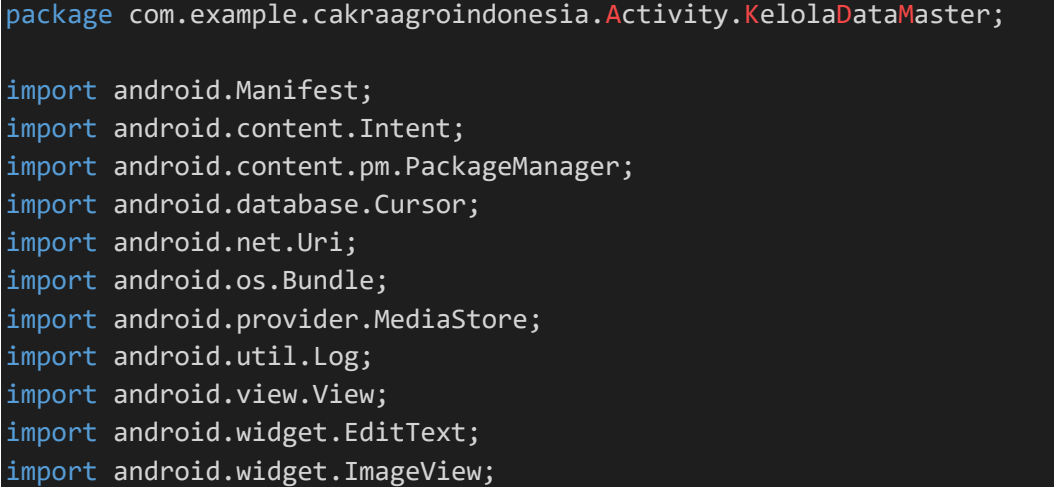

```
import android.widget.TextView; 
import android.widget.Toast; 
import androidx.annotation.NonNull; 
import androidx.annotation.Nullable; 
import androidx.appcompat.app.AppCompatActivity; 
import androidx.core.app.ActivityCompat; 
import androidx.core.content.ContextCompat; 
import com.example.cakraagroindonesia.API.RetroServer; 
import com.example.cakraagroindonesia.Interface.InterfaceManager; 
import com.example.cakraagroindonesia.Model.ModelManager;
import com.example.cakraagroindonesia.R; 
import java.io.File; 
import okhttp3.MediaType; 
import okhttp3.MultipartBody; 
import okhttp3.RequestBody; 
import retrofit2.Call; 
import retrofit2.Callback; 
import retrofit2.Response; 
public class TambahDataManager extends AppCompatActivity { 
     private EditText namamanager, usernamemanager, passwordmanager; 
     private String NamaManager, UsernameManager, 
PasswordManager, level, newId;
     private TextView btnPilihFoto, btnsubmit; 
     private ImageView foto; 
     private Uri selectedImageUri; 
    private static final int REQUEST CODE PICK IMAGE = 101;
    private static final int PERMISSION REQUEST CODE = 102;
     @Override
     protected void onCreate(Bundle savedInstanceState) { 
         super.onCreate(savedInstanceState);
         setContentView(R.layout.activity_tambah_data_manager);
        namamanager = findViewById(R.id.namamanager);
        usernamemanager = findViewById(R.id.usernamemanager);
         passwordmanager = findViewById(R.id.passwordmanager);
         btnPilihFoto = findViewById(R.id.btnPilihFoto);
         btnsubmit = findViewById(R.id.btnsubmit);
         foto = findViewById(R.id.foto);
```

```
// InterfaceManager interfaceManager = 
RetroServer.KonesiAPI().create(InterfaceManager.class);
// Call<ModelManager> newid = interfaceManager.getManager();
// newid.enqueue(new Callback<ModelManager>() {
// @Override
// public void onResponse(Call<ModelManager> call, 
Response<ModelManager> response) {
// ArrayList<ModelManager.manager> id =
response.body().getManager();
                 String lastId = newDataManager(TambahDataManager.this, id).getLastId();
// String numericPart = lastId.substring(2);
// int lastNumber = Integer.parseInt(numericPart);
                 int newNumber = lastNumber + 1;
                 newId = "MG" + String.format("%03d", newNumber);
             @Override
// public void onFailure(Call<ModelManager> call, 
Throwable t) {
\frac{1}{1} });
        btnPilihFoto.setOnClickListener(new View.OnClickListener() {
            @Override
            public void onClick(View view) { 
                checkAndRequestPermission(); 
 } 
        });
        btnsubmit.setOnClickListener(new View.OnClickListener() { 
            @Override
            public void onClick(View view) { 
               NamaManager =
namamanager.getText().toString().trim();
                UsernameManager = 
usernamemanager.getText().toString().trim();
                PasswordManager = 
passwordmanager.getText().toString().trim();
                level = "manager"; 
                if (!NamaManager.isEmpty() && 
!UsernameManager.isEmpty() && !PasswordManager.isEmpty()) { 
                    if (selectedImageUri != null) {
```

```
 String imagePath = 
getRealPathFromURI(selectedImageUri); 
                           tambahData(imagePath, NamaManager, 
UsernameManager, PasswordManager);
                       } else { 
                           Toast.makeText(TambahDataManager.this, 
"Pilih gambar terlebih dahulu", Toast.LENGTH_SHORT).show();
\{a,b,c,d\} . The contract of \{b,c,d\} } else { 
                      Toast.makeText(TambahDataManager.this, "Semua 
field harus diisi", Toast.LENGTH_SHORT).show();
\{ \mathcal{A} \} and \{ \mathcal{A} \} and \{ \mathcal{A} \} .
 } 
          });
     } 
     private void checkAndRequestPermission() {
          if (ContextCompat.checkSelfPermission(this, 
Manifest.permission.READ EXTERNAL STORAGE) ==
PackageManager.PERMISSION GRANTED) {
              openGallery();
          } else { 
              ActivityCompat.requestPermissions(this, new
String[]{Manifest.permission.READ_EXTERNAL_STORAGE}, 
PERMISSION REQUEST CODE);
          } 
     } 
     private void openGallery() {
          Intent intent = new Intent(Intent.ACTION_PICK, 
MediaStore.Images.Media.EXTERNAL_CONTENT_URI);
         startActivityForResult(intent, REQUEST CODE PICK IMAGE);
     } 
     @Override
     protected void onActivityResult(int requestCode, int resultCode, 
@Nullable Intent data) {
          super.onActivityResult(requestCode, resultCode, data); 
         if (requestCode == REQUEST CODE PICK IMAGE && resultCode ==
RESULT OK && data != null) {
             selectedImageUri = data.getData();
              foto.setImageURI(selectedImageUri); 
          } 
     } 
     @Override
```

```
 public void onRequestPermissionsResult(int requestCode, @NonNull
String[] permissions, @NonNull int[] grantResults) {
         super.onRequestPermissionsResult(requestCode, permissions, 
grantResults);
        if (requestCode == PERMISSION REQUEST CODE) {
            if (grantResults.length > 0 && grantResults[0] ==
PackageManager.PERMISSION GRANTED) {
                 openGallery();
             } else { 
                 Toast.makeText(this, "Izin akses galeri dibutuhkan 
untuk memilih foto", Toast.LENGTH SHORT).show();
 } 
         } 
     } 
     private String getRealPathFromURI(Uri contentUri) {
        String[] projection = {MediaStore.Images.Media.DATA};
         Cursor cursor = getContentResolver().query(contentUri, 
projection, null, null, null);
        if (cursor == null) {
             return contentUri.getPath();
         } else { 
             int columnIndex = 
cursor.getColumnIndexOrThrow(MediaStore.Images.Media.DATA);
             cursor.moveToFirst();
             String filePath = cursor.getString(columnIndex);
             cursor.close();
             return filePath; 
         } 
     } 
     private void tambahData(String imagePath, String SNamaManager, 
String SUsernameManager,String SPasswordManager) {
        File imageFile = new File(imagePath);
         RequestBody imageRequestBody = 
RequestBody.create(MediaType.parse("image/*"), imageFile);
         MultipartBody.Part Foto = 
MultipartBody.Part.createFormData("fotomanager", 
imageFile.getName(), imageRequestBody); 
         RequestBody Nama = 
RequestBody.create(MediaType.parse("text/plain"), SNamaManager);
         RequestBody Username = 
RequestBody.create(MediaType.parse("text/plain"), SUsernameManager); 
         RequestBody Password = 
RequestBody.create(MediaType.parse("text/plain"), SPasswordManager);
         RequestBody Level = 
RequestBody.create(MediaType.parse("text/plain"), level);
```

```
 Log.d("MyTag", "onResponse: " + imagePath + SNamaManager + 
SUsernameManager + SPasswordManager + newId + level);
         InterfaceManager interfaceManager = 
RetroServer.KonesiAPI().create(InterfaceManager.class);
         Call<ModelManager> simpan = 
interfaceManager.setManager(Foto,Nama,Username,Password,Level); 
         simpan.enqueue(new Callback<ModelManager>() {
             @Override
             public void onResponse(Call<ModelManager> call, 
Response<ModelManager> response) {
                 Toast.makeText(TambahDataManager.this, "Data 
Berhasil Disimpan", Toast.LENGTH_SHORT).show();
                 finish();
 } 
             @Override
            public void onFailure(Call<ModelManager> call, Throwable
t) {
                 Toast.makeText(TambahDataManager.this, "Data Gagal 
Disimpan", Toast.LENGTH_SHORT).show();
 } 
         });
     } 
}
```
SourceCode 1. 29 Tambah Data Manager

12) Tambah Data Secretary

```
package com.example.cakraagroindonesia.Activity.KelolaDataMaster; 
import android.Manifest; 
import android.content.Intent; 
import android.content.pm.PackageManager; 
import android.database.Cursor; 
import android.net.Uri; 
import android.os.Bundle; 
import android.provider.MediaStore; 
import android.util.Log; 
import android.view.View; 
import android.widget.AdapterView; 
import android.widget.ArrayAdapter; 
import android.widget.EditText; 
import android.widget.ImageView; 
import android.widget.Spinner;
```

```
import android.widget.TextView; 
import android.widget.Toast; 
import androidx.annotation.NonNull; 
import androidx.annotation.Nullable; 
import androidx.appcompat.app.AppCompatActivity; 
import androidx.core.app.ActivityCompat; 
import androidx.core.content.ContextCompat; 
import com.example.cakraagroindonesia.API.RetroServer; 
import com.example.cakraagroindonesia.Adapter.DataSecretary; 
import com.example.cakraagroindonesia.Interface.InterfaceManager; 
import com.example.cakraagroindonesia.Interface.InterfaceSecretary; 
import com.example.cakraagroindonesia.Model.ModelManager;
import com.example.cakraagroindonesia.Model.ModelSecretary;
import com.example.cakraagroindonesia.R; 
import java.io.File; 
import java.util.ArrayList; 
import java.util.List; 
import okhttp3.MediaType; 
import okhttp3.MultipartBody; 
import okhttp3.RequestBody; 
import retrofit2.Call; 
import retrofit2.Callback; 
import retrofit2.Response; 
public class TambahDataSecretary extends AppCompatActivity { 
     private TextView btnSubmit, btnPilihFoto; 
     private EditText Nama, Username, Password; 
     private String newId, nama, username, password, level; 
    private String namaManagerTerpilih, kodeManagerTerpilih;
     private Spinner spinner; 
     private ArrayAdapter spinnerAdapter; 
     private ImageView foto; 
     private Uri selectedImageUri; 
    private static final int REOUEST CODE PICK IMAGE = 101;
    private static final int PERMISSION REQUEST CODE = 102;
     @Override
     protected void onCreate(Bundle savedInstanceState) { 
         super.onCreate(savedInstanceState);
```

```
 setContentView(R.layout.activity_tambah_data_secretary);
            btnSubmit = findViewById(R.id.btnsubmit);
            Nama = findViewById(R.id.nama);
            Username = findViewById(R.id.username);
            Password = findViewById(R.id.password);
            foto = findViewById(R.id.foto);
            btnPilihFoto = findViewById(R.id.btnPilihFoto);
            spinner = findViewById(R.id.spinnermanager);
            InterfaceManager interfaceManager = 
RetroServer.KonesiAPI().create(InterfaceManager.class);
            Call<ModelManager> call = interfaceManager.getManager(); 
            call.enqueue(new Callback<ModelManager>() {
                 @Override
                public void onResponse(Call<ModelManager> call,
Response<ModelManager> response) {
                      ModelManager modelManager = response.body();
                       ArrayList<ModelManager.manager> managerList = 
modelManager.getManager();
                      List<String> namaManager = new ArrayList<>();
                       for (ModelManager.manager nama : managerList) { 
                            namaManager.add(nama.getNama_manager());
\{ \mathcal{A} \} and \{ \mathcal{A} \} . The contribution of \{ \mathcal{A} \} , \{ \mathcal{A} \} , and \{ \mathcal{A} \} , and \{ \mathcal{A} \} , and \{ \mathcal{A} \} , and \{ \mathcal{A} \} , and \{ \mathcal{A} \} , and \{ \mathcal{A} \} , and \{ \mathcal{A} \} , and \List<String> kodeManager = new ArrayList<>();
                       for (ModelManager.manager kode : managerList){ 
                            kodeManager.add(kode.getKode_mg());
\{ \mathcal{A} \} and \{ \mathcal{A} \} . The contribution of \{ \mathcal{A} \} , \{ \mathcal{A} \} , and \{ \mathcal{A} \} , and \{ \mathcal{A} \} , and \{ \mathcal{A} \} , and \{ \mathcal{A} \} , and \{ \mathcal{A} \} , and \{ \mathcal{A} \} , and \{ \mathcal{A} \} , and \ spinnerAdapter = new
ArrayAdapter<>(TambahDataSecretary.this, 
android.R.layout.simple spinner item, namaManager);
                       spinnerAdapter.setDropDownViewResource(android.R.lay
out.simple spinner dropdown item);
                       spinner.setAdapter(spinnerAdapter);
                       spinner.setOnItemSelectedListener(new
AdapterView.OnItemSelectedListener() {
                            @Override
                           public void onItemSelected(AdapterView<?>
adapterView, View view, int position, long id) {
                                  namaManagerTerpilih = 
namaManager.get(position); 
                                  kodeManagerTerpilih = 
kodeManager.get(position);
```

```
236
```
 $\{x_i\}_{i=1}^N$  , where  $\{x_i\}_{i=1}^N$ 

```
 @Override
                      public void onNothingSelected(AdapterView<?> 
adapterView) {
\{a,b,c,d\} . The contract of \{b,c,d\} });
 } 
             @Override
            public void onFailure(Call<ModelManager> call, Throwable
t) {
             } 
         });
         InterfaceSecretary interfaceSecretary = 
RetroServer.KonesiAPI().create(InterfaceSecretary.class);
         Call<ModelSecretary> newid = 
interfaceSecretary.getSecretary();
         newid.enqueue(new Callback<ModelSecretary>() {
             @Override
             public void onResponse(Call<ModelSecretary> call, 
Response<ModelSecretary> response) { 
                 ArrayList<ModelSecretary.secretary> id = 
response.body().getSecretary();
                 String lastId = new
DataSecretary(TambahDataSecretary.this, id).getLastId(); 
                String numericPart = lastId.substring(2);
                 int lastNumber = Integer.parseInt(numericPart); 
                 int newNumber = lastNumber + 1; 
                 newId = "SC" + String.format("%03d", newNumber); 
             } 
             @Override
             public void onFailure(Call<ModelSecretary> call, 
Throwable t) { 
 } 
         });
         btnPilihFoto.setOnClickListener(new View.OnClickListener() {
             @Override
             public void onClick(View view) { 
                 checkAndRequestPermission(); 
 } 
         });
```

```
 btnSubmit.setOnClickListener(new View.OnClickListener() { 
              @Override
              public void onClick(View view) { 
                  nama = Nama.getText().toString();
                  username = Username.getText().toString(); 
                  password = Password.getText().toString(); 
                  level = "secretary"; 
                  if (!nama.isEmpty() && !username.isEmpty() && 
!password.isEmpty() && !newId.isEmpty() && 
!namaManagerTerpilih.isEmpty() && !kodeManagerTerpilih.isEmpty() && 
!level.isEmpty()) {
                      if (selectedImageUri != null){
                           String imagePath = 
getRealPathFromURI(selectedImageUri); 
                           tambahData(imagePath,nama,username,password,
newId,namaManagerTerpilih,kodeManagerTerpilih,level);
                      } else { 
                           Toast.makeText(TambahDataSecretary.this, 
"Pilih Foto terlebih dahulu", Toast.LENGTH_SHORT).show(); 
\{a,b,c,d\} . The contract of \{b,c,d\} } else { 
                      Toast.makeText(TambahDataSecretary.this, "Semua 
field harus diisi", Toast.LENGTH_SHORT).show();
\{ \mathcal{A} \} and \{ \mathcal{A} \} and \{ \mathcal{A} \} .
 } 
         });
     } 
     private void checkAndRequestPermission() {
         if (ContextCompat.checkSelfPermission(this, 
Manifest.permission.READ EXTERNAL STORAGE) ==
PackageManager.PERMISSION GRANTED) {
              openGallery();
         } else { 
              ActivityCompat.requestPermissions(this, new
String[]{Manifest.permission.READ_EXTERNAL_STORAGE},
PERMISSION REQUEST CODE);
         } 
     } 
     private void openGallery() {
         Intent intent = new Intent(Intent.ACTION_PICK, 
MediaStore.Images.Media.EXTERNAL_CONTENT_URI);
        startActivityForResult(intent, REQUEST CODE PICK IMAGE);
 }
```

```
 @Override
     protected void onActivityResult(int requestCode, int resultCode, 
@Nullable Intent data) {
         super.onActivityResult(requestCode, resultCode, data); 
        if (requestCode == REQUEST CODE PICK IMAGE && resultCode ==
RESULT OK && data != null) {
            selectedImageUri = data.getData();
             foto.setImageURI(selectedImageUri); 
         } 
     } 
     @Override
     public void onRequestPermissionsResult(int requestCode, @NonNull
String[] permissions, @NonNull int[] grantResults) {
         super.onRequestPermissionsResult(requestCode, permissions, 
grantResults);
        if (requestCode == PERMISSION REQUEST CODE) {
            if (grantResults.length > 0 && grantResults[0] ==
PackageManager.PERMISSION GRANTED) {
                 openGallery();
             } else { 
                 Toast.makeText(this, "Izin akses galeri dibutuhkan 
untuk memilih foto", Toast.LENGTH_SHORT).show();
 } 
 } 
     } 
     private String getRealPathFromURI(Uri contentUri) {
        String[] projection = {MediaStore.Images.Media.DATA};
         Cursor cursor = getContentResolver().query(contentUri, 
projection, null, null, null);
        if (cursor == null) {
             return contentUri.getPath();
         } else { 
             int columnIndex = 
cursor.getColumnIndexOrThrow(MediaStore.Images.Media.DATA);
             cursor.moveToFirst();
             String filePath = cursor.getString(columnIndex);
             cursor.close();
             return filePath; 
         } 
     } 
    private void tambahData(String imagePath, String Snama, String
Susername,String Spassword,String SnewId, String
SnamaManagerTerpilih, String SkodeManagerTerpilih,String Slevel) {
        File imageFile = new File(imagePath);
```

```
 RequestBody imageRequestBody = 
RequestBody.create(MediaType.parse("image/*"), imageFile);
         MultipartBody.Part Foto = 
MultipartBody.Part.createFormData("fotosecretary", 
imageFile.getName(), imageRequestBody); 
         RequestBody Nama = 
RequestBody.create(MediaType.parse("text/plain"), Snama);
         RequestBody Username = 
RequestBody.create(MediaType.parse("text/plain"), Susername);
         RequestBody Password = 
RequestBody.create(MediaType.parse("text/plain"), Spassword);
         RequestBody KDmanager = 
RequestBody.create(MediaType.parse("text/plain"), 
SkodeManagerTerpilih);
         RequestBody NamaManager = 
RequestBody.create(MediaType.parse("text/plain"), 
SnamaManagerTerpilih);
         RequestBody Level = 
RequestBody.create(MediaType.parse("text/plain"), Slevel);
         Log.d("MyTag", "onClick: "+newId+" "+kodeManagerTerpilih+" 
"+namaManagerTerpilih+" "+level+" "+Susername+" "+Spassword+" 
"+Snama+" "+imagePath); 
         InterfaceSecretary interfaceSimpan = 
RetroServer.KonesiAPI().create(InterfaceSecretary.class);
         Call<ModelSecretary> simpan = 
interfaceSimpan.setSecretary(Foto,Nama,Username,Password,Level,KDman
ager,NamaManager);
         simpan.enqueue(new Callback<ModelSecretary>() {
             @Override
             public void onResponse(Call<ModelSecretary> call, 
Response<ModelSecretary> response) { 
                 Toast.makeText(TambahDataSecretary.this, "Data 
Berhasil Disimpan", Toast.LENGTH SHORT).show();
                 finish();
 } 
             @Override
             public void onFailure(Call<ModelSecretary> call, 
Throwable t) { 
                 Toast.makeText(TambahDataSecretary.this, "Data Gagal 
Disimpan", Toast.LENGTH SHORT).show();
 } 
         });
     } 
}
```

```
SourceCode 1. 30 Tambah Data Secretary
```
### 13) Tambah Data Supervisor

```
package com.example.cakraagroindonesia.Activity.KelolaDataMaster; 
import android.Manifest; 
import android.content.Intent; 
import android.content.pm.PackageManager; 
import android.database.Cursor; 
import android.net.Uri; 
import android.os.Bundle; 
import android.provider.MediaStore; 
import android.util.Log; 
import android.view.View; 
import android.widget.AdapterView; 
import android.widget.ArrayAdapter; 
import android.widget.EditText; 
import android.widget.ImageView; 
import android.widget.Spinner; 
import android.widget.TextView; 
import android.widget.Toast; 
import androidx.annotation.NonNull; 
import androidx.annotation.Nullable; 
import androidx.appcompat.app.AppCompatActivity; 
import androidx.core.app.ActivityCompat; 
import androidx.core.content.ContextCompat; 
import com.example.cakraagroindonesia.API.RetroServer; 
import com.example.cakraagroindonesia.Interface.InterfaceManager;
import com.example.cakraagroindonesia.Interface.InterfaceSupervisor; 
import com.example.cakraagroindonesia.Model.ModelManager;
import com.example.cakraagroindonesia.Model.ModelSupervisor;
import com.example.cakraagroindonesia.R; 
import java.io.File; 
import java.util.ArrayList; 
import java.util.List; 
import okhttp3.MediaType; 
import okhttp3.MultipartBody; 
import okhttp3.RequestBody; 
import retrofit2.Call; 
import retrofit2.Callback; 
import retrofit2.Response; 
public class TambahDataSupervisor extends AppCompatActivity { 
    private TextView btnSubmit, btnPilihFoto;
```

```
 private EditText Nama, Budget, AreaSales, Provinsi, Username, 
Password; 
     private Spinner spinner; 
     private ArrayAdapter spinnerAdapter; 
      private String newId,namaSupervisor,budget, areasales, 
provinsi,username,password,level; 
      private String namaManagerTerpilih,kodeManagerTerpilih; 
     private ImageView foto; 
     private Uri selectedImageUri; 
    private static final int REQUEST CODE PICK IMAGE = 101;
    private static final int PERMISSION REQUEST CODE = 102;
     @Override
     protected void onCreate(Bundle savedInstanceState) { 
          super.onCreate(savedInstanceState);
         setContentView(R.layout.activity tambah data supervisor);
          spinner = findViewById(R.id.spinnermanager);
          Nama = findViewById(R.id.namasupervisor);
          Budget = findViewById(R.id.budget);
          AreaSales = findViewById(R.id.areasales);
          Provinsi = findViewById(R.id.provinsi);
          Username = findViewById(R.id.username);
          Password = findViewById(R.id.password);
          btnSubmit = findViewById(R.id.btnsubmit);
          foto = findViewById(R.id.foto);
          btnPilihFoto = findViewById(R.id.btnPilihFoto);
          InterfaceManager interfaceManager = 
RetroServer.KonesiAPI().create(InterfaceManager.class);
          Call<ModelManager> call = interfaceManager.getManager(); 
          call.enqueue(new Callback<ModelManager>() {
               @Override
              public void onResponse(Call<ModelManager> call,
Response<ModelManager> response) {
                    ModelManager modelManager = response.body();
                    ArrayList<ModelManager.manager> managerList = 
modelManager.getManager();
                   List<String> namaManager = new ArrayList<>();
                    for (ModelManager.manager nama : managerList) { 
                        namaManager.add(nama.getNama_manager());
\{ \mathcal{A} \} and \{ \mathcal{A} \} . The contribution of \{ \mathcal{A} \} , \{ \mathcal{A} \} , and \{ \mathcal{A} \} , and \{ \mathcal{A} \} , and \{ \mathcal{A} \} , and \{ \mathcal{A} \} , and \{ \mathcal{A} \} , and \{ \mathcal{A} \} , and \{ \mathcal{A} \} , and \List<String> kodeManager = new ArrayList<>();
```

```
 for (ModelManager.manager kode : managerList){ 
                         kodeManager.add(kode.getKode_mg());
\{ \mathcal{A} \} and \{ \mathcal{A} \} . The contribution of \{ \mathcal{A} \} , \{ \mathcal{A} \} , and \{ \mathcal{A} \} , and \{ \mathcal{A} \} , and \{ \mathcal{A} \} , and \{ \mathcal{A} \} , and \{ \mathcal{A} \} , and \{ \mathcal{A} \} , and \{ \mathcal{A} \} , and \ spinnerAdapter = new
ArrayAdapter<>(TambahDataSupervisor.this, 
android.R.layout.simple spinner item, namaManager);
                     spinnerAdapter.setDropDownViewResource(android.R.lay
out.simple spinner dropdown item);
                     spinner.setAdapter(spinnerAdapter);
                     spinner.setOnItemSelectedListener(new
AdapterView.OnItemSelectedListener() {
                         @Override
                         public void onItemSelected(AdapterView<?> 
adapterView, View view, int position, long id) {
                              namaManagerTerpilih = 
namaManager.get(position); 
                              kodeManagerTerpilih = 
kodeManager.get(position); 
\{a,b,c,d\} . The contract of \{b,c,d\} @Override
                         public void onNothingSelected(AdapterView<?> 
adapterView) {
                              // Handle jika tidak ada yang dipilih
\{a,b,c,d\} . The contract of \{b,c,d\} });
 } 
               @Override
               public void onFailure(Call<ModelManager> call, Throwable
t) {
 } 
          });
// InterfaceSupervisor interfaceSupervisor = 
RetroServer.KonesiAPI().create(InterfaceSupervisor.class);
            Call<ModelSupervisor> newid =
interfaceSupervisor.getSupervisor();
// newid.enqueue(new Callback<ModelSupervisor>() {
// @Override
// public void onResponse(Call<ModelSupervisor> call, 
Response<ModelSupervisor> response) {
```

```
ArrayList<ModelSupervisor.supervisor> id =
response.body().getSupervisor();
// String lastId = new 
DataSupervisor(TambahDataSupervisor.this, id).getLastId();
// String numericPart = lastId.substring(2);
// int lastNumber = Integer.parseInt(numericPart);
                  int newNumber = lastNumber + 1;
                  newId = "SV" + String.format("%03d", newNumber);
              @Override
              public void onFailure(Call<ModelSupervisor> call,
Throwable t) {
          // });
         btnPilihFoto.setOnClickListener(new View.OnClickListener() {
            @Override
             public void onClick(View view) { 
                 checkAndRequestPermission(); 
 } 
         });
         btnSubmit.setOnClickListener(new View.OnClickListener() { 
             @Override
             public void onClick(View view) { 
                namaSupervisor = Nama.getText().toString().trim();
                 budget = Budget.getText().toString().trim();
                 areasales = AreaSales.getText().toString().trim();
                 provinsi = Provinsi.getText().toString().trim(); 
                 username = Username.getText().toString().trim(); 
                 password = Password.getText().toString().trim(); 
                 level = "supervisor"; 
                 if (!namaSupervisor.isEmpty() && !budget.isEmpty() 
&& !areasales.isEmpty() && !provinsi.isEmpty() && 
!username.isEmpty() && !password.isEmpty()) { 
                     if (selectedImageUri != null) {
                         String imagePath = 
getRealPathFromURI(selectedImageUri); 
                         tambahData(imagePath, namaSupervisor, 
budget, areasales, provinsi, username, password);
                     } else {
```

```
 Toast.makeText(TambahDataSupervisor.this, 
"Pilih gambar terlebih dahulu", Toast.LENGTH_SHORT).show();
\{x_i\}_{i=1}^N , where \{x_i\}_{i=1}^N } else { 
                          Toast.makeText(TambahDataSupervisor.this, "Semua 
field harus diisi", Toast.LENGTH SHORT).show();
\{ \mathcal{A} \} and \{ \mathcal{A} \} . The contribution of \{ \mathcal{A} \} , \{ \mathcal{A} \} , and \{ \mathcal{A} \} , and \{ \mathcal{A} \} , and \{ \mathcal{A} \} , and \{ \mathcal{A} \} , and \{ \mathcal{A} \} , and \{ \mathcal{A} \} , and \{ \mathcal{A} \} , and \ } 
           });
      } 
      private void checkAndRequestPermission() {
           if (ContextCompat.checkSelfPermission(this, 
Manifest.permission.READ EXTERNAL STORAGE) ==
PackageManager.PERMISSION GRANTED) {
                openGallery();
           } else { 
               ActivityCompat.requestPermissions(this, new
String[]{Manifest.permission.READ EXTERNAL STORAGE},
PERMISSION REQUEST CODE);
           } 
      } 
      private void openGallery() {
           Intent intent = new Intent(Intent.ACTION_PICK, 
MediaStore.Images.Media.EXTERNAL_CONTENT_URI);
           startActivityForResult(intent, REQUEST_CODE_PICK_IMAGE); 
      } 
      @Override
      protected void onActivityResult(int requestCode, int resultCode, 
@Nullable Intent data) {
           super.onActivityResult(requestCode, resultCode, data); 
          if (requestCode == REQUEST CODE PICK IMAGE && resultCode ==
RESULT OK && data != null) {
              selectedImageUri = data.getData();
                foto.setImageURI(selectedImageUri); 
           } 
      } 
      @Override
      public void onRequestPermissionsResult(int requestCode, @NonNull
String[] permissions, @NonNull int[] grantResults) {
           super.onRequestPermissionsResult(requestCode, permissions, 
grantResults);
          if (requestCode == PERMISSION REQUEST CODE) {
```

```
if (grantResults.length > 0 && grantResults[0] ==
PackageManager.PERMISSION GRANTED) {
                 openGallery();
             } else { 
                 Toast.makeText(this, "Izin akses galeri dibutuhkan 
untuk memilih foto", Toast.LENGTH SHORT).show();
 } 
         } 
     } 
     private String getRealPathFromURI(Uri contentUri) {
        String[] projection = {MediaStore.Images.Media.DATA};
         Cursor cursor = getContentResolver().query(contentUri, 
projection, null, null, null);
        if (cursor == null) {
             return contentUri.getPath();
         } else { 
             int columnIndex = 
cursor.getColumnIndexOrThrow(MediaStore.Images.Media.DATA);
             cursor.moveToFirst();
            String filePath = cursor.getString(columnIndex);
             cursor.close();
             return filePath; 
         } 
     } 
     private void tambahData(String imagePath, String
SnamaSupervisor, String Sbudget, String Sareasales, String
Sprovinsi,String Susername,String Spassword) {
        File imageFile = new File(imagePath);
         RequestBody imageRequestBody = 
RequestBody.create(MediaType.parse("image/*"), imageFile);
         MultipartBody.Part Foto = 
MultipartBody.Part.createFormData("fotosupervisor", 
imageFile.getName(), imageRequestBody); 
         RequestBody Nama = 
RequestBody.create(MediaType.parse("text/plain"), SnamaSupervisor);
         RequestBody Budget = 
RequestBody.create(MediaType.parse("text/plain"), Sbudget);
         RequestBody Sales = 
RequestBody.create(MediaType.parse("text/plain"), Sareasales); 
         RequestBody Provinsi = 
RequestBody.create(MediaType.parse("text/plain"), Sprovinsi);
         RequestBody Username = 
RequestBody.create(MediaType.parse("text/plain"), Susername);
         RequestBody Password = 
RequestBody.create(MediaType.parse("text/plain"), Spassword);
```

```
 RequestBody KDmanager = 
RequestBody.create(MediaType.parse("text/plain"), 
kodeManagerTerpilih);
         RequestBody NamaManager = 
RequestBody.create(MediaType.parse("text/plain"), 
namaManagerTerpilih);
         RequestBody Level = 
RequestBody.create(MediaType.parse("text/plain"), level);
         Log.d("MyTag", "onResponse: " + imagePath + SnamaSupervisor 
+ Sbudget + Sareasales + Sprovinsi + Susername + Spassword);
         InterfaceSupervisor interfaceSimpan = 
RetroServer.KonesiAPI().create(InterfaceSupervisor.class);
         Call<ModelSupervisor> simpan = 
interfaceSimpan.setSupervisor(Foto,KDmanager,NamaManager,Nama,Sales,
Budget,Provinsi,Username,Password,Level);
         simpan.enqueue(new Callback<ModelSupervisor>() { 
             @Override
            public void onResponse(Call<ModelSupervisor> call,
Response<ModelSupervisor> response) {
                 Toast.makeText(TambahDataSupervisor.this, "Data 
Berhasil Disimpan", Toast.LENGTH_SHORT).show();
                 finish();
 } 
             @Override
             public void onFailure(Call<ModelSupervisor> call, 
Throwable t) { 
                 Toast.makeText(TambahDataSupervisor.this, "Data 
Gagal Disimpan", Toast.LENGTH_SHORT).show(); 
 } 
         });
     } 
}
```
SourceCode 1. 31 Tambah Data Supervisor

## 14) Ubah data Admin

```
package com.example.cakraagroindonesia.Activity.KelolaDataMaster;
import android.os.Bundle; 
import android.view.View; 
import android.widget.EditText; 
import android.widget.TextView; 
import android.widget.Toast;
```

```
import androidx.appcompat.app.AppCompatActivity; 
import com.example.cakraagroindonesia.API.RetroServer; 
import com.example.cakraagroindonesia.Interface.InterfaceAdmin; 
import com.example.cakraagroindonesia.Model.ModelAdmin; 
import com.example.cakraagroindonesia.R; 
import java.util.ArrayList; 
import retrofit2.Call; 
import retrofit2.Callback; 
import retrofit2.Response; 
public class UbahDataAdmin extends AppCompatActivity { 
     private String varId, varNama, varUsername, varPassword; 
     private TextView btnSubmit; 
     private EditText Nama, Username, Password; 
     private String nama, username, password, level; 
     @Override
     protected void onCreate(Bundle savedInstanceState) { 
         super.onCreate(savedInstanceState);
        setContentView(R.layout.activity ubah data admin);
         btnSubmit = findViewById(R.id.btnsubmit);
         Nama = findViewById(R.id.nama);
         Username = findViewById(R.id.username);
         Password = findViewById(R.id.password);
         varId = getIntent().getStringExtra("xId");
         varNama = getIntent().getStringExtra("xNama");
         varUsername = getIntent().getStringExtra("xUsername");
         varPassword = getIntent().getStringExtra("xPassword");
         Nama.setText(varNama); 
         Username.setText(varUsername);
         Password.setText(varPassword);
         btnSubmit.setOnClickListener(new View.OnClickListener() { 
             @Override
             public void onClick(View view) { 
                 nama = Nama.getText().toString();
                 username = Username.getText().toString(); 
                 password = Password.getText().toString(); 
                level = "admin":
```

```
 if (!nama.isEmpty() && !username.isEmpty() && 
!password.isEmpty()){
                        ModelAdmin.data admin newData = new
ModelAdmin.data admin();
                         newData.setNama(nama);
                         newData.setUsername(username); 
                         newData.setPassword(password); 
                         newData.setLevel(level); 
                        ArrayList<ModelAdmin.data admin> listData = new
ArrayList<>(); 
                         listData.add(newData); 
                         ModelAdmin modelAdmin = new ModelAdmin();
                        modelAdmin.setData admin(listData);
                         InterfaceAdmin interfaceAdmin = 
RetroServer.KonesiAPI().create(InterfaceAdmin.class);
                        Call<ModelAdmin> simpan =
interfaceAdmin.updateAdmin(varId,nama,username,password,level);
                        simpan.enqueue(new Callback<ModelAdmin>() {
                              @Override
                              public void onResponse(Call<ModelAdmin> 
call, Response<ModelAdmin> response) {
                                   Toast.makeText(UbahDataAdmin.this, "Data 
Berhasil Disimpan", Toast.LENGTH SHORT).show();
                                   finish();
 } 
                              @Override
                              public void onFailure(Call<ModelAdmin> call, 
Throwable t) { 
                                   Toast.makeText(UbahDataAdmin.this, "Data 
Berhasil Disimpan", Toast.LENGTH_SHORT).show();
                                   finish();
 } 
                         }); 
                    } else { 
                         Toast.makeText(UbahDataAdmin.this, "Semua field 
harus di isi", Toast.LENGTH SHORT).show();
\{ \mathcal{A} \} and \{ \mathcal{A} \} . The contribution of \{ \mathcal{A} \} , \{ \mathcal{A} \} , and \{ \mathcal{A} \} , and \{ \mathcal{A} \} , and \{ \mathcal{A} \} , and \{ \mathcal{A} \} , and \{ \mathcal{A} \} , and \{ \mathcal{A} \} , and \{ \mathcal{A} \} , and \ } 
          });
 } 
}
```
#### SourceCode 1. 32 Ubah Data Admin

#### 15) Ubah Data Secretary

```
package com.example.cakraagroindonesia.Activity.KelolaDataMaster; 
import android.Manifest; 
import android.content.Intent; 
import android.content.pm.PackageManager; 
import android.database.Cursor; 
import android.net.Uri; 
import android.os.Bundle; 
import android.provider.MediaStore; 
import android.util.Log; 
import android.view.View; 
import android.widget.AdapterView; 
import android.widget.ArrayAdapter; 
import android.widget.EditText; 
import android.widget.ImageView; 
import android.widget.Spinner; 
import android.widget.TextView; 
import android.widget.Toast; 
import androidx.annotation.NonNull; 
import androidx.annotation.Nullable; 
import androidx.appcompat.app.AppCompatActivity; 
import androidx.core.app.ActivityCompat; 
import androidx.core.content.ContextCompat; 
import com.bumptech.glide.Glide; 
import com.example.cakraagroindonesia.API.RetroServer; 
import com.example.cakraagroindonesia.Interface.InterfaceManager;
import com.example.cakraagroindonesia.Interface.InterfaceSecretary;
import com.example.cakraagroindonesia.Model.ModelManager;
import com.example.cakraagroindonesia.Model.ModelSecretary;
import com.example.cakraagroindonesia.R; 
import java.io.File; 
import java.util.ArrayList; 
import java.util.List; 
import okhttp3.MediaType; 
import okhttp3.MultipartBody; 
import okhttp3.RequestBody; 
import retrofit2.Call; 
import retrofit2.Callback;
```
### import retrofit2.Response;

```
public class UbahDataSecretary extends AppCompatActivity { 
     private String
varId,varNama,varNamaManager,varUsername,varPassword,varTFoto,varFot
o; 
     private TextView btnSubmit, btnPilihFoto; 
     private EditText Nama, Username, Password; 
     private String newId, nama, username, password, level; 
     private String namaManagerTerpilih,kodeManagerTerpilih; 
     private Spinner spinner; 
     private ArrayAdapter spinnerAdapter; 
     private ImageView foto; 
     private Uri selectedImageUri; 
    private static final int REQUEST CODE PICK IMAGE = 101;
     private static final int PERMISSION_REQUEST_CODE = 102; 
     @Override
     protected void onCreate(Bundle savedInstanceState) { 
         super.onCreate(savedInstanceState);
        setContentView(R.layout.activity ubah data secretary);
         btnSubmit = findViewById(R.id.btnsubmit);
         Nama = findViewById(R.id.nama);
         Username = findViewById(R.id.username);
         Password = findViewById(R.id.password);
         foto = findViewById(R.id.foto);
         btnPilihFoto = findViewById(R.id.btnPilihFoto);
         spinner = findViewById(R.id.spinnermanager);
        varId = getInter(t).getStringExtra("xId"); varNama = getIntent().getStringExtra("xNama");
         varNamaManager = getIntent().getStringExtra("xNamaManager");
         varUsername = getIntent().getStringExtra("xUsername");
         varPassword = getIntent().getStringExtra("xPassword");
         varTFoto = getIntent().getStringExtra("xTFoto");
         varFoto = getIntent().getStringExtra("xFoto");
         Nama.setText(varNama); 
         Username.setText(varUsername);
         Password.setText(varPassword);
         Glide.with(this).load(varTFoto).into(foto);
```

```
 InterfaceManager interfaceManager = 
RetroServer.KonesiAPI().create(InterfaceManager.class);
          Call<ModelManager> call = interfaceManager.getManager(); 
          call.enqueue(new Callback<ModelManager>() {
              @Override
             public void onResponse(Call<ModelManager> call,
Response<ModelManager> response) {
                   ModelManager modelManager = response.body();
                  ArrayList<ModelManager.manager> managerList =
modelManager.getManager();
                  List<String> namaManager = new ArrayList<>();
                   for (ModelManager.manager nama : managerList) { 
                      namaManager.add(nama.getNama manager());
\{ \mathcal{A} \} and \{ \mathcal{A} \} and \{ \mathcal{A} \} .
                  List<String> kodeManager = new ArrayList<>();
                   for (ModelManager.manager kode : managerList){ 
                       kodeManager.add(kode.getKode_mg());
\{ \mathcal{A} \} and \{ \mathcal{A} \} and \{ \mathcal{A} \} .
                   spinnerAdapter = new
ArrayAdapter<>(UbahDataSecretary.this, 
android.R.layout.simple_spinner_item, namaManager); 
                   spinnerAdapter.setDropDownViewResource(android.R.lay
out.simple spinner dropdown item);
                   spinner.setAdapter(spinnerAdapter);
                   spinner.setOnItemSelectedListener(new
AdapterView.OnItemSelectedListener() {
                       @Override
                       public void onItemSelected(AdapterView<?> 
adapterView, View view, int position, long id) {
                            namaManagerTerpilih = 
namaManager.get(position); 
                            kodeManagerTerpilih = 
kodeManager.get(position); 
\{x_i\}_{i=1}^N , where \{x_i\}_{i=1}^N @Override
                       public void onNothingSelected(AdapterView<?> 
adapterView) {
\{x_i\}_{i=1}^N , where \{x_i\}_{i=1}^N });
              }
```

```
 @Override
           public void onFailure(Call<ModelManager> call, Throwable
t) {
 } 
        });
// InterfaceSecretary interfaceSecretary = 
RetroServer.KonesiAPI().create(InterfaceSecretary.class);
// Call<ModelSecretary> newid = 
interfaceSecretary.getSecretary();
// newid.enqueue(new Callback<ModelSecretary>() {
// @Override
// public void onResponse(Call<ModelSecretary> call, 
Response<ModelSecretary> response) {
// ArrayList<ModelSecretary.secretary> id = 
response.body().getSecretary();
// String lastId = new 
DataSecretary(UbahDataSecretary.this, id).getLastId();
// String numericPart = lastId.substring(2);
// int lastNumber = Integer.parseInt(numericPart);
                 int newNumber = lastNumber + 1;
                 newId = "SC" + String.format("%03d", newNumber);
             @Override
             public void onFailure(Call<ModelSecretary> call,
Throwable t) {
//
// \uparrow }
         // });
        btnPilihFoto.setOnClickListener(new View.OnClickListener() {
            @Override
            public void onClick(View view) { 
                checkAndRequestPermission(); 
 } 
        });
        btnSubmit.setOnClickListener(new View.OnClickListener() { 
            @Override
            public void onClick(View view) { 
                nama = Nama.getText().toString();
                username = Username.getText().toString(); 
                password = Password.getText().toString(); 
                level = "secretary";
```

```
 if (!nama.isEmpty() && !username.isEmpty() && 
!password.isEmpty()) { 
                      if (selectedImageUri != null){
                           String imagePath = 
getRealPathFromURI(selectedImageUri); 
                           tambahData(imagePath,nama,username,password,
newId,namaManagerTerpilih,kodeManagerTerpilih,level);
                      } else { 
                           Toast.makeText(UbahDataSecretary.this, 
"Pilih Foto terlebih dahulu", Toast.LENGTH_SHORT).show(); 
\{a,b,c,d\} . The contract of \{b,c,d\} } else { 
                      Toast.makeText(UbahDataSecretary.this, "Semua 
field harus diisi", Toast.LENGTH SHORT).show();
\{ \mathcal{A} \} and \{ \mathcal{A} \} and \{ \mathcal{A} \} .
 } 
         });
     } 
     private void checkAndRequestPermission() {
         if (ContextCompat.checkSelfPermission(this, 
Manifest.permission.READ EXTERNAL STORAGE) ==
PackageManager.PERMISSION_GRANTED) { 
              openGallery();
         } else { 
              ActivityCompat.requestPermissions(this, new
String[]{Manifest.permission.READ_EXTERNAL_STORAGE},
PERMISSION REQUEST CODE);
         } 
     } 
     private void openGallery() {
         Intent intent = new Intent(Intent.ACTION_PICK, 
MediaStore.Images.Media.EXTERNAL_CONTENT_URI);
        startActivityForResult(intent, REQUEST CODE PICK IMAGE);
     } 
     @Override
     protected void onActivityResult(int requestCode, int resultCode, 
@Nullable Intent data) {
         super.onActivityResult(requestCode, resultCode, data); 
        if (requestCode == REQUEST CODE PICK IMAGE && resultCode ==
RESULT OK && data != null) {
             selectedImageUri = data.getData();
              foto.setImageURI(selectedImageUri); 
         } 
 }
```

```
 @Override
     public void onRequestPermissionsResult(int requestCode, @NonNull
String[] permissions, @NonNull int[] grantResults) {
         super.onRequestPermissionsResult(requestCode, permissions, 
grantResults);
        if (requestCode == PERMISSION REQUEST CODE) {
            if (grantResults.length > 0 && grantResults[0] ==
PackageManager.PERMISSION GRANTED) {
                 openGallery();
             } else { 
                 Toast.makeText(this, "Izin akses galeri dibutuhkan 
untuk memilih foto", Toast.LENGTH SHORT).show();
 } 
\{\hspace{.8cm},\hspace{.8cm}\} .
     } 
     private String getRealPathFromURI(Uri contentUri) {
        String[] projection = {MediaStore.Images.Media.DATA};
         Cursor cursor = getContentResolver().query(contentUri, 
projection, null, null, null);
        if (cursor == null) {
             return contentUri.getPath();
         } else { 
             int columnIndex = 
cursor.getColumnIndexOrThrow(MediaStore.Images.Media.DATA);
             cursor.moveToFirst();
             String filePath = cursor.getString(columnIndex);
             cursor.close();
             return filePath; 
         } 
     } 
    private void tambahData(String imagePath, String Snama, String
Susername,String Spassword,String SnewId, String
SnamaManagerTerpilih, String SkodeManagerTerpilih,String Slevel) {
        File imageFile = new File(imagePath);
         RequestBody imageRequestBody = 
RequestBody.create(MediaType.parse("image/*"), imageFile);
         MultipartBody.Part Foto = 
MultipartBody.Part.createFormData("fotosecretary", 
imageFile.getName(), imageRequestBody); 
         RequestBody Nama = 
RequestBody.create(MediaType.parse("text/plain"), Snama);
         RequestBody Username = 
RequestBody.create(MediaType.parse("text/plain"), Susername);
         RequestBody Password = 
RequestBody.create(MediaType.parse("text/plain"), Spassword);
```

```
 RequestBody KDmanager = 
RequestBody.create(MediaType.parse("text/plain"), 
SkodeManagerTerpilih);
         RequestBody NamaManager = 
RequestBody.create(MediaType.parse("text/plain"), 
SnamaManagerTerpilih);
         RequestBody Level = 
RequestBody.create(MediaType.parse("text/plain"), Slevel);
         Log.d("MyTag", "onClick: "+newId+" "+kodeManagerTerpilih+" 
"+namaManagerTerpilih+" "+level+" "+Susername+" "+Spassword+" 
"+Snama+" "+imagePath); 
         InterfaceSecretary interfaceSimpan = 
RetroServer.KonesiAPI().create(InterfaceSecretary.class);
         Call<ModelSecretary> simpan = 
interfaceSimpan.updateSecretary(varId,Foto,Nama,Username,Password,Le
vel,KDmanager,NamaManager);
         simpan.enqueue(new Callback<ModelSecretary>() {
             @Override
             public void onResponse(Call<ModelSecretary> call, 
Response<ModelSecretary> response) { 
                 Toast.makeText(UbahDataSecretary.this, "Data 
Berhasil Disimpan", Toast.LENGTH_SHORT).show();
                 finish();
 } 
             @Override
             public void onFailure(Call<ModelSecretary> call, 
Throwable t) { 
                 Toast.makeText(UbahDataSecretary.this, "Data Gagal 
Disimpan", Toast.LENGTH_SHORT).show();
 } 
         });
     } 
}
```
SourceCode 1. 33 Ubah Data Secretary

# 16) Ubah Data Supervisor

```
package com.example.cakraagroindonesia.Activity.KelolaDataMaster;
import android.Manifest; 
import android.content.Intent; 
import android.content.pm.PackageManager; 
import android.database.Cursor; 
import android.net.Uri;
```

```
import android.os.Bundle; 
import android.provider.MediaStore; 
import android.util.Log; 
import android.view.View; 
import android.widget.AdapterView; 
import android.widget.ArrayAdapter; 
import android.widget.EditText; 
import android.widget.ImageView; 
import android.widget.Spinner; 
import android.widget.TextView; 
import android.widget.Toast; 
import androidx.annotation.NonNull; 
import androidx.annotation.Nullable; 
import androidx.appcompat.app.AppCompatActivity; 
import androidx.core.app.ActivityCompat; 
import androidx.core.content.ContextCompat; 
import com.bumptech.glide.Glide; 
import com.example.cakraagroindonesia.API.RetroServer; 
import com.example.cakraagroindonesia.Interface.InterfaceManager; 
import com.example.cakraagroindonesia.Interface.InterfaceSupervisor; 
import com.example.cakraagroindonesia.Model.ModelManager;
import com.example.cakraagroindonesia.Model.ModelSupervisor;
import com.example.cakraagroindonesia.R; 
import java.io.File; 
import java.util.ArrayList; 
import java.util.List; 
import okhttp3.MediaType; 
import okhttp3.MultipartBody; 
import okhttp3.RequestBody; 
import retrofit2.Call; 
import retrofit2.Callback; 
import retrofit2.Response; 
public class UbahDataSupervisor extends AppCompatActivity { 
     private String varId, varNama, varNamaManager, varBudget, 
varAreaSales, varProvinsi, varUsername, varPassword, varTFoto, 
varFoto; 
     private TextView btnSubmit, btnPilihFoto; 
     private EditText Nama, Budget, AreaSales, Provinsi, Username, 
Password; 
     private Spinner spinner; 
     private ArrayAdapter spinnerAdapter;
```

```
 private String newId,namaSupervisor,budget, areasales, 
provinsi,username,password,level; 
      private String namaManagerTerpilih,kodeManagerTerpilih; 
      private ImageView foto; 
      private Uri selectedImageUri; 
     private static final int REQUEST CODE PICK IMAGE = 101;
     private static final int PERMISSION REQUEST CODE = 102;
      @Override
      protected void onCreate(Bundle savedInstanceState) { 
            super.onCreate(savedInstanceState);
            setContentView(R.layout.activity_ubah_data_supervisor);
            spinner = findViewById(R.id.spinnermanager);
            Nama = findViewById(R.id.namasupervisor);
            Budget = findViewById(R.id.budget);
            AreaSales = findViewById(R.id.areasales);
            Provinsi = findViewById(R.id.provinsi);
            Username = findViewById(R.id.username);
            Password = findViewById(R.id.password);
            btnSubmit = findViewById(R.id.btnsubmit);
            foto = findViewById(R.id.foto);
            btnPilihFoto = findViewById(R.id.btnPilihFoto);
            InterfaceManager interfaceManager = 
RetroServer.KonesiAPI().create(InterfaceManager.class);
            Call<ModelManager> call = interfaceManager.getManager(); 
            call.enqueue(new Callback<ModelManager>() {
                 @Override
                 public void onResponse(Call<ModelManager> call, 
Response<ModelManager> response) {
                      ModelManager modelManager = response.body();
                       ArrayList<ModelManager.manager> managerList = 
modelManager.getManager();
                      List<String> namaManager = new ArrayList<>();
                       for (ModelManager.manager nama : managerList) { 
                           namaManager.add(nama.getNama manager());
\{ \mathcal{A} \} and \{ \mathcal{A} \} . The contribution of \{ \mathcal{A} \} , \{ \mathcal{A} \} , and \{ \mathcal{A} \} , and \{ \mathcal{A} \} , and \{ \mathcal{A} \} , and \{ \mathcal{A} \} , and \{ \mathcal{A} \} , and \{ \mathcal{A} \} , and \{ \mathcal{A} \} , and \List<String> kodeManager = new ArrayList<>();
                       for (ModelManager.manager kode : managerList){ 
                            kodeManager.add(kode.getKode_mg());
\{ \mathcal{A} \} and \{ \mathcal{A} \} . The contribution of \{ \mathcal{A} \} , \{ \mathcal{A} \} , and \{ \mathcal{A} \} , and \{ \mathcal{A} \} , and \{ \mathcal{A} \} , and \{ \mathcal{A} \} , and \{ \mathcal{A} \} , and \{ \mathcal{A} \} , and \{ \mathcal{A} \} , and \
```

```
 spinnerAdapter = new
ArrayAdapter<>(UbahDataSupervisor.this, 
android.R.layout.simple spinner item, namaManager);
                 spinnerAdapter.setDropDownViewResource(android.R.lay
out.simple_spinner_dropdown_item);
                 spinner.setAdapter(spinnerAdapter);
                 spinner.setOnItemSelectedListener(new
AdapterView.OnItemSelectedListener() {
                     @Override
                    public void onItemSelected(AdapterView<?>
adapterView, View view, int position, long id) {
                         namaManagerTerpilih = 
namaManager.get(position); 
                         kodeManagerTerpilih = 
kodeManager.get(position); 
\{a,b,c,d\} . The contract of \{b,c,d\} @Override
                     public void onNothingSelected(AdapterView<?> 
adapterView) {
                         // Handle jika tidak ada yang dipilih
\{a,b,c,d\} . The contract of \{b,c,d\} });
 } 
            @Override
            public void onFailure(Call<ModelManager> call, Throwable
t) {
 } 
         });
// InterfaceSupervisor interfaceSupervisor = 
RetroServer.KonesiAPI().create(InterfaceSupervisor.class);
          Call<ModelSupervisor> newid =
interfaceSupervisor.getSupervisor();
// newid.enqueue(new Callback<ModelSupervisor>() {
// @Override
// public void onResponse(Call<ModelSupervisor> call, 
Response<ModelSupervisor> response) {
// ArrayList<ModelSupervisor.supervisor> id = 
response.body().getSupervisor();
// String lastId = new 
DataSupervisor(TambahDataSupervisor.this, id).getLastId();
                 String numericPart = lastId.substring(2);
```

```
int lastNumber = Integer.parseInt(numericPart);
                  int newNumber = lastNumber + 1;
                  newId = "SV" + String.format("%03d", newNumber);
              @Override
              public void onFailure(Call<ModelSupervisor> call,
Throwable t) {
          \}:
         varId = getIntent().getStringExtra("xId");
         varNama = getIntent().getStringExtra("xNama");
         varNamaManager = getIntent().getStringExtra("xNamaManager");
         varBudget = getIntent().getStringExtra("xBudget");
         varAreaSales = getIntent().getStringExtra("xAreaSales");
         varProvinsi = getIntent().getStringExtra("xProvinsi");
         varUsername = getIntent().getStringExtra("xUsername");
         varPassword = getIntent().getStringExtra("xPassword");
         varTFoto = getIntent().getStringExtra("xTFoto");
         varFoto = getIntent().getStringExtra("xFoto");
         Nama.setText(varNama); 
         Budget.setText(varBudget);
         AreaSales.setText(varAreaSales);
         Provinsi.setText(varProvinsi);
         Username.setText(varUsername);
         Password.setText(varPassword);
         Glide.with(this).load(varTFoto).into(foto);
         btnPilihFoto.setOnClickListener(new View.OnClickListener() {
            @Override
             public void onClick(View view) { 
                 checkAndRequestPermission(); 
 } 
        });
         btnSubmit.setOnClickListener(new View.OnClickListener() { 
            @Override
             public void onClick(View view) { 
                namaSupervisor = Nama.getText().toString().trim();
                 budget = Budget.getText().toString().trim();
                 areasales = AreaSales.getText().toString().trim();
                 provinsi = Provinsi.getText().toString().trim(); 
                username = Username.getText().toString().trim();
                 password = Password.getText().toString().trim();
```

```
 level = "supervisor"; 
                     if (!namaSupervisor.isEmpty() && !budget.isEmpty() 
&& !areasales.isEmpty() && !provinsi.isEmpty() && 
!username.isEmpty() && !password.isEmpty()) { 
                          if (selectedImageUri != null) {
                               String imagePath = 
getRealPathFromURI(selectedImageUri); 
                               tambahData(imagePath, namaSupervisor, 
budget, areasales, provinsi, username, password);
                          } else { 
                               Toast.makeText(UbahDataSupervisor.this, 
"Pilih gambar terlebih dahulu", Toast.LENGTH_SHORT).show();
\{a,b,c,d\} . The contract of \{b,c,d\} } else { 
                         Toast.makeText(UbahDataSupervisor.this, "Semua 
field harus diisi", Toast.LENGTH SHORT).show();
\{ \mathcal{A} \} and \{ \mathcal{A} \} . The contribution of \{ \mathcal{A} \} , \{ \mathcal{A} \} , and \{ \mathcal{A} \} , and \{ \mathcal{A} \} , and \{ \mathcal{A} \} , and \{ \mathcal{A} \} , and \{ \mathcal{A} \} , and \{ \mathcal{A} \} , and \{ \mathcal{A} \} , and \ } 
           });
      } 
      private void checkAndRequestPermission() {
           if (ContextCompat.checkSelfPermission(this, 
Manifest.permission.READ_EXTERNAL_STORAGE) == 
PackageManager.PERMISSION GRANTED) {
                openGallery();
           } else { 
                ActivityCompat.requestPermissions(this, new
String[]{Manifest.permission.READ_EXTERNAL_STORAGE},
PERMISSION_REQUEST_CODE);
           } 
      } 
      private void openGallery() {
           Intent intent = new Intent(Intent.ACTION_PICK, 
MediaStore.Images.Media.EXTERNAL_CONTENT_URI);
          startActivityForResult(intent, REQUEST CODE PICK IMAGE);
      } 
      @Override
      protected void onActivityResult(int requestCode, int resultCode, 
@Nullable Intent data) {
           super.onActivityResult(requestCode, resultCode, data);
```

```
 if (requestCode == REQUEST_CODE_PICK_IMAGE && resultCode == 
RESULT OK && data != null) {
            selectedImageUri = data.getData();
             foto.setImageURI(selectedImageUri); 
         } 
     } 
     @Override
     public void onRequestPermissionsResult(int requestCode, @NonNull
String[] permissions, @NonNull int[] grantResults) {
         super.onRequestPermissionsResult(requestCode, permissions, 
grantResults);
        if (requestCode == PERMISSION REQUEST CODE) {
            if (grantResults.length > 0 && grantResults[0] ==
PackageManager.PERMISSION GRANTED) {
                 openGallery();
             } else { 
                 Toast.makeText(this, "Izin akses galeri dibutuhkan 
untuk memilih foto", Toast.LENGTH SHORT).show();
 } 
         } 
     } 
     private String getRealPathFromURI(Uri contentUri) {
        String[] projection = {MediaStore.Images.Media.DATA};
         Cursor cursor = getContentResolver().query(contentUri, 
projection, null, null, null);
        if (cursor == null) {
             return contentUri.getPath();
         } else { 
             int columnIndex = 
cursor.getColumnIndexOrThrow(MediaStore.Images.Media.DATA);
             cursor.moveToFirst();
             String filePath = cursor.getString(columnIndex);
             cursor.close();
             return filePath; 
         } 
     } 
     private void tambahData(String imagePath, String
SnamaSupervisor, String Sbudget, String Sareasales, String
Sprovinsi,String Susername,String Spassword) {
        File imageFile = new File(imagePath);
         RequestBody imageRequestBody = 
RequestBody.create(MediaType.parse("image/*"), imageFile);
```

```
 MultipartBody.Part Foto = 
MultipartBody.Part.createFormData("fotosupervisor", 
imageFile.getName(), imageRequestBody); 
         RequestBody Nama = 
RequestBody.create(MediaType.parse("text/plain"), SnamaSupervisor);
         RequestBody Budget = 
RequestBody.create(MediaType.parse("text/plain"), Sbudget);
         RequestBody Sales = 
RequestBody.create(MediaType.parse("text/plain"), Sareasales);
         RequestBody Provinsi = 
RequestBody.create(MediaType.parse("text/plain"), Sprovinsi);
         RequestBody Username = 
RequestBody.create(MediaType.parse("text/plain"), Susername);
         RequestBody Password = 
RequestBody.create(MediaType.parse("text/plain"), Spassword);
         RequestBody KDmanager = 
RequestBody.create(MediaType.parse("text/plain"), 
kodeManagerTerpilih);
         RequestBody NamaManager = 
RequestBody.create(MediaType.parse("text/plain"), 
namaManagerTerpilih);
         RequestBody Level = 
RequestBody.create(MediaType.parse("text/plain"), level);
         Log.d("MyTag", "onResponse: " + imagePath + SnamaSupervisor 
+ Sbudget + Sareasales + Sprovinsi + Susername + Spassword);
         InterfaceSupervisor interfaceSimpan = 
RetroServer.KonesiAPI().create(InterfaceSupervisor.class);
         Call<ModelSupervisor> simpan = 
interfaceSimpan.setSupervisor(Foto,KDmanager,NamaManager,Nama,Sales,
Budget,Provinsi,Username,Password,Level);
         simpan.enqueue(new Callback<ModelSupervisor>() { 
             @Override
             public void onResponse(Call<ModelSupervisor> call, 
Response<ModelSupervisor> response) {
                 Toast.makeText(UbahDataSupervisor.this, "Data 
Berhasil Disimpan", Toast.LENGTH SHORT).show();
                 finish();
             } 
             @Override
             public void onFailure(Call<ModelSupervisor> call, 
Throwable t) { 
                 Toast.makeText(UbahDataSupervisor.this, "Data Gagal 
Disimpan", Toast.LENGTH SHORT).show();
 }
```
#### SourceCode 1. 34 Ubah Data Supervisor

#### 17) Ubah Demonstrator

});

}

}

```
package com.example.cakraagroindonesia.Activity.KelolaDataMaster; 
import android.Manifest; 
import android.content.Intent; 
import android.content.pm.PackageManager; 
import android.database.Cursor; 
import android.net.Uri; 
import android.os.Bundle; 
import android.provider.MediaStore; 
import android.util.Log; 
import android.view.View; 
import android.widget.AdapterView; 
import android.widget.ArrayAdapter; 
import android.widget.EditText; 
import android.widget.ImageView; 
import android.widget.Spinner; 
import android.widget.TextView; 
import android.widget.Toast; 
import androidx.annotation.NonNull; 
import androidx.annotation.Nullable; 
import androidx.appcompat.app.AppCompatActivity; 
import androidx.core.app.ActivityCompat; 
import androidx.core.content.ContextCompat; 
import com.bumptech.glide.Glide; 
import com.example.cakraagroindonesia.API.RetroServer; 
import
com.example.cakraagroindonesia.Interface.InterfaceDemonstrator;
import com.example.cakraagroindonesia.Interface.InterfaceSupervisor;
import com.example.cakraagroindonesia.Model.ModelDemonstrator; 
import com.example.cakraagroindonesia.Model.ModelSupervisor;
import com.example.cakraagroindonesia.R; 
import java.io.File; 
import java.util.ArrayList; 
import java.util.List; 
import okhttp3.MediaType;
```

```
import okhttp3.MultipartBody; 
import okhttp3.RequestBody; 
import retrofit2.Call; 
import retrofit2.Callback; 
import retrofit2.Response; 
public class UbahDemonstrator extends AppCompatActivity { 
     private String varId, varNama, varProvinsi, varKabupaten, 
varUsername, varPassword, varTFoto, varFoto; 
     private TextView btnsubmit, btnPilihFoto; 
     private EditText namademonstrator, provinsi, kabupaten, 
usernamedemonstrator, passworddemonstrator; 
     private String NamaDemonstrator, Provinsi, Kabupaten, 
UsernameDemonstrator, PasswordDemonstrator; 
     private String namaSupervisorTerpilih, kodeSupervisorTerpilih, 
kodeManagerTerpilih; 
     private String level; 
     private ImageView fotox; 
     private Uri selectedImageUri; 
     private Spinner spinner; 
     private ArrayAdapter spinnerAdapter; 
    private static final int REQUEST CODE PICK IMAGE = 101;
    private static final int PERMISSION REQUEST CODE = 102;
     @Override
     protected void onCreate(Bundle savedInstanceState) { 
         super.onCreate(savedInstanceState);
        setContentView(R.layout.activity ubah demonstrator);
         namademonstrator = findViewById(R.id.namademonstrator);
         provinsi = findViewById(R.id.provinsi);
        kabupaten = findViewById(R.id.kabupaten);
         usernamedemonstrator = 
findViewById(R.id.usernamedemonstrator);
         passworddemonstrator = 
findViewById(R.id.passworddemonstrator);
         btnsubmit = findViewById(R.id.btnsubmit);
         spinner = findViewById(R.id.spinner);
         btnPilihFoto = findViewById(R.id.btnPilihFoto);
         fotox = findViewById(R.id.fotox);
         varId = getIntent().getStringExtra("xId");
         varNama = getIntent().getStringExtra("xNama");
```

```
 varProvinsi = getIntent().getStringExtra("xProvinsi");
          varKabupaten = getIntent().getStringExtra("xKabupaten");
          varUsername = getIntent().getStringExtra("xUsername");
          varPassword = getIntent().getStringExtra("xPassword");
          varTFoto = getIntent().getStringExtra("xTFoto");
          varFoto = getIntent().getStringExtra("xFoto");
          Glide.with(this).load(varTFoto).into(fotox);
          namademonstrator.setText(varNama); 
          provinsi.setText(varProvinsi);
          kabupaten.setText(varKabupaten);
          usernamedemonstrator.setText(varUsername); 
          passworddemonstrator.setText(varPassword); 
          InterfaceSupervisor interfaceSupervisor = 
RetroServer.KonesiAPI().create(InterfaceSupervisor.class);
          Call<ModelSupervisor> Spinner = 
interfaceSupervisor.getSupervisor(); 
          Spinner.enqueue(new Callback<ModelSupervisor>() { 
               @Override
               public void onResponse(Call<ModelSupervisor> call, 
Response<ModelSupervisor> response) {
                    ModelSupervisor modelSupervisor = response.body();
                    ArrayList<ModelSupervisor.supervisor> supervisorList
= modelSupervisor.getSupervisor();
                   List<String> namaSupervisor = new ArrayList<>();
                    for (ModelSupervisor.supervisor nama :
supervisorList){
                         namaSupervisor.add(nama.getNama_supervisor()); 
\{ \mathcal{A} \} and \{ \mathcal{A} \} . The contribution of \{ \mathcal{A} \} , \{ \mathcal{A} \} , and \{ \mathcal{A} \} , and \{ \mathcal{A} \} , and \{ \mathcal{A} \} , and \{ \mathcal{A} \} , and \{ \mathcal{A} \} , and \{ \mathcal{A} \} , and \{ \mathcal{A} \} , and \List<String> kodeSupervisor = new ArrayList<>();
                    for (ModelSupervisor.supervisor kode :
supervisorList){
                         kodeSupervisor.add(kode.getKode_sv()); 
\{x_i\}_{i=1}^n , where \{x_i\}_{i=1}^nList<String> kodeManager = new ArrayList<>();
                    for (ModelSupervisor.supervisor kodeMG :
supervisorList){
                         kodeManager.add(kodeMG.getKode_mg()); 
\{x_i\}_{i=1}^n , where \{x_i\}_{i=1}^n spinnerAdapter = new
ArrayAdapter<>(UbahDemonstrator.this, 
android.R.layout.simple spinner item, namaSupervisor);
                    spinnerAdapter.setDropDownViewResource(android.R.lay
out.simple_spinner_dropdown_item);
```
## spinner.setAdapter(spinnerAdapter);

```
 spinner.setOnItemSelectedListener(new
AdapterView.OnItemSelectedListener() {
                      @Override
                      public void onItemSelected(AdapterView<?> 
adapterView, View view, int i, long l) {
                           namaSupervisorTerpilih = 
namaSupervisor.get(i); 
                           kodeSupervisorTerpilih = 
kodeSupervisor.get(i); 
                          kodeManagerTerpilih = kodeManager.get(i);
\{a,b,c,d\} , we have the set of \{b,c,d\} @Override
                      public void onNothingSelected(AdapterView<?> 
adapterView) {
\{a,b,c,d\} . The contract of \{b,c,d\} });
 } 
             @Override
              public void onFailure(Call<ModelSupervisor> call, 
Throwable t) { 
              } 
        \overline{\});
         btnPilihFoto.setOnClickListener(new View.OnClickListener() {
             @Override
              public void onClick(View view) { 
                  checkAndRequestPermission(); 
 } 
         });
         btnsubmit.setOnClickListener(new View.OnClickListener() { 
              @Override
              public void onClick(View view) { 
                  level = "demonstrator"; 
                  NamaDemonstrator = 
namademonstrator.getText().toString().trim();
                  Provinsi = provinsi.getText().toString().trim(); 
                  Kabupaten = kabupaten.getText().toString().trim();
                  UsernameDemonstrator = 
usernamedemonstrator.getText().toString().trim();
```

```
 PasswordDemonstrator = 
passworddemonstrator.getText().toString().trim();
                    if(!NamaDemonstrator.isEmpty() && 
!Provinsi.isEmpty() && !Kabupaten.isEmpty() && 
!UsernameDemonstrator.isEmpty() && !PasswordDemonstrator.isEmpty()){
                         if (selectedImageUri != null){
                              String imagePath = 
getRealPathFromURI(selectedImageUri); 
                              tambahData(imagePath, 
NamaDemonstrator,Provinsi,Kabupaten,UsernameDemonstrator,PasswordDem
onstrator);
                         }else{ 
                              Toast.makeText(UbahDemonstrator.this, "Pilih 
gambar terlebih dahulu", Toast.LENGTH SHORT).show();
\{a,b,c,d\} , we have the set of \{b,c,d\} } else { 
                         Toast.makeText(UbahDemonstrator.this, "Semua 
field harus diisi", Toast.LENGTH_SHORT).show();
\{ \mathcal{A} \} and \{ \mathcal{A} \} . The contribution of \{ \mathcal{A} \} , \{ \mathcal{A} \} , and \{ \mathcal{A} \} , and \{ \mathcal{A} \} , and \{ \mathcal{A} \} , and \{ \mathcal{A} \} , and \{ \mathcal{A} \} , and \{ \mathcal{A} \} , and \{ \mathcal{A} \} , and \ } 
          });
      } 
      private void checkAndRequestPermission() {
           if (ContextCompat.checkSelfPermission(this, 
Manifest.permission.READ EXTERNAL STORAGE) ==
PackageManager.PERMISSION GRANTED) {
               openGallery();
           } else { 
               ActivityCompat.requestPermissions(this, new
String[]{Manifest.permission.READ_EXTERNAL_STORAGE},
PERMISSION REQUEST CODE);
 } 
      } 
      private void openGallery() {
           Intent intent = new Intent(Intent.ACTION_PICK, 
MediaStore.Images.Media.EXTERNAL_CONTENT_URI);
           startActivityForResult(intent, REQUEST_CODE_PICK_IMAGE); 
      } 
     @Override
      protected void onActivityResult(int requestCode, int resultCode, 
@Nullable Intent data) {
           super.onActivityResult(requestCode, resultCode, data); 
          if (requestCode == REQUEST CODE PICK IMAGE && resultCode ==
RESULT OK && data != null) {
             selectedImageUri = data.getData();
```

```
 fotox.setImageURI(selectedImageUri); 
         } 
     } 
     @Override
     public void onRequestPermissionsResult(int requestCode, @NonNull
String[] permissions, @NonNull int[] grantResults) {
         super.onRequestPermissionsResult(requestCode, permissions, 
grantResults);
         if (requestCode == PERMISSION_REQUEST_CODE) { 
            if (grantResults.length > 0 && grantResults[0] ==
PackageManager.PERMISSION GRANTED) {
                 openGallery();
             } else { 
                 Toast.makeText(this, "Izin akses galeri dibutuhkan 
untuk memilih foto", Toast.LENGTH SHORT).show();
 } 
 } 
     } 
     private String getRealPathFromURI(Uri contentUri) {
         String[] projection = {MediaStore.Images.Media.DATA};
         Cursor cursor = getContentResolver().query(contentUri, 
projection, null, null, null);
        if (cursor == null) {
             return contentUri.getPath();
         } else { 
             int columnIndex = 
cursor.getColumnIndexOrThrow(MediaStore.Images.Media.DATA);
             cursor.moveToFirst();
             String filePath = cursor.getString(columnIndex);
             cursor.close();
             return filePath; 
         } 
     } 
     private void tambahData(String imagePath, String
SNamaDemonstrator, String SProvinsi, String SKabupaten, String
SUsernameDemonstrator, String SPasswordDemonstrator) {
        File imageFile = new File(imagePath);
         RequestBody imageRequestBody = 
RequestBody.create(MediaType.parse("image/*"), imageFile);
         MultipartBody.Part Foto = 
MultipartBody.Part.createFormData("fotodemonstrator", 
imageFile.getName(), imageRequestBody); 
         RequestBody Nama = 
RequestBody.create(MediaType.parse("text/plain"), 
SNamaDemonstrator);
```

```
 RequestBody Provinsi = 
RequestBody.create(MediaType.parse("text/plain"), SProvinsi);
         RequestBody Kabupaten = 
RequestBody.create(MediaType.parse("text/plain"), SKabupaten);
         RequestBody Username = 
RequestBody.create(MediaType.parse("text/plain"), 
SUsernameDemonstrator);
         RequestBody Password = 
RequestBody.create(MediaType.parse("text/plain"), 
SPasswordDemonstrator);
         RequestBody Supervisor = 
RequestBody.create(MediaType.parse("text/plain"), 
namaSupervisorTerpilih);
         RequestBody KDsupervisor = 
RequestBody.create(MediaType.parse("text/plain"), 
kodeSupervisorTerpilih);
         RequestBody KDManager = 
RequestBody.create(MediaType.parse("text/plain"), 
kodeManagerTerpilih);
        RequestBody Level =RequestBody.create(MediaType.parse("text/plain"), level);
         Log.d("MyTag", "onResponse: " + imagePath + 
SNamaDemonstrator + SProvinsi + SKabupaten + SUsernameDemonstrator + 
SPasswordDemonstrator);
         InterfaceDemonstrator interfaceDemonstrator = 
RetroServer.KonesiAPI().create(InterfaceDemonstrator.class);
         Call<ModelDemonstrator> simpan = 
interfaceDemonstrator.updateDemonstrator(varId,Foto,Nama,Username,Pa
ssword,Supervisor,KDsupervisor,Kabupaten,KDManager,Provinsi,Level);
        simpan.enqueue(new Callback<ModelDemonstrator>() {
             @Override
             public void onResponse(Call<ModelDemonstrator> call, 
Response<ModelDemonstrator> response) {
                 Toast.makeText(UbahDemonstrator.this, "Data Berhasil 
Disimpan", Toast.LENGTH SHORT).show();
                 finish();
 } 
             @Override
            public void onFailure(Call<ModelDemonstrator> call,
Throwable t) { 
                 Toast.makeText(UbahDemonstrator.this, "Data Gagal 
Disimpan", Toast.LENGTH SHORT).show();
 } 
         });
```
# SourceCode 1. 35 Ubah Demonstrator

# 18) Ubah Distributor

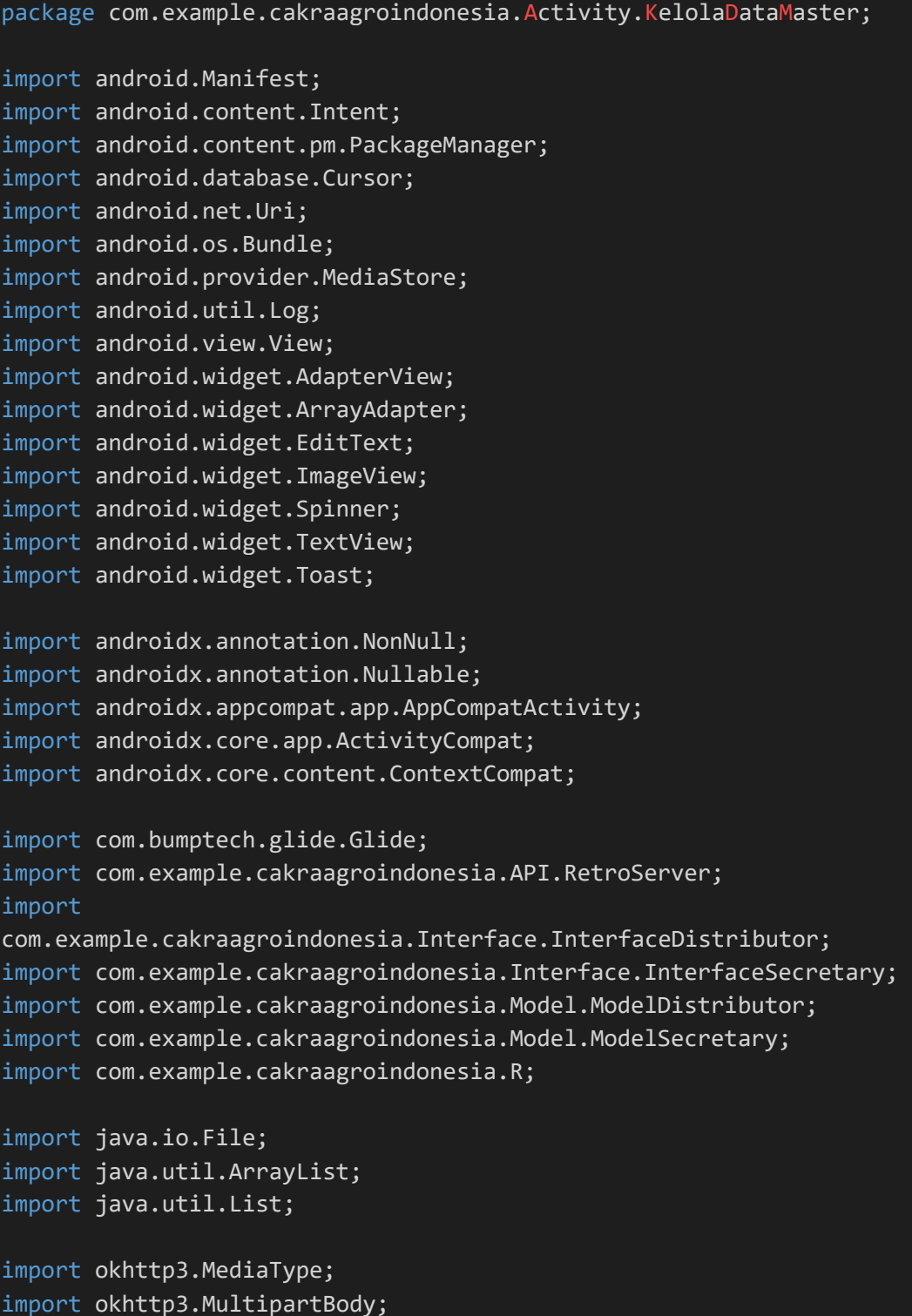

}

 $\vert$ 

```
import okhttp3.RequestBody; 
import retrofit2.Call; 
import retrofit2.Callback; 
import retrofit2.Response; 
public class UbahDistributor extends AppCompatActivity { 
     private String
varId,varNama,varUsername,varPassword,varLevel,varKodesc,varNamasv,v
arTFoto,varFoto,varKodemg,varPerusahaan; 
     private TextView btnsubmit, btnPilihFoto; 
     private EditText
namadistributor,perusahaan,usernamedistributor,passworddistributor; 
     private String NamaDistributor, Perusahaan, Username, Password; 
     private String namaSecretaryTerpilih, kodeSecretaryTerpilih, 
kodeManagerTerpilih, level; 
     private Spinner spinner; 
     private ArrayAdapter spinnerAdapter; 
     private ImageView foto; 
     private Uri selectedImageUri; 
    private static final int REQUEST CODE PICK IMAGE = 101;
     private static final int PERMISSION_REQUEST_CODE = 102; 
     @Override
     protected void onCreate(Bundle savedInstanceState) { 
         super.onCreate(savedInstanceState);
        setContentView(R.layout.activity_ubah_distributor);
         namadistributor = findViewById(R.id.namadistributor);
         perusahaan = findViewById(R.id.perusahaan);
         usernamedistributor = 
findViewById(R.id.usernamedistributor);
         passworddistributor = 
findViewById(R.id.passworddistributor);
         spinner = findViewById(R.id.spinner);
         foto = findViewById(R.id.foto);
         btnsubmit = findViewById(R.id.btnsubmit);
         btnPilihFoto = findViewById(R.id.btnPilihFoto);
         varId = getIntent().getStringExtra("xId");
         varNama = getIntent().getStringExtra("xNama");
         varUsername = getIntent().getStringExtra("xUsername");
         varPassword = getIntent().getStringExtra("xPassword");
```

```
 varLevel = getIntent().getStringExtra("xLevel");
            varKodesc = getIntent().getStringExtra("xKodesc");
            varNamasv = getIntent().getStringExtra("xNamasv");
            varTFoto = getIntent().getStringExtra("xTFoto");
            varFoto = getIntent().getStringExtra("xFoto");
            varKodemg = getIntent().getStringExtra("xKodemg");
            varPerusahaan = getIntent().getStringExtra("xPerusahaan");
            Glide.with(this).load(varTFoto).into(foto);
            namadistributor.setText(varNama); 
            perusahaan.setText(varPerusahaan);
            usernamedistributor.setText(varUsername); 
            passworddistributor.setText(varPassword); 
            InterfaceSecretary interfaceSecretary = 
RetroServer.KonesiAPI().create(InterfaceSecretary.class);
            Call<ModelSecretary> Spinner = 
interfaceSecretary.getSecretary();
            Spinner.enqueue(new Callback<ModelSecretary>() { 
                 @Override
                 public void onResponse(Call<ModelSecretary> call, 
Response<ModelSecretary> response) { 
                      ModelSecretary modelSecretary = response.body(); 
                      ArrayList<ModelSecretary.secretary> secretaryList = 
modelSecretary.getSecretary();
                     List<String> namaSecretary = new ArrayList<>();
                       for (ModelSecretary.secretary nama : secretaryList){ 
                           namaSecretary.add(nama.getNama_secretary());
\{ \mathcal{A} \} and \{ \mathcal{A} \} . The contribution of \{ \mathcal{A} \} , \{ \mathcal{A} \} , and \{ \mathcal{A} \} , and \{ \mathcal{A} \} , and \{ \mathcal{A} \} , and \{ \mathcal{A} \} , and \{ \mathcal{A} \} , and \{ \mathcal{A} \} , and \{ \mathcal{A} \} , and \List<String> kodeSecretary = new ArrayList<>();
                      for (ModelSecretary.secretary kode : secretaryList){ 
                            kodeSecretary.add(kode.getKode_sc()); 
\{ \mathcal{A} \} and \{ \mathcal{A} \} . The contribution of \{ \mathcal{A} \} , \{ \mathcal{A} \} , and \{ \mathcal{A} \} , and \{ \mathcal{A} \} , and \{ \mathcal{A} \} , and \{ \mathcal{A} \} , and \{ \mathcal{A} \} , and \{ \mathcal{A} \} , and \{ \mathcal{A} \} , and \List<String> kodeManager = new ArrayList<>();
                       for (ModelSecretary.secretary kodeMg :
secretaryList){
                            kodeManager.add(kodeMg.getKode_mg()); 
\{x_i\}_{i=1}^n , where \{x_i\}_{i=1}^n spinnerAdapter = new
ArrayAdapter<>(UbahDistributor.this, 
android.R.layout.simple spinner item, namaSecretary);
                       spinnerAdapter.setDropDownViewResource(android.R.lay
out.simple spinner dropdown item);
                       spinner.setAdapter(spinnerAdapter);
```

```
 spinner.setOnItemSelectedListener(new
AdapterView.OnItemSelectedListener() {
                    @Override
                    public void onItemSelected(AdapterView<?> 
adapterView, View view, int i, long l) {
                        namaSecretaryTerpilih = 
namaSecretary.get(i);
                        kodeSecretaryTerpilih = 
kodeSecretary.get(i);
                       kodeManagerTerpilih = kodeManager.get(i);
\{x_i\}_{i=1}^N , where \{x_i\}_{i=1}^N @Override
                    public void onNothingSelected(AdapterView<?> 
adapterView) {
\{a,b,c,d\} , we have the set of \{b,c,d\} });
 } 
            @Override
            public void onFailure(Call<ModelSecretary> call, 
Throwable t) { 
 } 
         });
// InterfaceDistributor interfaceDistributor = 
RetroServer.KonesiAPI().create(InterfaceDistributor.class);
         Call<ModelDistributor> newid =
interfaceDistributor.getDistributor();
// newid.enqueue(new Callback<ModelDistributor>() {
// @Override
// public void onResponse(Call<ModelDistributor> call, 
Response<ModelDistributor> response) {
// ArrayList<ModelDistributor.distributor> id = 
response.body().getDistributor();
                 String lastId = new
DataDistributor(UbahDistributor.this, id).getLastId();
// String numericPart = lastId.substring(2);
// int lastNumber = Integer.parseInt(numericPart);
                 int newNumber = lastNumber + 1;
                 newId = "DT" + String.format("%03d", newNumber);
             @Override
              public void onFailure(Call<ModelDistributor> call,
Throwable t) {
```

```
// });
         btnPilihFoto.setOnClickListener(new View.OnClickListener() {
             @Override
              public void onClick(View view) { 
                  checkAndRequestPermission(); 
 } 
         });
         btnsubmit.setOnClickListener(new View.OnClickListener() { 
             @Override
              public void onClick(View view) { 
                  level = "distributor"; 
                  NamaDistributor = 
namadistributor.getText().toString().trim(); 
                  Perusahaan = perusahaan.getText().toString().trim();
                  Username = 
usernamedistributor.getText().toString().trim();
                  Password = 
passworddistributor.getText().toString().trim();
                  if(!NamaDistributor.isEmpty() && 
!Perusahaan.isEmpty() && !Username.isEmpty() && 
!Password.isEmpty()){
                      if (selectedImageUri != null){
                          String imagePath = 
getRealPathFromURI(selectedImageUri); 
                          tambahData(NamaDistributor,Username,Password
,level,kodeSecretaryTerpilih,namaSecretaryTerpilih,imagePath,kodeMan
agerTerpilih,Perusahaan);
                      }else{ 
                          Toast.makeText(UbahDistributor.this, "Pilih 
gambar terlebih dahulu", Toast.LENGTH_SHORT).show();
\{x_i\}_{i=1}^N , where \{x_i\}_{i=1}^N } else { 
                      Toast.makeText(UbahDistributor.this, "Semua 
field harus diisi", Toast.LENGTH_SHORT).show();
\{x_i\}_{i=1}^n , where \{x_i\}_{i=1}^n } 
         });
     } 
     private void checkAndRequestPermission() {
```

```
 if (ContextCompat.checkSelfPermission(this, 
Manifest.permission.READ EXTERNAL STORAGE) ==
PackageManager.PERMISSION GRANTED) {
             openGallery();
         } else { 
             ActivityCompat.requestPermissions(this, new
String[]{Manifest.permission.READ EXTERNAL STORAGE},
PERMISSION REQUEST CODE);
\{\hspace{.8cm},\hspace{.8cm}\} .
     } 
     private void openGallery() {
         Intent intent = new Intent(Intent.ACTION_PICK, 
MediaStore.Images.Media.EXTERNAL_CONTENT_URI);
         startActivityForResult(intent, REQUEST_CODE_PICK_IMAGE); 
     } 
     @Override
     protected void onActivityResult(int requestCode, int resultCode, 
@Nullable Intent data) {
         super.onActivityResult(requestCode, resultCode, data); 
        if (requestCode == REQUEST CODE PICK IMAGE && resultCode ==
RESULT OK && data != null) {
            selectedImageUri = data.getData();
             foto.setImageURI(selectedImageUri); 
         } 
     } 
     @Override
     public void onRequestPermissionsResult(int requestCode, @NonNull
String[] permissions, @NonNull int[] grantResults) {
         super.onRequestPermissionsResult(requestCode, permissions, 
grantResults);
        if (requestCode == PERMISSION REQUEST CODE) {
            if (grantResults.length > 0 && grantResults[0] ==
PackageManager.PERMISSION GRANTED) {
                 openGallery();
             } else { 
                 Toast.makeText(this, "Izin akses galeri dibutuhkan 
untuk memilih foto", Toast.LENGTH_SHORT).show();
 } 
 } 
     } 
     private String getRealPathFromURI(Uri contentUri) {
        String[] projection = {MediaStore.Images.Media.DATA};
         Cursor cursor = getContentResolver().query(contentUri, 
projection, null, null, null);
        if (cursor == null) {
             return contentUri.getPath();
         } else {
```

```
 int columnIndex = 
cursor.getColumnIndexOrThrow(MediaStore.Images.Media.DATA);
             cursor.moveToFirst();
             String filePath = cursor.getString(columnIndex);
             cursor.close();
             return filePath; 
         } 
     } 
     private void tambahData(String SNamaDistributor, String
SUsername, String SPassword, String Slevel, String
SkodeSecretaryTerpilih, String SnamaSecretaryTerpilih, String
imagePath, String SkodeManagerTerpilih, String SPerusahaan) {
        File imageFile = new File(imagePath);
         RequestBody imageRequestBody = 
RequestBody.create(MediaType.parse("image/*"), imageFile);
         MultipartBody.Part Foto = 
MultipartBody.Part.createFormData("fotodistributor", 
imageFile.getName(), imageRequestBody); 
         RequestBody Nama = 
RequestBody.create(MediaType.parse("text/plain"), SNamaDistributor);
         RequestBody Username = 
RequestBody.create(MediaType.parse("text/plain"), SUsername);
         RequestBody Password = 
RequestBody.create(MediaType.parse("text/plain"), SPassword);
         RequestBody Level = 
RequestBody.create(MediaType.parse("text/plain"), Slevel);
         RequestBody KodeSC = 
RequestBody.create(MediaType.parse("text/plain"), 
SkodeSecretaryTerpilih);
         RequestBody NamaSC = 
RequestBody.create(MediaType.parse("text/plain"), 
SnamaSecretaryTerpilih);
         RequestBody KodeMG = 
RequestBody.create(MediaType.parse("text/plain"), 
SkodeManagerTerpilih);
         RequestBody Perusahaan = 
RequestBody.create(MediaType.parse("text/plain"), SPerusahaan);
         Log.d("MyTag", "onResponse: " + imageRequestBody + 
SNamaDistributor + SPerusahaan + SUsername + SPassword + 
SnamaSecretaryTerpilih + SkodeSecretaryTerpilih + Slevel + 
SkodeManagerTerpilih);
```

```
 InterfaceDistributor interfaceDistributor = 
RetroServer.KonesiAPI().create(InterfaceDistributor.class);
```

```
 Call<ModelDistributor> simpan = 
interfaceDistributor.updateDistributor(varId,Foto,Nama,Username,Pass
word,Level,KodeSC,NamaSC,Perusahaan,KodeMG);
         simpan.enqueue(new Callback<ModelDistributor>() { 
             @Override
            public void onResponse(Call<ModelDistributor> call,
Response<ModelDistributor> response) {
                 Toast.makeText(UbahDistributor.this, "Data Berhasil 
Disimpan", Toast.LENGTH_SHORT).show();
                 finish();
 } 
             @Override
            public void onFailure(Call<ModelDistributor> call,
Throwable t) { 
                 Toast.makeText(UbahDistributor.this, "Data Gagal 
Disimpan", Toast.LENGTH_SHORT).show();
             } 
         });
     } 
}
```
SourceCode 1. 36 Ubah Distributor

#### 19) Ubah Manager

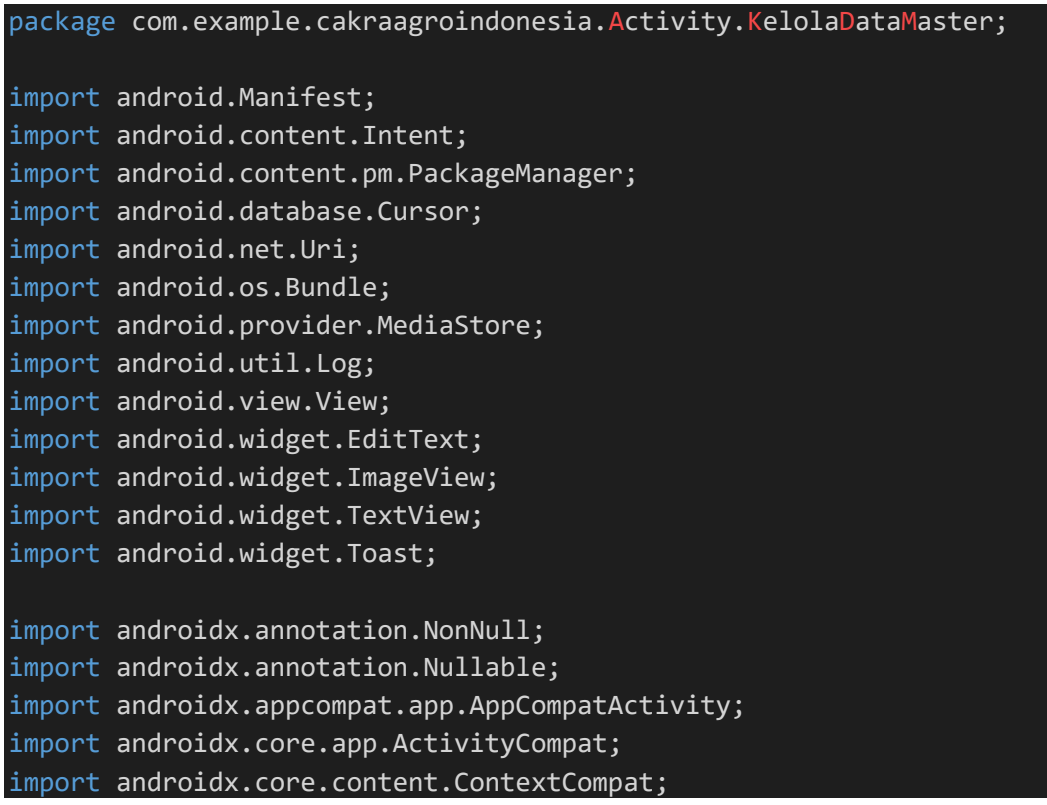

```
import com.bumptech.glide.Glide; 
import com.example.cakraagroindonesia.API.RetroServer; 
import com.example.cakraagroindonesia.Interface.InterfaceManager; 
import com.example.cakraagroindonesia.Model.ModelManager;
import com.example.cakraagroindonesia.R; 
import java.io.File; 
import okhttp3.MediaType; 
import okhttp3.MultipartBody; 
import okhttp3.RequestBody; 
import retrofit2.Call; 
import retrofit2.Callback; 
import retrofit2.Response; 
public class UbahManager extends AppCompatActivity { 
     private String
varId,varNama,varUsername,varPassword,varTFoto,varFoto; 
     private EditText namamanager, usernamemanager, passwordmanager; 
     private String NamaManager, UsernameManager, 
PasswordManager, level, newId;
     private TextView btnPilihFoto, btnsubmit; 
     private ImageView foto; 
     private Uri selectedImageUri; 
    private static final int REQUEST CODE PICK IMAGE = 101;
    private static final int PERMISSION REQUEST CODE = 102;
     @Override
     protected void onCreate(Bundle savedInstanceState) { 
         super.onCreate(savedInstanceState);
        setContentView(R.layout.activity_ubah_manager);
         namamanager = findViewById(R.id.namamanager);
         usernamemanager = findViewById(R.id.usernamemanager);
         passwordmanager = findViewById(R.id.passwordmanager);
         btnPilihFoto = findViewById(R.id.btnPilihFoto);
         btnsubmit = findViewById(R.id.btnsubmit);
         foto = findViewById(R.id.foto);
         varId = getIntent().getStringExtra("xId");
```

```
 varNama = getIntent().getStringExtra("xNama");
         varUsername = getIntent().getStringExtra("xUsername");
         varPassword = getIntent().getStringExtra("xPassword");
         varTFoto = getIntent().getStringExtra("xTFoto");
         varFoto= getIntent().getStringExtra("xFoto");
         namamanager.setText(varNama); 
         usernamemanager.setText(varUsername); 
         passwordmanager.setText(varPassword); 
         Glide.with(this).load(varTFoto).into(foto);
         btnPilihFoto.setOnClickListener(new View.OnClickListener() {
             @Override
             public void onClick(View view) { 
                  checkAndRequestPermission(); 
 } 
         });
         btnsubmit.setOnClickListener(new View.OnClickListener() { 
             @Override
              public void onClick(View view) { 
                  NamaManager = 
namamanager.getText().toString().trim();
                  UsernameManager = 
usernamemanager.getText().toString().trim();
                  PasswordManager = 
passwordmanager.getText().toString().trim(); 
                  level = "manager"; 
                  if (!NamaManager.isEmpty() && 
!UsernameManager.isEmpty() && !PasswordManager.isEmpty()) { 
                      if (selectedImageUri != null) {
                          String imagePath = 
getRealPathFromURI(selectedImageUri); 
                          tambahData(imagePath, NamaManager, 
UsernameManager, PasswordManager);
                      } else { 
                          Toast.makeText(UbahManager.this, "Pilih 
gambar terlebih dahulu", Toast.LENGTH_SHORT).show();
\{x_i\}_{i=1}^N , where \{x_i\}_{i=1}^N } else { 
                      Toast.makeText(UbahManager.this, "Semua field 
harus diisi", Toast.LENGTH SHORT).show();
\{x_i\}_{i=1}^n , where \{x_i\}_{i=1}^n } 
         });
```

```
 } 
     private void checkAndRequestPermission() {
         if (ContextCompat.checkSelfPermission(this, 
Manifest.permission.READ EXTERNAL STORAGE) ==
PackageManager.PERMISSION GRANTED) {
             openGallery();
         } else { 
             ActivityCompat.requestPermissions(this, new
String[]{Manifest.permission.READ EXTERNAL STORAGE},
PERMISSION REQUEST CODE);
\{\hspace{.8cm},\hspace{.8cm}\} .
     } 
     private void openGallery() {
         Intent intent = new Intent(Intent.ACTION_PICK, 
MediaStore.Images.Media.EXTERNAL_CONTENT_URI);
        startActivityForResult(intent, REQUEST CODE PICK IMAGE);
     } 
     @Override
     protected void onActivityResult(int requestCode, int resultCode, 
@Nullable Intent data) {
         super.onActivityResult(requestCode, resultCode, data); 
        if (requestCode == REQUEST CODE PICK IMAGE && resultCode ==
RESULT OK && data != null) {
            selectedImageUri = data.getData();
             foto.setImageURI(selectedImageUri); 
         } 
     } 
     @Override
     public void onRequestPermissionsResult(int requestCode, @NonNull
String[] permissions, @NonNull int[] grantResults) {
         super.onRequestPermissionsResult(requestCode, permissions, 
grantResults);
        if (requestCode == PERMISSION REQUEST CODE) {
            if (grantResults.length > 0 && grantResults[0] ==
PackageManager.PERMISSION GRANTED) {
                 openGallery();
             } else { 
                  Toast.makeText(this, "Izin akses galeri dibutuhkan 
untuk memilih foto", Toast.LENGTH_SHORT).show();
 } 
 } 
     }
```

```
 private String getRealPathFromURI(Uri contentUri) {
         String[] projection = {MediaStore.Images.Media.DATA};
         Cursor cursor = getContentResolver().query(contentUri, 
projection, null, null, null);
        if (cursor == null) {
             return contentUri.getPath();
         } else { 
             int columnIndex = 
cursor.getColumnIndexOrThrow(MediaStore.Images.Media.DATA);
             cursor.moveToFirst();
            String filePath = cursor.getString(columnIndex);
             cursor.close();
             return filePath; 
         } 
     } 
     private void tambahData(String imagePath, String SNamaManager, 
String SUsernameManager,String SPasswordManager) {
        File imageFile = new File(imagePath);
         RequestBody imageRequestBody = 
RequestBody.create(MediaType.parse("image/*"), imageFile);
         MultipartBody.Part Foto = 
MultipartBody.Part.createFormData("fotomanager", 
imageFile.getName(), imageRequestBody); 
         RequestBody Nama = 
RequestBody.create(MediaType.parse("text/plain"), SNamaManager);
         RequestBody Username = 
RequestBody.create(MediaType.parse("text/plain"), SUsernameManager); 
         RequestBody Password = 
RequestBody.create(MediaType.parse("text/plain"), SPasswordManager);
         RequestBody Level = 
RequestBody.create(MediaType.parse("text/plain"), level);
         Log.d("MyTag", "onResponse: " + imagePath + SNamaManager + 
SUsernameManager + SPasswordManager + newId + level); InterfaceManager interfaceManager = 
RetroServer.KonesiAPI().create(InterfaceManager.class);
         Call<ModelManager> simpan = 
interfaceManager.updateManager(varId,Foto,Nama,Username,Password,Lev
el);
         simpan.enqueue(new Callback<ModelManager>() {
             @Override
             public void onResponse(Call<ModelManager> call, 
Response<ModelManager> response) {
                 Toast.makeText(UbahManager.this, "Data Berhasil 
Disimpan", Toast.LENGTH SHORT).show();
```
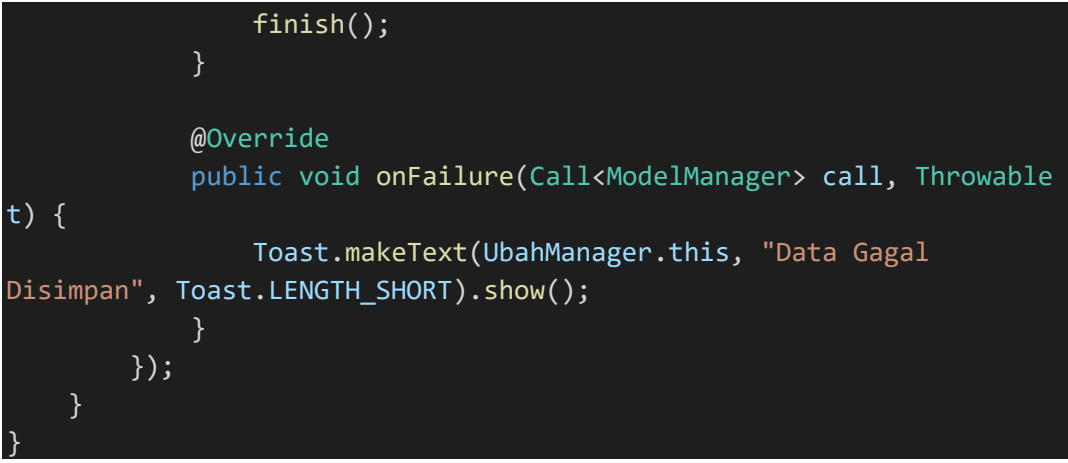

SourceCode 1. 37 Ubah Manager

```
e) Log
```
}

1) Log

```
package com.example.cakraagroindonesia.Activity.Log;
import android.content.Intent; 
import android.os.Bundle; 
import android.view.View; 
import android.widget.TextView; 
import androidx.appcompat.app.AppCompatActivity; 
import com.example.cakraagroindonesia.R; 
public class Log extends AppCompatActivity { 
     TextView btnlogsuperadmin, btnlogadmin, btnlogmaster, 
btnloguser; 
     @Override
     protected void onCreate(Bundle savedInstanceState) { 
         super.onCreate(savedInstanceState);
        setContentView(R.layout.activity log);
         deklarasi();
         btnlogsuperadmin.setOnClickListener(new
View.OnClickListener() { 
             @Override
             public void onClick(View view) { 
                  startActivity(new Intent(Log.this, 
LogSuperAdmin.class));
```

```
 });
         btnlogadmin.setOnClickListener(new View.OnClickListener() {
             @Override
             public void onClick(View view) { 
                 startActivity(new Intent(Log.this, LogAdmin.class));
 } 
         });
         btnlogmaster.setOnClickListener(new View.OnClickListener() {
             @Override
             public void onClick(View view) { 
                 startActivity(new Intent(Log.this, 
LogMaster.class));
 } 
         });
         btnloguser.setOnClickListener(new View.OnClickListener() { 
             @Override
             public void onClick(View view) { 
                 startActivity(new Intent(Log.this, LogUser.class));
 } 
         });
    } 
     private void deklarasi() {
         btnlogsuperadmin = findViewById(R.id.btnlogsuperadmin);
         btnlogadmin = findViewById(R.id.btnlogadmin);
         btnlogmaster = findViewById(R.id.btnlogmaster);
         btnloguser = findViewById(R.id.btnloguser);
     } 
}
```
SourceCode 1. 38 Log

#### 2) Log Admin

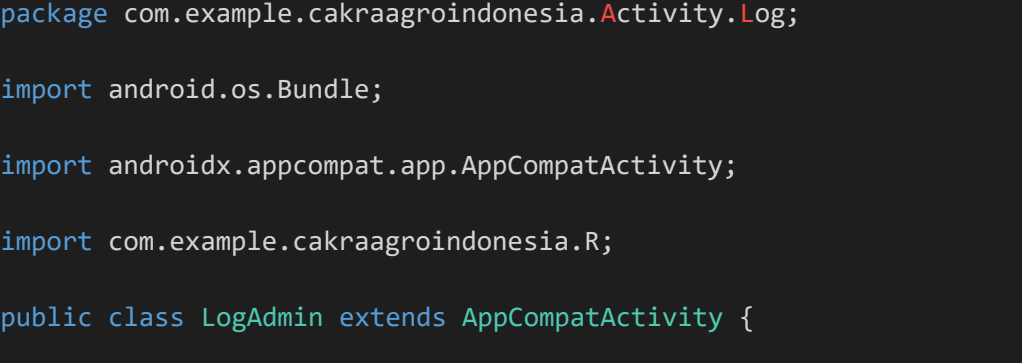

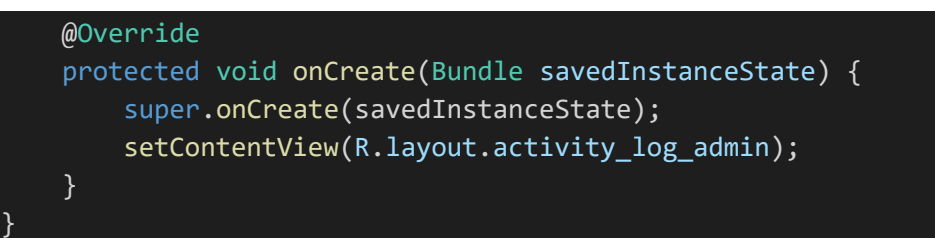

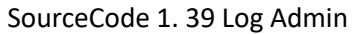

#### 3) Log Master

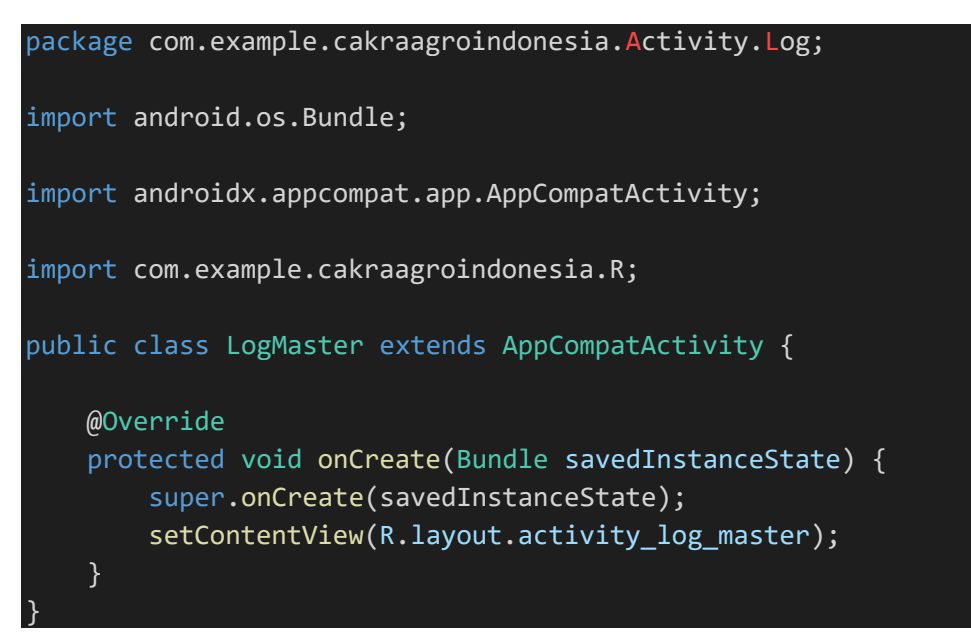

SourceCode 1. 40 Log Master

## 4) Log Super Admin

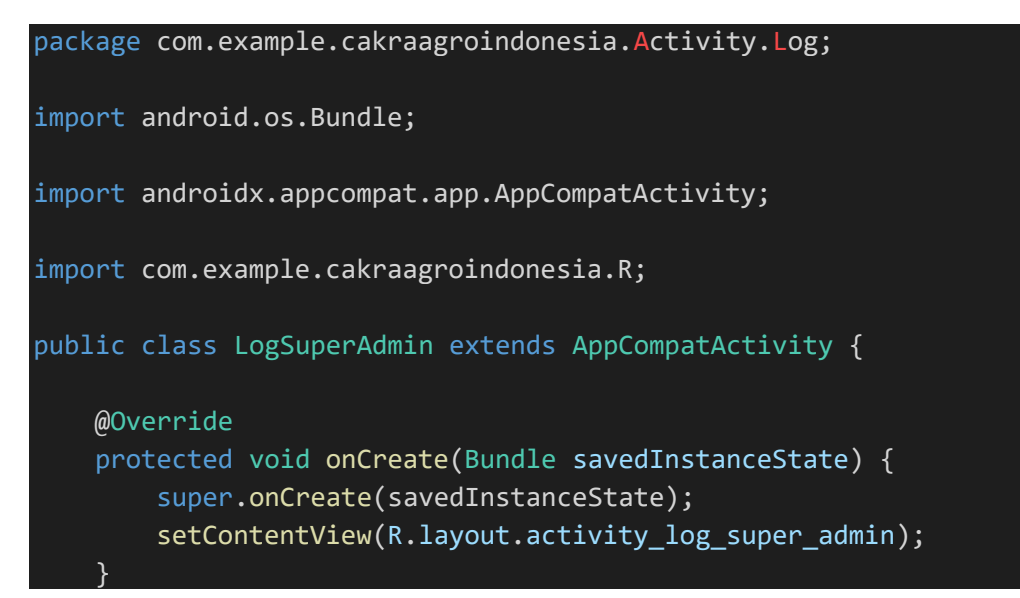

5) Log User

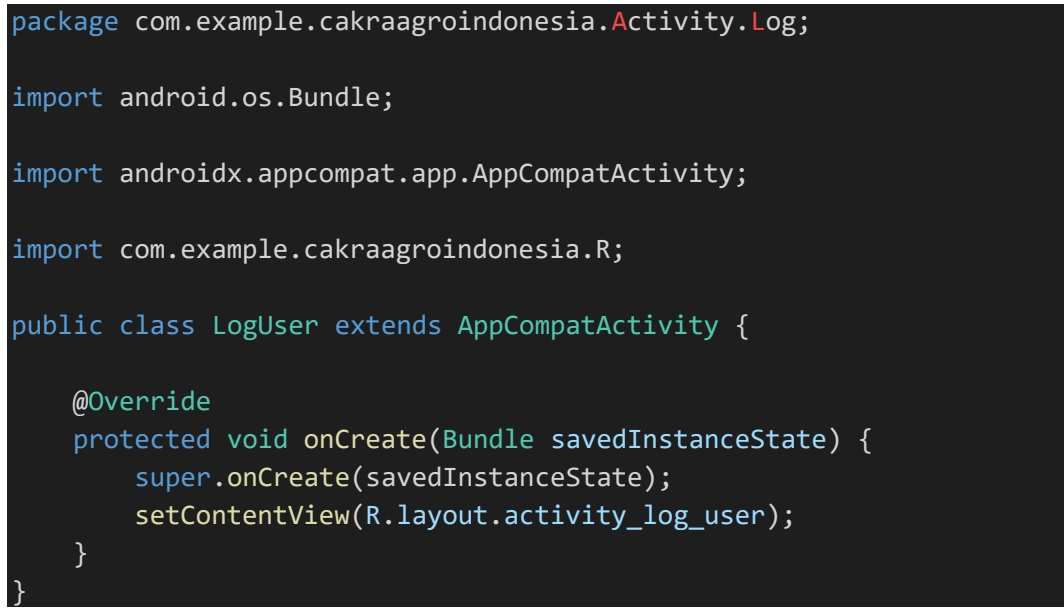

SourceCode 1. 42 Log User

# f) Notifikasi

```
package com.example.cakraagroindonesia.Activity.Notifikasi; 
import android.os.Bundle; 
import androidx.appcompat.app.AppCompatActivity; 
import androidx.recyclerview.widget.LinearLayoutManager; 
import androidx.recyclerview.widget.RecyclerView; 
import com.example.cakraagroindonesia.API.RetroServer; 
import com.example.cakraagroindonesia.Adapter.DataNotifikasi; 
import com.example.cakraagroindonesia.Interface.InterfaceNotifikasi;
import com.example.cakraagroindonesia.Model.ModelNotifikasi; 
import com.example.cakraagroindonesia.R; 
import java.util.ArrayList; 
import retrofit2.Call; 
import retrofit2.Callback; 
import retrofit2.Response;
```

```
public class Notifikasi extends AppCompatActivity { 
     private RecyclerView recyclerView; 
     private RecyclerView.Adapter adapter; 
     private RecyclerView.LayoutManager layoutManager; 
     @Override
     protected void onCreate(Bundle savedInstanceState) { 
         super.onCreate(savedInstanceState);
        setContentView(R.layout.activity notifikasi);
     } 
     @Override
     protected void onResume() {
         super.onResume();
         recyclerView = findViewById(R.id.rv_notifikasi);
         layoutManager = new LinearLayoutManager(this, 
LinearLayoutManager.VERTICAL,false);
         recyclerView.setLayoutManager(layoutManager); 
         InterfaceNotifikasi interfaceNotifikasi = 
RetroServer.KonesiAPI().create(InterfaceNotifikasi.class);
         Call<ModelNotifikasi> tampil = 
interfaceNotifikasi.getNotifikasi(); 
         tampil.enqueue(new Callback<ModelNotifikasi>() { 
             @Override
            public void onResponse(Call<ModelNotifikasi> call,
Response<ModelNotifikasi> response) {
                 ArrayList<ModelNotifikasi.notifikasi> listData = 
response.body().getNotifikasi();
                 adapter = new DataNotifikasi(Notifikasi.this, 
listData);
                 recyclerView.setAdapter(adapter); 
                 adapter.notifyDataSetChanged();
 } 
             @Override
             public void onFailure(Call<ModelNotifikasi> call, 
Throwable t) {} 
         });
     } 
}
```
SourceCode 1. 43 Notifikasi

# g) Pertanyaan

```
1) Kelola FAQ
```

```
package com.example.cakraagroindonesia.Activity.Pertanyaan; 
import android.content.Intent; 
import android.os.Bundle; 
import android.view.View; 
import android.widget.TextView; 
import androidx.appcompat.app.AppCompatActivity; 
import androidx.recyclerview.widget.LinearLayoutManager; 
import androidx.recyclerview.widget.RecyclerView; 
import com.example.cakraagroindonesia.API.RetroServer; 
import com.example.cakraagroindonesia.Adapter.DataKelolaFaq; 
import com.example.cakraagroindonesia.Interface.InterfaceFaq; 
import com.example.cakraagroindonesia.Model.ModelFaq; 
import com.example.cakraagroindonesia.R; 
import java.util.ArrayList; 
import java.util.Collections; 
import retrofit2.Call; 
import retrofit2.Callback; 
import retrofit2.Response; 
public class KelolaFAQ extends AppCompatActivity { 
     private RecyclerView recyclerView; 
     private RecyclerView.Adapter adapter; 
     private RecyclerView.LayoutManager layoutManager; 
     TextView btnTambah; 
     int Id; 
     private float currentRotation = 0; 
    private static final int VIEW TYPE ITEM = 0; private static final int VIEW_TYPE_ITEM_LAST = 1; 
     @Override
     protected void onCreate(Bundle savedInstanceState) { 
         super.onCreate(savedInstanceState);
        setContentView(R.layout.activity data faq);
         btnTambah = findViewById(R.id.btntambah);
         btnTambah.setOnClickListener(new View.OnClickListener() {
```

```
 @Override
             public void onClick(View view) { 
                 startActivity(new Intent(KelolaFAQ.this, 
TambahFAQ.class));
 } 
         });
         recyclerView = findViewById(R.id.rv_kelolafaq);
         layoutManager = new LinearLayoutManager(this, 
LinearLayoutManager.VERTICAL, false);
         recyclerView.setLayoutManager(layoutManager); 
     } 
     @Override
     protected void onResume() {
         super.onResume();
         InterfaceFaq interfaceFaq = 
RetroServer.KonesiAPI().create(InterfaceFaq.class);
         Call<ModelFaq> tampil = interfaceFaq.getFaq();
         tampil.enqueue(new Callback<ModelFaq>() {
             @Override
            public void onResponse(Call<ModelFaq> call,
Response<ModelFaq> response) {
                ArrayList<ModelFaq.data faq> listData =
response.body().getData_faq();
                 adapter = new DataKelolaFaq(KelolaFAQ.this, 
listData);
                 Collections.reverse(listData); 
                 recyclerView.setAdapter(adapter); 
                 adapter.notifyDataSetChanged();
 } 
             @Override
             public void onFailure(Call<ModelFaq> call, Throwable t) 
{ 
             } 
         });
     } 
}
```
SourceCode 1. 44 Kelola FAQ

## 2) Kelola Pertanyaan

```
package com.example.cakraagroindonesia.Activity.Pertanyaan; 
import android.content.Intent; 
import android.os.Bundle; 
import android.view.View; 
import android.widget.TextView; 
import androidx.appcompat.app.AppCompatActivity; 
import com.example.cakraagroindonesia.R; 
public class KelolaPertanyaan extends AppCompatActivity { 
     TextView btnDataQNA, btnDataFAQ; 
     @Override
     protected void onCreate(Bundle savedInstanceState) { 
         super.onCreate(savedInstanceState);
        setContentView(R.layout.activity kelola pertanyaan);
         btnDataQNA = findViewById(R.id.btnDataQNA);
         btnDataFAQ = findViewById(R.id.btnDataFAQ);
         btnDataQNA.setOnClickListener(new View.OnClickListener() { 
             @Override
             public void onClick(View view) { 
                 startActivity(new Intent(KelolaPertanyaan.this, 
KelolaQNA.class));
 } 
         });
         btnDataFAQ.setOnClickListener(new View.OnClickListener() { 
             @Override
             public void onClick(View view) { 
                 startActivity(new Intent(KelolaPertanyaan.this, 
KelolaFAQ.class));
 } 
         });
     } 
}
```
#### SourceCode 1. 45 Kelola Pertanyaan

# 3) Kelola QnA

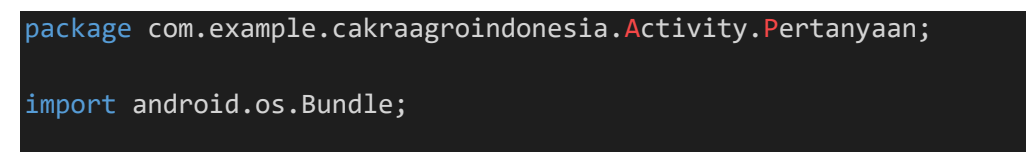

```
import androidx.appcompat.app.AppCompatActivity; 
import androidx.recyclerview.widget.LinearLayoutManager; 
import androidx.recyclerview.widget.RecyclerView; 
import com.example.cakraagroindonesia.API.RetroServer; 
import com.example.cakraagroindonesia.Adapter.DataKelolaQna; 
import com.example.cakraagroindonesia.Interface.InterfaceQna; 
import com.example.cakraagroindonesia.Model.ModelQna;
import com.example.cakraagroindonesia.R; 
import java.util.ArrayList; 
import java.util.Collections; 
import retrofit2.Call; 
import retrofit2.Callback; 
import retrofit2.Response; 
public class KelolaQNA extends AppCompatActivity { 
     private RecyclerView recyclerView; 
     private RecyclerView.Adapter adapter; 
     private RecyclerView.LayoutManager layoutManager; 
     @Override
     protected void onCreate(Bundle savedInstanceState) { 
         super.onCreate(savedInstanceState);
        setContentView(R.layout.activity data qna);
     } 
     @Override
     protected void onResume() {
         super.onResume();
         recyclerView = findViewById(R.id.rv_kelolaqna);
         layoutManager = new LinearLayoutManager(this, 
LinearLayoutManager.VERTICAL,false);
         recyclerView.setLayoutManager(layoutManager); 
         InterfaceQna interfaceQna = 
RetroServer.KonesiAPI().create(InterfaceQna.class);
         Call<ModelQna> tampil = interfaceQna.getQna();
         tampil.enqueue(new Callback<ModelQna>() {
             @Override
             public void onResponse(Call<ModelQna> call, 
Response<ModelQna> response) {
                ArrayList<ModelOna.data qna> listData =
response.body().getData_qna();
                 adapter = new DataKelolaQna(KelolaQNA.this, 
listData);
```
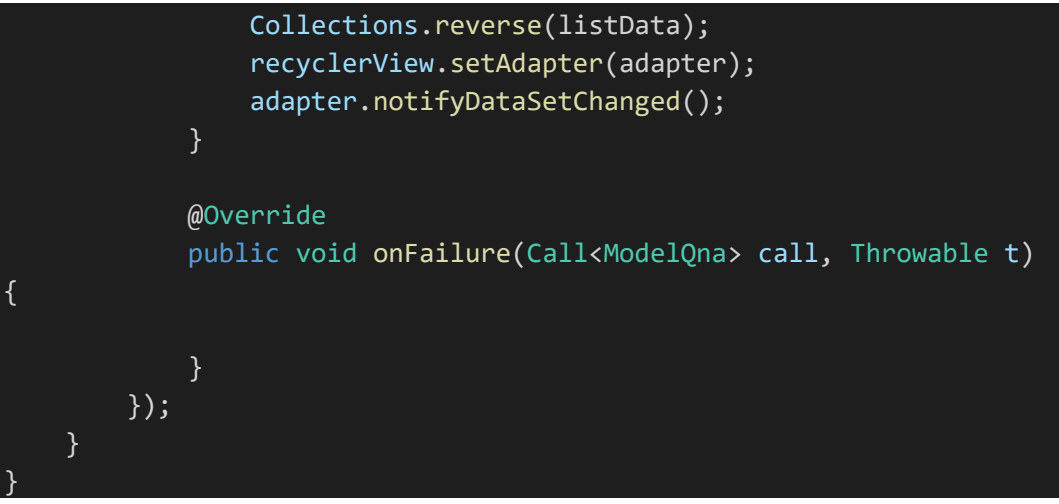

*SourceCode 1. 46 Kelola QnA*

4) Tambah FAQ

```
package com.example.cakraagroindonesia.Activity.Pertanyaan; 
import android.os.Bundle; 
import android.view.View;
import android.widget.EditText; 
import android.widget.TextView; 
import android.widget.Toast; 
import androidx.appcompat.app.AppCompatActivity; 
import com.example.cakraagroindonesia.API.RetroServer; 
import com.example.cakraagroindonesia.Interface.InterfaceFaq; 
import com.example.cakraagroindonesia.Model.ModelFaq;
import com.example.cakraagroindonesia.R; 
import java.util.ArrayList; 
import retrofit2.Call; 
import retrofit2.Callback; 
import retrofit2.Response; 
public class TambahFAQ extends AppCompatActivity { 
     private TextView btnSubmit; 
     private EditText pertanyaanFaq, jawabanFaq; 
     private String pertanyaan, jawaban; 
     @Override
     protected void onCreate(Bundle savedInstanceState) { 
         super.onCreate(savedInstanceState);
```

```
 setContentView(R.layout.activity_tambah_data_faq);
         btnSubmit = findViewById(R.id.btnsubmit);
         pertanyaanFaq = findViewById(R.id.pertanyaan);
         jawabanFaq = findViewById(R.id.jawaban);
         btnSubmit.setOnClickListener(new View.OnClickListener() { 
             @Override
             public void onClick(View view) { 
                 pertanyaan = pertanyaanFaq.getText().toString(); 
                 jawaban = jawabanFaq.getText().toString();
                 tambahData();
 } 
         });
     } 
     private void tambahData(){
        ModelFaq.data faq newData = new ModelFaq.data faq();
         newData.setPertanyaan(pertanyaan); 
         newData.setJawaban(jawaban);
         ArrayList<ModelFaq.data_faq> listData = new ArrayList<>(); 
         listData.add(newData); 
         ModelFaq modelFaq = new ModelFaq(); 
         modelFaq.setData_faq(listData); 
         InterfaceFaq interfaceFaq = 
RetroServer.KonesiAPI().create(InterfaceFaq.class);
         Call<ModelFaq> simpan = 
interfaceFaq.setFaq(pertanyaan,jawaban); 
        simpan.enqueue(new Callback<ModelFaq>() {
             @Override
             public void onResponse(Call<ModelFaq> call, 
Response<ModelFaq> response) {
                 Toast.makeText(TambahFAQ.this, "Data Gagal 
Disimpan", Toast.LENGTH SHORT).show();
 } 
             @Override
             public void onFailure(Call<ModelFaq> call, Throwable t) 
{ 
                 Toast.makeText(TambahFAQ.this, "Data Berhasil 
Disimpan", Toast.LENGTH SHORT).show();
                 finish();
 }
```
#### SourceCode 1. 47 Tambah FAQ

5) Tambah QnA

});

}

}

```
package com.example.cakraagroindonesia.Activity.Pertanyaan; 
import android.app.Activity; 
import android.os.Bundle; 
import android.view.View; 
import android.widget.EditText; 
import android.widget.TextView; 
import android.widget.Toast; 
import androidx.annotation.Nullable; 
import com.example.cakraagroindonesia.API.RetroServer; 
import com.example.cakraagroindonesia.Interface.InterfaceQna; 
import com.example.cakraagroindonesia.Model.ModelQna;
import com.example.cakraagroindonesia.R; 
import java.util.ArrayList; 
import retrofit2.Call; 
import retrofit2.Callback; 
import retrofit2.Response; 
public class TambahQna extends Activity { 
     private TextView btnKirim; 
     private EditText Nama, Notelp, Pertanyaan; 
     private String nama, notelp, pertanyaan; 
     @Override
     protected void onCreate(@Nullable Bundle savedInstanceState) {
         super.onCreate(savedInstanceState);
        setContentView(R.layout.popup_tambahpertanyaan);
         btnKirim = findViewById(R.id.btnkirimpertanyaan);
         Nama = findViewById(R.id.namapenanya);
         Notelp = findViewById(R.id.notelppenanya);
         Pertanyaan = findViewById(R.id.pertanyaanpenanya);
         btnKirim.setOnClickListener(new View.OnClickListener() { 
             @Override
```

```
 public void onClick(View view) { 
                nama = Nama.getText().toString();
                 notelp = Notelp.getText().toString();
                 pertanyaan = Pertanyaan.getText().toString();
                 tambahData();
 } 
         });
     } 
     private void tambahData(){
        ModelQna.data qna newData = new ModelQna.data qna();
         newData.setNama(nama);
         newData.setTelepon(notelp);
         newData.setPertanyaan(pertanyaan); 
         ArrayList<ModelQna.data_qna> listData = new ArrayList<>(); 
         listData.add(newData); 
         ModelQna modelQna = new ModelQna(); 
         modelQna.setData_qna(listData); 
         InterfaceQna interfaceQna = 
RetroServer.KonesiAPI().create(InterfaceQna.class);
         Call<ModelQna> simpan = 
interfaceQna.setQna(nama,notelp,pertanyaan); 
         simpan.enqueue(new Callback<ModelQna>() {
             @Override
             public void onResponse(Call<ModelQna> call, 
Response<ModelQna> response) {
                 Toast.makeText(TambahQna.this, "Data Berhasil 
Disimpan", Toast.LENGTH SHORT).show();
                 finish();
 } 
             @Override
             public void onFailure(Call<ModelQna> call, Throwable t) 
{ 
                 Toast.makeText(TambahQna.this, "Data Gagal 
Disimpan", Toast.LENGTH_SHORT).show();
                 finish();
 } 
         });
     } 
}
```

```
SourceCode 1. 48 Tambah QnA
```
## 6) Ubah FAQ

```
package com.example.cakraagroindonesia.Activity.Pertanyaan; 
import android.os.Bundle; 
import android.view.View; 
import android.widget.EditText; 
import android.widget.TextView; 
import android.widget.Toast; 
import androidx.appcompat.app.AppCompatActivity; 
import com.example.cakraagroindonesia.API.RetroServer; 
import com.example.cakraagroindonesia.Interface.InterfaceFaq; 
import com.example.cakraagroindonesia.Model.ModelFaq;
import com.example.cakraagroindonesia.R; 
import retrofit2.Call; 
import retrofit2.Callback; 
import retrofit2.Response; 
public class UbahFAQ extends AppCompatActivity { 
     private int varId; 
     private String varPertanyaan, varJawaban; 
     private TextView btnSubmit; 
     private EditText pertanyaanFaq, jawabanFaq; 
     private String pertanyaan, jawaban; 
     @Override
     protected void onCreate(Bundle savedInstanceState) { 
         super.onCreate(savedInstanceState);
         setContentView(R.layout.activity_ubah_faq);
         btnSubmit = findViewById(R.id.btnsubmit);
         pertanyaanFaq = findViewById(R.id.pertanyaan);
         jawabanFaq = findViewById(R.id.jawaban);
         varId = getIntent().getIntExtra("xId", -1);
         varPertanyaan = getIntent().getStringExtra("xPertanyaan");
         varJawaban = getIntent().getStringExtra("xJawaban");
         btnSubmit.setOnClickListener(new View.OnClickListener() { 
             @Override
```
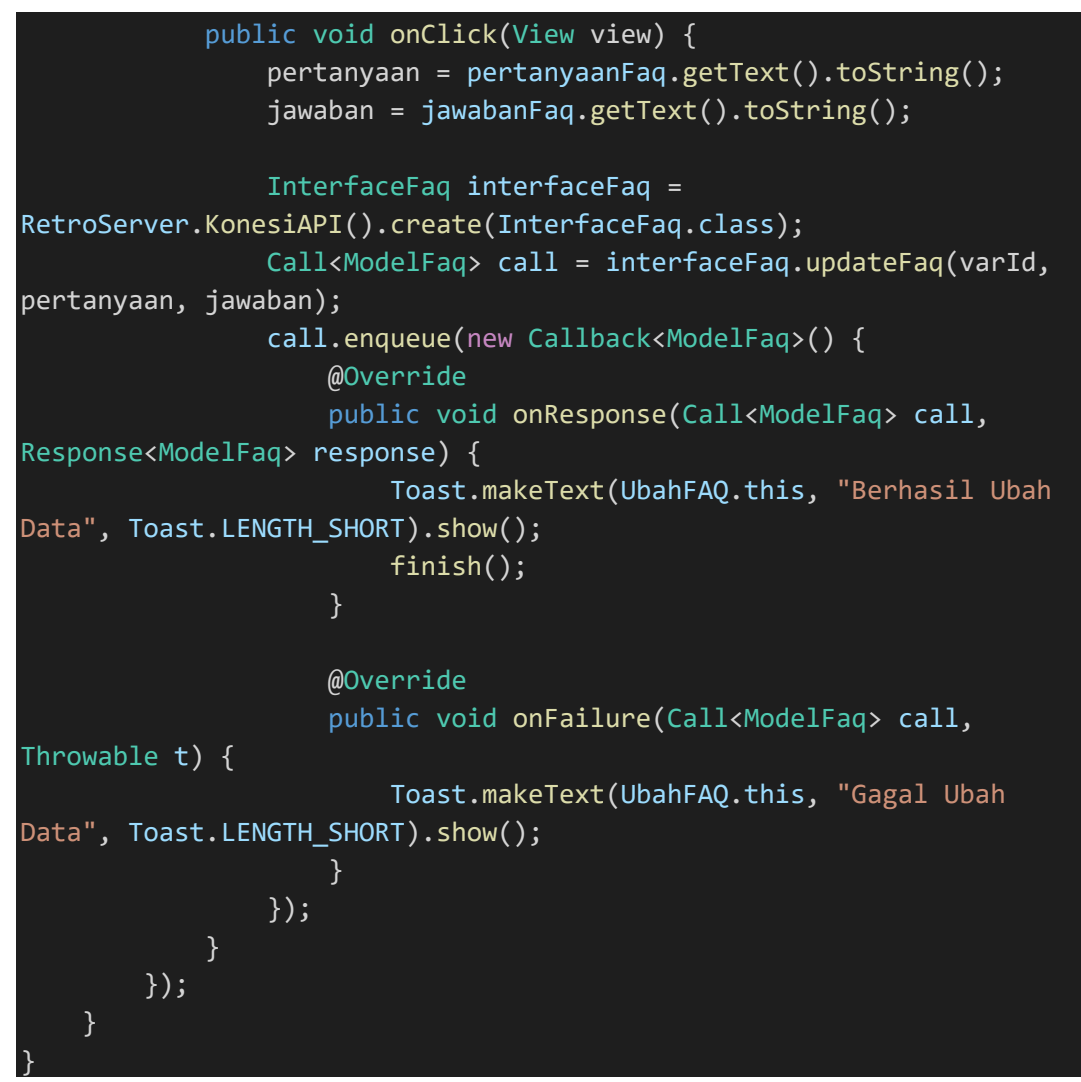

SourceCode 1. 49 Ubah FAQ

7) Ubah QnA

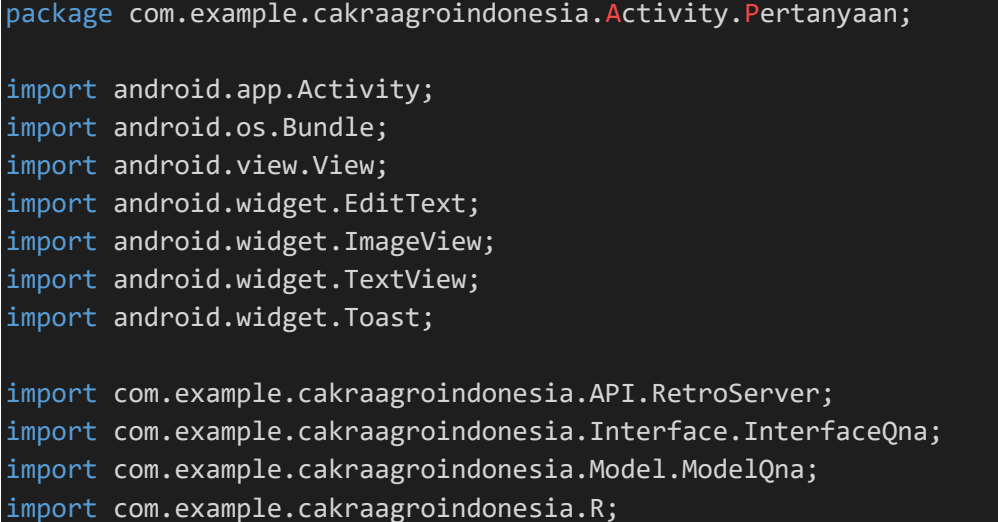

```
import retrofit2.Call; 
import retrofit2.Callback; 
import retrofit2.Response; 
public class UbahQNA extends Activity { 
     private int varId; 
     private String varNama, varNotelp, varPertanyaan; 
     private ImageView fotox; 
     private TextView btnKirim, btnPilihFoto; 
     private EditText Nama, Notelp, Pertanyaan; 
     private String nama, notelp, pertanyaan; 
     @Override
     protected void onCreate(Bundle savedInstanceState) { 
         super.onCreate(savedInstanceState);
        setContentView(R.layout.activity ubah qna);
         btnKirim = findViewById(R.id.btnkirimpertanyaan);
         Nama = findViewById(R.id.namapenanya);
         Notelp = findViewById(R.id.notelppenanya);
         Pertanyaan = findViewById(R.id.pertanyaanpenanya);
         btnPilihFoto = findViewById(R.id.btnPilihFoto);
         fotox = findViewById(R.id.fotox);
         varId = getIntent().getIntExtra("xId", -1);
         varNama = getIntent().getStringExtra("xNama");
         varNotelp = getIntent().getStringExtra("xNoTelp");
         varPertanyaan = getIntent().getStringExtra("xPertanyaan");
         Nama.setText(varNama); 
         Notelp.setText(varNotelp);
         Pertanyaan.setText(varPertanyaan);
         btnKirim.setOnClickListener(new View.OnClickListener() { 
             @Override
             public void onClick(View view) { 
                nama = Nama.getText().toString().trim();
                notelp = Notelp.getText().toString().trim();
                 pertanyaan = Pertanyaan.getText().toString().trim();
                 if (!nama.isEmpty() && !notelp.isEmpty() && 
!pertanyaan.isEmpty()) { 
                     uploadData();
```

```
 } else { 
                      Toast.makeText(UbahQNA.this, "Semua field harus 
diisi", Toast.LENGTH SHORT).show();
\{x_i\}_{i=1}^n , where \{x_i\}_{i=1}^n } 
         });
     } 
     private void uploadData() {
         InterfaceQna interfaceQna = 
RetroServer.KonesiAPI().create(InterfaceQna.class);
         Call<ModelQna> ubah = interfaceQna.updateQna(varId, nama, 
notelp, pertanyaan);
         ubah.enqueue(new Callback<ModelQna>() {
             @Override
             public void onResponse(Call<ModelQna> call, 
Response<ModelQna> response) {
                 Toast.makeText(UbahQNA.this,"Berhasul Edit Data", 
Toast.LENGTH_SHORT).show();
                 finish();
 } 
             @Override
             public void onFailure(Call<ModelQna> call, Throwable t) 
{ 
                 Toast.makeText(UbahQNA.this, "Gagak Edit Data", 
Toast.LENGTH_SHORT).show();
 } 
         });
     } 
}
```
SourceCode 1. 50 Ubah QnA

h) Produk

```
1) Kelola Produk
```

```
package com.example.cakraagroindonesia.Activity.Produk;
import android.content.Intent; 
import android.os.Bundle; 
import android.view.View; 
import android.widget.ImageView; 
import android.widget.LinearLayout; 
import android.widget.RelativeLayout; 
import android.widget.TextView;
```
```
import androidx.appcompat.app.AppCompatActivity; 
import androidx.recyclerview.widget.LinearLayoutManager; 
import androidx.recyclerview.widget.RecyclerView; 
import com.example.cakraagroindonesia.API.RetroServer; 
import com.example.cakraagroindonesia.Adapter.DataKelolaFungisida; 
import com.example.cakraagroindonesia.Adapter.DataKelolaHerbisida; 
import com.example.cakraagroindonesia.Adapter.DataKelolaInsektisida; 
import com.example.cakraagroindonesia.Adapter.DataKelolaPgr;
import com.example.cakraagroindonesia.Interface.InterfaceFungisida; 
import com.example.cakraagroindonesia.Interface.InterfaceHerbisida; 
import
com.example.cakraagroindonesia.Interface.InterfaceInsektisida;
import com.example.cakraagroindonesia.Interface.InterfacePgr;
import com.example.cakraagroindonesia.Model.ModelFungisida; 
import com.example.cakraagroindonesia.Model.ModelHerbisida; 
import com.example.cakraagroindonesia.Model.ModelInsektisida; 
import com.example.cakraagroindonesia.Model.ModelPgr;
import com.example.cakraagroindonesia.R; 
import java.util.ArrayList; 
import retrofit2.Call; 
import retrofit2.Callback; 
import retrofit2.Response; 
public class KelolaProduk extends AppCompatActivity{ 
     TextView
filterInsetisida,filterHerbisida,filterFungisida,filterPgr,btnTambah
Produk; 
     LinearLayout detail; 
     RelativeLayout hide; 
     private TextView lastSelectedTextView; 
     private float currentRotation = 0; 
     private ImageView btndetail; 
     private RecyclerView recyclerView; 
     private RecyclerView.Adapter adapter; 
     private RecyclerView.LayoutManager layoutManager; 
     @Override
     protected void onCreate(Bundle savedInstanceState) { 
         super.onCreate(savedInstanceState);
        setContentView(R.layout.activity kelola produk);
```

```
300
```

```
 filterFungisida = findViewById(R.id.filterfungisnida);
         filterHerbisida = findViewById(R.id.filterherbisida);
         filterInsetisida = findViewById(R.id.filterinsektisida);
         filterPgr = findViewById(R.id.filterpgr);
         btnTambahProduk = findViewById(R.id.btntambah);
         hide = findViewById(R.id.hide);
         detail = findViewById(R.id.detail);
         btndetail = findViewById(R.id.btndetail);
         btnTambahProduk.setOnClickListener(new
View.OnClickListener() { 
              @Override
              public void onClick(View view) { 
                  startActivity(new Intent(KelolaProduk.this, 
TambahProduk.class));
 } 
         });
         hide.setOnClickListener(new View.OnClickListener() {
              @Override
              public void onClick(View view) { 
                  rotateImage();
                  int invisible = detail.getVisibility();
                  if(invisible == View.VISIBLE){
                       detail.setVisibility(View.GONE);
                  }else { 
                       detail.setVisibility(View.VISIBLE);
\{a_1, a_2, \ldots, a_n\} . The set of \{a_1, a_2, \ldots, a_n\} ,
              } 
         });
     } 
     private void rotateImage() {
         currentRotation += 180; 
         btndetail.setRotation(currentRotation); 
     } 
     private void setBoldText(TextView textView) {
         if (lastSelectedTextView != null) { 
              lastSelectedTextView.setTypeface(null, 
android.graphics.Typeface.NORMAL);
          } 
         textView.setTypeface(null, android.graphics.Typeface.BOLD);
         lastSelectedTextView = textView; 
     }
```

```
 @Override
     protected void onResume() {
         super.onResume();
         filterInsetisida.setOnClickListener(new
View.OnClickListener() { 
              @Override
              public void onClick(View view) { 
                  setBoldText((TextView) view); 
                  recyclerView = findViewById(R.id.rv_kelolaproduk);
                  layoutManager = new
LinearLayoutManager(KelolaProduk.this, LinearLayoutManager.VERTICAL, 
false);
                  recyclerView.setLayoutManager(layoutManager);
                  InterfaceInsektisida interfaceInsektisida = 
RetroServer.KonesiAPI().create(InterfaceInsektisida.class);
                  Call<ModelInsektisida> tampil = 
interfaceInsektisida.getDataInsektisida();
                  tampil.enqueue(new Callback<ModelInsektisida>() { 
                      @Override
                       public void onResponse(Call<ModelInsektisida> 
call, Response<ModelInsektisida> response) { 
                           ArrayList<ModelInsektisida.data_insektisida> 
listData = response.body\overline{()}.getData_insektisida();
                           adapter = new
DataKelolaInsektisida(KelolaProduk.this, listData); 
                           recyclerView.setAdapter(adapter);
                           adapter.notifyDataSetChanged();
\{x_i\}_{i=1}^N , where \{x_i\}_{i=1}^N @Override
                       public void onFailure(Call<ModelInsektisida> 
call, Throwable t) {
\{x_i\}_{i=1}^N , where \{x_i\}_{i=1}^N });
              } 
        \overline{\}):
         filterHerbisida.setOnClickListener(new
View.OnClickListener() { 
              @Override
              public void onClick(View view) { 
                  setBoldText((TextView) view); 
                  recyclerView = findViewById(R.id.rv_kelolaproduk);
```

```
 layoutManager = new
LinearLayoutManager(KelolaProduk.this, LinearLayoutManager.VERTICAL, 
false);
                  recyclerView.setLayoutManager(layoutManager);
                  InterfaceHerbisida interfaceHerbisida = 
RetroServer.KonesiAPI().create(InterfaceHerbisida.class);
                  Call<ModelHerbisida> tampil = 
interfaceHerbisida.getDataHerbisida();
                  tampil.enqueue(new Callback<ModelHerbisida>() {
                      @Override
                      public void onResponse(Call<ModelHerbisida> 
call, Response<ModelHerbisida> response) {
                          ArrayList<ModelHerbisida.data_herbisida> 
listData = response.body().getData_herbisida();
                         adapter = new
DataKelolaHerbisida(KelolaProduk.this, listData); 
                          recyclerView.setAdapter(adapter);
                          adapter.notifyDataSetChanged();
\{a,b,c,d\} , we have the set of \{b,c,d\} @Override
                      public void onFailure(Call<ModelHerbisida> call, 
Throwable t) { 
\{a,b,c,d\} , we have the set of \{b,c,d\} });
 } 
         });
         filterFungisida.setOnClickListener(new
View.OnClickListener() { 
             @Override
              public void onClick(View view) { 
                  setBoldText((TextView) view); 
                  recyclerView = findViewById(R.id.rv_kelolaproduk);
                  layoutManager = new
LinearLayoutManager(KelolaProduk.this, LinearLayoutManager.VERTICAL, 
false);
                  recyclerView.setLayoutManager(layoutManager);
                  InterfaceFungisida interfaceFungisida = 
RetroServer.KonesiAPI().create(InterfaceFungisida.class);
                  Call<ModelFungisida> tampil = 
interfaceFungisida.getDataFungisida();
                  tampil.enqueue(new Callback<ModelFungisida>() {
                      @Override
```

```
 public void onResponse(Call<ModelFungisida> 
call, Response<ModelFungisida> response) {
                           ArrayList<ModelFungisida.data_fungsida> 
listData = response.body().getData_fungsida();
                          adapter = new
DataKelolaFungisida(KelolaProduk.this, listData); 
                           recyclerView.setAdapter(adapter);
                           adapter.notifyDataSetChanged();
\{a,b,c,d\} . The contract of \{b,c,d\} @Override
                      public void onFailure(Call<ModelFungisida> call, 
Throwable t) {
\{a,b,c,d\} . The contract of \{b,c,d\} });
 } 
         });
         filterPgr.setOnClickListener(new View.OnClickListener() { 
              @Override
              public void onClick(View view) { 
                  setBoldText((TextView) view); 
                  recyclerView = findViewById(R.id.rv_kelolaproduk);
                  layoutManager = new
LinearLayoutManager(KelolaProduk.this, LinearLayoutManager.VERTICAL, 
false);
                  recyclerView.setLayoutManager(layoutManager);
                  InterfacePgr interfacePgr = 
RetroServer.KonesiAPI().create(InterfacePgr.class);
                  Call<ModelPgr> tampil = interfacePgr.getDataPgr();
                  tampil.enqueue(new Callback<ModelPgr>() { 
                      @Override
                      public void onResponse(Call<ModelPgr> call, 
Response<ModelPgr> response) {
                          ArrayList<ModelPgr.data pgr> listData =
response.body().getData_pgr();
                           adapter = new
DataKelolaPgr(KelolaProduk.this, listData); 
                           recyclerView.setAdapter(adapter);
                           adapter.notifyDataSetChanged();
\{x_i\}_{i=1}^N , where \{x_i\}_{i=1}^N @Override
                     public void onFailure(Call<ModelPgr> call,
Throwable t) {
```
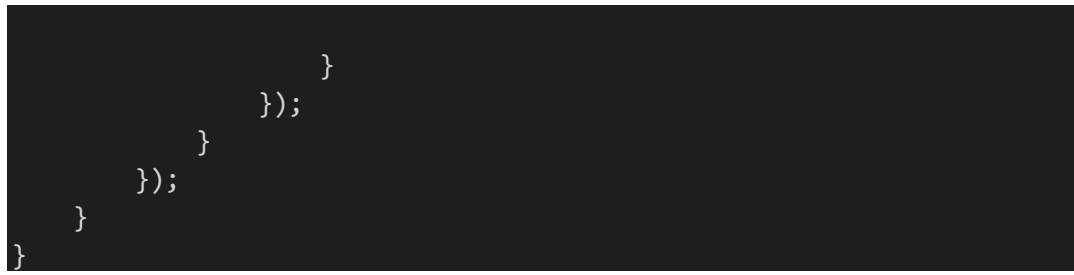

SourceCode 1. 51 Kelola Produk

# 2) Tambah Produk

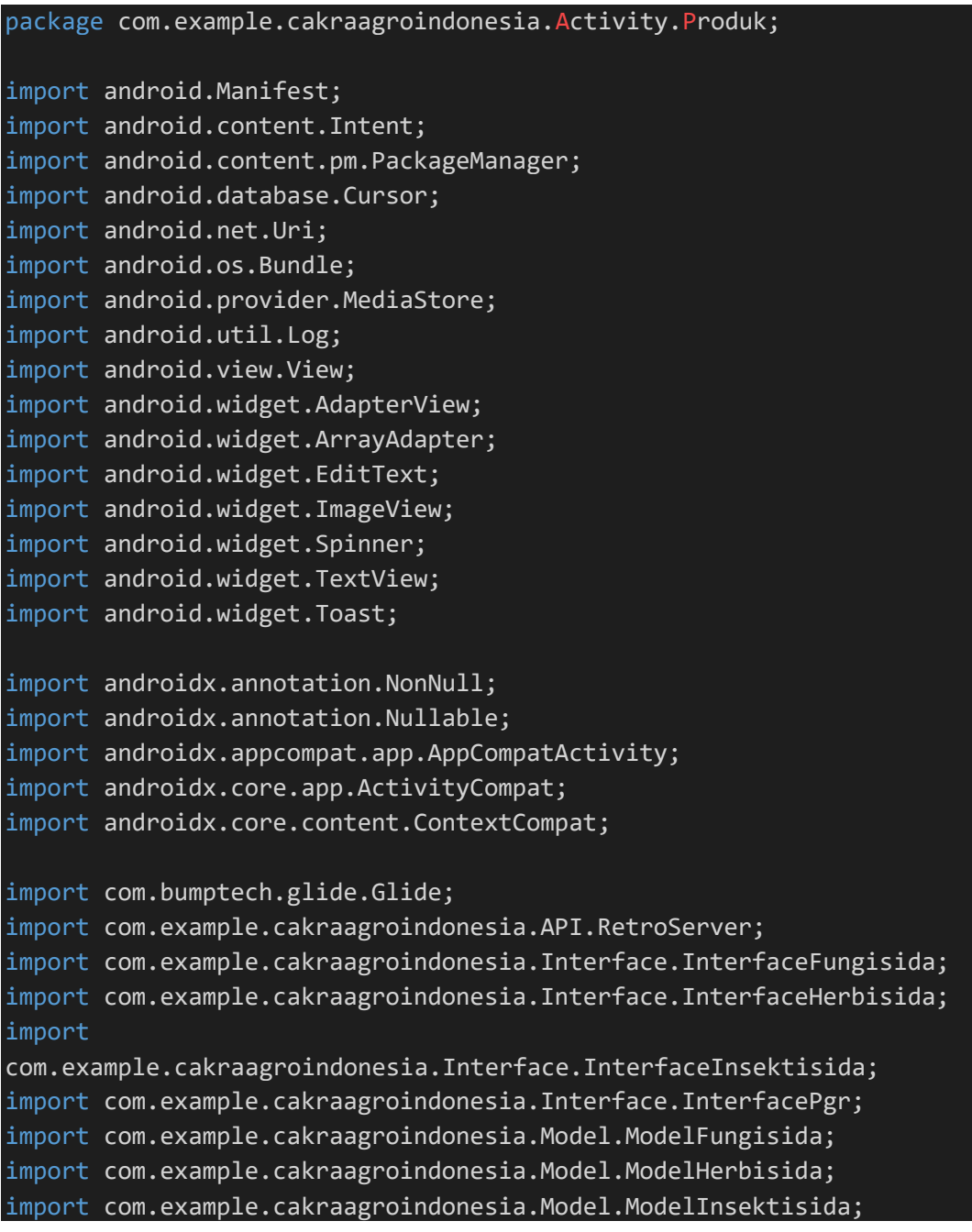

```
import com.example.cakraagroindonesia.Model.ModelPgr;
import com.example.cakraagroindonesia.R; 
import java.io.ByteArrayOutputStream; 
import java.io.File; 
import java.io.IOException; 
import java.io.InputStream; 
import okhttp3.MediaType; 
import okhttp3.MultipartBody; 
import okhttp3.RequestBody; 
import retrofit2.Call; 
import retrofit2.Callback; 
import retrofit2.Response; 
public class TambahProduk extends AppCompatActivity implements
AdapterView.OnItemSelectedListener { 
     private Spinner spinner; 
     private EditText namaproduk, deskripsiproduk; 
     private TextView btntambah, uploadfoto; 
     private ImageView tampilfoto; 
     private String JenisProduk, NamaProduk, DeskripsiProduk, 
selectedItem; 
     private Uri selectedImageUri; 
    private static final int REQUEST CODE PICK IMAGE = 101;
    private static final int PERMISSION REQUEST CODE = 102;
     @Override
     protected void onCreate(Bundle savedInstanceState) { 
         super.onCreate(savedInstanceState);
        setContentView(R.layout.activity tambah produk);
         spinner = findViewById(R.id.spinner);
         namaproduk = findViewById(R.id.namaproduk);
         deskripsiproduk = findViewById(R.id.deskripsiproduk);
         tampilfoto = findViewById(R.id.tampilfoto);
         btntambah = findViewById(R.id.btntambah);
         uploadfoto = findViewById(R.id.uploadfoto);
         // Buat adapter untuk spinner menggunakan string array
         ArrayAdapter<CharSequence> adapter = 
ArrayAdapter.createFromResource( 
                 this, 
                 R.array.spinner_items,
```

```
 android.R.layout.simple_spinner_item
         );
         adapter.setDropDownViewResource(android.R.layout.simple_spin
ner dropdown item);
         spinner.setAdapter(adapter);
         spinner.setOnItemSelectedListener(new
AdapterView.OnItemSelectedListener() {
             @Override
             public void onItemSelected(AdapterView<?> parentView, 
View selectedItemView, int position, long id) {
                 selectedItem = 
parentView.getItemAtPosition(position).toString();
                 Toast.makeText(TambahProduk.this, selectedItem, 
Toast.LENGTH_SHORT).show();
 } 
             @Override
             public void onNothingSelected(AdapterView<?> parentView) 
{ 
                 // Dilakukan ketika tidak ada item yang dipilih
 } 
         });
         uploadfoto.setOnClickListener(new View.OnClickListener() { 
             @Override
             public void onClick(View view) { 
                 checkAndRequestPermission(); 
 } 
         });
         btntambah.setOnClickListener(new View.OnClickListener() { 
             @Override
             public void onClick(View view) { 
                NamaProduk = namaproduk.getText().toString().trim();
                 DeskripsiProduk = 
deskripsiproduk.getText().toString().trim();
                 if (!NamaProduk.isEmpty() && 
!DeskripsiProduk.isEmpty()){
                    File imagePath = new
File(getRealPathFromURI(selectedImageUri));
                     tambahData(imagePath, NamaProduk, 
DeskripsiProduk);
                }else{
```

```
 Toast.makeText(TambahProduk.this, "Semua field 
harus diisi", Toast.LENGTH SHORT).show();
\{a_1, a_2, \ldots, a_n\} . The set of \{a_1, a_2, \ldots, a_n\} ,
              } 
         });
     } 
     @Override
     public void onItemSelected(AdapterView<?> adapterView, View
view, int i, long l) { 
         JenisProduk = adapterView.getItemAtPosition(i).toString();
     } 
     @Override
     public void onNothingSelected(AdapterView<?> adapterView) {
     } 
     private void checkAndRequestPermission() {
          if (ContextCompat.checkSelfPermission(this, 
Manifest.permission.READ EXTERNAL STORAGE) ==
PackageManager.PERMISSION_GRANTED) { 
              openGallery();
         } else { 
              ActivityCompat.requestPermissions(this, new
String[]{Manifest.permission.READ EXTERNAL STORAGE},
PERMISSION_REQUEST_CODE);
         } 
     } 
     private void openGallery() {
          Intent intent = new Intent(Intent.ACTION_PICK, 
MediaStore.Images.Media.EXTERNAL_CONTENT_URI);
         intent.setType("image/png");
        startActivityForResult(intent, REQUEST CODE PICK IMAGE);
     } 
     @Override
     protected void onActivityResult(int requestCode, int resultCode, 
@Nullable Intent data) {
         super.onActivityResult(requestCode, resultCode, data); 
         if (requestCode == REQUEST_CODE_PICK_IMAGE && resultCode == 
RESULT OK && data != null) {
             selectedImageUri = data.getData();
              Glide.with(this).load(selectedImageUri).into(tampilfoto)
;
```

```
// tampilfoto.setImageURI(selectedImageUri);
             if (selectedImageUri != null){
                  Toast.makeText(this, "Berhasil Memilih Foto", 
Toast.LENGTH_SHORT).show();
             }else{ 
                  Toast.makeText(this, "Gagal Memilih Foto", 
Toast.LENGTH_SHORT).show();
 } 
\{\hspace{.8cm},\hspace{.8cm}\} .
     } 
     @Override
     public void onRequestPermissionsResult(int requestCode, @NonNull
String[] permissions, @NonNull int[] grantResults) {
         super.onRequestPermissionsResult(requestCode, permissions, 
grantResults);
        if (requestCode == PERMISSION REQUEST CODE) {
            if (grantResults.length > 0 && grantResults[0] ==
PackageManager.PERMISSION GRANTED) {
                  openGallery();
             } else { 
                 Toast.makeText(this, "Izin akses galeri dibutuhkan 
untuk memilih foto", Toast.LENGTH_SHORT).show();
 } 
         } 
     } 
     private String getRealPathFromURI(Uri contentUri) {
        String[] projection = {MediaStore.Images.Media.DATA};
         Cursor cursor = getContentResolver().query(contentUri, 
projection, null, null, null);
        if (cursor == null) {
             return contentUri.getPath();
         } else { 
             int columnIndex = 
cursor.getColumnIndexOrThrow(MediaStore.Images.Media.DATA);
             cursor.moveToFirst();
             String filePath = cursor.getString(columnIndex);
             cursor.close();
             return filePath; 
         } 
     } 
     private byte[] getBytesFromInputStream(InputStream inputStream) 
throws IOException { 
         ByteArrayOutputStream byteBuffer = new
ByteArrayOutputStream();
```

```
 int bufferSize = 1024; 
        byte[] buffer = new byte[bufferSize];
         int len; 
        while ((len = inputStream.read(buffer)) != -1) {
             byteBuffer.write(buffer, 0, len); 
         } 
         return byteBuffer.toByteArray();
     } 
     private void tambahData(File imgFile, String NamaProduk, String
DeskripsiProduk){
         switch (JenisProduk){ 
             case "INSEKTISIDA" :
                 try { 
                     InputStream inputStream = 
getContentResolver().openInputStream(selectedImageUri); 
                    byte[] imageByte =getBytesFromInputStream(inputStream);
                     RequestBody imageRequestBodyInsektisida = 
RequestBody.create(MediaType.parse("image/png"), imageByte);
                     MultipartBody.Part FotoInsektisida = 
MultipartBody.Part.createFormData("browsure",imgFile.getName(), 
imageRequestBodyInsektisida);
                     RequestBody MerkInsektisida = 
RequestBody.create(MediaType.parse("text/plain"), NamaProduk);
                     RequestBody DeksripsiInsektisida = 
RequestBody.create(MediaType.parse("text/plain"), DeskripsiProduk);
                     Log.d("MyTag", "tambahData INSEKTISIDA: 
"+imageRequestBodyInsektisida+NamaProduk+DeskripsiProduk);
                     InterfaceInsektisida interfaceInsektisida = 
RetroServer.KonesiAPI().create(InterfaceInsektisida.class);
                     Call<ModelInsektisida> tambahInsektisida = 
interfaceInsektisida.setDataInsektisida(FotoInsektisida,MerkInsektis
ida,DeksripsiInsektisida);
                     tambahInsektisida.enqueue(new
Callback<ModelInsektisida>() {
                         @Override
                          public void
onResponse(Call<ModelInsektisida> call, Response<ModelInsektisida> 
response) {
                              Toast.makeText(TambahProduk.this, 
"Berhasil Tambah Data", Toast.LENGTH_SHORT).show();
```

```
 finish();
 } 
                          @Override
                          public void onFailure(Call<ModelInsektisida> 
call, Throwable t) {
                              Toast.makeText(TambahProduk.this, 
"Berhasil Tambah Data", Toast.LENGTH_SHORT).show();
                              finish();
 } 
                     \overline{\});
                  } catch (IOException e){
                      e.printStackTrace();
                      Toast.makeText(this, "Gagal Membaca Gambar", 
Toast.LENGTH_SHORT).show();
\{ \mathcal{A} \} and \{ \mathcal{A} \} and \{ \mathcal{A} \} .
                 break; 
             case "FUNGISIDA" :
                 try { 
                      InputStream inputStream = 
getContentResolver().openInputStream(selectedImageUri); 
                      byte[] imageByte = 
getBytesFromInputStream(inputStream);
                      RequestBody imageRequestBodyFungisida = 
RequestBody.create(MediaType.parse("image/png"), imageByte);
                      MultipartBody.Part FotoFungisida = 
MultipartBody.Part.createFormData("browsure",imgFile.getName(), 
imageRequestBodyFungisida);
                      RequestBody MerkFungisida = 
RequestBody.create(MediaType.parse("text/plain"), NamaProduk);
                      RequestBody DeksripsiFungisida = 
RequestBody.create(MediaType.parse("text/plain"), DeskripsiProduk); 
                      Log.d("MyTag", "tambahData FUNGISIDA : 
"+imageRequestBodyFungisida+NamaProduk+DeskripsiProduk);
                      InterfaceFungisida interfaceFungisida = 
RetroServer.KonesiAPI().create(InterfaceFungisida.class);
                      Call<ModelFungisida> tambahFungisida = 
interfaceFungisida.setDataFungisida(FotoFungisida,MerkFungisida,Deks
ripsiFungisida);
                      tambahFungisida.enqueue(new
Callback<ModelFungisida>() {
```

```
311
```

```
 @Override
                          public void onResponse(Call<ModelFungisida> 
call, Response<ModelFungisida> response) {
                              Toast.makeText(TambahProduk.this, 
"Berhasil Tambah Data", Toast.LENGTH_SHORT).show();
                              finish();
 } 
                          @Override
                          public void onFailure(Call<ModelFungisida> 
call, Throwable t) {
                              Toast.makeText(TambahProduk.this, 
"Berhasil Tambah Data", Toast.LENGTH SHORT).show();
                              finish();
 } 
                      }); 
                 } catch (IOException e){
                      e.printStackTrace();
                      Toast.makeText(this, "Gagal Membaca Gambar", 
Toast.LENGTH_SHORT).show();
\{ \mathcal{A} \} and \{ \mathcal{A} \} and \{ \mathcal{A} \} .
                 break; 
             case "HERBISIDA" :
                 try { 
                      InputStream inputStream = 
getContentResolver().openInputStream(selectedImageUri); 
                     byte[] imageByte =getBytesFromInputStream(inputStream);
                      RequestBody imageRequestBodyHerbisida = 
RequestBody.create(MediaType.parse("image/png"), imageByte);
                      MultipartBody.Part FotoHerbisida = 
MultipartBody.Part.createFormData("browsure",imgFile.getName(), 
imageRequestBodyHerbisida);
                      RequestBody MerkHerbisida = 
RequestBody.create(MediaType.parse("text/plain"), NamaProduk); 
                      RequestBody DeksripsiHerbisida = 
RequestBody.create(MediaType.parse("text/plain"), DeskripsiProduk);
                      Log.d("MyTag", "tambahData HERBISIDA: 
"+imageRequestBodyHerbisida+NamaProduk+DeskripsiProduk);
                      InterfaceHerbisida interfaceHerbisida =
```

```
RetroServer.KonesiAPI().create(InterfaceHerbisida.class);
```

```
 Call<ModelHerbisida> tambahHerbisida = 
interfaceHerbisida.setDataHerbisida(FotoHerbisida,MerkHerbisida,Deks
ripsiHerbisida);
                      tambahHerbisida.enqueue(new
Callback<ModelHerbisida>() {
                          @Override
                          public void onResponse(Call<ModelHerbisida> 
call, Response<ModelHerbisida> response) {
                              Toast.makeText(TambahProduk.this, 
"Berhasil Tambah Data", Toast.LENGTH_SHORT).show();
                              finish();
 } 
                          @Override
                          public void onFailure(Call<ModelHerbisida> 
call, Throwable t) {
                              Toast.makeText(TambahProduk.this, 
"Berhasil Tambah Data", Toast.LENGTH_SHORT).show();
                              finish();
 } 
                      }); 
                  } catch (IOException e){
                      e.printStackTrace();
                      Toast.makeText(this, "Gagal Membaca Gambar", 
Toast.LENGTH_SHORT).show();
\{ \mathcal{A} \} and \{ \mathcal{A} \} and \{ \mathcal{A} \} .
                 break; 
             case "PGR" :
                 try { 
                      InputStream inputStream = 
getContentResolver().openInputStream(selectedImageUri); 
                     byte[] imageByte =getBytesFromInputStream(inputStream);
                      RequestBody imageRequestBodyPgr = 
RequestBody.create(MediaType.parse("image/png"), imageByte);
                      MultipartBody.Part FotoPgr = 
MultipartBody.Part.createFormData("browsure",imgFile.getName(), 
imageRequestBodyPgr);
                      RequestBody MerkPgr = 
RequestBody.create(MediaType.parse("text/plain"), NamaProduk);
                      RequestBody DeksripsiPgr = 
RequestBody.create(MediaType.parse("text/plain"), DeskripsiProduk);
```

```
 Log.d("MyTag", "tambahData PGR : 
"+imageRequestBodyPgr+NamaProduk+DeskripsiProduk);
                      InterfacePgr interfacePgr = 
RetroServer.KonesiAPI().create(InterfacePgr.class);
                      Call<ModelPgr> tambahPgr = 
interfacePgr.setDataPgr(FotoPgr,MerkPgr,DeksripsiPgr);
                      tambahPgr.enqueue(new Callback<ModelPgr>() { 
                          @Override
                          public void onResponse(Call<ModelPgr> call, 
Response<ModelPgr> response) {
                              Toast.makeText(TambahProduk.this, 
"Berhasil Tambah Data", Toast.LENGTH SHORT).show();
                              finish();
 } 
                          @Override
                          public void onFailure(Call<ModelPgr> call, 
Throwable t) { 
                              Toast.makeText(TambahProduk.this, 
"Berhasil Tambah Data", Toast.LENGTH_SHORT).show();
                              finish();
 } 
                      }); 
                  } catch (IOException e){
                      e.printStackTrace();
                      Toast.makeText(this, "Gagal Membaca Gambar", 
Toast.LENGTH_SHORT).show();
\{a_1, a_2, \ldots, a_n\} . The set of \{a_1, a_2, \ldots, a_n\} ,
                 break; 
             default:
                 break; 
 } 
 } 
}
```
SourceCode 1. 52 Tambah Produk

### 3) Ubah Produk

```
package com.example.cakraagroindonesia.Activity.Produk;
import android.Manifest; 
import android.content.Intent; 
import android.content.pm.PackageManager; 
import android.database.Cursor; 
import android.net.Uri;
```

```
import android.os.Bundle; 
import android.provider.MediaStore; 
import android.util.Log; 
import android.view.View; 
import android.widget.AdapterView; 
import android.widget.EditText; 
import android.widget.ImageView; 
import android.widget.Spinner; 
import android.widget.TextView; 
import android.widget.Toast; 
import androidx.annotation.NonNull; 
import androidx.annotation.Nullable; 
import androidx.appcompat.app.AppCompatActivity; 
import androidx.core.app.ActivityCompat; 
import androidx.core.content.ContextCompat; 
import com.bumptech.glide.Glide; 
import com.example.cakraagroindonesia.API.RetroServer; 
import com.example.cakraagroindonesia.Interface.InterfaceFungisida; 
import com.example.cakraagroindonesia.Interface.InterfaceHerbisida;
import
com.example.cakraagroindonesia.Interface.InterfaceInsektisida;
import com.example.cakraagroindonesia.Interface.InterfacePgr;
import com.example.cakraagroindonesia.Model.ModelFungisida;
import com.example.cakraagroindonesia.Model.ModelHerbisida; 
import com.example.cakraagroindonesia.Model.ModelInsektisida; 
import com.example.cakraagroindonesia.Model.ModelPgr;
import com.example.cakraagroindonesia.R; 
import java.io.File; 
import okhttp3.MediaType; 
import okhttp3.MultipartBody; 
import okhttp3.RequestBody; 
import retrofit2.Call; 
import retrofit2.Callback; 
import retrofit2.Response; 
public class UbahProduk extends AppCompatActivity implements
AdapterView.OnItemSelectedListener { 
     private int varId; 
     private String varNamaProduk,varDeskripsi,varBrowsure, 
varJenisProduk;
```

```
 private Spinner jenisproduk;
```

```
 private EditText namaproduk, kandungan, deskripsiproduk; 
     private TextView btntambah, uploadfoto; 
     private ImageView tampilfoto; 
     private String JenisProduk, NamaProduk, Kandungan, 
DeskripsiProduk; 
     private Uri selectedImageUri; 
    private static final int REQUEST CODE PICK IMAGE = 101;
    private static final int PERMISSION REQUEST CODE = 102;
     @Override
     protected void onCreate(Bundle savedInstanceState) { 
         super.onCreate(savedInstanceState);
        setContentView(R.layout.activity tambah produk);
         jenisproduk = findViewById(R.id.jenisproduk);
         namaproduk = findViewById(R.id.namaproduk);
         kandungan = findViewById(R.id.kandungan);
         deskripsiproduk = findViewById(R.id.deskripsiproduk);
         tampilfoto = findViewById(R.id.tampilfoto);
         btntambah = findViewById(R.id.btntambah);
         uploadfoto = findViewById(R.id.uploadfoto);
         varId = getIntent().getIntExtra("xId", -1);
         varNamaProduk = getIntent().getStringExtra("xNamaProduk");
         varDeskripsi = getIntent().getStringExtra("xDeskripsi");
         varBrowsure = getIntent().getStringExtra("xBrowsure");
         varJenisProduk = getIntent().getStringExtra("xJenisProduk");
         namaproduk.setText(varNamaProduk);
         deskripsiproduk.setText(varDeskripsi); 
          Glide.with(this).load(varBrowsure).into(tampilfoto);
         uploadfoto.setOnClickListener(new View.OnClickListener() { 
             @Override
             public void onClick(View view) { 
                 checkAndRequestPermission(); 
 } 
         });
         btntambah.setOnClickListener(new View.OnClickListener() { 
             @Override
             public void onClick(View view) { 
                NamaProduk = namaproduk.getText().toString().trim();
                 Kandungan = kandungan.getText().toString().trim();
```

```
 DeskripsiProduk = 
deskripsiproduk.getText().toString().trim();
                  if (!NamaProduk.isEmpty() && 
!DeskripsiProduk.isEmpty()){
                      String imagePath = 
getRealPathFromURI(selectedImageUri); 
                      tambahData(varJenisProduk, imagePath, 
NamaProduk, DeskripsiProduk);
                  }else{ 
                      Toast.makeText(UbahProduk.this, "Semua field 
harus diisi", Toast.LENGTH_SHORT).show();
\{ \mathcal{A} \} and \{ \mathcal{A} \} and \{ \mathcal{A} \} .
 } 
         });
     } 
     @Override
     public void onItemSelected(AdapterView<?> adapterView, View
view, int i, long l) { 
         JenisProduk = adapterView.getItemAtPosition(i).toString();
     } 
     @Override
     public void onNothingSelected(AdapterView<?> adapterView) {
     } 
     private void checkAndRequestPermission() {
         if (ContextCompat.checkSelfPermission(this, 
Manifest.permission.READ_EXTERNAL_STORAGE) ==
PackageManager.PERMISSION GRANTED) {
              openGallery();
         } else { 
              ActivityCompat.requestPermissions(this, new
String[]{Manifest.permission.READ_EXTERNAL_STORAGE}, 
PERMISSION REQUEST CODE);
 } 
     } 
     private void openGallery() {
         Intent intent = new Intent(Intent.ACTION_PICK, 
MediaStore.Images.Media.EXTERNAL_CONTENT_URI);
         intent.setType("image/png");
         startActivityForResult(intent, REQUEST_CODE_PICK_IMAGE); 
 }
```

```
 @Override
     protected void onActivityResult(int requestCode, int resultCode, 
@Nullable Intent data) {
         super.onActivityResult(requestCode, resultCode, data); 
        if (requestCode == REQUEST CODE PICK IMAGE && resultCode ==
RESULT OK && data != null) {
            selectedImageUri = data.getData();
             tampilfoto.setImageURI(selectedImageUri);
         } 
     } 
     @Override
     public void onRequestPermissionsResult(int requestCode, @NonNull
String[] permissions, @NonNull int[] grantResults) {
         super.onRequestPermissionsResult(requestCode, permissions, 
grantResults);
         if (requestCode == PERMISSION_REQUEST_CODE) { 
            if (grantResults.length > 0 && grantResults[0] ==
PackageManager.PERMISSION GRANTED) {
                 openGallery();
             } else { 
                 Toast.makeText(this, "Izin akses galeri dibutuhkan 
untuk memilih foto", Toast.LENGTH_SHORT).show();
 } 
         } 
     } 
     private String getRealPathFromURI(Uri contentUri) {
        String[] projection = {MediaStore.Images.Media.DATA};
         Cursor cursor = getContentResolver().query(contentUri, 
projection, null, null, null);
        if (cursor == null) {
             return contentUri.getPath();
         } else { 
             int columnIndex = 
cursor.getColumnIndexOrThrow(MediaStore.Images.Media.DATA);
             cursor.moveToFirst();
             String filePath = cursor.getString(columnIndex);
             cursor.close();
             return filePath; 
 } 
     } 
     private void tambahData(String JenisProduk,String imagePath, 
String NamaProduk, String DeskripsiProduk){
         switch (JenisProduk){
```

```
 case "INSEKTISIDA" :
                  Log.d("MyTag", "tambahData: "+JenisProduk+varId);
                 File imageFileInsektisida = new File(imagePath);
                  RequestBody imageRequestBodyInsektisida = 
RequestBody.create(MediaType.parse("image/*"), 
imageFileInsektisida);
                 MultipartBody.Part FotoInsektisida = 
MultipartBody.Part.createFormData("browsure",imageFileInsektisida.ge
tName(), imageRequestBodyInsektisida);
                  RequestBody MerkInsektisida = 
RequestBody.create(MediaType.parse("text/plain"), NamaProduk);
                  RequestBody DeksripsiInsektisida = 
RequestBody.create(MediaType.parse("text/plain"), DeskripsiProduk);
                  Log.d("MyTag", "tambahData INSEKTISIDA: 
"+imageRequestBodyInsektisida+NamaProduk+DeskripsiProduk);
                  InterfaceInsektisida interfaceInsektisida = 
RetroServer.KonesiAPI().create(InterfaceInsektisida.class);
                  Call<ModelInsektisida> tambahInsektisida = 
interfaceInsektisida.updateInsektisida(varId,FotoInsektisida,MerkIns
ektisida,DeksripsiInsektisida);
                  tambahInsektisida.enqueue(new
Callback<ModelInsektisida>() {
                      @Override
                      public void onResponse(Call<ModelInsektisida> 
call, Response<ModelInsektisida> response) { 
                          Toast.makeText(UbahProduk.this, "Berhasil 
Tambah Data", Toast.LENGTH_SHORT).show();
                          finish();
\{x_i\}_{i=1}^N , where \{x_i\}_{i=1}^N @Override
                      public void onFailure(Call<ModelInsektisida> 
call, Throwable t) {
                          Toast.makeText(UbahProduk.this, "Berhasil 
Tambah Data", Toast.LENGTH_SHORT).show();
                          finish();
\{x_i\}_{i=1}^N , where \{x_i\}_{i=1}^N });
                  break; 
             case "FUNGISIDA" :
                  Log.d("MyTag", "tambahData: "+JenisProduk+varId);
                File imageFileFungisida = new File(imagePath);
```

```
 RequestBody imageRequestBodyFungisida = 
RequestBody.create(MediaType.parse("image/png"), 
imageFileFungisida);
                 MultipartBody.Part FotoFungisida = 
MultipartBody.Part.createFormData("browsure",imageFileFungisida.getN
ame(), imageRequestBodyFungisida);
                 RequestBody MerkFungisida = 
RequestBody.create(MediaType.parse("text/plain"), NamaProduk);
                  RequestBody DeksripsiFungisida = 
RequestBody.create(MediaType.parse("text/plain"), DeskripsiProduk);
                  Log.d("MyTag", "tambahData FUNGISIDA : 
"+imagePath+NamaProduk+DeskripsiProduk);
                  InterfaceFungisida interfaceFungisida = 
RetroServer.KonesiAPI().create(InterfaceFungisida.class);
                 Call<ModelFungisida> tambahFungisida = 
interfaceFungisida.updateFungisida(varId,FotoFungisida,MerkFungisida
,DeksripsiFungisida);
                 tambahFungisida.enqueue(new
Callback<ModelFungisida>() {
                      @Override
                      public void onResponse(Call<ModelFungisida> 
call, Response<ModelFungisida> response) {
                          Toast.makeText(UbahProduk.this, "Berhasil 
Tambah Data", Toast.LENGTH_SHORT).show();
                          finish();
\{x_i\}_{i=1}^N , where \{x_i\}_{i=1}^N @Override
                      public void onFailure(Call<ModelFungisida> call, 
Throwable t) { 
                          Toast.makeText(UbahProduk.this, "Berhasil 
Tambah Data", Toast.LENGTH_SHORT).show();
                          finish();}
                  });
                 break; 
             case "HERBISIDA" :
                  Log.d("MyTag", "tambahData: "+JenisProduk+varId);
                File imageFileHerbisida = new File(imagePath);
                 RequestBody imageRequestBodyHerbisida = 
RequestBody.create(MediaType.parse("image/png"), 
imageFileHerbisida);
```
 MultipartBody.Part FotoHerbisida = MultipartBody.Part.createFormData("browsure",imageFileHerbisida.getN ame(), imageRequestBodyHerbisida); RequestBody MerkHerbisida = RequestBody.create(MediaType.parse("text/plain"), NamaProduk); RequestBody DeksripsiHerbisida = RequestBody.create(MediaType.parse("text/plain"), DeskripsiProduk); Log.d("MyTag", "tambahData HERBISIDA : "+imagePath+NamaProduk+DeskripsiProduk); InterfaceHerbisida interfaceHerbisida = RetroServer.KonesiAPI().create(InterfaceHerbisida.class); Call<ModelHerbisida> tambahHerbisida = interfaceHerbisida.setDataHerbisida(FotoHerbisida,MerkHerbisida,Deks ripsiHerbisida); tambahHerbisida.enqueue(new Callback<ModelHerbisida>() { @Override public void onResponse(Call<ModelHerbisida> call, Response<ModelHerbisida> response) { Toast.makeText(UbahProduk.this, "Berhasil Tambah Data", Toast.LENGTH\_SHORT).show(); finish();  $\{x_i\}_{i=1}^N$  , where  $\{x_i\}_{i=1}^N$  @Override public void onFailure(Call<ModelHerbisida> call, Throwable t) { Toast.makeText(UbahProduk.this, "Berhasil Tambah Data", Toast.LENGTH\_SHORT).show(); finish();  $\{x_i\}_{i=1}^N$  , where  $\{x_i\}_{i=1}^N$  }); break; case "PGR" : Log.d("MyTag", "tambahData: "+JenisProduk+varId); File imageFilePgr = new File(imagePath); RequestBody imageRequestBodyPgr = RequestBody.create(MediaType.parse("image/png"), imageFilePgr); MultipartBody.Part FotoPgr = MultipartBody.Part.createFormData("browsure",imageFilePgr.getName(), imageRequestBodyPgr); RequestBody MerkPgr = RequestBody.create(MediaType.parse("text/plain"), NamaProduk);

```
 RequestBody DeksripsiPgr = 
RequestBody.create(MediaType.parse("text/plain"), DeskripsiProduk); 
                  Log.d("MyTag", "tambahData HERBISIDA : 
"+imagePath+NamaProduk+DeskripsiProduk);
                  InterfacePgr interfacePgr = 
RetroServer.KonesiAPI().create(InterfacePgr.class);
                  Call<ModelPgr> tambahPgr = 
interfacePgr.updateDataPgr(varId,FotoPgr,MerkPgr,DeksripsiPgr);
                  tambahPgr.enqueue(new Callback<ModelPgr>() {
                      @Override
                      public void onResponse(Call<ModelPgr> call, 
Response<ModelPgr> response) {
                           Toast.makeText(UbahProduk.this, "Berhasil 
Tambah Data", Toast.LENGTH_SHORT).show();
                           finish();
\{a,b,c,d\} . The contract of \{b,c,d\} @Override
                      public void onFailure(Call<ModelPgr> call, 
Throwable t) { 
                           Toast.makeText(UbahProduk.this, "Berhasil 
Tambah Data", Toast.LENGTH_SHORT).show();
                           finish();
\{a,b,c,d\} , we have the set of \{b,c,d\} });
                  break; 
              default:
                  break; 
 } 
 } 
}
```
SourceCode 1. 53 Ubah Produk

i) Report

1) Daftar Report Baru

```
package com.example.cakraagroindonesia.Activity.Report;
import android.Manifest; 
import android.app.DatePickerDialog; 
import android.content.Intent; 
import android.content.pm.PackageManager; 
import android.database.Cursor;
```

```
import android.net.Uri; 
import android.os.Bundle; 
import android.provider.MediaStore; 
import android.util.Log; 
import android.view.View; 
import android.widget.AdapterView; 
import android.widget.ArrayAdapter; 
import android.widget.EditText; 
import android.widget.ImageView; 
import android.widget.Spinner; 
import android.widget.TextView; 
import android.widget.Toast; 
import androidx.annotation.NonNull; 
import androidx.annotation.Nullable; 
import androidx.appcompat.app.AppCompatActivity; 
import androidx.core.app.ActivityCompat; 
import androidx.core.content.ContextCompat; 
import com.example.cakraagroindonesia.API.RetroServer; 
import
com.example.cakraagroindonesia.Interface.InterfaceDemonstrator;
import com.example.cakraagroindonesia.Interface.InterfaceReport; 
import com.example.cakraagroindonesia.Model.ModelDemonstrator;
import com.example.cakraagroindonesia.Model.ModelReport; 
import com.example.cakraagroindonesia.R; 
import java.io.File; 
import java.text.SimpleDateFormat; 
import java.util.ArrayList; 
import java.util.Calendar; 
import java.util.List; 
import java.util.Locale; 
import okhttp3.MediaType; 
import okhttp3.MultipartBody; 
import okhttp3.RequestBody; 
import retrofit2.Call; 
import retrofit2.Callback; 
import retrofit2.Response; 
public class DaftarReportBaru extends AppCompatActivity { 
     private Calendar calendar; 
     private EditText notelp, namapetani, produk, dosis, tanaman, 
kabupaten, kecamatan, desa, result, status, statusapps; 
    private Spinner spinner;
```

```
 private ImageView foto; 
     private TextView tanggalreport, btnPilihFoto,btnsubmit; 
     private String TanggalReport, Notelp, NamaPetani, Produk, Dosis, 
Tanaman, Kabupaten, Kecamatan, Desa, Result, Status, StatusApps;
     private String kodeDemonstratorTerpilih, kodeSupervisorTerpilih, 
kodeManagerTerpilih, namaDemonstratorTerpilih, 
namaSupervisorTerpilih, kabupatenDemonstratorTerpilih, 
provinsiDemonstratorTerpilih; 
     private ArrayAdapter spinnerAdapter; 
     private Uri selectedImageUri; 
    private static final int REQUEST CODE PICK IMAGE = 101;
    private static final int PERMISSION REQUEST CODE = 102;
     @Override
     protected void onCreate(Bundle savedInstanceState) { 
         super.onCreate(savedInstanceState);
        setContentView(R.layout.activity daftar report baru);
         calendar = Calendar.getInstance();
         tanggalreport = findViewById(R.id.tanggalreport);
         notelp = findViewById(R.id.notelp);
         namapetani = findViewById(R.id.namapetani);
         produk = findViewById(R.id.produk);
        dosis = findViewById(R.id.dosis); tanaman = findViewById(R.id.tanaman);
         kabupaten = findViewById(R.id.kabupaten);
         kecamatan = findViewById(R.id.kecamatan);
         desa = findViewById(R.id.desa);
         spinner = findViewById(R.id.spinner);
         foto = findViewById(R.id.foto);
         btnPilihFoto = findViewById(R.id.btnPilihFoto);
         btnsubmit = findViewById(R.id.btnsubmit);
         result = findViewById(R.id.result);
         status = findViewById(R.id.status);
         statusapps = findViewById(R.id.statusapps);
         tanggalreport.setOnClickListener(new View.OnClickListener() 
{ 
             @Override
             public void onClick(View view) { 
                 showDatePickerDialog();
 } 
         });
         spinnerDemonstrator();
```

```
324
```

```
 btnPilihFoto.setOnClickListener(new View.OnClickListener() {
              @Override
              public void onClick(View view) { 
                  checkAndRequestPermission(); 
 } 
         });
         btnsubmit.setOnClickListener(new View.OnClickListener() { 
             @Override
              public void onClick(View view) { 
                  TanggalReport = 
tanggalreport.getText().toString().trim();
                  Notelp = notelp.getText().toString().trim();
                 NamaPetani = namapetani.getText().toString().trim();
                  Produk = produk.getText().toString().trim();
                  Dosis = dosis.getText().toString().trim();
                  Tanaman = tanaman.getText().toString().trim();
                  Kabupaten = kabupaten.getText().toString().trim();
                 Kecamatan = kecamatan.getText().toString().trim();
                  Desa = desa.getText().toString().trim(); 
                 Result = result.getText().toString().trim();
                  Status = status.getText().toString().trim();
                 StatusApps = statusapps.getText(j.toString().trim(j));
                  if (!TanggalReport.isEmpty() && !Notelp.isEmpty() && 
!NamaPetani.isEmpty() && !Produk.isEmpty() && !Kabupaten.isEmpty() 
&& !Kecamatan.isEmpty() && !Desa.isEmpty() && !Result.isEmpty() && 
!Status.isEmpty() && !StatusApps.isEmpty()){ 
                      if (selectedImageUri != null){
                           String imagePath = 
getRealPathFromURI(selectedImageUri); 
                           tambahData(imagePath, TanggalReport, 
Notelp,NamaPetani, Produk, Dosis, Tanaman, Kabupaten, Kecamatan, 
Desa, Result, Status, StatusApps);
\{a,b,c,d\} , we have the set of \{b,c,d\}\{a_1, a_2, \ldots, a_n\} . The set of \{a_1, a_2, \ldots, a_n\} ,
 } 
        \mathcal{E}):
     } 
     private void checkAndRequestPermission() {
         if (ContextCompat.checkSelfPermission(this, 
Manifest.permission.READ EXTERNAL STORAGE) ==
PackageManager.PERMISSION GRANTED) {
              openGallery();
         } else {
```

```
 ActivityCompat.requestPermissions(this, new
String[]{Manifest.permission.READ EXTERNAL STORAGE},
PERMISSION REQUEST CODE);
         } 
     } 
     private void openGallery() {
         Intent intent = new Intent(Intent.ACTION_PICK, 
MediaStore.Images.Media.EXTERNAL_CONTENT_URI);
        startActivityForResult(intent, REQUEST CODE PICK IMAGE);
 } 
     @Override
     protected void onActivityResult(int requestCode, int resultCode, 
@Nullable Intent data) {
         super.onActivityResult(requestCode, resultCode, data); 
        if (requestCode == REQUEST CODE PICK IMAGE && resultCode ==
RESULT OK && data != null) {
            selectedImageUri = data.getData();
             foto.setImageURI(selectedImageUri); 
         } 
     } 
     @Override
     public void onRequestPermissionsResult(int requestCode, @NonNull
String[] permissions, @NonNull int[] grantResults) {
         super.onRequestPermissionsResult(requestCode, permissions, 
grantResults);
        if (requestCode == PERMISSION REQUEST CODE) {
            if (grantResults.length > 0 && grantResults[0] ==
PackageManager.PERMISSION GRANTED) {
                 openGallery();
             } else { 
                 Toast.makeText(this, "Izin akses galeri dibutuhkan 
untuk memilih foto", Toast.LENGTH SHORT).show();
 } 
 } 
 } 
     private String getRealPathFromURI(Uri contentUri) {
        String[] projection = {MediaStore.Images.Media.DATA};
         Cursor cursor = getContentResolver().query(contentUri, 
projection, null, null, null);
        if (cursor == null) {
             return contentUri.getPath();
         } else { 
             int columnIndex = 
cursor.getColumnIndexOrThrow(MediaStore.Images.Media.DATA);
             cursor.moveToFirst();
             String filePath = cursor.getString(columnIndex);
             cursor.close();
```

```
 return filePath; 
         } 
     } 
     private void spinnerDemonstrator(){
         InterfaceDemonstrator interfaceDemonstrator = 
RetroServer.KonesiAPI().create(InterfaceDemonstrator.class);
         Call<ModelDemonstrator> Spinner = 
interfaceDemonstrator.getDemonstrator();
         Spinner.enqueue(new Callback<ModelDemonstrator>() { 
             @Override
            public void onResponse(Call<ModelDemonstrator> call,
Response<ModelDemonstrator> response) {
                 ModelDemonstrator modelDemonstrator = 
response.body();
```

```
 ArrayList<ModelDemonstrator.demonstrator> 
demonstratorList = modelDemonstrator.getDemonstrator();
```

```
List<String> namaDemonstrator = new ArrayList<>();
                                   for (ModelDemonstrator.demonstrator namaDs :
demonstratorList){
                                            namaDemonstrator.add(namaDs.getNama_demonstrator
();
\{ \mathcal{A} \} and \{ \mathcal{A} \} . The contribution of \{ \mathcal{A} \} , \{ \mathcal{A} \} , and \{ \mathcal{A} \} , and \{ \mathcal{A} \}List<String> kodeDemonstrator = new ArrayList<>();
                                   for (ModelDemonstrator.demonstrator kodeDs :
demonstratorList){
                                            kodeDemonstrator.add(kodeDs.getKode_ds());
\{ \mathcal{A} \} and \{ \mathcal{A} \} . The contribution of \{ \mathcal{A} \} , \{ \mathcal{A} \} , and \{ \mathcal{A} \} , and \{ \mathcal{A} \} , and \{ \mathcal{A} \} , and \{ \mathcal{A} \} , and \{ \mathcal{A} \} , and \{ \mathcal{A} \} , and \{ \mathcal{A} \} , and \List<String> kodeSupervisor = new ArrayList<>();
                                   for (ModelDemonstrator.demonstrator kodeSv :
demonstratorList){
                                            kodeSupervisor.add(kodeSv.getKode_sv());
\{ \mathcal{A} \} and \{ \mathcal{A} \} . The contribution of \{ \mathcal{A} \} , \{ \mathcal{A} \} , and \{ \mathcal{A} \} , and \{ \mathcal{A} \}List<String> namaSupervisor = new ArrayList<>();
                                   for (ModelDemonstrator.demonstrator namaSv :
demonstratorList){
                                           namaSupervisor.add(namaSv.getNama_supervisor());
\{ \mathcal{A} \} and \{ \mathcal{A} \} . The contribution of \{ \mathcal{A} \} , \{ \mathcal{A} \} , and \{ \mathcal{A} \} , and \{ \mathcal{A} \} , and \{ \mathcal{A} \} , and \{ \mathcal{A} \} , and \{ \mathcal{A} \} , and \{ \mathcal{A} \} , and \{ \mathcal{A} \} , and \List<String> kodeManager = new ArrayList<>();
                                   for (ModelDemonstrator.demonstrator kodeMg :
demonstratorList){
                                            kodeManager.add(kodeMg.getKode_mg()); 
\{ \mathcal{A} \} and \{ \mathcal{A} \} . The contribution of \{ \mathcal{A} \} , \{ \mathcal{A} \} , and \{ \mathcal{A} \} , and \{ \mathcal{A} \} , and \{ \mathcal{A} \} , and \{ \mathcal{A} \} , and \{ \mathcal{A} \} , and \{ \mathcal{A} \} , and \{ \mathcal{A} \} , and \ List<String> kabupatenDesmontrator = new
ArrayList<>();
```

```
 for (ModelDemonstrator.demonstrator kabupatenDs :
demonstratorList){
                       kabupatenDesmontrator.add(kabupatenDs.getKabupat
en());
\{x_i\}_{i=1}^n , where \{x_i\}_{i=1}^n List<String> provinsiDemonstrator = new
ArrayList<>(); 
                  for (ModelDemonstrator.demonstrator provinsiDs :
demonstratorList){
                       provinsiDemonstrator.add(provinsiDs.getProvinsi(
));
\{x_i\}_{i=1}^n , where \{x_i\}_{i=1}^n spinnerAdapter = new
ArrayAdapter<>(DaftarReportBaru.this, 
android.R.layout.simple spinner item, namaDemonstrator);
                  spinnerAdapter.setDropDownViewResource(android.R.lay
out.simple_spinner_dropdown_item);
                  spinner.setAdapter(spinnerAdapter);
                  spinner.setOnItemSelectedListener(new
AdapterView.OnItemSelectedListener() {
                       @Override
                       public void onItemSelected(AdapterView<?> 
adapterView, View view, int i, long l) {
                           kodeDemonstratorTerpilih = 
kodeDemonstrator.get(i); 
                           kodeSupervisorTerpilih = 
kodeSupervisor.get(i); 
                          kodeManagerTerpilih = kodeManager.get(i);
                           namaDemonstratorTerpilih = 
namaDemonstrator.get(i); 
                           namaSupervisorTerpilih = 
namaSupervisor.get(i); 
                           kabupatenDemonstratorTerpilih = 
kabupatenDesmontrator.get(i);
                           provinsiDemonstratorTerpilih = 
provinsiDemonstrator.get(i);
\{x_i\}_{i=1}^N , where \{x_i\}_{i=1}^N @Override
                       public void onNothingSelected(AdapterView<?> 
adapterView) {
\{x_i\}_{i=1}^N , where \{x_i\}_{i=1}^N });
 } 
              @Override
             public void onFailure(Call<ModelDemonstrator> call,
Throwable t) {
```

```
 } 
         });
     } 
     private void showDatePickerDialog() {
         DatePickerDialog datePickerDialog = new DatePickerDialog( 
                 DaftarReportBaru.this, 
                (view, year, month, dayOfMonth) \rightarrow {
                     calendar.set(year, month, dayOfMonth); 
                     String myFormat = "yyyy-MM-dd"; // Format 
tanggal yang diinginkan
                     SimpleDateFormat sdf = new
SimpleDateFormat(myFormat, Locale.getDefault());
                     tanggalreport.setText(sdf.format(calendar.getTim
e()));
                 },
                 calendar.get(Calendar.YEAR),
                 calendar.get(Calendar.MONTH),
                 calendar.get(Calendar.DAY_OF_MONTH) 
         );
          // Batasi tanggal yang bisa dipilih (opsional)
          datePickerDialog.getDatePicker().setMaxDate(System.current
TimeMillis()); // Hanya tanggal hari ini atau sebelumnya
// // 
datePickerDialog.getDatePicker().setMinDate(System.currentTimeMillis
()); // Hanya tanggal hari ini atau setelahnya
         datePickerDialog.show();
     } 
    private void tambahData(String imagePath, String
STanggalReport,String SNotelp, String SNamaPetani, String SProduk, 
String SDosis, String STanaman, String SKabupaten, String
SKecamatan,String SDesa, String SResult, String SStatus, String
SStatusApps) { 
        File imageFile = new File(imagePath);
         RequestBody imageRequestBody = 
RequestBody.create(MediaType.parse("image/*"), imageFile);
         MultipartBody.Part Foto = 
MultipartBody.Part.createFormData("foto buku", imageFile.getName(),
imageRequestBody);
         RequestBody Tgl = 
RequestBody.create(MediaType.parse("text/plain"), STanggalReport);
         RequestBody Notelp = 
RequestBody.create(MediaType.parse("text/plain"), SNotelp); 
         RequestBody Petani = 
RequestBody.create(MediaType.parse("text/plain"), SNamaPetani);
```

```
 RequestBody Produk = 
RequestBody.create(MediaType.parse("text/plain"), SProduk);
         RequestBody Dosis = 
RequestBody.create(MediaType.parse("text/plain"), SDosis);
         RequestBody Tanaman = 
RequestBody.create(MediaType.parse("text/plain"), STanaman);
         RequestBody Kabupaten = 
RequestBody.create(MediaType.parse("text/plain"), SKabupaten);
         RequestBody Kecamatan = 
RequestBody.create(MediaType.parse("text/plain"), SKecamatan);
         RequestBody Desa = 
RequestBody.create(MediaType.parse("text/plain"), SDesa);
         RequestBody Result = 
RequestBody.create(MediaType.parse("text/plain"), SResult); 
         RequestBody Status = 
RequestBody.create(MediaType.parse("text/plain"), SStatus);
         RequestBody StatusApps = 
RequestBody.create(MediaType.parse("text/plain"), SStatusApps);
         RequestBody kodeMG = 
RequestBody.create(MediaType.parse("text/plain"), 
kodeManagerTerpilih);
         RequestBody kodeDs = 
RequestBody.create(MediaType.parse("text/plain"), 
kodeDemonstratorTerpilih);
         RequestBody namaDs = 
RequestBody.create(MediaType.parse("text/plain"), 
namaDemonstratorTerpilih);
         RequestBody kodeSV = 
RequestBody.create(MediaType.parse("text/plain"), 
kodeSupervisorTerpilih);
         RequestBody namaSV = 
RequestBody.create(MediaType.parse("text/plain"), 
namaSupervisorTerpilih);
         RequestBody kabupatenDs = 
RequestBody.create(MediaType.parse("text/plain"), 
kabupatenDemonstratorTerpilih);
         RequestBody provinsiDs = 
RequestBody.create(MediaType.parse("text/plain"), 
provinsiDemonstratorTerpilih);
         Log.d("MyTag", "onResponse: " + imagePath + STanggalReport + 
SNotelp + SNamaPetani + SProduk + SDosis + STanaman + SKabupaten + 
SKecamatan + SDesa + SResult + SStatus + SStatusApps + 
kodeManagerTerpilih + kodeDemonstratorTerpilih + 
namaDemonstratorTerpilih + kodeSupervisorTerpilih + 
namaSupervisorTerpilih);
```

```
 InterfaceReport interfaceReport = 
RetroServer.KonesiAPI().create(InterfaceReport.class);
         Call<ModelReport> simpan = 
interfaceReport.setReport(Foto,kodeDs,kodeSV,kodeMG,namaDs,namaSV,ka
bupatenDs,provinsiDs,Petani,Tgl,Notelp,Desa,Kecamatan,Kabupaten,Tana
man,Produk,Dosis,Result,Status,StatusApps);
         simpan.enqueue(new Callback<ModelReport>() {
             @Override
             public void onResponse(Call<ModelReport> call, 
Response<ModelReport> response) {
                 Toast.makeText(DaftarReportBaru.this, "Data Berhasil 
Disimpan", Toast.LENGTH SHORT).show();
                 finish();
 } 
             @Override
             public void onFailure(Call<ModelReport> call, Throwable
t) {
                 Toast.makeText(DaftarReportBaru.this, "Data Gagal 
Disimpan", Toast.LENGTH SHORT).show();
 } 
         });
     } 
}
```
SourceCode 1. 54 Daftar Report Baru

#### 2) Kelola Report

```
package com.example.cakraagroindonesia.Activity.Report;
import android.content.Intent; 
import android.os.Bundle; 
import android.view.View; 
import android.widget.TextView; 
import androidx.appcompat.app.AppCompatActivity; 
import androidx.recyclerview.widget.LinearLayoutManager; 
import androidx.recyclerview.widget.RecyclerView; 
import com.example.cakraagroindonesia.API.RetroServer; 
import com.example.cakraagroindonesia.Adapter.DataReport;
import com.example.cakraagroindonesia.Interface.InterfaceReport;
import com.example.cakraagroindonesia.Model.ModelReport;
import com.example.cakraagroindonesia.R; 
import java.util.ArrayList;
```

```
import retrofit2.Call; 
import retrofit2.Callback; 
import retrofit2.Response; 
public class KelolaReport extends AppCompatActivity { 
     private RecyclerView recyclerView; 
     private RecyclerView.Adapter adapter; 
     private RecyclerView.LayoutManager layoutManager; 
     TextView btnTambah; 
     @Override
     protected void onCreate(Bundle savedInstanceState) { 
         super.onCreate(savedInstanceState);
         setContentView(R.layout.activity_daftar_report);
         btnTambah = findViewById(R.id.btntambahreportdemonstrator);
         btnTambah.setOnClickListener(new View.OnClickListener() { 
             @Override
             public void onClick(View view) { 
                 startActivity(new Intent(KelolaReport.this, 
DaftarReportBaru.class));
 } 
         });
     } 
     @Override
     protected void onResume() {
         super.onResume();
         recyclerView = findViewById(R.id.rv_kelolareport);
         layoutManager = new LinearLayoutManager(this, 
LinearLayoutManager.VERTICAL,false);
         recyclerView.setLayoutManager(layoutManager); 
         InterfaceReport interfaceReport = 
RetroServer.KonesiAPI().create(InterfaceReport.class);
         Call<ModelReport> tampil = interfaceReport.getReport();
         tampil.enqueue(new Callback<ModelReport>() {
             @Override
            public void onResponse(Call<ModelReport> call,
Response<ModelReport> response) {
                 ArrayList<ModelReport.report> listData = 
response.body().getReport();
                 adapter = new DataReport(KelolaReport.this, 
listData);
                 recyclerView.setAdapter(adapter); 
                 adapter.notifyDataSetChanged();
 }
```
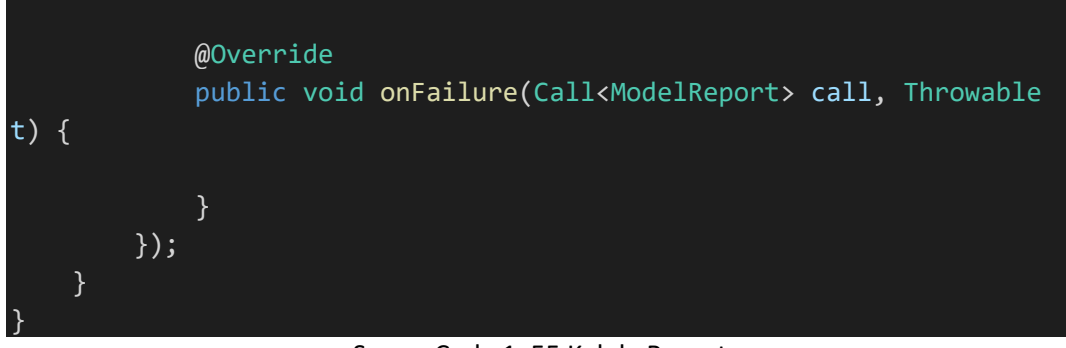

SourceCode 1. 55 Kelola Report

## 3) Ubah Report

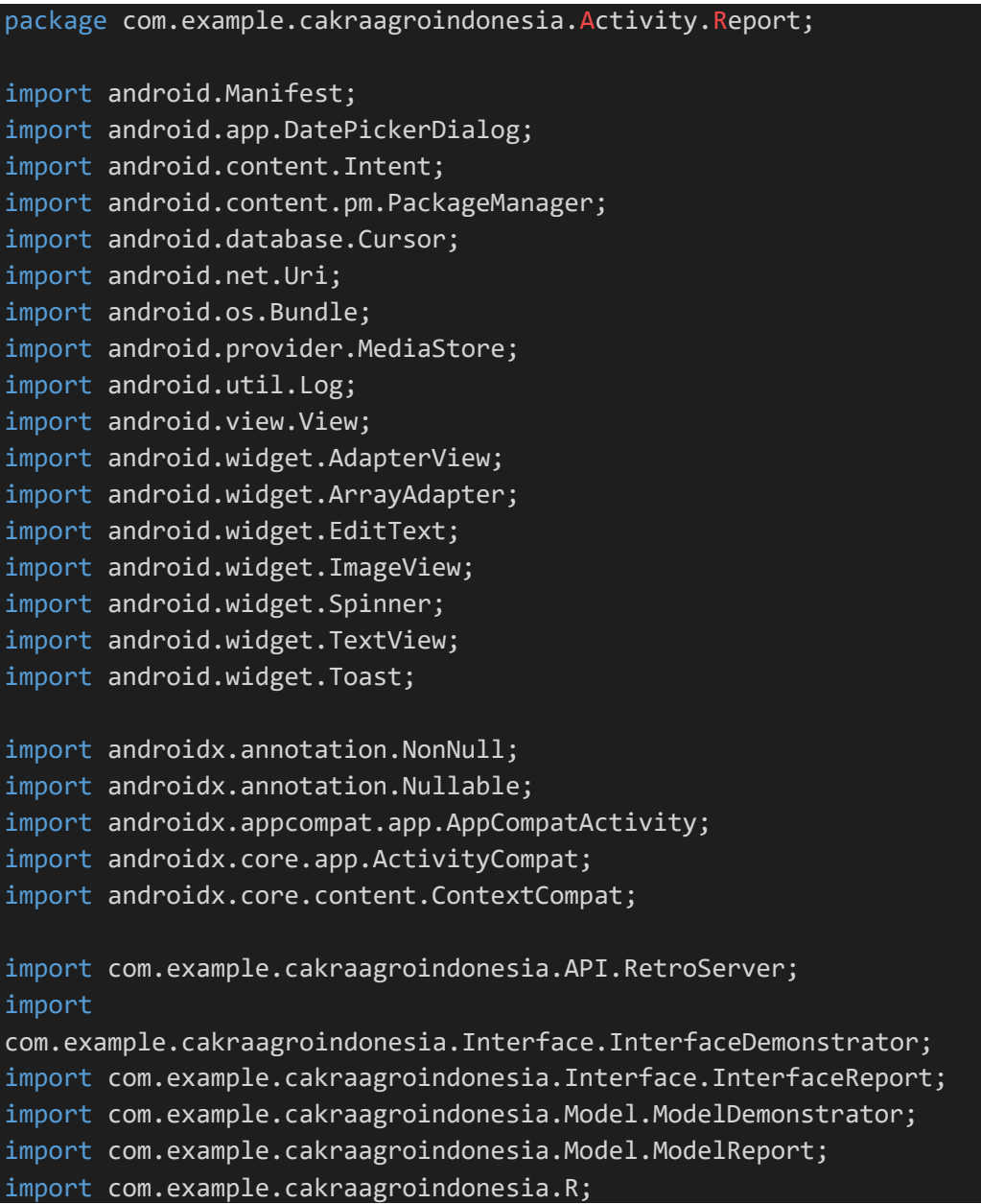

```
import java.io.File; 
import java.text.SimpleDateFormat; 
import java.util.ArrayList; 
import java.util.Calendar; 
import java.util.List; 
import java.util.Locale; 
import okhttp3.MediaType; 
import okhttp3.MultipartBody; 
import okhttp3.RequestBody; 
import retrofit2.Call; 
import retrofit2.Callback; 
import retrofit2.Response; 
public class UbahReport extends AppCompatActivity { 
     private String varId, varTanggalReport, varNotelp, 
varNamaPetani, varProduk, varDosis, varTanaman, varKabupaten, 
varKecamatan, varDesa, varResult, varStatus, varStatusApps; 
     private Calendar calendar; 
     private EditText notelp, namapetani, produk, dosis, tanaman, 
kabupaten, kecamatan, desa, result, status, statusapps;
     private Spinner spinner; 
     private ImageView foto; 
     private TextView tanggalreport, btnPilihFoto,btnsubmit; 
     private String TanggalReport, Notelp, NamaPetani, Produk, Dosis, 
Tanaman, Kabupaten, Kecamatan, Desa, Result, Status, StatusApps; 
     private String kodeDemonstratorTerpilih, kodeSupervisorTerpilih, 
kodeManagerTerpilih, namaDemonstratorTerpilih, 
namaSupervisorTerpilih, kabupatenDemonstratorTerpilih, 
provinsiDemonstratorTerpilih; 
     private ArrayAdapter spinnerAdapter; 
     private Uri selectedImageUri; 
    private static final int REQUEST CODE PICK IMAGE = 101;
    private static final int PERMISSION REQUEST CODE = 102;
     @Override
     protected void onCreate(Bundle savedInstanceState) { 
         super.onCreate(savedInstanceState);
        setContentView(R.layout.activity ubah report);
```
#### calendar = Calendar.getInstance();

```
 tanggalreport = findViewById(R.id.tanggalreport);
 notelp = findViewById(R.id.notelp);
 namapetani = findViewById(R.id.namapetani);
 produk = findViewById(R.id.produk);
 dosis = findViewById(R.id.dosis);
 tanaman = findViewById(R.id.tanaman);
 kabupaten = findViewById(R.id.kabupaten);
 kecamatan = findViewById(R.id.kecamatan);
 desa = findViewById(R.id.desa);
 spinner = findViewById(R.id.spinner);
 foto = findViewById(R.id.foto);
 btnPilihFoto = findViewById(R.id.btnPilihFoto);
 btnsubmit = findViewById(R.id.btnsubmit);
 result = findViewById(R.id.result);
 status = findViewById(R.id.status);
 statusapps = findViewById(R.id.statusapps);
```

```
 varId = getIntent().getStringExtra("xId");
 varTanggalReport =
```

```
getIntent().getStringExtra("xTanggalReport");
```

```
 varNotelp = getIntent().getStringExtra("xNotelp");
 varNamaPetani = getIntent().getStringExtra("xNamaPetani");
 varProduk = getIntent().getStringExtra("xProduk");
 varDosis = getIntent().getStringExtra("xDosis");
 varTanaman = getIntent().getStringExtra("xTanaman");
 varKabupaten = getIntent().getStringExtra("xKabupaten");
 varKecamatan = getIntent().getStringExtra("xKecamatan");
 varDesa = getIntent().getStringExtra("xDesa");
 varResult = getIntent().getStringExtra("xResult");
 varStatus = getIntent().getStringExtra("xStatus");
 varStatusApps = getIntent().getStringExtra("xStatusApps");
```

```
 tanggalreport.setText(varTanggalReport); 
 notelp.setText(varNotelp);
 namapetani.setText(varNamaPetani);
 produk.setText(varProduk);
 dosis.setText(varDosis);
 tanaman.setText(varTanaman);
 kabupaten.setText(varKabupaten);
 kecamatan.setText(varKecamatan);
 desa.setText(varDesa); 
 result.setText(varResult);
 status.setText(varStatus);
 statusapps.setText(varStatusApps);
```
```
 tanggalreport.setOnClickListener(new View.OnClickListener() 
{ 
             @Override
              public void onClick(View view) { 
                  showDatePickerDialog();
 } 
         });
         spinnerDemonstrator();
         btnPilihFoto.setOnClickListener(new View.OnClickListener() {
             @Override
              public void onClick(View view) { 
                  checkAndRequestPermission(); 
 } 
         });
         btnsubmit.setOnClickListener(new View.OnClickListener() { 
             @Override
              public void onClick(View view) { 
                  TanggalReport = 
tanggalreport.getText().toString().trim();
                  Notelp = notelp.getText().toString().trim();
                 NamaPetani = namapetani.getText().toString().trim();
                  Produk = produk.getText().toString().trim();
                  Dosis = dosis.getText().toString().trim();
                  Tanaman = tanaman.getText().toString().trim();
                  Kabupaten = kabupaten.getText().toString().trim();
                  Kecamatan = kecamatan.getText().toString().trim();
                  Desa = desa.getText().toString().trim(); 
                 Result = result.getText().toString().trim();
                  Status = status.getText().toString().trim();
                  StatusApps = statusapps.getText().toString().trim();
                  if (!TanggalReport.isEmpty() && !Notelp.isEmpty() && 
!NamaPetani.isEmpty() && !Produk.isEmpty() && !Kabupaten.isEmpty() 
&& !Kecamatan.isEmpty() && !Desa.isEmpty() && !Result.isEmpty() && 
!Status.isEmpty() && !StatusApps.isEmpty()){ 
                      if (selectedImageUri != null){
                           String imagePath = 
getRealPathFromURI(selectedImageUri); 
                           tambahData(imagePath, TanggalReport, 
Notelp,NamaPetani, Produk, Dosis, Tanaman, Kabupaten, Kecamatan, 
Desa, Result, Status, StatusApps);
\{x_i\}_{i=1}^N , we have the set of \{x_i\}_{i=1}^N\{a_1, a_2, \ldots, a_n\} . The set of \{a_1, a_2, \ldots, a_n\} ,
 } 
         });
 }
```

```
 private void checkAndRequestPermission() {
         if (ContextCompat.checkSelfPermission(this, 
Manifest.permission.READ EXTERNAL STORAGE) ==
PackageManager.PERMISSION GRANTED) {
             openGallery();
         } else { 
             ActivityCompat.requestPermissions(this, new
String[]{Manifest.permission.READ EXTERNAL STORAGE},
PERMISSION REQUEST CODE);
         } 
     } 
     private void openGallery() {
         Intent intent = new Intent(Intent.ACTION_PICK, 
MediaStore.Images.Media.EXTERNAL_CONTENT_URI);
        startActivityForResult(intent, REQUEST CODE PICK IMAGE);
     } 
     @Override
     protected void onActivityResult(int requestCode, int resultCode, 
@Nullable Intent data) {
         super.onActivityResult(requestCode, resultCode, data); 
        if (requestCode == REQUEST_CODE_PICK_IMAGE && resultCode ==
RESULT_OK && data != null) {
            selectedImageUri = data.getData();
             foto.setImageURI(selectedImageUri); 
 } 
     } 
     @Override
     public void onRequestPermissionsResult(int requestCode, @NonNull
String[] permissions, @NonNull int[] grantResults) {
         super.onRequestPermissionsResult(requestCode, permissions, 
grantResults);
        if (requestCode == PERMISSION REQUEST CODE) {
            if (grantResults.length > 0 && grantResults[0] ==
PackageManager.PERMISSION GRANTED) {
                 openGallery();
             } else { 
                 Toast.makeText(this, "Izin akses galeri dibutuhkan 
untuk memilih foto", Toast.LENGTH_SHORT).show();
 } 
 } 
     } 
     private String getRealPathFromURI(Uri contentUri) {
         String[] projection = {MediaStore.Images.Media.DATA};
         Cursor cursor = getContentResolver().query(contentUri, 
projection, null, null, null);
        if (cursor == null) {
```

```
 return contentUri.getPath();
          } else { 
               int columnIndex = 
cursor.getColumnIndexOrThrow(MediaStore.Images.Media.DATA);
               cursor.moveToFirst();
               String filePath = cursor.getString(columnIndex);
               cursor.close();
               return filePath; 
\{\hspace{.8cm},\hspace{.8cm}\} .
     } 
     private void spinnerDemonstrator(){
          InterfaceDemonstrator interfaceDemonstrator = 
RetroServer.KonesiAPI().create(InterfaceDemonstrator.class);
          Call<ModelDemonstrator> Spinner = 
interfaceDemonstrator.getDemonstrator();
          Spinner.enqueue(new Callback<ModelDemonstrator>() { 
               @Override
              public void onResponse(Call<ModelDemonstrator> call,
Response<ModelDemonstrator> response) {
                   ModelDemonstrator modelDemonstrator = 
response.body();
                    ArrayList<ModelDemonstrator.demonstrator> 
demonstratorList = modelDemonstrator.getDemonstrator();
                   List<String> namaDemonstrator = new ArrayList<>();
                    for (ModelDemonstrator.demonstrator namaDs :
demonstratorList){
                        namaDemonstrator.add(namaDs.getNama_demonstrator
();
\{ \mathcal{A} \} and \{ \mathcal{A} \} and \{ \mathcal{A} \} .
                  List<String> kodeDemonstrator = new ArrayList<>();
                    for (ModelDemonstrator.demonstrator kodeDs :
demonstratorList){
                        kodeDemonstrator.add(kodeDs.getKode_ds());
\{a_1, a_2, \ldots, a_n\} . The set of \{a_1, a_2, \ldots, a_n\} ,
                   List<String> kodeSupervisor = new ArrayList<>();
                    for (ModelDemonstrator.demonstrator kodeSv :
demonstratorList){
                        kodeSupervisor.add(kodeSv.getKode_sv());
\{a_1, a_2, \ldots, a_n\} . The set of \{a_1, a_2, \ldots, a_n\} ,
                   List<String> namaSupervisor = new ArrayList<>();
                    for (ModelDemonstrator.demonstrator namaSv :
demonstratorList){
                        namaSupervisor.add(namaSv.getNama_supervisor());
\{a_1, a_2, \ldots, a_n\} . The set of \{a_1, a_2, \ldots, a_n\} ,
                   List<String> kodeManager = new ArrayList<>();
```

```
 for (ModelDemonstrator.demonstrator kodeMg :
demonstratorList){
                        kodeManager.add(kodeMg.getKode_mg()); 
\{a_1, a_2, \ldots, a_n\} . The set of \{a_1, a_2, \ldots, a_n\} ,
                   List<String> kabupatenDesmontrator = new
ArrayList<>(); 
                    for (ModelDemonstrator.demonstrator kabupatenDs :
demonstratorList){
                        kabupatenDesmontrator.add(kabupatenDs.getKabupat
en());
\{a_1, a_2, \ldots, a_n\} . The set of \{a_1, a_2, \ldots, a_n\} ,
                   List<String> provinsiDemonstrator = new
ArrayList<>(); 
                    for (ModelDemonstrator.demonstrator provinsiDs :
demonstratorList){
                        provinsiDemonstrator.add(provinsiDs.getProvinsi(
));
\{x_i\}_{i=1}^n , where \{x_i\}_{i=1}^n spinnerAdapter = new ArrayAdapter<>(UbahReport.this, 
android.R.layout.simple spinner item, namaDemonstrator);
                    spinnerAdapter.setDropDownViewResource(android.R.lay
out.simple_spinner_dropdown_item);
                    spinner.setAdapter(spinnerAdapter);
                    spinner.setOnItemSelectedListener(new
AdapterView.OnItemSelectedListener() {
                        @Override
                        public void onItemSelected(AdapterView<?> 
adapterView, View view, int i, long l) {
                             kodeDemonstratorTerpilih = 
kodeDemonstrator.get(i); 
                             kodeSupervisorTerpilih = 
kodeSupervisor.get(i); 
                            kodeManagerTerpilih = kodeManager.get(i);
                             namaDemonstratorTerpilih = 
namaDemonstrator.get(i); 
                             namaSupervisorTerpilih = 
namaSupervisor.get(i); 
                             kabupatenDemonstratorTerpilih = 
kabupatenDesmontrator.get(i);
                             provinsiDemonstratorTerpilih = 
provinsiDemonstrator.get(i);
\{x_i\}_{i=1}^N , we have the set of \{x_i\}_{i=1}^N @Override
                        public void onNothingSelected(AdapterView<?> 
adapterView) {
\{x_i\}_{i=1}^N , we have the set of \{x_i\}_{i=1}^N
```

```
 });
 } 
             @Override
            public void onFailure(Call<ModelDemonstrator> call,
Throwable t) { 
 } 
         });
     } 
     private void showDatePickerDialog() {
         DatePickerDialog datePickerDialog = new DatePickerDialog( 
                 UbahReport.this, 
                (view, year, month, dayOfMonth) \rightarrow {
                     calendar.set(year, month, dayOfMonth); 
                    String myFormat = "yyyy-MM-dd"; // Format
tanggal yang diinginkan
                     SimpleDateFormat sdf = new
SimpleDateFormat(myFormat, Locale.getDefault());
                     tanggalreport.setText(sdf.format(calendar.getTim
e()));
                 },
                 calendar.get(Calendar.YEAR),
                 calendar.get(Calendar.MONTH),
                 calendar.get(Calendar.DAY_OF_MONTH) 
         );
          // Batasi tanggal yang bisa dipilih (opsional)
          datePickerDialog.getDatePicker().setMaxDate(System.current
TimeMillis()); // Hanya tanggal hari ini atau sebelumnya
// // 
datePickerDialog.getDatePicker().setMinDate(System.currentTimeMillis
()); // Hanya tanggal hari ini atau setelahnya
         datePickerDialog.show();
     } 
     private void tambahData(String imagePath,String
STanggalReport,String SNotelp, String SNamaPetani, String SProduk, 
String SDosis, String STanaman, String SKabupaten, String
SKecamatan,String SDesa, String SResult, String SStatus, String
SStatusApps) {
        File imageFile = new File(imagePath);
         RequestBody imageRequestBody = 
RequestBody.create(MediaType.parse("image/*"), imageFile);
         MultipartBody.Part Foto = 
MultipartBody.Part.createFormData("foto buku", imageFile.getName(),
imageRequestBody);
         RequestBody Tgl = 
RequestBody.create(MediaType.parse("text/plain"), STanggalReport);
```

```
340
```

```
 RequestBody Notelp = 
RequestBody.create(MediaType.parse("text/plain"), SNotelp); 
         RequestBody Petani = 
RequestBody.create(MediaType.parse("text/plain"), SNamaPetani);
         RequestBody Produk = 
RequestBody.create(MediaType.parse("text/plain"), SProduk);
         RequestBody Dosis = 
RequestBody.create(MediaType.parse("text/plain"), SDosis);
         RequestBody Tanaman = 
RequestBody.create(MediaType.parse("text/plain"), STanaman);
         RequestBody Kabupaten = 
RequestBody.create(MediaType.parse("text/plain"), SKabupaten);
         RequestBody Kecamatan = 
RequestBody.create(MediaType.parse("text/plain"), SKecamatan);
         RequestBody Desa = 
RequestBody.create(MediaType.parse("text/plain"), SDesa);
         RequestBody Result = 
RequestBody.create(MediaType.parse("text/plain"), SResult); 
         RequestBody Status = 
RequestBody.create(MediaType.parse("text/plain"), SStatus);
         RequestBody StatusApps = 
RequestBody.create(MediaType.parse("text/plain"), SStatusApps);
         RequestBody kodeMG = 
RequestBody.create(MediaType.parse("text/plain"), 
kodeManagerTerpilih);
         RequestBody kodeDs = 
RequestBody.create(MediaType.parse("text/plain"), 
kodeDemonstratorTerpilih);
         RequestBody namaDs = 
RequestBody.create(MediaType.parse("text/plain"), 
namaDemonstratorTerpilih);
         RequestBody kodeSV = 
RequestBody.create(MediaType.parse("text/plain"), 
kodeSupervisorTerpilih);
         RequestBody namaSV = 
RequestBody.create(MediaType.parse("text/plain"), 
namaSupervisorTerpilih);
         RequestBody kabupatenDs = 
RequestBody.create(MediaType.parse("text/plain"), 
kabupatenDemonstratorTerpilih);
         RequestBody provinsiDs = 
RequestBody.create(MediaType.parse("text/plain"), 
provinsiDemonstratorTerpilih);
         Log.d("MyTag", "onResponse: " + imagePath + STanggalReport + 
SNotelp + SNamaPetani + SProduk + SDosis + STanaman + SKabupaten + 
SKecamatan + SDesa + SResult + SStatus + SStatusApps +
```

```
kodeManagerTerpilih + kodeDemonstratorTerpilih + 
namaDemonstratorTerpilih + kodeSupervisorTerpilih + 
namaSupervisorTerpilih);
         InterfaceReport interfaceReport = 
RetroServer.KonesiAPI().create(InterfaceReport.class);
         Call<ModelReport> simpan = 
interfaceReport.updateReport(varId,Foto,kodeDs,kodeSV,kodeMG,namaDs,
namaSV,kabupatenDs,provinsiDs,Petani,Tgl,Notelp,Desa,Kecamatan,Kabup
aten,Tanaman,Produk,Dosis,Result,Status,StatusApps);
         simpan.enqueue(new Callback<ModelReport>() {
             @Override
            public void onResponse(Call<ModelReport> call,
Response<ModelReport> response) {
                 Toast.makeText(UbahReport.this, "Data Berhasil 
Disimpan", Toast.LENGTH SHORT).show();
                 finish();
 } 
             @Override
             public void onFailure(Call<ModelReport> call, Throwable
t) {
                 Toast.makeText(UbahReport.this, "Data Gagal 
Disimpan", Toast.LENGTH_SHORT).show();
 } 
         });
     } 
}
```
SourceCode 1. 56 Ubah Report

j) Tentang Kami

1) Deskripsi Visi Misi

```
package com.example.cakraagroindonesia.Activity.TentangKami;
import android.os.Bundle; 
import android.view.View; 
import android.widget.EditText; 
import android.widget.TextView; 
import android.widget.Toast; 
import androidx.appcompat.app.AppCompatActivity; 
import com.example.cakraagroindonesia.API.RetroServer;
```
#### import

```
com.example.cakraagroindonesia.Interface.InterfaceTentangKami;
import com.example.cakraagroindonesia.Model.ModelTentangKami;
import com.example.cakraagroindonesia.R; 
import retrofit2.Call; 
import retrofit2.Callback; 
import retrofit2.Response; 
public class DeskripsiVisiMisi extends AppCompatActivity { 
     private EditText deskripsi, visi, misi; 
    private String Deskripsi, Visi, Misi;
     @Override
     protected void onCreate(Bundle savedInstanceState) { 
         super.onCreate(savedInstanceState);
         setContentView(R.layout.activity_deskripsi_visi_misi);
         TextView tvDeskripsi = findViewById(R.id.deskripsi);
         TextView tvVisi = findViewById(R.id.visi);
         TextView tvMisi = findViewById(R.id.misi);
         TextView btnUbah = findViewById(R.id.btnubah);
         deskripsi = findViewById(R.id.deskripsi);
         visi = findViewById(R.id.visi);
         misi = findViewById(R.id.misi);
         InterfaceTentangKami interfaceTentangKami = 
RetroServer.KonesiAPI().create(InterfaceTentangKami.class);
         //TAMPIL DATA
         Call<ModelTentangKami> tampilTentangKami = 
interfaceTentangKami.getTentangKami(1);
         tampilTentangKami.enqueue(new Callback<ModelTentangKami>() {
             @Override
             public void onResponse(Call<ModelTentangKami> 
tampilTentangKami, Response<ModelTentangKami> response) { 
                 if (response.isSuccessful()) { 
                     ModelTentangKami modelTentangKami = 
response.body();
                     String deskripsi = 
modelTentangKami.getDeskripsi();
                     String visi = modelTentangKami.getVisi();
                     String misi = modelTentangKami.getMisi();
                     tvDeskripsi.setText(deskripsi);
```

```
 tvVisi.setText(visi);
                      tvMisi.setText(misi);
                  } else {}
 } 
             @Override
              public void onFailure(Call<ModelTentangKami> 
tampilTentangKami, Throwable t) {}
         });
           // //UBAH DATA
         btnUbah.setOnClickListener(new View.OnClickListener() {
             @Override
              public void onClick(View view) { 
                  Deskripsi = deskripsi.getText().toString();
                  Visi = visi.getText().toString();
                  Misi = misi.getText().toString();
                  InterfaceTentangKami ubahTentangkami = 
RetroServer.KonesiAPI().create(InterfaceTentangKami.class);
                  Call<ModelTentangKami> ubah = 
ubahTentangkami.setTentangKami(Deskripsi,Visi,Misi); 
                  ubah.enqueue(new Callback<ModelTentangKami>() {
                      @Override
                      public void onResponse(Call<ModelTentangKami> 
call, Response<ModelTentangKami> response) { 
                           Toast.makeText(DeskripsiVisiMisi.this, "Data 
Berhasil Ubah", Toast.LENGTH SHORT).show();
                           finish();
\{a,b,c,d\} , we have the set of \{b,c,d\} @Override
                      public void onFailure(Call<ModelTentangKami> 
call, Throwable t) {
                           Toast.makeText(DeskripsiVisiMisi.this, "Data 
Gagal Diubah", Toast.LENGTH_SHORT).show();
\{x_i\}_{i=1}^N , we have the set of \{x_i\}_{i=1}^N });
 } 
         });
     } 
}
```
SourceCode 1. 57 Deskripsi Visi Misi

#### 2) Kelola Alamat

```
package com.example.cakraagroindonesia.Activity.TentangKami;
import android.content.Intent; 
import android.os.Bundle; 
import android.view.View; 
import android.widget.TextView; 
import androidx.appcompat.app.AppCompatActivity; 
import androidx.recyclerview.widget.LinearLayoutManager; 
import androidx.recyclerview.widget.RecyclerView; 
import com.example.cakraagroindonesia.API.RetroServer; 
import com.example.cakraagroindonesia.Adapter.DataKelolaAlamat; 
import com.example.cakraagroindonesia.Interface.InterfaceAlamat; 
import com.example.cakraagroindonesia.Model.ModelAlamat; 
import com.example.cakraagroindonesia.R; 
import java.util.ArrayList; 
import java.util.Collections; 
import retrofit2.Call; 
import retrofit2.Callback; 
import retrofit2.Response; 
public class KelolaAlamat extends AppCompatActivity{ 
     private RecyclerView recyclerView; 
     private RecyclerView.Adapter adapter; 
     private RecyclerView.LayoutManager layoutManager; 
     TextView btnTambah; 
     @Override
     protected void onCreate(Bundle savedInstanceState) { 
         super.onCreate(savedInstanceState);
        setContentView(R.layout.activity alamat);
         btnTambah = findViewById(R.id.btntambah);
         btnTambah.setOnClickListener(new View.OnClickListener() { 
             @Override
             public void onClick(View view) { 
                  startActivity(new Intent(KelolaAlamat.this, 
TambahAlamat.class));
 } 
        \overline{\hspace{0.1cm}});
         recyclerView = findViewById(R.id.rv_kelolaalamat);
```

```
 layoutManager = new LinearLayoutManager(this, 
LinearLayoutManager.VERTICAL,false);
         recyclerView.setLayoutManager(layoutManager); 
     } 
     @Override
     protected void onResume() {
         super.onResume();
         InterfaceAlamat interfaceAlamat = 
RetroServer.KonesiAPI().create(InterfaceAlamat.class);
         Call<ModelAlamat> tampil = interfaceAlamat.getAlamat();
         tampil.enqueue(new Callback<ModelAlamat>() {
             @Override
             public void onResponse(Call<ModelAlamat> call, 
Response<ModelAlamat> response) {
                ArrayList<ModelAlamat.alamat> listData =
response.body().getDataAlamat();
                 adapter = new DataKelolaAlamat(KelolaAlamat.this, 
listData);
                 Collections.reverse(listData); 
                 recyclerView.setAdapter(adapter); 
                 adapter.notifyDataSetChanged();
             } 
             @Override
             public void onFailure(Call<ModelAlamat> call, Throwable
t) {
 } 
         });
     } 
}
```
SourceCode 1. 58 Kelola Alamat

# 3) Kelola Tentang Kami

```
package com.example.cakraagroindonesia.Activity.TentangKami;
import android.content.Intent; 
import android.os.Bundle; 
import android.view.View; 
import android.widget.TextView; 
import androidx.appcompat.app.AppCompatActivity; 
import com.example.cakraagroindonesia.R;
```
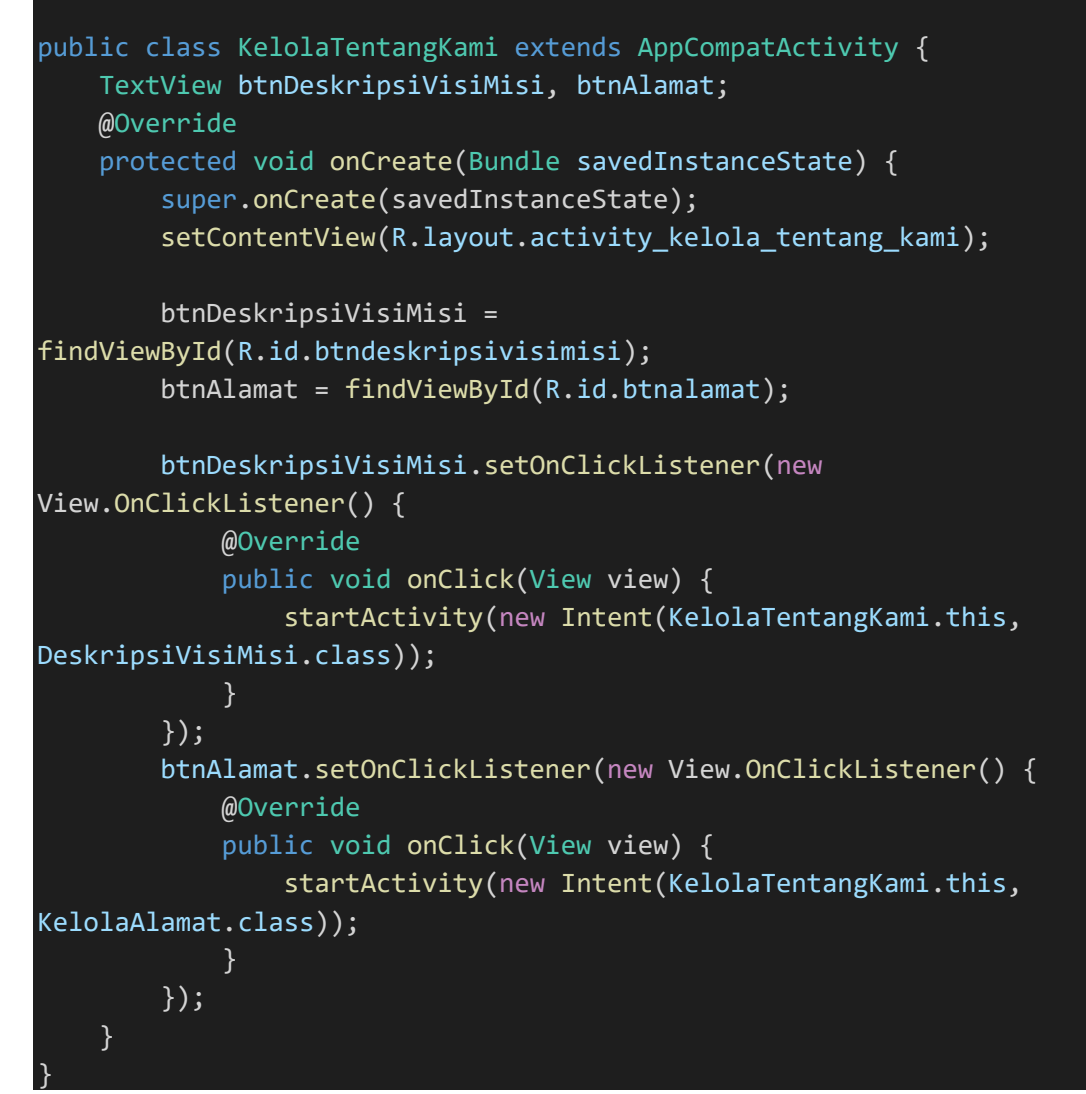

SourceCode 1. 59 Kelola Tentang Kami

# 4) Tambah Alamat

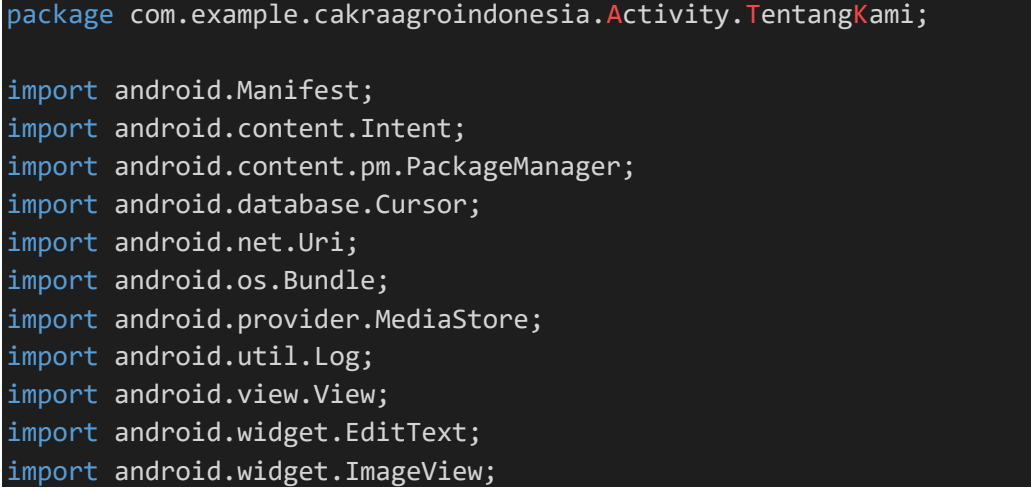

```
import android.widget.TextView; 
import android.widget.Toast; 
import androidx.annotation.NonNull; 
import androidx.annotation.Nullable; 
import androidx.appcompat.app.AppCompatActivity; 
import androidx.core.app.ActivityCompat; 
import androidx.core.content.ContextCompat; 
import com.bumptech.glide.Glide; 
import com.example.cakraagroindonesia.API.RetroServer; 
import com.example.cakraagroindonesia.Interface.InterfaceAlamat; 
import com.example.cakraagroindonesia.Model.ModelAlamat; 
import com.example.cakraagroindonesia.R; 
import java.io.ByteArrayOutputStream; 
import java.io.File; 
import java.io.IOException; 
import java.io.InputStream; 
import okhttp3.MediaType; 
import okhttp3.MultipartBody; 
import okhttp3.RequestBody; 
import retrofit2.Call; 
import retrofit2.Callback; 
import retrofit2.Response; 
public class TambahAlamat extends AppCompatActivity { 
     private TextView btnTambah, btnPilihFoto; 
     private EditText namakantor, alamat, telepon; 
     private ImageView foto; 
     private Uri selectedImageUri; 
    private static final int REQUEST CODE PICK IMAGE = 101;
    private static final int PERMISSION REQUEST CODE = 102;
     @Override
     protected void onCreate(Bundle savedInstanceState) { 
         super.onCreate(savedInstanceState);
         setContentView(R.layout.activity_tambah_alamat);
         btnTambah = findViewById(R.id.btntambah);
         namakantor = findViewById(R.id.namakantor);
         alamat = findViewById(R.id.alamat);
         telepon = findViewById(R.id.telepon);
         foto = findViewById(R.id.foto);
```

```
 btnPilihFoto = findViewById(R.id.btnPilihFoto);
         btnPilihFoto.setOnClickListener(new View.OnClickListener() {
             @Override
              public void onClick(View view) { 
                  checkAndRequestPermission(); 
 } 
         });
         btnTambah.setOnClickListener(new View.OnClickListener() { 
              @Override
              public void onClick(View view) { 
                  String NamaKantor = 
namakantor.getText().toString().trim();
                  String Alamat = alamat.getText().toString().trim();
                  String Telepon = 
telepon.getText().toString().trim(); 
                  if (!NamaKantor.isEmpty() && !Alamat.isEmpty() && 
!Telepon.isEmpty()) {
                      if (selectedImageUri != null){
                          File imagePath = new
File(getRealPathFromURI(selectedImageUri));
                           uploadImage(imagePath,NamaKantor,Alamat,Tele
pon);
                      }else { 
                           Toast.makeText(TambahAlamat.this, "Pilih 
Foto Terlebih dahulu", Toast.LENGTH_SHORT).show();
\{a,b,c,d\} , we have the set of \{b,c,d\} } else { 
                      Toast.makeText(TambahAlamat.this, "Semua field 
harus diisi", Toast.LENGTH SHORT).show();
\{ \mathcal{A} \} and \{ \mathcal{A} \} and \{ \mathcal{A} \} .
 } 
         });
     } 
     private void checkAndRequestPermission() {
         if (ContextCompat.checkSelfPermission(this, 
Manifest.permission.READ EXTERNAL STORAGE) ==
PackageManager.PERMISSION GRANTED) {
              openGallery();
         } else { 
              ActivityCompat.requestPermissions(this, new
String[]{Manifest.permission.READ_EXTERNAL_STORAGE},
PERMISSION_REQUEST_CODE);
```

```
\{\hspace{.8cm},\hspace{.8cm}\} .
     } 
     private void openGallery() {
         Intent intent = new Intent(Intent.ACTION_PICK, 
MediaStore.Images.Media.EXTERNAL_CONTENT_URI);
         intent.setType("image/*");
         startActivityForResult(intent, REQUEST_CODE_PICK_IMAGE); 
     } 
     @Override
     protected void onActivityResult(int requestCode, int resultCode, 
@Nullable Intent data) {
         super.onActivityResult(requestCode, resultCode, data); 
        if (requestCode == REQUEST_CODE_PICK_IMAGE && resultCode ==
RESULT OK && data != null) {
            selectedImageUri = data.getData();
             Glide.with(this).load(selectedImageUri).into(foto);
// tampilfoto.setImageURI(selectedImageUri);
             if (selectedImageUri != null){
                 Toast.makeText(this, "Berhasil Memilih Foto", 
Toast.LENGTH_SHORT).show();
             }else{ 
                 Toast.makeText(this, "Gagal Memilih Foto", 
Toast.LENGTH_SHORT).show();
 } 
         } 
     } 
     @Override
     public void onRequestPermissionsResult(int requestCode, @NonNull
String[] permissions, @NonNull int[] grantResults) {
         super.onRequestPermissionsResult(requestCode, permissions, 
grantResults);
         if (requestCode == PERMISSION_REQUEST_CODE) { 
            if (grantResults.length > 0 && grantResults[0] ==
PackageManager.PERMISSION_GRANTED) { 
                 openGallery();
             } else { 
                 Toast.makeText(this, "Izin akses galeri dibutuhkan 
untuk memilih foto", Toast.LENGTH SHORT).show();
 } 
         } 
     } 
     private String getRealPathFromURI(Uri contentUri) {
        String[] projection = {MediaStore.Images.Media.DATA};
```

```
 Cursor cursor = getContentResolver().query(contentUri, 
projection, null, null, null);
        if (cursor == null) {
             return contentUri.getPath();
         } else { 
             int columnIndex = 
cursor.getColumnIndexOrThrow(MediaStore.Images.Media.DATA);
             cursor.moveToFirst();
             String filePath = cursor.getString(columnIndex);
             cursor.close();
             return filePath; 
         } 
     } 
    private byte[] getBytesFromInputStream(InputStream inputStream)
throws IOException { 
         ByteArrayOutputStream byteBuffer = new
ByteArrayOutputStream();
         int bufferSize = 1024; 
         byte[] buffer = new byte[bufferSize]; 
         int len; 
        while ((len = inputStream.read(bluffer)) != -1) byteBuffer.write(buffer, 0, len); 
         } 
         return byteBuffer.toByteArray();
     } 
     private void uploadImage(File imgFile, String NamaKantor, String
Alamat, String Telepon) {
         try { 
             InputStream inputStream = 
getContentResolver().openInputStream(selectedImageUri); 
             byte[] imageByte = getBytesFromInputStream(inputStream); 
             RequestBody imageRequestBody = 
RequestBody.create(MediaType.parse("image/*"), imageByte);
             MultipartBody.Part Foto = 
MultipartBody.Part.createFormData("foto", imgFile.getName(), 
imageRequestBody);
             RequestBody Kantor = 
RequestBody.create(MediaType.parse("text/plain"), NamaKantor);
             RequestBody Alt = 
RequestBody.create(MediaType.parse("text/plain"), Alamat);
            RequestBody Telp =RequestBody.create(MediaType.parse("text/plain"), Telepon);
```

```
 Log.d("MyTag", "uploadImage: 
"+imgFile+NamaKantor+Alamat+Telepon);
              InterfaceAlamat interfaceAlamat = 
RetroServer.KonesiAPI().create(InterfaceAlamat.class);
              Call<ModelAlamat> call = interfaceAlamat.setAlamat(Foto, 
Kantor, Alt, Telp);
              call.enqueue(new Callback<ModelAlamat>() {
                   @Override
                  public void onResponse(Call<ModelAlamat> call,
Response<ModelAlamat> response) {
                       Toast.makeText(TambahAlamat.this,"Data Berhasil 
Disimpan ", Toast.LENGTH_SHORT).show();
                       finish();
\{x_i\}_{i=1}^n , where \{x_i\}_{i=1}^n @Override
                  public void onFailure(Call<ModelAlamat> call,
Throwable t) { 
                       Toast.makeText(TambahAlamat.this, "Data Gagal 
Disimpan", Toast.LENGTH_SHORT).show();
\{ \mathcal{A} \} and \{ \mathcal{A} \} and \{ \mathcal{A} \} .
              }); 
          } catch (IOException e){
              e.printStackTrace();
              Toast.makeText(this, "Gagal Membaca Gambar", 
Toast.LENGTH_SHORT).show();
          } 
     } 
}
```
SourceCode 1. 60 Tambah Alamat

5) Ubah Alamat

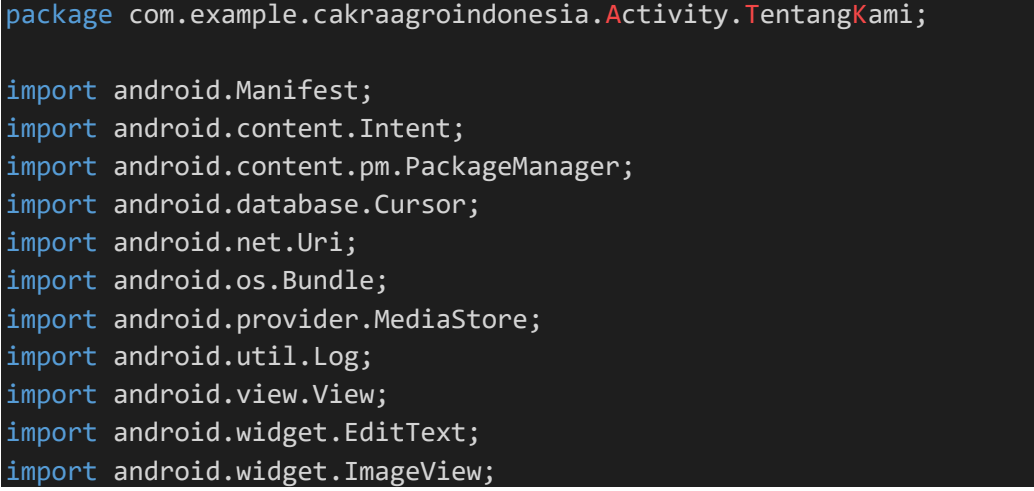

```
import android.widget.TextView; 
import android.widget.Toast; 
import androidx.annotation.NonNull; 
import androidx.annotation.Nullable; 
import androidx.appcompat.app.AppCompatActivity; 
import androidx.core.app.ActivityCompat; 
import androidx.core.content.ContextCompat; 
import com.bumptech.glide.Glide; 
import com.example.cakraagroindonesia.API.RetroServer; 
import com.example.cakraagroindonesia.Interface.InterfaceAlamat; 
import com.example.cakraagroindonesia.Model.ModelAlamat;
import com.example.cakraagroindonesia.R; 
import java.io.ByteArrayOutputStream; 
import java.io.File; 
import java.io.IOException; 
import java.io.InputStream; 
import okhttp3.MediaType; 
import okhttp3.MultipartBody; 
import okhttp3.RequestBody; 
import retrofit2.Call; 
import retrofit2.Callback; 
import retrofit2.Response; 
public class UbahAlamat extends AppCompatActivity { 
     private TextView btnTambah, btnPilihFoto, idalamat; 
     private EditText namakantor, alamat, telepon; 
     private ImageView fotox; 
     private int varId; 
     private String varNamaKantor, varAlamat, varTelepon, varFoto; 
     private String NamaKantor,Alamat,Telepon; 
     private Uri selectedImageUri; 
    private static final int REQUEST CODE PICK IMAGE = 101;
     private static final int PERMISSION_REQUEST_CODE = 102; 
     @Override
     protected void onCreate(Bundle savedInstanceState) { 
         super.onCreate(savedInstanceState);
        setContentView(R.layout.activity ubah alamat);
```

```
idalamat = findViewById(R.id.idalamat):
```

```
 btnTambah = findViewById(R.id.btntambah);
         namakantor = findViewById(R.id.namakantor);
         alamat = findViewById(R.id.alamat);
         telepon = findViewById(R.id.telepon);
         fotox = findViewById(R.id.fotox);
         btnPilihFoto = findViewById(R.id.btnPilihFoto);
         varId = getIntent().getIntExtra("xId", -1);
         varNamaKantor = getIntent().getStringExtra("xNamaKantor");
         varAlamat = getIntent().getStringExtra("xAlamat");
         varTelepon = getIntent().getStringExtra("xNotelp");
         varFoto = getIntent().getStringExtra("xFoto");
         Log.d("MyTag", "onCreate: 
"+varId+varNamaKantor+varAlamat+varTelepon+varFoto);
         namakantor.setText(varNamaKantor);
         alamat.setText(varAlamat);
         telepon.setText(varTelepon);
         Glide.with(UbahAlamat.this).load(varFoto).into(fotox); 
         //UBAH
         btnPilihFoto.setOnClickListener(new View.OnClickListener() {
             @Override
             public void onClick(View view) { 
                 checkAndRequestPermission(); 
 } 
         });
         btnTambah.setOnClickListener(new View.OnClickListener() { 
             @Override
             public void onClick(View view) { 
                 String NamaKantor = 
namakantor.getText().toString().trim();
                String Alamat = alamat.getText().toString().trim();
                 String Telepon = 
telepon.getText().toString().trim(); 
                 if (!NamaKantor.isEmpty() && !Alamat.isEmpty() && 
!Telepon.isEmpty()) {
                     if (selectedImageUri != null){
                          File imagePath = new
File(getRealPathFromURI(selectedImageUri));
```

```
 uploadImage(imagePath,NamaKantor,Alamat,Tele
pon);
                            }else { 
                                  InterfaceAlamat interfaceAlamat = 
RetroServer.KonesiAPI().create(InterfaceAlamat.class);
                                  Call<ModelAlamat> update = 
interfaceAlamat.update(varId,NamaKantor,Alamat,Telepon);
                                  update.enqueue(new Callback<ModelAlamat>() {
                                       @Override
                                        public void onResponse(Call<ModelAlamat> 
call, Response<ModelAlamat> response) {
                                             Toast.makeText(UbahAlamat.this,"Data 
Berhasil Disimpan ", Toast.LENGTH_SHORT).show();
                                             finish();
) and the contract of the contract \} . The contract of the contract of the contract of the contract of the contract of the contract of the contract of the contract of the contract of the contract of the contract of the
                                       @Override
                                       public void onFailure(Call<ModelAlamat> 
call, Throwable t) {
) and the contract of the contract \} . The contract of the contract of the contract of the contract of the contract of the contract of the contract of the contract of the contract of the contract of the contract of the
                                  });
                                 Toast.makeText(UbahAlamat.this, "Pilih Foto 
Terlebih dahulu", Toast.LENGTH_SHORT).show();
\{a,b,c,d\} , we have the set of \{b,c,d\} } else { 
                            Toast.makeText(UbahAlamat.this, "Semua field 
harus diisi", Toast.LENGTH_SHORT).show();
\{a_1, a_2, \ldots, a_n\} . The set of \{a_1, a_2, \ldots, a_n\} ,
 } 
            });
      } 
      private void checkAndRequestPermission() {
            if (ContextCompat.checkSelfPermission(this, 
Manifest.permission.READ EXTERNAL STORAGE) ==
PackageManager.PERMISSION GRANTED) {
                 openGallery();
            } else { 
                 ActivityCompat.requestPermissions(this, new
String[]{Manifest.permission.READ_EXTERNAL_STORAGE}, 
PERMISSION REQUEST CODE);
 } 
      } 
      @Override
      public void onRequestPermissionsResult(int requestCode, @NonNull
String[] permissions, @NonNull int[] grantResults) {
```

```
 super.onRequestPermissionsResult(requestCode, permissions, 
grantResults);
         if (requestCode == PERMISSION_REQUEST_CODE) { 
            if (grantResults.length > 0 && grantResults[0] ==
PackageManager.PERMISSION GRANTED) {
                 openGallery();
             } else { 
                 Toast.makeText(this, "Izin akses galeri dibutuhkan 
untuk memilih foto", Toast.LENGTH_SHORT).show();
 } 
 } 
     } 
     private void openGallery() {
         Intent intent = new Intent(Intent.ACTION_PICK, 
MediaStore.Images.Media.EXTERNAL_CONTENT_URI);
         intent.setType("image/*");
        startActivityForResult(intent, REQUEST CODE PICK IMAGE);
     } 
     @Override
     protected void onActivityResult(int requestCode, int resultCode, 
@Nullable Intent data) {
         super.onActivityResult(requestCode, resultCode, data);
         if (requestCode == REQUEST_CODE_PICK_IMAGE && resultCode == 
RESULT_OK && data != null) {
            selectedImageUri = data.getData();
              varFoto = data.getData();
             Glide.with(this).load(selectedImageUri).into(fotox); 
              // tampilfoto.setImageURI(selectedImageUri);
             if (selectedImageUri != null){
                 Toast.makeText(this, "Berhasil Memilih Foto", 
Toast.LENGTH_SHORT).show();
             }else{ 
                 Toast.makeText(this, "Gagal Memilih Foto", 
Toast.LENGTH_SHORT).show();
 } 
         } 
     } 
     private String getRealPathFromURI(Uri contentUri) {
         String[] projection = {MediaStore.Images.Media.DATA};
         Cursor cursor = getContentResolver().query(contentUri, 
projection, null, null, null);
        if (cursor == null) {
             return contentUri.getPath();
         } else { 
             int columnIndex = 
cursor.getColumnIndexOrThrow(MediaStore.Images.Media.DATA);
```

```
 cursor.moveToFirst();
             String filePath = cursor.getString(columnIndex);
             cursor.close();
             return filePath; 
         } 
     } 
     private byte[] getBytesFromInputStream(InputStream inputStream) 
throws IOException { 
         ByteArrayOutputStream byteBuffer = new
ByteArrayOutputStream();
         int bufferSize = 1024; 
        byte[ ] buffer = new byte[ bufferSize]; int len; 
        while ((len = inputStream.read(buffer)) != -1) {
             byteBuffer.write(buffer, 0, len); 
         } 
         return byteBuffer.toByteArray();
     } 
     private void uploadImage(File imgFile, String NamaKantor, String
Alamat, String Telepon) {
         try { 
             InputStream inputStream = 
getContentResolver().openInputStream(selectedImageUri); 
             byte[] imageByte = getBytesFromInputStream(inputStream); 
             RequestBody imageRequestBody = 
RequestBody.create(MediaType.parse("image/*"), imageByte);
             MultipartBody.Part Foto = 
MultipartBody.Part.createFormData("foto", imgFile.getName(), 
imageRequestBody);
             RequestBody Kantor = 
RequestBody.create(MediaType.parse("text/plain"), NamaKantor);
             RequestBody Alt = 
RequestBody.create(MediaType.parse("text/plain"), Alamat);
             RequestBody Telp = 
RequestBody.create(MediaType.parse("text/plain"), Telepon);
             Log.d("MyTag", "uploadImage: 
"+imgFile+NamaKantor+Alamat+Telepon);
             InterfaceAlamat interfaceAlamat = 
RetroServer.KonesiAPI().create(InterfaceAlamat.class);
            Call<ModelAlamat> call =
interfaceAlamat.updateAlamat(varId,Foto, Kantor, Alt, Telp);
```
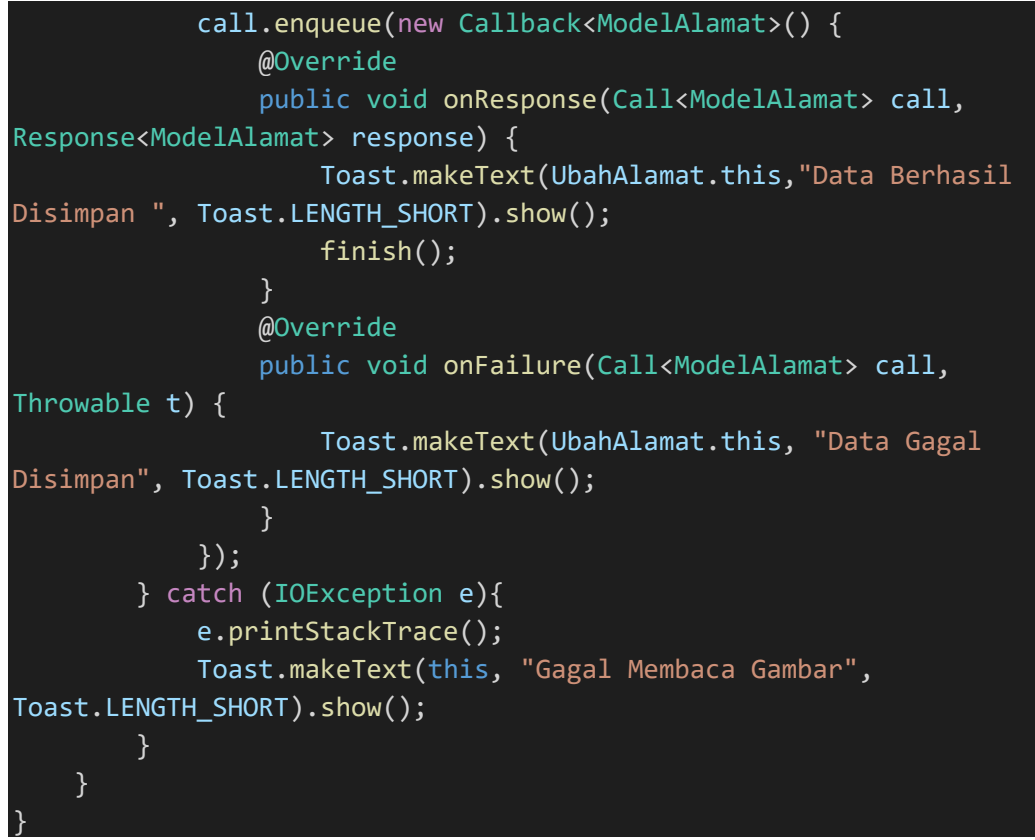

SourceCode 1. 61 Ubah Alamat

# k) Dashboard

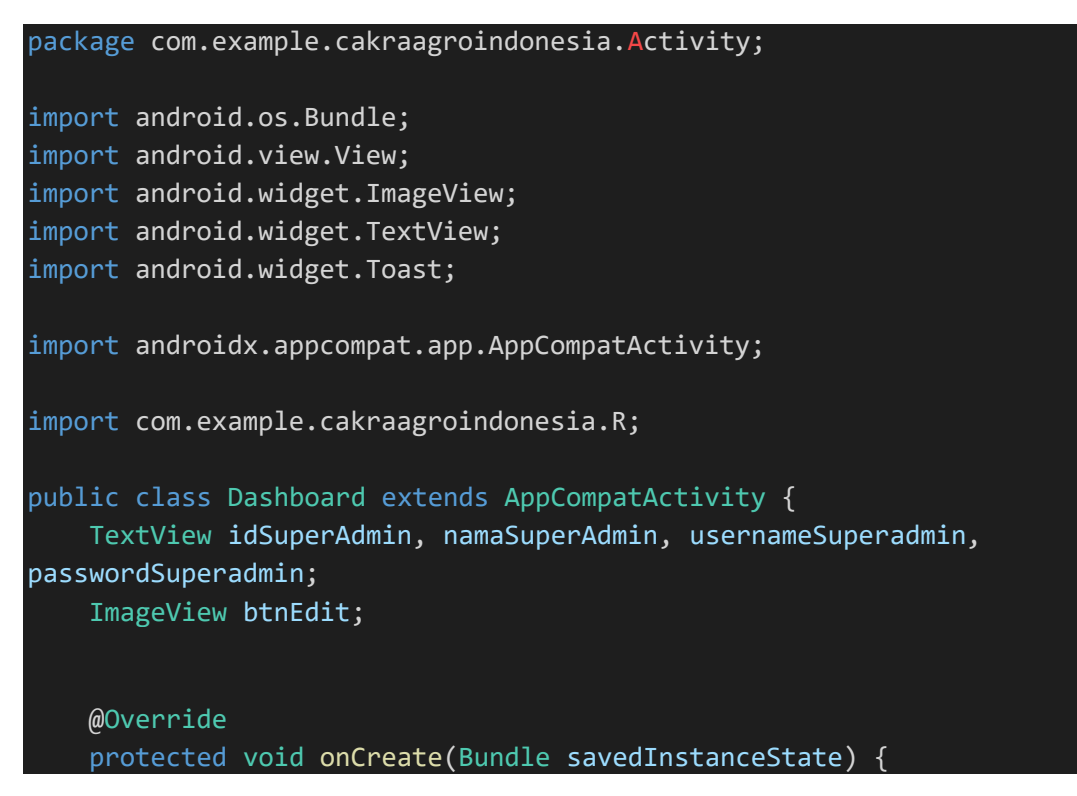

```
 super.onCreate(savedInstanceState);
        setContentView(R.layout.activity dashboard);
         deklarasi();
         btnEdit.setOnClickListener(new View.OnClickListener() {
             @Override
             public void onClick(View view) { 
                 Toast.makeText(Dashboard.this, "Belum Ada Aksi", 
Toast.LENGTH_SHORT).show();
             } 
         });
     } 
     private void deklarasi() {
         idSuperAdmin = findViewById(R.id.idsuperadmin);
         namaSuperAdmin = findViewById(R.id.namasuperadmin);
         usernameSuperadmin = findViewById(R.id.namasuperadmin);
         passwordSuperadmin = findViewById(R.id.passwordsuperadmin);
         btnEdit = findViewById(R.id.btneditsuperadmin);
     } 
}
```
SourceCode 1. 62 Dashboard

#### l) Panel

```
package com.example.cakraagroindonesia.Activity; 
import android.content.Intent; 
import android.os.Bundle; 
import android.view.View; 
import android.widget.TextView; 
import android.widget.Toast; 
import androidx.appcompat.app.AppCompatActivity; 
import
com.example.cakraagroindonesia.Activity.Aktivitas.KelolaAktivitas;
import
com.example.cakraagroindonesia.Activity.Beranda.KelolaBeranda;
import
com.example.cakraagroindonesia.Activity.KelolaDataMaster.KelolaDataM
aster;
import
com.example.cakraagroindonesia.Activity.Inovasi.KelolaInovasi;
```

```
import com.example.cakraagroindonesia.Activity.Log.Log;
import
com.example.cakraagroindonesia.Activity.Pertanyaan.KelolaPertanyaan;
import com.example.cakraagroindonesia.Activity.Produk.KelolaProduk;
import com.example.cakraagroindonesia.Activity.Report.KelolaReport; 
import
com.example.cakraagroindonesia.Activity.TentangKami.KelolaTentangKam
i;
import com.example.cakraagroindonesia.R; 
public class Panel extends AppCompatActivity { 
     TextView btnDashboard, btnNotifikasi, btnLihatLog, 
btnManageReport, btnManageAktivitas, btnManageDataMaster, 
btnManageQna, btnManageBeranda, btnManageProduk, btnManageInovasi, 
btnManageTentangKami; 
     @Override
     protected void onCreate(Bundle savedInstanceState) { 
         super.onCreate(savedInstanceState);
        setContentView(R.layout.activity panel);
         deklarasi();
         btnDashboard.setOnClickListener(new View.OnClickListener() {
             @Override
             public void onClick(View view) { 
                 startActivity(new Intent(Panel.this, 
Dashboard.class));
 } 
         });
         btnNotifikasi.setOnClickListener(new View.OnClickListener() 
{ 
             @Override
             public void onClick(View view) { 
                 Toast.makeText(Panel.this, "Dalam Pengembangan 
Developer...", Toast.LENGTH_SHORT).show();
// startActivity(new Intent(Panel.this,
Notifikasi.class));
 } 
         });
         btnLihatLog.setOnClickListener(new View.OnClickListener() {
             @Override
             public void onClick(View view) { 
                 startActivity(new Intent(Panel.this, Log.class)); 
 } 
         });
```

```
360
```

```
 btnManageReport.setOnClickListener(new
View.OnClickListener() { 
             @Override
             public void onClick(View view) { 
                 startActivity(new Intent(Panel.this, 
KelolaReport.class));
             } 
         });
         btnManageAktivitas.setOnClickListener(new
View.OnClickListener() { 
             @Override
             public void onClick(View view) { 
                 startActivity(new Intent(Panel.this, 
KelolaAktivitas.class));
 } 
         });
         btnManageDataMaster.setOnClickListener(new
View.OnClickListener() { 
             @Override
             public void onClick(View view) { 
                 startActivity(new Intent(Panel.this, 
KelolaDataMaster.class));
 } 
         });
         btnManageQna.setOnClickListener(new View.OnClickListener() {
             @Override
             public void onClick(View view) { 
                 startActivity(new Intent(Panel.this, 
KelolaPertanyaan.class));
 } 
         });
         btnManageBeranda.setOnClickListener(new
View.OnClickListener() { 
             @Override
             public void onClick(View view) { 
                 startActivity(new Intent(Panel.this, 
KelolaBeranda.class)); 
 } 
         });
         btnManageProduk.setOnClickListener(new
View.OnClickListener() { 
            @Override
```

```
 public void onClick(View view) { 
                 startActivity(new Intent(Panel.this, 
KelolaProduk.class));
 } 
         });
         btnManageInovasi.setOnClickListener(new
View.OnClickListener() { 
             @Override
             public void onClick(View view) { 
                 startActivity(new Intent(Panel.this, 
KelolaInovasi.class)); 
 } 
         });
         btnManageTentangKami.setOnClickListener(new
View.OnClickListener() { 
             @Override
             public void onClick(View view) { 
                 startActivity(new Intent(Panel.this, 
KelolaTentangKami.class));
 } 
         });
     } 
     private void deklarasi() {
         btnDashboard = findViewById(R.id.btndasbord);
         btnNotifikasi = findViewById(R.id.btnnotifikasi);
         btnLihatLog = findViewById(R.id.btnlihatlog);
         btnManageReport = findViewById(R.id.btnmanagereport);
         btnManageAktivitas = findViewById(R.id.btnmanageaktivitas);
         btnManageDataMaster = 
findViewById(R.id.btnmanagedatamaster);
         btnManageQna = findViewById(R.id.btnkelolapertanyaan);
         btnManageBeranda = findViewById(R.id.btnmanageberanda);
         btnManageProduk = findViewById(R.id.btnmanageproduk);
         btnManageInovasi = findViewById(R.id.btnmanageinovasi);
         btnManageTentangKami 
=findViewById(R.id.btnmanagetentangkami);
     } 
}
```
*SourceCode 1. 63 Panel*

- 2. Activity Customer
	- a) Fragment

### 1) Fragment Aktivitas

```
package com.example.cakraagroindonesia.ActivityCustomer.Fragment; 
import android.content.Intent; 
import android.os.Bundle; 
import android.view.LayoutInflater; 
import android.view.View; 
import android.view.ViewGroup; 
import android.widget.ImageView; 
import android.widget.TextView; 
import androidx.annotation.NonNull;
import androidx.annotation.Nullable; 
import androidx.fragment.app.Fragment; 
import com.example.cakraagroindonesia.ActivityCustomer.Demplot; 
import com.example.cakraagroindonesia.ActivityCustomer.FAQ; 
import com.example.cakraagroindonesia.ActivityCustomer.PaketProduk; 
import com.example.cakraagroindonesia.ActivityCustomer.ProdukBaru; 
import com.example.cakraagroindonesia.ActivityCustomer.Aktivitas; 
import com.example.cakraagroindonesia.R; 
public class FragmentAktivitas extends Fragment { 
     @Nullable
     @Override
     public View onCreateView(@NonNull LayoutInflater inflater, 
@Nullable ViewGroup container, @Nullable Bundle savedInstanceState) 
{ 
         View rootView = 
inflater.inflate(R.layout.fragment_aktivitas,container,false);
         ImageView aktivitas = (ImageView) 
rootView.findViewById(R.id.btnaktivitas);
        aktivitas.setOnClickListener(new View.OnClickListener() {
             @Override
             public void onClick(View v) {
                 Intent aktivitas = new Intent(getActivity(), 
Aktivitas.class);
                 startActivity(aktivitas); 
 } 
         });
         ImageView demplot = (ImageView) 
rootView.findViewById(R.id.btndemplot);
         demplot.setOnClickListener(new View.OnClickListener() {
```

```
 @Override
             public void onClick(View v) {
                 Intent demplot = new Intent(getActivity(), 
Demplot.class);
                 startActivity(demplot); 
 } 
         });
         ImageView produkbaru = (ImageView) 
rootView.findViewById(R.id.btnprodukbaru);
         produkbaru.setOnClickListener(new View.OnClickListener() { 
             @Override
             public void onClick(View v) {
                 Intent produkbaru = new Intent(getActivity(), 
ProdukBaru.class);
                 startActivity(produkbaru); 
 } 
         });
         ImageView paketproduk = (ImageView) 
rootView.findViewById(R.id.btnpaketproduk);
         paketproduk.setOnClickListener(new View.OnClickListener() {
             @Override
             public void onClick(View v) {
                Intent paketproduk = new Intent(getActivity(),
PaketProduk.class);
                 startActivity(paketproduk); 
 } 
         });
         TextView btnFaq = rootView.findViewById(R.id.btnfaq);
         btnFaq.setOnClickListener(new View.OnClickListener() {
             @Override
             public void onClick(View view) { 
                 Intent faq = new Intent(getActivity(), FAQ.class);
                 startActivity(faq); 
 } 
         });
         return rootView; 
     } 
}
```
SourceCode 1. 64 Fragment Aktivitas

### 2) Fragment Home

```
package com.example.cakraagroindonesia.ActivityCustomer.Fragment; 
import android.content. Context;
import android.content.Intent; 
import android.os.Bundle; 
import android.view.LayoutInflater; 
import android.view.View; 
import android.view.ViewGroup; 
import android.widget.ImageView; 
import android.widget.TextView; 
import androidx.annotation.NonNull; 
import androidx.annotation.Nullable; 
import androidx.appcompat.app.AppCompatDelegate; 
import androidx.fragment.app.Fragment;
import androidx.recyclerview.widget.LinearLayoutManager; 
import androidx.recyclerview.widget.RecyclerView; 
import com.bumptech.glide.Glide; 
import com.denzcoskun.imageslider.ImageSlider; 
import com.denzcoskun.imageslider.constants.ScaleTypes; 
import com.denzcoskun.imageslider.models.SlideModel; 
import com.example.cakraagroindonesia.API.RetroServer; 
import com.example.cakraagroindonesia.Activity.Panel; 
import com.example.cakraagroindonesia.Adapter.DataBerita;
import
com.example.cakraagroindonesia.Adapter.DataTampilDemplotHomePage;
import com.example.cakraagroindonesia.Interface.InterfaceBeranda; 
import com.example.cakraagroindonesia.Interface.InterfaceBerita; 
import com.example.cakraagroindonesia.Interface.InterfaceReport;
import com.example.cakraagroindonesia.Model.ModelBeranda;
import com.example.cakraagroindonesia.Model.ModelBerita;
import com.example.cakraagroindonesia.Model.ModelReport;
import com.example.cakraagroindonesia.R; 
import java.util.ArrayList; 
import retrofit2.Call; 
import retrofit2.Callback; 
import retrofit2.Response; 
public class FragmentHome extends Fragment { 
     private Context fragmentContext; 
     private ImageSlider imageSlider;
```

```
 private RecyclerView rvBerita, rvDemplot; 
     private RecyclerView.Adapter adBerita, adDemplot; 
     private RecyclerView.LayoutManager lmBerita, lmDemplot; 
     private TextView btn; 
     @Nullable
     @Override
     public View onCreateView(@NonNull LayoutInflater inflater, 
@Nullable ViewGroup container, @Nullable Bundle savedInstanceState) 
{ 
        View rootView = inflater.inflate(R.layout.fragment home,
container, false);
         AppCompatDelegate.setDefaultNightMode(AppCompatDelegate.MODE
NIGHT NO);
         btn = rootView.findViewById(R.id.btn);
         btn.setOnClickListener(new View.OnClickListener() {
             @Override
             public void onClick(View view) { 
                 startActivity(new Intent(getActivity(), 
Panel.class)); 
 } 
         });
         imageSlider = rootView.findViewById(R.id.image_slider);
         ArrayList<SlideModel> slideModels = new ArrayList<>();
         slideModels.add(new SlideModel(R.drawable.displayproduk1, 
ScaleTypes.CENTER INSIDE));
         slideModels.add(new SlideModel(R.drawable.displayproduk2, 
ScaleTypes.CENTER_INSIDE));
         slideModels.add(new SlideModel(R.drawable.displayproduk3, 
ScaleTypes.CENTER_INSIDE));
         slideModels.add(new SlideModel(R.drawable.displayproduk4, 
ScaleTypes.CENTER_INSIDE));
         imageSlider.setImageList(slideModels, ScaleTypes.FIT);
         //DeklarasiBeranda
         TextView tvJudul = rootView.findViewById(R.id.judulberanda);
         TextView tvDeksripsi = 
rootView.findViewById(R.id.deksripsiberanda);
         ImageView gambarberanda = 
rootView.findViewById(R.id.gambarberanda);
```

```
 InterfaceBeranda interfaceBeranda = 
RetroServer.KonesiAPI().create(InterfaceBeranda.class);
         Call<ModelBeranda> tampilBeranda = 
interfaceBeranda.getBeranda(3);
         tampilBeranda.enqueue(new Callback<ModelBeranda>() {
             @Override
             public void onResponse(Call<ModelBeranda> call, 
Response<ModelBeranda> response) {
                  if (response.isSuccessful()) { 
                      ModelBeranda modelBeranda = response.body(); 
                      if (!isDetached() && getActivity() != null){
                          tvJudul.setText(modelBeranda.getJudul()); 
                          tvDeksripsi.setText(modelBeranda.getDeskrips
i());
                          Glide.with(fragmentContext).load(modelBerand
a.getFoto()).into(gambarberanda); 
\{a,b,c,d\} , we have the set of \{b,c,d\} } else { 
\{x_i\}_{i=1}^n , where \{x_i\}_{i=1}^n } 
             @Override
            public void onFailure(Call<ModelBeranda> call, Throwable
t) {
 } 
         });
         //TAMPIL DEMPLOT
         rvDemplot = rootView.findViewById(R.id.rv_tampildemplot);
         lmDemplot = new LinearLayoutManager(getActivity(), 
LinearLayoutManager.HORIZONTAL,false);
         rvDemplot.setLayoutManager(lmDemplot);
         InterfaceReport interfaceReport = 
RetroServer.KonesiAPI().create(InterfaceReport.class);
         Call<ModelReport> tampildemplot = 
interfaceReport.getReport();
         tampildemplot.enqueue(new Callback<ModelReport>() { 
             @Override
            public void onResponse(Call<ModelReport> call,
Response<ModelReport> response) {
                 ArrayList<ModelReport.report> listDemplot = 
response.body().getReport();
                  adDemplot = new
DataTampilDemplotHomePage(getActivity(),listDemplot); 
                  rvDemplot.setAdapter(adDemplot); 
                  adDemplot.notifyDataSetChanged();
 }
```

```
 @Override
             public void onFailure(Call<ModelReport> call, Throwable
t) {}
         });
         //TAMPIL BERITA
         //Deklarasi
         rvBerita = rootView.findViewById(R.id.rv_berita);
         lmBerita = new LinearLayoutManager(getActivity(), 
LinearLayoutManager.VERTICAL, true);
         rvBerita.setLayoutManager(lmBerita); 
         InterfaceBerita interfaceBerita = 
RetroServer.KonesiAPI().create(InterfaceBerita.class);
         Call<ModelBerita> tampilBerita = 
interfaceBerita.getBerita();
         tampilBerita.enqueue(new Callback<ModelBerita>() { 
             @Override
            public void onResponse(Call<ModelBerita> call,
Response<ModelBerita> response) {
                 ArrayList<ModelBerita.data_berita> listBerita= 
response.body().getData_berita();
                 adBerita = new DataBerita(getActivity(), listBerita); rvBerita.setAdapter(adBerita); 
                  adBerita.notifyDataSetChanged();
             } 
             @Override
             public void onFailure(Call<ModelBerita> call, Throwable
t) {}
         });
         return rootView; 
     } 
     @Override
     public void onAttach(@NonNull Context context) {
         super.onAttach(context);
         fragmentContext = context; 
     } 
}
```
SourceCode 1. 65 Fragment Home

## 3) Fragment Other

```
package com.example.cakraagroindonesia.ActivityCustomer.Fragment; 
import android.content.Intent; 
import android.os.Bundle; 
import android.view.LayoutInflater; 
import android.view.View; 
import android.view.ViewGroup; 
import android.widget.ImageView; 
import android.widget.TextView; 
import android.widget.Toast; 
import androidx.annotation.NonNull; 
import androidx.annotation.Nullable; 
import androidx.fragment.app.Fragment; 
import androidx.recyclerview.widget.LinearLayoutManager; 
import androidx.recyclerview.widget.RecyclerView; 
import com.example.cakraagroindonesia.API.RetroServer; 
import com.example.cakraagroindonesia.Login; 
import com.example.cakraagroindonesia.Adapter.DataAlamat;
import com.example.cakraagroindonesia.Interface.InterfaceAlamat; 
import
com.example.cakraagroindonesia.Interface.InterfaceTentangKami;
import com.example.cakraagroindonesia.Model.ModelAlamat;
import com.example.cakraagroindonesia.Model.ModelTentangKami;
import com.example.cakraagroindonesia.R; 
import java.util.ArrayList; 
import retrofit2.Call; 
import retrofit2.Callback; 
import retrofit2.Response; 
public class FragmentOther extends Fragment{ 
     private RecyclerView recyclerView; 
     private RecyclerView.Adapter adapter; 
     private RecyclerView.LayoutManager layoutManager; 
     @Nullable
     @Override
     public View onCreateView(@NonNull LayoutInflater inflater, 
@Nullable ViewGroup container, @Nullable Bundle savedInstanceState) 
{ 
         View rootView = inflater.inflate(R.layout.fragment_other, 
container, false);
```

```
 //DeklatasiTentangKami
         TextView tvDeskripsi = 
rootView.findViewById(R.id.deskripsi);
         TextView tvVisi = rootView.findViewById(R.id.visi);
         TextView tvMisi = rootView.findViewById(R.id.misi);
         //Deklarasi Sosial Media
         ImageView fb = rootView.findViewById(R.id.btnfb);
         ImageView ig = rootView.findViewById(R.id.btnig);
         ImageView yt = rootView.findViewById(R.id.btnyt);
         InterfaceTentangKami interfaceTentangKami = 
RetroServer.KonesiAPI().create(InterfaceTentangKami.class);
         InterfaceAlamat interfaceAlamat = 
RetroServer.KonesiAPI().create(InterfaceAlamat.class);
              Call<ModelTentangKami> tampilTentangKami = 
interfaceTentangKami.getTentangKami(1);
              tampilTentangKami.enqueue(new
Callback<ModelTentangKami>() {
                  @Override
                  public void onResponse(Call<ModelTentangKami> 
tampilTentangKami, Response<ModelTentangKami> response) { 
                      if (response.isSuccessful()) {
                           ModelTentangKami modelTentangKami = 
response.body();
                           String deskripsi = 
modelTentangKami.getDeskripsi();
                           String visi = modelTentangKami.getVisi(); 
                          String misi = modelTentangKami.getMisi();
                           tvDeskripsi.setText(deskripsi);
                           tvVisi.setText(visi); 
                          tvMisi.setText(misi); 
                      } else {}
\{a_1, a_2, \ldots, a_n\} . The set of \{a_1, a_2, \ldots, a_n\} ,
                  @Override
                  public void onFailure(Call<ModelTentangKami> 
tampilTentangKami, Throwable t) {}
              });
```

```
 recyclerView = rootView.findViewById(R.id.rv_alamat);
```

```
 layoutManager = new
LinearLayoutManager(getActivity(),LinearLayoutManager.VERTICAL,false
);
             recyclerView.setLayoutManager(layoutManager); 
        Call<ModelAlamat> tampilAlamat =
interfaceAlamat.getAlamat();
         tampilAlamat.enqueue(new Callback<ModelAlamat>() { 
             @Override
             public void onResponse(Call<ModelAlamat> call, 
Response<ModelAlamat> response) {
                ArrayList<ModelAlamat.alamat> listData =
response.body().getDataAlamat();
                 adapter = new DataAlamat(getActivity(),listData); 
                 recyclerView.setAdapter(adapter); 
                 adapter.notifyDataSetChanged();
 } 
             @Override
             public void onFailure(Call<ModelAlamat> call, Throwable
t) {
 } 
         });
         //Aktivitas Login
         TextView btnLogin = rootView.findViewById(R.id.btnlogin);
         btnLogin.setOnClickListener(new View.OnClickListener() { 
             @Override
             public void onClick(View view) { 
                 Intent login = new Intent(getActivity(), 
Login.class);
                 startActivity(login); 
 } 
         });
         fb.setOnClickListener(new View.OnClickListener() { 
             @Override
             public void onClick(View view) { 
                 Toast.makeText(getActivity(), "FACEBOOK", 
Toast.LENGTH_SHORT).show();
 } 
         });
         ig.setOnClickListener(new View.OnClickListener() { 
             @Override
             public void onClick(View view) {
```
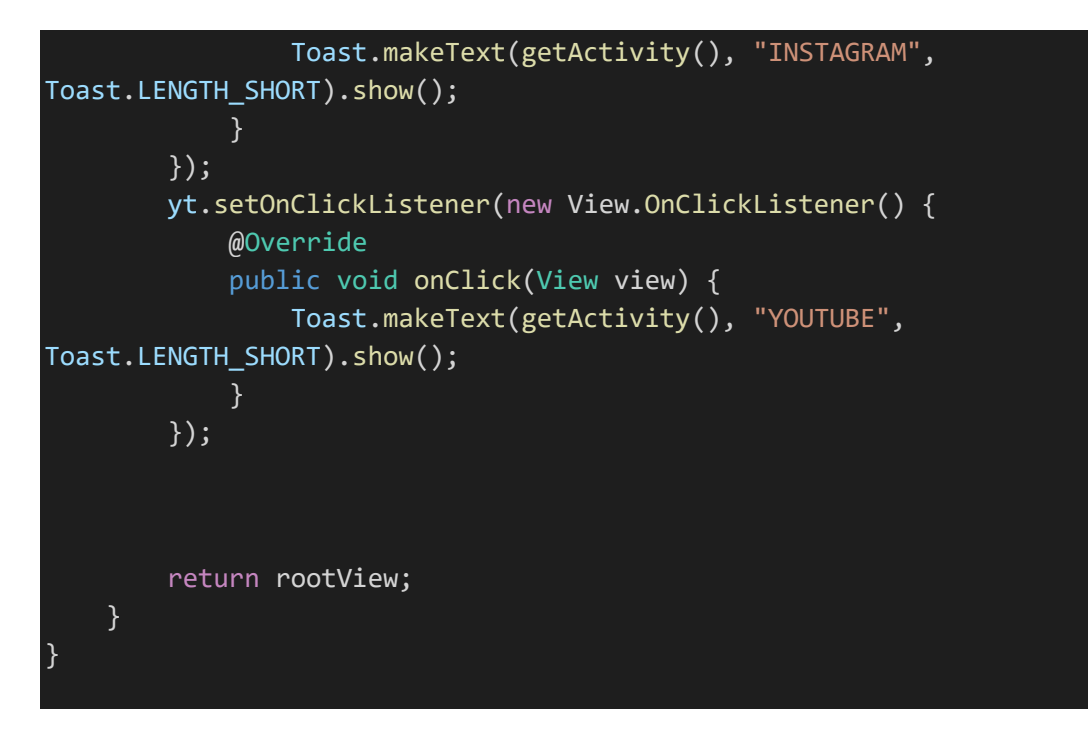

SourceCode 1. 66 Fragment Other

# 4) Fragment Produk

```
package com.example.cakraagroindonesia.ActivityCustomer.Fragment; 
import android.content.Intent; 
import android.os.Bundle; 
import android.view.LayoutInflater; 
import android.view.View; 
import android.view.ViewGroup; 
import android.widget.TextView; 
import androidx.annotation.NonNull; 
import androidx.annotation.Nullable; 
import androidx.fragment.app.Fragment; 
import com.example.cakraagroindonesia.ActivityCustomer.Fungisida; 
import com.example.cakraagroindonesia.ActivityCustomer.Herbisida; 
import com.example.cakraagroindonesia.ActivityCustomer.Insektisida; 
import com.example.cakraagroindonesia.ActivityCustomer.Pgr; 
import com.example.cakraagroindonesia.R; 
public class FragmentProduk extends Fragment { 
     @Nullable
     @Override
```

```
 public View onCreateView(@NonNull LayoutInflater inflater, 
@Nullable ViewGroup container, @Nullable Bundle savedInstanceState) 
\left\{ \right. View rootView = 
inflater.inflate(R.layout.fragment produk, container, false);
         TextView insektisida = (TextView) 
rootView.findViewById(R.id.btninsektisida);
         TextView fungsinida = (TextView) 
rootView.findViewById(R.id.btnfungsinida);
         TextView herbisida = (TextView) 
rootView.findViewById(R.id.btnherbisida);
         TextView pgr = (TextView) 
rootView.findViewById(R.id.btnpgr);
         insektisida.setOnClickListener(new View.OnClickListener() {
             @Override
             public void onClick(View v) {
                 Intent insektisida = new Intent(getActivity(), 
Insektisida.class);
                 startActivity(insektisida); 
 } 
         });
         fungsinida.setOnClickListener(new View.OnClickListener() { 
             @Override
             public void onClick(View v) {
                 Intent fungsinida = new Intent(getActivity(), 
Fungisida.class);
                 startActivity(fungsinida); 
 } 
         });
         herbisida.setOnClickListener(new View.OnClickListener() { 
             @Override
             public void onClick(View v) {
                 Intent herbisida = new Intent(getActivity(), 
Herbisida.class);
                 startActivity(herbisida); 
 } 
         });
         pgr.setOnClickListener(new View.OnClickListener() {
             @Override
             public void onClick(View v) {
                 Intent pgr = new Intent(getActivity(), Pgr.class);
```
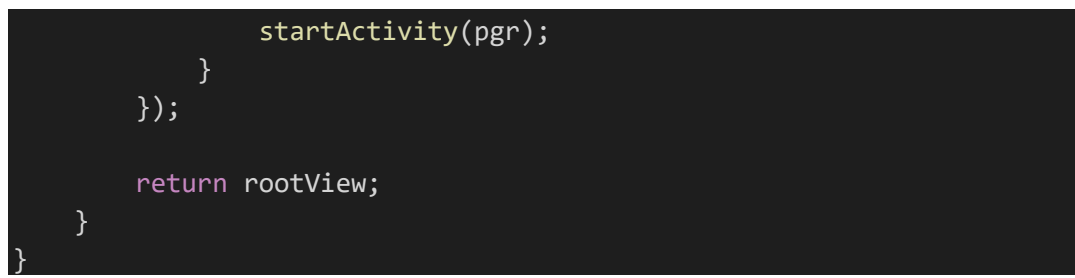

SourceCode 1. 67 Fragment Produk

### b) Aktivitas

```
package com.example.cakraagroindonesia.ActivityCustomer; 
import android.os.Bundle; 
import androidx.appcompat.app.AppCompatActivity; 
import androidx.recyclerview.widget.LinearLayoutManager; 
import androidx.recyclerview.widget.RecyclerView; 
import com.example.cakraagroindonesia.API.RetroServer; 
import com.example.cakraagroindonesia.Adapter.DataTampilAktivitas; 
import com.example.cakraagroindonesia.Interface.InterfaceAktivitas; 
import com.example.cakraagroindonesia.Model.ModelAktivitas; 
import com.example.cakraagroindonesia.R; 
import java.util.ArrayList; 
import retrofit2.Call; 
import retrofit2.Callback; 
import retrofit2.Response; 
public class Aktivitas extends AppCompatActivity { 
     private RecyclerView recyclerView; 
     private RecyclerView.Adapter adapter; 
     private RecyclerView.LayoutManager layoutManager; 
     @Override
     protected void onCreate(Bundle savedInstanceState) { 
         super.onCreate(savedInstanceState);
        setContentView(R.layout.activity aktivitas);
         recyclerView = findViewById(R.id.rv_aktivitas);
         layoutManager = new LinearLayoutManager(this, 
LinearLayoutManager.VERTICAL,false);
         recyclerView.setLayoutManager(layoutManager);
```
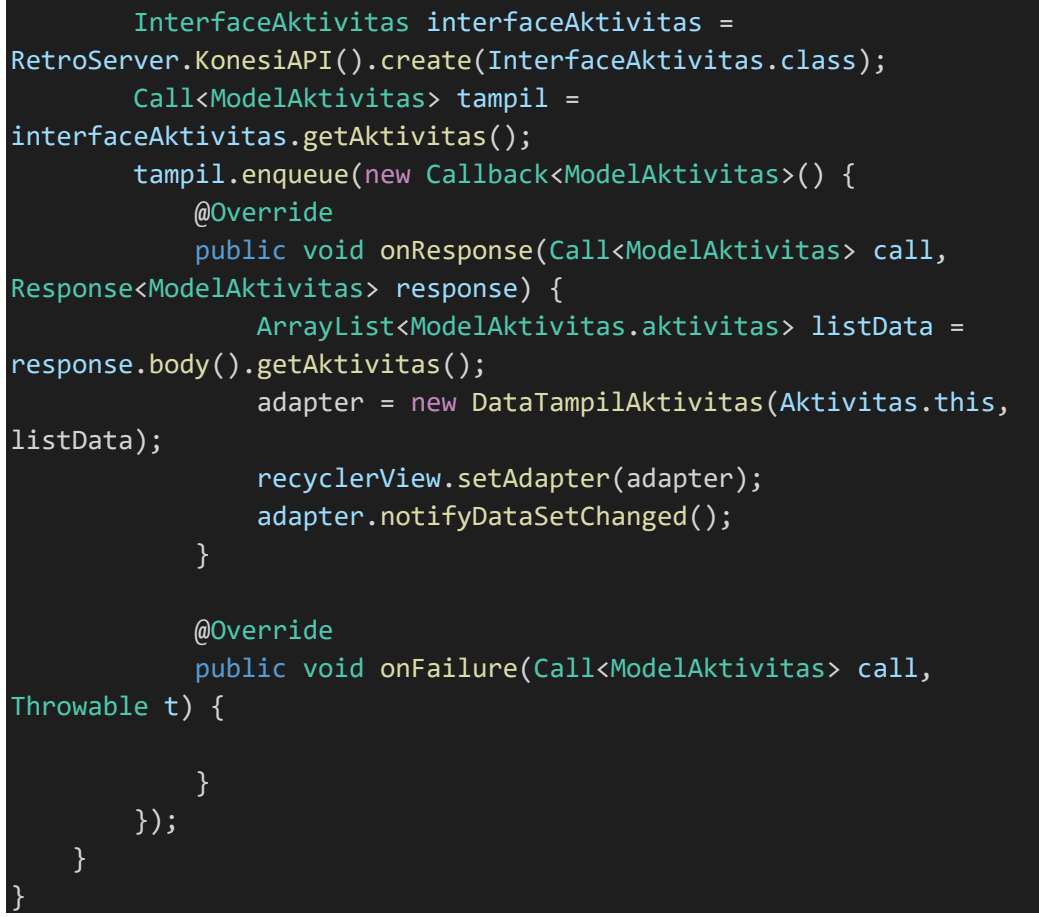

SourceCode 1. 68 Aktivitas

# c) Demplot

```
package com.example.cakraagroindonesia.ActivityCustomer; 
import android.os.Bundle; 
import androidx.appcompat.app.AppCompatActivity; 
import androidx.recyclerview.widget.LinearLayoutManager; 
import androidx.recyclerview.widget.RecyclerView; 
import com.example.cakraagroindonesia.API.RetroServer; 
import com.example.cakraagroindonesia.Adapter.DataTampilAktivitas; 
import com.example.cakraagroindonesia.Adapter.DataTampilDemplot; 
import com.example.cakraagroindonesia.Interface.InterfaceAktivitas; 
import
com.example.cakraagroindonesia.Interface.InterfaceDemonstrator;
import com.example.cakraagroindonesia.Interface.InterfaceReport;
import com.example.cakraagroindonesia.Model.ModelAktivitas; 
import com.example.cakraagroindonesia.Model.ModelDemonstrator;
import com.example.cakraagroindonesia.Model.ModelReport;
```

```
import com.example.cakraagroindonesia.R; 
import java.util.ArrayList; 
import retrofit2.Call; 
import retrofit2.Callback; 
import retrofit2.Response; 
public class Demplot extends AppCompatActivity { 
     private RecyclerView recyclerView; 
     private RecyclerView.Adapter adapter; 
     private RecyclerView.LayoutManager layoutManager; 
     @Override
     protected void onCreate(Bundle savedInstanceState) { 
         super.onCreate(savedInstanceState);
         setContentView(R.layout.activity_demplot);
         recyclerView = findViewById(R.id.rv_demplot);
         layoutManager = new LinearLayoutManager(this, 
LinearLayoutManager.VERTICAL,false);
         recyclerView.setLayoutManager(layoutManager); 
         InterfaceReport interfaceReport = 
RetroServer.KonesiAPI().create(InterfaceReport.class);
         Call<ModelReport> tampil = interfaceReport.getReport();
         tampil.enqueue(new Callback<ModelReport>() {
             @Override
             public void onResponse(Call<ModelReport> call, 
Response<ModelReport> response) {
                 ArrayList<ModelReport.report> listData = 
response.body().getReport();
                 adapter = new DataTampilDemplot(Demplot.this, 
listData);
                 recyclerView.setAdapter(adapter); 
                 adapter.notifyDataSetChanged();
             } 
             @Override
             public void onFailure(Call<ModelReport> call, Throwable
t) {
 } 
         });
     } 
}
```

```
SourceCode 1. 69 Demplot
```
d) Detail Produk

```
package com.example.cakraagroindonesia.ActivityCustomer; 
import android.os.Bundle; 
import android.text.Html; 
import android.widget.ImageView; 
import android.widget.TextView; 
import androidx.appcompat.app.AppCompatActivity; 
import com.bumptech.glide.Glide; 
import com.example.cakraagroindonesia.R; 
public class DetailProduk extends AppCompatActivity { 
     @Override
     protected void onCreate(Bundle savedInstanceState) { 
         super.onCreate(savedInstanceState);
        setContentView(R.layout.activity detail produk);
         ImageView gambar = findViewById(R.id.gambarproduk);
         TextView merk = findViewById(R.id.merk);
         TextView penjelasanProduk = 
findViewById(R.id.penjelasanproduk);
         String Gambar = getIntent().getStringExtra("gambar");
         String Merk = getIntent().getStringExtra("merk");
         String PenjelasanProduk = 
getIntent().getStringExtra("penjelasanProduk");
         Glide.with(gambar).load(Gambar).into(gambar);
         merk.setText(Merk); 
         penjelasanProduk.setText(Html.fromHtml(PenjelasanProduk));
     } 
}
```
SourceCode 1. 70 Detail Produk

### e) FAQ

```
package com.example.cakraagroindonesia.ActivityCustomer; 
import android.content.Intent; 
import android.os.Bundle; 
import android.view.View; 
import android.widget.TextView;
```

```
import androidx.appcompat.app.AppCompatActivity; 
import androidx.recyclerview.widget.LinearLayoutManager; 
import androidx.recyclerview.widget.RecyclerView; 
import com.example.cakraagroindonesia.API.RetroServer; 
import com.example.cakraagroindonesia.Adapter.DataFaq; 
import com.example.cakraagroindonesia.Interface.InterfaceFaq;
import com.example.cakraagroindonesia.Model.ModelFaq;
import com.example.cakraagroindonesia.R; 
import java.util.ArrayList; 
import retrofit2.Call; 
import retrofit2.Callback; 
import retrofit2.Response; 
public class FAQ extends AppCompatActivity { 
     private RecyclerView recyclerView; 
     private RecyclerView.Adapter adapter; 
     private RecyclerView.LayoutManager layoutManager; 
     @Override
     protected void onCreate(Bundle savedInstanceState) { 
         super.onCreate(savedInstanceState);
        setContentView(R.layout.activity faq);
         TextView btn = findViewById(R.id.btnfaq);
         btn.setOnClickListener(new View.OnClickListener() {
             @Override
             public void onClick(View view) { 
                 Intent intent = new Intent(FAQ.this, QNA.class);
                 startActivity(intent); 
 } 
        \overline{\});
         recyclerView = findViewById(R.id.rv_faq);
         layoutManager = new LinearLayoutManager(this, 
LinearLayoutManager.VERTICAL, true);
         recyclerView.setLayoutManager(layoutManager); 
         InterfaceFaq interfaceFaq = 
RetroServer.KonesiAPI().create(InterfaceFaq.class);
         Call<ModelFaq> tampil = interfaceFaq.getFaq();
         tampil.enqueue(new Callback<ModelFaq>() {
             @Override
```

```
 public void onResponse(Call<ModelFaq> call, 
Response<ModelFaq> response) {
               ArrayList<ModelFaq.data faq> listData =
response.body().getData_faq();
                 adapter = new DataFaq(FAQ.this, listData);
                 recyclerView.setAdapter(adapter); 
                 adapter.notifyDataSetChanged();
 } 
            @Override
             public void onFailure(Call<ModelFaq> call, Throwable t) 
{ 
 } 
        });
     } 
}
```
SourceCode 1. 71 FAQ

## f) Fungisida

```
package com.example.cakraagroindonesia.ActivityCustomer; 
import android.content.Intent; 
import android.os.Bundle; 
import androidx.appcompat.app.AppCompatActivity; 
import androidx.recyclerview.widget.GridLayoutManager; 
import androidx.recyclerview.widget.RecyclerView; 
import com.example.cakraagroindonesia.API.RetroServer; 
import com.example.cakraagroindonesia.Adapter.DataFungisida; 
import com.example.cakraagroindonesia.Interface.InterfaceFungisida; 
import com.example.cakraagroindonesia.Model.ModelFungisida; 
import com.example.cakraagroindonesia.R; 
import java.util.ArrayList; 
import retrofit2.Call; 
import retrofit2.Callback; 
import retrofit2.Response; 
public class Fungisida extends AppCompatActivity implements
DataFungisida.OnItemClickListner { 
    private RecyclerView recyclerView;
```

```
 private RecyclerView.Adapter adapter; 
     private RecyclerView.LayoutManager layoutManager; 
     @Override
     protected void onCreate(Bundle savedInstanceState) { 
         super.onCreate(savedInstanceState);
        setContentView(R.layout.activity fungisida);
         recyclerView = findViewById(R.id.rv_fungisida);
         layoutManager = new GridLayoutManager(this, 2);
         recyclerView.setLayoutManager(layoutManager); 
         InterfaceFungisida interfaceFungisida = 
RetroServer.KonesiAPI().create(InterfaceFungisida.class);
         Call<ModelFungisida> tampil = 
interfaceFungisida.getDataFungisida();
         tampil.enqueue(new Callback<ModelFungisida>() {
             @Override
             public void onResponse(Call<ModelFungisida> call, 
Response<ModelFungisida> response) { 
                ArrayList<ModelFungisida.data fungsida> listData =
response.body().getData_fungsida(); 
                 adapter = new DataFungisida(Fungisida.this, 
listData, Fungisida.this);
                 recyclerView.setAdapter(adapter); 
                 adapter.notifyDataSetChanged();
 } 
             @Override
             public void onFailure(Call<ModelFungisida> call, 
Throwable t) { 
 } 
         });
     } 
     @Override
     public void onItemClick(ModelFungisida.data_fungsida
modelFungisida) {
         Intent detail = new Intent(Fungisida.this, 
DetailProduk.class);
        detail.putExtra("gambar", modelFungisida.getBrowsure url());
         detail.putExtra("merk", modelFungisida.getMerk()); 
         detail.putExtra("penjelasanProduk", 
modelFungisida.getPenjelasan_produk());
         startActivity(detail);
 }
```

```
g) Herbisida
```

```
package com.example.cakraagroindonesia.ActivityCustomer; 
import android.content.Intent; 
import android.os.Bundle; 
import androidx.annotation.NonNull; 
import androidx.appcompat.app.AppCompatActivity; 
import androidx.recyclerview.widget.GridLayoutManager; 
import androidx.recyclerview.widget.RecyclerView; 
import com.example.cakraagroindonesia.API.RetroServer; 
import com.example.cakraagroindonesia.Adapter.DataHerbisida; 
import com.example.cakraagroindonesia.Interface.InterfaceHerbisida; 
import com.example.cakraagroindonesia.Model.ModelHerbisida; 
import com.example.cakraagroindonesia.R; 
import java.util.ArrayList; 
import retrofit2.Call; 
import retrofit2.Callback; 
import retrofit2.Response; 
public class Herbisida extends AppCompatActivity implements
DataHerbisida.OnItemClickListner { 
     private RecyclerView recyclerView; 
     private RecyclerView.Adapter adapter; 
     private RecyclerView.LayoutManager layoutManager; 
     @Override
     protected void onCreate(Bundle savedInstanceState) { 
         super.onCreate(savedInstanceState);
         setContentView(R.layout.activity_herbisida);
         recyclerView = findViewById(R.id.rv_herbisida);
        layoutManager = new GridLayoutManager(this, 2);
         recyclerView.setLayoutManager(layoutManager); 
         InterfaceHerbisida interfaceHerbisida = 
RetroServer.KonesiAPI().create(InterfaceHerbisida.class);
         Call<ModelHerbisida> tampil = 
interfaceHerbisida.getDataHerbisida();
```
}

```
 tampil.enqueue(new Callback<ModelHerbisida>() {
             @Override
             public void onResponse(Call<ModelHerbisida> call, 
Response<ModelHerbisida> response) { 
                ArrayList<ModelHerbisida.data herbisida> listData =
response.body().getData_herbisida(); 
                 adapter = new DataHerbisida(Herbisida.this, 
listData, Herbisida.this);
                 recyclerView.setAdapter(adapter); 
                 adapter.notifyDataSetChanged();
 } 
             @Override
            public void onFailure(Call<ModelHerbisida> call,
Throwable t) { 
 } 
         });
     } 
     @Override
     public void onItemClick(@NonNull ModelHerbisida.data_herbisida
modelHerbisida) {
         Intent detail = new Intent(Herbisida.this, 
DetailProduk.class);
         detail.putExtra("gambar", modelHerbisida.getBrowsure_url());
         detail.putExtra("merk", modelHerbisida.getMerk()); 
         detail.putExtra("penjelasanProduk", 
modelHerbisida.getPenjelasan_produk());
         startActivity(detail);
     } 
}
```
SourceCode 1. 73 Herbisida

## h) Insektisida

```
package com.example.cakraagroindonesia.ActivityCustomer; 
import android.content.Intent; 
import android.os.Bundle; 
import androidx.appcompat.app.AppCompatActivity; 
import androidx.recyclerview.widget.GridLayoutManager; 
import androidx.recyclerview.widget.RecyclerView; 
import com.example.cakraagroindonesia.API.RetroServer;
```

```
import com.example.cakraagroindonesia.Adapter.DataInsektisida; 
import
com.example.cakraagroindonesia.Interface.InterfaceInsektisida;
import com.example.cakraagroindonesia.Model.ModelInsektisida;
import com.example.cakraagroindonesia.R; 
import java.util.ArrayList; 
import retrofit2.Call; 
import retrofit2.Callback; 
import retrofit2.Response; 
public class Insektisida extends AppCompatActivity implements
DataInsektisida.OnItemClickListner{ 
     private RecyclerView recyclerView; 
     private RecyclerView.Adapter adapter; 
     private RecyclerView.LayoutManager layoutManager; 
     @Override
     protected void onCreate(Bundle savedInstanceState) { 
         super.onCreate(savedInstanceState);
        setContentView(R.layout.activity insektisida);
         recyclerView = findViewById(R.id.rv_insektisida);
         layoutManager = new GridLayoutManager(this,2);
         recyclerView.setLayoutManager(layoutManager); 
         InterfaceInsektisida interfaceInsektisida = 
RetroServer.KonesiAPI().create(InterfaceInsektisida.class);
         Call<ModelInsektisida> tampil = 
interfaceInsektisida.getDataInsektisida();
         tampil.enqueue(new Callback<ModelInsektisida>() { 
             @Override
             public void onResponse(Call<ModelInsektisida> call, 
Response<ModelInsektisida> response) {
                 ArrayList<ModelInsektisida.data_insektisida> 
listData = response.body().getData_insektisida();
                 adapter = new DataInsektisida(Insektisida.this, 
listData, Insektisida.this);
                 recyclerView.setAdapter(adapter); 
                 adapter.notifyDataSetChanged();
 } 
             @Override
             public void onFailure(Call<ModelInsektisida> call, 
Throwable t) {
```
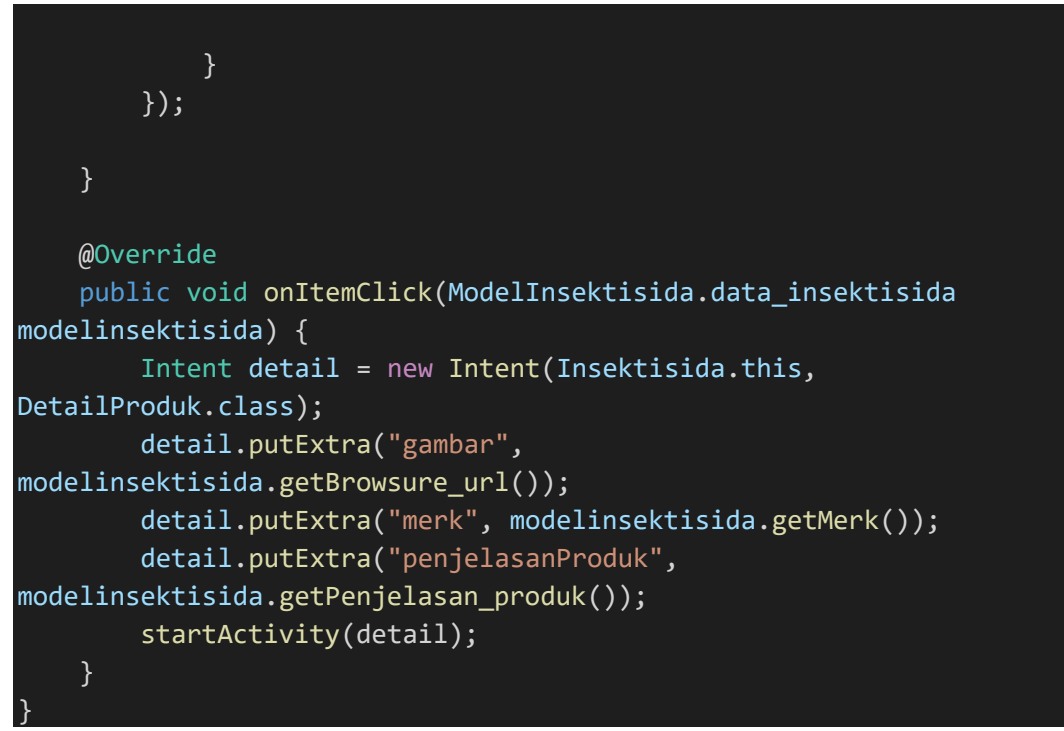

SourceCode 1. 74 Insektisida

## i) Paket Produk

```
package com.example.cakraagroindonesia.ActivityCustomer; 
import android.os.Bundle; 
import androidx.appcompat.app.AppCompatActivity; 
import androidx.recyclerview.widget.LinearLayoutManager; 
import androidx.recyclerview.widget.RecyclerView; 
import com.example.cakraagroindonesia.API.RetroServer; 
import com.example.cakraagroindonesia.Adapter.DataPaketProduk; 
import
com.example.cakraagroindonesia.Interface.InterfacePaketProduk;
import com.example.cakraagroindonesia.Interface.OnClickPaketProduk; 
import com.example.cakraagroindonesia.Model.ModelPaketProduk; 
import com.example.cakraagroindonesia.R; 
import java.util.ArrayList; 
import retrofit2.Call; 
import retrofit2.Callback; 
import retrofit2.Response;
```

```
public class PaketProduk extends AppCompatActivity implements
OnClickPaketProduk { 
     private RecyclerView recyclerView; 
     private RecyclerView.Adapter adapter; 
     private RecyclerView.LayoutManager layoutManager; 
     @Override
     protected void onCreate(Bundle savedInstanceState) { 
         super.onCreate(savedInstanceState);
        setContentView(R.layout.activity paket produk);
         recyclerView = findViewById(R.id.rv_paketproduk);
         layoutManager = new LinearLayoutManager(this, 
LinearLayoutManager.VERTICAL,false);
         recyclerView.setLayoutManager(layoutManager); 
         InterfacePaketProduk interfacePaketProduk = 
RetroServer.KonesiAPI().create(InterfacePaketProduk.class);
         Call<ModelPaketProduk> tampil = 
interfacePaketProduk.getPaketProduk();
         tampil.enqueue(new Callback<ModelPaketProduk>() { 
             @Override
             public void onResponse(Call<ModelPaketProduk> call, 
Response<ModelPaketProduk> response) {
                ArrayList<ModelPaketProduk.paket produk> listData =
response.body().getPaket_produk();
                 adapter = new DataPaketProduk(PaketProduk.this, 
listData, PaketProduk.this);
                 recyclerView.setAdapter(adapter); 
                 adapter.notifyDataSetChanged();
 } 
             @Override
             public void onFailure(Call<ModelPaketProduk> call, 
Throwable t) {} 
         });
     } 
     @Override
     public void onItemClicked(ModelPaketProduk.paket_produk
paketProduk) { 
     } 
}
```
SourceCode 1. 75 Paket Produk

j) Pgr

```
package com.example.cakraagroindonesia.ActivityCustomer; 
import android.content.Intent; 
import android.os.Bundle; 
import androidx.appcompat.app.AppCompatActivity; 
import androidx.recyclerview.widget.GridLayoutManager; 
import androidx.recyclerview.widget.RecyclerView; 
import com.example.cakraagroindonesia.API.RetroServer; 
import com.example.cakraagroindonesia.Adapter.DataPgr; 
import com.example.cakraagroindonesia.Interface.InterfacePgr; 
import com.example.cakraagroindonesia.Model.ModelPgr:
import com.example.cakraagroindonesia.R; 
import java.util.ArrayList; 
import retrofit2.Call; 
import retrofit2.Callback; 
import retrofit2.Response; 
public class Pgr extends AppCompatActivity implements
DataPgr.OnItemClickListner { 
     private RecyclerView recyclerView; 
     private RecyclerView.Adapter adapter; 
     private RecyclerView.LayoutManager layoutManager; 
     @Override
     protected void onCreate(Bundle savedInstanceState) { 
         super.onCreate(savedInstanceState);
        setContentView(R.layout.activity pgr);
         recyclerView = findViewById(R.id.rv_pgr);
         layoutManager = new GridLayoutManager(this, 2);
         recyclerView.setLayoutManager(layoutManager); 
         InterfacePgr interfacePgr = 
RetroServer.KonesiAPI().create(InterfacePgr.class);
         Call<ModelPgr> tampil = interfacePgr.getDataPgr();
         tampil.enqueue(new Callback<ModelPgr>() {
             @Override
            public void onResponse(Call<ModelPgr> call,
Response<ModelPgr> response) {
```
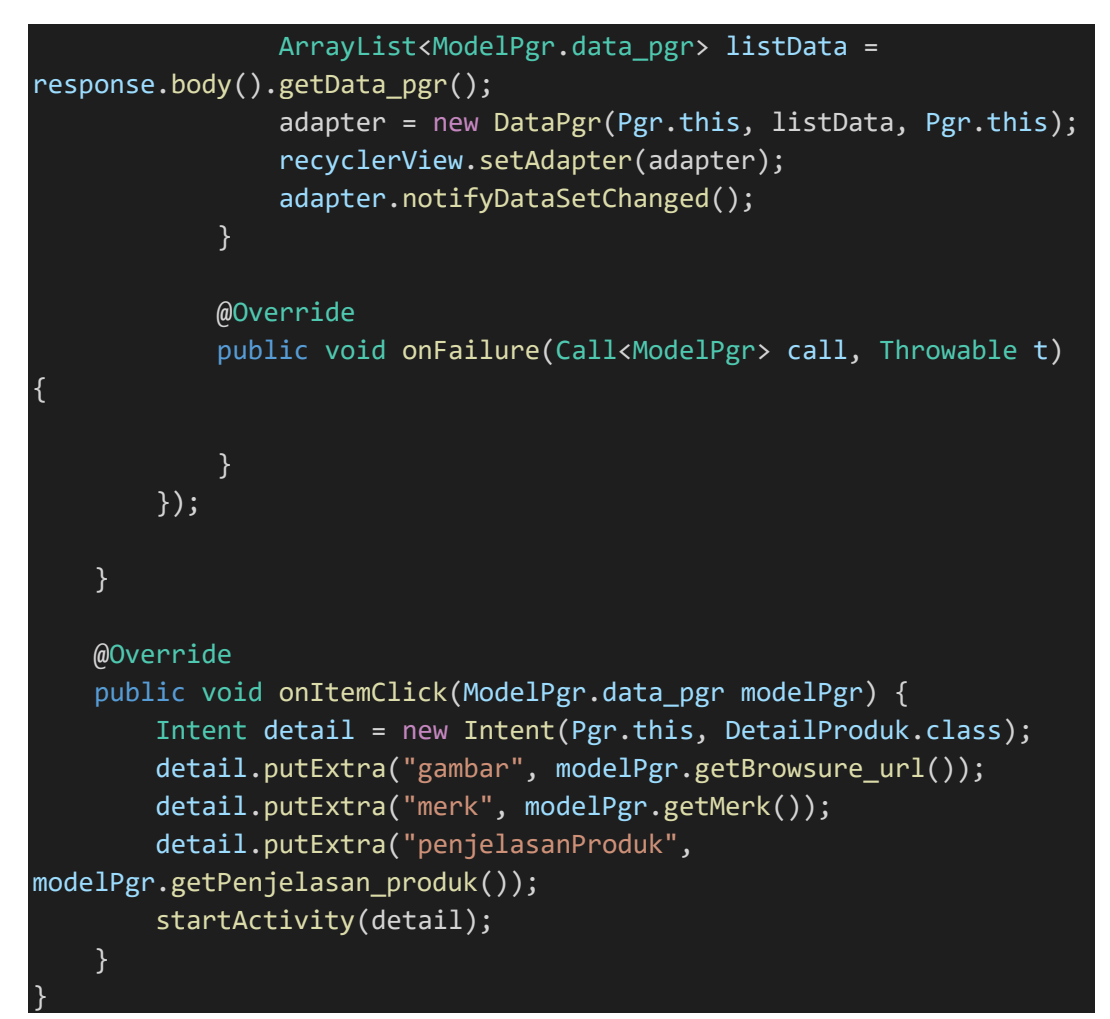

SourceCode 1. 76 Pgr

# k) Produk Baru

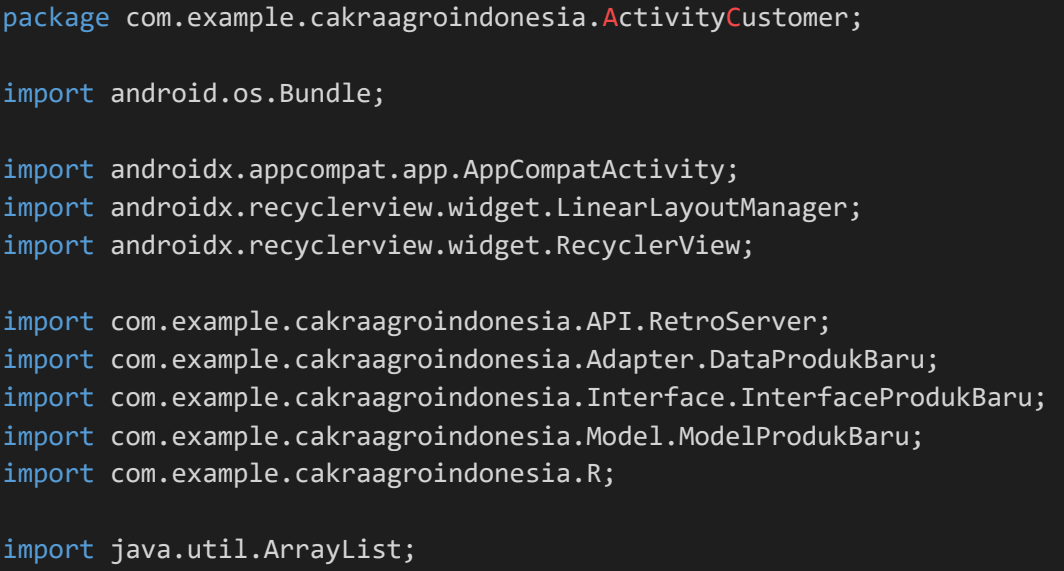

```
import retrofit2.Call; 
import retrofit2.Callback; 
import retrofit2.Response; 
public class ProdukBaru extends AppCompatActivity { 
     private RecyclerView recyclerView; 
     private RecyclerView.Adapter adapter; 
     private RecyclerView.LayoutManager layoutManager; 
     @Override
     protected void onCreate(Bundle savedInstanceState) { 
         super.onCreate(savedInstanceState);
        setContentView(R.layout.activity produk baru);
         recyclerView = findViewById(R.id.rv_produkbaru);
         layoutManager = new LinearLayoutManager(this, 
LinearLayoutManager.VERTICAL,false);
         recyclerView.setLayoutManager(layoutManager); 
         InterfaceProdukBaru interfaceProdukBaru = 
RetroServer.KonesiAPI().create(InterfaceProdukBaru.class);
         Call<ModelProdukBaru> tampil = 
interfaceProdukBaru.getProdukBaru(); 
         tampil.enqueue(new Callback<ModelProdukBaru>() { 
             @Override
            public void onResponse(Call<ModelProdukBaru> call,
Response<ModelProdukBaru> response) {
                ArrayList<ModelProdukBaru.produk baru> listData =
response.body().getProduk_baru();
                 adapter = new DataProdukBaru(ProdukBaru.this, 
listData);
                 recyclerView.setAdapter(adapter); 
                 adapter.notifyDataSetChanged();
 } 
             @Override
             public void onFailure(Call<ModelProdukBaru> call, 
Throwable t) {} 
         });
     } 
}
```
SourceCode 1. 77 Produk Baru

l) QnA

```
package com.example.cakraagroindonesia.ActivityCustomer; 
import android.content.Intent; 
import android.os.Bundle; 
import android.view.View; 
import android.widget.TextView; 
import androidx.appcompat.app.AppCompatActivity; 
import androidx.recyclerview.widget.LinearLayoutManager; 
import androidx.recyclerview.widget.RecyclerView; 
import com.example.cakraagroindonesia.API.RetroServer; 
import com.example.cakraagroindonesia.Activity.Pertanyaan.TambahQna; 
import com.example.cakraagroindonesia.Adapter.DataQna; 
import com.example.cakraagroindonesia.Interface.InterfaceQna; 
import com.example.cakraagroindonesia.Model.ModelQna;
import com.example.cakraagroindonesia.R; 
import java.util.ArrayList; 
import java.util.Collections; 
import retrofit2.Call; 
import retrofit2.Callback; 
import retrofit2.Response; 
public class QNA extends AppCompatActivity { 
     private RecyclerView recyclerView; 
     private RecyclerView.Adapter adapter; 
     private RecyclerView.LayoutManager layoutManager; 
     @Override
     protected void onCreate(Bundle savedInstanceState) { 
         super.onCreate(savedInstanceState);
        setContentView(R.layout.activity qna);
         TextView btnTanya = findViewById(R.id.btntambahqna);
         btnTanya.setOnClickListener(new View.OnClickListener() { 
             @Override
             public void onClick(View view) { 
                 startActivity(new Intent(QNA.this, 
TambahQna.class));
 } 
         });
```
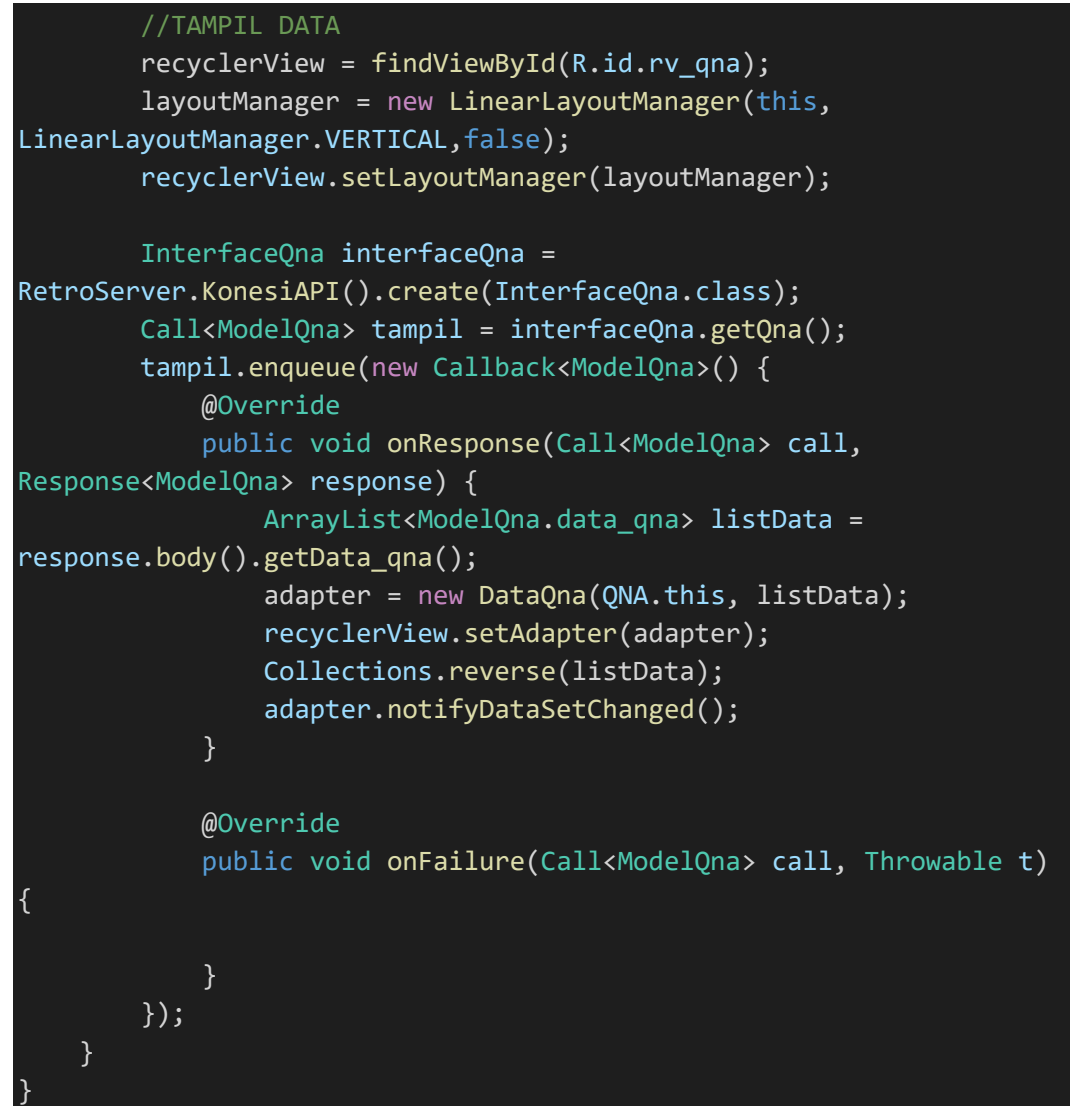

SourceCode 1. 78 QnA

3. Activity Manager

a) Dashboard Manager

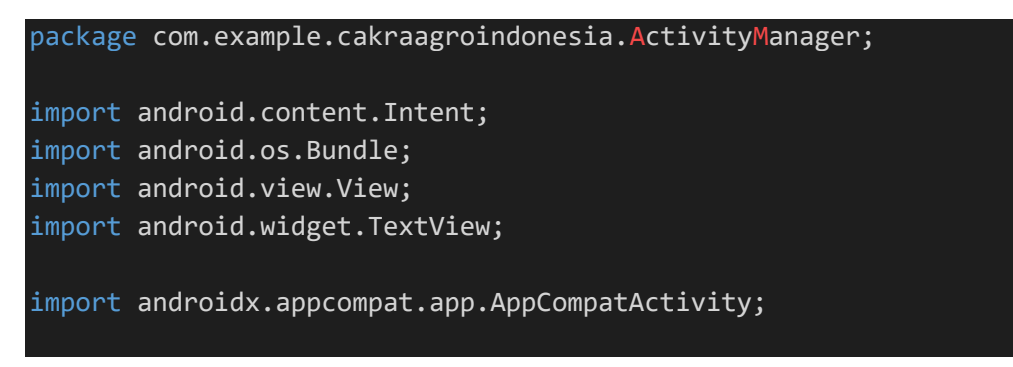

```
import
com.example.cakraagroindonesia.DataMaster.ProfileMaster.ProfileManag
er;
import com.example.cakraagroindonesia.DataMaster.Demonstrator; 
import com.example.cakraagroindonesia.DataMaster.Distributor; 
import com.example.cakraagroindonesia.DataMaster.Secretary; 
import com.example.cakraagroindonesia.DataMaster.Supervisor; 
import com.example.cakraagroindonesia.R; 
public class DashboardManager extends AppCompatActivity { 
     TextView
infomanager,infosupervisor,infosecretary,infodemonstrator,infodistri
butor; 
     @Override
     protected void onCreate(Bundle savedInstanceState) { 
         super.onCreate(savedInstanceState);
        setContentView(R.layout.activity dashboard manager);
         infomanager = findViewById(R.id.infomanager);
         infosupervisor = findViewById(R.id.infosupervisor);
         infodemonstrator = findViewById(R.id.infodemonstrator);
         infosecretary = findViewById(R.id.infosecretary);
         infodistributor = findViewById(R.id.infodistributor);
         infomanager.setOnClickListener(new View.OnClickListener() {
             @Override
             public void onClick(View view) { 
                 startActivity(new Intent(DashboardManager.this, 
ProfileManager.class)); 
 } 
         });
         infosupervisor.setOnClickListener(new View.OnClickListener() 
{ 
             @Override
             public void onClick(View view) { 
                 startActivity(new Intent(DashboardManager.this, 
Supervisor.class));
 } 
         });
         infosecretary.setOnClickListener(new View.OnClickListener() 
{ 
             @Override
             public void onClick(View view) { 
                 startActivity(new Intent(DashboardManager.this, 
Secretary.class));
```
}

```
 });
         infodemonstrator.setOnClickListener(new
View.OnClickListener() { 
             @Override
             public void onClick(View view) { 
                  startActivity(new Intent(DashboardManager.this, 
Demonstrator.class));
 } 
        \overline{\});
         infodistributor.setOnClickListener(new
View.OnClickListener() { 
             @Override
             public void onClick(View view) { 
                  startActivity(new Intent(DashboardManager.this, 
Distributor.class));
 } 
         });
     } 
}
```
SourceCode 1. 79 Dashboard Manager

## b) Kelola Manager

```
package com.example.cakraagroindonesia.ActivityManager;
import android.content.Intent; 
import android.os.Bundle; 
import android.view.View;
import android.widget.TextView; 
import android.widget.Toast; 
import androidx.appcompat.app.AppCompatActivity; 
import
com.example.cakraagroindonesia.Activity.Aktivitas.KelolaAktivitas;
import com.example.cakraagroindonesia.Activity.Report.KelolaReport;
import com.example.cakraagroindonesia.R; 
public class KelolaManager extends AppCompatActivity { 
     private TextView aktivitassupervisor, reportdemonstrator, 
bonusdistributor, budgetingsupervisor; 
     @Override
     protected void onCreate(Bundle savedInstanceState) {
```

```
 super.onCreate(savedInstanceState);
        setContentView(R.layout.activity_kelola_manager);
         aktivitassupervisor = 
findViewById(R.id.aktivitassupervisor);
         aktivitassupervisor.setOnClickListener(new
View.OnClickListener() { 
             @Override
             public void onClick(View view) { 
                 startActivity(new Intent(KelolaManager.this, 
KelolaAktivitas.class));
 } 
         });
         reportdemonstrator = findViewById(R.id.reportdemonstrator);
         reportdemonstrator.setOnClickListener(new
View.OnClickListener() { 
             @Override
             public void onClick(View view) { 
                 startActivity(new Intent(KelolaManager.this, 
KelolaReport.class));
 } 
         });
         bonusdistributor = findViewById(R.id.bonusdistributor);
         bonusdistributor.setOnClickListener(new
View.OnClickListener() { 
             @Override
             public void onClick(View view) { 
                 Toast.makeText(KelolaManager.this, "Dalam Proses 
Pengembangan ... ", Toast.LENGTH_SHORT).show();
 } 
         });
         budgetingsupervisor = 
findViewById(R.id.budgetingsupervisor);
         budgetingsupervisor.setOnClickListener(new
View.OnClickListener() { 
             @Override
             public void onClick(View view) { 
                 Toast.makeText(KelolaManager.this, "Dalam Proses 
Pengembangan ... ", Toast.LENGTH SHORT).show();
 } 
         });
     } 
}
```

```
SourceCode 1. 80 Kelola Manager
```
## c) Panel Manager

```
package com.example.cakraagroindonesia.ActivityManager;
import android.content.Intent; 
import android.os.Bundle; 
import android.view.View; 
import android.widget.TextView; 
import androidx.appcompat.app.AppCompatActivity; 
import com.example.cakraagroindonesia.R; 
public class PanelManager extends AppCompatActivity { 
     TextView btnDashboard, btnKelolaManager; 
     @Override
     protected void onCreate(Bundle savedInstanceState) { 
         super.onCreate(savedInstanceState);
         setContentView(R.layout.activity_panel_manager);
         deklarasi();
         btnDashboard.setOnClickListener(new View.OnClickListener() {
             @Override
             public void onClick(View view) { 
                 startActivity(new Intent(PanelManager.this, 
DashboardManager.class));
 } 
         });
         btnKelolaManager.setOnClickListener(new
View.OnClickListener() { 
             @Override
             public void onClick(View view) { 
                 startActivity(new Intent(PanelManager.this, 
KelolaManager.class)); 
 } 
         });
     } 
     private void deklarasi() {
         btnDashboard = findViewById(R.id.btndasbord);
         btnKelolaManager =findViewById(R.id.btnkelolamanager);
     } 
}
```
#### SourceCode 1. 81 Panel Manager

- 4. Activity Secretary
	- a) Dashboard Secretary

```
package com.example.cakraagroindonesia.ActivitySecretary; 
import android.content.Intent; 
import android.os.Bundle; 
import android.view.View; 
import android.widget.TextView; 
import androidx.appcompat.app.AppCompatActivity; 
import com.example.cakraagroindonesia.DataMaster.Distributor; 
import
com.example.cakraagroindonesia.DataMaster.ProfileMaster.ProfileSecre
tary;
import com.example.cakraagroindonesia.R; 
public class DashboardSecretary extends AppCompatActivity { 
     private TextView infosalessecretary, infodistributor; 
     @Override
     protected void onCreate(Bundle savedInstanceState) { 
         super.onCreate(savedInstanceState);
        setContentView(R.layout.activity dashboard secretary);
         infosalessecretary = findViewById(R.id.infosalessecretary);
         infosalessecretary.setOnClickListener(new
View.OnClickListener() { 
             @Override
             public void onClick(View view) { 
                 startActivity(new Intent(DashboardSecretary.this, 
ProfileSecretary.class));
 } 
         });
         infodistributor = findViewById(R.id.infodistributor);
         infodistributor.setOnClickListener(new
View.OnClickListener() { 
             @Override
             public void onClick(View view) { 
                 startActivity(new Intent(DashboardSecretary.this, 
Distributor.class));
 } 
         });
 }
```

```
b) Kelola Secretary
```

```
package com.example.cakraagroindonesia.ActivitySecretary; 
import android.os.Bundle; 
import android.view.View; 
import android.widget.TextView; 
import android.widget.Toast; 
import androidx.appcompat.app.AppCompatActivity; 
import com.example.cakraagroindonesia.R; 
public class KelolaSecretary extends AppCompatActivity { 
     private TextView inputbonusdistributor, 
inforeviewbonusdistributor; 
     @Override
     protected void onCreate(Bundle savedInstanceState) { 
         super.onCreate(savedInstanceState);
        setContentView(R.layout.activity kelola secretary);
         inputbonusdistributor = 
findViewById(R.id.inputbonusdistributor);
         inputbonusdistributor.setOnClickListener(new
View.OnClickListener() { 
             @Override
             public void onClick(View view) { 
                 Toast.makeText(KelolaSecretary.this, "Masih Dalam 
Pengembangan ... ", Toast.LENGTH_SHORT).show();
 } 
         });
         inforeviewbonusdistributor = 
findViewById(R.id.inforeviewbonusdistributor);
         inforeviewbonusdistributor.setOnClickListener(new
View.OnClickListener() { 
             @Override
             public void onClick(View view) { 
                 Toast.makeText(KelolaSecretary.this, "Masih Dalam 
Pengembangan ... ", Toast.LENGTH_SHORT).show();
 } 
         });
```

```
}
```
#### SourceCode 1. 83 Kelola Secretary

c) Panel Secretary

```
package com.example.cakraagroindonesia.ActivitySecretary; 
import android.content.Intent; 
import android.os.Bundle; 
import android.view.View;
import android.widget.TextView; 
import androidx.appcompat.app.AppCompatActivity; 
import com.example.cakraagroindonesia.R; 
public class PanelSecretary extends AppCompatActivity { 
     private TextView dashboard, kelolasecretary; 
     @Override
     protected void onCreate(Bundle savedInstanceState) { 
         super.onCreate(savedInstanceState);
         setContentView(R.layout.activity_panel_secretary);
         dashboard = findViewById(R.id.dashboard);
         dashboard.setOnClickListener(new View.OnClickListener() { 
             @Override
             public void onClick(View view) { 
                 startActivity(new Intent(PanelSecretary.this, 
DashboardSecretary.class));
 } 
         });
         kelolasecretary = findViewById(R.id.kelolasecretarty);
         kelolasecretary.setOnClickListener(new
View.OnClickListener() { 
             @Override
             public void onClick(View view) { 
                 startActivity(new Intent(PanelSecretary.this, 
DashboardSecretary.class));
 } 
         });
     } 
}
```
}

}

### SourceCode 1. 84 Panel Secretary

### 5. Activity Supervisor

a) Dashboard Supervisor

```
package com.example.cakraagroindonesia.ActivitySupervisor; 
import android.content.Intent; 
import android.os.Bundle; 
import android.view.View; 
import android.widget.TextView; 
import androidx.appcompat.app.AppCompatActivity; 
import
com.example.cakraagroindonesia.DataMaster.ProfileMaster.ProfileSuper
visor;
import com.example.cakraagroindonesia.R; 
public class DashboardSupervisor extends AppCompatActivity { 
     private TextView infosupervisor, infodemonstrator; 
     @Override
     protected void onCreate(Bundle savedInstanceState) { 
         super.onCreate(savedInstanceState);
        setContentView(R.layout.activity dashboard supervisor);
         infosupervisor = findViewById(R.id.infosupervisor);
         infodemonstrator.setOnClickListener(new
View.OnClickListener() { 
             @Override
             public void onClick(View view) { 
                 startActivity(new Intent(DashboardSupervisor.this, 
ProfileSupervisor.class));
 } 
         });
     } 
}
```
## SourceCode 1. 85 Dashboard Supervisor

### b) Panel Supervisor

```
package com.example.cakraagroindonesia.ActivitySupervisor; 
import android.content.Intent; 
import android.os.Bundle; 
import android.view.View; 
import android.widget.TextView; 
import androidx.appcompat.app.AppCompatActivity; 
import com.example.cakraagroindonesia.R; 
public class PanelSupervisor extends AppCompatActivity { 
     private TextView dashboard, keloladatasupervisor; 
     @Override
     protected void onCreate(Bundle savedInstanceState) { 
         super.onCreate(savedInstanceState);
        setContentView(R.layout.activity panel supervisor);
         dashboard = findViewById(R.id.dashboard);
         dashboard.setOnClickListener(new View.OnClickListener() { 
             @Override
             public void onClick(View view) { 
                 startActivity(new Intent(PanelSupervisor.this, 
DashboardSupervisor.class));
 } 
         });
     } 
}
```
### SourceCode 1. 86 Panel Supervisor

### 6. Adapter

a) Data Admin

```
package com.example.cakraagroindonesia.Adapter; 
import android.content.Context; 
import android.content.Intent; 
import android.view.LayoutInflater; 
import android.view.View; 
import android.view.ViewGroup; 
import android.widget.ImageView; 
import android.widget.TextView;
```

```
import androidx.annotation.NonNull; 
import androidx.recyclerview.widget.RecyclerView; 
import com.example.cakraagroindonesia.API.RetroServer; 
import
com.example.cakraagroindonesia.Activity.KelolaDataMaster.UbahDataAdm
in;
import com.example.cakraagroindonesia.HapusData; 
import com.example.cakraagroindonesia.Interface.InterfaceAdmin; 
import com.example.cakraagroindonesia.Model.ModelAdmin; 
import com.example.cakraagroindonesia.R; 
import java.util.ArrayList; 
import retrofit2.Call; 
import retrofit2.Callback; 
import retrofit2.Response; 
public class DataAdmin extends
RecyclerView.Adapter<DataAdmin.HolderData> { 
     private Context context; 
     private ArrayList<ModelAdmin.data_admin> listData; 
     private float currentRotation = 0; 
    private static final int VIEW TYPE ITEM = 0;private static final int VIEW TYPE ITEM LAST = 1;
     public DataAdmin(Context context, 
ArrayList<ModelAdmin.data_admin> listData) {
         this.context = context;
         this.listData = listData;
     } 
     @NonNull
     @Override
     public HolderData onCreateViewHolder(@NonNull ViewGroup parent, 
int viewType) { 
         if (viewType == VIEW_TYPE_ITEM) { 
             View layout = 
LayoutInflater.from(parent.getContext()).inflate(R.layout.item kelol
aadmin,parent,false);
             return new HolderData(layout);
```

```
 } else if (viewType == VIEW_TYPE_ITEM_LAST) {
```

```
 View footer = 
LayoutInflater.from(parent.getContext()).inflate(R.layout.item foote
r,parent,false);
             return new HolderData(footer); 
         } 
         throw new IllegalArgumentException("Invalid view type");
     } 
     @Override
     public void onBindViewHolder(@NonNull HolderData holder, int
position) {
         if (getItemViewType(position) == VIEW_TYPE_ITEM) { 
             // Bind item data
            ModelAdmin.data admin model = listData.get(position);
             holder.Nama.setText(model.getNama());
            holder.Id.setText(model.getId admin());
             holder.Username.setText(model.getUsername()); 
             holder.Password.setText(model.getPassword()); 
             holder.btnEdit.setOnClickListener(new
View.OnClickListener() { 
                 @Override
                 public void onClick(View view) { 
                      InterfaceAdmin admin = 
RetroServer.KonesiAPI().create(InterfaceAdmin.class);
                      Call<ModelAdmin> kirim = 
admin.getEdit(model.getId_admin()); 
                      kirim.enqueue(new Callback<ModelAdmin>() {
                          @Override
                          public void onResponse(Call<ModelAdmin> 
call, Response<ModelAdmin> response) {
                             String varId = model.getId admin();
                              String varNama = model.getNama();
                              String varUsername = 
model.getPassword();
                              String varPassword = 
model.getPassword();
                              Intent kirim = new Intent(context, 
UbahDataAdmin.class);
                              kirim.putExtra("xId", varId); 
                              kirim.putExtra("xNama", varNama);
```

```
 kirim.putExtra("xUsername", 
varUsername);
                               kirim.putExtra("xPassword", 
varPassword);
                               context.startActivity(kirim); 
 } 
                           @Override
                           public void onFailure(Call<ModelAdmin> call, 
Throwable t) { 
 } 
                      }); 
\{x_i\}_{i=1}^n , where \{x_i\}_{i=1}^n }); 
              holder.btnHapus.setOnClickListener(new
View.OnClickListener() { 
                  @Override
                  public void onClick(View view) { 
                       String Data = "Admin"; 
                       Intent hapus = new Intent(context, 
HapusData.class);
                       hapus.putExtra("IDhapus", model.getId_admin());
                       hapus.putExtra("Data", Data); 
                       context.startActivity(hapus); 
\{ \mathcal{A} \} and \{ \mathcal{A} \} and \{ \mathcal{A} \} .
              }); 
         } else if (getItemViewType(position) == VIEW_TYPE_ITEM_LAST) 
{ 
              // Bind data for the last item
         } 
     } 
     @Override
     public int getItemCount() {
         return listData.size() + 1; 
     } 
     public class HolderData extends RecyclerView.ViewHolder{ 
         TextView Nama, Id, Username, Password; 
         ImageView btnHapus, btnEdit; 
         public HolderData(@NonNull View itemView) {
              super(itemView); 
              Nama = itemView.findViewById(R.id.nama);
              Id = itemView.findViewById(R.id.id);
```

```
 Username = itemView.findViewById(R.id.username);
             Password = itemView.findViewById(R.id.password);
             btnHapus = itemView.findViewById(R.id.btnhapus);
             btnEdit = itemView.findViewById(R.id.btnedit);
         } 
     } 
     public String getLastId(){
        if (listData != null && listData.size() > 0){
            int lastIndex = listData.size()-1;
            ModelAdmin.data admin lastData =
listData.get(lastIndex); 
             return lastData.getId_admin();
         } 
         return null; 
     } 
     @Override
     public int getItemViewType(int position) {
         if (position == listData.size()) {
             return VIEW_TYPE_ITEM_LAST; // Tampilan terakhir
         } 
         return VIEW_TYPE_ITEM; // Tampilan item biasa
     } 
}
```
SourceCode 1. 87 Data Admin

## b) Data Aktivitas

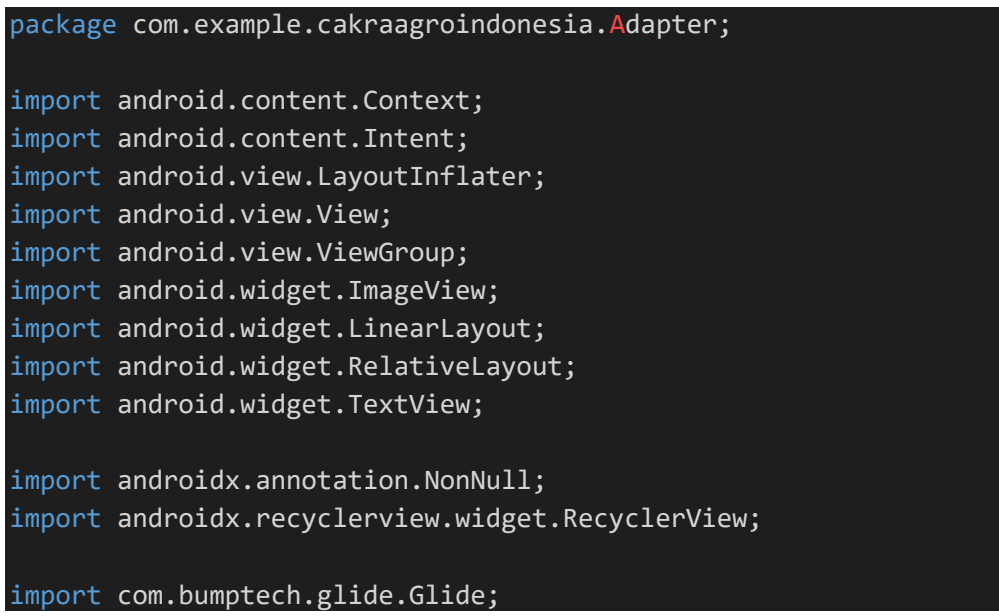

```
import com.example.cakraagroindonesia.API.RetroServer; 
import
com.example.cakraagroindonesia.Activity.Aktivitas.UbahAktivitas;
import com.example.cakraagroindonesia.HapusData; 
import com.example.cakraagroindonesia.Interface.InterfaceAktivitas;
import com.example.cakraagroindonesia.Model.ModelAktivitas; 
import com.example.cakraagroindonesia.R; 
import java.util.ArrayList; 
import retrofit2.Call; 
import retrofit2.Callback; 
import retrofit2.Response; 
public class DataAktivitas extends
RecyclerView.Adapter<DataAktivitas.HolderData>{
     private Context context; 
     private ArrayList<ModelAktivitas.aktivitas> listData; 
     private float currentRotation; 
     private static final int VIEW_TYPE_ITEM = 0; 
     private static final int VIEW_TYPE_ITEM_LAST = 1; 
     public DataAktivitas(Context context, 
ArrayList<ModelAktivitas.aktivitas> listData) {
         this.context = context;
         this.listData = listData;
     } 
     @NonNull
     @Override
     public HolderData onCreateViewHolder(@NonNull ViewGroup parent, 
int viewType) { 
        if (viewType == VIEW TYPE ITEM) {
             View layout = 
LayoutInflater.from(parent.getContext()).inflate(R.layout.item_kelol
aaktivitas,parent,false);
             return new HolderData(layout); 
         } else if (viewType == VIEW_TYPE_ITEM_LAST) { 
             View footer = 
LayoutInflater.from(parent.getContext()).inflate(R.layout.item_foote
r,parent,false);
             return new HolderData(footer); 
         } 
         throw new IllegalArgumentException("Invalid view type");
```

```
 } 
     @Override
     public void onBindViewHolder(@NonNull HolderData holder, int
position) {
         if (getItemViewType(position) == VIEW_TYPE_ITEM) { 
             // Bind item data
             ModelAktivitas.aktivitas model = listData.get(position); 
             holder.supervisor.setText(model.getNama_supervisor()); 
            holder.kegiatan.setText(model.getNama kegiatan());
             holder.manager.setText(model.getNama_manager());
             holder.namakios.setText(model.getNama_kios()); 
             holder.produk.setText(model.getProduk());
             holder.partisipan.setText(model.getJumlah_partisipan());
             holder.budget.setText(model.getBudget());
             holder.lokasi.setText(model.getLokasi());
             holder.areasales.setText(model.getArea_sales());
             holder.provinsi.setText(model.getProvinsi()); 
             Glide.with(context).load(model.getFoto_url()).into(holde
r.foto);
             holder.btnEdit.setOnClickListener(new
View.OnClickListener() { 
                 @Override
                 public void onClick(View view) { 
                      InterfaceAktivitas kirim = 
RetroServer.KonesiAPI().create(InterfaceAktivitas.class);
                      Call<ModelAktivitas> call = 
kirim.getEdit(model.getKode_ak());
                      call.enqueue(new Callback<ModelAktivitas>() { 
                          @Override
                          public void onResponse(Call<ModelAktivitas> 
call, Response<ModelAktivitas> response) {
                             String varId = model.getKode ak();
                              String varTgl = 
model.getTanggal_kegiatan();
                              String varStatus = model.getStatus(); 
                              String varNamaKegiatan = 
model.getNama_kegiatan();
                              String varNamaKios = 
model.getNama_kios();
                              String varProduk = model.getProduk(); 
                              String varJumlahPartisipan = 
model.getJumlah_partisipan();
                             String varBudget = model.getBudget();
```

```
405
```

```
String varLokasi = model.getLokasi();
                               String varAreaSales = 
model.getArea_sales(); 
                               String varProvinsi = 
model.getProvinsi();
                               String varStatusApps = 
model.getStarus_apps(); 
                               String varTFoto = model.getFoto_url();
                               String varFoto = 
model.getFoto_kegiatan();
                               Intent kirim = new Intent(context, 
UbahAktivitas.class);
                               kirim.putExtra("xId", varId); 
                               kirim.putExtra("xTgl", varTgl); 
                               kirim.putExtra("xStatus", varStatus); 
                               kirim.putExtra("xNamaKegiatan", 
varNamaKegiatan);
                               kirim.putExtra("xNamaKios", 
varNamaKios);
                               kirim.putExtra("xProduk", varProduk); 
                               kirim.putExtra("xJumlahPartisipan", 
varJumlahPartisipan);
                               kirim.putExtra("xBudget", varBudget); 
                               kirim.putExtra("xLokasi", varLokasi); 
                               kirim.putExtra("xAreaSales", 
varAreaSales);
                               kirim.putExtra("xProvinsi", 
varProvinsi);
                               kirim.putExtra("xStatusApps", 
varStatusApps);
                               kirim.putExtra("xTFoto", varTFoto); 
                               kirim.putExtra("xFoto", varFoto); 
                               context.startActivity(kirim); 
 } 
                          @Override
                          public void onFailure(Call<ModelAktivitas> 
call, Throwable t) {
 } 
                      }); 
\{a_1, a_2, \ldots, a_n\} . The set of \{a_1, a_2, \ldots, a_n\} ,
              }); 
              holder.btnHapus.setOnClickListener(new
View.OnClickListener() { 
                  @Override
```

```
 public void onClick(View view) { 
                       String Data = "Aktivitas"; 
                       Intent hapus = new Intent(context, 
HapusData.class);
                       hapus.putExtra("IDhapus" , model.getKode_ak());
                       hapus.putExtra("Data", Data); 
                       context.startActivity(hapus); 
\{x_i\}_{i=1}^n , where \{x_i\}_{i=1}^n }); 
              holder.btn.setOnClickListener(new View.OnClickListener() 
{ 
                   @Override
                   public void onClick(View view) { 
                         // float currentRotation += 180;
                       float currentRotation = 
holder.btndetail.getRotation();
                       int invisible = holder.detail.getVisibility();
                       if (invisible == View.VISIBLE) {
                            // Jika LinearLayout terlihat, ubah menjadi 
GONE
                            holder.detail.setVisibility(View.GONE);
                            holder.btndetail.setRotation(0);
                       } else { 
                            // Jika LinearLayout tidak terlihat, ubah 
menjadi VISIBLE
                            holder.detail.setVisibility(View.VISIBLE);
                            holder.btndetail.setRotation(+180);
\{x_i\}_{i=1}^N , where \{x_i\}_{i=1}^N\{ \mathcal{A} \} and \{ \mathcal{A} \} and \{ \mathcal{A} \} .
              }); 
          } else if (getItemViewType(position) == VIEW_TYPE_ITEM_LAST) 
{ 
              // Bind data for the last item
          } 
     } 
     @Override
     public int getItemCount() {
          return listData.size() + 1; 
     } 
     public class HolderData extends RecyclerView.ViewHolder{ 
          TextView supervisor, kegiatan, manager, namakios, produk, 
partisipan, budget, lokasi, areasales, provinsi; 
          ImageView btnEdit, btnHapus, foto, btndetail; 
          LinearLayout show, detail;
```
```
 RelativeLayout btn; 
         public HolderData(@NonNull View itemView) {
             super(itemView); 
             supervisor = itemView.findViewById(R.id.supervisor);
             kegiatan = itemView.findViewById(R.id.kegiatan);
             manager = itemView.findViewById(R.id.manager);
             namakios = itemView.findViewById(R.id.namakios);
             produk = itemView.findViewById(R.id.produk);
             partisipan = itemView.findViewById(R.id.partisipan);
             budget = itemView.findViewById(R.id.budget);
             lokasi = itemView.findViewById(R.id.lokasi);
             areasales = itemView.findViewById(R.id.areasales);
             provinsi = itemView.findViewById(R.id.provinsi);
             foto = itemView.findViewById(R.id.foto);
             btnEdit = itemView.findViewById(R.id.btnedit);
             btnHapus = itemView.findViewById(R.id.btnhapus);
             detail = itemView.findViewById(R.id.detail);
             btndetail = itemView.findViewById(R.id.btndetail);
             btn = itemView.findViewById(R.id.btn);
         } 
     } 
    @Override
     public int getItemViewType(int position) {
         if (position == listData.size()) {
             return VIEW_TYPE_ITEM_LAST; // Tampilan terakhir
         } 
        return VIEW TYPE ITEM; // Tampilan item biasa
     } 
}
```
SourceCode 1. 88 Data Aktivitas

# c) Data Alamat

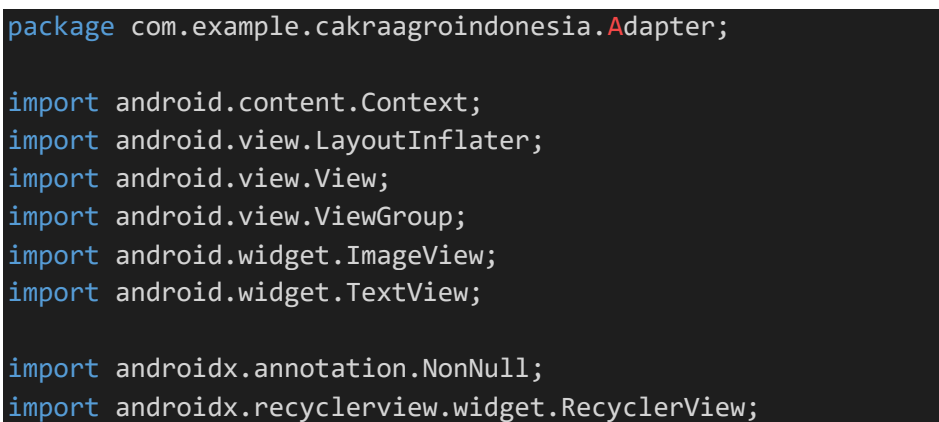

```
import com.bumptech.glide.Glide; 
import com.example.cakraagroindonesia.Model.ModelAlamat; 
import com.example.cakraagroindonesia.R; 
import java.util.ArrayList; 
public class DataAlamat extends
RecyclerView.Adapter<DataAlamat.HolderData>{
     private Context context; 
    private ArrayList<ModelAlamat.alamat> listData;
    public DataAlamat(Context context, ArrayList<ModelAlamat.alamat>
listData) {
         this.context = context;
         this.listData = listData;
     } 
     @NonNull
     @Override
     public HolderData onCreateViewHolder(@NonNull ViewGroup parent, 
int viewType) { 
         View layout = 
LayoutInflater.from(parent.getContext()).inflate(R.layout.item_alama
t,parent,false);
         return new HolderData(layout); 
     } 
     @Override
     public void onBindViewHolder(@NonNull HolderData holder, int
position) {
         ModelAlamat.alamat model = listData.get(position);
        holder.namakantor.setText(model.getNama_kantor());
         holder.alamat.setText(model.getAlamat());
         holder.telepon.setText(model.getTelepon());
         Glide.with(context).load(model.getFoto_url()).into(holder.fo
to);
     } 
     @Override
     public int getItemCount() {
         return listData.size();
     } 
     public static class HolderData extends RecyclerView.ViewHolder{ 
         TextView id, namakantor, alamat, telepon;
```

```
 ImageView foto; 
         public HolderData(@NonNull View itemView) {
             super(itemView); 
             id = itemView.findViewById(R.id.idalamat);
             namakantor = itemView.findViewById(R.id.namakantor);
             alamat = itemView.findViewById(R.id.alamat);
             telepon = itemView.findViewById(R.id.telepon);
             foto = itemView.findViewById(R.id.foto);
         } 
    } 
}
```
SourceCode 1. 89 Data Alamat

d) Data Berita

```
package com.example.cakraagroindonesia.Adapter; 
import android.content.Context; 
import android.text.Html; 
import android.view.LayoutInflater; 
import android.view.View; 
import android.view.ViewGroup; 
import android.widget.TextView; 
import androidx.annotation.NonNull; 
import androidx.recyclerview.widget.RecyclerView; 
import com.example.cakraagroindonesia.Model.ModelBerita;
import com.example.cakraagroindonesia.R; 
import java.util.ArrayList; 
public class DataBerita extends
RecyclerView.Adapter<DataBerita.HolderData>{
     private Context context; 
     private ArrayList<ModelBerita.data_berita> listData; 
     public DataBerita(Context context, 
ArrayList<ModelBerita.data berita> listData) {
         this.context = context;
         this.listData = listData;
     } 
     @NonNull
     @Override
```

```
 public HolderData onCreateViewHolder(@NonNull ViewGroup parent, 
int viewType) { 
         View layout = 
LayoutInflater.from(parent.getContext()).inflate(R.layout.item_berit
a,parent,false);
         return new HolderData(layout); 
     } 
     @Override
     public void onBindViewHolder(@NonNull HolderData holder, int
position) {
        ModelBerita.data berita model = listData.get(position);
         holder.tvIdBerita.setText(String.valueOf(model.getId_berita(
)));
        holder.tvJudulBerita.setText(model.getJudul berita());
          holder.tvIsiBerita.setText(model.getIsi berita());
         holder.tvIsiBerita.setText(Html.fromHtml(model.getIsi_berita
());
     } 
     @Override
     public int getItemCount() {
         return listData.size();
     } 
     public class HolderData extends RecyclerView.ViewHolder{ 
         TextView tvIdBerita, tvJudulBerita, tvIsiBerita; 
         public HolderData(@NonNull View itemView) {
             super(itemView); 
             tvIdBerita = itemView.findViewById(R.id.idberita);
             tvJudulBerita = itemView.findViewById(R.id.judulberita);
             tvIsiBerita = itemView.findViewById(R.id.isiberita);
         } 
     } 
}
```
#### SourceCode 1. 90 Data Berita

## e) Data Demonstrator

```
package com.example.cakraagroindonesia.Adapter; 
import android.content.Context; 
import android.content.Intent; 
import android.view.LayoutInflater; 
import android.view.View; 
import android.view.ViewGroup; 
import android.widget.ImageView; 
import android.widget.LinearLayout; 
import android.widget.RelativeLayout; 
import android.widget.TextView; 
import androidx.annotation.NonNull; 
import androidx.recyclerview.widget.RecyclerView; 
import com.bumptech.glide.Glide; 
import com.example.cakraagroindonesia.API.RetroServer; 
import
com.example.cakraagroindonesia.Activity.KelolaDataMaster.UbahDemonst
rator;
import com.example.cakraagroindonesia.HapusData; 
import
com.example.cakraagroindonesia.Interface.InterfaceDemonstrator;
import com.example.cakraagroindonesia.Model.ModelDemonstrator;
import com.example.cakraagroindonesia.R; 
import java.util.ArrayList; 
import retrofit2.Call; 
import retrofit2.Callback; 
import retrofit2.Response; 
public class DataDemonstrator extends
RecyclerView.Adapter<DataDemonstrator.HolderData>{
     private Context context; 
     private ArrayList<ModelDemonstrator.demonstrator> listData; 
     private float currentRotation = 0; 
     private static final int VIEW_TYPE_ITEM = 0; 
     private static final int VIEW_TYPE_ITEM_LAST = 1; 
     public DataDemonstrator(Context context, 
ArrayList<ModelDemonstrator.demonstrator> listData) {
```

```
 this.context = context;
         this.listData = listData;
     } 
     @NonNull
     @Override
     public HolderData onCreateViewHolder(@NonNull ViewGroup parent, 
int viewType) { 
         if (viewType == VIEW_TYPE_ITEM) { 
             View layout = 
LayoutInflater.from(parent.getContext()).inflate(R.layout.item kelol
ademonstrator, parent, false);
             return new HolderData(layout); 
         } else if (viewType == VIEW_TYPE_ITEM_LAST) { 
             View footer = 
LayoutInflater.from(parent.getContext()).inflate(R.layout.item foote
r,parent,false);
             return new HolderData(footer); 
         } 
         throw new IllegalArgumentException("Invalid view type");
     } 
     @Override
     public void onBindViewHolder(@NonNull HolderData holder, int
position) {
         if (getItemViewType(position) == VIEW_TYPE_ITEM) { 
             // Bind item data
             ModelDemonstrator.demonstrator model = 
listData.get(position); 
            holder.nama.setText(model.getNama_demonstrator());
            Glide.with(context).load(model.getFoto_url()).into(holde
r.foto);
             holder.id.setText(model.getKode_ds());
            holder.demonstrator.setText(model.getNama_demonstrator()
);
             holder.supervisor.setText(model.getNama_supervisor()); 
             holder.provinsi.setText(model.getProvinsi()); 
             holder.kabupaten.setText(model.getKabupaten());
             holder.username.setText(model.getUsername()); 
             holder.password.setText(model.getPassword()); 
             holder.btnEdit.setOnClickListener(new
View.OnClickListener() { 
                 @Override
```

```
 public void onClick(View view) { 
                      InterfaceDemonstrator interfaceDemonstrator = 
RetroServer.KonesiAPI().create(InterfaceDemonstrator.class);
                     Call<ModelDemonstrator> call = 
interfaceDemonstrator.getEdit(model.getKode_ds());
                     call.enqueue(new Callback<ModelDemonstrator>() {
                          @Override
                          public void
onResponse(Call<ModelDemonstrator> call, Response<ModelDemonstrator> 
response) {
                             String varId = model.getKode ds();
                              String varNama = 
model.getNama demonstrator();
                              String varProvinsi = 
model.getProvinsi();
                              String varKabupaten = 
model.getKabupaten();
                              String varUsername = 
model.getUsername();
                              String varPassword = 
model.getPassword();
                              String varTFoto = model.getFoto_url();
                              String varFoto = 
model.getFotodemonstrator();
                              Intent kirim = new Intent(context, 
UbahDemonstrator.class);
                              kirim.putExtra("xId", varId); 
                              kirim.putExtra("xNama", varNama); 
                              kirim.putExtra("xProvinsi", 
varProvinsi);
                              kirim.putExtra("xKabupaten", 
varKabupaten);
                              kirim.putExtra("xUsername", 
varUsername);
                              kirim.putExtra("xPassword", 
varPassword);
                              kirim.putExtra("xTFoto", varTFoto); 
                              kirim.putExtra("xFoto", varFoto); 
                              context.startActivity(kirim); 
 } 
                          @Override
                          public void
onFailure(Call<ModelDemonstrator> call, Throwable t) {
```

```
414
```
}

```
 }); 
\{x_i\}_{i=1}^n , where \{x_i\}_{i=1}^n }); 
                 holder.btnHapus.setOnClickListener(new
View.OnClickListener() { 
                       @Override
                       public void onClick(View view) { 
                            String Data = "Demonstrator"; 
                            Intent hapus = new Intent(context, 
HapusData.class);
                            hapus.putExtra("IDhapus", model.getKode_ds()); 
                            hapus.putExtra("Data", Data); 
                            context.startActivity(hapus); 
\{ \mathcal{A} \} and \{ \mathcal{A} \} . The contribution of \{ \mathcal{A} \} , \{ \mathcal{A} \} , and \{ \mathcal{A} \} , and \{ \mathcal{A} \} , and \{ \mathcal{A} \} , and \{ \mathcal{A} \} , and \{ \mathcal{A} \} , and \{ \mathcal{A} \} , and \{ \mathcal{A} \} , and \ }); 
                 holder.btn.setOnClickListener(new View.OnClickListener() 
{ 
                       @Override
                       public void onClick(View view) { 
                            int invisible = holder.detail.getVisibility();
                            if (invisible == View.VISIBLE) {
                                  // Jika LinearLayout terlihat, ubah menjadi 
GONE
                                  holder.detail.setVisibility(View.GONE);
                                  holder.btndetail.setRotation(0);
                            } else { 
                                  // Jika LinearLayout tidak terlihat, ubah 
menjadi VISIBLE
                                  holder.detail.setVisibility(View.VISIBLE);
                                  holder.btndetail.setRotation(+180);
\{x_i\}_{i=1}^N , we have the set of \{x_i\}_{i=1}^N\{x_i\}_{i=1}^n , where \{x_i\}_{i=1}^n }); 
            } else if (getItemViewType(position) == VIEW_TYPE_ITEM_LAST) 
{ 
                 // Bind data for the last item
            } 
      } 
      @Override
      public int getItemCount() {
            return listData.size() + 1; 
      } 
      public class HolderData extends RecyclerView.ViewHolder{
```

```
 TextView nama, id, demonstrator, supervisor, provinsi, 
kabupaten, username, password; 
         ImageView btnHapus, btnEdit,foto, btndetail; 
         RelativeLayout btn; 
         LinearLayout detail; 
         public HolderData(@NonNull View itemView) {
             super(itemView); 
             nama = itemView.findViewById(R.id.nama);
             foto = itemView.findViewById(R.id.foto);
            id = itemView.findViewById(R.id.id);
             supervisor = itemView.findViewById(R.id.supervisor);
             demonstrator = itemView.findViewById(R.id.demonstrator);
             kabupaten = itemView.findViewById(R.id.kabupaten);
             provinsi = itemView.findViewById(R.id.provinsi);
             username = itemView.findViewById(R.id.username);
             password = itemView.findViewById(R.id.password);
             btnEdit = itemView.findViewById(R.id.btnedit);
             btnHapus = itemView.findViewById(R.id.btnhapus);
             detail = itemView.findViewById(R.id.detail);
             btndetail = itemView.findViewById(R.id.btndetail);
             btn = itemView.findViewById(R.id.btn);
         } 
     } 
     @Override
     public int getItemViewType(int position) {
        if (position == listData.size()) {
            return VIEW TYPE ITEM LAST; // Tampilan terakhir
         } 
        return VIEW TYPE ITEM; // Tampilan item biasa
     } 
     public String getLastId(){
         if (listData != null && listData.size() > 0){
             int lastIndex = listData.size()-1; 
             ModelDemonstrator.demonstrator lastData = 
listData.get(lastIndex); 
            return lastData.getKode ds();
         } 
         return null; 
     } 
}
```
SourceCode 1. 91 Data Demonstrator

#### f) Data Distributor

```
package com.example.cakraagroindonesia.Adapter; 
import android.content. Context;
import android.content.Intent; 
import android.view.LayoutInflater; 
import android.view.View; 
import android.view.ViewGroup; 
import android.widget.ImageView; 
import android.widget.LinearLayout; 
import android.widget.RelativeLayout; 
import android.widget.TextView; 
import androidx.annotation.NonNull; 
import androidx.recyclerview.widget.RecyclerView; 
import com.bumptech.glide.Glide; 
import com.example.cakraagroindonesia.API.RetroServer; 
import
com.example.cakraagroindonesia.Activity.KelolaDataMaster.UbahDistrib
utor;
import com.example.cakraagroindonesia.HapusData; 
import
com.example.cakraagroindonesia.Interface.InterfaceDistributor;
import com.example.cakraagroindonesia.Model.ModelDistributor;
import com.example.cakraagroindonesia.R; 
import java.util.ArrayList; 
import retrofit2.Call; 
import retrofit2.Callback; 
import retrofit2.Response; 
public class DataDistributor extends
RecyclerView.Adapter<DataDistributor.HolderData>{
     private Context context; 
     private ArrayList<ModelDistributor.distributor> listData; 
     private float currentRotation = 0; 
     private static final int VIEW_TYPE_ITEM = 0; 
     private static final int VIEW_TYPE_ITEM_LAST = 1; 
     public DataDistributor(Context context, 
ArrayList<ModelDistributor.distributor> listData) {
         this.context = context;
```

```
 this.listData = listData;
     } 
     @NonNull
     @Override
     public HolderData onCreateViewHolder(@NonNull ViewGroup parent, 
int viewType) { 
        if (viewType == VIEW TYPE ITEM) {
             View layout = 
LayoutInflater.from(parent.getContext()).inflate(R.layout.item_kelol
adistributor,parent,false);
             return new HolderData(layout); 
         } else if (viewType == VIEW_TYPE_ITEM_LAST) { 
             View footer = 
LayoutInflater.from(parent.getContext()).inflate(R.layout.item_foote
r,parent,false);
             return new HolderData(footer); 
         } 
         throw new IllegalArgumentException("Invalid view type");
     } 
     @Override
     public void onBindViewHolder(@NonNull HolderData holder, int
position) {
         if (getItemViewType(position) == VIEW_TYPE_ITEM) { 
             // Bind item data
             ModelDistributor.distributor model = 
listData.get(position); 
            holder.nama.setText(model.getNama_distributor());
            Glide.with(context).load(model.getFoto_url()).into(holde
r.foto);
            holder.id.setText(model.getKode dt());
             holder.distributor.setText(model.getNama_distributor());
             holder.secretary.setText(model.getNama_secretary()); 
             holder.perusahaan.setText(model.getPerusahaan());
             holder.username.setText(model.getUsername()); 
             holder.password.setText(model.getPassword()); 
             holder.btnEdit.setOnClickListener(new
View.OnClickListener() { 
                 @Override
                  public void onClick(View view) { 
                      InterfaceDistributor interfaceDistributor = 
RetroServer.KonesiAPI().create(InterfaceDistributor.class);
```

```
 Call<ModelDistributor> kirim = 
interfaceDistributor.getEdit(model.getKode_dt());
                     kirim.enqueue(new Callback<ModelDistributor>() {
                          @Override
                          public void
onResponse(Call<ModelDistributor> call, Response<ModelDistributor> 
response) {
                             String varId = model.getKode_dt();
                              String varNama = 
model.getNama_distributor();
                              String varUsername = 
model.getUsername();
                              String varPassword = 
model.getPassword();
                             String varLevel = model.getLevel();
                             String varKodesc = model.getKode sc();
                              String varNamasv = 
model.getNama_secretary();
                             String varTFoto = model.getFoto url();
                              String varFoto = 
model.getFotodistributor();
                              String varKodemg = model.getKode_mg();
                              String varPerusahaan = 
model.getPerusahaan(); 
                              Intent kirim = new Intent(context, 
UbahDistributor.class);
                              kirim.putExtra("xId", varId); 
                              kirim.putExtra("xNama", varNama); 
                              kirim.putExtra("xUsername", 
varUsername);
                              kirim.putExtra("xPassword", 
varPassword);
                              kirim.putExtra("xLevel", varLevel); 
                              kirim.putExtra("xKodesc", varKodesc); 
                              kirim.putExtra("xNamasv", varNamasv); 
                              kirim.putExtra("xTFoto", varTFoto); 
                              kirim.putExtra("xFoto", varFoto); 
                              kirim.putExtra("xKodemg", varKodemg); 
                              kirim.putExtra("xPerusahaan", 
varPerusahaan);
                              context.startActivity(kirim); 
 } 
                          @Override
                          public void onFailure(Call<ModelDistributor> 
call, Throwable t) {
```

```
 } 
                            }); 
\{x_i\}_{i=1}^n , where \{x_i\}_{i=1}^n }); 
                 holder.btnHapus.setOnClickListener(new
View.OnClickListener() { 
                      @Override
                      public void onClick(View view) { 
                            String Data = "Distributor"; 
                            Intent hapus = new Intent(context, 
HapusData.class);
                            hapus.putExtra("IDhapus", model.getKode_dt()); 
                            hapus.putExtra("Data", Data); 
                            context.startActivity(hapus); 
\{ \mathcal{A} \} and \{ \mathcal{A} \} . The contribution of \{ \mathcal{A} \} , \{ \mathcal{A} \} , and \{ \mathcal{A} \} , and \{ \mathcal{A} \} , and \{ \mathcal{A} \} , and \{ \mathcal{A} \} , and \{ \mathcal{A} \} , and \{ \mathcal{A} \} , and \{ \mathcal{A} \} , and \ }); 
                 holder.btn.setOnClickListener(new View.OnClickListener() 
{ 
                      @Override
                      public void onClick(View view) { 
                            rotateImage(view); 
                            int invisible = holder.detail.getVisibility();
                            if (invisible == View.VISIBLE) {
                                  // Jika LinearLayout terlihat, ubah menjadi 
GONE
                                 holder.detail.setVisibility(View.GONE);
                            } else { 
                                 // Jika LinearLayout tidak terlihat, ubah 
menjadi VISIBLE
                                 holder.detail.setVisibility(View.VISIBLE);
\{a,b,c,d\} , we have the set of \{b,c,d\}\{x_i\}_{i=1}^n , where \{x_i\}_{i=1}^n public void rotateImage(View view) {
                            currentRotation += 180; 
                            holder.btndetail.setRotation(currentRotation); 
\{x_i\}_{i=1}^n , where \{x_i\}_{i=1}^n }); 
            } else if (getItemViewType(position) == VIEW_TYPE_ITEM_LAST) 
{ 
                 // Bind data for the last item
            } 
      } 
      @Override
      public int getItemCount() {
           return listData.size() + 1; }
```

```
 public class HolderData extends RecyclerView.ViewHolder{ 
         TextView nama, id, distributor, secretary, perusahaan, 
username, password; 
         ImageView btnHapus, btnEdit,foto, btndetail; 
         RelativeLayout btn; 
         LinearLayout show,detail; 
         public HolderData(@NonNull View itemView) {
             super(itemView); 
             nama = itemView.findViewById(R.id.nama);
             foto = itemView.findViewById(R.id.foto);
             id = itemView.findViewById(R.id.id);
             distributor = itemView.findViewById(R.id.distributor);
            secretary = itemView.findViewById(R.id.secretary);
             perusahaan = itemView.findViewById(R.id.perusahaan);
             username = itemView.findViewById(R.id.username);
             password = itemView.findViewById(R.id.password);
             btnEdit = itemView.findViewById(R.id.btnedit);
             btnHapus = itemView.findViewById(R.id.btnhapus);
             detail = itemView.findViewById(R.id.detail);
             btndetail = itemView.findViewById(R.id.btndetail);
             btn = itemView.findViewById(R.id.btn);
         } 
     } 
     @Override
     public int getItemViewType(int position) {
         if (position == listData.size()) {
            return VIEW TYPE ITEM LAST; // Tampilan terakhir
         } 
         return VIEW_TYPE_ITEM; // Tampilan item biasa
     } 
     public String getLastId(){
        if (listData != null && listData.size() > 0){
             int lastIndex = listData.size()-1; 
             ModelDistributor.distributor lastData = 
listData.get(lastIndex); 
            return lastData.getKode dt();
         } 
         return null; 
     } 
}
```
SourceCode 1. 92 Data Distributor

g) Data FAQ

```
package com.example.cakraagroindonesia.Adapter; 
import android.content.Context;
import android.view.LayoutInflater; 
import android.view.View; 
import android.view.ViewGroup; 
import android.widget.LinearLayout; 
import android.widget.TextView; 
import androidx.annotation.NonNull; 
import androidx.recyclerview.widget.RecyclerView; 
import com.example.cakraagroindonesia.Model.ModelFaq;
import com.example.cakraagroindonesia.R; 
import java.util.ArrayList; 
public class DataFaq extends
RecyclerView.Adapter<DataFaq.HolderData>{
     private Context context; 
     private ArrayList<ModelFaq.data_faq> listData; 
     public DataFaq(Context context, ArrayList<ModelFaq.data_faq> 
listData) {
         this.context = context;
         this.listData = listData;
     } 
     @NonNull
     @Override
     public HolderData onCreateViewHolder(@NonNull ViewGroup parent, 
int viewType) { 
         View layout = 
LayoutInflater.from(parent.getContext()).inflate(R.layout.item_faq,p
arent,false);
         return new HolderData(layout); 
     } 
     @Override
     public void onBindViewHolder(@NonNull HolderData holder, int
position) {
         ModelFaq.data_faq model = listData.get(position);
         holder.pertanyaan.setText(model.getPertanyaan()); 
         holder.jawaban.setText(model.getJawaban());
```

```
 holder.pertanyaan.setOnClickListener(new
View.OnClickListener() { 
                 @Override
                 public void onClick(View view) { 
                       int invisible = holder.detail.getVisibility();
                       if (invisible == View.VISIBLE) {
                            // Jika LinearLayout terlihat, ubah menjadi GONE
                            holder.detail.setVisibility(View.GONE);
                       } else { 
                            // Jika LinearLayout tidak terlihat, ubah 
menjadi VISIBLE
                            holder.detail.setVisibility(View.VISIBLE);
\{ \mathcal{A} \} and \{ \mathcal{A} \} . The contribution of \{ \mathcal{A} \} , \{ \mathcal{A} \} , and \{ \mathcal{A} \} , and \{ \mathcal{A} \} , and \{ \mathcal{A} \} , and \{ \mathcal{A} \} , and \{ \mathcal{A} \} , and \{ \mathcal{A} \} , and \{ \mathcal{A} \} , and \ } 
            });
      } 
      @Override
      public int getItemCount() {
            return listData.size();
      } 
      public class HolderData extends RecyclerView.ViewHolder{ 
            TextView pertanyaan, jawaban; 
            LinearLayout detail; 
            public HolderData(@NonNull View itemView) {
                 super(itemView); 
                 pertanyaan = itemView.findViewById(R.id.pertanyaan);
                 jawaban = itemView.findViewById(R.id.jawaban);
                 detail = itemView.findViewById(R.id.detail);
            } 
      } 
}
```
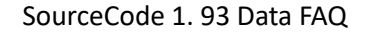

## h) Data Fungisisda

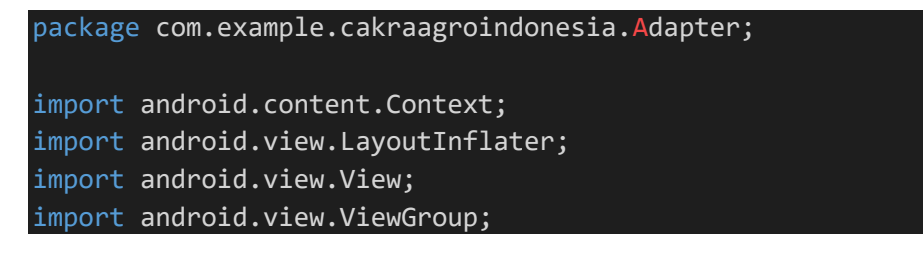

```
import android.widget.ImageView; 
import android.widget.TextView; 
import androidx.annotation.NonNull; 
import androidx.recyclerview.widget.RecyclerView; 
import com.bumptech.glide.Glide; 
import com.example.cakraagroindonesia.Model.ModelFungisida;
import com.example.cakraagroindonesia.R; 
import java.util.ArrayList; 
public class DataFungisida extends
RecyclerView.Adapter<DataFungisida.HolderData> {
     private Context context; 
     private ArrayList<ModelFungisida.data_fungsida> listData; 
     private OnItemClickListner onItemClicked; 
     public interface OnItemClickListner{ 
         void onItemClick(ModelFungisida.data_fungsida
modelFungisida);
     } 
     public DataFungisida(Context context, 
ArrayList<ModelFungisida.data fungsida> listData, OnItemClickListner
onItemClicked) {
         this.context = context;
         this.listData = listData;
         this.onItemClicked = onItemClicked; 
     } 
     @NonNull
     @Override
     public HolderData onCreateViewHolder(@NonNull ViewGroup parent, 
int viewType) { 
         View layout = 
LayoutInflater.from(parent.getContext()).inflate(R.layout.item fungi
sida,parent,false);
         return new HolderData(layout); 
     } 
     @Override
     public void onBindViewHolder(@NonNull HolderData holder, int
position) {
        ModelFungisida.data fungsida model = listData.get(position);
        holder.id.setText(String.valueOf(model.getId fungsida()));
```

```
 holder.penjelasanproduk.setText(model.getPenjelasan_produk()
);
         holder.merk.setText(model.getMerk()); 
         Glide.with(context).load(model.getBrowsure_url()).into(holde
r.gambarproduk);
         holder.gambarproduk.setOnClickListener(new
View.OnClickListener() { 
             @Override
             public void onClick(View view) { 
                  onItemClicked.onItemClick(model); 
 } 
         });
     } 
     @Override
     public int getItemCount() {
         return listData.size();
     } 
     public class HolderData extends RecyclerView.ViewHolder{ 
         TextView id, penjelasanproduk, merk; 
         ImageView gambarproduk; 
         public HolderData(@NonNull View itemView) {
             super(itemView); 
             id = itemView.findViewById(R.id.id);
             penjelasanproduk = 
itemView.findViewById(R.id.penjelasanproduk);
             merk = itemView.findViewById(R.id.merk);
             gambarproduk = itemView.findViewById(R.id.gambarproduk);
         } 
     } 
}
```
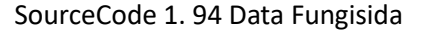

## i) Data Herbisida

```
package com.example.cakraagroindonesia.Adapter; 
import android.content. Context;
import android.view.LayoutInflater; 
import android.view.View; 
import android.view.ViewGroup; 
import android.widget.ImageView; 
import android.widget.TextView;
```

```
import androidx.annotation.NonNull; 
import androidx.recyclerview.widget.RecyclerView; 
import com.bumptech.glide.Glide; 
import com.example.cakraagroindonesia.Model.ModelHerbisida; 
import com.example.cakraagroindonesia.R; 
import java.util.ArrayList; 
public class DataHerbisida extends
RecyclerView.Adapter<DataHerbisida.HolderData> {
     private Context context; 
     private ArrayList<ModelHerbisida.data_herbisida> listData; 
     private OnItemClickListner onItemClicked; 
     public interface OnItemClickListner{ 
         void onItemClick(ModelHerbisida.data_herbisida
modelHerbisida);
     } 
     public DataHerbisida(Context context, 
ArrayList<ModelHerbisida.data_herbisida> listData, 
OnItemClickListner onItemClicked) { 
         this.context = context;
         this.listData = listData;
         this.onItemClicked = onItemClicked; 
     } 
     @NonNull
     @Override
     public HolderData onCreateViewHolder(@NonNull ViewGroup parent, 
int viewType) { 
         View layout = 
LayoutInflater.from(parent.getContext()).inflate(R.layout.item_herbi
sida,parent,false);
         return new HolderData(layout); 
     } 
     @Override
     public void onBindViewHolder(@NonNull HolderData holder, int
position) {
        ModelHerbisida.data herbisida model =
listData.get(position);
```

```
holder.id.setText(String.valueOf(model.getId herbisida()));
```

```
 holder.penjelasanproduk.setText(model.getPenjelasan_produk()
);
         holder.merk.setText(model.getMerk()); 
         Glide.with(context).load(model.getBrowsure_url()).into(holde
r.gambarproduk);
         holder.gambarproduk.setOnClickListener(new
View.OnClickListener() { 
             @Override
             public void onClick(View view) { 
                  onItemClicked.onItemClick(model); 
 } 
         });
     } 
     @Override
     public int getItemCount() {
         return listData.size();
     } 
     public class HolderData extends RecyclerView.ViewHolder{ 
         TextView id, penjelasanproduk, merk; 
         ImageView gambarproduk; 
         public HolderData(@NonNull View itemView) {
             super(itemView); 
             id = itemView.findViewById(R.id.id);
             penjelasanproduk = 
itemView.findViewById(R.id.penjelasanproduk);
             merk = itemView.findViewById(R.id.merk);
             gambarproduk = itemView.findViewById(R.id.gambarproduk);
         } 
     } 
}
```
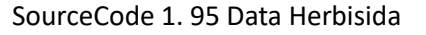

## j) Data Insektisida

```
package com.example.cakraagroindonesia.Adapter; 
import android.content.Context; 
import android.view.LayoutInflater; 
import android.view.View; 
import android.view.ViewGroup; 
import android.widget.ImageView; 
import android.widget.TextView;
```

```
import androidx.annotation.NonNull; 
import androidx.recyclerview.widget.RecyclerView; 
import com.bumptech.glide.Glide; 
import com.example.cakraagroindonesia.Model.ModelInsektisida; 
import com.example.cakraagroindonesia.R; 
import java.util.ArrayList; 
public class DataInsektisida extends
RecyclerView.Adapter<DataInsektisida.HolderData>{
     private Context context; 
     private ArrayList<ModelInsektisida.data_insektisida> listData; 
     private OnItemClickListner onItemClicked; 
     public interface OnItemClickListner{ 
         void onItemClick(ModelInsektisida.data_insektisida
modelHerbisida);
     } 
     public DataInsektisida(Context context, 
ArrayList<ModelInsektisida.data_insektisida> listData, 
OnItemClickListner onItemClicked) { 
         this.context = context;
         this.listData = listData;
         this.onItemClicked = onItemClicked; 
     } 
     @NonNull
     @Override
     public HolderData onCreateViewHolder(@NonNull ViewGroup parent, 
int viewType) { 
         View layout = 
LayoutInflater.from(parent.getContext()).inflate(R.layout.item_insek
tisida,parent,false);
         return new HolderData(layout); 
     } 
     @Override
     public void onBindViewHolder(@NonNull HolderData holder, int
position) {
         ModelInsektisida.data_insektisida model = 
listData.get(position); 
         holder.idinsektisida.setText(String.valueOf(model.getId_inse
```

```
ktisida()));
```

```
 holder.penjelasanproduk.setText(model.getPenjelasan_produk()
);
         holder.merk.setText(model.getMerk()); 
         Glide.with(context).load(model.getBrowsure_url()).into(holde
r.gambarproduk);
         holder.gambarproduk.setOnClickListener(new
View.OnClickListener() { 
             @Override
             public void onClick(View view) { 
                  onItemClicked.onItemClick(model); 
 } 
         });
     } 
     @Override
     public int getItemCount() {
         return listData.size();
     } 
     public class HolderData extends RecyclerView.ViewHolder{ 
         TextView idinsektisida,penjelasanproduk,merk; 
         ImageView gambarproduk; 
         public HolderData(@NonNull View itemView) {
             super(itemView); 
             idinsektisida = 
itemView.findViewById(R.id.idinsektisida);
             penjelasanproduk = 
itemView.findViewById(R.id.penjelasanproduk);
             merk = itemView.findViewById(R.id.merk);
             gambarproduk = itemView.findViewById(R.id.gambarproduk);
         } 
     } 
}
```
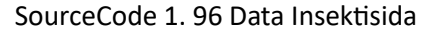

k) Data Kelola Alamat

```
package com.example.cakraagroindonesia.Adapter; 
import android.content.Context;
import android.content.Intent; 
import android.view.LayoutInflater; 
import android.view.View; 
import android.view.ViewGroup; 
import android.widget.ImageView;
```
### import android.widget.TextView;

```
import androidx.annotation.NonNull; 
import androidx.recyclerview.widget.RecyclerView; 
import com.example.cakraagroindonesia.API.RetroServer; 
import
com.example.cakraagroindonesia.Activity.TentangKami.UbahAlamat;
import com.example.cakraagroindonesia.HapusData; 
import com.example.cakraagroindonesia.Interface.InterfaceAlamat; 
import com.example.cakraagroindonesia.Model.ModelAlamat;
import com.example.cakraagroindonesia.R; 
import java.util.ArrayList; 
import retrofit2.Call; 
import retrofit2.Callback; 
import retrofit2.Response; 
public class DataKelolaAlamat extends
RecyclerView.Adapter<DataKelolaAlamat.HolderData>{
     private static Context context; 
    private ArrayList<ModelAlamat.alamat> listData;
     static int Id; 
    private static final int VIEW TYPE ITEM = 0; private static final int VIEW_TYPE_ITEM_LAST = 1; 
     public DataKelolaAlamat(Context context, 
ArrayList<ModelAlamat.alamat> listData) {
         this.context = context;
         this.listData = listData;
     } 
     @NonNull
     @Override
     public HolderData onCreateViewHolder(@NonNull ViewGroup parent, 
int viewType) { 
        if (viewType == VIEW TYPE ITEM) {
            View layout =LayoutInflater.from(parent.getContext()).inflate(R.layout.item kelol
aalamat,parent,false);
             return new HolderData(layout); 
         } else if (viewType == VIEW_TYPE_ITEM_LAST) {
```

```
 View footer = 
LayoutInflater.from(parent.getContext()).inflate(R.layout.item foote
r,parent,false);
              return new HolderData(footer); 
         } 
         throw new IllegalArgumentException("Invalid view type");
     } 
     @Override
     public void onBindViewHolder(@NonNull HolderData holder, int
position) {
         if (getItemViewType(position) == VIEW_TYPE_ITEM) { 
             // Bind item data
             ModelAlamat.alamat model = listData.get(position); 
             holder.idalamat.setText(String.valueOf(model.getId_alama
t()));
            holder.namakantor.setText(model.getNama_kantor());
             holder.alamat.setText(model.getAlamat());
             holder.telepon.setText(model.getTelepon());
              holder.btnEdit.setOnClickListener(new
View.OnClickListener() { 
                  @Override
                  public void onClick(View view) { 
                      InterfaceAlamat interfaceAlamat = 
RetroServer.KonesiAPI().create(InterfaceAlamat.class);
                      Call<ModelAlamat> ambil = 
interfaceAlamat.getEditAlamat(Id);
                     ambil.enqueue(new Callback<ModelAlamat>() {
                          @Override
                          public void onResponse(Call<ModelAlamat> 
call, Response<ModelAlamat> response) {
                              int \text{varId} = \text{model.getId} \text{alamat}();
                              String varNamaKantor = 
model.getNama_kantor(); 
                             String varAlamat = model.getAlamat();
                              String varNotelp = model.getTelepon();
                             String varFoto = model.getFoto url();
                           // Toast.makeText(context, 
""+varId+varNamaKantor+varAlamat+varNotelp, 
Toast.LENGTH_SHORT).show();
```

```
 Intent kirim = new Intent(context, 
UbahAlamat.class);
                                     kirim.putExtra("xId", varId); 
                                     kirim.putExtra("xNamaKantor", 
varNamaKantor);
                                     kirim.putExtra("xAlamat", varAlamat); 
                                     kirim.putExtra("xNotelp", varNotelp); 
                                     kirim.putExtra("xFoto", varFoto); 
                                     context.startActivity(kirim); 
 } 
                                @Override
                                public void onFailure(Call<ModelAlamat> 
call, Throwable t) {
 } 
                           }); 
\{ \mathcal{A} \} and \{ \mathcal{A} \} . The contribution of \{ \mathcal{A} \} , \{ \mathcal{A} \} , and \{ \mathcal{A} \} , and \{ \mathcal{A} \} , and \{ \mathcal{A} \} , and \{ \mathcal{A} \} , and \{ \mathcal{A} \} , and \{ \mathcal{A} \} , and \{ \mathcal{A} \} , and \ }); 
                holder.btnHapus.setOnClickListener(new
View.OnClickListener() { 
                     @Override
                     public void onClick(View view) { 
                           String Data = "Alamat"; 
                           Intent hapus = new Intent(context, 
HapusData.class);
                           hapus.putExtra("idHapus", model.getId_alamat());
                           hapus.putExtra("Data", Data); 
                           context.startActivity(hapus); 
\{x_i\}_{i=1}^n , where \{x_i\}_{i=1}^n }); 
           } else if (getItemViewType(position) == VIEW_TYPE_ITEM_LAST) 
{ 
                // Bind data for the last item
           } 
      } 
      @Override
      public int getItemCount() {
           return listData.size() + 1; 
      } 
     public static class HolderData extends RecyclerView.ViewHolder{
           TextView namakantor, alamat, telepon, idalamat; 
           ImageView btnHapus, btnEdit;
```
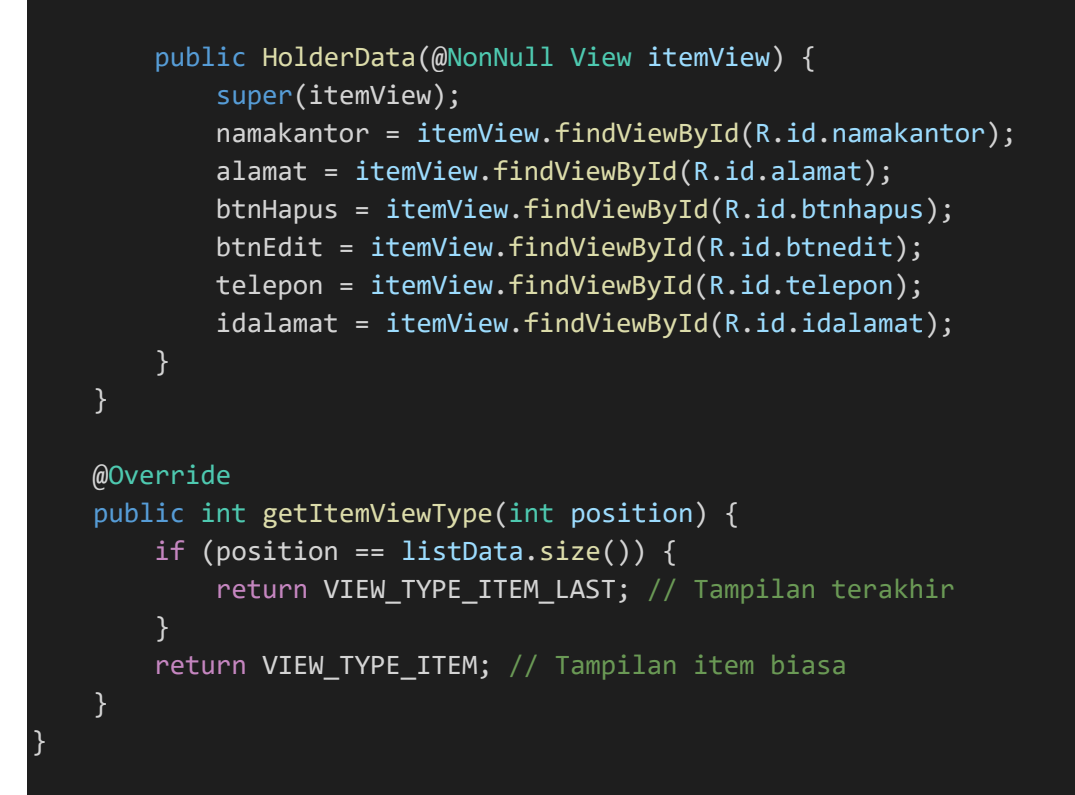

*SourceCode 1. 97 Data kelola Alamat* 

# l) Data Kelola Berita

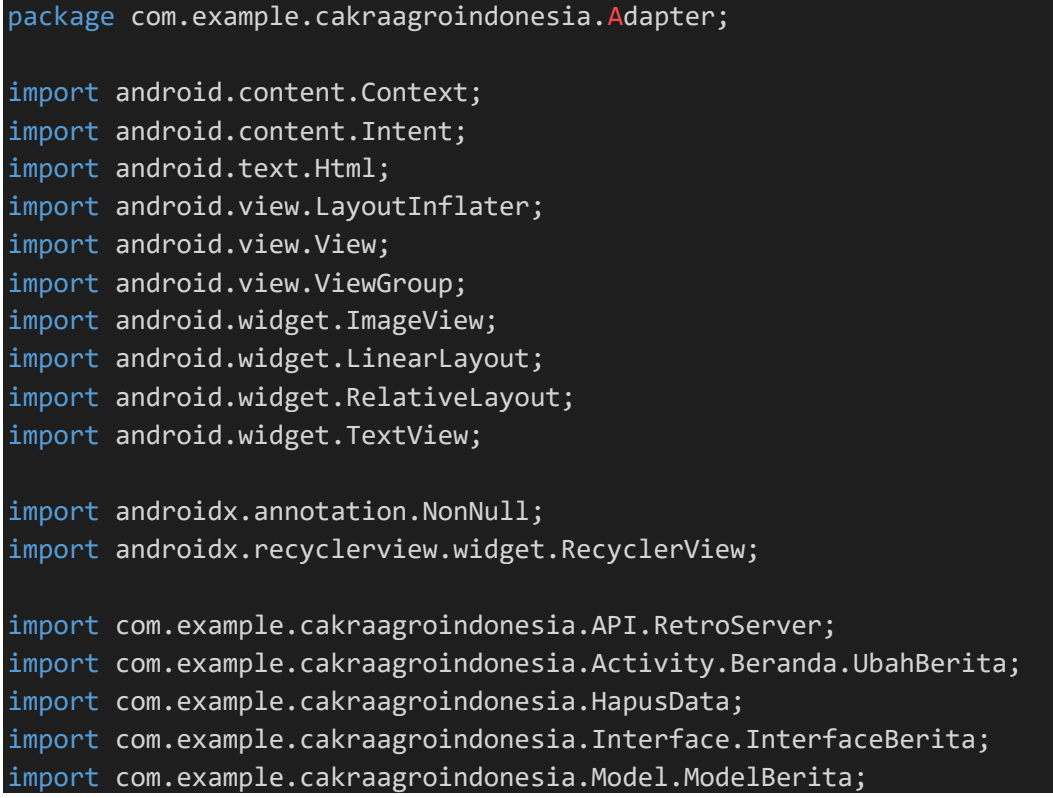

```
import com.example.cakraagroindonesia.R; 
import java.util.ArrayList; 
import retrofit2.Call; 
import retrofit2.Callback; 
import retrofit2.Response; 
public class DataKelolaBerita extends
RecyclerView.Adapter<DataKelolaBerita.HolderData>{
     private Context context; 
     private ArrayList<ModelBerita.data_berita> listData; 
     int Id; 
     private float currentRotation = 0; 
    private static final int VIEW TYPE ITEM = 0;private static final int VIEW TYPE ITEM LAST = 1;
     public DataKelolaBerita(Context context, 
ArrayList<ModelBerita.data_berita> listData) {
         this.context = context;
         this.listData = listData;
     } 
     @NonNull
     @Override
     public HolderData onCreateViewHolder(@NonNull ViewGroup parent, 
int viewType) { 
        if (viewType == VIEW TYPE ITEM) {
             View layout = 
LayoutInflater.from(parent.getContext()).inflate(R.layout.item_kelol
aberita,parent,false);
             return new HolderData(layout); 
         } else if (viewType == VIEW_TYPE_ITEM_LAST) { 
             View footer = 
LayoutInflater.from(parent.getContext()).inflate(R.layout.item_foote
r,parent,false);
             return new HolderData(footer); 
         } 
         throw new IllegalArgumentException("Invalid view type");
     } 
     @Override
     public void onBindViewHolder(@NonNull HolderData holder, int
position) {
```

```
 if (getItemViewType(position) == VIEW_TYPE_ITEM) { 
             // Bind item data
            ModelBerita.data berita model = listData.get(position);
             holder.tvIdBerita.setText(String.valueOf(model.getId_ber
ita()));
            holder.tvJudulBerita.setText(model.getJudul berita());
             holder.tvIsiBerita.setText(Html.fromHtml(model.getIsi_be
ratio());
             holder.btnEdit.setOnClickListener(new
View.OnClickListener() { 
                 @Override
                 public void onClick(View view) { 
                     InterfaceBerita interfaceBerita = 
RetroServer.KonesiAPI().create(InterfaceBerita.class);
                     Call<ModelBerita> kirim = 
interfaceBerita.getEditBerita(Id);
                     kirim.enqueue(new Callback<ModelBerita>() {
                          @Override
                          public void onResponse(Call<ModelBerita> 
call, Response<ModelBerita> response) {
                             int \text{varId} = \text{model.getId} berita();
                              String varJudul = 
model.getJudul berita();
                              String varDeskripsi = 
model.getIsi_berita(); 
                              Intent kirim = new Intent(context, 
UbahBerita.class);
                              kirim.putExtra("xId", varId); 
                              kirim.putExtra("xJudul", varJudul); 
                              kirim.putExtra("xDeskripsi", 
varDeskripsi);
                              context.startActivity(kirim); 
 } 
                          @Override
                          public void onFailure(Call<ModelBerita> 
call, Throwable t) {
 } 
                     }); 
\{x_i\}_{i=1}^n , where \{x_i\}_{i=1}^n });
```

```
 holder.btnHapus.setOnClickListener(new
View.OnClickListener() { 
                      @Override
                      public void onClick(View view) { 
                            String Data = "Berita"; 
                            Intent hapus = new Intent(context, 
HapusData.class);
                            hapus.putExtra("idHapus", model.getId_berita());
                            hapus.putExtra("Data",Data); 
                            context.startActivity(hapus); 
\{x_i\}_{i=1}^n , where \{x_i\}_{i=1}^n }); 
                 holder.btn.setOnClickListener(new View.OnClickListener() 
{ 
                      @Override
                      public void onClick(View view) { 
                            int invisible = holder.detail.getVisibility();
                            if (invisible == View.VISIBLE) {
                                 // Jika LinearLayout terlihat, ubah menjadi 
GONE
                                 holder.detail.setVisibility(View.GONE);
                                 holder.btndetail.setRotation(0);
                            } else { 
                                 // Jika LinearLayout tidak terlihat, ubah 
menjadi VISIBLE
                                 holder.detail.setVisibility(View.VISIBLE);
                                 holder.btndetail.setRotation(+180);
\{x_i\}_{i=1}^N , we have the set of \{x_i\}_{i=1}^N\{ \mathcal{A} \} and \{ \mathcal{A} \} . The contribution of \{ \mathcal{A} \} , \{ \mathcal{A} \} , and \{ \mathcal{A} \} , and \{ \mathcal{A} \} , and \{ \mathcal{A} \} , and \{ \mathcal{A} \} , and \{ \mathcal{A} \} , and \{ \mathcal{A} \} , and \{ \mathcal{A} \} , and \ }); 
            } else if (getItemViewType(position) == VIEW_TYPE_ITEM_LAST) 
{ 
                 // Bind data for the last item
            } 
      } 
      @Override
      public int getItemCount() {
           return listData.size() + 1; 
      } 
      public class HolderData extends RecyclerView.ViewHolder{ 
            TextView tvIdBerita, tvJudulBerita, tvIsiBerita; 
            LinearLayout detail; 
            RelativeLayout btn;
```
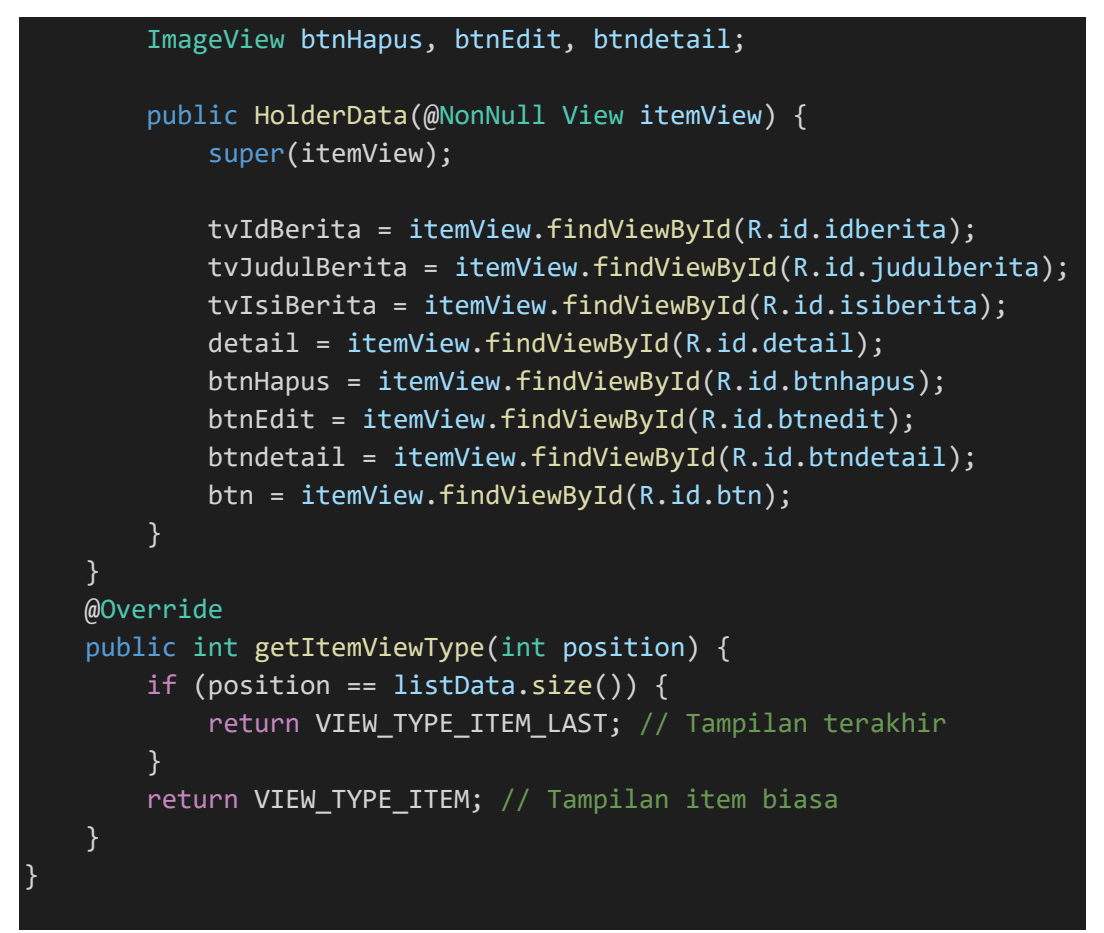

SourceCode 1. 98 Data Kelola Berita

## m)Data Kelola FAQ

```
package com.example.cakraagroindonesia.Adapter; 
import android.content.Context; 
import android.content.Intent; 
import android.view.LayoutInflater; 
import android.view.View;
import android.view.ViewGroup; 
import android.widget.ImageView; 
import android.widget.LinearLayout; 
import android.widget.RelativeLayout; 
import android.widget.TextView; 
import androidx.annotation.NonNull; 
import androidx.recyclerview.widget.RecyclerView; 
import com.example.cakraagroindonesia.API.RetroServer; 
import com.example.cakraagroindonesia.HapusData; 
import com.example.cakraagroindonesia.Activity.Pertanyaan.UbahFAQ;
```

```
import com.example.cakraagroindonesia.Interface.InterfaceFaq; 
import com.example.cakraagroindonesia.Model.ModelFaq;
import com.example.cakraagroindonesia.R; 
import java.util.ArrayList; 
import retrofit2.Call; 
import retrofit2.Callback; 
import retrofit2.Response; 
public class DataKelolaFaq extends
RecyclerView.Adapter<DataKelolaFaq.HolderData>{
     private Context context; 
     private ArrayList<ModelFaq.data_faq> listData; 
     int Id; 
     private float currentRotation = 0; 
    private static final int VIEW TYPE ITEM = 0; private static final int VIEW_TYPE_ITEM_LAST = 1; 
     public DataKelolaFaq(Context context, 
ArrayList<ModelFaq.data_faq> listData) {
         this.context = context;
         this.listData = listData;
     } 
     @NonNull
     @Override
     public HolderData onCreateViewHolder(@NonNull ViewGroup parent, 
int viewType) { 
        if (viewType == VIEW TYPE ITEM) {
             View layout = 
LayoutInflater.from(parent.getContext()).inflate(R.layout.item kelol
afaq,parent,false);
             return new HolderData(layout); 
         } else if (viewType == VIEW_TYPE_ITEM_LAST) { 
             View footer = 
LayoutInflater.from(parent.getContext()).inflate(R.layout.item_foote
r,parent,false);
             return new HolderData(footer); 
         } 
         throw new IllegalArgumentException("Invalid view type");
     }
```

```
438
```

```
 @Override
      public void onBindViewHolder(@NonNull HolderData holder, int
position) {
           if (getItemViewType(position) == VIEW_TYPE_ITEM) { 
                // Bind item data
               ModelFaq.data faq model = listData.get(position);
                holder.pertanyaan.setText(model.getPertanyaan());
                holder.jawaban.setText(model.getJawaban());
                holder.btn.setOnClickListener(new View.OnClickListener() 
{ 
                     @Override
                     public void onClick(View view) { 
                          int invisible = holder.detail.getVisibility();
                          if (invisible == View.VISIBLE) {
                               // Jika LinearLayout terlihat, ubah menjadi 
GONE
                               holder.detail.setVisibility(View.GONE);
                               holder.btndetail.setRotation(0);
                          } else { 
                               // Jika LinearLayout tidak terlihat, ubah 
menjadi VISIBLE
                               holder.detail.setVisibility(View.VISIBLE);
                               holder.btndetail.setRotation(+180);
\{x_i\}_{i=1}^N , we have the set of \{x_i\}_{i=1}^N\{ \mathcal{A} \} and \{ \mathcal{A} \} . The contribution of \{ \mathcal{A} \} , \{ \mathcal{A} \} , and \{ \mathcal{A} \} , and \{ \mathcal{A} \} , and \{ \mathcal{A} \} , and \{ \mathcal{A} \} , and \{ \mathcal{A} \} , and \{ \mathcal{A} \} , and \{ \mathcal{A} \} , and \ }); 
                holder.btnEdit.setOnClickListener(new
View.OnClickListener() { 
                     @Override
                     public void onClick(View view) { 
                          InterfaceFaq interfaceFaq = 
RetroServer.KonesiAPI().create(InterfaceFaq.class);
                          Call<ModelFaq> modelFaqCall = 
interfaceFaq.getDataFaq(Id);
                          modelFaqCall.enqueue(new Callback<ModelFaq>() { 
                               @Override
                              public void onResponse(Call<ModelFaq> call,
Response<ModelFaq> response) {
                                   int varId = model.getId_faq();
                                    String varPertanyaan = 
model.getPertanyaan(); 
                                    String varJawaban = model.getJawaban();
                                    Intent kirim = new Intent(context, 
UbahFAQ.class);
                                    kirim.putExtra("xId", varId);
```

```
 kirim.putExtra("xPertanyaan", 
varPertanyaan);
                                      kirim.putExtra("xPertanyaan", 
varJawaban);
                                      context.startActivity(kirim); 
 } 
                                 @Override
                                 public void onFailure(Call<ModelFaq> call, 
Throwable t) { 
 } 
                           }); 
\{ \mathcal{A} \} and \{ \mathcal{A} \} . The contribution of \{ \mathcal{A} \} , \{ \mathcal{A} \} , and \{ \mathcal{A} \} , and \{ \mathcal{A} \} , and \{ \mathcal{A} \} , and \{ \mathcal{A} \} , and \{ \mathcal{A} \} , and \{ \mathcal{A} \} , and \{ \mathcal{A} \} , and \ }); 
                 holder.btnHapus.setOnClickListener(new
View.OnClickListener() { 
                      @Override
                      public void onClick(View view) { 
                           String Data = "FAQ"; 
                            Intent hapus = new Intent(context, 
HapusData.class);
                           hapus.putExtra("idHapus", model.getId faq());
                            hapus.putExtra("Data", Data);
                            context.startActivity(hapus); 
\{x_i\}_{i=1}^n , where \{x_i\}_{i=1}^n }); 
           } else if (getItemViewType(position) == VIEW_TYPE_ITEM_LAST) 
{ 
                 // Bind data for the last item
           } 
      } 
      @Override
      public int getItemCount() {
           return listData.size() + 1; 
      } 
      public class HolderData extends RecyclerView.ViewHolder{ 
           TextView pertanyaan, jawaban; 
           LinearLayout detail; 
           RelativeLayout btn; 
           ImageView btnHapus, btnEdit, btndetail;
```
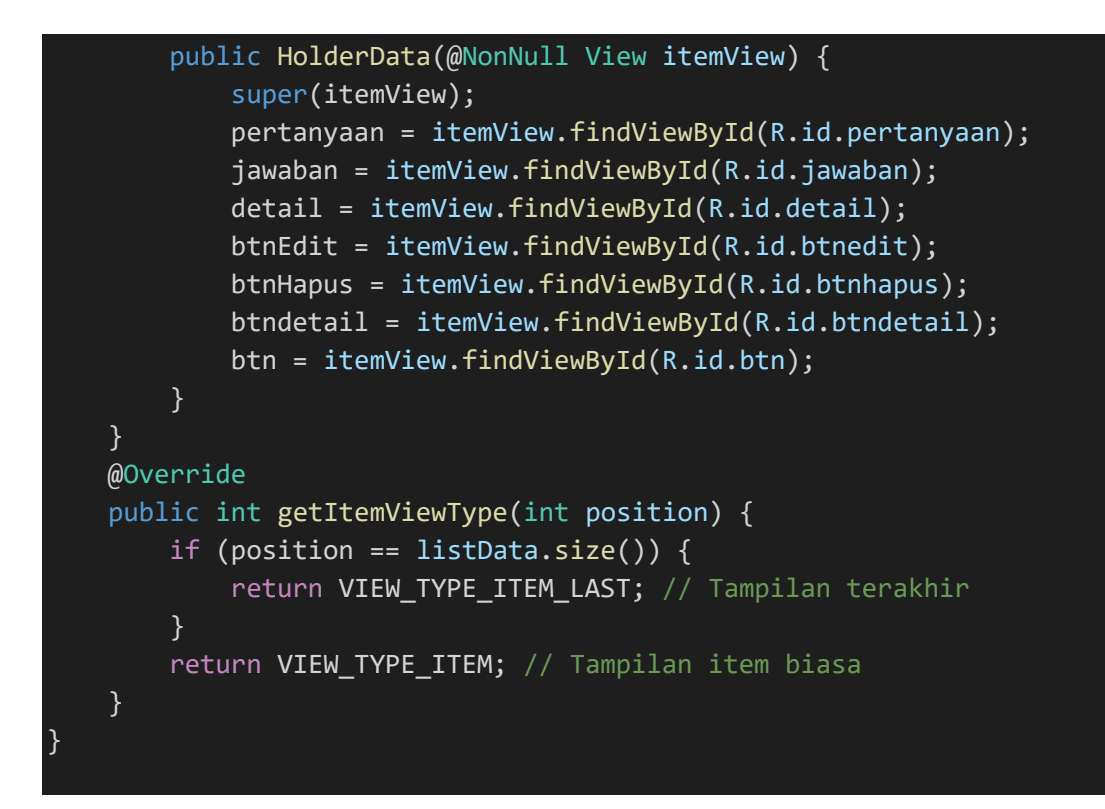

SourceCode 1. 99 Data Kelola FAQ

## n) Data Kelola Fungisida

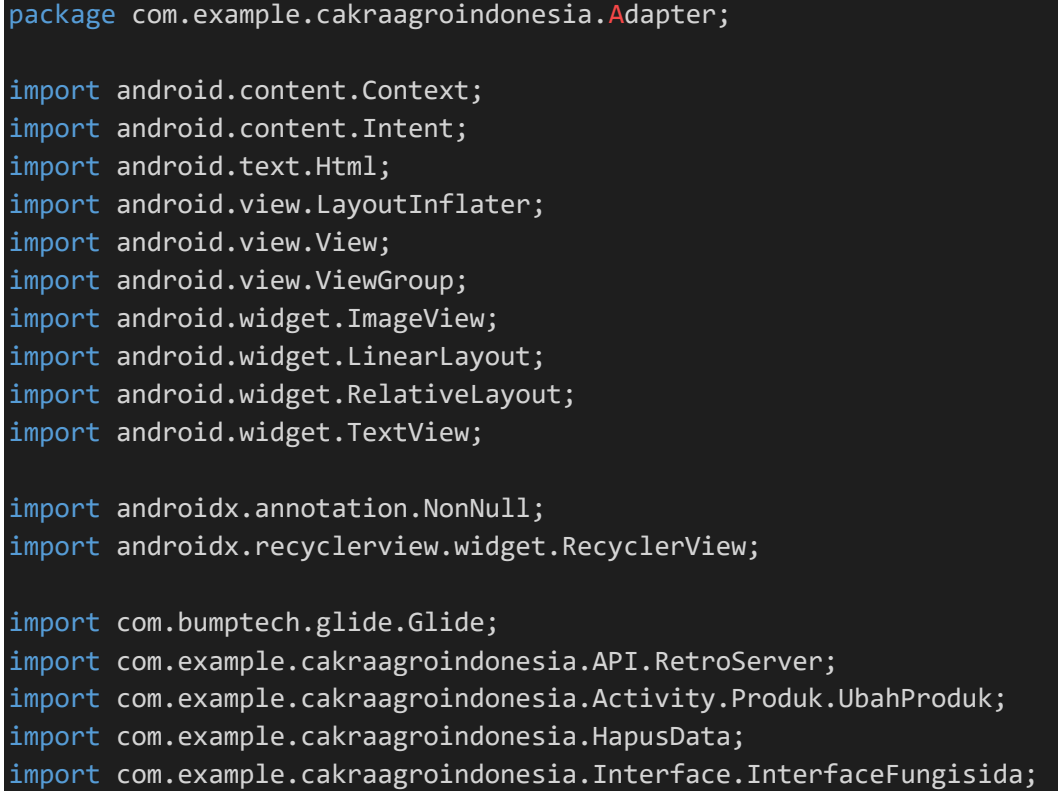

```
import com.example.cakraagroindonesia.Model.ModelFungisida;
import com.example.cakraagroindonesia.R; 
import java.util.ArrayList; 
import retrofit2.Call; 
import retrofit2.Callback; 
import retrofit2.Response; 
public class DataKelolaFungisida extends
RecyclerView.Adapter<DataKelolaFungisida.HolderData>{
     private Context context; 
    private ArrayList<ModelFungisida.data fungsida> listData;
     int Id; 
     private float currentRotation = 0; 
    private static final int VIEW TYPE ITEM = 0;private static final int VIEW TYPE ITEM LAST = 1;
     public DataKelolaFungisida(Context context, 
ArrayList<ModelFungisida.data fungsida> listData) {
         this.context = context;
         this.listData = listData;
     } 
     @NonNull
     @Override
     public HolderData onCreateViewHolder(@NonNull ViewGroup parent, 
int viewType) { 
        if (viewType == VIEW TYPE ITEM) {
             View layout = 
LayoutInflater.from(parent.getContext()).inflate(R.layout.item kelol
aproduk,parent,false);
             return new HolderData(layout); 
         } else if (viewType == VIEW_TYPE_ITEM_LAST) { 
             View footer = 
LayoutInflater.from(parent.getContext()).inflate(R.layout.item_foote
r,parent,false);
             return new HolderData(footer); 
         } 
         throw new IllegalArgumentException("Invalid view type");
     } 
     @Override
```

```
 public void onBindViewHolder(@NonNull HolderData holder, int
position) {
           if (getItemViewType(position) == VIEW_TYPE_ITEM) { 
                // Bind item data
               ModelFungisida.data fungsida model =
listData.get(position); 
               holder.id.setText(String.valueOf(model.getId fungsida())
);
                holder.penjelasanproduk.setText(Html.fromHtml(model.getP
enjelasan produk()));
                holder.merk.setText(model.getMerk());
                Glide.with(context).load(model.getBrowsure_url()).into(h
older.gambarProduk);
                holder.btn.setOnClickListener(new View.OnClickListener() 
{ 
                     @Override
                     public void onClick(View view) { 
                          int invisible = holder.detail.getVisibility();
                          if (invisible == View.VISIBLE) {
                                // Jika LinearLayout terlihat, ubah menjadi 
GONE
                                holder.detail.setVisibility(View.GONE);
                                holder.btndetail.setRotation(0);
                          } else { 
                                // Jika LinearLayout tidak terlihat, ubah 
menjadi VISIBLE
                                holder.detail.setVisibility(View.VISIBLE);
                                holder.btndetail.setRotation(+180);
\{a,b,c,d\} , we have the set of \{b,c,d\}\{ \mathcal{A} \} and \{ \mathcal{A} \} . The contribution of \{ \mathcal{A} \} , \{ \mathcal{A} \} , and \{ \mathcal{A} \} , and \{ \mathcal{A} \} , and \{ \mathcal{A} \} , and \{ \mathcal{A} \} , and \{ \mathcal{A} \} , and \{ \mathcal{A} \} , and \{ \mathcal{A} \} , and \ }); 
                holder.hapus.setOnClickListener(new
View.OnClickListener() { 
                     @Override
                     public void onClick(View view) { 
                          String Data = "Fungisida"; 
                          Intent hapus = new Intent(context, 
HapusData.class);
                          hapus.putExtra("idHapus", 
model.getId fungsida());
                          hapus.putExtra("Data", Data); 
                          context.startActivity(hapus); 
\{x_i\}_{i=1}^n , where \{x_i\}_{i=1}^n }); 
                holder.edit.setOnClickListener(new
View.OnClickListener() {
```

```
443
```
```
 @Override
                  public void onClick(View view) { 
                      InterfaceFungisida interfaceFungisida = 
RetroServer.KonesiAPI().create(InterfaceFungisida.class);
                      Call<ModelFungisida> ambil = 
interfaceFungisida.getEdit(Id);
                      ambil.enqueue(new Callback<ModelFungisida>() { 
                          @Override
                          public void onResponse(Call<ModelFungisida> 
call, Response<ModelFungisida> response) {
                             int varId = model.getId fungsida();
                              String varNamaProduk = model.getMerk();
                              String varDeskripsi = 
model.getPenjelasan_produk();
                              String varBrowsure = 
model.getBrowsure url();
                              String varJenisProduk = "FUNGISIDA"; 
                               Intent kirim = new Intent(context, 
UbahProduk.class);
                               kirim.putExtra("xId", varId); 
                               kirim.putExtra("xNamaProduk", 
varNamaProduk);
                               kirim.putExtra("xDeskripsi", 
varDeskripsi);
                              kirim.putExtra("xBrowsure", 
varBrowsure);
                               kirim.putExtra("xJenisProduk", 
varJenisProduk);
                               context.startActivity(kirim); 
 } 
                          @Override
                          public void onFailure(Call<ModelFungisida> 
call, Throwable t) {
 } 
                      }); 
\{a_1, a_2, \ldots, a_n\} . The set of \{a_1, a_2, \ldots, a_n\} ,
              }); 
         } else if (getItemViewType(position) == VIEW_TYPE_ITEM_LAST) 
{ 
             // Bind data for the last item
         } 
 } 
     @Override
```

```
 public int getItemCount() {
         return listData.size() + 1; 
     } 
     public class HolderData extends RecyclerView.ViewHolder{ 
         TextView id, kandungan, penjelasanproduk, merk; 
         LinearLayout detail; 
         RelativeLayout btn; 
         ImageView hapus,edit,gambarProduk, btndetail; 
         public HolderData(@NonNull View itemView) {
             super(itemView); 
             id = itemView.findViewById(R.id.id);
             merk = itemView.findViewById(R.id.merk);
             detail = itemView.findViewById(R.id.detail);
             kandungan = itemView.findViewById(R.id.kandungan);
             penjelasanproduk = 
itemView.findViewById(R.id.penjelasanproduk);
             gambarProduk = itemView.findViewById(R.id.gambarproduk);
             hapus = itemView.findViewById(R.id.hapus);
             edit = itemView.findViewById(R.id.edit);
             btndetail = itemView.findViewById(R.id.btndetail);
             btn = itemView.findViewById(R.id.btn);
 } 
     } 
     @Override
     public int getItemViewType(int position) {
         if (position == listData.size()) {
            return VIEW TYPE ITEM LAST; // Tampilan terakhir
         } 
        return VIEW TYPE ITEM; // Tampilan item biasa
     } 
}
```
SourceCode 1. 100 Data kelola Fungisida

## o) Data Kelola Herbisida

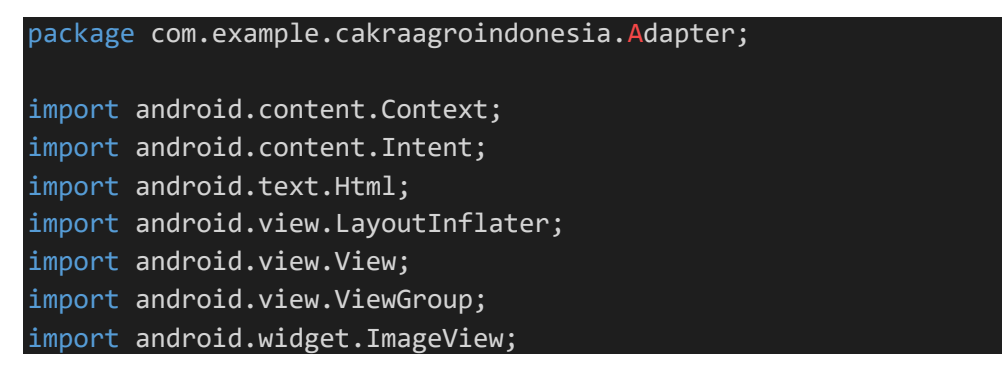

```
import android.widget.LinearLayout; 
import android.widget.RelativeLayout; 
import android.widget.TextView; 
import androidx.annotation.NonNull; 
import androidx.recyclerview.widget.RecyclerView; 
import com.bumptech.glide.Glide; 
import com.example.cakraagroindonesia.API.RetroServer; 
import com.example.cakraagroindonesia.HapusData; 
import com.example.cakraagroindonesia.Activity.Produk.UbahProduk;
import com.example.cakraagroindonesia.Interface.InterfaceHerbisida; 
import com.example.cakraagroindonesia.Model.ModelHerbisida; 
import com.example.cakraagroindonesia.R; 
import java.util.ArrayList; 
import retrofit2.Call; 
import retrofit2.Callback; 
import retrofit2.Response; 
public class DataKelolaHerbisida extends
RecyclerView.Adapter<DataKelolaHerbisida.HolderData>{
     private Context context; 
     private ArrayList<ModelHerbisida.data_herbisida> listData; 
     private int Id; 
     private float currentRotation = 0; 
    private static final int VIEW TYPE ITEM = 0;
    private static final int VIEW TYPE ITEM LAST = 1;
     public DataKelolaHerbisida(Context context, 
ArrayList<ModelHerbisida.data herbisida> listData) {
         this.context = context;
         this.listData = listData;
     } 
     @NonNull
     @Override
     public HolderData onCreateViewHolder(@NonNull ViewGroup parent, 
int viewType) { 
        if (viewType == VIEW TYPE ITEM) {
             View layout = 
LayoutInflater.from(parent.getContext()).inflate(R.layout.item_kelol
aproduk,parent,false);
             return new HolderData(layout);
```

```
 } else if (viewType == VIEW_TYPE_ITEM_LAST) { 
             View footer =
LayoutInflater.from(parent.getContext()).inflate(R.layout.item_foote
r,parent,false);
              return new HolderData(footer); 
          } 
          throw new IllegalArgumentException("Invalid view type");
     } 
     @Override
     public void onBindViewHolder(@NonNull HolderData holder, int
position) {
          if (getItemViewType(position) == VIEW_TYPE_ITEM) { 
              // Bind item data
             ModelHerbisida.data herbisida model =
listData.get(position); 
             holder.id.setText(String.valueOf(model.getId herbisida()
));
              holder.penjelasanproduk.setText(Html.fromHtml(model.getP
enjelasan_produk()));
              holder.merk.setText(model.getMerk());
              Glide.with(context).load(model.getBrowsure_url()).into(h
older.gambarProduk);
              holder.btn.setOnClickListener(new View.OnClickListener() 
{ 
                  @Override
                   public void onClick(View view) { 
                       int invisible = holder.detail.getVisibility();
                       if (invisible == View.VISIBLE) {
                            // Jika LinearLayout terlihat, ubah menjadi 
GONE
                            holder.detail.setVisibility(View.GONE);
                            holder.btndetail.setRotation(0);
                       } else { 
                            // Jika LinearLayout tidak terlihat, ubah 
menjadi VISIBLE
                            holder.detail.setVisibility(View.VISIBLE);
                            holder.btndetail.setRotation(+180);
\{x_i\}_{i=1}^N , we have the set of \{x_i\}_{i=1}^N\{a_1, a_2, \ldots, a_n\} . The set of \{a_1, a_2, \ldots, a_n\} ,
              }); 
              holder.hapus.setOnClickListener(new
View.OnClickListener() {
```

```
 @Override
                  public void onClick(View view) { 
                      String Data = "Herbisida"; 
                      Intent hapus = new Intent(context, 
HapusData.class);
                      hapus.putExtra("Data", Data); 
                      hapus.putExtra("idHapus", 
model.getId herbisida());
                      context.startActivity(hapus); 
\{a_1, a_2, \ldots, a_n\} . The set of \{a_1, a_2, \ldots, a_n\} ,
              }); 
              holder.edit.setOnClickListener(new
View.OnClickListener() { 
                  @Override
                  public void onClick(View view) { 
                      InterfaceHerbisida ambildata = 
RetroServer.KonesiAPI().create(InterfaceHerbisida.class);
                      Call<ModelHerbisida> ambil = 
ambildata.getEditDataHerbisida(Id); 
                      ambil.enqueue(new Callback<ModelHerbisida>() { 
                           @Override
                           public void onResponse(Call<ModelHerbisida> 
call, Response<ModelHerbisida> response) {
                              int varId = model.getId herbisida();
                               String varNamaProduk = model.getMerk();
                               String varDeskripsi = 
model.getPenjelasan_produk();
                               String varBrowsure = 
model.getBrowsure url();
                              String varJenisProduk = "HERBISIDA";
                               Intent kirim = new Intent(context, 
UbahProduk.class);
                               kirim.putExtra("xId", varId); 
                               kirim.putExtra("xNamaProduk", 
varNamaProduk);
                               kirim.putExtra("xDeskripsi", 
varDeskripsi);
                               kirim.putExtra("xBrowsure", 
varBrowsure);
                               kirim.putExtra("xJenisProduk", 
varJenisProduk);
                               context.startActivity(kirim); 
 } 
                           @Override
```

```
 public void onFailure(Call<ModelHerbisida> 
call, Throwable t) {
 } 
                      }); 
\{a_1, a_2, \ldots, a_n\} . The set of \{a_1, a_2, \ldots, a_n\} ,
              }); 
         } else if (getItemViewType(position) == VIEW_TYPE_ITEM_LAST) 
{ 
              // Bind data for the last item
         } 
     } 
     @Override
     public int getItemCount() {
         return listData.size() + 1; 
     } 
     public class HolderData extends RecyclerView.ViewHolder{ 
         TextView id, kandungan, penjelasanproduk, merk; 
         LinearLayout detail; 
         RelativeLayout btn; 
         ImageView hapus,edit,gambarProduk, btndetail; 
         public HolderData(@NonNull View itemView) {
              super(itemView); 
              id = itemView.findViewById(R.id.id);
              merk = itemView.findViewById(R.id.merk);
              detail = itemView.findViewById(R.id.detail);
              kandungan = itemView.findViewById(R.id.kandungan);
              penjelasanproduk = 
itemView.findViewById(R.id.penjelasanproduk);
              gambarProduk = itemView.findViewById(R.id.gambarproduk);
              hapus = itemView.findViewById(R.id.hapus);
             edit = itemView.findViewBvId(R.id.edit);
              btndetail = itemView.findViewById(R.id.btndetail);
              btn = itemView.findViewById(R.id.btn);
         } 
     } 
     @Override
     public int getItemViewType(int position) {
        if (position == listData.size()) {
             return VIEW TYPE ITEM LAST; // Tampilan terakhir
         } 
        return VIEW TYPE ITEM; // Tampilan item biasa
```
#### SourceCode 1. 101 Data Kelola Herbisida

#### p) Data Kelola Insektisida

}

}

```
package com.example.cakraagroindonesia.Adapter; 
import android.content.Context; 
import android.content.Intent; 
import android.text.Html; 
import android.view.LayoutInflater; 
import android.view.View; 
import android.view.ViewGroup; 
import android.widget.ImageView; 
import android.widget.LinearLayout; 
import android.widget.RelativeLayout; 
import android.widget.TextView; 
import androidx.annotation.NonNull; 
import androidx.recyclerview.widget.RecyclerView; 
import com.bumptech.glide.Glide; 
import com.example.cakraagroindonesia.API.RetroServer; 
import com.example.cakraagroindonesia.Activity.Produk.UbahProduk;
import com.example.cakraagroindonesia.HapusData; 
import
com.example.cakraagroindonesia.Interface.InterfaceInsektisida;
import com.example.cakraagroindonesia.Model.ModelInsektisida; 
import com.example.cakraagroindonesia.R; 
import java.util.ArrayList; 
import retrofit2.Call; 
import retrofit2.Callback; 
import retrofit2.Response; 
public class DataKelolaInsektisida extends
RecyclerView.Adapter<DataKelolaInsektisida.HolderData>{
     private Context context; 
     private ArrayList<ModelInsektisida.data_insektisida> listData; 
    private int Id;
     private float currentRotation = 0; 
    private static final int VIEW TYPE ITEM = 0;
```

```
 private static final int VIEW_TYPE_ITEM_LAST = 1; 
     public DataKelolaInsektisida(Context context, 
ArrayList<ModelInsektisida.data_insektisida> listData) { 
         this.context = context;
         this.listData = listData;
     } 
     @NonNull
     @Override
     public HolderData onCreateViewHolder(@NonNull ViewGroup parent, 
int viewType) { 
         if (viewType == VIEW_TYPE_ITEM) { 
             View layout = 
LayoutInflater.from(parent.getContext()).inflate(R.layout.item_kelol
aproduk, parent, false);
             return new HolderData(layout); 
        \} else if (viewType == VIEW TYPE ITEM LAST) {
             View footer = 
LayoutInflater.from(parent.getContext()).inflate(R.layout.item_foote
r,parent,false);
             return new HolderData(footer); 
         } 
         throw new IllegalArgumentException("Invalid view type");
     } 
     @Override
     public void onBindViewHolder(@NonNull HolderData holder, int
position) {
         if (getItemViewType(position) == VIEW_TYPE_ITEM) { 
             ModelInsektisida.data_insektisida model = 
listData.get(position); 
             holder.id.setText(String.valueOf(model.getId_insektisida
());
             holder.penjelasanproduk.setText(Html.fromHtml(model.getP
enjelasan_produk()));
             holder.merk.setText(model.getMerk());
             Glide.with(context).load(model.getBrowsure_url()).into(h
older.gambarProduk);
             holder.btn.setOnClickListener(new View.OnClickListener() 
{ 
                 @Override
                 public void onClick(View view) {
```

```
 int invisible = holder.detail.getVisibility();
                        if (invisible == View.VISIBLE) {
                            // Jika LinearLayout terlihat, ubah menjadi 
GONE
                            holder.detail.setVisibility(View.GONE);
                            holder.btndetail.setRotation(0);
                        } else { 
                            // Jika LinearLayout tidak terlihat, ubah 
menjadi VISIBLE
                            holder.detail.setVisibility(View.VISIBLE);
                            holder.btndetail.setRotation(+180);
\{a,b,c,d\} . The contract of \{b,c,d\}\{ \mathcal{A} \} and \{ \mathcal{A} \} and \{ \mathcal{A} \} .
              }); 
              holder.hapus.setOnClickListener(new
View.OnClickListener() { 
                   @Override
                   public void onClick(View view) { 
                        String Data = "Insektisida"; 
                        Intent hapus = new Intent(context, 
HapusData.class);
                        hapus.putExtra("idHapus", 
model.getId insektisida());
                        hapus.putExtra("Data", Data); 
                        context.startActivity(hapus); 
\{a_1, a_2, \ldots, a_n\} . The set of \{a_1, a_2, \ldots, a_n\} ,
              }); 
              holder.edit.setOnClickListener(new
View.OnClickListener() { 
                   @Override
                   public void onClick(View view) { 
                        InterfaceInsektisida ambildata = 
RetroServer.KonesiAPI().create(InterfaceInsektisida.class);
                        Call<ModelInsektisida> ambil = 
ambildata.getEditInsektisida(Id);
                       ambil.enqueue(new Callback<ModelInsektisida>() {
                            @Override
                            public void
onResponse(Call<ModelInsektisida> call, Response<ModelInsektisida> 
response) {
                                int varId = model.getId insektisida();
                                String varNamaProduk = model.getMerk();
                                 String varDeskripsi = 
model.getPenjelasan_produk();
```

```
 String varBrowsure = 
model.getBrowsure url();
                               String varJenisProduk = "INSEKTISIDA"; 
                               Intent kirim = new Intent(context, 
UbahProduk.class);
                               kirim.putExtra("xId", varId); 
                               kirim.putExtra("xNamaProduk", 
varNamaProduk);
                               kirim.putExtra("xDeskripsi", 
varDeskripsi);
                               kirim.putExtra("xBrowsure", 
varBrowsure);
                               kirim.putExtra("xJenisProduk", 
varJenisProduk);
                               context.startActivity(kirim); 
 } 
                          @Override
                           public void onFailure(Call<ModelInsektisida> 
call, Throwable t) {
 } 
                      }); 
\{a_1, a_2, \ldots, a_n\} . The set of \{a_1, a_2, \ldots, a_n\} ,
              }); 
         } else if (getItemViewType(position) == VIEW_TYPE_ITEM_LAST) 
{ 
              // Bind data for the last item
         } 
     } 
     @Override
     public int getItemCount() {
         return listData.size() + 1; 
     } 
     public class HolderData extends RecyclerView.ViewHolder{ 
         TextView id, kandungan, penjelasanproduk, merk; 
         LinearLayout detail; 
         RelativeLayout btn; 
         ImageView hapus,edit,gambarProduk, btndetail; 
         public HolderData(@NonNull View itemView) {
              super(itemView); 
              id = itemView.findViewById(R.id.id);
             merk = itemView.findViewById(R.id.merk);
              detail = itemView.findViewById(R.id.detail);
```

```
 kandungan = itemView.findViewById(R.id.kandungan);
             penjelasanproduk = 
itemView.findViewById(R.id.penjelasanproduk);
             gambarProduk = itemView.findViewById(R.id.gambarproduk);
             hapus = itemView.findViewById(R.id.hapus);
             edit = itemView.findViewById(R.id.edit);
             btndetail = itemView.findViewById(R.id.btndetail);
             btn = itemView.findViewById(R.id.btn);
         } 
     } 
     @Override
     public int getItemViewType(int position) {
         if (position == listData.size()) {
             return VIEW_TYPE_ITEM_LAST; // Tampilan terakhir
         } 
         return VIEW_TYPE_ITEM; // Tampilan item biasa
     } 
}
```
*SourceCode 1. 102 Data Kelola Insektisida* 

q) Data Kelola Paket Produk

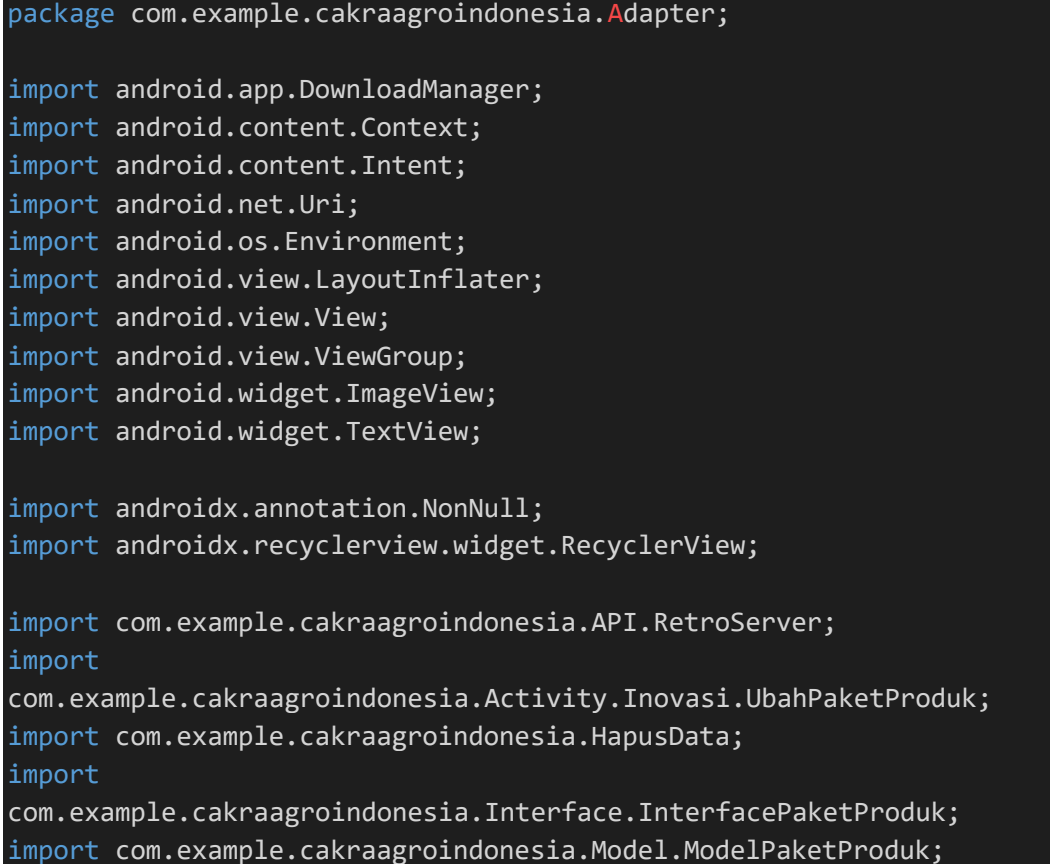

```
import com.example.cakraagroindonesia.R; 
import java.util.ArrayList; 
import retrofit2.Call; 
import retrofit2.Callback; 
import retrofit2.Response; 
public class DataKelolaPaketProduk extends
RecyclerView.Adapter<DataKelolaPaketProduk.HolderData> { 
     private Context context; 
     private ArrayList<ModelPaketProduk.paket_produk> listData; 
     int Id; 
    private static final int VIEW TYPE ITEM = 0;private static final int VIEW TYPE ITEM LAST = 1;
     public DataKelolaPaketProduk(Context context, 
ArrayList<ModelPaketProduk.paket produk> listData) {
         this.context = context;
         this.listData = listData;
     } 
     public class HolderData extends RecyclerView.ViewHolder{ 
         TextView tvIdPaket, tvPaketProduk, tvTanaman, tvIterasi, 
tvHasil, ibPpt; 
         ImageView btnHapus, btnEdit; 
         public HolderData(@NonNull View itemView) {
             super(itemView); 
             tvIdPaket = itemView.findViewById(R.id.idpaket);
             tvPaketProduk = itemView.findViewById(R.id.paketproduk);
             tvTanaman = itemView.findViewById(R.id.tanaman);
             tvIterasi = itemView.findViewById(R.id.iterasi);
             tvHasil = itemView.findViewById(R.id.hasil);
             ibPpt = itemView.findViewById(R.id.btnlihatppt);
             btnHapus = itemView.findViewById(R.id.hapus);
             btnEdit = itemView.findViewById(R.id.edit);
         } 
     } 
     @NonNull
     @Override
     public HolderData onCreateViewHolder(@NonNull ViewGroup parent, 
int viewType) { 
        if (viewType == VIEW TYPE ITEM) {
```

```
 View layout = 
LayoutInflater.from(parent.getContext()).inflate(R.layout.item kelol
apaketproduk,parent,false);
              return new HolderData(layout); 
         } else if (viewType == VIEW_TYPE_ITEM_LAST) { 
              View footer = 
LayoutInflater.from(parent.getContext()).inflate(R.layout.item_foote
r,parent,false);
              return new HolderData(footer); 
         } 
         throw new IllegalArgumentException("Invalid view type");
     } 
     @Override
     public void onBindViewHolder(@NonNull HolderData holder, int
position) {
         if (getItemViewType(position) == VIEW_TYPE_ITEM) { 
              // Bind item data
             ModelPaketProduk.paket produk model =
listData.get(position); 
              String posisi = String.valueOf(position+1);
              holder.tvIdPaket.setText(posisi); 
              holder.tvPaketProduk.setText(model.getPaket_produk()); 
              holder.tvTanaman.setText(model.getTanaman()); 
              holder.tvIterasi.setText(model.getIterasi()); 
              holder.tvHasil.setText(model.getHasil());
              holder.ibPpt.setOnClickListener(new
View.OnClickListener() { 
                  @Override
                  public void onClick(View view) { 
                     String pptUrl = model.getFoto url(); // Ambil
URL PPT dari data paket
                      DownloadManager.Request request = new
DownloadManager.Request(Uri.parse(pptUrl)); 
                      request.setTitle(model.getPpt());
                      request.setDescription("Mengunduh file PPT...");
                      request.setNotificationVisibility(DownloadManage
r.Request.VISIBILITY_VISIBLE_NOTIFY_COMPLETED);
                      request.setDestinationInExternalPublicDir(Enviro
nment.DIRECTORY_DOWNLOADS, model.getPpt());
                      DownloadManager downloadManager = 
(DownloadManager) 
context.getSystemService(Context.DOWNLOAD_SERVICE);
                      downloadManager.enqueue(request);
\{a_1, a_2, \ldots, a_n\} . The set of \{a_1, a_2, \ldots, a_n\} ,
```

```
 }); 
              holder.btnHapus.setOnClickListener(new
View.OnClickListener() { 
                  @Override
                  public void onClick(View view) { 
                      String Data = "PaketProduk"; 
                      Intent hapus = new Intent(context, 
HapusData.class);
                     hapus.putExtra("idHapus",model.getId paket());
                      hapus.putExtra("Data", Data); 
                      context.startActivity(hapus); 
\{ \mathcal{A} \} and \{ \mathcal{A} \} and \{ \mathcal{A} \} .
              }); 
              holder.btnEdit.setOnClickListener(new
View.OnClickListener() { 
                  @Override
                  public void onClick(View view) { 
                      InterfacePaketProduk interfacePaketProduk = 
RetroServer.KonesiAPI().create(InterfacePaketProduk.class);
                      Call<ModelPaketProduk> edit = 
interfacePaketProduk.getEdit(Id);
                      edit.enqueue(new Callback<ModelPaketProduk>() { 
                           @Override
                           public void
onResponse(Call<ModelPaketProduk> call, Response<ModelPaketProduk> 
response) {
                              int varId = model.getId paket();
                               String varNamaPaket = 
model.getPaket_produk();
                              String varTanaman = model.getTanaman();
                               String varDeskripsi = 
model.getIterasi();
                               String varHasil = model.getHasil();
                               Intent kirim = new Intent(context, 
UbahPaketProduk.class);
                               kirim.putExtra("xId", varId); 
                               kirim.putExtra("xNamaPaket", 
varNamaPaket);
                               kirim.putExtra("xDeskripsi", 
varDeskripsi);
                               kirim.putExtra("xTanaman", varTanaman); 
                               kirim.putExtra("xHasil", varHasil); 
                               context.startActivity(kirim); 
 } 
                           @Override
```

```
 public void onFailure(Call<ModelPaketProduk> 
call, Throwable t) {
 } 
                       }); 
\{a_1, a_2, \ldots, a_n\} . The set of \{a_1, a_2, \ldots, a_n\} ,
              }); 
          } else if (getItemViewType(position) == VIEW_TYPE_ITEM_LAST) 
{ 
              // Bind data for the last item
          } 
     } 
     @Override
     public int getItemCount() {
          return listData.size() + 1; 
     } 
     @Override
     public int getItemViewType(int position) {
          if (position == listData.size()) {
              return VIEW_TYPE_ITEM_LAST; // Tampilan terakhir
          } 
          return VIEW_TYPE_ITEM; // Tampilan item biasa
     } 
}
```
SourceCode 1. 103 Data Kelola Paket Produk

# r) Data Kelola Pgr

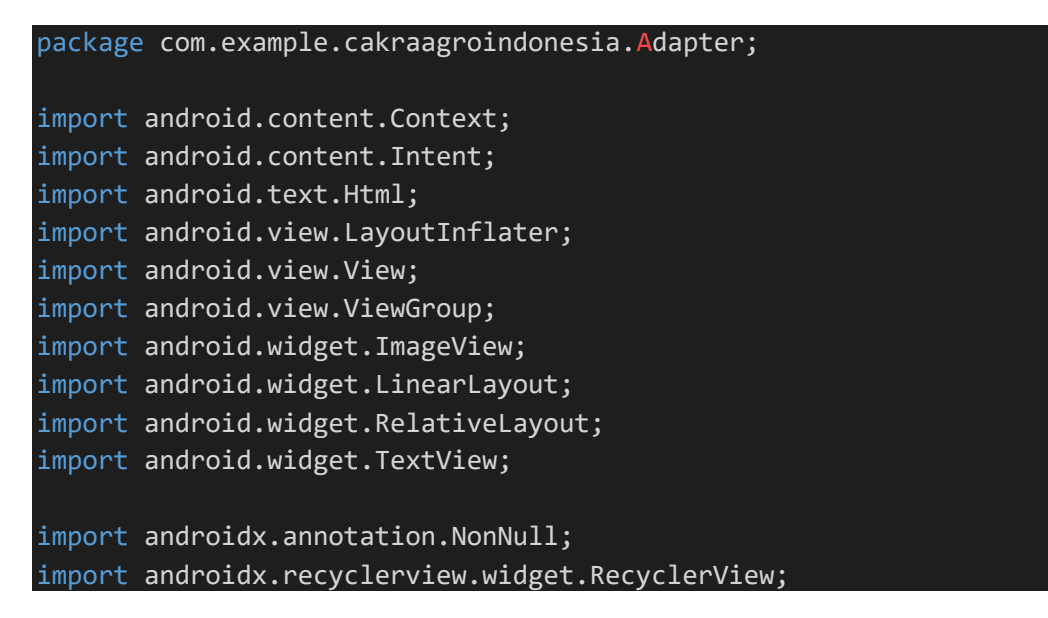

```
import com.bumptech.glide.Glide; 
import com.example.cakraagroindonesia.API.RetroServer; 
import com.example.cakraagroindonesia.Activity.Produk.UbahProduk;
import com.example.cakraagroindonesia.HapusData; 
import com.example.cakraagroindonesia.Interface.InterfacePgr; 
import com.example.cakraagroindonesia.Model.ModelPgr;
import com.example.cakraagroindonesia.R; 
import java.util.ArrayList;
import retrofit2.Call; 
import retrofit2.Callback; 
import retrofit2.Response; 
public class DataKelolaPgr extends
RecyclerView.Adapter<DataKelolaPgr.HolderData>{
     private Context context; 
     private ArrayList<ModelPgr.data_pgr> listData; 
     int Id; 
     private float currentRotation = 0; 
    private static final int VIEW TYPE ITEM = 0;
     private static final int VIEW_TYPE_ITEM_LAST = 1; 
     public DataKelolaPgr(Context context, 
ArrayList<ModelPgr.data_pgr> listData) {
         this.context = context;
         this.listData = listData;
     } 
     @NonNull
     @Override
     public HolderData onCreateViewHolder(@NonNull ViewGroup parent, 
int viewType) { 
        if (viewType == VIEW TYPE ITEM) {
             View layout = 
LayoutInflater.from(parent.getContext()).inflate(R.layout.item kelol
aproduk,parent,false);
             return new HolderData(layout); 
         } else if (viewType == VIEW_TYPE_ITEM_LAST) { 
            View footer =LayoutInflater.from(parent.getContext()).inflate(R.layout.item_foote
r,parent,false);
             return new HolderData(footer);
```
}

```
 throw new IllegalArgumentException("Invalid view type");
     } 
     @Override
     public void onBindViewHolder(@NonNull HolderData holder, int
position) {
          if (getItemViewType(position) == VIEW_TYPE_ITEM) { 
              // Bind item data
              ModelPgr.data_pgr model = listData.get(position); 
              holder.id.setText(String.valueOf(model.getId_pgr())); 
              holder.penjelasanproduk.setText(Html.fromHtml(model.getP
enjelasan produk()));
              holder.merk.setText(model.getMerk());
              Glide.with(context).load(model.getBrowsure_url()).into(h
older.gambarProduk);
              holder.btn.setOnClickListener(new View.OnClickListener() 
{ 
                  @Override
                  public void onClick(View view) { 
                       int invisible = holder.detail.getVisibility();
                       if (invisible == View.VISIBLE) {
                           // Jika LinearLayout terlihat, ubah menjadi 
GONE
                           holder.detail.setVisibility(View.GONE);
                           holder.btndetail.setRotation(0);
                       } else { 
                           // Jika LinearLayout tidak terlihat, ubah 
menjadi VISIBLE
                           holder.detail.setVisibility(View.VISIBLE);
                           holder.btndetail.setRotation(+180);
\{a,b,c,d\} , we have the set of \{b,c,d\}\{a_1, a_2, \ldots, a_n\} . The set of \{a_1, a_2, \ldots, a_n\} ,
              }); 
              holder.hapus.setOnClickListener(new
View.OnClickListener() { 
                  @Override
                  public void onClick(View view) { 
                       String Data = "PGR"; 
                       Intent hapus = new Intent(context, 
HapusData.class);
                      hapus.putExtra("idHapus", model.getId pgr());
                       hapus.putExtra("Data", Data); 
                       context.startActivity(hapus);
```

```
\{x_i\}_{i=1}^n , where \{x_i\}_{i=1}^n }); 
              holder.edit.setOnClickListener(new
View.OnClickListener() { 
                  @Override
                  public void onClick(View view) { 
                      InterfacePgr interfacePgr = 
RetroServer.KonesiAPI().create(InterfacePgr.class);
                      Call<ModelPgr> update = 
interfacePgr.getEdit(Id); 
                      update.enqueue(new Callback<ModelPgr>() {
                           @Override
                           public void onResponse(Call<ModelPgr> call, 
Response<ModelPgr> response) {
                              int varId = model.getId pgr();
                               String varNamaProduk = model.getMerk();
                               String varDeskripsi = 
model.getPenjelasan_produk();
                               String varBrowsure = 
model.getBrowsure url();
                              String varJenisProduk = "PGR";
                               Intent kirim = new Intent(context, 
UbahProduk.class);
                               kirim.putExtra("xId", varId); 
                               kirim.putExtra("xNamaProduk", 
varNamaProduk);
                               kirim.putExtra("xDeskripsi", 
varDeskripsi);
                               kirim.putExtra("xBrowsure", 
varBrowsure);
                               kirim.putExtra("xJenisProduk", 
varJenisProduk);
                               context.startActivity(kirim); 
 } 
                           @Override
                           public void onFailure(Call<ModelPgr> call, 
Throwable t) { 
 } 
                      }); 
\{a_1, a_2, \ldots, a_n\} . The set of \{a_1, a_2, \ldots, a_n\} ,
              }); 
         } else if (getItemViewType(position) == VIEW_TYPE_ITEM_LAST) 
{ 
              // Bind data for the last item
```

```
\{\hspace{.8cm},\hspace{.8cm}\} .
     } 
     @Override
     public int getItemCount() {
         return listData.size() + 1; 
     } 
     public class HolderData extends RecyclerView.ViewHolder{ 
         TextView id, kandungan, penjelasanproduk, merk; 
         LinearLayout detail; 
         RelativeLayout btn; 
         ImageView hapus,edit,gambarProduk, btndetail; 
         public HolderData(@NonNull View itemView) {
              super(itemView); 
              id = itemView.findViewById(R.id.id);
              merk = itemView.findViewById(R.id.merk);
              detail = itemView.findViewById(R.id.detail);
              kandungan = itemView.findViewById(R.id.kandungan);
              penjelasanproduk = 
itemView.findViewById(R.id.penjelasanproduk);
              gambarProduk = itemView.findViewById(R.id.gambarproduk);
              hapus = itemView.findViewById(R.id.hapus);
              edit = itemView.findViewById(R.id.edit);
             btndetail = itemView.findViewById(R.id.btndetail);
             btn = itemView.findViewById(R.id.btn);
         } 
     } 
     @Override
     public int getItemViewType(int position) {
         if (position == listData.size()) {
             return VIEW TYPE ITEM LAST; // Tampilan terakhir
         } 
        return VIEW TYPE ITEM; // Tampilan item biasa
     } 
}
```
SourceCode 1. 104 Data Kelola Pgr

s) Data Kelola Produk Baru

```
package com.example.cakraagroindonesia.Adapter; 
import android.content.Context; 
import android.content.Intent;
```

```
import android.view.LayoutInflater; 
import android.view.View; 
import android.view.ViewGroup; 
import android.widget.ImageView; 
import android.widget.TextView; 
import androidx.annotation.NonNull; 
import androidx.recyclerview.widget.RecyclerView; 
import com.example.cakraagroindonesia.API.RetroServer; 
import
com.example.cakraagroindonesia.Activity.Inovasi.UbahProdukBaru;
import com.example.cakraagroindonesia.HapusData; 
import com.example.cakraagroindonesia.Interface.InterfaceProdukBaru; 
import com.example.cakraagroindonesia.Model.ModelProdukBaru; 
import com.example.cakraagroindonesia.R; 
import java.util.ArrayList; 
import retrofit2.Call; 
import retrofit2.Callback; 
import retrofit2.Response; 
public class DataKelolaProdukBaru extends
RecyclerView.Adapter<DataKelolaProdukBaru.HolderData> {
     private Context context; 
     private ArrayList<ModelProdukBaru.produk_baru> listData; 
     static int Id; 
    private static final int VIEW TYPE ITEM = 0; private static final int VIEW_TYPE_ITEM_LAST = 1; 
     public DataKelolaProdukBaru(Context context, 
ArrayList<ModelProdukBaru.produk baru> listData) {
         this.context = context;
         this.listData = listData;
     } 
     @NonNull
     @Override
     public HolderData onCreateViewHolder(@NonNull ViewGroup parent, 
int viewType) { 
        if (viewType == VIEW TYPE ITEM) {
             View layout = 
LayoutInflater.from(parent.getContext()).inflate(R.layout.item kelol
aprodukbaru,parent,false);
```

```
 return new HolderData(layout); 
         } else if (viewType == VIEW_TYPE_ITEM_LAST) { 
              View footer = 
LayoutInflater.from(parent.getContext()).inflate(R.layout.item_foote
r,parent,false);
              return new HolderData(footer); 
         } 
         throw new IllegalArgumentException("Invalid view type");
     } 
     @Override
     public void onBindViewHolder(@NonNull HolderData holder, int
position) {
         if (getItemViewType(position) == VIEW_TYPE_ITEM) { 
              // Bind item data
             ModelProdukBaru.produk baru model =
listData.get(position); 
              holder.tvIdProduk.setText(String.valueOf(model.getId_pro
duk()));
             holder.tvNamaBahan.setText(model.getNama_bahan());
              holder.tvFormulasi.setText(model.getFormulasi());
              holder.tvTanaman.setText(model.getTanaman()); 
              holder.btnHapus.setOnClickListener(new
View.OnClickListener() { 
                  @Override
                  public void onClick(View view) { 
                       String Data = "ProdukBaru"; 
                       Intent hapus = new Intent(context, 
HapusData.class);
                       hapus.putExtra("idHapus", model.getId_produk());
                       hapus.putExtra("Data", Data); 
                       context.startActivity(hapus); 
\{a_1, a_2, \ldots, a_n\} . The set of \{a_1, a_2, \ldots, a_n\} ,
              }); 
              holder.btnEdit.setOnClickListener(new
View.OnClickListener() { 
                  @Override
                  public void onClick(View view) { 
                       InterfaceProdukBaru ambildata = 
RetroServer.KonesiAPI().create(InterfaceProdukBaru.class);
                       Call<ModelProdukBaru> ambil = 
ambildata.getEditProdukbaru(Id);
                       ambil.enqueue(new Callback<ModelProdukBaru>() { 
                           @Override
```

```
 public void onResponse(Call<ModelProdukBaru> 
call, Response<ModelProdukBaru> response) { 
                              int \text{varId} = \text{model.getId} \text{produk}();
                               String varNamaBahan = 
model.getNama_bahan(); 
                               String varFormulasi = 
model.getFormulasi();
                               String varTanaman = model.getTanaman();
                               Intent kirim = new Intent(context, 
UbahProdukBaru.class);
                               kirim.putExtra("xId",varId); 
                               kirim.putExtra("xNamaBahan", 
varNamaBahan);
                               kirim.putExtra("xFormulasi", 
varFormulasi);
                               kirim.putExtra("xTanaman", varTanaman); 
                               context.startActivity(kirim); 
 } 
                           @Override
                           public void onFailure(Call<ModelProdukBaru> 
call, Throwable t) {
 } 
                      }); 
\{a_1, a_2, \ldots, a_n\} . The set of \{a_1, a_2, \ldots, a_n\} ,
              }); 
         } else if (getItemViewType(position) == VIEW_TYPE_ITEM_LAST) 
{ 
              // Bind data for the last item
         } 
     } 
     @Override
     public int getItemCount() {
         return listData.size() + 1; 
     } 
     public class HolderData extends RecyclerView.ViewHolder{ 
         TextView tvIdProduk, tvNamaBahan, tvFormulasi, tvTanaman; 
         ImageView btnHapus, btnEdit; 
         public HolderData(@NonNull View itemView) {
              super(itemView); 
              tvIdProduk = itemView.findViewById(R.id.idproduk);
```

```
 tvNamaBahan = itemView.findViewById(R.id.namabahan);
             tvFormulasi = itemView.findViewById(R.id.formulasi);
             tvTanaman = itemView.findViewById(R.id.tanaman);
             btnHapus = itemView.findViewById(R.id.hapus);
             btnEdit = itemView.findViewById(R.id.edit);
         } 
     } 
    @Override
     public int getItemViewType(int position) {
        if (position == listData.size()) {
            return VIEW TYPE ITEM LAST; // Tampilan terakhir
         } 
         return VIEW_TYPE_ITEM; // Tampilan item biasa
     } 
}
```
SourceCode 1. 105 Data Kelola Produk Baru

## t) Data Kelola Produk Homepage

```
package com.example.cakraagroindonesia.Adapter; 
import android.content.Context; 
import android.content.Intent; 
import android.view.LayoutInflater; 
import android.view.View; 
import android.view.ViewGroup; 
import android.widget.ImageView; 
import android.widget.LinearLayout; 
import android.widget.RelativeLayout; 
import android.widget.TextView; 
import androidx.annotation.NonNull; 
import androidx.recyclerview.widget.RecyclerView; 
import com.bumptech.glide.Glide; 
import com.example.cakraagroindonesia.API.RetroServer; 
import
com.example.cakraagroindonesia.Activity.Beranda.UbahProdukHomepage;
import com.example.cakraagroindonesia.HapusData; 
import
com.example.cakraagroindonesia.Interface.InterfaceProdukHomepage;
import com.example.cakraagroindonesia.Model.ModelProdukHomepage;
import com.example.cakraagroindonesia.R;
```

```
import java.util.ArrayList; 
import retrofit2.Call; 
import retrofit2.Callback; 
import retrofit2.Response; 
public class DataKelolaProdukHomepage extends
RecyclerView.Adapter<DataKelolaProdukHomepage.HolderData>{
     private Context context; 
     private ArrayList<ModelProdukHomepage.produk_beranda> listData; 
     int Id; 
     private float currentRotation = 0; 
    private static final int VIEW TYPE ITEM = 0;
    private static final int VIEW TYPE ITEM LAST = 1;
     public DataKelolaProdukHomepage(Context context, 
ArrayList<ModelProdukHomepage.produk beranda> listData) {
         this.context = context;
         this.listData = listData;
     } 
     @NonNull
     @Override
     public HolderData onCreateViewHolder(@NonNull ViewGroup parent, 
int viewType) { 
        if (viewType == VIEW TYPE ITEM) {
             View view = 
LayoutInflater.from(parent.getContext()).inflate(R.layout.item_kelol
aprodukhomepage,parent,false);
             return new HolderData(view); 
         } else if (viewType == VIEW_TYPE_ITEM_LAST) { 
             View footer = 
LayoutInflater.from(parent.getContext()).inflate(R.layout.item_foote
r,parent,false);
             return new HolderData(footer); 
         } 
         throw new IllegalArgumentException("Invalid view type");
     } 
     @Override
     public void onBindViewHolder(@NonNull HolderData holder, int
position) {
         if (getItemViewType(position) == VIEW_TYPE_ITEM) { 
            // Bind item data
```

```
 ModelProdukHomepage.produk_beranda model = 
listData.get(position); 
             holder.merkproduk.setText(model.getMerk());
             holder.merk.setText(model.getMerk());
             holder.deskripsi.setText(model.getDeskripsi());
             Glide.with(context).load(model.getFoto_url()).into(holde
r.foto);
             holder.edit.setOnClickListener(new
View.OnClickListener() { 
                 @Override
                  public void onClick(View view) { 
                      InterfaceProdukHomepage interfaceProdukHomepage
= RetroServer.KonesiAPI().create(InterfaceProdukHomepage.class);
                      Call<ModelProdukHomepage> kirim = 
interfaceProdukHomepage.setEdit(Id); 
                      kirim.enqueue(new
Callback<ModelProdukHomepage>() {
                          @Override
                          public void
onResponse(Call<ModelProdukHomepage> call, 
Response<ModelProdukHomepage> response) {
                              int varId = model.getId_produkberanda();
                              String varMerk = model.getMerk();
                              String varDeskripsi = 
model.getDeskripsi();
                              Intent kirim = new Intent(context, 
UbahProdukHomepage.class);
                              kirim.putExtra("xId", varId); 
                              kirim.putExtra("xMerk", varMerk); 
                              kirim.putExtra("xDeskripsi", 
varDeskripsi);
                              context.startActivity(kirim); 
 } 
                          @Override
                          public void
onFailure(Call<ModelProdukHomepage> call, Throwable t) { 
 } 
                      }); 
\{a_1, a_2, \ldots, a_n\} . The set of \{a_1, a_2, \ldots, a_n\} ,
             });
```

```
 holder.hapus.setOnClickListener(new
View.OnClickListener() { 
                   @Override
                   public void onClick(View view) { 
                        String Data = "ProdukHomepage"; 
                        Intent hapus = new Intent(context, 
HapusData.class);
                        hapus.putExtra("idHapus", 
model.getId_produkberanda());
                        hapus.putExtra("Data", Data); 
                        context.startActivity(hapus); 
\{x_i\}_{i=1}^n , where \{x_i\}_{i=1}^n }); 
              holder.btn.setOnClickListener(new View.OnClickListener() 
{ 
                   @Override
                   public void onClick(View view) { 
                        int invisible = holder.detail.getVisibility();
                        if (invisible == View.VISIBLE) {
                            // Jika LinearLayout terlihat, ubah menjadi 
GONE
                            holder.detail.setVisibility(View.GONE);
                            holder.btndetail.setRotation(0);
                        } else { 
                            // Jika LinearLayout tidak terlihat, ubah 
menjadi VISIBLE
                            holder.detail.setVisibility(View.VISIBLE);
                            holder.btndetail.setRotation(+180);
\{a,b,c,d\} , we have the set of \{b,c,d\}\{ \mathcal{A} \} and \{ \mathcal{A} \} and \{ \mathcal{A} \} .
               }); 
          } else if (getItemViewType(position) == VIEW_TYPE_ITEM_LAST) 
{ 
               // Bind data for the last item
          } 
     } 
     @Override
     public int getItemCount() {
          return listData.size() + 1; 
     } 
     public static class HolderData extends RecyclerView.ViewHolder{ 
          TextView merkproduk,merk,deskripsi; 
          ImageView foto,edit,hapus, btndetail;
```
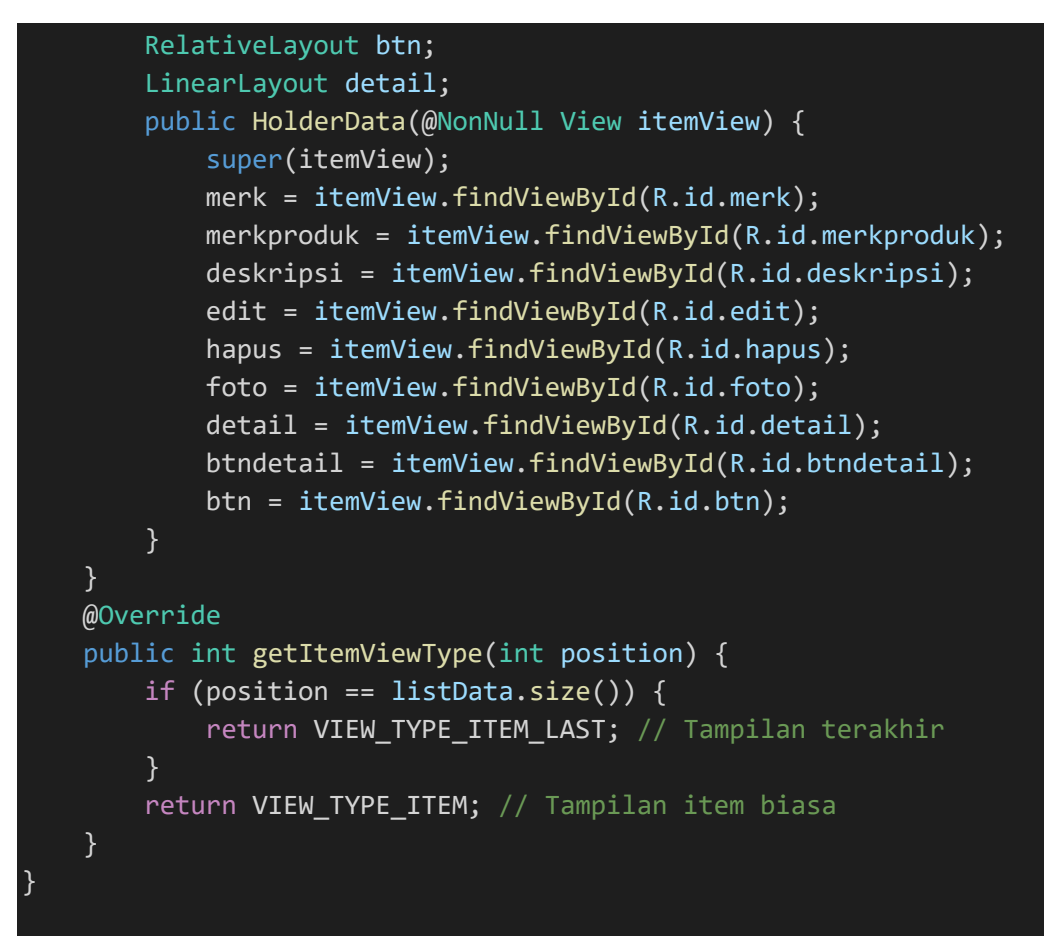

SourceCode 1. 106 Data Kelola Produk Homepage

#### u) Data Kelola QnA

```
package com.example.cakraagroindonesia.Adapter; 
import android.content.Context; 
import android.content.Intent; 
import android.view.LayoutInflater; 
import android.view.View;
import android.view.ViewGroup; 
import android.widget.ImageView; 
import android.widget.LinearLayout; 
import android.widget.RelativeLayout; 
import android.widget.TextView; 
import androidx.annotation.NonNull; 
import androidx.recyclerview.widget.RecyclerView; 
import com.bumptech.glide.Glide; 
import com.example.cakraagroindonesia.API.RetroServer; 
import com.example.cakraagroindonesia.Activity.Pertanyaan.UbahQNA;
```

```
import com.example.cakraagroindonesia.HapusData; 
import com.example.cakraagroindonesia.Interface.InterfaceOna;
import com.example.cakraagroindonesia.Model.ModelQna;
import com.example.cakraagroindonesia.R; 
import java.util.ArrayList; 
import retrofit2.Call; 
import retrofit2.Callback; 
import retrofit2.Response; 
public class DataKelolaQna extends
RecyclerView.Adapter<DataKelolaQna.HolderData>{
     private Context context; 
     private ArrayList<ModelQna.data_qna> listData; 
     int Id; 
     private float currentRotation = 0; 
    private static final int VIEW TYPE ITEM = 0;
     private static final int VIEW_TYPE_ITEM_LAST = 1; 
     public DataKelolaQna(Context context, 
ArrayList<ModelQna.data_qna> listData) {
         this.context = context;
         this.listData = listData;
     } 
     @NonNull
     @Override
     public HolderData onCreateViewHolder(@NonNull ViewGroup parent, 
int viewType) { 
        if (viewType == VIEW TYPE ITEM) {
             View layout = 
LayoutInflater.from(parent.getContext()).inflate(R.layout.item_kelol
aqna,parent,false);
             return new HolderData(layout); 
         } else if (viewType == VIEW_TYPE_ITEM_LAST) { 
             View footer = 
LayoutInflater.from(parent.getContext()).inflate(R.layout.item_foote
r,parent,false);
             return new HolderData(footer); 
         } 
         throw new IllegalArgumentException("Invalid view type");
 }
```

```
471
```

```
 @Override
     public void onBindViewHolder(@NonNull HolderData holder, int
position) {
         if (getItemViewType(position) == VIEW_TYPE_ITEM) { 
              // Bind item data
              ModelQna.data_qna model = listData.get(position); 
           holder.idOna.setText(model.getId qna());
              holder.pertanyaanQna.setText(model.getPertanyaan()); 
              holder.namaQna.setText(model.getNama());
              holder.noTelp.setText(model.getTelepon());
              Glide.with(context).load(model.getFoto_url()).into(holde
r.fotoQna);
              holder.jawabanQna.setText(model.getJawaban()); 
              holder.btn.setOnClickListener(new View.OnClickListener() 
{ 
                  @Override
                  public void onClick(View view) { 
                       int invisible = holder.detail.getVisibility();
                       if (invisible == View.VISIBLE) {
                           // Jika LinearLayout terlihat, ubah menjadi 
GONE
                           holder.detail.setVisibility(View.GONE);
                           holder.btndetail.setRotation(0);
                       } else { 
                           // Jika LinearLayout tidak terlihat, ubah 
menjadi VISIBLE
                           holder.detail.setVisibility(View.VISIBLE);
                           holder.btndetail.setRotation(+180);
\{a,b,c,d\} , we have the set of \{b,c,d\}\{a_1, a_2, \ldots, a_n\} . The set of \{a_1, a_2, \ldots, a_n\} ,
              }); 
              holder.btnEdit.setOnClickListener(new
View.OnClickListener() { 
                  @Override
                  public void onClick(View view) { 
                       InterfaceQna interfaceQna = 
RetroServer.KonesiAPI().create(InterfaceQna.class);
                       Call<ModelQna> edit = interfaceQna.getEdit(Id); 
                       edit.enqueue(new Callback<ModelQna>() { 
                           @Override
                           public void onResponse(Call<ModelQna> call, 
Response<ModelQna> response) {
                              int varId = model.getId qna();
                               String varNama = model.getNama();
                               String varNotelp = model.getTelepon();
```

```
 String varPertanyaan = 
model.getPertanyaan(); 
                                 Intent kirim = new Intent(context, 
UbahQNA.class);
                                kirim.putExtra("xId", varId); 
                                kirim.putExtra("xNama", varNama); 
                                kirim.putExtra("xNoTelp", varNotelp); 
                                 kirim.putExtra("xPertanyaan", 
varPertanyaan);
                                 context.startActivity(kirim); 
 } 
                            @Override
                            public void onFailure(Call<ModelQna> call, 
Throwable t) { 
 } 
                       }); 
\{ \mathcal{A} \} and \{ \mathcal{A} \} and \{ \mathcal{A} \} .
              }); 
              holder.btnHapus.setOnClickListener(new
View.OnClickListener() { 
                   @Override
                   public void onClick(View view) { 
                       String Data = "QNA"; 
                       Intent hapus = new Intent(context, 
HapusData.class);
                       hapus.putExtra("idHapus", model.getId_qna()); 
                       hapus.putExtra("Data", Data); 
                       context.startActivity(hapus); 
\{a_1, a_2, \ldots, a_n\} . The set of \{a_1, a_2, \ldots, a_n\} ,
              }); 
          } else if (getItemViewType(position) == VIEW_TYPE_ITEM_LAST) 
{ 
              // Bind data for the last item
          } 
     } 
     @Override
     public int getItemCount() {
          return listData.size() + 1; 
     }
```

```
 public class HolderData extends RecyclerView.ViewHolder{ 
         LinearLayout detail; 
         RelativeLayout btn; 
         TextView idQna,namaQna, pertanyaanQna, jawabanQna, noTelp; 
         ImageView btnHapus, btnEdit, fotoQna, btndetail; 
         public HolderData(@NonNull View itemView) {
             super(itemView); 
             idQna = itemView.findViewById(R.id.id);
             detail = itemView.findViewById(R.id.detail);
             namaQna = itemView.findViewById(R.id.nama);
             pertanyaanQna = itemView.findViewById(R.id.pertanyaan);
             fotoQna = itemView.findViewById(R.id.fotoqna);
             jawabanQna = itemView.findViewById(R.id.jawaban);
             noTelp = itemView.findViewById(R.id.notelp);
             btnHapus = itemView.findViewById(R.id.btnhapus);
             btnEdit = itemView.findViewById(R.id.btnedit);
             btndetail = itemView.findViewById(R.id.btndetail);
             btn = itemView.findViewById(R.id.btn);
         } 
     } 
    @Override
    public int getItemViewType(int position) {
        if (position == listData.size()) {
             return VIEW_TYPE_ITEM_LAST; // Tampilan terakhir
         } 
        return VIEW TYPE ITEM; // Tampilan item biasa
     } 
}
```
SourceCode 1. 107 Data Kelola QnA

## v) Data Manager

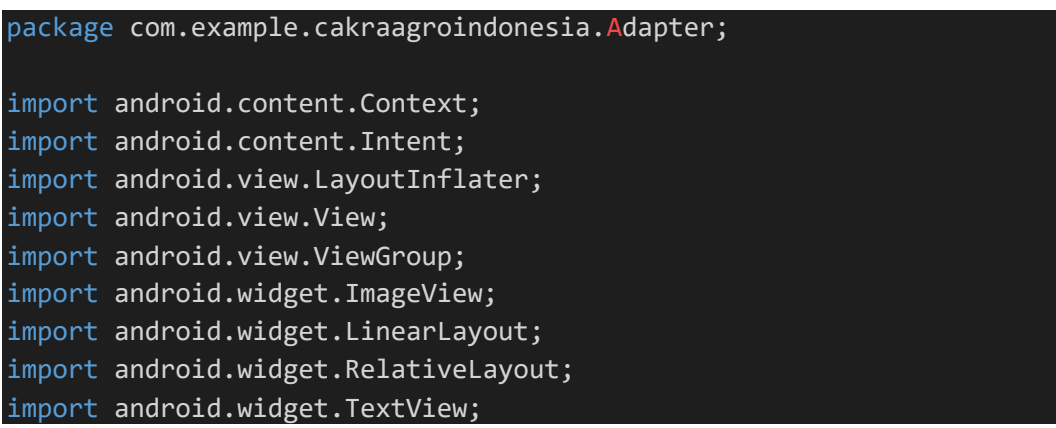

```
import androidx.annotation.NonNull; 
import androidx.recyclerview.widget.RecyclerView; 
import com.bumptech.glide.Glide; 
import com.example.cakraagroindonesia.API.RetroServer; 
import
com.example.cakraagroindonesia.Activity.KelolaDataMaster.UbahManager
; 
import com.example.cakraagroindonesia.HapusData; 
import com.example.cakraagroindonesia.Interface.InterfaceManager; 
import com.example.cakraagroindonesia.Model.ModelManager;
import com.example.cakraagroindonesia.R; 
import java.util.ArrayList; 
import retrofit2.Call; 
import retrofit2.Callback; 
import retrofit2.Response; 
public class DataManager extends
RecyclerView.Adapter<DataManager.HolderData>{
     private Context context; 
     private ArrayList<ModelManager.manager> listData; 
     private float currentRotation = 0; 
    private static final int VIEW TYPE ITEM = 0;
    private static final int VIEW TYPE ITEM LAST = 1;
     public DataManager(Context context, 
ArrayList<ModelManager.manager> listData) { 
         this.context = context;
         this.listData = listData;
     } 
     @NonNull
     @Override
     public HolderData onCreateViewHolder(@NonNull ViewGroup parent, 
int viewType) { 
        if (viewType == VIEW TYPE ITEM) {
             View layout = 
LayoutInflater.from(parent.getContext()).inflate(R.layout.item kelol
amanager, parent, false);
             return new HolderData(layout); 
         } else if (viewType == VIEW_TYPE_ITEM_LAST) {
```

```
 View footer = 
LayoutInflater.from(parent.getContext()).inflate(R.layout.item foote
r,parent,false);
             return new HolderData(footer); 
         } 
         throw new IllegalArgumentException("Invalid view type");
     } 
     @Override
     public void onBindViewHolder(@NonNull HolderData holder, int
position) {
         if (getItemViewType(position) == VIEW_TYPE_ITEM) { 
             // Bind item data
             ModelManager.manager model = listData.get(position); 
             holder.nama.setText(model.getNama_manager()); 
             Glide.with(context).load(model.getFoto_url()).into(holde
r.foto);
            holder.id.setText(model.getKode mg());
             holder.manager.setText(model.getNama_manager());
             holder.username.setText(model.getUsername()); 
             holder.password.setText(model.getPassword()); 
             holder.btnEdit.setOnClickListener(new
View.OnClickListener() { 
                 @Override
                 public void onClick(View view) { 
                      InterfaceManager interfaceManager = 
RetroServer.KonesiAPI().create(InterfaceManager.class);
                     Call<ModelManager> call =
interfaceManager.getEdit(model.getKode_mg()); 
                      call.enqueue(new Callback<ModelManager>() {
                          @Override
                          public void onResponse(Call<ModelManager> 
call, Response<ModelManager> response) {
                             String varId = model.getKode_mg();
                              String varNama = 
model.getNama manager();
                              String varUsername = 
model.getUsername();
                              String varPassword = 
model.getPassword();
                             String varTFoto = model.getFoto url();
                              String varFoto = model.getFotomanager();
```

```
 Intent kirim = new Intent(context, 
UbahManager.class);
                                kirim.putExtra("xId", varId); 
                                kirim.putExtra("xNama", varNama); 
                                kirim.putExtra("xUsername", 
varUsername);
                                kirim.putExtra("xPassword", 
varPassword);
                                kirim.putExtra("xTFoto", varTFoto); 
                                kirim.putExtra("xFoto", varFoto); 
                                context.startActivity(kirim); 
 } 
                           @Override
                            public void onFailure(Call<ModelManager> 
call, Throwable t) {
 } 
                       }); 
\{ \mathcal{A} \} and \{ \mathcal{A} \} and \{ \mathcal{A} \} .
              }); 
              holder.btnHapus.setOnClickListener(new
View.OnClickListener() { 
                  @Override
                   public void onClick(View view) { 
                       String Data = "Manager"; 
                       Intent hapus = new Intent(context, 
HapusData.class);
                       hapus.putExtra("IDhapus", model.getKode_mg()); 
                       hapus.putExtra("Data", Data);
                       context.startActivity(hapus); 
\{a_1, a_2, \ldots, a_n\} . The set of \{a_1, a_2, \ldots, a_n\} ,
              }); 
              holder.btn.setOnClickListener(new View.OnClickListener() 
{ 
                  @Override
                   public void onClick(View view) { 
                       rotateImage(view); 
                       int invisible = holder.detail.getVisibility();
                       if (invisible == View.VISIBLE) {
                            // Jika LinearLayout terlihat, ubah menjadi 
GONE
                            holder.detail.setVisibility(View.GONE);
                       } else { 
                            // Jika LinearLayout tidak terlihat, ubah 
menjadi VISIBLE
```

```
477
```

```
 holder.detail.setVisibility(View.VISIBLE);
\{x_i\}_{i=1}^N , we have the set of \{x_i\}_{i=1}^N\{a_1, a_2, \ldots, a_n\} . The set of \{a_1, a_2, \ldots, a_n\} ,
                   public void rotateImage(View view) {
                       currentRotation += 180; 
                       holder.btndetail.setRotation(currentRotation); 
\{a_1, a_2, \ldots, a_n\} . The set of \{a_1, a_2, \ldots, a_n\} ,
              }); 
         } else if (getItemViewType(position) == VIEW_TYPE_ITEM_LAST) 
{ 
              // Bind data for the last item
         } 
     } 
     @Override
     public int getItemCount() {
         return listData.size() + 1; 
     } 
     public class HolderData extends RecyclerView.ViewHolder{ 
         TextView nama,id,manager,username,password; 
         ImageView btnHapus, btnEdit,foto, btndetail; 
         LinearLayout show,detail; 
         RelativeLayout btn; 
         public HolderData(@NonNull View itemView) {
              super(itemView); 
              nama = itemView.findViewById(R.id.nama);
              foto = itemView.findViewById(R.id.foto);
              id = itemView.findViewById(R.id.id);
             manager = itemView.findViewById(R.id.manager);
             username = itemView.findViewById(R.id.username); password = itemView.findViewById(R.id.password);
              btnEdit = itemView.findViewById(R.id.btnedit);
              btnHapus = itemView.findViewById(R.id.btnhapus);
              detail = itemView.findViewById(R.id.detail);
              btndetail = itemView.findViewById(R.id.btndetail);
              btn = itemView.findViewById(R.id.btn);
 } 
     } 
     @Override
     public int getItemViewType(int position) {
         if (position == listData.size()) {
              return VIEW_TYPE_ITEM_LAST; // Tampilan terakhir
         } 
        return VIEW TYPE ITEM; // Tampilan item biasa
 }
```

```
 public String getLastId(){
         if (listData != null && listData.size() > 0){
             int lastIndex = listData.size()-1; 
             ModelManager.manager lastData = listData.get(lastIndex); 
            return lastData.getKode mg();
         } 
         return null; 
     } 
}
```
SourceCode 1. 108 Data Manager

#### w) Data Notifikasi

```
package com.example.cakraagroindonesia.Adapter; 
import android.content.Context; 
import android.content.Intent; 
import android.view.LayoutInflater; 
import android.view.View; 
import android.view.ViewGroup; 
import android.widget.ImageView; 
import android.widget.RelativeLayout; 
import android.widget.TextView; 
import androidx.annotation.NonNull; 
import androidx.recyclerview.widget.RecyclerView; 
import com.example.cakraagroindonesia.API.RetroServer; 
import
com.example.cakraagroindonesia.Activity.Notifikasi.Notifikasi;
import com.example.cakraagroindonesia.Interface.InterfaceNotifikasi; 
import com.example.cakraagroindonesia.Model.ModelNotifikasi; 
import com.example.cakraagroindonesia.R; 
import java.util.ArrayList; 
import retrofit2.Call; 
import retrofit2.Callback; 
import retrofit2.Response; 
public class DataNotifikasi extends
RecyclerView.Adapter<DataNotifikasi.HolderData>{
     private Context context; 
     private ArrayList<ModelNotifikasi.notifikasi> listData; 
     int Id;
```
```
private static final int VIEW TYPE ITEM = 0;
    private static final int VIEW TYPE ITEM LAST = 1;
     public DataNotifikasi(Context context, 
ArrayList<ModelNotifikasi.notifikasi> listData) {
         this.context = context;
         this.listData = listData;
     } 
     @NonNull
     @Override
     public HolderData onCreateViewHolder(@NonNull ViewGroup parent, 
int viewType) { 
        if (viewType == VIEW TYPE ITEM) {
             View layout = 
LayoutInflater.from(parent.getContext()).inflate(R.layout.item_notif
ikasi,parent,false);
             return new HolderData(layout); 
        \} else if (viewType == VIEW TYPE ITEM LAST) {
             View footer = 
LayoutInflater.from(parent.getContext()).inflate(R.layout.item_foote
r,parent,false);
             return new HolderData(footer); 
         } 
         throw new IllegalArgumentException("Invalid view type");
     } 
     @Override
     public void onBindViewHolder(@NonNull HolderData holder, int
position) {
         if (getItemViewType(position) == VIEW_TYPE_ITEM) { 
             // Bind item data
             ModelNotifikasi.notifikasi model = 
listData.get(position); 
             holder.jenisnotifikasi.setText(model.getJenis());
             holder.namanotifikasi.setText(model.getNama_notif()); 
             holder.komentar.setText(model.getKomentar()); 
             holder.tanggal.setText(model.getTime());
             InterfaceNotifikasi interfaceNotifikasi = 
RetroServer.KonesiAPI().create(InterfaceNotifikasi.class);
             Call<ModelNotifikasi> call = 
interfaceNotifikasi.getStatusNotifikasi(Id); 
             call.enqueue(new Callback<ModelNotifikasi>() { 
                 @Override
```

```
 public void onResponse(Call<ModelNotifikasi> call, 
Response<ModelNotifikasi> response) {
                              ModelNotifikasi.notifikasi status = 
listData.get(Id); 
                             if (status.getStatus admin().equals("baru")){
                                    holder.notiflama.setVisibility(View.GONE);
                                    holder.notifbaru.setVisibility(View.VISIBLE)
; 
                                    holder.btntinjau.setOnClickListener(new
View.OnClickListener() { 
                                          @Override
                                          public void onClick(View view) { 
                                                String lama = "lama"; 
                                               status.setStatus admin(lama);
                                                context.startActivity(new
Intent(context, Notifikasi.class)); 
) and the contract of the contract \} . The contract of the contract of the contract of the contract of the contract of the contract of the contract of the contract of the contract of the contract of the contract of the
                                    });
                              }else if
(status.getStatus_admin().equals("lama")){
                                    holder.notiflama.setVisibility(View.VISIBLE)
; 
                                    holder.notifbaru.setVisibility(View.GONE);
                                    holder.btntinjau.setOnClickListener(new
View.OnClickListener() { 
                                          @Override
                                          public void onClick(View view) { 
                                                String baru = "baru"; 
                                               status.setStatus admin(baru);
                                                context.startActivity(new
Intent(context, Notifikasi.class)); 
) and the contract of the contract \} . The contract of the contract of the contract of the contract of the contract of the contract of the contract of the contract of the contract of the contract of the contract of the
                                    });
                              }else{ 
\{x_i\}_{i=1}^N , we have the set of \{x_i\}_{i=1}^N\{x_i\}_{i=1}^n , where \{x_i\}_{i=1}^n @Override
                        public void onFailure(Call<ModelNotifikasi> call, 
Throwable t) { 
\{x_i\}_{i=1}^n , where \{x_i\}_{i=1}^n\lambda):
```

```
 holder.btn.setOnClickListener(new View.OnClickListener() 
{ 
                     @Override
                     public void onClick(View view) { 
                          int invisible = 
holder.btntinjau.getVisibility();
                          if (invisible == View.VISIBLE) {
                                // Jika LinearLayout terlihat, ubah menjadi 
GONE
                               holder.btntinjau.setVisibility(View.GONE);
                               holder.btndetail.setRotation(0);
                          } else { 
                               // Jika LinearLayout tidak terlihat, ubah 
menjadi VISIBLE
                               holder.btntinjau.setVisibility(View.VISIBLE)
; 
                               holder.btndetail.setRotation(+180);
\{a,b,c,d\} . The contract of \{b,c,d\}\{ \mathcal{A} \} and \{ \mathcal{A} \} . The contribution of \{ \mathcal{A} \} , \{ \mathcal{A} \} , and \{ \mathcal{A} \} , and \{ \mathcal{A} \} , and \{ \mathcal{A} \} , and \{ \mathcal{A} \} , and \{ \mathcal{A} \} , and \{ \mathcal{A} \} , and \{ \mathcal{A} \} , and \ }); 
           } else if (getItemViewType(position) == VIEW_TYPE_ITEM_LAST) 
{ 
                // Bind data for the last item
           } 
      } 
      @Override
      public int getItemCount() {
           return listData.size() + 1; 
      } 
      public class HolderData extends RecyclerView.ViewHolder{ 
           TextView jenisnotifikasi, namanotifikasi, komentar, tanggal; 
           ImageView notiflama, notifbaru, btndetail, btntinjau; 
           RelativeLayout btn; 
           public HolderData(@NonNull View itemView) {
                super(itemView); 
                jenisnotifikasi = 
itemView.findViewById(R.id.jenisnotifikasi);
                namanotifikasi = 
itemView.findViewById(R.id.namanotifikasi);
                komentar = itemView.findViewById(R.id.komentar);
                tanggal = itemView.findViewById(R.id.tanggal);
                notiflama = itemView.findViewById(R.id.notiflama);
                notifbaru = itemView.findViewById(R.id.notifbaru);
                btndetail = itemView.findViewById(R.id.btndetail);
```

```
 btntinjau = itemView.findViewById(R.id.btntinjau);
             btn = itemView.findViewById(R.id.btn);
         } 
     } 
    @Override
     public int getItemViewType(int position) {
         if (position == listData.size()) {
             return VIEW_TYPE_ITEM_LAST; // Tampilan terakhir
         } 
        return VIEW TYPE ITEM; // Tampilan item biasa
     } 
}
```
SourceCode 1. 109 Data Notifikasi

x) Data Paket Produk

```
package com.example.cakraagroindonesia.Adapter; 
import android.app.DownloadManager; 
import android.content.Context; 
import android.net.Uri; 
import android.os.Environment; 
import android.view.LayoutInflater; 
import android.view.View; 
import android.view.ViewGroup; 
import android.widget.TextView; 
import android.widget.Toast; 
import androidx.annotation.NonNull; 
import androidx.recyclerview.widget.RecyclerView; 
import com.example.cakraagroindonesia.Interface.OnClickPaketProduk; 
import com.example.cakraagroindonesia.Model.ModelPaketProduk; 
import com.example.cakraagroindonesia.R; 
import java.util.ArrayList; 
public class DataPaketProduk extends
RecyclerView.Adapter<DataPaketProduk.HolderData> {
     private Context context; 
     private ArrayList<ModelPaketProduk.paket_produk> listData; 
     private OnClickPaketProduk onClickPaketProduk;
```

```
 public DataPaketProduk(Context context, 
ArrayList<ModelPaketProduk.paket_produk> listData, 
OnClickPaketProduk onClickPaketProduk) {
         this.context = context;
         this.listData = listData;
         this.onClickPaketProduk = onClickPaketProduk; 
     } 
     @NonNull
     @Override
     public HolderData onCreateViewHolder(@NonNull ViewGroup parent, 
int viewType) { 
         View layout = 
LayoutInflater.from(parent.getContext()).inflate(R.layout.item_paket
produk,parent,false);
         return new HolderData(layout); 
     } 
     @Override
     public void onBindViewHolder(@NonNull HolderData holder, int
position) {
        ModelPaketProduk.paket produk model =
listData.get(position); 
         holder.tvIdPaket.setText(String.valueOf(model.getId_paket())
);
         holder.tvPaketProduk.setText(model.getPaket_produk());
         holder.tvTanaman.setText(model.getTanaman());
         holder.tvIterasi.setText(model.getIterasi());
         holder.tvHasil.setText(model.getHasil());
         holder.ibPpt.setOnClickListener(new View.OnClickListener() {
             @Override
             public void onClick(View view) { 
                String pptUr1 = model.getFotourl(); // Ambil URL
PPT dari data paket
                 DownloadManager.Request request = new
DownloadManager.Request(Uri.parse(pptUrl)); 
                 request.setTitle(model.getPpt());
                 request.setDescription("Mengunduh file PPT...");
                 request.setNotificationVisibility(DownloadManager.Re
quest.VISIBILITY_VISIBLE_NOTIFY_COMPLETED);
                 request.setDestinationInExternalPublicDir(Environmen
t.DIRECTORY_DOWNLOADS, model.getPpt());
                 DownloadManager downloadManager = (DownloadManager) 
context.getSystemService(Context.DOWNLOAD_SERVICE);
                 downloadManager.enqueue(request);
```
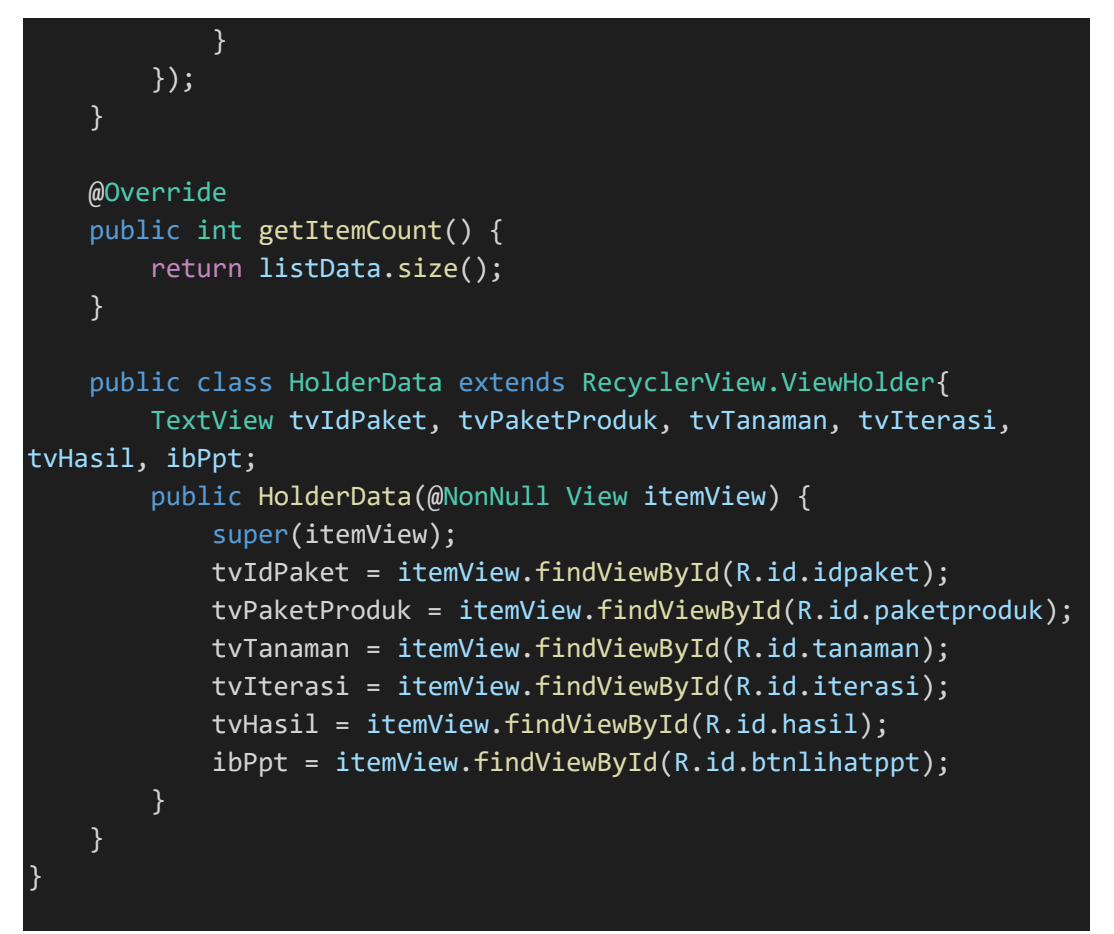

SourceCode 1. 110 Data Paket Produk

# y) Data Pgr

```
package com.example.cakraagroindonesia.Adapter; 
import android.content.Context; 
import android.view.LayoutInflater; 
import android.view.View; 
import android.view.ViewGroup; 
import android.widget.ImageView; 
import android.widget.TextView; 
import androidx.annotation.NonNull; 
import androidx.recyclerview.widget.RecyclerView; 
import com.bumptech.glide.Glide; 
import com.example.cakraagroindonesia.Model.ModelPgr;
import com.example.cakraagroindonesia.R; 
import java.util.ArrayList;
```

```
public class DataPgr extends
RecyclerView.Adapter<DataPgr.HolderData> {
     private Context context; 
     private ArrayList<ModelPgr.data_pgr> listData; 
     private OnItemClickListner onItemClicked; 
     public interface OnItemClickListner { 
        void onItemClick(ModelPgr.data pgr modelPgr);
     } 
    public DataPgr(Context context, ArrayList<ModelPgr.data pgr>
listData, OnItemClickListner onItemClicked) {
         this.context = context;
         this.listData = listData;
         this.onItemClicked = onItemClicked; 
     } 
     @NonNull
     @Override
     public HolderData onCreateViewHolder(@NonNull ViewGroup parent, 
int viewType) { 
         View layout = 
LayoutInflater.from(parent.getContext()).inflate(R.layout.item_pgr,p
arent,false);
         return new HolderData(layout); 
     } 
     @Override
     public void onBindViewHolder(@NonNull HolderData holder, int
position) {
         ModelPgr.data_pgr model = listData.get(position);
        holder.id.setText(String.valueOf(model.getId pgr()));
         holder.penjelasanproduk.setText(model.getPenjelasan_produk()
);
         holder.merk.setText(model.getMerk()); 
        Glide.with(context).load(model.getBrowsure_url()).into(holde
r.gambarproduk);
         holder.gambarproduk.setOnClickListener(new
View.OnClickListener() { 
             @Override
             public void onClick(View view) { 
                 onItemClicked.onItemClick(model); 
 } 
         });
     }
```
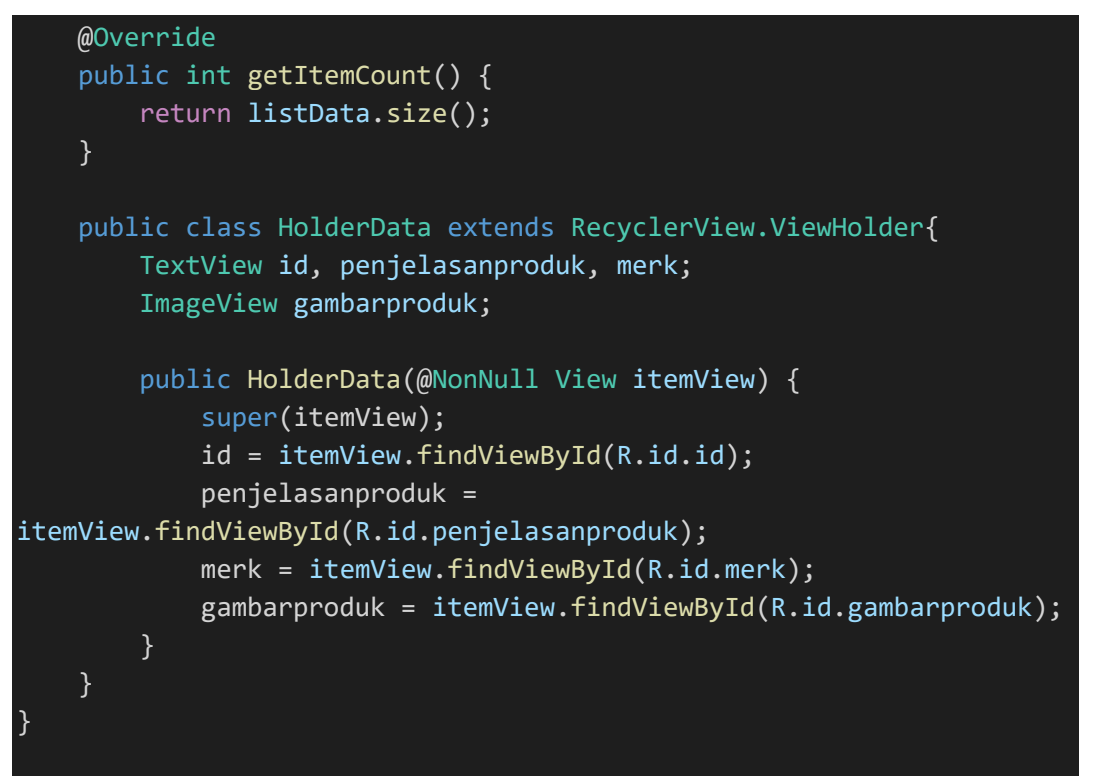

SourceCode 1. 111 Data Pgr

# z) Data Produk Baru

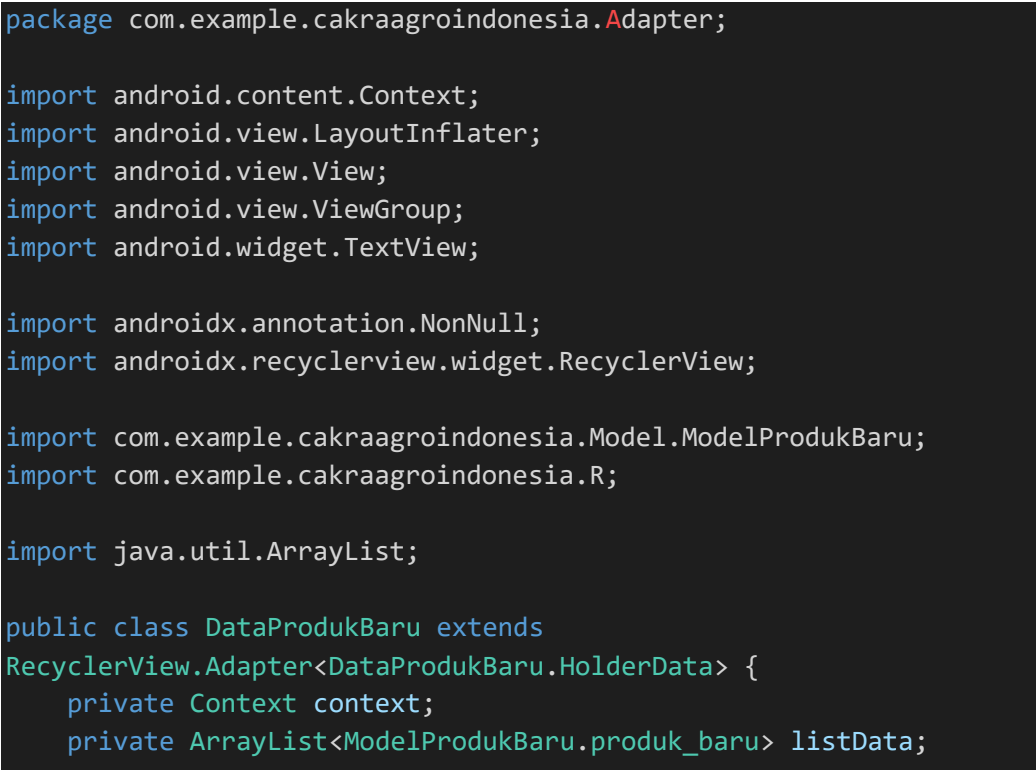

```
 public DataProdukBaru(Context context, 
ArrayList<ModelProdukBaru.produk baru> listData) {
         this.context = context;
         this.listData = listData;
     } 
     @NonNull
     @Override
     public HolderData onCreateViewHolder(@NonNull ViewGroup parent, 
int viewType) { 
         View layout = 
LayoutInflater.from(parent.getContext()).inflate(R.layout.item_produ
kbaru,parent,false);
         return new HolderData(layout); 
     } 
     @Override
     public void onBindViewHolder(@NonNull HolderData holder, int
position) {
        ModelProdukBaru.produk baru model = listData.get(position);
         holder.tvIdProduk.setText(String.valueOf(model.getId_produk(
)));
         holder.tvNamaBahan.setText(model.getNama_bahan()); 
         holder.tvFormulasi.setText(model.getFormulasi()); 
         holder.tvTanaman.setText(model.getTanaman());
     } 
     @Override
     public int getItemCount() {
         return listData.size();
     } 
     public class HolderData extends RecyclerView.ViewHolder{ 
         TextView tvIdProduk, tvNamaBahan, tvFormulasi, tvTanaman; 
         public HolderData(@NonNull View itemView) {
             super(itemView); 
             tvIdProduk = itemView.findViewById(R.id.idproduk);
             tvNamaBahan = itemView.findViewById(R.id.namabahan);
             tvFormulasi = itemView.findViewById(R.id.formulasi);
             tvTanaman = itemView.findViewById(R.id.tanaman);
         } 
     } 
}
```
SourceCode 1. 112 Data Produk Baru

aa) Data QnA

```
package com.example.cakraagroindonesia.Adapter; 
import android.content.Context;
import android.view.LayoutInflater; 
import android.view.View; 
import android.view.ViewGroup; 
import android.widget.ImageView; 
import android.widget.LinearLayout; 
import android.widget.RelativeLayout; 
import android.widget.TextView; 
import androidx.annotation.NonNull; 
import androidx.recyclerview.widget.RecyclerView; 
import com.bumptech.glide.Glide; 
import com.example.cakraagroindonesia.Model.ModelQna;
import com.example.cakraagroindonesia.R; 
import java.util.ArrayList; 
public class DataQna extends
RecyclerView.Adapter<DataQna.HolderData>{
     private Context context; 
     private ArrayList<ModelQna.data_qna> listData; 
     public DataQna(Context context, ArrayList<ModelQna.data_qna> 
listData) {
         this.context = context;
         this.listData = listData;
     } 
     @NonNull
     @Override
     public HolderData onCreateViewHolder(@NonNull ViewGroup parent, 
int viewType) { 
         View layout = 
LayoutInflater.from(parent.getContext()).inflate(R.layout.item_qna,p
arent,false);
         return new HolderData(layout); 
     } 
     @Override
     public void onBindViewHolder(@NonNull HolderData holder, int
position) {
         ModelQna.data_qna model = listData.get(position);
```

```
holder.idQna.setText(model.getId qna());
           holder.pertanyaanQna.setText(model.getPertanyaan());
           holder.namaQna.setText(model.getNama());
           Glide.with(context).load(model.getFoto_url()).into(holder.fo
toQna);
           holder.jawabanQna.setText(model.getJawaban());
           holder.tampilDetail.setOnClickListener(new
View.OnClickListener() { 
               @Override
                public void onClick(View view) { 
                     int invisible = holder.detail.getVisibility();
                     if (invisible == View.VISIBLE) {
                          // Jika LinearLayout terlihat, ubah menjadi GONE
                          holder.detail.setVisibility(View.GONE);
                     } else { 
                          // Jika LinearLayout tidak terlihat, ubah 
menjadi VISIBLE
                          holder.detail.setVisibility(View.VISIBLE);
\{ \mathcal{A} \} and \{ \mathcal{A} \} . The contribution of \{ \mathcal{A} \} , \{ \mathcal{A} \} , and \{ \mathcal{A} \} , and \{ \mathcal{A} \} , and \{ \mathcal{A} \} , and \{ \mathcal{A} \} , and \{ \mathcal{A} \} , and \{ \mathcal{A} \} , and \{ \mathcal{A} \} , and \ } 
           });
      } 
      @Override
      public int getItemCount() {
           return listData.size();
      } 
      public class HolderData extends RecyclerView.ViewHolder{ 
           RelativeLayout tampilDetail; 
           LinearLayout detail; 
           TextView idQna,namaQna, pertanyaanQna, jawabanQna; 
           ImageView fotoQna; 
           public HolderData(@NonNull View itemView) {
                super(itemView); 
                idQna = itemView.findViewById(R.id.id);
                tampilDetail = itemView.findViewById(R.id.tampildetail);
                detail = itemView.findViewById(R.id.detail);
                namaQna = itemView.findViewById(R.id.nama);
                pertanyaanQna = itemView.findViewById(R.id.pertanyaan);
                fotoQna = itemView.findViewById(R.id.fotoqna);
                jawabanQna = itemView.findViewById(R.id.jawaban);
           } 
 }
```

```
490
```
#### SourceCode 1. 113 Data QnA

#### bb) Data Report

```
package com.example.cakraagroindonesia.Adapter; 
import android.content.Context; 
import android.content.Intent; 
import android.view.LayoutInflater; 
import android.view.View; 
import android.view.ViewGroup; 
import android.widget.ImageView; 
import android.widget.LinearLayout; 
import android.widget.RelativeLayout; 
import android.widget.TextView; 
import androidx.annotation.NonNull; 
import androidx.recyclerview.widget.RecyclerView; 
import com.bumptech.glide.Glide; 
import com.example.cakraagroindonesia.HapusData; 
import com.example.cakraagroindonesia.Activity.Report.UbahReport;
import com.example.cakraagroindonesia.Model.ModelReport;
import com.example.cakraagroindonesia.R; 
import java.util.ArrayList; 
public class DataReport extends
RecyclerView.Adapter<DataReport.HolderData>{
     private Context context; 
     private ArrayList<ModelReport.report> listData; 
    private static final int VIEW TYPE ITEM = 0;private static final int VIEW TYPE ITEM LAST = 1;
     public DataReport(Context context, ArrayList<ModelReport.report> 
listData) {
         this.context = context;
         this.listData = listData;
     } 
     @NonNull
     @Override
```
}

```
 public HolderData onCreateViewHolder(@NonNull ViewGroup parent, 
int viewType) { 
        if (viewType == VIEW TYPE ITEM) {
            View layout =
LayoutInflater.from(parent.getContext()).inflate(R.layout.item_kelol
areport,parent,false);
             return new HolderData(layout); 
         } else if (viewType == VIEW_TYPE_ITEM_LAST) { 
             View footer = 
LayoutInflater.from(parent.getContext()).inflate(R.layout.item_foote
r,parent,false);
             return new HolderData(footer); 
         } 
         throw new IllegalArgumentException("Invalid view type");
     } 
     @Override
     public void onBindViewHolder(@NonNull HolderData holder, int
position) {
         if (getItemViewType(position) == VIEW_TYPE_ITEM) { 
             // Bind item data
             ModelReport.report model = listData.get(position); 
             holder.supervisor.setText(model.getNama_supervisor()); 
             holder.demonstrator.setText(model.getNama_demonstrator()
);
             holder.provinsi.setText(model.getProvinsi_ds());
            holder.kabupatenDs.setText(model.getKabupaten ds());
            holder.telepon.setText(model.getNomor_telpon());
             holder.petani.setText(model.getNama_petani()); 
             holder.produk.setText(model.getProduk());
             holder.dosis.setText(model.getDosis());
             holder.tanaman.setText(model.getTanaman());
             holder.kabupaten.setText(model.getKabupaten());
             holder.kecamatan.setText(model.getKecamatan());
             holder.desa.setText(model.getDesa());
             Glide.with(context).load(model.getFoto_url()).into(holde
r.foto);
             holder.btnEdit.setOnClickListener(new
View.OnClickListener() { 
                 @Override
                 public void onClick(View view) { 
                     String varId = model.getKode report();
```

```
 String varTanggalReport = 
model.getTanggal_demplot();
                     String varNotelp = model.getNomor telpon();
                     String varNamaPetani = model.getNama petani();
                     String varProduk = model.getProduk();
                      String varDosis = model.getDosis();
                      String varTanaman = model.getTanaman();
                      String varKabupaten = model.getKabupaten();
                      String varKecamatan = model.getKecamatan();
                      String varDesa = model.getDesa();
                      String varResult = model.getResult(); 
                      String varStatus = model.getStatus(); 
                     String varStatusApps = model.getStatus apps();
                      Intent kirim = new Intent(context, 
UbahReport.class);
                      kirim.putExtra("xId", varId); 
                      kirim.putExtra("xTanggalReport", 
varTanggalReport);
                      kirim.putExtra("xNotelp", varNotelp);
                      kirim.putExtra("xNamaPetani", varNamaPetani); 
                      kirim.putExtra("xProduk", varProduk);
                      kirim.putExtra("xDosis", varDosis);
                      kirim.putExtra("xTanaman", varTanaman);
                      kirim.putExtra("xKabupaten", varKabupaten);
                      kirim.putExtra("xKecamatan", varKecamatan); 
                      kirim.putExtra("xDesa", varDesa);
                      kirim.putExtra("xResult", varResult);
                      kirim.putExtra("xStatus", varStatus);
                      kirim.putExtra("xStatusApps", varStatusApps); 
                      context.startActivity(kirim); 
\{x_i\}_{i=1}^n , where \{x_i\}_{i=1}^n }); 
              holder.btnHapus.setOnClickListener(new
View.OnClickListener() { 
                  @Override
                  public void onClick(View view) { 
                      String Data = "Report"; 
                      Intent hapus = new Intent(context, 
HapusData.class);
                      hapus.putExtra("IDhapus", 
model.getKode_report()); 
                      hapus.putExtra("Data", Data); 
                      context.startActivity(hapus); 
\{x_i\}_{i=1}^n , where \{x_i\}_{i=1}^n
```

```
 }); 
                holder.btn.setOnClickListener(new View.OnClickListener() 
{ 
                     @Override
                     public void onClick(View view) { 
                          int invisible = holder.detail.getVisibility();
                          if (invisible == View.VISIBLE) {
                                // Jika LinearLayout terlihat, ubah menjadi 
GONE
                                holder.detail.setVisibility(View.GONE);
                                holder.btndetail.setRotation(0);
                          } else { 
                                // Jika LinearLayout tidak terlihat, ubah 
menjadi VISIBLE
                                holder.detail.setVisibility(View.VISIBLE);
                                holder.btndetail.setRotation(+180);
\{a,b,c,d\} . The contract of \{b,c,d\}\{ \mathcal{A} \} and \{ \mathcal{A} \} . The contribution of \{ \mathcal{A} \} , \{ \mathcal{A} \} , and \{ \mathcal{A} \} , and \{ \mathcal{A} \} , and \{ \mathcal{A} \} , and \{ \mathcal{A} \} , and \{ \mathcal{A} \} , and \{ \mathcal{A} \} , and \{ \mathcal{A} \} , and \ }); 
           } else if (getItemViewType(position) == VIEW_TYPE_ITEM_LAST) 
{ 
                // Bind data for the last item
           } 
      } 
      @Override
      public int getItemCount() {
           return listData.size() + 1; 
      } 
      public class HolderData extends RecyclerView.ViewHolder{ 
          TextView
supervisor,demonstrator,provinsi,kabupatenDs,telepon,petani,produk,d
osis,tanaman,kabupaten,kecamatan,desa; 
           ImageView btnHapus,btnEdit,foto, btndetail; 
           LinearLayout detail; 
           RelativeLayout btn; 
           public HolderData(@NonNull View itemView) {
                super(itemView); 
                supervisor = itemView.findViewById(R.id.supervisor);
                demonstrator = itemView.findViewById(R.id.demonstrator);
                provinsi = itemView.findViewById(R.id.provinsi);
                kabupatenDs = itemView.findViewById(R.id.kabupatenDs);
                telepon = itemView.findViewById(R.id.notelp);
```
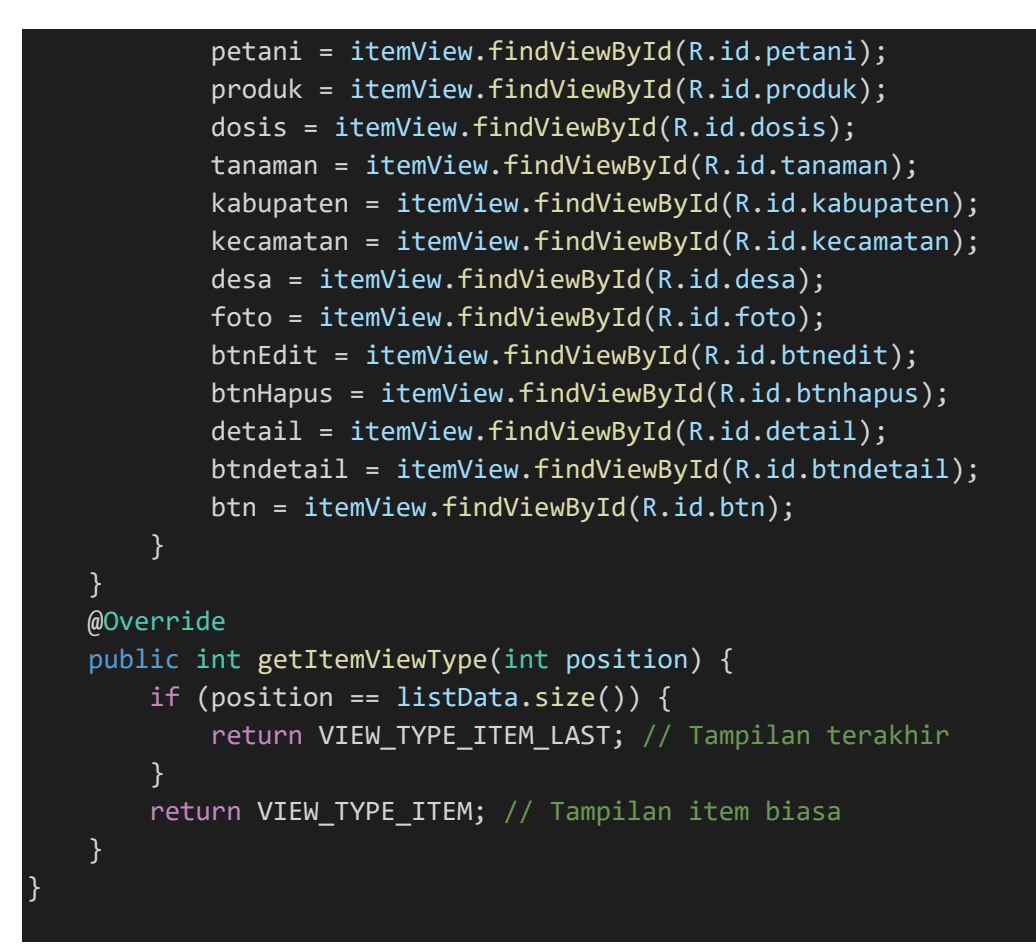

SourceCode 1. 114 Data Report

# cc)Data Secretary

```
package com.example.cakraagroindonesia.Adapter; 
import android.content.Context; 
import android.content.Intent; 
import android.view.LayoutInflater; 
import android.view.View;
import android.view.ViewGroup; 
import android.widget.ImageView; 
import android.widget.LinearLayout; 
import android.widget.RelativeLayout; 
import android.widget.TextView; 
import androidx.annotation.NonNull; 
import androidx.recyclerview.widget.RecyclerView; 
import com.bumptech.glide.Glide; 
import com.example.cakraagroindonesia.API.RetroServer;
```

```
import
com.example.cakraagroindonesia.Activity.KelolaDataMaster.UbahDataSec
retary;
import com.example.cakraagroindonesia.HapusData; 
import com.example.cakraagroindonesia.Interface.InterfaceSecretary;
import com.example.cakraagroindonesia.Model.ModelSecretary; 
import com.example.cakraagroindonesia.R; 
import java.util.ArrayList; 
import retrofit2.Call; 
import retrofit2.Callback; 
import retrofit2.Response; 
public class DataSecretary extends
RecyclerView.Adapter<DataSecretary.HolderData>{
     private Context context; 
     private ArrayList<ModelSecretary.secretary> listData; 
     private float currentRotation = 0; 
     private static final int VIEW_TYPE_ITEM = 0; 
     private static final int VIEW_TYPE_ITEM_LAST = 1; 
     public DataSecretary(Context context, 
ArrayList<ModelSecretary.secretary> listData) {
         this.context = context;
         this.listData = listData;
     } 
     @NonNull
     @Override
     public HolderData onCreateViewHolder(@NonNull ViewGroup parent, 
int viewType) { 
        if (\nu iewType == VIEW_TYPE_TTE) {
             View layout = 
LayoutInflater.from(parent.getContext()).inflate(R.layout.item_kelol
asecretary,parent,false);
             return new HolderData(layout); 
         } else if (viewType == VIEW_TYPE_ITEM_LAST) { 
             View footer = 
LayoutInflater.from(parent.getContext()).inflate(R.layout.item_foote
r,parent,false);
             return new HolderData(footer); 
         } 
         throw new IllegalArgumentException("Invalid view type");
```

```
 } 
     @Override
     public void onBindViewHolder(@NonNull HolderData holder, int
position) {
         if (getItemViewType(position) == VIEW_TYPE_ITEM) { 
             // Bind item data
             ModelSecretary.secretary model = listData.get(position); 
             holder.nama.setText(model.getNama_secretary());
             holder.id.setText(model.getKode_sc());
             holder.secretary.setText(model.getNama_secretary()); 
             holder.manager.setText(model.getNama_manager());
             holder.username.setText(model.getUsername()); 
             holder.password.setText(model.getPassword()); 
             Glide.with(context).load(model.getFoto_url()).into(holde
r.foto);
             holder.btnEdit.setOnClickListener(new
View.OnClickListener() { 
                 @Override
                 public void onClick(View view) { 
                      InterfaceSecretary interfaceSecretary = 
RetroServer.KonesiAPI().create(InterfaceSecretary.class);
                      Call<ModelSecretary> kirim = 
interfaceSecretary.getEdit(model.getKode_sc());
                      kirim.enqueue(new Callback<ModelSecretary>() { 
                          @Override
                          public void onResponse(Call<ModelSecretary> 
call, Response<ModelSecretary> response) {
                             String varId = model.getKode sc();
                              String varNama = 
model.getNama_secretary();
                              String varNamaManager = 
model.getNama_manager();
                              String varUsername = 
model.getUsername();
                              String varPassword = 
model.getPassword();
                             String varTFoto = model.getFoto url();
                              String varFoto = 
model.getFotosecretary();
                              Intent kirim = new Intent(context, 
UbahDataSecretary.class);
                              kirim.putExtra("xId", varId);
```

```
497
```

```
 kirim.putExtra("xNama", varNama); 
                                          kirim.putExtra("xNamaManager", 
varNamaManager);
                                          kirim.putExtra("xUsername", 
varUsername);
                                          kirim.putExtra("xPassword", 
varPassword);
                                          kirim.putExtra("xTFoto", varTFoto); 
                                          kirim.putExtra("xFoto", varFoto); 
                                          context.startActivity(kirim); 
 } 
                                    @Override
                                    public void onFailure(Call<ModelSecretary> 
call, Throwable t) {
 } 
                              }); 
\{ \mathcal{A} \} and \{ \mathcal{A} \} . The contribution of \{ \mathcal{A} \} , \{ \mathcal{A} \} , and \{ \mathcal{A} \} , and \{ \mathcal{A} \} , and \{ \mathcal{A} \} , and \{ \mathcal{A} \} , and \{ \mathcal{A} \} , and \{ \mathcal{A} \} , and \{ \mathcal{A} \} , and \ }); 
                  holder.btnHapus.setOnClickListener(new
View.OnClickListener() { 
                        @Override
                        public void onClick(View view) { 
                              String Data = "Secretary"; 
                              Intent hapus = new Intent(context, 
HapusData.class);
                              hapus.putExtra("IDhapus", model.getKode_sc()); 
                              hapus.putExtra("Data", Data); 
                              context.startActivity(hapus); 
\{ \mathcal{A} \} and \{ \mathcal{A} \} . The contribution of \{ \mathcal{A} \} , \{ \mathcal{A} \} , and \{ \mathcal{A} \} , and \{ \mathcal{A} \} , and \{ \mathcal{A} \} , and \{ \mathcal{A} \} , and \{ \mathcal{A} \} , and \{ \mathcal{A} \} , and \{ \mathcal{A} \} , and \ }); 
                  holder.btn.setOnClickListener(new View.OnClickListener() 
{ 
                        @Override
                        public void onClick(View view) { 
                              int invisible = holder.detail.getVisibility();
                              if (invisible == View.VISIBLE) {
                                    // Jika LinearLayout terlihat, ubah menjadi 
GONE
                                    holder.detail.setVisibility(View.GONE);
                                    holder.btndetail.setRotation(0);
                              } else { 
                                    // Jika LinearLayout tidak terlihat, ubah 
menjadi VISIBLE
                                    holder.detail.setVisibility(View.VISIBLE);
                                    holder.btndetail.setRotation(+180);
```

```
\{a,b,c,d\} . The contract of \{b,c,d\}\{x_i\}_{i=1}^n , where \{x_i\}_{i=1}^n }); 
         } else if (getItemViewType(position) == VIEW_TYPE_ITEM_LAST) 
{ 
             // Bind data for the last item
         } 
     } 
    @Override
     public int getItemCount() {
         return listData.size() + 1; 
     } 
     public class HolderData extends RecyclerView.ViewHolder{ 
         TextView nama,id,secretary,manager,username,password; 
         ImageView btnEdit, btnHapus, foto, btndetail; 
         RelativeLayout btn; 
         LinearLayout show,detail; 
         public HolderData(@NonNull View itemView) {
             super(itemView); 
             nama = itemView.findViewById(R.id.nama);
             foto = itemView.findViewById(R.id.foto);
             id = itemView.findViewById(R.id.id);
             secretary = itemView.findViewById(R.id.secretary);
             manager = itemView.findViewById(R.id.manager);
             username = itemView.findViewById(R.id.username);
             password = itemView.findViewById(R.id.password);
             btnEdit = itemView.findViewById(R.id.btnedit);
             btnHapus = itemView.findViewById(R.id.btnhapus);
             detail = itemView.findViewById(R.id.detail);
             btndetail = itemView.findViewById(R.id.btndetail);
             btn = itemView.findViewById(R.id.btn);
         } 
     } 
    @Override
     public int getItemViewType(int position) {
        if (position == listData.size()) {
             return VIEW_TYPE_ITEM_LAST; // Tampilan terakhir
         } 
        return VIEW TYPE ITEM; // Tampilan item biasa
     } 
     public String getLastId(){
         if (listData != null && listData.size() > 0){
             int lastIndex = listData.size()-1;
```

```
 ModelSecretary.secretary lastData = 
listData.get(lastIndex); 
             return lastData.getKode sc();
          } 
          return null; 
     } 
}
```
#### SourceCode 1. 115 Data Secretary

## dd) Data Supervisor

```
package com.example.cakraagroindonesia.Adapter; 
import android.content.Context; 
import android.content.Intent; 
import android.view.LayoutInflater; 
import android.view.View; 
import android.view.ViewGroup; 
import android.widget.ImageView; 
import android.widget.LinearLayout; 
import android.widget.RelativeLayout; 
import android.widget.TextView; 
import androidx.annotation.NonNull; 
import androidx.recyclerview.widget.RecyclerView; 
import com.bumptech.glide.Glide; 
import com.example.cakraagroindonesia.API.RetroServer; 
import
com.example.cakraagroindonesia.Activity.KelolaDataMaster.UbahDataSup
ervisor;
import com.example.cakraagroindonesia.HapusData; 
import com.example.cakraagroindonesia.Interface.InterfaceSupervisor; 
import com.example.cakraagroindonesia.Model.ModelSupervisor; 
import com.example.cakraagroindonesia.R; 
import java.util.ArrayList; 
import retrofit2.Call; 
import retrofit2.Callback; 
import retrofit2.Response; 
public class DataSupervisor extends
RecyclerView.Adapter<DataSupervisor.HolderData>{
  private Context context;
```

```
 private ArrayList<ModelSupervisor.supervisor> listData; 
     private float currentRotation = 0; 
    private static final int VIEW TYPE ITEM = 0;
    private static final int VIEW TYPE ITEM LAST = 1;
     public DataSupervisor(Context context, 
ArrayList<ModelSupervisor.supervisor> listData) {
         this.context = context;
         this.listData = listData;
     } 
     @NonNull
     @Override
     public HolderData onCreateViewHolder(@NonNull ViewGroup parent, 
int viewType) { 
        if (viewType == VIEW_TYPE_TTEM) { View layout = 
LayoutInflater.from(parent.getContext()).inflate(R.layout.item_kelol
asupervisor,parent,false);
             return new HolderData(layout); 
         } else if (viewType == VIEW_TYPE_ITEM_LAST) { 
             View footer = 
LayoutInflater.from(parent.getContext()).inflate(R.layout.item_foote
r,parent,false);
             return new HolderData(footer); 
         } 
         throw new IllegalArgumentException("Invalid view type");
     } 
     @Override
     public void onBindViewHolder(@NonNull HolderData holder, int
position) {
         if (getItemViewType(position) == VIEW_TYPE_ITEM) { 
             // Bind item data
             ModelSupervisor.supervisor model = 
listData.get(position); 
             holder.nama.setText(model.getNama_supervisor());
             holder.supervisor.setText(model.getNama_supervisor()); 
            holder.id.setText(model.getKode sv());
            holder.budget.setText(model.getBudget tersedia());
             holder.areaSales.setText(model.getArea_sales());
             holder.provinsi.setText(model.getProvinsi());
```

```
 holder.manager.setText(model.getNama_manager());
             holder.username.setText(model.getUsername()); 
             holder.password.setText(model.getPassword()); 
             Glide.with(context).load(model.getFoto_url()).into(holde
r.foto);
             holder.btnEdit.setOnClickListener(new
View.OnClickListener() { 
                 @Override
                  public void onClick(View view) { 
                      InterfaceSupervisor interfaceSupervisor = 
RetroServer.KonesiAPI().create(InterfaceSupervisor.class);
                      Call<ModelSupervisor> kirim = 
interfaceSupervisor.getEdit(model.getKode_sv());
                      kirim.enqueue(new Callback<ModelSupervisor>() { 
                          @Override
                          public void onResponse(Call<ModelSupervisor> 
call, Response<ModelSupervisor> response) { 
                             String varId = model.getKode sv();
                              String varNama = 
model.getNama_supervisor();
                              String varNamaManager = 
model.getNama_manager();
                              String varBudget = 
model.getBudget_tersedia();
                              String varAreaSales = 
model.getArea_sales(); 
                              String varProvinsi = 
model.getProvinsi();
                              String varUsername = 
model.getUsername();
                              String varPassword = 
model.getPassword();
                             String varTFoto = model.getFoto url();
                              String varFoto = 
model.getFotosupervisor();
                              Intent kirim = new Intent(context, 
UbahDataSupervisor.class);
                              kirim.putExtra("xId",varId); 
                              kirim.putExtra("xNama",varNama); 
                              kirim.putExtra("xNamaManager",varNamaMan
ager);
                              kirim.putExtra("xBudget",varBudget); 
                              kirim.putExtra("xAreaSales",varAreaSales
);
                              kirim.putExtra("xProvinsi",varProvinsi);
```

```
 kirim.putExtra("xUsername",varUsername); 
                                      kirim.putExtra("xPassword",varPassword); 
                                      kirim.putExtra("xTFoto",varTFoto); 
                                      kirim.putExtra("xFoto",varFoto); 
                                      context.startActivity(kirim); 
 } 
                                @Override
                                public void onFailure(Call<ModelSupervisor> 
call, Throwable t) {
 } 
                           }); 
\{ \mathcal{A} \} and \{ \mathcal{A} \} . The contribution of \{ \mathcal{A} \} , \{ \mathcal{A} \} , and \{ \mathcal{A} \} , and \{ \mathcal{A} \} , and \{ \mathcal{A} \} , and \{ \mathcal{A} \} , and \{ \mathcal{A} \} , and \{ \mathcal{A} \} , and \{ \mathcal{A} \} , and \ }); 
                 holder.btnHapus.setOnClickListener(new
View.OnClickListener() { 
                      @Override
                      public void onClick(View view) { 
                           String Data = "Supervisor"; 
                           Intent hapus = new Intent(context, 
HapusData.class);
                           hapus.putExtra("IDhapus", model.getKode_sv()); 
                           hapus.putExtra("Data", Data); 
                           context.startActivity(hapus); 
\{x_i\}_{i=1}^n , where \{x_i\}_{i=1}^n }); 
                 holder.btn.setOnClickListener(new View.OnClickListener() 
{ 
                      @Override
                      public void onClick(View view) { 
                           int invisible = holder.detail.getVisibility();
                           if (invisible == View.VISIBLE) {
                                 // Jika LinearLayout terlihat, ubah menjadi 
GONE
                                holder.detail.setVisibility(View.GONE);
                                holder.btndetail.setRotation(0);
                           } else { 
                                // Jika LinearLayout tidak terlihat, ubah 
menjadi VISIBLE
                                holder.detail.setVisibility(View.VISIBLE);
                                holder.btndetail.setRotation(+180);
\{x_i\}_{i=1}^N , we have the set of \{x_i\}_{i=1}^N\{x_i\}_{i=1}^n , where \{x_i\}_{i=1}^n });
```

```
 } else if (getItemViewType(position) == VIEW_TYPE_ITEM_LAST) 
{ 
             // Bind data for the last item
         } 
     } 
     @Override
     public int getItemCount() {
         return listData.size() + 1; 
     } 
     public class HolderData extends RecyclerView.ViewHolder{ 
         TextView nama, id, supervisor, manager, budget, areaSales, 
provinsi, username, password; 
         ImageView btnEdit, btnHapus, foto, btndetail; 
         RelativeLayout btn; 
         LinearLayout show,detail; 
         public HolderData(@NonNull View itemView) {
             super(itemView); 
             nama = itemView.findViewById(R.id.nama);
             foto = itemView.findViewById(R.id.foto);
             id = itemView.findViewById(R.id.id);
             supervisor = itemView.findViewById(R.id.supervisor);
            manager = itemView.findViewById(R.id.manager);
             budget = itemView.findViewById(R.id.budget);
             areaSales = itemView.findViewById(R.id.areasales);
             provinsi = itemView.findViewById(R.id.provinsi);
             username = itemView.findViewById(R.id.username);
             password = itemView.findViewById(R.id.password);
             btnEdit = itemView.findViewById(R.id.btnedit);
             btnHapus = itemView.findViewById(R.id.btnhapus);
             detail = itemView.findViewById(R.id.detail);
             btndetail = itemView.findViewById(R.id.btndetail);
             btn = itemView.findViewById(R.id.btn);
         } 
     } 
     @Override
     public int getItemViewType(int position) {
         if (position == listData.size()) {
            return VIEW TYPE ITEM LAST; // Tampilan terakhir
 } 
        return VIEW TYPE ITEM; // Tampilan item biasa
     }
```

```
 public String getLastId(){
```

```
if (listData != null && listData.size() > 0){
              int lastIndex = listData.size()-1; 
              ModelSupervisor.supervisor lastData = 
listData.get(lastIndex); 
             return lastData.getKode sv();
         } 
         return null; 
     } 
}
```
SourceCode 1. 116 Data Supervisor

## ee) Data Tampil Aktivitas

```
package com.example.cakraagroindonesia.Adapter; 
import android.content.Context; 
import android.view.LayoutInflater; 
import android.view.View; 
import android.view.ViewGroup; 
import android.widget.ImageView; 
import android.widget.LinearLayout; 
import android.widget.TextView; 
import androidx.annotation.NonNull; 
import androidx.recyclerview.widget.RecyclerView; 
import com.bumptech.glide.Glide; 
import com.example.cakraagroindonesia.ColorUtil; 
import com.example.cakraagroindonesia.Model.ModelAktivitas; 
import com.example.cakraagroindonesia.R; 
import java.util.ArrayList; 
public class DataTampilAktivitas extends
RecyclerView.Adapter<DataTampilAktivitas.HolderData>{
     private Context context; 
     private ArrayList<ModelAktivitas.aktivitas> listData; 
     public DataTampilAktivitas(Context context, 
ArrayList<ModelAktivitas.aktivitas> listData) {
         this.context = context;
         this.listData = listData;
     } 
     @NonNull
```

```
 @Override
     public HolderData onCreateViewHolder(@NonNull ViewGroup parent, 
int viewType) { 
         View layout = 
LayoutInflater.from(parent.getContext()).inflate(R.layout.item_aktiv
itas,parent,false);
         return new HolderData(layout); 
     } 
     @Override
     public void onBindViewHolder(@NonNull HolderData holder, int
position) {
         ModelAktivitas.aktivitas model = listData.get(position); 
         int randomColor = ColorUtil.getRandomColor();
         Glide.with(context).load(model.getFoto_url()).into(holder.fo
to);
        holder.kegiatan.setText(model.getNama kegiatan());
         holder.lokasi.setText(model.getLokasi());
        holder.tanggalaktivitas.setText(model.getTanggal kegiatan())
; 
          // holder.bottom.setBackgroundColor(randomColor);
     } 
     @Override
     public int getItemCount() {
         return listData.size();
     } 
     public class HolderData extends RecyclerView.ViewHolder{ 
         TextView kegiatan,lokasi,tanggalaktivitas; 
         LinearLayout bottom; 
         ImageView foto; 
         public HolderData(@NonNull View itemView) {
             super(itemView); 
             kegiatan = itemView.findViewById(R.id.kegiatan);
             lokasi = itemView.findViewById(R.id.lokasi);
             tanggalaktivitas = 
itemView.findViewById(R.id.tanggalaktivitas);
             bottom = itemView.findViewById(R.id.bottom);
             foto = itemView.findViewById(R.id.foto);
         } 
     } 
}
```
## SourceCode 1. 117 Data Tampil Aktivitas

## ff) Data Tampil Demplot

```
package com.example.cakraagroindonesia.Adapter; 
import android.content.Context; 
import android.view.LayoutInflater; 
import android.view.View; 
import android.view.ViewGroup; 
import android.widget.ImageView; 
import android.widget.LinearLayout; 
import android.widget.TextView; 
import androidx.annotation.NonNull; 
import androidx.recyclerview.widget.RecyclerView; 
import com.bumptech.glide.Glide; 
import com.example.cakraagroindonesia.ColorUtil; 
import com.example.cakraagroindonesia.Model.ModelReport; 
import com.example.cakraagroindonesia.R; 
import java.util.ArrayList; 
public class DataTampilDemplot extends
RecyclerView.Adapter<DataTampilDemplot.HolderData>{
     private Context context; 
     private ArrayList<ModelReport.report> listData; 
     public DataTampilDemplot(Context context, 
ArrayList<ModelReport.report> listData) {
         this.context = context;
         this.listData = listData;
     } 
     @NonNull
     @Override
     public HolderData onCreateViewHolder(@NonNull ViewGroup parent, 
int viewType) { 
         View layout = 
LayoutInflater.from(parent.getContext()).inflate(R.layout.item_dempl
ot,parent,false);
         return new HolderData(layout); 
     } 
     @Override
```

```
 public void onBindViewHolder(@NonNull HolderData holder, int
position) {
         ModelReport.report model = listData.get(position);
         int randomColor = ColorUtil.getRandomColor();
         Glide.with(context).load(model.getFoto_url()).into(holder.fo
to);
         holder.namademonstrator.setText(model.getNama_demonstrator()
);
        holder.kabupaten.setText(model.getKabupaten ds());
         holder.tanggaldemplot.setText(model.getTanggal_demplot()); 
         holder.bottom.setBackgroundColor(randomColor); 
     } 
     @Override
     public int getItemCount() {
         return listData.size();
     } 
     public class HolderData extends RecyclerView.ViewHolder{ 
        TextView namademonstrator, kabupaten, tanggaldemplot;
         LinearLayout bottom; 
         ImageView foto; 
         public HolderData(@NonNull View itemView) {
             super(itemView); 
             namademonstrator = 
itemView.findViewById(R.id.namademonstrator);
             kabupaten = itemView.findViewById(R.id.kabupaten);
             tanggaldemplot = 
itemView.findViewById(R.id.tanggaldemplot);
             bottom = itemView.findViewById(R.id.bottom);
             foto = itemView.findViewById(R.id.foto);
         } 
     } 
}
```
SourceCode 1. 118 Data Tampil Demplot

gg) Data Tampil Demplot Homepage

```
package com.example.cakraagroindonesia.Adapter; 
import android.content.Context; 
import android.view.LayoutInflater;
```

```
import android.view.View;
import android.view.ViewGroup; 
import android.widget.ImageView; 
import android.widget.LinearLayout; 
import android.widget.TextView; 
import androidx.annotation.NonNull; 
import androidx.recyclerview.widget.RecyclerView; 
import com.bumptech.glide.Glide; 
import com.example.cakraagroindonesia.ColorUtil; 
import com.example.cakraagroindonesia.Model.ModelReport;
import com.example.cakraagroindonesia.R; 
import java.util.ArrayList; 
public class DataTampilDemplotHomePage extends
RecyclerView.Adapter<DataTampilDemplotHomePage.HolderData>{
     private Context context; 
     private ArrayList<ModelReport.report> listData; 
     private int limit = 5; 
    public DataTampilDemplotHomePage(Context context,
ArrayList<ModelReport.report> listData) {
         this.context = context;
         this.listData = listData;
     } 
     @NonNull
     @Override
     public HolderData onCreateViewHolder(@NonNull ViewGroup parent, 
int viewType) { 
         View layout = 
LayoutInflater.from(parent.getContext()).inflate(R.layout.item_dempl
othomepage,parent,false);
         return new HolderData(layout); 
     } 
     @Override
     public void onBindViewHolder(@NonNull HolderData holder, int
position) {
         ModelReport.report model = listData.get(position);
         int randomColor = ColorUtil.getRandomColor();
         Glide.with(context).load(model.getFoto_url()).into(holder.fo
to);
```

```
509
```

```
 holder.namademonstrator.setText(model.getNama_demonstrator()
);
        holder.kabupaten.setText(model.getKabupaten ds());
         holder.tanggaldemplot.setText(model.getTanggal_demplot()); 
         holder.bottom.setBackgroundColor(randomColor); 
     } 
     @Override
     public int getItemCount() {
         return Math.min(listData.size(), limit); 
     } 
     public class HolderData extends RecyclerView.ViewHolder{ 
        TextView namademonstrator, kabupaten, tanggaldemplot;
         LinearLayout bottom; 
         ImageView foto; 
         public HolderData(@NonNull View itemView) {
              super(itemView); 
              namademonstrator = 
itemView.findViewById(R.id.namademonstrator);
              kabupaten = itemView.findViewById(R.id.kabupaten);
              tanggaldemplot = 
itemView.findViewById(R.id.tanggaldemplot);
             bottom = itemView.findViewById(R.id.bottom);
             foto = itemView.findViewById(R.id.foto);
         } 
     } 
}
```
SourceCode 1. 119 Data Tampil Demplot Homepage

7. API

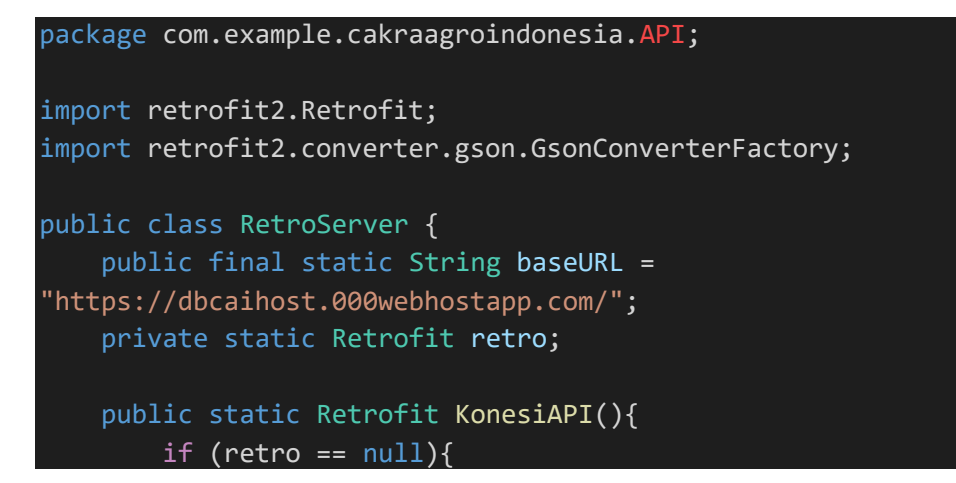

```
 retro = new Retrofit.Builder()
                       .baseUrl(baseURL) 
                       .addConverterFactory(GsonConverterFactory.create
() .build();
          } 
          return retro;
     } 
}
```
SourceCode 1. 120 API Retro Server

- 8. Data Master
- 9. Interface
- 10. Model
- 11. Color Util

```
package com.example.cakraagroindonesia; 
import android.graphics.Color; 
import java.util.Random; 
public class ColorUtil { 
     private static final String[] COLORS = { 
             "#F37C66","#F9CB8F","#18BB7C","#4ABCD7", "#B0B0B0", 
"#5F5F5F"
     };
     public static int getRandomColor() {
        Random random = new Random();
         int randomIndex = random.nextInt(COLORS.length);
        String randomColorString = COLORS[randomIndex];
         return Color.parseColor(randomColorString); 
     } 
}
```
SourceCode 1. 121 Color Util

## 12. Hapus Data

```
package com.example.cakraagroindonesia; 
import android.app.Activity; 
import android.os.Bundle; 
import android.util.Log; 
import android.view.View; 
import android.widget.TextView; 
import android.widget.Toast; 
import com.example.cakraagroindonesia.API.RetroServer; 
import com.example.cakraagroindonesia.Interface.InterfaceAdmin;
import com.example.cakraagroindonesia.Interface.InterfaceAktivitas; 
import com.example.cakraagroindonesia.Interface.InterfaceAlamat; 
import com.example.cakraagroindonesia.Interface.InterfaceBerita;
import
com.example.cakraagroindonesia.Interface.InterfaceDemonstrator;
import
com.example.cakraagroindonesia.Interface.InterfaceDistributor;
import com.example.cakraagroindonesia.Interface.InterfaceFaq;
import com.example.cakraagroindonesia.Interface.InterfaceFungisida; 
import com.example.cakraagroindonesia.Interface.InterfaceHerbisida;
import
com.example.cakraagroindonesia.Interface.InterfaceInsektisida;
import com.example.cakraagroindonesia.Interface.InterfaceManager; 
import
com.example.cakraagroindonesia.Interface.InterfacePaketProduk;
import com.example.cakraagroindonesia.Interface.InterfacePgr;
import com.example.cakraagroindonesia.Interface.InterfaceProdukBaru; 
import
com.example.cakraagroindonesia.Interface.InterfaceProdukHomepage;
import com.example.cakraagroindonesia.Interface.InterfaceQna; 
import com.example.cakraagroindonesia.Interface.InterfaceReport;
import com.example.cakraagroindonesia.Interface.InterfaceSecretary; 
import com.example.cakraagroindonesia.Interface.InterfaceSupervisor;
import com.example.cakraagroindonesia.Model.ModelAdmin; 
import com.example.cakraagroindonesia.Model.ModelAktivitas;
import com.example.cakraagroindonesia.Model.ModelAlamat;
import com.example.cakraagroindonesia.Model.ModelBerita;
import com.example.cakraagroindonesia.Model.ModelDemonstrator; 
import com.example.cakraagroindonesia.Model.ModelDistributor; 
import com.example.cakraagroindonesia.Model.ModelFaq;
import com.example.cakraagroindonesia.Model.ModelFungisida; 
import com.example.cakraagroindonesia.Model.ModelHerbisida; 
import com.example.cakraagroindonesia.Model.ModelInsektisida; 
import com.example.cakraagroindonesia.Model.ModelManager;
```

```
import com.example.cakraagroindonesia.Model.ModelPaketProduk; 
import com.example.cakraagroindonesia.Model.ModelPgr;
import com.example.cakraagroindonesia.Model.ModelProdukBaru;
import com.example.cakraagroindonesia.Model.ModelProdukHomepage; 
import com.example.cakraagroindonesia.Model.ModelOna;
import com.example.cakraagroindonesia.Model.ModelReport;
import com.example.cakraagroindonesia.Model.ModelSecretary; 
import com.example.cakraagroindonesia.Model.ModelSupervisor;
import retrofit2.Call; 
import retrofit2.Callback; 
import retrofit2.Response; 
public class HapusData extends Activity { 
     private int Id; 
     private String stringId; 
     private String Data; 
     private TextView btnhapus; 
     @Override
     protected void onCreate(Bundle savedInstanceState) { 
         super.onCreate(savedInstanceState);
        setContentView(R.layout.activity hapus data);
         btnhapus = findViewById(R.id.btnhapus);
         Id = getIntent().getIntExtra("idHapus",-1);
         stringId = getIntent().getStringExtra("IDhapus");
         Data = getIntent().getStringExtra("Data");
         if(Data.equals("Alamat")){
             Log.d("MyTag", "Alamat: "+Id+Data); 
             btnhapus.setOnClickListener(new View.OnClickListener() {
                 @Override
                 public void onClick(View view) { 
                     InterfaceAlamat alamat = 
RetroServer.KonesiAPI().create(InterfaceAlamat.class);
                     Call<ModelAlamat> hapusalamat = 
alamat.deleteAlamat(Id); 
                     hapusalamat.enqueue(new Callback<ModelAlamat>() 
{ 
                         @Override
                         public void onResponse(Call<ModelAlamat> 
call, Response<ModelAlamat> response) {
                             Toast.makeText(HapusData.this, "Data 
Berhasil Dihapus", Toast.LENGTH SHORT).show();
                             finish();
 }
```

```
 @Override
                              public void onFailure(Call<ModelAlamat> 
call, Throwable t) {
                                  Toast.makeText(HapusData.this, "Data 
Gagal Dihapus", Toast.LENGTH SHORT).show();
 } 
                         }); 
\{ \mathcal{A} \} and \{ \mathcal{A} \} . The contribution of \{ \mathcal{A} \} , \{ \mathcal{A} \} , and \{ \mathcal{A} \} , and \{ \mathcal{A} \} , and \{ \mathcal{A} \} , and \{ \mathcal{A} \} , and \{ \mathcal{A} \} , and \{ \mathcal{A} \} , and \{ \mathcal{A} \} , and \ }); 
          }else if (Data.equals("ProdukBaru")){
               Log.d("MyTag", "ProdukBaru: "+Id+Data); 
               btnhapus.setOnClickListener(new View.OnClickListener() {
                    @Override
                    public void onClick(View view) { 
                         InterfaceProdukBaru hapusdata = 
RetroServer.KonesiAPI().create(InterfaceProdukBaru.class);
                         Call<ModelProdukBaru> hapusProdukBaru = 
hapusdata.deleteProdukBaru(Id);
                         hapusProdukBaru.enqueue(new
Callback<ModelProdukBaru>() {
                              @Override
                              public void onResponse(Call<ModelProdukBaru> 
call, Response<ModelProdukBaru> response) { 
                                  Toast.makeText(HapusData.this, "Data 
Berhasil Dihapus", Toast.LENGTH_SHORT).show();
                                  finish();
 } 
                             @Override
                              public void onFailure(Call<ModelProdukBaru> 
call, Throwable t) {
                                  Toast.makeText(HapusData.this, "Data 
Gagal Dihapus", Toast.LENGTH_SHORT).show(); 
 } 
                         }); 
\{x_i\}_{i=1}^n , where \{x_i\}_{i=1}^n }); 
          }else if (Data.equals("PaketProduk")){
               Log.d("MyTag", "PaketProduk: "+Id+Data);
               btnhapus.setOnClickListener(new View.OnClickListener() {
                    @Override
                    public void onClick(View view) { 
                         InterfacePaketProduk hapusPaketProduk = 
RetroServer.KonesiAPI().create(InterfacePaketProduk.class);
                         Call<ModelPaketProduk> hapuspaketproduk = 
hapusPaketProduk.deletePaketProduk(Id);
```

```
 hapuspaketproduk.enqueue(new
Callback<ModelPaketProduk>() {
                             @Override
                             public void
onResponse(Call<ModelPaketProduk> call, Response<ModelPaketProduk> 
response) {
                                 Toast.makeText(HapusData.this, "Data 
Berhasil Dihapus", Toast.LENGTH_SHORT).show();
                                 finish();
 } 
                             @Override
                             public void onFailure(Call<ModelPaketProduk> 
call, Throwable t) {
                                 Toast.makeText(HapusData.this, "Data 
Gagal Dihapus", Toast.LENGTH SHORT).show();
 } 
                        }); 
\{ \mathcal{A} \} and \{ \mathcal{A} \} . The contribution of \{ \mathcal{A} \} , \{ \mathcal{A} \} , and \{ \mathcal{A} \} , and \{ \mathcal{A} \} , and \{ \mathcal{A} \} , and \{ \mathcal{A} \} , and \{ \mathcal{A} \} , and \{ \mathcal{A} \} , and \{ \mathcal{A} \} , and \ }); 
          }else if (Data.equals("Insektisida")){
               Log.d("MyTag", "Insektisida: "+Id+Data);
               btnhapus.setOnClickListener(new View.OnClickListener() {
                   @Override
                   public void onClick(View view) { 
                        InterfaceInsektisida insektisida = 
RetroServer.KonesiAPI().create(InterfaceInsektisida.class);
                        Call<ModelInsektisida> hapusInsektisida = 
insektisida.deleteInsektisida(Id);
                        hapusInsektisida.enqueue(new
Callback<ModelInsektisida>() {
                             @Override
                             public void
onResponse(Call<ModelInsektisida> call, Response<ModelInsektisida> 
response) {
                                 Toast.makeText(HapusData.this, "Data 
Berhasil Dihapus", Toast.LENGTH_SHORT).show();
                                 finish();
 } 
                             @Override
                             public void onFailure(Call<ModelInsektisida> 
call, Throwable t) {
                                 Toast.makeText(HapusData.this, "Data 
Gagal Dihapus", Toast.LENGTH SHORT).show();
 } 
                        });
```
```
\{ \mathcal{A} \} and \{ \mathcal{A} \} . The contribution of \{ \mathcal{A} \} , \{ \mathcal{A} \} , and \{ \mathcal{A} \} , and \{ \mathcal{A} \} , and \{ \mathcal{A} \} , and \{ \mathcal{A} \} , and \{ \mathcal{A} \} , and \{ \mathcal{A} \} , and \{ \mathcal{A} \} , and \ }); 
          }else if (Data.equals("Herbisida")){ 
               Log.d("MyTag", "Herbisida: "+Id+Data); 
               btnhapus.setOnClickListener(new View.OnClickListener() {
                    @Override
                    public void onClick(View view) { 
                         InterfaceHerbisida herbisida = 
RetroServer.KonesiAPI().create(InterfaceHerbisida.class);
                         Call<ModelHerbisida> hapusherbisida = 
herbisida.deleteHerbisida(Id);
                         hapusherbisida.enqueue(new
Callback<ModelHerbisida>() {
                              @Override
                              public void onResponse(Call<ModelHerbisida> 
call, Response<ModelHerbisida> response) {
                                  Toast.makeText(HapusData.this, "Data 
Berhasil Dihapus", Toast.LENGTH SHORT).show();
                                  finish();
 } 
                              @Override
                              public void onFailure(Call<ModelHerbisida> 
call, Throwable t) {
                                  Toast.makeText(HapusData.this, "Data 
Gagal Dihapus", Toast.LENGTH SHORT).show();
 } 
                         }); 
\{x_i\}_{i=1}^n , where \{x_i\}_{i=1}^n }); 
          }else if (Data.equals("Fungisida")){ 
               Log.d("MyTag", "Fungisida: "+Id+Data); 
               btnhapus.setOnClickListener(new View.OnClickListener() {
                    @Override
                    public void onClick(View view) { 
                         InterfaceFungisida fungisida = 
RetroServer.KonesiAPI().create(InterfaceFungisida.class);
                         Call<ModelFungisida> hapusfungisida = 
fungisida.deleteFungisida(Id);
                         hapusfungisida.enqueue(new
Callback<ModelFungisida>() {
                              @Override
                              public void onResponse(Call<ModelFungisida> 
call, Response<ModelFungisida> response) {
                                  Toast.makeText(HapusData.this, "Data 
Berhasil Dihapus", Toast.LENGTH SHORT).show();
                                  finish();
```

```
 } 
                         @Override
                         public void onFailure(Call<ModelFungisida> 
call, Throwable t) {
                             Toast.makeText(HapusData.this, "Data 
Gagal Dihapus", Toast.LENGTH SHORT).show();
 } 
                     }); 
\{x_i\}_{i=1}^n , where \{x_i\}_{i=1}^n }); 
         }else if (Data.equals("PGR")){
             Log.d("MyTag", "PGR: "+Id+Data);
             btnhapus.setOnClickListener(new View.OnClickListener() {
                 @Override
                 public void onClick(View view) { 
                     InterfacePgr pgr = 
RetroServer.KonesiAPI().create(InterfacePgr.class);
                     Call<ModelPgr> hapusPgr = pgr.deletePgr(Id); 
                     hapusPgr.enqueue(new Callback<ModelPgr>() {
                         @Override
                         public void onResponse(Call<ModelPgr> call, 
Response<ModelPgr> response) {
                             Toast.makeText(HapusData.this, "Data 
Berhasil Dihapus", Toast.LENGTH SHORT).show();
                             finish();
 } 
                         @Override
                         public void onFailure(Call<ModelPgr> call, 
Throwable t) { 
                             Toast.makeText(HapusData.this, "Data 
Gagal Dihapus", Toast.LENGTH SHORT).show();
 } 
                     }); 
\{x_i\}_{i=1}^n , where \{x_i\}_{i=1}^n }); 
         }else if (Data.equals("FAQ")){
             Log.d("MyTag", "FAQ: "+Id+Data);
             btnhapus.setOnClickListener(new View.OnClickListener() {
                 @Override
                 public void onClick(View view) { 
                     InterfaceFaq faq = 
RetroServer.KonesiAPI().create(InterfaceFaq.class);
                     Call<ModelFaq> hapusFaq = faq.deleteFaq(Id); 
                     hapusFaq.enqueue(new Callback<ModelFaq>() {
                         @Override
```

```
517
```

```
 public void onResponse(Call<ModelFaq> call, 
Response<ModelFaq> response) {
                                       Toast.makeText(HapusData.this, "Data 
Berhasil Dihapus", Toast.LENGTH SHORT).show();
                                       finish();
 } 
                                 @Override
                                 public void onFailure(Call<ModelFaq> call, 
Throwable t) { 
                                      Toast.makeText(HapusData.this, "Data 
Gagal Dihapus", Toast.LENGTH_SHORT).show(); 
 } 
                            }); 
\{ \mathcal{A} \} and \{ \mathcal{A} \} . The contribution of \{ \mathcal{A} \} , \{ \mathcal{A} \} , and \{ \mathcal{A} \} , and \{ \mathcal{A} \} , and \{ \mathcal{A} \} , and \{ \mathcal{A} \} , and \{ \mathcal{A} \} , and \{ \mathcal{A} \} , and \{ \mathcal{A} \} , and \ }); 
            }else if (Data.equals("QNA")){
                 Log.d("MyTag", "QNA: "+Id+Data);
                 btnhapus.setOnClickListener(new View.OnClickListener() {
                      @Override
                      public void onClick(View view) { 
                            InterfaceQna qna = 
RetroServer.KonesiAPI().create(InterfaceQna.class);
                            Call<ModelQna> hapusQna = qna.deleteQna(Id); 
                            hapusQna.enqueue(new Callback<ModelQna>() {
                                 @Override
                                 public void onResponse(Call<ModelQna> call, 
Response<ModelQna> response) {
                                       Toast.makeText(HapusData.this, "Data 
Berhasil Dihapus", Toast.LENGTH SHORT).show();
                                      finish();
 } 
                                 @Override
                                 public void onFailure(Call<ModelQna> call, 
Throwable t) { 
                                      Toast.makeText(HapusData.this, "Data 
Gagal Dihapus", Toast.LENGTH_SHORT).show(); 
 } 
                            }); 
\{ \mathcal{A} \} and \{ \mathcal{A} \} . The contribution of \{ \mathcal{A} \} , \{ \mathcal{A} \} , and \{ \mathcal{A} \} , and \{ \mathcal{A} \} , and \{ \mathcal{A} \} , and \{ \mathcal{A} \} , and \{ \mathcal{A} \} , and \{ \mathcal{A} \} , and \{ \mathcal{A} \} , and \ }); 
            }else if (Data.equals("Distributor")){
                 Log.d("MyTag", "Distributor: "+stringId+Data);
                 btnhapus.setOnClickListener(new View.OnClickListener() {
                      @Override
                       public void onClick(View view) { 
                            InterfaceDistributor distributor = 
RetroServer.KonesiAPI().create(InterfaceDistributor.class);
```

```
 Call<ModelDistributor> hapusDistributor = 
distributor.deleteDistributor(stringId); 
                         hapusDistributor.enqueue(new
Callback<ModelDistributor>() {
                              @Override
                              public void
onResponse(Call<ModelDistributor> call, Response<ModelDistributor> 
response) {
                                   Toast.makeText(HapusData.this, "Data 
Berhasil Dihapus", Toast.LENGTH_SHORT).show();
                                   finish();
 } 
                              @Override
                              public void onFailure(Call<ModelDistributor> 
call, Throwable t) {
                                   Toast.makeText(HapusData.this, "Data 
Gagal Dihapus", Toast.LENGTH_SHORT).show(); 
 } 
                         }); 
\{ \mathcal{A} \} and \{ \mathcal{A} \} and \{ \mathcal{A} \} .
               }); 
          }else if (Data.equals("Manager")){
               Log.d("MyTag", "Manager: "+stringId+Data); 
               btnhapus.setOnClickListener(new View.OnClickListener() {
                    @Override
                    public void onClick(View view) { 
                         InterfaceManager manager = 
RetroServer.KonesiAPI().create(InterfaceManager.class);
                         Call<ModelManager> hapus = 
manager.deleteManager(stringId);
                         hapus.enqueue(new Callback<ModelManager>() { 
                              @Override
                              public void onResponse(Call<ModelManager> 
call, Response<ModelManager> response) {
                                   Toast.makeText(HapusData.this, "Data 
Berhasil Dihapus", Toast.LENGTH_SHORT).show();
                                   finish();
 } 
                              @Override
                             public void onFailure(Call<ModelManager>
call, Throwable t) {
                                   Toast.makeText(HapusData.this, "Data 
Gagal Dihapus", Toast.LENGTH SHORT).show();
 } 
                         }); 
\{ \mathcal{A} \} and \{ \mathcal{A} \} . The contribution of \{ \mathcal{A} \} , \{ \mathcal{A} \} , and \{ \mathcal{A} \} , and \{ \mathcal{A} \} , and \{ \mathcal{A} \} , and \{ \mathcal{A} \} , and \{ \mathcal{A} \} , and \{ \mathcal{A} \} , and \{ \mathcal{A} \} , and \ });
```

```
 } else if (Data.equals("Demonstrator")){
             Log.d("MyTag", "Demonstrator: "+stringId+Data);
             btnhapus.setOnClickListener(new View.OnClickListener() {
                 @Override
                 public void onClick(View view) { 
                     InterfaceDemonstrator demonstrator = 
RetroServer.KonesiAPI().create(InterfaceDemonstrator.class);
                     Call<ModelDemonstrator> hapus = 
demonstrator.deleteDemonstrator(stringId);
                     hapus.enqueue(new Callback<ModelDemonstrator>() 
{ 
                         @Override
                          public void
onResponse(Call<ModelDemonstrator> call, Response<ModelDemonstrator> 
response) {
                             Toast.makeText(HapusData.this, "Data 
Berhasil Dihapus", Toast.LENGTH SHORT).show();
                             finish();
 } 
                         @Override
                         public void
onFailure(Call<ModelDemonstrator> call, Throwable t) {
                             Toast.makeText(HapusData.this, "Data 
Gagal Dihapus", Toast.LENGTH_SHORT).show(); 
 } 
                     }); 
\{ \mathcal{A} \} and \{ \mathcal{A} \} and \{ \mathcal{A} \} .
             }); 
         } else if (Data.equals("Supervisor")){
             Log.d("MyTag", "Supervisor: "+stringId+Data); 
             btnhapus.setOnClickListener(new View.OnClickListener() {
                 @Override
                 public void onClick(View view) { 
                     InterfaceSupervisor supervisor = 
RetroServer.KonesiAPI().create(InterfaceSupervisor.class);
                     Call<ModelSupervisor> hapus = 
supervisor.deleteSupervisor(stringId); 
                     hapus.enqueue(new Callback<ModelSupervisor>() { 
                         @Override
                         public void onResponse(Call<ModelSupervisor> 
call, Response<ModelSupervisor> response) { 
                              Toast.makeText(HapusData.this, "Data 
Berhasil Dihapus", Toast.LENGTH SHORT).show();
                             finish();
 } 
                         @Override
```

```
 public void onFailure(Call<ModelSupervisor> 
call, Throwable t) {
                                       Toast.makeText(HapusData.this, "Data 
Gagal Dihapus", Toast.LENGTH SHORT).show();
 } 
                            }); 
\{ \mathcal{A} \} and \{ \mathcal{A} \} . The contribution of \{ \mathcal{A} \} , \{ \mathcal{A} \} , and \{ \mathcal{A} \} , and \{ \mathcal{A} \} , and \{ \mathcal{A} \} , and \{ \mathcal{A} \} , and \{ \mathcal{A} \} , and \{ \mathcal{A} \} , and \{ \mathcal{A} \} , and \ }); 
            } else if (Data.equals("Secretary")){
                 Log.d("MyTag", "Secretary: "+stringId+Data); 
                 btnhapus.setOnClickListener(new View.OnClickListener() {
                       @Override
                       public void onClick(View view) { 
                            InterfaceSecretary secretary = 
RetroServer.KonesiAPI().create(InterfaceSecretary.class);
                            Call<ModelSecretary> hapus = 
secretary.deleteSecretary(stringId);
                            hapus.enqueue(new Callback<ModelSecretary>() { 
                                  @Override
                                  public void onResponse(Call<ModelSecretary> 
call, Response<ModelSecretary> response) {
                                       Toast.makeText(HapusData.this, "Data 
Berhasil Dihapus", Toast.LENGTH_SHORT).show();
                                       finish();
 } 
                                  @Override
                                  public void onFailure(Call<ModelSecretary> 
call, Throwable t) {
                                       Toast.makeText(HapusData.this, "Data 
Gagal Dihapus", Toast.LENGTH SHORT).show();
 } 
                            }); 
\{ \mathcal{A} \} and \{ \mathcal{A} \} . The contribution of \{ \mathcal{A} \} , \{ \mathcal{A} \} , and \{ \mathcal{A} \} , and \{ \mathcal{A} \} , and \{ \mathcal{A} \} , and \{ \mathcal{A} \} , and \{ \mathcal{A} \} , and \{ \mathcal{A} \} , and \{ \mathcal{A} \} , and \ }); 
            } else if (Data.equals("Admin")){
                 Log.d("MyTag", "Admin: "+stringId+Data); 
                 btnhapus.setOnClickListener(new View.OnClickListener() {
                       @Override
                       public void onClick(View view) { 
                            InterfaceAdmin admin = 
RetroServer.KonesiAPI().create(InterfaceAdmin.class);
                            Call<ModelAdmin> hapus = 
admin.deleteAdmin(stringId); 
                            hapus.enqueue(new Callback<ModelAdmin>() {
                                  @Override
                                  public void onResponse(Call<ModelAdmin> 
call, Response<ModelAdmin> response) {
```

```
 Toast.makeText(HapusData.this, "Data 
Berhasil Dihapus", Toast.LENGTH SHORT).show();
                                       finish();
 } 
                                  @Override
                                  public void onFailure(Call<ModelAdmin> call, 
Throwable t) { 
                                       Toast.makeText(HapusData.this, "Data 
Gagal Dihapus", Toast.LENGTH SHORT).show();
 } 
                            }); 
\{ \mathcal{A} \} and \{ \mathcal{A} \} . The contribution of \{ \mathcal{A} \} , \{ \mathcal{A} \} , and \{ \mathcal{A} \} , and \{ \mathcal{A} \} , and \{ \mathcal{A} \} , and \{ \mathcal{A} \} , and \{ \mathcal{A} \} , and \{ \mathcal{A} \} , and \{ \mathcal{A} \} , and \ }); 
            }else if (Data.equals("Berita")){
                  Log.d("MyTag", "Berita: "+Id+Data); 
                  btnhapus.setOnClickListener(new View.OnClickListener() {
                       @Override
                       public void onClick(View view) { 
                            InterfaceBerita berita = 
RetroServer.KonesiAPI().create(InterfaceBerita.class);
                            Call<ModelBerita> hapus = 
berita.deleteBerita(Id); 
                            hapus.enqueue(new Callback<ModelBerita>() {
                                  @Override
                                  public void onResponse(Call<ModelBerita> 
call, Response<ModelBerita> response) {
                                       Toast.makeText(HapusData.this, "Data 
Berhasil Dihapus", Toast.LENGTH SHORT).show();
                                       finish();
 } 
                                  @Override
                                  public void onFailure(Call<ModelBerita> 
call, Throwable t) {
                                       Toast.makeText(HapusData.this, "Data 
Gagal Dihapus", Toast.LENGTH SHORT).show();
 } 
                           \overline{\});
\{ \mathcal{A} \} and \{ \mathcal{A} \} . The contribution of \{ \mathcal{A} \} , \{ \mathcal{A} \} , and \{ \mathcal{A} \} , and \{ \mathcal{A} \} , and \{ \mathcal{A} \} , and \{ \mathcal{A} \} , and \{ \mathcal{A} \} , and \{ \mathcal{A} \} , and \{ \mathcal{A} \} , and \ }); 
            }else if (Data.equals("Aktivitas")){ 
                  Log.d("MyTag", ": Aktivitas"+stringId+Data); 
                  btnhapus.setOnClickListener(new View.OnClickListener() {
                       @Override
                       public void onClick(View view) { 
                            InterfaceAktivitas aktivitas = 
RetroServer.KonesiAPI().create(InterfaceAktivitas.class);
```

```
 Call<ModelAktivitas> hapus = 
aktivitas.deleteAktivitas(stringId);
                            hapus.enqueue(new Callback<ModelAktivitas>() { 
                                 @Override
                                 public void onResponse(Call<ModelAktivitas> 
call, Response<ModelAktivitas> response) {
                                       Toast.makeText(HapusData.this, "Data 
Berhasil Dihapus", Toast.LENGTH_SHORT).show();
                                       finish();
 } 
                                 @Override
                                 public void onFailure(Call<ModelAktivitas> 
call, Throwable t) {
                                       Toast.makeText(HapusData.this, "Data 
Gagal Dihapus", Toast.LENGTH SHORT).show();
 } 
                            }); 
\{ \mathcal{A} \} and \{ \mathcal{A} \} . The contribution of \{ \mathcal{A} \} , \{ \mathcal{A} \} , and \{ \mathcal{A} \} , and \{ \mathcal{A} \} , and \{ \mathcal{A} \} , and \{ \mathcal{A} \} , and \{ \mathcal{A} \} , and \{ \mathcal{A} \} , and \{ \mathcal{A} \} , and \ }); 
            }else if (Data.equals("Report")){
                 Log.d("MyTag", ": Report"+stringId+Data); 
                 btnhapus.setOnClickListener(new View.OnClickListener() {
                      @Override
                      public void onClick(View view) { 
                            InterfaceReport report = 
RetroServer.KonesiAPI().create(InterfaceReport.class);
                            Call<ModelReport> hapus = 
report.deleteReport(stringId); 
                            hapus.enqueue(new Callback<ModelReport>() {
                                 @Override
                                 public void onResponse(Call<ModelReport> 
call, Response<ModelReport> response) {
                                       Toast.makeText(HapusData.this, "Data 
Berhasil Dihapus", Toast.LENGTH SHORT).show();
                                       finish();
 } 
                                 @Override
                                 public void onFailure(Call<ModelReport> 
call, Throwable t) {
                                       Toast.makeText(HapusData.this, "Data 
Gagal Dihapus", Toast.LENGTH SHORT).show();
 } 
                            }); 
\{ \mathcal{A} \} and \{ \mathcal{A} \} . The contribution of \{ \mathcal{A} \} , \{ \mathcal{A} \} , and \{ \mathcal{A} \} , and \{ \mathcal{A} \} , and \{ \mathcal{A} \} , and \{ \mathcal{A} \} , and \{ \mathcal{A} \} , and \{ \mathcal{A} \} , and \{ \mathcal{A} \} , and \ }); 
            }else if (Data.equals("ProdukHomepage")){
                 Log.d("MyTag", "ProdukHomepage: "+Id+Data);
```
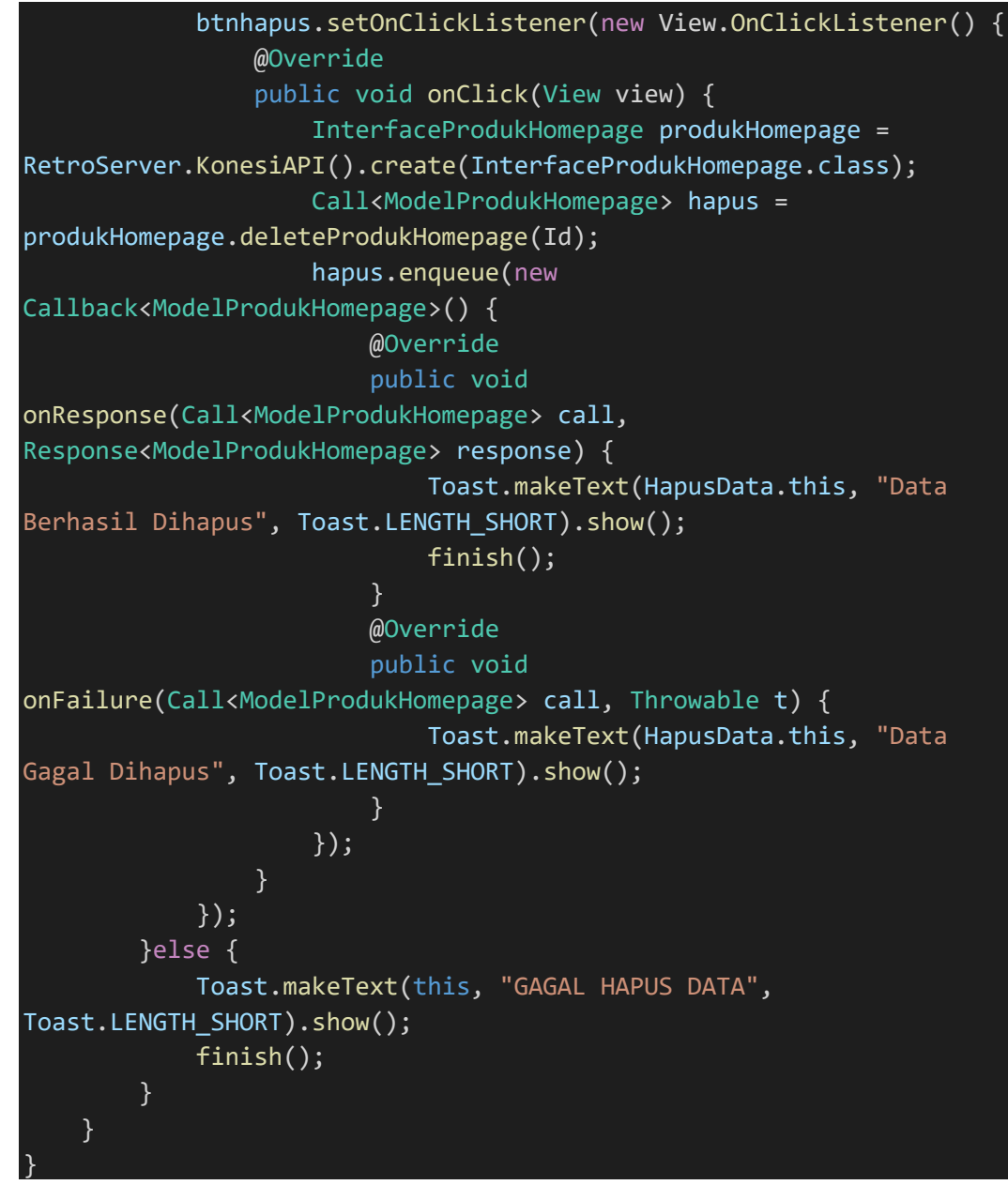

### SourceCode 1. 122 Hapus Data

#### 13. Login

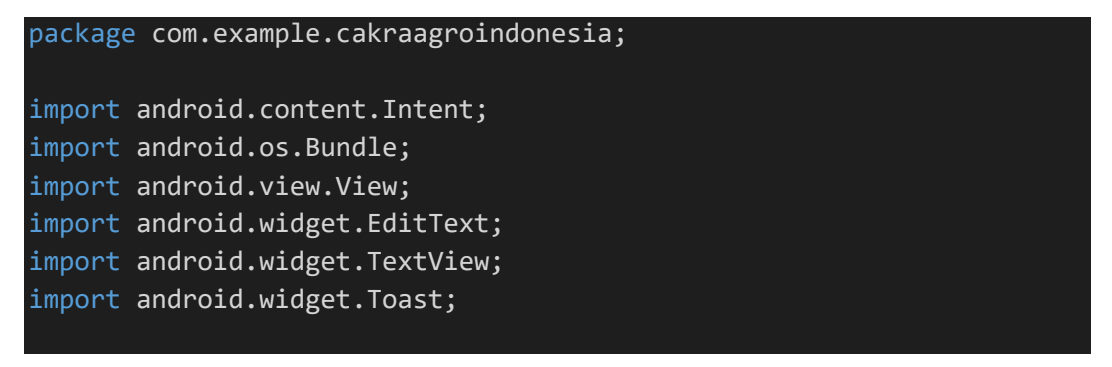

```
import androidx.appcompat.app.AppCompatActivity; 
import com.example.cakraagroindonesia.Activity.Panel; 
import com.example.cakraagroindonesia.ActivityManager.PanelManager;
import
com.example.cakraagroindonesia.ActivitySecretary.PanelSecretary;
public class Login extends AppCompatActivity { 
     private String admin = "admin"; 
    private String manager = "manager";
     private String secretary = "secretary"; 
     @Override
     protected void onCreate(Bundle savedInstanceState) { 
         super.onCreate(savedInstanceState);
         setContentView(R.layout.activity_login);
         TextView btnLogin = findViewById(R.id.btnmasuk);
         EditText username = findViewById(R.id.username);
        EditText password = findViewById(R.id.password);
         btnLogin.setOnClickListener(new View.OnClickListener() { 
             @Override
             public void onClick(View view) { 
                 String Username = 
username.getText().toString().trim();
                 String Password = 
password.getText().toString().trim();
                 if (Username.isEmpty() || Password.isEmpty()) {
                 } else if (Username.equals(admin) && 
Password.equals(admin)) { 
                      startActivity(new Intent(Login.this, 
Panel.class)); 
                      finish();
                 } else if (Username.equals(manager) && 
Password.equals(manager)) { 
                      startActivity(new Intent(Login.this, 
PanelManager.class));
                      finish();
```

```
 }else if (Username.equals(secretary) && 
Password.equals(secretary)) { 
                                          startActivity(new Intent(Login.this, 
PanelSecretary.class)); 
                                          finish();
                                  }else { 
                                          // Login gagal
                                         Toast.makeText(Login.this, "BLOK", 
Toast.LENGTH_SHORT).show();
\{ \mathcal{A} \} and \{ \mathcal{A} \} . The contribution of \{ \mathcal{A} \} , \{ \mathcal{A} \} , and \{ \mathcal{A} \} , and \{ \mathcal{A} \} , and \{ \mathcal{A} \} , and \{ \mathcal{A} \} , and \{ \mathcal{A} \} , and \{ \mathcal{A} \} , and \{ \mathcal{A} \} , and \ } 
                 });
         } 
}
```
SourceCode 1. 123 Login

### 14. Main Activity

```
package com.example.cakraagroindonesia; 
import android.os.Build; 
import android.os.Bundle; 
import android.view.MenuItem; 
import android.view.Window; 
import android.view.WindowManager; 
import androidx.annotation.NonNull; 
import androidx.appcompat.app.AppCompatActivity; 
import androidx.fragment.app.Fragment; 
import androidx.fragment.app.FragmentManager; 
import androidx.fragment.app.FragmentTransaction; 
import
com.example.cakraagroindonesia.ActivityCustomer.Fragment.FragmentAkt
ivitas;
import
com.example.cakraagroindonesia.ActivityCustomer.Fragment.FragmentHom
e;
import
com.example.cakraagroindonesia.ActivityCustomer.Fragment.FragmentOth
er;
import
com.example.cakraagroindonesia.ActivityCustomer.Fragment.FragmentPro
duk;
```

```
import
com.google.android.material.bottomnavigation.BottomNavigationView;
public class MainActivity extends AppCompatActivity { 
      BottomNavigationView bottomNavigationView; 
      @Override
      protected void onCreate(Bundle savedInstanceState) { 
           super.onCreate(savedInstanceState);
          setContentView(R.layout.activity main);
           switchFragment(new FragmentHome()); 
           bottomNavigationView = findViewById(R.id.navigation);
           bottomNavigationView.setOnNavigationItemSelectedListener(new
BottomNavigationView.OnNavigationItemSelectedListener() { 
                @Override
                public boolean onNavigationItemSelected(@NonNull
MenuItem item) { 
                     switch (item.getItemId()) { 
                          case R.id.nav_home:
                               switchFragment(new FragmentHome());
                               return true; 
                          case R.id.nav_produk:
                               switchFragment(new FragmentProduk());
                               return true; 
                          case R.id.nav_aktivitas:
                               switchFragment(new FragmentAktivitas()); 
                               return true; 
                          case R.id.nav_other:
                               switchFragment(new FragmentOther());
                               return true; 
\{ \mathcal{A} \} and \{ \mathcal{A} \} . The contribution of \{ \mathcal{A} \} , \{ \mathcal{A} \} , and \{ \mathcal{A} \} , and \{ \mathcal{A} \} , and \{ \mathcal{A} \} , and \{ \mathcal{A} \} , and \{ \mathcal{A} \} , and \{ \mathcal{A} \} , and \{ \mathcal{A} \} , and \ return false; 
 } 
           });
          if (Build.VERSION.SDK INT >= 21) {
               Window window = this.getWindow();
                window.addFlags(WindowManager.LayoutParams.FLAG_DRAWS_SY
STEM_BAR_BACKGROUNDS);
                window.clearFlags(WindowManager.LayoutParams.FLAG_TRANSL
UCENT_STATUS);
                window.setStatusBarColor(this.getResources().getColor(R.
color.white)); 
 }
```
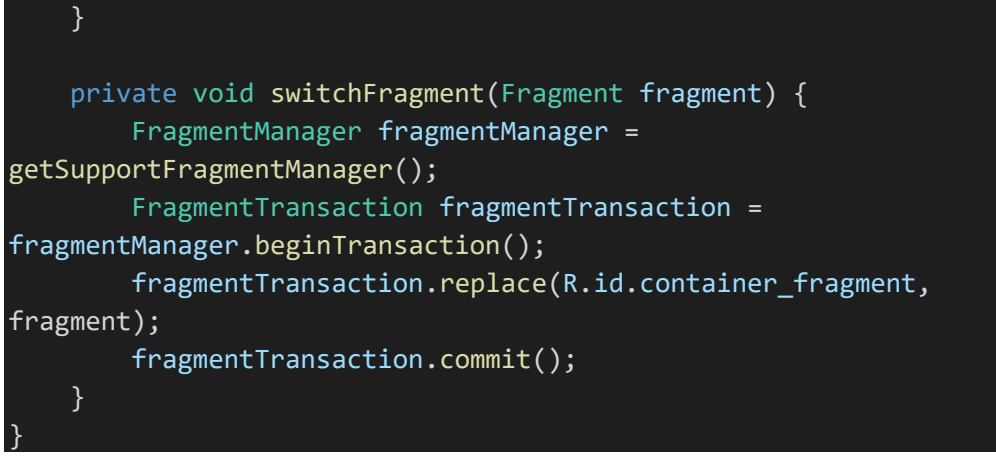

SourceCode 1. 124 Main Activity

#### 15. Splash Screen

}

```
package com.example.cakraagroindonesia; 
import android.content.Intent; 
import android.os.Bundle; 
import android.os.Handler; 
import android.view.View;
import androidx.appcompat.app.AppCompatActivity; 
public class SplashScreen extends AppCompatActivity { 
     @Override
     protected void onCreate(Bundle savedInstanceState) { 
         super.onCreate(savedInstanceState);
        setContentView(R.layout.activity splash screen);
         View decorView = getWindow().getDecorView();
         // Hide App bar
         if (getSupportActionBar() != null) { 
             getSupportActionBar().hide();
         } 
         new Handler().postDelayed(new Runnable() {
             @Override
             public void run() {
                  startActivity(new Intent(SplashScreen.this, 
MainActivity.class));
                 finish();
```
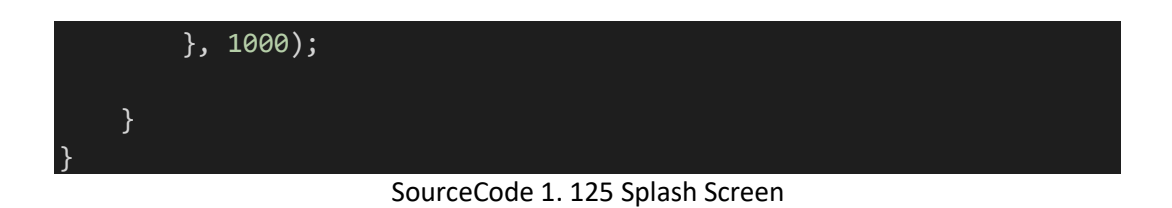

## **viii. Testing**

## **Laporan Pengujian RestAPI Menggunakan Postman**

Pengujian dilakukan pada postman dengan membuat *collection* yang berisi CRUD dari 7 jenis user yang berbeda yaitu Superadmin, admin, manager, supervisor, secretary, demonstrator, dan distributor

Dan juga akses yang bersifat open/public dengan konfigurasi collection sebagai berikut :

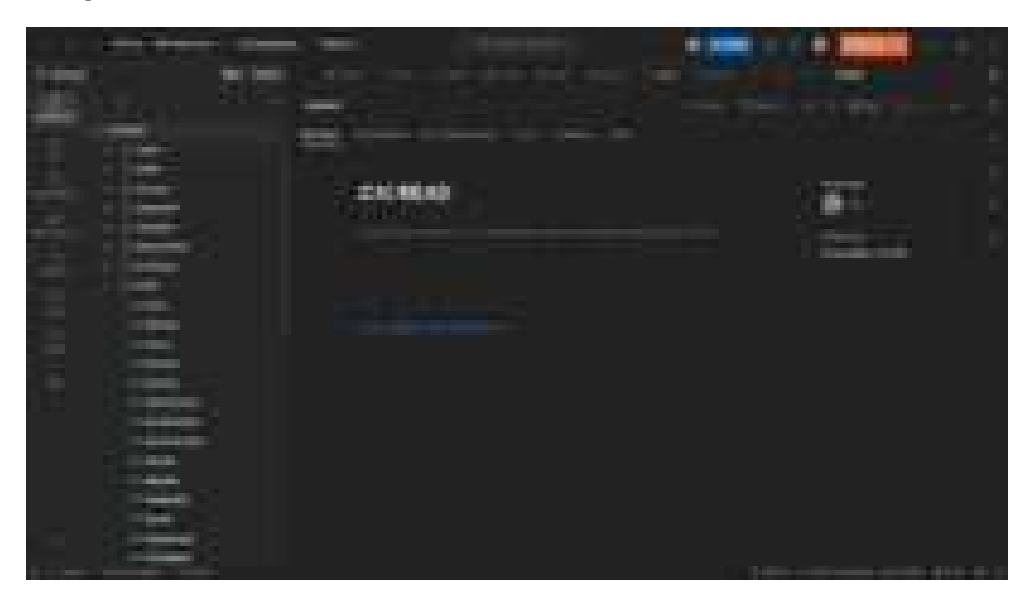

Dari collection tersebut dibuat *environment* atau lingkungan pengujian yaitu sebagai berikut:

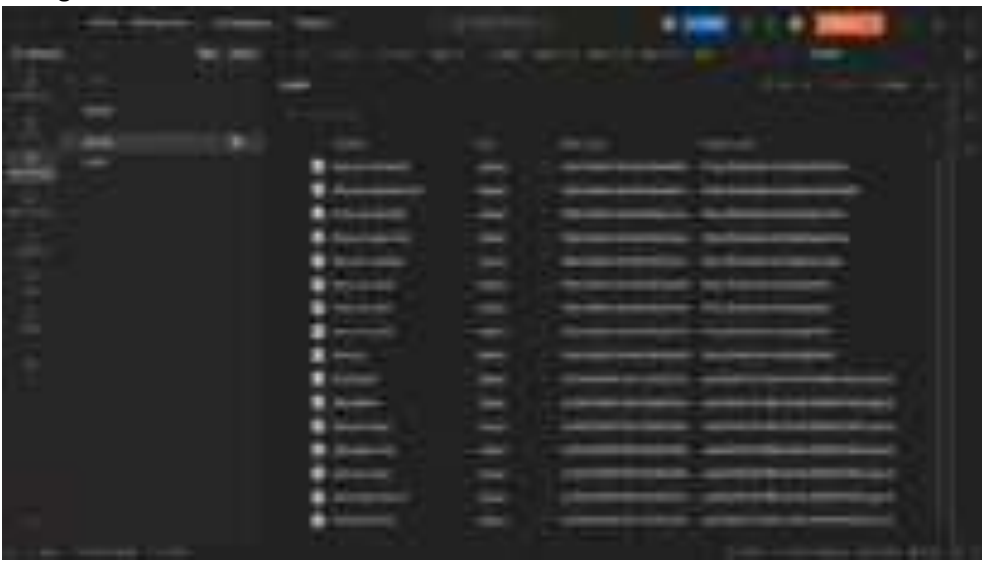

*environment* tersebut berisikan base\_url dari masing-masing jenis atau level user, dan juga token yang digenerate dari login user tersebut yang diambil dari collection dibawah ini

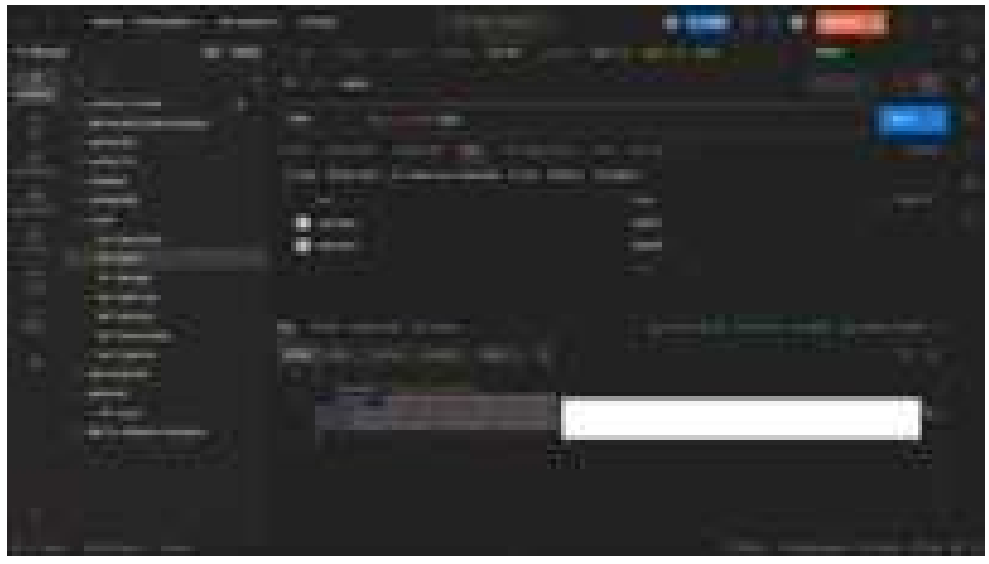

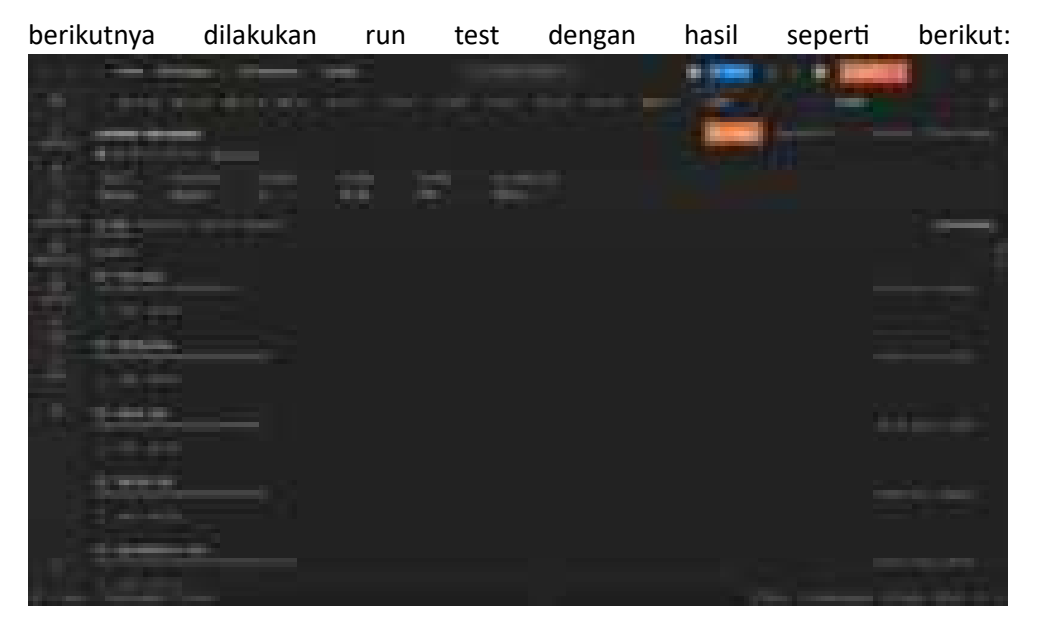

berikutnya dari pengujian tersebut saya eksport menjadi JSON dan berikutnya saya gunakan newman untuk membuat dokumentasi pengujian dengan hasil seperti dibawah ini adalah sebagai kecamatan kecamatan kecamatan kecamatan ini adalah sebagai kecamatan ini adalah se

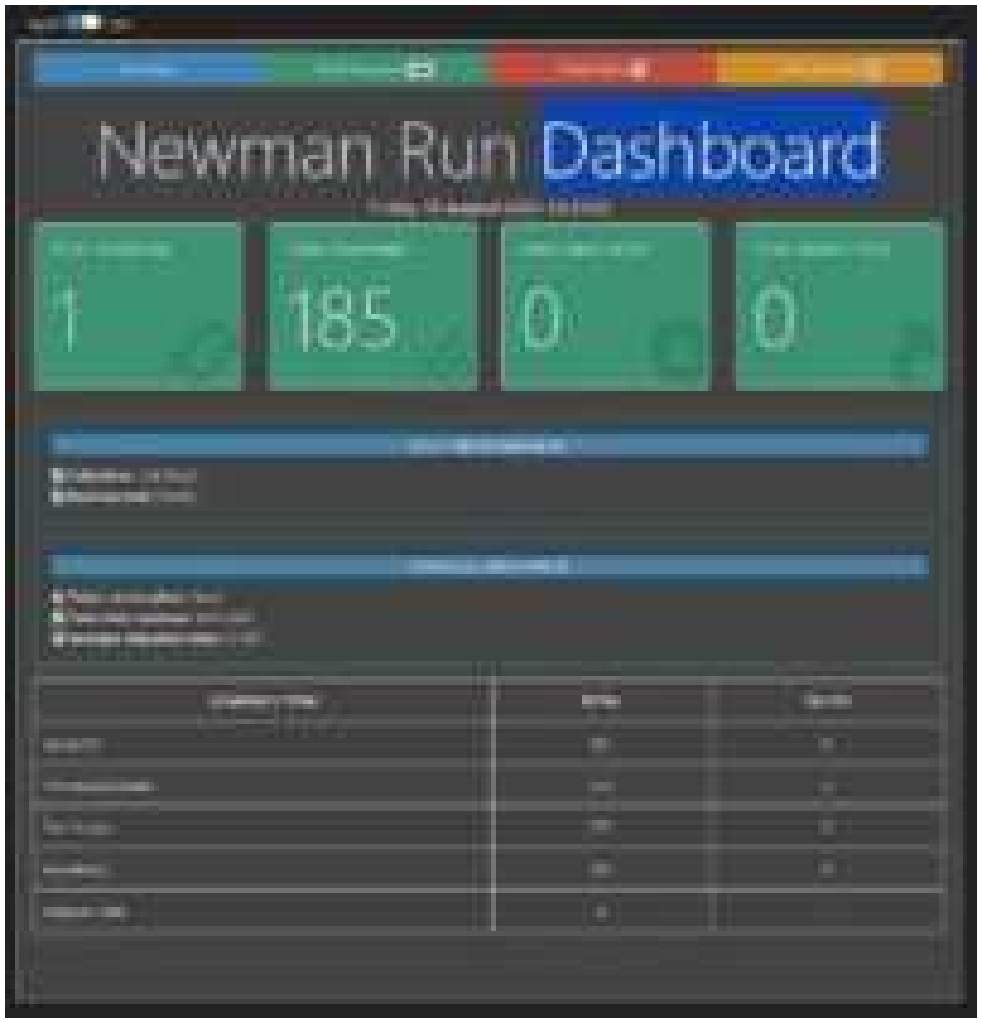

## Berikut detail total request yang diba

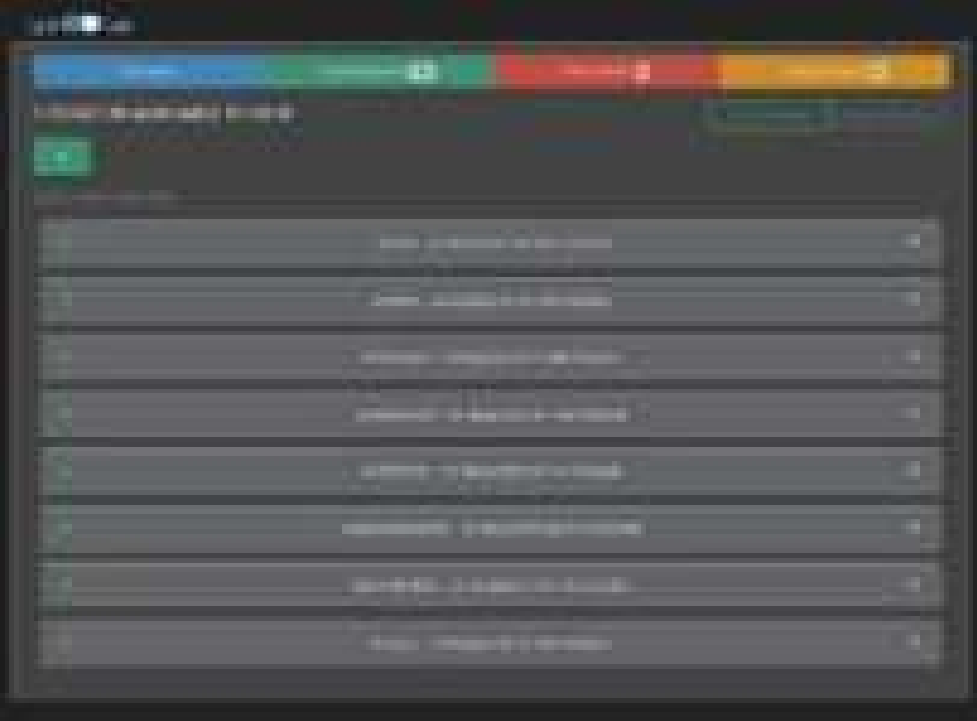

## Berikut adalah detail failed tests

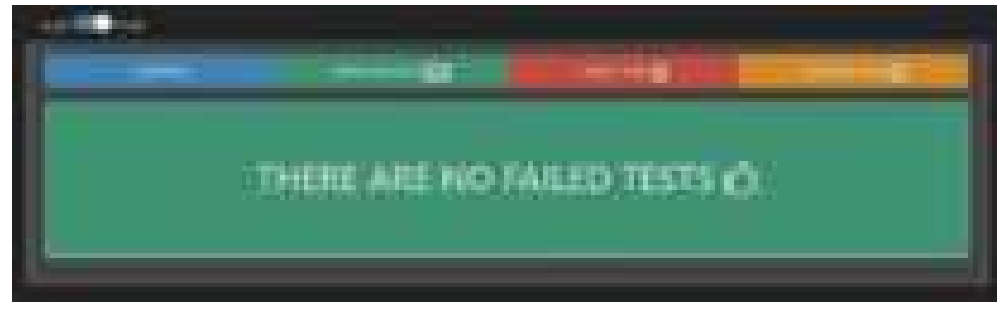

## Berikut adalah tampilan skipped test

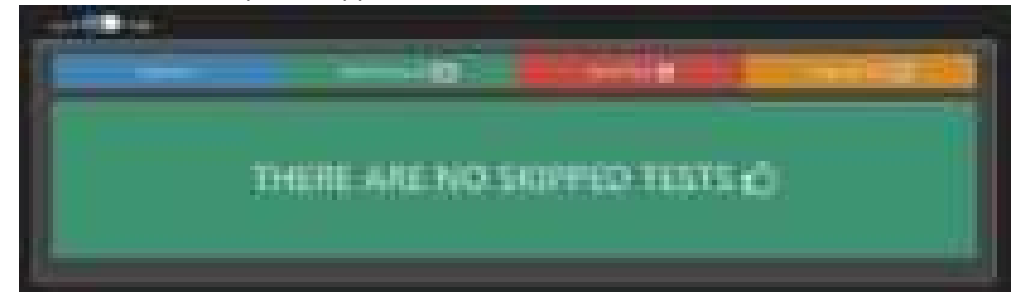

# **Skenario Pengujian "Pembuatan Aplikasi Komersial PT. Cakra Agro**

## **Indonesia Berbasis Mobile"**

a. Super Admin

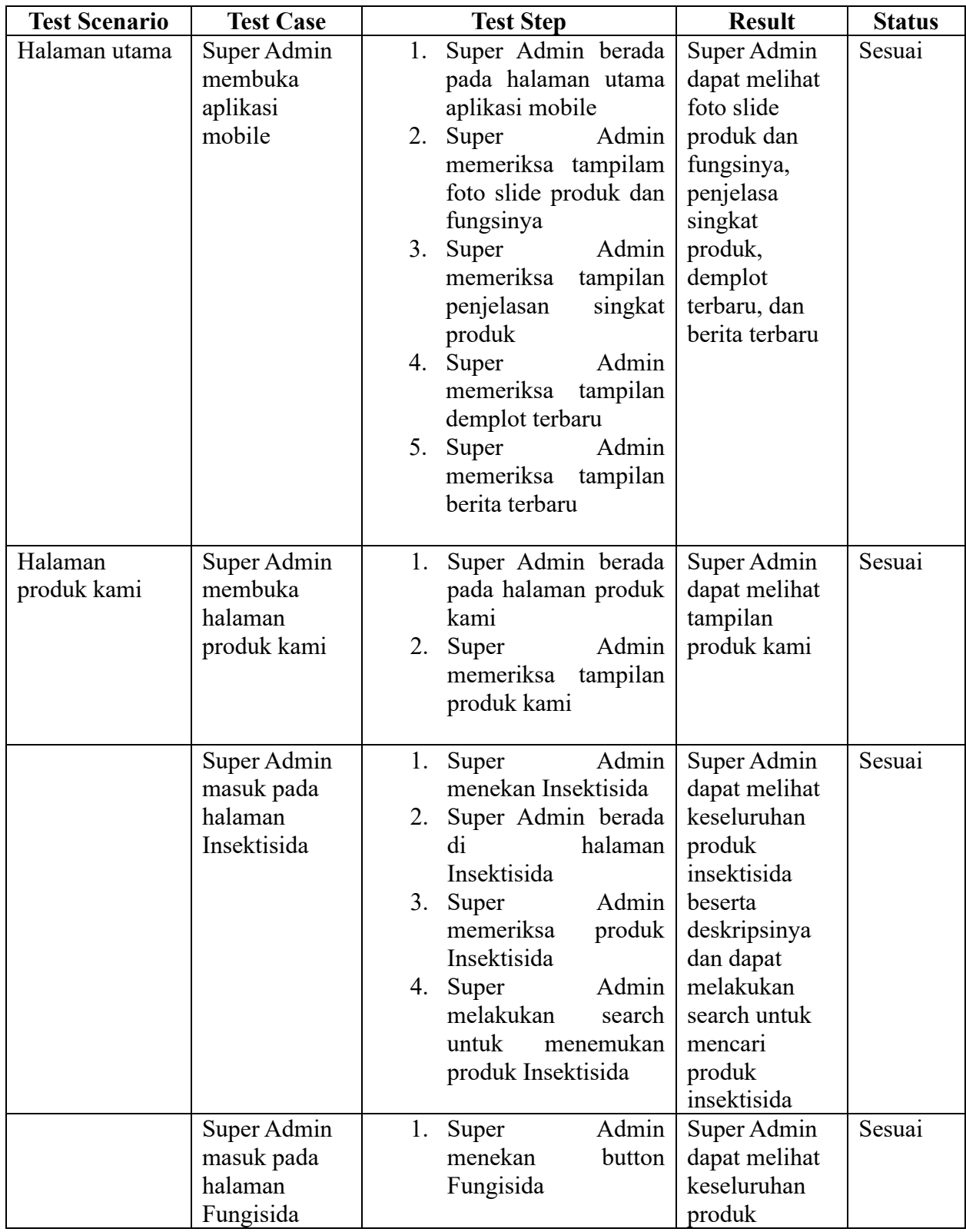

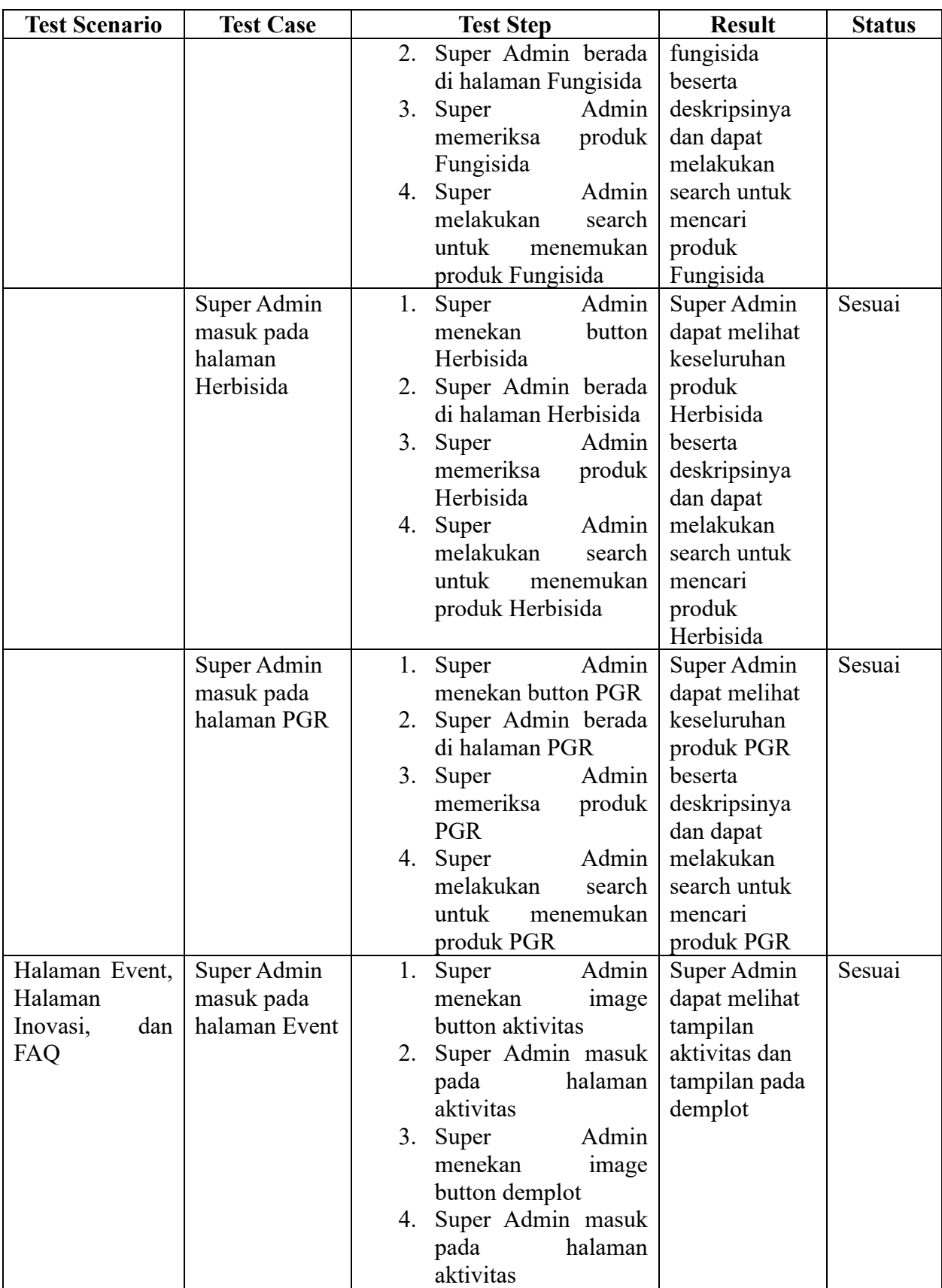

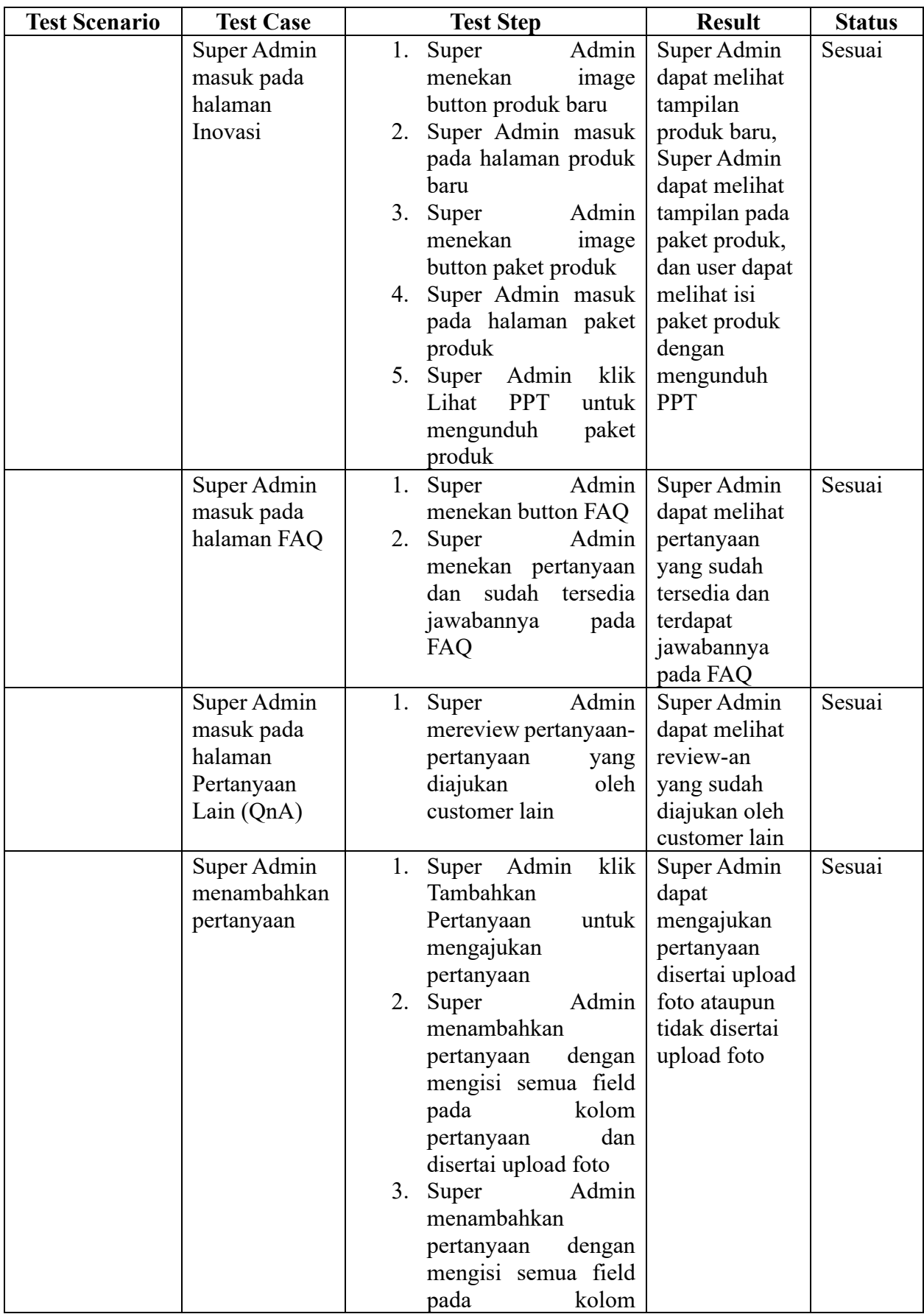

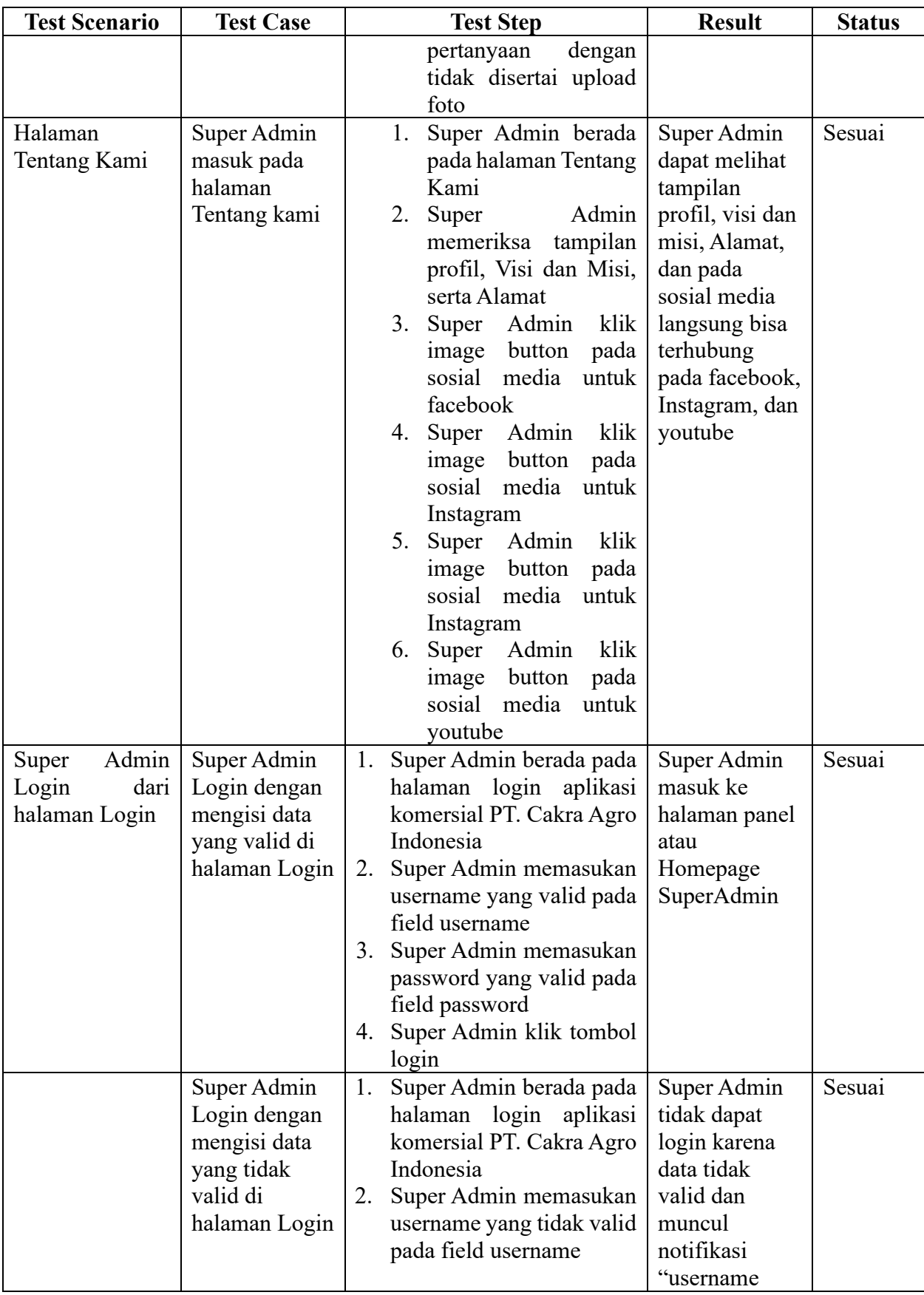

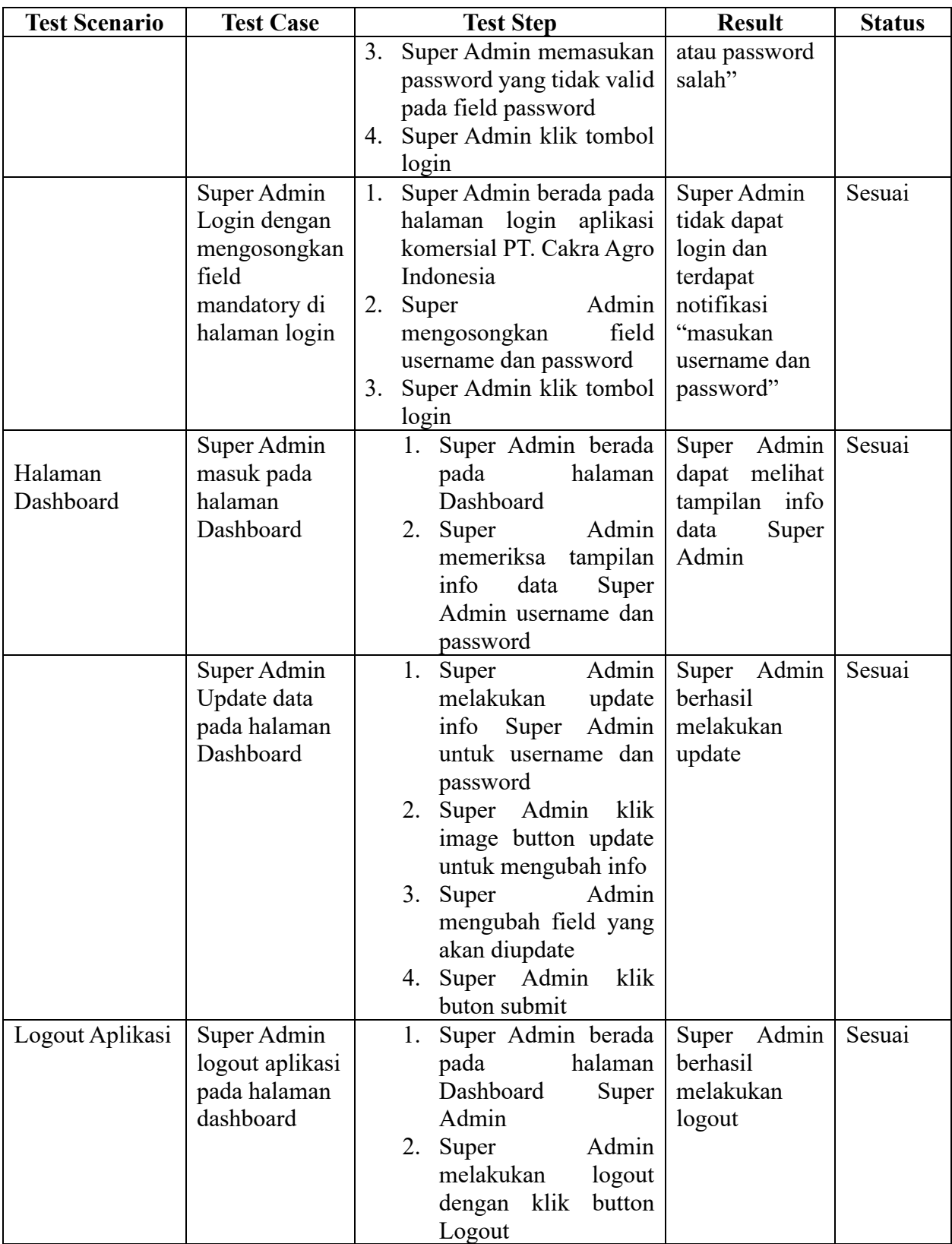

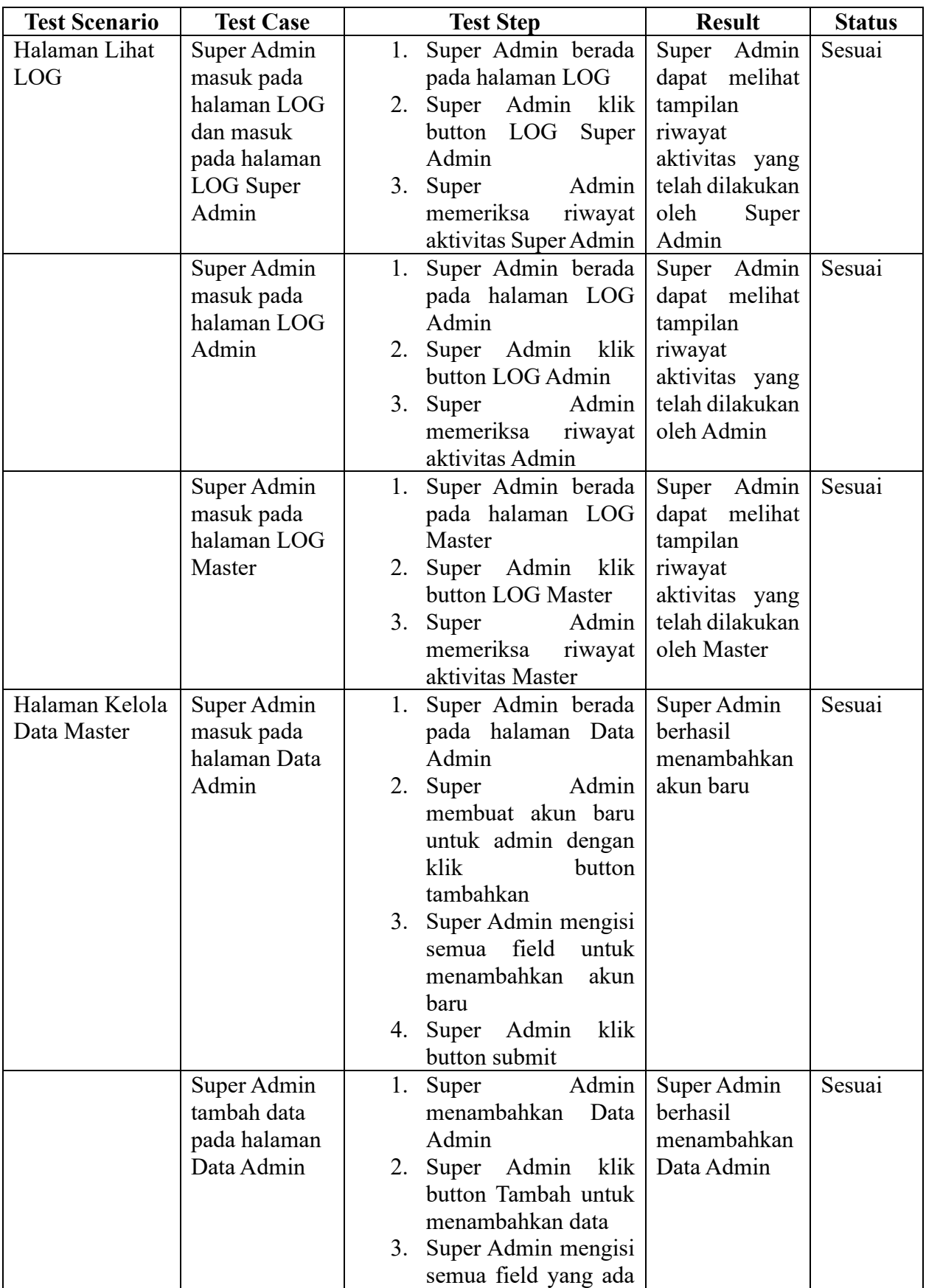

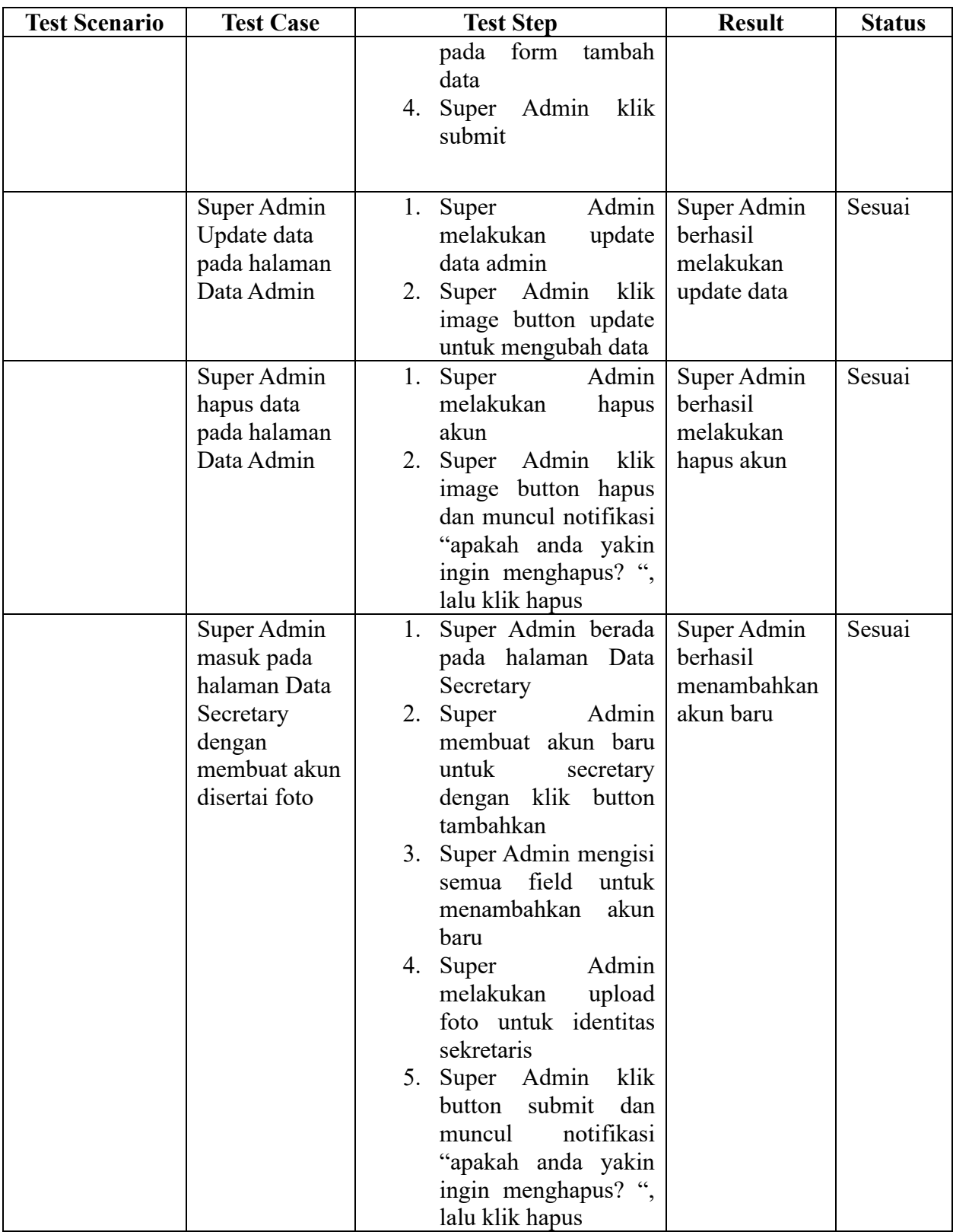

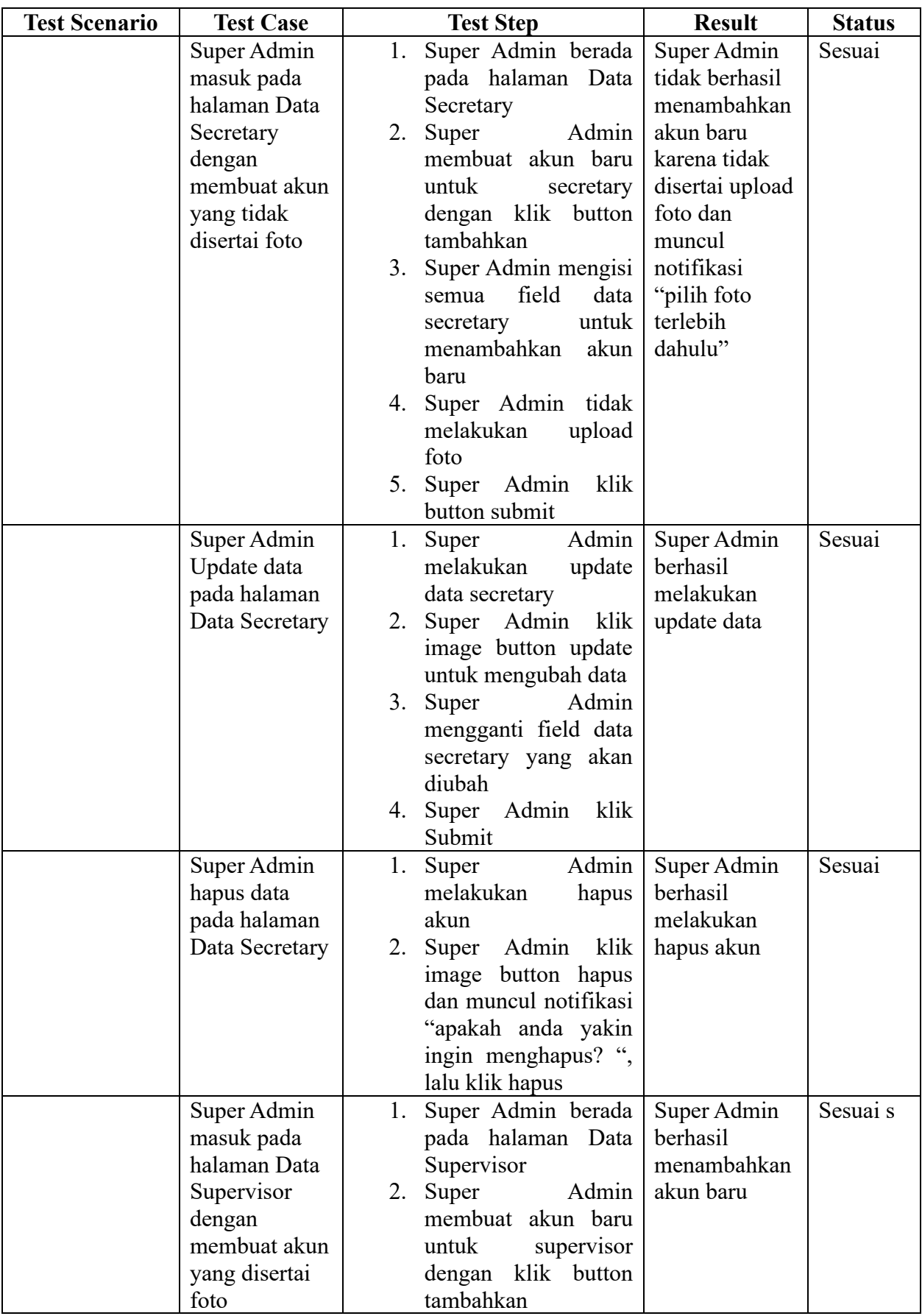

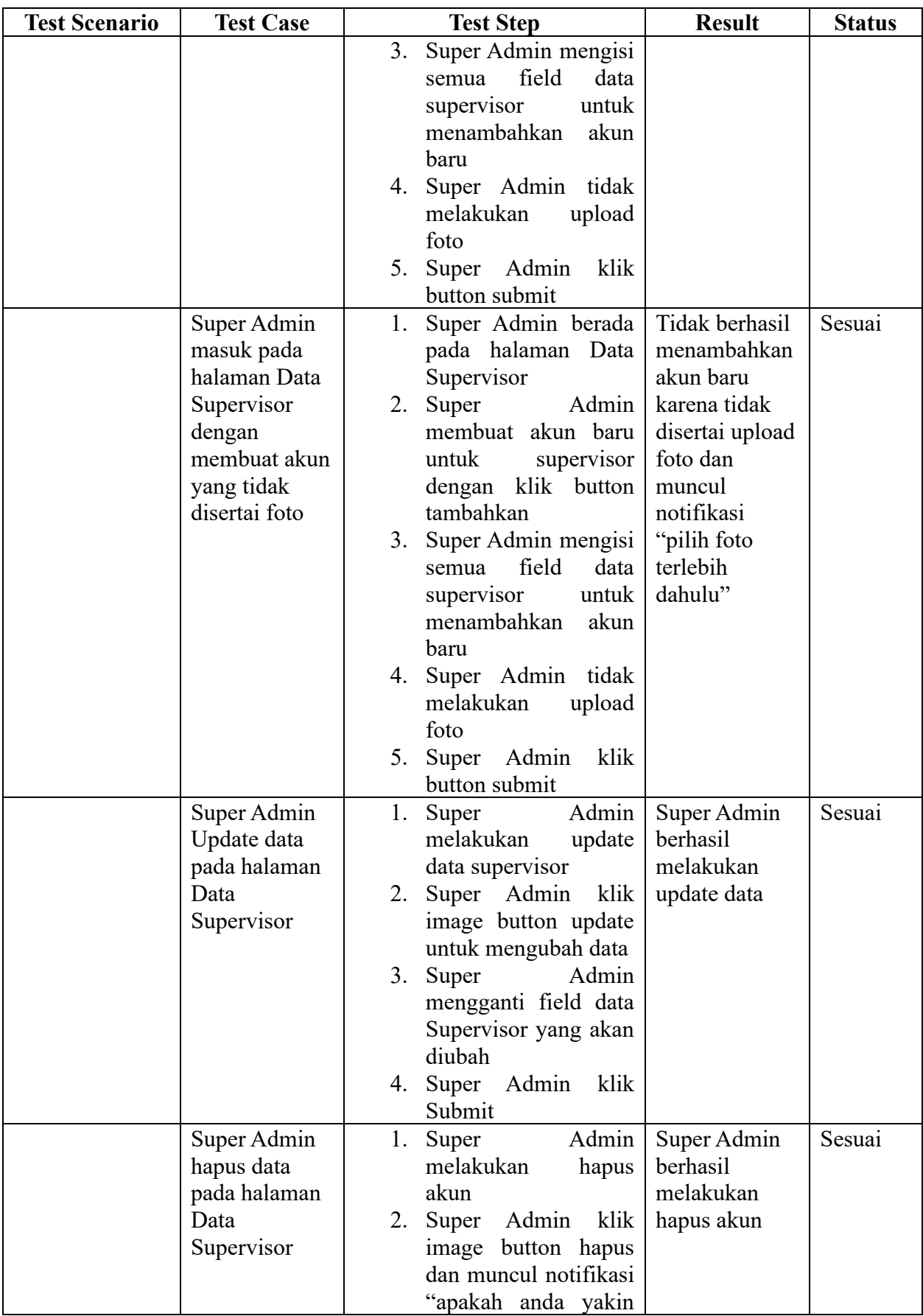

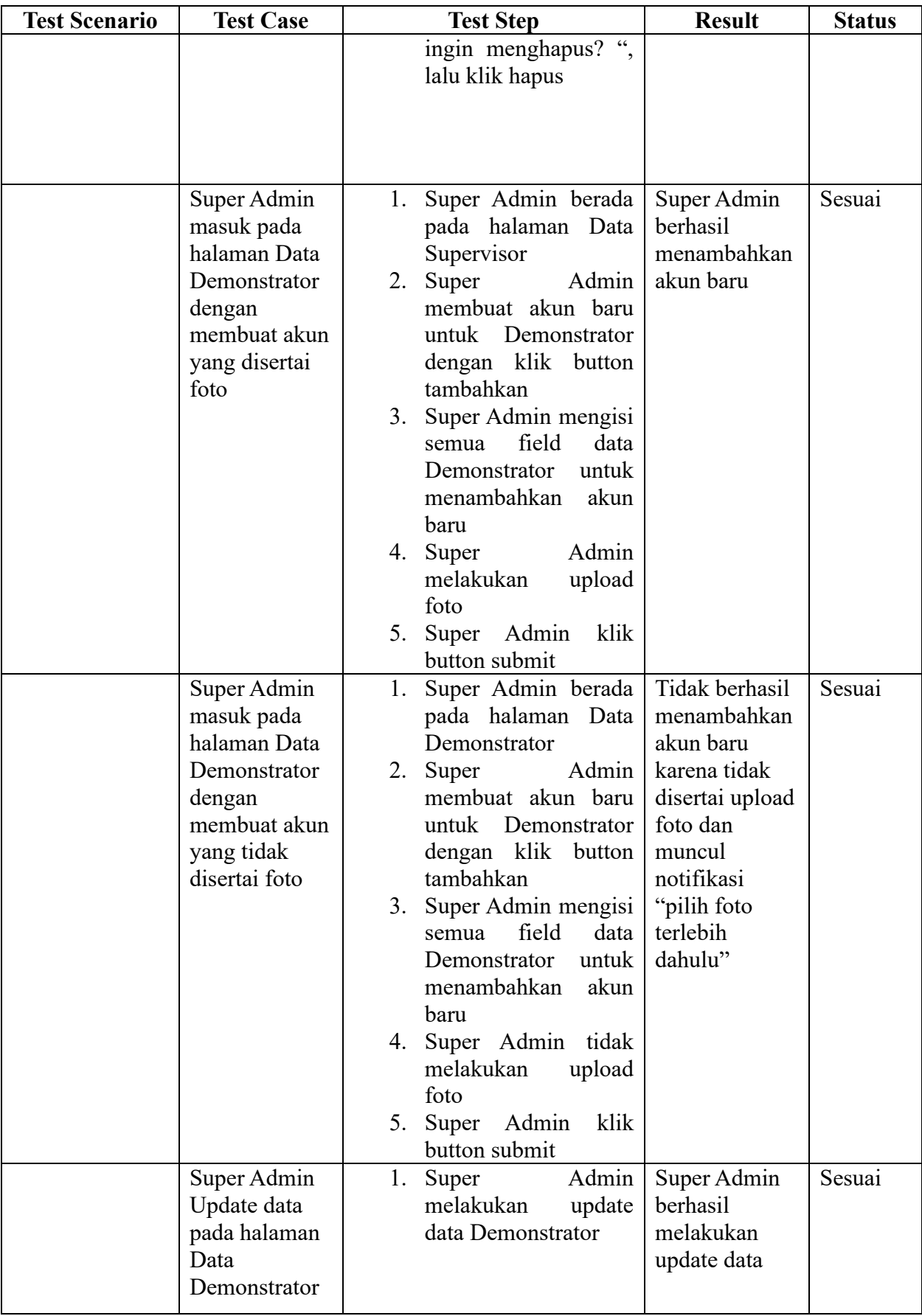

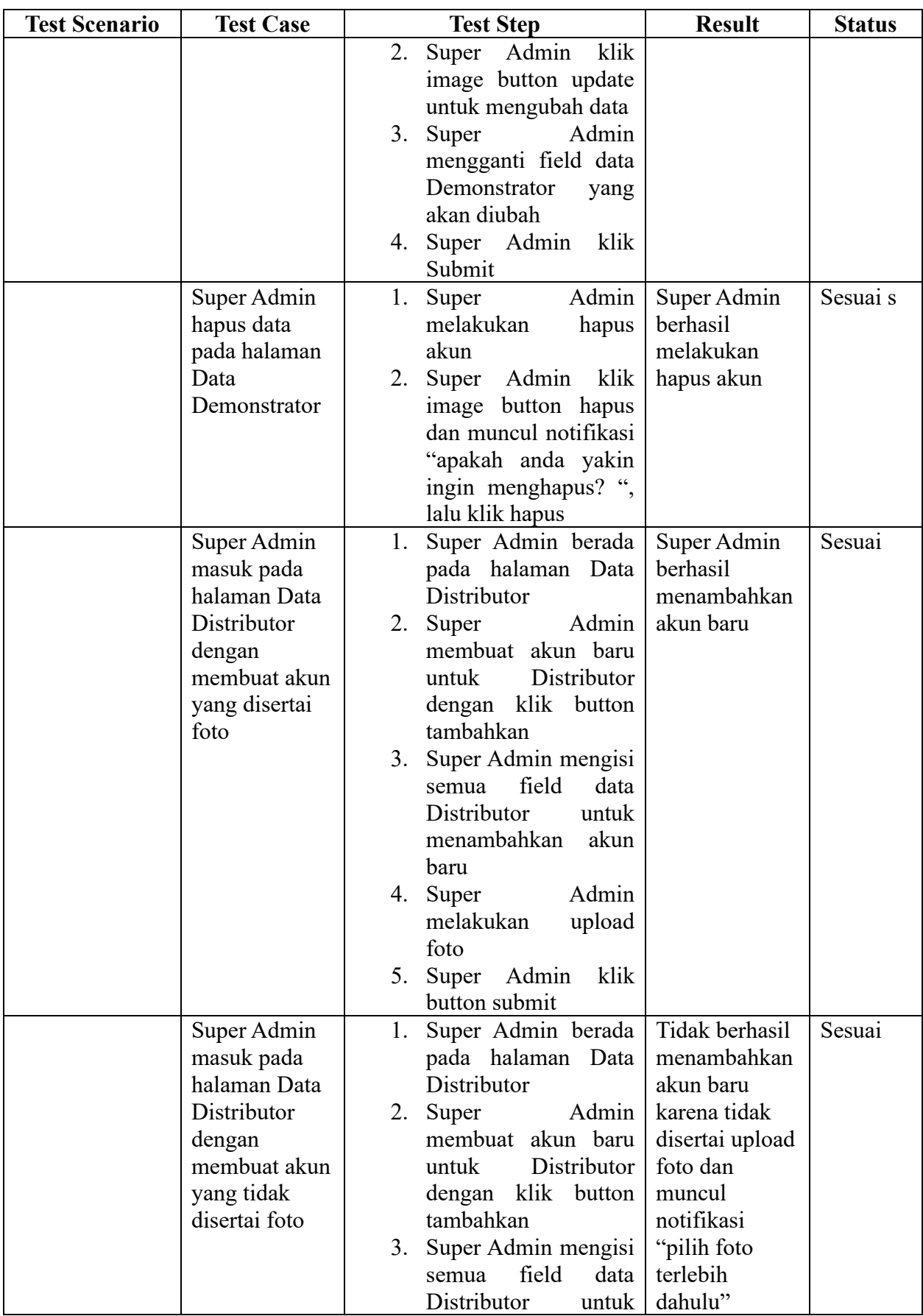

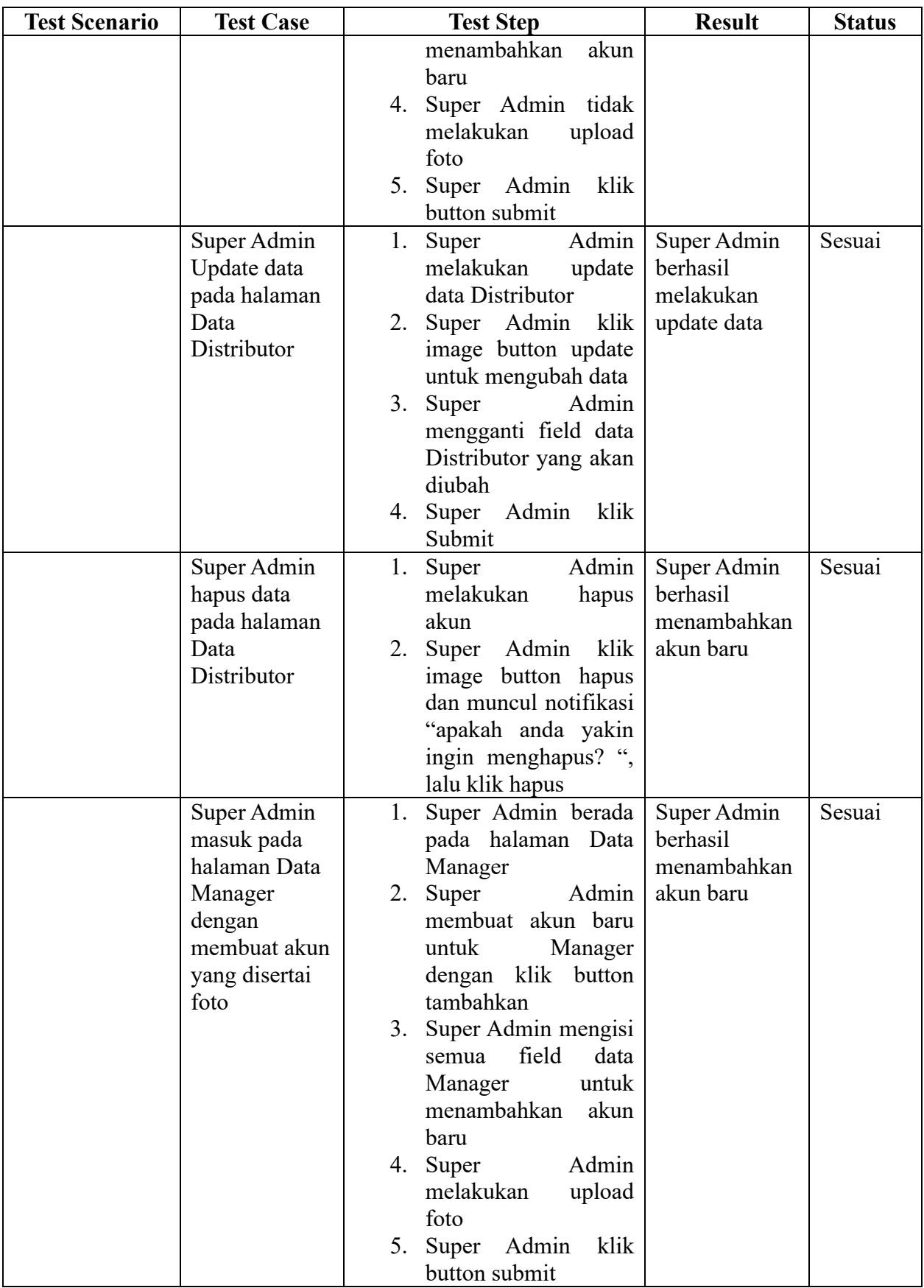

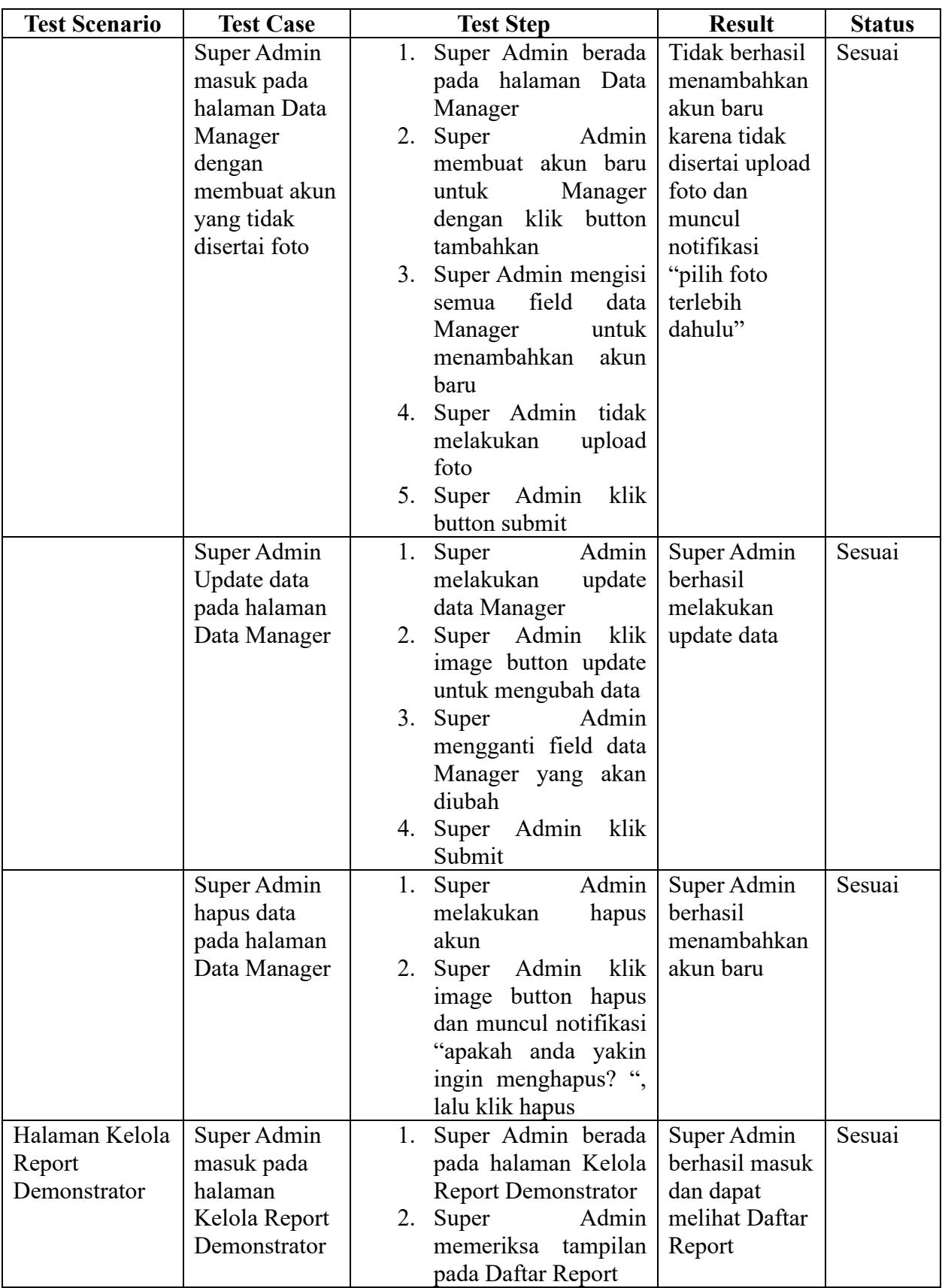

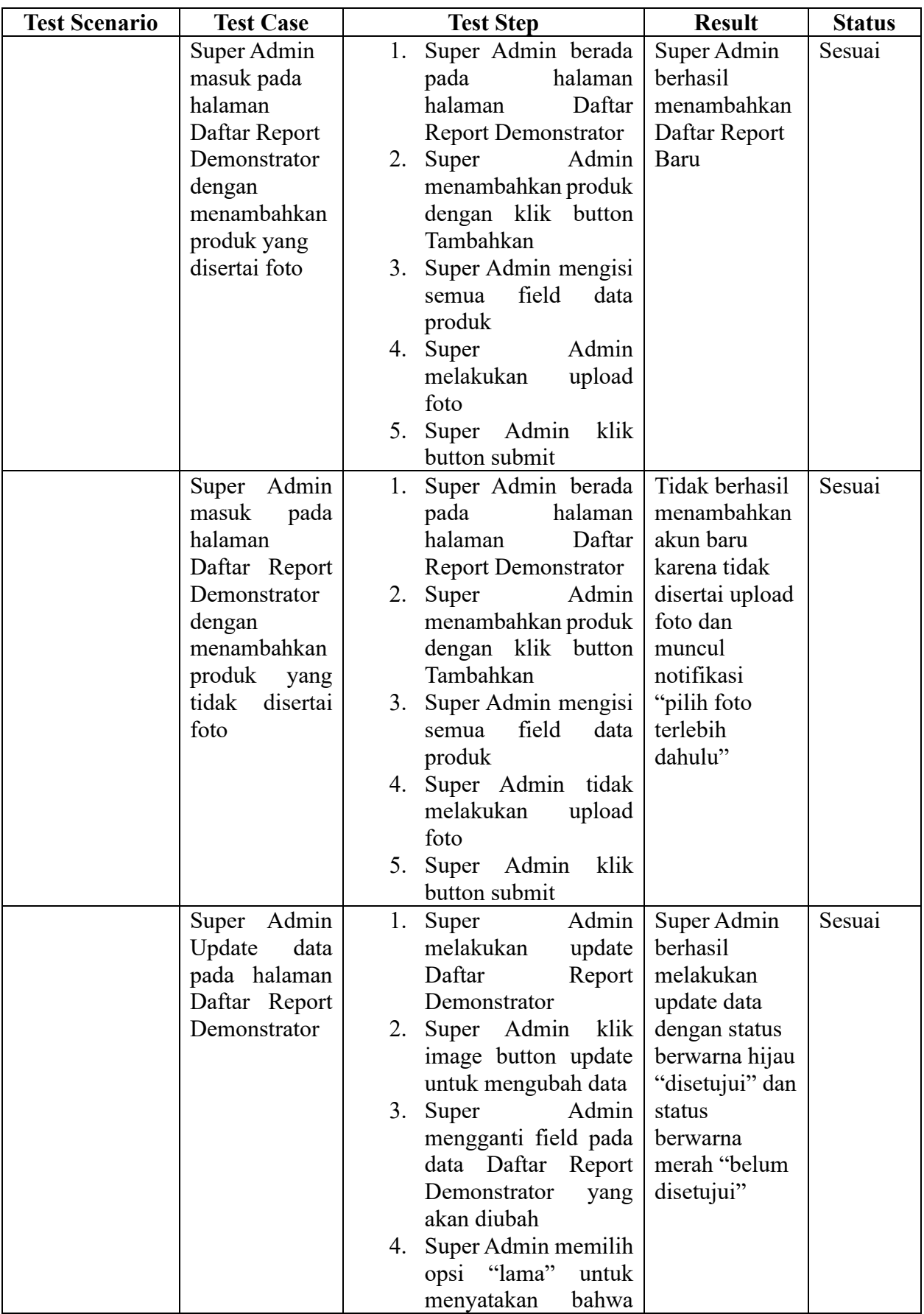

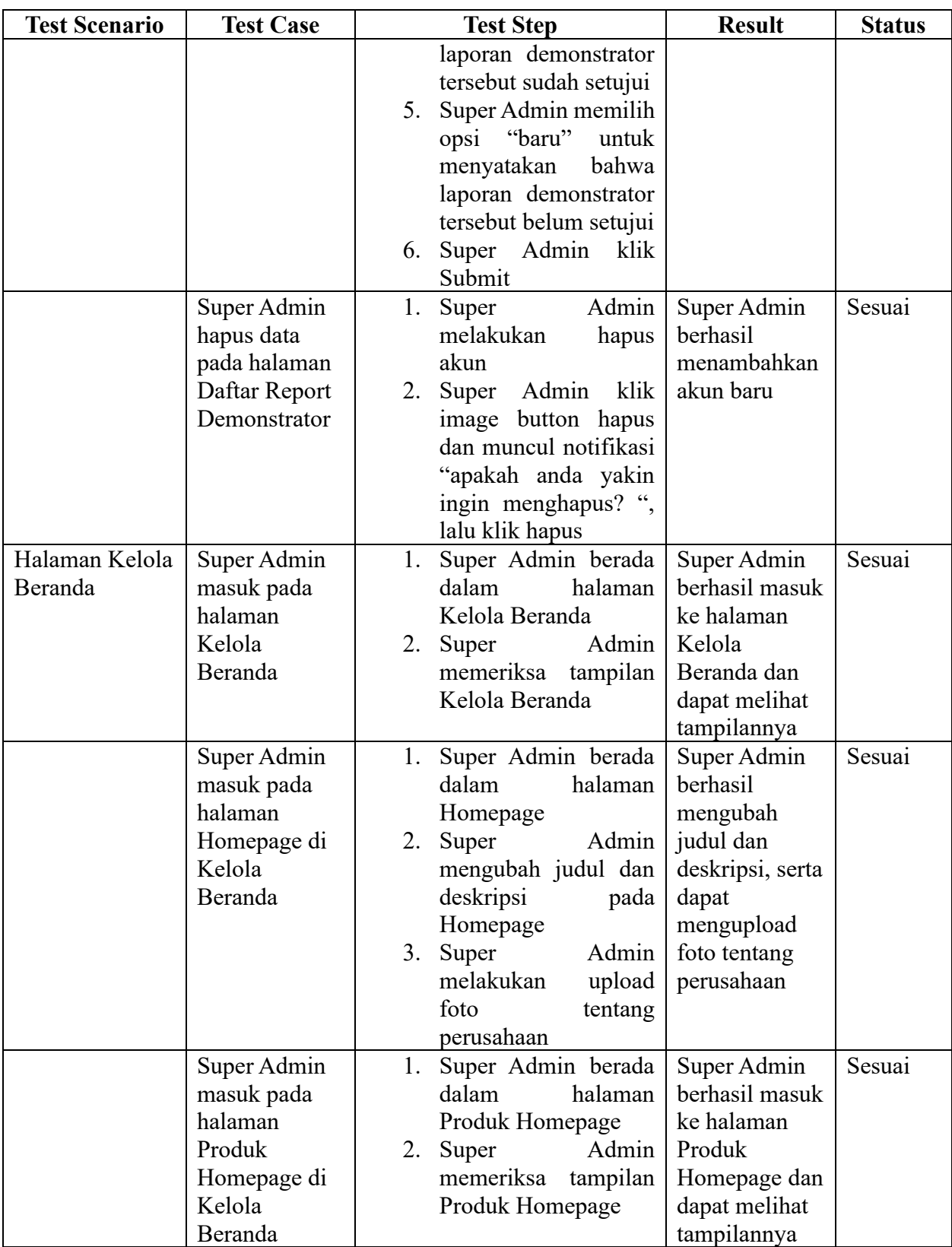

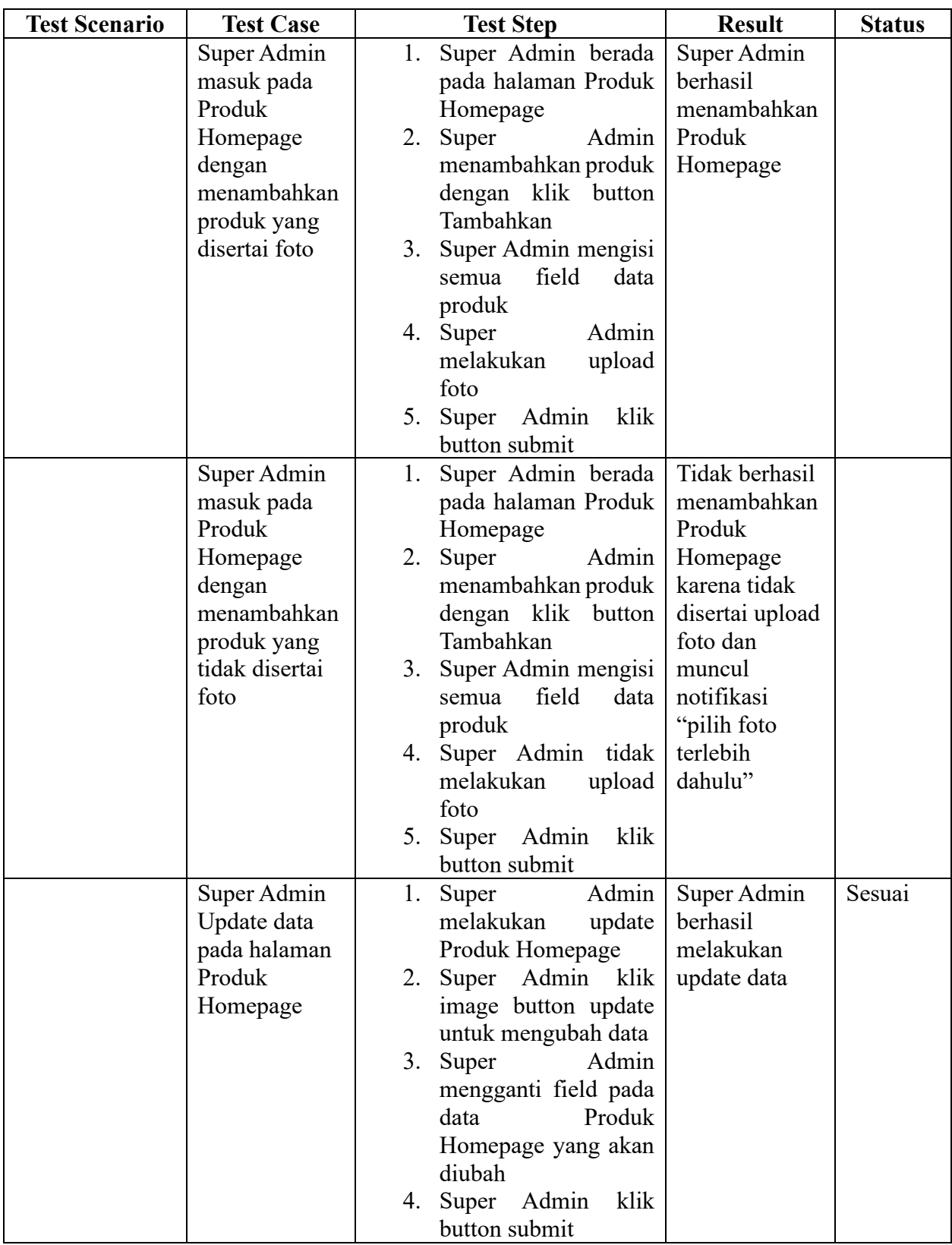

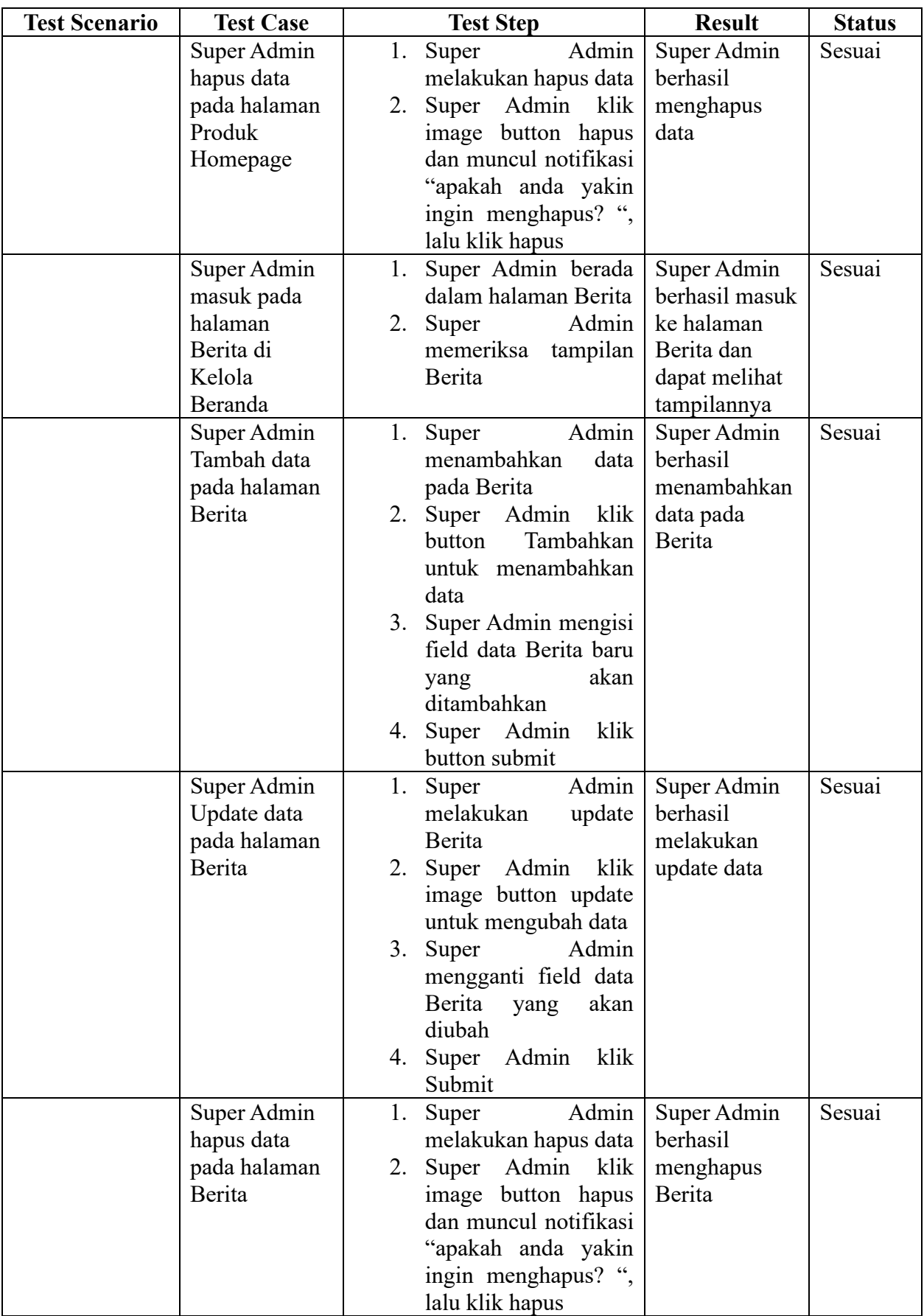

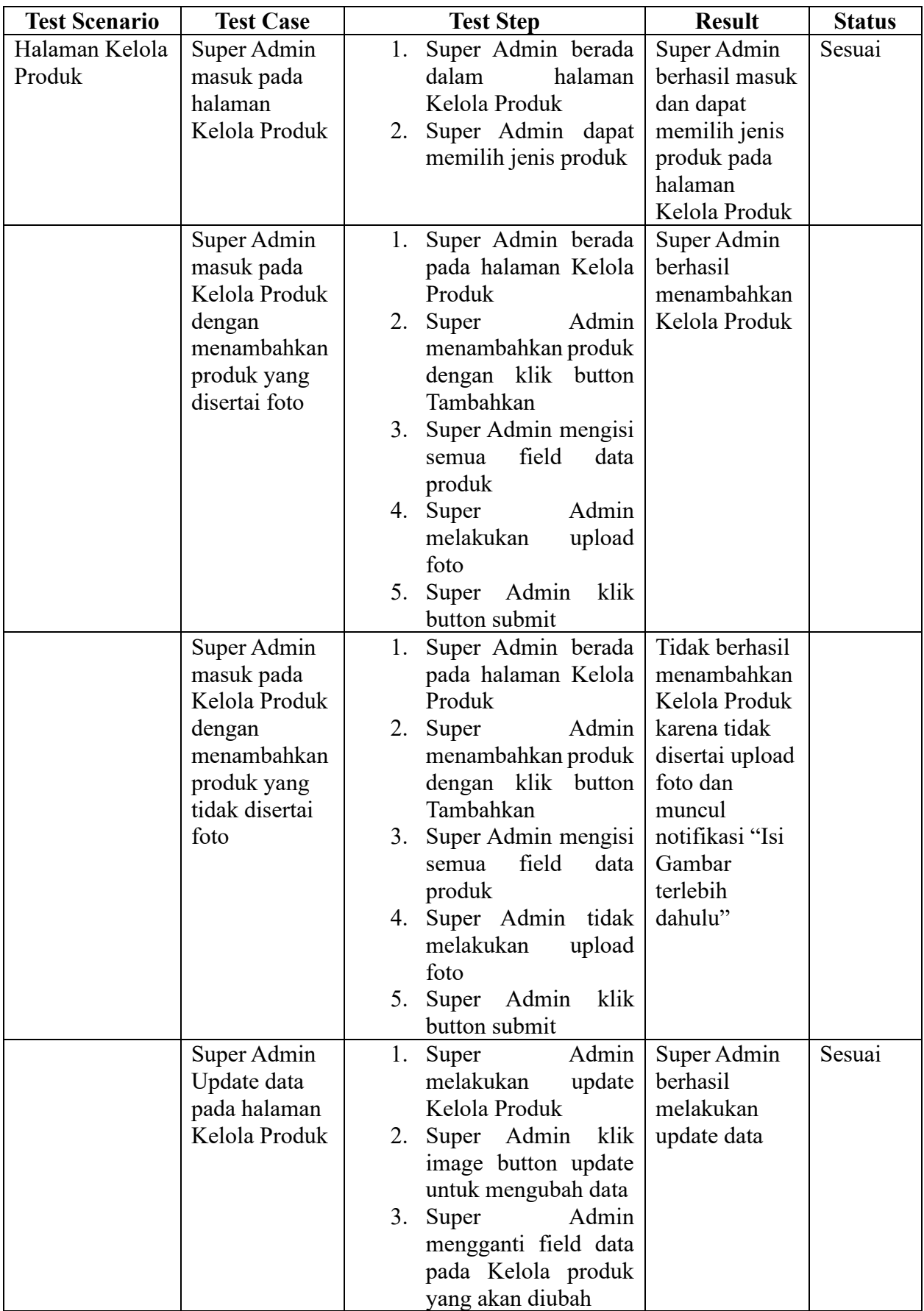
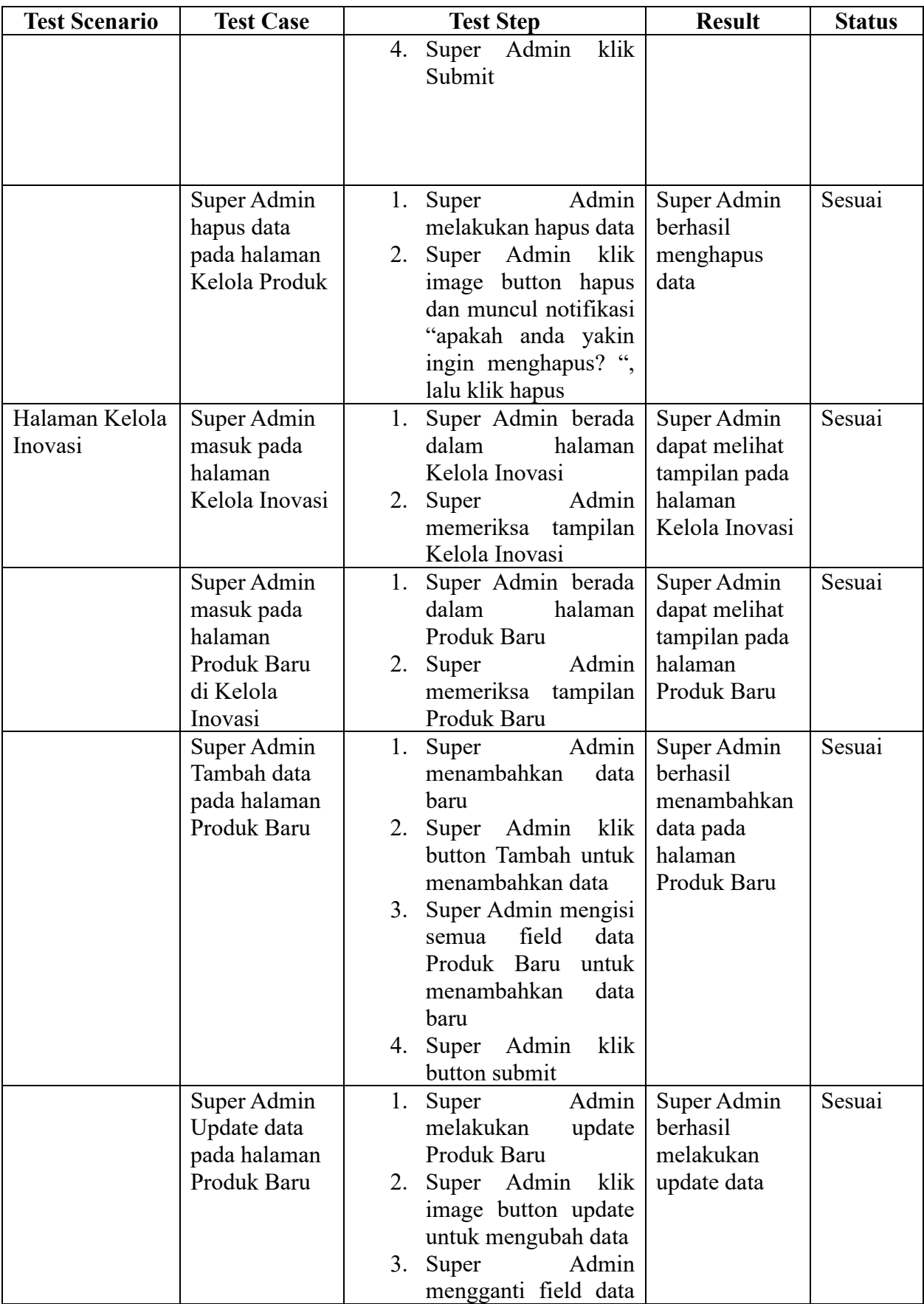

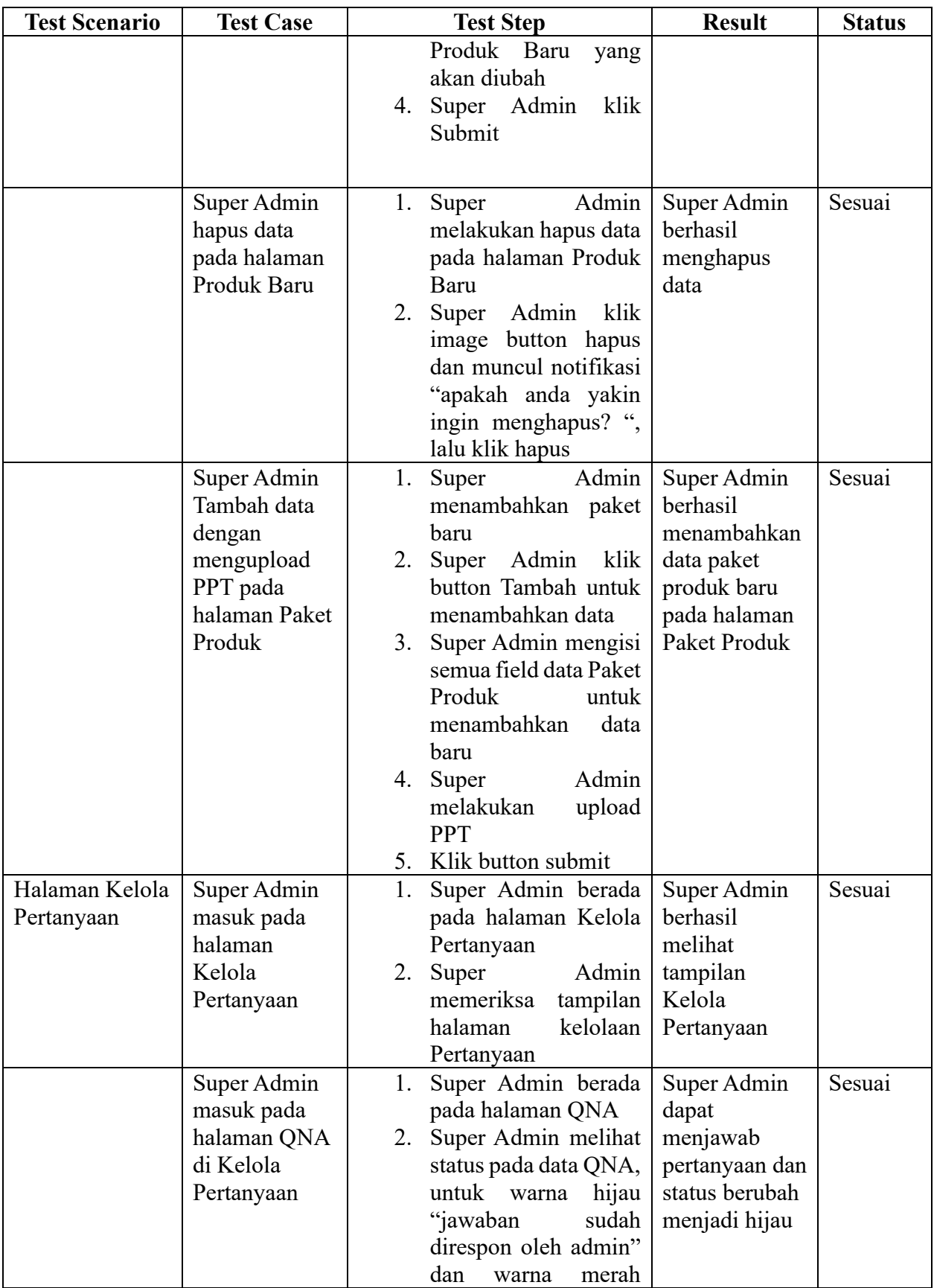

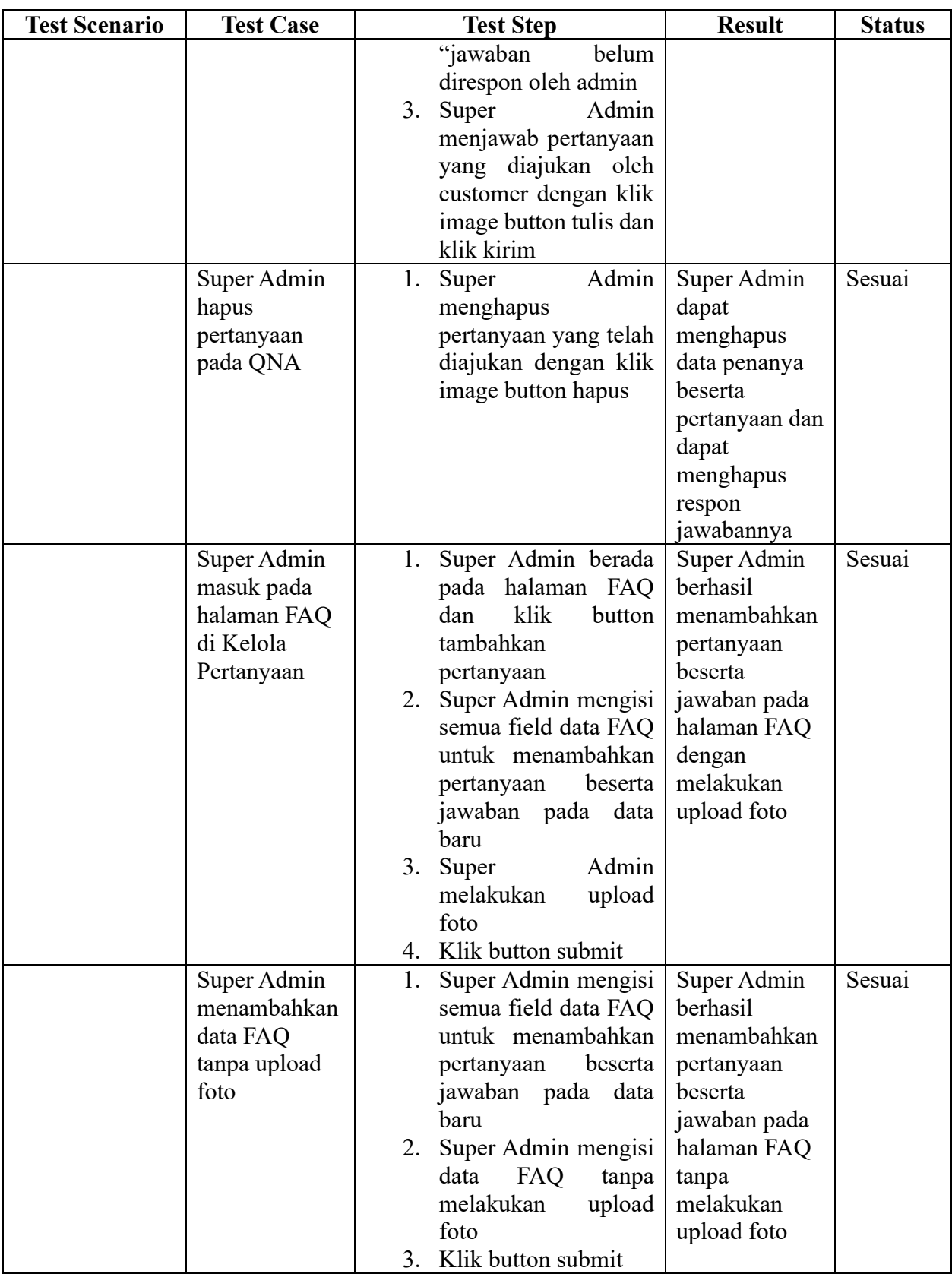

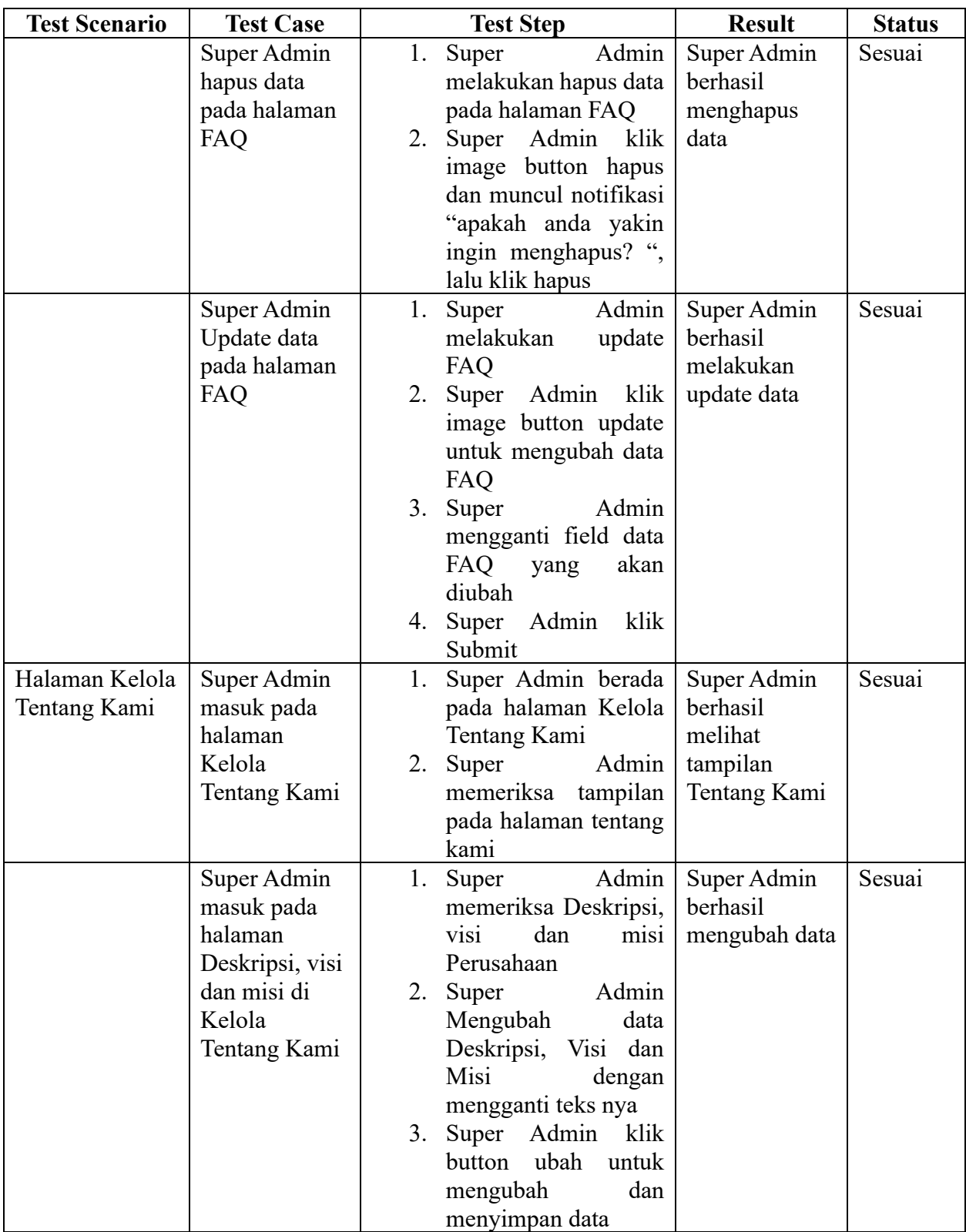

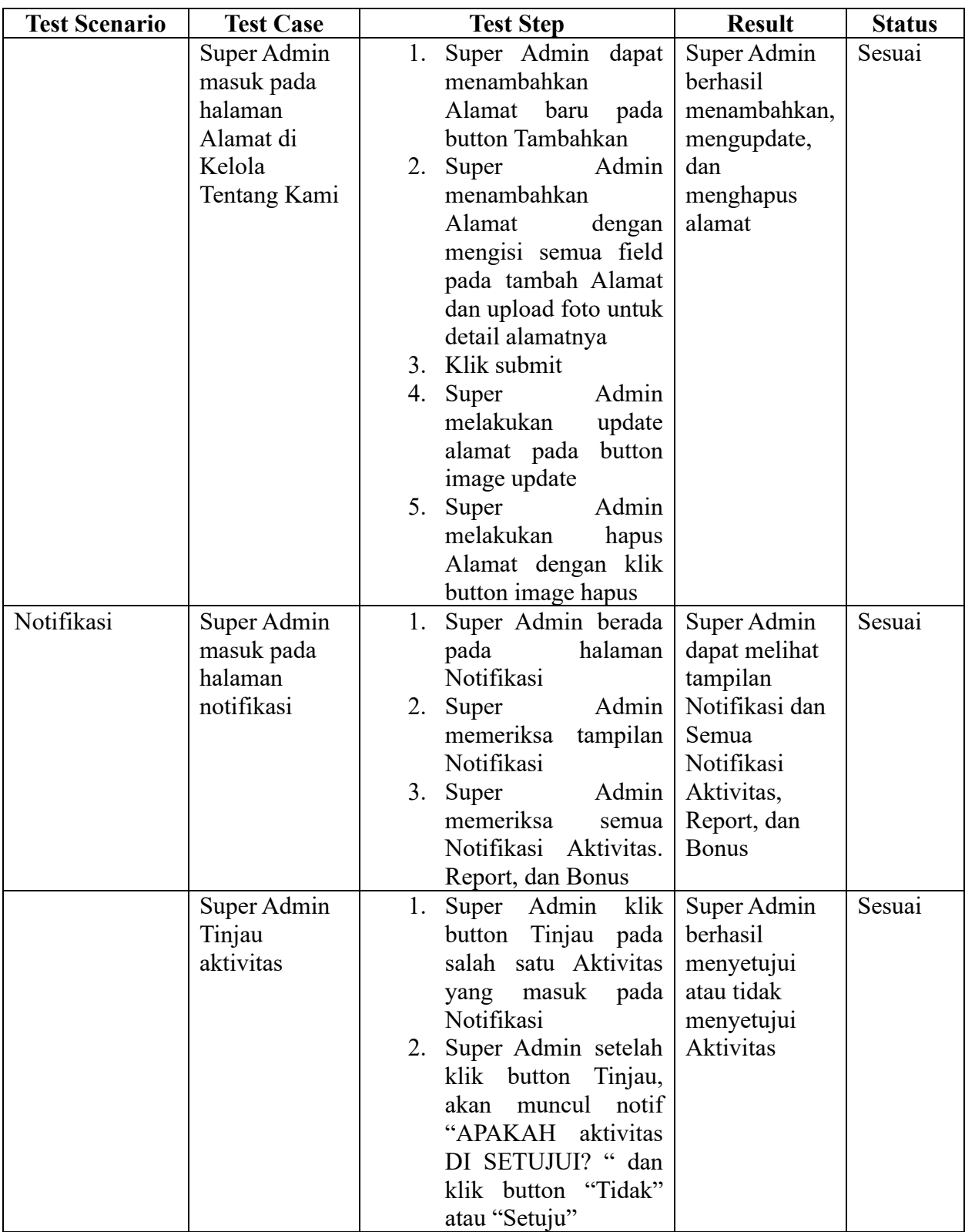

b. Admin

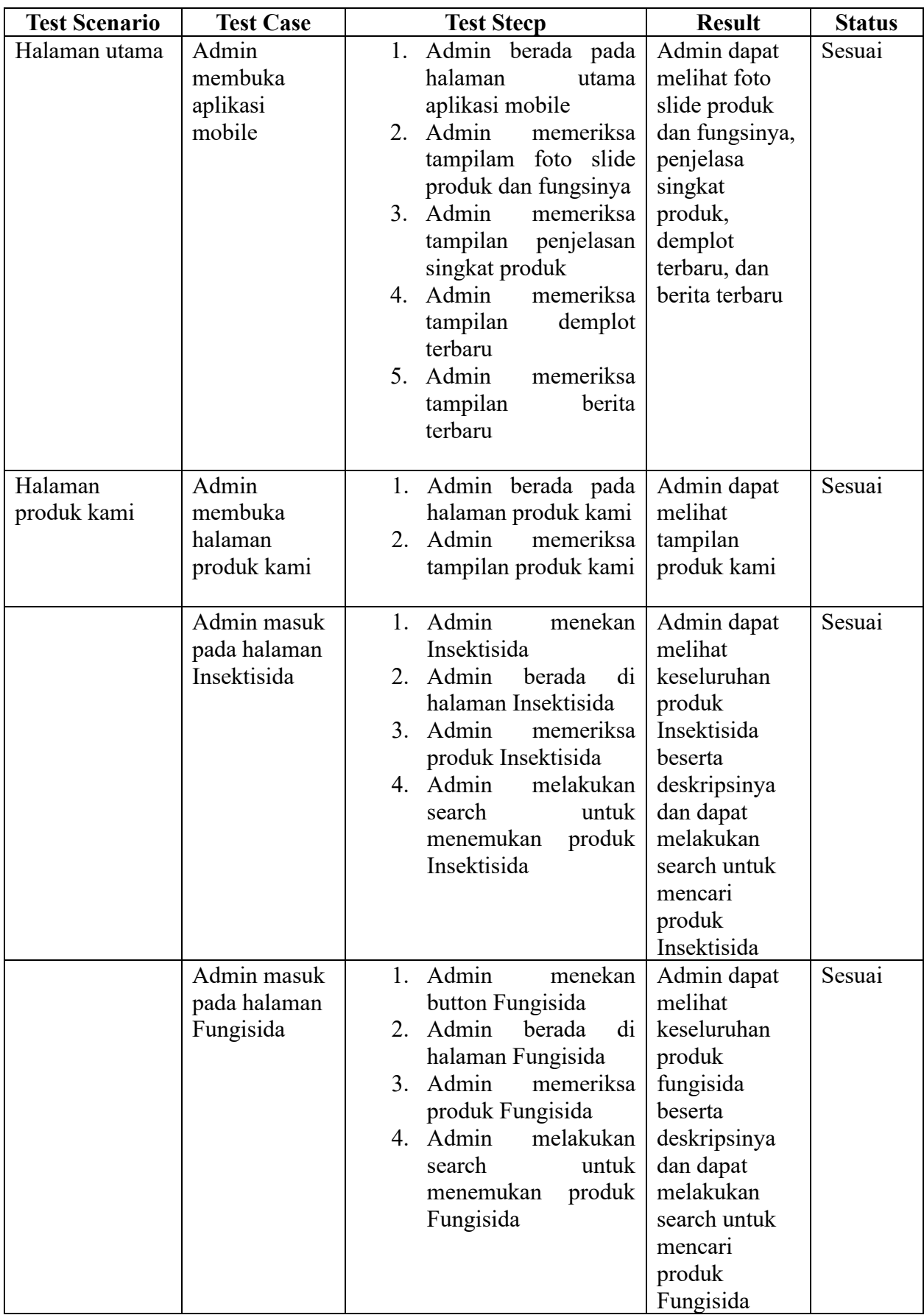

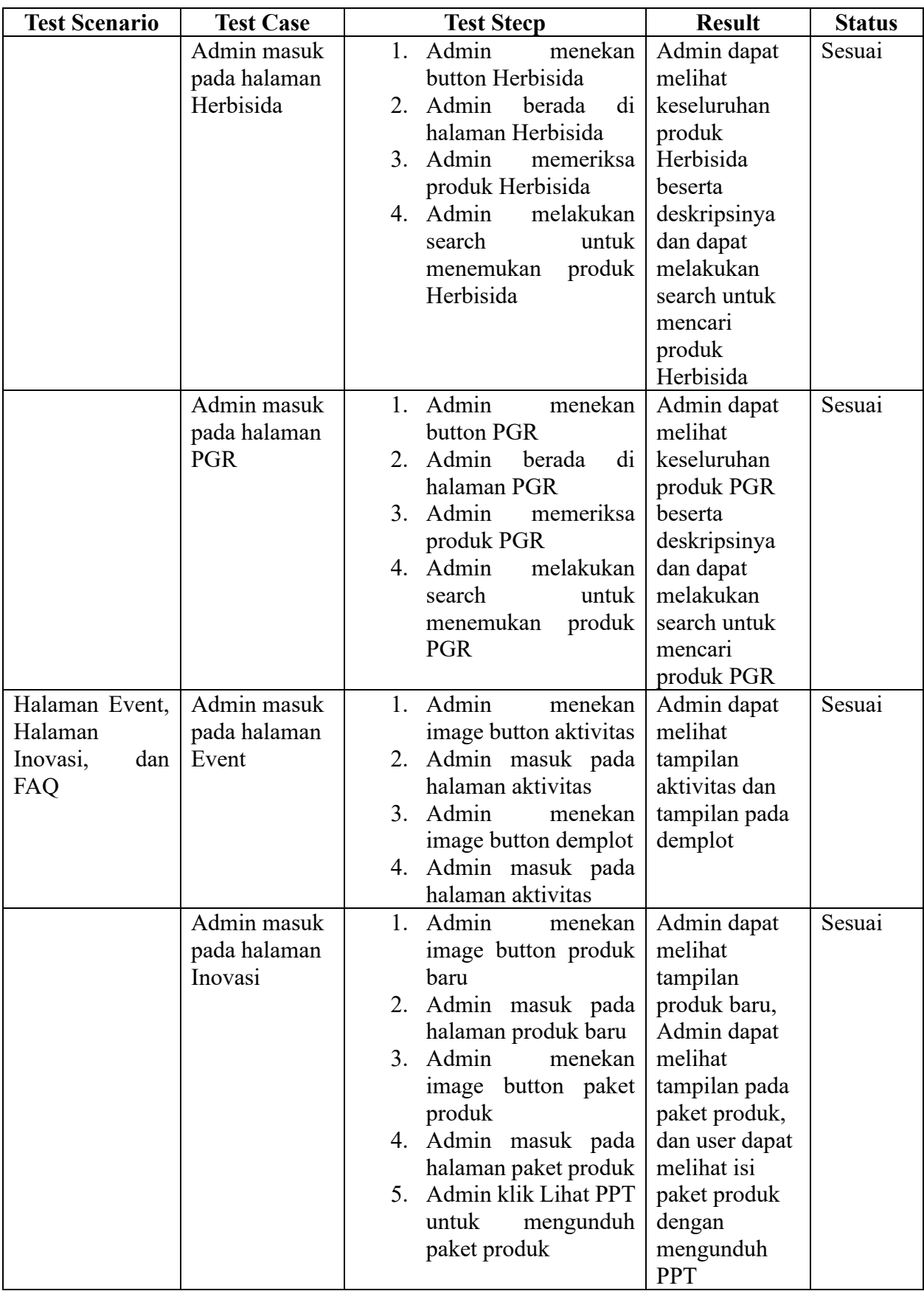

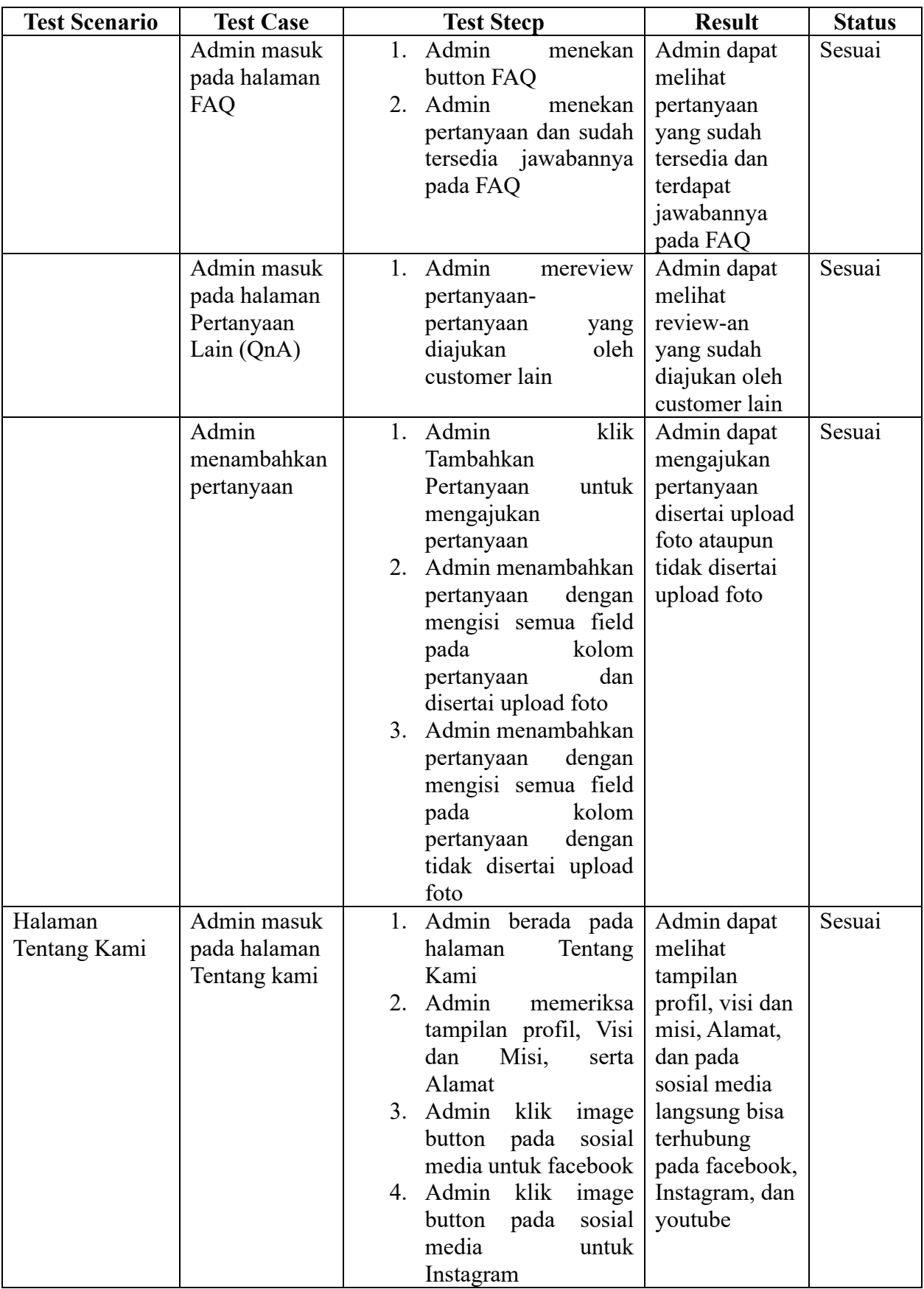

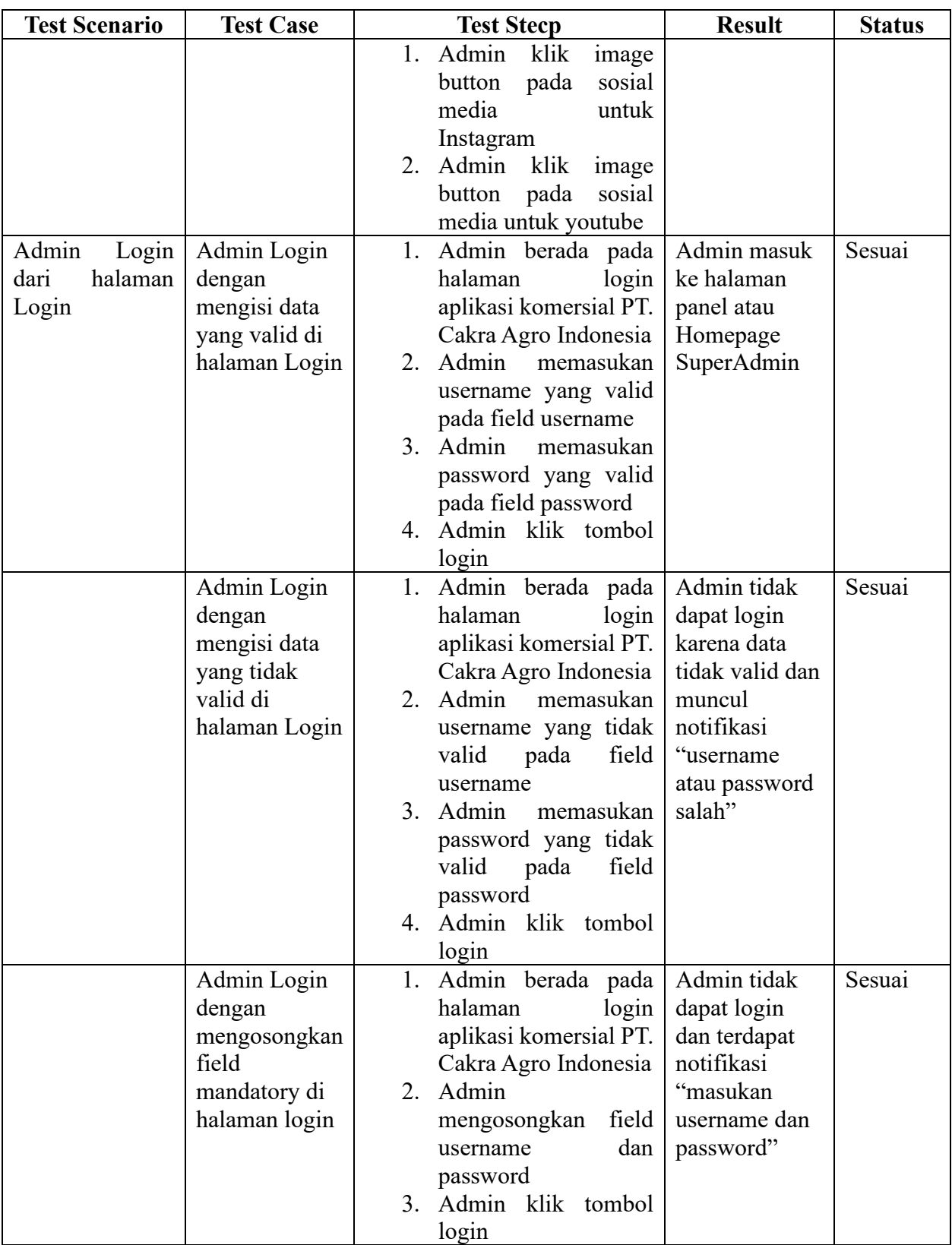

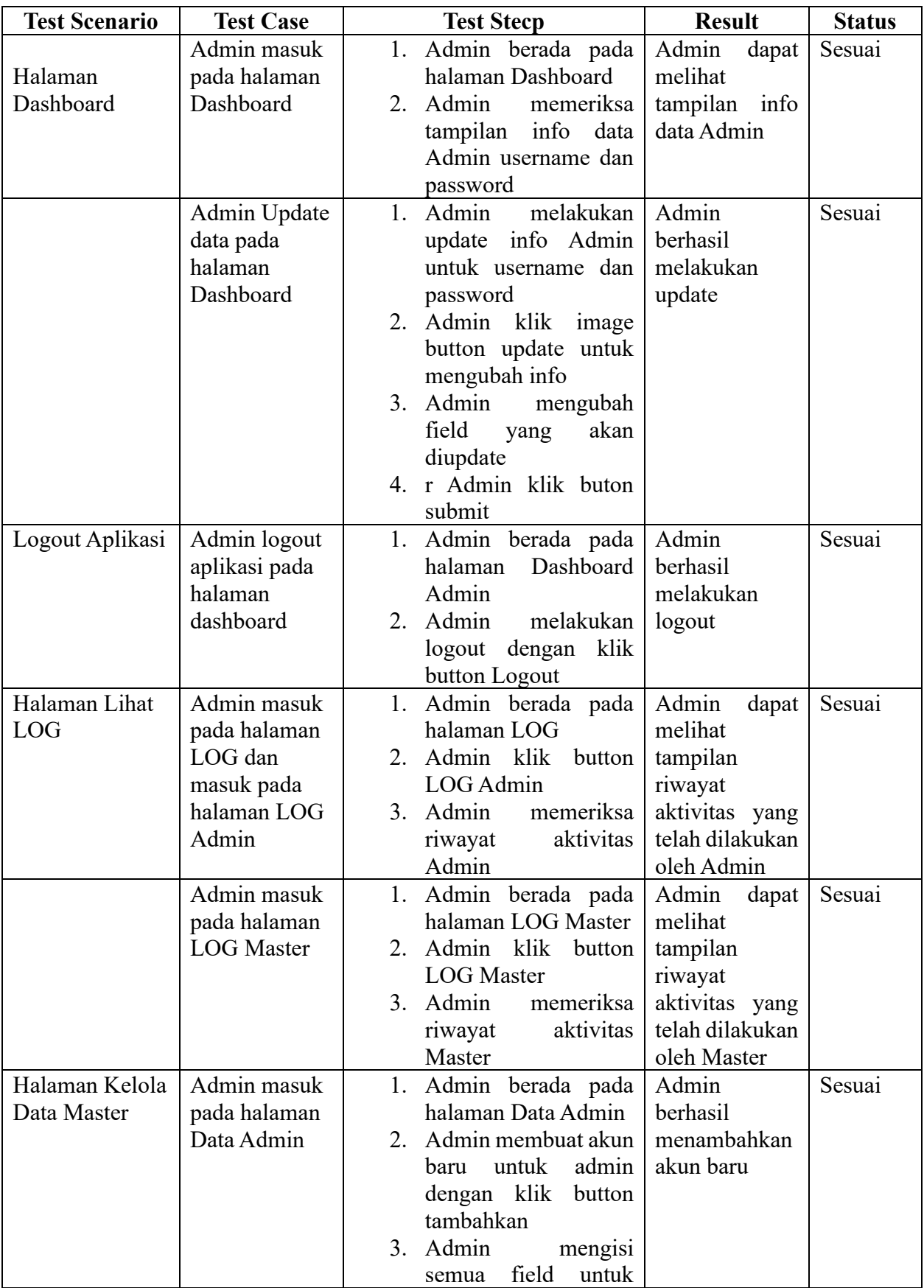

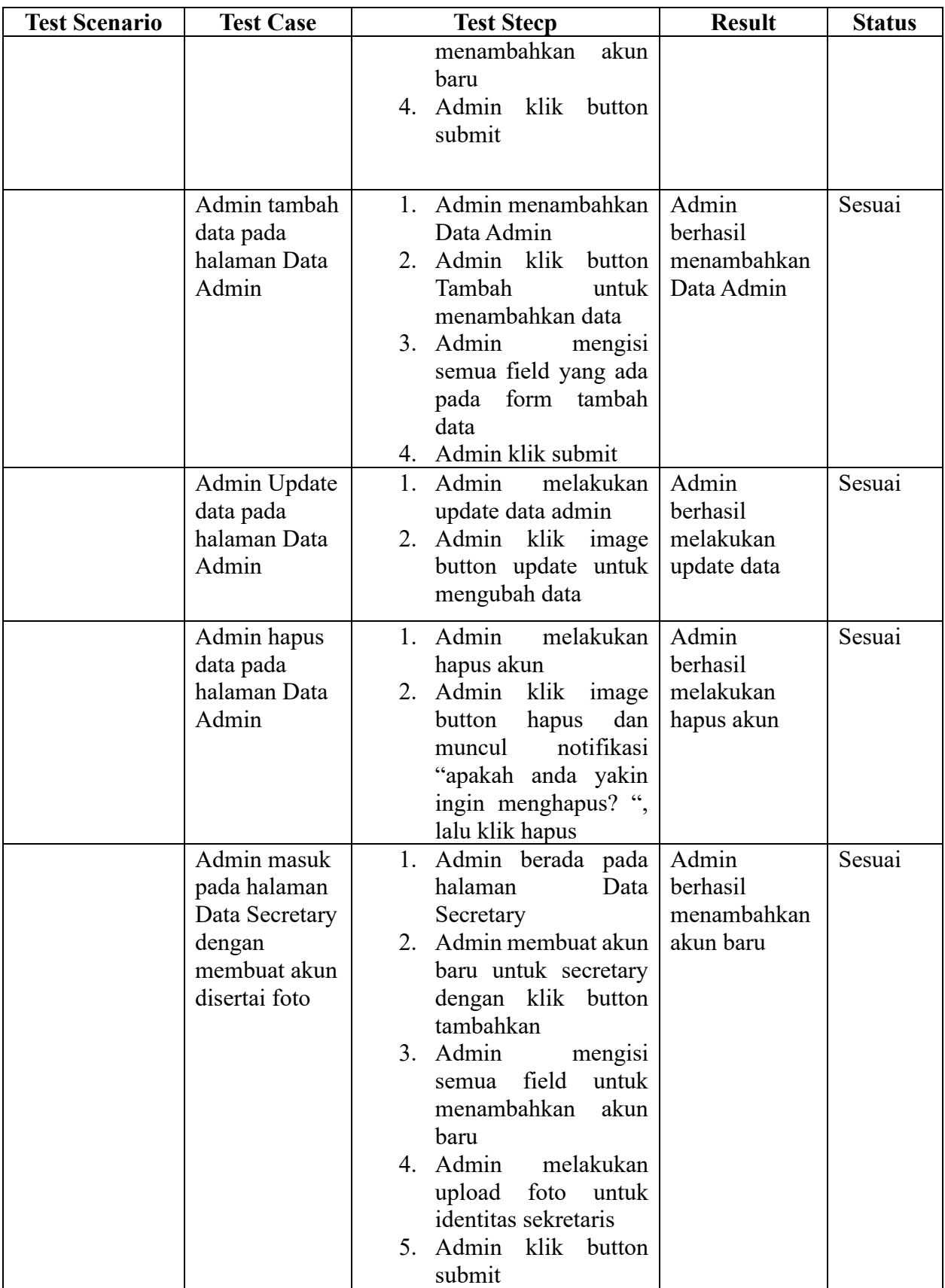

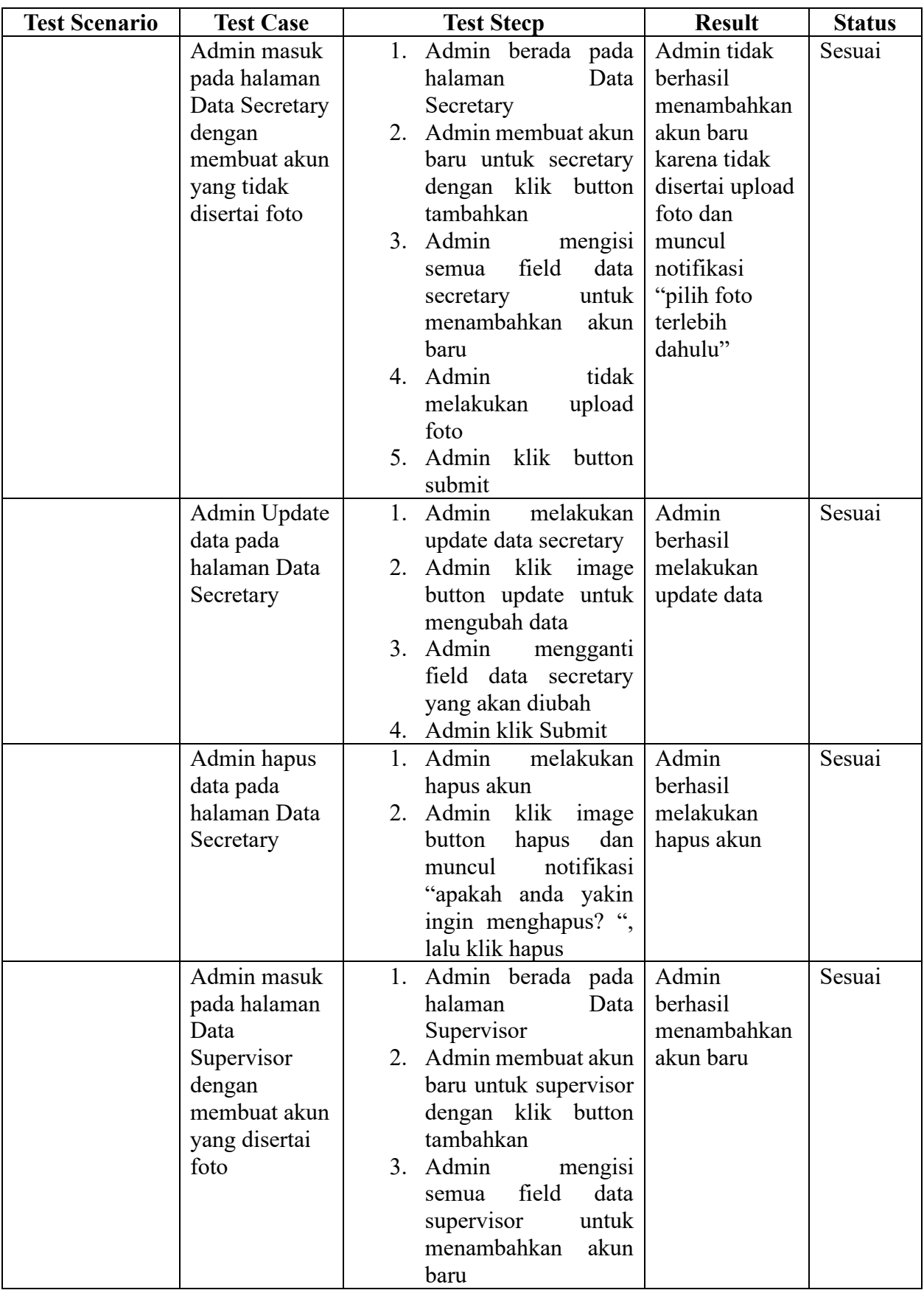

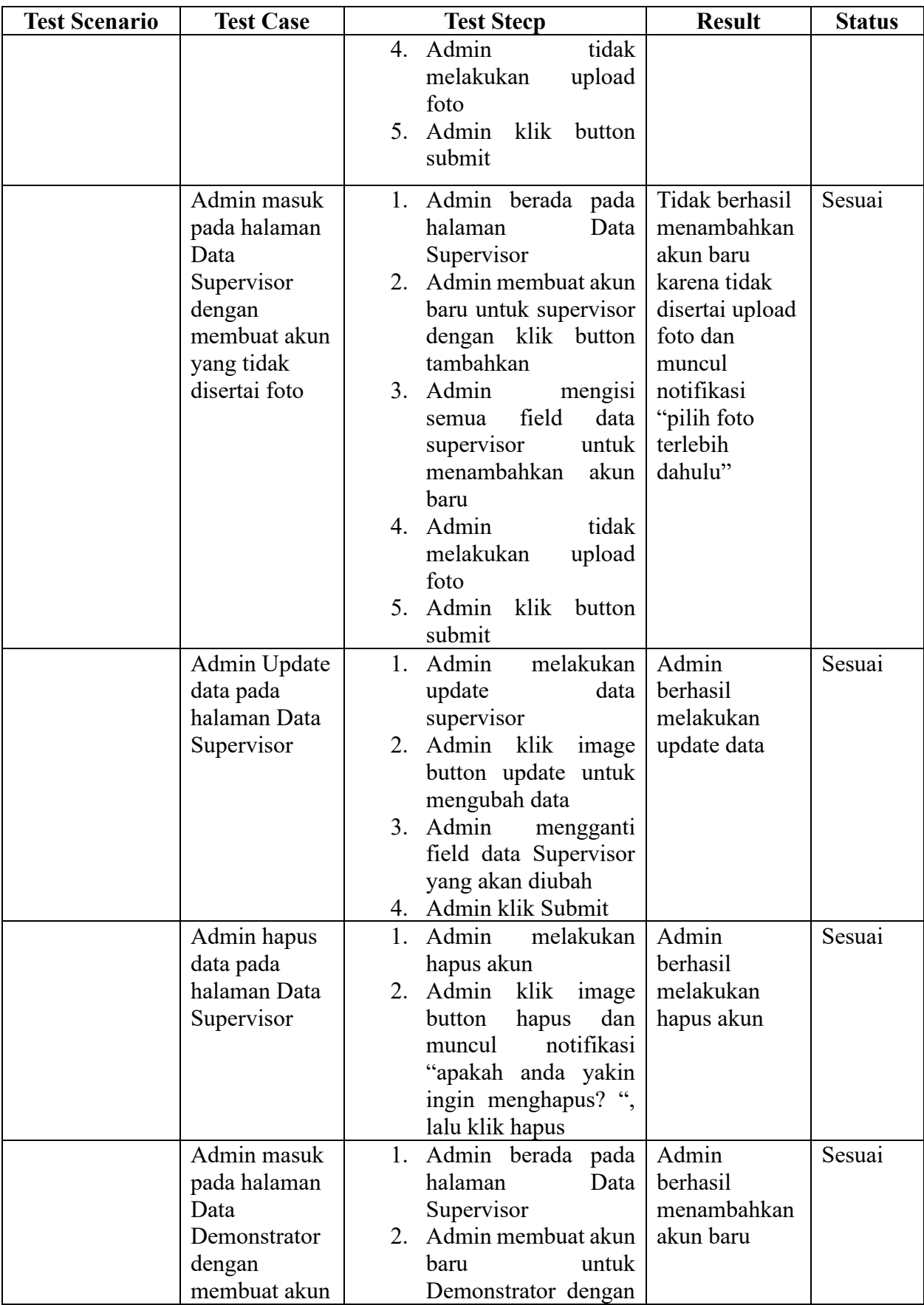

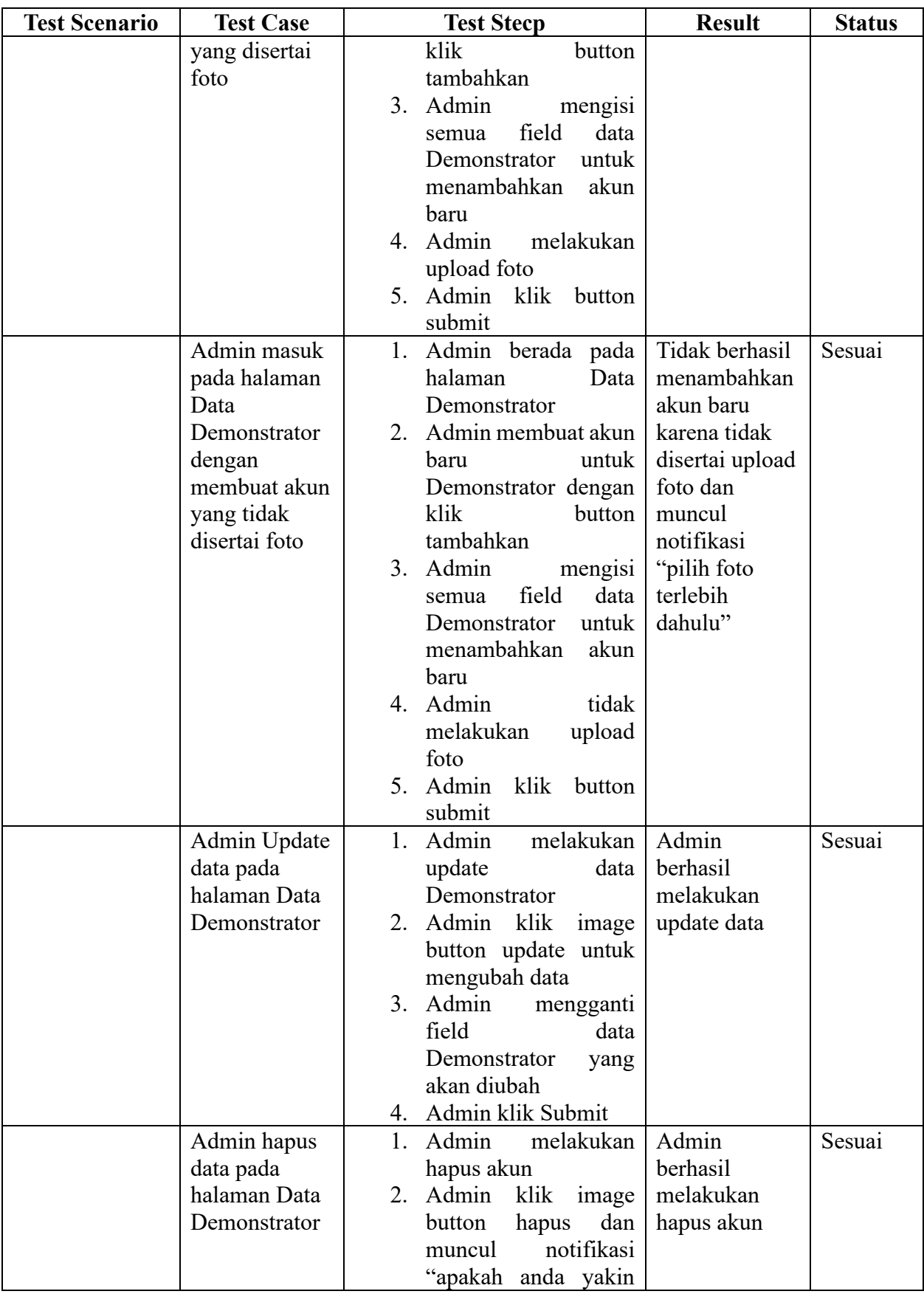

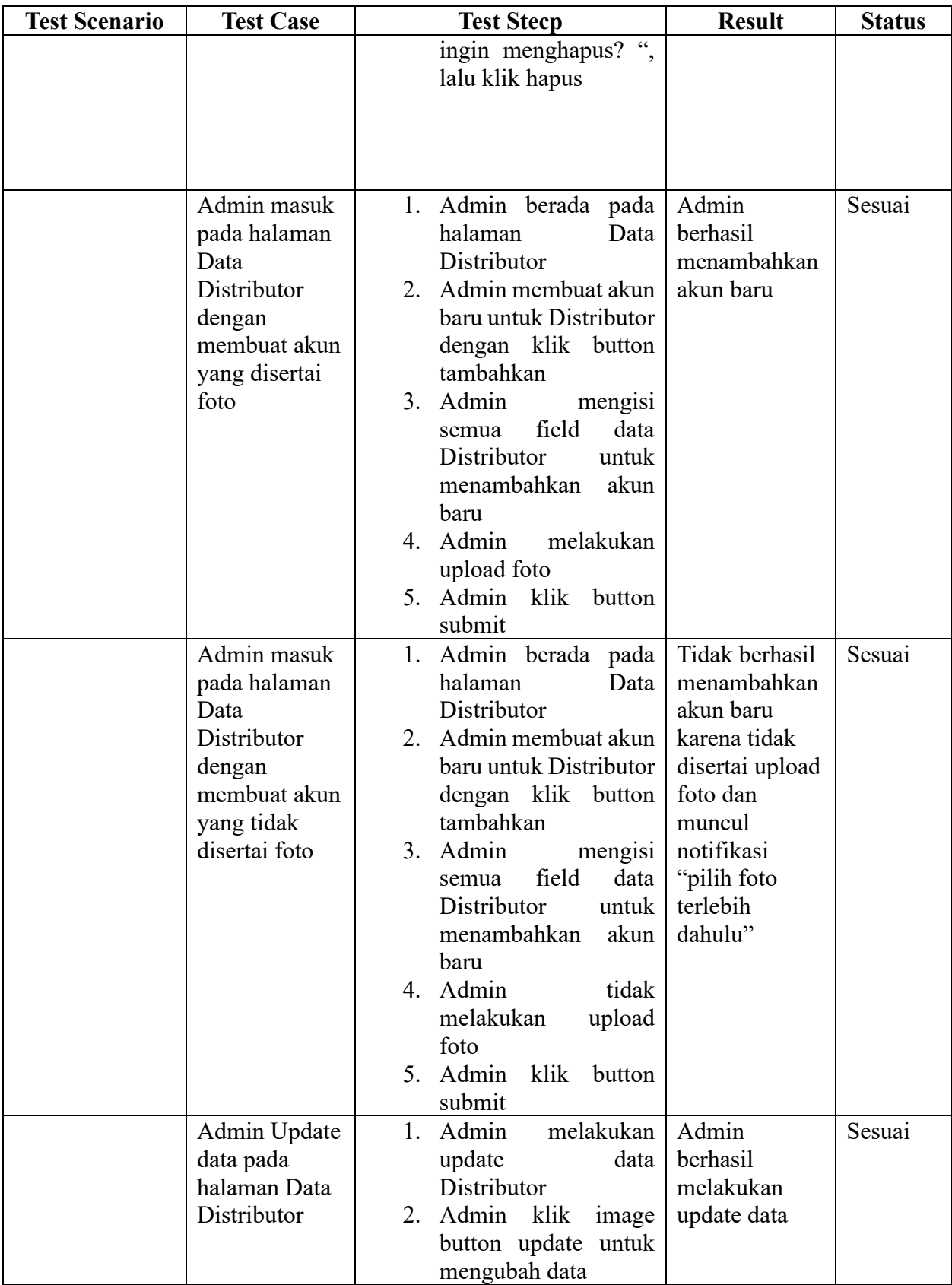

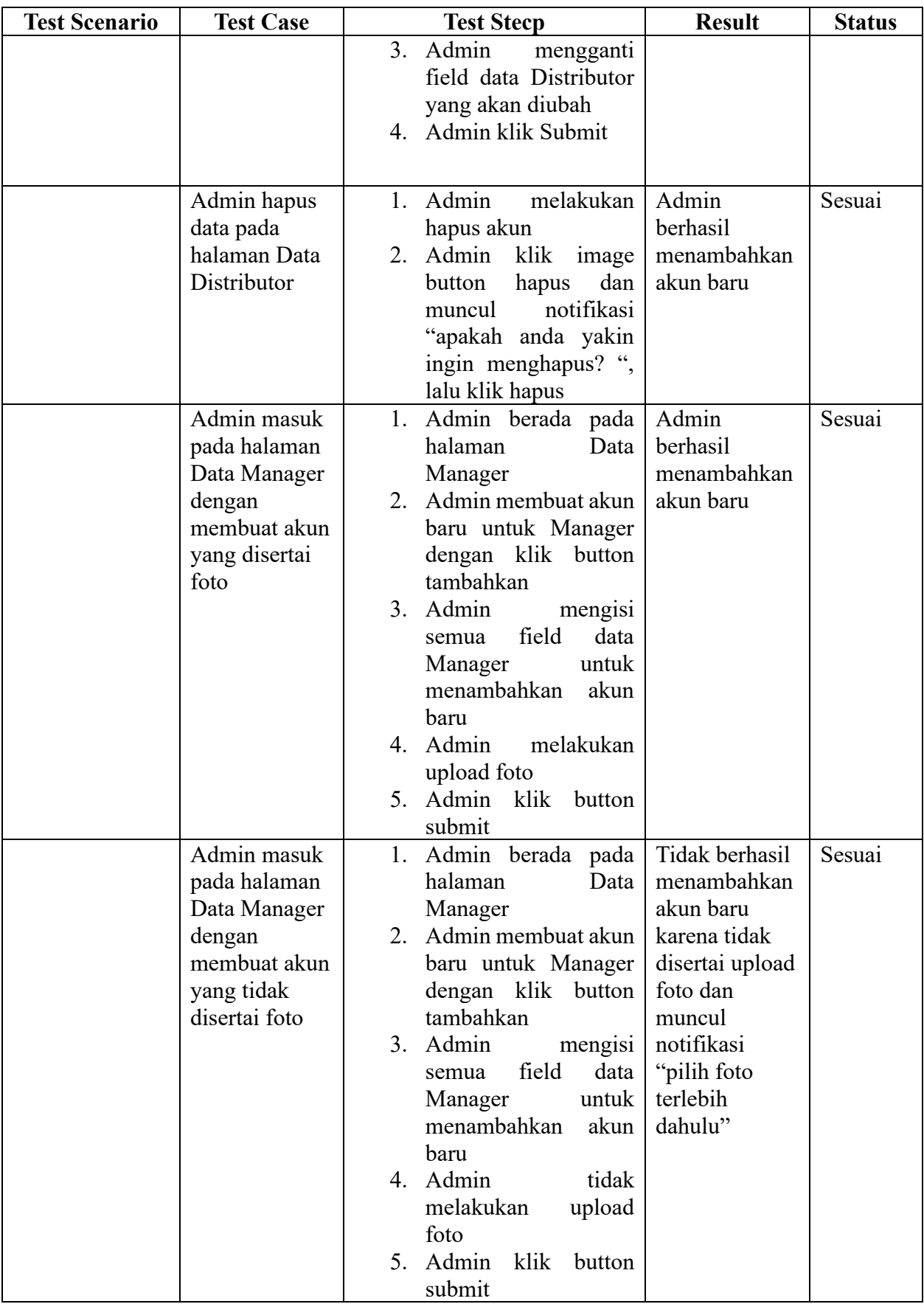

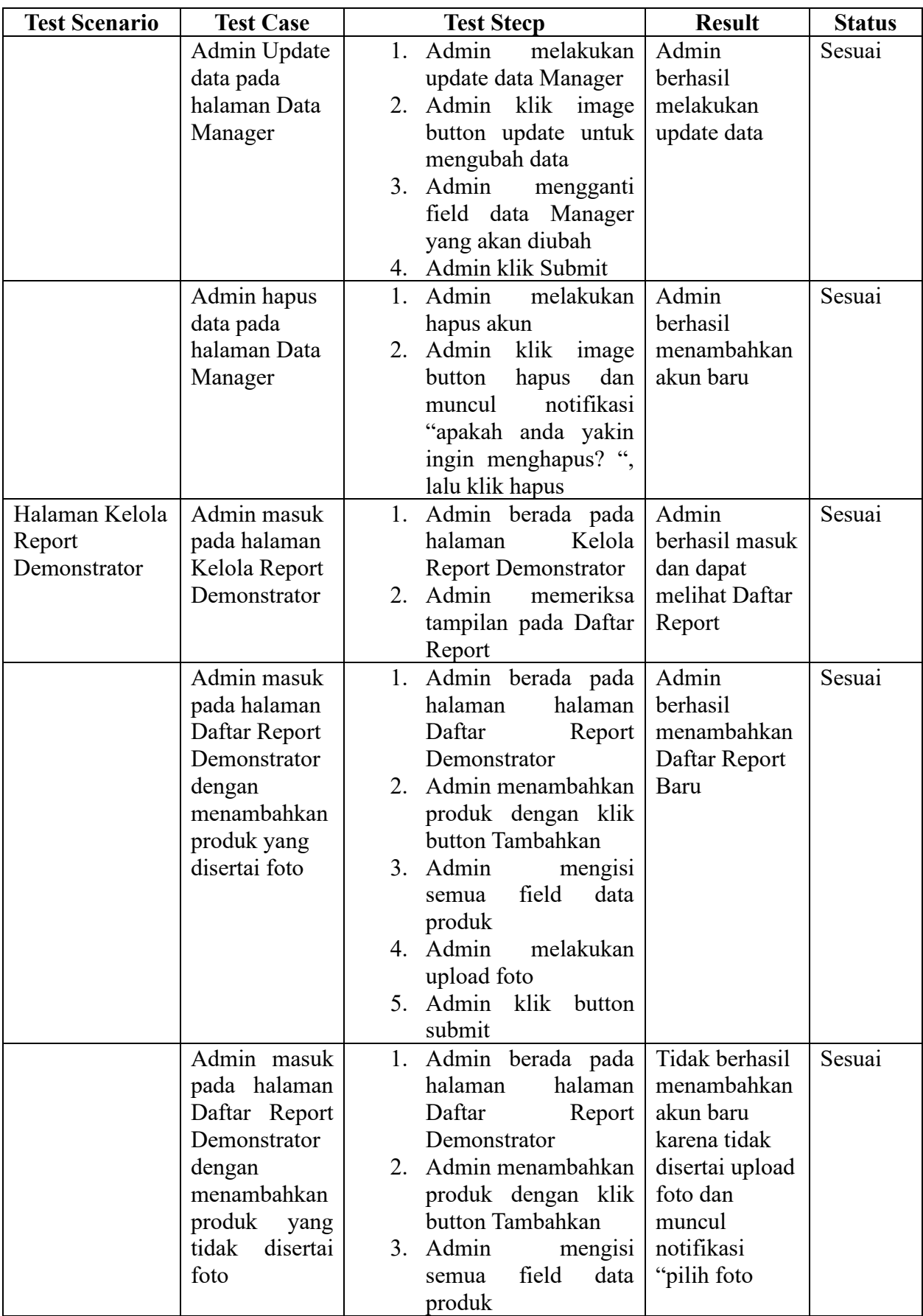

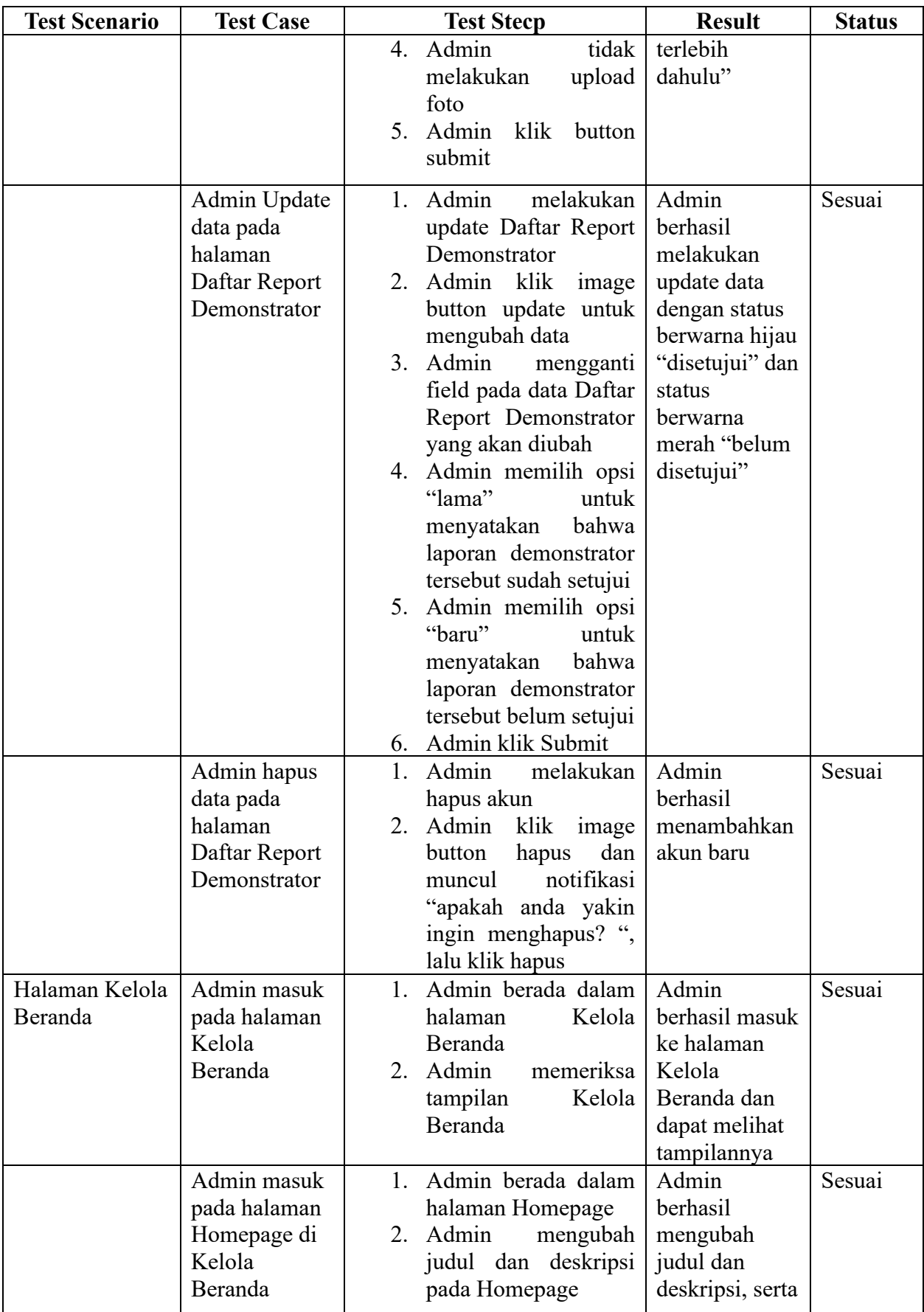

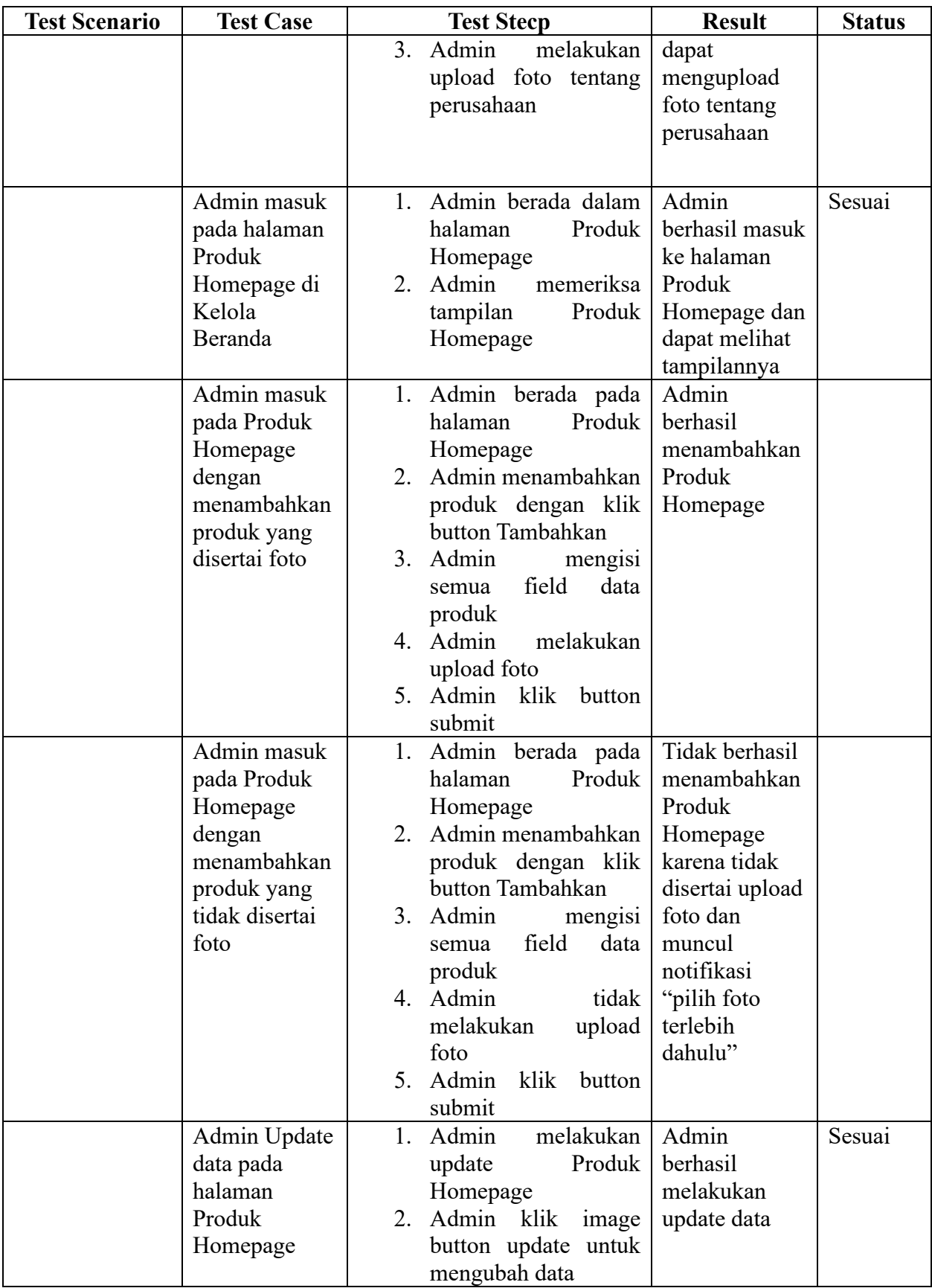

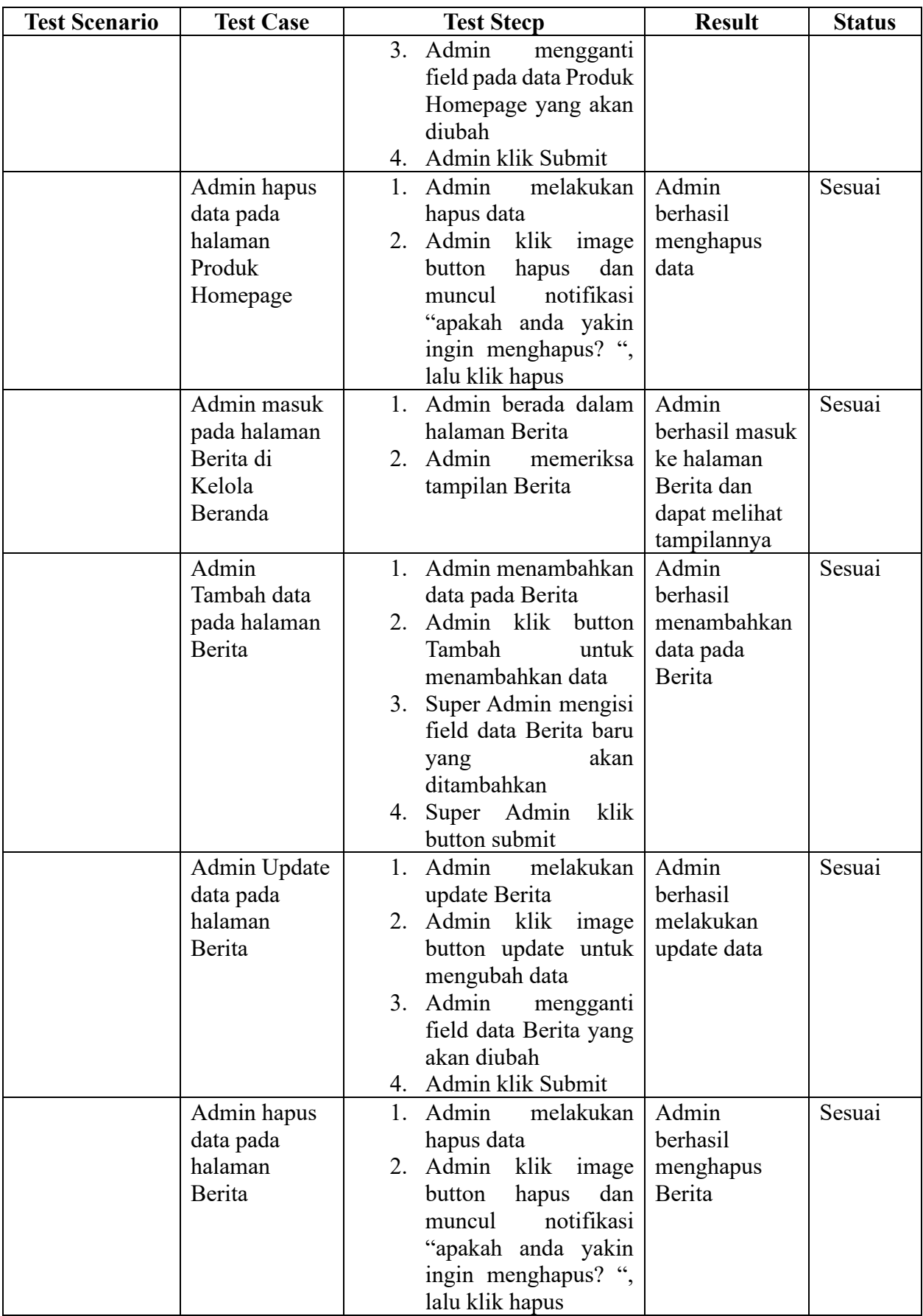

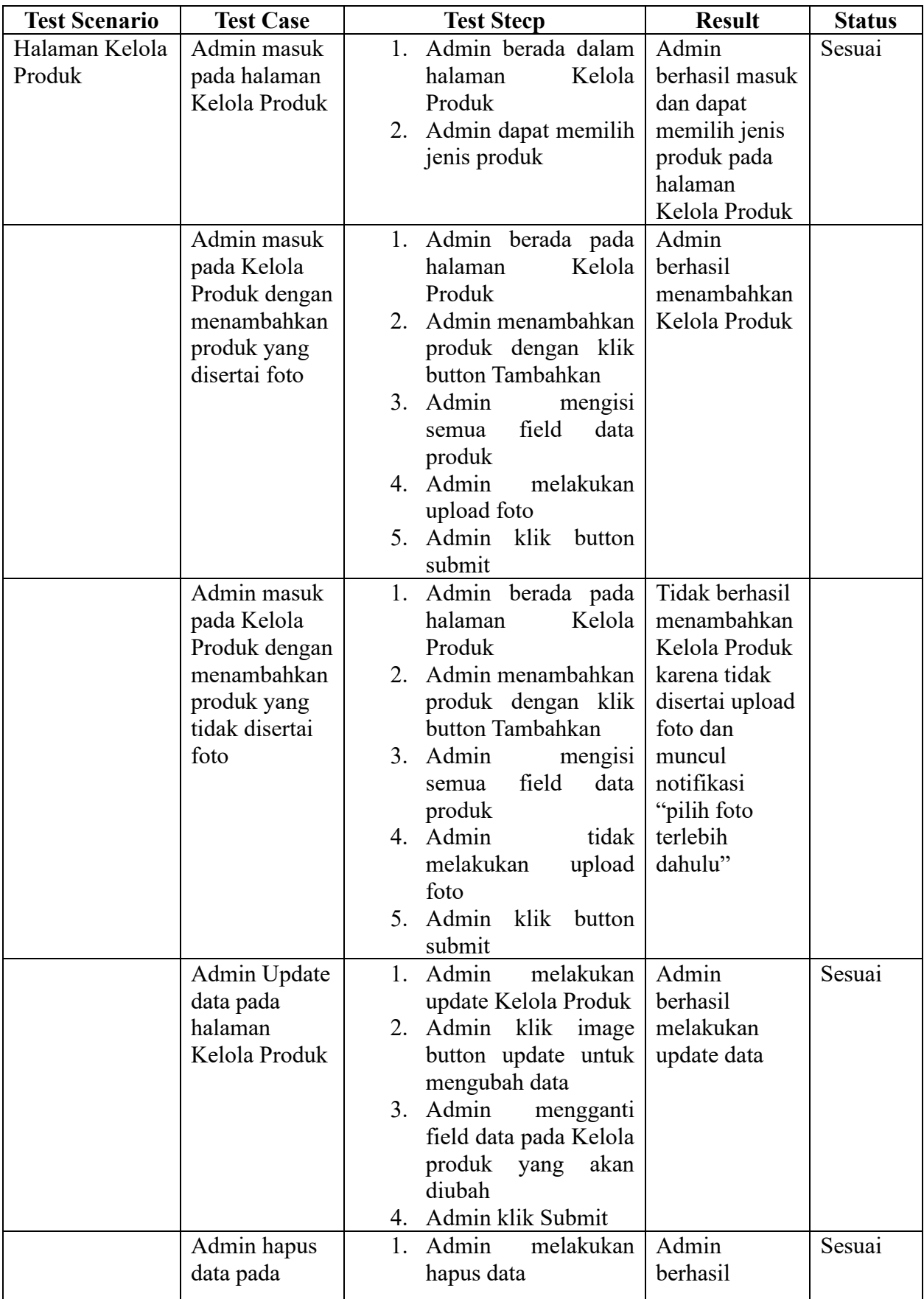

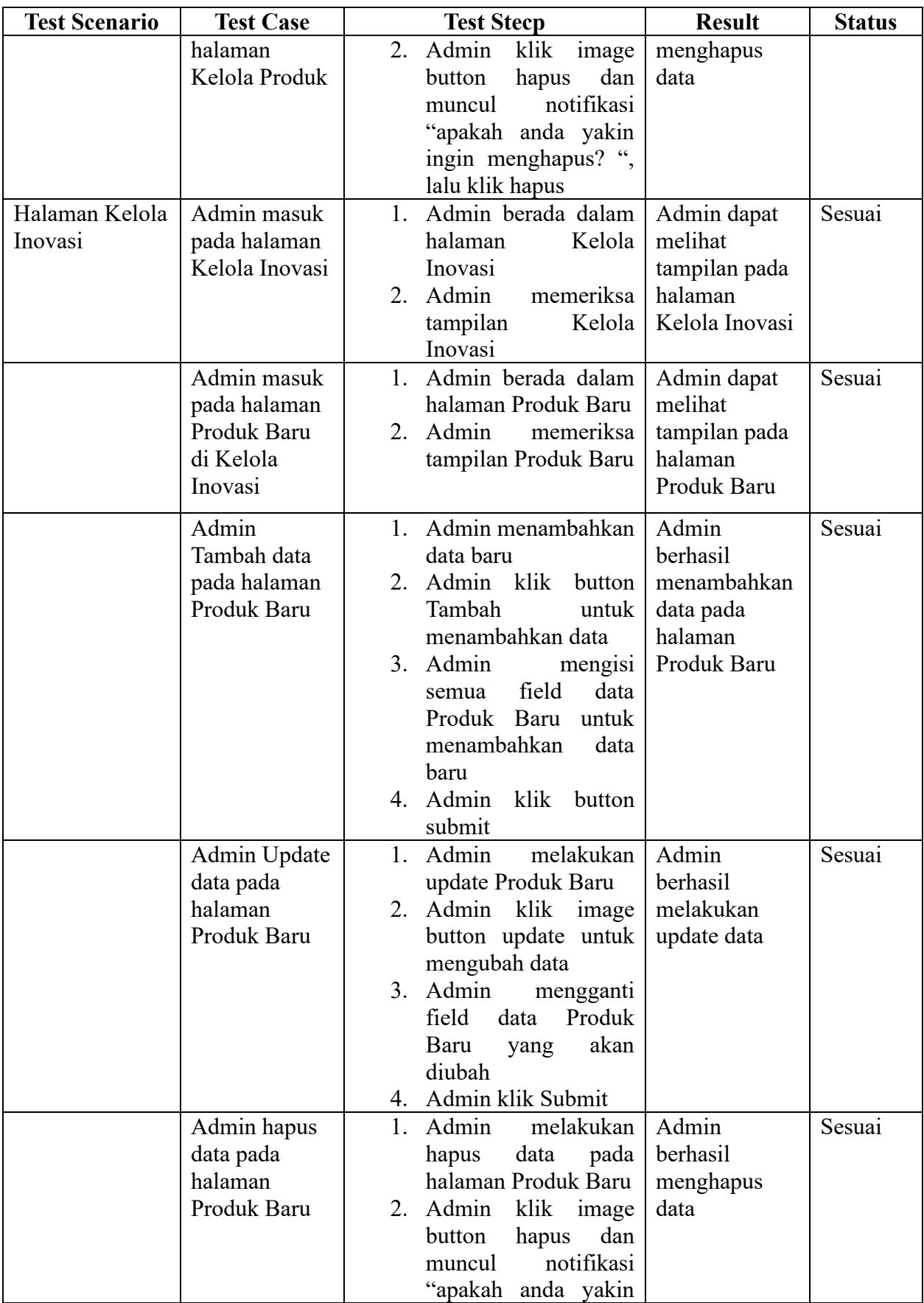

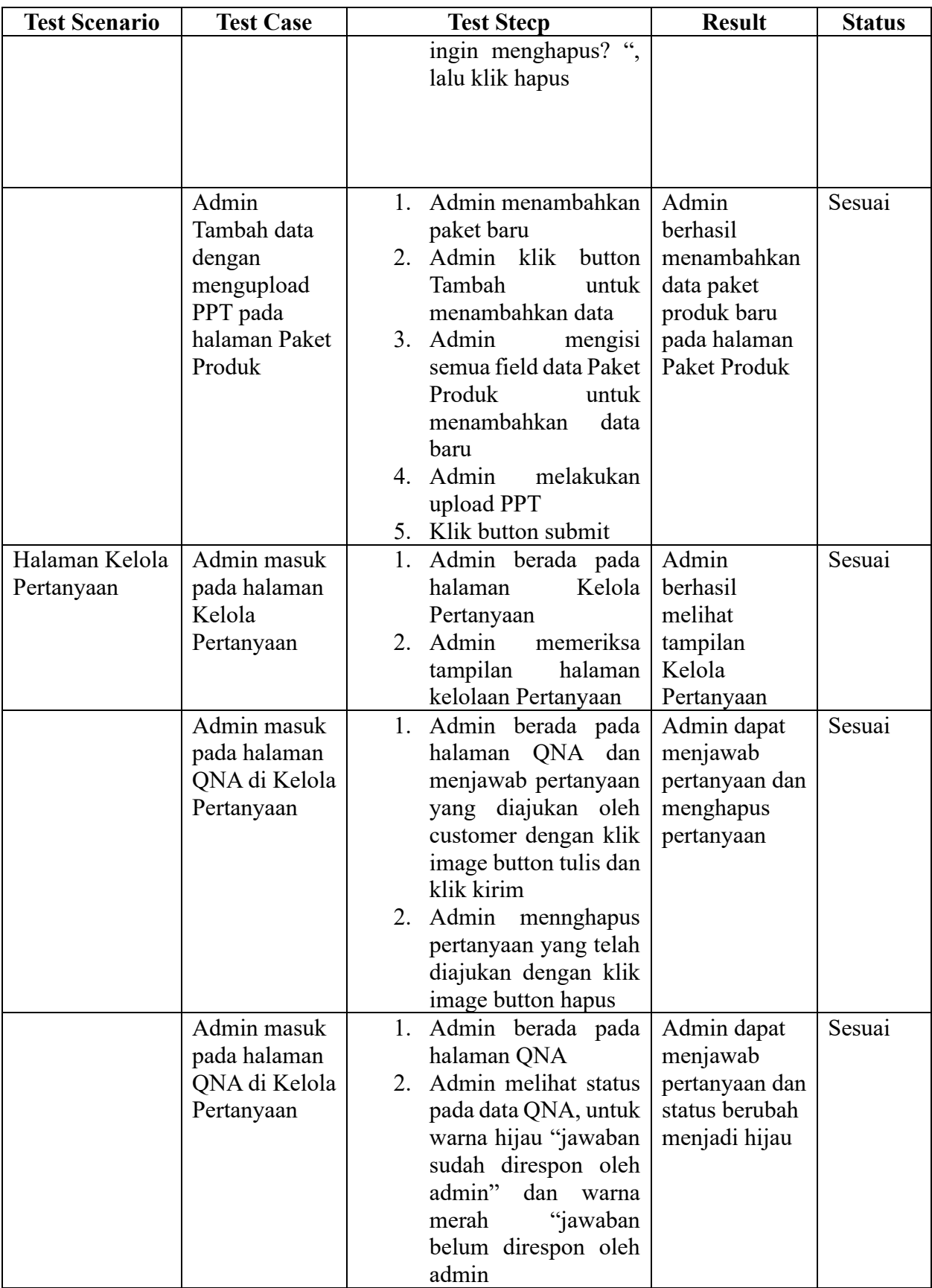

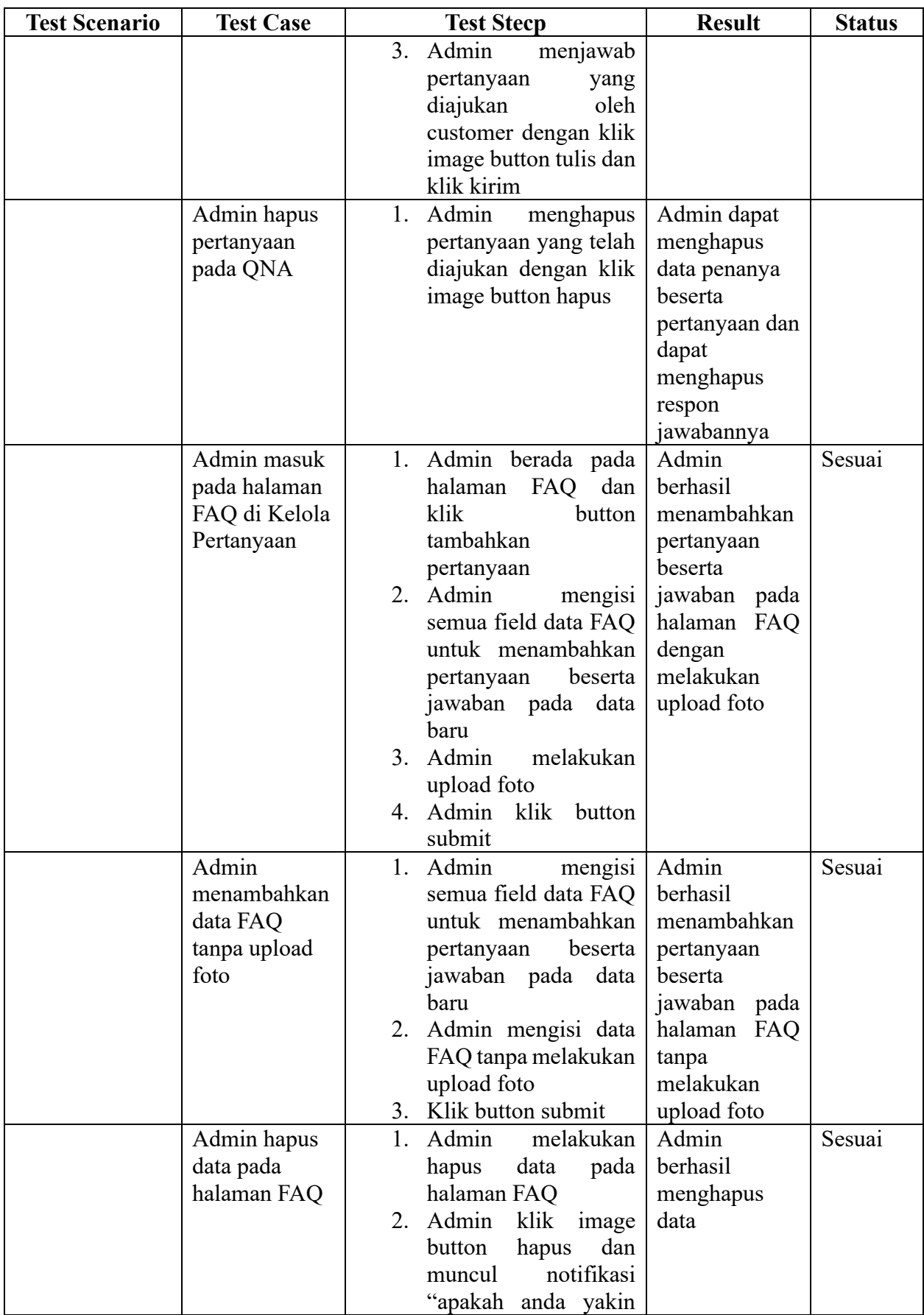

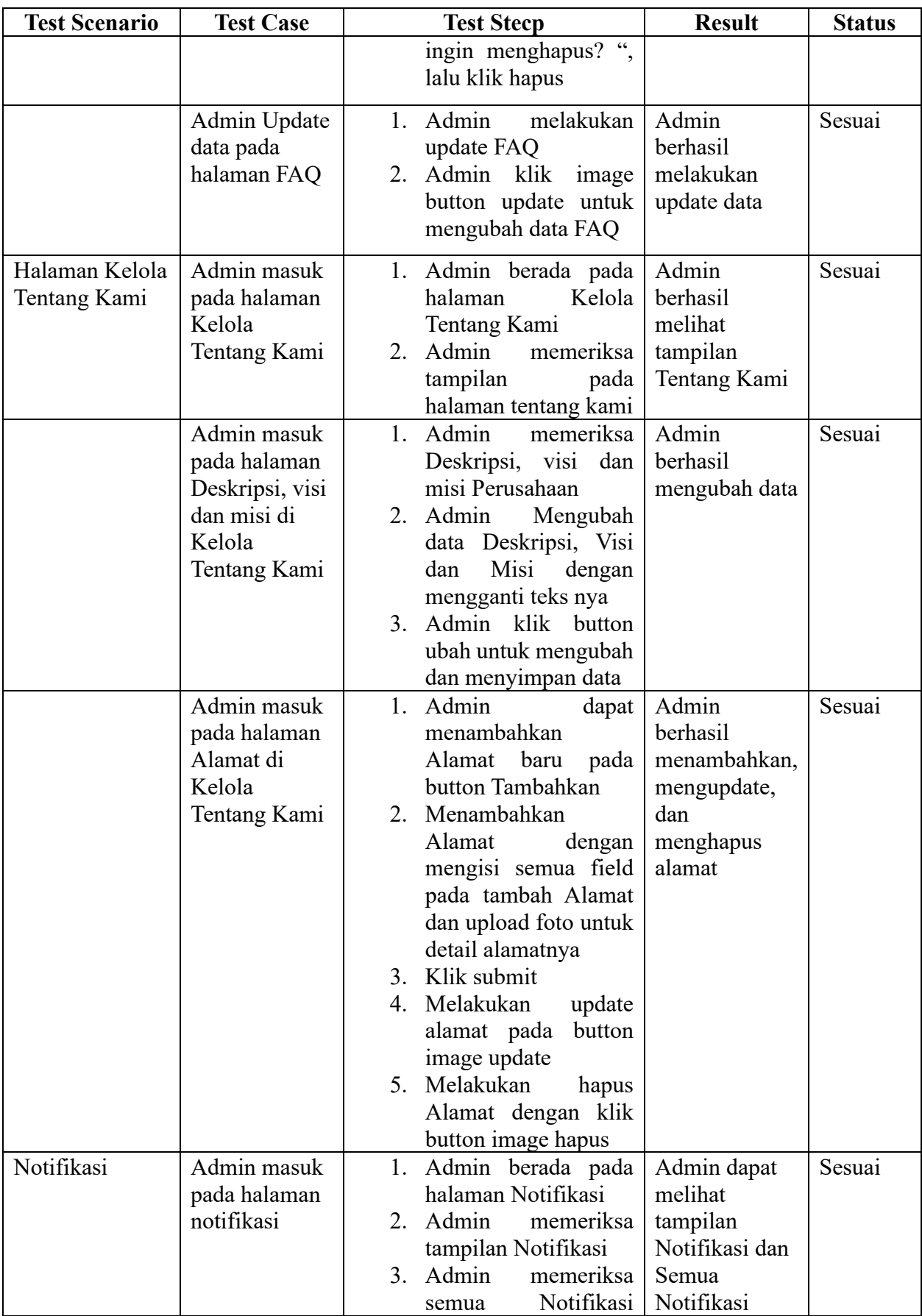

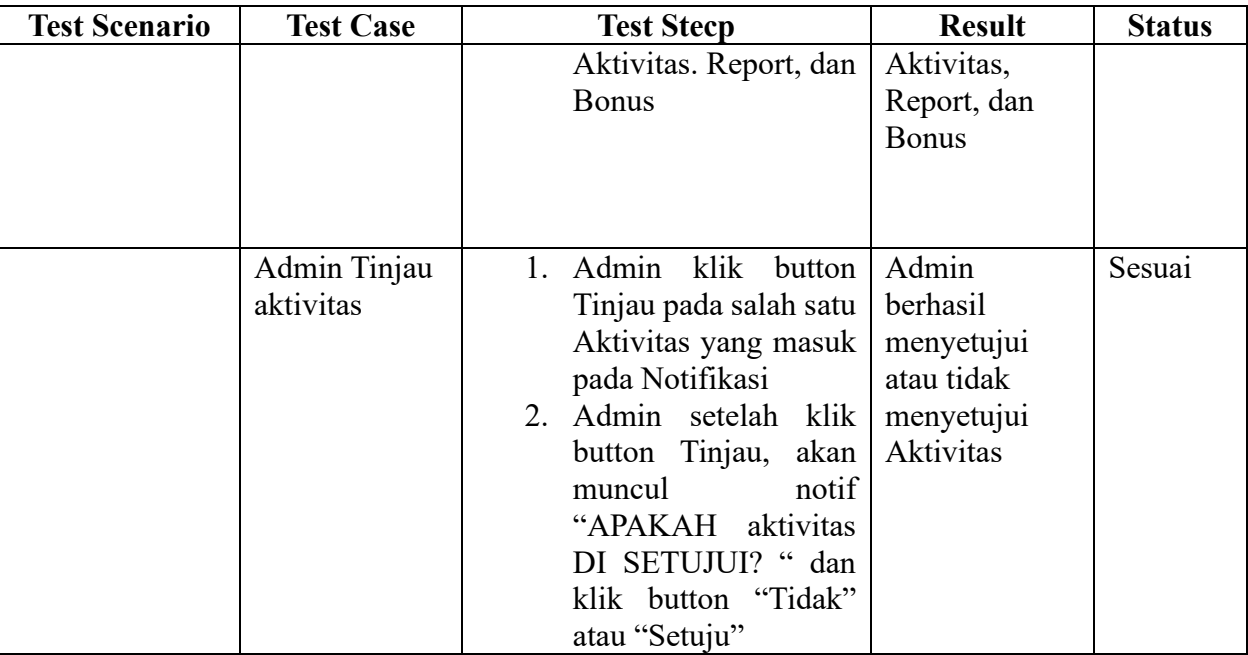

## c. Manager

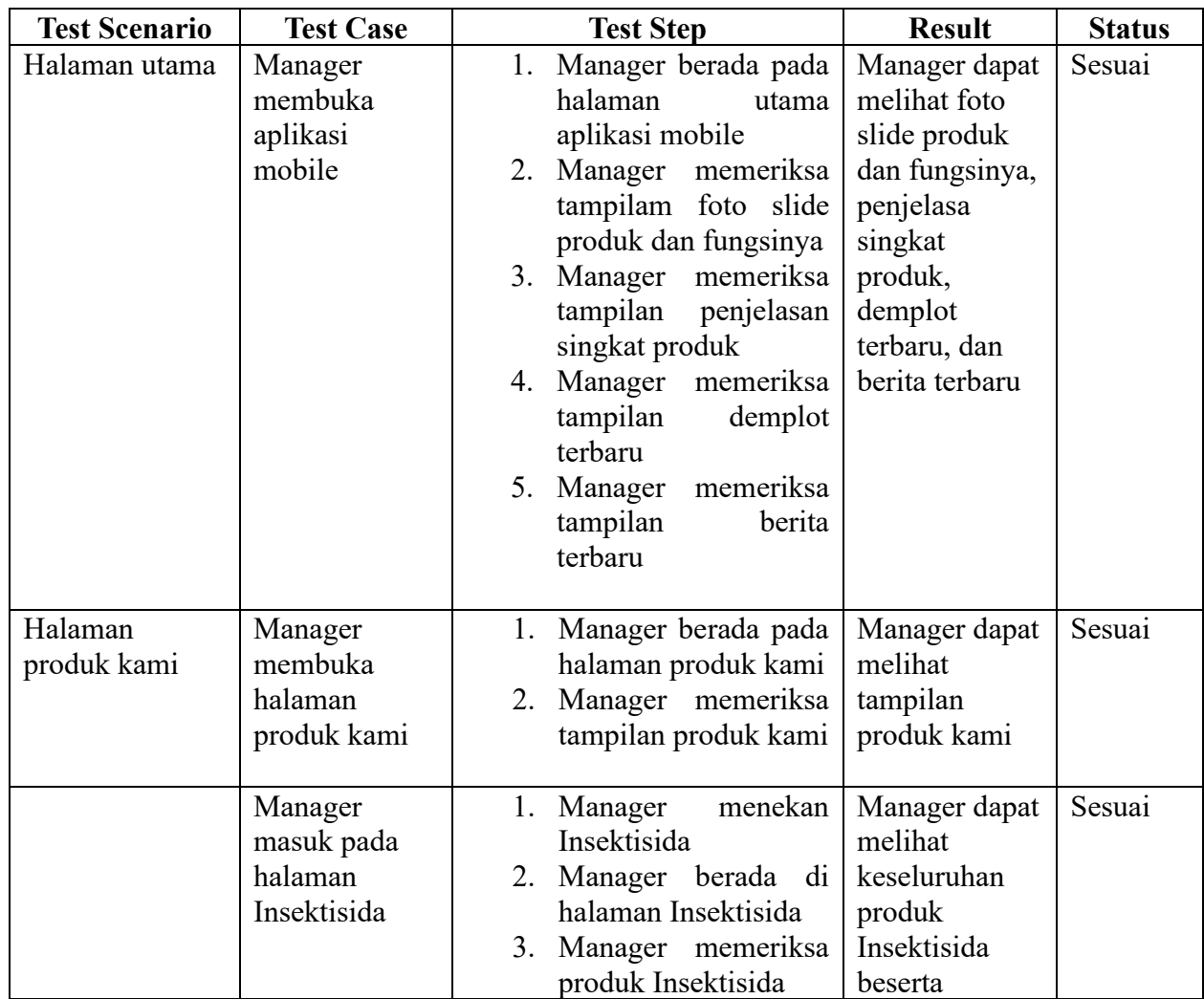

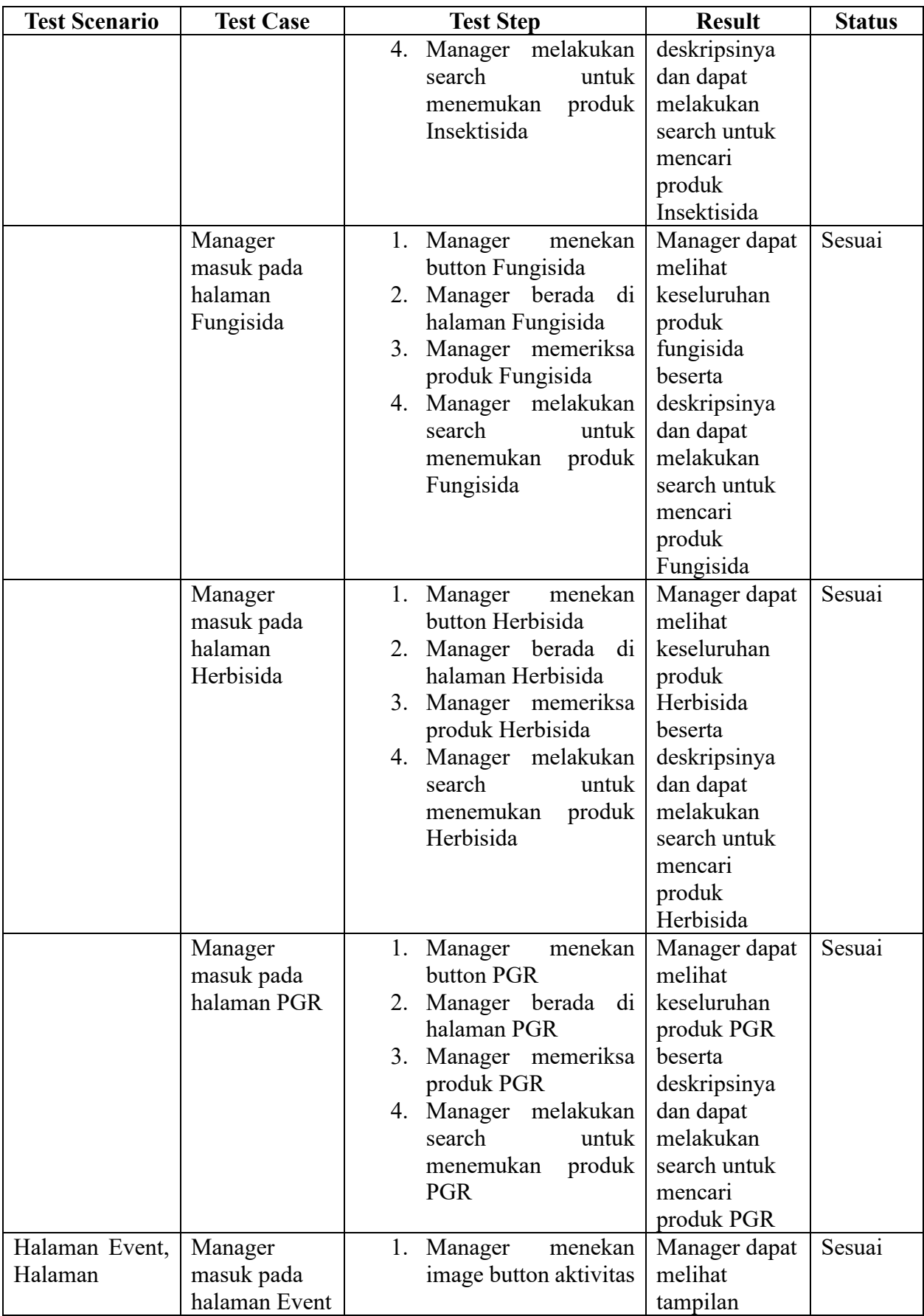

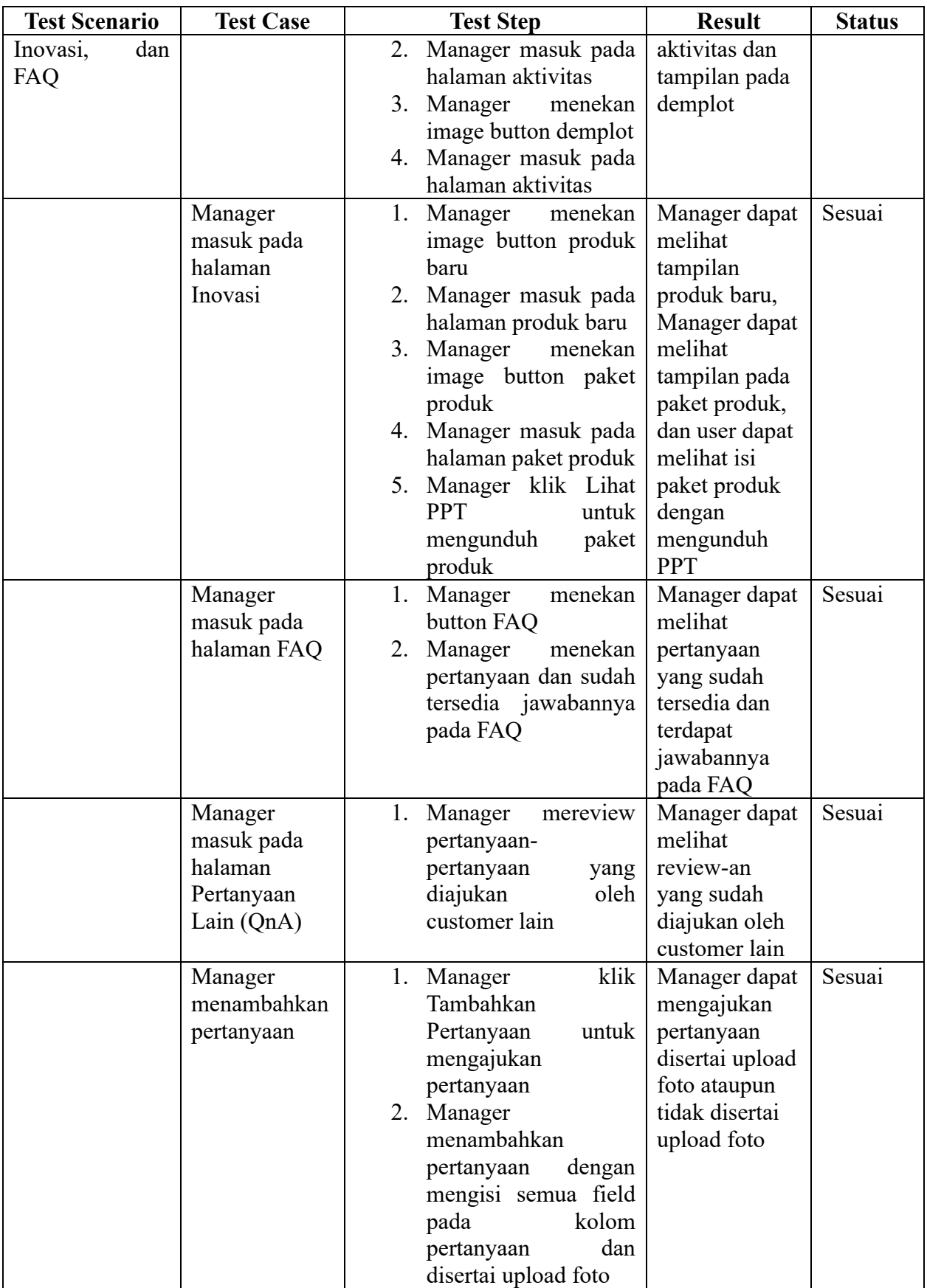

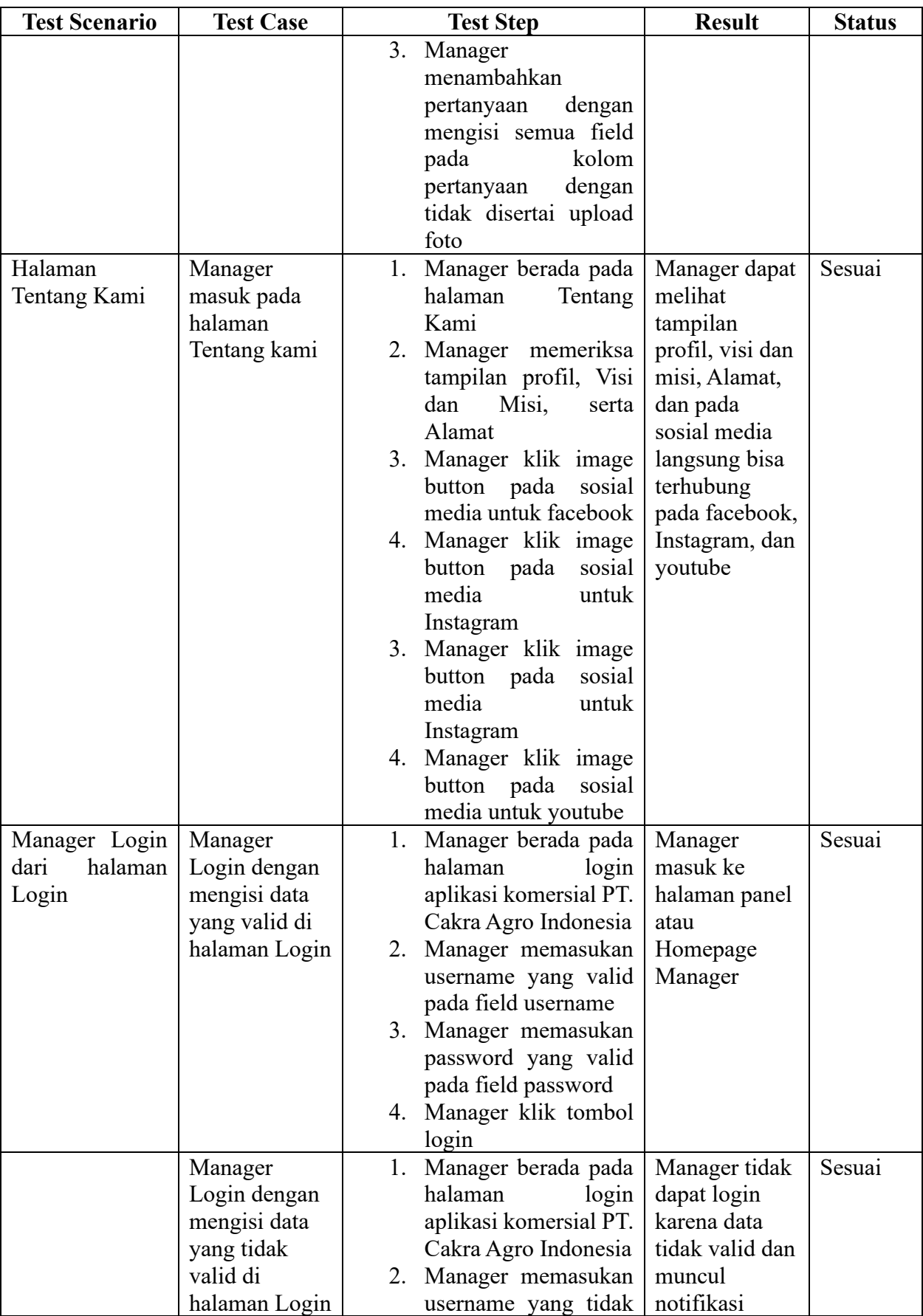

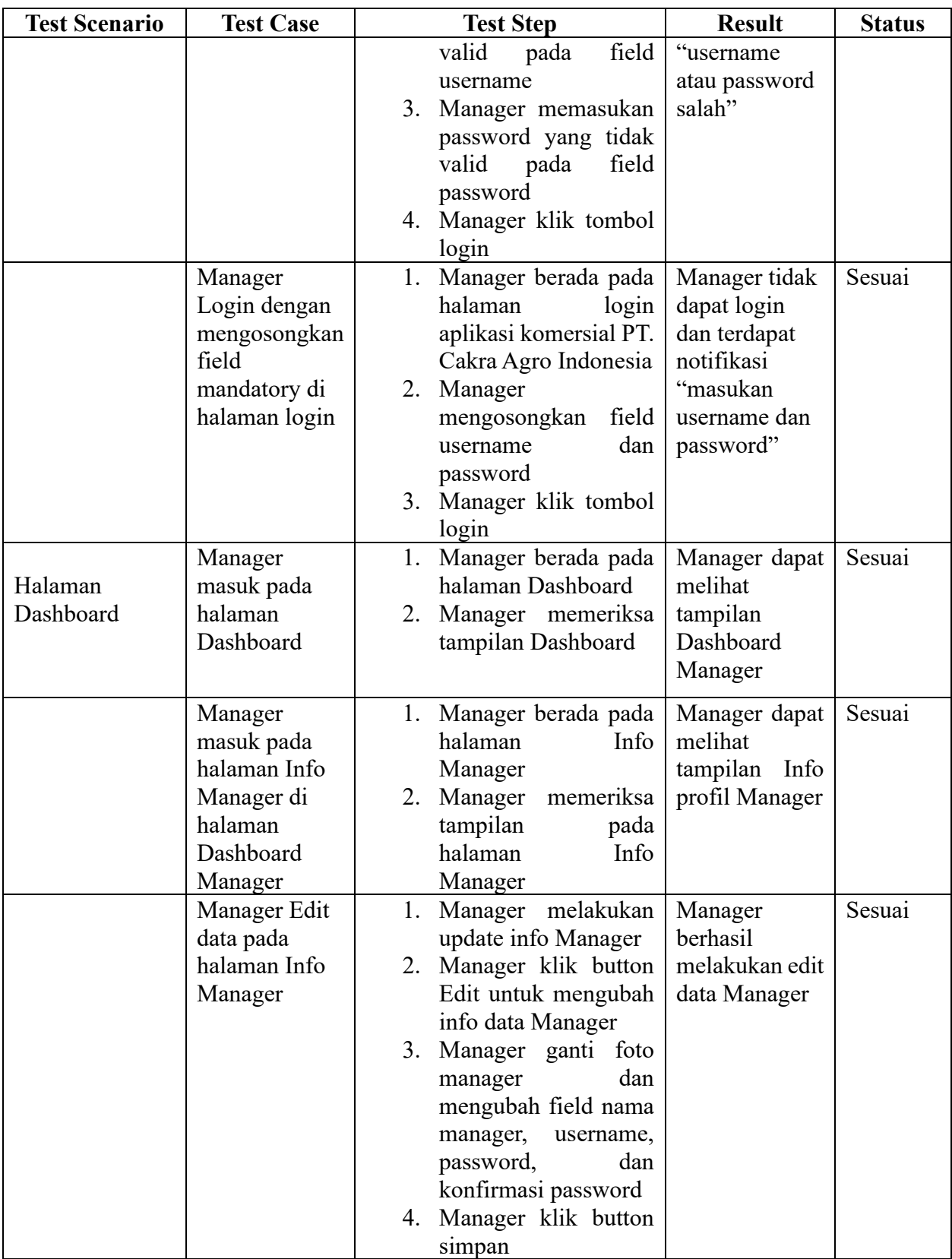

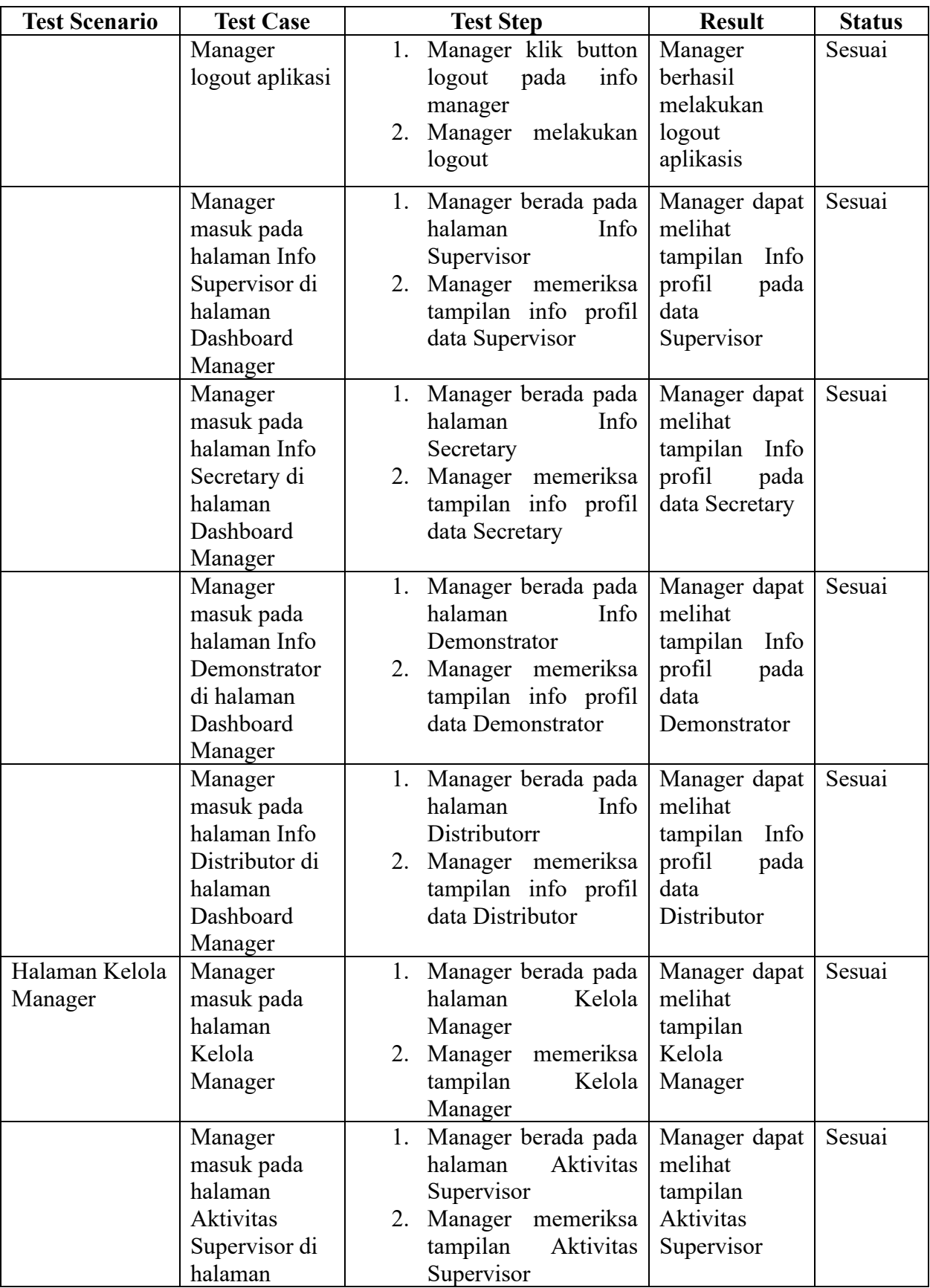

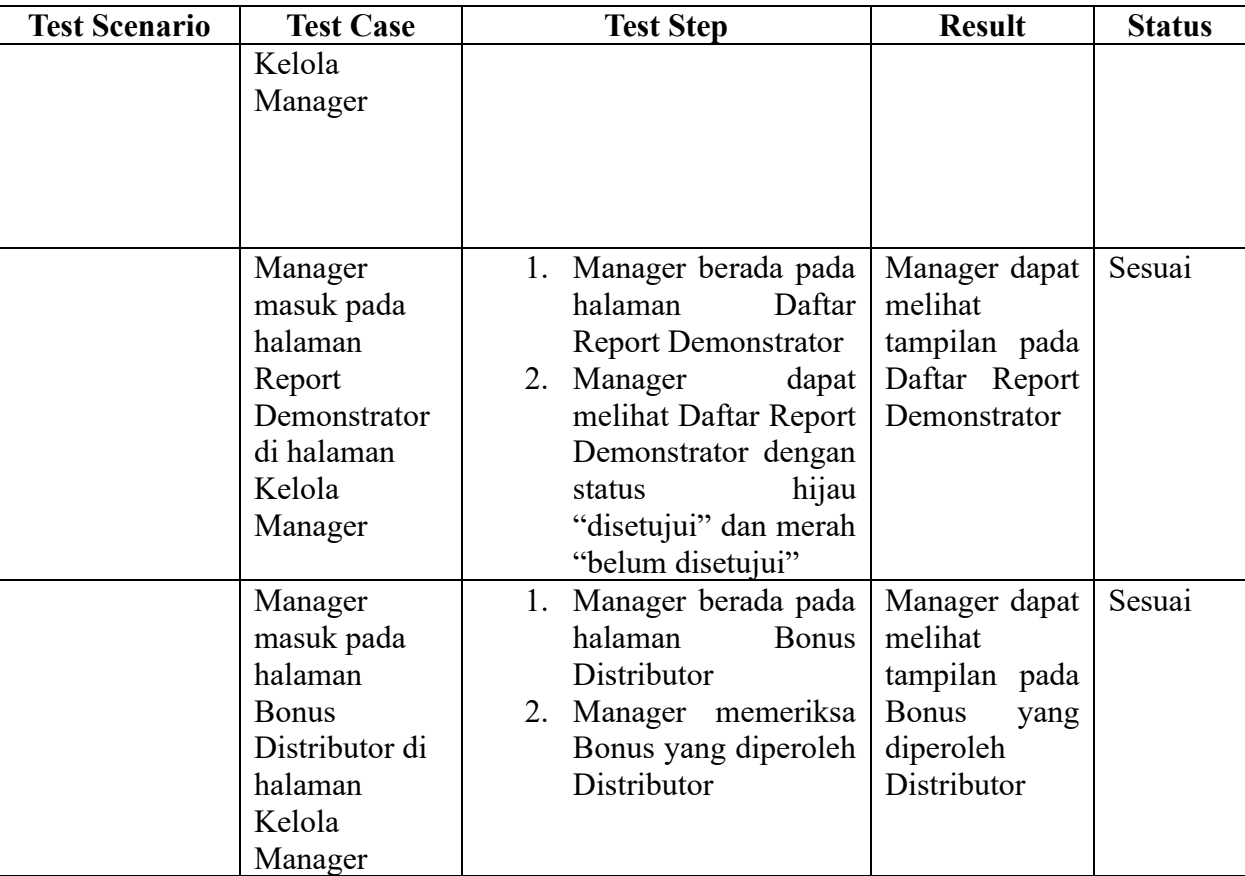

## d. Secretary

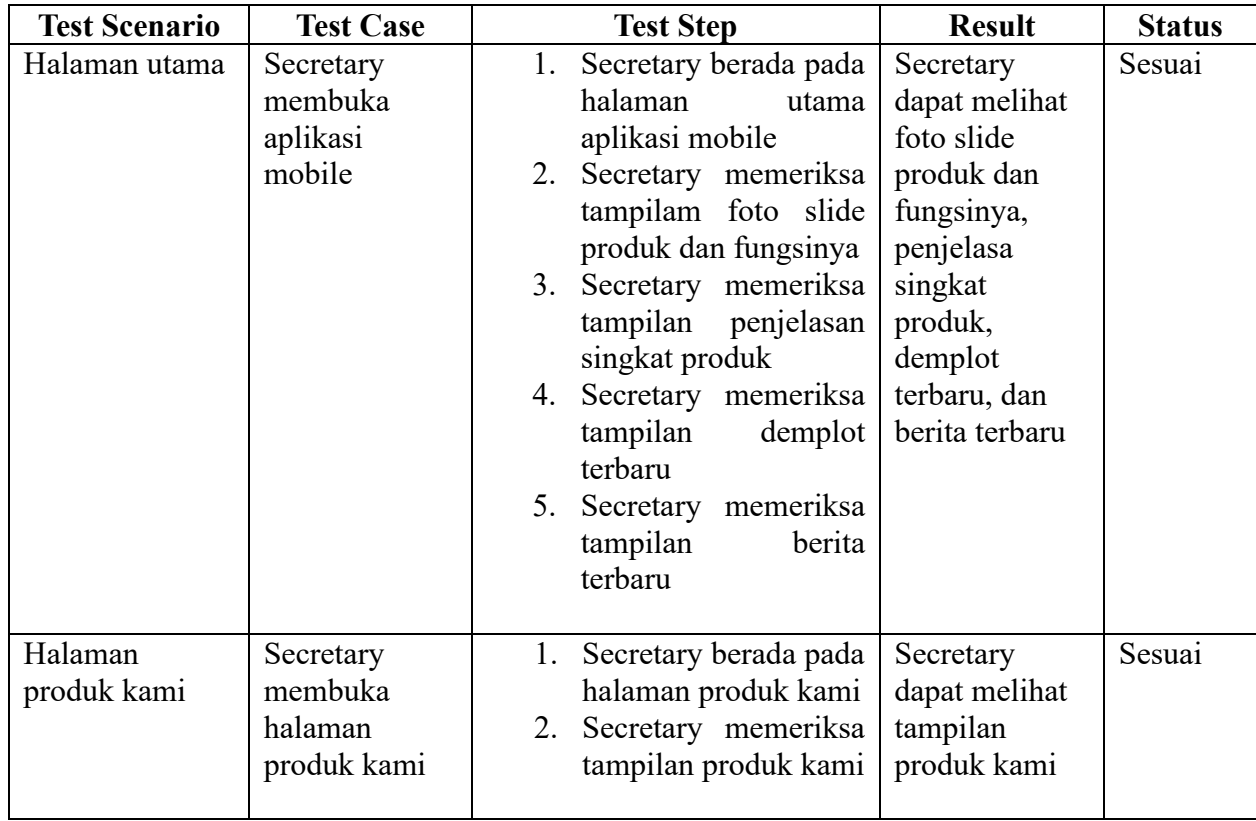

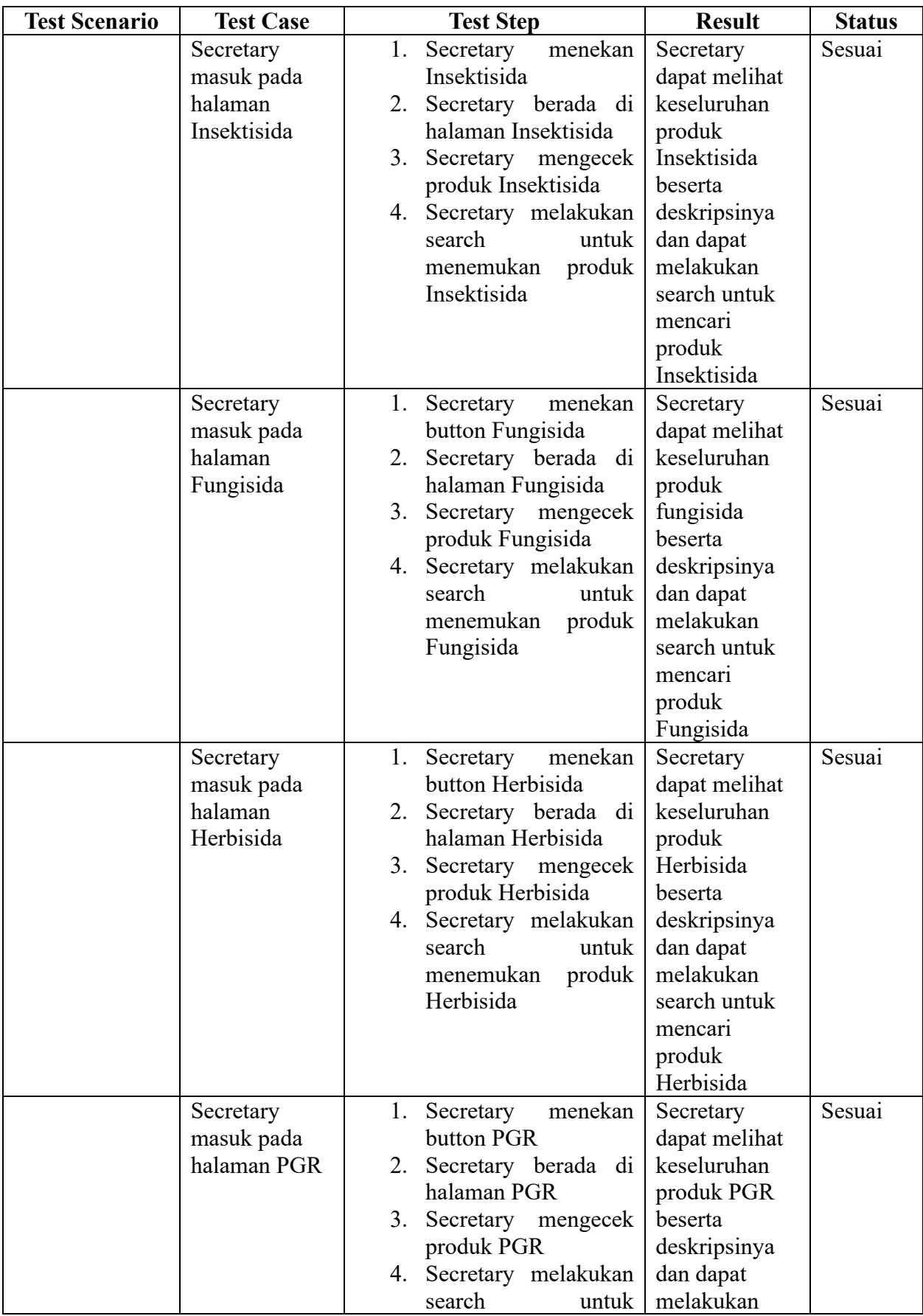

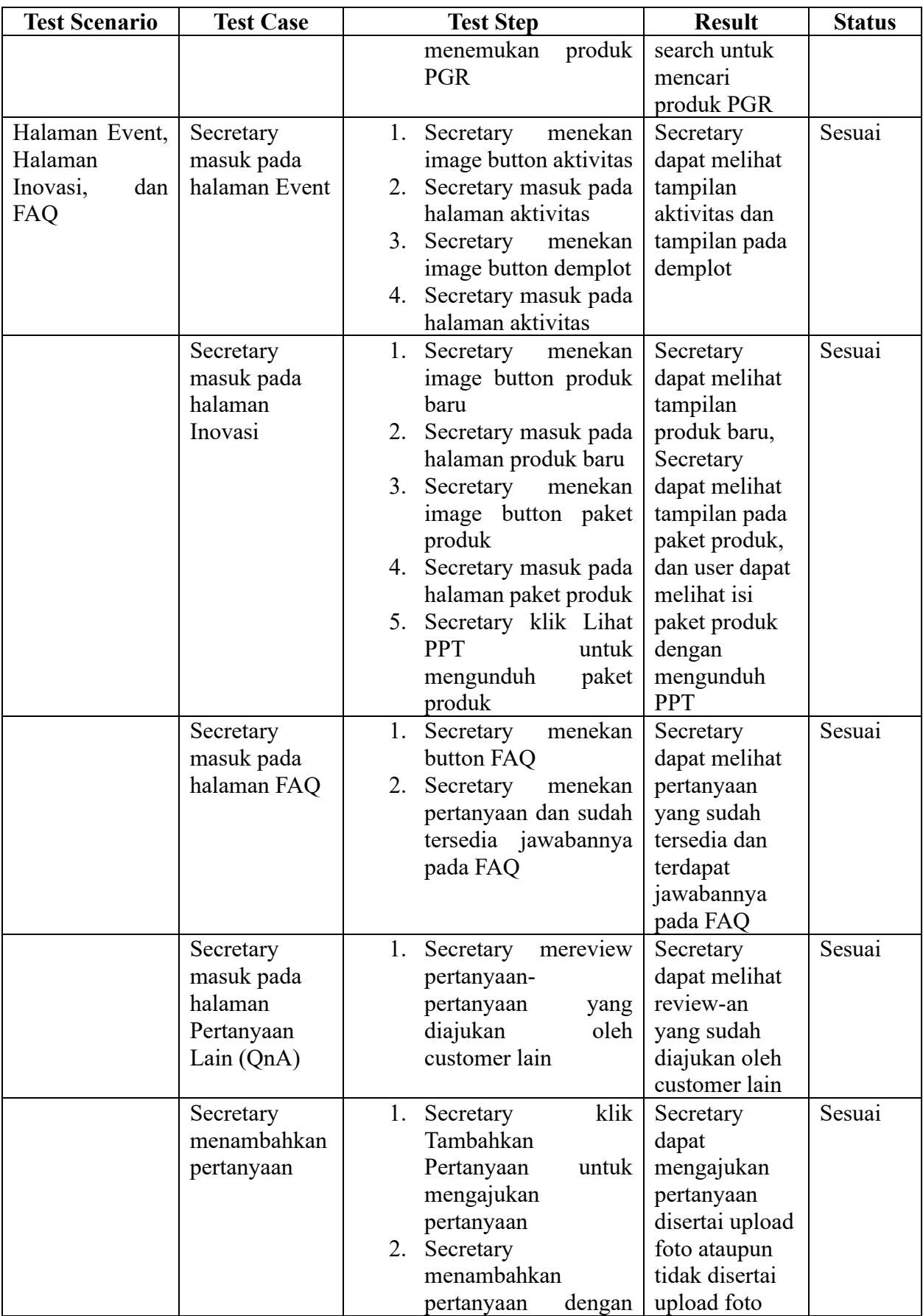

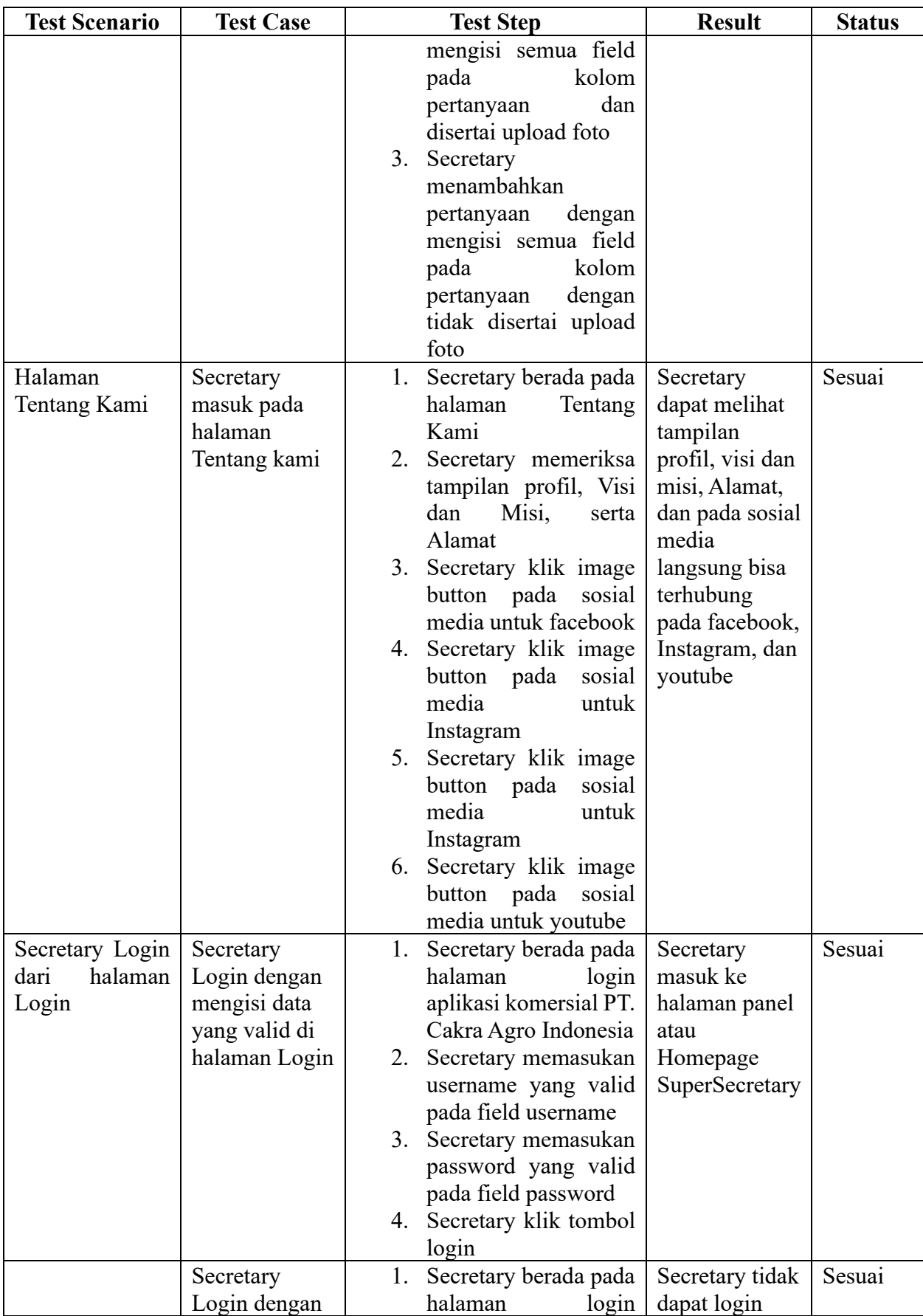

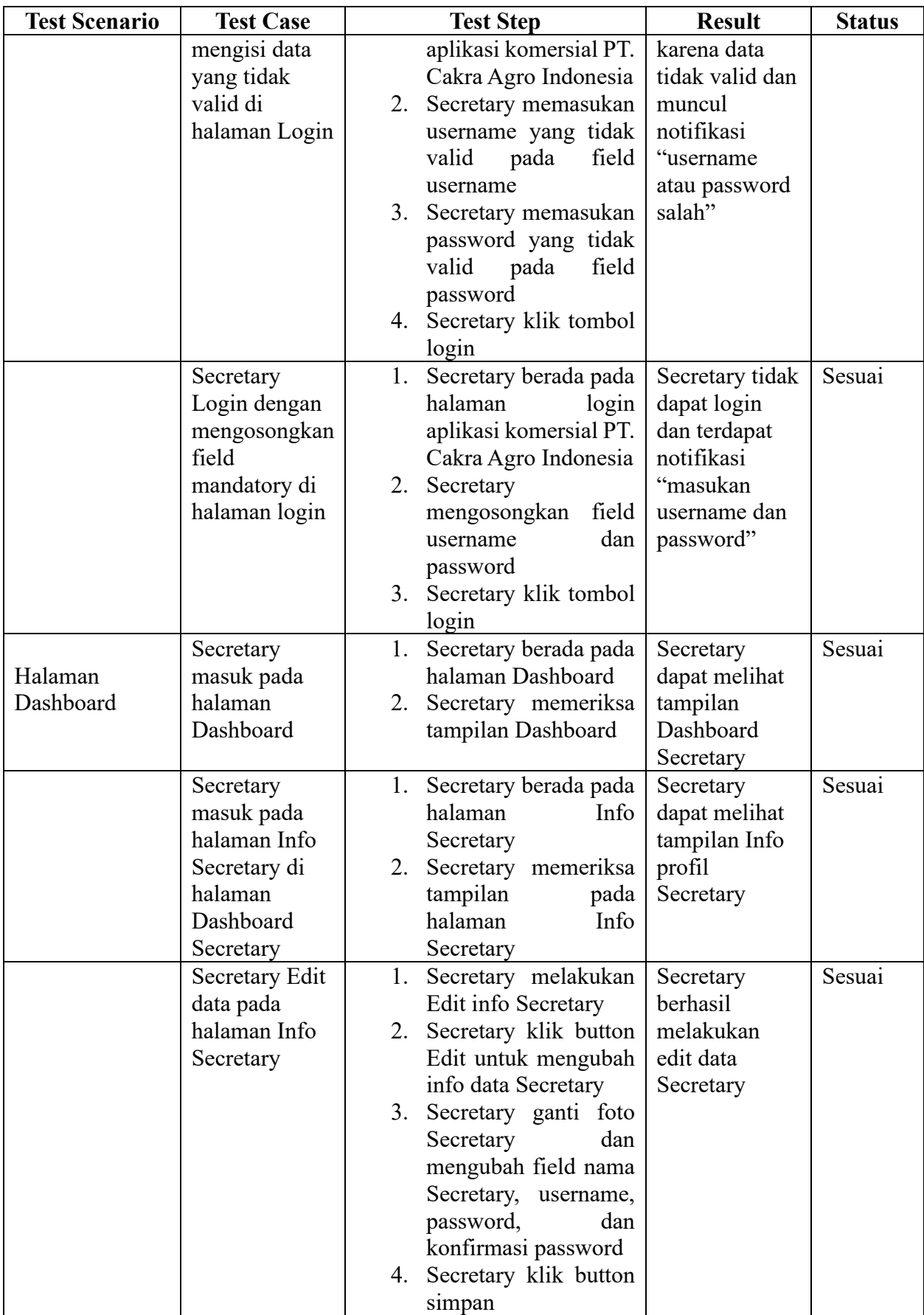
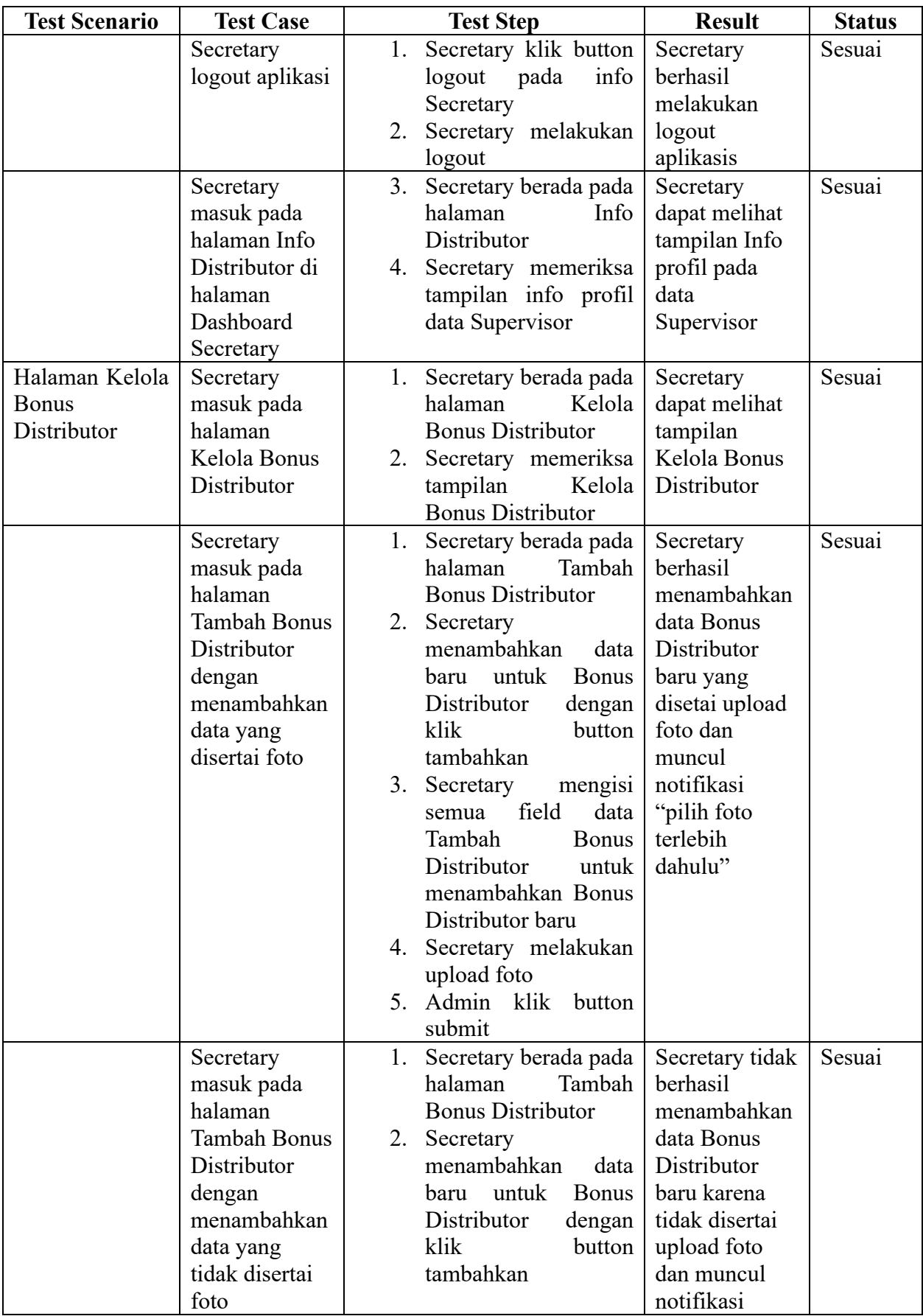

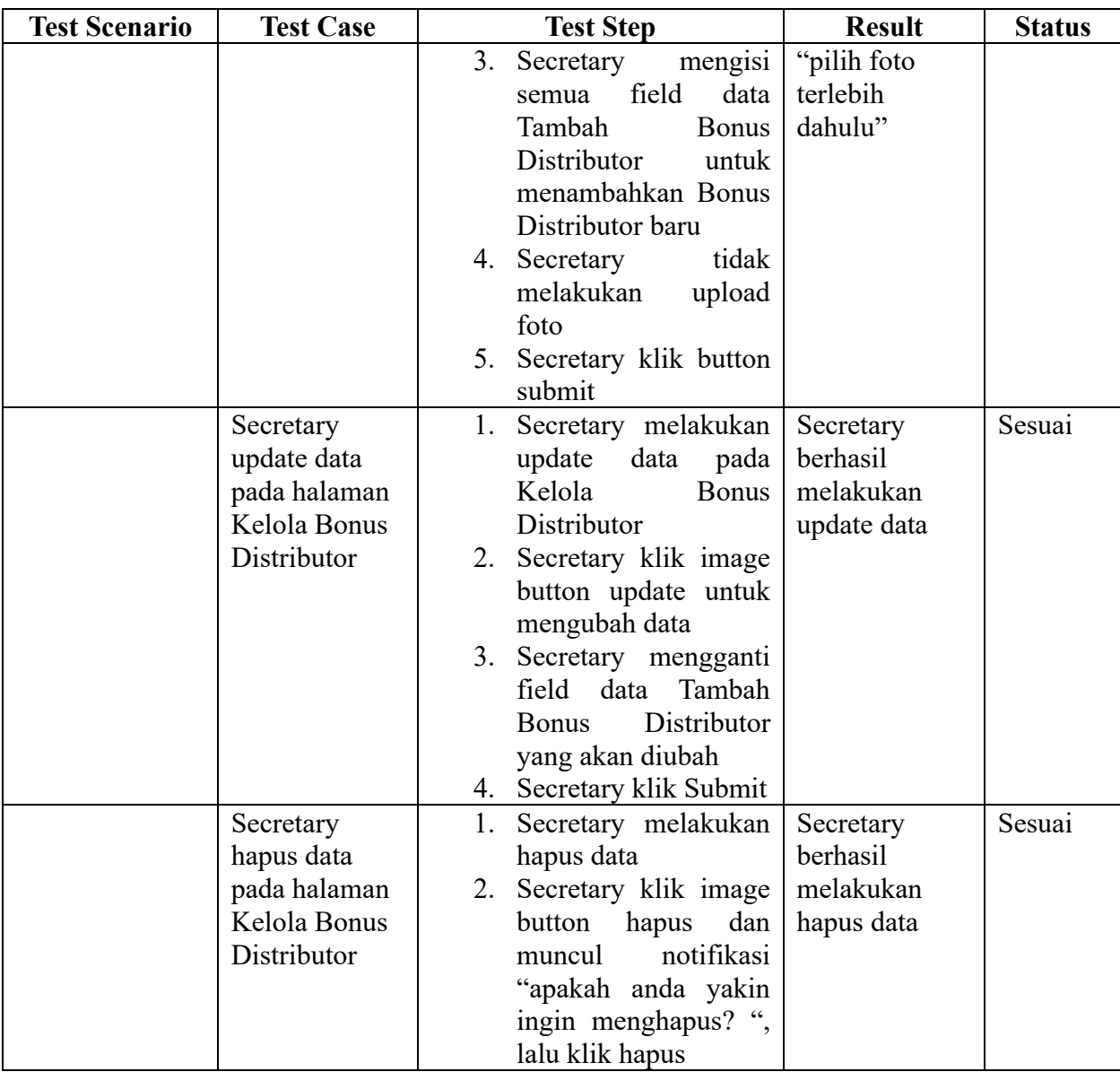

#### e. Supervisor

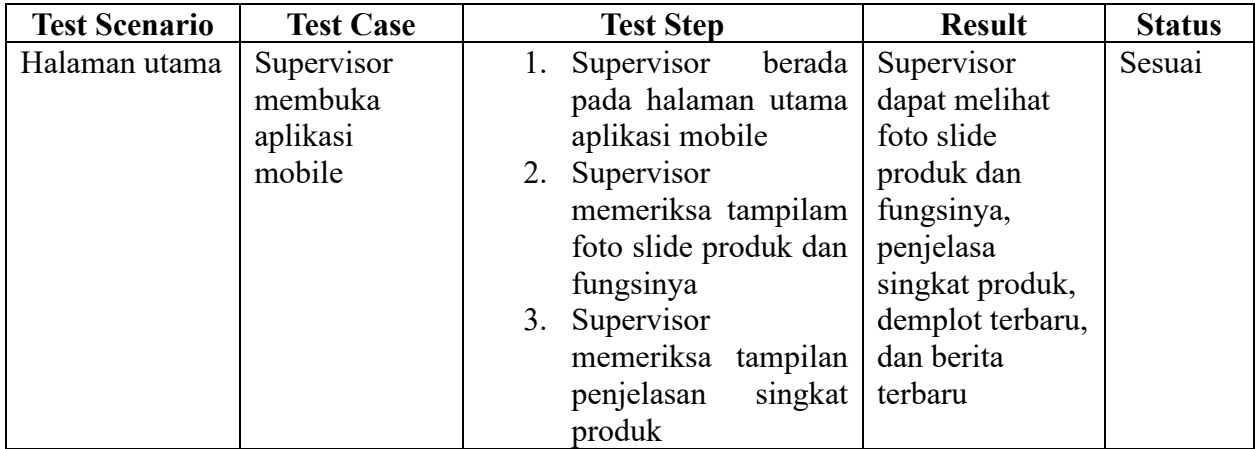

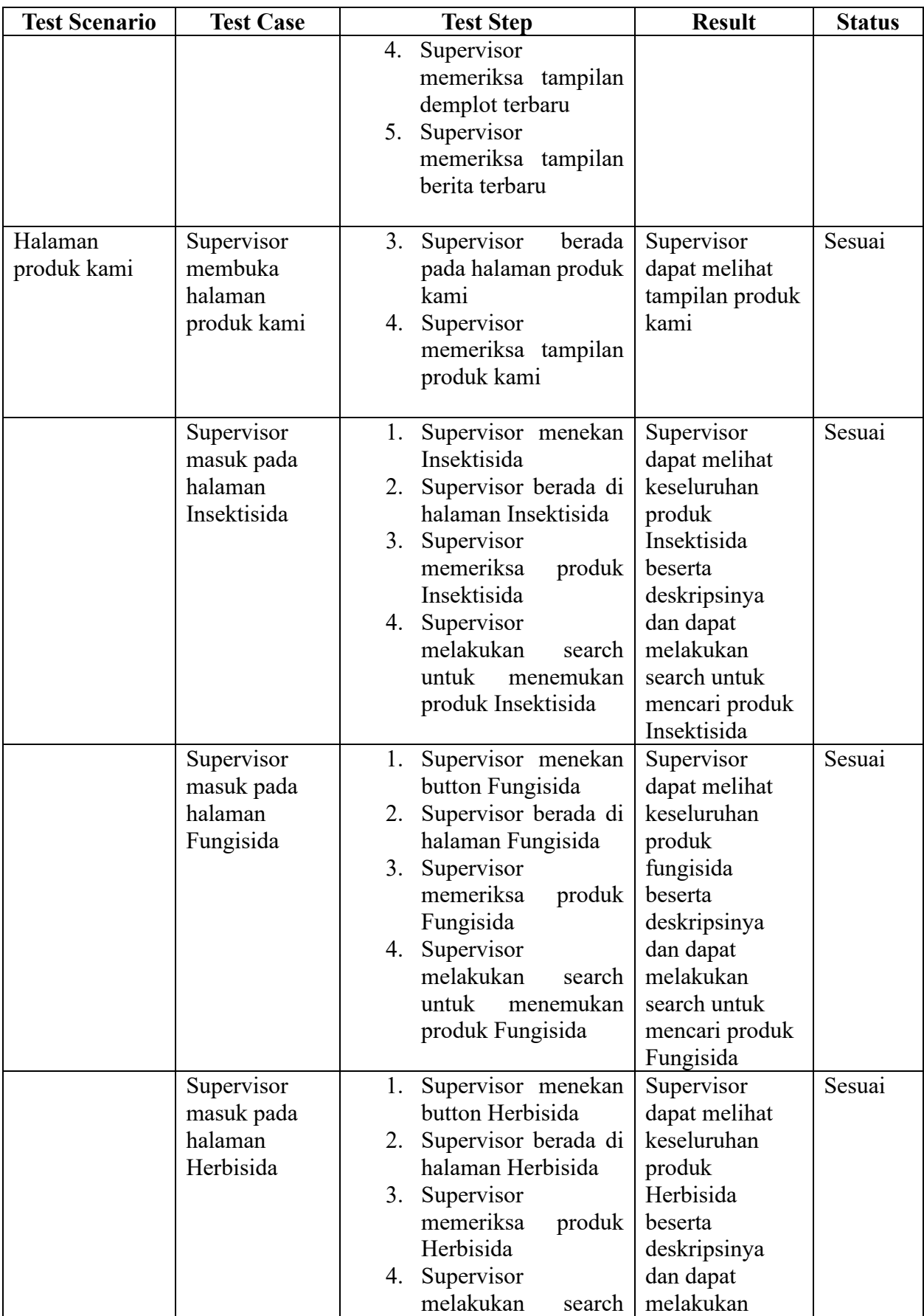

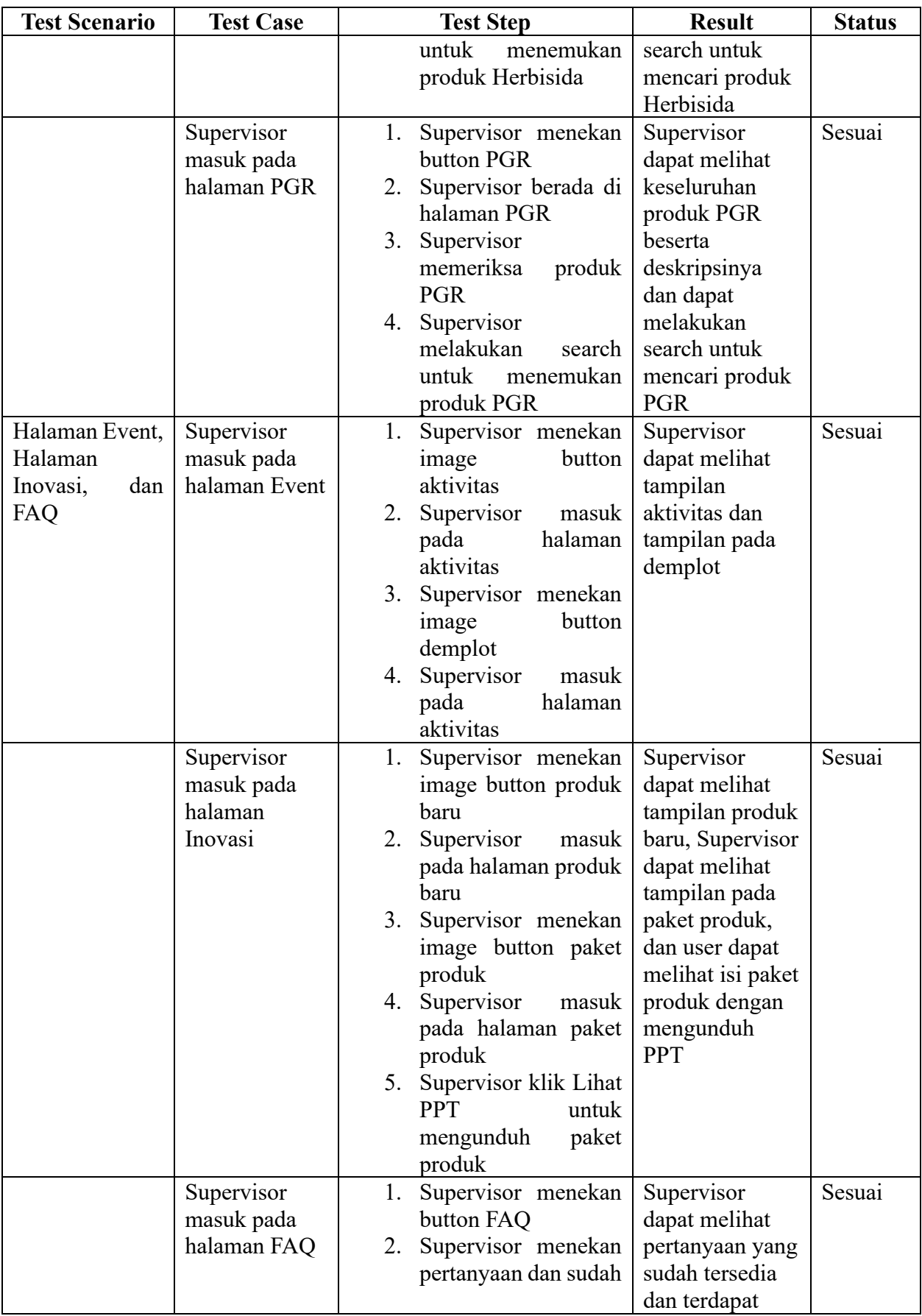

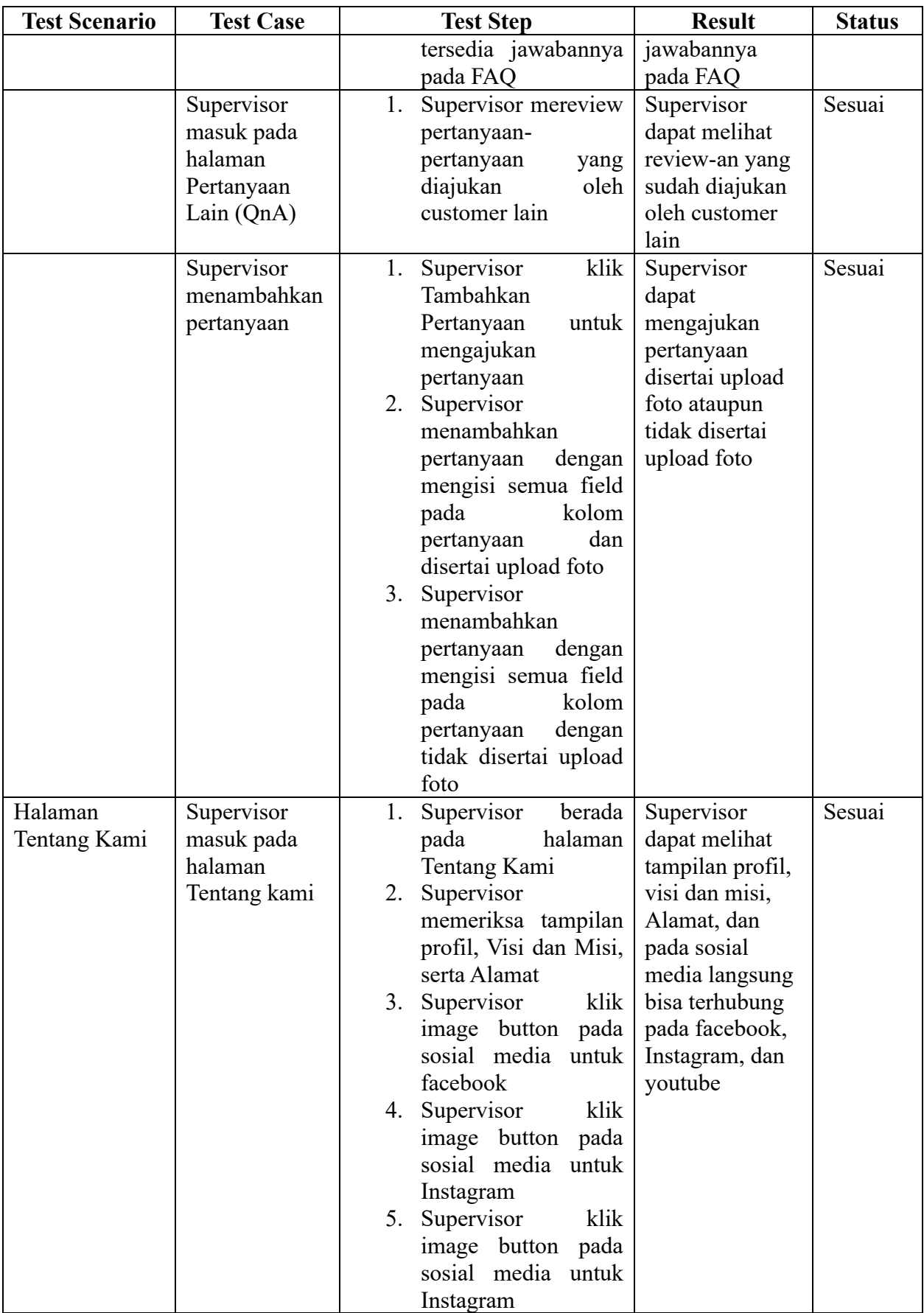

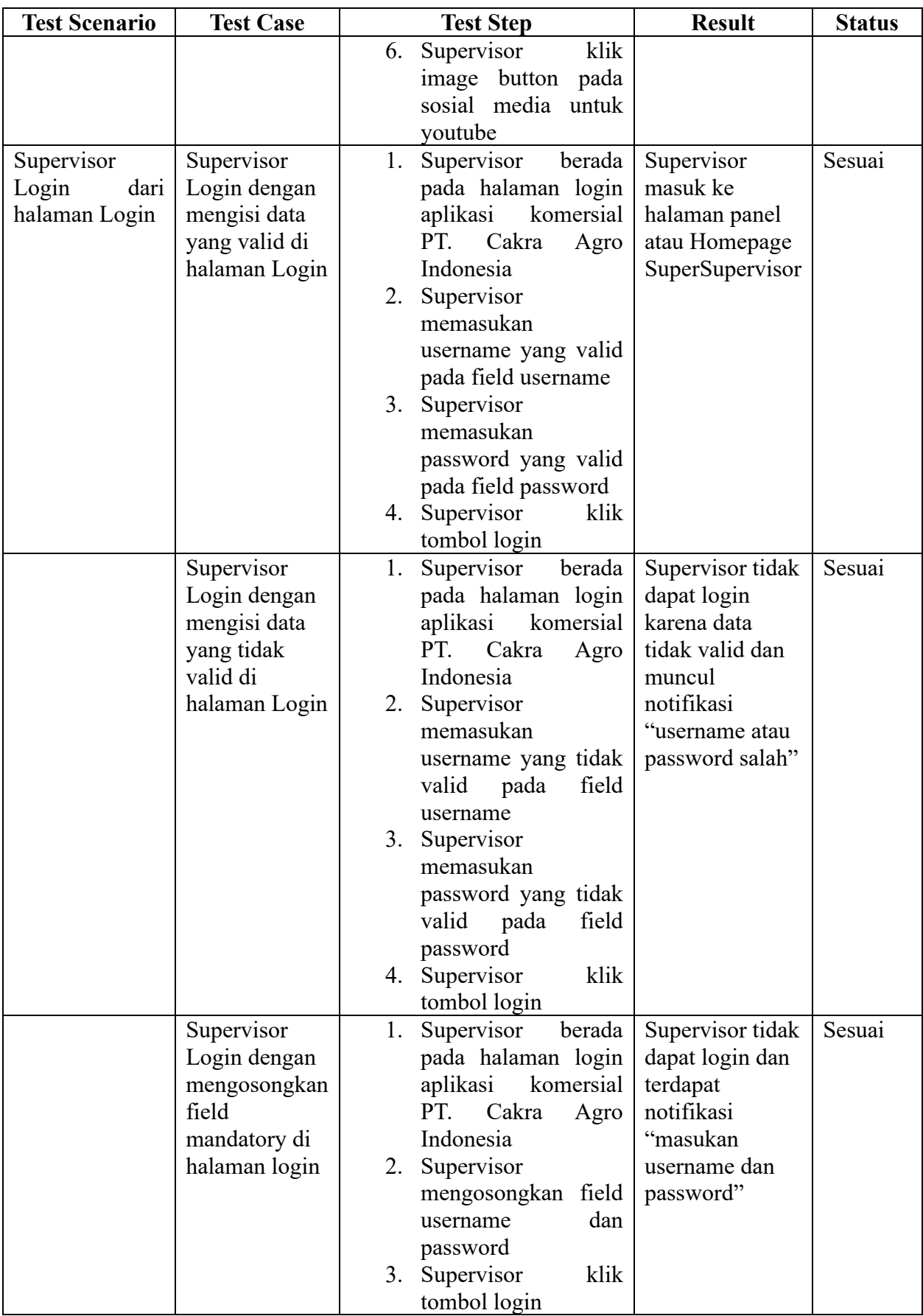

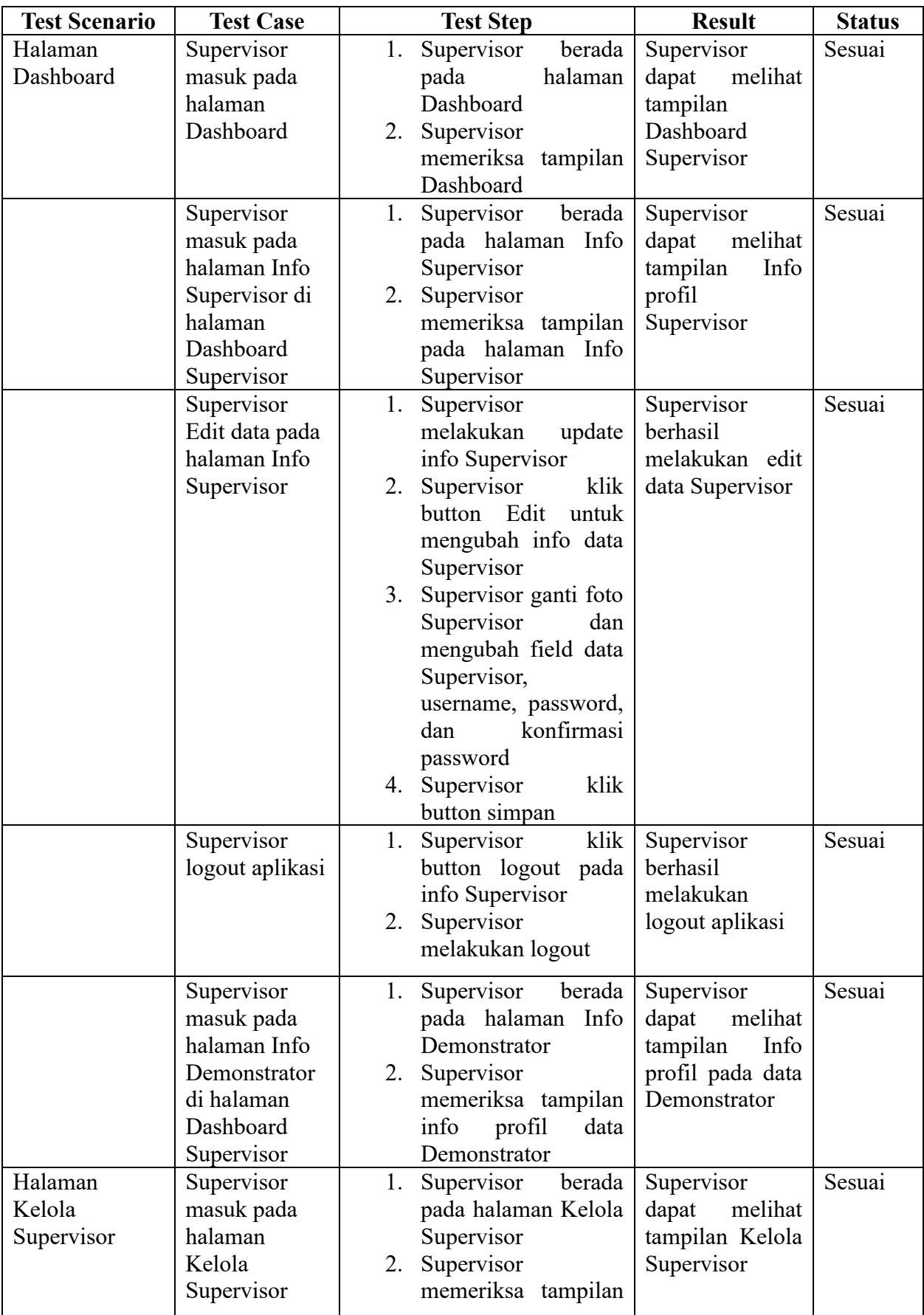

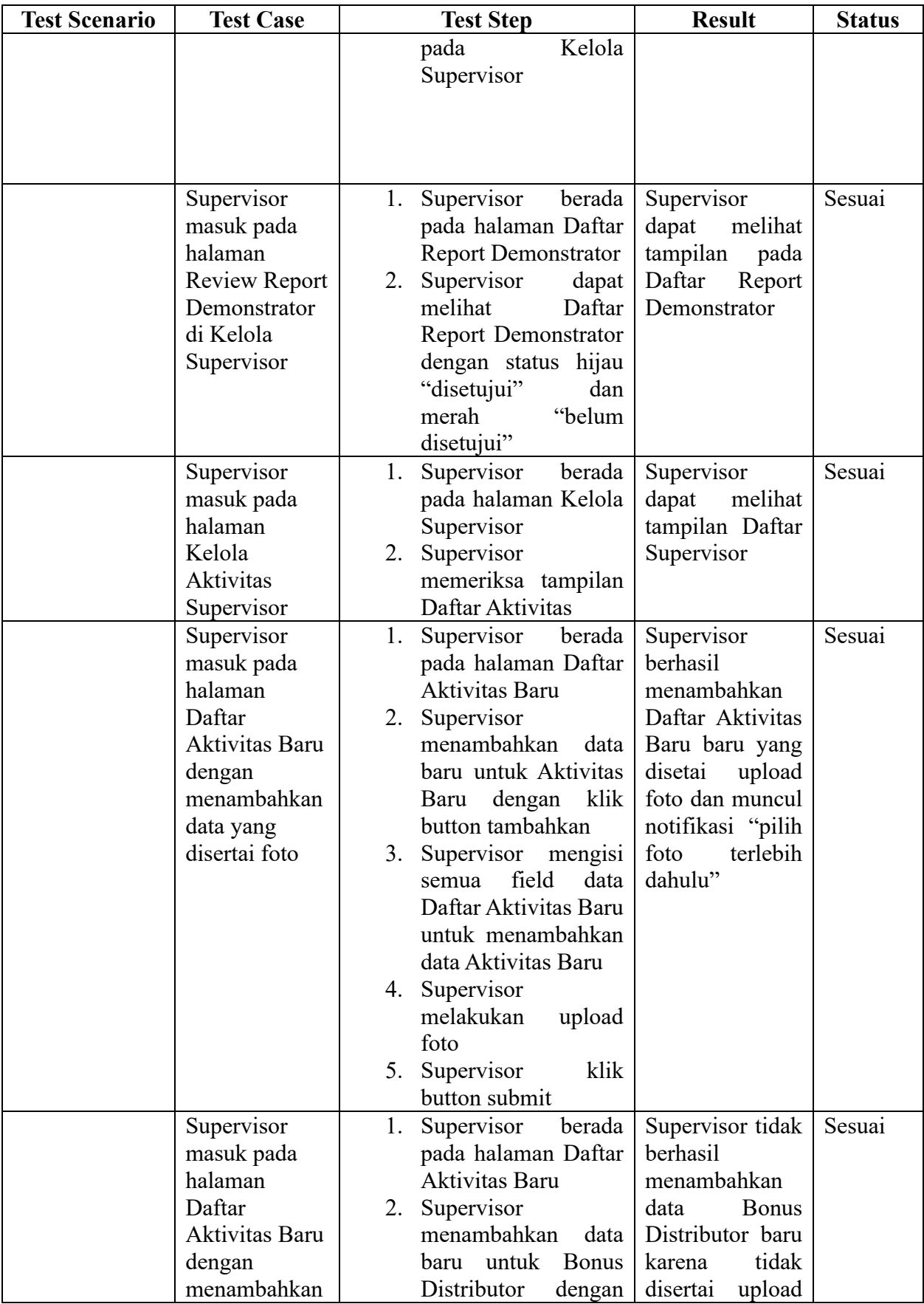

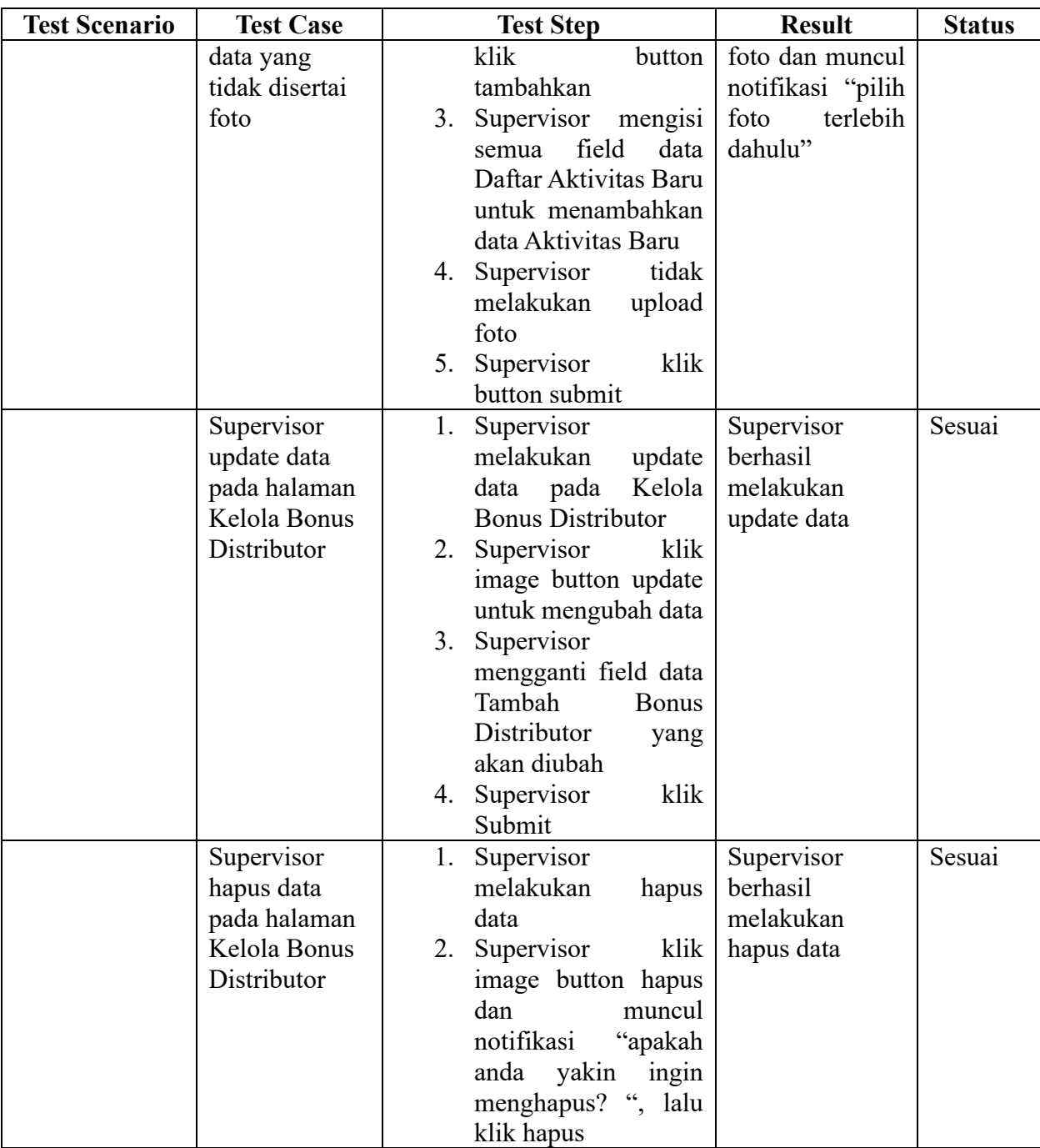

#### f. Demonstrator

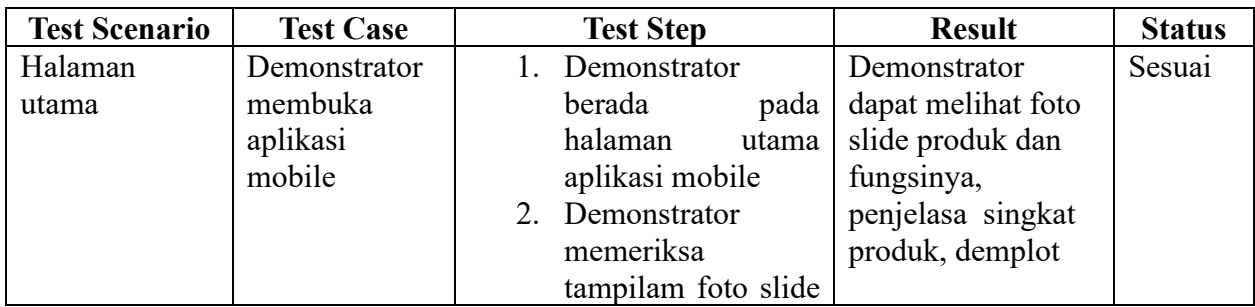

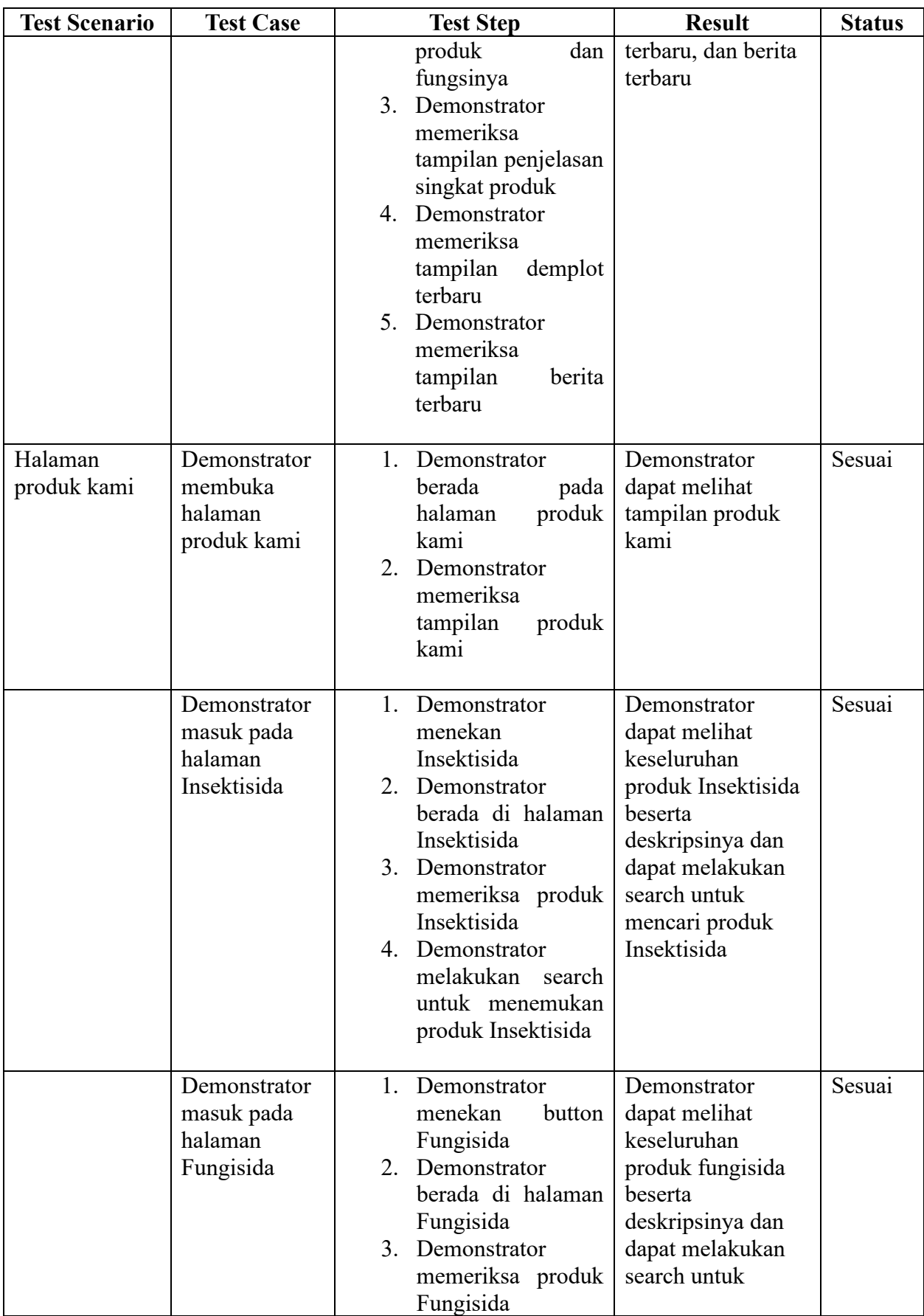

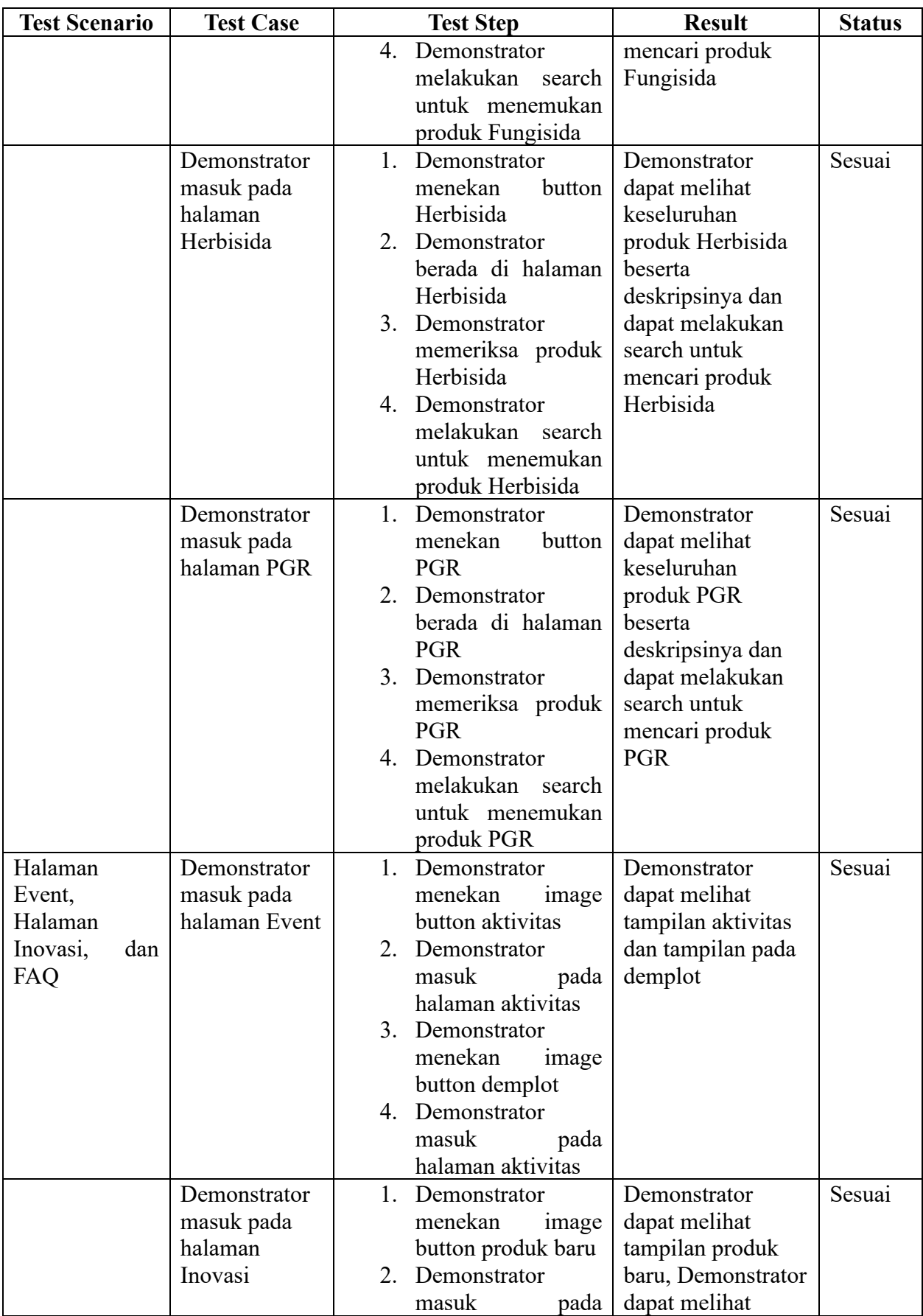

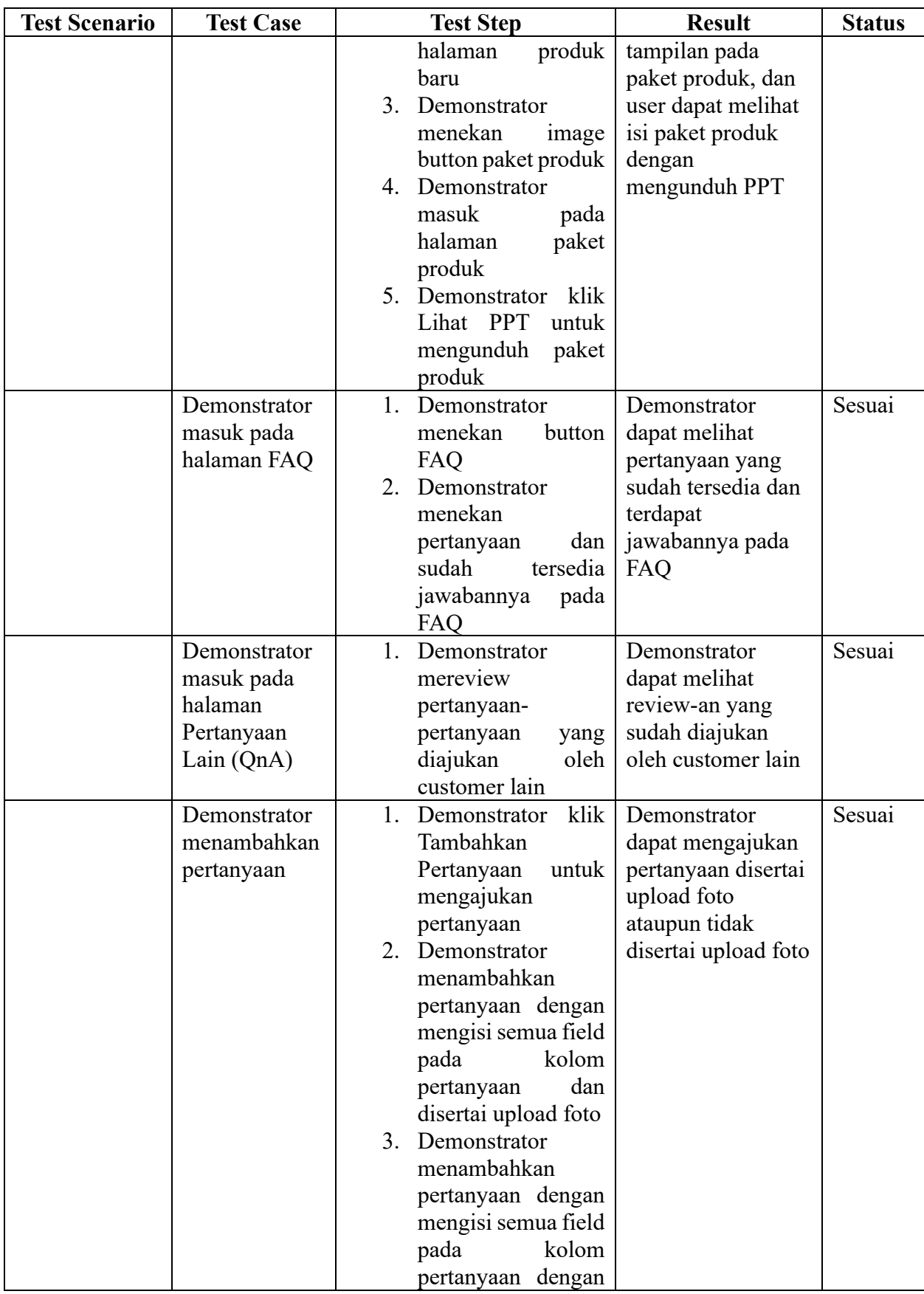

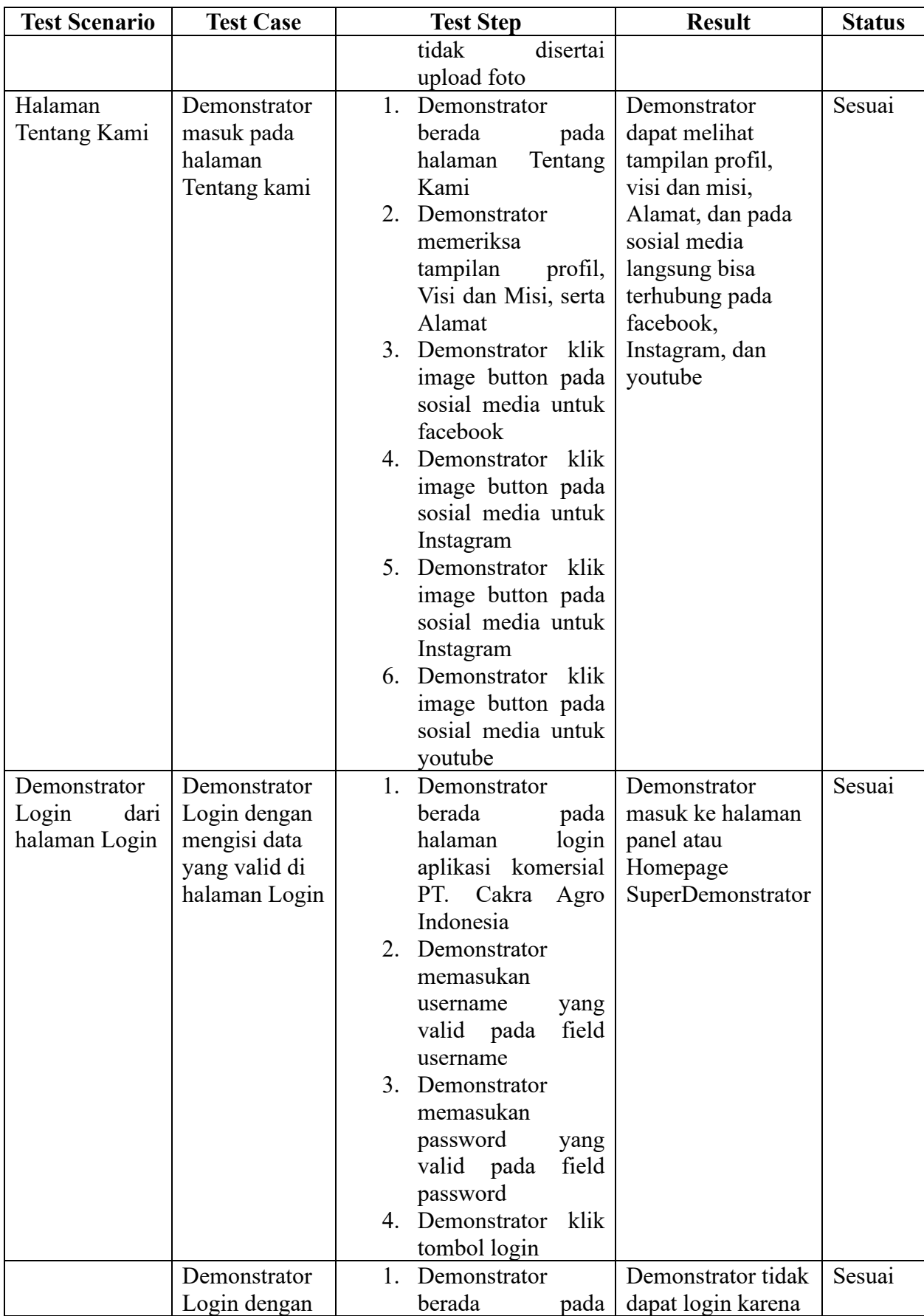

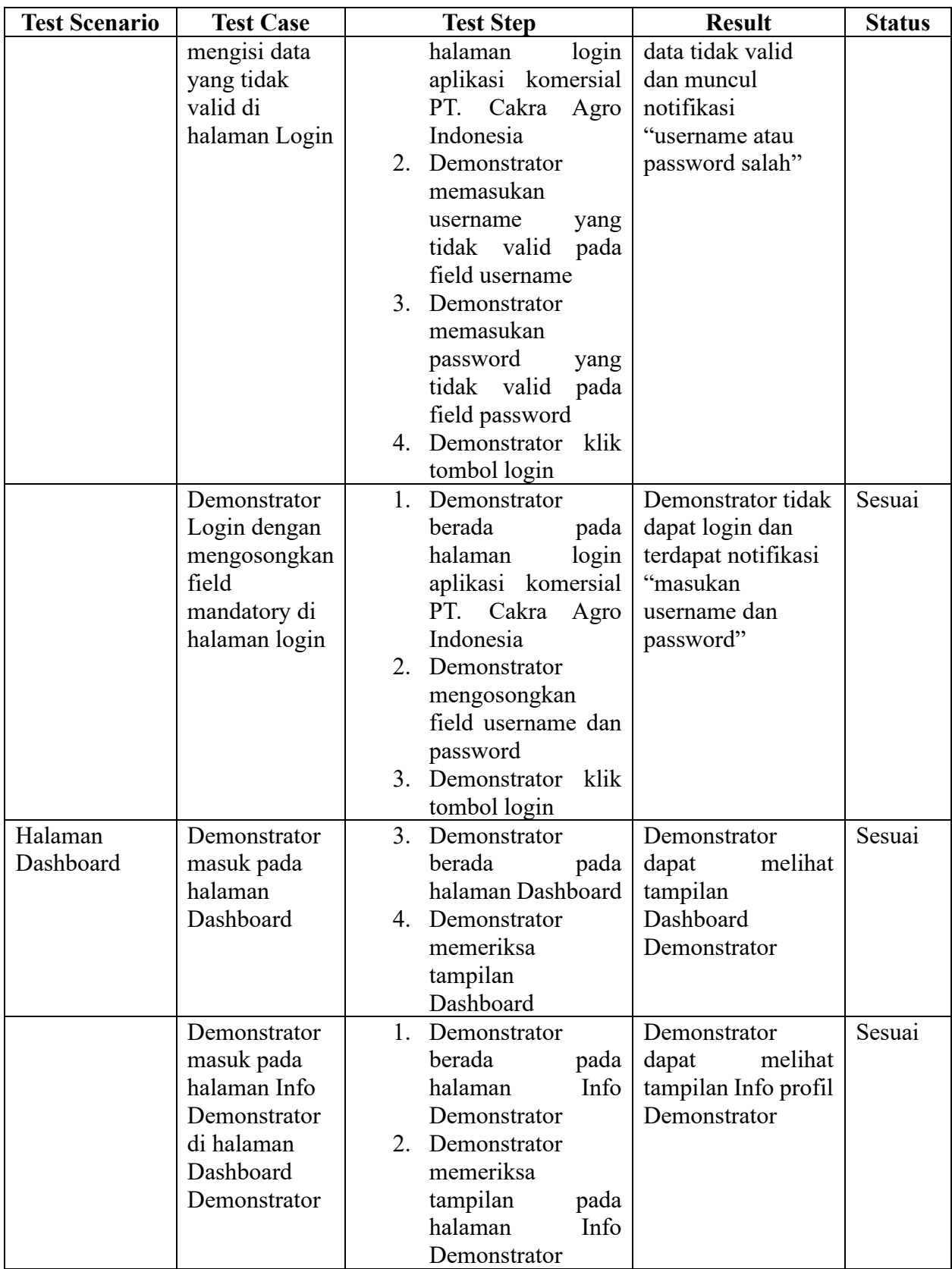

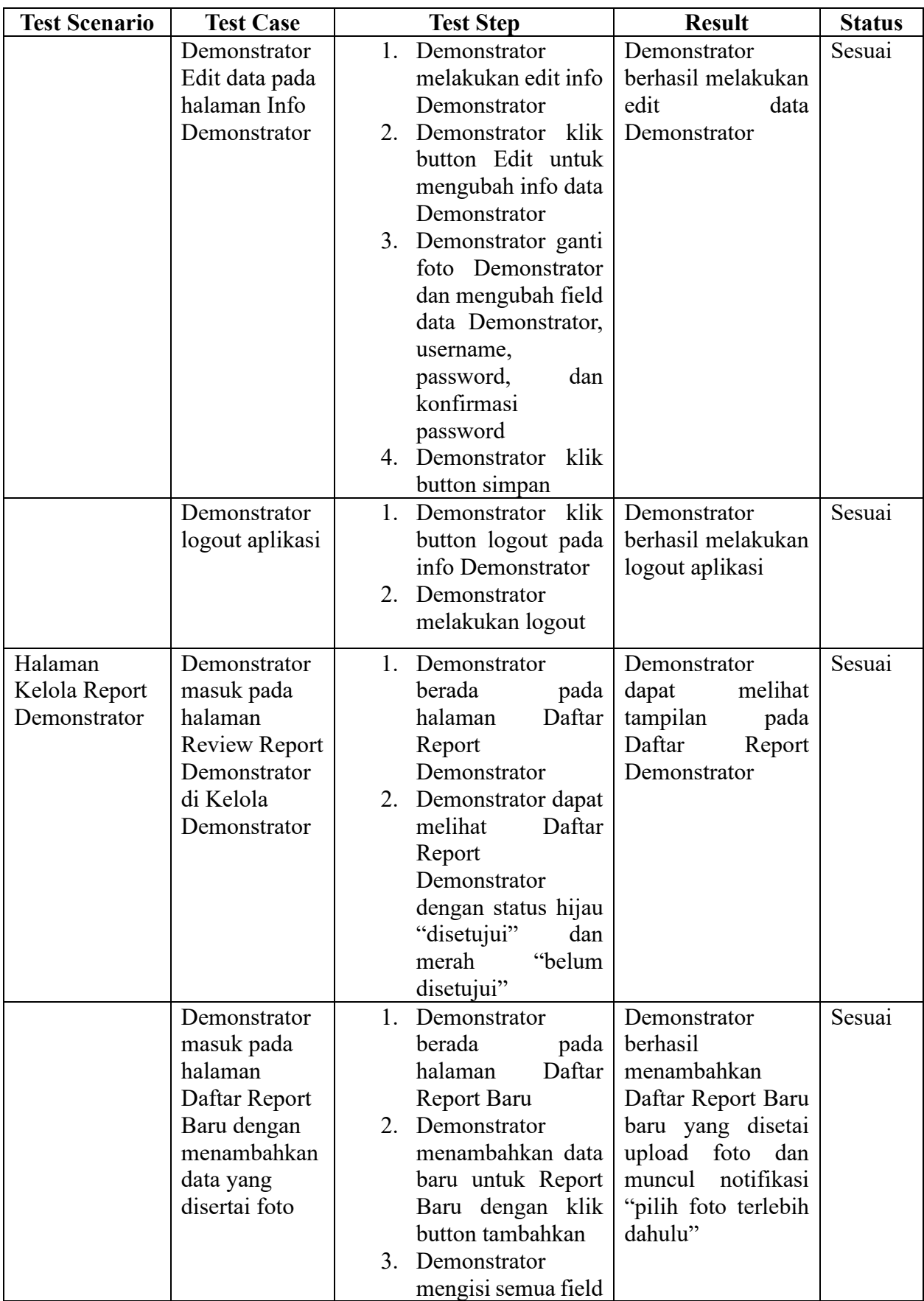

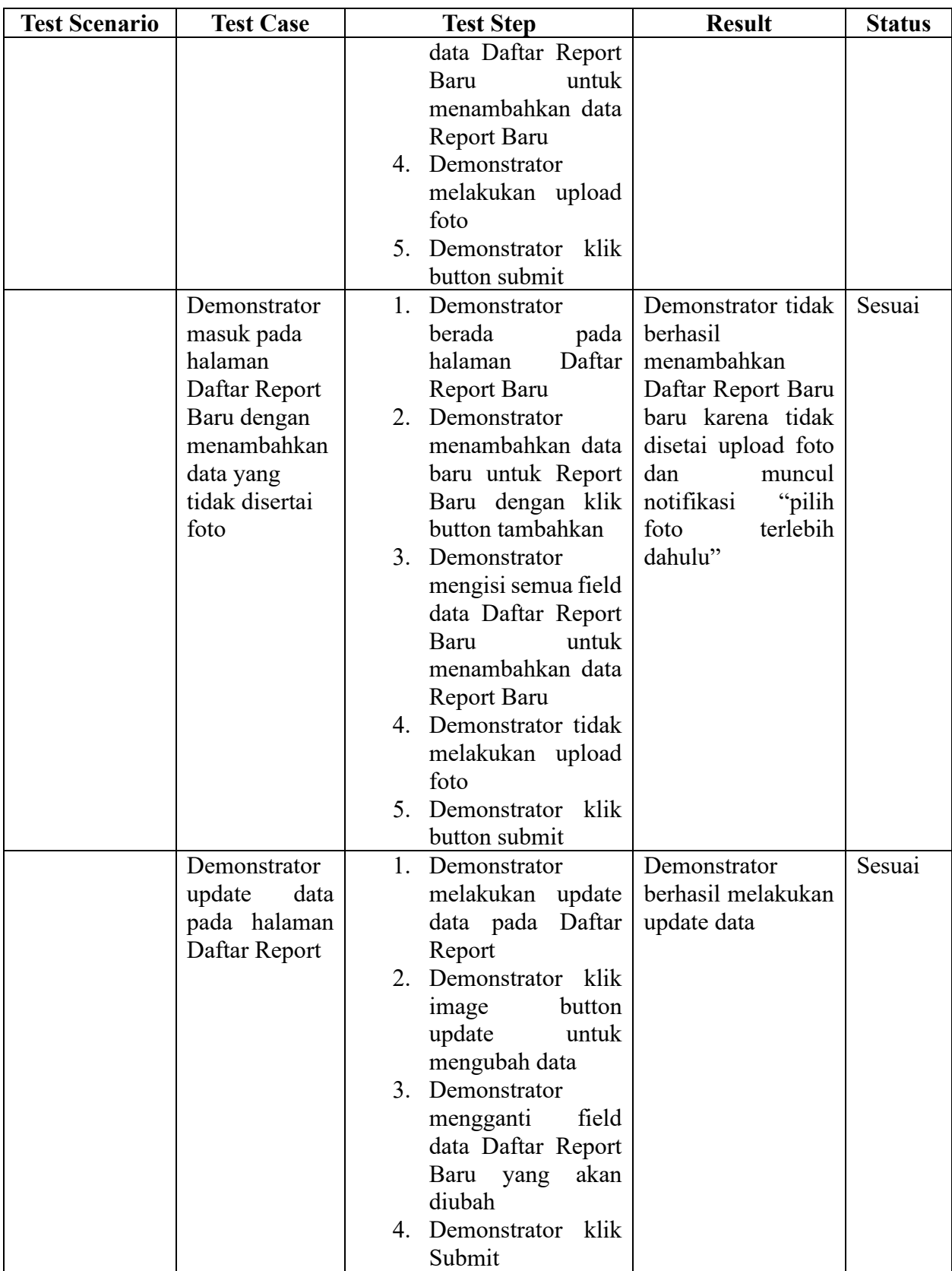

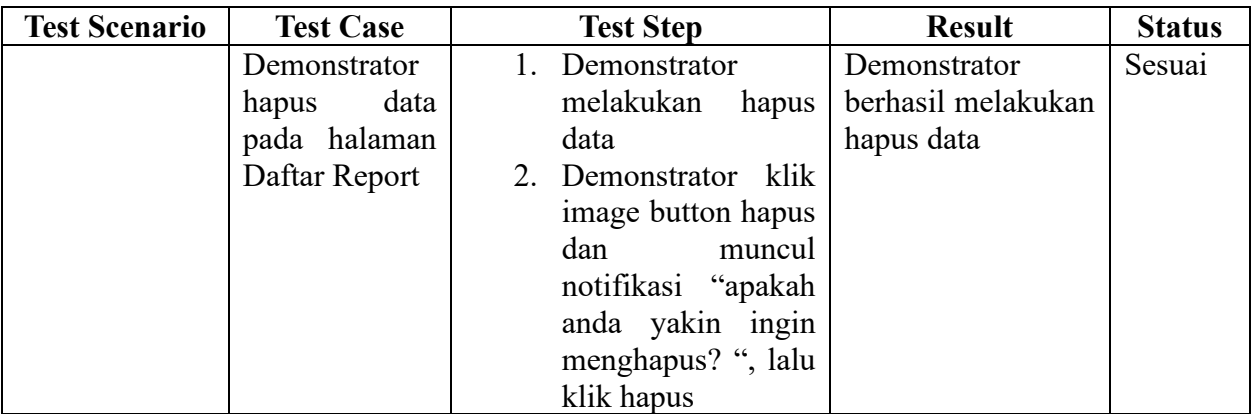

#### g. Distributor

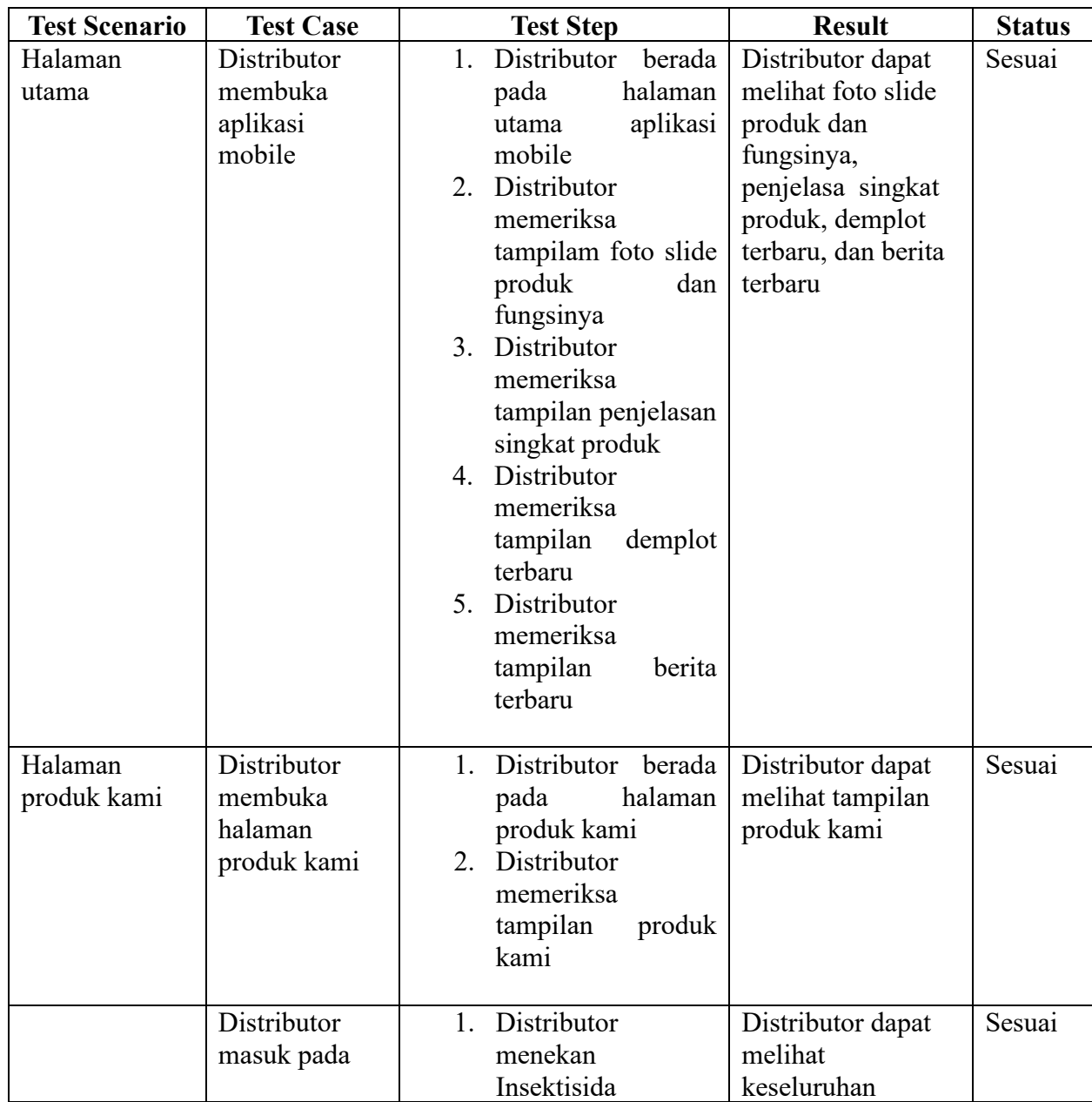

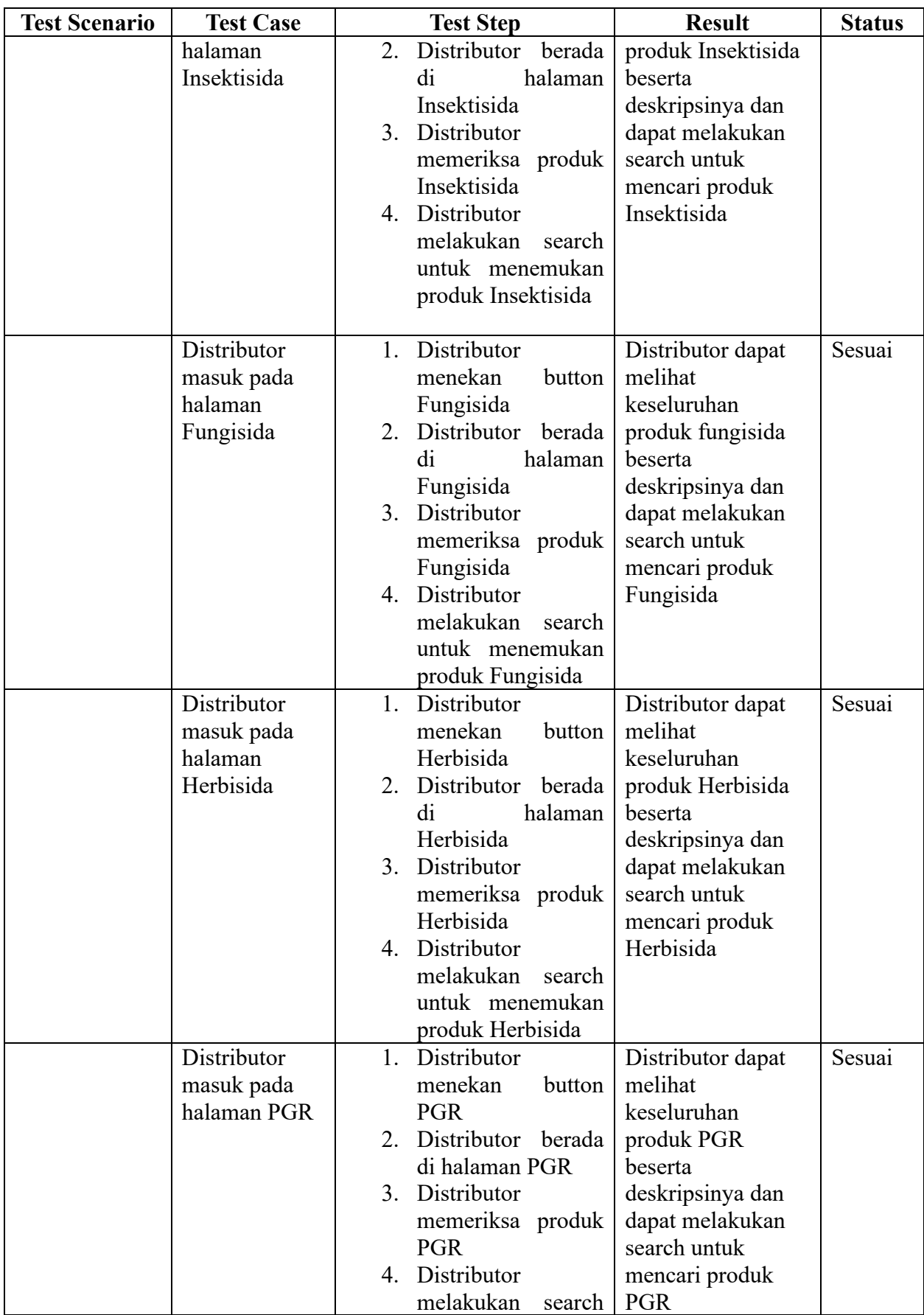

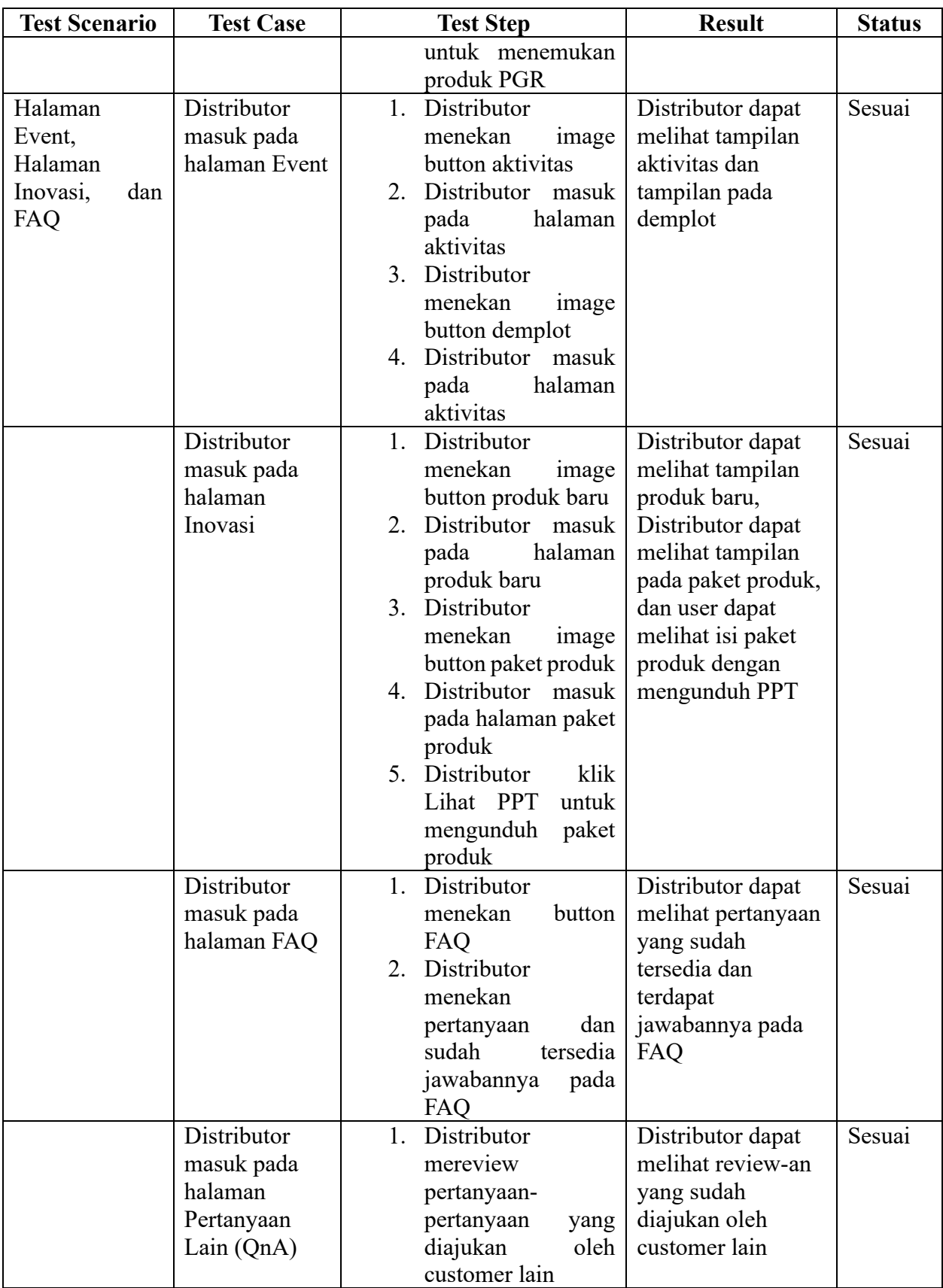

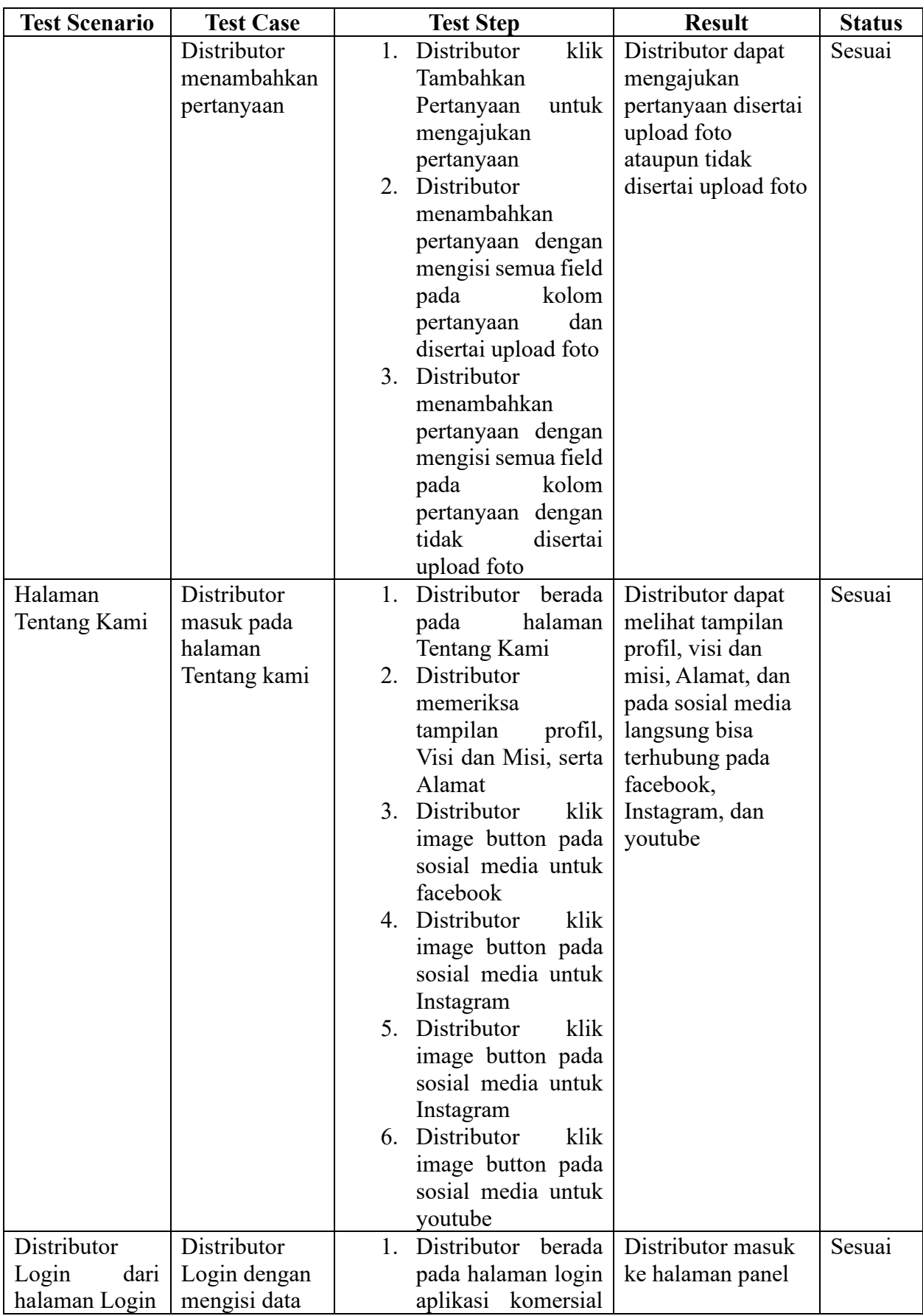

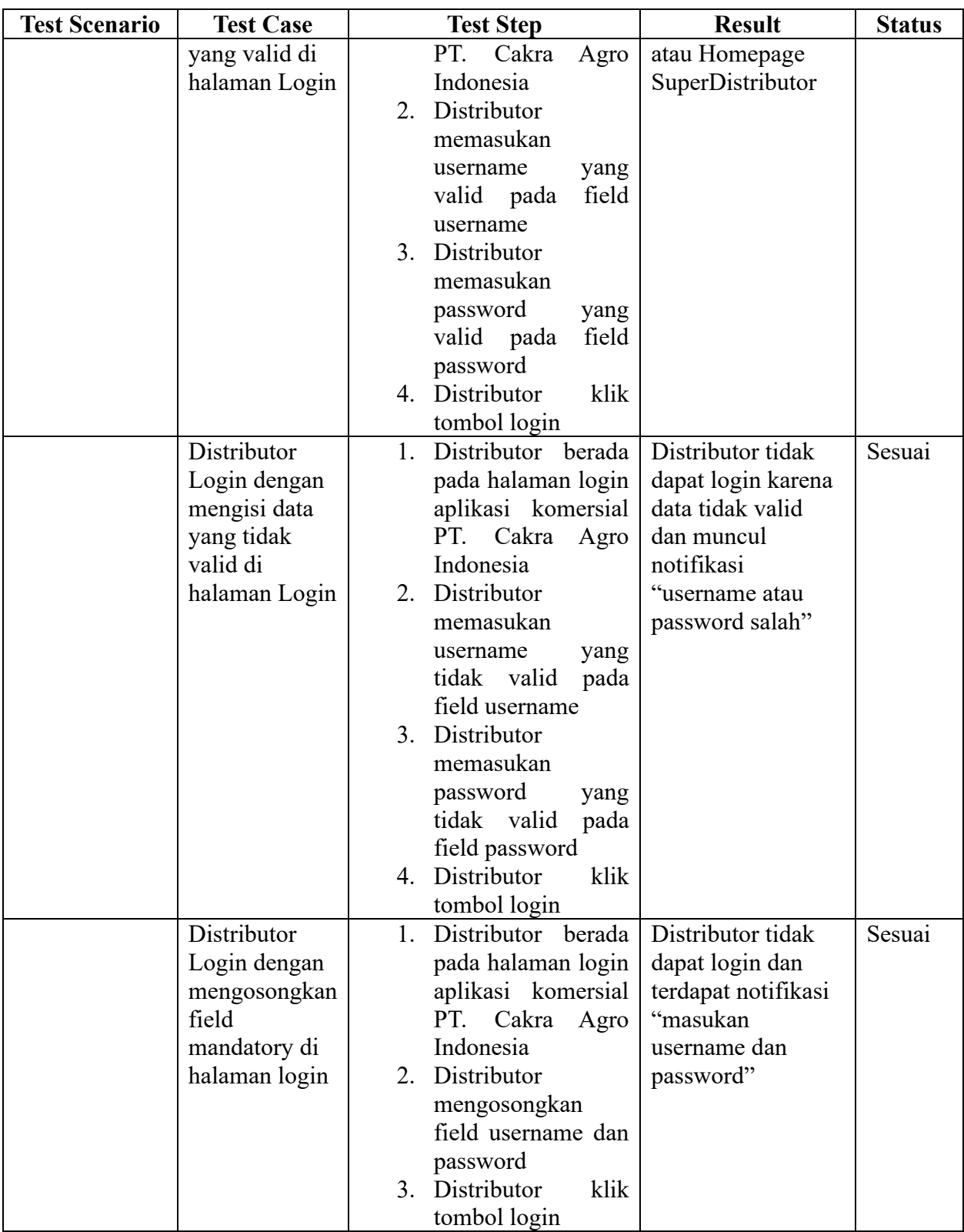

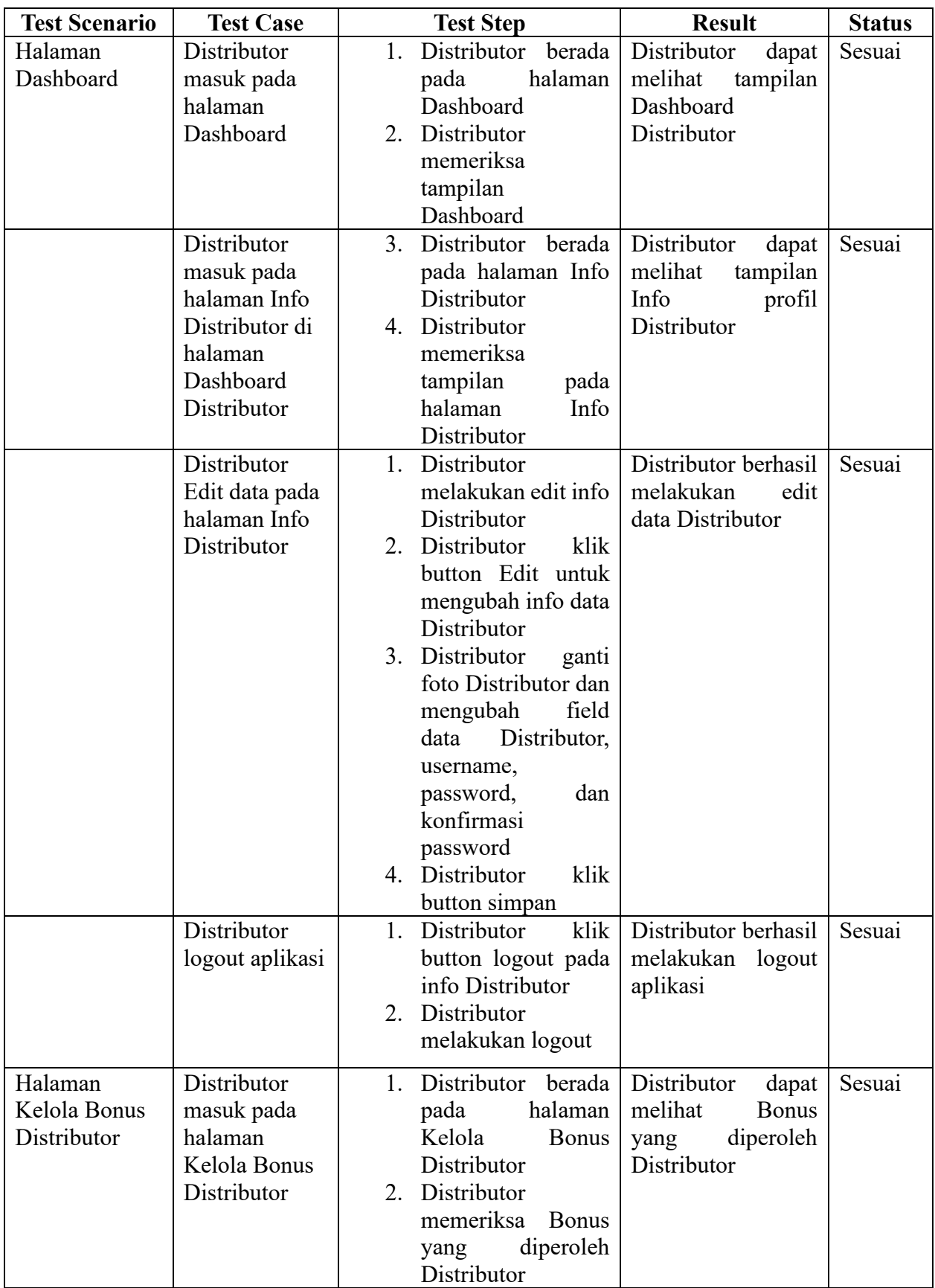

## h. Customer (user)

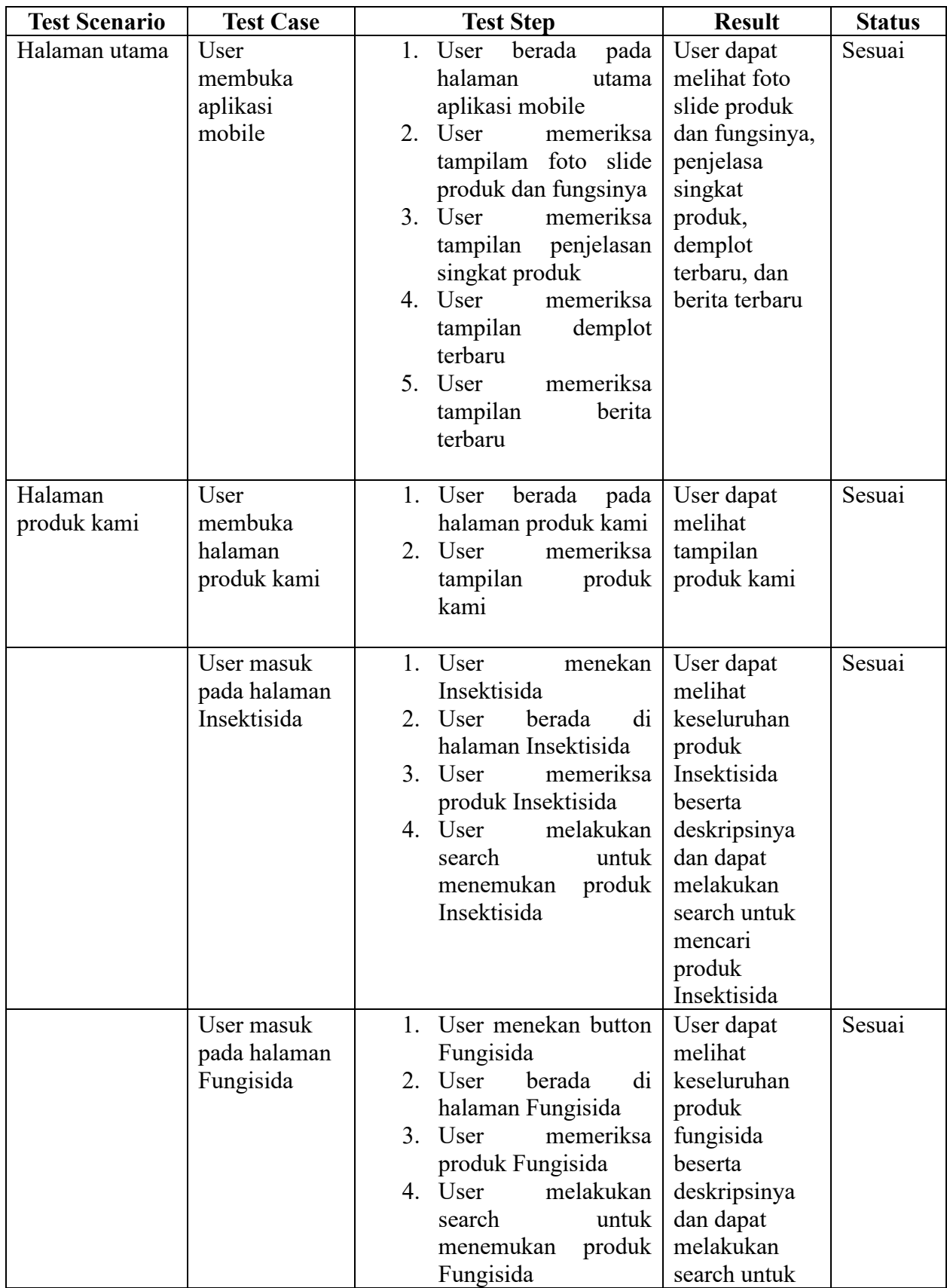

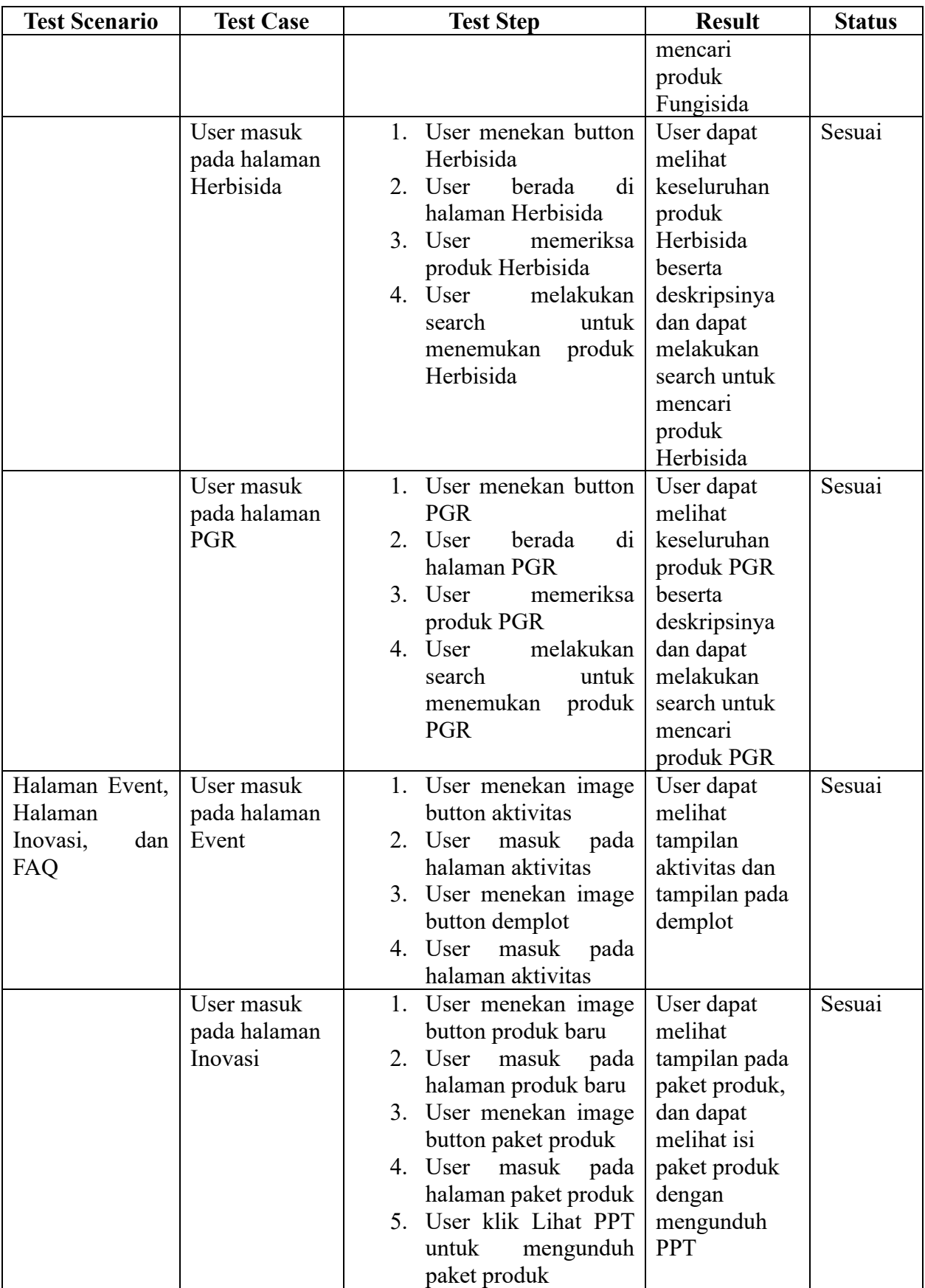

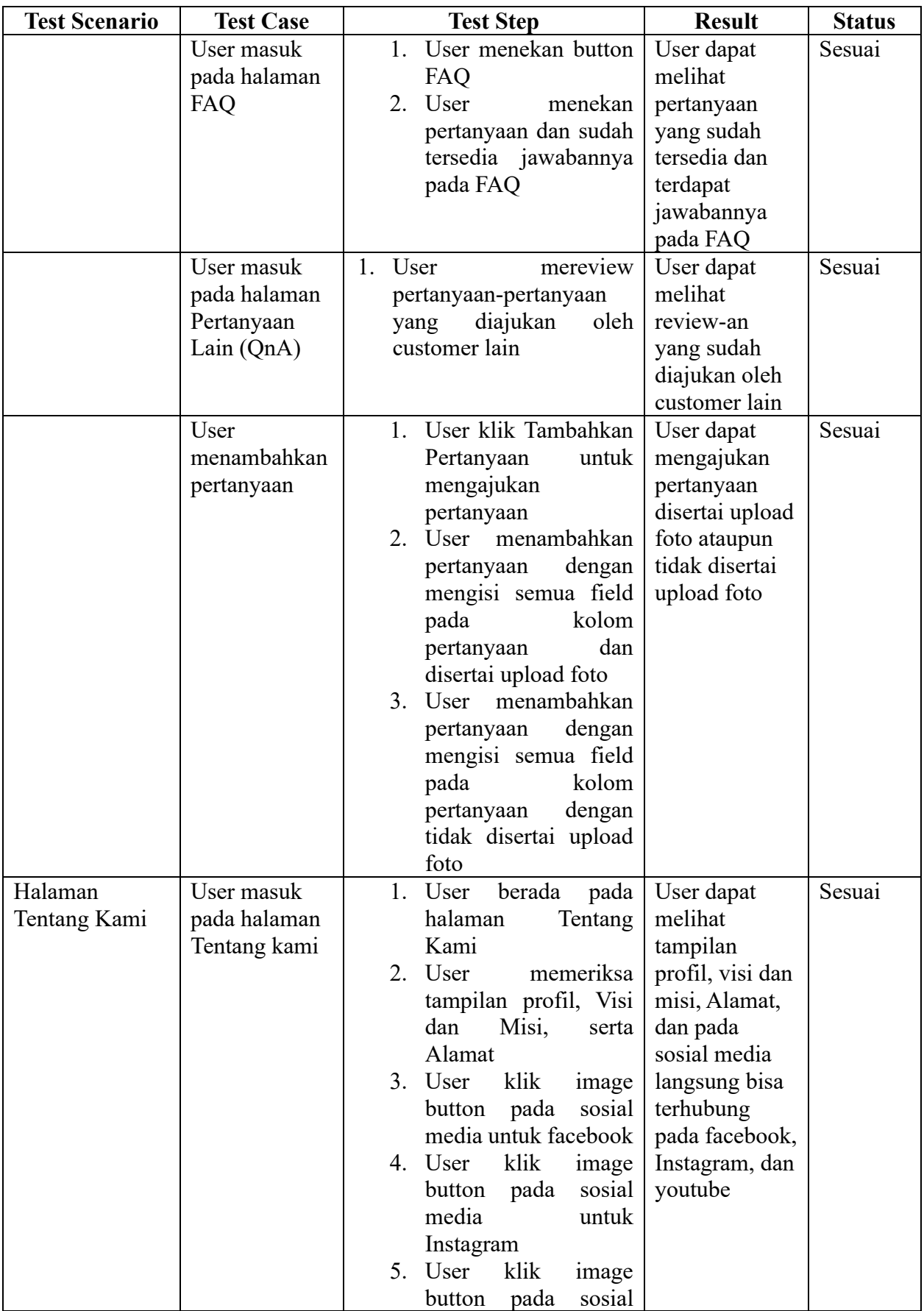

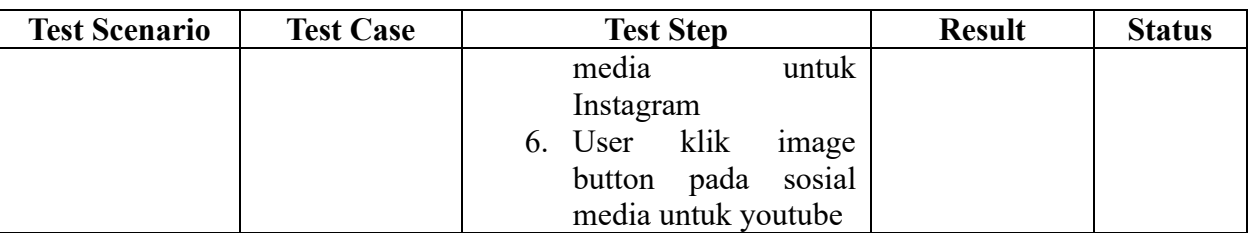

## **Pengujian Kelayakan Aplikasi Komersial PT. Cakra Agro Indonesia**

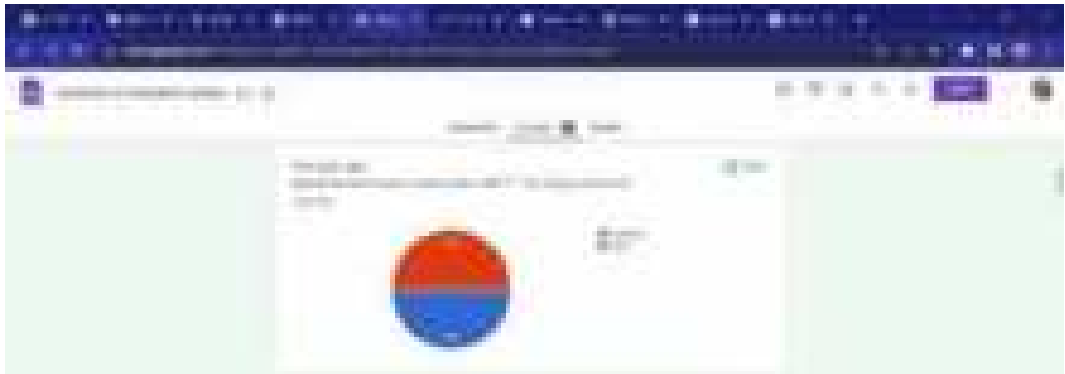

#### a. Customer

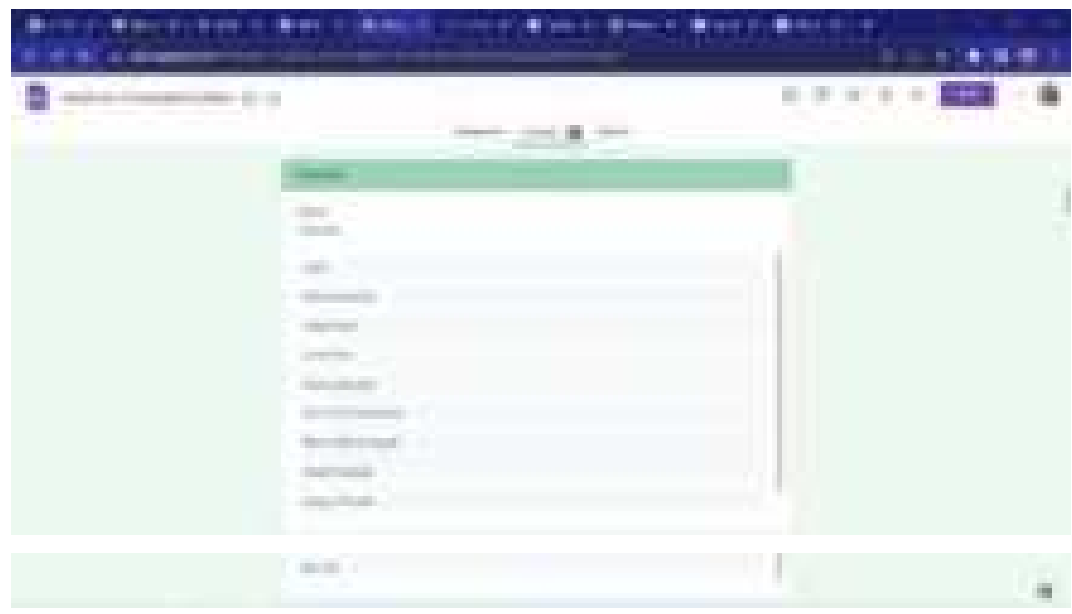

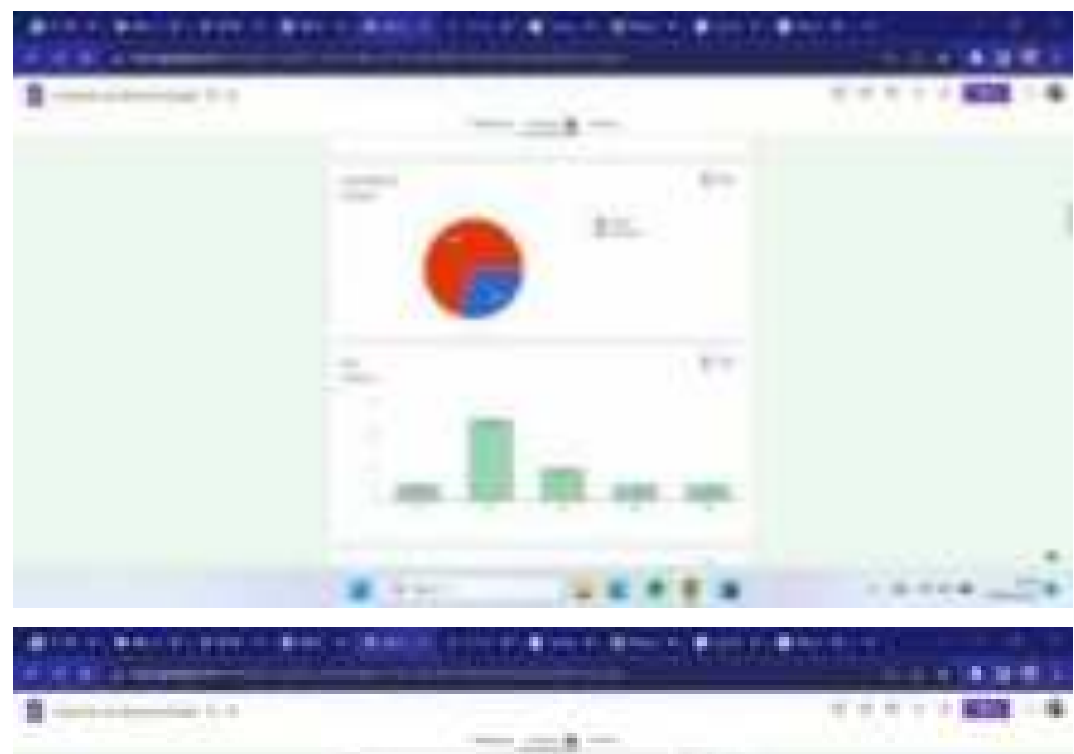

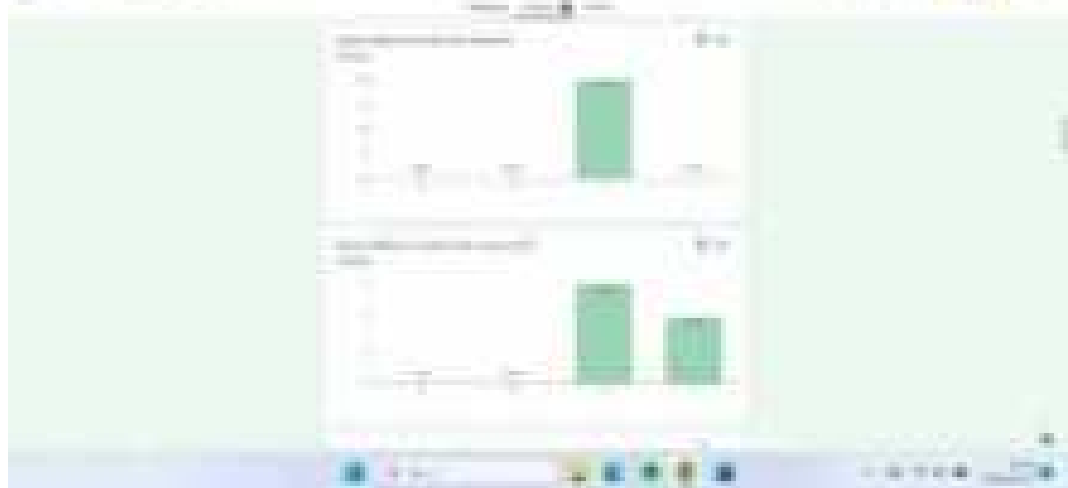

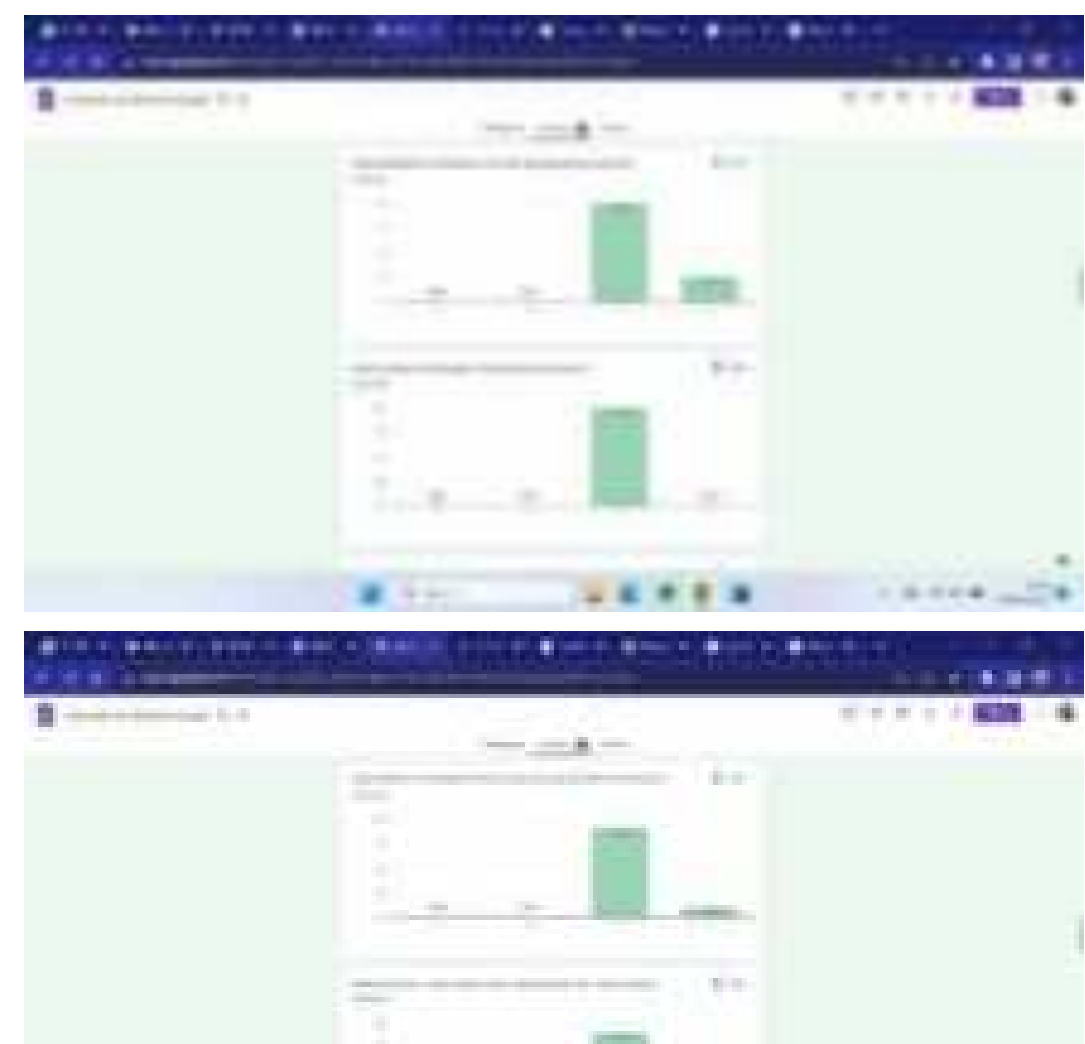

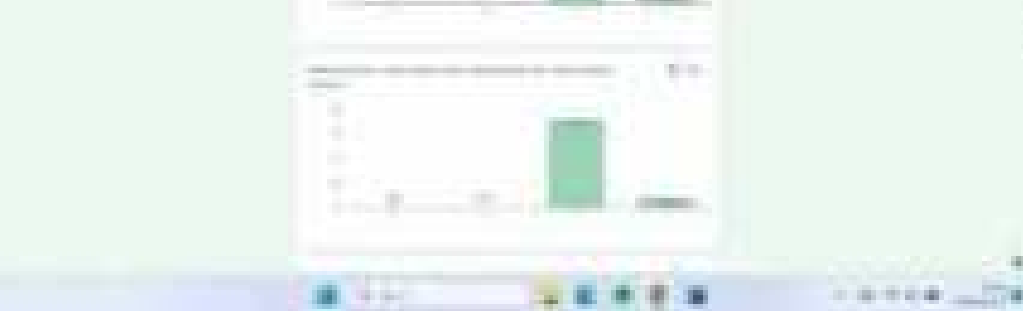

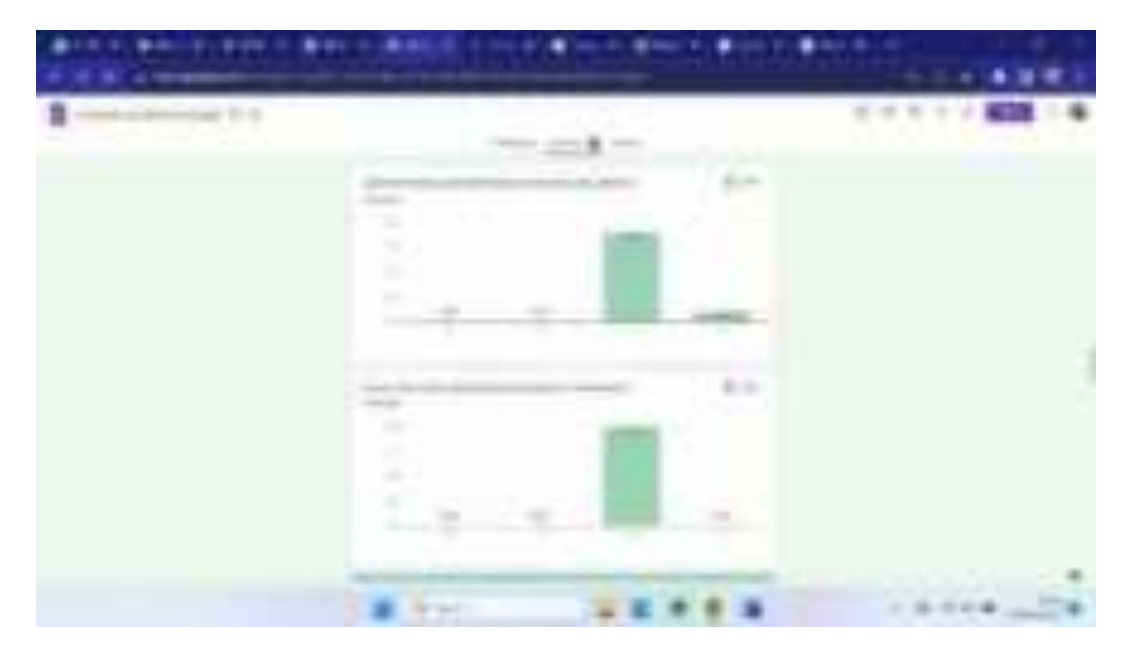

b. Staff

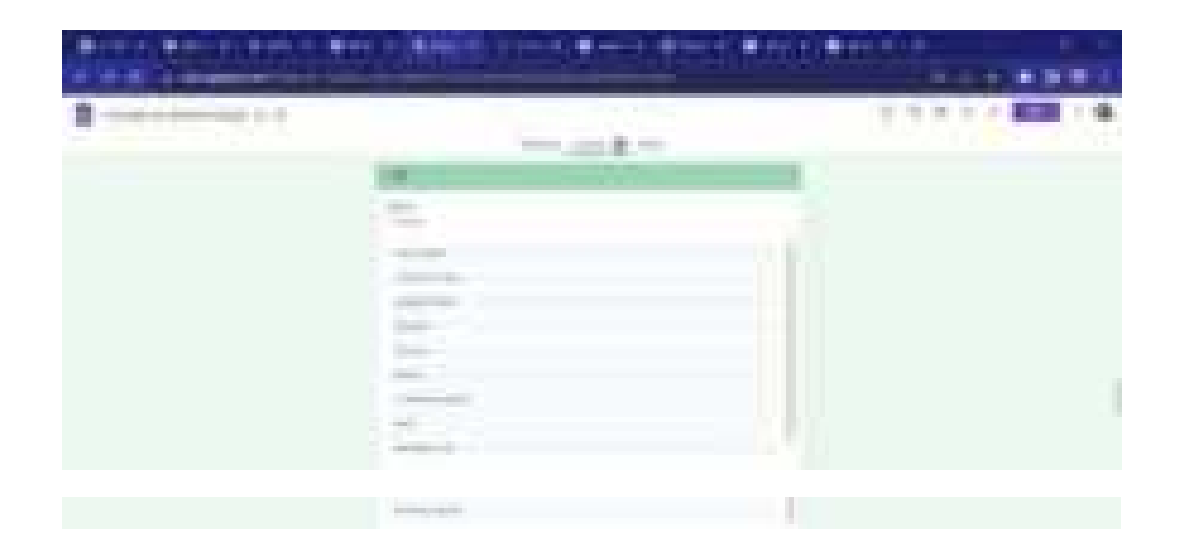

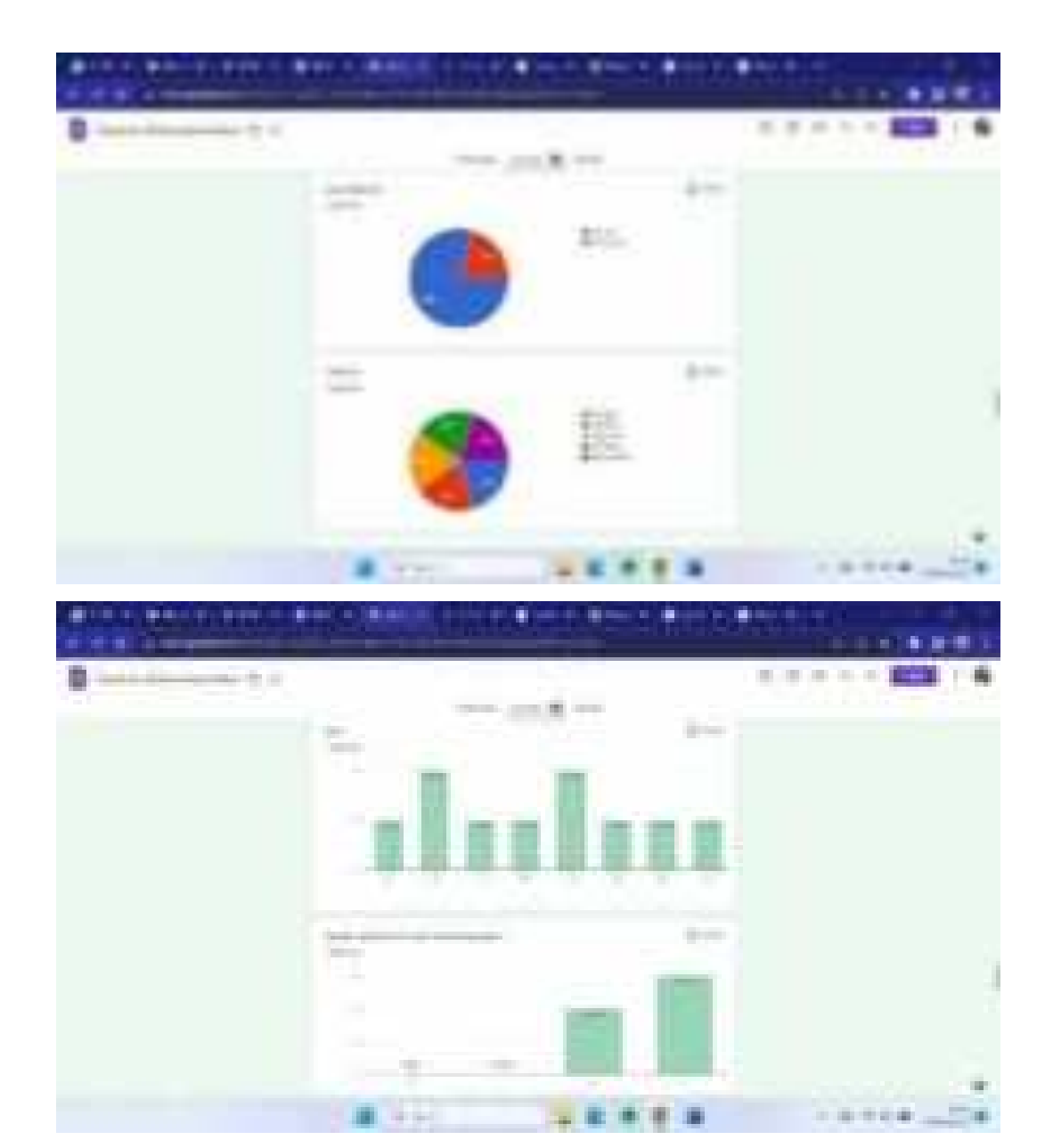

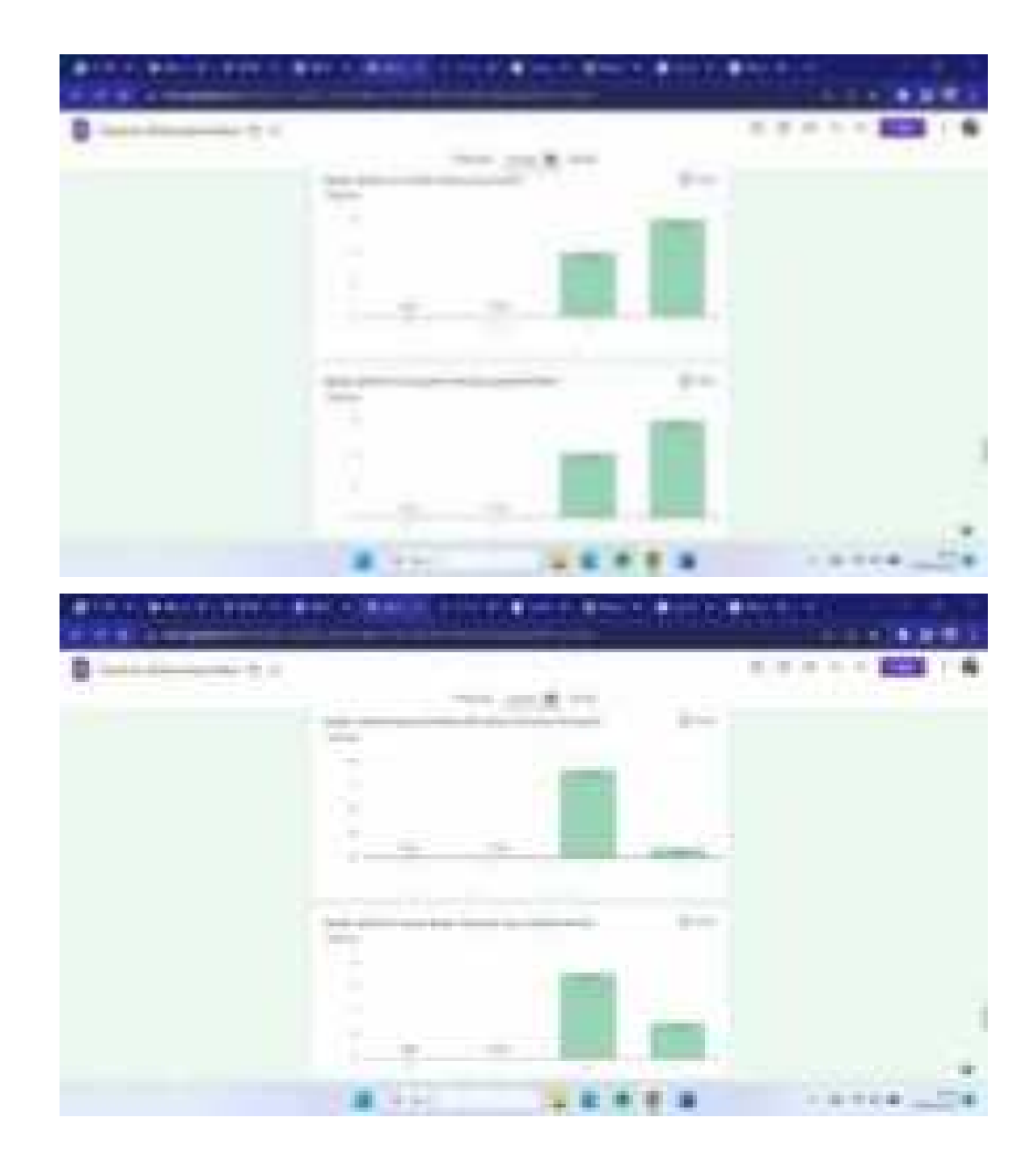

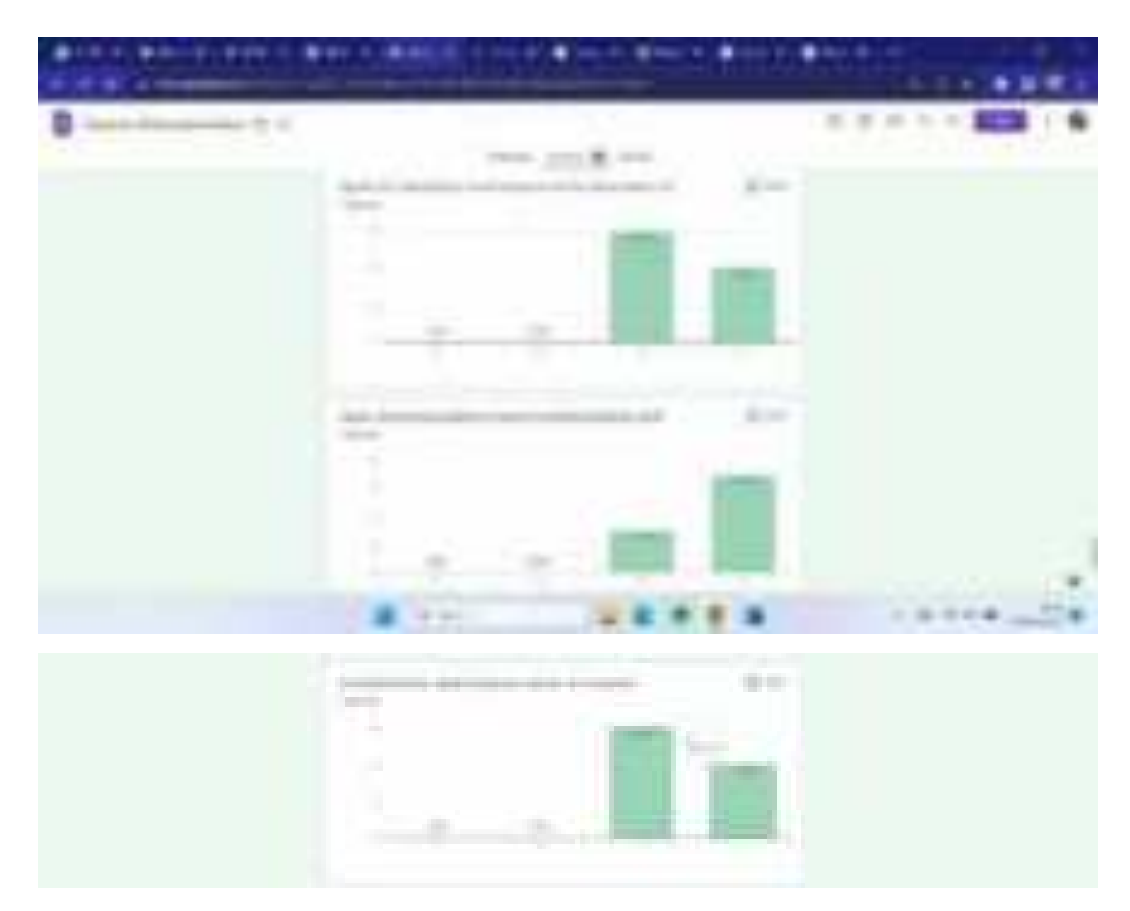

Pada kuesioner pengujian kelayakan aplikasi untuk customer dan staff dapat diambil kesimpulannya yaitu berhasil atau sudah layak untuk digunakan, karena rata-rata pada jawaban kuesioner tersebut terletak pada angka 3 dan 4 yaitu setuju dan sangat setuju.

**ix. Panduan Penggunaan Aplikasi** 

# Petunjuk Penggunaan Aplikasi (User Manual)

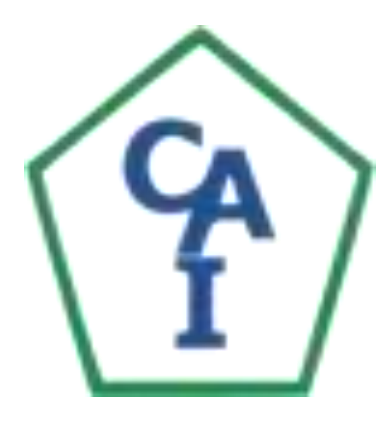

## **Pengembangan Aplikasi**

## **PT. Cakra Agro Indonesia**

Versi 1.0

## <span id="page-609-0"></span>Daftar isi

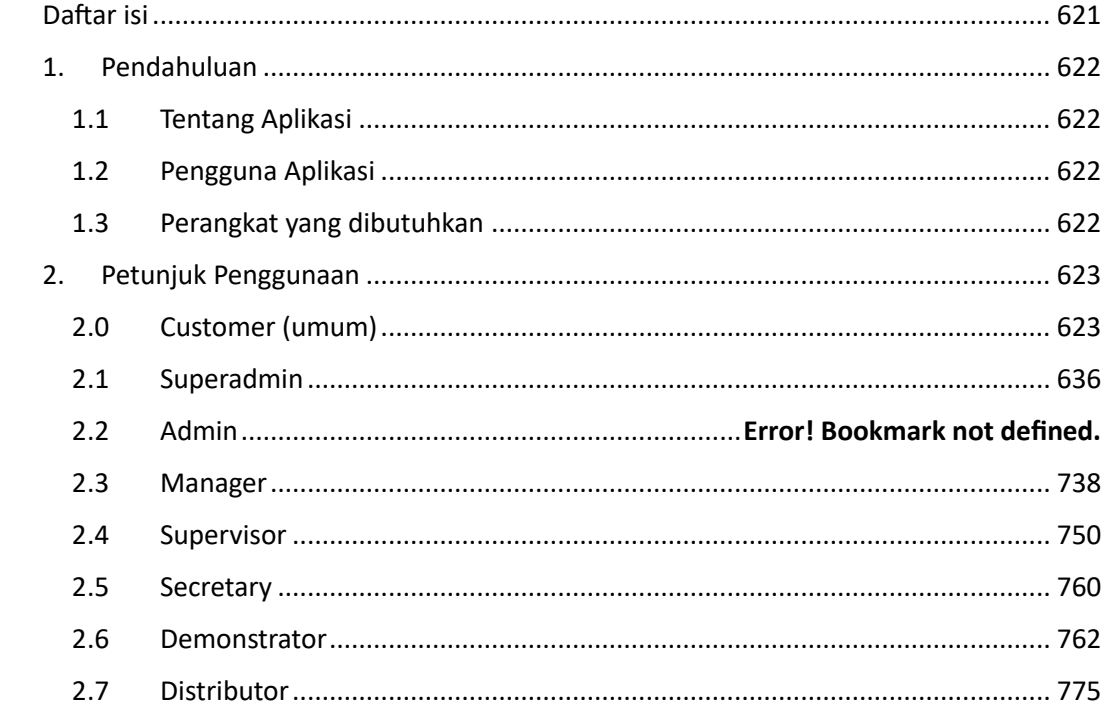

## <span id="page-610-1"></span><span id="page-610-0"></span>1. Pendahuluan

#### 1.1 Tentang Aplikasi

Aplikasi PT. Cakra Agro Indonesia adalah aplikasi komersial yang berisi katalog dan sistem manajemen perusahaan yang dimiliki oleh PT. Cakra Agro Indonesia, Aplikasi ini memanfaatkan saluran API Database cakraagroin.com, Fitur yang dimiliki aplikasi ini antara lain :

- Fitur Katalog Produk Menampilkan produk-produk yang dimiliki perusahaan berdasarkan jenis dan merknya.
- Fitur Berita Menampilkan berita terbaru dari perusahaan.
- Fitur FAQ Menampilkan pertanyaan dan jawaban yang umum ditanyakan pada perusahaan baik terkait perusahaan itu sendiri ataupun
- produknya . • Fitur QNA
	- Mengizinkan pengguna untuk bertanya secara langsung kepada perusahaan.
- Fitur Profil Perusahaan Menampilkan Profil yang dimiliki perusahaan yaitu deskripsi, visi, misi, alamat, sosial media, dan juga informasi lainnya.

### 1.2 Pengguna Aplikasi

<span id="page-610-2"></span>Pengguna aplikasi ini secara garis besar dibagi menjadi 3 jenis pengguna berdasarkan yaitu Admin, Master (Staff), dan juga public (Customer).

Admin dibedakan menjadi dua level yaitu Superadmin, dan Admin berdasarkan login yang dilakukan.

Master (Staff) dibedakan menjadi 5 level yaitu Manager, Supervisor, Secretary, Demonstrator, dan Distributor berdasarkan login yang dilakukan.

Public (Customer) adalah jenis pengguna yang tidak perlu login atau akses umum dari aplikasi PT. Cakra Agro Indonesia.

## 1.3 Perangkat yang dibutuhkan

<span id="page-610-3"></span>Perangkat Lunak yang dibutuhkan :

1. Aplikasi PT. Cakra Agro Indonesia

Perangkat Keras yang dibutuhkan :

1. Smartphone

## <span id="page-611-1"></span><span id="page-611-0"></span>2. Petunjuk Penggunaan

## 2.0Customer (umum)

Customer yang ingin mengakses aplikasi PT. Cakra Agro Indonesia bisa mengunduh aplikasi tersebut di playstore ataupun toko aplikasi lainnya seperti Aptoide, setelah diunduh dan dijalankan maka tampilan dari aplikasinya adalah seperti berikut

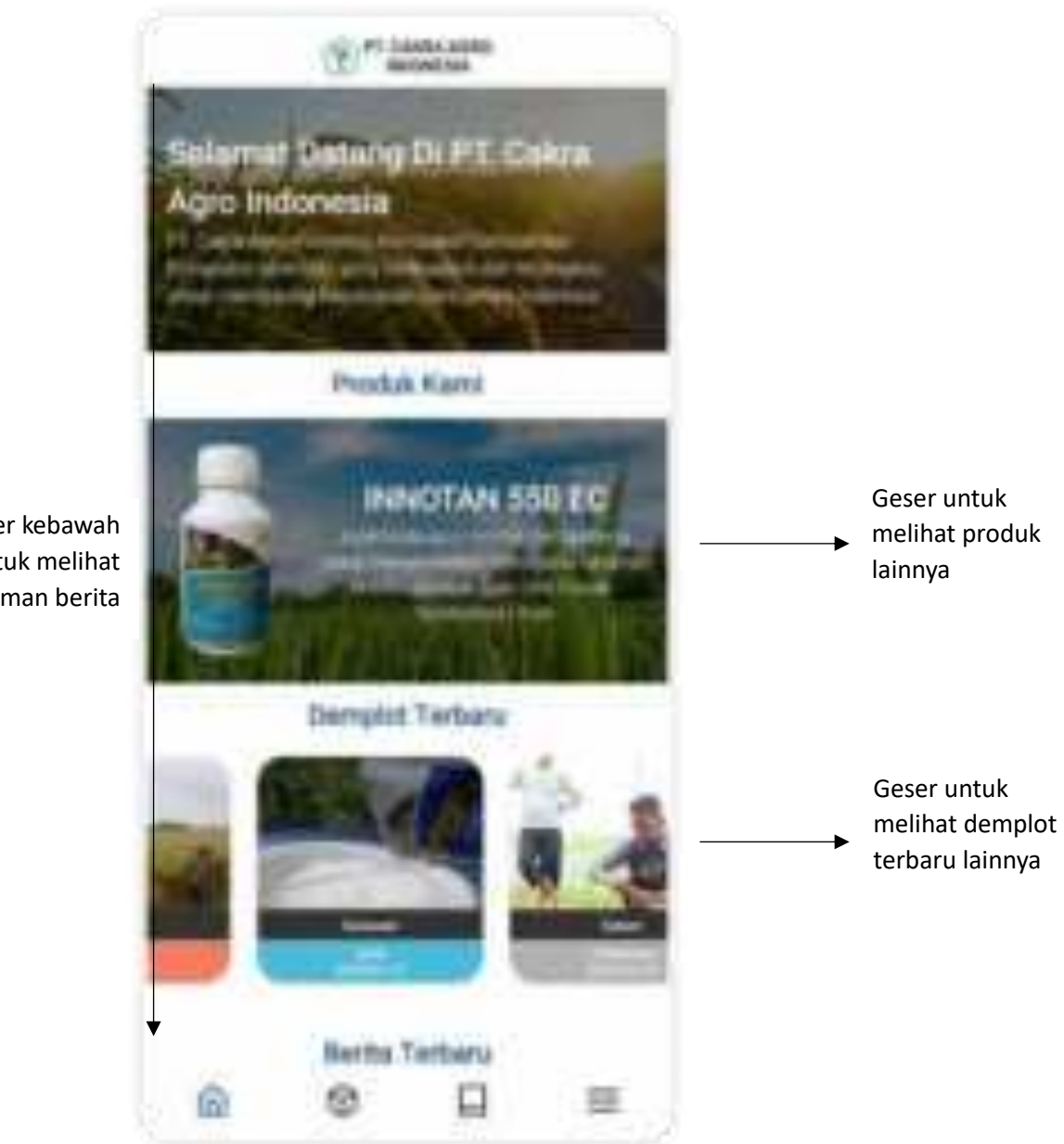

Gambar diatas menampilkan halaman beranda, terdapat produk beranda yang bisa di slide untuk tiap produknya, dan juga demplot terbaru yang bisa dislide untuk demplot terbaru lainnya. Pada panel paling bawah/panel dasar merupakan panel navigasi yang menunjukan halaman yang sedang diakses saat ini, mulai dari panel paling kiri ke kanan yaitu Beranda, Produk, Inovasi, dan lainnya.

geser kebawah untuk melihat halaman berita
**FLIANKCARE BERGAR NAV** Bertla Terbaru Energi Laurenting Stanial Statistic CE Essays services individuals to its auto result patty drac Hushit Statut taken 2212. PT doing high bollowing & PT linker Harry Carl retropolation legislate Datest Busidesy Stava 30/336 EC 1994 Hara this periodical painty front today permits disenter. Negan 13. 13. ad 2022 Senators & tabate Bok, Corres awn Bot, IV Scovered di Estas Rogio Tius Hasismaker Animus. **Kansaler Ishanias** Opid SUSE II, rimpday plaint bes del 71 Came Apt. Interests. geser kebawah delingal Bahan das!! Emisimized damicsiles untuk melihat 50 SA, per EMANethiquer, Billion berita terbaru tunknos visola akkova belatnik twist-jobal recommission and Joan. lainnyadate from the basic parts for among cost a critisilasion. Houston paids. Access Shared Laurenting. Figral VI/203, the Technical Direct of-Askidsonal Extractions & printerios parts: has private from holiday, buying parents sent from conten borgon lien PA/golds DerrichtelSpulserzitlinus. del dria luga; tupo sai solvenirme are gub contribuities and game. Jeruga kini bakat, Eurit asawa latra.

Kemudian jika pengguna scroll kebawah maka tampilan berikutnya/dibawahnya adalah tampilan berita

Tampilan berita diatas merupakan tampilan *scroll* atau gulir, pengguna bisa gulir kebawah untuk menampilkan berita-berita terbaru lainnya.

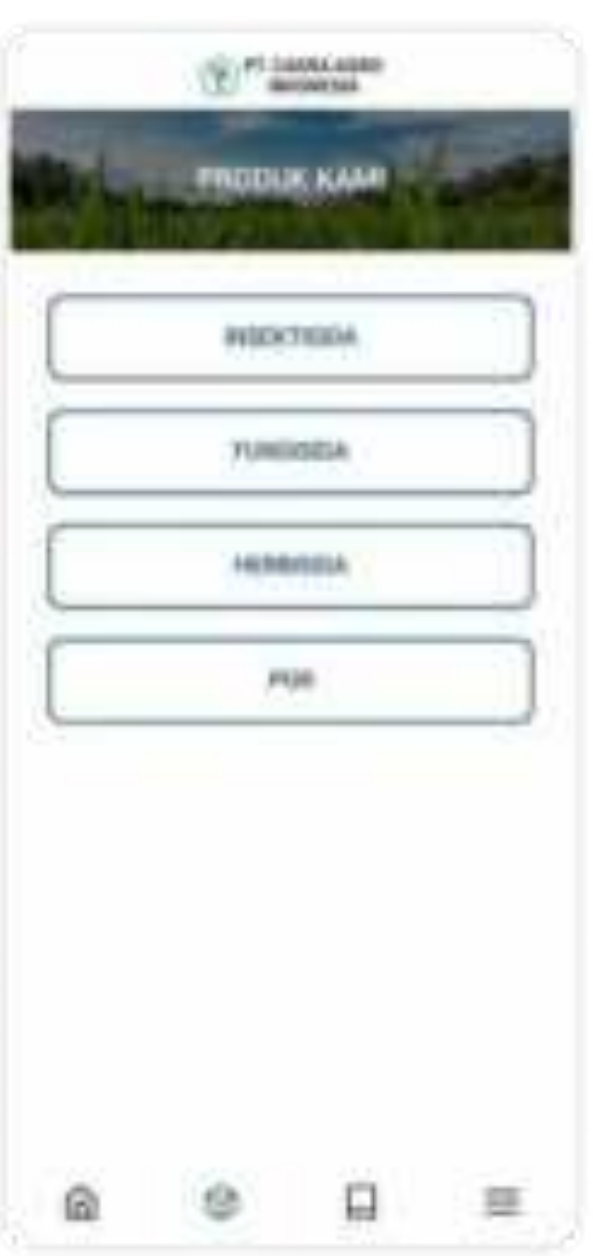

Berikutnya jika pengguna memilih tombol produk (tombol bergambar kubus), maka akan diarahkan ke halaman produk dengan tampilan seperti dibawah

Dari tampilan diatas, pengguna bisa memilih salah satu dari 4 jenis produk diatas, jika sudah dipilih maka tampilan akan seperti berikut

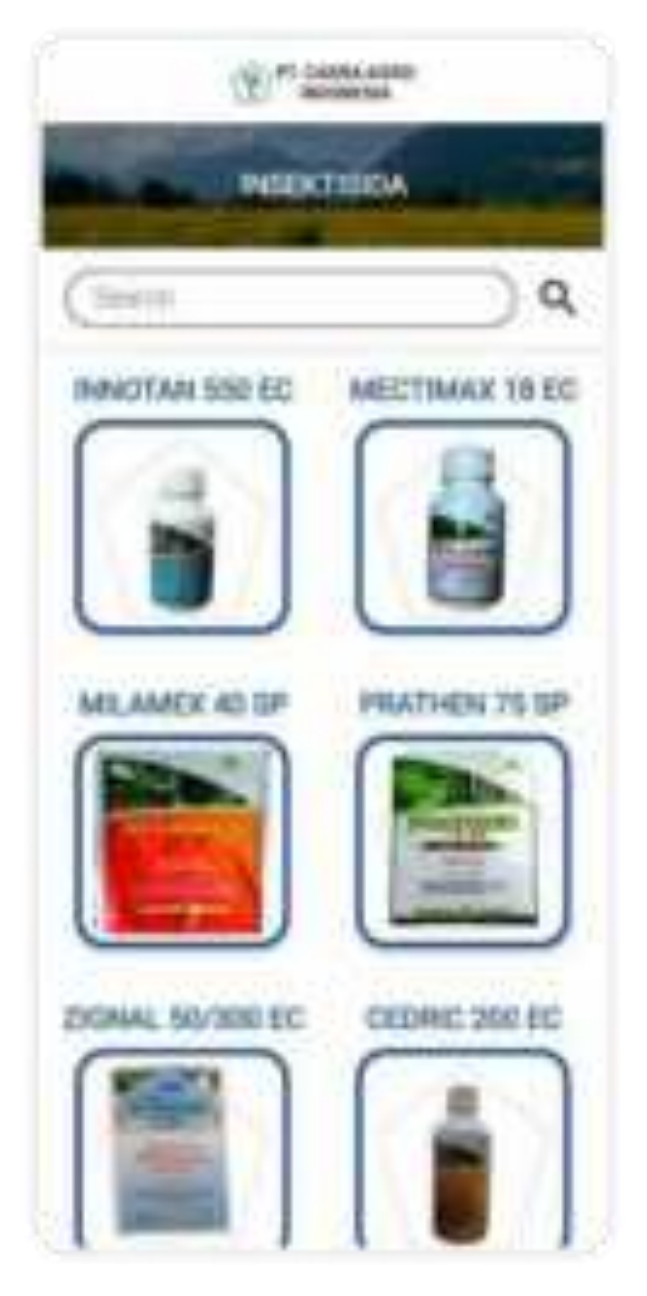

dari halaman tersebut akan ditampilkan produk-produk dari jenis yang dipilih, untuk menemukan produk yang dicari pengguna bisa menggulir kebawah atau melakukan pencarian menggunakan kolom pencarian atau kolom *search.*

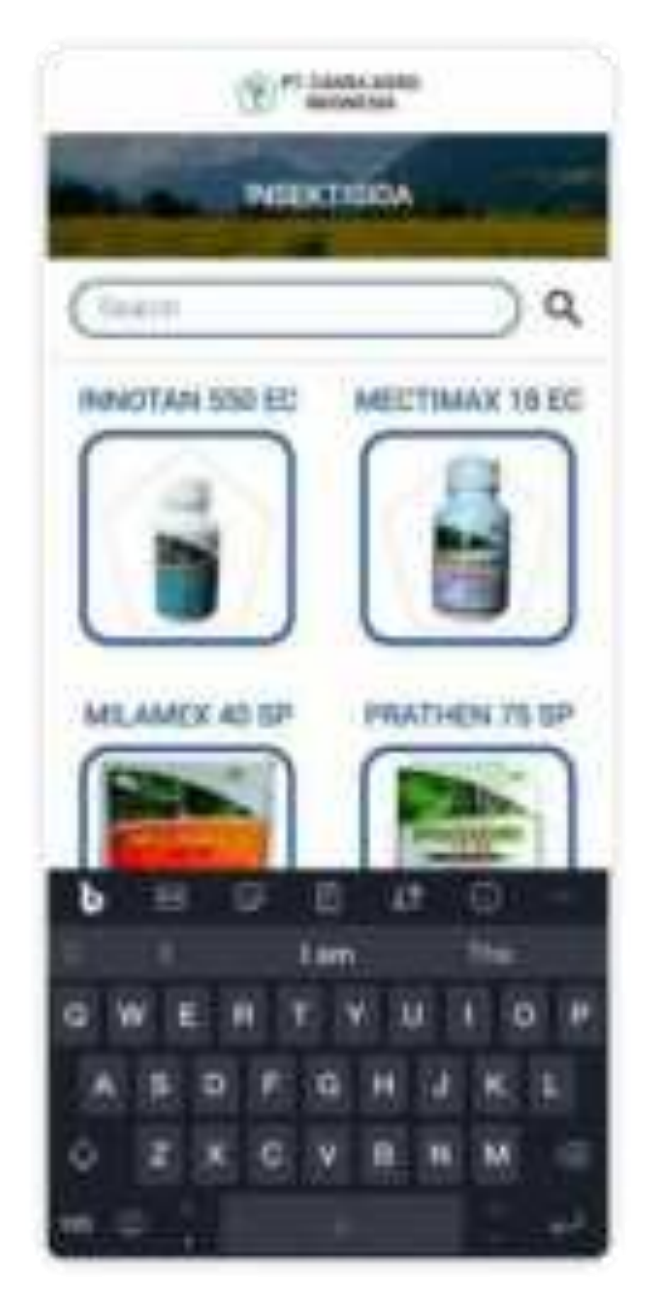

Untuk melakukan pencarian, pengguna cukup memasukkan nama produk yang dicari maka secara otomatis akan ditampilkan.

Berikutnya adalah halaman event dan inovasi yang bisa diakses jika pengguna memilih tombol bergambar buku dibagian bawah

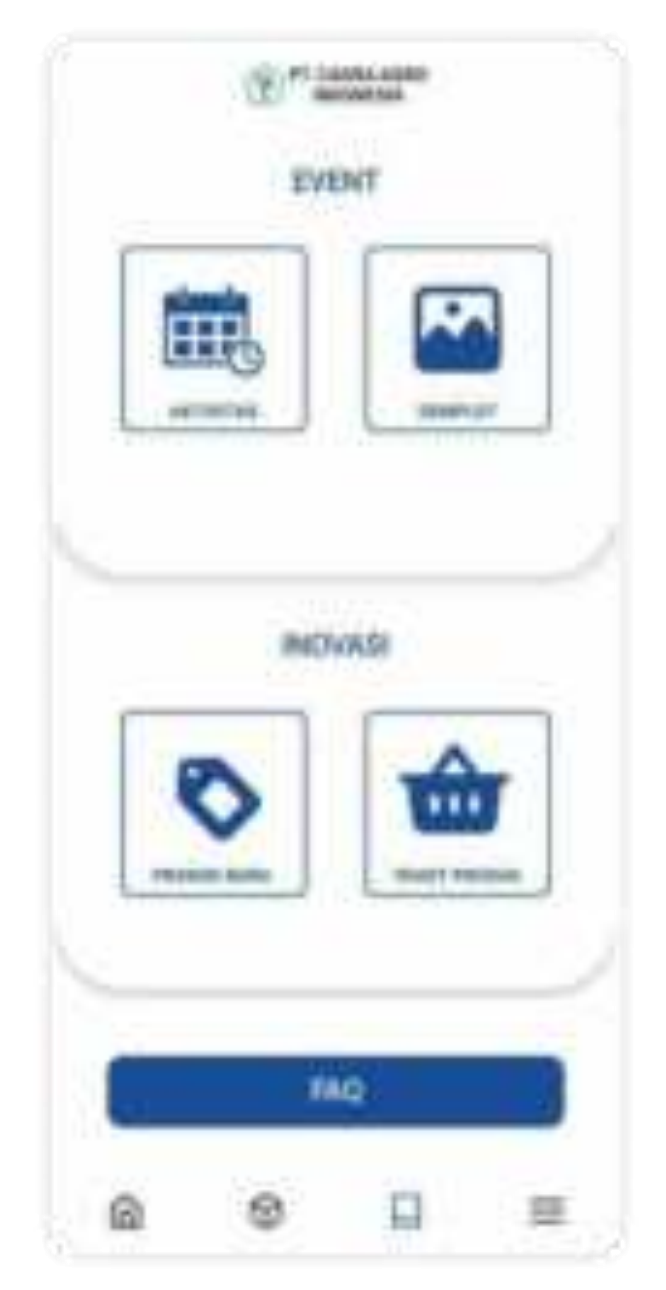

Pada halaman event dan inovasi, terdapat 5 tombol yang masing-masing mengarahkan ke halaman yang berbeda, tombol aktivitas akan mengarahkan pengguna ke halaman aktivitas,

tombol demplot akan mengarahkan pengguna ke halaman demplot seperti tampilan dibawah

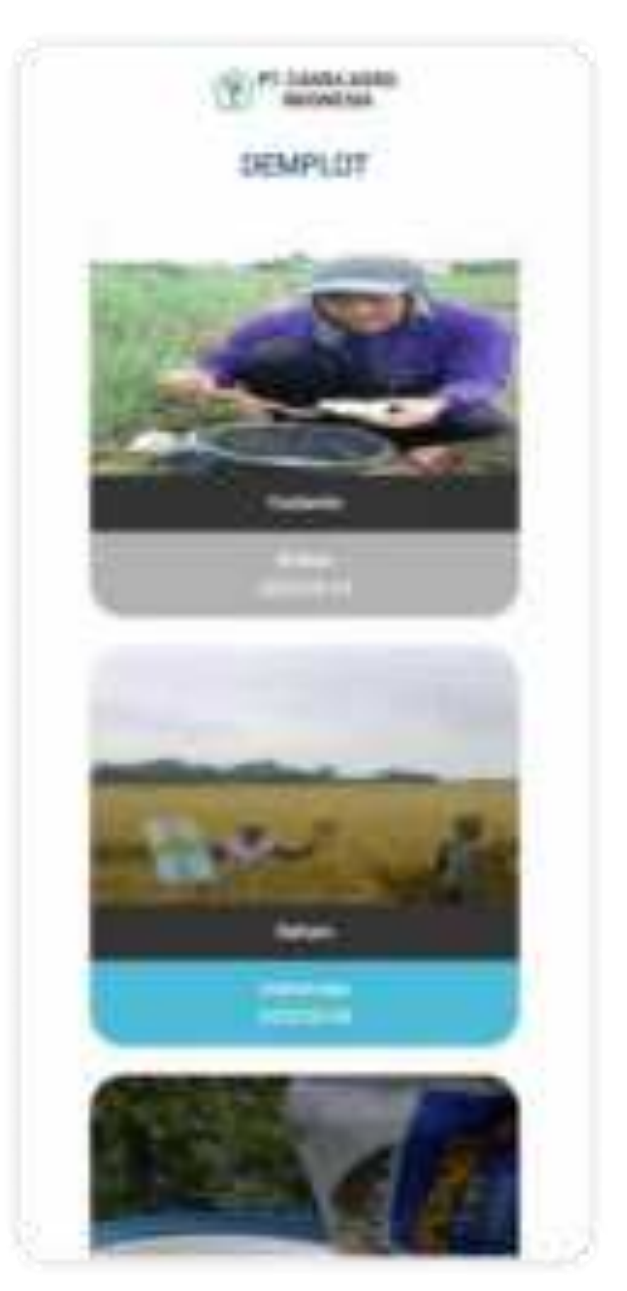

Pengguna bisa gulir kebawah untuk melihat demplot lainnya.

Berikutnya tombol produk baru akan menampilkan produk terbaru yang dimiliki perusahaan seperti tampilan dibawah

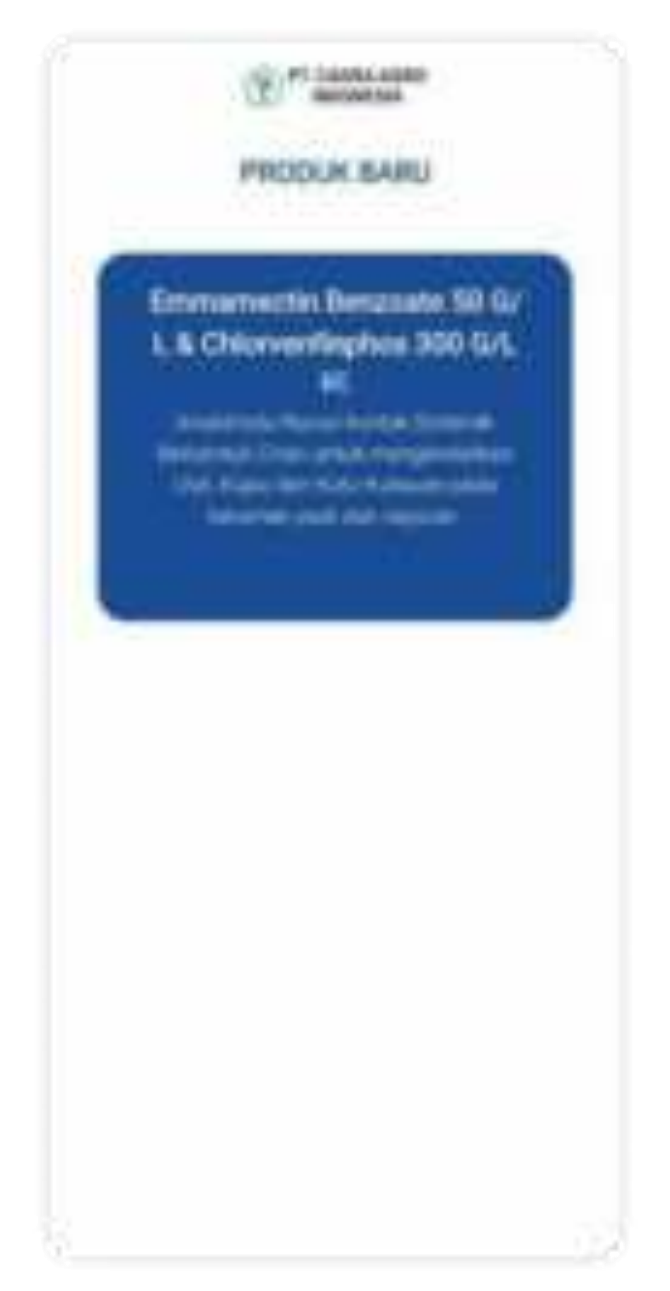

Kemudian tombol paket produk akan menampilkan halaman paket produk seperti tampilan dibawah

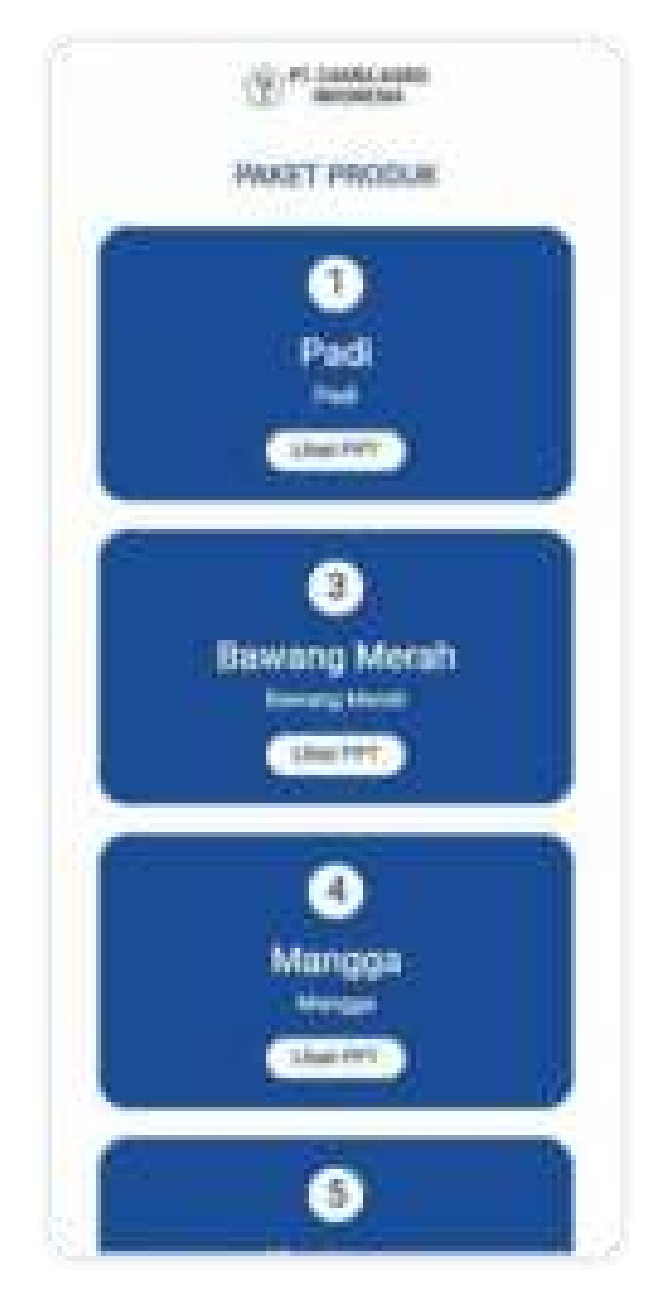

Pada halaman paket produk, pengguna bisa mengunduh PPT atau Preesentasi *PowerPoint* dengan menekan tombol Lihat PPT.

Berikutnya dari halaman event dan inovasi terdapat tombol kellima yaitu FAQ, yang akan menampilkan halaman FAQ seperti dibawah ini

PESANGAINA **Guinea** 林市 Frigan annual site and m. **Parts & Minut** and cost techniques fluid de la **General** PT Coins Agric Indonesia merupakan poinawheat formulate preticity yang berkusiltes dan tebengkau entuk mendalang kesuksesan para pelawi mbalania **Parlament Law** 

Pada tampilan faq berisi sejumlah pertanyaan-pertanyaan yang umum ditanyakan ke Cakra Agro Indonesia, berikutnya jika pengguna memiliki pertanyaan lainnya yang ingin diajukan maka bisa memiilih tombol pertanyaan lain

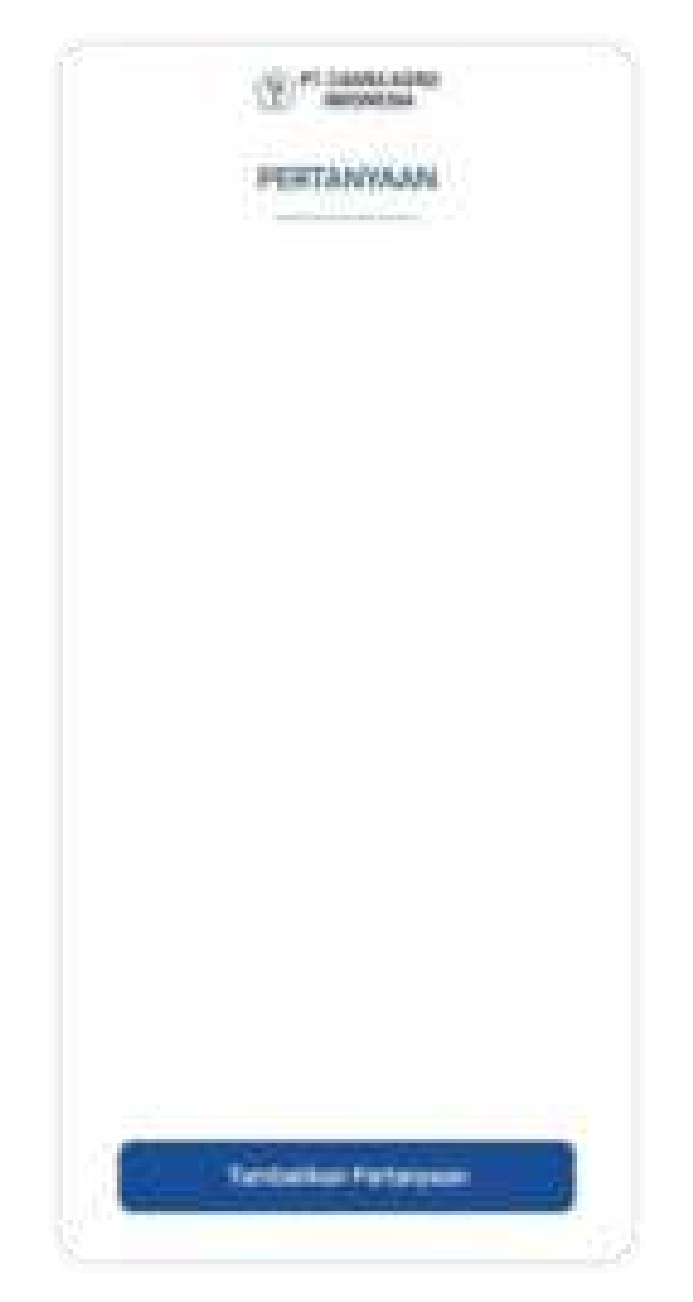

Halaman diatas akan menampilkan pertanyaan-pertanyaan yang diajukan oleh pelanggan-pelanggan Cakra Agro Indonesia.

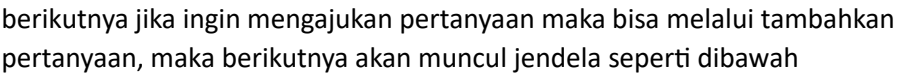

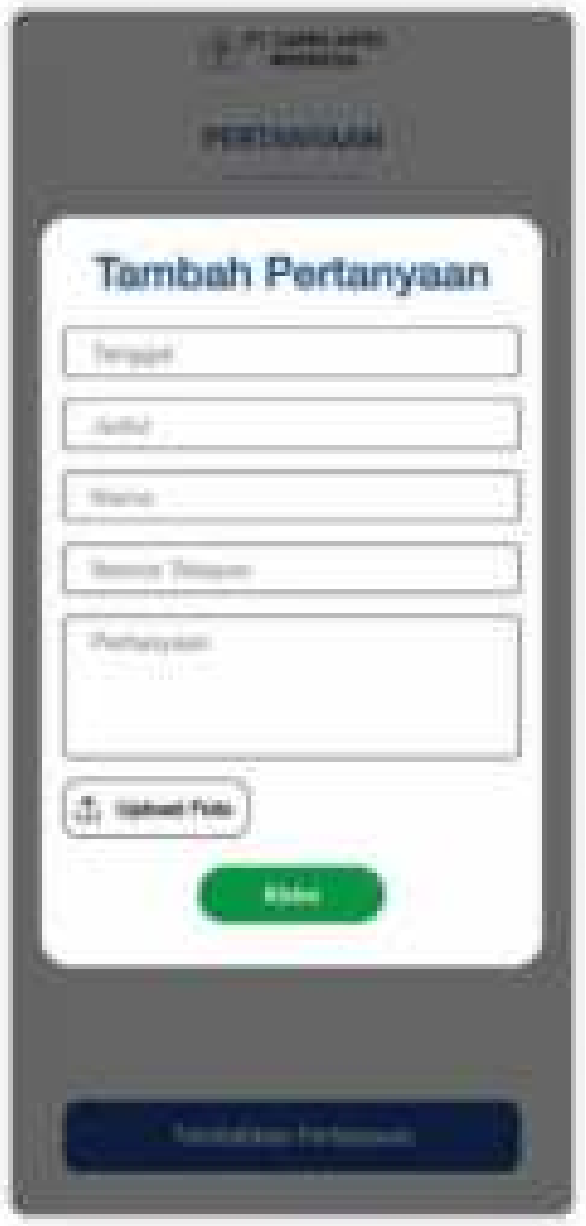

Untuk mengisi pertanyaan, pengguna bisa mengisi kolom-kolom diatas lalu klik tombol kirim.

Berikutnya adalah halaman lainnya yang bisa diakses dengan klik tombol bergambar tiga garis pada panel navigasi

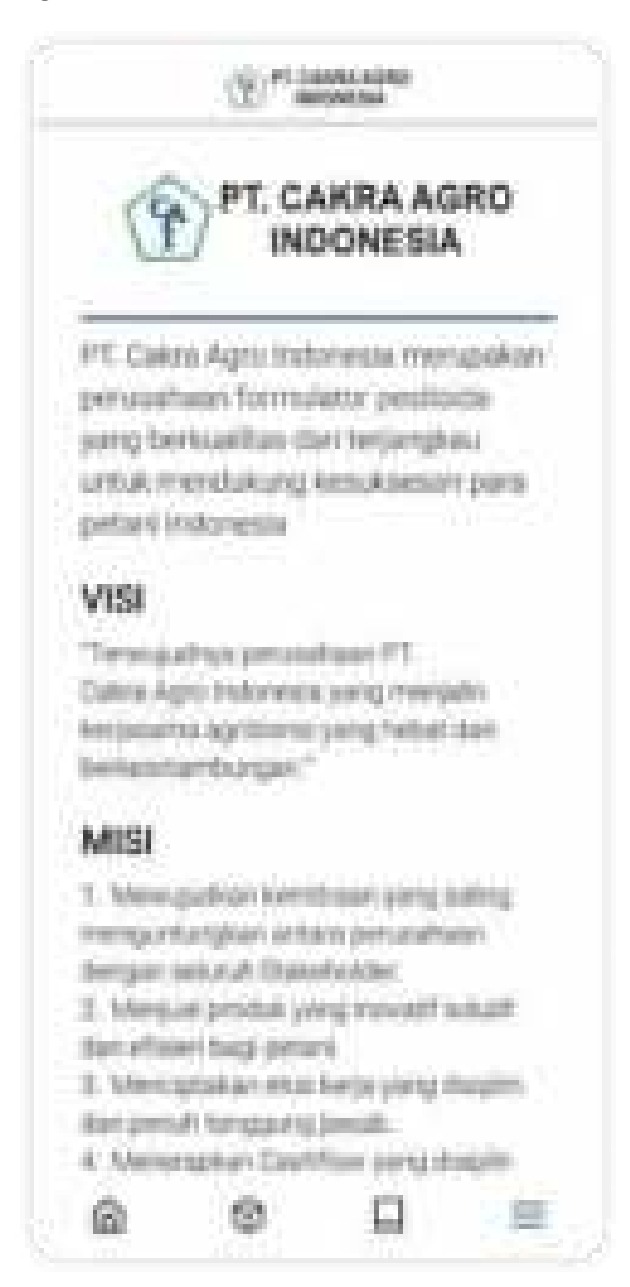

Halaman lainnya akan menampilkan informasi mengenai Cakra Agro Indonesia seperti deskripsi, visi, dan misi. Selain itu juga pnegguna bisa gulir/geser kebawah untuk melihat tampilan seperti dibawah

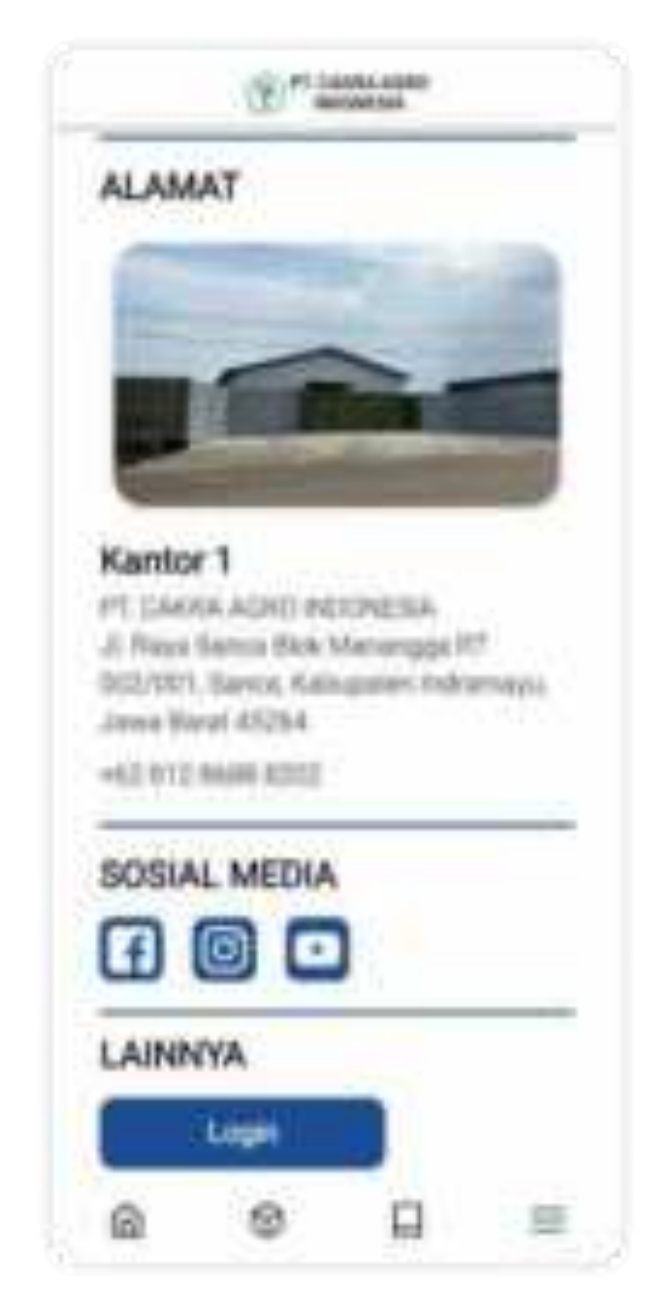

Pada tampilan diatas akan menampilkan Alamat PT. Cakra Agro Indonesia, dan media sosial yang bisa diakses dengan mengklik salah satu dari ketiga tombol media sosial tersebut. Tombol login hanya bisa diakses oleh karyawan PT. Cakra Agro Indonesia

## 2.1 Superadmin

Superadmin yang ingin mengakses aplikasi PT. Cakra Agro Indonesia bisa mengunduh aplikasi tersebut di playstore ataupun toko aplikasi lainnya seperti Aptoide, setelah diunduh dan dijalankan maka tampilan awal dari aplikasinya adalah menu Login.

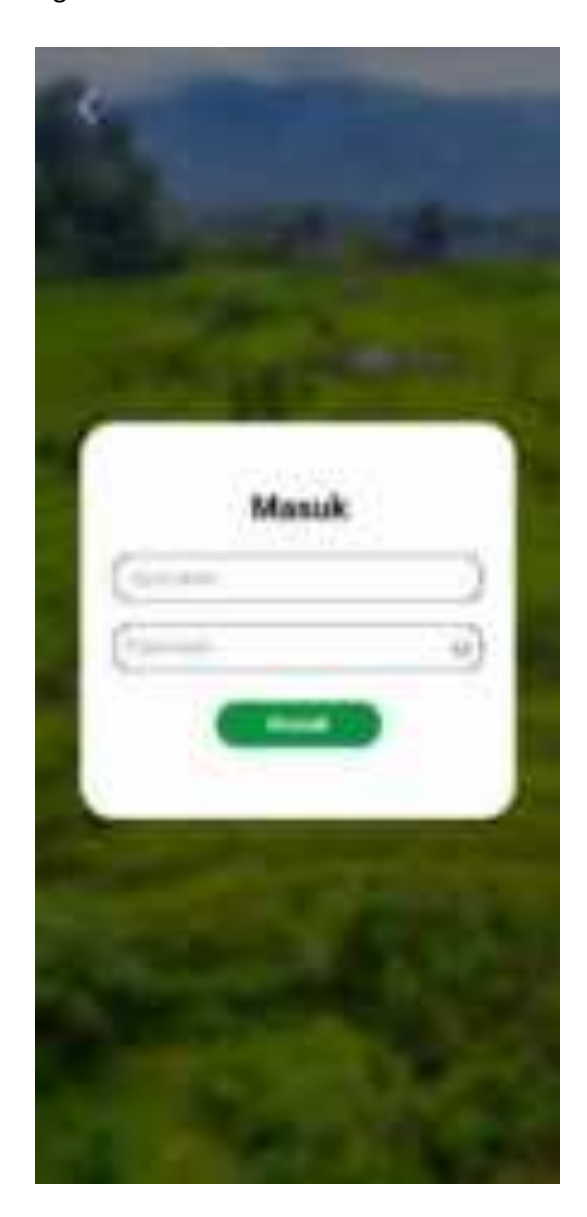

Setelah login maka akan masuk pada tampilan menu yang berisi dashboard, notifikasi, lihat LOG, kelola report demonstrator, kelola aktivitas supervisor, kelola data master, kelola QnA, kelola branda, kelola produk, kelola inovasi, kelola tentang kami, dan kelola kontak.

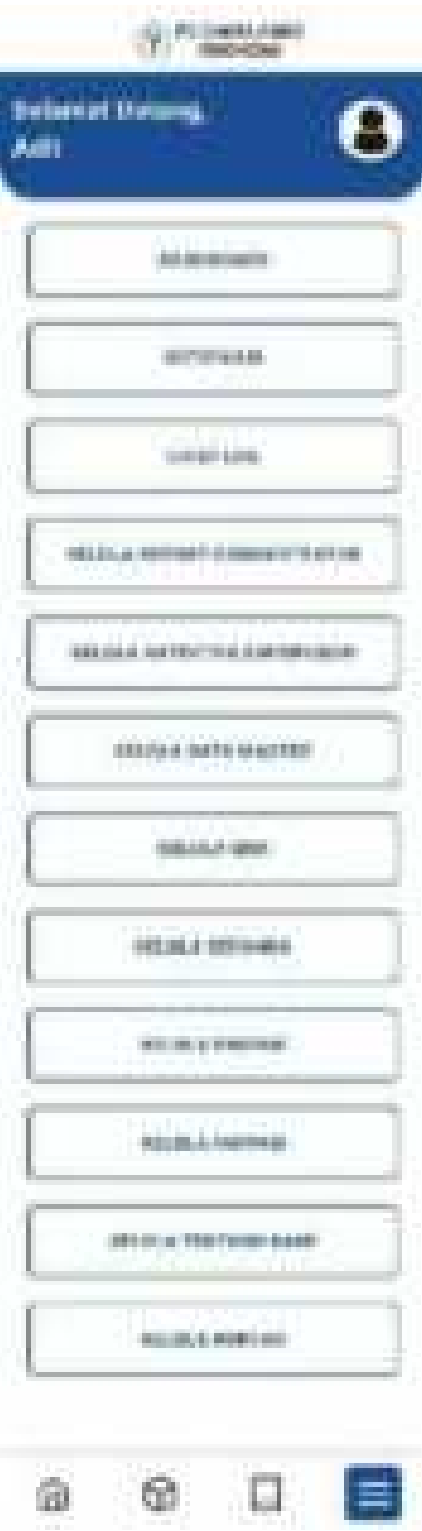

Ketika memilih tombol Dashboard pada panel maka akan menampilkan info Superadmin dimana didalamnya terdapat ID, Nama Superadmin, username, dan password. Pada tampilan ini juga superadmin dapat mengedit informasi tersebut.

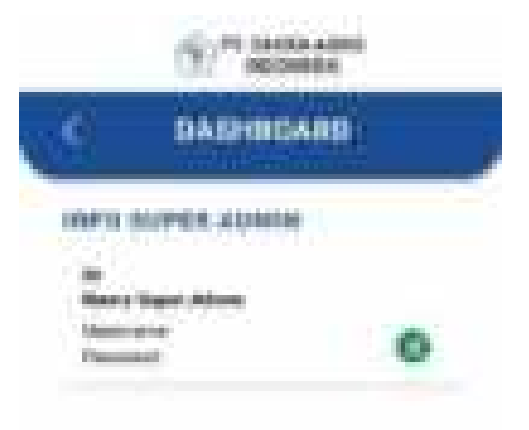

Ketika memilih tombol notifikasi pada panel maka akan menampilkan riwayat notifikasi yang telah masuk sebelumnya.

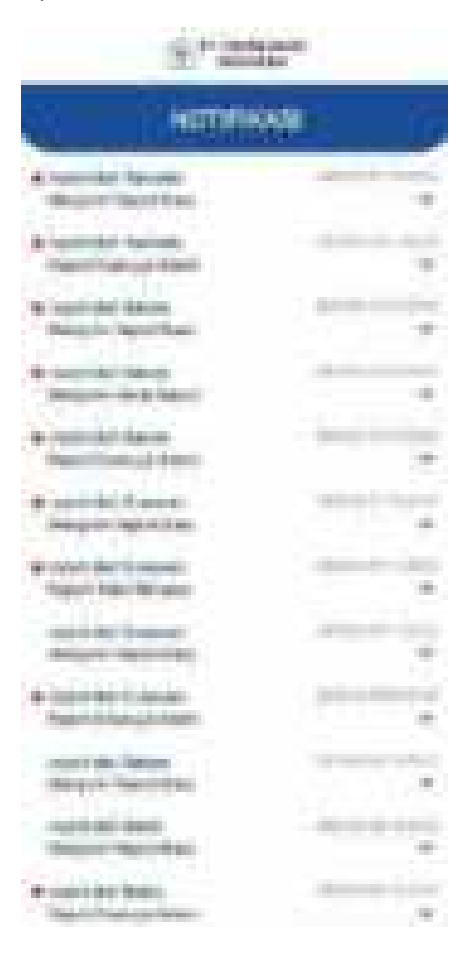

Ketika memilih tombol notifikasi pada panel maka akan menampilkan menu log yang didalamnya terdapat pilihan menu berupa log Super admin, log Admin, log Master, dan log User.

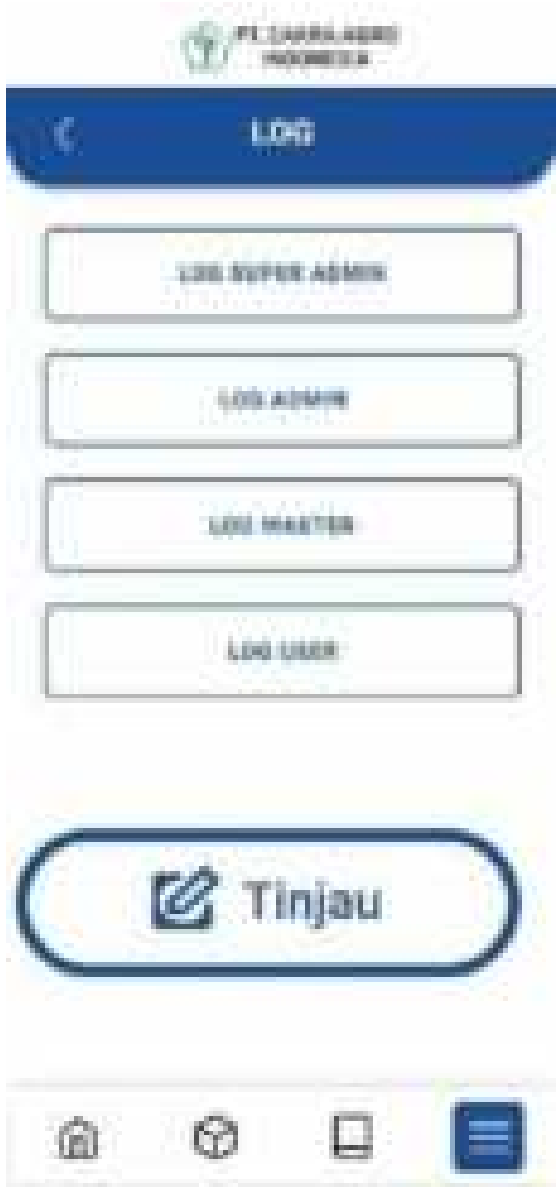

Ketika memilih tombol notifikasi pada log maka akan menampilkan riwayat aktivitas super admin dan dapat menampilkan riwayat tersebut dengan urutan nama atau tanggal.

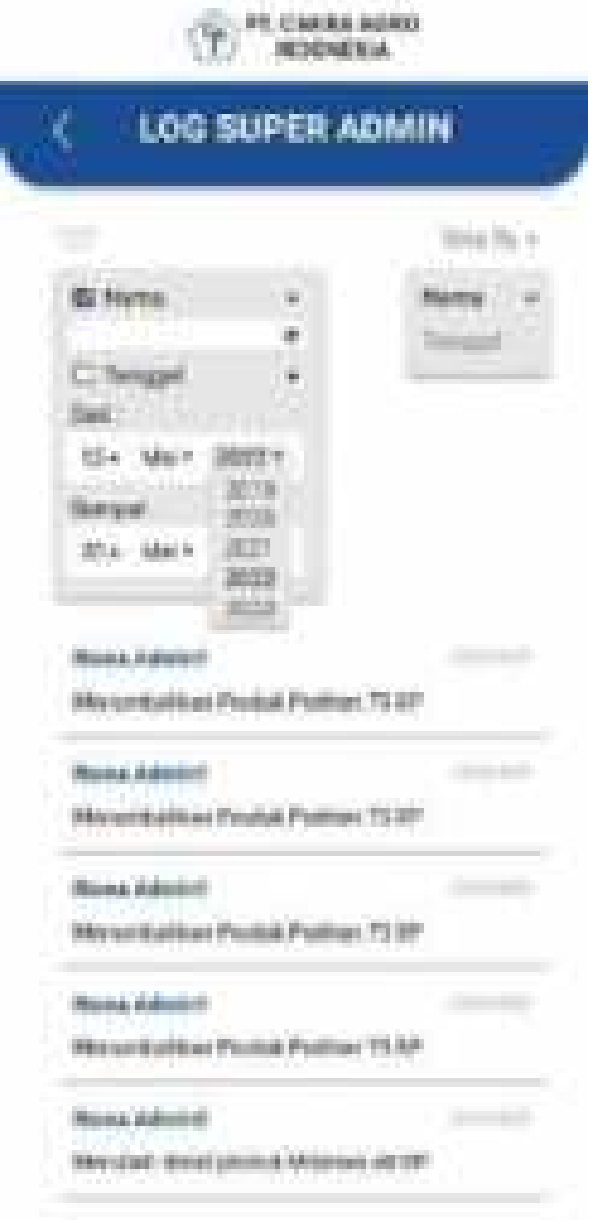

Ketika memilih tombol notifikasi pada log maka akan menampilkan riwayat aktivitas admin dan dapat menampilkan riwayat tersebut dengan urutan nama atau tanggal.

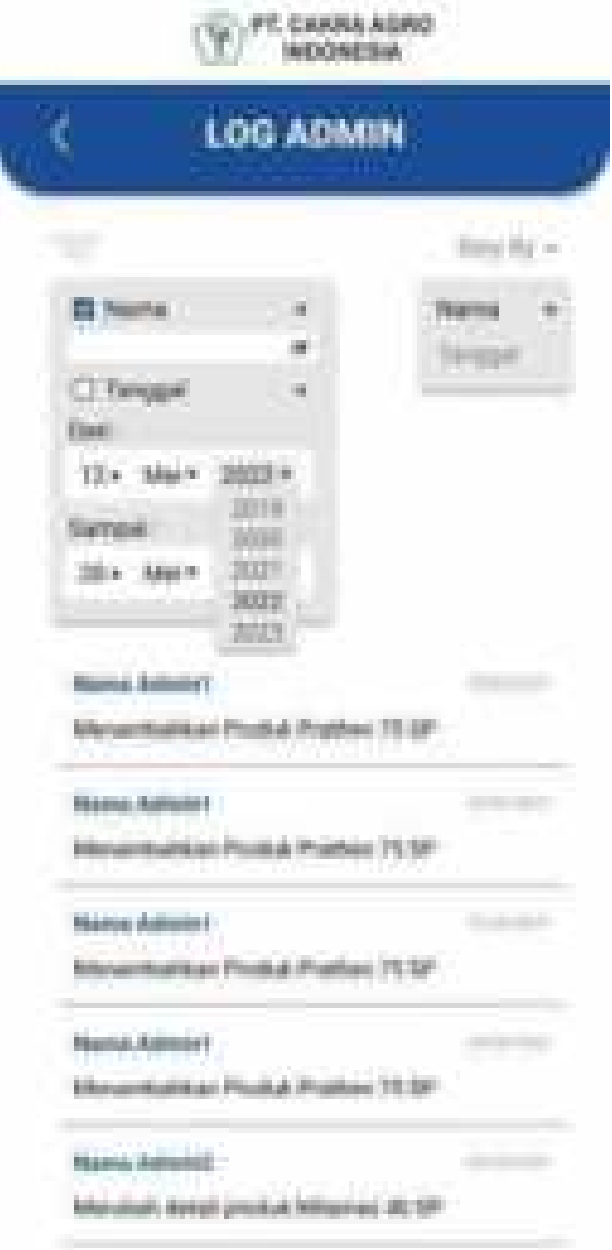

Ketika memilih tombol notifikasi pada log maka akan menampilkan riwayat aktivitas stafstaf dan dapat menampilkan riwayat tersebut dengan urutan nama atau tanggal.

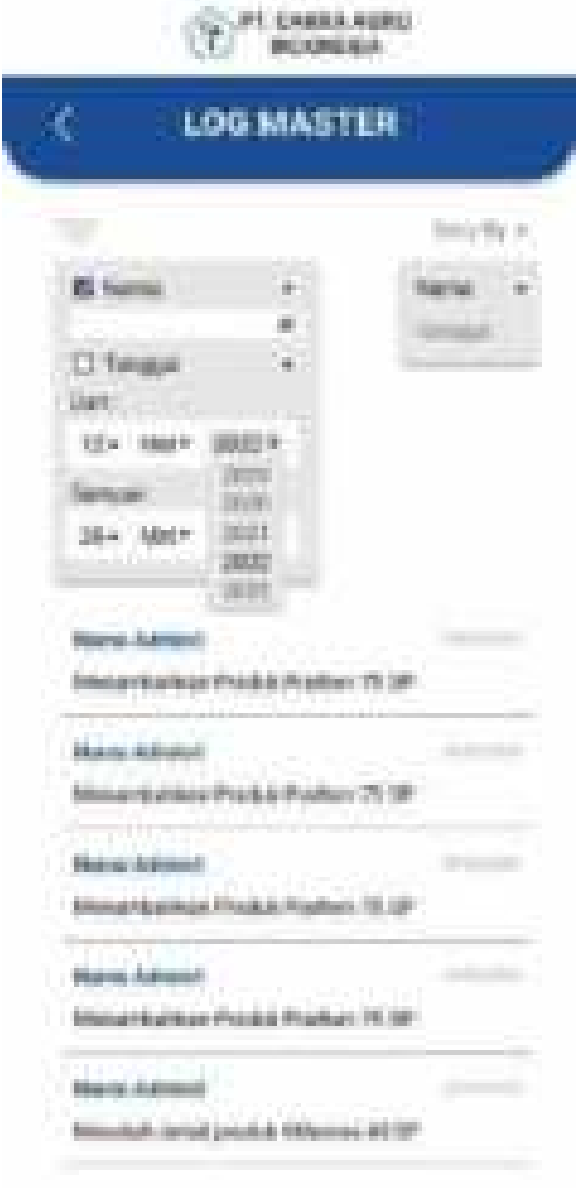

Ketika memilih tombol notifikasi pada logl maka akan menampilkan riwayat aktivitas costumer dan dapat menampilkan riwayat tersebut dengan urutan nama atau tanggal.

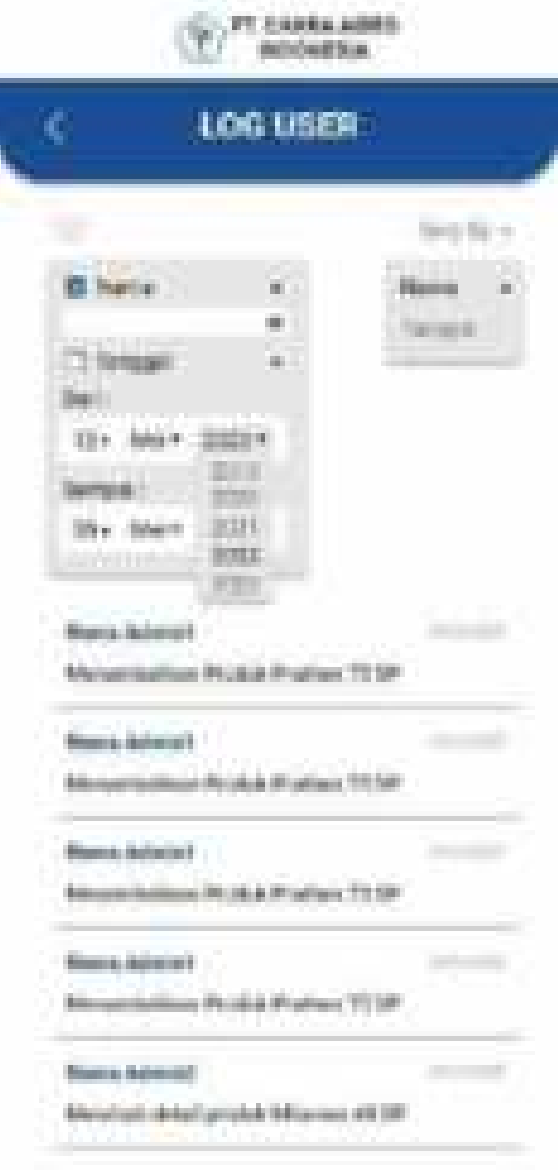

Ketika memilih tombol Kelola Report Demonstrator pada panel maka akan menampilkan daftar report demonstrator.

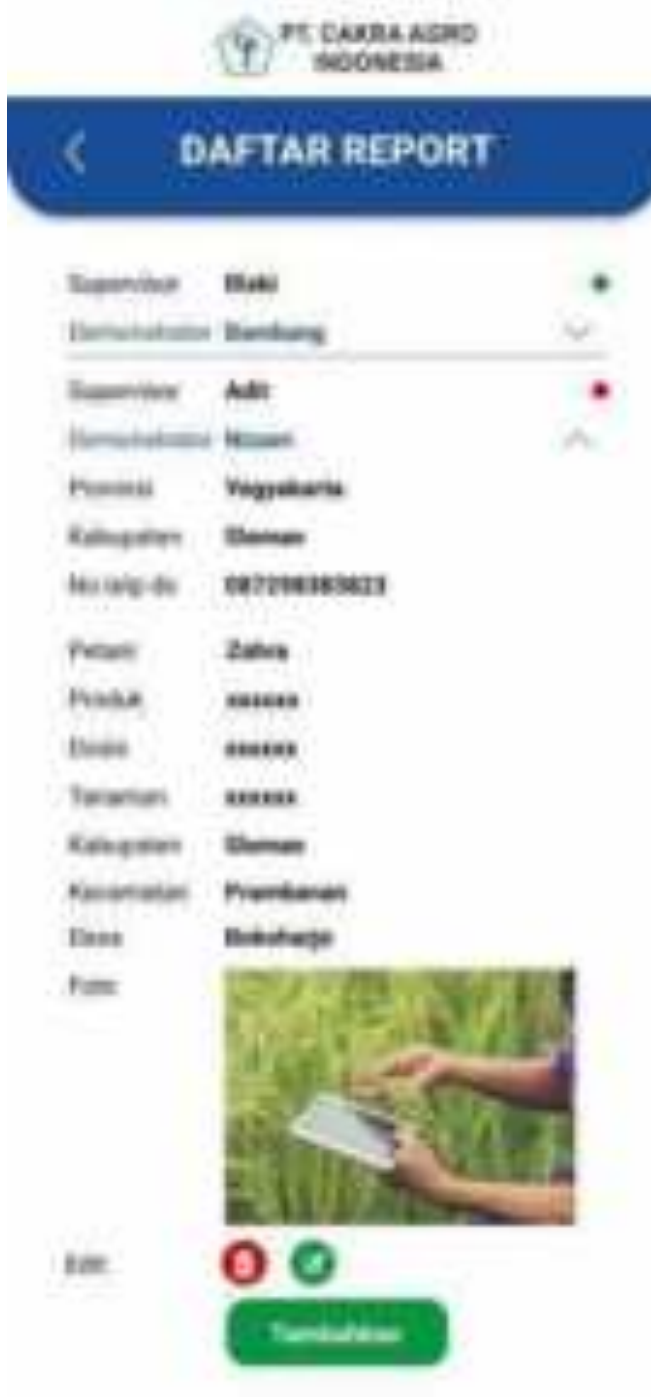

Kemudian ketika pada edit memilih kolom yang bergambar tempat sampah maka akan menampilkan tulisan yang memastikan "apakah anda yakin ingin menghapus?" dan tombol untuk menghapus report tersebut.

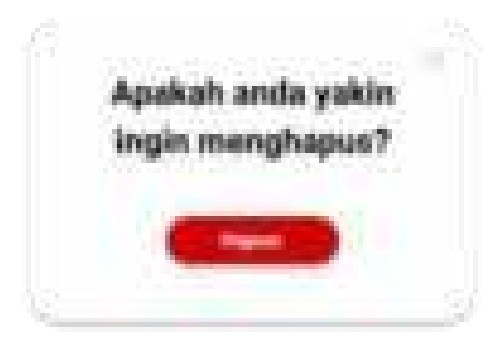

Ketika memilih tombol Kelola Report Demonstrator pada panel maka akan menambahkan report demonstrator.

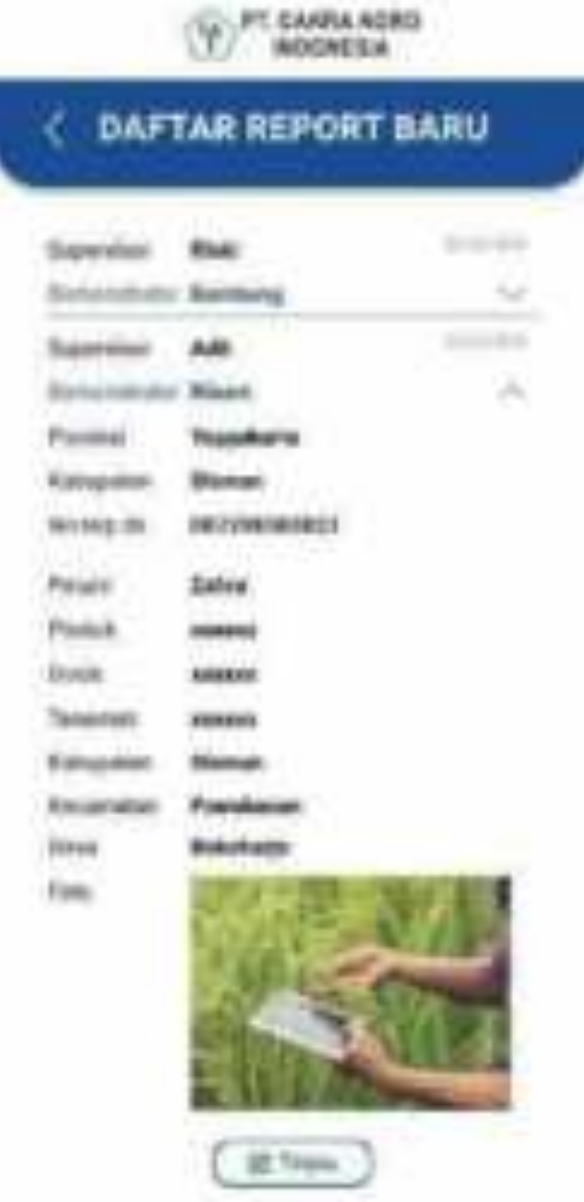

Setalah menambahkan report demonstrator maka terdapat tombol tinjau dan ketika tombol tinjau dipilih maka akan menampilkan data report yang sudah ditambahkan tadi.

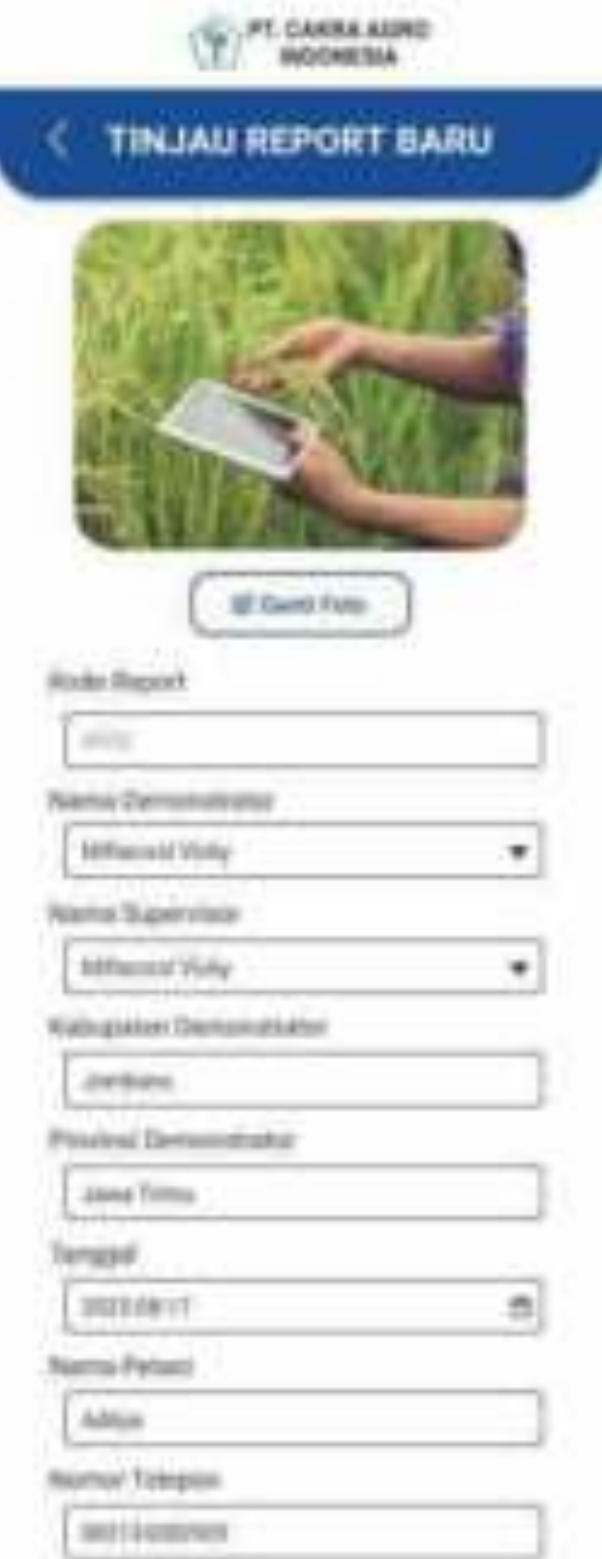

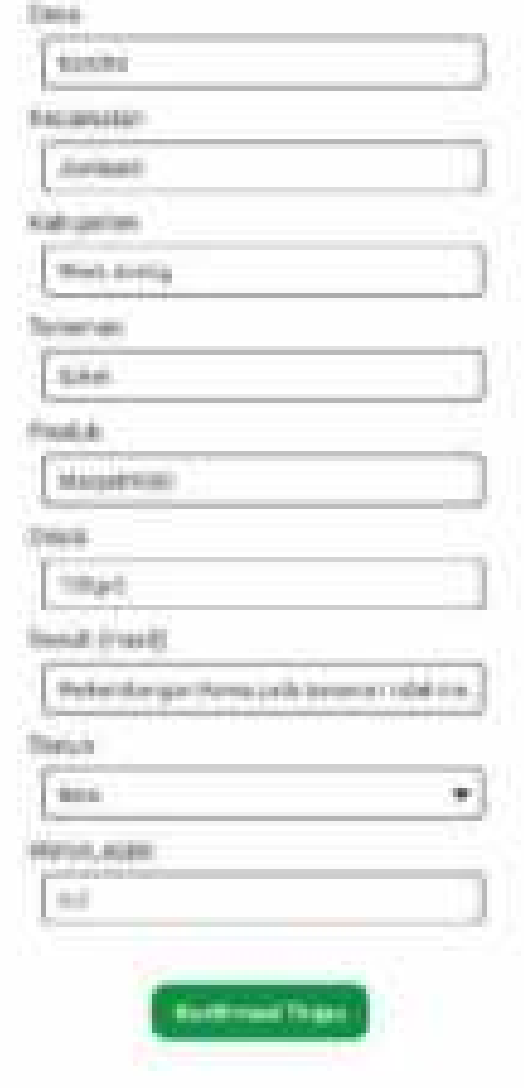

Ketika memilih tombol Kelola Aktivitas Baru pada panel maka akan melakukan tembah aktivitas supervisor.

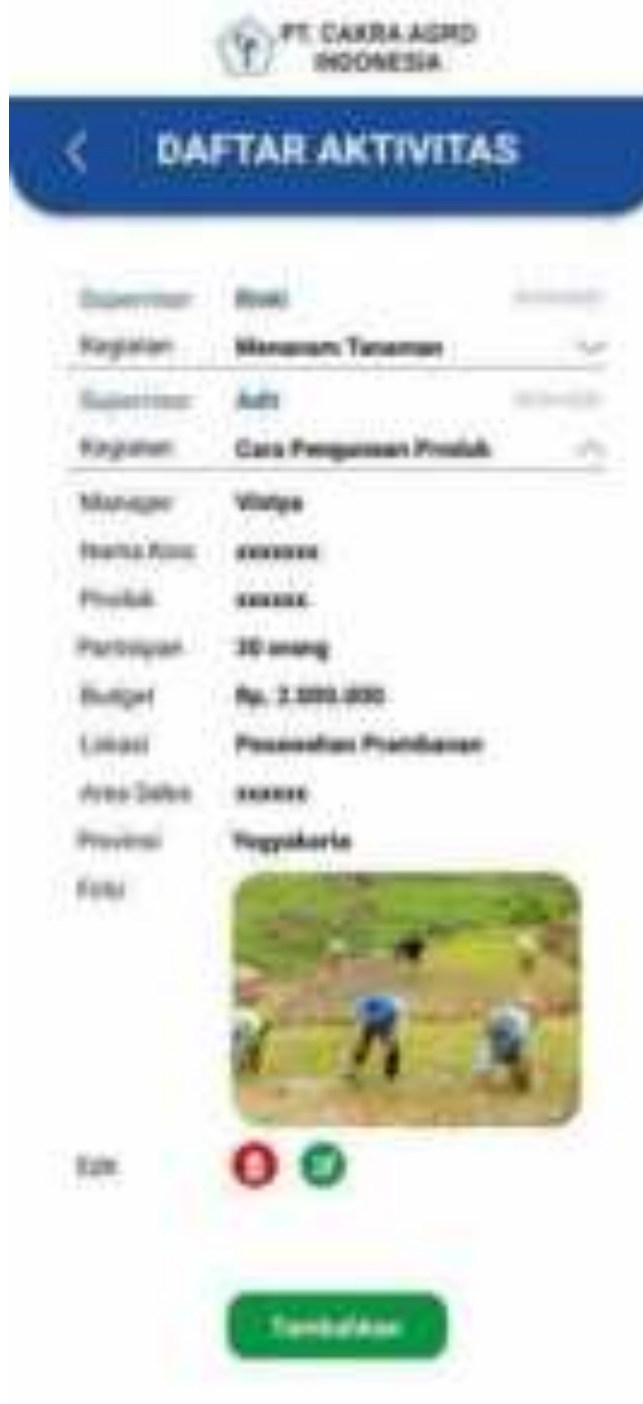

Ketika superadmin memilih untuk mengedit makan semua data pada aktivitas tambah data dapat diedit.

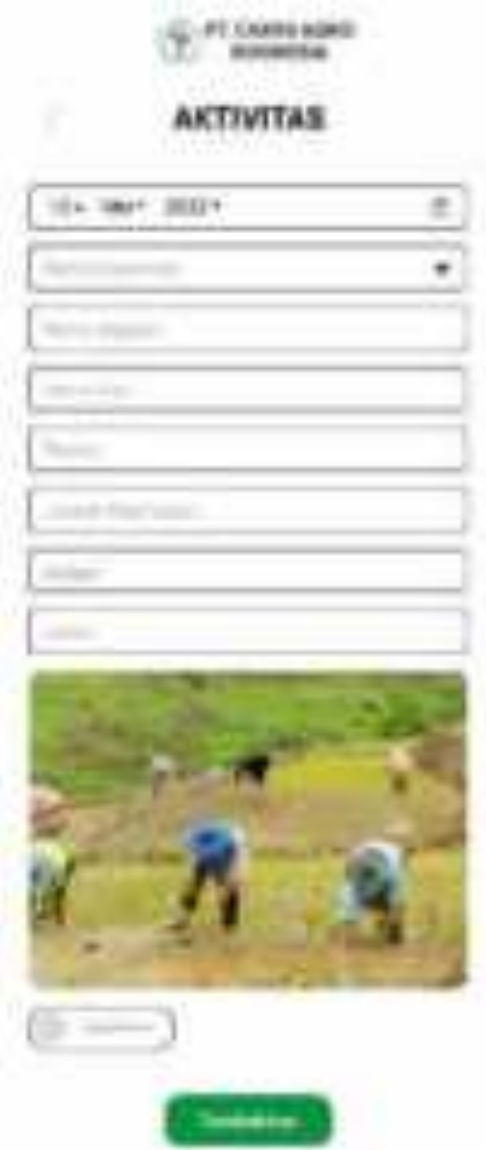

Jika pada tambah aktivitas supervisor dan superadmin memilih untuk menghapus data maka akan menampilkan pertanyaan untuk menanyakan apakah yakin untuk menghapus data tersebut.

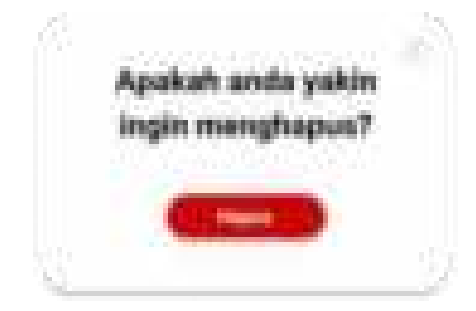

setelah menambahkan daftar aktivitas supervisor maka akan menampilkan daftar aktivitas baru yang telah dilalukan oleh Supervisor.

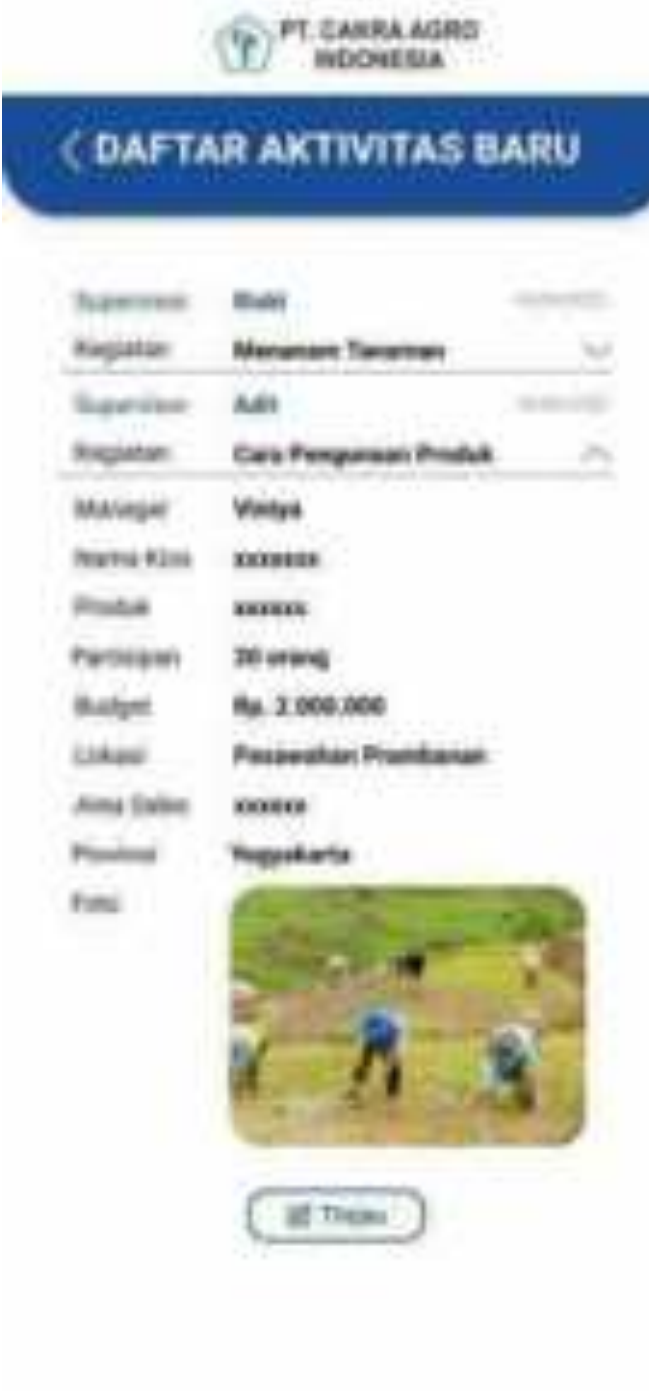

Setelah menambahkan data makan akan menampilkan data yang sudah ditambahkan kemudian pilih kolom tinjau untuk melalukan tinjauan aktivitas baru.

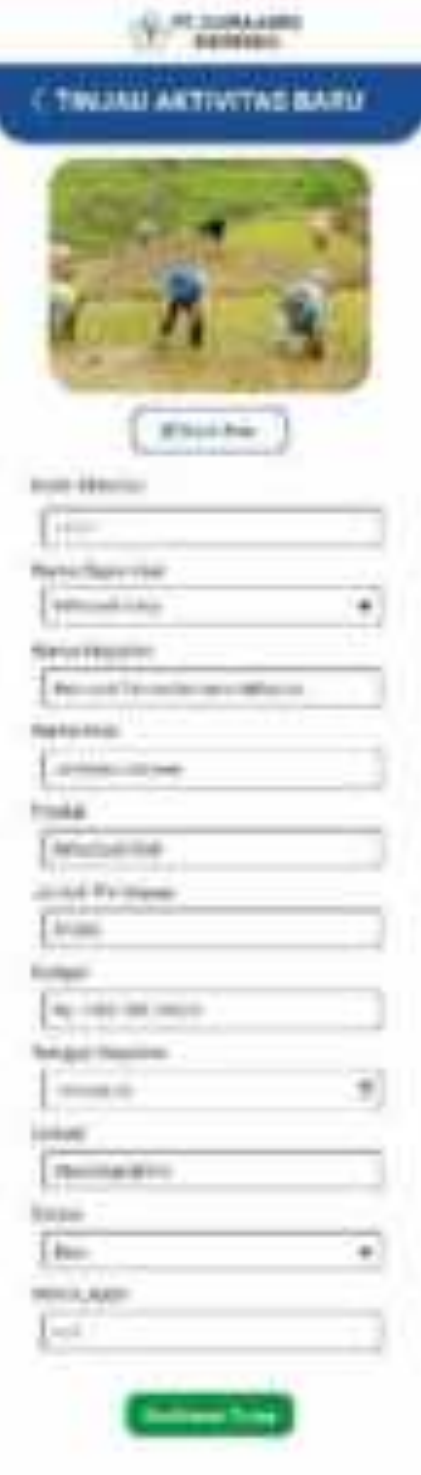

Ketika memilih tombol Kelola data master pada panel maka akan menampilkan pilihan berupa data admin, data master, data manager, data supervisor, data demonstrator, dan data distributor.

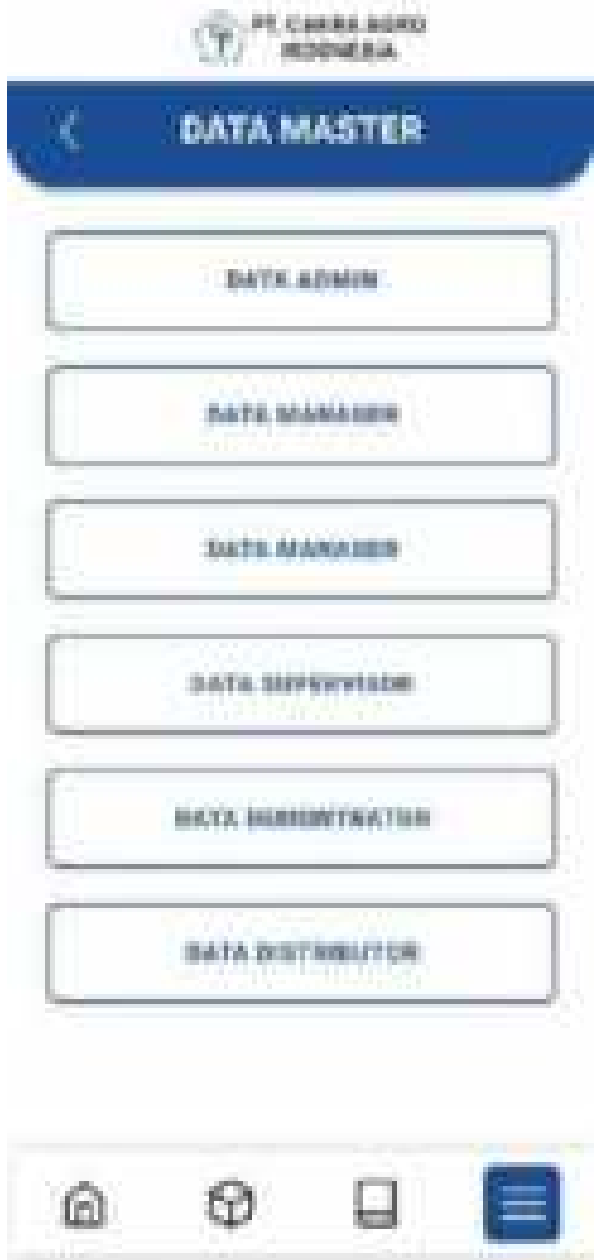

Ketika memilih tombol Data Admin pada Data master maka akan menampilkan daftar data admin yang didalamnya terdapat ID,nama admin, username, password dan edit.

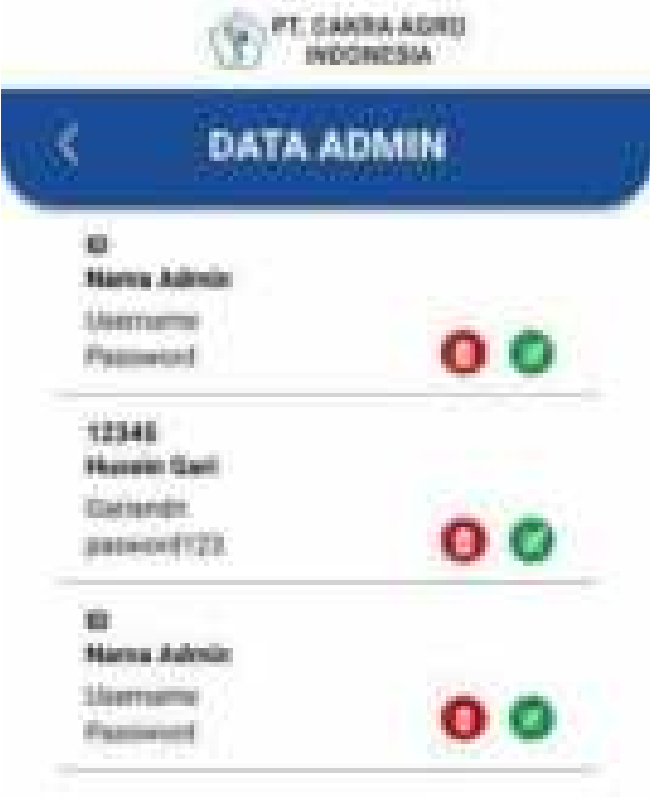

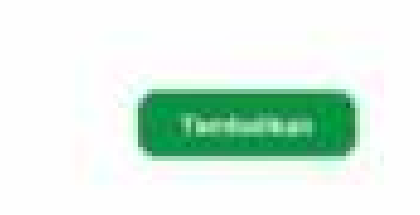

Jika memilih tambah pada data admin maka akan menampilkan form admin yang didalamnya terdapat id, nama, username, dan password.

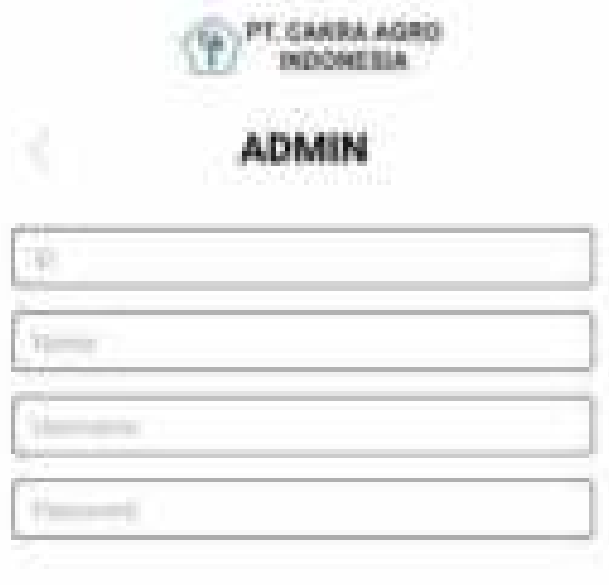

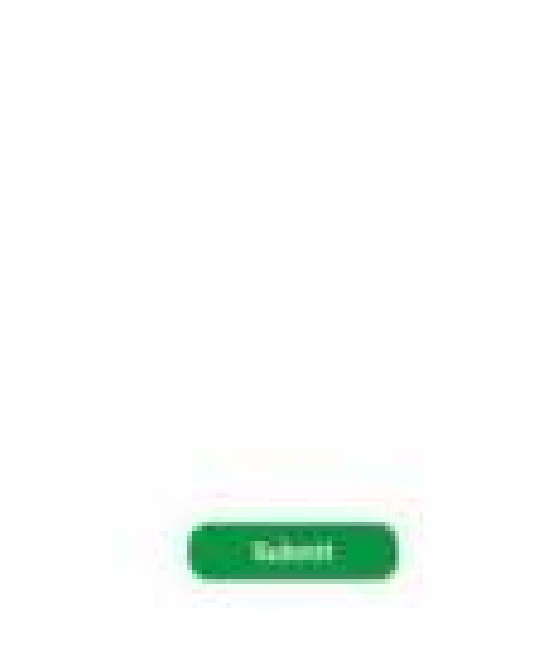

Ketika memilih tombol Data Manager pada Data master maka akan menampilkan daftar data manager yang didalamnya terdapat ID, nama admin, username, password dan edit. Pilih tambah jika ingin menambah data manager.

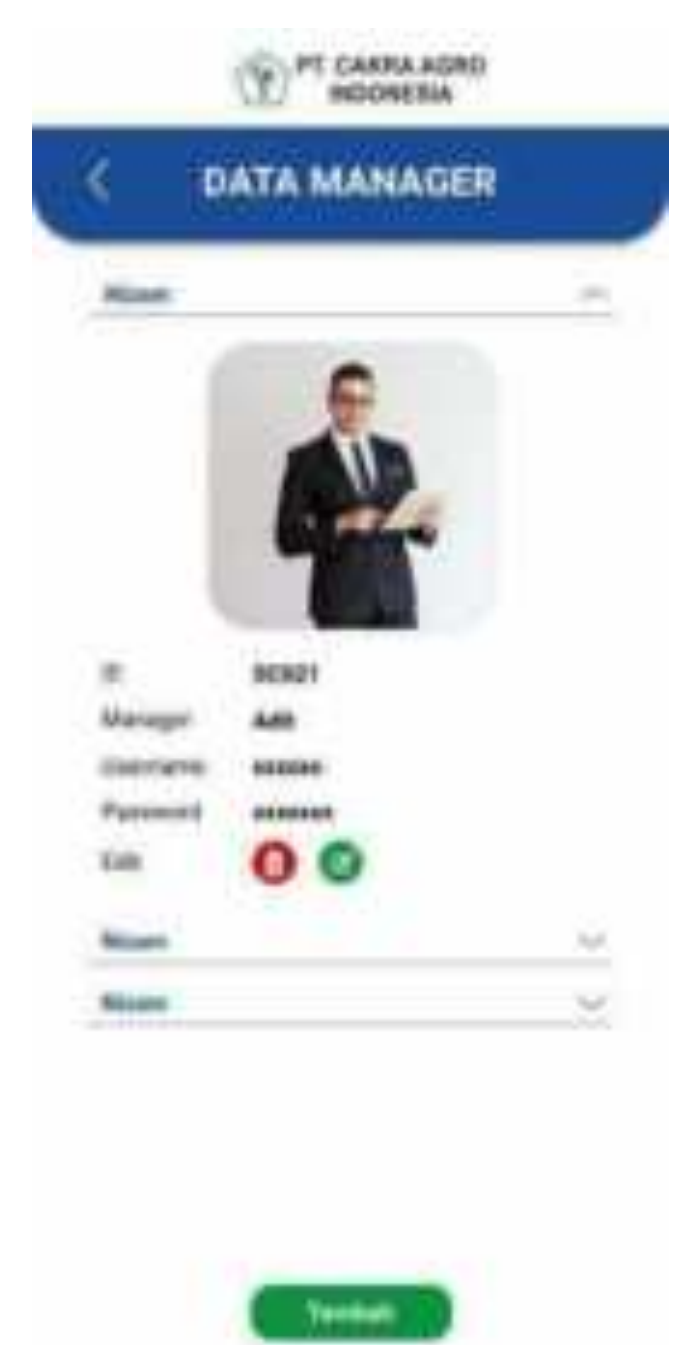

Jika memilih tambah pada data manager maka akan menampilkan form manager yang didalamnya terdapat nama manager, username, dan password.

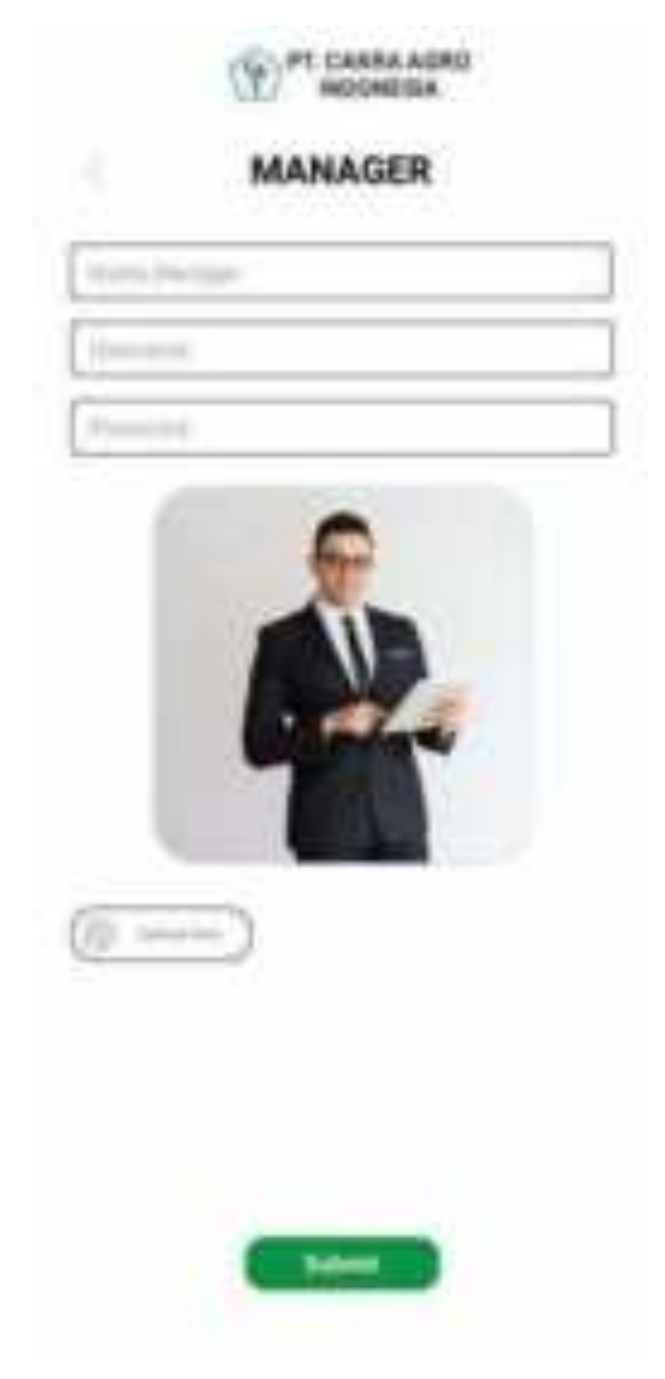

Ketika memilih tombol Data Secretary pada Data master maka akan menampilkan daftar data secretary yang didalamnya terdapat ID, secretary, manager, username, password dan edit. Pilih tambah jika ingin menambah data secretary.

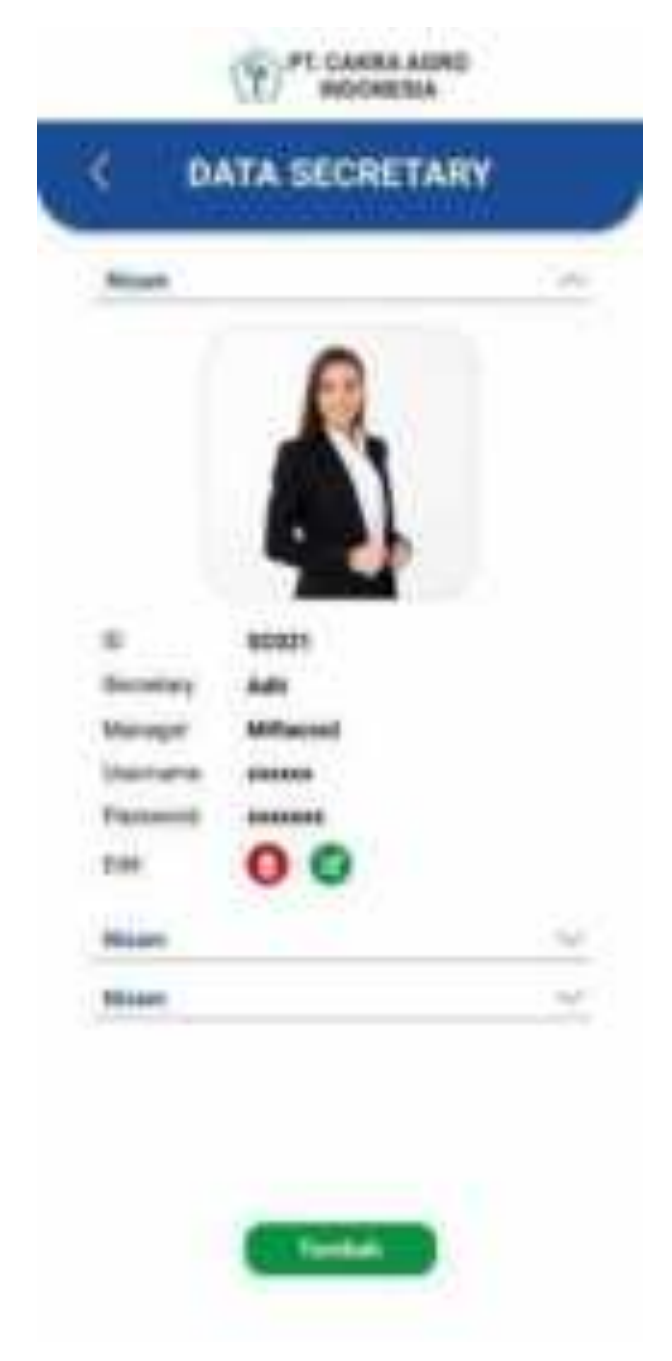

Jika memilih tambah pada data secretary maka akan menampilkan form secretary yang didalamnya terdapat nama secretary, nama manager, username, dan password.

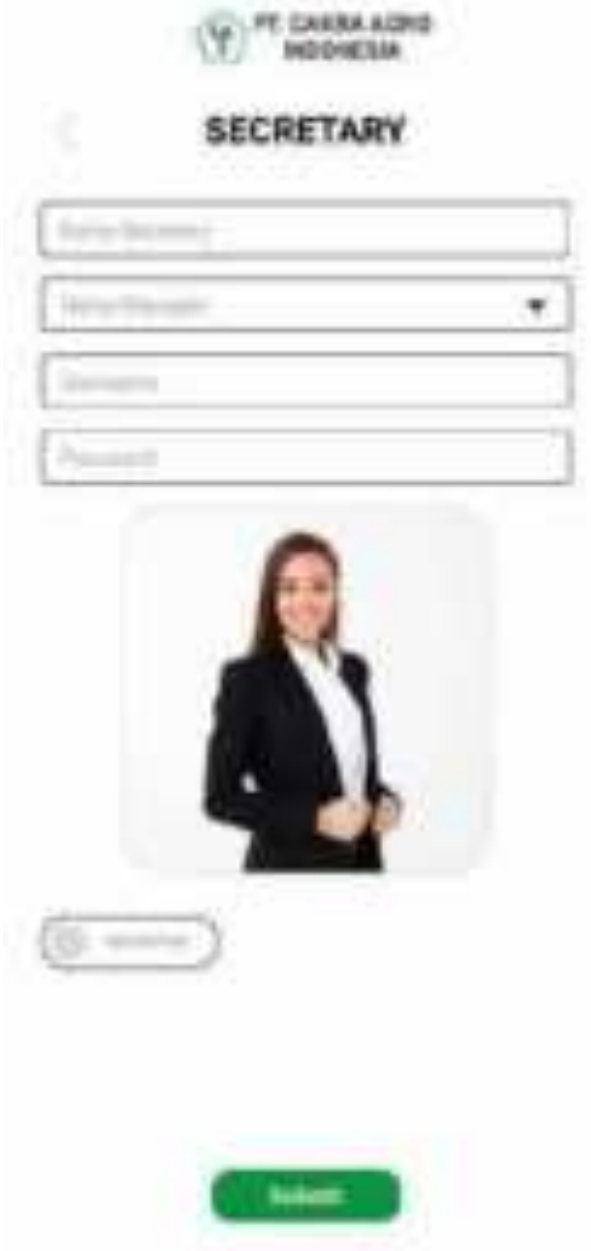
Ketika memilih tombol Data Supervisor pada Data master maka akan menampilkan daftar data supervisor yang didalamnya terdapat ID, supervisor, budget, area sales, provinsi, username, password dan edit. Pilih tambah jika ingin menambah data supervisor.

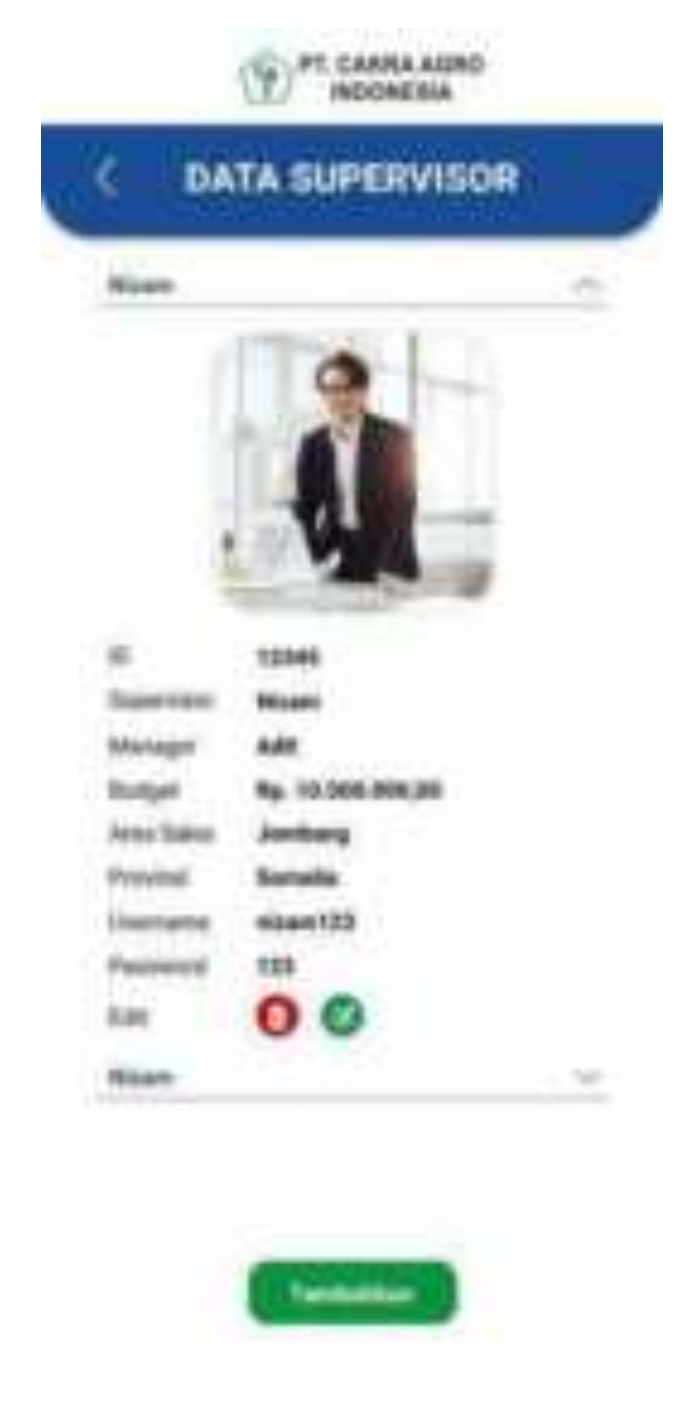

Jika memilih tambah pada data supervisor maka akan menampilkan form supervisor yang didalamnya terdapat nama supervisor, nama manager, budget, area sales, provinsi, username, dan password.

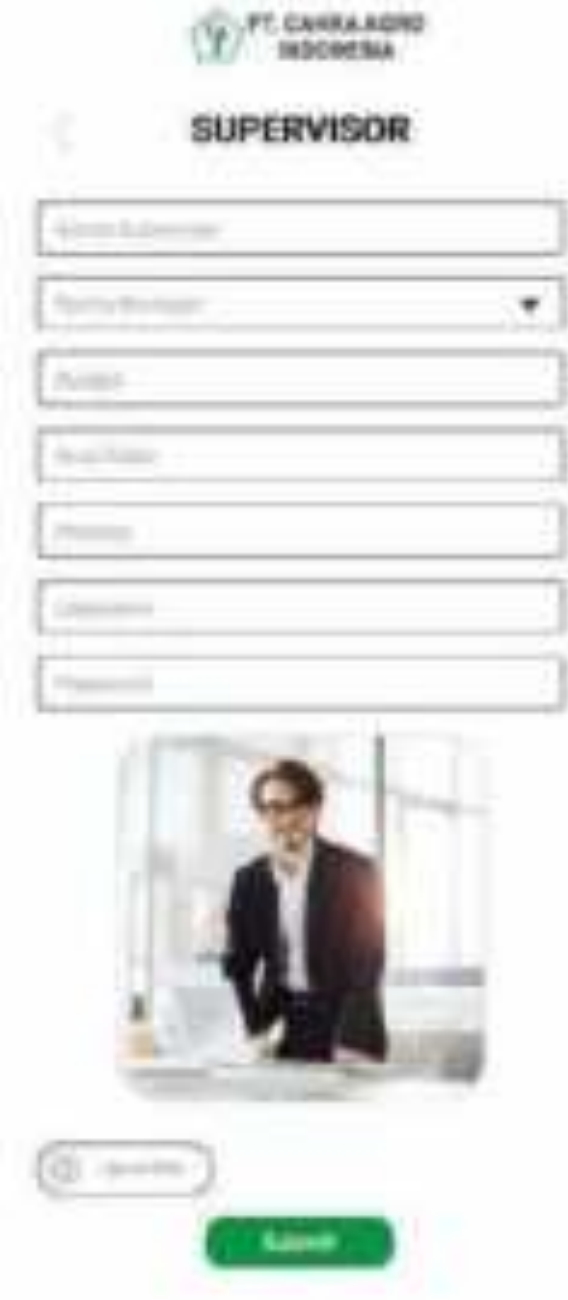

Ketika memilih tombol Data demonstrator pada Data master maka akan menampilkan daftar data demonstrator yang didalamnya terdapat ID, demonstrator, supervisor, provinsi, kabupaten, username, password dan edit. Pilih tambah jika ingin menambah data demonstrator.

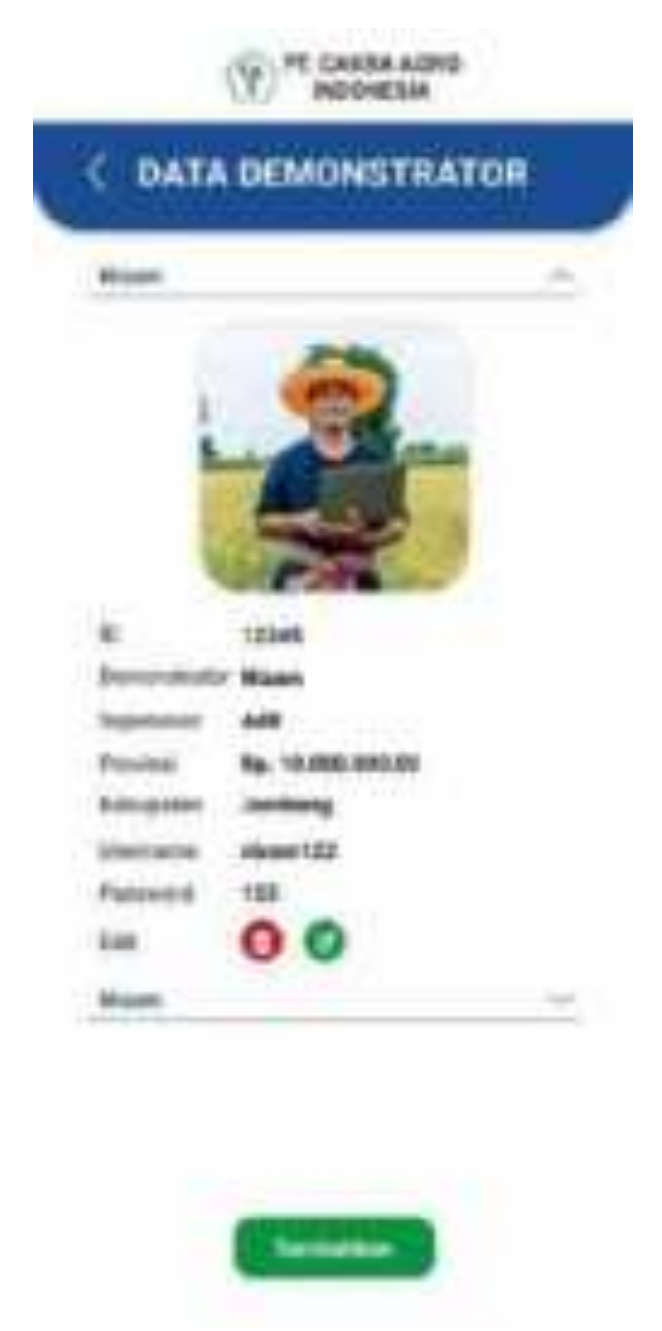

Jika memilih tambah pada data demonstrator maka akan menampilkan form demonstrator yang didalamnya terdapat nama demonstrator, nama supervisor, provinsi, kabupaten, username, dan password.

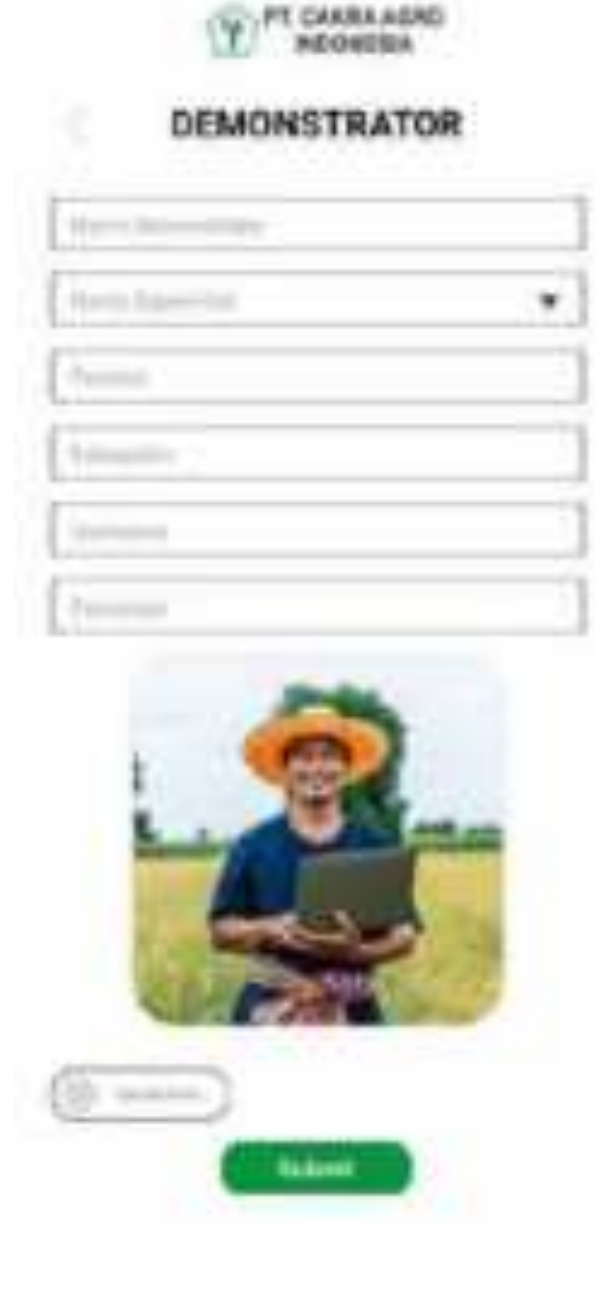

Ketika memilih tombol Data distributor pada Data master maka akan menampilkan daftar data demonstrator yang didalamnya terdapat ID, distributor, perusahaan, username, password, dan edit. Pilih tambah jika ingin menambah data distributor.

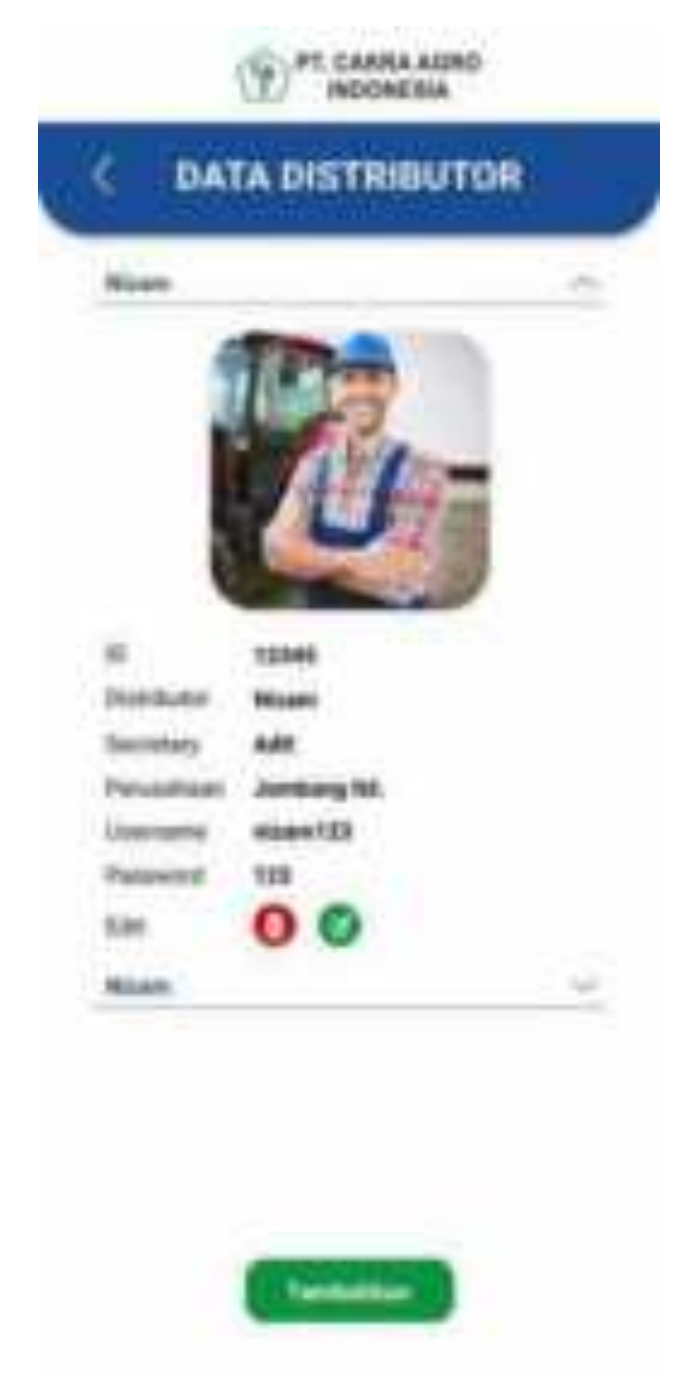

Jika memilih tambah pada data distributor maka akan menampilkan form distributor yang didalamnya terdapat nama distributor, nama secretary, perusahaan, username, dan password.

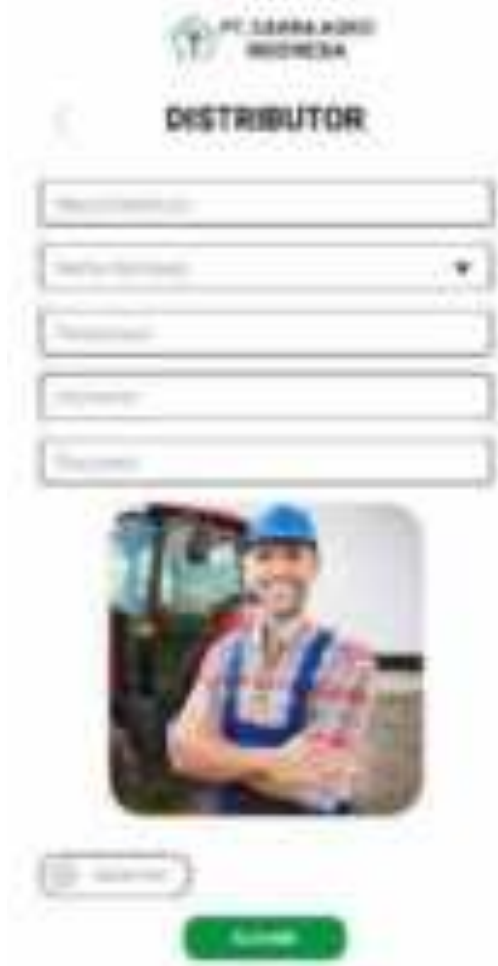

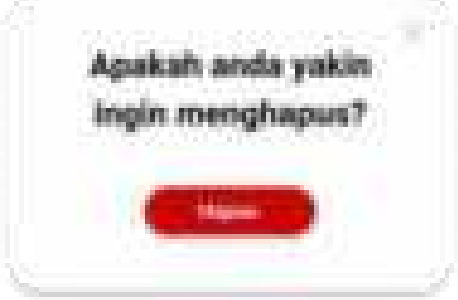

Ketika memilih tombol Kelola pertanyaan pada panel maka akan menampilkan kelola pertanyaan yang didalamnya terdapat pilihan data QnA dan Data FAQ.

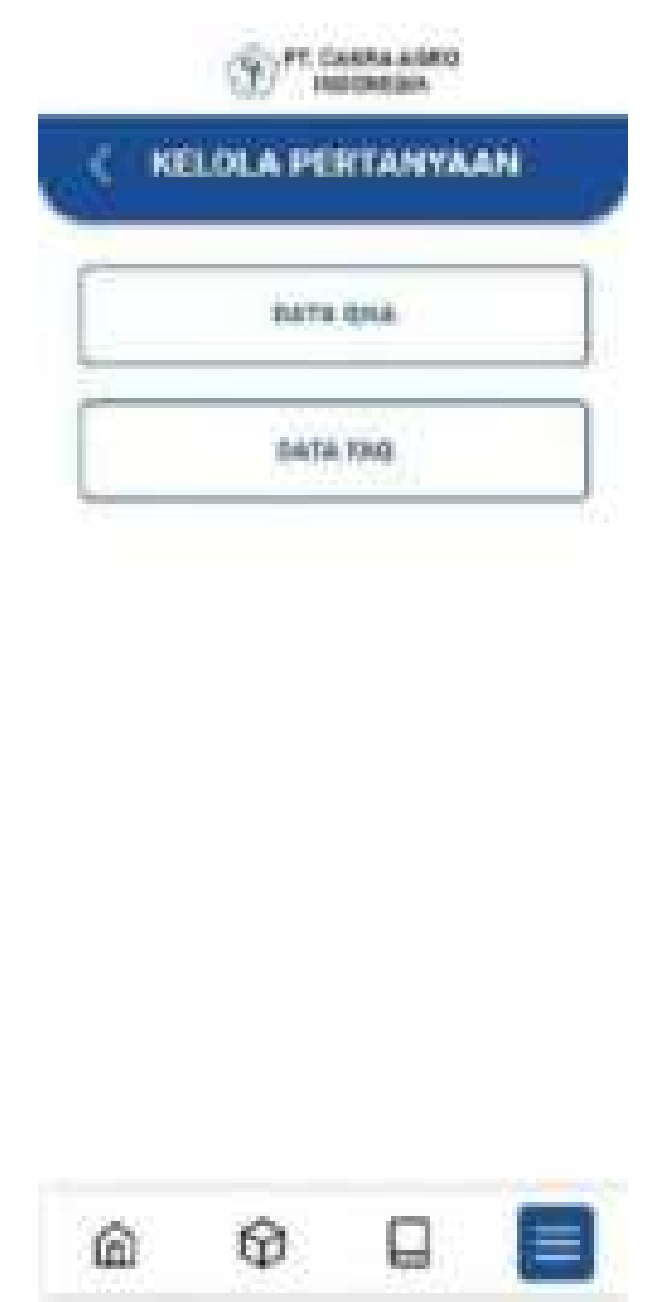

Ketika memilih data Qna pada kelola pertanyaan maka akan menampilkan data Qna yang didalmnya terdapat pertanyaa, foro, jawaban, nama orang yang bertanya, alamat, no telp, dan tanggal pertanyaan diunggah.

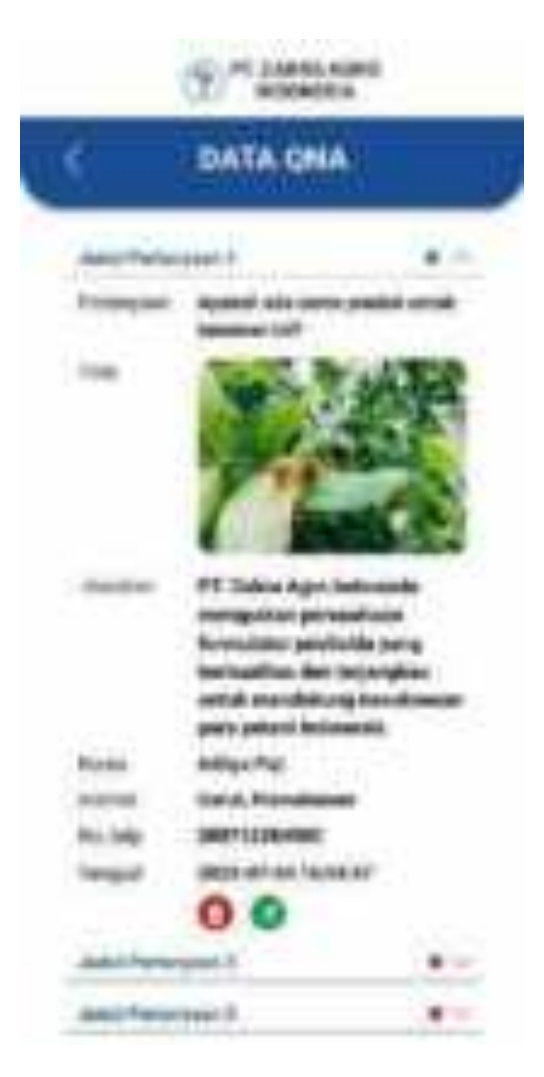

Jika ingin menjawab pertanyaan akan menampilkan popup untuk menjawab pertanyaan.

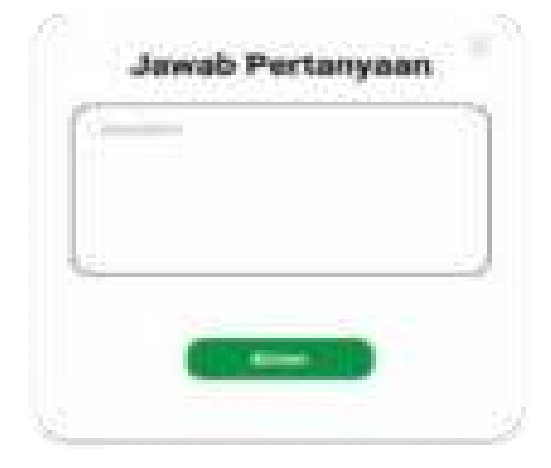

Kemudian jika ingin menghapus data yang ditambahkan maka akan muncul pertanyaan "apakah anda yakin ingin menghapus".

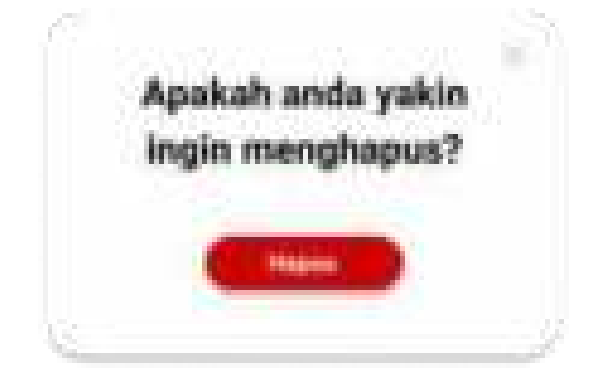

Ketika memilih data FAQ pada kelola pertanyaan maka akan menampilkan data FAQ yang didalmnya terdapat pertanyaan yang diajukan untuk PT. Cakra Argo Indonesia.

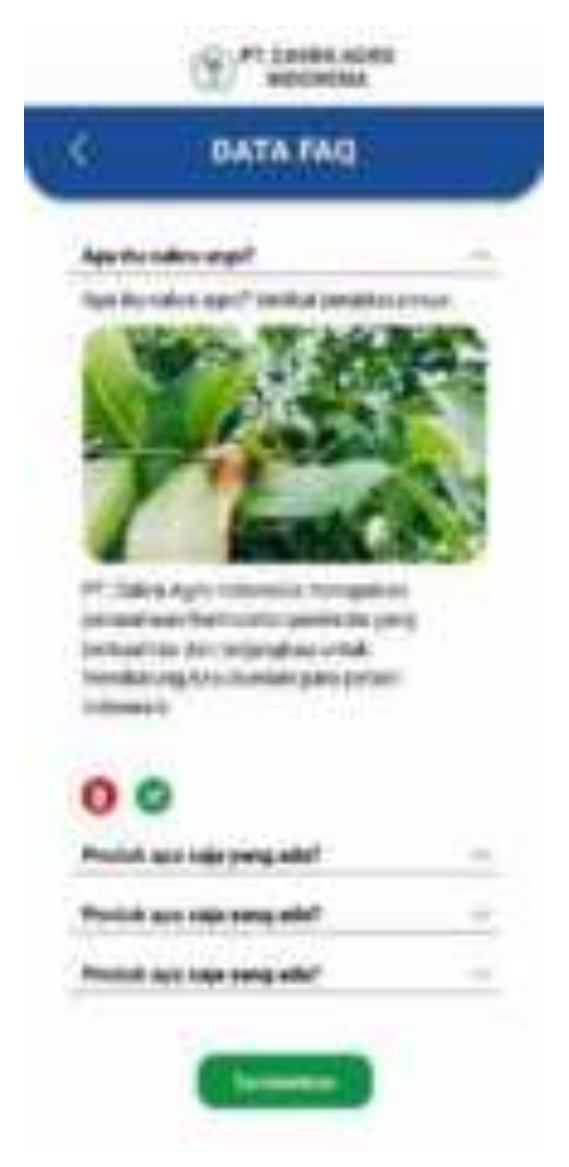

Jika ingin menambahkan data FAQ maka akan menampilkan form FAQ yang berisi judul pertanyaan, pertanyaan, jawaban, dan foto.

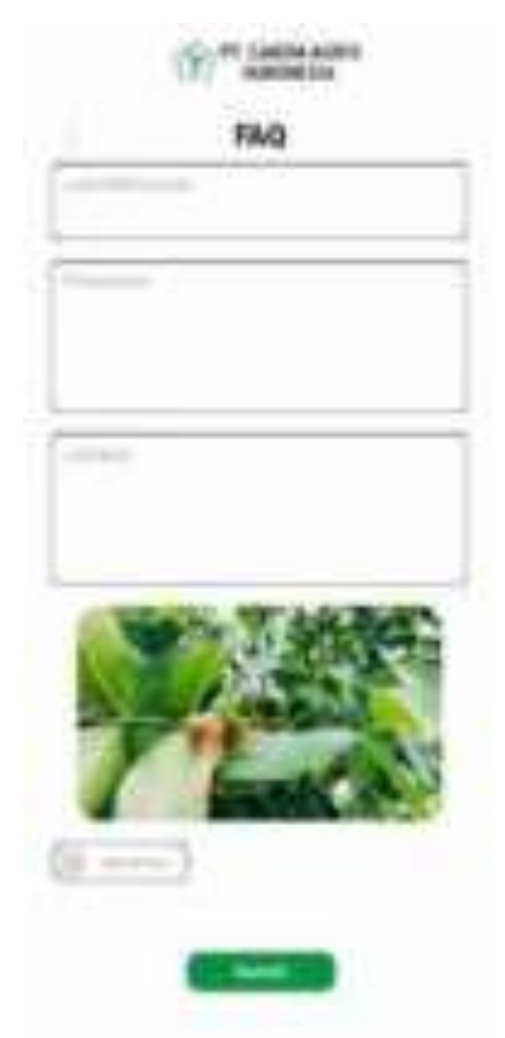

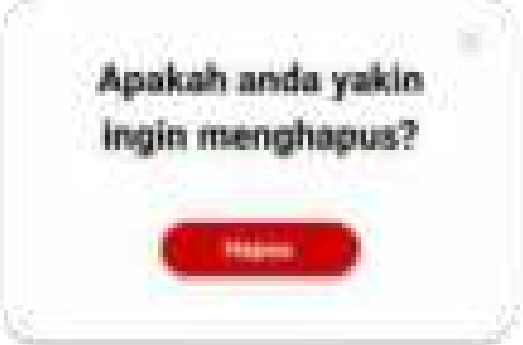

Ketika memilih tombol Kelola beranda pada panel maka akan menampilkan kelola beranda yang didalamnya terdapat pilihan homepage, produk homepage, dan berita.

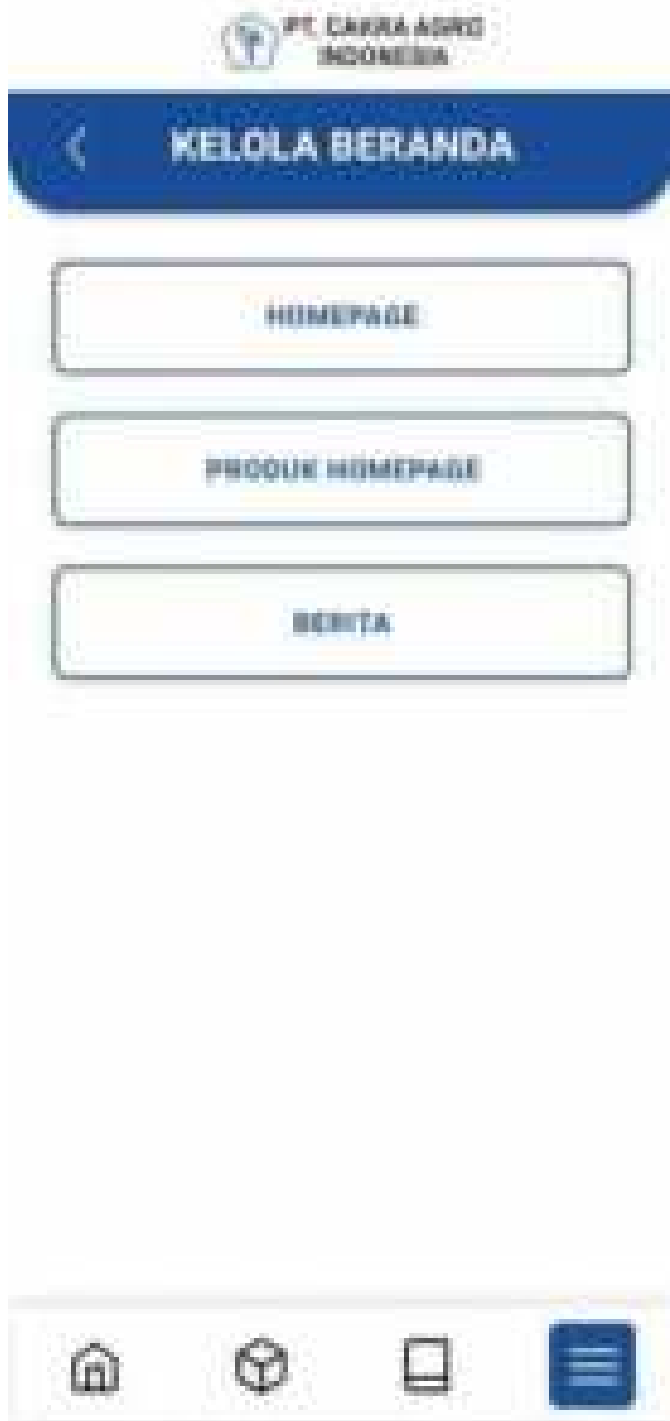

Ketika memilih homepage pada kelola produk maka akan menampilkan data homepage yang akan diubah.

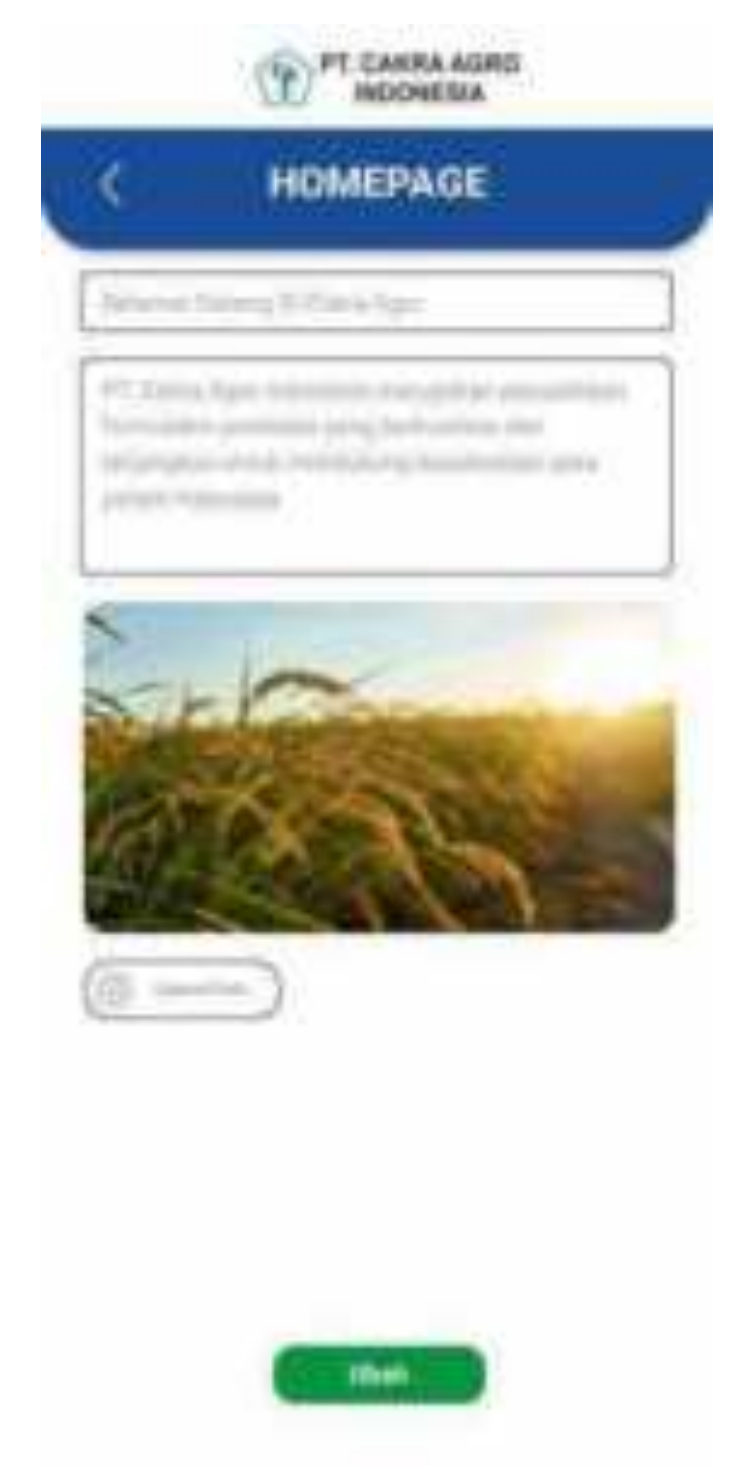

Ketika memilih produk homepage pada kelola produk maka akan menampilkan data produk homepage.

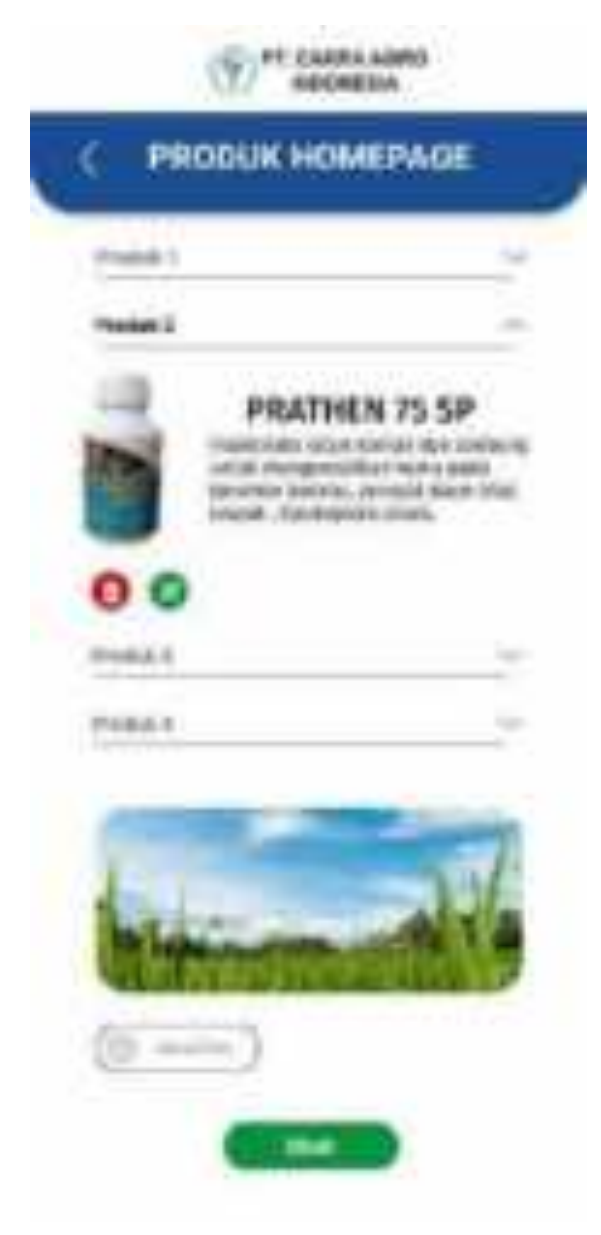

Kemudian jika memilih ubah pada halam sebelumnya maka akan diarahkan ke halaman edit.

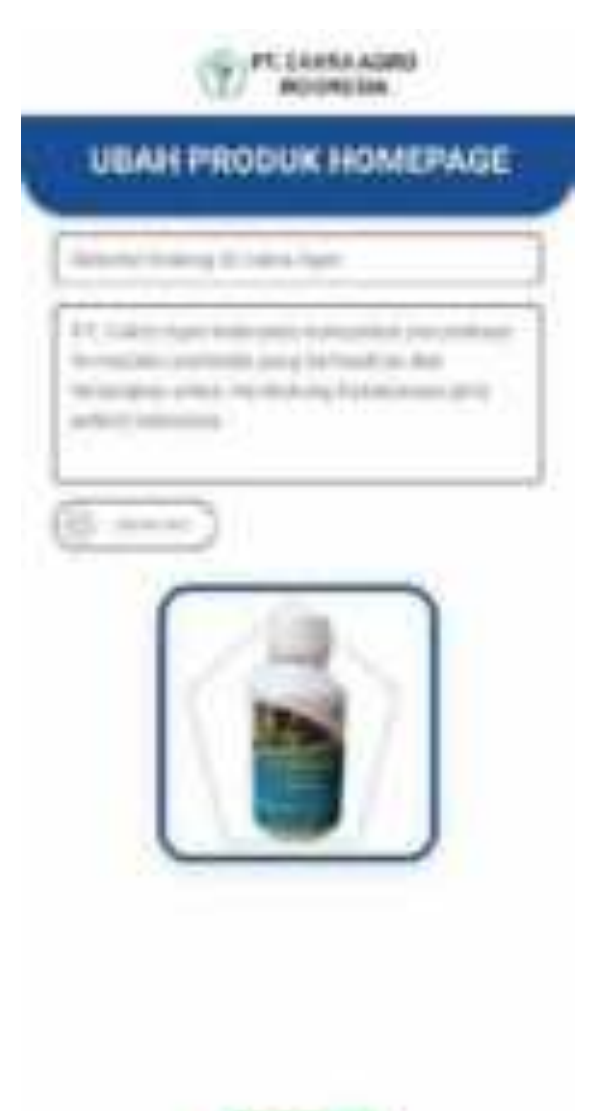

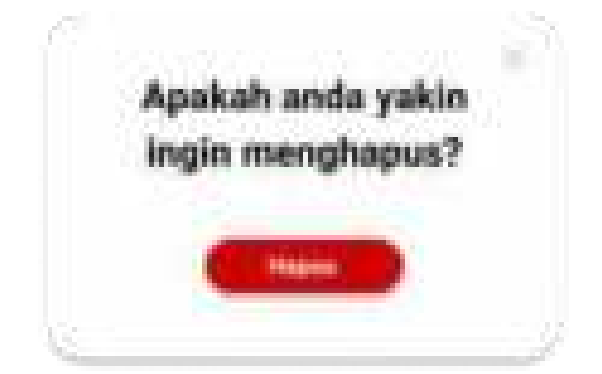

Ketika memilih berita pada kelola produk maka akan menampilkan data berita yang sudah ada pada halaman berita sebelumnya.

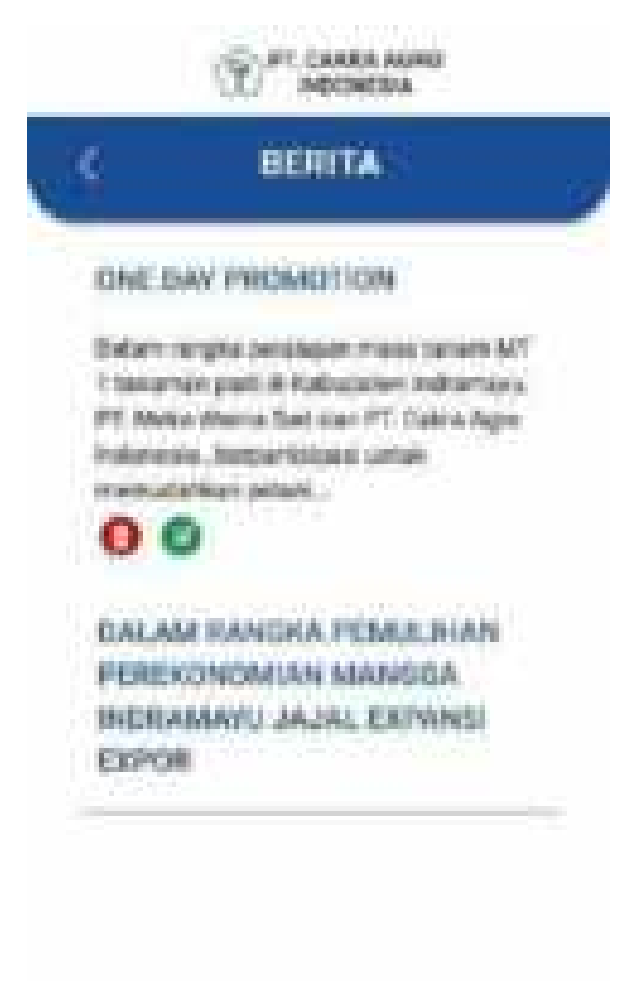

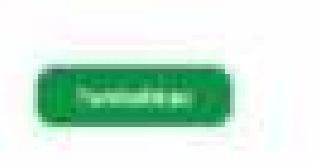

Jika memilih tambah makan akan diarahkan ke form berita yang berisi judul dan deskripsi.

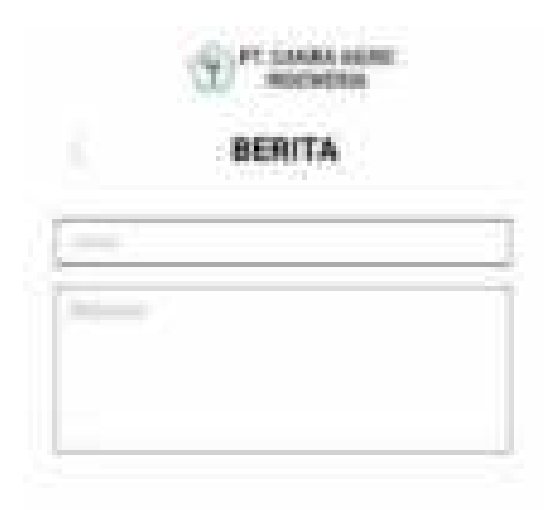

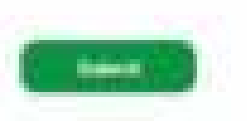

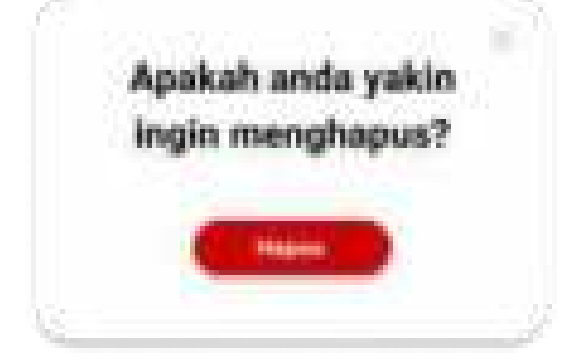

Ketika memilih tombol Kelola produk pada panel maka akan menampilkan kelola produk yang didalamnya terdapat jenis produk, dan nama produk yang didalam nama produk terdapat jenis, kandungan, deskripsi, foto , dan edit.

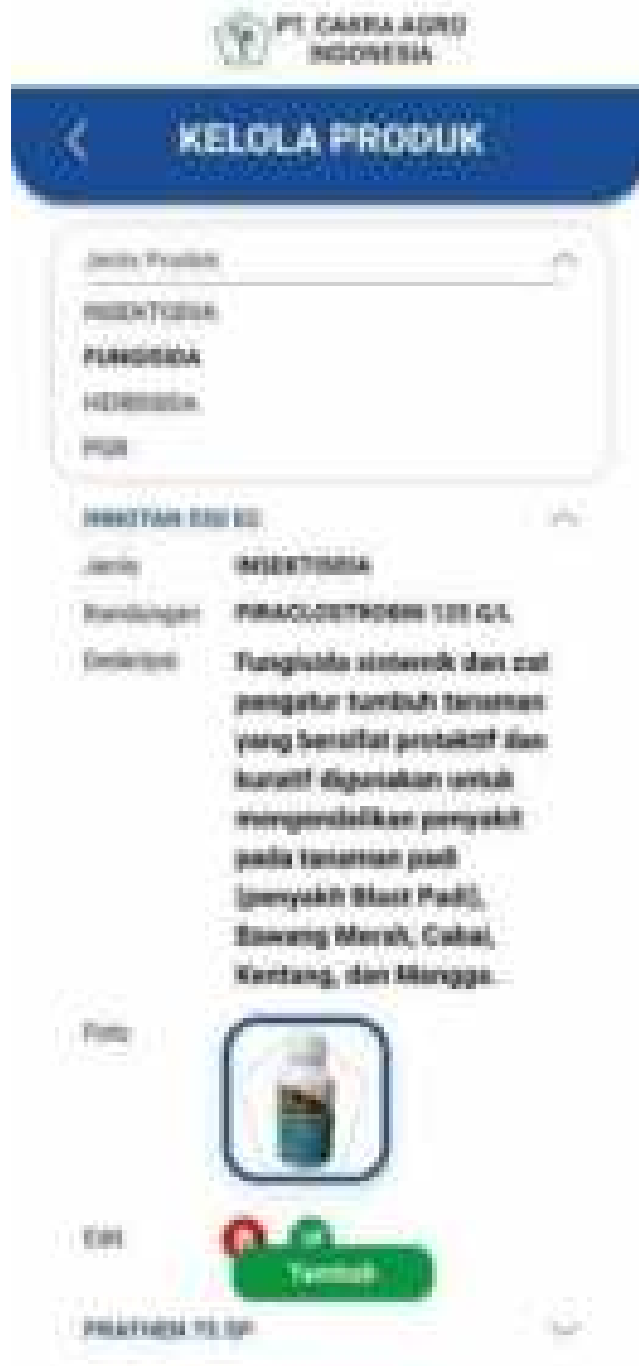

Jika ingin menambahkan produk maka akan menampilkan form tambah produk yang berisi jenis, nama produk, kandungan, deskripsi, dan foto.

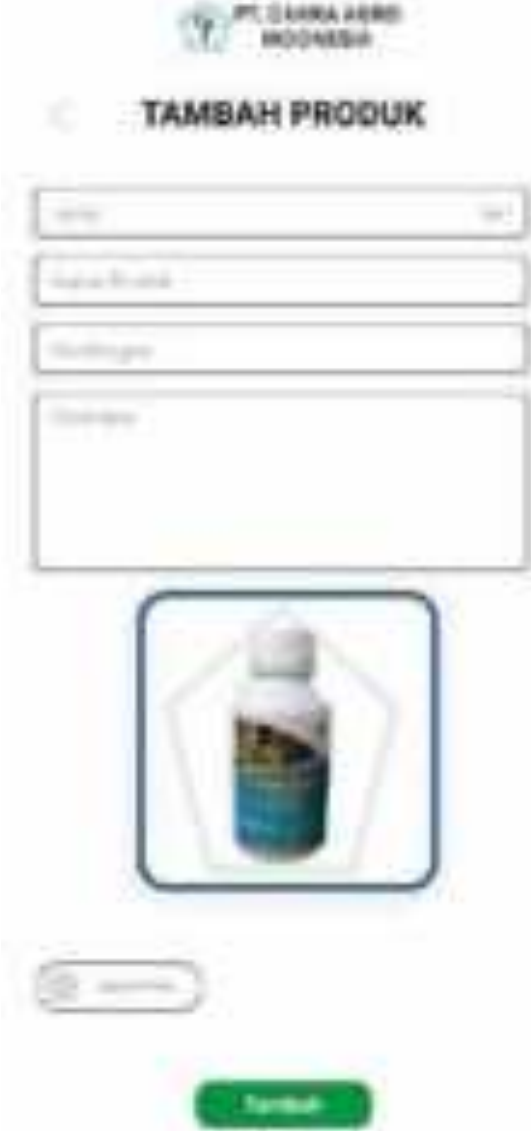

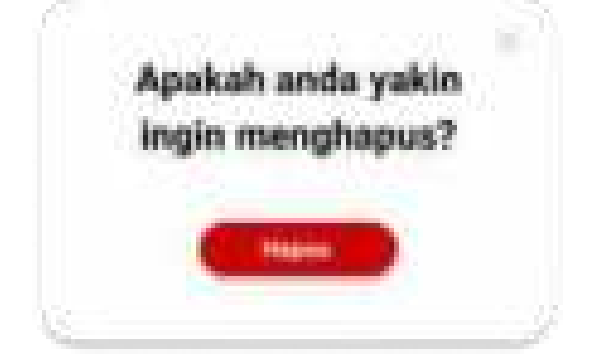

Ketika memilih tombol Kelola inovasi pada panel maka akan menampilkan kelola inovasi yang didalamnya terdapat pilihan produk baru, dan paket produk.

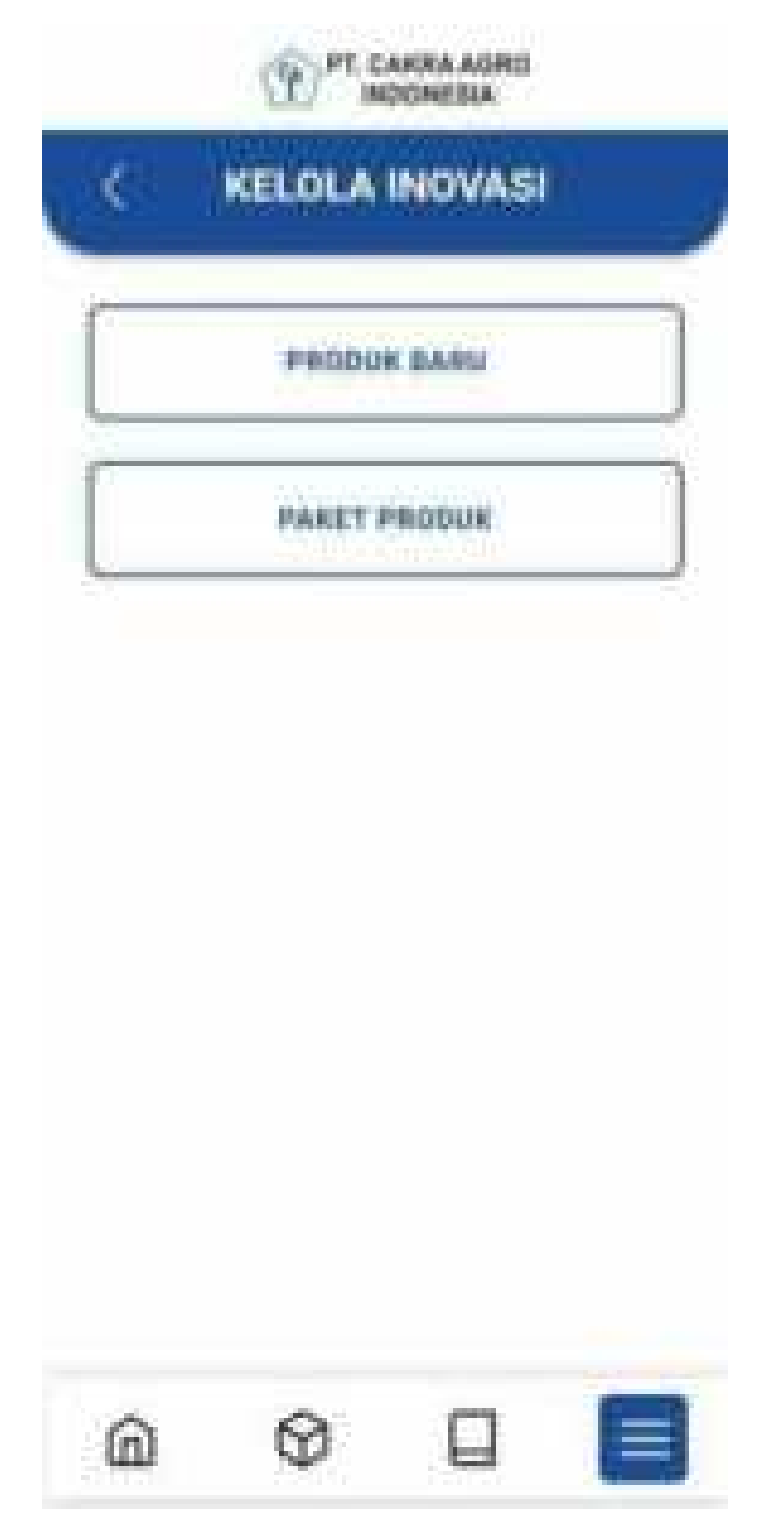

Ketika memilih produk baru pada kelola inovasi maka akan menampilkan data kelola produk baru.

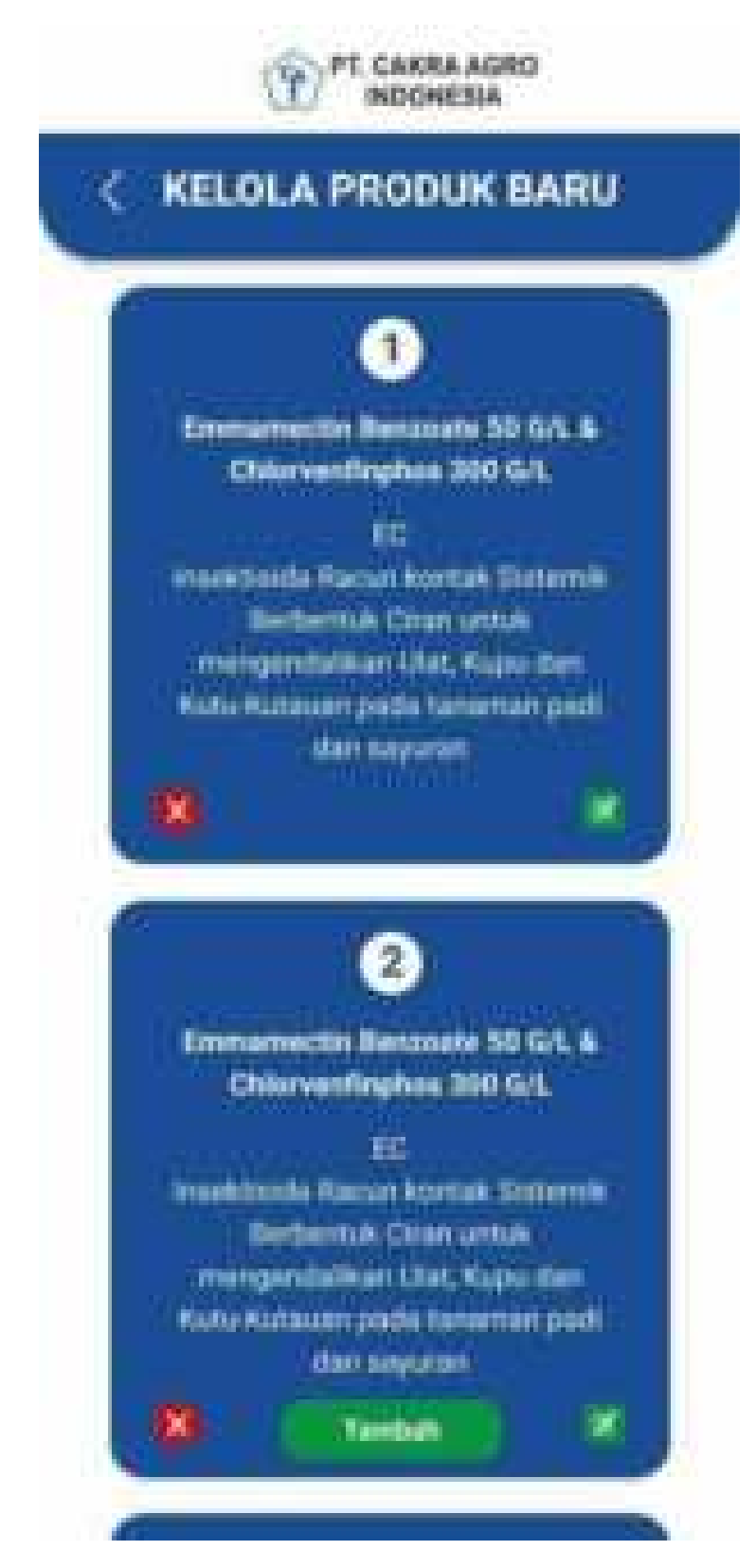

Jika ingin menambahkan produk baru maka akan menampilkan form tambah produk baru yang berisi nama bahan aktif, formulasi, deskripsi, dan hasil.

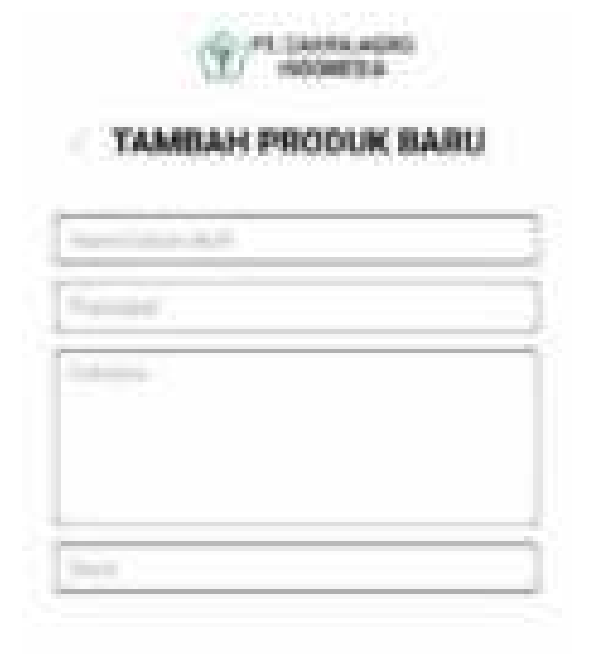

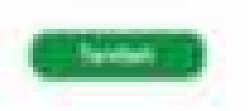

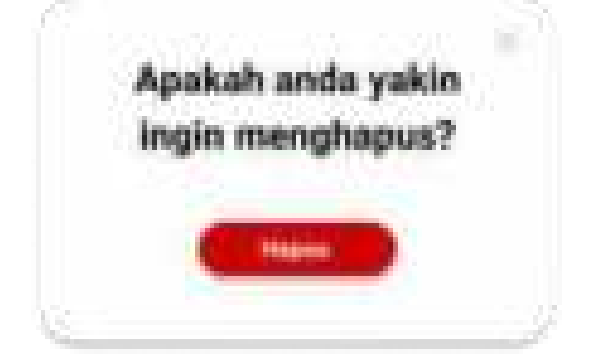

Ketika memilih paket produk pada kelola inovasi maka akan menampilkan data kelola paket produk.

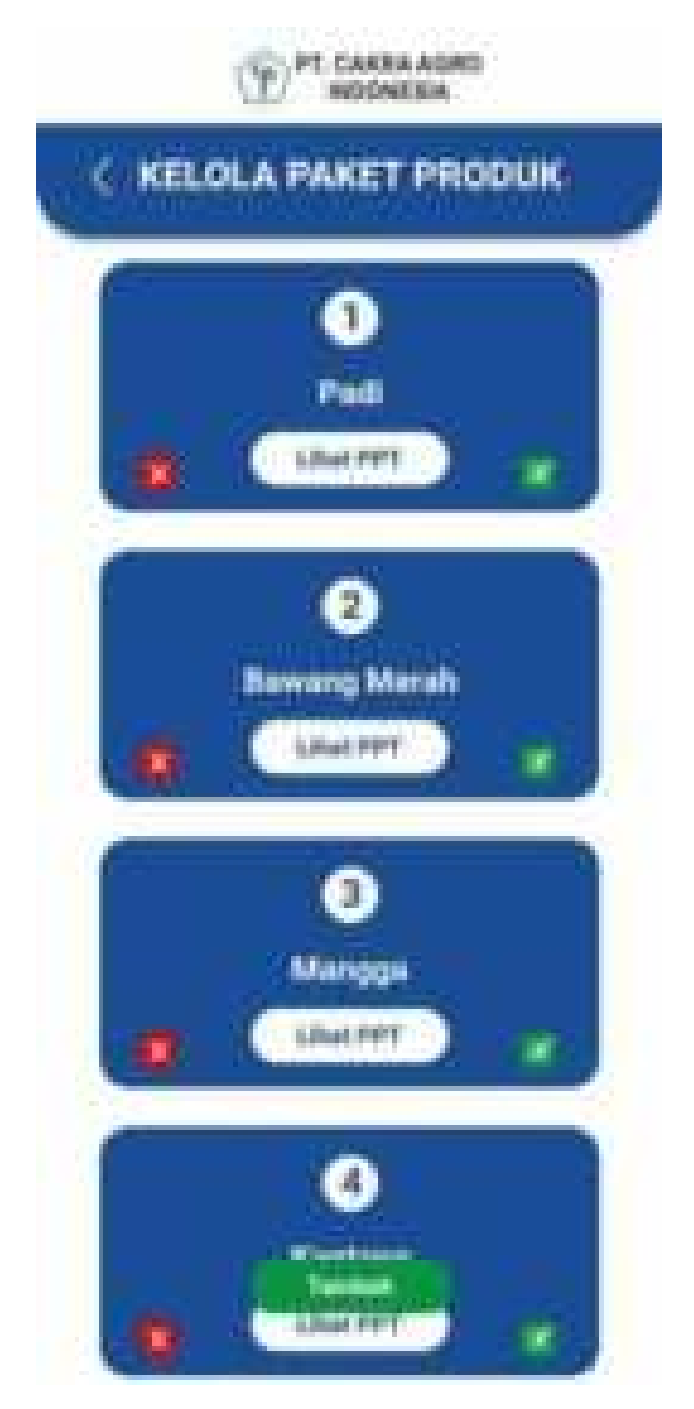

Jika ingin menambahkan paket produk maka akan menampilkan form paket produk baru yang berisi nama paket, tanaman, deskripsi, hasil, dan kolom untuk mengupload PPT.

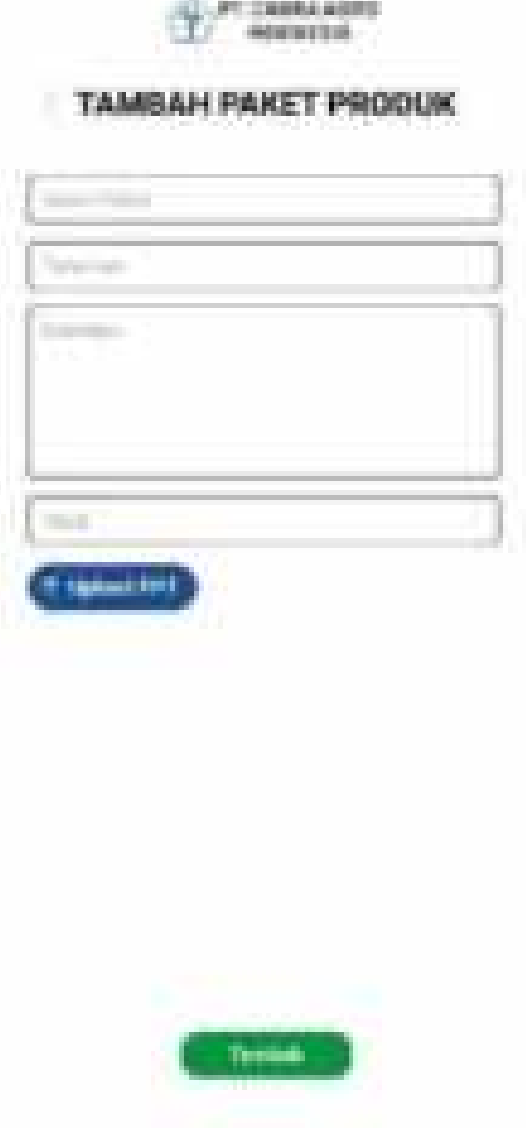

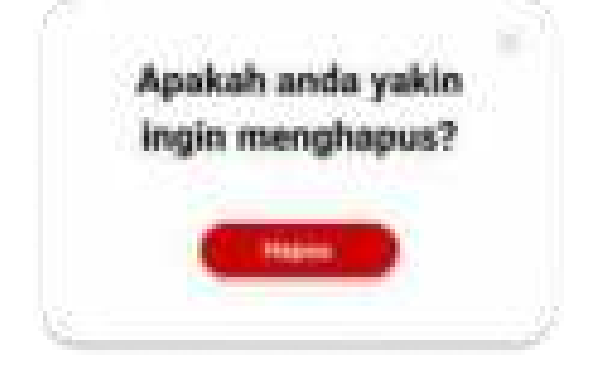

Ketika memilih tombol Kelola tentang kami pada panel maka akan menampilkan kelola tentang kami yang didalamnya terdapat pilihan deskripsi, visi, dan misi, alamat, dan sosial media.

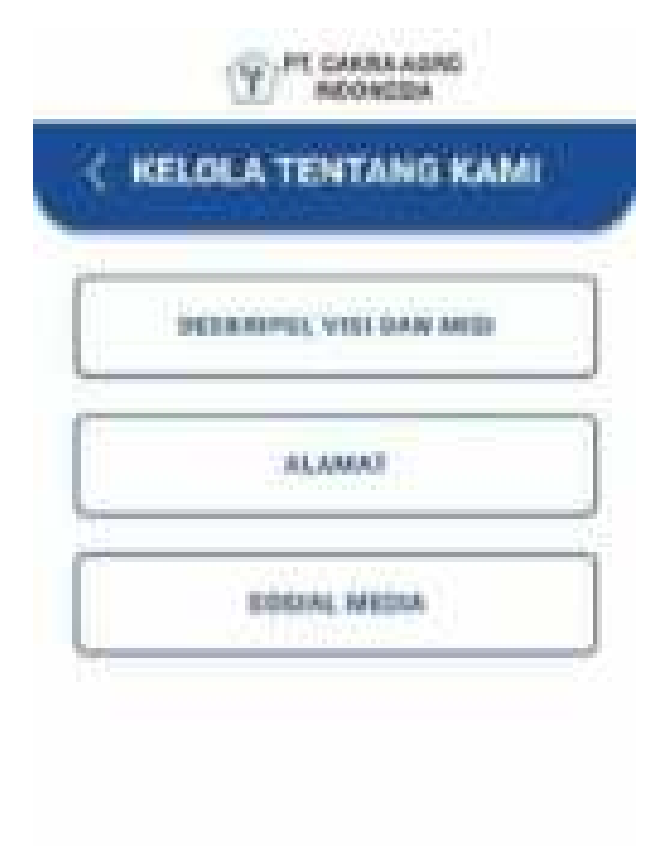

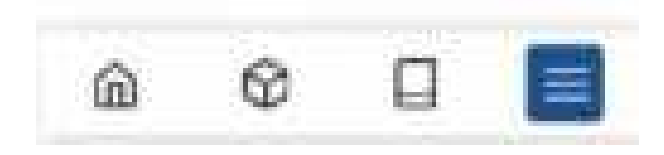

jika memilih deskripsi, visi, dan misi maka pada kelola tentang kami akan diarahkan untuk mengubah isi pada halaman tersebut yang berisi deskripsi, visi, dan misi.

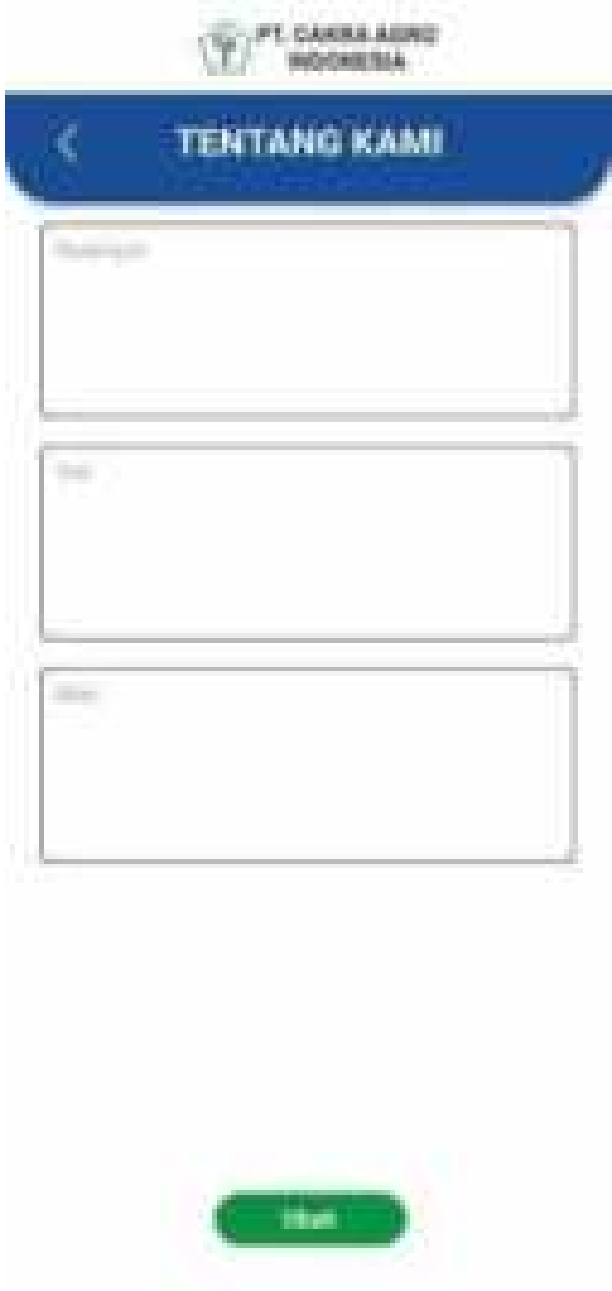

jika memilih alamat maka pada kelola tentang kami maka akan menampilkan alamat yang berada pada halaman tentang kami. Pilih tambah jika ingin menambhakan alamat baru.

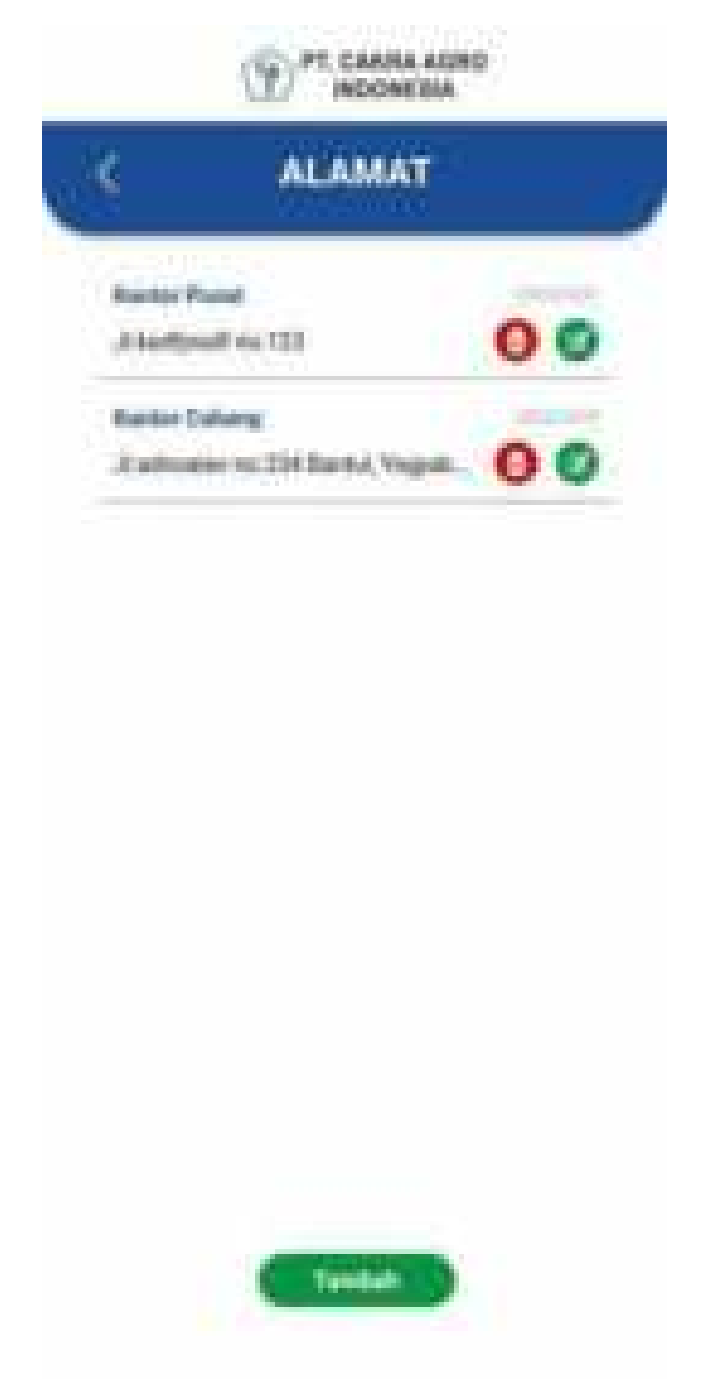

jika ingin menambah alamat baru maka akan diarah pada form alamat uang berisi nama kantor, alamat, no telpon.

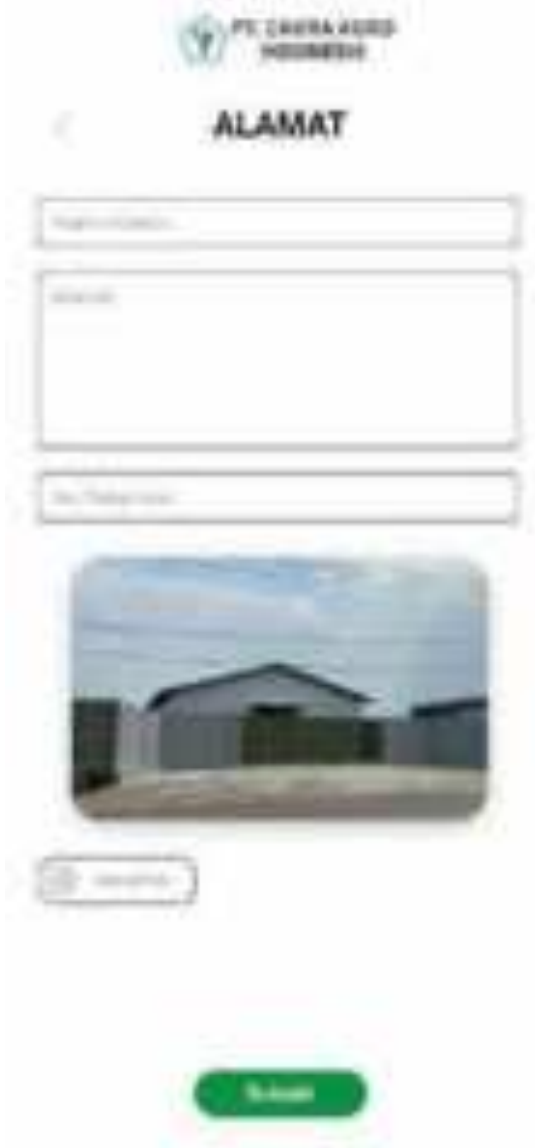

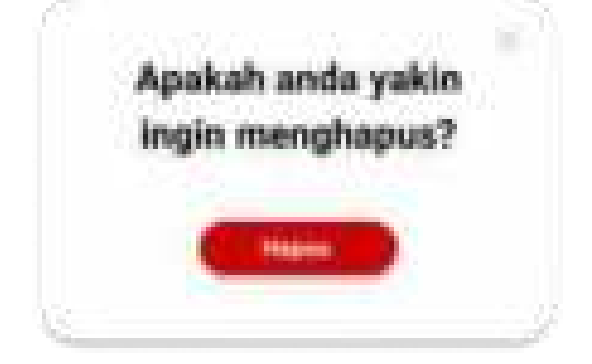

jika memilih sosial media maka pada kelola tentang kami akan diarahkan untuk mengubah isi pada halaman tentang kami yang berisi link facebook, link Instagram, dan link youtube.

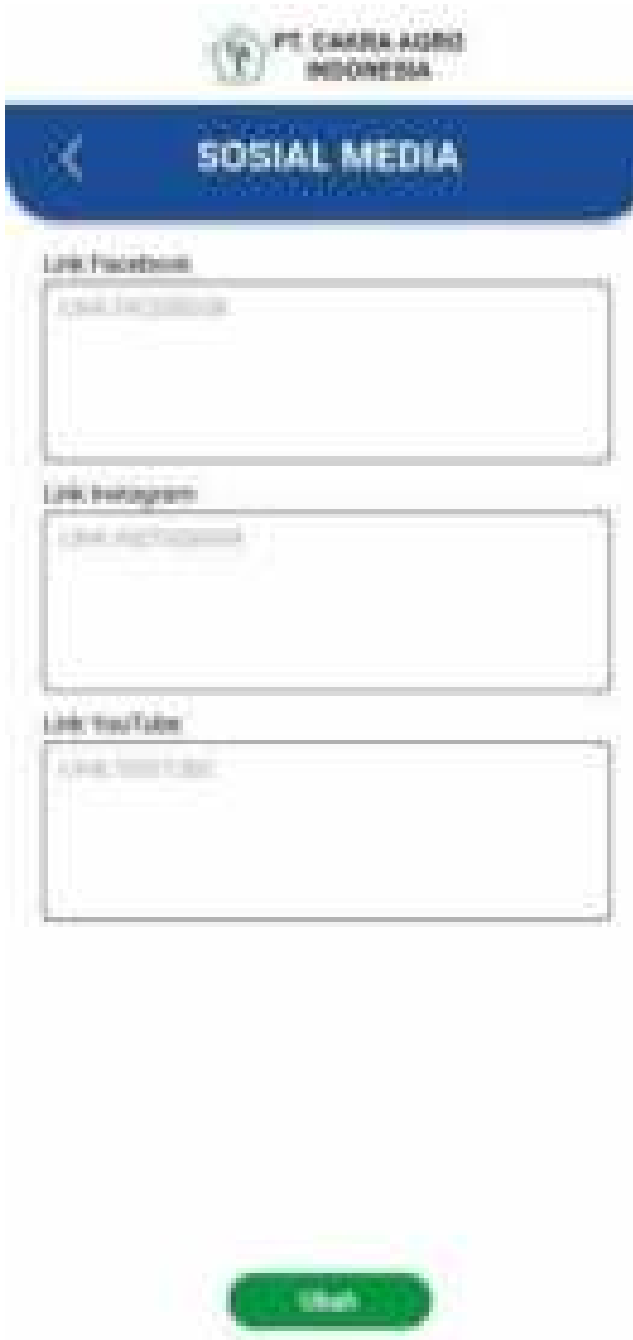

## 2.2Admin

Admin yang ingin mengakses aplikasi PT. Cakra Agro Indonesia bisa mengunduh aplikasi tersebut di playstore ataupun toko aplikasi lainnya seperti Aptoide, setelah diunduh dan dijalankan maka tampilan awal dari aplikasinya adalah menu Login.

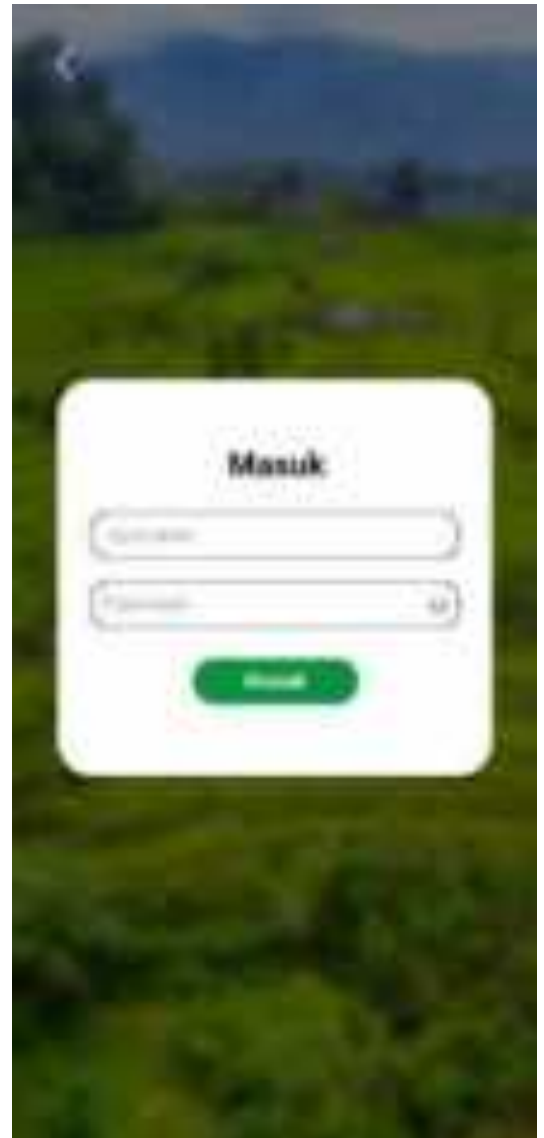

Setelah login maka akan masuk pada tampilan menu yang berisi dashboard, notifikasi, lihat LOG, kelola report demonstrator, kelola aktivitas supervisor, kelola data master, kelola QnA, kelola branda, kelola produk, kelola inovasi, kelola tentang kami, dan kelola kontak.

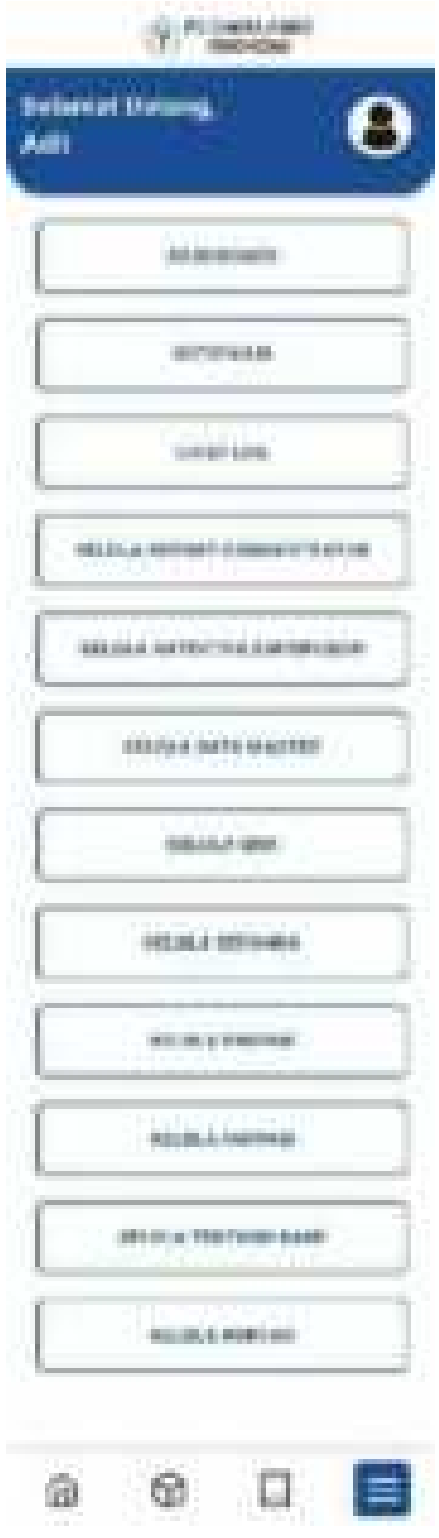

Ketika memilih tombol Dashboard pada panel maka akan menampilkan info Admin dimana didalamnya terdapat ID, Nama Admin, username, dan password. Pada tampilan ini juga Admin dapat mengedit informasi tersebut.

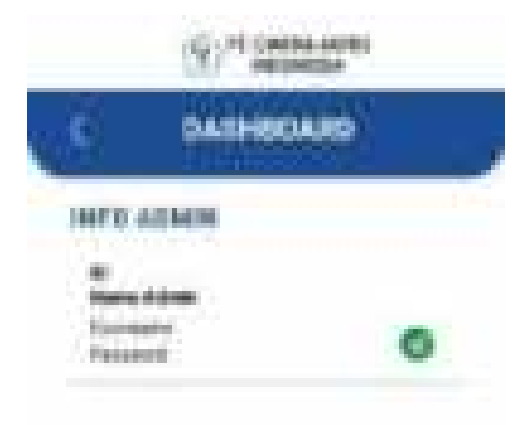

Ketika memilih tombol notifikasi pada panel maka akan menampilkan riwayat notifikasi yang telah masuk sebelumnya.

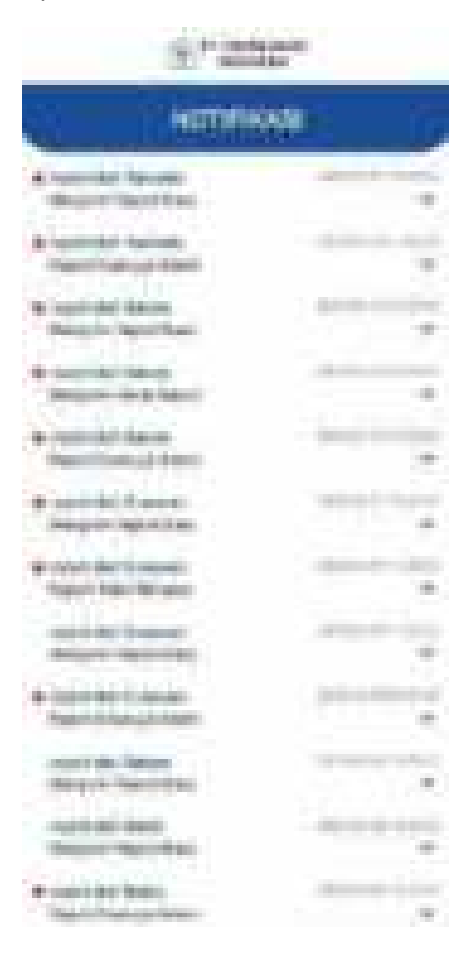

Ketika memilih tombol notifikasi pada panel maka akan menampilkan menu log yang didalamnya terdapat pilihan menu berupa log Super admin, log Admin, log Master, dan log User.

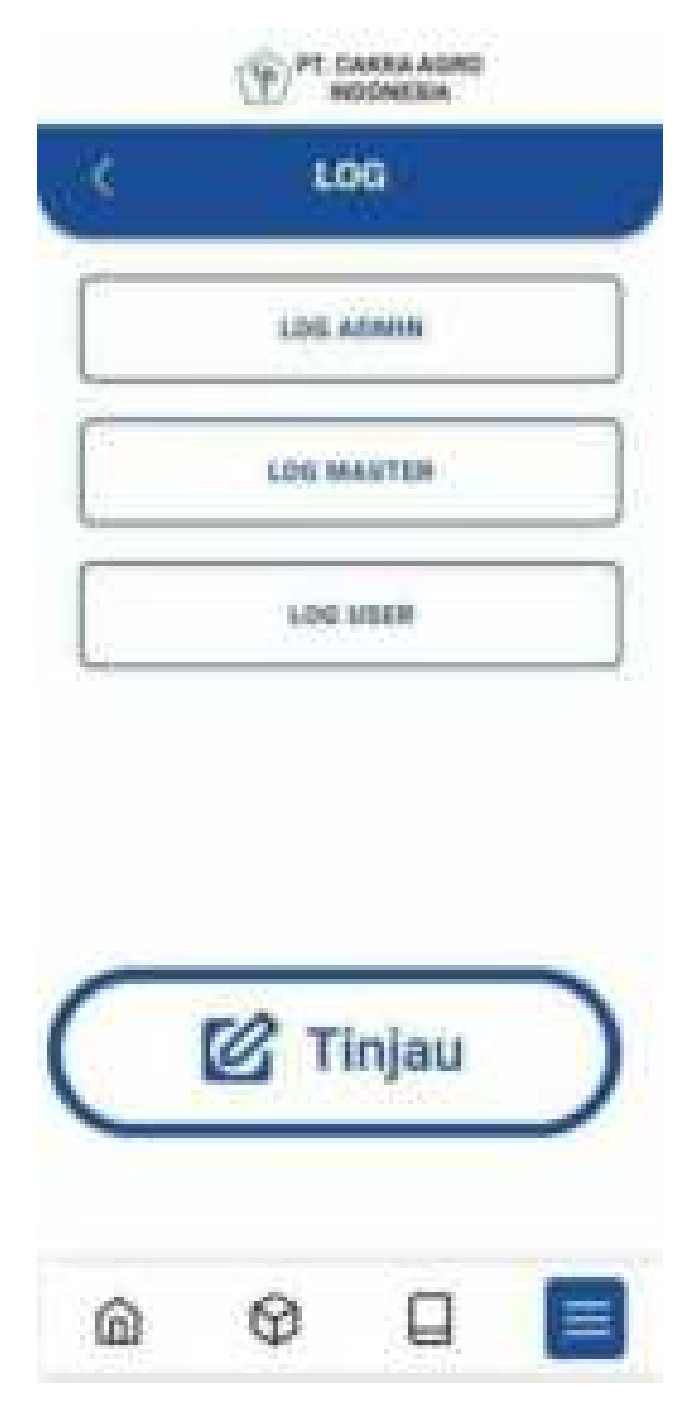

Ketika memilih tombol notifikasi pada log maka akan menampilkan riwayat aktivitas admin dan dapat menampilkan riwayat tersebut dengan urutan nama atau tanggal.

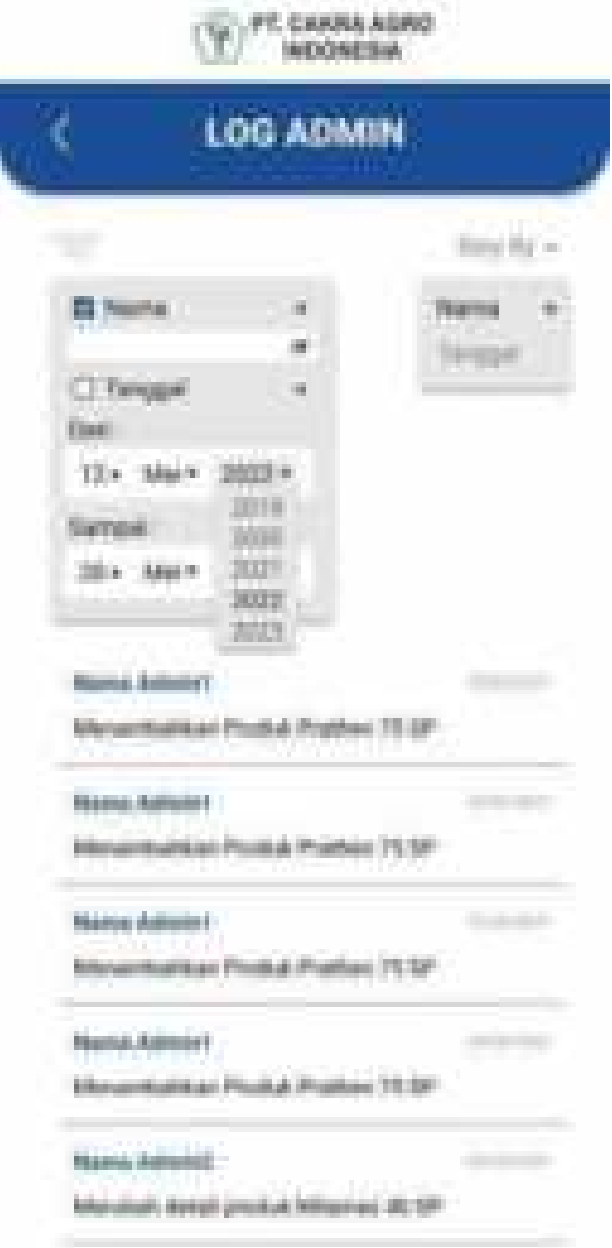

Ketika memilih tombol notifikasi pada log master maka akan menampilkan riwayat aktivitas staf-staf dan dapat menampilkan riwayat tersebut dengan urutan nama atau tanggal.

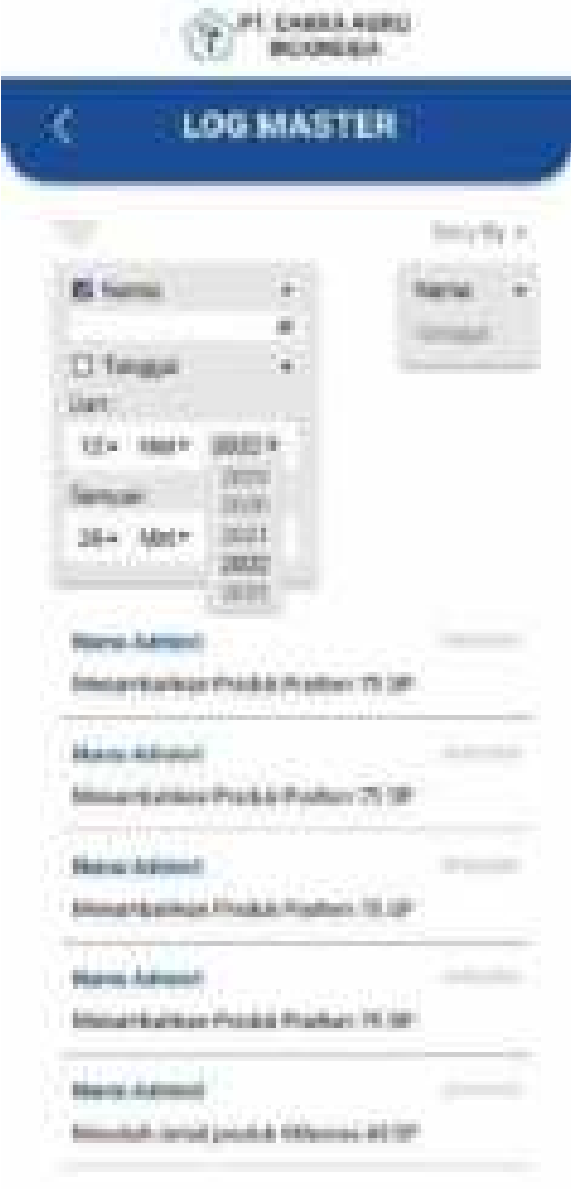

Ketika memilih tombol notifikasi pada log user maka akan menampilkan riwayat aktivitas user dan dapat menampilkan riwayat tersebut dengan urutan nama atau tanggal.

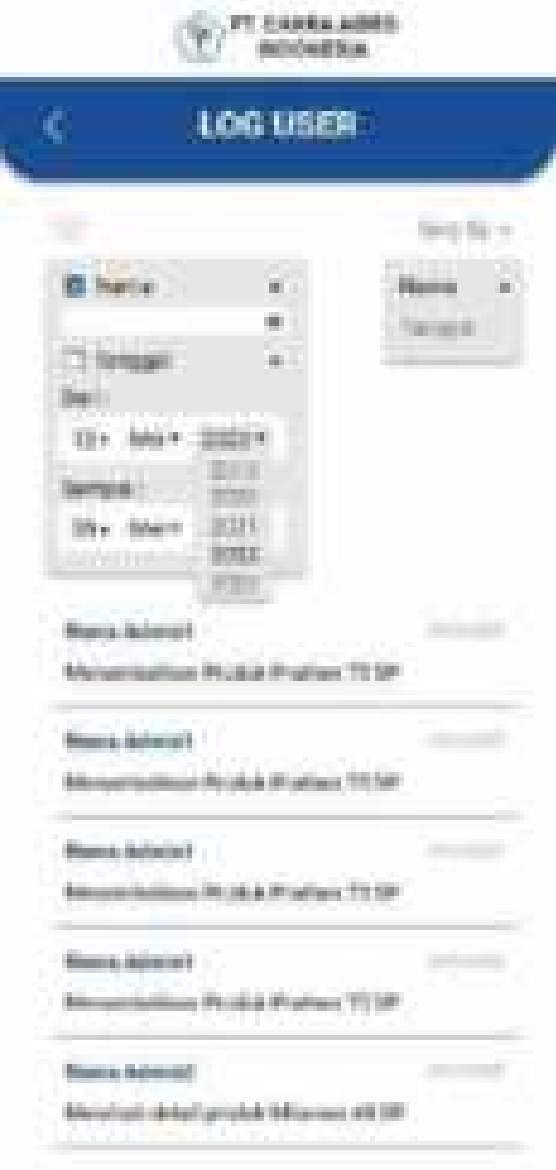

Ketika memilih tombol Kelola Report Demonstrator pada panel maka akan menampilkan daftar report demonstrator.

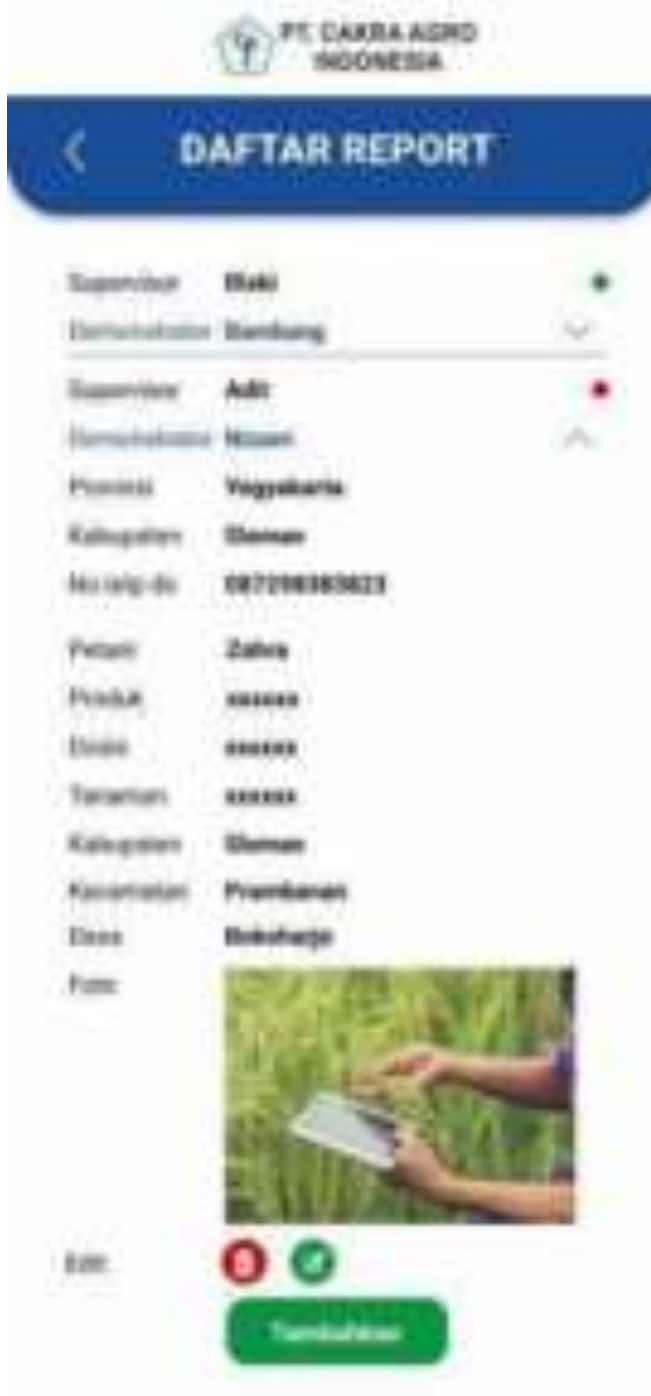
Kemudian ketika pada edit memilih kolom yang bergambar tempat sampah maka akan menampilkan tulisan yang memastikan "apakah anda yakin ingin menghapus?" dan tombol untuk menghapus report tersebut.

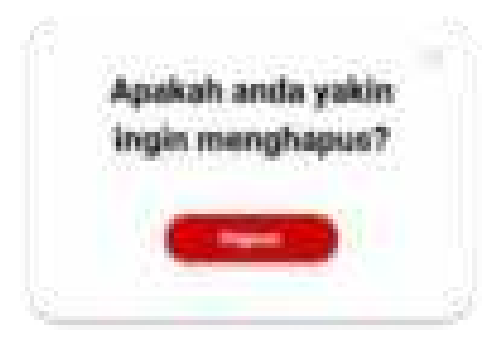

Ketika memilih tombol Kelola Report Demonstrator pada panel maka akan menambahkan report demonstrator.

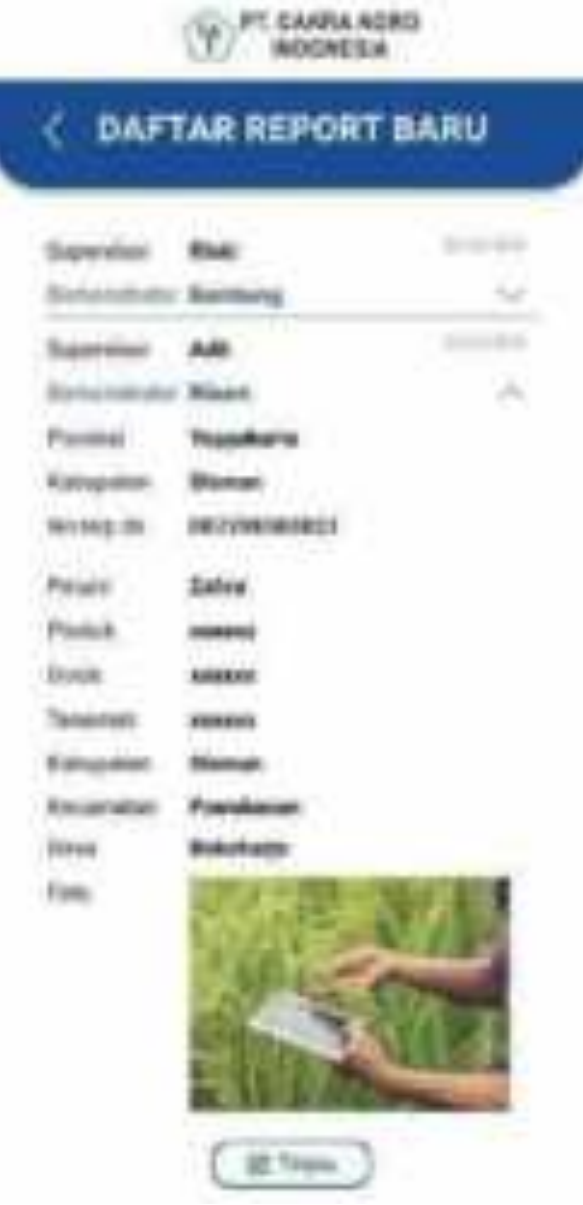

Setalah menambahkan report demonstrator maka terdapat tombol tinjau dan ketika tombol tinjau dipilih maka akan menampilkan data report yang sudah ditambahkan tadi.

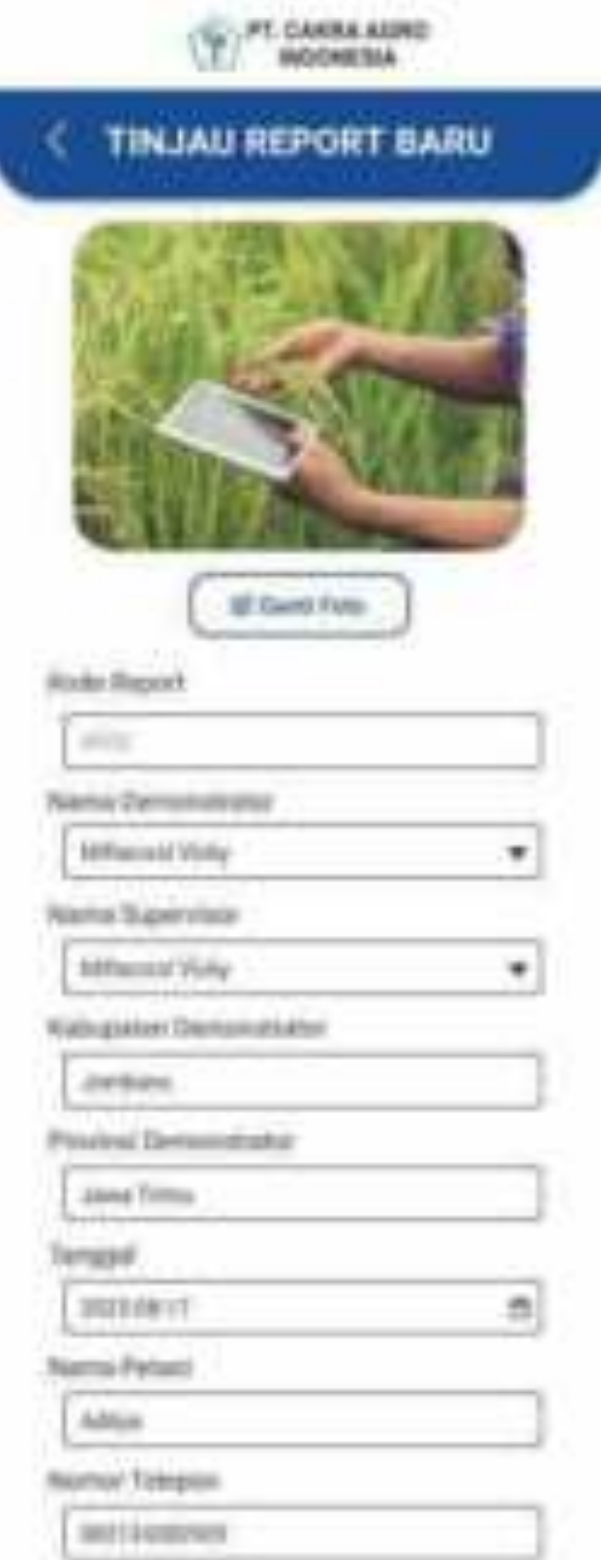

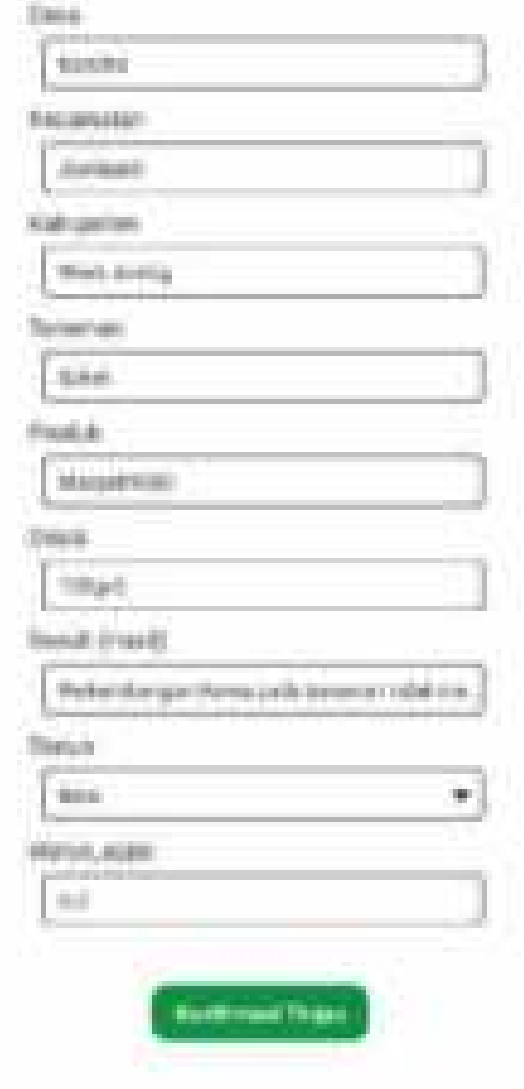

Ketika memilih tombol Kelola Aktivitas Baru pada panel maka akan melakukan tembah aktivitas supervisor.

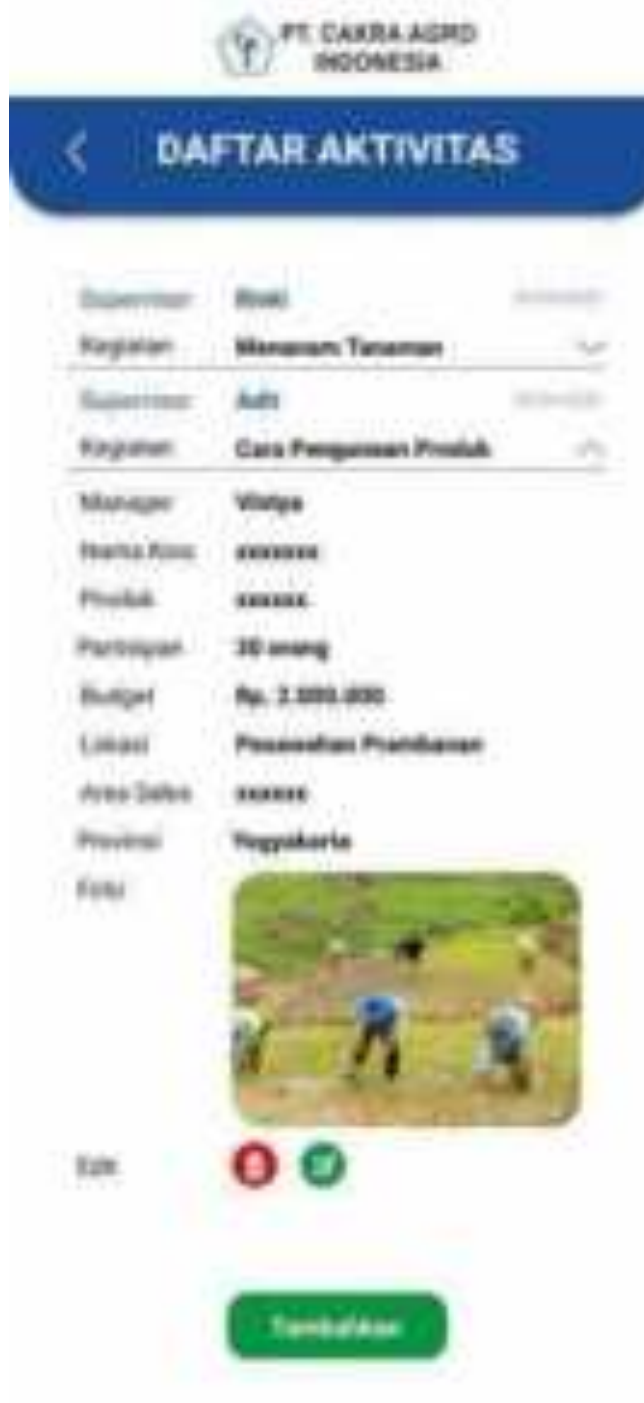

Ketika Admin memilih untuk mengedit maka semua data pada aktivitas tambah data dapat diedit.

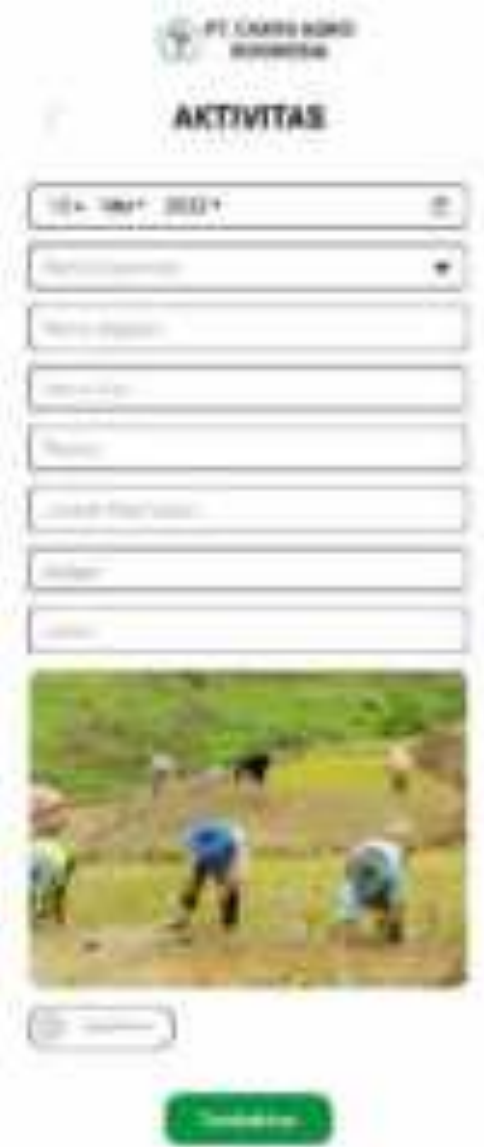

Jika pada hapus aktivitas supervisor, admin memilih untuk menghapus data maka akan menampilkan pertanyaan untuk menanyakan apakah yakin untuk menghapus data tersebut.

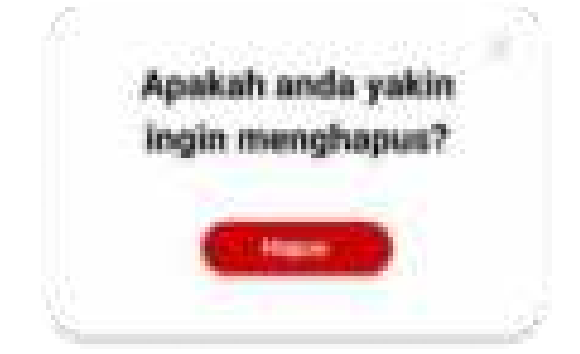

setelah menambahkan daftar aktivitas supervisor maka akan menampilkan daftar aktivitas baru yang telah dilakukan oleh Supervisor.

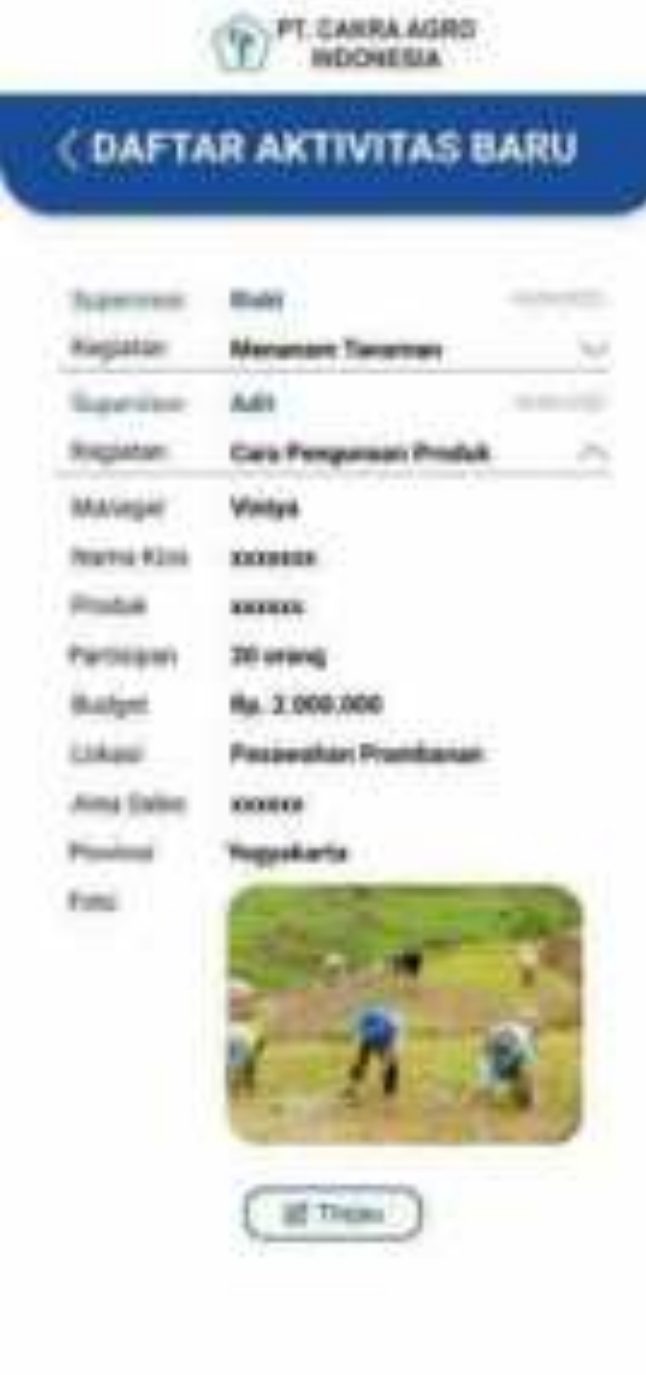

Setelah menambahkan data makan akan menampilkan data yang sudah ditambahkan kemudian pilih kolom tinjau untuk melalukan tinjauan aktivitas baru.

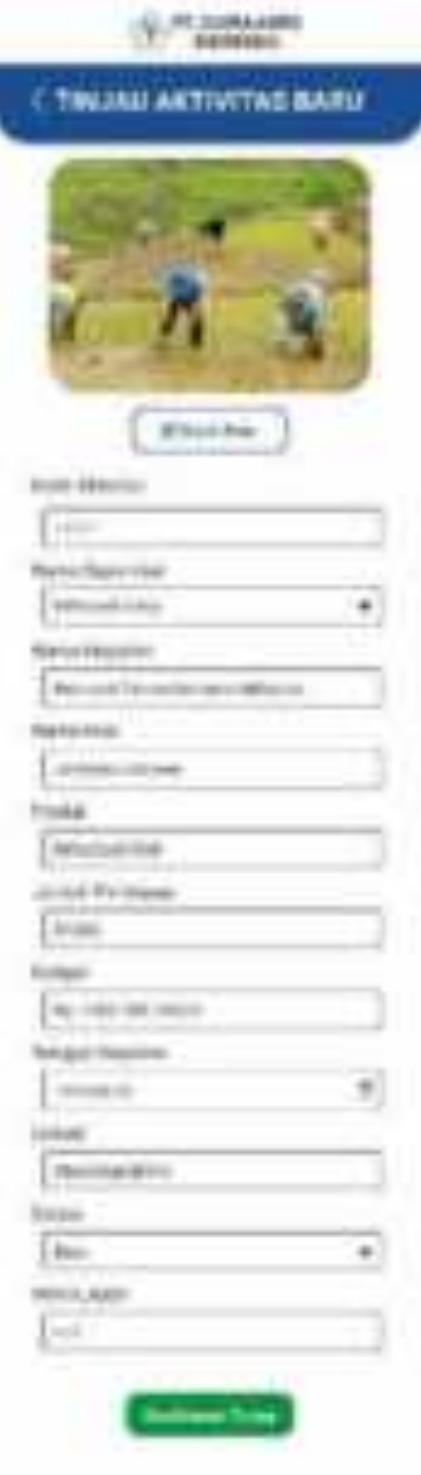

Ketika memilih tombol Kelola data master pada panel maka akan menampilkan pilihan berupa data admin, data master, data manager, data supervisor, data demonstrator, dan data distributor.

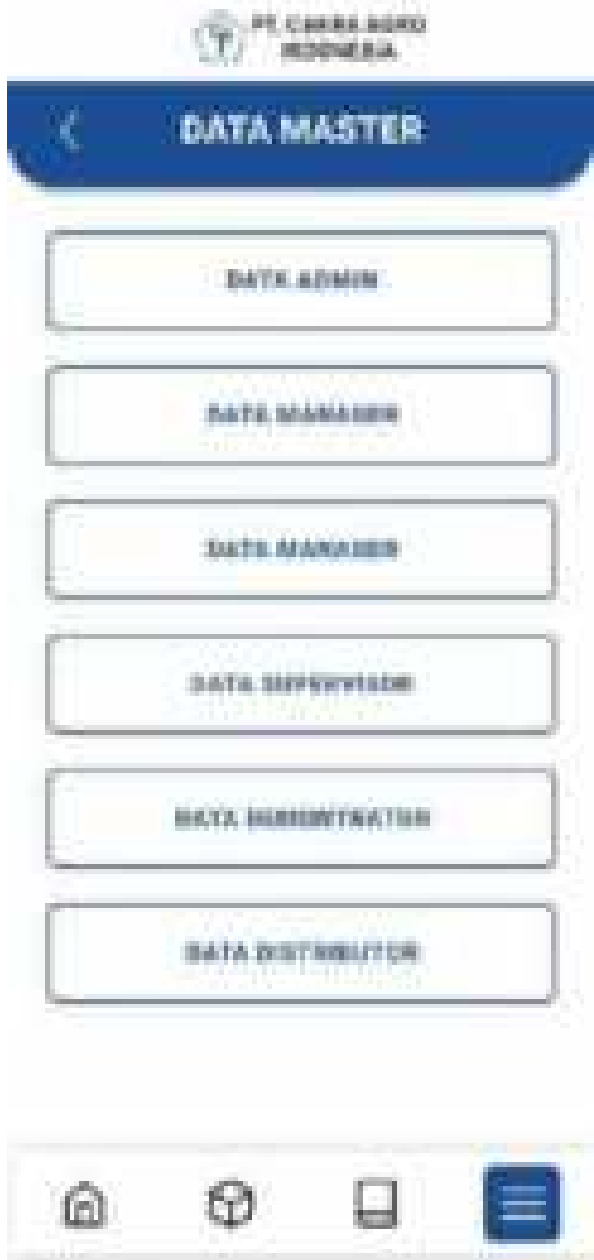

Ketika memilih tombol Data Admin pada Data master maka akan menampilkan daftar data admin yang didalamnya terdapat ID,nama admin, username, password dan edit.

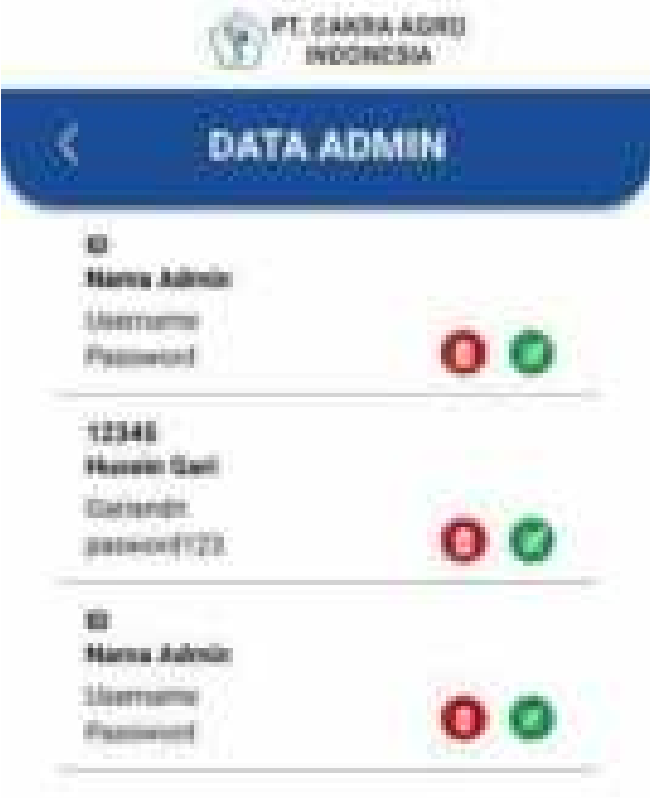

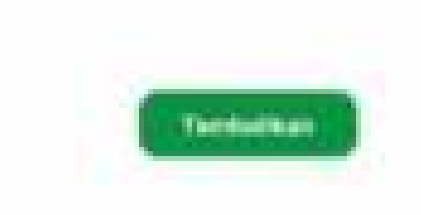

Jika memilih tambah pada data admin maka akan menampilkan form admin yang didalamnya terdapat id, nama, username, dan password.

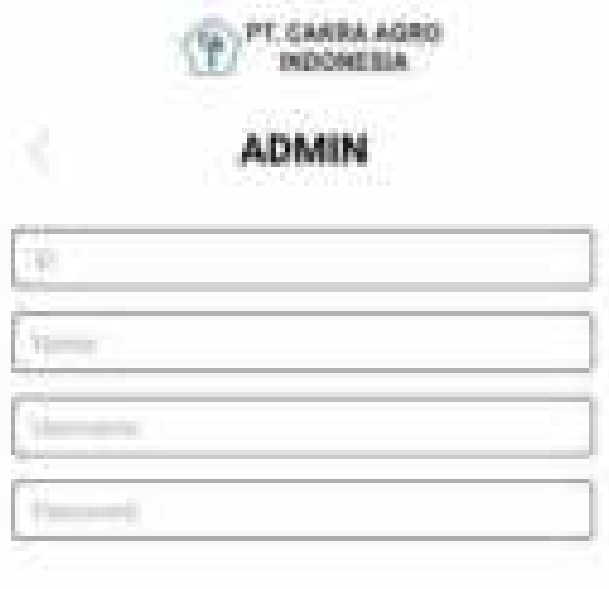

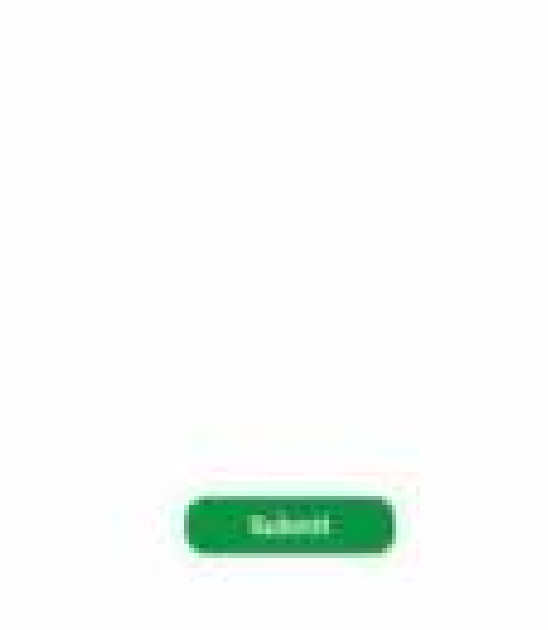

Ketika memilih tombol Data Manager pada Data master maka akan menampilkan daftar data manager yang didalamnya terdapat ID, nama admin, username, password dan edit. Pilih tambah jika ingin menambah data manager.

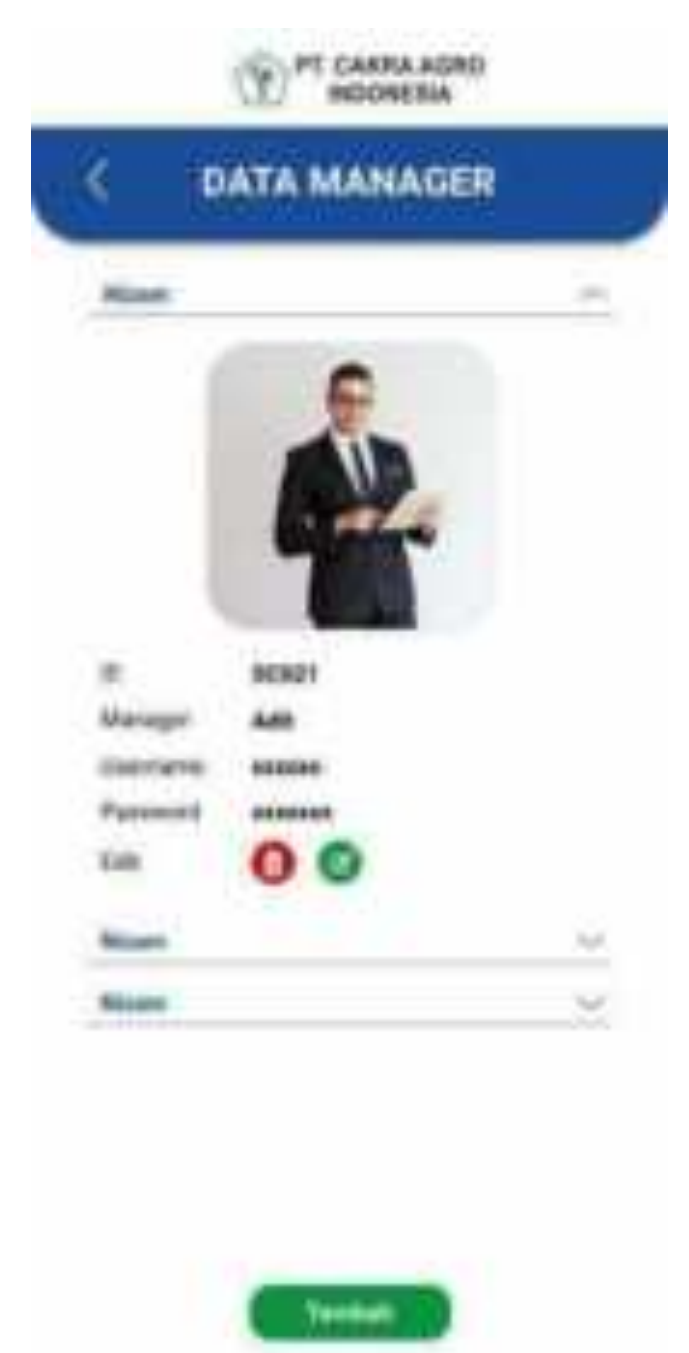

Jika memilih tambah pada data manager maka akan menampilkan form manager yang didalamnya terdapat nama manager, username, dan password.

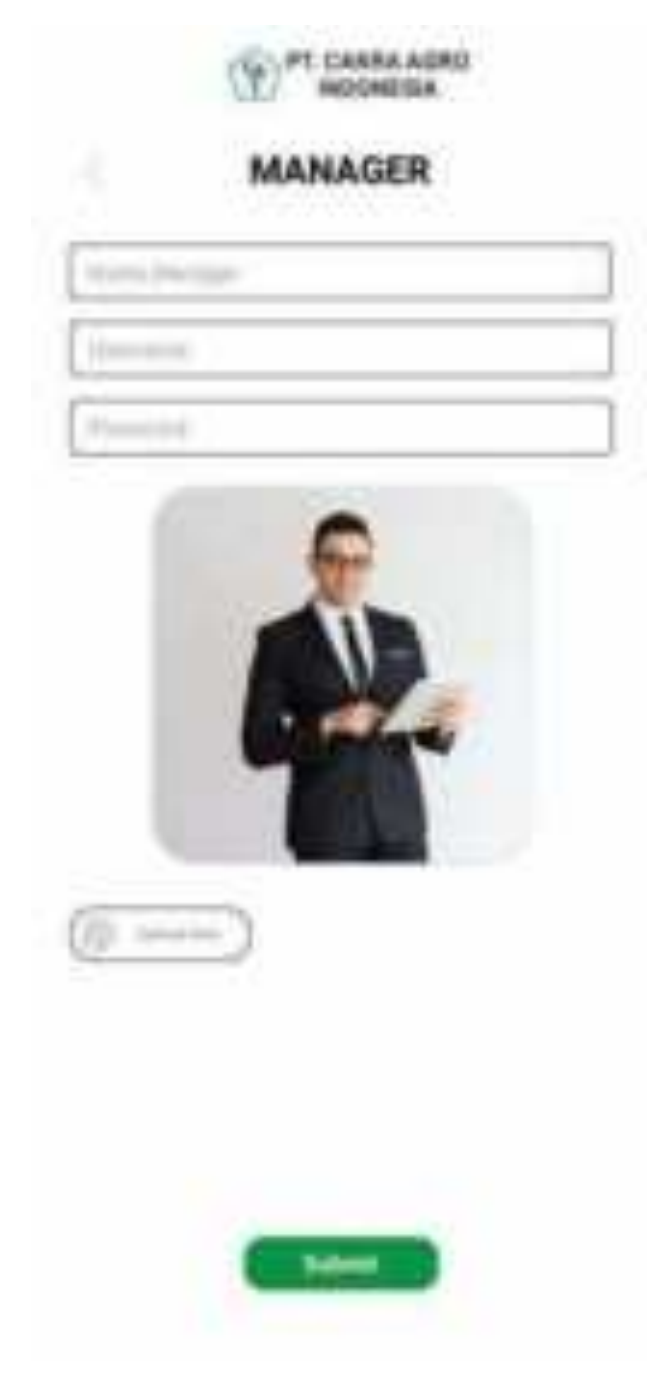

Ketika memilih tombol Data Secretary pada Data master maka akan menampilkan daftar data secretary yang didalamnya terdapat ID, secretary, manager, username, password dan edit. Pilih tambah jika ingin menambah data secretary.

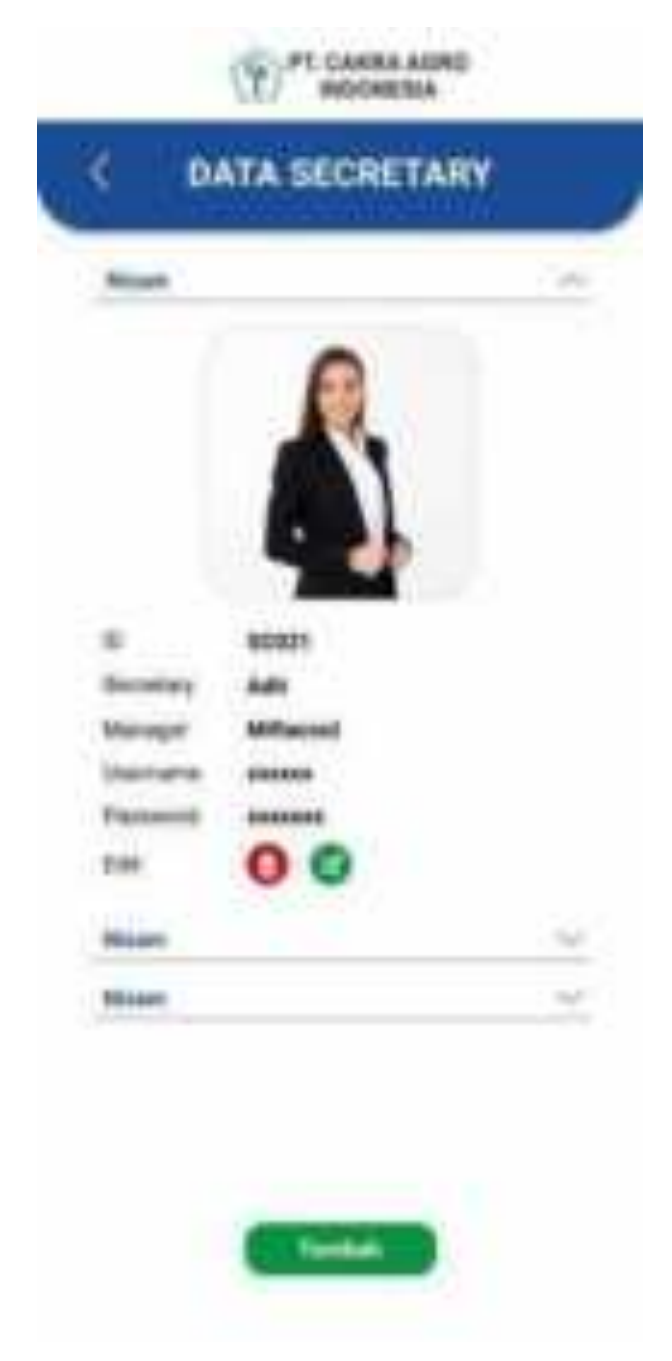

Jika memilih tambah pada data secretary maka akan menampilkan form secretary yang didalamnya terdapat nama secretary, nama manager, username, dan password.

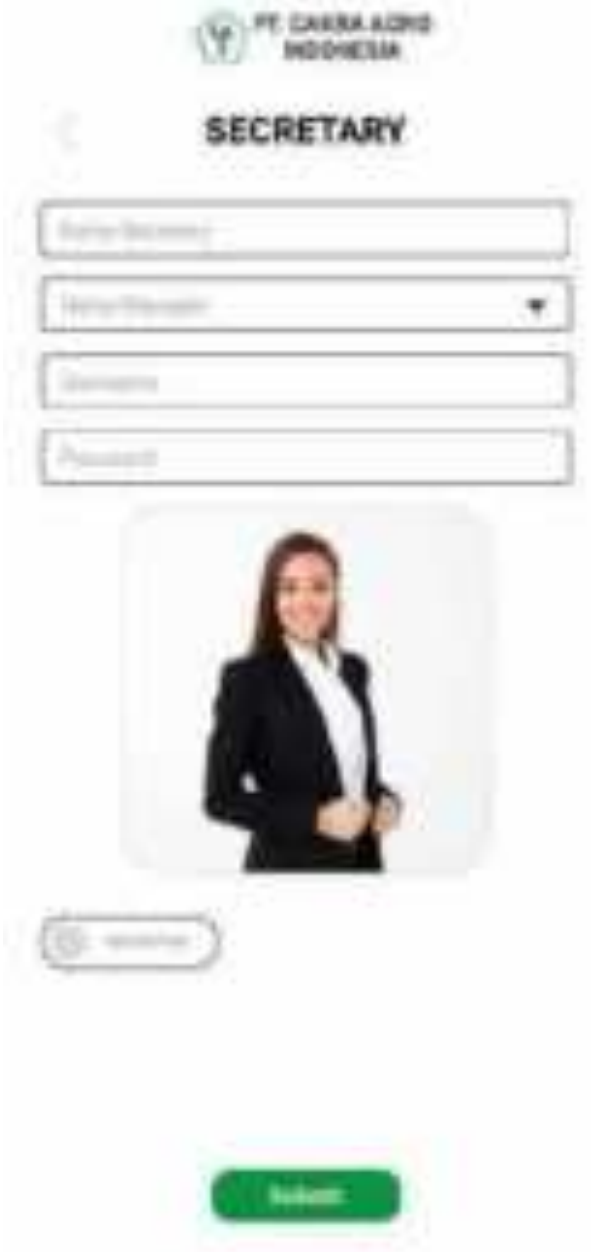

Ketika memilih tombol Data Supervisor pada Data master maka akan menampilkan daftar data supervisor yang didalamnya terdapat ID, supervisor, budget, area sales, provinsi, username, password dan edit. Pilih tambah jika ingin menambah data supervisor.

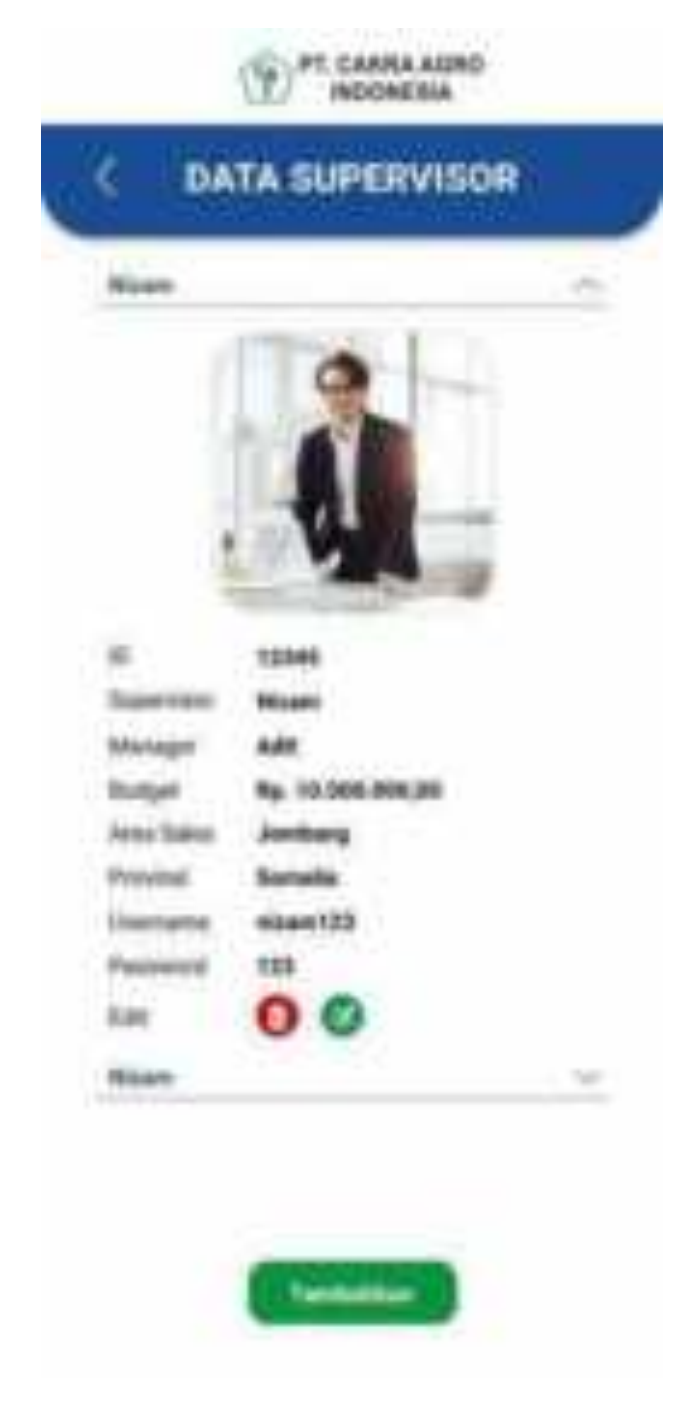

Jika memilih tambah pada data supervisor maka akan menampilkan form supervisor yang didalamnya terdapat nama supervisor, nama manager, budget, area sales, provinsi, username, dan password.

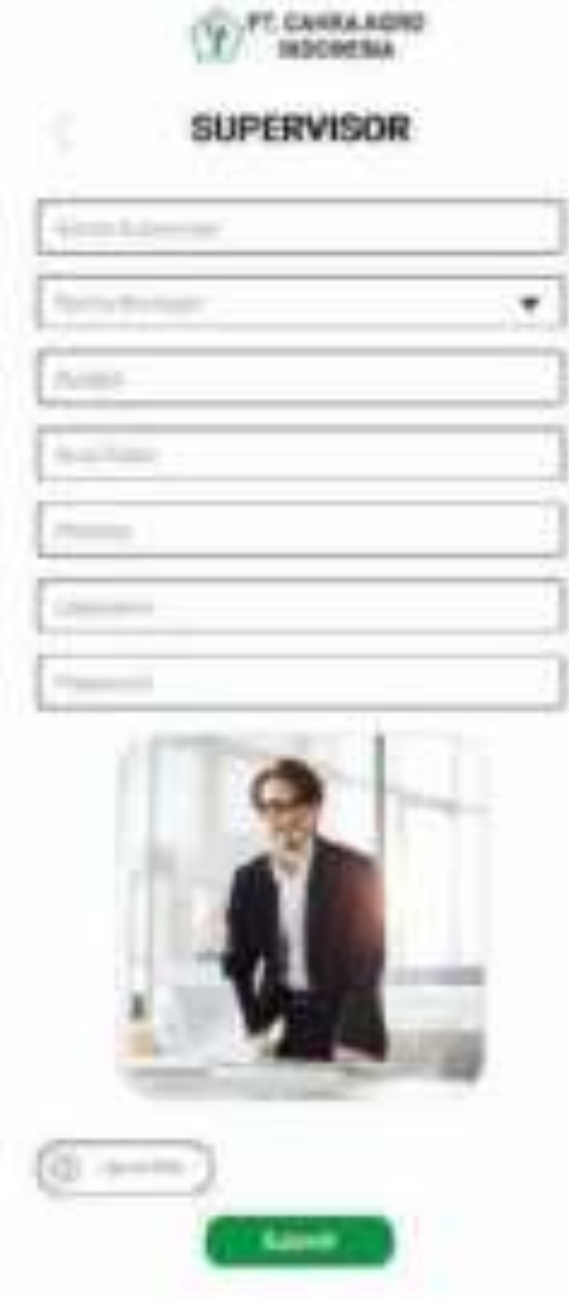

Ketika memilih tombol Data demonstrator pada Data master maka akan menampilkan daftar data demonstrator yang didalamnya terdapat ID, demonstrator, supervisor, provinsi, kabupaten, username, password dan edit. Pilih tambah jika ingin menambah data demonstrator.

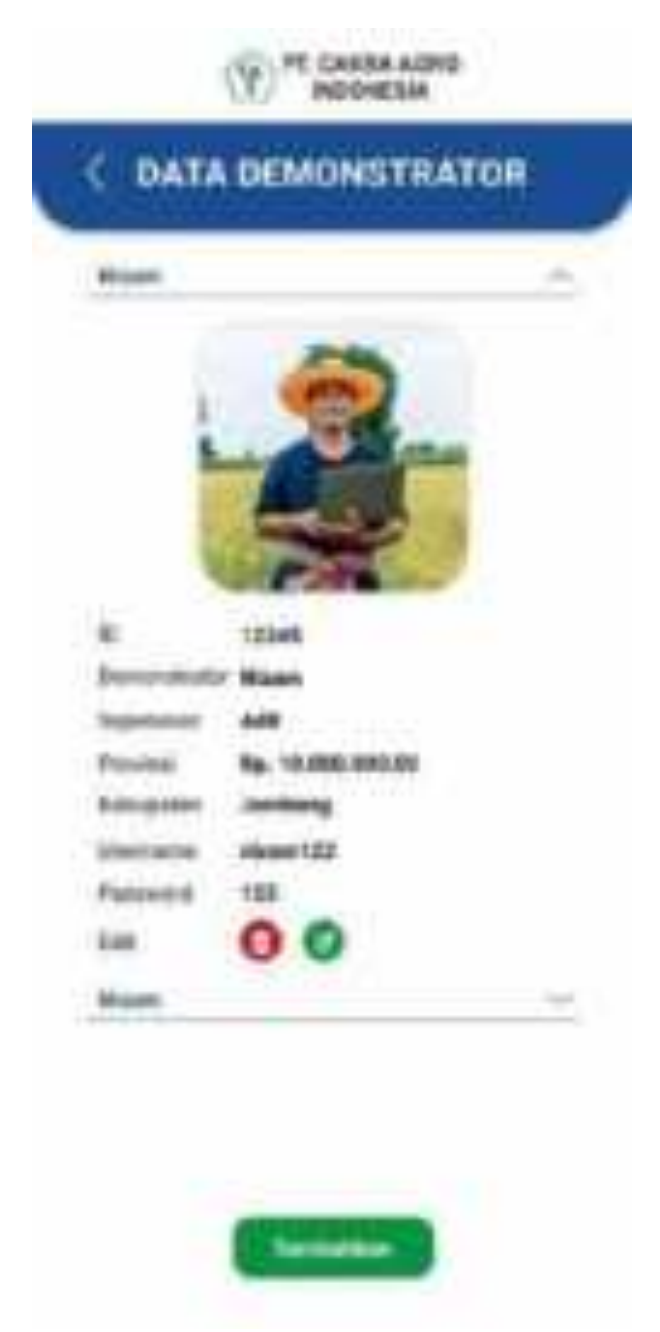

Jika memilih tambah pada data demonstrator maka akan menampilkan form demonstrator yang didalamnya terdapat nama demonstrator, nama supervisor, provinsi, kabupaten, username, dan password.

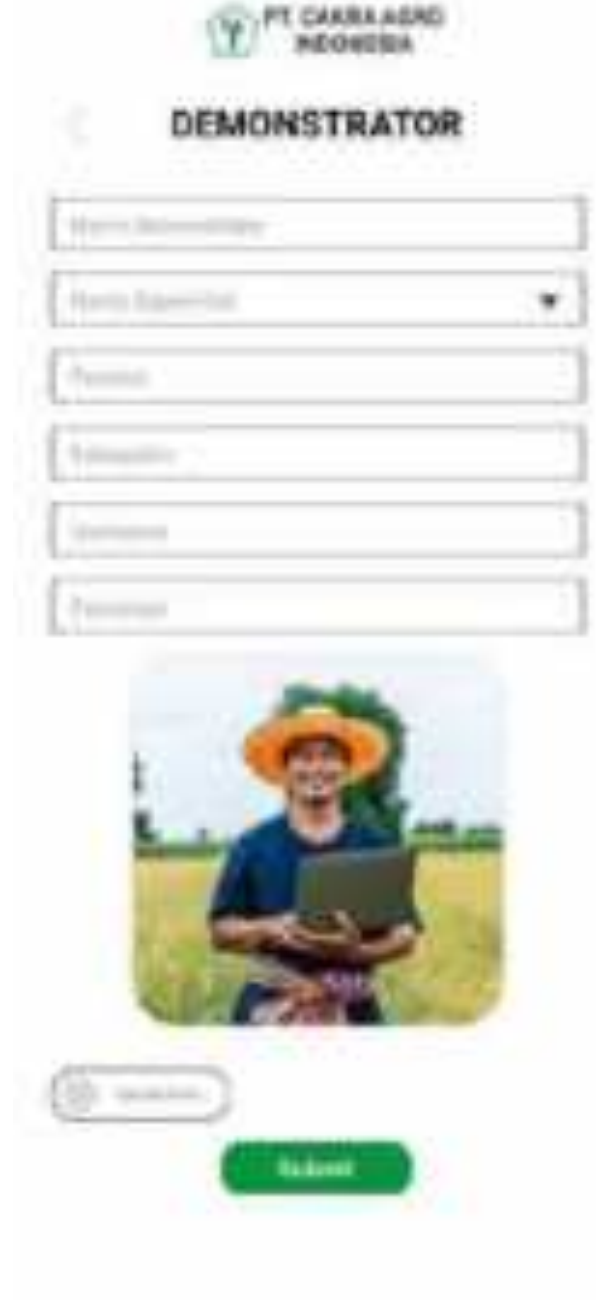

Ketika memilih tombol Data distributor pada Data master maka akan menampilkan daftar data demonstrator yang didalamnya terdapat ID, distributor, perusahaan, username, password, dan edit. Pilih tambah jika ingin menambah data distributor.

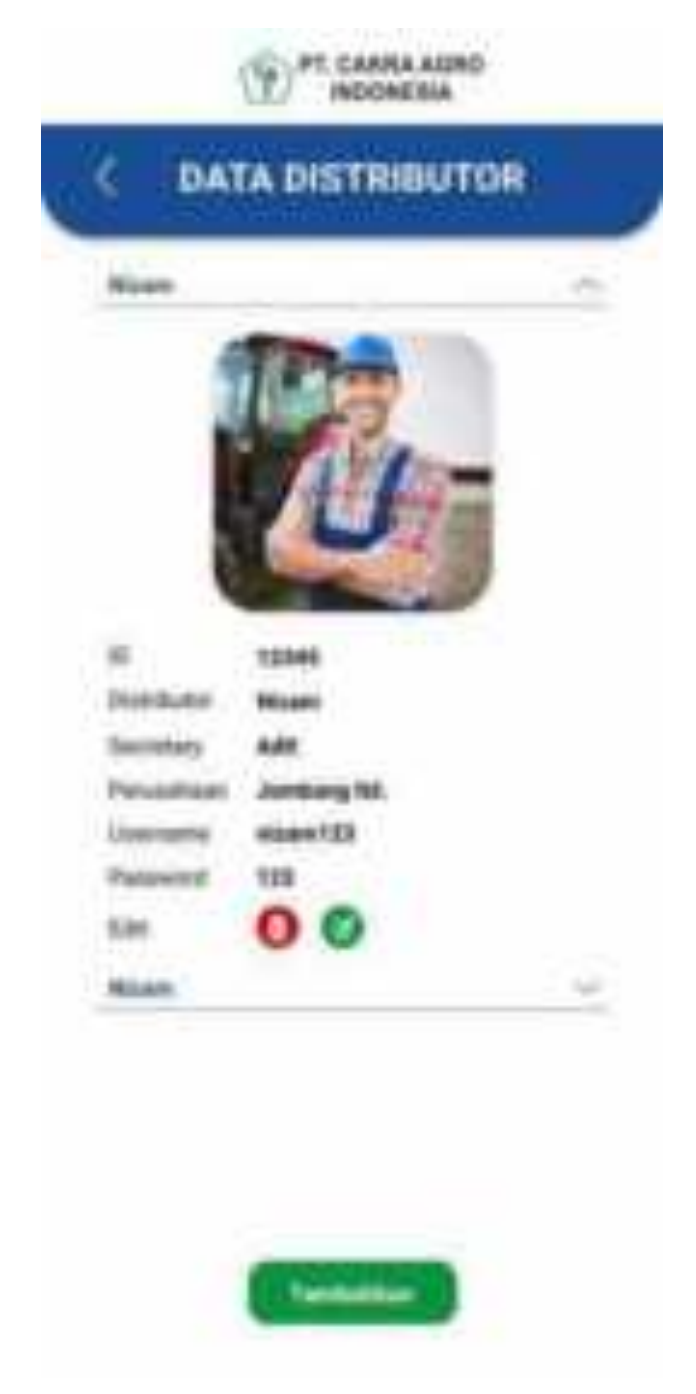

Jika memilih tambah pada data distributor maka akan menampilkan form distributor yang didalamnya terdapat nama distributor, nama secretary, perusahaan, username, dan password.

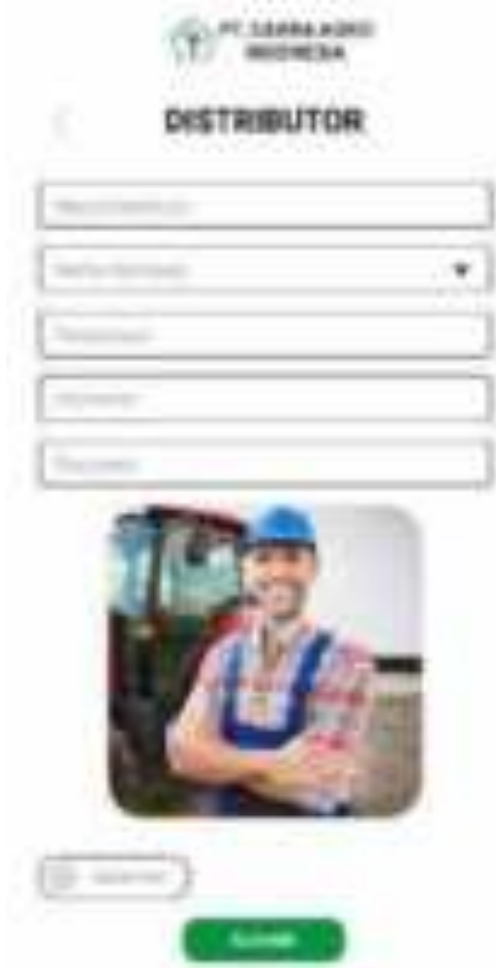

Kemudian jika ingin menghapus data yang ditambahkan maka akan muncul pertanyaan "apakah anda yakin ingin menghapus".

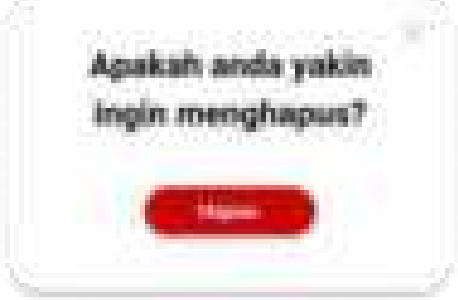

Ketika memilih tombol Kelola pertanyaan pada panel maka akan menampilkan kelola pertanyaan yang didalamnya terdapat pilihan data QnA dan Data FAQ.

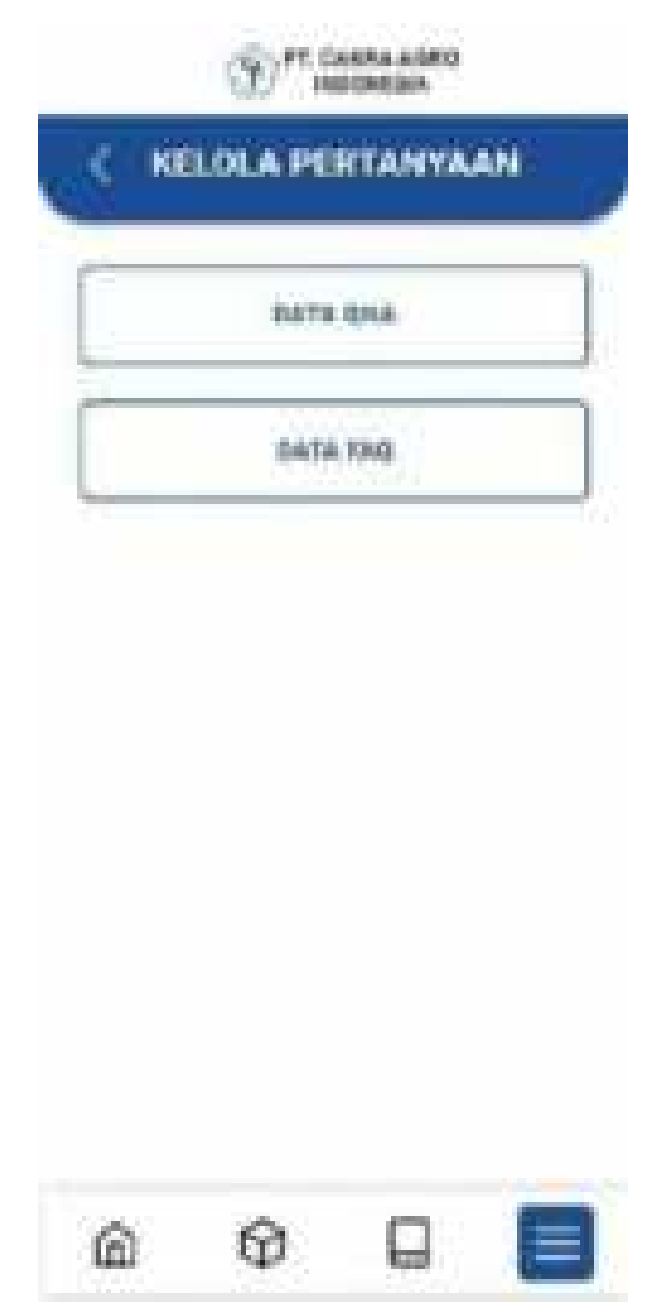

Ketika memilih data Qna pada kelola pertanyaan maka akan menampilkan data Qna yang didalmnya terdapat pertanyaa, foro, jawaban, nama orang yang bertanya, alamat, no telp, dan tanggal pertanyaan diunggah.

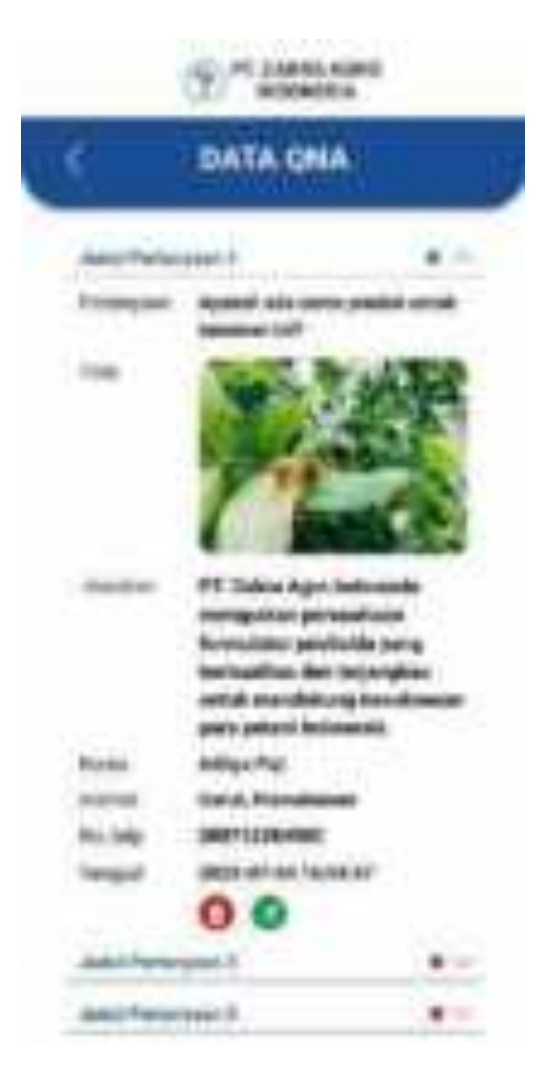

Jika ingin menjawab pertanyaan akan menampilkan popup untuk menjawab pertanyaan.

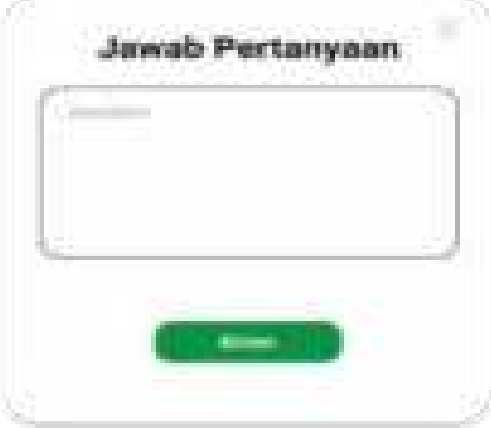

Kemudian jika ingin menghapus data yang ditambahkan maka akan muncul pertanyaan "apakah anda yakin ingin menghapus".

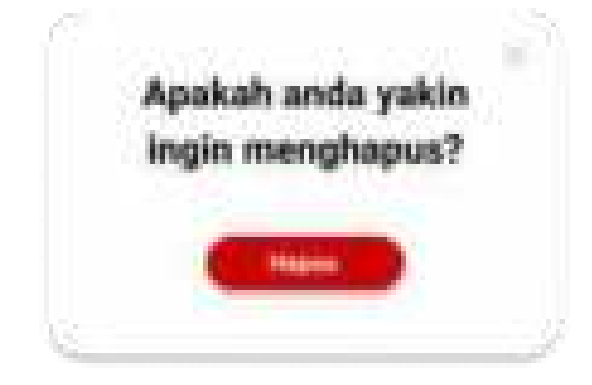

Ketika memilih data FAQ pada kelola pertanyaan maka akan menampilkan data FAQ yang didalmnya terdapat pertanyaan yang diajukan untuk PT. Cakra Argo Indonesia.

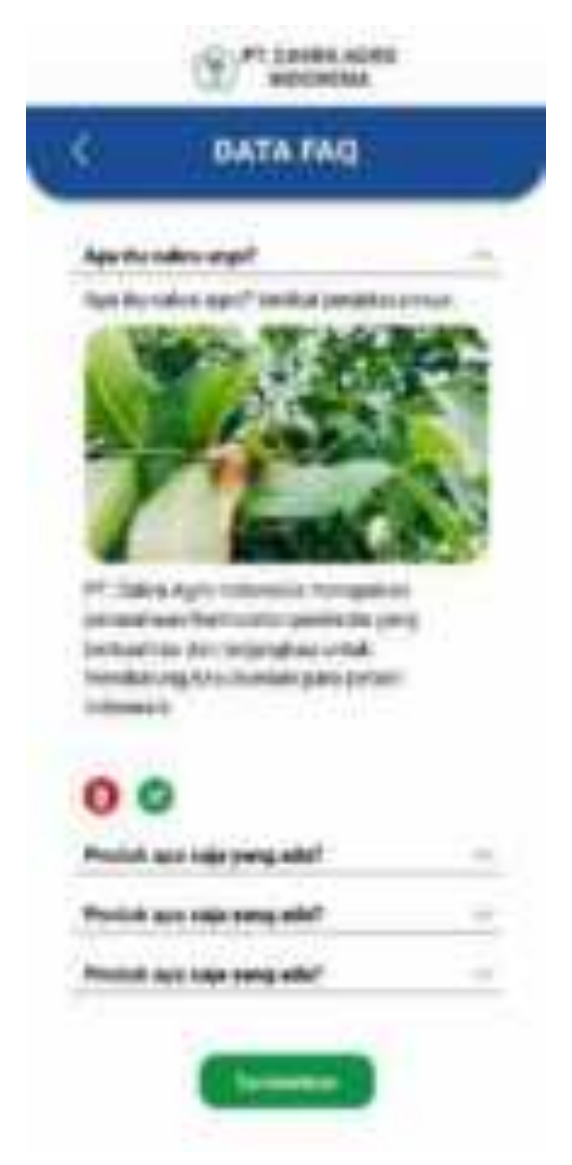

Jika ingin menambahkan data FAQ maka akan menampilkan form FAQ yang berisi judul pertanyaan, pertanyaan, jawaban, dan foto.

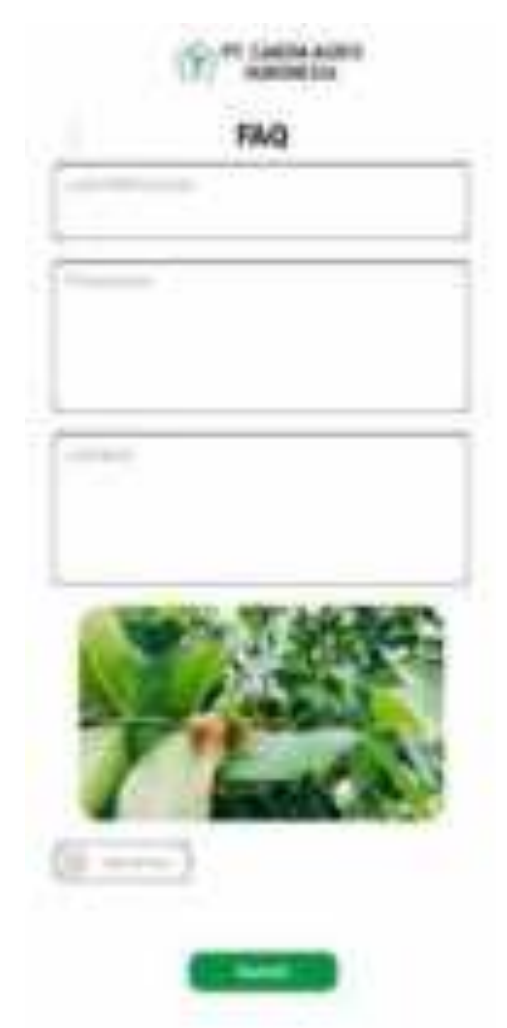

Kemudian jika ingin menghapus data yang ditambahkan maka akan muncul pertanyaan "apakah anda yakin ingin menghapus".

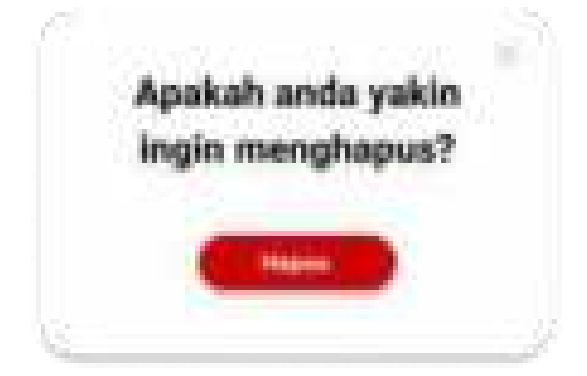

Ketika memilih tombol Kelola beranda pada panel maka akan menampilkan kelola beranda yang didalamnya terdapat pilihan homepage, produk homepage, dan berita.

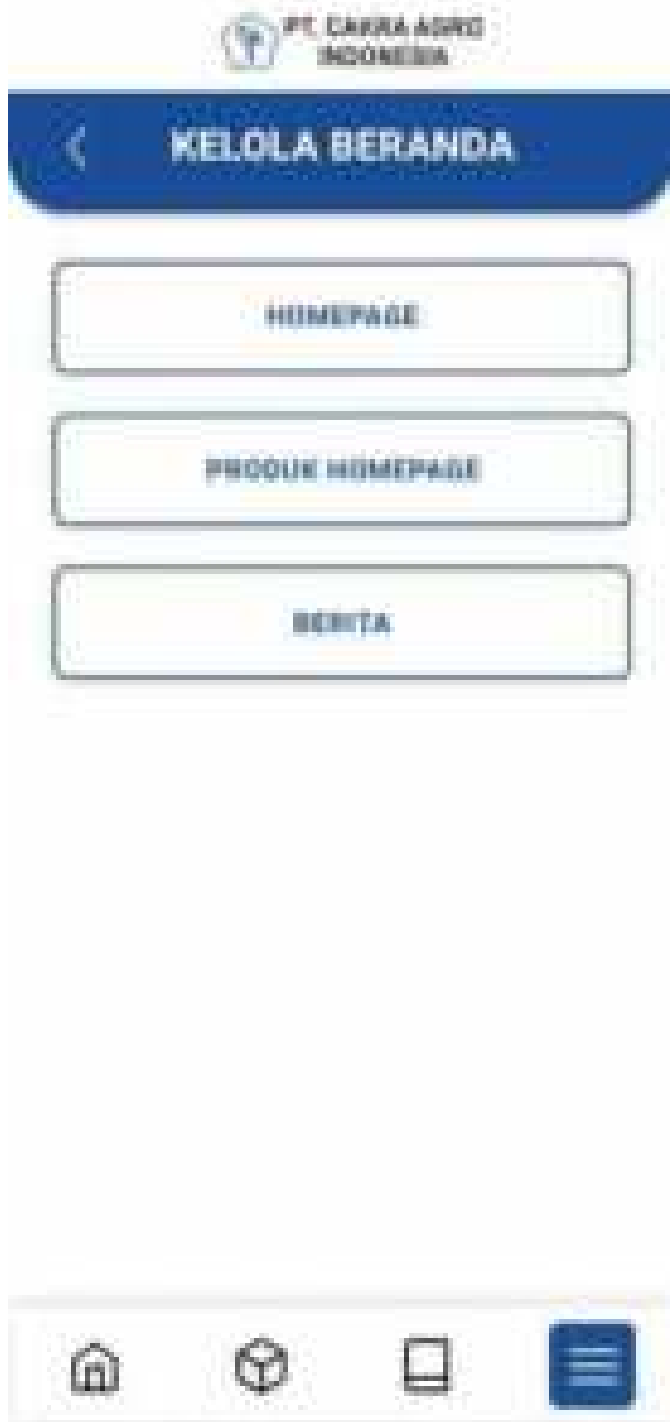

Ketika memilih homepage pada kelola produk maka akan menampilkan data homepage yang akan diubah.

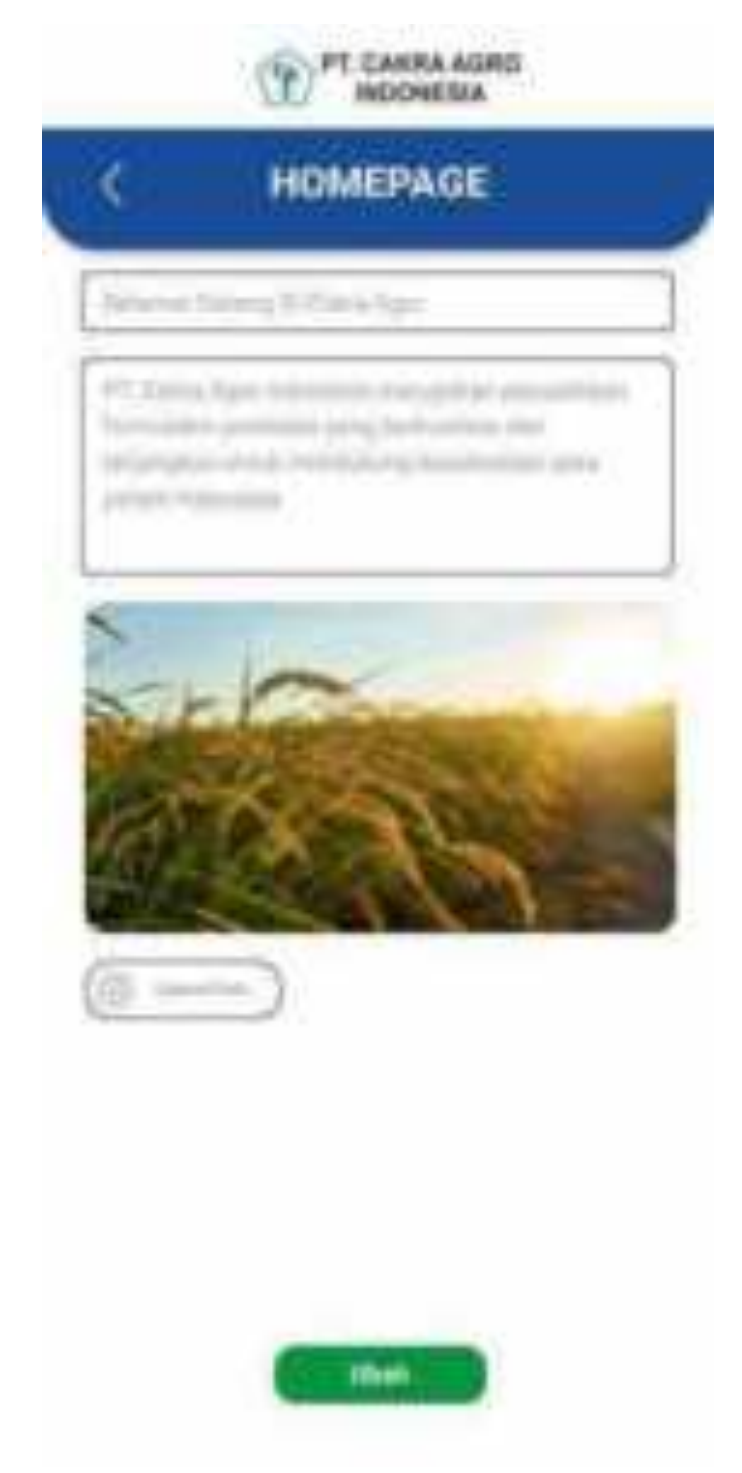

Ketika memilih produk homepage pada kelola produk maka akan menampilkan data produk homepage.

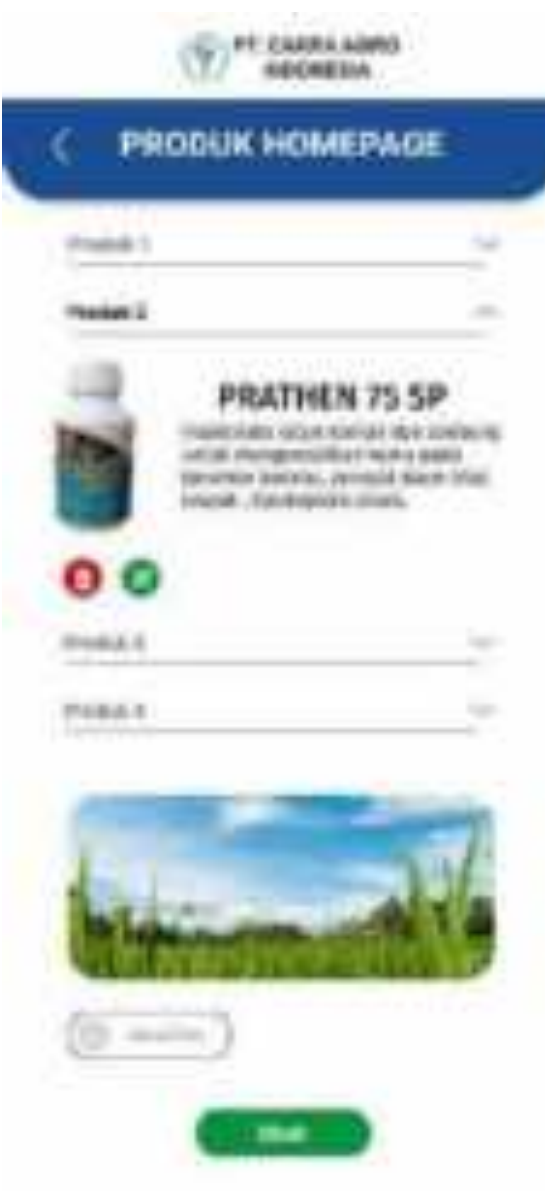

Kemudian jika memilih ubah pada halam sebelumnya maka akan diarahkan ke halaman edit.

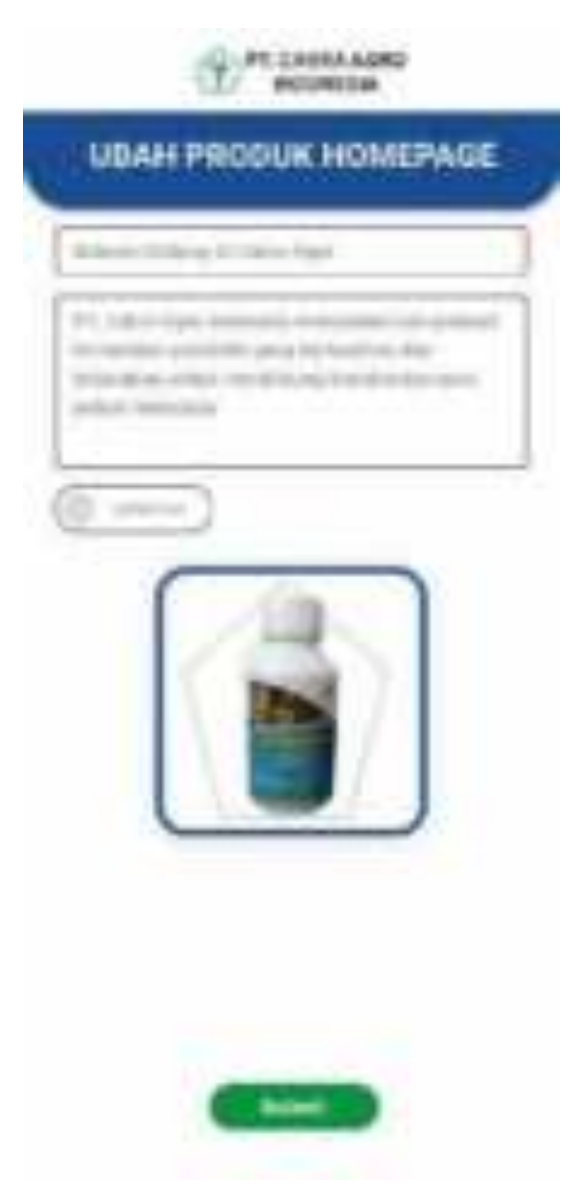

Kemudian jika ingin menghapus data yang ditambahkan maka akan muncul pertanyaan "apakah anda yakin ingin menghapus".

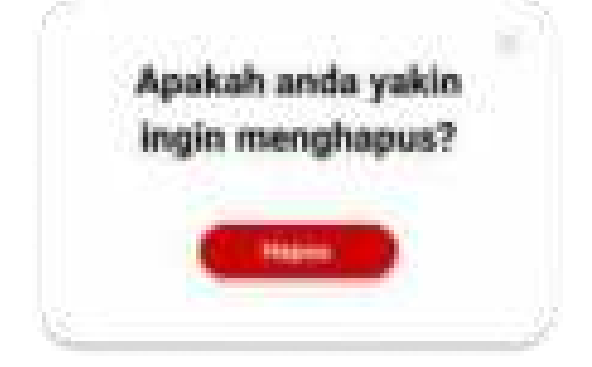

Ketika memilih berita pada kelola produk maka akan menampilkan data berita yang sudah ada pada halaman berita sebelumnya.

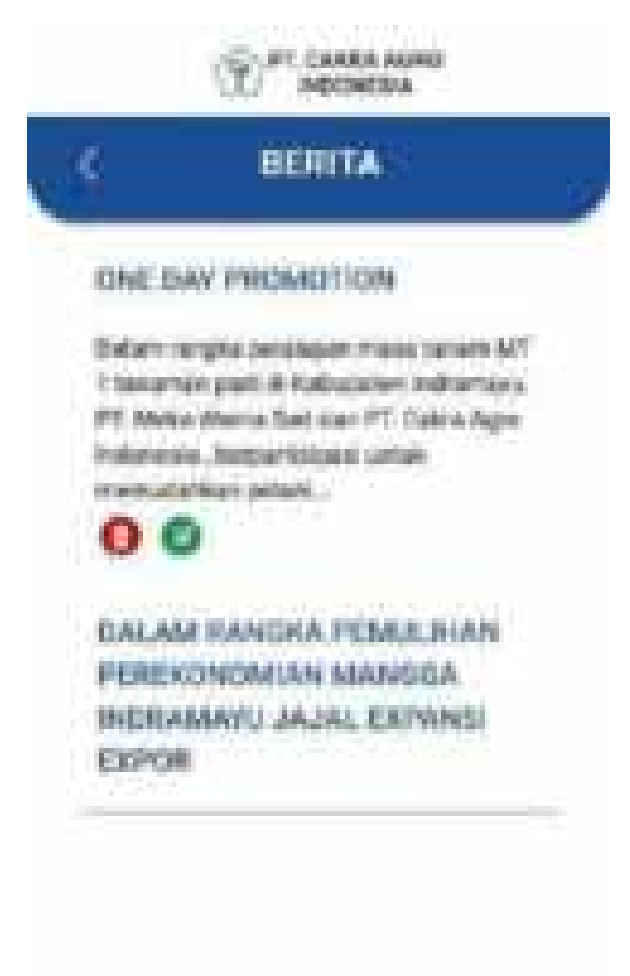

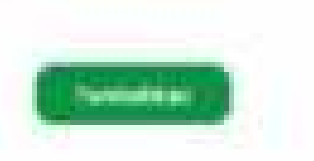

Jika memilih tambah makan akan diarahkan ke form berita yang berisi judul dan deskripsi.

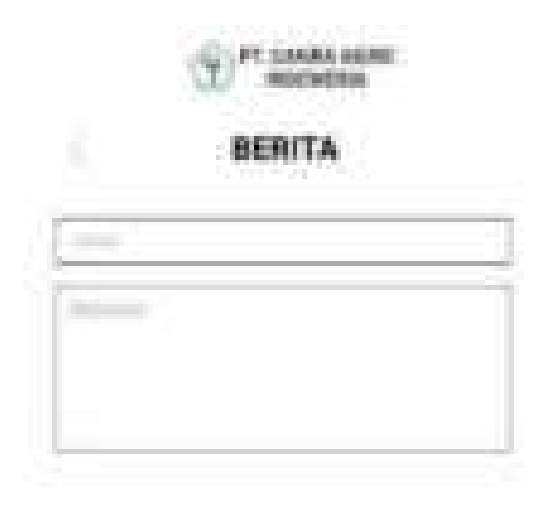

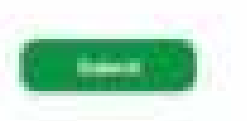

Kemudian jika ingin menghapus data yang ditambahkan maka akan muncul pertanyaan "apakah anda yakin ingin menghapus".

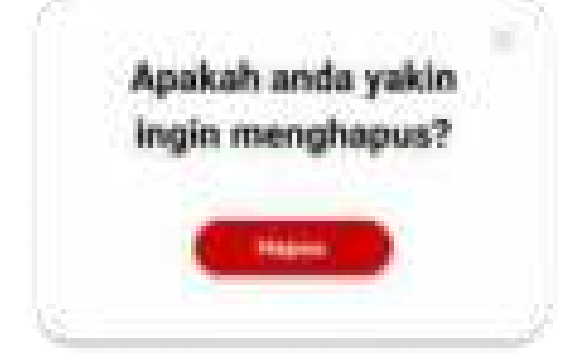

Ketika memilih tombol Kelola produk pada panel maka akan menampilkan kelola produk yang didalamnya terdapat jenis produk, dan nama produk yang didalam nama produk terdapat jenis, kandungan, deskripsi, foto , dan edit.

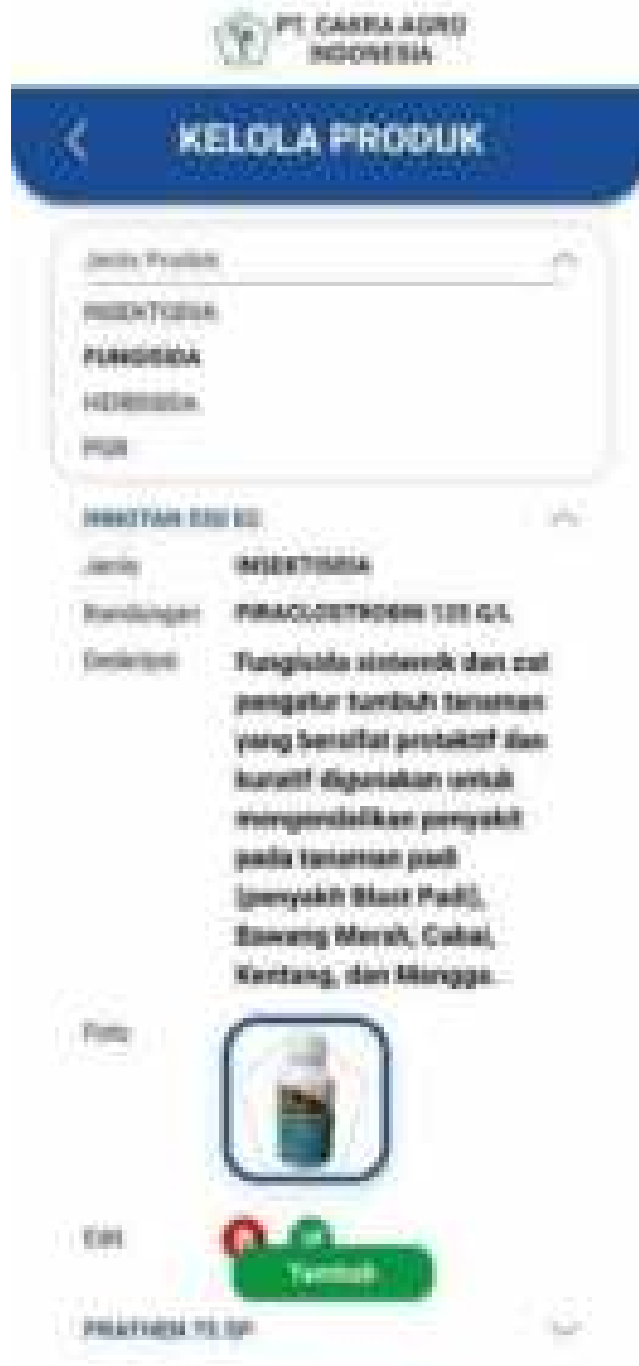

Jika ingin menambahkan produk maka akan menampilkan form tambah produk yang berisi jenis, nama produk, kandungan, deskripsi, dan foto.

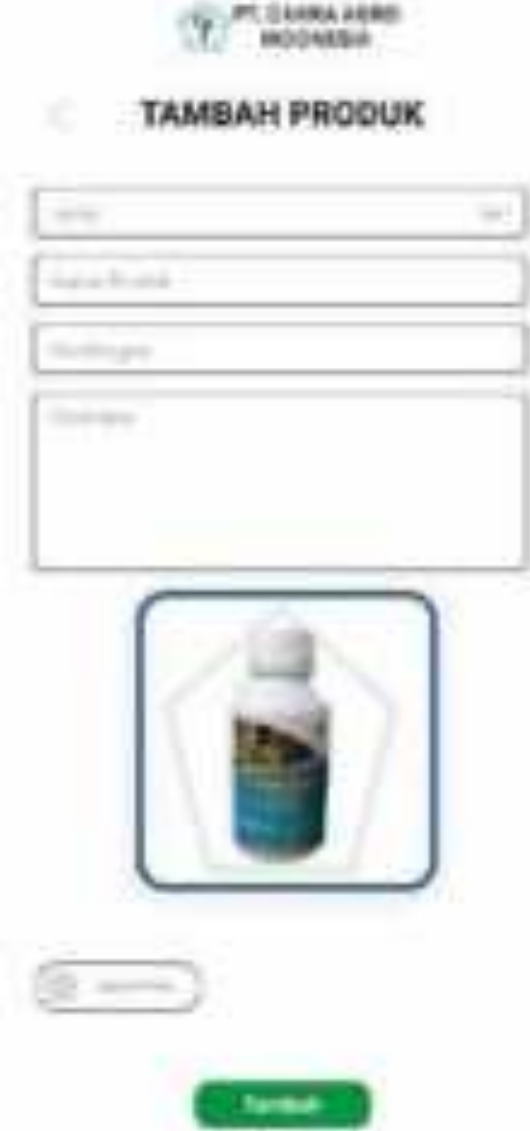

Kemudian jika ingin menghapus data yang ditambahkan maka akan muncul pertanyaan "apakah anda yakin ingin menghapus".

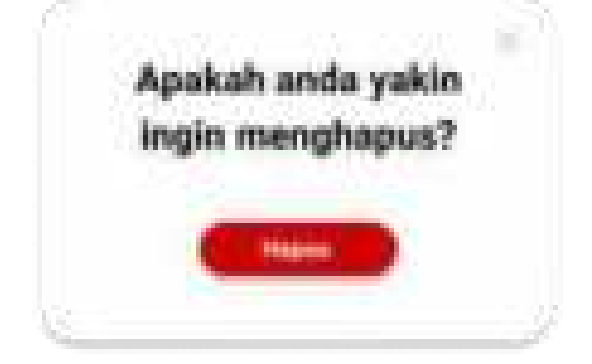

Ketika memilih tombol Kelola inovasi pada panel maka akan menampilkan kelola inovasi yang didalamnya terdapat pilihan produk baru, dan paket produk.

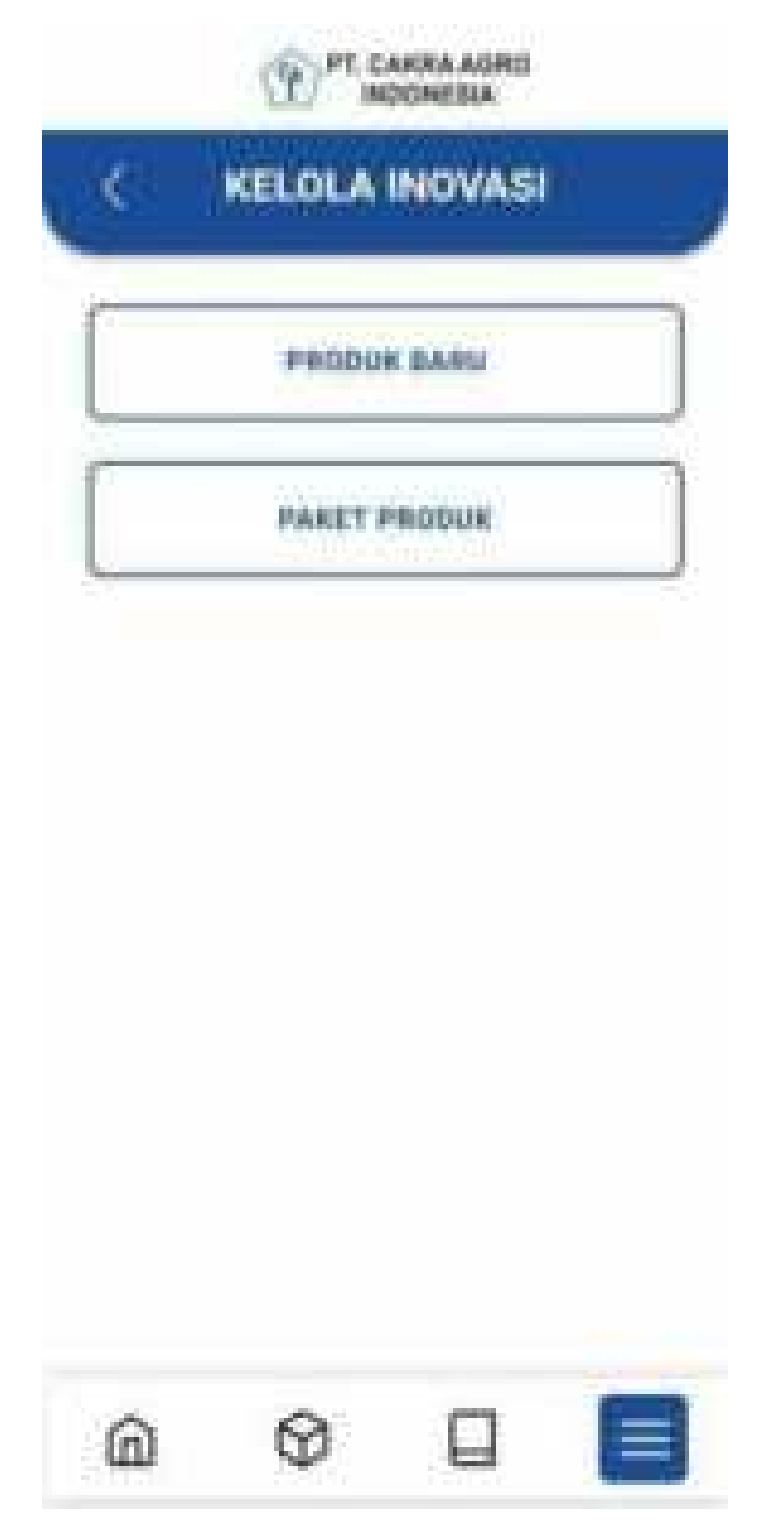

Ketika memilih produk baru pada kelola inovasi maka akan menampilkan data kelola produk baru.

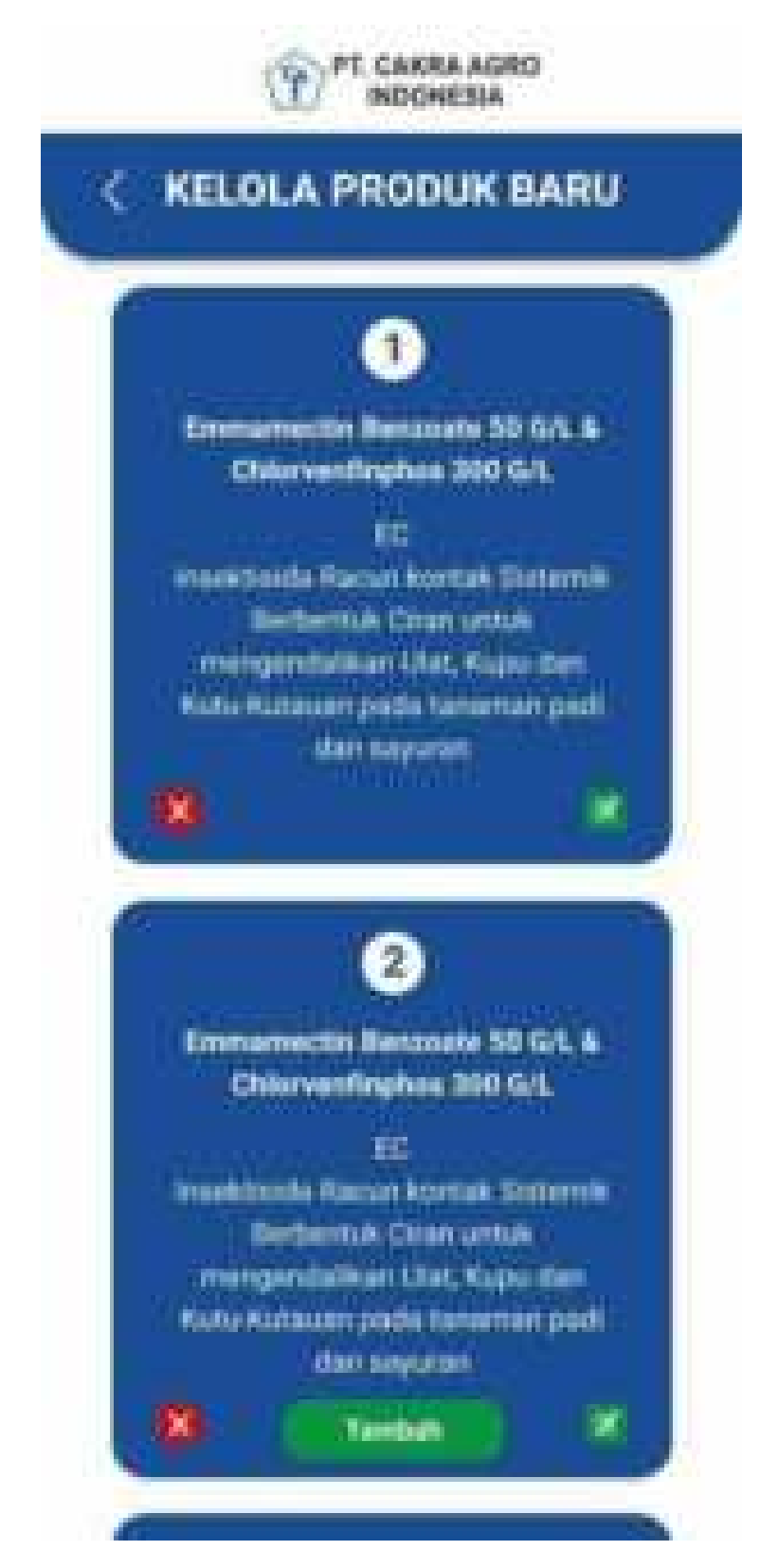

Jika ingin menambahkan produk baru maka akan menampilkan form tambah produk baru yang berisi nama bahan aktif, formulasi, deskripsi, dan hasil.

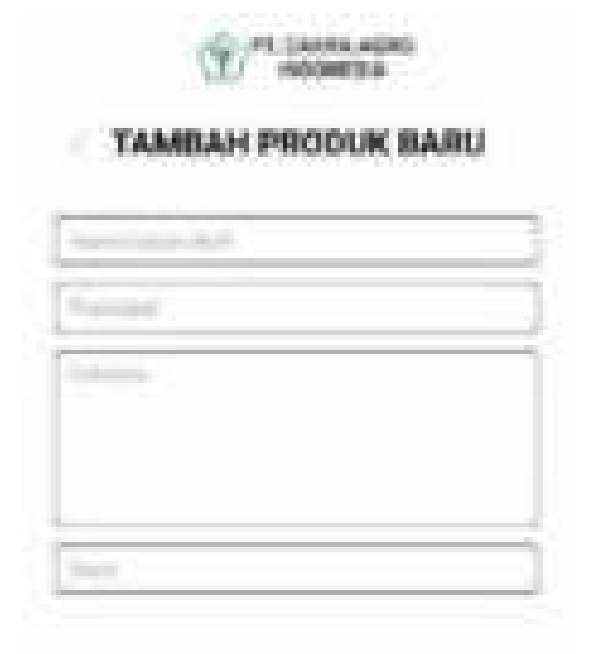

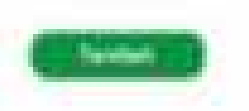

Kemudian jika ingin menghapus data yang ditambahkan maka akan muncul pertanyaan "apakah anda yakin ingin menghapus".

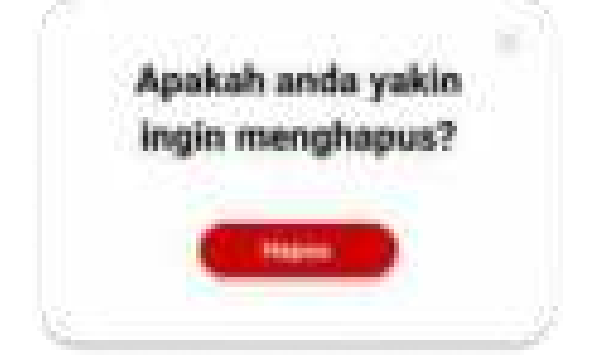

Ketika memilih paket produk pada kelola inovasi maka akan menampilkan data kelola paket produk.

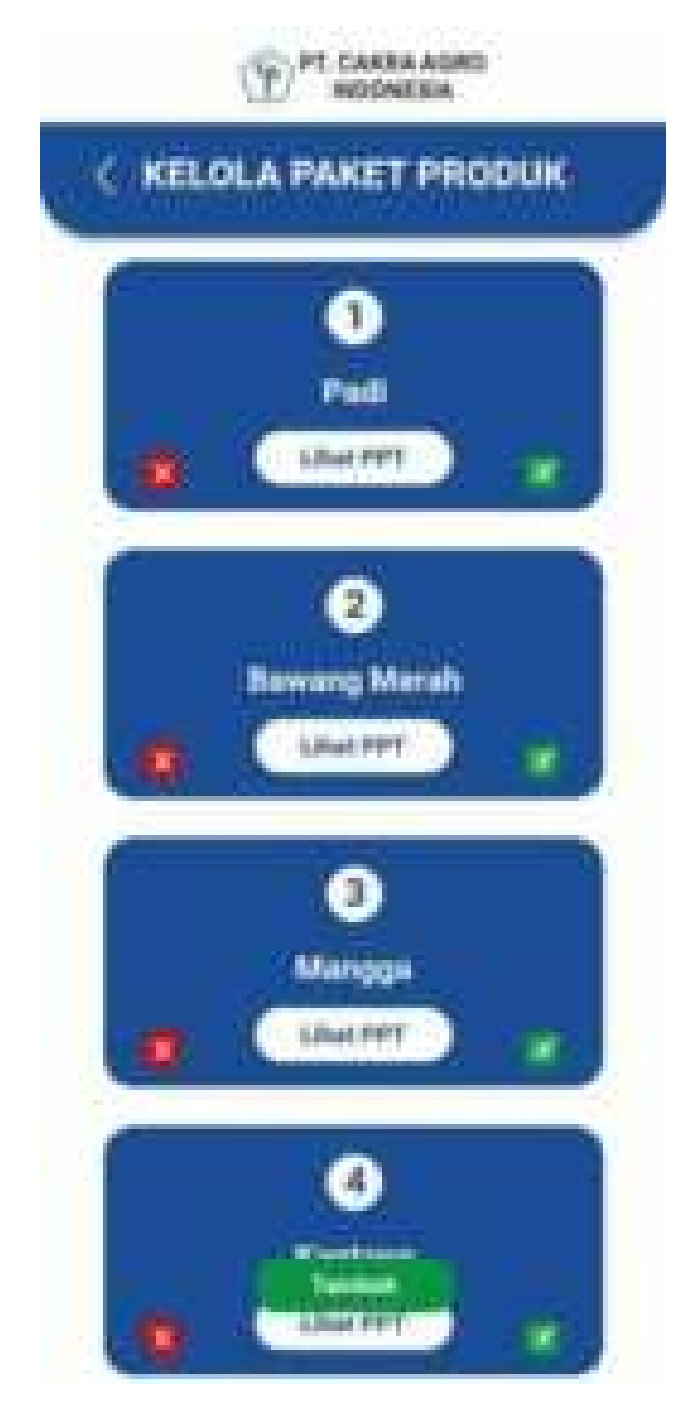
Jika ingin menambahkan paket produk maka akan menampilkan form paket produk baru yang berisi nama paket, tanaman, deskripsi, hasil, dan kolom untuk mengupload PPT.

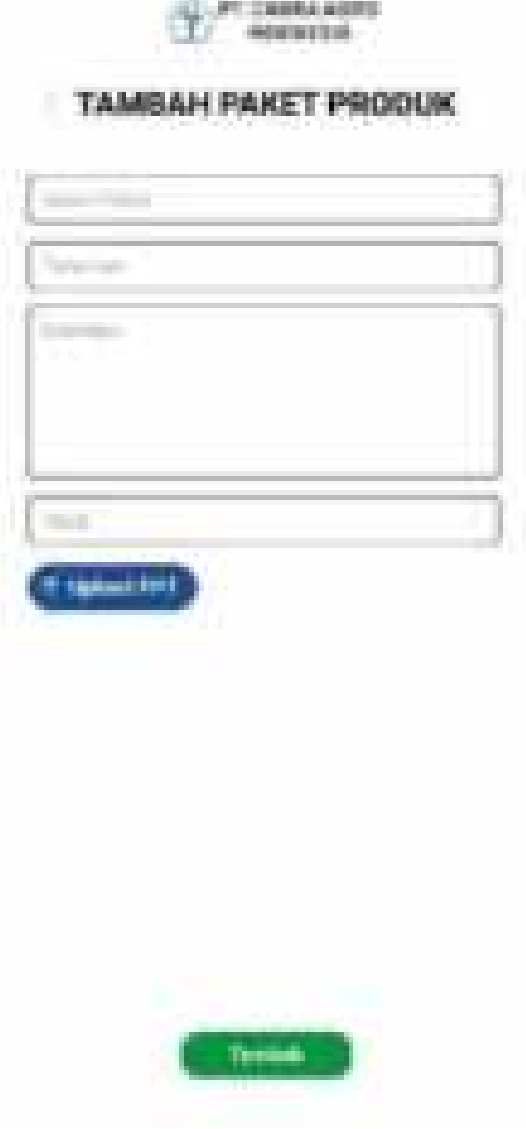

Kemudian jika ingin menghapus data yang ditambahkan maka akan muncul pertanyaan "apakah anda yakin ingin menghapus".

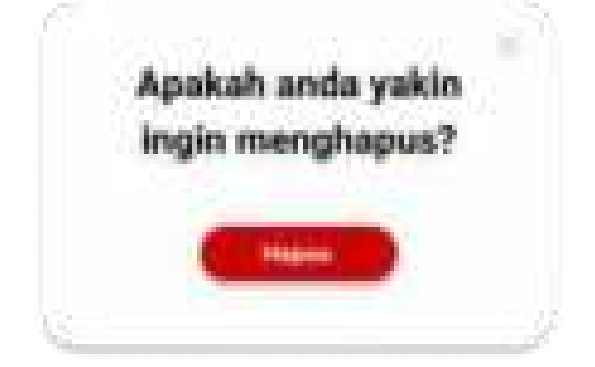

Ketika memilih tombol Kelola tentang kami pada panel maka akan menampilkan kelola tentang kami yang didalamnya terdapat pilihan deskripsi, visi, dan misi, alamat, dan sosial media.

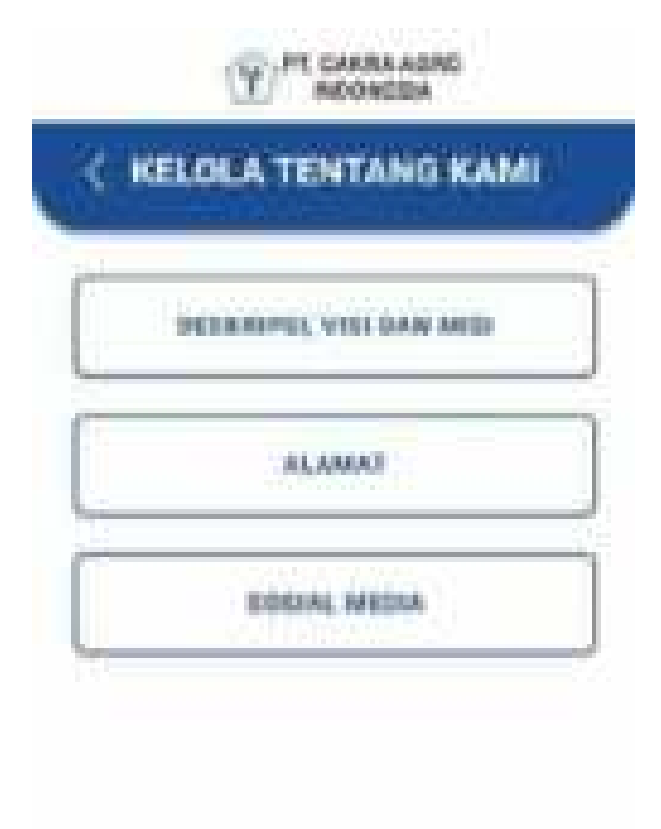

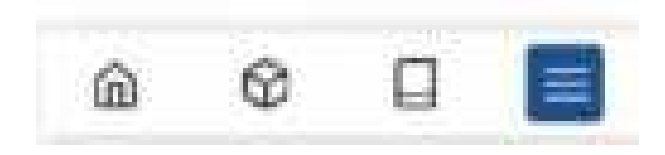

jika memilih deskripsi, visi, dan misi maka pada kelola tentang kami akan diarahkan untuk mengubah isi pada halaman tersebut yang berisi deskripsi, visi, dan misi.

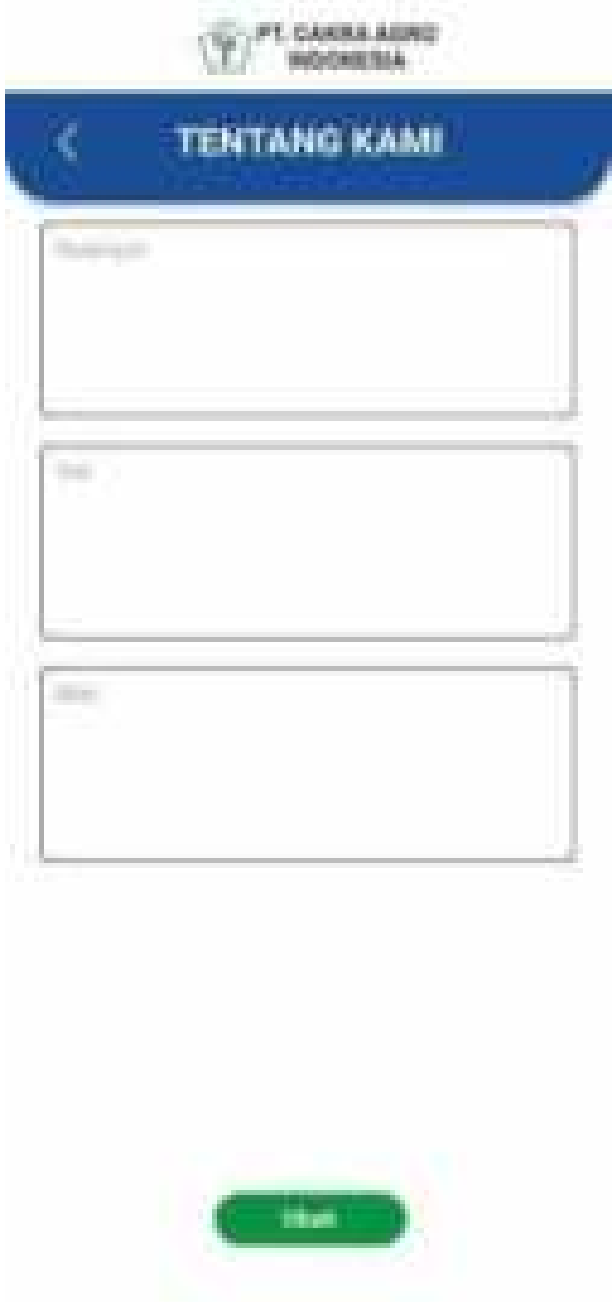

jika memilih alamat maka pada kelola tentang kami maka akan menampilkan alamat yang berada pada halaman tentang kami. Pilih tambah jika ingin menambhakan alamat baru.

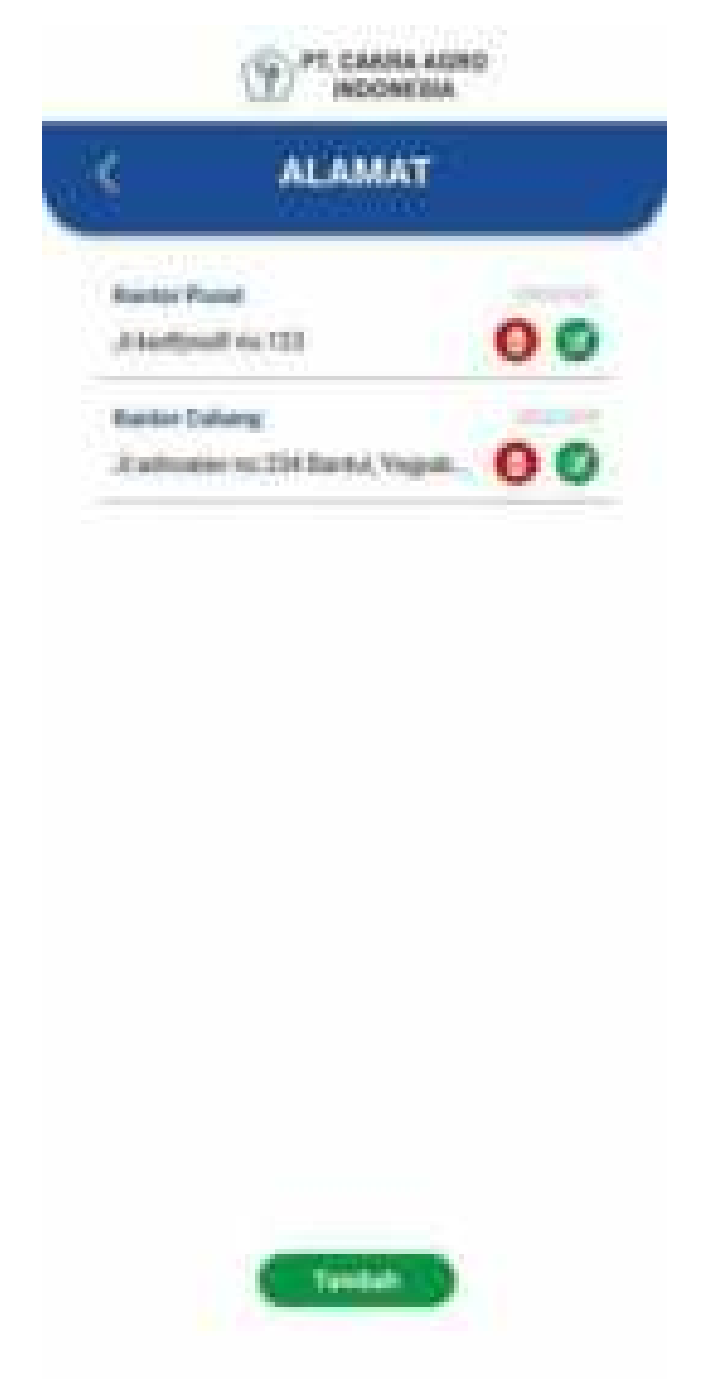

jika ingin menambah alamat baru maka akan diarah pada form alamat uang berisi nama kantor, alamat, no telpon.

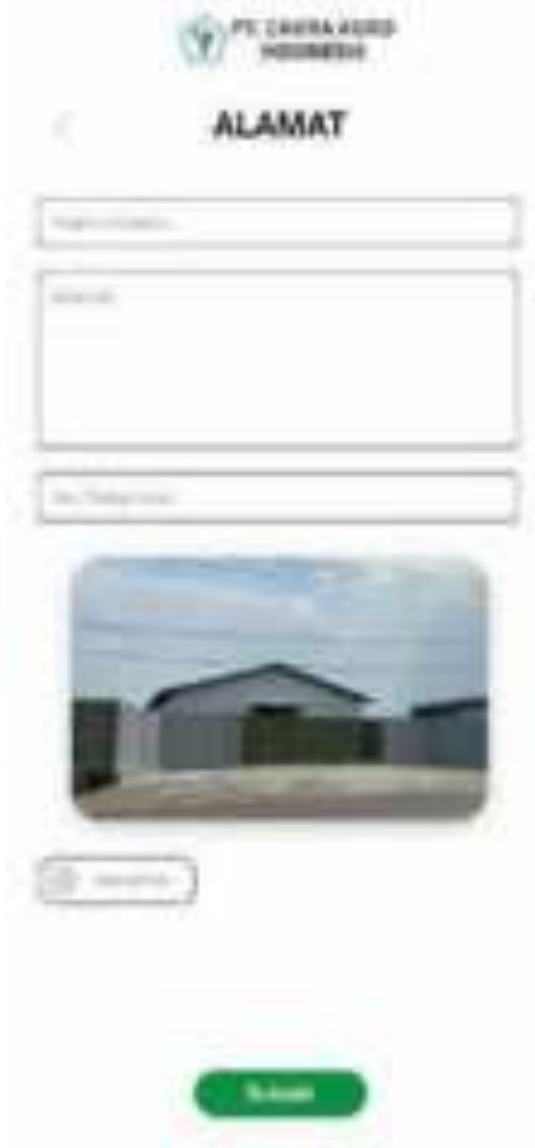

Kemudian jika ingin menghapus data yang ditambahkan maka akan muncul pertanyaan "apakah anda yakin ingin menghapus".

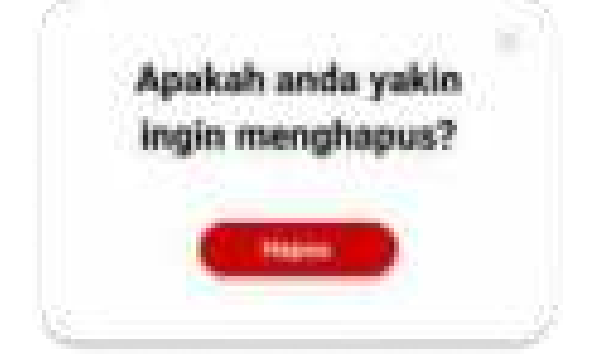

jika memilih sosial media maka pada kelola tentang kami akan diarahkan untuk mengubah isi pada halaman tentang kami yang berisi link facebook, link Instagram, dan link youtube

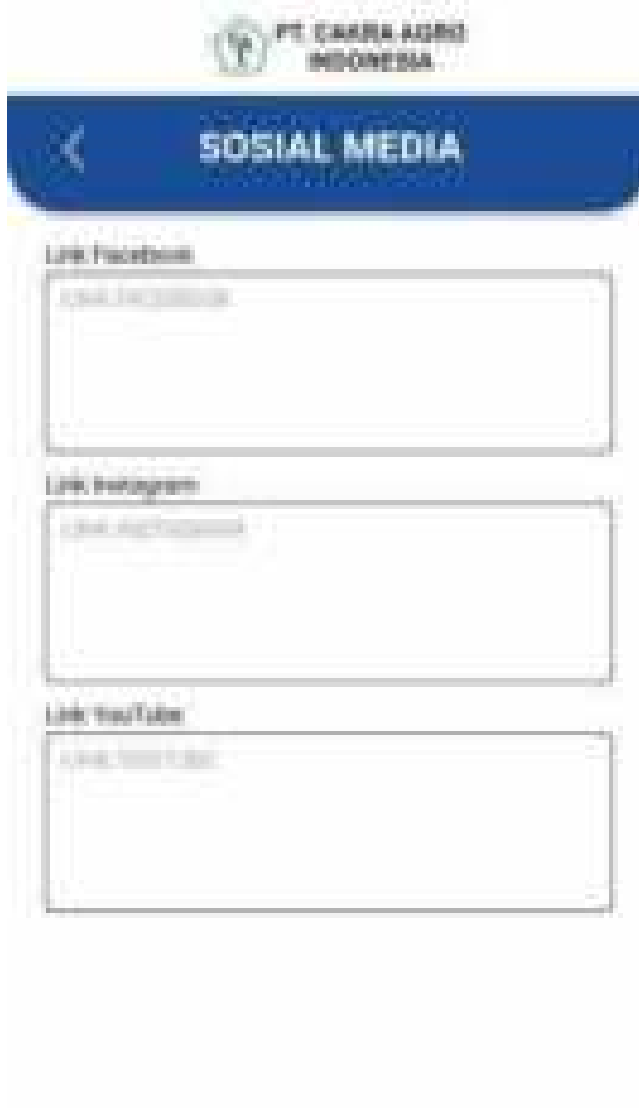

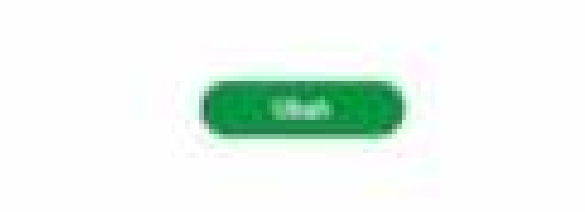

## 2.3Manager

Setelah login dan masuk sebagai manager, maka tampilan awal pada dashboard akan seperti berikut

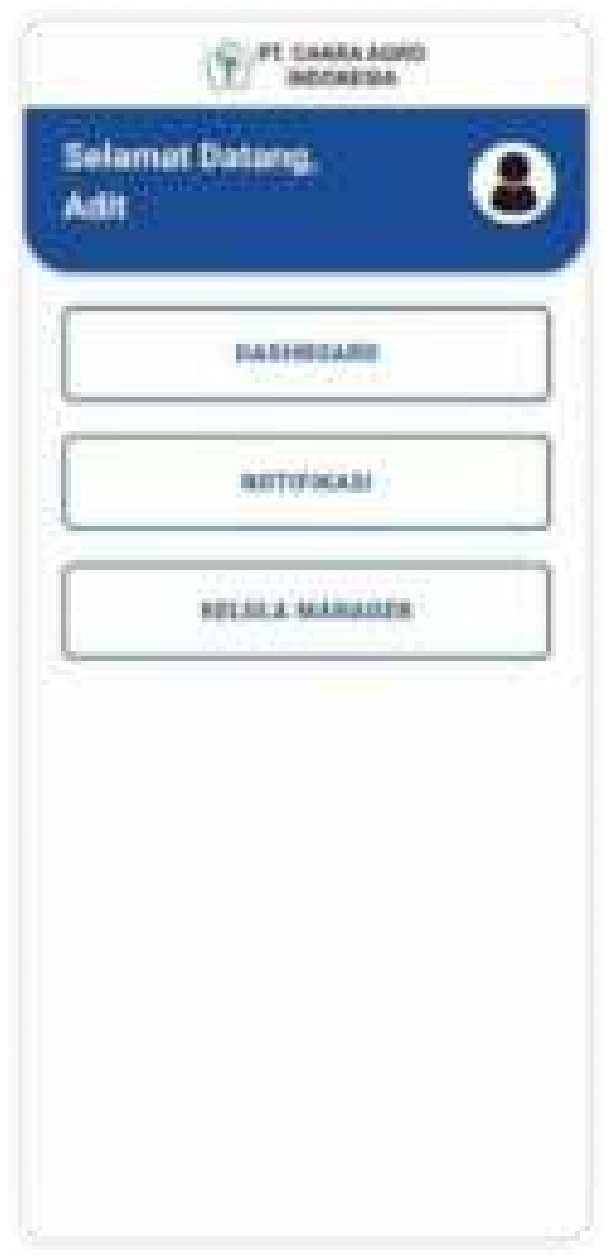

Gambar diatas merupakah tampilan beranda manager, terdapat tiga tombol yang mengarah ke tiga halaman yang berbeda, halaman pertama yaitu dashboard dengan tampilan seperti dibawah ini

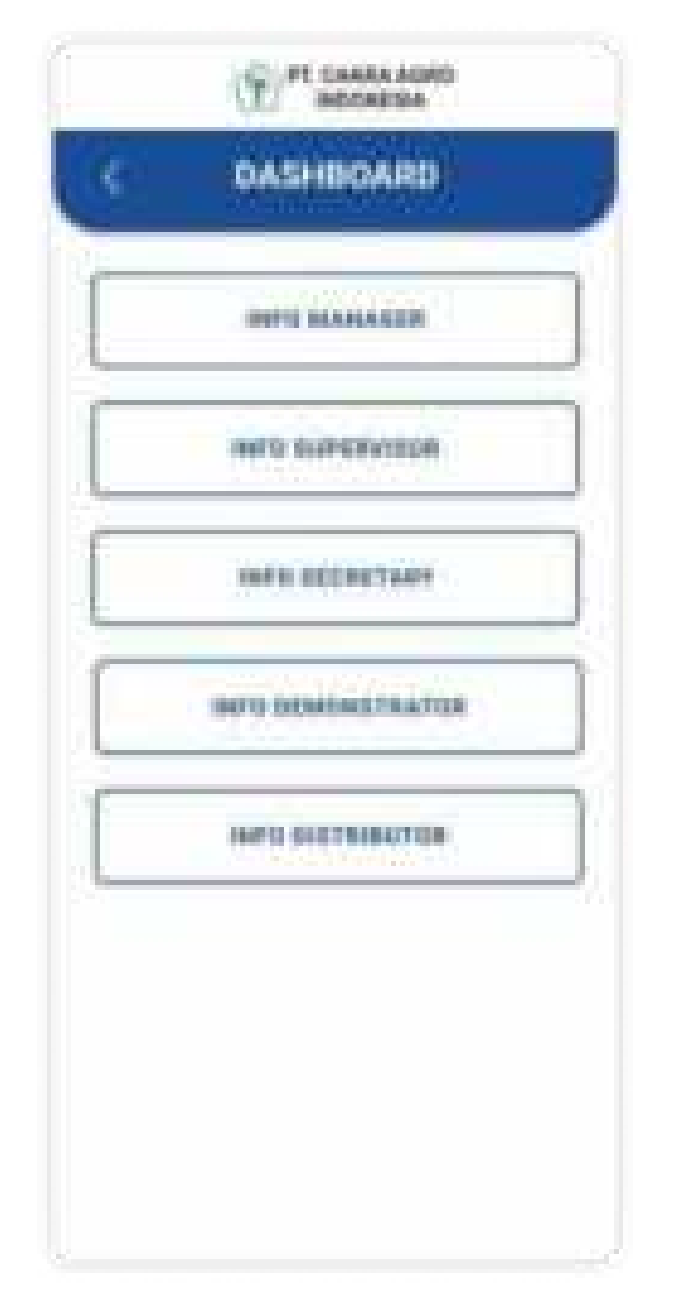

Tampilan dashboard diatas menampilkan 5 jenis tombol untuk info dari 5 jenis pengguna yaitu Manager itu sendiri, supervisor, secretary, demonstrator, dan distributor. Jika pengguna memilih info manager, maka halaman yang akan ditampilkan adalah halaman informasi pengguna seperti dibawah

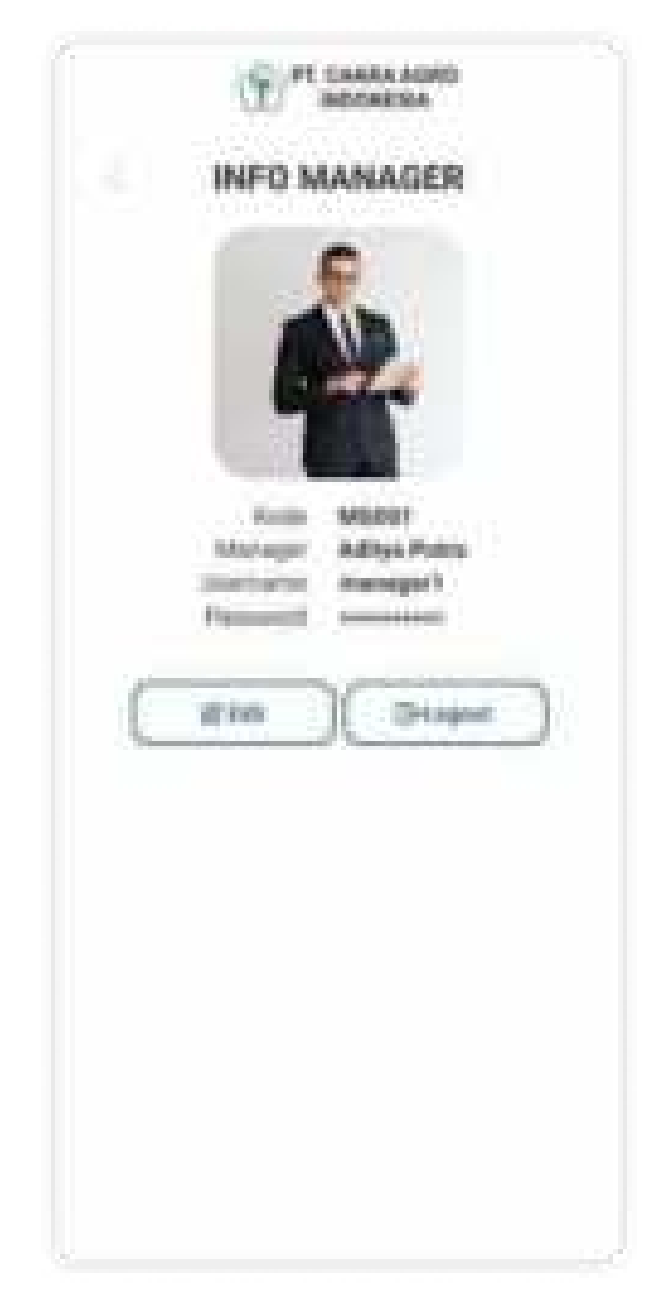

Halaman info manager diatas merupakan manager yang saat ini sedang login. Terdapat dua tombol yaitu tombol edit dan tombol logout, tombol edit untuk melakukan edit atau ubah info manager saat ini, dan tombol logout untuk logout atau keluar akun, berikut tampilan edit

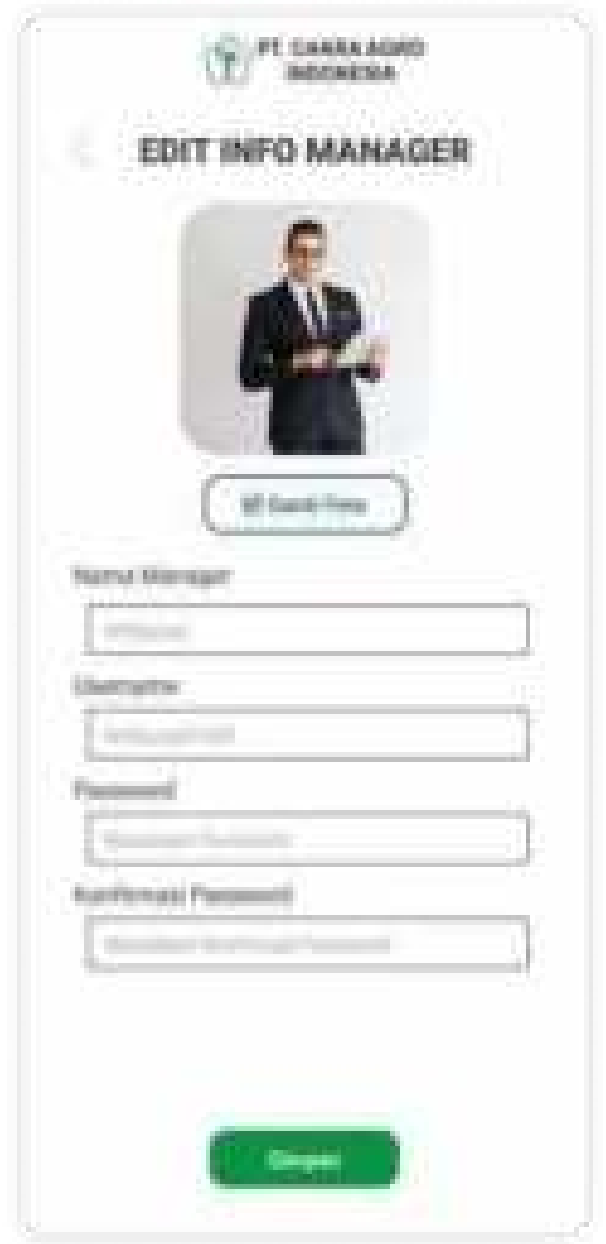

Tampilan diatas adalah tampilan untuk ubah info manager, tekan tombol simpan untuk simpan perubahan.

Setelah halaman info manager berikutnya yaitu halaman supervisor yang dapat diakses jika pengguna(manager) memilih tombol info supervisor, maka tampilannya akan seperti dibawah

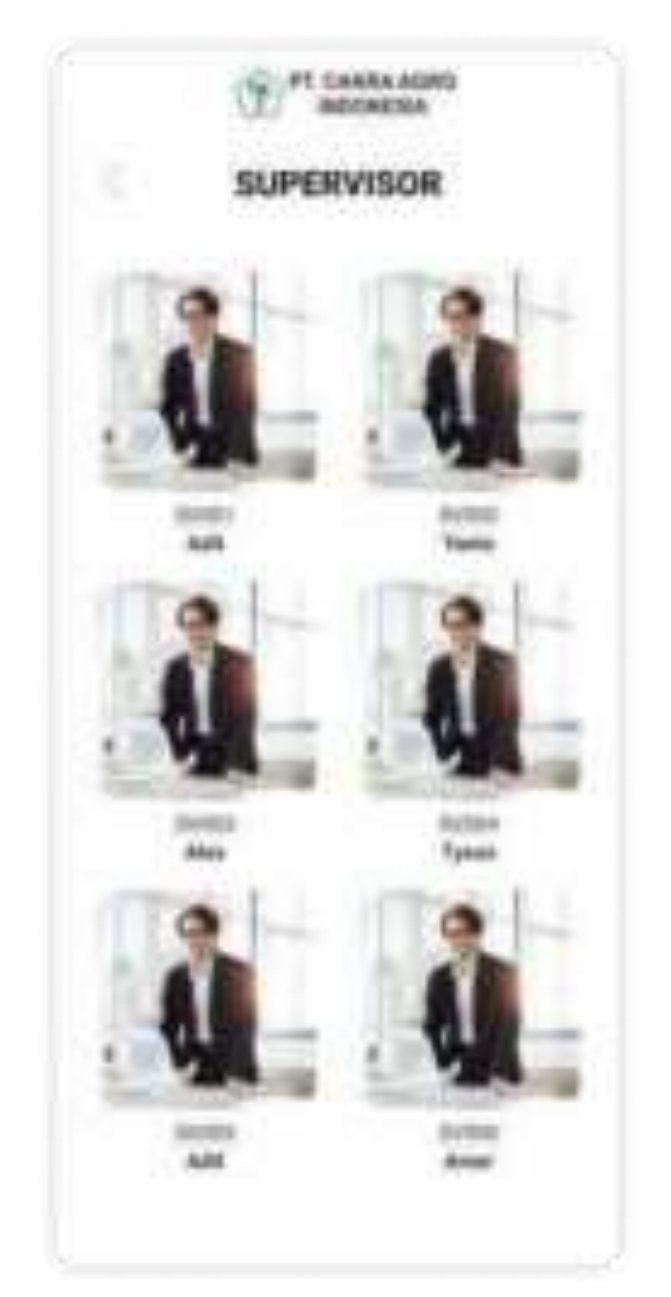

Tampilan diatas menampilkan daftar supervisor dari pengguna (manager), berikutnya pengguna bisa memilih gambar dari supervisor tersebut untuk melihat detailnya, seperti dibawah ini

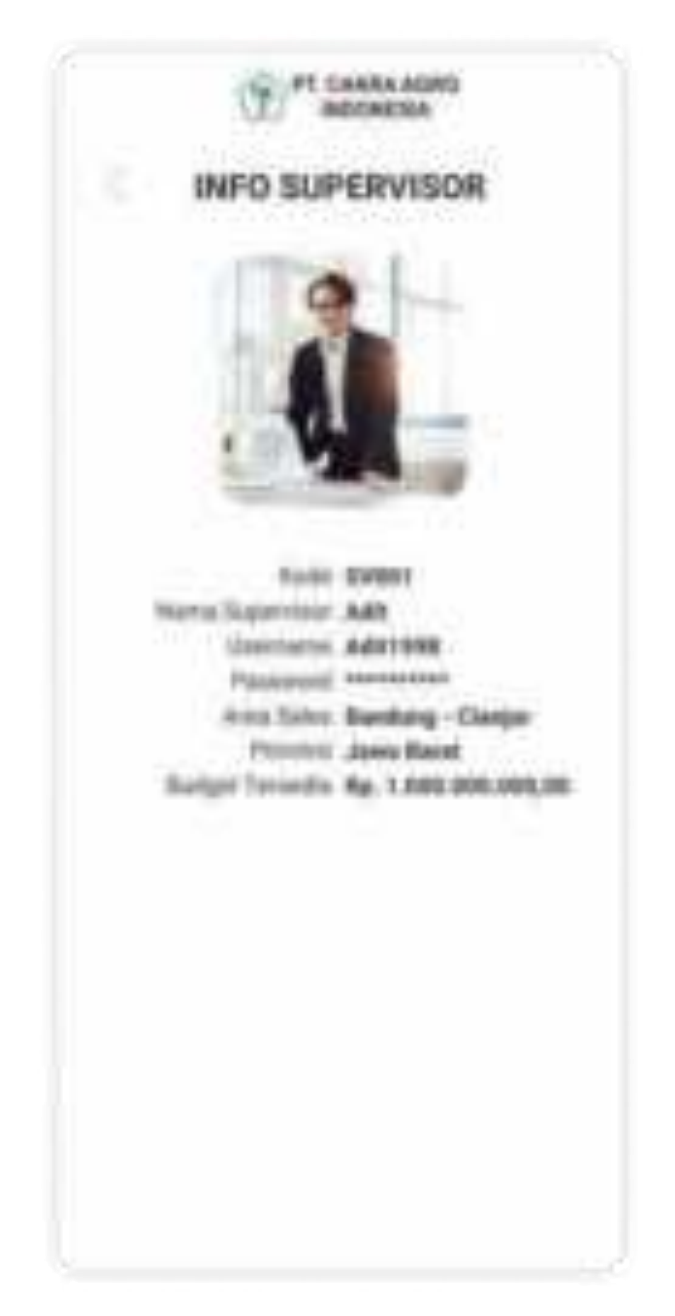

Setelah itu untuk info dari 3 pengguna lainnya (Secretary, demonstrator, dan distributor) memiliki mekanisme yang sama seperti info supervisor.

Berikutnya adalah halaman Notifikasi yang dapat diakses jika pengguna memilih tombol Notifikasi, maka akan muncul halaman dibawah

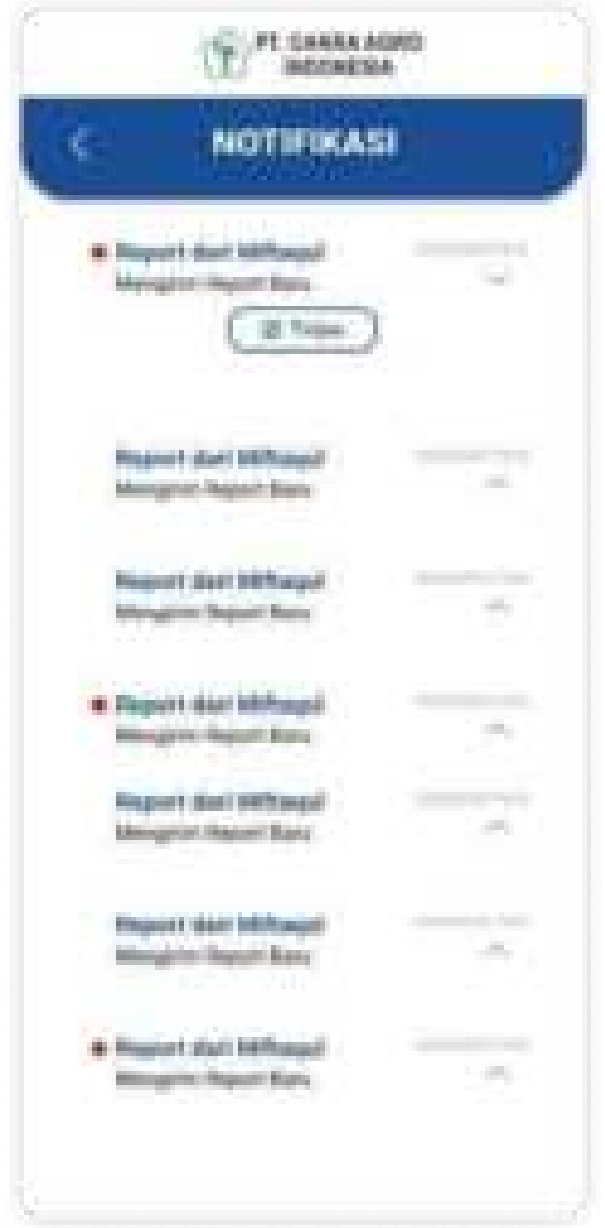

Halaman Notifikasi diatas menampilkan sub dari masing-masing pengguna dibawahnya yaitu report, aktivitas, dan bonus distributor. Notifikasi dengan titik merah ( ● ) merupakan notifikasi yang baru masuk ke pengguna dan belum dilakukan tinjau, pengguna (manager) bisa melakukan peninjauan untuk jenis kegiatan yang masuk agar ditentukan apakah kegiatan tersebut ditampilkan di beranda aplikasi atau tidak, peninjauan dapat dilakukan dengan mengklik tombol Tinjau dari notifikasi.

Berikutnya adalah halaman Kelola manager yang bisa diakses jika pengguna (manager) memilih tombol kelola manager pada beranda, sehingga muncul tampilan dibawah

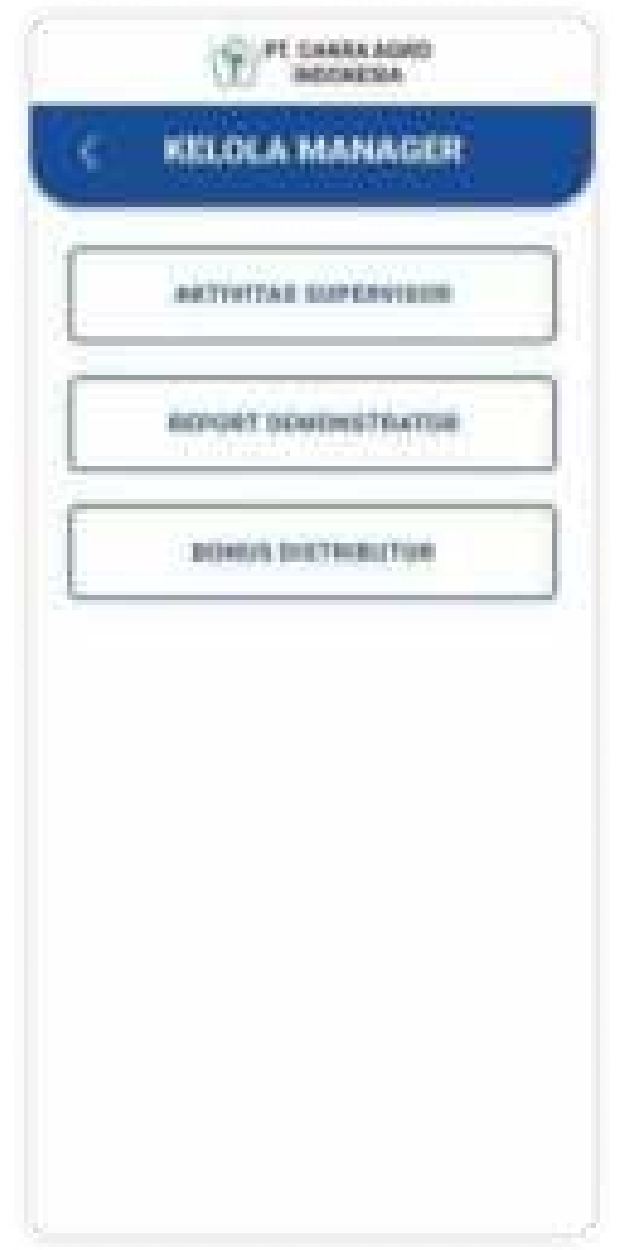

Pada halaman kelola manager, terdapat 3 tombol berbeda yaitu Aktivitas Supervisor, Report Demonstrator dan Bonus Distributor.

Pengguna (manager) bisa mengakses salah satu ketiga tombol tersebut untuk masuk ke halaman review dengan tampilan seperti dibawah:

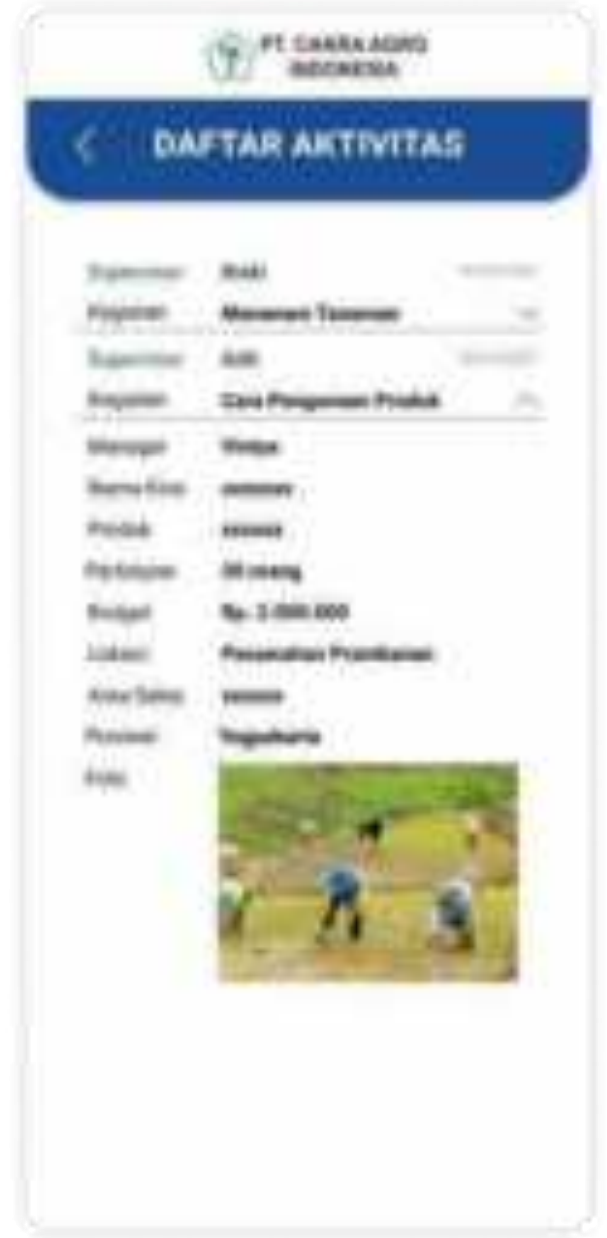

Tampilan diatas merupakan daftar aktivitas yang menampilkan aktivitas-aktivitas yang sudah dirilis oleh supervisor, pengguna(manager) dapat mereviewnya

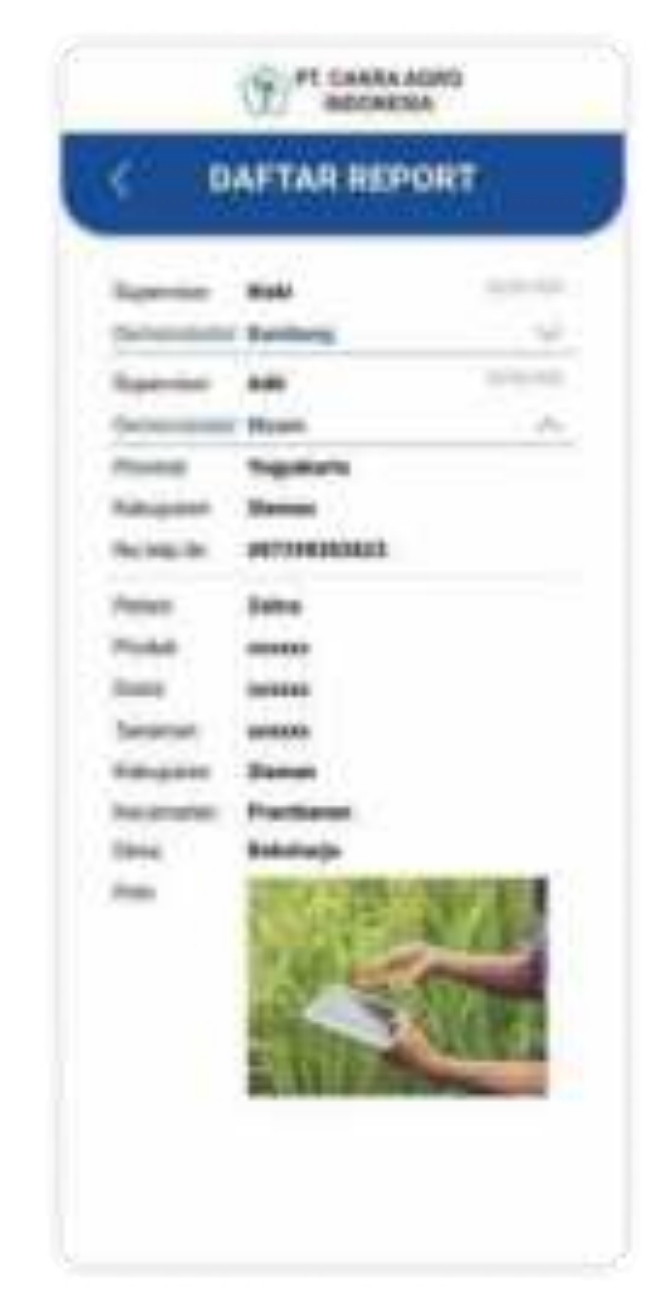

Tampilan diatas merupakan daftar report yang menampilkan report-report yang sudah dirilis oleh Demonstrator , pengguna(manager) dapat mereviewnya

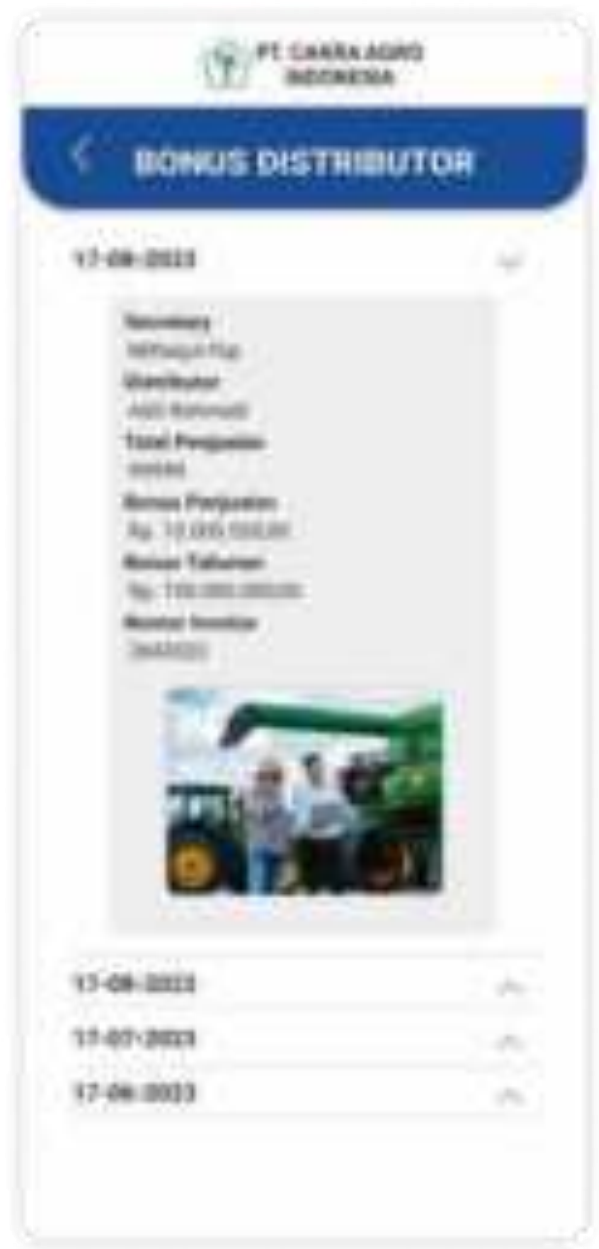

Tampilan diatas merupakan daftar bonus yang menampilkan bonus distributor yang sudah dirilis oleh secretary , pengguna(manager) dapat mereviewnya

## 2.4 Supervisor

Setelah login dan masuk sebagai supervisor, maka tampilan awal pada dashboard akan seperti berikut

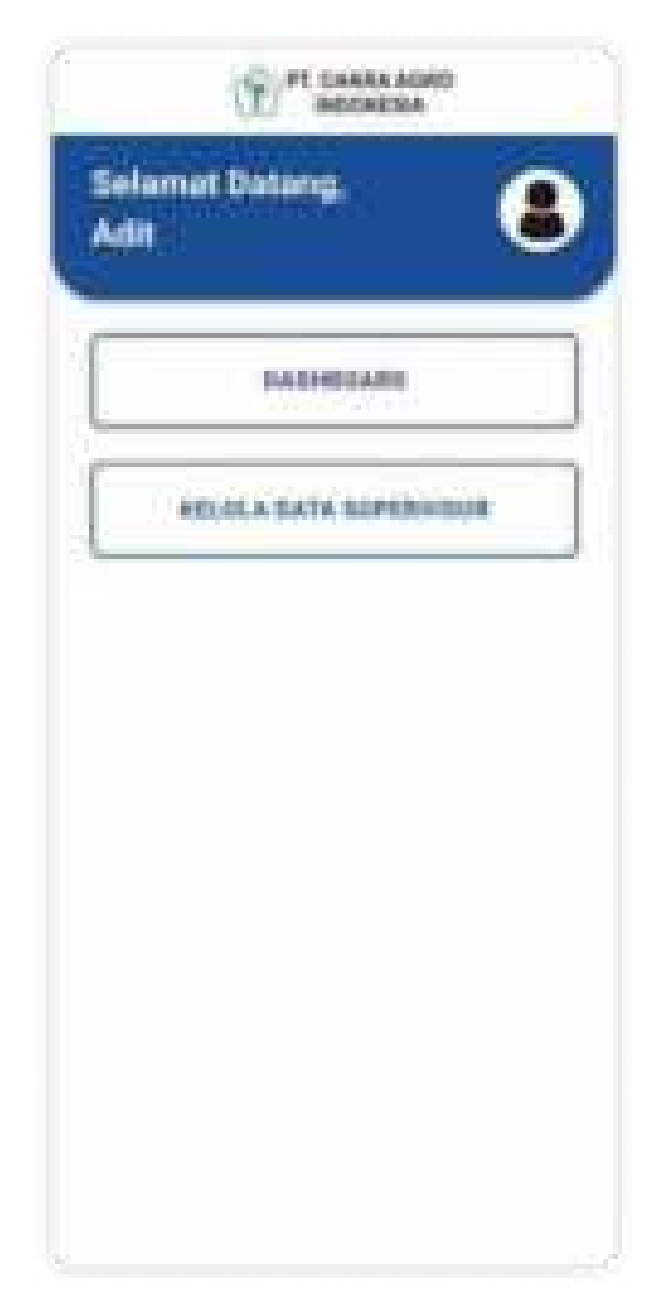

Gambar diatas merupakah tampilan beranda supervisor, terdapat dua tombol yang mengarah ke halaman berbeda, tombol pertama adalah dashboard yang akan mengarah ke halaman dashboard seperti dibawah :

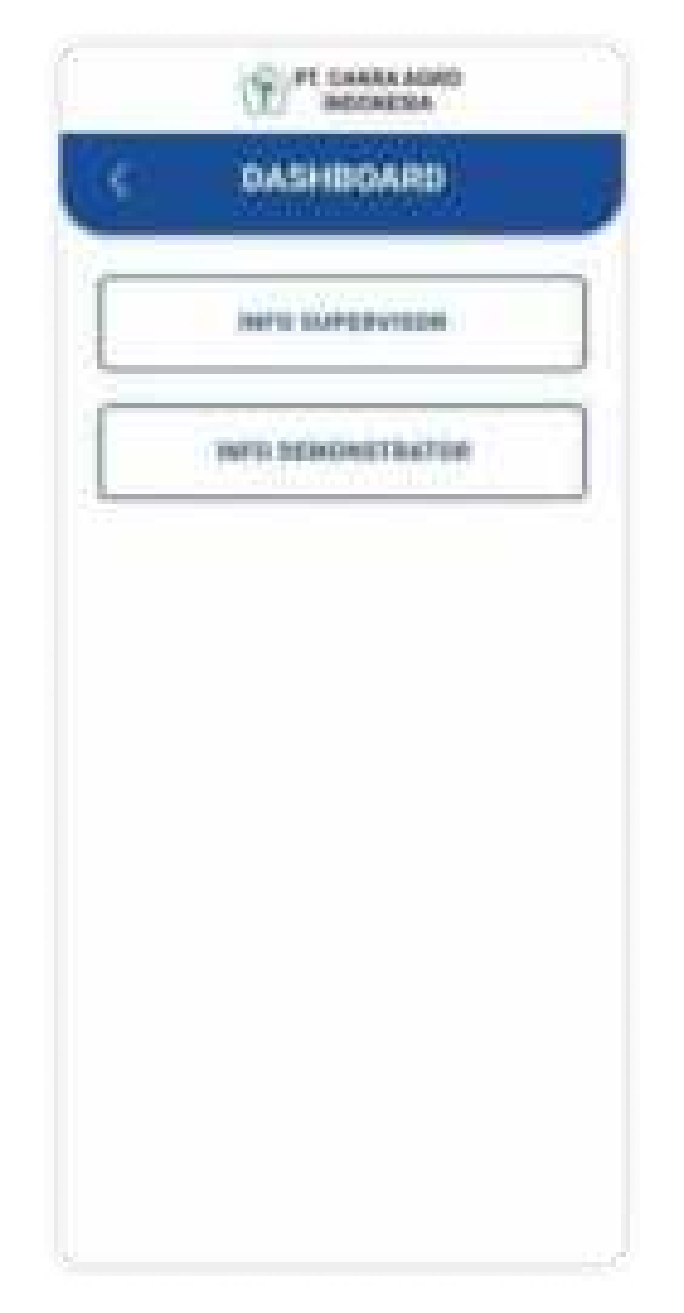

Tampilan diatas merupakan halaman dashboard supervisor, terdapat dua tombol yang mengarah ke halaman berbeda yaitu info supervisor dan info demonstrator. Info supervisor mengarahkan ke halaman supervisor (pengguna) seperti dibawah ini :

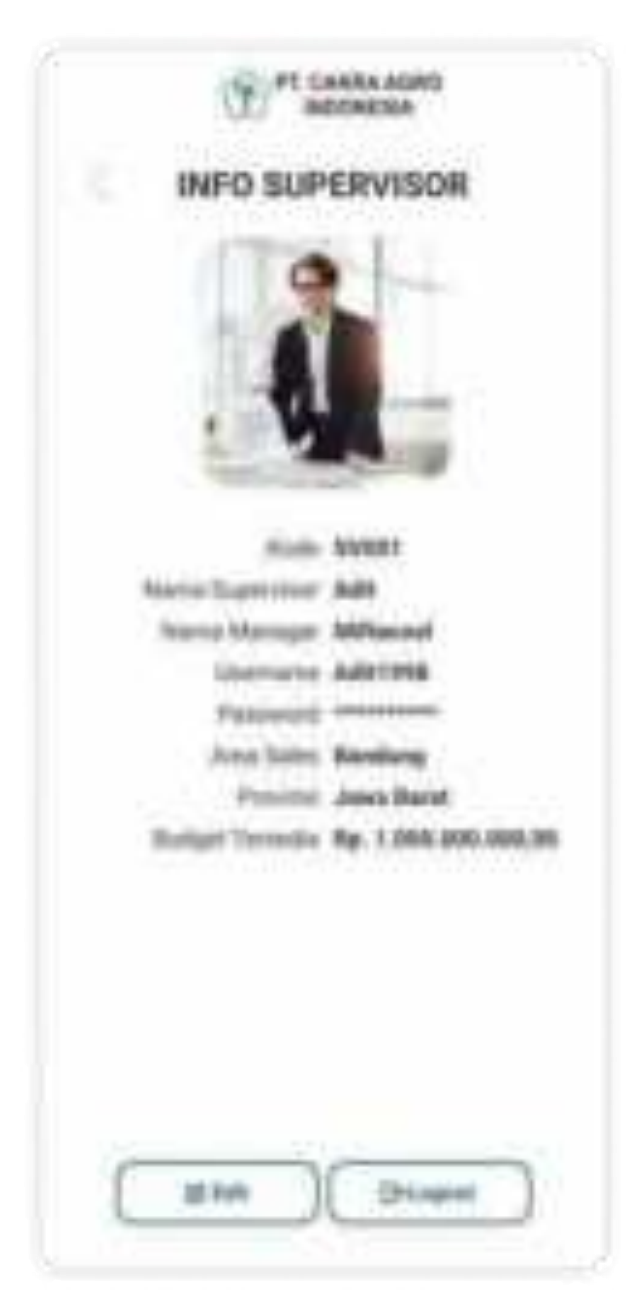

Tombol edit mengarah ke halaman untuk ubah info supervisor (pengguna), dengan tampilan seperti dibawah :

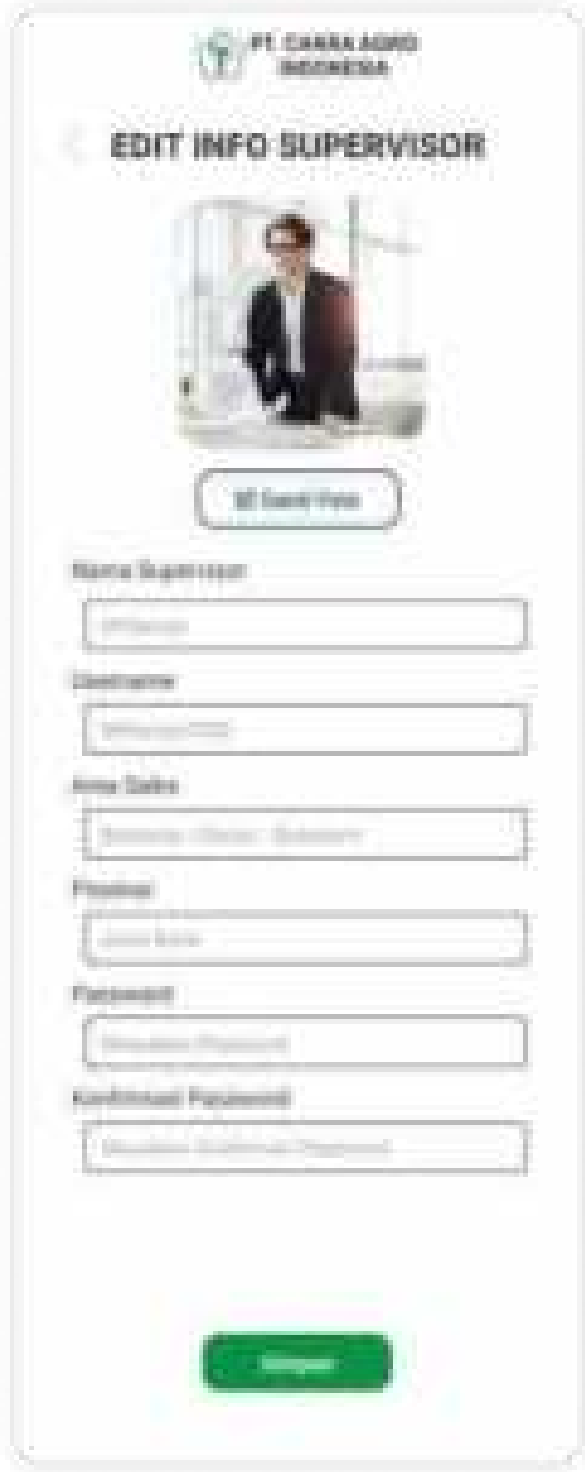

Pilih simpan untuk menyimpan perubahan pada info supervisor.

Berikutnya adalah info demonstrator yang akan menampilkan daftar demonstrator dari supervisor(pengguna), dengan tampilan seperti dibawah:

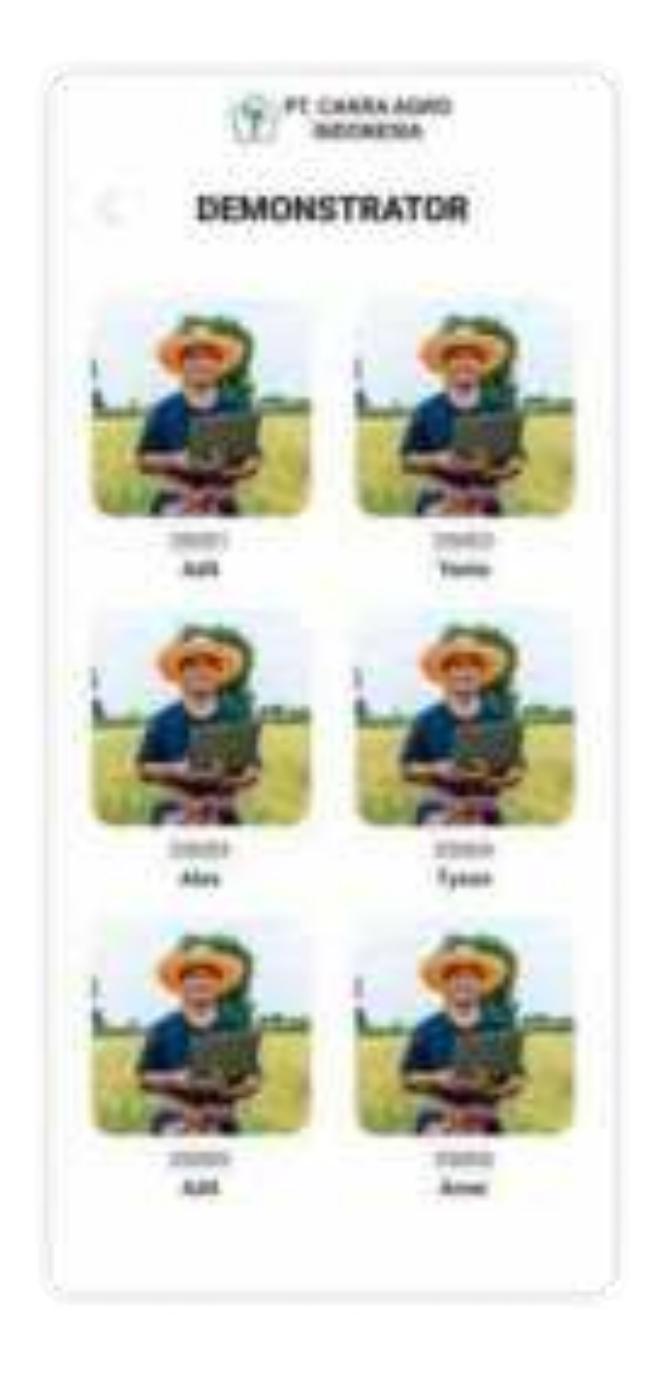

Pengguna(supervisor) bisa melihat informasi detail dari demonstrator dengan memilih fotonya, maka akan masuk ke halaman info demonstrator seperti dibawah

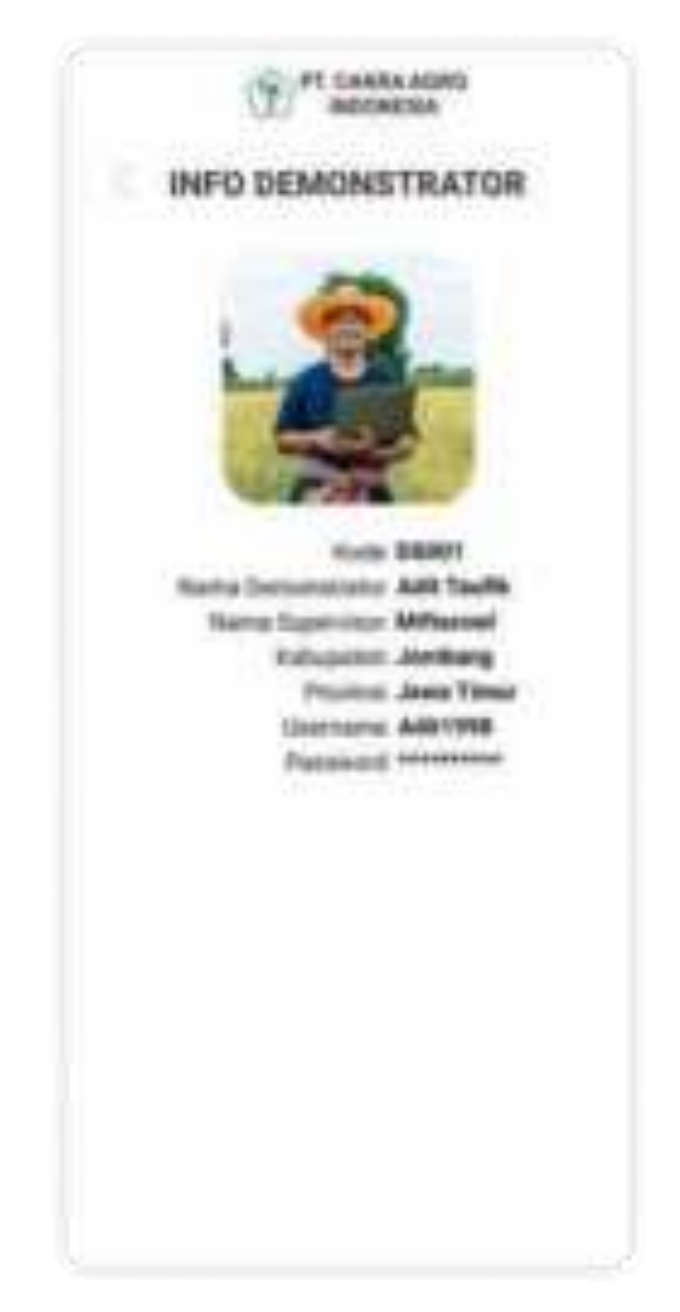

Tampilan diatas merupakan detail dari info demonstrator yang dipilih.

Berikutnya adalah tampilan Kelola data supervisor yang bisa diakses dengan memilih tombol kelola data supervisor pada halaman yang sama dengan tombol dashboard, berikut tampilan kelola data supervisor

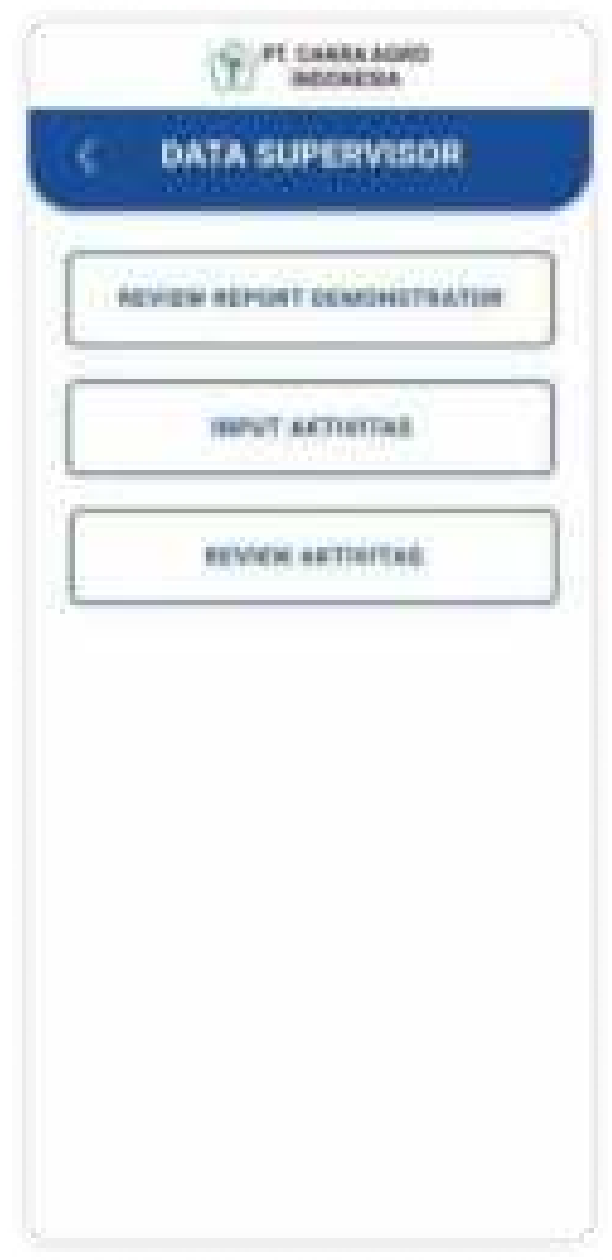

Tampilan diatas merupakan halaman data supervisor, terdapat tiga tombol pada halaman tersebut, yaitu tombol Review Report Demonstrator, Input Aktivitas, dan tombol Review Aktivitas.

Review Report Demonstrator menampilkan halaman dibawah

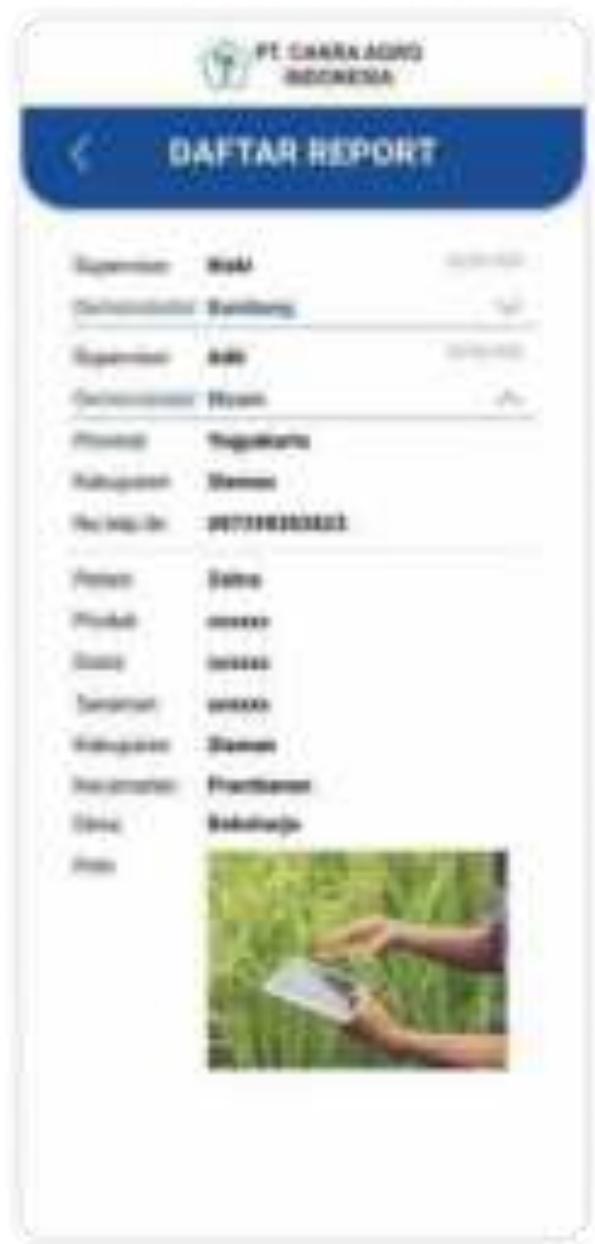

## Input Aktivitas menampilkan halaman dibawah

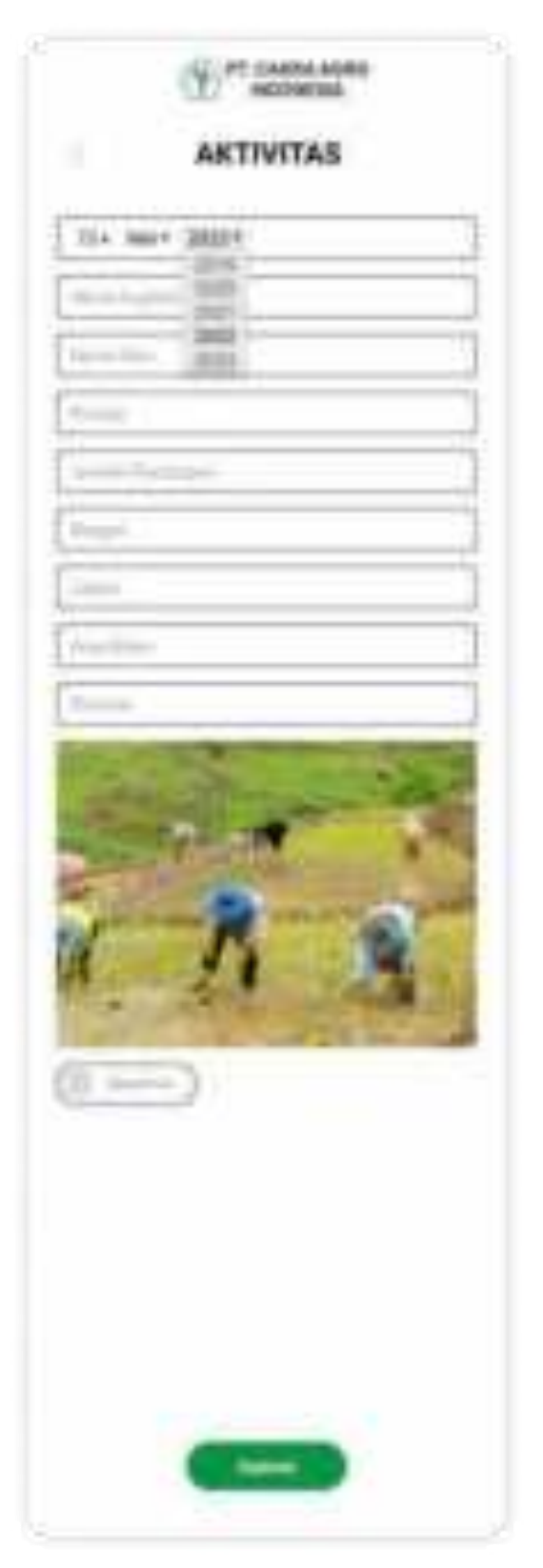

Pada halaman tersebut pengguna(supervisor) bisa melakukan input/menambahkan aktivitas

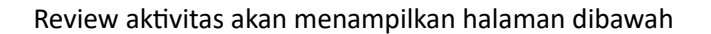

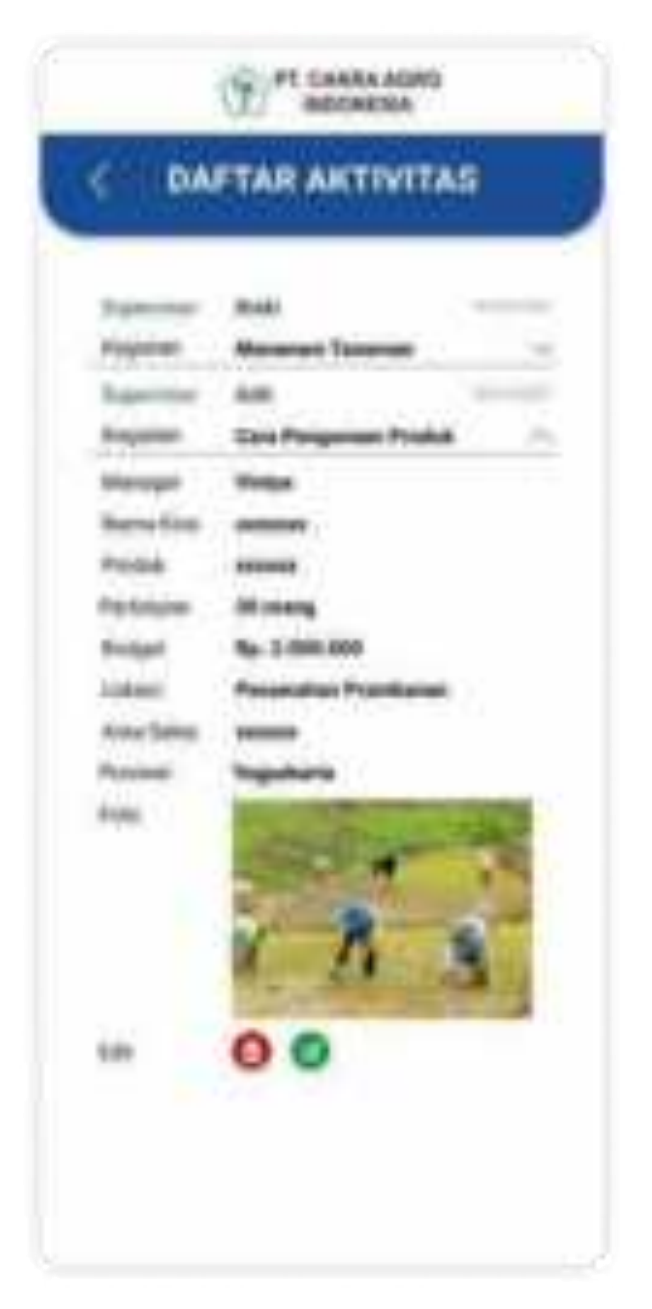

Pada halaman review aktivtas, pengguna(supervisor) bisa melakukan edit atau hapus dari Aktivitas yang sudah diinput.

## 2.5 Secretary

Setelah login dan masuk sebagai secretary, maka tampilan awal pada dashboard akan seperti berikut

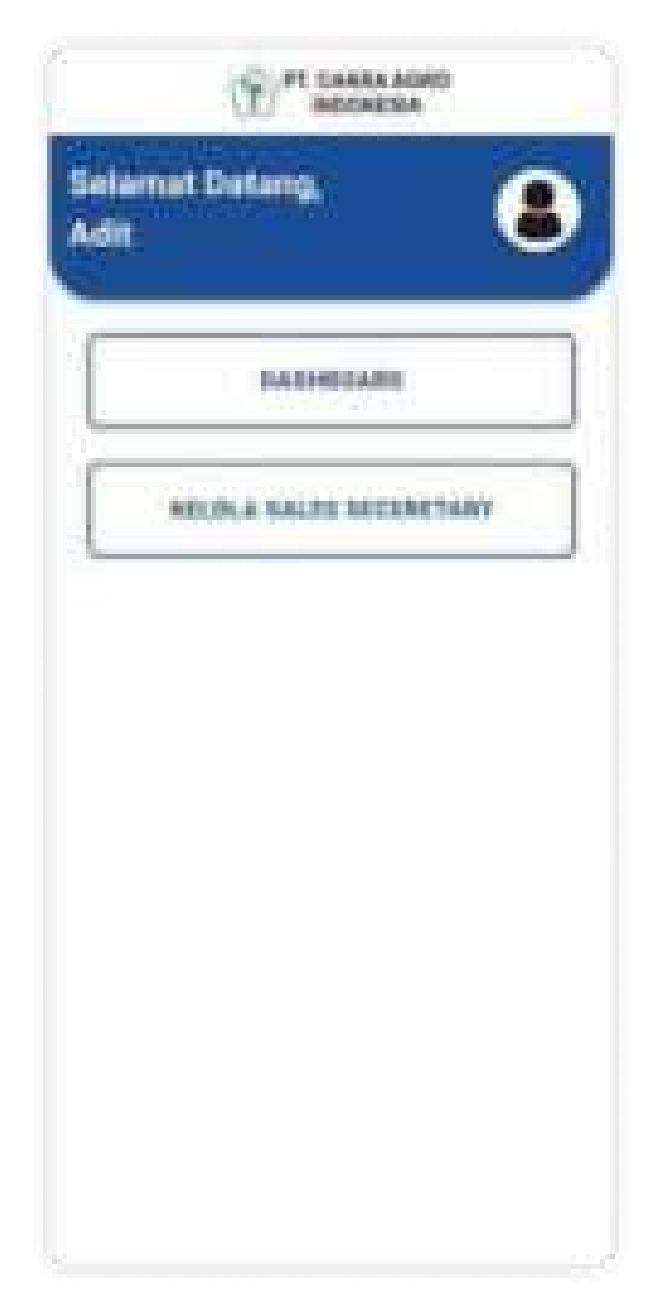

Pada halaman beranda diatas terdapat dua tombol yaitu tombol dashboard dan Kelola sales secretary, yang masing-masing tombol mengarahkan ke halaman yang berbeda.

Tombol dashboard akan mengarahkan pengguna (Secretary) ke halaman dashboard, dengan tampilan seperti dibawah

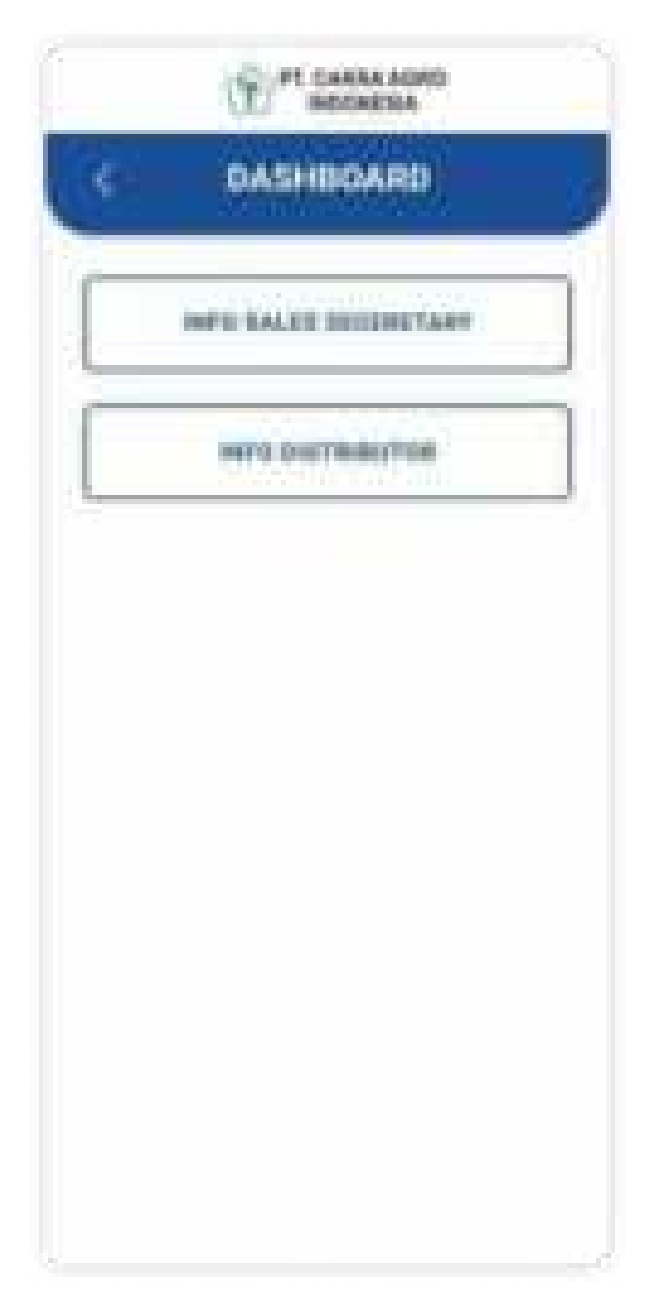

Pada halaman dashboard terdapat dua tombol lainnya yaitu info sales secretary dan info distributor, info sales secretary akan mengarahkan ke halaman pengguna (Secretary) dengan tampilan seperti dibawah

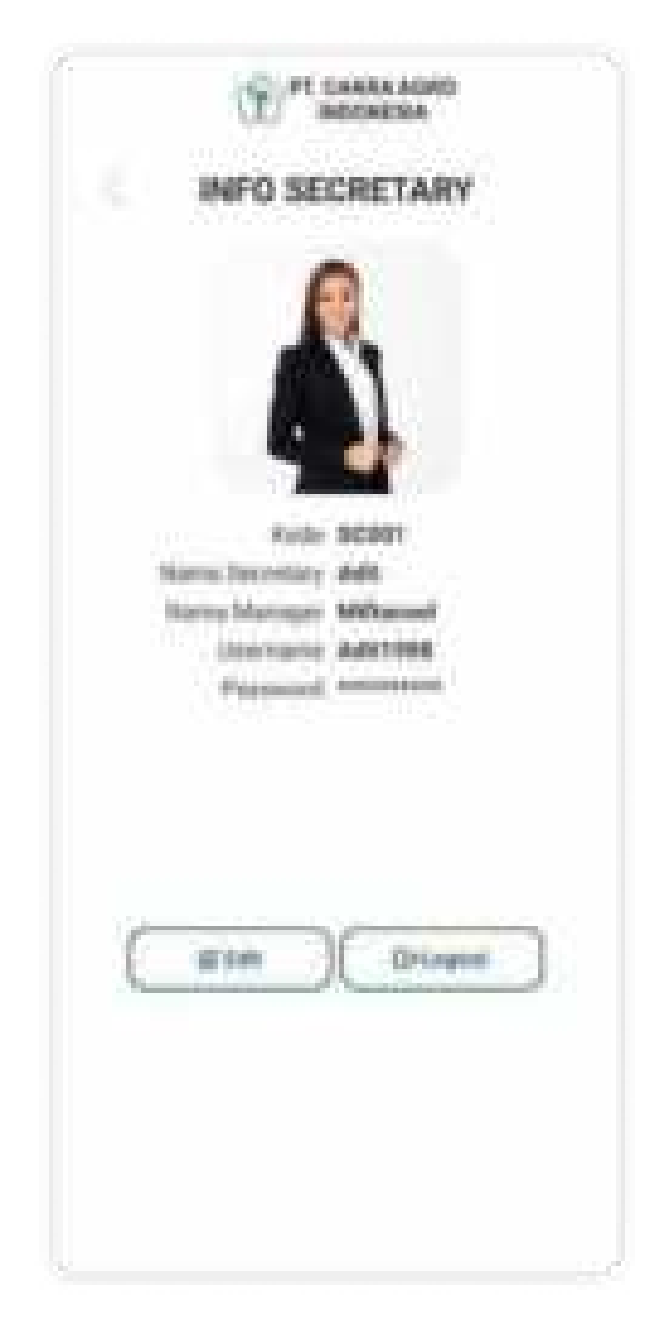

Pengguna (Secretary) bisa melakukan perubahan terhadap profilnya dengan masuk ke halaman edit

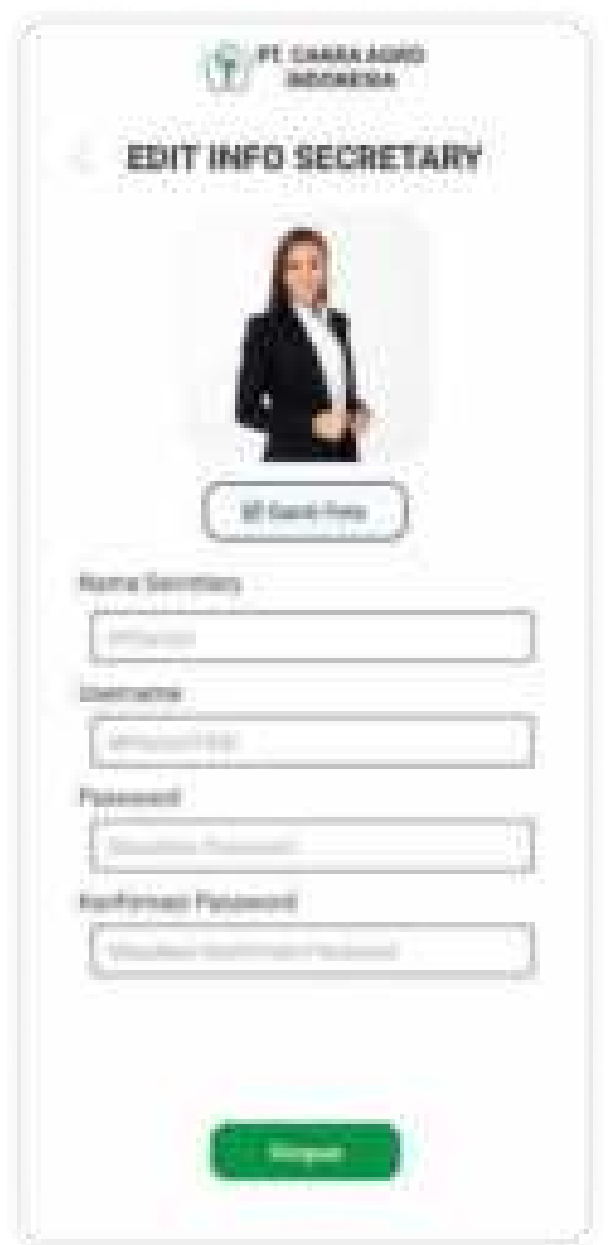

Pengguna bisa menyimpan perubahan pada profil dengan memilih tombol Simpan

Berikutnya adalah tombol info distributor yang akan menampilkan daftar distributor dari Pengguna (Secretary), dengan tampilan seperti dibawah

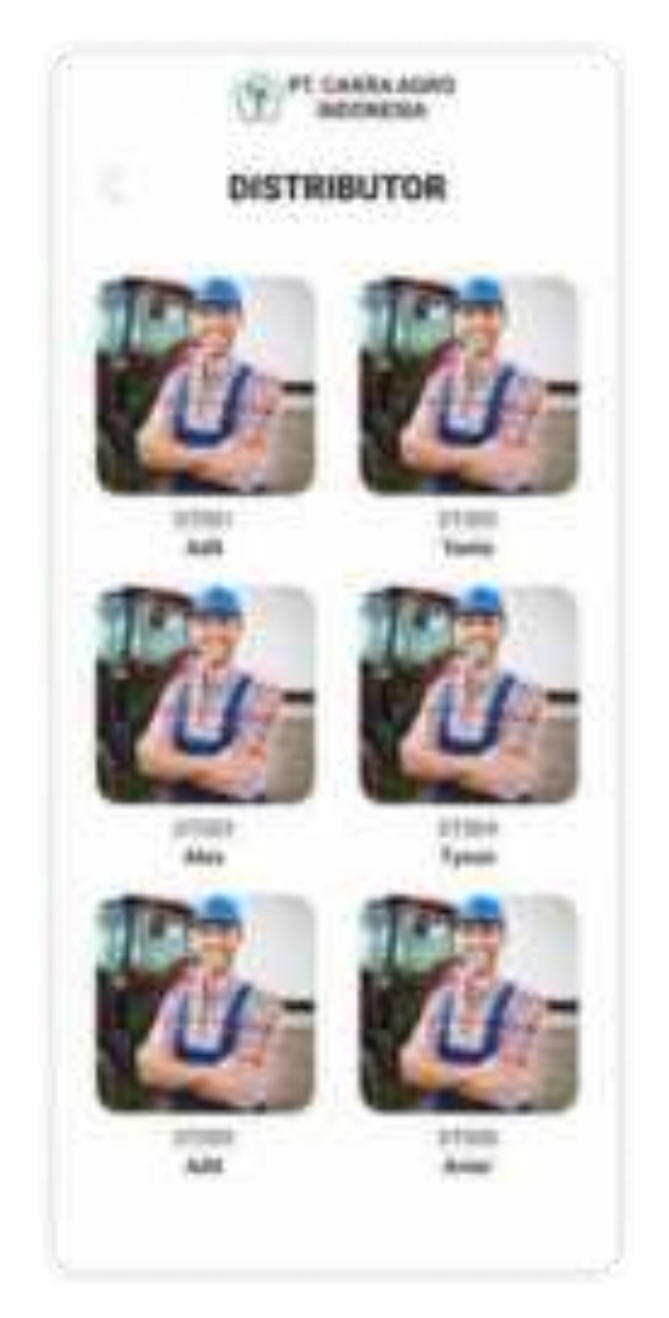

Pada tampilan diatas pengguna (Secretary) bisa melihat detail info distributor dengan memilih foto distributor

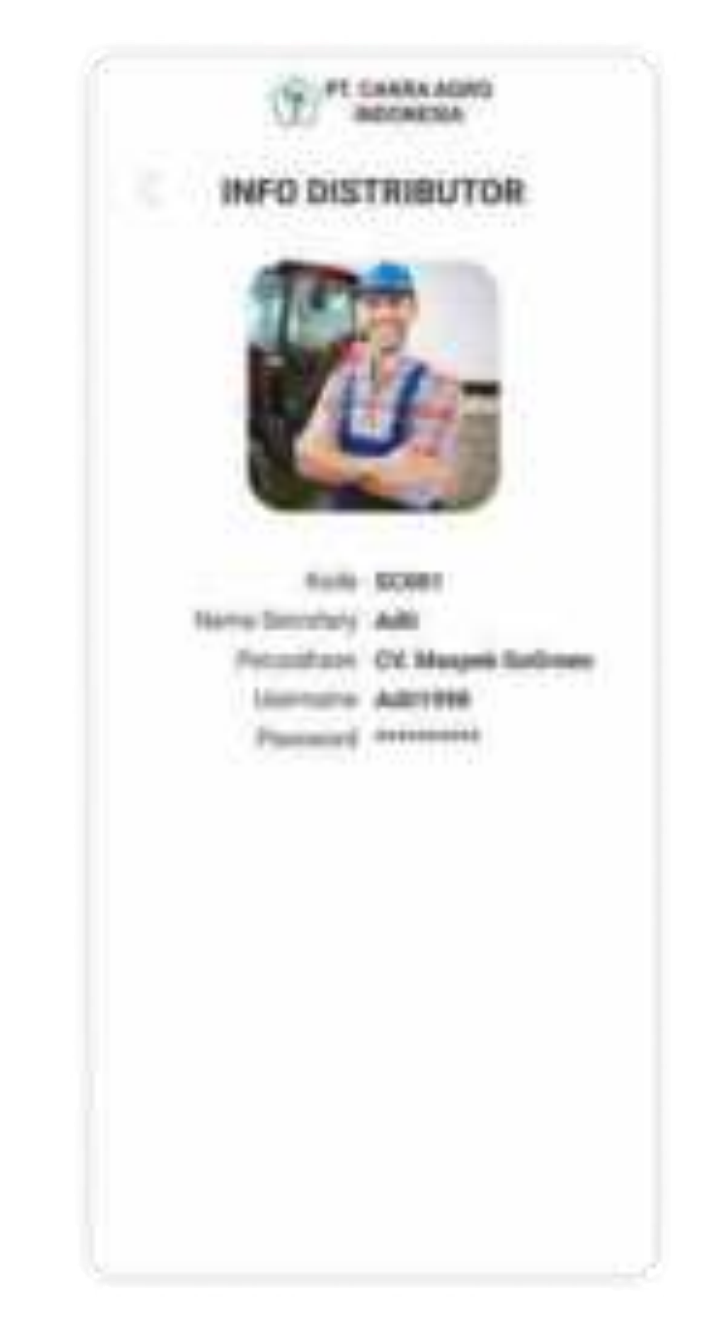

Tampilan diatas adalah informasi detail dari distributor yang dipilih.

Berikutnya adalah tombol Kelola sales secretary yang akan mengarahkan pengguna ke halaman Kelola secretary seperti dibawah

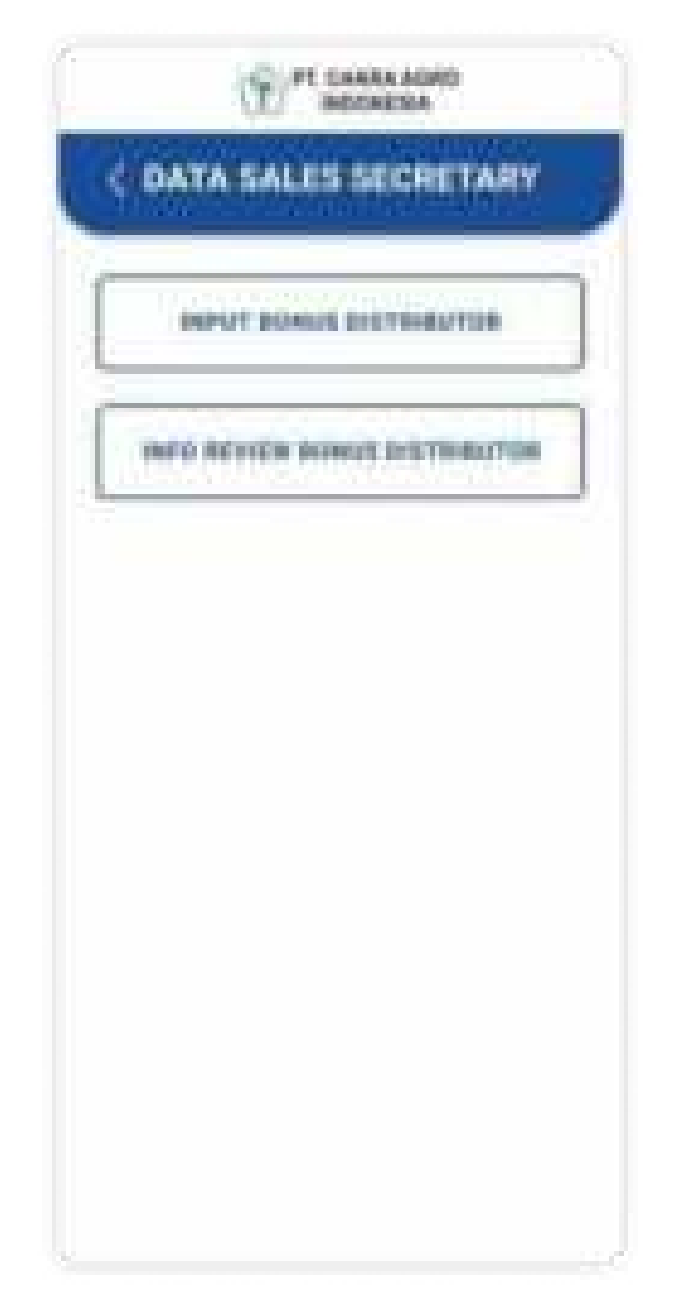

Pada halaman data sales secretary terdapat dua tombol lainnya yaitu input bonus distributor, dan info review bonus distributor.

Tombol input bonus distributor akan mengarahkan pengguna(Secretary) ke halaman input bonus distributor

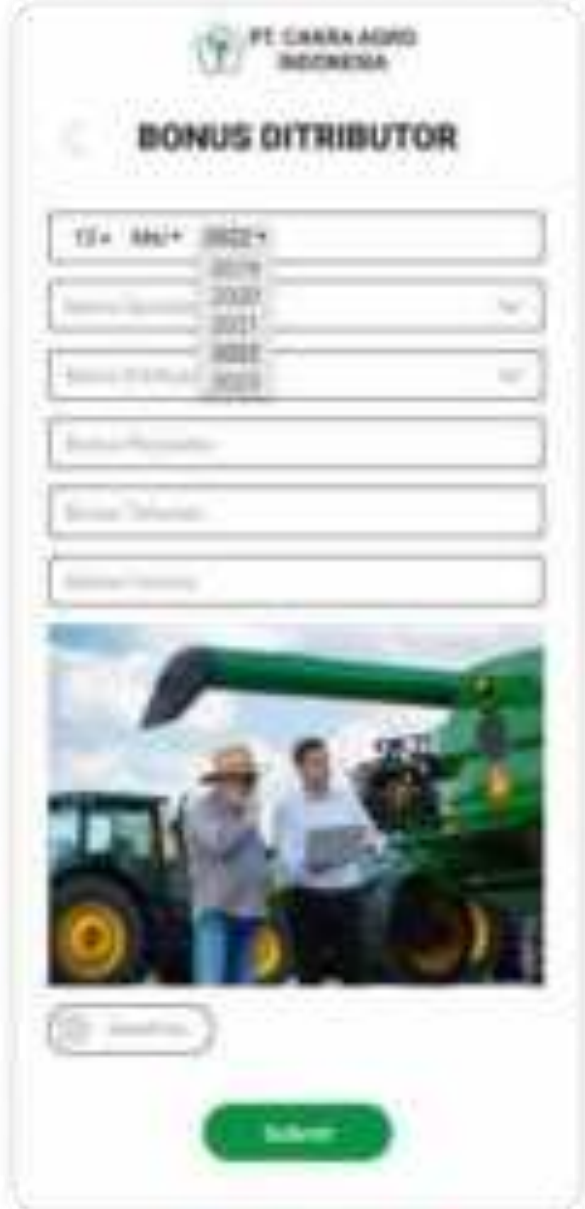
Tombol review bonus distributor akan mengarahkan pengguna(Secretary) ke halaman review bonus distributor

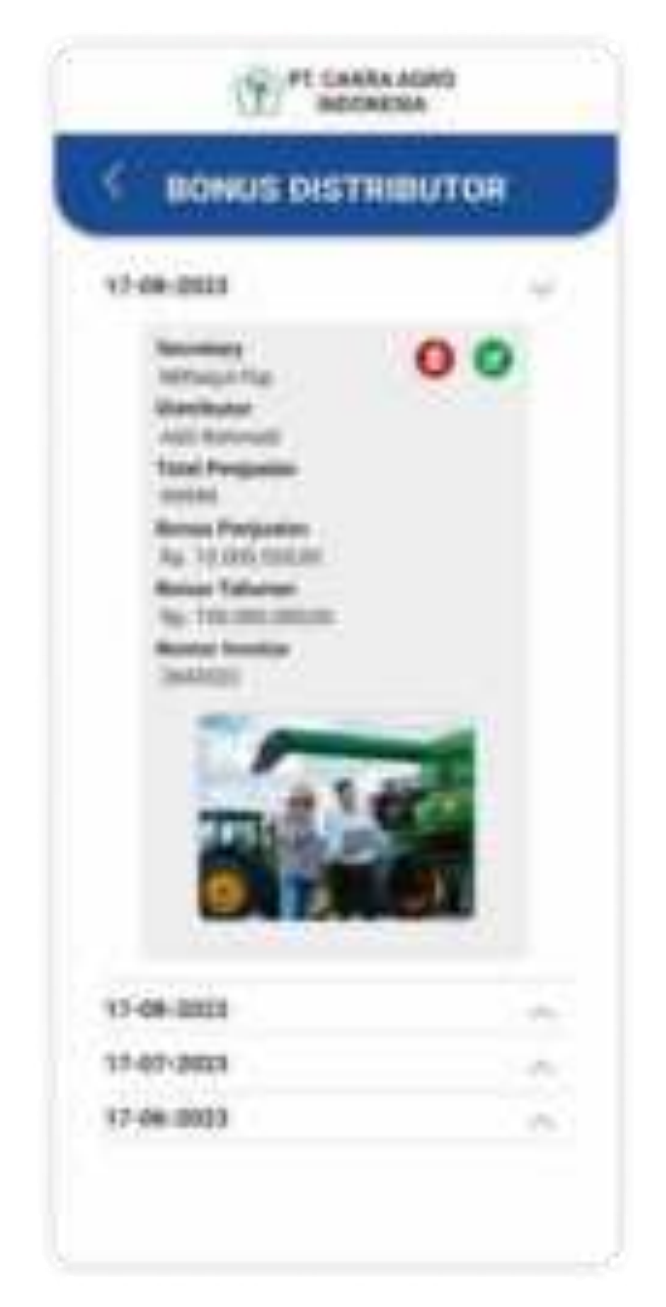

Pada halaman review bonus distributor, pengguna(secretary) bisa melakukan delete atau edit terhadap bonus distributor yang sudah diinput.

## 2.6Demonstrator

Setelah login dan masuk sebagai Demonstrator, maka tampilan awal pada dashboard akan seperti berikut

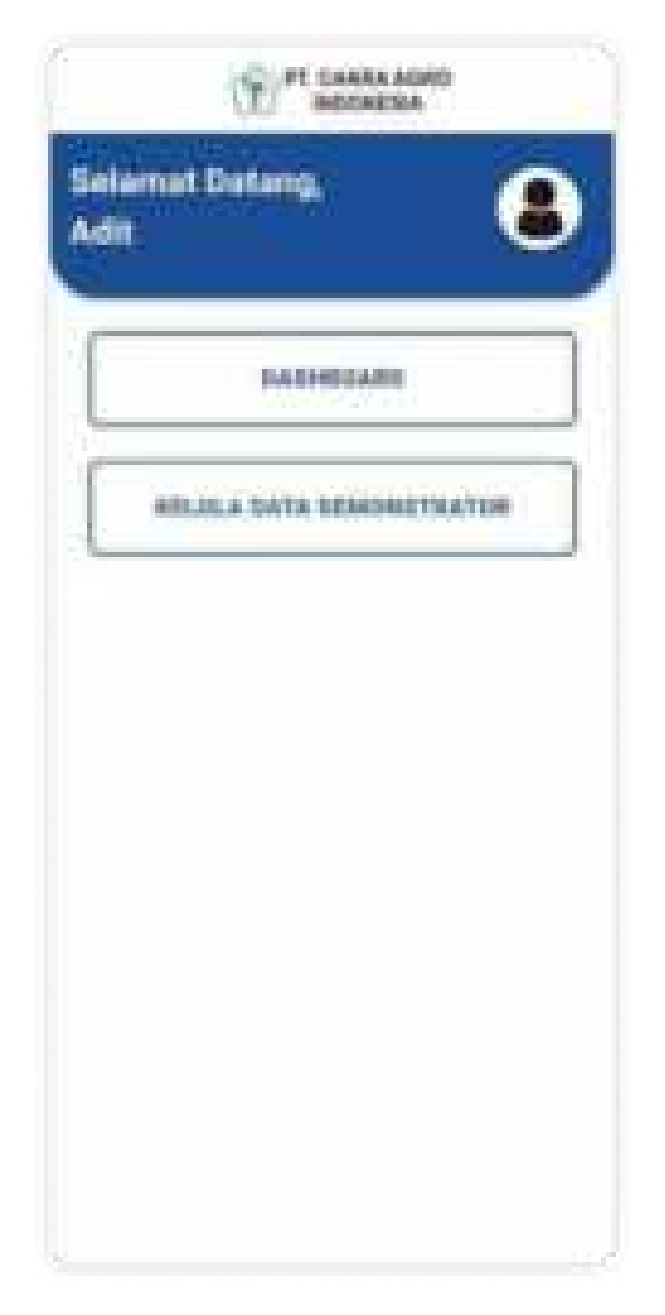

Pada tampilan beranda diatas terdapat dua tombol yaitu tombol dashboard dan Kelola data demonstrator.

Tombol dashboard akan mengarahkan pengguna(Demonstrator) ke halaman dashboard info pengguna (Demonstrator) seperti dibawah

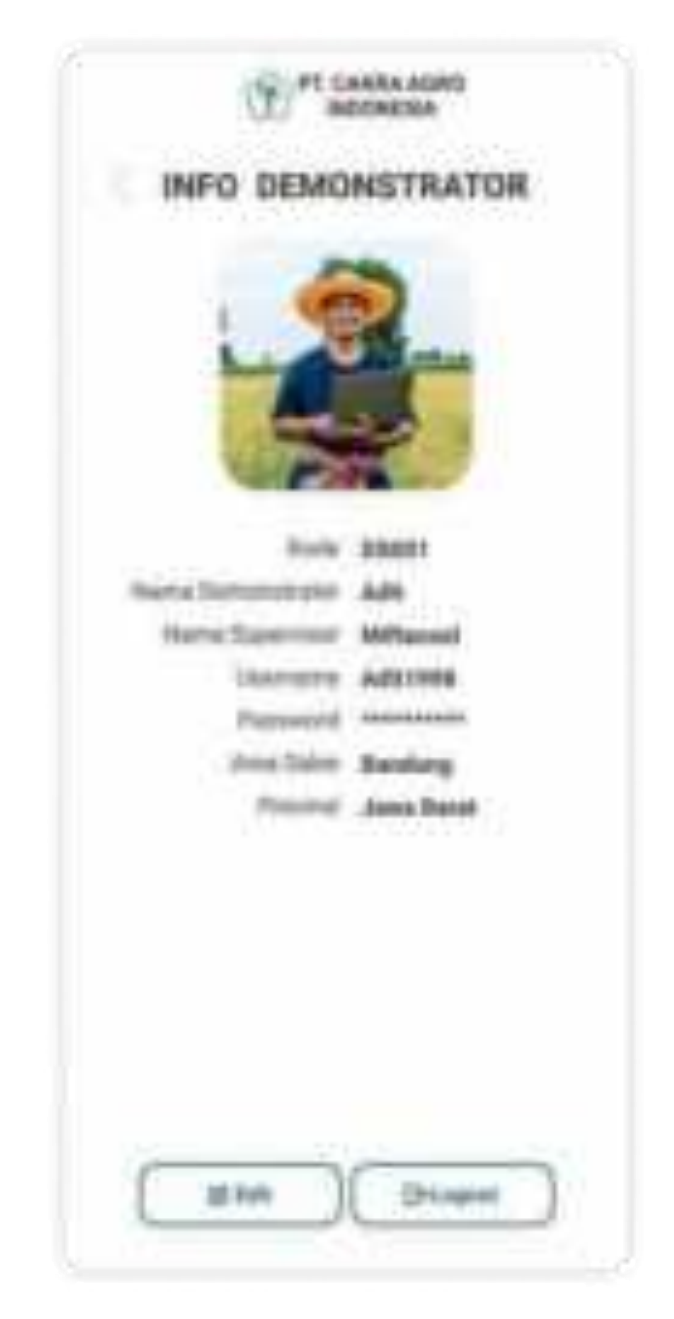

Pengguna (Demonstrator) bisa melakukan edit atau logout dengan dua tombol dibawah info demonstrator

Berikut contoh tampoilan jika pengguna ingin melakukan perubahan pada profil pengguna

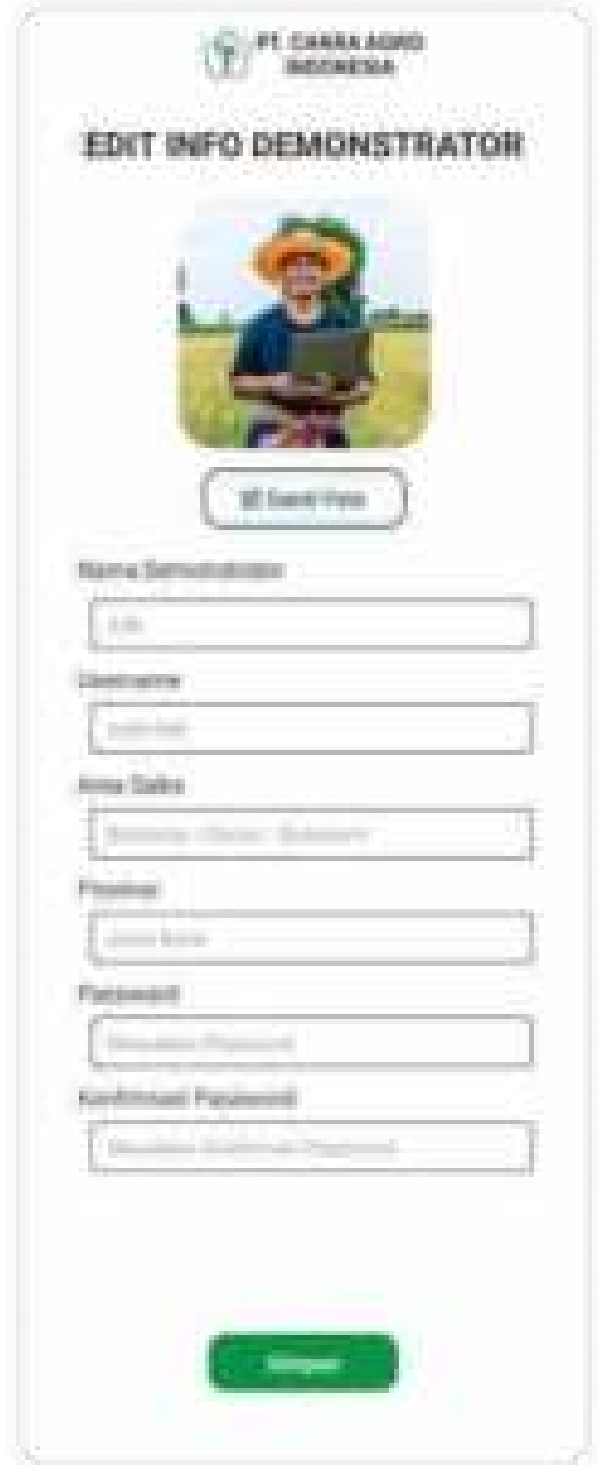

## Berikutnya adalah halaman Kelola data demonstrator

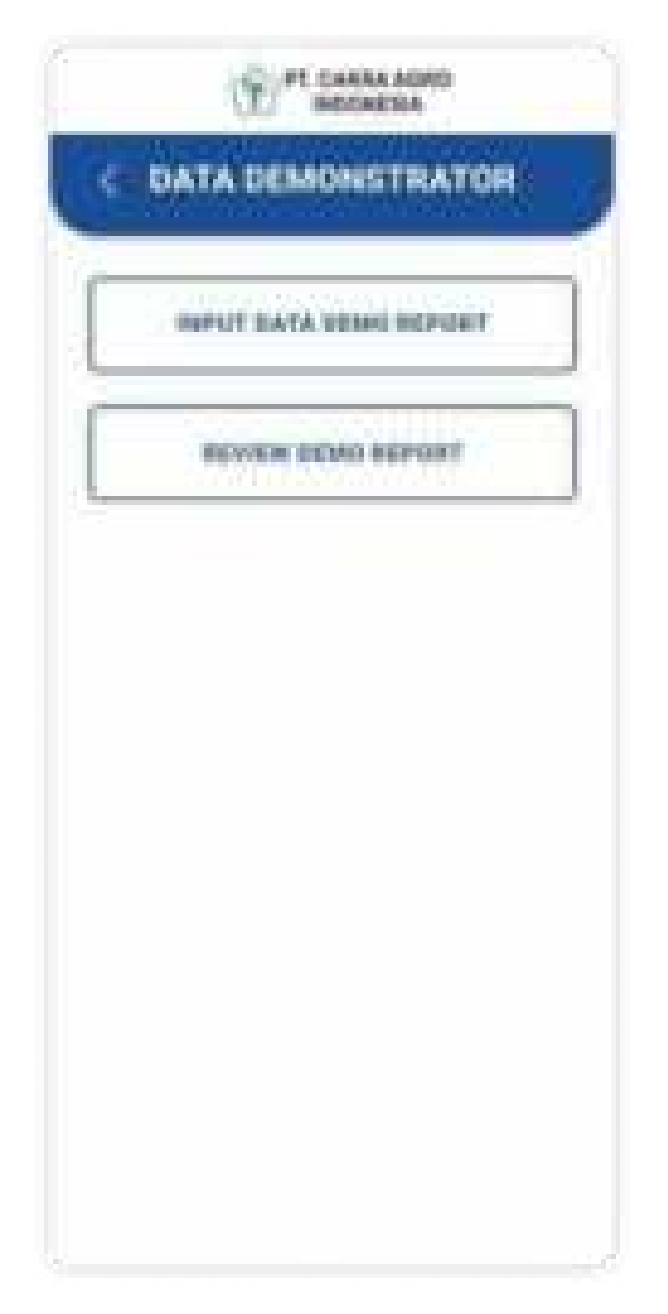

Terdapat dua tombol berbeda yaitu input data demo report (demplot) dan review demo report (demplot).

jika pengguna ingin menambahkan demplot baru maka bisa memilih input data demo report, sehingga akan muncul tampilan dibawah

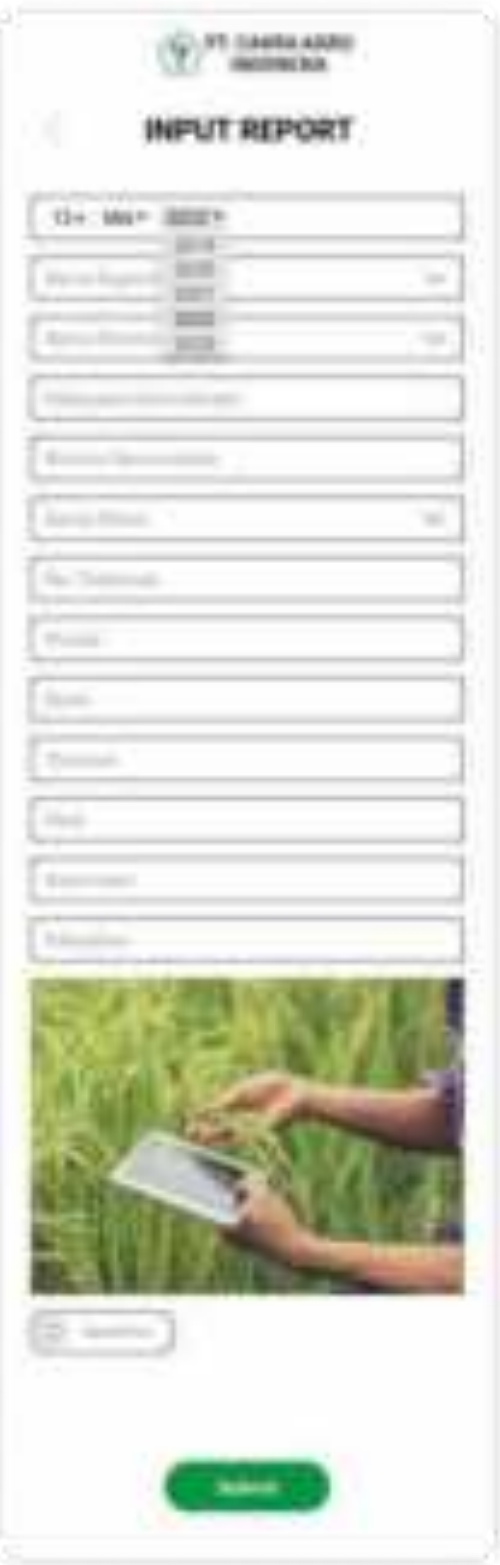

jika pengguna ingin melakukan review demplot yang sudah diinput maka bisa memilih review data demo report, sehingga akan muncul tampilan dibawah

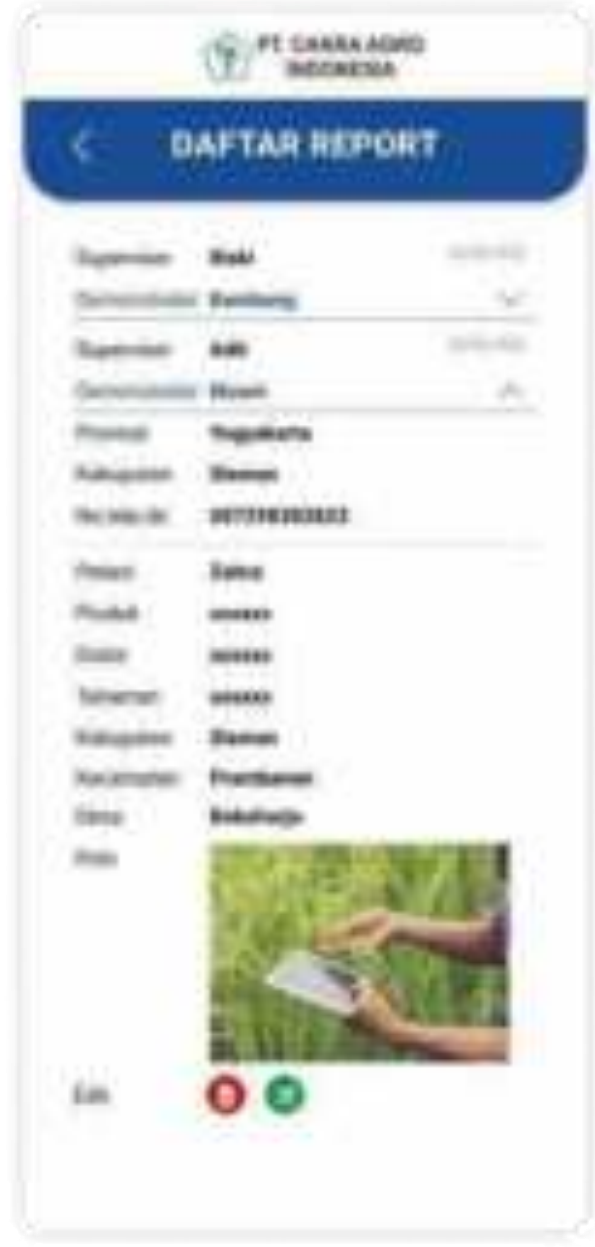

# 2.7Distributor

Setelah login dan masuk sebagai Demonstrator, maka tampilan awal pada dashboard akan seperti berikut

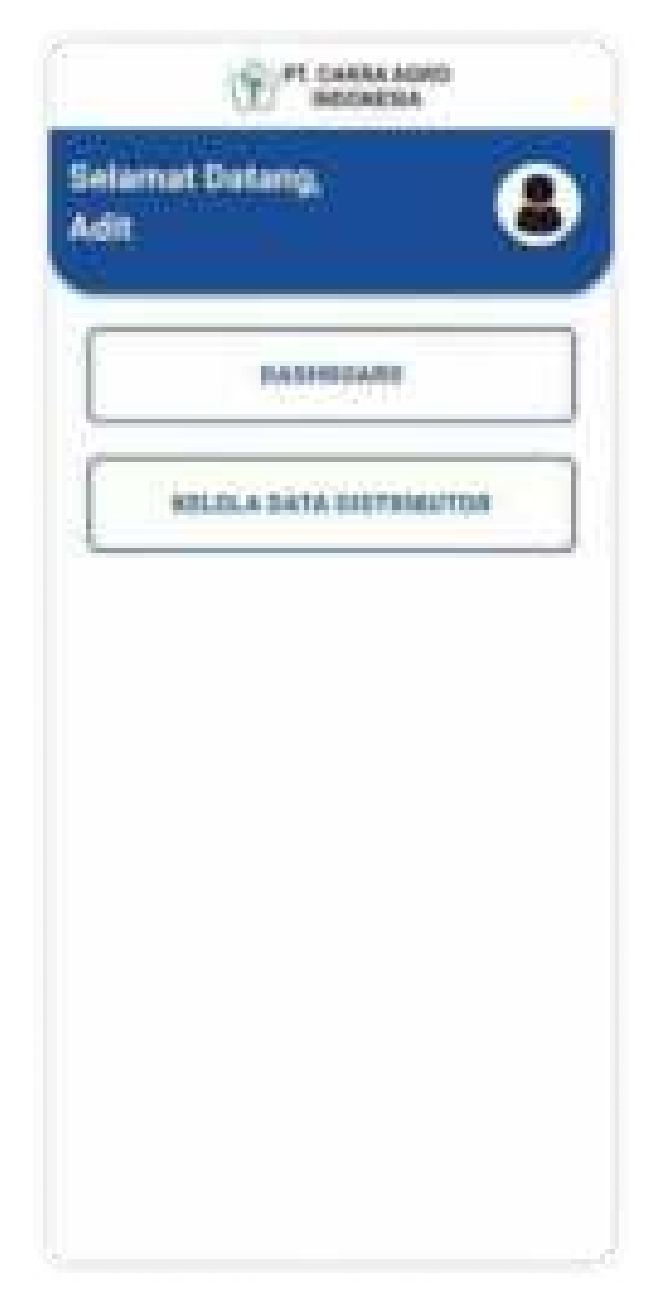

Tampilan diatas adalah halaman beranda pengguna distributor.

Terdapat dua tombol yang masing-masing mengarahkan ke halaman yang berbeda, yaitu dashboard untuk melihat info pengguna(distributor) dan tombol Kelola data distributor untuk melihat bonus distributor.

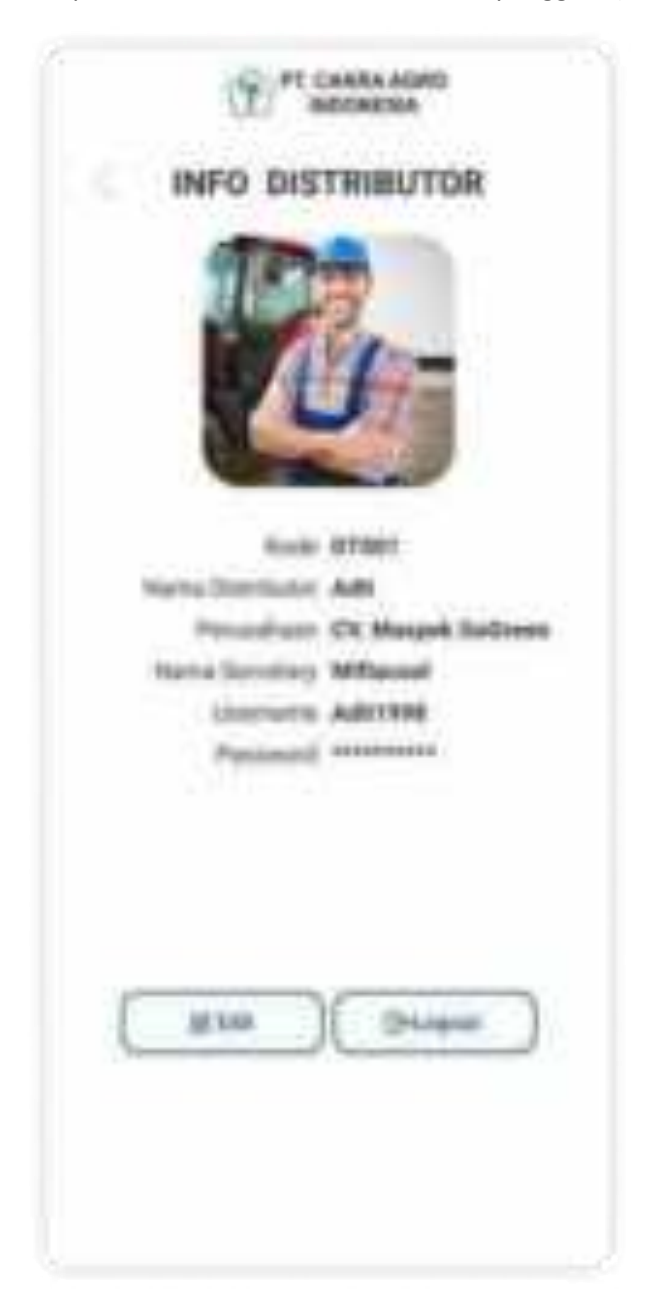

Berikut adalah tampilan dashboard untuk melihat info pengguna(distributor)

Pengguna (Distributor) bisa melakukan perubahan terhadap profil yang dimiliki dengan edit dan logout untuk keluar

# Berikut adalah tampilan edit pengguna (Distributor)

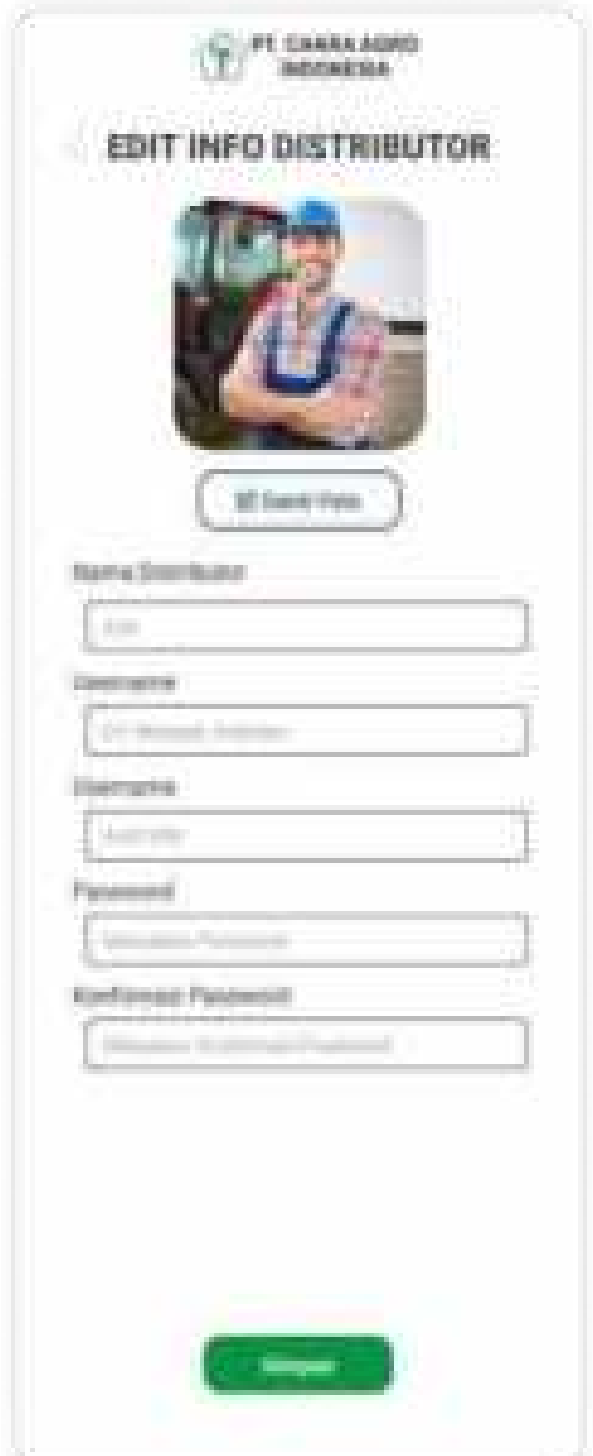

Berikut adalah tampilan bonus distributor jika pengguna memilih Kelola data distributor pada beranda

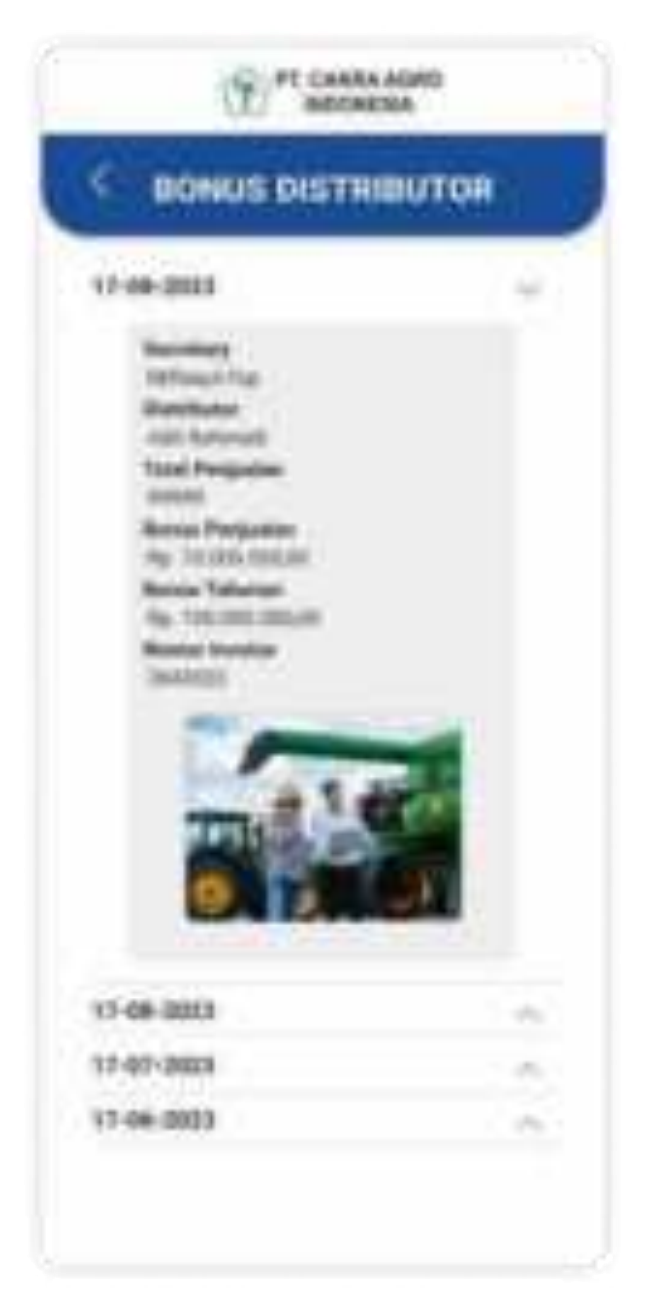

### **x. Berita Acara Serah Terima Aplikasi**

#### **BEREEN NEARY REALTY DERIVER**

APLIK AN INTERFERE PT, CASSA ACSO ENGINEES BERKARD MOREE.

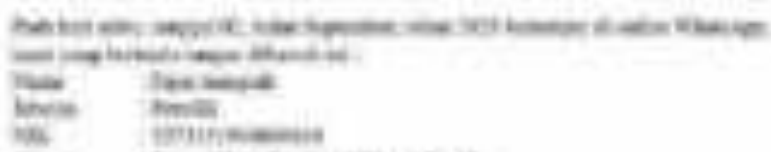

**Hind** - Pensas Mega Mountain Minis A Pro Eli

Buildelek sebagai Klain Aghleked Sumpetical FT: Coltain Agan Antoninian Berkester, Kirkliter Imag wikespaces discher wingst FS1x4, FS8/ASA.

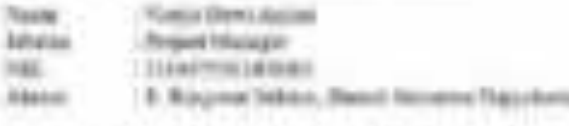

Rottolek edept plate Prepulsed Aplica: Emersed PI Files Apr Indiana Partners Michile corp. eliascrippy strengt artispy) PMJJL 63130 A.

Despite for traded declarings with botter April 21 to execute PT 2 year April Automotive Extres 90Ab atá 70AW, EDICA kouli: FIELE FERENIA de 2014E. PCK2AAAA coupre nano avoganzione teldori entre inspec permetti atmosferasentingen (im Junetice) (en) lands Allen and populate trus now. Begin there FIELD PERFECTIVE carriers access to the Universal PCC and April at acts Bechall Birlick detailer mekked (eg) måda derfinlikasjonin med pettegi er betykann. Educate Aublicks Allmograph FTL Codes Ager Boltonian Bachusia Pitchitis Institute addered in Higgs below betters in eight cover the direction agent that the distribution of the benefit of the below Freisibeit infanz 2001.

Dealing to be access to different the dynamics, when you have a settlents

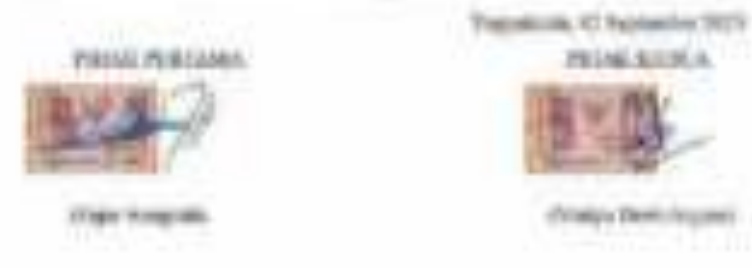